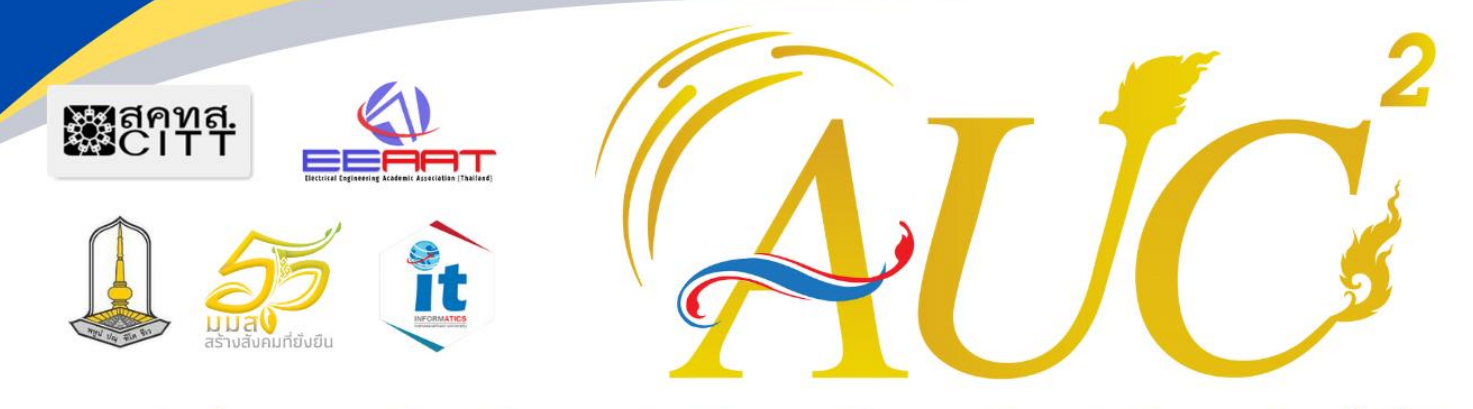

้รายงานสืบเนื่องจากการประชุมวิชาการระดับปริญญาตรีด้านคอมพิวเตอร์ภูมิภาคเอเชีย ครั้งที่ 12 ระหว่างวันที่ 21 - 23 กุมภาพันธ์ 2567

## **THE 12th OF ASIA UNDERGRADUATE CONFERENCE ON COMPUTING 2024**

## **POSTER CONFERENCE PROCEEDING**

## **CONFERENCE THEMES**

- CB: Computer Business
- CC: Cloud Computing
- CE: Computer Education
- CI: Computation Intelligence
- CSN: Computer System Network
- DSA: Data Science and Analytics
- GIS: Geographic Information System
- IoT: Internet of Things
- IT: Information Technology
- KDM: Knowledge and Data Management
- MCG: Multimedia, Computer Graphics and Games
- SE: Software Engineering
- i-AGR: Innovation in Agriculture
- i-DLF: Innovation in Daily life
- i-ENP: Innovation in Entrepreneurship
- i-OTH: Others

จัดโดยสมาคมวิชาการทางวิศวกรรมไฟฟ้า (ประเทศไทย) ร่วมกับเครือข่าย AUCC สมาคมสภาคณบดีคณะเทคโนโลยีสารสนเทศ และคณะวิทยาการสารสนเทศ มหาวิทยาลัยมหาสารคาม เป็นเจ้าภาพในการจัดการประชม

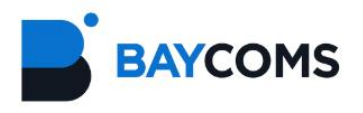

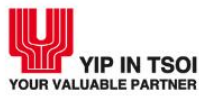

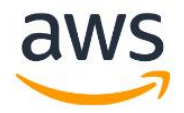

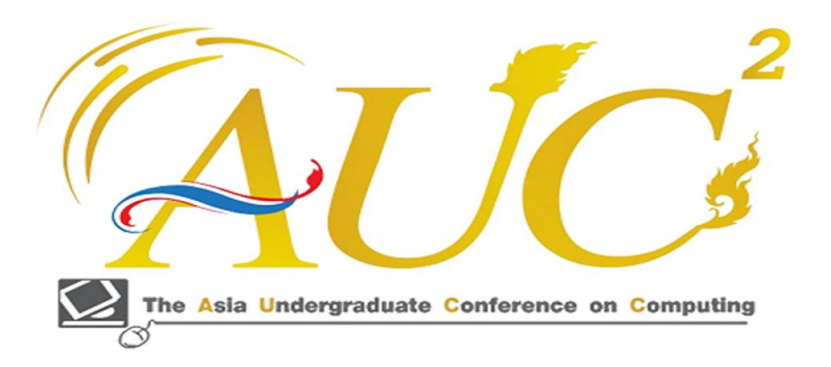

# **รายงานสืบเนื่องจากการประชุมวิชาการระดับปริญญาตรี ด้านคอมพิวเตอร์ภูมิภาคเอเชีย ครั้งที่ 12**

**Poster Conference Proceeding**

**วันที่ 21-23 กุมภาพันธ์ 2567**

**ณ คณะวิทยาการสารสนเทศ มหาวิทยาลัยมหาสารคาม**

**ชื่อหนังสือ:** รายงานสืบเนื่องจากการประชุมวิชาการระดับปริญญาตรี ด้านคอมพิวเตอร์ภูมิภาคเอเชีย ครั้งที่ 12 – Poster Conference Proceeding **จัดทำโดย:** คณะวิทยาการสารสนเทศ มหาวิทยาลัยมหาสารคาม **จัดทำ E-Book :** กุมภาพันธ์2567 **จำนวน :** 376 หน้า **เผยแพร่ทาง :** http://aucc2024.it.msu.ac.th/ **ISBN (E-Book) :** 978-974-19-6105-4

ลิขสิทธิ์โดยคณะวิทยาการสารสนเทศ มหาวิทยาลัยมหาสารคาม

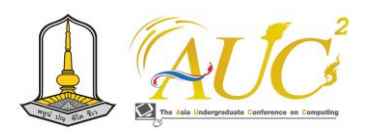

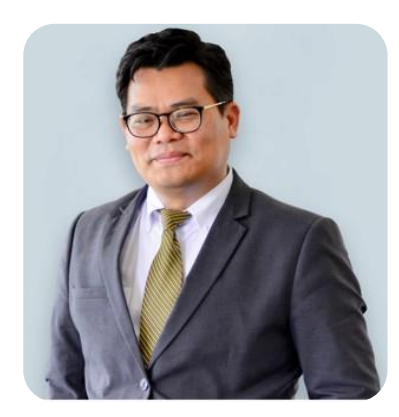

#### **สารจากอธิการบดีมหาวิทยาลัยมหาสารคาม**

มหาวิทยาลัยมหาสารคามได้กำหนดทิศทางการวิจัย โดยส่งเสริมและสร้างความโดดเด่นด้านการวิจัย ของมหาวิทยาลัยมหาสารคามมาอย่างต่อเนื่อง เพื่อเป็นกลไกอย่างหนึ่งในการส่งเสริมให้มหาวิทยาลัย มหาสารคามเป็นมหาวิทยาลัยชั้นนำแห่งเอเชีย โดยมหาวิทยาลัยได้ส่งเสริมและพัฒนานักวิจัยอย่างเป็นระบบ ตั้งแต่นักวิจัยใหม่ นักวิจัยรุ่นกลาง นักวิจัยอาวุโส การพัฒนาระบบกลไกสนับสนุนที่ครอบคลุมครบทุกด้าน รวมถึงสนับสนุนการตีพิมพ์เผยแพร่ผลงานวิจัย นอกจากนี้มหาวิทยาลัยยังส่งเสริมการวิจัยและนวัตกรรมของ นิสิตในทุกระดับชั้นให้มีคุณภาพ ที่สามารถเผยแพร่ผลงาน องค์ความรู้ และนวัตกรรมให้กับสาธารณชน ใน การประชุมวิชาการทั้งในระดับชาติและนานาชาติ รวมทั้งการนำไปใช้ประโยชน์หรือต่อยอดได้ ดังนั้น จึงเป็น โอกาสอันดีที่มหาวิทยาลัยมหาสารคามได้เป็นตัวกลางในการเปิดเวทีให้อาจารย์ นิสิต นักศึกษา และนักวิจัย จากหลายสถาบันทั่วประเทศ ได้มีโอกาสในการนำเสนอผลงานวิชาการและงานวิจัย ผ่านการประชุมวิชาการ ระดับปริญญาตรีด้านคอมพิวเตอร์ภูมิภาคเอเชีย ครั้งที่ 12 (The Asia Undergraduate Conference in Computing: AUCC) และ The 5th Asia Joint Conference on Computing (AJCC)

ในนามมหาวิทยาลัยมหาสารคาม ขอขอบคุณเจ้าของผลงานวิจัยทุกผลงาน ที่ทำให้การประชุม วิชาการนี้มีความสมบรณ์ และหวังเป็นอย่างยิ่งว่าการประชุมวิชาการในครั้งนี้จะเป็นเวทีที่อาจารย์ นิสิต นักศึกษา ตลอดจนนักวิจัยทุกท่านได้แลกเปลี่ยนเรียนรู้ร่วมกันผ่านการประชุมวิชาการ และสามารถนำความรู้ ที่ได้จากการประชุมวิชาการในครั้งนี้ ไปประยุกต์ใช้ให้เกิดประโยชน์ในการพัฒนาตนเอง ชุมชน สังคม และ ประเทศชาติให้เจริญก้าวหน้าสืบไป

(รองศาสตราจารย์ดร.ประยุกต์ ศรีวิไล) อธิการบดีมหาวิทยาลัยมหาสารคาม

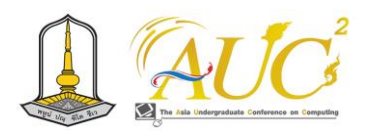

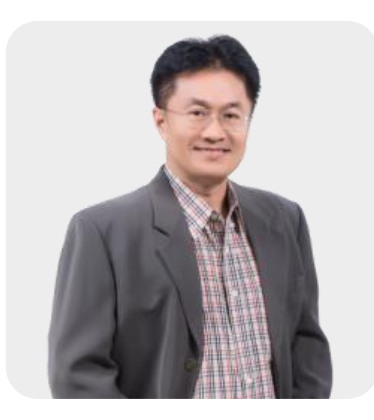

#### **สารจากสมาคมวิชาการทางวิศวกรรมไฟฟ้า(ประเทศไทย)**

สมาคมวิชาการทางวิศวกรรมไฟฟ้า (ประเทศไทย) (Electrical Engineering Academic Association (Thailand) - EEAAT) ขอแสดงความยินดีและชื่นชมต่อ คณะวิทยาการสารสนเทศ มหาวิทยาลัยมหาสารคาม ในการเป็นเจ้าภาพจัดการประชุมวิชาการระดับปริญญาตรีด้านคอมพิวเตอร์ ภูมิภาคเอเชีย ครั้งที่ 12 (The 12<sup>th</sup> Asia Undergraduate Conference on Computing: AUC<sup>2</sup> 2024) ซึ่ง จัดขึ้น ณ มหาวิทยาลัยมหาสารคาม ระหว่างวันที่ 21-23 กุมภาพันธ์ พ.ศ. 2567

การประชุมวิชาการระดับปริญญาตรีด้านคอมพิวเตอร์ภูมิภาคเอเชีย ครั้งที่ 12 (AUCC 2024) ถือเป็น เวทีสำคัญในการแลกเปลี่ยนความรู้และประสบการณ์ ตลอดจนนำเสนอแนวความคิดใหม่ ของนักศึกษาระดับ ปริญญาตรี ปริญญาโท และปริญญาเอก นักวิชาการ และนักวิจัยจากสถาบันเครือข่าย 35 สถาบัน และจาก ผู้สนใจทั่วไป ในองค์ความรู้ด้านคอมพิวเตอร์ วิทยาการสารสนเทศ และศาสตร์ที่เกี่ยวข้อง อันช่วยก่อให้เกิด การพัฒนาองค์ความรู้ด้านเทคโนโลยีในประเทศ ซึ่งสามารถต่อยอดไปสู่การพัฒนาสังคมและประเทศชาติ ช่วยเพิ่มคุณภาพชีวิตให้กับคนไทยได้อย่างยั่งยืน

ในนามของสมาคมวิชาการทางวิศวกรรมไฟฟ้า (ประเทศไทย) ขอขอบคุณผู้นําเสนอผลงานทาง วิชาการ ผู้ทรงคุณวุฒิพิจารณาบทความ คณะกรรมการจัดงาน และผู้สนับสนุนทุกท่าน ที่ช่วยทำให้การ ประชุมวิชาการระดับปริญญาตรีด้านคอมพิวเตอร์ภูมิภาคเอเชีย ครั้งที่ 12 ประสบความสำเร็จเป็นอย่างดี

รองศาสตราจารย์ ดร.อธิคม ฤกษบุตร) นายกสมาคมวิชาการทางวิศวกรรมไฟฟ้า (ประเทศไทย)

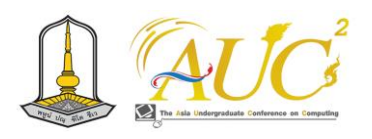

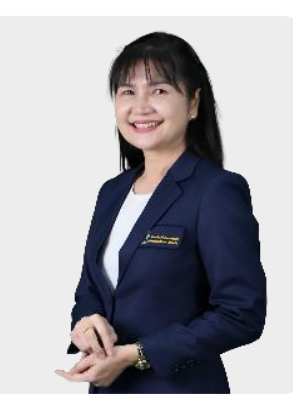

#### **สารจากคณบดีคณะวิทยาการสารสนเทศ มหาวิทยาลัยมหาสารคาม**

คณะวิทยาการสารสนเทศ มหาวิทยาลัยมหาสารคาม รู้สึกเป็นเกียรติอย่างยิ่งที่ได้เป็นเจ้าภาพในการ จัดงานประชุมวิชาการระดับปริญญาตรีด้านคอมพิวเตอร์ภูมิภาคเอเชีย ครั้งที่ 12 (The Asia Undergraduate Conference in Computing: AUCC) แ ล ะ The 5th Asia Joint Conference on Computing (AJCC) ที่มีวัตถุประสงค์เพื่อเผยแพร่องค์ความรู้ที่เกิดจากการวิจัยของอาจารย์ นิสิตนักศึกษา ในทุกระดับจากสถาบันอุดมศึกษาทั่วประเทศและเป็นเวทีสำหรับให้นิสิตนักศึกษาได้มานำเสนอผลการวิจัยสู่ สาธารณชน รวมทั้งเป็นการเปิดโอกาสให้มีการเสวนา แลกเปลี่ยน ความรู้ ประสบการณ์เกี่ยวกับผลการวิจัย ระหว่างนิสิต นักศึกษา คณาจารย์ และนักวิชาการ ซึ่งถือเป็นกลไกหนึ่งในการพัฒนาคุณภาพและมาตรฐาน งานวิจัยและการศึกษา

คณะวิทยาการสารสนเทศ มหาวิทยาลัยมหาสารคาม ขอขอบคุณผู้ทรงคุณวุฒิในแต่ละสาขาวิชาที่ได้ อ่านและประเมินผลงานในลักษณะของ Peer Review ผลงานที่ตีพิมพ์ในงานประชุมวิชาการนี้จึงเป็นผลงาน ที่ผ่านการประเมินคุณภาพ และหวังเป็นอย่างยิ่งว่าการจัดประชุมวิชาการในครั้งนี้ จะเป็นประโยชน์ต่อ ผู้เข้าร่วม ประชุมในการที่จะนำความรู้ไปประยุกต์ใช้ให้เกิดประโยชน์ทั้งต่อตนเอง องค์กร สถาบัน ตลอดจน ชุมชน และประเทศชาติโดยรวมต่อไป นอกจากนี้ ขอขอบคุณคณาจารย์ นิสิต นักศึกษา และบุคลากรทุกท่าน ที่มีส่วนร่วมในการจัดงานครั้งนี้ให้สำเร็จลุล่วงด้วยดี

(รองศาสตราจารย์ดร.จันทิมา พลพินิจ) คณบดีคณะวิทยาการสารสนเทศ มหาวิทยาลัยมหาสารคาม

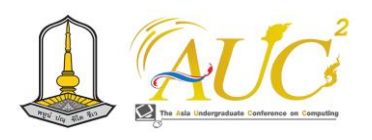

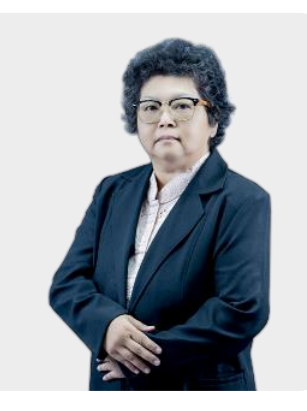

#### **สารจากประธานคณะกรรมการภาคีเครือข่ายความร่วมมือฯ (AUCC)**

การประชุมวิชาการระดับปริญญาตรีด้านคอมพิวเตอร์ภูมิภาคเอเชีย ครั้งที่ 12 จัดโดยคณะกรรมการ ดําเนินงานร่วมกับคณะกรรมการอํานวยการ และคณะกรรมการภาคีเครือข่ายความร่วมมือฯ จาก 35 สถาบัน และสมาคมวิชาการทางวิศวกรรมไฟฟ้า (ประเทศไทย) ณ มหาวิทยาลัย มหาสารคาม จังหวัดมหาสารคาม โดยมีวัตถุประสงค์เพื่อให้นิสิต นักศึกษาระดับปริญญาตรีในสาขาด้านคอมพิวเตอร์และเทคโนโลยีสารสนเทศ รวมทั้งสาขาอื่น ๆ ที่เกี่ยวข้อง ได้มีโอกาสนําเสนอ ผลงานวิจัย และผลงานวิชาการอันทรงคุณค่า ที่ก่อให้เกิด การแลกเปลี่ยนเรียนรู้ และเกิดการบูรณาการองค์ความรู้ที่เป็นประโยชน์สําหรับการพัฒนาตนเอง ธุรกิจ อุตสาหกรรม สังคม และประเทศชาติส่งผลทําให้เกิดการพัฒนาด้านวิชาการที่เข้มแข็ง รูปแบบในการจัด ประชุมในปีนี้มีทั้งแบบออนไซต์และออนไลน์ บทความที่ผ่านการคัดเลือกเข้าร่วมนําเสนอในครั้งนี้มีจํานวน 315 ผลงาน โดยแบ่งเป็น Oral จํานวน 240 บทความ Poster จํานวน 64 บทความ และ Innovation จํานวน 11 ผลงาน

ในนามของคณะกรรมการภาคีเครือข่ายความร่วมมือฯ ขอแสดงความยินดีกับผู้ที่ได้รับรางวัล ในแต่ ละประเภท ผู้ที่ได้รับการตีพิมพ์ในวารสารทั้งในระดับชาติและนานาชาติ อันเกิดจากการ ส่งผลงานเข้าร่วม ประชุมวิชาการในครั้งนี้ และขอขอบคุณคณะกรรมการดําเนินงาน คณะกรรมการอํานวยการกลาง คณะกรรมการภาคีเครือข่ายความร่วมมือฯ คณะกรรมการผู้ทรงคุณวุฒิ และผู้สนับสนุน ตลอดจนผู้เข้าร่วม การนําเสนอผลงานทุกท่าน ที่ทําให้การจัดการประชุมวิชาการครั้งนี้สําเร็จลุล่วงเป็นไปตามวัตถุประสงค์ที่ กําหนดไว้ทุกประการ ขอขอบคุณอย่างยิ่ง

(รองศาสตราจารย์ ดร.อรสา เตติวัฒน์) ประธานคณะกรรมการภาคีเครือข่ายความร่วมมือฯ (AUCC)

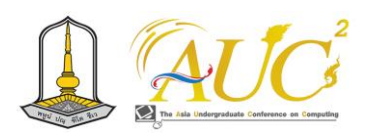

#### **มหาวิทยาลัยกาฬสินธุ์**

ผู้ช่วยศาสตราจารย์ภัชรินทร์ ซาตัน

ผู้ช่วยศาสตราจารย์อุดม วงค์สุภา

ดร.ธรรมรัตน์ บุญรอด

ดร.บัญชา เหลือผล

อาจารย์กมลวรรณ รัชตเวชกุล

อาจารย์จุมพล ทองจำรูญ

อาจารย์ณภัทรวรัญญ์ ศรีฮาตร

อาจารย์มณฑกานต์ ทุมมาวัติ

อาจารย์สิริอร วงษ์ทวี

อาจารย์สุขสันต์ พรมบุญเรือง

#### **มหาวิทยาลัยเกษตรศาสตร์ วิทยาเขตกำแพงแสน**

ดร.ศศิน เทียนดี ดร.สุริยะ พินิจการ

อาจารย์พีรญา ธภัทรสุวรรณ

อาจารย์วรัทภพ ธภัทรสุวรรณ

ว่าที่ร้อยตรีชัยชนะ กุลวรฐิต

#### **มหาวิทยาลัยเกษตรศาสตร์ วิทยาเขตเฉลิมพระเกียรติ จังหวัดสกลนคร**

ผู้ช่วยศาสตราจารย์ ดร.จักรนรินทร์ คงเจริญ

ผู้ช่วยศาสตราจารย์ ดร.ชัยวัฒน์ ศิระวัฒนานนท์

ผู้ช่วยศาสตราจารย์ ดร.นิตยา เมืองนาค

ผู้ช่วยศาสตราจารย์จิตสราญ สีกู่กา

ผู้ช่วยศาสตราจารย์วไลลักษณ์ วงษ์รื่น

ผู้ช่วยศาสตราจารย์ศุษมา โชคเพิ่มพูน

ดร.ศศิธร สุชัยยะ

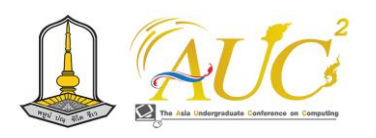

#### **มหาวิทยาลัยเกษตรศาสตร์ วิทยาเขตบางเขน**

ผู้ช่วยศาสตราจารย์นพดล จันทร์เอี่ยม

อาจารย์สุนทรี คุ้มไพโรจน์

#### **มหาวิทยาลัยเกษตรศาสตร์ วิทยาเขตศรีราชา**

ผู้ช่วยศาสตราจารย์ ดร.พงษ์สัญ ประกฤตศรี

ผู้ช่วยศาสตราจารย์ ดร.อรวรรณ วัชนุภาพร

ผู้ช่วยศาสตราจารย์ ดร.วีระยุทธ พิมพาภรณ์

ผู้ช่วยศาสตราจารย์สุพาพร บรรดาศักดิ์

ดร.ฉัตรชัย เกษมทวีโชค

ดร.ชโลธร ชูทอง

ดร.บุญชู จิตนุพงศ์

อาจารย์จารุวรรณ สุระเสียง

อาจารย์สุชาดา ชมจันทร์

อาจารย์อานนท์ ผ่องรัศมีเพ็ญ

#### **มหาวิทยาลัยขอนแก่น**

ผู้ช่วยศาสตราจารย์ ดร.ณกร วัฒนกิจ

ผู้ช่วยศาสตราจารย์ ดร.มัลลิกา วัฒนะ

#### **มหาวิทยาลัยเทคโนโลยีพระจอมเกล้าพระนครเหนือ**

ผู้ช่วยศาสตราจารย์ ดร.ขนิษฐา นามี

ผู้ช่วยศาสตราจารย์ ดร.วันทนี ประจวบศุภกิจ

ผู้ช่วยศาสตราจารย์สิวาลัย จินเจือ

ดร.กาญจน์ ณ ศรีธะ

#### **มหาวิทยาลัยเทคโนโลยีราชมงคลตะวันออก วิทยาเขตจักรพงษภูวนารถ**

ผู้ช่วยศาสตราจารย์ชุมพล โมฆรัตน์

ผู้ช่วยศาสตราจารย์เสาวคนธ์ หนูขาว

ดร.ต้องใจ แย้มผกา

#### **มหาวิทยาลัยเทคโนโลยีราชมงคลตะวันออก วิทยาเขตบางพระ**

ผู้ช่วยศาสตราจารย์พงศ์พัฒน์ สิงห์ศรี

อาจารย์ศรีชล ภิรมย์ลาภ

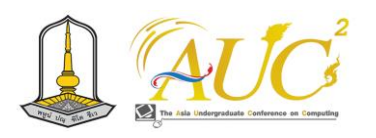

#### **มหาวิทยาลัยเทคโนโลยีราชมงคลตะวันออก วิทยาเขตวิทยาเขตจันทบุรี**

อาจารย์คณภร ควรรติกุล

อาจารย์วิชริณี สวัสดี

วชิรธร จันทร์ชมภู

## **มหาวิทยาลัยเทคโนโลยีราชมงคลรัตนโกสินทร์ วิทยาเขตบพิตรพิมุข จักรวรรดิ**

ผู้ช่วยศาสตราจารย์ ดร.หงษ์ศิริ ภิยโยดิลกชัย

ดร.พัสกร สิงโต

ดร.มนต์รวี ทองเสน่ห์

อาจารย์กัลยา รัตนศิวะ

อาจารย์ธรรญชนก นิลมณี

อาจารย์พรพรรณ อิทธิรัตนสุนทร

อาจารย์พีรศุษม์ ทองพ่วง

#### **มหาวิทยาลัยเทคโนโลยีราชมงคลรัตนโกสินทร์ วิทยาเขตวังไกลกังวล**

ผู้ช่วยศาสตราจารย์ พัชราภรณ์ ชัยพัฒนเมธี

ดร.อังคณา จัตตามาศ

ดร.อัชฌาพร กว้างสวาสดิ์

อาจารย์กรรณิกา บุญเกษม

อาจารย์นพดล สายคติกรณ์

อาจารย์นภารัตน์ ชูไพร

อาจารย์เพียงฤทัย หนูสวัสดิ์

#### **มหาวิทยาลัยเทคโนโลยีราชมงคลรัตนโกสินทร์ วิทยาเขตศาลายา**

ผู้ช่วยศาสตราจารย์ ดร.ปวีณา ชัยวนารมย์

ดร.จิราพร เกียรติวุฒิอมร

ดร.ชัยพิชิต คำพิมพ์

ดร.ชเนศ รัตนอุบล

ดร.วันวิสาข์ พรมจีน

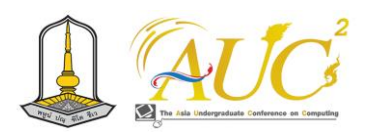

#### **มหาวิทยาลัยเทคโนโลยีราชมงคลรัตนโกสินทร์ วิทยาเขตศาลายา**

- อาจารย์วัลลภ อรุณธรรมนาค อาจารย์วีรยุทธ สวัสดิ์กิจไพโรจน์ อาจารย์อภิชัย ห้วยศรีจันทร์ **มหาวิทยาลัยเทคโนโลยีราชมงคลศรีวิชัย วิทยาเขตนครศรีธรรมราช** ผู้ช่วยศาสตราจารย์ ดร.กรกนก โภคสวัสดิ์ ผู้ช่วยศาสตราจารย์นุชากร คงยะฤทธิ์ ผู้ช่วยศาสตราจารย์ภูริวัฒน์ เลิศไกร ดร.กัลยาณี ทองเลี่ยมนาค ดร.อภิชัย จันทร์อุดม ดร.เบนจามิน ชนะคชอาจารย์จันทิรา ภูมา ดร.มรกต การดี ดร.วชิร ยั่งยืน ดร.เสาวคนธ์ ชูบัว อาจารย์นฤมล แสงดวงแข อาจารย์ธิรนันท์ วัฒนโยธิน อาจารย์สุพัชชา คงเมือง อาจารย์อารีรัตน์ ชูพันธ์ อาจารย์พจนา หอมหวน นายปิยะพงศ์ เสนานุช **มหาวิทยาลัยเทคโนโลยีราชมงคลศรีวิชัย สงขลา**  ผู้ช่วยศาสตราจารย์ ดร.กีรติ อินทวิเศษ
	- ผู้ช่วยศาสตราจารย์สิทธิโชค อุ่นแก้ว ดร.เกสรา เพชรกระจ่าง อาจารย์ดนยรัตน์ คัคโนภาส อาจารย์ทีปกร นฤมาณนลินี

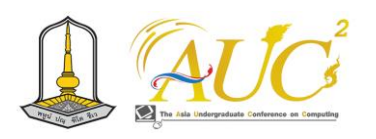

#### **มหาวิทยาลัยเทคโนโลยีราชมงคลสุวรรณภูมิ ศูนย์นนทบุรี**

- ผู้ช่วยศาสตราจารย์กัลยานี นุ้ยฉิม
- ผู้ช่วยศาสตราจารย์มงคล ณ ลำพูน
- ดร.นุชรัตน์ นุชประยูร
- ดร.ภครัช เพลิดพริ้ง
- อาจารย์อังสนา ผ่อนสุข

#### **มหาวิทยาลัยเทคโนโลยีราชมงคลสุวรรณภูมิ ศูนย์วาสุกรี**

- ผู้ช่วยศาสตราจารย์ชุติมา กลั่นไพฑูรย์
- ผู้ช่วยศาสตราจารย์รัศเมศวร์ ตันวีนุกูล
- ดร.ปริญญา นาโท
- ดร.สุวิทย์ สมสุภาพรุ่งยศ
- อาจารย์ชาญณรงค์ หนูอินทร์
- อาจารย์ณัฐกานติ์ โตนวล
- อาจารย์บุญฤทธิ์ นกครุฑ
- อาจารย์ศุภณัฐ แก่นแก้ว

#### **มหาวิทยาลัยเทคโนโลยีราชมงคลสุวรรณภูมิ ศูนย์สุพรรณบุรี**

- ผู้ช่วยศาสตราจารย์ ดร.บุญธิดา ชุนงาม
- ผู้ช่วยศาสตราจารย์ ดร.วันเพ็ญ ผลิศร
- ผู้ช่วยศาสตราจารย์ ดร.ทวีศักดิ์ คงตุก
- ผู้ช่วยศาสตราจารย์สุมนาบารมี โอสธีรกุล
- ผู้ช่วยศาสตราจารย์สุมนา บุษบก
- ผู้ช่วยศาสตราจารย์อนุทิตา เล็กเพชร
- ดร.วัชรี เพ็ชรวงษ์
- อาจารย์วศกร ไตรพัฒน์
- นายวศกร ไตรพัฒน์

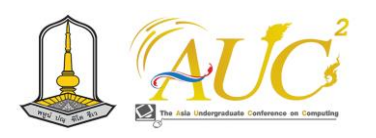

#### **มหาวิทยาลัยเทคโนโลยีราชมงคลสุวรรณภูมิ ศูนย์สุพรรณบุรี**

นางสาวธัญชนก ผิวคำ

นางสาวศิวพร ลินทะลึก

#### **มหาวิทยาลัยเทคโนโลยีราชมงคลสุวรรณภูมิ ศูนย์หันตรา**

อาจารย์กิตติยา ปัญญาเยาว์

#### **มหาวิทยาลัยเทคโนโลยีราชมงคลอีสาน วิทยาเขตนครราชสีมา**

ผู้ช่วยศาสตราจารย์นงลักษ์ อันทะเดช ผู้ช่วยศาสตราจารย์รัฐพรรัตน์ งามวงศ์ ผู้ช่วยศาสตราจารย์สุนทร ดวงประเสริฐชัย ผู้ช่วยศาสตราจารย์เพ็ญศิริ โพริย้า อาจารย์ ดร.ปิยรัตน์ งามสนิท อาจารย์ ดร.วิรัตร บุตรวาปี อาจารย์ ดร.ศศิกานต์ ไพลกลาง อาจารย์ ดร.ศิริชัย โชติสิริเมธานนท์ อาจารย์ ดร.สุดา ทิพย์ประเสริฐ อาจารย์ ดร.ประชาสันต์ แว่นไธสง อาจารย์ ดร.ภาคภูมิ หมีเงิน อาจารย์ปิยะดา เลาะสันเทียะ อาจารย์ศศิวิมล กอบัว อาจารย์ศุภสิทธิ์ สมศรีใส อาจารย์กฤษณพล เกิดทองคำ **มหาวิทยาลัยเทคโนโลยีราชมงคลอีสาน วิทยาเขตสกลนคร** ผู้ช่วยศาสตราจารย์ ดร.ชารินี ไชยชนะ ดร.อนุชาวดี ไชยทองศรี

อาจารย์มานิตย์ สานอก

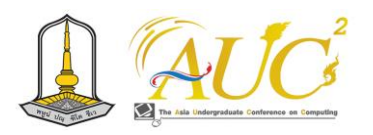

#### **มหาวิทยาลัยเทคโนโลยีราชมงคลอีสาน วิทยาเขตสุรินทร์**

ผู้ช่วยศาสตราจารย์อัตพล คุณเลิศ ดร.วิภาสิทธิ์ หิรัญรัตน์ ดร.อัญวีณ์ ไชยวชิระกัมพล อาจารย์จันทร์ดารา สุขสาม อาจารย์ณัฐพงษ์ มิ่งพฤกษ์ อาจารย์ถรัฐการ ประชุมวรรณ อาจารย์ทรงพล สัตย์ซื่อ อาจารย์ธีระยุทธ ทองเครือ อาจารย์นวัฒกร โพธิสาร อาจารย์ปิยะ แก้วบัวดี อาจารย์รัตนา สุมขุนทด

อาจารย์วราลักษณ์ มาประสม

อาจารย์วินิต ยืนยิ่ง

#### **มหาวิทยาลัยธรรมศาสตร์**

ผู้ช่วยศาสตราจารย์ ดร.กฤตคม ศรีจิรานนท์ ผู้ช่วยศาสตราจารย์ ดร.ธนาธร ทะนานทอง ผู้ช่วยศาสตราจารย์ ดร.ปกป้อง ส่องเมือง ดร.นวฤกษ์ ชลารักษ์

#### **มหาวิทยาลัยนเรศวร**

ผู้ช่วยศาสตราจารย์ ดร.สัญญา เครือหงส์ ผู้ช่วยศาสตราจารย์ ดร.สุธาสินี จิตต์อนันต์ ผู้ช่วยศาสตราจารย์ ดร.ธนะธร พ่อค้า ผู้ช่วยศาสตราจารย์ณัฐวดี หงส์บุญมี อาจารย์พิเศษพงศ์ สุธาพันธ์ อาจารย์วุฒิพงษ์ เรือนทอง อาจารย์อดิเรก รุ่งรังสี

#### **มหาวิทยาลัยบูรพา วิทยาเขตจันทบุรี**

ผู้ช่วยศาสตราจารย์ ดร.ธนพล พุกเส็ง ดร สิริสุดา บัวทองเกื้อ ดร.อุไรวรรณ บัวตูม อาจารย์ธารารัตน์ พวงสุวรรณ

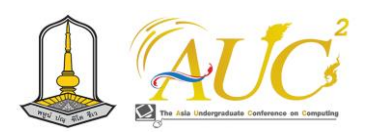

#### **มหาวิทยาลัยบูรพา วิทยาเขตจันทบุรี**

อาจารย์วรวิทย์ พูลสวัสดิ์ อาจารย์ศรชัย อุดมธนาพงศ์

#### **มหาวิทยาลัยบูรพา วิทยาเขตชลบุรี**

ผู้ช่วยศาสตราจารย์จรรยา อ้นปันส์

ผู้ช่วยศาสตราจารย์พีระศักดิ์ เพียรประสิทธิ์

ผู้ช่วยศาสตราจารย์วันทนา ศรีสมบูรณ์

ดร.ณัฐพร ภักดี

อาจารย์จิรายุส อาบกิ่ง

อาจารย์อภิสิทธิ์ แสงใส

#### **มหาวิทยาลัยบูรพา วิทยาเขตสระแก้ว**

ว่าที่ร้อยตรี ดร.กิตติศักดิ์ อ่อนเอื้อน ดร.พนิตนาฎ ยิ้มแย้ม ดร.พัชรวดี พูลสำราญ

#### **มหาวิทยาลัยมหาสารคาม**

รองศาสตราจารย์ ดร.พนิดา ทรงรัมย์ ผู้ช่วยศาสตราจารย์ ดร.เกรียงศักดิ์ จันทีนอก ผู้ช่วยศาสตราจารย์ ดร.นุชนาฏ บัวศรี ผู้ช่วยศาสตราจารย์ ดร.สาธิต แสงประดิษฐ์ ผู้ช่วยศาสตราจารย์ ดร.สุวิช ถิระโคตร ผู้ช่วยศาสตราจารย์ ดร.โอฬาริก สุรินต๊ะ ผู้ช่วยศาสตราจารย์ ภัทธิรา สุวรรณโค ผู้ช่วยศาสตราจารย์ สํารวน เวียงสมุทร ผู้ช่วยศาสตราจารย์ ดร.ภูศิษฐ์ คำพิลัง อาจารย์ ดร.วรวิทย์ สังฆทิพย์ อาจารย์ ดร.อิทธิพล เอี่ยมภูงา

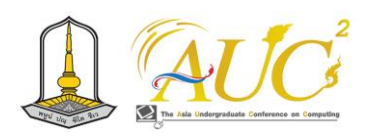

## **รายนามคณะกรรมการฝ่ายประเมินพิจารณาบทความ (Reviewer) ภาคบรรยาย ภาคโปสเตอร์ และนวัตกรรม**

#### **มหาวิทยาลัยมหาสารคาม**

อาจารย์ ดร.อนุพงศ์ สุขประเสริฐ อาจารย์ ดร.เอกชัย แน่นอุดร อาจารย์ ดร.ณัฐอาภา สัจจวาที อาจารย์ ดร.ยงยุทธ รัชตเวชกุล อาจารย์ ดร.นัฐธริยา เหล่าประชา อาจารย์ ดร.อาทิตยาพร โรจรัตน์ อาจารย์ศิริลักษณ์ ไกยวินิจ อาจารย์เลอศักดิ์ โพธิ์ทอง อาจารย์กวีพจน์ บันลือวงศ์ อาจารย์ณภัทร สักทอง อาจารย์ธีรญา อุทธา **มหาวิทยาลัยราชภัฏจันทรเกษม** ดร.ชลิต กังวาราวุฒิ อาจารย์ชัยศิริ สนิทพลกลาง อาจารย์อมรรัตน์ สีสุข อาจารย์ไพโรจน์ สมุทรักษ์

#### **มหาวิทยาลัยราชภัฏชัยภูมิ**

อาจารย์ ดร.รจนา เมืองแสน อาจารย์ ดร.สำราญ วานนท์ อาจารย์ฤทธิชัย ผานาค

#### **มหาวิทยาลัยราชภัฏเชียงราย**

ผู้ช่วยศาสตราจารย์ ดร.กฤตกรณ์ ศรีวันนา ผู้ช่วยศาสตราจารย์ ดร.ณรงค์ศักดิ์ ศรีสม ผู้ช่วยศาสตราจารย์ ดร.ธนาวุฒิ ธนวาณิชย์ ผู้ช่วยศาสตราจารย์ ดร.ภูมิพงษ์ ดวงตั้ง ผู้ช่วยศาสตราจารย์ ดร.มยูร ใยบัวเทศ

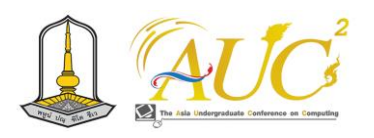

#### **มหาวิทยาลัยราชภัฏเชียงราย**

ผู้ช่วยศาสตราจารย์ ดร.รุ่งโรจน์ สุขใจมุข ผู้ช่วยศาสตราจารย์ ดร.วีนารัตน์ แสวงกิจ ผู้ช่วยศาสตราจารย์ธิดาลักษณ์ อยู่เย็น ผู้ช่วยศาสตราจารย์พึงพิศ พิชญ์พิบุล ผู้ช่วยศาสตราจารย์ชลิดา จันทจิรโกวิท ผู้ช่วยศาสตราจารย์วิจิตรา มนตรี ผู้ช่วยศาสตราจารย์ศรีนวล ฟองมณี ผู้ช่วยศาสตราจารย์สำราญ ไชยคำวัง ผู้ช่วยศาสตราจารย์อนุสรณ์ ใจแก้ว อาจารย์ ดร.กษิรา ภิวงศ์กูร อาจารย์ ดร.ณภษร เผ่ากล้า อาจารย์กฤษณะ สมควร อาจารย์คมกฤช จิระบุตร อาจารย์จักรี พิชญ์พิบุล อาจารย์ธัญลักษณ์ ศุภพลธร อาจารย์ภานุพันธ์ จิตคำ อาจารย์อังศนา พงษ์นุ่มกูล อาจารย์อัญชลี ทิพย์โยธิน

#### **มหาวิทยาลัยราชภัฏเทพสตรี**

ผู้ช่วยศาสตราจารย์ ดร.สุนทรีย์ วิพัฒครุฑ ผู้ช่วยศาสตราจารย์นฤมลวรรณ สุขไมตรี อาจารย์เพ็ญนภา จุมพลพงษ์

#### **มหาวิทยาลัยราชภัฏธนบุรี**

ผู้ช่วยศาสตราจารย์ ดร.ธัชกร วงษ์คำชัย ผู้ช่วยศาสตราจารย์ณภัทรกฤต จันทวงศ์ ผู้ช่วยศาสตราจารย์พันทิพย์ คูอมรพัฒนะ ดร.จุฑามาส ศิริอังกูรวาณิช

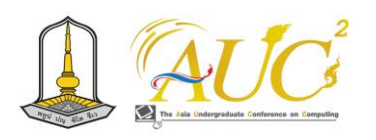

#### **มหาวิทยาลัยราชภัฏธนบุรี**

- ดร.ลักษณา รมยะสมิต
- ดร.นิภาภรณ์ คำเจริญ
- อาจารย์ ดร.เสาวนีย์ ปรัชญาเกรียงไกร
- อาจารย์วิชัย สีแก้ว
- อาจารย์สุปราณี ห้อมา

#### **มหาวิทยาลัยราชภัฏนครปฐม**

ผู้ช่วยศาสตราจารย์ ดร.จรินทร อุ่มไกร ผู้ช่วยศาสตราจารย์ ดร.สุพจน์ เฮงพระพรหม ผู้ช่วยศาสตราจารย์ ดร.ศัลยพงศ์ วิชัยดิษฐ ผู้ช่วยศาสตราจารย์นฤพล สุวรรณวิจิตร ผู้ช่วยศาสตราจารย์สมเกียรติ ช่อเหมือน

#### **มหาวิทยาลัยราชภัฏนครราชสีมา**

- ผู้ช่วยศาสตราจารย์ ดร.สายสุนีย์ จับโจร
- ผู้ช่วยศาสตราจารย์ ดร.เบญจภัค จงหมื่นไวย์
- ผู้ช่วยศาสตราจารย์ธีรพงษ์ สังข์ศรี
- ผู้ช่วยศาสตราจารย์อุษานาฎ เอื้ออภิสิทธิ์วงศ์
- ดร.วิยดา ยะไวทย์
- ดร.สุขสถิต มีสถิต

## **มหาวิทยาลัยราชภัฏนครสวรรค์**

รองศาสตราจารย์ ดร.อรสา เตติวัฒน์ ผู้ช่วยศาสตราจารย์ ดร.นฤพนธ์ พนาวงศ์ ผู้ช่วยศาสตราจารย์ ดร.ชยันต์ นันทวงศ์ ผู้ช่วยศาสตราจารย์ ดร.พงษ์ศักดิ์ ศิริโสม ผู้ช่วยศาสตราจารย์จิตาพัชญ์ ใยเทศ ผู้ช่วยศาสตราจารย์ลฎาภา ร่มภูชัยพฤกษ์ ผู้ช่วยศาสตราจารย์อธิกัญญ์ มาลี ผู้ช่วยศาสตราจารย์ณัฐภัทร ศิริคง

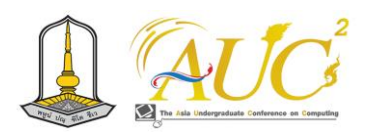

#### **มหาวิทยาลัยราชภัฏนครสวรรค์**

ผู้ช่วยศาสตราจารย์ดนุวัศ อิสรานนทกุล ผู้ช่วยศาสตราจารย์ปัทมนันท์ อิสรานนทกุล ผู้ช่วยศาสตราจารย์ภัคจิรา ศิริโสม ดร.ถิรภัทร มีสำราญ อาจารย์กาญจนา ยลสิริธัม อาจารย์คณินณัฏฐ์ โชติพรสีมา อาจารย์วรชนันท์ ชูทอง

อาจารย์เอกวิทย์ สิทธิวะ

#### **มหาวิทยาลัยราชภัฏบ้านสมเด็จเจ้าพระยา**

ผู้ช่วยศาสตราจารย์ ดร.พรทิพย์ เหลียวตระกูล ผู้ช่วยศาสตราจารย์ ดร.วิมล อุทานนท์ ผู้ช่วยศาสตราจารย์ณัฏฐ์ธมน หีบจันทร์กรี ผู้ช่วยศาสตราจารย์รัตนา ลีรุ่งนาวารัตน์ ดร.นภาพร เจียพงษ์ อาจารย์เอก อุทานนท์

#### **มหาวิทยาลัยราชภัฏพระนครศรีอยุธยา**

ผู้ช่วยศาสตราจารย์ ดร.นงเยาว์ ในอรุณ ผู้ช่วยศาสตราจารย์วิมล กิตติรักษ์ปัญญา ผู้ช่วยศาสตราจารย์สุภาพร ณ หนองคาย ผู้ช่วยศาสตราจารย์อธิบ โพทอง อาจารย์ ดร.กันยาลักษณ์ โพธิ์ดง อาจารย์ธวัชชัย พรหมรัตน์ อาจารย์รงรอง แรมสิเยอ อาจารย์วิโรจน์ ยอดสวัสดิ์ อาจารย์สุวรรณ อาจคงหาญ

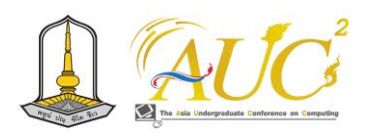

#### **มหาวิทยาลัยราชภัฏพิบูลสงคราม**

ผู้ช่วยศาสตราจารย์ ดร.พิมรินทร์ คีรินทร์

ผู้ช่วยศาสตราจารย์ ดร.ชุติพนธ์ ศรีสวัสดิ์

ผู้ช่วยศาสตราจารย์ ดร.ธิดารัตน์ วุฒิศรีเสถียรกุล

ผู้ช่วยศาสตราจารย์ภาวินี อินทร์ทอง

อาจารย์ ดร.นพดล สีสุข

ดร.พัชญ์ธนัน ศิริกิจเสถียร

ดร.พิณรัตน์ นุชโพธิ์

อาจารย์อรอุมา พร้าโมต

อาจารย์ชิตณรงค์ เพ็งแตง

#### **มหาวิทยาลัยราชภัฏเพชรบูรณ์**

ผู้ช่วยศาสตราจารย์ฐิณาภัณฑ์ นิธิยุวิทย์

ผู้ช่วยศาสตราจารย์ดวงจันทร์ สีหาราช

ผู้ช่วยศาสตราจารย์เขมปริต ขุนราชเสนา

ผู้ช่วยศาสตราจารย์ทัสนันทน์ ตรีนันทรัตน์

อาจารย์ยุภา คำตะพล

อาจารย์จิตรนันท์ ศรีเจริญ

อาจารย์อนุพงษ์ สุขประเสริฐ

#### **มหาวิทยาลัยราชภัฏมหาสารคาม**

อาจารย์บัณฑิต สุวรรณโท

อาจารย์มณีรัตน์ ผลประเสริฐ

#### **มหาวิทยาลัยราชภัฏราชนครินทร์**

ผู้ช่วยศาสตราจารย์ชัชฎาภรณ์ ตันตะราวงศา ผู้ช่วยศาสตราจารย์สุพรัตรา แดงเจริญ ดร.อภิรดี พุดเผือก ดร.ณรงค์ศักดิ์ พุดเผือก อาจารย์ขณิดา จรุงจิตต์ อาจารย์นวลปราง แสงอุไร อาจารย์นุชจรินทร์ ครูเกษตร

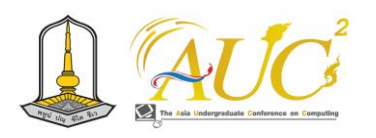

#### **มหาวิทยาลัยราชภัฏราชนครินทร์**

อาจารย์วัชรพงษ์ ครูเกษตร อาจารย์สรรเสริญ ผาวันดี

อาจารย์สุรศักดิ์ ศรีสวรรค์

#### **มหาวิทยาลัยราชภัฏรำไพพรรณี**

ผู้ช่วยศาสตราจารย์สาธิต สุวรรณเวช ดร.สุวิชยะ รัตตะรมย์

#### **มหาวิทยาลัยราชภัฏอุตรดิตถ์**

ผู้ช่วยศาสตราจารย์ ดร.พิศิษฐ์ นาคใจ ผู้ช่วยศาสตราจารย์ ดร.พีระพล ขุนอาสา ผู้ช่วยศาสตราจารย์จุฬาลักษณ์ มหาวัน ผู้ช่วยศาสตราจารย์ชนิดา เรืองศิริวัฒนกุล ผู้ช่วยศาสตราจารย์สมคิด ทุ่นใจ อาจารย์ ดร.กนกวรรณ กันยะมี อาจารย์ ดร.คเชนทร์ ซ่อนกลิ่น อาจารย์ ดร.โสภณ วิริยะรัตนกุล อาจารย์ ดร.ชาณิภา ซ่อนกลิ่น อาจารย์จำรูญ จันทร์กุญชร อาจารย์นารีวรรณ พวงภาคีศิริ อาจารย์พรเทพ จันทร์เพ็ง อาจารย์พิชิต พวงภาคีศิริ อาจารย์อนุชา เรืองศิริวัฒนกุล

#### **มหาวิทยาลัยราชภัฏอุบลราชธานี**

ผู้ช่วยศาสตราจารย์ ดร.ชาญศักดิ์ ศรีสวัสดิ์สกุล ผู้ช่วยศาสตราจารย์ ดร.ธิติพร ชาญศิริวัฒน์ ผู้ช่วยศาสตราจารย์ ดร.ปิยนุช วรบุตร ผู้ช่วยศาสตราจารย์ขนิษฐา อินทะแสง อาจารย์ ดร.ชณิดาภา บุญประสม

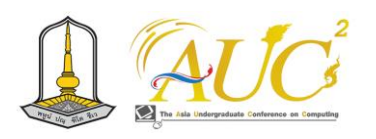

#### **มหาวิทยาลัยราชภัฏอุบลราชธานี**

อาจารย์ชัยวิชิต แก้วกลม

อาจารย์ณวรา จันทร์ศิริ

อาจารย์ธนรัฐ โชติพันธ์

อาจารย์รติ ท่าโพธิ์

อาจารย์ไมตรี ริมทอง

### **มหาวิทยาลัยศรีปทุม วิทยาเขตชลบุรี**

ผู้ช่วยศาสตราจารย์ลัดดาวรรณ มีอนันต์ ผู้ช่วยศาสตราจารย์อภิชัย ตระหง่านศรี อาจารย์จิราภรณ์ ชมยิ้ม อาจารย์นงเยาว์ สอนจะโปะ

#### **มหาวิทยาลัยศิลปากร**

รองศาสตราจารย์ ดร.ปานใจ ธานทัศนวงศ์ ผู้ช่วยศาสตราจารย์ ดร.รัชดาพร คณาวงษ์ ผู้ช่วยศาสตราจารย์พิชญ์สินี พุทธิทวีศรี ดร.ปัญญนัท อ้นพงษ์ ดร.สิรักข์ แก้วจำนงค์

#### **มหาวิทยาลัยสวนดุสิต**

Assistant Professor Dr. Nattha Phiwma ผู้ช่วยศาสตราจารย์ ดร.ศิริลักษณ์ หล่อพันธ์มณี ผู้ช่วยศาสตราจารย์จุฑาวุฒิ จันทรมาลี ผู้ช่วยศาสตราจารย์นิพัฒน์ มานะกิจภิญโญ ผู้ช่วยศาสตราจารย์ปเนต หมายมั่น ผู้ช่วยศาสตราจารย์วัจนา ขาวฟ้า ผู้ช่วยศาสตราจารย์วัชรากรณ์ เนตรหาญ ผู้ช่วยศาสตราจารย์อรศิริ ศิลาสัย

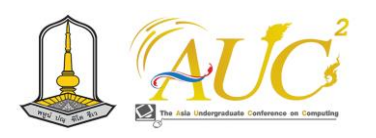

#### **มหาวิทยาลัยรามคำแหง**

ผู้ช่วยศาสตราจารย์ ดร.สุนันทา วงศ์จตุรภัทร อาจารย์นิพิฐ สง่ามั่งคั่ง **สถาบันเทคโนโลยีพระจอมเกล้าเจ้าคุณทหารลาดกระบัง** ผู้ช่วยศาสตราจารย์ ดร.วิสันต์ ตั้งวงษ์เจริญ อาจารย์ ดร.กิตติมศักดิ์ ในจิต ดร.บุญหทัย เครือแก้ว ดร.วีรภัทร พุกกะมาน อาจารย์พงช์ศนัญ ชาญชัยชิณวรฒ์

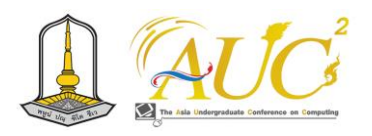

## **คณะกรรมการดําเนินงานการประชุมวิชาการระดับปริญญาตรีด้านคอมพิวเตอร์ ภูมิภาคเอเชีย ครั้งที่ 12**

**The 12th Asia Undergraduate Conference on Computing: AUCC**

## **คณะกรรมการอำนวยการ** รองศาสตราจารย์ ดร.อรสา เตติวัฒน์ ประธานกรรมการฝ่าย AUCC คณะวิทยาศาสตร์และเทคโนโลยี มหาวิทยาลัยราชภัฏนครสวรรค์ รองศาสตราจารย์ ดร.ไกรศักดิ์ เกษร ประธานกรรมการฝ่าย AJCC คณะวิทยาศาสตร์ มหาวิทยาลัยนเรศวร ผู้ช่วยศาสตราจารย์ ดร.ชุติพนธ์ ศรีสวัสดิ์ กรรมการ คณะวิทยาศาสตร์และเทคโนโลยี มหาวิทยาลัยราชภัฏพิบูลสงคราม ผู้ช่วยศาสตราจารย์สัญญา เครือหงษ์ กรรมการ คณะวิทยาศาสตร์ มหาวิทยาลัยนเรศวร ผู้ช่วยศาสตราจารย์ขนิษฐา นามี กรรมการ คณะเทคโนโลยีและการจัดการอุตสาหกรรม มหาวิทยาลัยเทคโนโลยีพระจอมเกล้าพระนครเหนือ ผู้ช่วยศาสตราจารย์ ดร.วรางคณา กิ้มปาน กรรมการ คณะวิทยาศาสตร์ สถาบันเทคโนโลยีพระจอมเกล้าเจ้าคุณทหารลาดกระบัง ผู้ช่วยศาสตราจารย์ ดร.จารุณี ดวงสุวรรณ กรรมการ คณะวิทยาศาสตร์ มหาวิทยาลัยสงขลานครินทร์ ผู้ช่วยศาสตราจารย์ ดร.โอฬาริก สุรินต๊ะ กรรมการ คณะวิทยาการสารสนเทศ มหาวิทยาลัยมหาสารคาม อาจารย์ ดร.เสาวคนธ์ ชูบัว กรรมการ วิทยาลัยเทคโนโลยีอุตสาหกรรมและการจัดการ มหาวิทยาลัยเทคโนโลยีราชมงคลศรีวิชัย ว่าที่ร้อยตรี ดร.กิตติศักดิ์ อ่อนเอื้อน กรรมการ คณะวิทยาศาสตร์และสังคมศาสตร์ มหาวิทยาลัยบูรพา อาจารย์ ดร.สัจจาภรณ์ ไวจรรยา กรรมการ คณะวิทยาศาสตร์ มหาวิทยาลัยศิลปากร อาจารย์วรวิทย์ พูลสวัสดิ์ กรรมการ คณะวิทยาศาสตร์และศิลปศาสตร์ มหาวิทยาลัยบูรพา

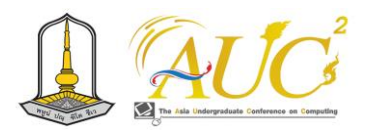

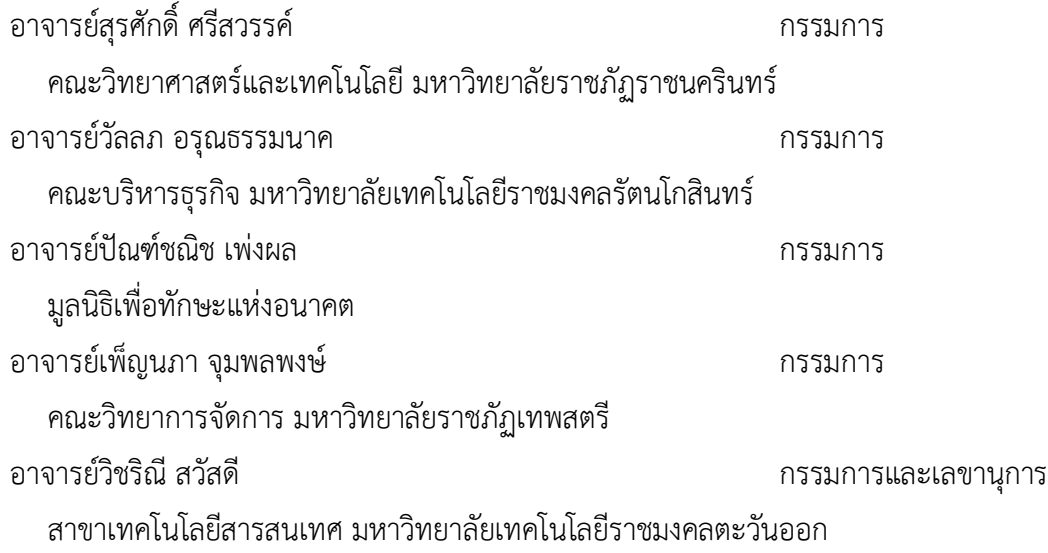

#### **คณะกรรมการภาคีเครือข่ายความร่วมมือ**

รองศาสตราจารย์ นายแพทย์ชาญชัย พานทองวิริยะกุล รองศาสตราจารย์ ดร.ฤกษ์ชัย ฟูประทีปศิริ รองศาสตราจารย์ ดร.อุดมวิทย์ ไชยสกุลเกียรติ รองศาสตราจารย์ ดร.โฆษิต ศรีภูธร รองศาสตราจารย์ ดร.สุเพชร จิรขจรกุล รองศาสตราจารย์ ดร.ศรินทร์ทิพย์ แทนธานี รองศาสตราจารย์ ดร.อดิศร เนาวนนท์ รองศาสตราจารย์ ดร.วิมลพรรณ รุ่งพรหม รองศาสตราจารย์ ดร.ภาสกร นันทพานิช รองศาสตราจารย์ ดร.สุธี ชุติไพจิตร ผู้ช่วยศาสตราจารย์ ดร.กฤษฎากร บุดดาจันทร์ ผู้ช่วยศาสตราจารย์ ดร.ขวัญหทัย ใจเปี่ยม ผู้ช่วยศาสตราจารย์ ดร.คณกร สว่างเจริญ ผู้ช่วยศาสตราจารย์ ดร.อำนาจ สวัสดิ์นะที ผู้ช่วยศาสตราจารย์ ดร.สานนท์ ด่านภักดี ผู้ช่วยศาสตราจารย์ ดร.ภูมิพงษ์ ดวงตั้ง ผู้ช่วยศาสตราจารย์ ดร.กิตติ กอบัวแก้ว ผู้ช่วยศาสตราจารย์ ดร.ไชยรัตน์ ปราณี ผู้ช่วยศาสตราจารย์ ดร.ชุติพนธ์ ศรีสวัสดิ์ ผู้ช่วยศาสตราจารย์ ดร.ปรีชา ศรีเรืองฤทธิ์

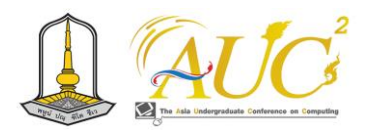

ผู้ช่วยศาสตราจารย์ ดร.ฉลอง สุขทอง ผู้ช่วยศาสตราจารย์ ดร.พิชัย ใจกล้า ผู้ช่วยศาสตราจารย์ ดร.ศุภาวีร์ มากดี ผู้ช่วยศาสตราจารย์ ดร.วิรัช เลิศไพฑูรย์พันธ์ ผู้ช่วยศาสตราจารย์ ดร.สุนีย์ พงษ์พินิจภิญโญ ผู้ช่วยศาสตราจารย์ภัชรินทร์ ซาตัน ผู้ช่วยศาสตราจารย์วุฒิศักดิ์ ลาภเจริญทรัพย์ ผู้ช่วยศาสตราจารย์พรรณนิภา เดชพล ผู้ช่วยศาสตราจารย์ ปฏิคม ทองจริง ดร.สวงค์ บุญปลูก ดร.จงรัก วัชรินทร์รัตน์ ดร.สุรีย์พร ธรรมิกพงษ์

#### **คณะวิทยาการสารสนเทศ มหาวิทยาลัยมหาสารคาม**

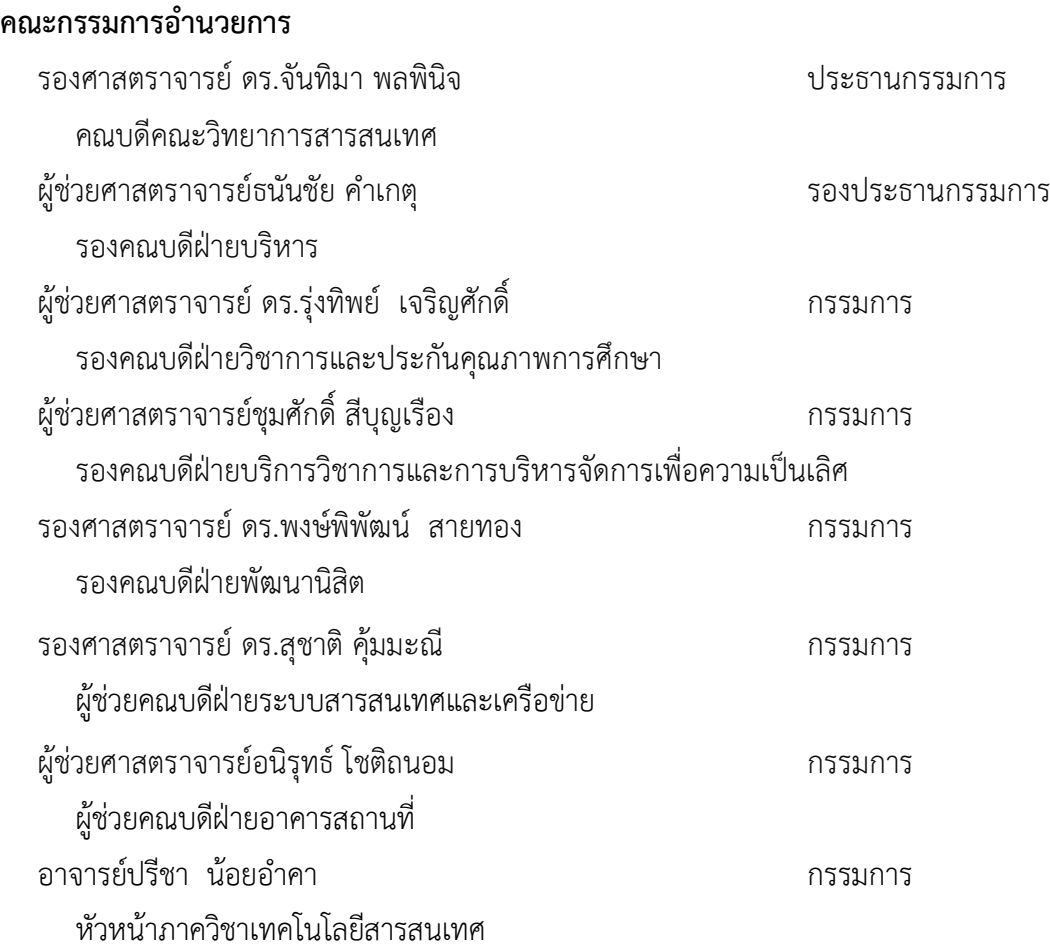

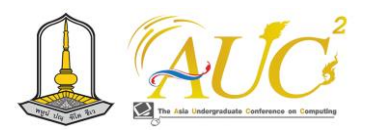

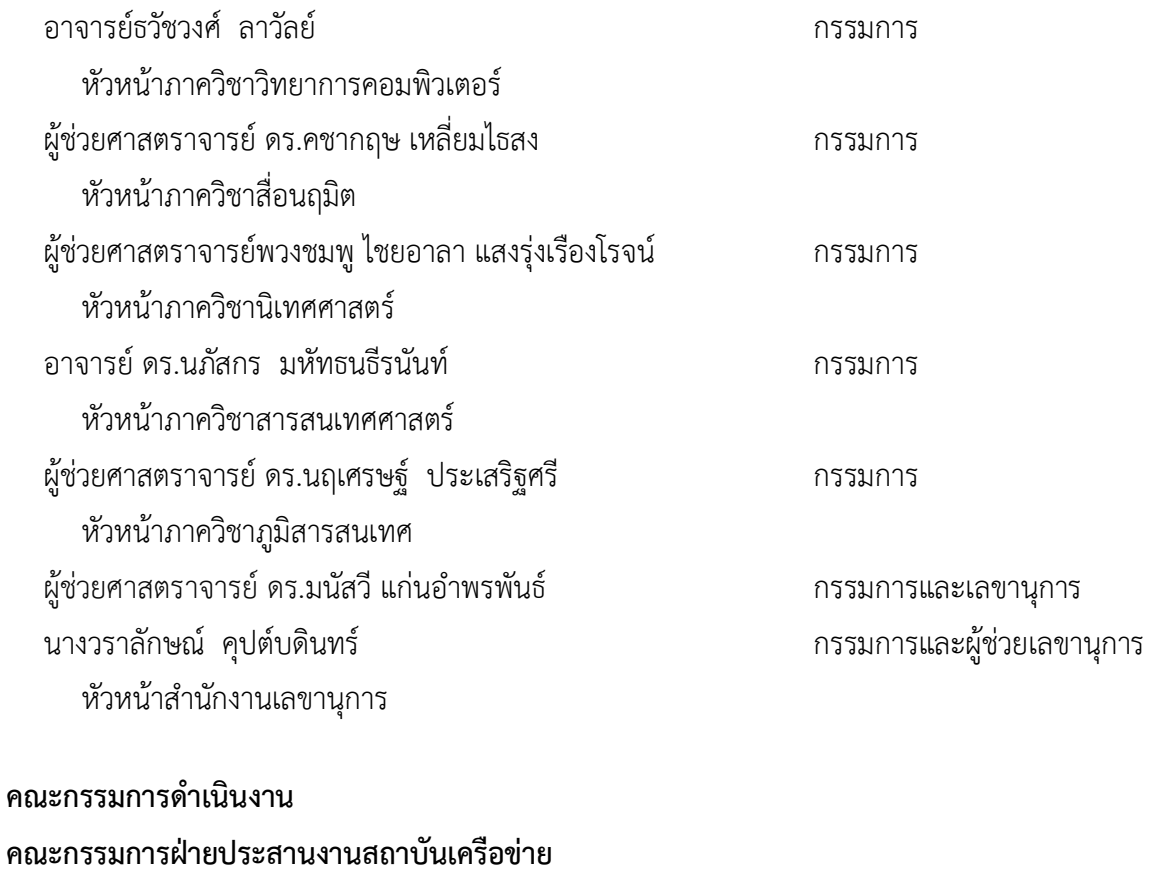

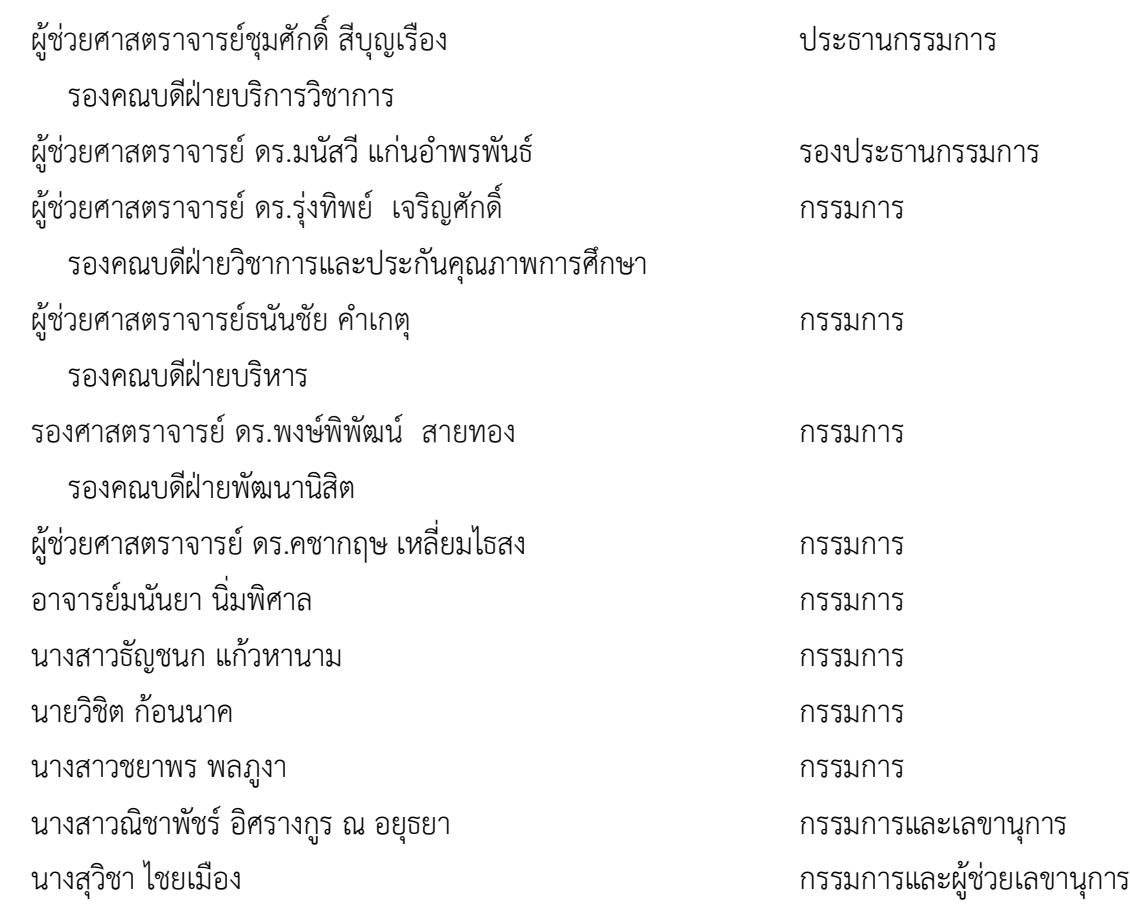

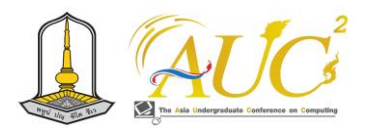

## **คณะกรรมการฝ่ายพิจารณาบทความวิจัย โปสเตอร์ นวัตกรรม ดูแลระบบการรับบทความ และระบบ**

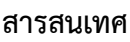

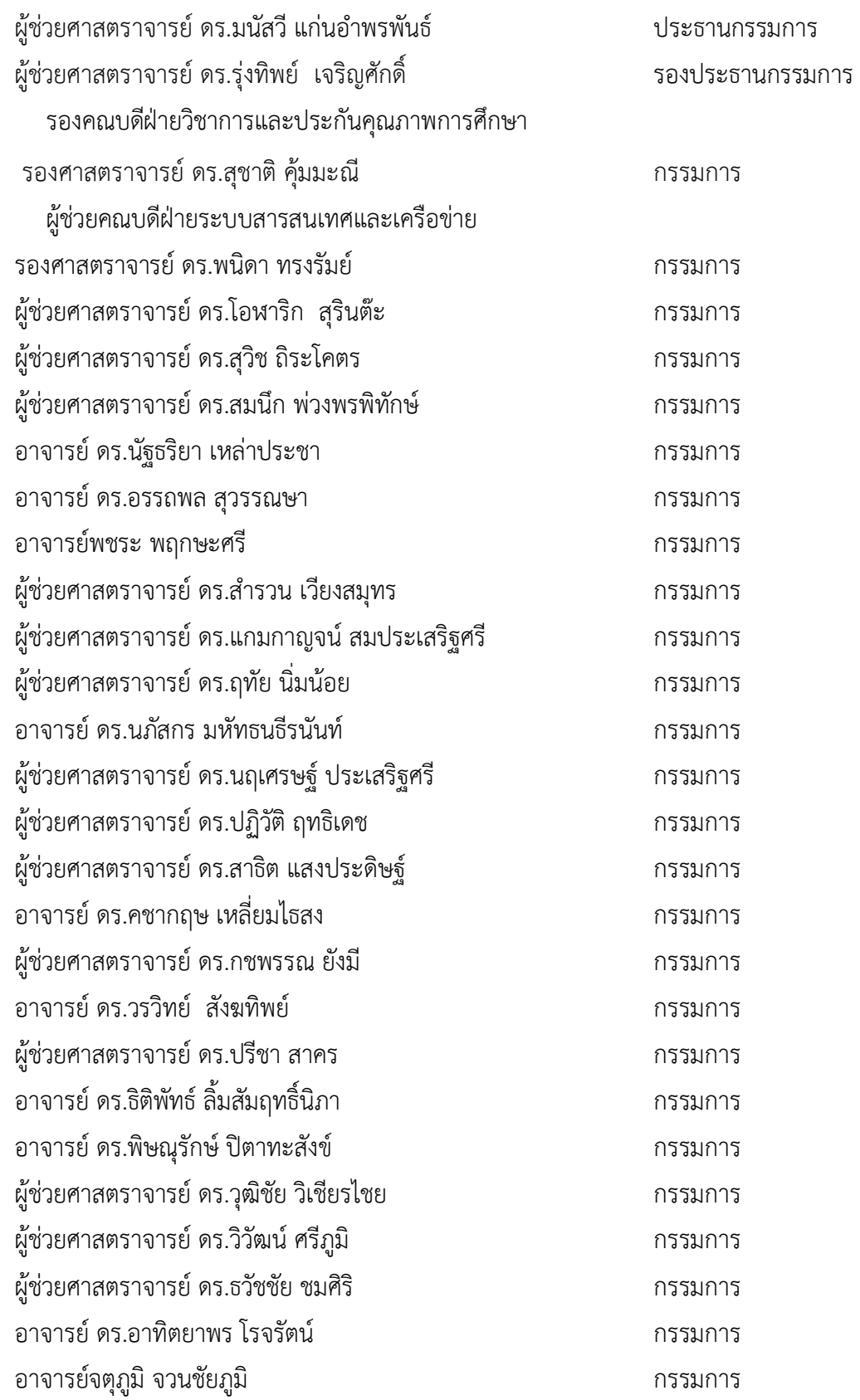

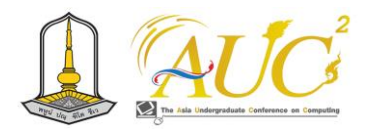

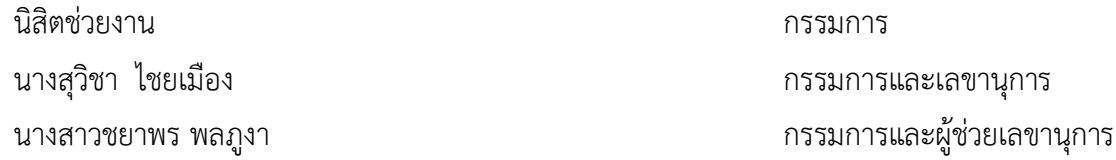

#### **คณะกรรมการฝ่ายนำเสนอผลงาน (Session Chair) โปสเตอร์ (Poster) และนวัตกรรม (Innovation)**

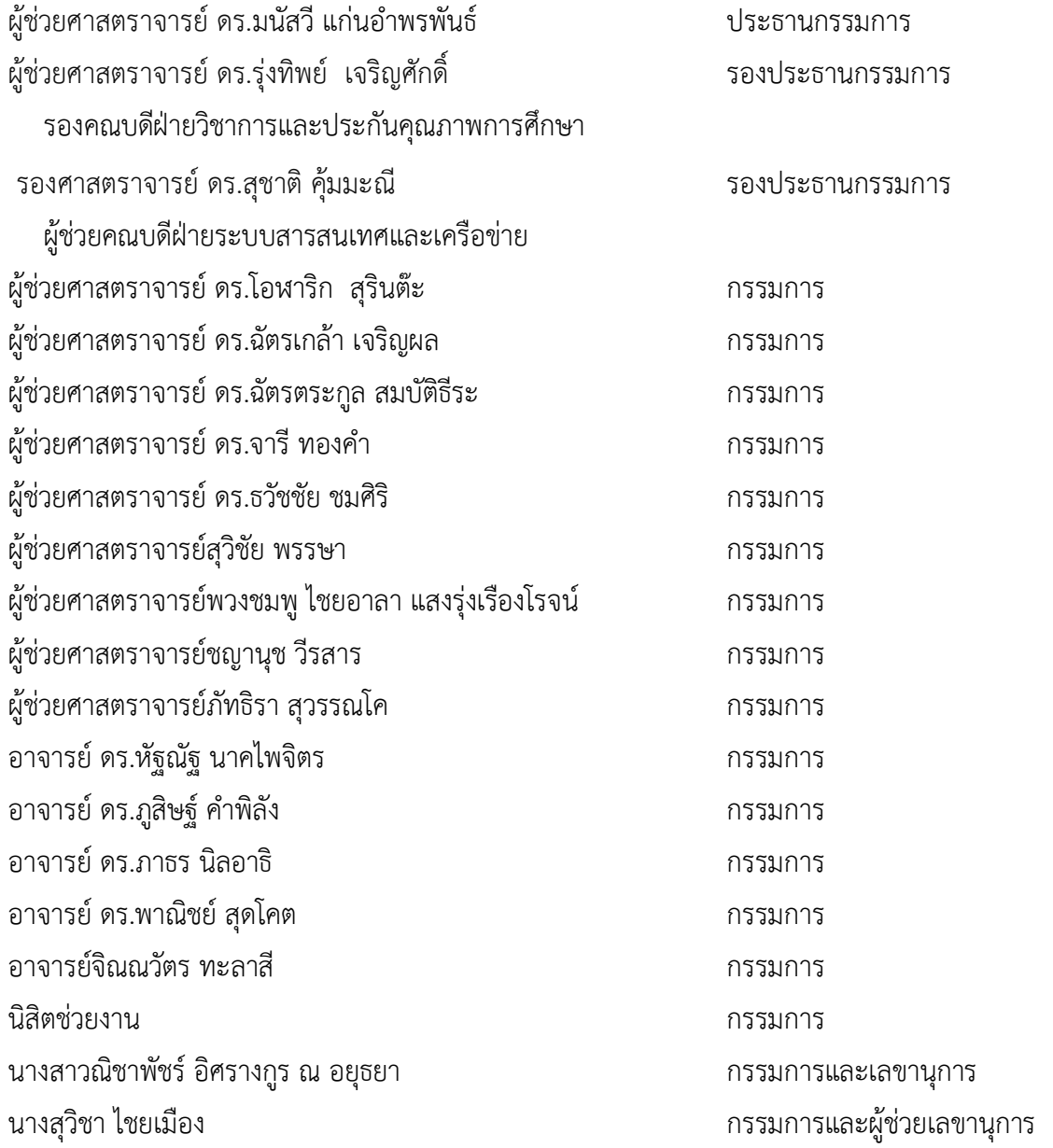

#### **คณะกรรมการฝ่ายลงทะเบียน ประเมินผล และเอกสารประกอบการประชุม (Proceeding)**

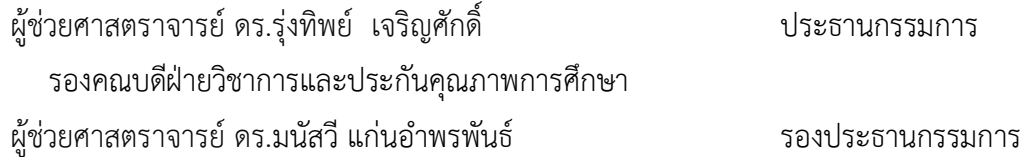

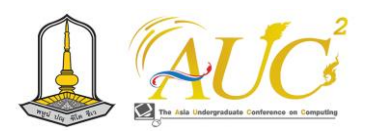

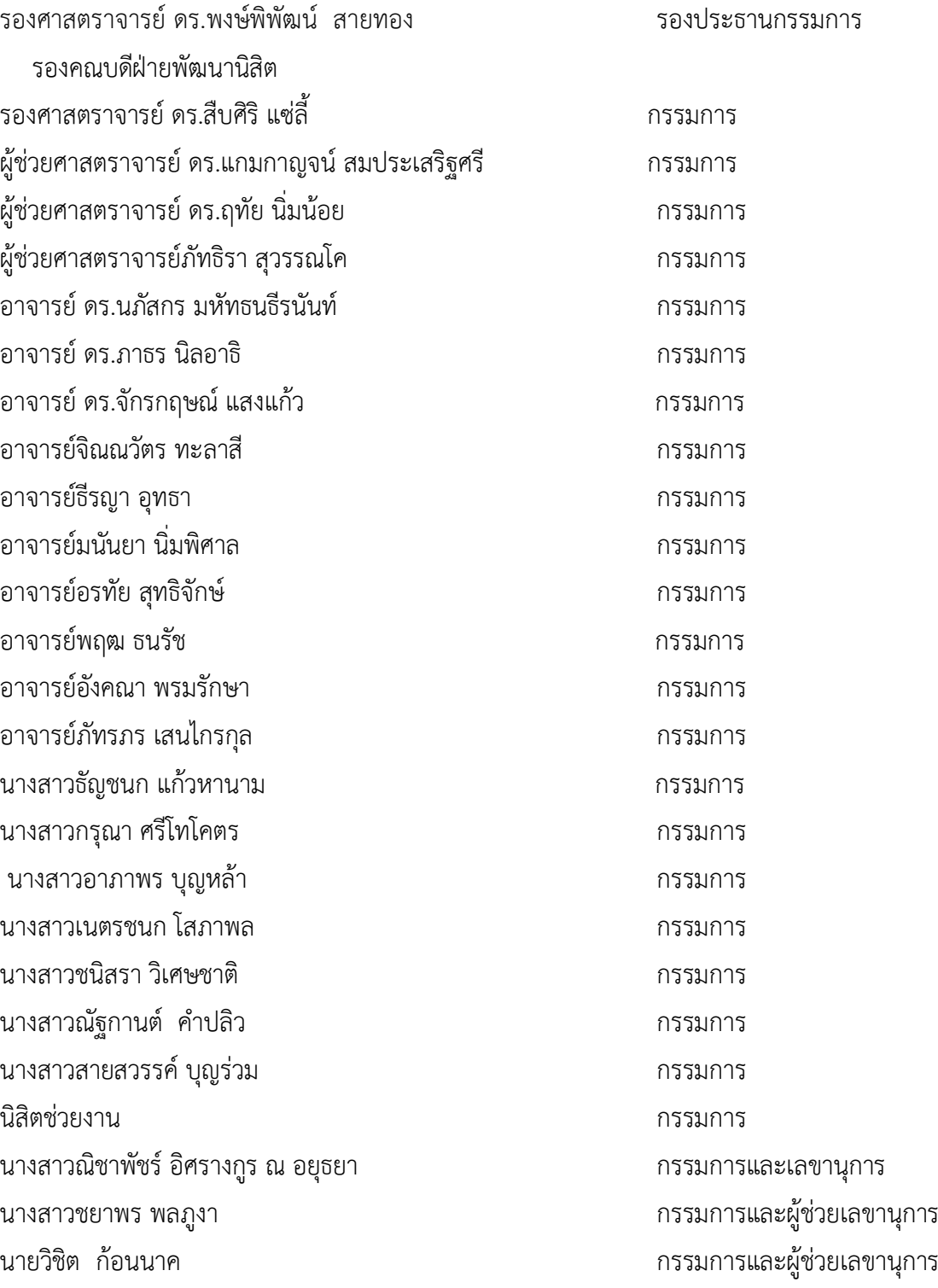

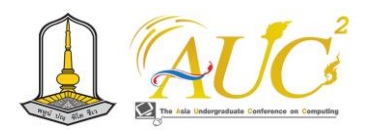

#### **คณะกรรมการฝ่ายประชาสัมพันธ์และสื่อสารองค์กร**

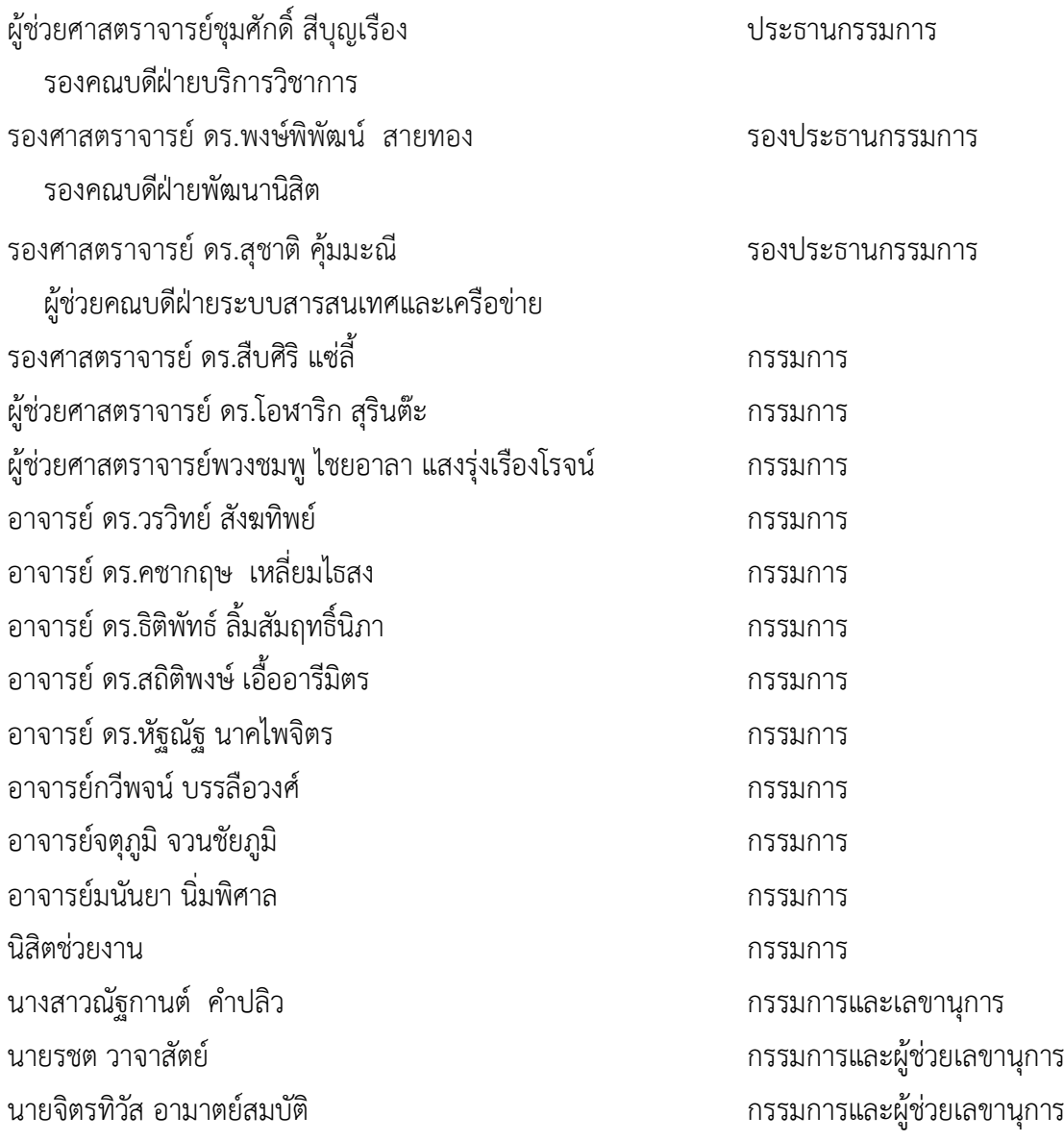

#### **คณะกรรมการฝ่ายพิธีการและพิธีเปิด**

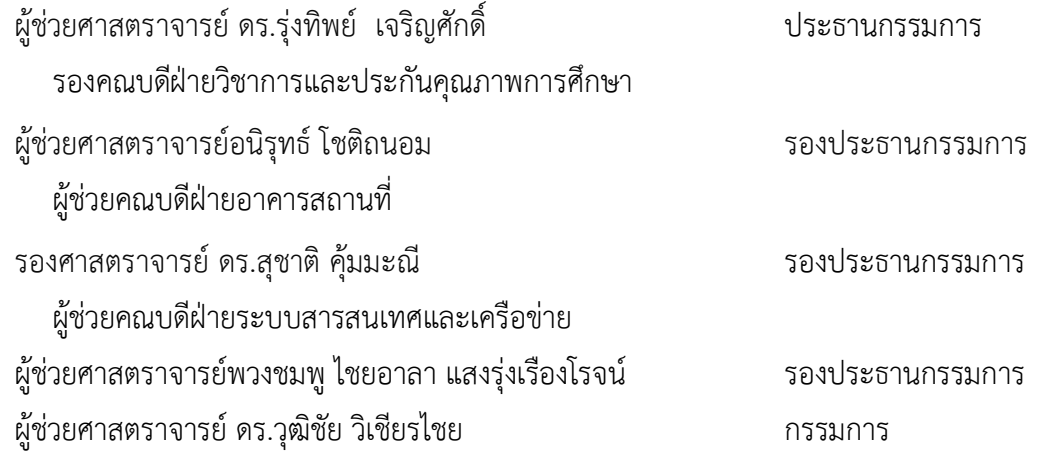

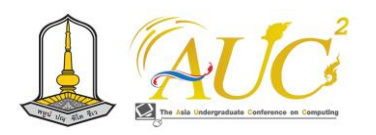

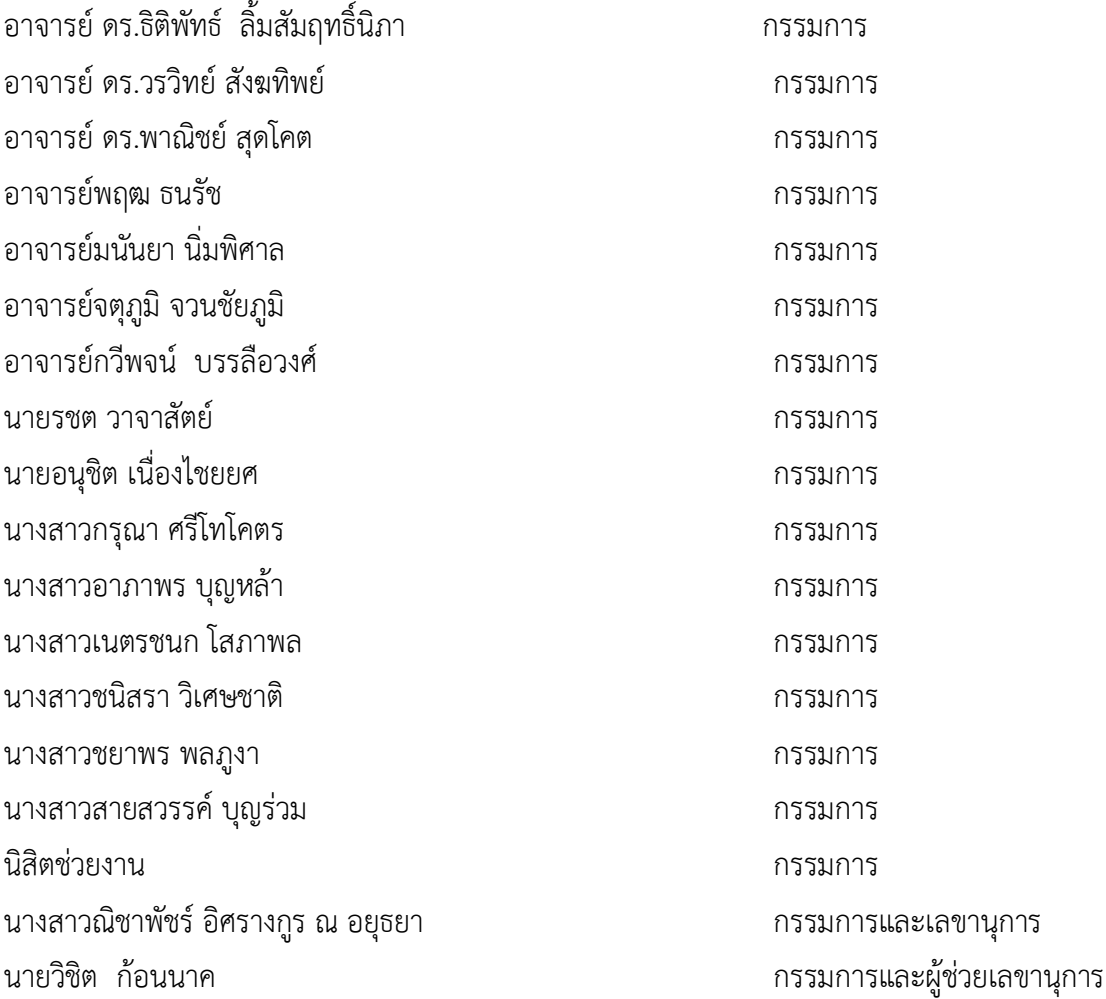

### **คณะกรรมการฝ่ายการเงินและพัสดุ**

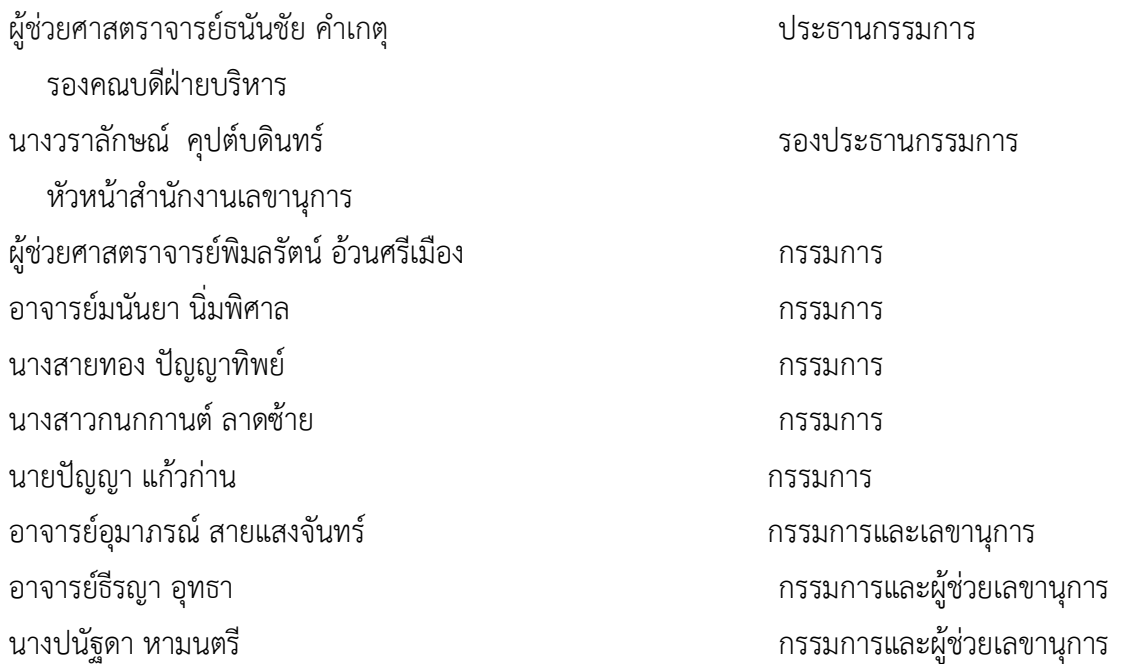

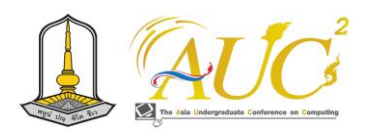

#### **คณะกรรมการฝ่ายปฏิคม**

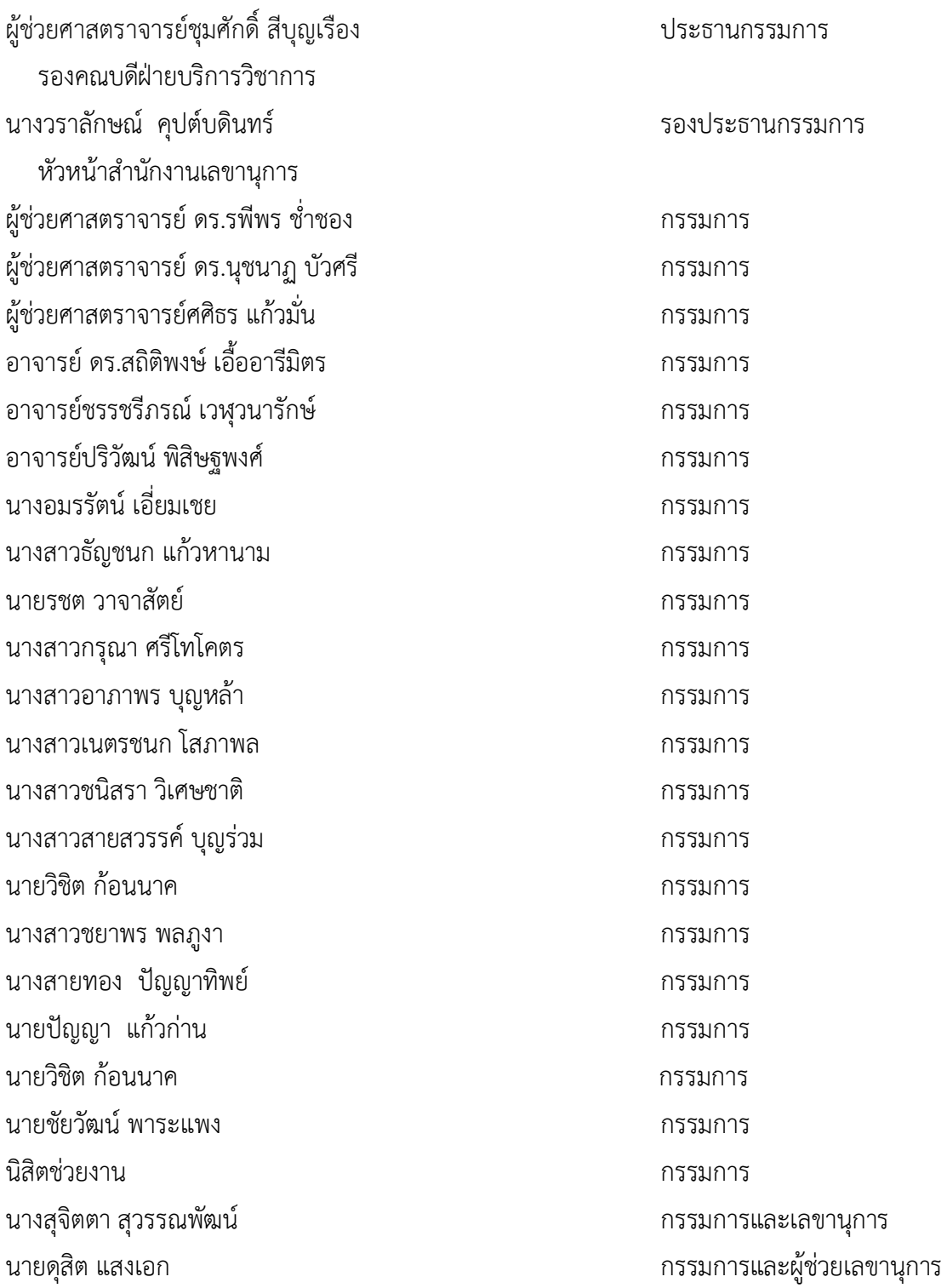

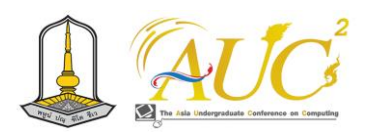

#### **คณะกรรมการฝ่ายอาหารและเครื่องดื่ม**

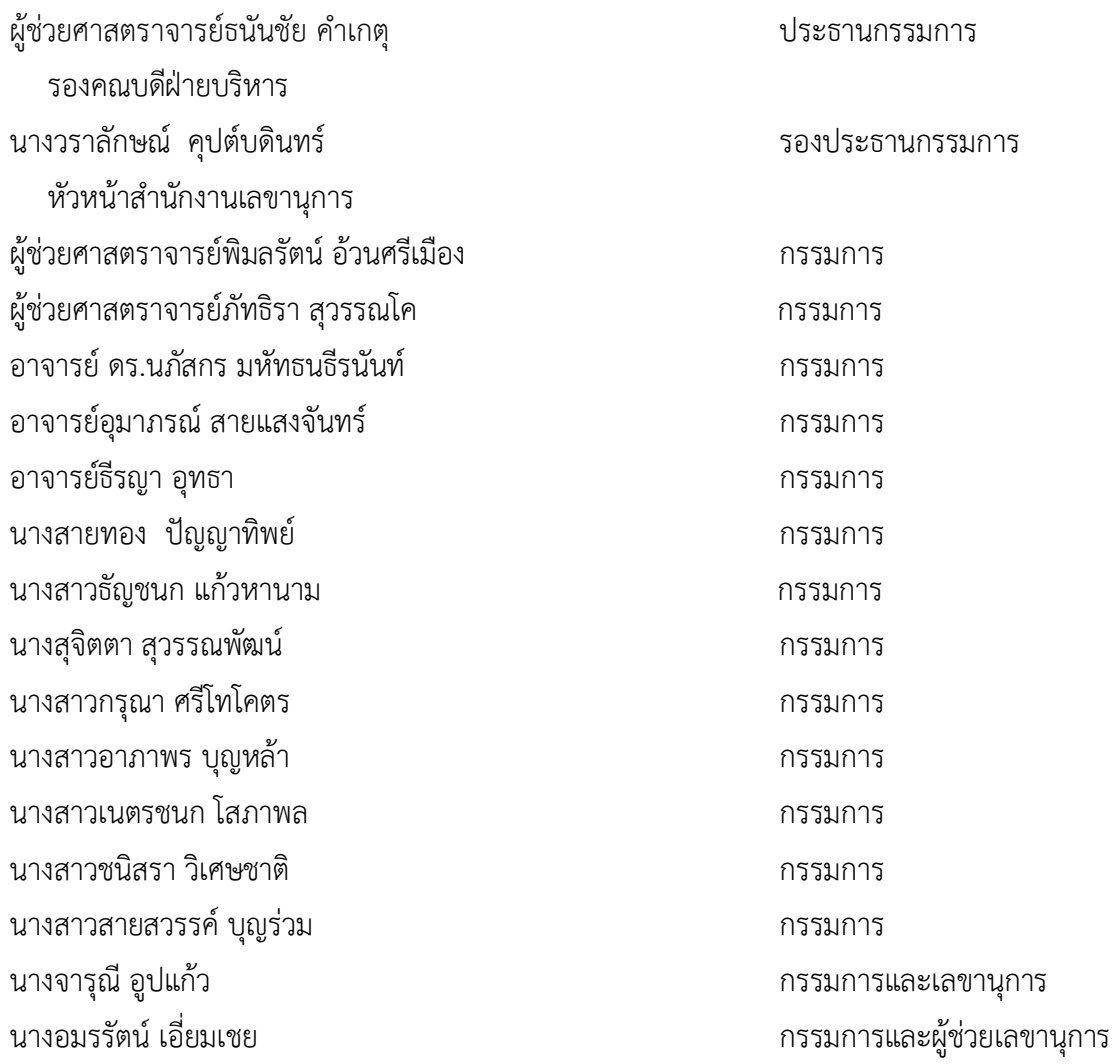

## **คณะกรรมการฝ่ายอาคารสถานที่ ระบบเครือข่ายและโสตทัศนูปกรณ์**

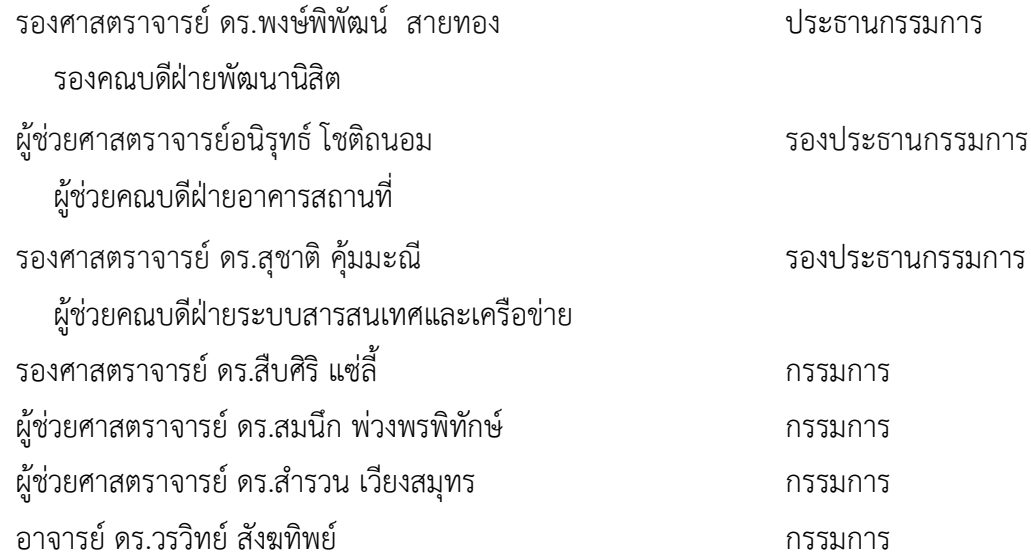

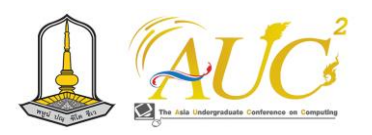

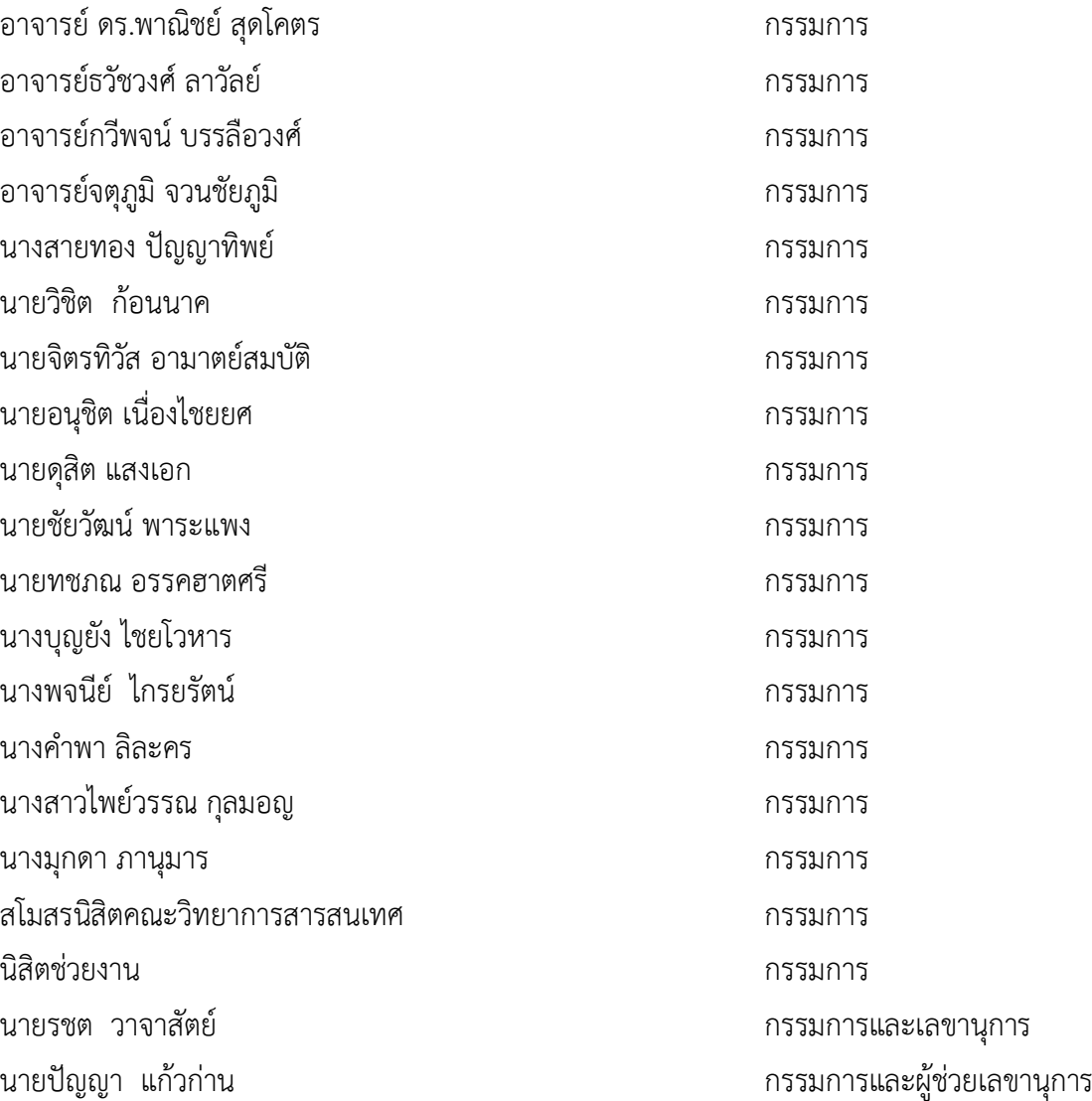

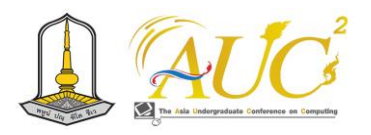

## **ภาคีเครือข่ายความร่วมมือการประชุมวิชาการระดับปริญญาตรีด้านคอมพิวเตอร์ ครั้งที่ 12**

- **1.** มหาวิทยาลัยกาฬสินธุ์
- 2. มหาวิทยาลัยเกษตรศาสตร์
- 3. สถาบันเทคโนโลยีพระจอมเกล้าเจ้าคุณทหารลาดกระบัง
- 4. มหาวิทยาลัยขอนแก่น
- 5. มหาวิทยาลัยเทคโนโลยีพระจอมเกล้าพระนครเหนือ
- 6. มหาวิทยาลัยเทคโนโลยีราชมงคลตะวันออก
- 7. มหาวิทยาลัยเทคโนโลยีราชมงคลรัตนโกสินทร์
- 8. มหาวิทยาลัยเทคโนโลยีราชมงคลศรีวิชัย
- 9. มหาวิทยาลัยเทคโนโลยีราชมงคลสุวรรณภูมิ
- 10. มหาวิทยาลัยเทคโนโลยีราชมงคลอีสาน
- 11. มหาวิทยาลัยธรรมศาสตร์
- 12. มหาวิทยาลัยนเรศวร
- 13. มหาวิทยาลัยบูรพา
- 14. มหาวิทยาลัยมหาสารคาม
- 15. มหาวิทยาลัยราชภัฎนครราชสีมา
- 16. มหาวิทยาลัยราชภัฏจันทรเกษม
- 17. มหาวิทยาลัยราชภัฏชัยภูมิ
- 18. มหาวิทยาลัยราชภัฏเชียงราย
- 19. มหาวิทยาลัยราชภัฏเทพสตรี
- 20. มหาวิทยาลัยราชภัฏธนบุรี
- 21. มหาวิทยาลัยราชภัฏนครปฐม
- 22. มหาวิทยาลัยราชภัฏนครสวรรค์
- 23. มหาวิทยาลัยราชภัฏพระนครศรีอยุธยา
- 24. มหาวิทยาลัยราชภัฏพิบูลสงคราม
- 25. มหาวิทยาลัยราชภัฏเพชรบูรณ์
- 26. มหาวิทยาลัยราชภัฏมหาสารคาม
- 27. มหาวิทยาลัยราชภัฏราชนครินทร์
- 28. มหาวิทยาลัยราชภัฏรำไพพรรณี
- 29. มหาวิทยาลัยราชภัฏสุรินทร์
- 30. มหาวิทยาลัยราชภัฏอุบลราชธานี
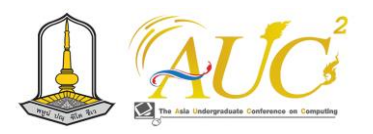

- 31. มหาวิทยาลัยราชภัฏอุตรดิตถ์
- 32. มหาวิทยาลัยรามคำแหง
- 33. มหาวิทยาลัยศรีปทุม
- 34. มหาวิทยาลัยศิลปากร
- 35. มหาวิทยาลัยสวนดุสิต

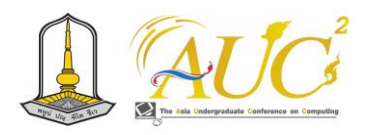

**กำหนดการการประชุมวิชาการระดับปริญญาตรีด้านคอมพิวเตอร์ภูมิภาคเอเชีย ครั้งที่ 12 (The 12th Asia Undergraduate Conference on Computing: AUC<sup>2</sup> 2024) และ การประชุมวิชาการระดับนานาชาติด้านคอมพิวเตอร์ภูมิภาคเอเชีย ครั้งที่ 5 (The 5 th Asia Joint Conference on Computing: AJCC 2024) ระหว่างวันที่ 21-23 กุมภาพันธ์พ.ศ. 2567 ณ มหาวิทยาลัยมหาสารคาม อ.กันทรวิชัย จ.มหาสารคาม**

# **วันพุธที่ 21 กุมภาพันธ์ พ.ศ. 2567**

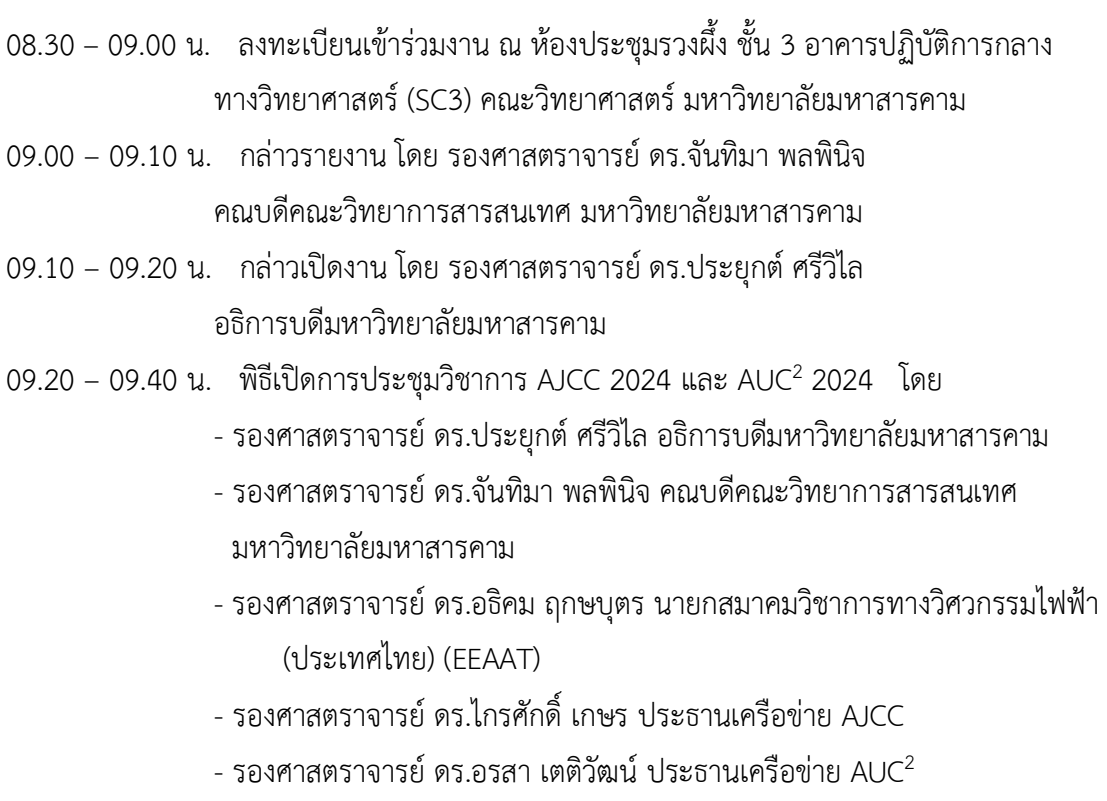

- 09.40 09.50 น. พิธีมอบของที่ระลึกให้กับ Keynote และผู้ให้การสนับสนุน
- 09.50 10.30 น. พิธีส่งมอบธงสำหรับเจ้าภาพปี 2025 "มหาวิทยาลัยราชภัฏอุตรดิตถ์"
- 10.30 10.40 น. รับประทานอาหารว่าง

10.50 – 11.20 น. Special Keynote: Collaborative Robotics for Emergency Rescue: A Distributed Task and Information Perspective by Prof.Patrick Doherty, Head of the Artificial Intelligence and Integrated Computer Systems Division at IDA Linköping University, Sweden

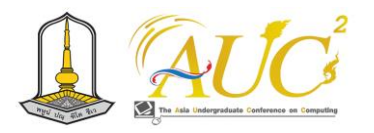

- 11.20 11.40 น. บริษัท เบย์ คอมพิวติ้ง จำกัด: การสร้างขีดความสามารถในการรับมือกับภัยคุกคาม ทางไซเบอร์ โดยคุณ ไชยณัฐ จามรมาน Managing Director บริษัท อี ซี โอ พี (ประเทศไทย) จำกัด
- 11.40 12.00 น. บริษัท ยิบอินซอย จำกัด: Education Technology and Platforms for Smart Universities โดย คุณวงศ์วิวัฒน์ ศิริทัศนกุล ผู้จัดการอาวุโส ฝ่าย Digital Tech Solutions
- 12.00 13.00 น. พักรับประทานอาหารกลางวัน ณ คณะวิทยาการสารสนเทศ
- 13.00 14.30 น. พิธีลงนามบันทึกข้อตกลงความร่วมมือทางวิชาการโครงการประชุมวิชาการระดับ ปริญญาตรีด้านคอมพิวเตอร์ภูมิภาคเอเชีย (The Asia Undergraduate Conference on Computing: AUCC) และการประชุมวิชาการความร่วมมือทาง ด้านคอมพิวเตอร์ภูมิภาคเอเชีย (The Asia Joint Conference on Computing: AJCC) ณ คณะวิทยาการสารสนเทศ
- 13.00 14.30 น. การนำเสนอผลงานทางวิชาการการประชุมวิชาการระดับนานาชาติAJCC 2024 ณ คณะวิทยาการสารสนเทศ
- การนำเสนอผลงานทางวิชาการการประชุมวิชาการระดับปริญญาตรี AUC $^2$  2024 ณ คณะวิทยาการสารสนเทศ
	- การนำเสนอผลงานแบบโปสเตอร์ ณ คณะวิทยาการสารสนเทศ
	- การนำเสนอผลงานนวัตกรรมเทคโนโลยีคอมพิวเตอร์
	- ณ คณะวิทยาการสารสนเทศ
- 14.30 14.40 น. พักรับประทานอาหารว่าง
- 14.40 16.00 น. การนำเสนอผลงานทางวิชาการการประชุมวิชาการระดับนานาชาติAJCC2024 ณ คณะวิทยาการสารสนเทศ (ต่อ)
- การนำเสนอผลงานทางวิชาการการประชุมวิชาการระดับปริญญาตรี AUC $^2$  2024 ณ คณะวิทยาการสารสนเทศ (ต่อ)
	- การนำเสนอผลงานแบบโปสเตอร์ ณ คณะวิทยาการสารสนเทศ (ต่อ)
	- การนำเสนอผลงานนวัตกรรมเทคโนโลยีคอมพิวเตอร์
	- ณ คณะวิทยาการสารสนเทศ (ต่อ)
- 18.00 20.00 น. งานเลี้ยงต้อนรับผู้เข้าร่วมประชุม AJCC2024 คณะกรรมการอำนวยการ AUC $^2$  และ AJCC และคณะกรรมการการประชุมวิชาการฯ ณ ห้องจื้อหยวน สถาบันขงจื่อ มหาวิทยาลัยมหาสารคาม

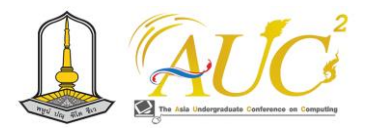

# **วันพฤหัสบดีที่ 22 กุมภาพันธ์ พ.ศ. 2567**

- 08.30 09.00 น. ลงทะเบียนเข้าร่วมงาน ณ ห้องภาพยนตร์ คณะวิทยาการสารสนเทศ
- 09.00 09.30 น. Keynote 1: Energy and Resource Awareness in Machine Intelligence and Learning โดย ศาสตราจารย์ ดร.ชิดชนก เหลือสินทรัพย์ ภาควิชาคณิตศาสตร์และ วิทยาการคอมพิวเตอร์ คณะวิทยาศาสตร์ จุฬาลงกรณ์มหาวิทยาลัย
- 09.30 09.45 น. มอบของที่ระลึกให้กับ Keynote
- 09.45 10.15 น. Keynote 2: จากรั้วมหาวิทยาลัยสู่ความสำเร็จ (From University fencing to Success โดย นายสมเกียรติ ชินธรรมมิตร์ CEO บริษัท Wealth Management System Limited (WMSL)
- 10.15 10.30 น. พักรับประทานอาหารว่าง
- 10.30 11.00 น. Keynote 3: Technology in Motion: Animation, the Perfect Blend of Art and Technology by Mr.Nop Dharmavanich, Thai Animation and Computer Graphics Association (TACGA), Thailand
- 11.00 11.15 น. บันทึกภาพร่วมกัน
- 11.30 13.00 น. รับประทานอาหารกลางวัน
- $13.00 14.30$  น. การนำเสนอผลงานทางวิชาการการประชุมวิชาการระดับปริญญาตรี AUC<sup>2</sup> 2024 ณ คณะวิทยาการสารสนเทศ (ต่อ)
- 14.30 14.40 น. พักรับประทานอาหารว่าง
- $14.40 16.00$  น. การนำเสนอผลงานทางวิชาการการประชุมวิชาการระดับปริญญาตรี AUC<sup>2</sup> 2024 ณ คณะวิทยาการสารสนเทศ (ต่อ)

# **วันศุกร์ที่ 23 กุมภาพันธ์ พ.ศ. 2567**

- 08.30 09.00 น. ลงทะเบียนเข้าร่วมงาน ณ หน้าห้องโถงชั้น 2 คณะวิทยาการสารสนเทศ
- 09.00 10.30 น. การนำเสนอผลงานทางวิชาการการประชุมวิชาการระดับปริญญาตรี AUC $^2$  2024 ณ คณะวิทยาการสารสนเทศ (ต่อ)
- 10.30 10.40 น. พักรับประทานอาหารว่าง
- $10.40 12.00$  น. การนำเสนอผลงานทางวิชาการการประชุมวิชาการระดับปริญญาตรี AUC<sup>2</sup> 2024 ณ คณะวิทยาการสารสนเทศ (ต่อ)
- 12.00 น. ปิดการประชุมวิชาการ
- 12.00 13.00 น. รับประทานอาหารกลางวัน

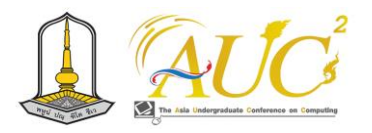

13.00 – 16.00 น. ทัศนศึกษาสถานที่สำคัญของจังหวัดมหาสารคาม (ลงชื่อร่วมทัศนศึกษาได้ที่ฝ่ายลงทะเบียน)

--------------------------

**หมายเหตุ** กำหนดการอาจเปลี่ยนแปลงได้ตามความเหมาะสม

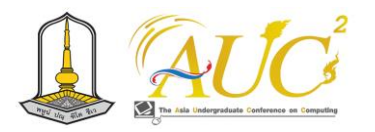

# **สารบัญ**

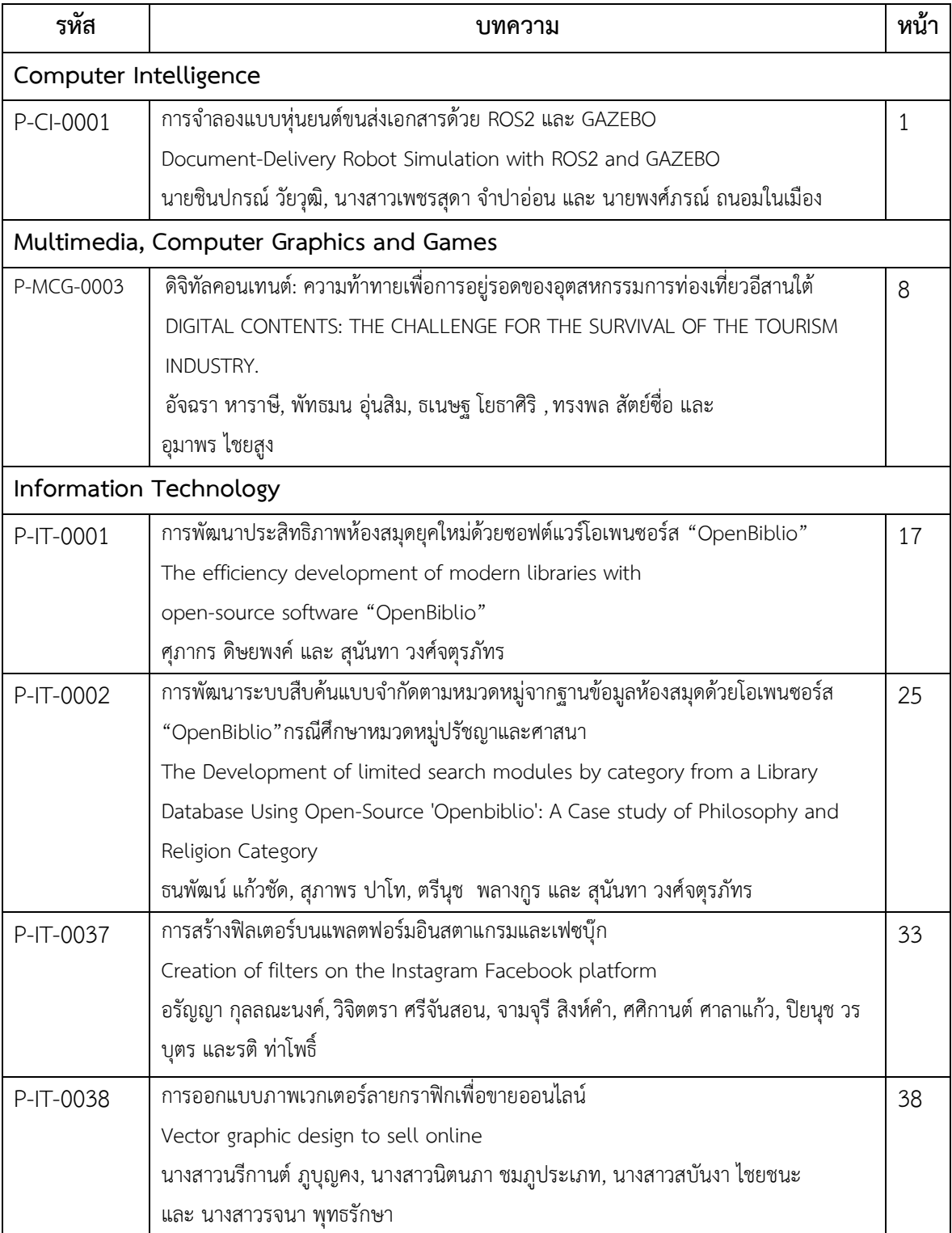

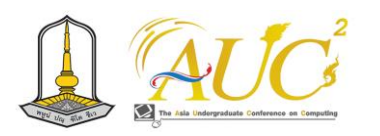

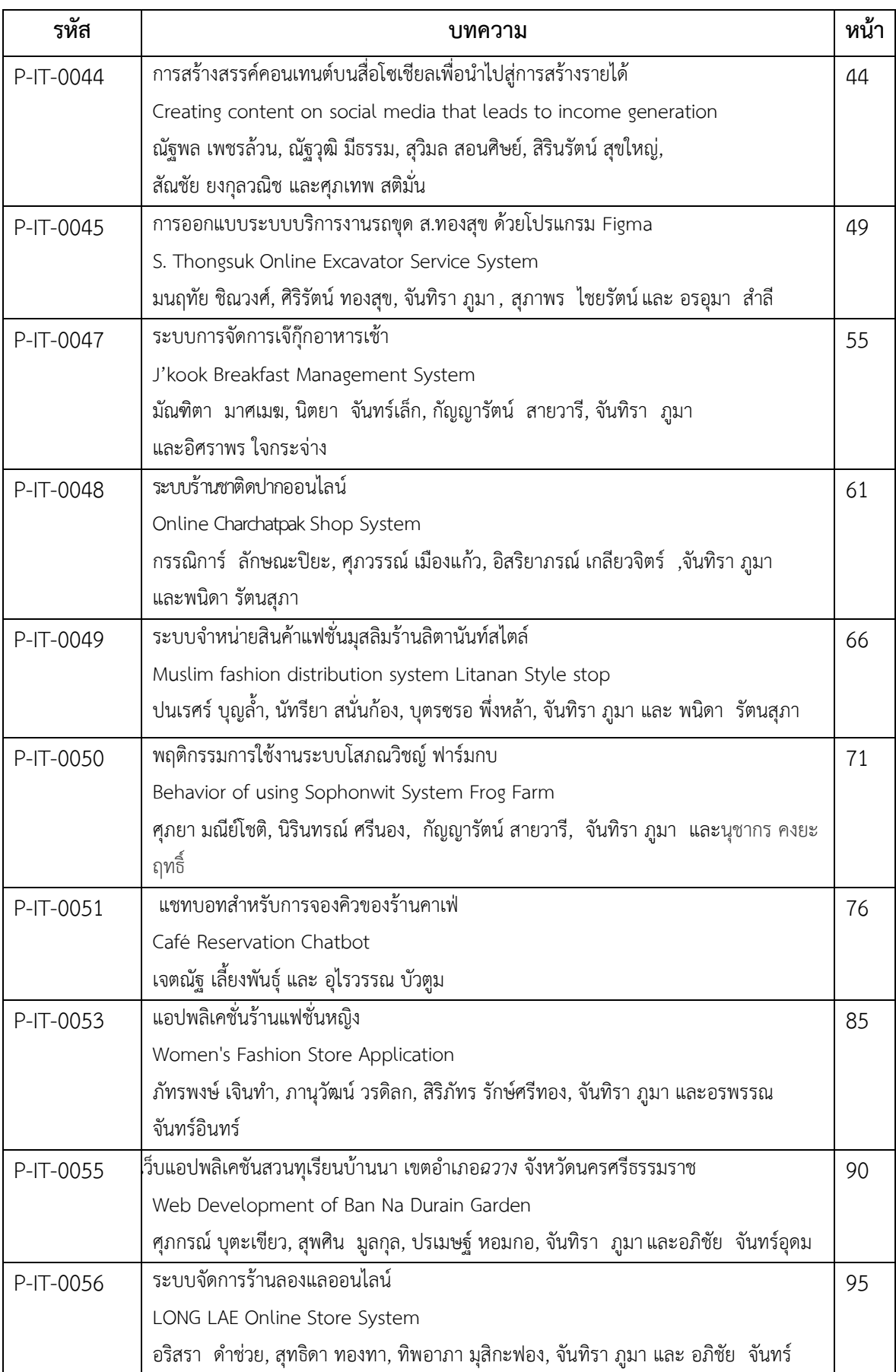

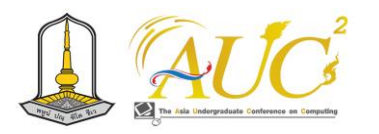

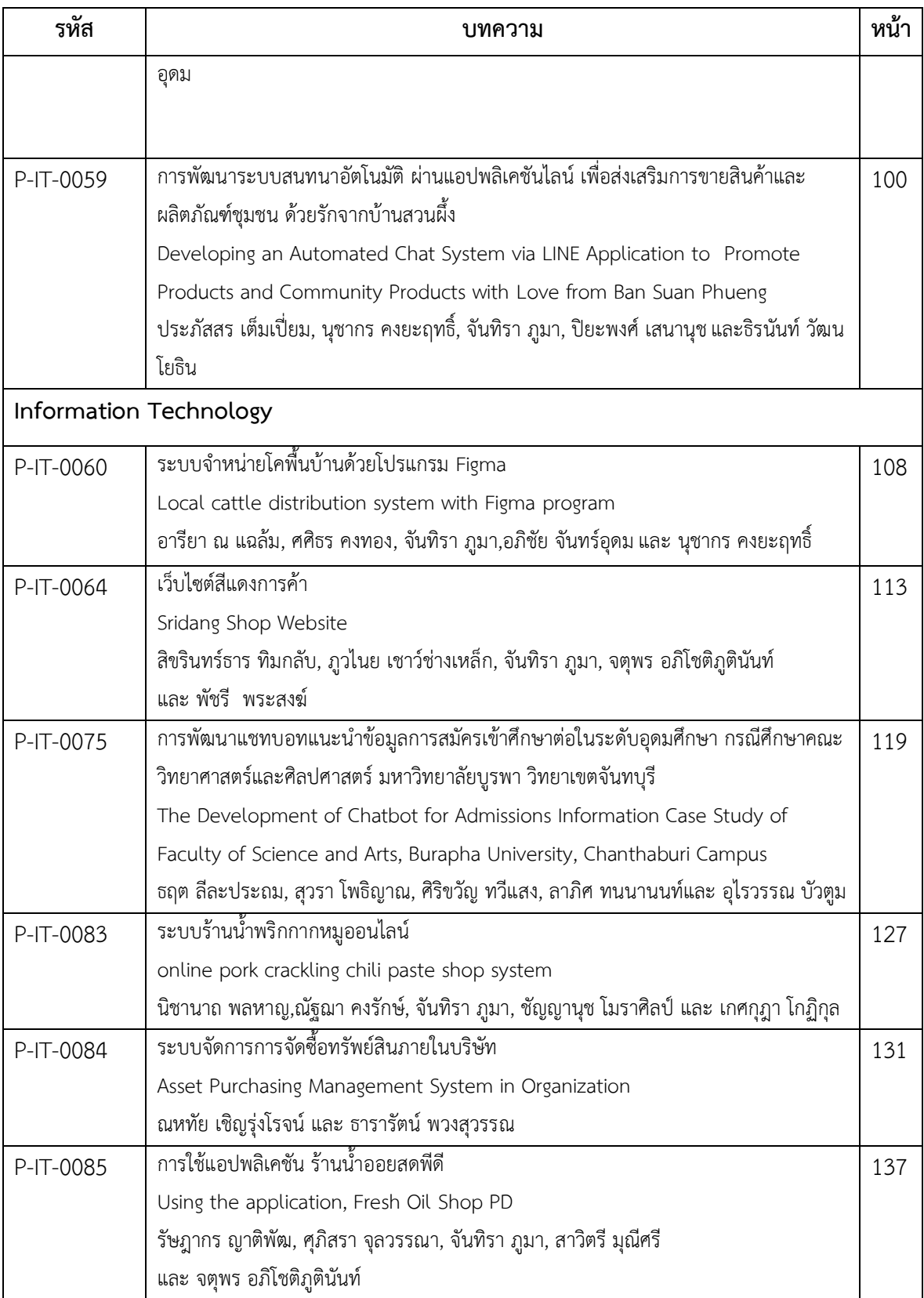

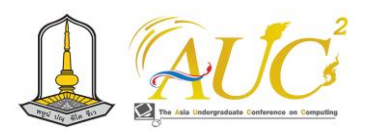

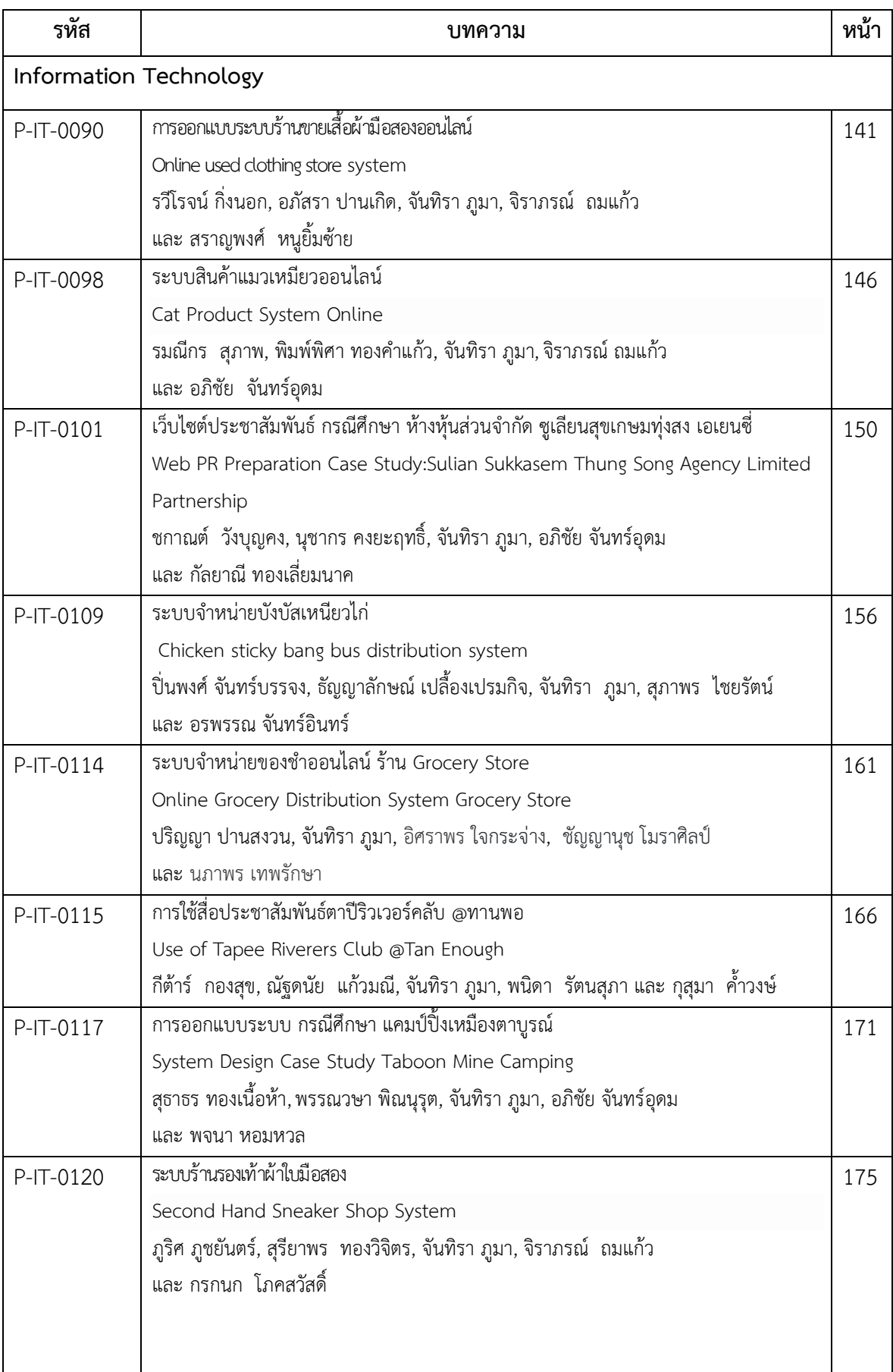

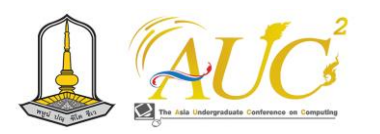

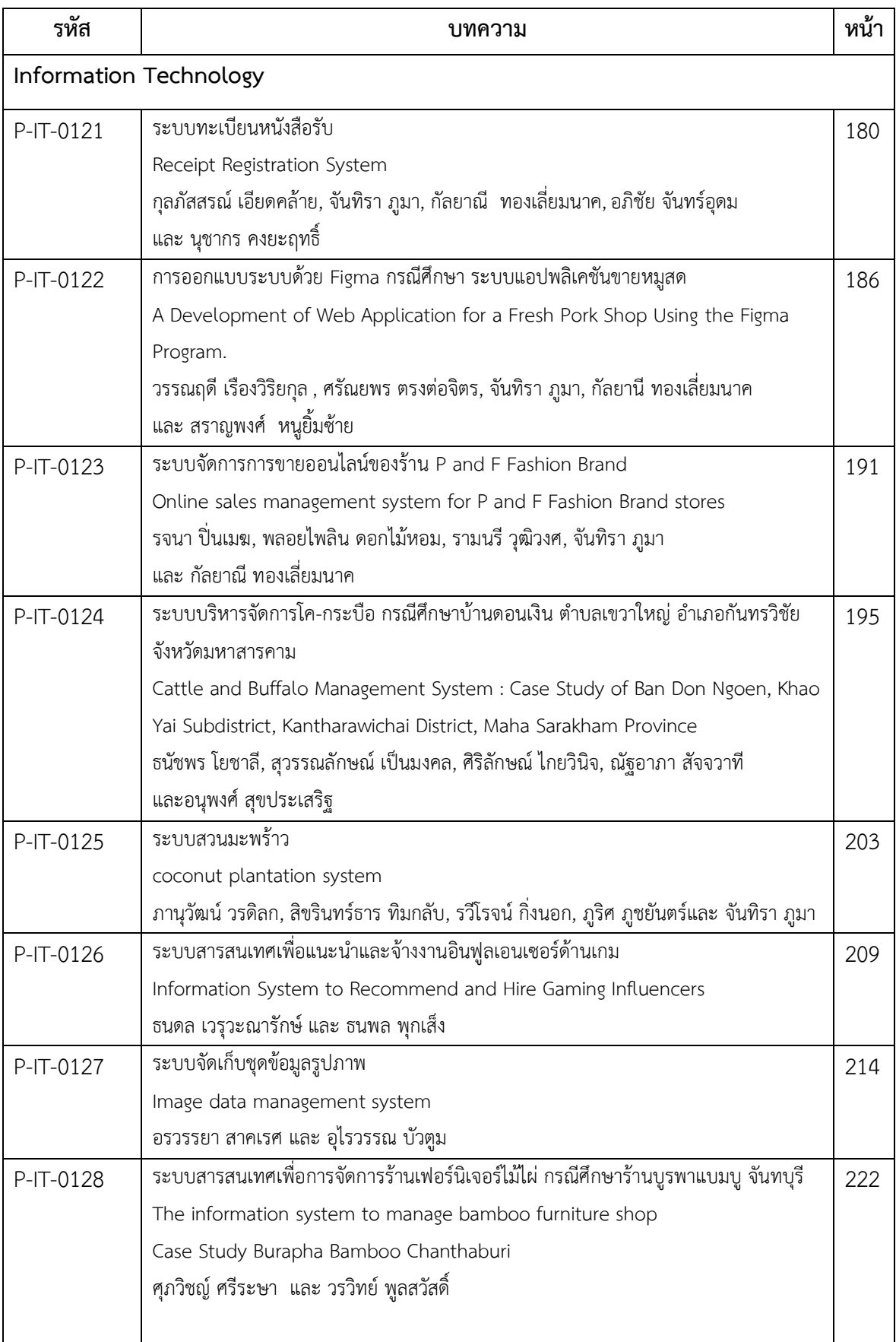

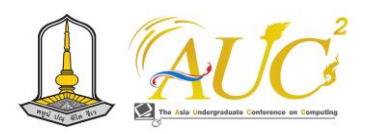

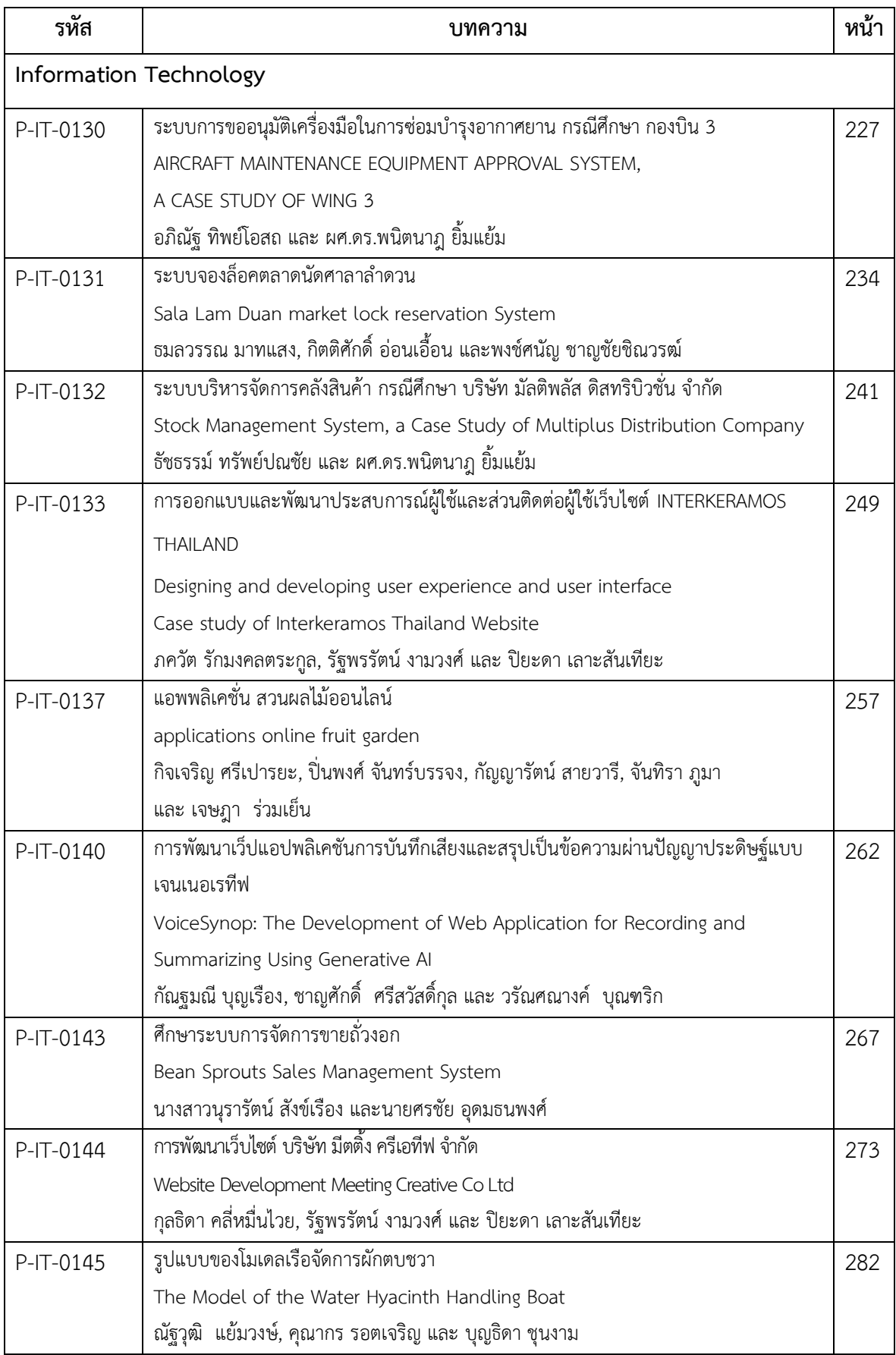

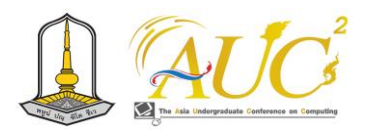

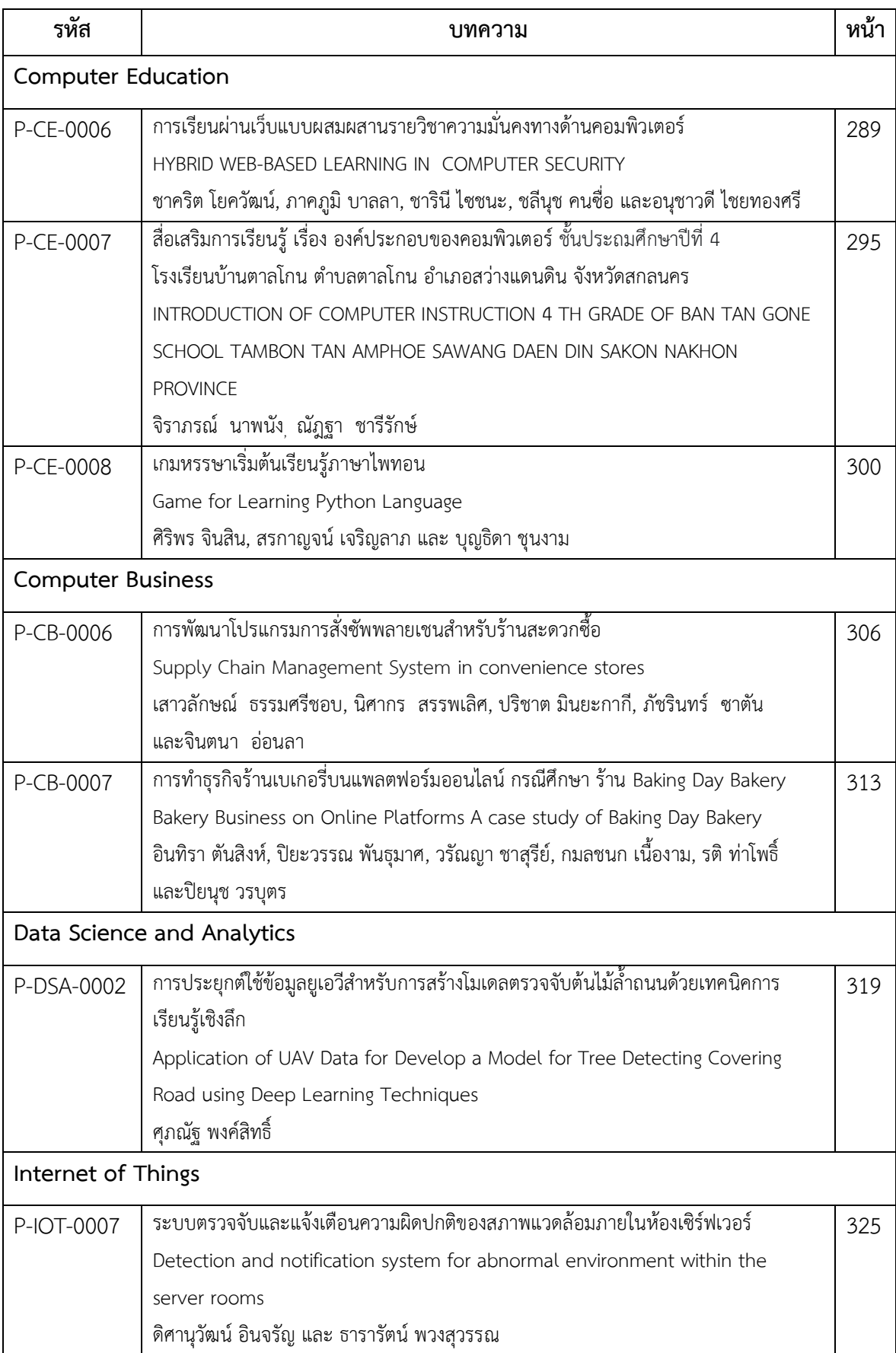

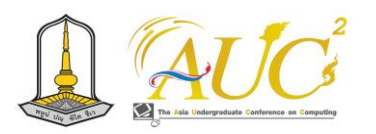

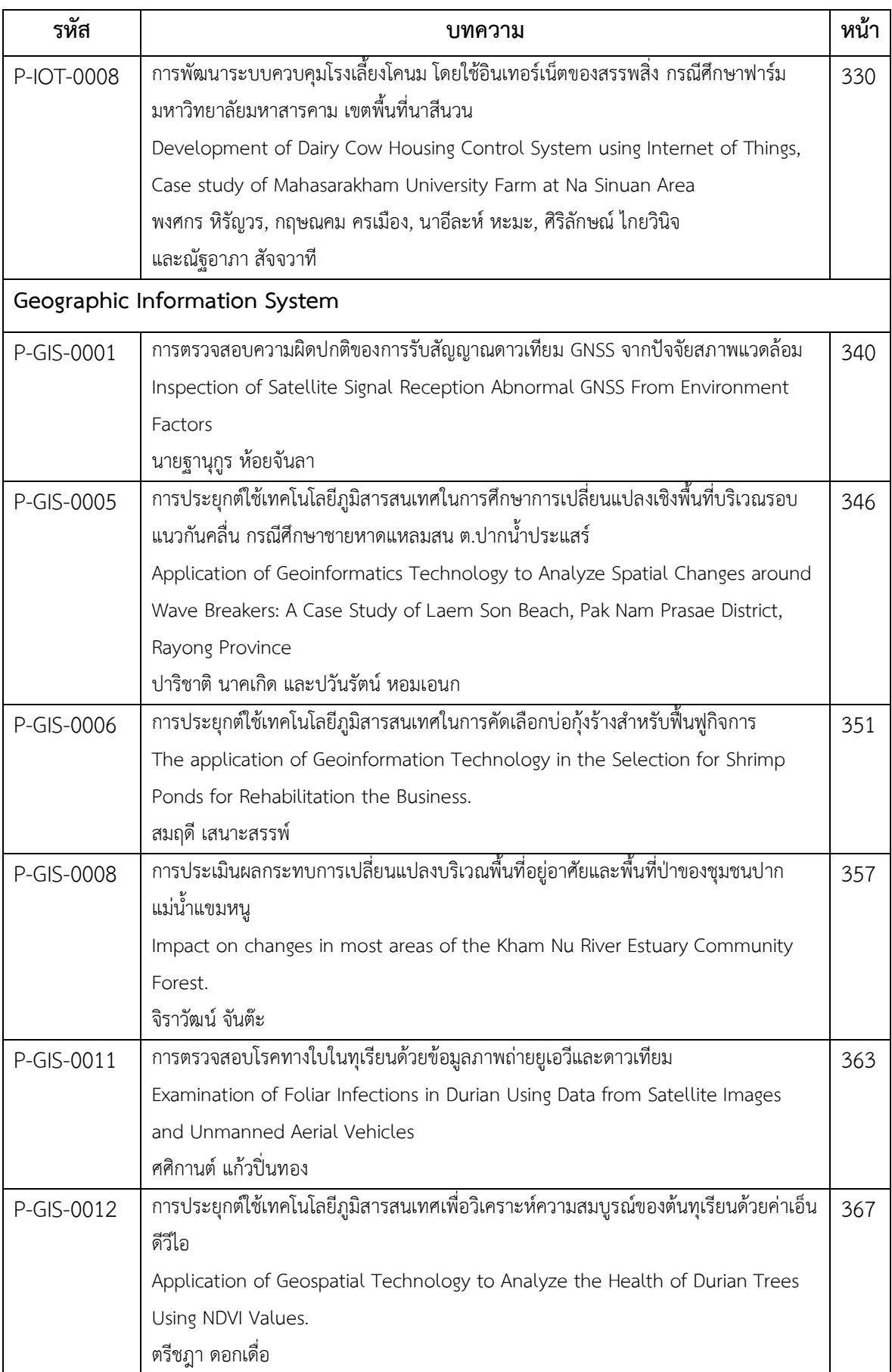

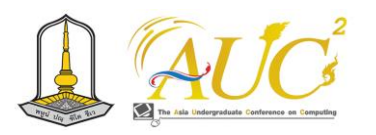

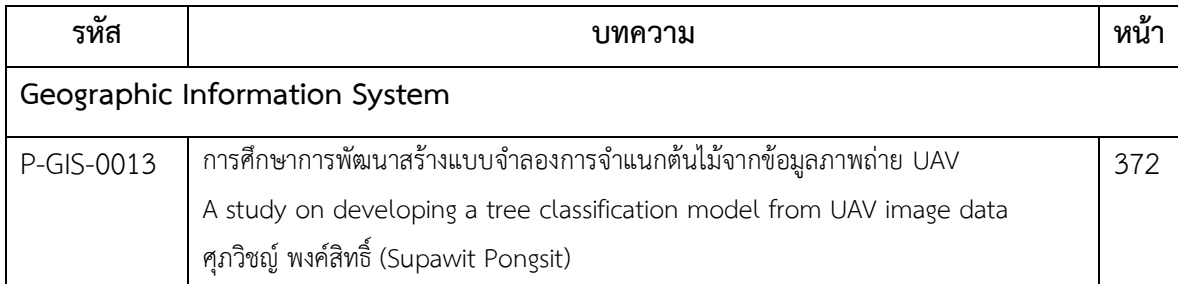

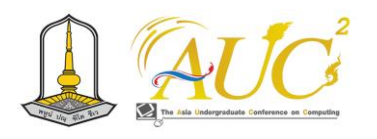

# **การจำลองแบบหุ่นยนต์ขนส่งเอกสารด้วย ROS2 และ GAZEBO Document-Delivery Robot Simulation with ROS2 and GAZEBO**

**นายชินปกรณ์ วัยวุฒิ, นางสาวเพชรสุดา จำปาอ่อน และ นายพงศ์ภรณ์ ถนอมในเมือง**

หลักสูตรวิทยาการคอมพิวเตอร์และสารสนเทศ คณะสหวิทยาการ มหาวิทยาลัยขอนแก่น วิทยาเขตหนองคาย

#### **บทคัดย่อ**

โครงงานนี้ ได้จำลองแบบโครงสร้างและการทำงานของ หุ่นยนต์ส่งเอกสาร ด้วยโปรแกรมประยุกต์ Gazebo ร่วมกับ ระบบปฏิบัติการหุ่นยนต์ ROS2 โดยหุ่นยนต์มีองค์ประกอบ สำคัญและฟังก์ชันการทำงานได้แก่ การมีล้อแบบ Macanum wheel ที่สามารถเคลื่อนที่ไปหน้า กลับหลัง เลี้ยวซ้ายขวาได้แล้ว ยังสามารถสไลด์ออกด้านข้าง ซึ่งจะทำให้มีความคล่องตัวในการ เคลื่อนที่ มีกล้องวีดีโอสองมิติและสามมิติสำหรับจับภาพนิ่งและ วีดีโอเพื่อใช้ประกอบวิเคราะห์เส้นทางเดิน มีรับข้อมูลคำสั่งด้วย ภาพ มีเรดาร์สำหรับสแกนพื้นที่และทำแผนที่เพื่อใช้กำหนด เส้นทางเดิน

อย่างไรก็ตามการออกแบบหุ่นยนต์ยังไม่แล้วเสร็จ เพราะการ ใช้งาน Gazebo มีความยุ่งยากต้องอาศัยรายละเอียดที่เกี่ยวกับ วัสดุอุปกรณ์จำนวนมากเช่น ประเภทวัสดุ ความหนาแน่น น้ำหนัก พื้นผิว ในการศึกษานี้จึงใช้ Turtlebot3 ที่มาเป็น ต้นแบบในการเขียนโปรแกรม ซึ่งสามารถจำลองการเดินในแผน ที่ หลบหลีกสิ่งกีดขวาง จากจุดหนึ่งไปยังอีกจุดหนึ่งได้ แต่ยังไม่ สามารถรับข้อมูลกำหนดตำแหน่งผ่านภาพได้และยังอยู่ใน ขั้นตอนพัฒนา

*คำสำคัญ --* หุ่นยนต์ส่งเอกสาร, Gazebo, ROS2

#### **ABSTRACT**

This project simulates the structure and operation of a document- delivery robot using the Gazebo application in conjunction with the ROS2 robot operating system. The robot will have keycomponents and functions, including a Macanum wheel fourwheeled base. In addition to being able to move forward, backward, left, and right, it can also slide sideways. It will be equipped with a 2D and 3D video

camera to capture still images and videos for path analysis. It will receive commands through image data. There will be a radar for scanning and mapping the area to determine the walking path.

However, the design of the robot has not yet been completed. Because the use of Gazebo is difficult and requires many details regarding materials such as type, density, weight, and texture, in this study Turtlebot3, then, was used as a prototype for programming. The robot can simulate walking on a map and can avoid obstacles from point to point. But it still unable to receive location information through images, which is still in the development stage.

*Keywords --* document*-*delivery robot, Gazebo, ROS*2*

#### **1. บทนำ**

ปัจจุบัน หุ่นยนต์ได้เข้ามามีบทบาทกับกิจวัตร การทำงานของ ผู้คนมากขึ้น ตั้งแต่เป็นเครื่องจักรทำงานทดแทนมนุษย์ใน อุตสาหกรรมที่มีลักษณะอันตรายหรือต้องการความต่อเนื่อง จนถึงเป็นผู้อำนวยความสะดวกในภาคบริการ ร้านอาหาร บ้านเรือน และในอนาคตอันใกล้ หุ่นยนต์รูปแบบต่าง ๆ ก็จะมี การผลิตและออกมาวางจำหน่ายโดยทั่วไป

อย่างไรก็ตามการผลิตหุ่นยนต์ เพื่อให้ใช้งานได้อย่างดี และมี ประสิทธิภาพ ยังต้องใช้ต้นทุนที่ค่อนข้างสูง จากวัสดุอุปกรณ์ ชิ้นส่วนที่ใช้ ตลอดจนความเข้ากันได้ของอุปกรณ์ต่าง ๆ ที่นำมา ประกอบ กับระบบปฏิบัติการและโปรแกรมควบคุม ดังนั้นหาก สามารถจำลองชิ้นส่วนอุปกรณ์ต่าง ๆ ที่มีอยู่จริง มาสร้างและ จำลองการทำงานของหุ่นยนต์ได้ก่อน ซึ่งนอกจากจะช่วยลด ความสิ้นเปลืองจากการจัดหาวัสดุอุปกรณ์ที่ไม่จำเป็นและไม่เข้า

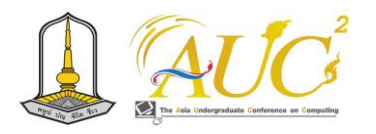

กันแล้ว ยังสามารถทำให้ได้หุ่นยนต์ที่สามารถทำงานได้ครบถ้วน ถูกต้องตามที่ออกแบบได้

หุ่นยนต์ประเภทขนส่งสิ่งของ เป็นหุ่นยนต์ที่ได้รับการพัฒนา และผลิตออกมาจำหน่าย และใช้งานได้แล้ว เช่น หุ่นยนต์ส่งของ หุ่นยนต์ส่งอาหาร ตลอดจนหุ่นยนต์ส่งเอกสารในสำนักงาน อย่างไรก็ตามหุ่นยนต์เหล่านี้ยังมีราคาค่อนข้างสูง หรือความ ยุ่งยากในการบำรุงรักษา ทำให้ยังมีอุปสรรคการใช้งานใน สำนักงานหรือหน่วยงานที่งบประมาณจำกัด

เพื่อเป็นการเรียนรู้ระบบหุ่นยนต์ตั้งแต่การออกแบบ ประกอบ พัฒนาฟังก์ชัน และจำลองการทำงาน ก่อนที่จะผลิต ประกอบจริง โดยให้มีต้นทุนต่ำและการบำรุงรักษาที่สะดวก ใน โครงงานนี้ จึงได้เลือกจำลองแบบโครงสร้างและการทำงานของ หุ่นยนต์ส่งเอกสาร (Document-Delivery Robot) ด้วย โปรแกรมประยุกต์ Gazebo-11 ระบบปฏิบัติการหุ่นยนต์ ROS2/RVIZ2 โดยมีองค์ประกอบสำคัญและฟังก์ชันการทำงาน ได้แก่ การมีล้อแบบ Macanum wheel ซึ่งนอกจากจะสามารถ ไปหน้า กลับหลัง แล้วซ้ายขวาได้แล้ว ยังสามารถสไลด์ออก ด้านข้างได้ มีกล้องวีดีโอ 2D&3D เพื่อจับภาพนิ่งและวีดีโอเพื่อใช้ ประกอบวิเคราะห์เส้นทางเดิน รับข้อมูลคำสั่งด้วยภาพ มีเรดาร์ สำหรับสแกนพื้นที่และทำแผนที่เพื่อใช้กำหนดเส้นทางเดิน โดย ส่วนใหญ่มีชุดคำสั่งเป็นไลบลารีให้เลือกใช้อยู่แล้ว แต่สิ่งที่จะ พัฒนาต่อยอดคือ การกำหนดจุดหมายปลายทางให้หุ่นยนต์ด้วย ภาพเพื่อระบุตำแหน่ง ทั้งนี้ผู้ใช้งานอาจเลือกภาพจากแอปพลิเค ชันบนมือถือ หรือการใช้แผ่นรูปภาพก็ได้

## **2. หลักการและทฤษฎีที่เกี่ยวข้อง**

หุ่นยนต์ คือจักรกลที่ถูกสร้างขึ้นมาเพื่อทำงานตาม วัตถุประสงค์ต่าง ๆ โดยมีรูปร่าง ลักษณะการทำงานเหมาะสมกับ งานที่กำหนด การควบคุมการเคลื่อนไหวของหุ่นยนต์อาจทำได้ โดยตรงจากมนุษย์หรือผ่านคำสั่งโปรแกรมอัตโนมัติที่หุ่นยนต์ สามารถรับส่งข้อมูลกับสภาพแวดล้อม และตัดสินใจเคลื่อนไหว หรือทำกิจกรรมได้เอง หุ่นยนต์สามารถแบ่งออกเป็นแบบต่าง ๆ ได้หลายวิธี ซึ่งขึ้นอยู่กับมุมมอง เช่น หุ่นยนต์แบบอยู่กับที่และ แบบที่เคลื่อนที่ได้ หรือแบ่งตามวัตถุประสงค์ใช้งาน เช่น หุ่นยนต์ ในโรงงานอุตสาหกรรม หุ่นยนต์ให้บริการ หุ่นยนต์ทางการแพทย์ หุ่นยนต์เพื่อความบันเทิง หุ่นยนต์ทางการเกษตร เป็นต้น

องค์ประกอบสำคัญของหุ่นยนต์ ได้แก่ ระบบควบคุม (Control System) ซึ่งอาจจะเป็นระบบอย่างง่ายไปจนถึงที่ ซับซ้อน ที่สามารถรับข้อมูลสภาพแวดล้อม มาวิเคราะห์และ ตัดสินใจ แล้วสั่งการไปยัง ระบบปฏิบัติงาน (Actuators System) ที่เป็นชิ้นส่วนอุปกรณ์ต่าง ๆ ให้ทำงาน มอเตอร์ ไฮโดร ลิกส์ หรือระบบจักรกลต่างๆ ซึ่งต้องใช้แหล่งพลังงาน (Power Source) เพื่อการดำเนินการ นอกจากนี้อาจส่วนตอบสนอง ติดต่อกับผู้ใช้งาน (feedback) ระบบตรวจสอบตรวจวัด (sensors) ขึ้นอยู่กับความซับซ้อนของหุ่นยนต์ ขั้นตอนการ ออกแบบและพัฒนาหุ่นยนต์จึงสำคัญมากในการที่จะได้หุ่นยนต์ที่ มีประสิทธิภาพมาใช้งานตามวัตถุประสงค์ที่ต้องการ

# *2.1 งานวิจัยหรือบทความที่เกี่ยวข้อง*

ประเทศไทยให้ความสำคัญอย่างยิ่งกับการพัฒนาและใช้ เทคโนโลยีหุ่นยนต์ มีการสร้างความตระหนักรู้และกระตุ้น ส่งเสริมให้เด็กไทยหันมาสนใจเรื่องการเขียนโปรเเกรมเพื่อพัฒนา หุ่นยนต์มากขึ้น เพื่อเพิ่มศักยภาพในการแข่งขันของประเทศใน อนาคต [1-2]

โปรแกรมประยุกต์ Gazebo ซึงเป็น Open Source Robot Simulator [3] สามารถออกแบบรูปร่าง ส่วนประกอบต่างๆ ของ หุ่นยนต์ มีตัวแบบและการจำลองฟังก์ชันการทำงานของอุปกรณ์ จริงให้เลือกใช้ได้ สามารถกำหนดค่าเฉพาะต่าง ๆ ของหุ่นยนต์ เเละสภาพแวดล้องทางกายภาพ เช่น ลักษะวัตถุที่ใช้ออกแบบ ความหนาแน่น น้ำหนักของวัสดุ พื้นผิวสัมผัส เเรงกระทำ หรือ ทิศทางลมที่ต้องการจำลอง รวมถึงค่าสัญญาณรบกวนต่าง ๆ ของ เซ็นเซอร์ เพื่อเพิ่มความสมจริงให้เหมาะสมกับจำลองพฤติกรรม ของหุ่นยนต์ในพื้นที่จริง สามารถทำงานเชื่อมโยงกับแพลตฟอร์ม ระบบปฏิบัติการหุ่นยนต์ (Robot Operating System, ROS) [4] ที่สามารโปรแกรมควบคุมการทำงานของหุ่นยนต์และของ อุปกรณ์ประกอบต่าง ๆ เช่น มอเตอร์ เรดาร์ กล้อง หรืออุปกรณ์ ส่งสัญญาณ และจำลองสัญญาณเป็นภาพเสมือนจริงผ่าน Robot Visualization (RVIZ) กล่าวคือการเคลื่อนที่ของหุ่นยนต์ในโลก จำลองของ Gazebo สามารถควบคุมได้จากชุดคำสั่งใน ROS และมีการส่งสัญญาณตรวจจับเสมือนจริง เช่นสัญญาณภาพ สัญญาณเรดาร์ ไปแสดงผลใน RVIZ ได้

การพัฒนาหุ่นยนต์เคลื่อนที่ตามเส้นทางโดยใช้ ROS2 ร่วมกับ ฮาร์ดแวร์ฝังตัวที่มีราคาถูก สามารถสร้างแผนที่และการนำทางได้ หุ่นยนต์สามารถวิเคราะห์และสร้างเส้นทางที่ดีที่สุดจากจุดเริ่มต้น

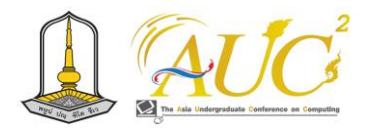

ไปยังเป้าหมาย สามารถปรับเปลี่ยนการเคลื่อนที่ได้เพื่อหลีกเลี่ยง สิ่งกีดขวางที่ปรากฎขึ้นใหม่ในแผนที่ระหว่างการเคลื่อนที่ เป็น กลุ่มงานหนึ่งที่กำลังได้รับความสนใจและพัฒนาอย่างกว้างขวาง [5-7] เพราะสามารถนำมาประยุกต์และใช้งานได้หลากหลาย โดยเฉพาะหุ่นยนต์ขนส่งสิ่งของ เช่น หุ่นบริการส่งรายการอาหาร หุ่นบริการส่งยา ตลอดจนเอกสารทางการแพทย์ อย่างไรก็ตาม การพัฒนาหุ่นเหล่านี้ยังมีราคาสูง ซึ่งในการศึกษานี้ จะได้ พยายามออกแบบและใช้อุปกรณ์ในราคาที่ถูกลง สำหรับหุ่นยนต์ ที่ให้บริการเจาะจงเช่น หุ่นยนต์ส่งเอกสาร เป็นต้น

### *2.2 เครื่องมือและเทคโนโลยีที่ใช้*

ในการศึกษานี้ จะใช้ระบบคอมพิวเตอร์ที่มีสมรรถนะปาน กลางคือ คอมพิวเตอร์ Notebook หน่วยประมวลผล Intel i5 ความเร็ว 2.3 GHz RAM 8GB ระบบปฏิบัติการหลัก Window 11 และมี ระบบปฏิบัติการ Ubuntu 22.0 4 บน Virtual Machine ติดตั้งระบบปฏิบัติการหุ่นยนต์ ROS2 Humble และ Gazebo-11 และ ภาษา Python ชนิดไฟล์ Unified Robotic Description Format (URDF) และชนิดไฟล์ SDF (Simulation Description Format) เป็นรูปแบบ XML (Extensible Markup Language) ที่ใช้ใน ROS2 เพื่ออธิบายองค์ประกอบทั้งหมดของ หุ่นยนต์วัตถุและสภาพแวดล้อมสำหรับเครื่องจำลองหุ่นยนต์ ของ Gazebo

#### **3. การออกแบบหุ่นยนต์และฟังก์ชันการทำงาน**

การออกเเบบสร้างหุ่นยนต์จำเป็นต้องใช้เทคโนโลยี หลากหลายประกอบเข้าด้วยกัน อีกทั้งต้องการงบประมาณใน การซื้ออุปกรณ์ ซึ่งโครงงานนี้นำเสนอการออกเเบบเเละพัฒนา สร้างหุ่นยนต์เคลื่อนที่ได้ในที่ราบ โดยเน้นที่คุณลักษณะสำคัญใน การนำเอาไปใช้ส่งของบริเวณที่กำหนดไว้ โดยเน้นไปที่เทคโนโลยี ที่มีต้นทุนไม่สูงมากจนเกินไปเเละสามารถหาได้ภายในประเทศ ซึ่งหุ่นยนต์ที่ผู้พัฒนาจะสร้าง คือ หุ่นยนต์ส่งของขนาดเล็กภายใน ออฟฟิศ โดยหุ่นยนต์ของพวกเราสามารถเคลื่อนที่ได้, ส่งของได้, ตัดสินใจในการเดินเองได้, หลบลีกสิ่งกีดขว้างได้

## *3.1 การออกแบบหุ่นยนต์ส่งเอกสาร*

แบบร่างของหุ่นยนต์ที่ออกแบบมีลักษณะคล้ายรถยนต์ 4 ล้อ เป็นฐานสี่เหลี่ยมมีขนาด 25x25x53 เซนติเมตร สามารถติดตั้ง ล้อแบบ Macanum wheel โดยมีกล้องวีดีโอติดไว้ที่ด้านหน้า ฐาน มีกล่องบรรจุเอกสาร แบบมีฝาประตูขนาด 15x15x15

เซนติเมตร ติดไว้ด้านบน และมีเรดาร์ตรวจจับระยะทางติดตั้งไว้ บนกล่องอีกที ตามภาพที่ 1

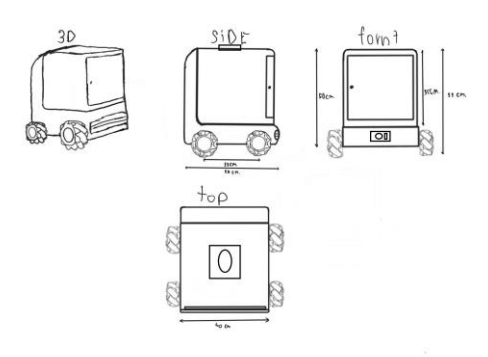

**ภาพ 1** ร่างแบบหุ่นยนต์ส่งเอกสาร

จากร่างแบบหุ่นยนต์ส่งเอกสารตามภาพที่ 1 หุ่นยนต์จะ สามารถเคลื่อนที่ 4 ล้อ ไปหน้า ถอยหลัง เลี้ยวซ้ายขวา และ สไลด์ด้านข้าง มีกล้องตรวจจับวัตถุและสิ่งกีดขวางในเส้นทางและ แผนที่ มีเรดาร์สร้างแผนทีและตรวจวัดวัตถุขณะเคลื่อนที่ รับ ข้อมูลจากผู้ใช้ผ่านภาพ และสามารถระบุตำแหน่งตัวเองทั้ง จุดเริ่มต้นและจุดหมาย แล้วตัดสินใจในการเดินทางด้วยตัวเอง

อย่างไรก็ตามการออกแบบหุ่นยนต์ด้วย Gazebo นี้มีความ ยุ่งยากซับซ้อนมากในการกำหนดค่าเฉพาะต่าง ๆ ของหุ่นยนต์ เเละสภาพแวดล้องทางกายภาพ เช่น ลักษะวัตถุที่ใช้ออกแบบ ความหนาแน่น น้ำหนักของวัสดุ พื้นผิวสัมผัส เเรงกระทำ รวมถึง ค่าสัญญาณรบกวนต่าง ๆ ของเซ็นเซอร์ ในระหว่างการออกแบบ นี้จึงได้ใช้ระบบหุ่นยนต์ต้นแบบ Turtlebot3 มาใช้ในการพัฒนา ฟังก์ชันและจำลองการทำงานก่อน หลังจากนั้นจึงจะถ่ายโอนเข้า ระบบหุ่นยนต์ที่ออกแบบต่อไป

## *3.2. การศึกษาโปรแกรม Gazebo และระบบ ROS2*

โปรแกรม Gazebo และระบบปฏิบัติการ ROS2 จะทำการ ติดตั้งบนระบบปฏิบัติการ Linux ซึ่งเมื่อติดตั้งเรียบร้อยแล้วจะ สามารถใช้คำสั่งผ่าน terminal ของ Linux ได้ คำสั่งสำหรับเรียก ระบบหุ่นยนต์ต้นแบบ Turtlebot3 สามารถพิมพ์และปรากฎ หน้าต่างสำหรับทำงานได้ตามภาพ 2

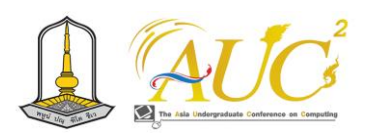

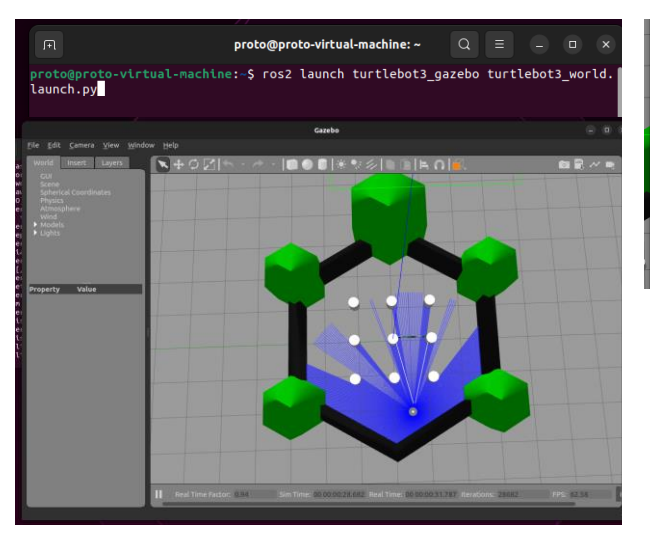

**ภาพ 2** คำสั่ง ROS2 เพื่อเปิดตัวหุ่นยนต์กับแผนที่ โดยจะปรากฎ หน้าต่างการทำงานของ Gazebo และหุ่นยนต์

จากนั้นจะเรียกใช้งานฟังก์ชันภาพและทำแผนที่ โดยเปิด terminal ขึ้นมาใหม่แล้วใช้ฟังก์ชัน Cartographer Slam ตาม ภาพ 3 ซึ่งจะปรากฏแผนที่ที่มีลักษณะคล้ายกับ พื้นที่จำลอง บางส่วน ทั้งนี้จะเห็นได้ว่าเป็นไปตามแนวเส้นของเรดาร์ของ หุ่นยนต์ที่ไปตกกระทบกับวัตถุในพื้นที่ เพื่อจะให้หุ่นยนต์สำรวจ และทำแผนที่ได้ครบพื้นที่จำลอง จะต้องให้หุ่นยนต์เคลื่อนที่ไป บริเวณต่างๆ โดยการเปิดฟังก์ชันการควบคุมผ่านแป้นพิมพ์ Teleop Keyboard ซึ่งจะต้องเปิด terminal ขึ้นมาใหม่อีกครั้ง แล้วใช้คำสั่งตามที่ปรากฏในภาพที่ 4

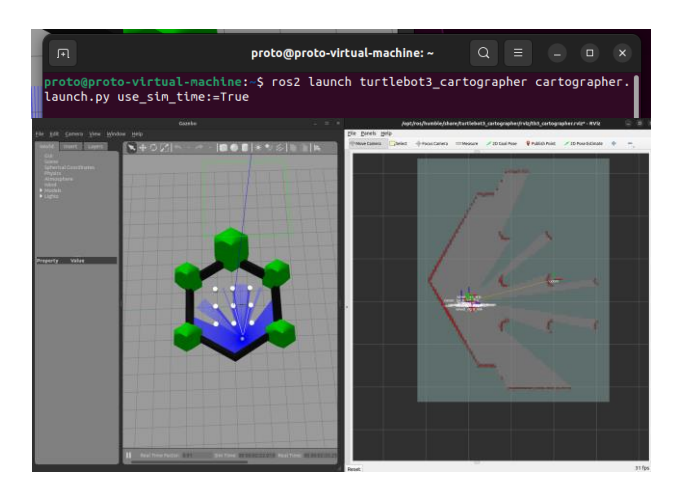

**ภาพ 3** คำสั่ง ROS2 เพื่อเรียกใช้ฟังก์ชัน Cartographer Slamของ Gazebo กับแผนที่บางส่วนตามแนวเรดาร์

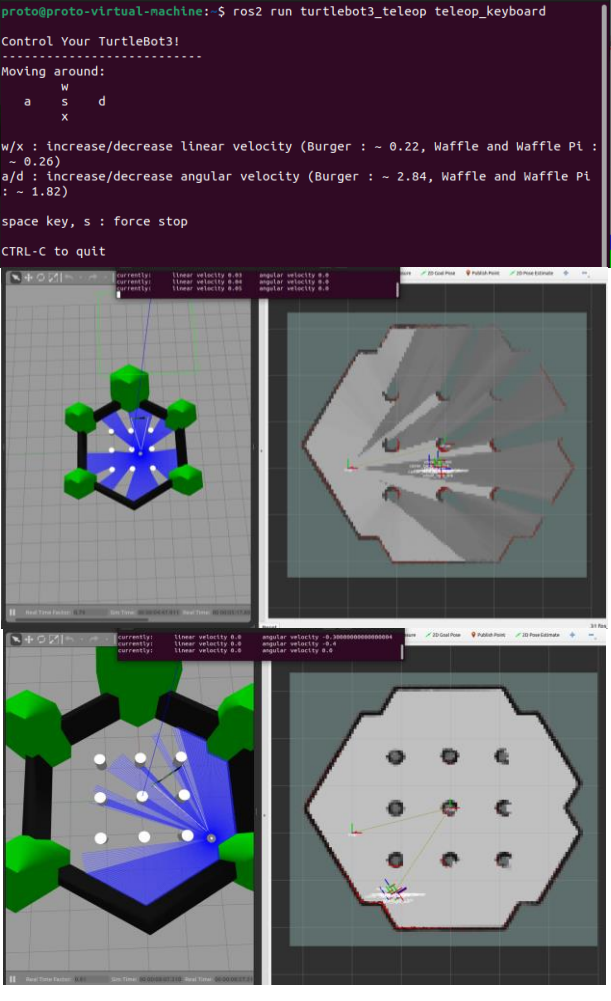

**ภาพ 4** คำสั่ง Teleop Keyboard สำหรับควบคุมให้หุ่นยนต์สามารถเดิน สำรวจพื้นที่โดยรอบและทำแผนที่จนครบ

เมื่อได้แผนที่จนครบแล้ว ก็สามารถบันทึกแผนที่นี้ไว้ เป็นไฟล์ ชนิด pgm และ yaml ดังภาพ 5 เพื่อสามารถที่จะเรียกขึ้นมาให้ หุ่นยนต์ใช้ในภายหลังได้เพื่อกำหนดจุดเริ่มต้นและปลายทาง และแม้ว่าจะปรากฏวัตถุสิ่งกีดขวางเพิ่มหรือระหว่างเดินทาง ก็ จะสามารถใช้เรดาร์และกล้องในการตรวจจับหลบหลีกได้

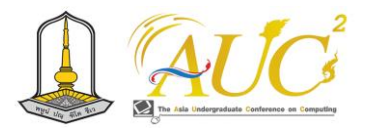

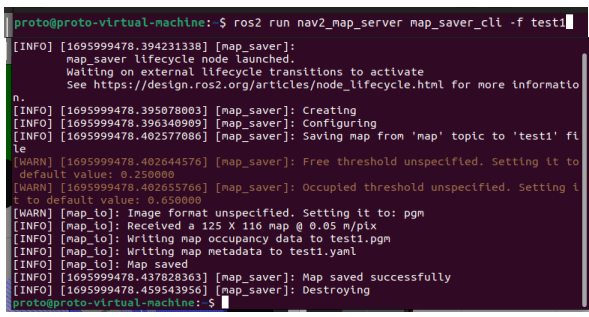

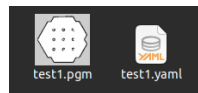

**ภาพ 5** บันทึกแผนที่นี้ไว้ เป็นไฟล์ชนิด pgm และ yaml

เพื่อที่จะเรียกใช้แผนที่ และกำหนดให้ หุ่นยนต์สามารถ เดินทางได้อย่างอัตโนมัติ จึงเปิด terminal ใหม่ใช้คำสั่งนี้เพื่อ เปิด Gazebo กับระบบหุ่นยนต์ตามภาพ 6

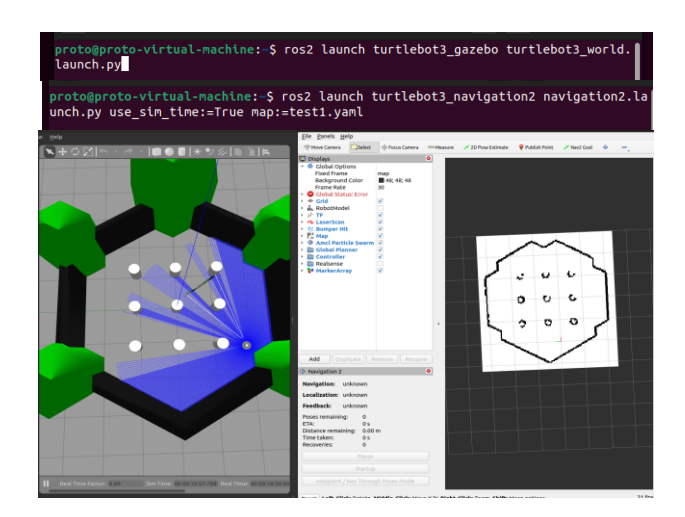

**ภาพ 6** คำสั่ง ROS2 เพื่อเรียกใช้ระบบหุ่นยนต์กับแผนที่ที่บันทึกไว้

เมื่อระบบหุ่นยนต์และแผนที่ที่เคยบันทึกถูกเรียกใช้งานแล้ว หุ่นยนต์ก็พร้อมจะออกเดินทางตามที่กำหนดตามภาพ 7 โดยใช้ ปุ่ม 2D Pose Estimate และ Nav2 Goal ในการระบุตำแหน่งที่ หุ่นยนต์อยู่นะปัจจุบันและจุดหมายปลายทาง (7a) โดยให้ หุ่นยนต์เลือกทางเดินเองอัตโนมัติ (7b) ไปตามทางเดินที่กำหนด (7c) หรือเดินทางผ่านจุดที่กำหนดมากกว่าหนึ่งจุด (7d)

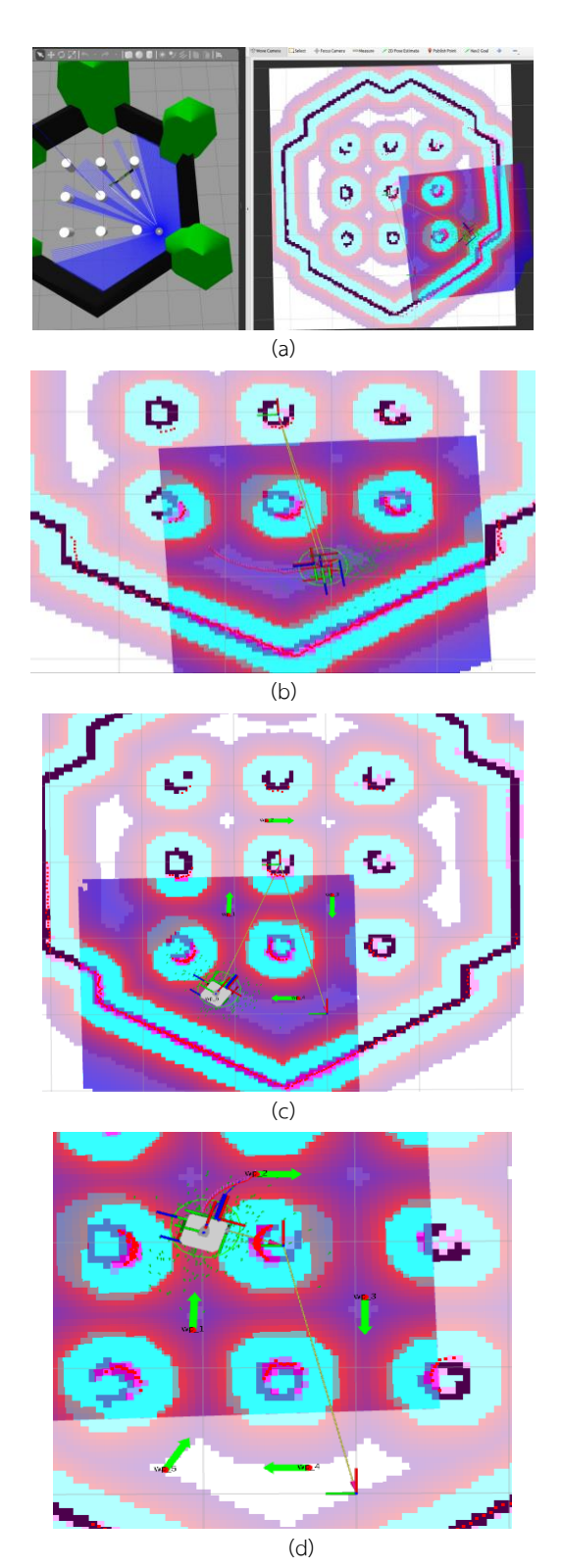

ภาพ 7 แสดงการกำหนดจุดและวิธีการเดินของหุ่นยนต์ตามแผนที่แบบ ต่าง ๆ

จากการศึกษาการทำงานของหุ่นยนต์ต้นแบบ Turtlebot3 พบว่าในตอนแรกจะมีปัญหา ความเข้ากันได้ของตัวระบบ ทั้งที่

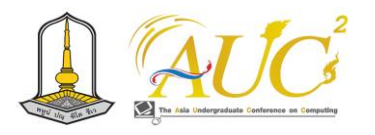

เป็น Ubuntu, ROS2 และ Gazebo ตลอดจน Library ต่าง ๆ เพราะมีความแตกต่างเวอร์ชันกัน จึงต้องใช้เวลาแก้ไขอยู่ พอสมควร แต่หลังจากที่ สามารถอัพโหลดตัวแบบหุ่นยนต์และ ฟังก์ชันการทำงานต่าง ๆ ได้ครบถ้วนแล้วหุ่นยนต์ก็สามารถ ทำงานมีการเคลื่อนไหว การสร้างแผนที่ การกำหนดเส้นทางของ ตัวเองตามสภาพแวดครบถ้วน อย่างไรก็ตามยังมีฟังก์ชันการรับ ข้อมูลเข้าด้วยภาพ ผ่านมือถือหรือรูปภาพทำกำหนดไว้ได้ เพื่อ พัฒนาติดตั้งในหุ่นยนต์ต่อไป

#### **4. ผลการดำเนินงานและอภิปราย**

โครงงานนี้ ได้จำลองแบบโครงสร้างและการทำงานของ หุ่นยนต์ส่งเอกสาร ด้วยโปรแกรมประยุกต์ Gazebo ร่วมกับ ระบบปฏิบัติการหุ่นยนต์ ROS2 โดยหุ่นยนต์จะมีองค์ประกอบ สำคัญและฟังก์ชันการทำงานได้แก่ การเคลื่อนหลายทิศทางและ รูปแบบ เช่นไปหน้า กลับหลัง เลี้ยวซ้ายขวา การสไลด์ออก ด้านข้างได้และที่ผสมกัน เพื่อความคล่องตัว และยังมีกล้องวีดีโอ 2D และ 3D สำหรับจับภาพนิ่งและวีดีโอเพื่อใช้ประกอบ วิเคราะห์เส้นทางเดิน ให้มีการรับข้อมูลคำสั่งและจุดหมาย ปลายทางด้วยภาพ มีเรดาร์สำหรับการสแกนพื้นที่ ทำแผนที่และ ตรวจหาวัตถุระหว่างเดินทาง อย่างไรก็ตามการออกแบบหุ่นยนต์ ด้วย Gazebo นี้มีความยุ่งยากซับซ้อนมากในการกำหนดค่า เฉพาะต่าง ๆ ของหุ่นยนต์เเละสภาพแวดล้องทางกายภาพ ต้องการรายละเอียดคุณลักษณะของวัสดุ อุปกกรณ์ที่จะนำมาใช้ ออกแบบ เช่นประเภทวัสดุ โลหะ พลาสติก หรือไม้ ความ หนาแน่น น้ำหนักของวัสดุ ความหนาบาง พื้นผิวสัมผัส ตลอดจน เเรงกระทำ รวมถึงค่าสัญญาณรบกวนต่าง ๆ ของเซ็นเซอร์จึงทำ ให้การออกแบบตามวัตถุประสงค์แต่เริ่ม ที่จะใช้วัสดุและอุปกรณ์ ที่หาได้ง่ายและต้นทุนต่ำนั้นเกิดความยุ่งยาก จำเป็นต้องสำรวจ และกำหนดเป้าหมายวัสดุให้ชัดเจน อาจจะหลายชนิด เพื่อที่จะ ได้รวบรวมและบันทึกคุณสมบัติต่าง ๆ เป็นไลบราลีไว้ใช้งาน หรือ อีกทางหนึ่งก็ใช้วัสดุส่วนประกอบกึ่งสำเร็จรูปที่มีอยู่แล้ว แต่หาก ยังไม่มีคุณสมบัติอยู่ในไลบลารี ก็จำเป็นต้องเพิ่มเข้าไป

ด้วยการออกแบบหุ่นยนต์และการสร้างตัวแบบใหม่ใน Gazebo ยังอยู่ในระหว่างดำเนินการ เพื่อให้มีความรู้ความเข้าใจ ในการพัฒนาฟังก์ชันและจำลองการทำงาน ในโครงงานนี้จึงได้ใช้ ระบบหุ่นยนต์ต้นแบบ Turtlebot3 ก่อน เมื่อสามารถได้ฟังก์ชัน และการทำงานตามต้องการแล้ว เมื่อตัวแบบหุ่นยนต์แล้วเสร็จก็ จะถ่ายโอนเข้าระบบหุ่นยนต์ที่ออกแบบต่อไป

เนื่องด้วยระบบ Gazebo และ ROS2 ทำงานบนระบบ Linux การทำงานด้วยระบบ Windows OS จำเป็นต้องใช้งานผ่าน Virtual Machine ซึ่งจะทำให้ประสิทธิภาพการทำงานของระบบ โดยรวมลดลง และอาจไม่สะดวกหากการกำหนดติดตั้งอุปกรณ์ ต่าง ๆ โดยเฉพาะอุปกรณ์เครือข่ายของระบบเสมือนไม่เป็นปกติ แม้จะใช้เครื่องคอมพิวเตอร์ที่มีประสิทธิภาพสูงขึ้นและใช้ ระบบปฏิบัติการ Linux โดยตรง ก็ยังพบว่า เกิดความไม่เข้ากัน ระหว่างรุ่นของ ROS2, Gazebo และ Linux ต้องใช้เวลาในการ ติดตั้งและตั้งค่าต่าง ๆ จำนวนมาก เช่น Gazebo รุ่น Citadel จะเหมาะกับ ROS2 Foxy ซึ่งเหมาะกับ Ubuntu 20.04 ในขณะ ที่ระบบคอมพิวเตอร์ใหม่ ๆ จะใช้ Ubuntu 22.04 ไม่อย่างนั้น จะไม่สนับสนุนไดร์เวอร์ของอุปกรณ์

การศึกษาระบบหุ่นยนต์ Turtlebot3 ทำให้เข้าใจการเรียกใช้ ฟังก์ชันและการจำลองการทำงานของหุ่นยนต์ การบังคับการ เคลื่อนที่ การเปิดรับข้อมูลเรดาร์และการทำแผนที่ การบันทึก แผนที่และการเรียกคืนเพื่อใช้งาน ตลอดจนการกำหนดจุดหมาย และวิธีการเดินทาง มีข้อสังเกตในการทำแผนที่ด้วยเรดาห์นี้คือ แผนที่จะมีมิติความสูงเป็นระนาบเดียวกันกับเรดาห์ กล่าวคือ เร ดาห์จะไม่ตรวจพบวัตถุที่อยู่ต่ำกว่า หรือสูงกว่าระดับเรดาห์ติดตั้ง ซึ่งอาจจะทำให้แผนที่ หรือการตรวจจับวัตถุใหม่เกิดความ ผิดพลาดได้ จึงต้องวางแผนให้ดีและมีความระมัดระวังในการใช้ งาน แต่อย่างไรก็ตามเป้าหมายของงานนี้คือ การกำหนดให้ หุ่นยนต์สามารถรับข้อมูลเข้าเป็นภาพหรือรหัสผ่านทางกล้อง ซึ่ง กำลังอยู่ระหว่างการศึกษา

#### **5. สรุปและอภิปราย**

โครงงานนี้ ได้จำลองแบบโครงสร้างและการทำงานของ หุ่นยนต์ส่งเอกสาร ด้วยโปรแกรมประยุกต์ Gazebo ร่วมกับ ระบบปฏิบัติการหุ่นยนต์ ROS2 โดยเน้นให้ใช้งานได้ง่าย และ ต้นทุนต่ำ สะดวกในการบำรุงรักษา อย่างไรก็ตามการออกแบบ ด้วย Gazebo นั้นก็มีความยุ่งยากซับซ้อนเรื่องรายละเอียดสมบัติ ของวัสดุที่จะนำมาใช้ ตลอดจนความยุ่งยากในการติดตั้งทั้ง Gazebo, ROS2 และ Linux OS เพื่อให้ยังสามารถศึกษาและ พัฒนาฟังก์ชันพร้อมทดสอบการทำงานของหุ่นยนต์ได้ จึงนำ ระบบหุ่นยนต์ต้นแบบ Turtlebot3 มาใช้และสามารถเรียกใช้

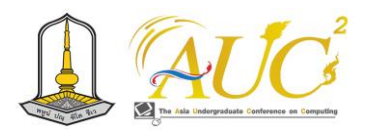

ฟังก์ชันการทำงานต่าง ๆ ได้แก่ การเคลื่อนที่ การตรวจจับวัตถุ การทำแผนที่ และการเคลื่อนที่ไปยังเป้าหมายที่กำหนดได้ ทั้ง แบบอัตโนมัติและกำหนดทิศทาง แต่วัตถุประสงค์หลักสอง ประการคือ การสร้างต้นแบบใน Gazebo และการสร้างฟังก์ชัน รับข้อมูลเข้าด้วยภาพยังอยู่ในระหว่างการพัฒนา

#### **เอกสารอ้างอิง**

[1] โครงงานพัฒนาศักยภาพการเขียนโปรแกรมหุ่นยนต์ พัชนี ขรรค์วิไลกุล (ม.ป.ป). โครงงานพัฒนาศักยภาพการเขียน โปรแกรมหุ่นยนต์, ค้นเมื่อ 19 กรกฎาคม 2566, จาก http://www.oic.go.th/FILEWEB/[CABINFOCENTER29](http://www.oic.go.th/FILEWEB/CABINFOCENTER29/DRAWER088/GENERAL/DATA0000/00000444.PDF)/DRA WER088/GENERAL/[DATA0000](http://www.oic.go.th/FILEWEB/CABINFOCENTER29/DRAWER088/GENERAL/DATA0000/00000444.PDF)/00000444.PDF

- [2] รวินทร์ ไชยสิทธิพร. (ม.ป.ป.). หนังสือ ROS ระบบปฎิบัติการ สำหรับการพัฒนาหุ่นยนต์.(ม.ป.พ). (ม.ป.ท).: รวินทร์ ไชย สิทธิพร.
- [3] ROS Simulation with Gazebo Smart Rod Khen development team (2564). ROS Simulation with Gazebo, 19 กรกฎาคม 2566, จาก [https](https://srk-fp.medium.com/ros-simulation-with-gazebo-d0000ce20c2c)://srkfp.medium.com/ros-[simulation](https://srk-fp.medium.com/ros-simulation-with-gazebo-d0000ce20c2c)-with-gazebo[d0000ce20c2c](https://srk-fp.medium.com/ros-simulation-with-gazebo-d0000ce20c2c)
- [4] Robot Operating System (ROS) คืออะไรบริษัทเอสอา ได นามิค จำกัด. (2563). Robot Operating System (ROS)คืออะไร, 19 กรกฎาคม 2566, จาก https://[successrobotics](https://successrobotics.com/?p=6392&lang=th).com/?p=6392&lang=th
- [5] Self-driving robots for revolutionary local delivery Starship Technologies. (2560). Self-driving robots for revolutionary local delivery, ค้นเมื่อ 20 สิงหาคม 2566, จาก [Sergii Kharagorgiiev, Chief Computer](https://www.slideshare.net/Codiax/sergii-kharagorgiiev-chief-computer-vision-engineer-at-starship-technologies-selfdriving-robots-for-revolutionary-local-delivery)  [Vision Engineer at Starship Technologies](https://www.slideshare.net/Codiax/sergii-kharagorgiiev-chief-computer-vision-engineer-at-starship-technologies-selfdriving-robots-for-revolutionary-local-delivery) - Self[driving robots for revolutionary local delivery](https://www.slideshare.net/Codiax/sergii-kharagorgiiev-chief-computer-vision-engineer-at-starship-technologies-selfdriving-robots-for-revolutionary-local-delivery)
- [6] Z. Li, Y. Xiong and L. Zhou, "ROS-Based Indoor Autonomous Exploration and Navigation Wheelchair", 10th International Symposium on Computational Intelligence and Design (ISCID), pp. 132-135, 2017, 2017
- [7] P. Phueakthong and J. Varagul, "A Development of Mobile Robot Based on ROS2 for Navigation Application," 2021 International Electronics Symposium (IES), Surabaya, Indonesia, 2021, pp. 517-520, doi: 10.1109/IES53407.2021.9593984.

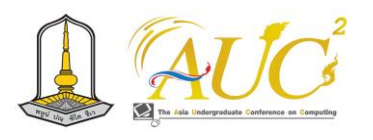

# **ดิจิทัลคอนเทนต์: ความท้าทายเพื่อการอยู่รอดของอุตสหกรรมการท่องเที่ยวอีสานใต้ DIGITAL CONTENTS: THE CHALLENGE FOR THE SURVIVAL OF THE TOURISM INDUSTRY.**

อัจฉรา หาราษี<sup>1</sup>, พัทธมน อุ่นสิม<sup>2</sup> ธเนษฐ โยธาศิริ<sup>3</sup> ทรงพล สัตย์ชื่อ<sup>4</sup> และ อุมาพร ไชยสูง<sup>ร</sup>\*

1-<sup>2</sup>นักศึกษาสาขาเทคโนโลยีสารสนเทศและมัลติมีเดีย <sup>3-5</sup>สาขาเทคโนโลยีสารสนเทศและมัลติมีเดีย คณะเทคโนโลยีการจัดการ มหาวิทยาลัยเทคโนโลยีราชมงคลอีสาน วิทยาเขตสุรินทร์ e-mails: autchara.ha@rmuti.ac.th<sup>1</sup>, umaporn.ch@rmuti.ac.th\*

#### **บทคัดย่อ**

บทความวิชาการฉบับนี้มีวัตถุประสงค์เพื่อสังเคราะห์ปัจจัย สำคัญของสร้างดิจิทัลคอนเทนต์บนสื่อสังคมออนไลน์สำหรับ ส่งเสริมตลาดการท่องเที่ยวอีสานใต้ ด้วยเครื่องมืออันทรงพลัง แห่งยุคโลกาภิวัตน์ "ดิจิทัลคอนเทนต์" บนสื่อโซเชียลมีเดียที่ ได้รับความนิยมในปัจจุบัน สร้างการเข้าถึงข้อมูลการท่องเที่ยว การประชาสัมพันธ์และสิ่งดึงดูดใจที่ตอบสนองความต้องการ อย่างถูกต้องและรวดเร็ว กระตุ้นการตัดสินใจซื้อสินค้าและ บริการท่องเที่ยว "อารยธรรมอีสานใต้" ซึ่งเป็นหนึ่งในเขต พัฒนาการท่องเที่ยวที่มีศักยภาพ มีความหลากหลายทาง ธรรมชาติ ประวัติศาสตร์ วัฒนธรรมประเพณีท้องถิ่น นำสู่ แนวทางการยกระดับสินค้าและบริการ สร้างมูลค่าเพิ่มและสร้าง ความได้เปรียบทางการแข่งขันด้านการท่องเที่ยวในระดับสากล ด้วยเนื้อหาดิจิทัลใน 3 ด้าน ได้แก่ 1) ภาพลักษณ์แหล่งท่องเที่ยว 2) รูปแบบการนำเสนอ และ 3) ช่องทางการสื่อสาร สร้างการ รับรู้ให้นักท่องเที่ยวเข้าถึงสถานที่และแหล่งท่องเที่ยว ถือได้ว่า เป็นเครื่องมือทางการตลาดที่ดีที่สุดแห่งยุค ด้วยความสามารถใน การเข้าถึงกลุ่มเป้าหมายได้อย่างรวดเร็วและมีประสิทธิภาพสูงสุด *คำสำคัญ –* ดิจิทัลคอนเทนต์, สื่อดิจิทัล,สื่อสังคมออนไลน์, ท่องเที่ยว, อีสานใต้

#### **ABSTRACT**

This academic article aims to synthesize the key factors in creating digital content on online social media to promote the tourism market of Northeastern Thailand, using the powerful tools of the digital content in today's digital era. Digital content on social media, which is currently popular, creates accessibility to travel information, public relations, and appealing elements that respond to the right and rapid demands, stimulating decisions to purchase products and services for the "Northeastern Thai Culture" tourism industry. This region has great potential due to its natural diversity, historical background, and local cultural traditions, leading to the elevation of products and services, creating added value, and enhancing competitiveness in the global tourism market through digital content in three dimensions: 1) Tourism destination identity, 2) Presentation format, and 3) Communication channels. It is considered the most effective marketing tool of the era, with the ability to access the target audience quickly and efficiently. *Keywords --* Digital content, Digital media, Social media, Tourism, Southern Northeast

# **1. บทนำ**

อุตสาหกรรมท่องเที่ยวมีบทบาทสำคัญในการส่งเสริมการ เจริญเติบโตของเศรษฐกิจและเป็นแหล่งจ้างงานสำคัญที่เพิ่ม ความมั่นคงในสังคมทั่วโลก เช่นเดียวกับประเทศไทยที่ได้รับ ความนิยมและเป็นหมุดหมายหลักของนักท่องเที่ยวจากทุกมุม โลก สร้างมูลค่าทางเศรษฐกิจที่เพิ่มขึ้นจากธุรกิจที่เกี่ยวข้องกับ

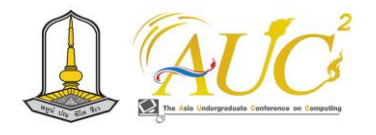

รวมถึงกำหนดแนวทางพัฒนาการท่องเที่ยวให้สอดคล้องกับ สถานการณ์ปัจจุบันของทุกภาคส่วนทั้งในปัจจุบันและอนาคต

เป้าหมายสำคัญของบทความวิชาการในครั้งนี้ เพื่อสังเคราะห์ ปัจจัยสำคัญของการสร้างดิจิทัลคอนเทนต์บนสื่อสังคมออนไลน์ สำหรับส่งเสริมตลาดการท่องเที่ยวอีสานใต้ สู่แนวทางการ ยกระดับสินค้าและบริการ สร้างความได้เปรียบทางการแข่งขัน ด้านการท่องเที่ยวในระดับสากล โดยวางโครงสร้างการนำเสนอ บทความวิจัยใน 6 ส่วน ดังนี้ 1) บทนำ 2) วัตถุประสงค์ของการ วิจัย 3) ประโยชน์ที่จะได้รับ 4) วิธีการดำเนินงานวิจัย 5) ผลการวิจัย 6) บทสรุป

#### **2. วัตถุประสงค์ของการวิจัย**

เพื่อสังเคราะห์ปัจจัยสำคัญของสร้างดิจิทัลคอนเทนต์บนสื่อ สังคมออนไลน์สำหรับส่งเสริมตลาดการท่องเที่ยวอีสานใต้

# **3. ประโยชน์ที่จะได้รับ**

1) ได้ข้อสรุปปัจจัยสำคัญของสร้างดิจิทัลคอนเทนต์บนสื่อ สังคมออนไลน์สำหรับส่งเสริมตลาดการท่องเที่ยวอีสานใต้ 2) ได้แนวทางสำหรับการพัฒนาดิจิทัลคอนเทนต์บนสื่อสังคม ออนไลน์สำหรับส่งเสริมตลาดการท่องเที่ยวอีสานใต้

#### **4. วิธีการดำเนินงานวิจัย**

บทความวิชาการในครั้งนี้เป็นการสังเคราะห์องค์ความรู้และ สร้างข้อสรุปด้านการพัฒนาสื่อดิจิทัลคอนเทนต์บนสื่อสังคม ออนไลน์ด้านการท่องเที่ยวเพื่อนำองค์ความรู้ที่ได้สู่การพัฒนา และยกระดับการพัฒนาสื่อประชาสัมพันธ์ด้านการท่องเที่ยว อีสานใต้ ประกอบด้วย 5 จังหวัด ได้แก่ นครราชสีมา บุรีรัมย์ สุรินทร์ ศรีสะเกษ และ อุบลราชธานี (ดังภาพที่ 1) ซึ่งเป็นส่วน หนึ่งของการเรียนการสอนในรายวิชาโครงงานวิจัยทางเทคโนโลยี ดิจิทัล หลักสูตรบริหารธุรกิจบัณฑิต สาขาวิชาเทคโนโลยีดิจิทัล เพื่อการจัดการธุรกิจและบริการ โดยรวบรวมแนวคิดที่ส่งผลต่อ การตัดสินใจเดินทางท่องเที่ยว ประกอบด้วย 1) 5 จังหวัด ท่องเที่ยวอารยธรรมอีสานใต้2) พฤติกรรมนักท่องเที่ยวในยุค ดิจิทัล 3) ปัจจัยสำคัญของการท่องเที่ยวในยุคดิจิทัล 4) แพลตฟอร์มการตลาดออนไลน์ที่คนไทยนิยมใช้มากที่สุด 5) การ คัดเลือกบทความการพัฒนาสื่อดิจิทัลด้านการท่องเที่ยวใน ประเทศไทย การเก็บรวบรวมข้อมูลจากการค้นคว้าเอกสาร

การท่องเที่ยวในปี 2565[1] ข้อมูลสถิตินักท่องเที่ยวต่างชาติกว่า สร้างรายได้สูง 28 ล้านคน คิดเป็นร้อยละ 11ถึง589 ,ล้าน 833 โดยจุดเด่นที่สร้าง 2562 เมื่อเทียบกับปี31 บาท คิดเป็นร้อยละ ความได้เปรียบด้านการท่องเที่ยวอาทิเช่น มาตรการส่งเสริมการ ท่องเที่ยวจากภาครัฐและเอกชน จุดเชื่อมต่อการเดินทางของ นักท่องเที่ยวในภูมิภาคอาเซียน ความหลากหลายของ ทรัพยากรธรรมชาติ ศิลปวัฒนธรรมและประเพณี โครงสร้าง พื้นฐานคมนาคม รวมถึงเทคโนโลยีที่ทันสมัยที่ช่วยให้การเข้าถึง แหล่งท่องเที่ยวเป็นเรื่องง่ายแค่ปลายนิ้ว เน้นย้ำความสำคัญของ อุตสาหกรรมซอฟต์เพาเวอร์ (Soft power) 11 สาขา [2] ได้แก่ อาหาร กีฬา เฟสติวัล ดนตรี หนังสือ ภาพยนตร์ เกม ศิลปะ การ ออกแบบ แฟชั่น และการท่องเที่ยว เพื่อผลักดันอุตสาหกรรม สร้างสรรค์ของไทยให้เป็นที่รู้จักทั่วโลก สร้างการมีส่วนร่วมของ ทุกภาคส่วนเปิดโอกาสการต่อยอดสิ่งดีงามในมิติใหม่ ทำให้ ประเทศเป้าหมายรู้สึกต้องการโอกาสนี้และเปิดใจยอมรับได้อย่าง เต็มใจ เพื่อประโยชน์สูงสุดทางเศรษฐกิจและการพัฒนาที่ยั่งยืน

สภาพปัญหาและอุปสรรคสำคัญของอุตสหกรรมการ ท่องเที่ยวอีสานใต้ ปัจจุบันยังต้องเผชิญกับความท้าทายครั้งใหญ่ สําหรับผู้ประกอบการและภาครัฐในการกำหนดนโยบาย สาธารณะ [3] ความเลื่อมล้ำของระบบเศรษฐกิจและการกระจาย รายได้ การเข้าถึงทรัพยากรและเทคโนโลยี รวมทั้งการรับรู้ ข่าวสารอย่างรู้เท่าทันเทคโนโลยี และการเข้าถึงข้อมูลที่รวดเร็ว ทันสมัยและตรงกับความต้องการ การพัฒนาอย่างก้าวกระโดด ของเทคโนโลยีสารสนเทศและการสื่อสาร เป็นปัจจัยสำคัญที่ ก่อให้เกิดปัญหาความเลื่อมล้ำในทุกมิติ โดยเฉพาะคนไทยใน ชนบทที่ยังมีคุณภาพชีวิตค่อนข้างต่ำ ส่งผลให้ขาดโอกาส สิทธิ การเข้าถึงทรัพยากรและเทคโนโลยีดิจิทัล รวมทั้งการรับรู้ ข่าวสารอย่างรู้เท่าทันเทคโนโลยี [3] และการเข้าถึงข้อมูลที่ รวดเร็ว ทันสมัยและตรงกับความต้องการ สอดรับกับพฤติกรรม ของนักท่องเที่ยว Gen X และ Gen Y [4] [5] ซึ่งส่วนใหญ่ใช้ชีวิต และเติบโตมาในช่วงยุคสมัยที่มีความก้าวหน้าทางเทคโนโลยี ให้ ความสำคัญกับการติดต่อสื่อสารและข้อมูลที่ถูกต้อง นิยมใช้สื่อ ดิจิทัล โซเชียลมีเดียและเนื้อหาดิจิทัลในการเข้าถึงข้อมูลการ ท่องเที่ยว การประชาสัมพันธ์และสิ่งดึงดูดใจที่ตอบสนองความ ต้องการอย่างถูกต้องและรวดเร็ว [6] ปัจจัยเหล่านี้ทำให้เกิดการ กระตุ้นการตัดสินใจซื้อสินค้าและบริการเพื่อการท่องเที่ยว

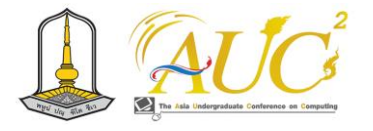

หอมมะลิที่มีคุณภาพดีและเป็นแหล่งทอผ้าไหมที่สวยงามและมี ชื่อเสียงในฐานะเมืองกีฬา (Sport city) นอกจากนี้ด้วยสภาพพื้น ที่ตั้งมีอาณาเขตติดต่อกับประเทศเพื่อนบ้านจึงทำให้มีความ หลากหลายของเชื้อชาติ ซึ่งก่อให้เกิดความหลากหลายของ ประเพณีวัฒนธรรมจนทำให้เป็นที่รู้จักโดยทั่วไปดังคำขวัญของ จังหวัดที่ว่า "เมืองปราสาทหิน ถิ่นภูเขาไฟ ผ้าไหมสวย รวย วัฒนธรรม เลิศล้ำเมืองกีฬา" **สาม: สุรินทร์** หรือ สะเร็น เป็น แหล่งอารยธรรมเก่าแก่ของชุมชนโบราณมีความเจริญรุ่งเรืองทั้ง ศิลปกรรม สถาปัตยกรรม วัฒนธรรม ศาสนา เศรษฐกิจ และการ ปกครอง มีคูเมืองสามชั้นและปราสาทหินที่เก่าแก่และมากที่สุด ในประเทศไทย เป็นส่วนหนึ่งของอาณาจักรเจนละ โดยเป็น ศูนย์กลางการค้าขายและการประกอบศาสนกิจ มีความ หลากหลายของชาติพันธุ์ "ส่วย หรือ กูย หรือ กวย" ที่อพยพมา เป็นกลุ่มแรก ตามมาด้วย เขมร ลาว ไทย และจีน จึงทำให้ สุรินทร์มีทั้งศิลปวัฒนธรรมและประเพณีที่หลากหลายและโดด เด่นด้านการท่องเที่ยว อาทิเช่น การเลี้ยงช้าง แหล่งผลิตข้าวหอม มะลิที่มีคุณภาพดีที่สุดระดับโลก ทอผ้าไหมยกทองหนึ่งในแดน สยาม การผลิตเครื่องเงินประคำและเมืองเกษตรอินทรีย์ ดังคำ ขวัญที่ว่า "สุรินทร์ ถิ่นช้างใหญ่ ผ้าไหมงาม ประคำสวย ร่ำรวย ปราสาท ผักกาดหวาน ข้าวสารหอม งามพร้อมวัฒนธรรม" **สี่: ศรีสะเกษ** มีแหล่งท่องเที่ยวทางธรรมชาติ วัฒนธรรมที่โดดเด่น และเป็นเอกลักษณ์ในทางธรณีวิทยา วัฒนธรรมขอมโบราณ การค้าชายแดนไทย-กัมพูชา ตลอดจนแหล่งท่องเที่ยวทาง ธรรมชาติจำนวนมาก ถือเป็นแผ่นดินทองแห่งอีสานใต้ เนื่องจาก มีสภาพดินที่อุดมสมบูรณ์ โดยเฉพาะเขตที่ราบลุ่มแม่น้ำมูลและ เขตที่ราบลุ่มตอนกลางของจังหวัดในบริเวณที่เรียกว่า ดงภูดิน แดง ที่มีความอุดมสมบูรณ์สูง สามารถปลูกพืชเศรษฐกิจสำคัญ เป็นแหล่งพืชสวนและผลไม้อันเป็นผลิตผลทางการเกษตรเพื่อ การส่งออกแหล่งใหญ่ที่สำคัญแห่งหนึ่งของประเทศไทย เช่น เงาะ ทุเรียนภูเขาไฟและสวนผลไม้หลากหลายชนิดในเทศกาล ของดีศรีสะเกษ เพื่อส่งเสริมการท่องเที่ยวเชิงเกษตรและการ ท่องเที่ยวเชิงนิเวศ ดังคำขวัญ "หลวงพ่อโตคู่บ้าน ถิ่นฐาน ปราสาทขอม ข้าวหอมกระเทียมดี มีสวนสมเด็จ เขตดงลำดวน หลากล้วนวัฒนธรรม เลิศล้ำสามัคคี" และ **ห้า: อุบลราชธานี**  เป็นจังหวัดที่มีศักยภาพด้านการท่องเที่ยวที่โดดเด่น เนื่องจากมี ชายแดนติดกับ สปป.ลาว และเป็นเมืองเก่าแก่มีประวัติความ เป็นมากว่าสองร้อยปี มีสถานที่ท่องเที่ยวหลากหลายและ

บทความและงานวิจัยที่เกี่ยวข้องจากศูนย์ดัชนีการอ้างอิงวารสาร ไทย (Thai Journal Citation Index Centre) ระหว่างปี 2023- 2024 จำนวน 18 เรื่อง เพื่อสร้างองค์ความรู้ใหม่ในปัจจัยสำคัญ ของสร้างเนื้อหาดิจิทัล (Digital content) บนสื่อสังคมออนไลน์ สำหรับส่งเสริมตลาดการท่องเที่ยวอีสานใต้ สามารถนำเสนอดังนี้

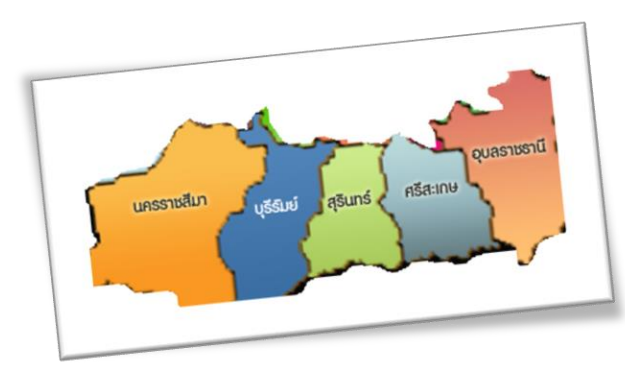

**ภาพ 1** เขตพื้นที่ 5 จังหวัดท่องเที่ยวอารยธรรมอีสานใต้

**5 จังหวัดท่องเที่ยวอารยธรรมอีสานใต้**"อารยธรรมอีสาน ใต้" [7] เป็นหนึ่งในเขตพัฒนาการท่องเที่ยวที่มีศักยภาพ มีความ หลากหลายทางธรรมชาติ ประวัติศาสตร์ วัฒนธรรมประเพณี ท้องถิ่นและมีอัตลักษณ์เฉพาะบริบทเชิงพื้นที่ที่แตกต่างกันอย่าง ลงตัว โดยมีเป้าหมายให้เกิดการยกระดับและพัฒนาขีด ความสามารถของการท่องเที่ยวได้อย่างมีคุณภาพและสร้าง รายได้สู่ชุมชนจากการท่องเที่ยว มีพื้นที่ครอบคลุมภาค ตะวันออกเฉียงเหนือตอนล่าง ประกอบด้วย 5 จังหวัด ประกอบด้วย **หนึ่ง: นครราชสีมา** หรือที่เรียกกันว่า "โคราช" เป็นเมืองใหญ่บนดินแดนที่ราบสูง ที่อุดมสมบูรณ์ด้วยทรัพยากร และสิ่งอำนวยความสะดวกทุกรูปแบบ ผู้มาเยือนจะได้ เพลิดเพลินกับธรรมชาติที่งดงามจนได้รับการยกย่องให้เป็นมรดก โลก กิจกรรมท่องเที่ยวที่หลากหลายชื่นชมความยิ่งใหญ่ของ อารยธรรมขอมโบราณ เรียนรู้วัฒนธรรมพื้นบ้าน ได้ความรู้ด้าน การเกษตร จากการท่องเที่ยวเชิงนิเวศและเที่ยวเชิงอนุรักษ์ ทั้ง ยังได้อิ่มอร่อยกับอาหารอีสานต้นตำรับ และเลือกซื้อหาสินค้า เกษตรและหัตถกรรมพื้นบ้าน ในดินแดนที่เปรียบเสมือนเป็น ประตูสู่ภาคอีสาน ดังคำขวัญจังหวัดที่ว่า "เมืองหญิงกล้า ผ้าไหม ดี หมี่โคราช ปราสาทหิน ดินด่านเกวียน" **สอง: บุรีรัมย์**หมายถึง เมืองแห่งความรื่นรมย์ มีทรัพยากรการท่องเที่ยวที่สำคัญน่าเที่ยว โดยเฉพาะอย่างยิ่งแหล่งโบราณสถานศิลปะแบบขอมโบราณที่มี อยู่มากมายกระจายอยู่ในพื้นที่ทั้งจังหวัด อีกทั้งยังเป็นที่รู้จักใน ฐานะเมืองเกษตรกรรมและหัตถกรรมเพราะเป็นแหล่งปลูกข้าว

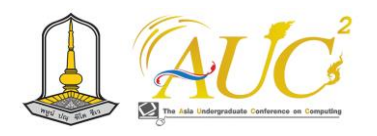

รองรับนักท่องเที่ยวเพิ่มขีดความสามารถในการยกระดับขีด ความสามารถและแข่งขันบนความท้าทายในอุตสาหกรรม เป้าหมาย S-Curve เพื่อความอยู่รอดของอุตสหกรรมการ ท่องเที่ยวจากพฤติกรรมของนักท่องเที่ยวในยุคโลกาภิวัตน์

**ปัจจัยสำคัญของการท่องเที่ยวในยุคดิจิทัล** ปัจจัยสำคัญ ของการท่องเที่ยวแสดงให้เห็นองค์ประกอบสำคัญ 5 ด้าน (5A's component of tourism) เป็นความต้องการที่จำเป็นและส่งผล ต่อความสำเร็จสำหรับการท่องเที่ยว [8] [9] ดิจิทัลคอนเทนต์ ถูก นำมาใช้เพื่อสร้างสรรค์เนื้อหาดิจิทัลที่ตอบสนองความต้องการ ของนักท่องเที่ยว เพิ่มการรับรู้ การติดตามและการเปลี่ยนแปลง จากกลุ่มเป้าหมายเป็นกลุ่มลูกค้า ปัจจุบันแนวโน้มการใช้ เทคโนโลยีดิจิทัลในการสืบค้นและเข้าถึงแหล่งข้อมูลด้านการ ท่องเที่ยวแบบเฉพาะตัว รวมถึงการจัดการท่องเที่ยวด้วยตนเอง จากสื่อสังคมออนไลน์ ดังนั้นการเข้าถึงข้อมูลจึงส่งผลต่อการ ท่องเที่ยว ) สิ่งดึงดูดใจ (1 ปัจจัยสำคัญดังนี้5Attraction) เป็น องค์ประกอบที่สำคัญลำดับแรก ให้เกิดแรงจูงใจเดินทางของ นักท่องเที่ยว ) กิจกรรม (2Activities) ควรมีความหลากหลาย เหมาะสมและตรงกับความต้องการของนักท่องเที่ยว การ (3 ) เข้าถึงAccess) สภาพเส้นทางคมนาคม การขนส่งและการ เดินทางมายังแหล่งท่องเที่ยวที่สะดวกสบาย สิ่งอำนวยความ (4 ) สะดวกAmenities) หรือบริการขั้นพื้นฐานที่จำเป็นต่อการ จัดการท่องเที่ยวที่มีอย่างครบถ้วน ) ที่พัก (5Accommodation) แหล่งท่องเที่ยวควรมีที่พักอย่างเพียงพอ ราคาและบริการที่ เหมาะสม สะดวกปลอดภัย

**แพลตฟอร์มการตลาดออนไลน์ที่คนไทยนิยมใช้มากที่สุด** ดิจิทัลคอนเทนต์ เป็นเครื่องมืออันทรงพลังทางการตลาดที่สร้าง การรับรู้และการโฆษณาผ่านการสื่อสารแบบไร้พรมแดน สื่อ สังคมออนไลน์บนแอพพลิเคชั่นทางโทรศัพท์มือถือ ถือเป็นการ พัฒนาอุตสาหกรรมท่องเที่ยวบนฐานนวัตกรรม วัฒนธรรม และอัตลักษณ์ของแหล่งท่องเที่ยวที่ต้องการเสริมสร้างศักยภาพ การแข่งขันในตลาดสมัยใหม่ เพื่อเป้าหมายสร้างการรับรู้ให้ นักท่องเที่ยวทราบและเข้าถึงสถานที่และแหล่งท่องเที่ยว ถือได้ ว่าเป็นเครื่องมือทางการตลาดที่ดีที่สุดแห่งยุค [6] ด้วย ความสามารถในการเข้าถึงกลุ่มเป้าหมายได้อย่างรวดเร็วและมี ประสิทธิภาพสูงสุด *เฟสบุ๊ค (Facebook)* หนึ่งในเครือข่าย สังคมออนไลน์ได้รับความนิยมสูงสุด เริ่มต้นช่วงปี 2004 โดย มาร์ก ซัคเกอร์เบิร์ก (Mark Zuckerberg) เป็นสังคมออนไลน์

น่าสนใจทั้งด้านประวัติศาสตร์ วัฒนธรรม ประเพณีดั้งเดิมที่ตก ทอดจากรุ่นสู่รุ่นตั้งแต่ยุคขอมโบราณ ผสมผสานเข้ากับวัฒนธรรม ไทยถิ่นอีสานปัจจุบันเกิดเป็นเอกลักษณ์เฉพาะตัวและแหล่ง ท่องเที่ยวทางธรรมชาติที่สวยงามแปลกตา บนที่ราบสูงชัน สลับ กับเนินเขาสูง มีแนวหน้าผาริมแม่น้ำโขงหลายแห่ง ตลอดทั้งปีจึง มีการจัดงานเทศกาลเฉลิมฉลองและงานประเพณีที่สำคัญ อาทิ เช่น งานแห่เทียนพรรษา ประเพณีไหลเรือไฟ มหาสงกรานต์แก่ง สะพือ ดังคำขวัญที่ว่า "อุบลเมืองดอกบัวงาม แม่น้ำสองสี มี ปลาแซ่บหลาย หาดทรายแก่งหิน ถิ่นไทยนักปราชญ์ ทวยราษฎร์ ใฝ่ธรรม งามล้ำเทียนพรรษา ผาแต้มก่อนประวัติศาสตร์ ฉลาดภูมิ ปัญญาท้องถิ่น ดินแดนอนุสาวรีย์คนดีศรีอุบล"

**พฤติกรรมนักท่องเที่ยวในยุคดิจิทัล** ปัจจุบันโลกถูก ขับเคลื่อนด้วยเทคโนโลยีในยุคที่เรียกขานกันว่า ดิจิทัลทรานฟอร์ เมชั่น (Digital transformation) ฉันใดพฤติกรรมนักท่องเที่ยว ในยุคดิจิทัลก็ถูกเปลี่ยนแปลงไม่ต่างกัน โดยการนําแนวคิดใหม่มา ใช้ในการส่งเสริมและพัฒนาการท่องเที่ยวบนแนวคิดสร้างสรรค์ การคิดค้นผลิตภัณฑ์หรือบริการแบบใหม่หรือเป็นการพัฒนา ปรับปรุงผลิตภัณฑ์หรือบริการที่มีอยู่เดิมเกิดเป็นนวัตกรรมการ ท่องเที่ยวสร้างการใช้ประโยชน์บนฐานของเทคโนโลยีสมัยใหม่ อย่างสมบูรณ์แบบแห่งโลกเสมือนจริงของสื่อสังคมออนไลน์ เป็น จุดเปลี่ยนสำคัญที่ทำให้กิจกรรมการเดินทางท่องเที่ยวเป็นไป อย่างรวดเร็ว นักท่องเที่ยวจะสรรหาแหล่งท่องเที่ยวที่มีอัตลักษณ์ ให้คุณค่ากับชีวิตและการเดินทางท่องเที่ยวจะถือเป็นการให้ รางวัลกับตนเองมากยิ่งขึ้น การเดินทางพร้อมครอบครัวที่ยังคงมี ความต้องการความเป็นส่วนตัว โดยให้ความสำคัญกับสินค้าและ บริการที่เกิดขึ้นจะต้องไม่ส่งผลกระทบต่อสิ่งแวดล้อม อาทิเช่น 1) การค้นหาและวางแผนท่องเที่ยวออนไลน์ นักท่องเที่ยวมักใช้ สื่อสังคมออนไลน์หรือเว็บไซต์ค้นหาข้อมูล เส้นทาง ที่พักและ กิจกรรมท่องเที่ยว 2) การแชร์ประสบการณ์ท่องเที่ยว รูปภาพ ความคิดเห็นผ่านสื่อสังคมออนไลน์ 3) ชื่นชอบการอ่านรีวิวและ คำแนะนำสถานที่ท่องเที่ยวในเว็บไซต์และแพลตฟอร์มออนไลน์ เพื่อช่วยในการตัดสินใจเกี่ยวกับปลายทางและกิจกรรม 4) อัพเดทข้อมูล สำรวจและติดตามผ่านช่องทางแอปพลิเคชัน ออนไลน์อย่างสม่ำเสมอเพื่อเตรียมตัวล่วงหน้าและวางแผนการ เดินทาง 5) ขาดความเชื่อมั่นด้านความปลอดภัยและข้อมูลส่วน บุคคล ปัจจัยเหล่านี้จึงนำมาซึ่งแนวคิดเชิงกลยุทธ์ในการส่งเสริม และปรับปรุงการดำเนินงานด้านการตลาดสินค้าและบริการเพื่อ

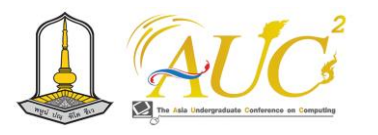

ขนาดใหญ่ที่มีสมาชิกกว่า 1พันล้านคนทั่วโลกมีบทบาทสำคัญใน การเชื่อมโยงคนทั่วโลกรวมถึงสร้างการแบ่งปันข้อมูลได้หลาย รูปแบบทั้งข้อความ รูปภาพและภาพเคลื่อนไหว อนุญาตให้ผู้ใช้ สตรีมวิดีโอและแชร์เหตุการณ์สดได้ง่ายในแบบ Real time โดย การสร้างหน้าร้าน (Facebook Marketplace) หรือชุมชนเพื่อ สื่อสารกับกลุ่มคนที่มีความสนใจผลิตภัณฑ์หรือบริการในรูปแบบ เดียวกัน ให้เกิดการซื้อขายสินค้าและบริการในพื้นที่ท้องถิ่น และ เชื่อมต่อกับผู้ซื้อและผู้ขายในพื้นที่ใกล้เคียง เข้าถึงกลุ่มเป้าหมาย ได้อย่างแม่นยำด้วยระบบโฆษณาที่มีประสิทธิภาพ ขณะเดียวกัน จุดด้อยคือ การเก็บข้อมูลส่วนบุคคลของผู้ใช้มากเกินไป ส่งผล กระทบต่อความเป็นส่วนตัวและการควบคุมข้อมูลส่วนบุคคล รวมถึงขาดโอกาสในการสื่อสารในชีวิตจริงเนื่องจากการใช้เวลา บนโลกออนไลน์นานเกินไป ขณะเดียวกันยังพบปัญหาด้านการ กระจายข่าวปลอม (Fake news) และข้อมูลที่ไม่ถูกต้อง ซึ่ง ประเด็นเหล่านี้ส่งผลต่อความน่าเชื่อถืออย่างหลีกเลี่ยงไม่ได้ ดังนั้นการใช้งานโซเชียลมีเดียออนไลน์อย่างมีสติและสร้างความ ตระหนักในการรักษาความเป็นส่วนตัวและความสมดุลในการใช้ เวลาในโลกออนไลน์ด้วยความระมัดระวัง *อินสตาแกรม (Instagram)* เป็นแพลตฟอร์มที่ถูกสร้างขึ้นเมื่อปี โดย 2010 Kevin Systrom และ Mike Krieger เน้นการแบ่งปันภาพและ วิดีโอและมีผู้ใช้จำนวนมากทั่วโลก มีบทบาทสำคัญในการสื่อสาร และแสดงอารมณ์ผ่านภาพของผู้ใช้ สร้างการเชื่อมโยงคนในโลก ออนไลน์ผ่านภาพและวิดีโอของตนเอง ทำให้ผู้ใช้สามารถแสดง ภาพความรู้สึกและประสบการณ์ของตนได้อย่างสวยงามพร้อม กับความบันเทิงที่มีความหลากหลาย มาพร้อมกับฟังก์ชั่นสำหรับ การแก้ไขภาพและวิดีโอที่ง่ายต่อการใช้งานเพื่อการสร้างและ นำเสนอคอนเทนต์ใหม่ ๆ ไว้อย่างน่าสนใจ ช่วยเพิ่มโอกาสให้ ผู้คนเข้าไปติดตามกิจกรรมต่าง ๆ ตามความสนใจ ปัจจุบันเป็น หนึ่งแพลตฟอร์มโซเชียลมีเดียเพียงไม่กี่ตัวที่สามารถควบคุม ความเป็นส่วนตัวและกำหนดสิทธิ์เพื่อนในการเข้าถึงข้อมูลของ ตนได้ ส่วนข้อจำกัดที่พบ เช่น ความครบถ้วนของการสื่อสาร ข้อมูลเนื่องจากจำกัดการเขียนความยาวของข้อความ ปัจจุบันยัง พบข้อความโฆษณาในฟีดข่าวและโปรไฟล์อื่นสร้างการรบกวน สมาชิกเพิ่มขึ้นอย่างต่อเนื่อง และประเด็นอ่อนไหวของ พรบ. คุ้มครองข้อมูลส่วนบุคคล (PDPA) อาจนำไปสู่การละเมิดความ เป็นส่วนตัวหรือการสร้างปัญหาและลดทอนความน่าเชื่อถือของ แพลตฟอร์มเช่นกัน *ทวิตเตอร์ (Twitter)* ถูกสร้างขึ้นโดย แจ็ค

ดอร์ซีย์ (Jack Dorsey) และคณะ เมื่อปี 2006 แพลตฟอร์ม สังคมออนไลน์ที่เน้นการสื่อสารและการแชร์ข้อมูลแบบสั้น ๆ ด้วยข้อความที่ถูกเรียกว่า "ทวีต" (tweet) ในรูปแบบข้อความ (Plain text) ที่กระชับ ไม่เกิน 140 ตัวอักษร หรือ Re-tweet เมื่อต้องการให้คนอื่นทราบความเคลื่อนไหวตนเอง ความสามารถ ที่โดดเด่นของแพลตฟอร์มนี้ คือ การส่งข้อมูลแบบรวดเร็วซึ่ง ข้อความที่ถูกโพสต์บน Twitter จะถูกส่งต่อและกระจายอย่าง รวดเร็วไปยังผู้ที่สนใจติดตามข่าวคราว แสดงความคิดเห็น โดยเฉพาะในกรณีฉุกเฉินหรือเหตุการณ์สำคัญทั่วโลก เน้นการ เชื่อมโยงข้อมูลจากการค้นหาด้วยการติดแฮชแท็ก (hashtags) ขณะเดียวกันจุดด้อยของแพลตฟอร์มคือ 1) ข้อมูลไม่ครบถ้วน เนื่องจากการจำกัดขนาดข้อความที่ถูกโพสต์ 2) การเผยแพร่ ข้อมูลส่วนบุคคลส่งผลกระทบต่อการตัวเสี่ยงต่อการละเมิดความ เป็นส่วนตัวและพรบ.คุ้มครองข้อมูลส่วนบุคคล 3) การแชร์ข้อมูล ปลอมและข่าวปลอม (Fake news) รวมถึงการที่ผู้ใช้ Twitter มี พฤติกรรมส่งข้อความก่อกวนทำให้เกิดผลกระทบกับผู้ใช้คนอื่น *ยู ทูป (YouTube)* ก่อตั้งขึ้นโดยพนักงานของบริษัทเพย์แพล เผยแพร่ครั้งแรกในปี2005 เป็นหนึ่งในแพลตฟอร์มที่มีผู้ใช้ จำนวนมากที่สามารถสร้าง แชร์และดูวิดีโอในหลากหลาย และ การสร้างอาชีพในยุคดิจิทัลที่ได้รับความนิยมทั่วโลก คือ YouTuber ที่มีรายได้จากการสร้างเนื้อหาบนแพลตฟอร์ม สามารถสื่อสารและการแบ่งปันความรู้ของคนทั่วโลก ผ่านความ หลากหลายของเนื้อหา การแบ่งปันความรู้บันทึกข้อมูล การ เรียนรู้ความบันเทิง การข่าวสาร และการสร้างเนื้อหาบนความ ต่างของผู้ใช้สามารถรับชมวิดีโอได้ในความละเอียดสูง (HD) และ Ultra HD (4K) เปิดโอกาสให้กับนักดิจิทัลคอนเทนต์สำหรับการ ออกแบบเนื้อหาเชิงสร้างสรรค์ เพื่อสร้างรายได้จากวิดีโอโดยใช้ โฆษณา การสมัครสมาชิกและการขายสินค้าออนไลน์ ขณะที่ มุมมองในมิติของข้อจำกัดพบว่า บ่อยครั้งที่มีการแสดงเนื้อหาที่ ไม่เหมาะสม การเก็บและขายข้อมูลส่วนตัวเพื่อการเป้าหมาย โฆษณาสินค้า ซึ่งส่งผลกระทบต่อการละเมิดลิขสิทธิ์หรือการ โพสต์เนื้อหาที่ไม่ได้รับอนุญาต ขาดความชัดเจนในกำหนด นโยบายควบคุมความปลอดภัยและการเข้าถึงข้อมูลส่วนบุคคลที่ เป็นรูปธรรม *เว็บบล็อก (Weblog) หรือ บล็อก (Blog)* เริ่มเป็น ที่รู้จักและถูกใช้งานเป็นครั้งแรกโดย Jorn Barger ในปี 1997 เป็นรูปแบบของเว็บไซต์ที่มุ่งเน้นการเผยแพร่ข้อมูลในรูปแบบ ข้อคิดหรือบทความที่ถูกโพสต์อัพเดตอย่างสม่ำเสมอ ปัจจุบัน

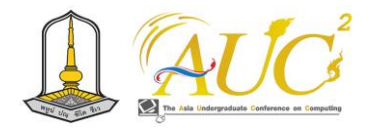

การตลาด 2) สร้างการรับรู้ความรู้สึกที่ดีต่อการเดินทางท่องเที่ยว 3) ช่วยกระตุ้นการตัดสินใจสำหรับนักท่องเที่ยวที่กำลังวาง แผนการเดินทางจากการแสดงความคิดเห็นหรือการรีวิว (Reviews) แหล่งท่องเที่ยว 4) สร้างชุมชนออนไลน์และช่องทาง การสื่อสาร แสดงความคิดเห็นและแบ่งปันประสบการณ์ 5) สร้าง การเชื่อมโยง โอกาส ความนิยมและมีส่วนร่วมในสังคมการ ท่องเที่ยวให้กับสถานที่และกิจกรรมที่ไม่เห็นหรือเกิดขึ้นมาก่อน 6) เกิดอาชีพนักสร้างคอนเทนต์ (Content Creator) ทำรายได้ จากการแบ่งปันความรู้และประสบการณ์ท่องเที่ยวจริง ทั้งนี้ทุก ภาคส่วนต้องพึงระวังและดำเนินการภายใต้มาตรการความ ปลอดภัยและการเข้าถึงข้อมูลส่วนบุคคลที่เป็นรูปธรรม เพื่อสร้าง ความน่าเชื่อถือบนโลกเสมือนจริงอย่างมีความรับผิดชอบร่วมกัน

## **5. ผลการวิจัย**

บทความวิชาการในครั้งนี้ คณะผู้วิจัยได้รวบรวมและ สังเคราะห์ปัจจัยสำคัญของการสร้างดิจิทัลคอนเทนต์บนสื่อสังคม ออนไลน์เพื่อส่งเสริมตลาดการท่องเที่ยวอีสานใต้ สู่แนวทางการ ยกระดับสินค้าและบริการ สร้างความได้เปรียบทางการแข่งขัน ด้านการท่องเที่ยวให้เป็นที่ยอมรับทั้งในระดับชาติและสากล โดย เก็บรวบรวมข้อมูลจากการค้นคว้าเอกสาร บทความและงานวิจัย ที่เกี่ยวข้องจากศูนย์ดัชนีการอ้างอิงวารสารไทย (Thai Journal Citation Index Centre) ระหว่างปี 2565-2566 รวม 18 เรื่อง เพื่อสร้างองค์ความรู้ใหม่สะท้อนปัจจัยสำคัญของสร้างเนื้อหา ดิจิทัล (Digital content) บนสื่อสังคมออนไลน์สำหรับส่งเสริม ตลาดการท่องเที่ยวอีสานใต้ สามารถสรุปได้ใน 3 ประเด็น นำเสนอดังดังตารางที่ 1

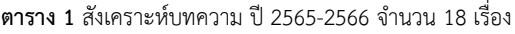

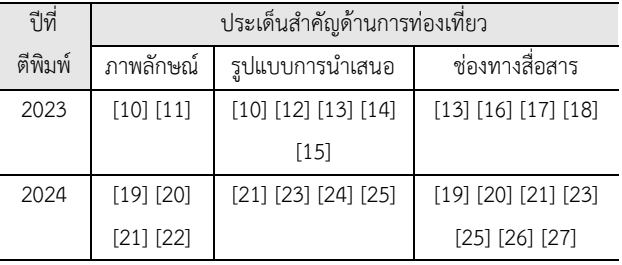

จากตารางที่ 1 ผลการสังเคราะห์บทความพบว่า ประเด็น สำคัญต่อการขับเคลื่อนธุรกิจด้านการท่องเที่ยวสำหรับผู้มีส่วน เกี่ยวข้องทุกภาคส่วน โดยการนำนวัตกรรมและเทคโนโลยีสู่การ ใช้ประโยชน์ด้านการตลาดดิจิทัล สำหรับส่งเสริมตลาดการ

ได้รับความนิยมและมีลักษณะและมีความนิยมมากขึ้นตามเวลา โดยสามารถรู้จักเว็บบล็อกจากลักษณะจำเฉพาะดังนี้ 1) การ เผยแพร่เนื้อหาในรูปแบบบทความหรือโพสต์ ตามที่เจ้าของ บล็อกต้องการ โดยที่โพสต์ล่าสุดจะมีสถานะอยู่ด้านบนของหน้า เว็บ 2) การแสดงความคิดเห็นหรือสนทนากับเจ้าของบล็อกอย่าง เป็นกันเองผ่านหน้าเว็บเว็บไซต์ที่มีการเปิดให้แสดงความคิดเห็น 3) การอัพเดตเนื้อหาอย่างสม่ำเสมอ ซึ่งทำให้ผู้อ่านสามารถ ติดตามข้อมูลใหม่ ๆ และข้อคิดล่าสุดของเจ้าของบล็อก 4) การ ออกแบบเนื้อหาดิจิทัลหรือความสนใจที่แตกต่างและมีความ เฉพาะกลุ่ม เช่น ด้านเทคโนโลยีด้านเกษตร เป็นต้น 5) กำหนด สิทธิความเป็นส่วนตัวหรือสาธารณะในการเข้าถึงข้อมูลได้ตาม ต้องการ โดยที่บล็อกส่วนตัวจะถูกเข้าถึงโดยผู้ใช้เฉพาะของ เจ้าของบล็อก ในขณะที่บล็อกสาธารณะเปิดให้ทุกคนเข้าถึงได้ ดังนั้น บล็อก (Blog) จึงเป็นเครื่องมือที่ได้รับความนิยมสำหรับ แบ่งปันความรู้และประสบการณ์ที่มีลักษณะเป็นเนื้อหาดิจิทัลที่ อัพเดทข้อมูลตามความสนใจเฉพาะกลุ่มและคนที่สนใจเฉพาะ ด้านอย่างต่อเนื่องบนโลกของสื่อสังคมออนไลน์ในปัจจุบัน

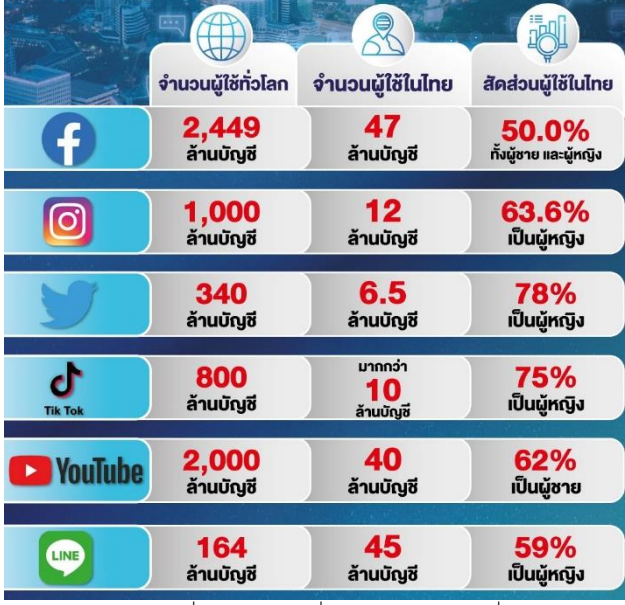

**ภาพ 2** สถิติการใช้สื่อดิจิทัลมีเดียเพื่อการตลาดออนไลน์ที่คนไทยนิยม ที่มา WeAreSocial x Hootsuite, Oberio 2023

ความท้าทายและบทบาทสำคัญของแพลตฟอร์มโซเชียล มีเดียต่ออุตสาหกรรมท่องเที่ยวในประเทศไทย พอสรุปประเด็น สำคัญต่อการขับเคลื่อนธุรกิจด้านการท่องเที่ยวสำหรับผู้มีส่วน เกี่ยวข้องทุกภาคส่วน โดยการนำนวัตกรรมและเทคโนโลยีสู่การ ใช้ประโยชน์ด้านการตลาดดิจิทัล [5] 1) การโฆษณาและ

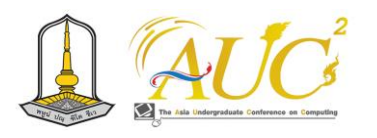

ท่องเที่ยวอีสานใต้โดยจัดเรียงตามลำดับตามผลกระทบที่เกิด ขึ้นกับพื้นที่หรือชุมชนที่นักวิจัยได้สะท้อนผ่านบทความ นำมาซึ่ง ปัจจัยสำคัญและแนวทางสำหรับการพัฒนาดิจิทัลคอนเทนต์บน สื่อสังคมออนไลน์สำหรับส่งเสริมตลาดการท่องเที่ยวอีสานใต้ที่ สามารถสรุปและนำเสนอใน 3 ประเด็นสำคัญดังนี้ 1) ด้าน ช่องทางการสื่อสาร จำนวน 11 บทความ 2) ด้านรูปแบบการ นำเสนอ จำนวน 9 บทความ และ 3) ด้านภาพลักษณ์แหล่ง ท่องเที่ยว จำนวน 6 บทความ

# **6. บทสรุปการสังเคราะห์ปัจจัยสำคัญการสร้างเนื้อหาดิจิทัล บนสื่อสังคมออนไลน์เพื่อสร้างความได้เปรียบทางการแข่งขัน อุตสาหกรรมการท่องเที่ยวอีสานใต้**

องค์ความรู้ใหม่ปัจจัยสำคัญของสร้างเนื้อหาดิจิทัล (Digital content) บนสื่อสังคมออนไลน์สำหรับส่งเสริมตลาดการ ท่องเที่ยวอีสานใต้ สู่แนวทางการยกระดับสินค้าและบริการ สร้าง การรับรู้ให้ตรงกลุ่มเป้าหมาย รวมทั้งสร้างความได้เปรียบทางการ แข่งขันด้านการท่องเที่ยวในระดับสากลใน 3 ด้าน ดังนี้

*ด้านภาพลักษณ์แหล่งท่องเที่ยว* [1] เป็นองค์ประกอบที่ สำคัญลำดับแรกให้เกิดแรงจูงใจและสิ่งดึงดูดใจ (Attraction) การเดินทางของนักท่องเที่ยว สร้างการรับรู้ของนักท่องเที่ยวต่อ แหล่งท่องเที่ยว สินค้าและบริการ เป็นปัจจัยที่ก่อให้เกิดการรับรู้ และแรงบันดาลใจในการเดินทางท่องเที่ยวได้เป็นอย่างดี [19] [20] นอกจากนี้การรีวิวข้อมูลท่องเที่ยวออนไลน์ทั้งจาก นักท่องเที่ยวและจากบุคคลผู้ทรงอิทธิพลในสื่อสังคมออนไลน์ เช่น บล็อกเกอร์ ดารา อินฟลูเอนเซอร์ ส่งผลต่อการวางแผน ท่องเที่ยวของนักท่องเที่ยว อาทิเช่น การเข้าถึงข้อมูล การ เปรียบเทียบข้อมูลท่องเที่ยว ความคุ้มค่าของราคาการนำเสนอ จุดเด่นที่น่าสนใจ [10] [21] [11] [22] พร้อมแหล่งท่องเที่ยว ใกล้เคียง ร้านอาหาร คาเฟ่ และที่พัก ควบคู่ไปกับการส่งเสริม การขายหรือโปรโมชั่น และนโยบายด้านการบริการที่ยืดหยุ่นถือ เป็นเครื่องมือกระตุ้นความสนใจนักท่องเที่ยวได้เป็นอย่างดีและ สร้างแรงจูงใจในการท่องเที่ยวได้

*ด้านรูปแบบการนำเสนอ* [2] เพื่อตอบสนองการรับรู้ และเข้าถึงคอนเทนต์ของกลุ่มเป้าหมาย ให้ทันต่อกระแสการ เปลี่ยนแปลงและความนิยม ซึ่งการผลิตดิจิทัลคอนเทนต์ที่ได้รับ ความสนใจจากนักท่องเที่ยวส่วนใหญ่พบว่า 1) การนำเสนอด้วย วิดีโอ (Video Content) หรือ BIog บนแอพพลิเคชั่นเฟสบุ๊ค (Facebook) ยูทูป (YouTube) อินสตาแกรม (Instagram) และ Tiktok จะมีลักษณะเป็นวิดีโอแบบสั้น ๆ ที่มีเนื้อหาที่กระชับ สามารถใช้สัมผัสได้ทั้งการมองเห็น การรับฟังและการอ่านควบคู่ กันไป โดยกลุ่มนักท่องเที่ยวที่ใช้สื่อโซเซียลมีเดียเป็นเป้าหมาย หลัก 2) การนำเสนอด้วยรูปภาพ (Photo content) ส่วนมากใช้ การสื่อสารด้วยรูปภาพสวย ๆ มีจุดดึงดูดใจ พร้อมตัวอักษรที่ เข้าถึงอารมณ์และส่งต่อได้ผ่านสื่อสังคมออนไลน์ [12] [23] [21] 3) การนำเสนอในรูปแบบอินโฟกราฟิก ด้วยข้อมูลเนื้อหาเชิง ความรู้และการบอกเล่าเรื่องราวที่เป็นประโยชน์ [13] [14] [28] [24] [25] หรือแสดงข้อมูลและรายละเอียดสินค้าและบริการด้าน การท่องเที่ยว เช่น ประสบการณ์การท่องเที่ยว วันเวลาเปิด-ปิด ค่าใช้จ่าย ฤดูกาลท่องเที่ยว และ 4) การนำเสนอผ่านตัวบุคคล (อินฟลูเอนเซอร์: Influencer) ในรูปแบบ Real Time Content ด้วยสื่อประสม (Multimedia) โดยเน้นการสร้างสรรค์คอนเทนต์ ที่สามารถนำเสนอในเชิงรูปธรรม [15] อาทิเช่น ภาพลักษณ์หรือ จุดเด่นของแหล่งท่องเที่ยว สิ่งอำนวยความสะดวก กิจกรรมการ ท่องเที่ยว และเชิงนามธรรมซึ่งนำเสนอความคิดสร้างสรรค์ [15] จะต้องเลือกบุคลิกภาพในการสื่อสารให้เข้าถึงอารมณ์ของ กลุ่มเป้าหมาย

*ด้านช่องทางการสื่อสาร* เทคโนโลยีสารสนเทศและ การสื่อสารเป็นโครงสร้างพื้นฐานสำคัญในการ [6] [25] นำเสนอ ภาพลักษณ์แหล่งท่องเที่ยวและการนำเสนอดิจิทัลคอนเทนต์ไป ยังกลุ่มนักท่องเที่ยว โดยมีลักษณะเด่นคือ การเข้าถึงและส่งต่อ ข้อมูลได้ง่าย ทั่วถึงและมีราคาย่อมเยา สามารถนำเสนอได้ทั้ง ข้อความ ภาพ เสียง หรือคลิปวิดีโอ [16] [23] [26] [27] [21] ขณะเดียวกันปัจจัยสำคัญในการสื่อสารให้ประสบผลสำเร็จ ยัง ต้องคำนึงถึงเทคโนโลยีในเครื่องรับสารที่เปลี่ยนไป เช่น คอมพิวเตอร์ โทรศัพท์มือถือ แท็บเล็ตไอแพด เป็นตัน ร่วมกับ คุณภาพของสัญญาณอินเตอร์เน็ตที่รวดเร็วและคลอบคลุมอย่าง ทั่วถึง ส่งผลให้นักท่องเที่ยวสามารถเข้าถึงช่องทางการสื่อสารได้ สะดวกรวดเร็ว ตรงกับต้องการได้ และยังพบว่าสื่อดิจิทัลเฟซบุ๊ก [17] เป็นสื่อกลางในการเข้าถึงกลุ่มเป้าหมายที่สนใจในสินค้าและ บริการของชุมชน [18] [20] ที่ได้รับความนิยมสะดวก รวดเร็ว และเข้าถึงได้ง่ายกว่าช่องทางอื่น ดังนั้นเนื้อหาหรือคอนเทนต์ใน สื่อนี้จึงต้องสั้น กระชับ มีรูปภาพหรือคลิปวิดีโอประกอบข้อความ [13] [19] โดยกลุ่มเป้าหมายสามารถรับทราบข้อมูลข่าวสารและ สามารถนำไปสู่การค้นหาข้อมูลเต็มรูปแบบที่สื่อเว็บไซต์ได้

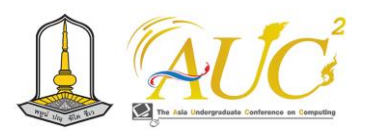

#### **เอกสารอ้างอิง**

- [1] Z. K. A. Baizal, D. Tarwidi, and B. Wijaya, "Tourism Destination Recommendation Using Ontology-based Conversational Recommender System," *Int. Jounal Comput. Digit. Syst.*, 2021.
- [2] C. Bunnag, "An Analysis of Thai Tourists' Needs and Behavior Paths towards Creative Tourism Models in Digital Age," vol. 17, no. 2, 2020.
- [3] J. C. González-salamanca, O. L. Agudelo, and J. Salinas, "Key competences, education for sustainable development and strategies for the development of 21st century skills. A systematic literature review," *Sustain.*, vol. 12, no. 24, pp. 1–17, 2020, doi: 10.3390/su122410366.
- [4] S. Threeranoot, "Tourism Product-Related Purchasing Behaviors and Online Media Marketing Mixof Generation X and Y Tourists.," *SSRU Grad. Stud. J.*, no. Aug, pp. 1–13, 2020.
- [5] W. Kanha and T. S. Kanha, "Factor Analysis of Digital Content Creation to Form Travelling Motivation: Perspective of Thai Tourists.," *Parichart J.*, vol. 36, no. 4, pp. 1–17, 2023, doi: 10.55164/pactj.v36i4.264010.
- [6] R. Živković, J. Gajić, and I. Brdar, "The Impact of Social Media on Tourism," Jun. 2023, pp. 758–761, doi: 10.15308/sinteza-2014-758-761.
- [7] U. Chaisoong and S. Tirakoat, "The Clustering of Questions Affect to Tourist's Decision Making for Chatbot Design," *17th Int. Conf. Electr. Eng. Comput. Telecommun. Inf. Technol. ECTI-CON 2020*, pp. 784–787, 2020, doi: 10.1109/ECTI-CON49241.2020.9158069.
- [8] A. M. M. Robert Christie. Mill, "The tourism system: an introductory text," *Prentice-Hall, Inc.*, 1998.

https://archive.org/details/tourismsystemint000

0mill/page/n5/mode/2up (accessed Nov. 17, 2020).

- [9] V. T. C. Middleton, "Marketing in travel and tourism.," *Butterworth Heineman*, 1994. https://books.google.co.th/books/about/Market ing in Travel and Tourism.html?id=RVoXAQAA MAAJ&redir\_esc=y (accessed Oct. 27, 2020).
- [10] P. Waijittragum, "Graphic and Multimedia Design to Promote Tourism for Ranong Province," *Arch J.*, vol. 34, no. 1, pp. 102–113, 2022.
- [11] M. Nakkanrian, "A Synthesis of Researches on Buddhist Tourism during 2014-2020," *วารสารสิ รินธรปริทรรศน์*, vol. 23, no. 1, pp. 84–93, 2022.
- [12] C. Ketphet, "Public relation media design to promote tourism for Ban Mae Chaem Community, Lampang Province," *Des. Echo*, vol. 3, no. 2, pp. 23–30, 2022.
- [13] S. Prajitr, W. Jonglakha, P. Boonying, S. Sonthiwattrakul, and S. Maunjunchey, "DEVELOPING VIRTUAL REALITY TECHNOLOGY FOR PROMOTING TOURISM AT THE BUENG PALANCHAI AREA IN ROI ET PROVINCE," *J. Buddh. Innov. Manag.*, vol. 5, no. 2, pp. 12–20, 2022.
- [14] P. Keowsawat, "Development of Public Relations Media for Tourism in Phetchaburi Province with Augmented Reality Technology," *DEC J.*, vol. 1, no. 1, pp. 50–74, 2022.
- [15] S. Amornpinyo, "THE DEVELOPMENT OF PUBLIC RELATIONS MEDIA TO RAISE AWARENESSTHROUGH A PARTICIPATORY ACTION RESEARCH PROCESS: NONG KHAI MODEL PROJECT," *Panyapiwat J.*, vol. 14, no. 3, pp. 323–327, 2022.
- [16] K. Thaweesaksri, "The Development of Informative Media to Promote Community-

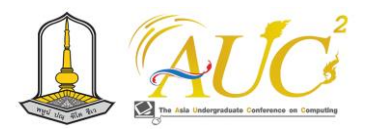

Based Tourism: A Case Study of Local Herbs' Information at Suan Pa Ked Nomklao Community, Bang Kachao, Samut Prakarn," *TLA Res. J.*, vol. 15, no. 2, pp. 79–94, 2022.

- [17] A. Wannakayont, "THE DEVELOPMENT OF MEDIA IN PUBLIC RELATIONS OF RESEARCHRESULTSTHROUGH SOCIAL MEDIA VIA FACEBOOK," *J. MCU Nakhondhat*, vol. 6, no. 2, pp. 60–76, 2022.
- [18] P. Samngamya, "PROMOTE AGRICULTURAL AND CULTURAL TOURISM WITH SMARTTECHNOLOGY MEDIA OF BANGKLAM FLOATING MARKET, BANMIDISTRICT, LOPBURI PROVINCE," *วารสารวิชาการศรีปทุม ชลบุรี*, vol. 19, no. 2, pp. 20–34, 2022.
- [19] T. Thongthammachart, "DEVELOPMENT OF PUBLIC RELATIONS MEDIA FOR TOURISM AT BAAN MOTHAHOMESTAY, MAE U SU SUBDISTRICT, THA SONG YANG DISTRICT, TAK PROVINCE," *สหวิทยาการสังคมศาสตร์และการสื่อสาร* , vol. 6, no. 3, pp. 53–66, 2023.
- [20] Tommy Jensen, "THE PARTICIPATION OF AGRI-TOURISM COMMUNICATION OF TRAVELSERVICE PROVIDER IN CHANTHABURI PROVINCE," *Humanit. Soc. Sci. Res. Promot. Netw. J.*, vol. 6, no. 2, pp. 31–47, 2023.
- [21] A. Paiwan, "Production of Application Media to Promote Cultural Tourism Activities Maha Sarakham Province.," *J. Soc. Sci. Local Rajabhat Mahasarakham Univ.*, vol. 7, no. 2, pp. 299–307, 2023.
- [22] S. Ausat, "Media Learning With Metaverse of historical sites Udon Thani," *J. Gt. Mekhong Subreg. Res. Dev.*, vol. 2, no. 2, pp. 11–20,

2023.

- [23] A. Suksang and W. Boonyanmethaporn, "Factors affecting travel decisions through the YouTube Platform," pp. 74–100, 2023.
- [24] P. Nusawat, P. Netson, M. Huabin, A. Kwangsawad, and A. Jattamart, "เพื่อสร*้* าง ี ประสบการณ์ การท ่ องเท ี่ ยวในต ้าบลปากน ้ ำปราณ จ ังหว ัดประจวบค์ ร ีขั นธ์ The Development of Augmented Reality Technology in Conjunction with Geographic Information Technology for Creating Travel Experiences in Pak Nam Pran Subdis," pp. 172– 192.
- [25] A. Kritawanich, "The Development of Intelligent Augmented Reality Media to Promote Cultural Tourism in Mae Sai District, Chiang Rai Province," *Rajapark J.*, vol. 17, no. 53, pp. 331–347, 2023.
- [26] K. Thamwipat, P. Princhankol, S. Silawan, O. Chuatrakul, and T. Vicheansin, "THE CREATION OF VIDEO CONTENT FOR PUBLIC RELATIONS PROGRAM PROMOTION DIVISION, MCOT PCL., USING A PROBLEM AGITATE SOLVE STORY TELLING TECHNIQUE," *J. Sci. Technol.*, vol. 3, no. 1, pp. 66–79, 2023.
- [27] H. Toemsungnoen, "The Use of Online Media for Tourism in Petchabun Province," *วารสาร นิเทศศาสตรปริทัศน์*, vol. 27, no. 2, pp. 88–99, 2023.
- [28] P. Waijittragum, "การออกแบบสื่อมัลติมีเดียเพื่อ ส่งเสริมการท่องเที่ยวจังหวัดระนอง Graphic and Multimedia Design to Promote Tourism for Ranong Province," 2022.

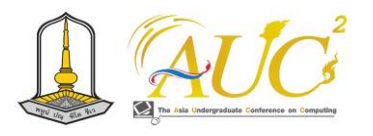

# **การพัฒนาประสิทธิภาพห้องสมุดยุคใหม่ด้วยซอฟต์แวร์โอเพนซอร์ส "OpenBiblio" The efficiency development of modern libraries with open-source software "OpenBiblio"**

#### **ศุภากร ดิษยพงค์<sup>1</sup> และ สุนันทา วงศ์จตุรภัทร<sup>1</sup>\***

<sup>1</sup>สาขาวิชาสารสนเทศศาสตร์และบรรณารักษศาสตร์ คณะมนุษยศาสตร์ มหาวิทยาลัยรามคำแหง Emails: sununthar.v@rumail.ru.ac.th\*

#### **บทคัดย่อ**

โครงงานนี้มีวัตถุประสงค์เพื่อ 1. พัฒนาโมดูลการลงรายการ วารสารขั้นพื้นฐานในการทำงานของซอฟต์แวร์โอเพนซอร์สระบบ ห้องสมุดแบบบูรณาการ: "OpenBiblio"และ 2. พัฒนาช่อง ทางการแนะนำและรีวิวหนังสือผ่านซอฟต์แวร์โอเพนซอร์สห้อง สมุดอัตโนมัติ "OpenBiblio"

สืบเนื่องจากซอฟต์แวร์โอเพนซอร์สห้องสมุดอัตโนมัติ "OpenBiblio" มีข้อจำกัดด้านการเป็นเครื่องมือในการสื่อสาร ผ่านสื่อสังคมออนไลน์ และ "OpenBiblio" เองยังขาดโมดูลงาน ด้านวารสาร ดังนั้นจึงมีแนวคิดพัฒนาโมดูลเสริมประสิทธิภาพ ซอฟต์แวร์โอเพนซอร์ส ห้องสมุดอัตโนมัติ"OpenBiblio" ด้วย การเขียนโปรแกรม PHP ร่วม กับ HTML, CSS JavaScript และ Bootstrap framework โดยใช้ MySQL บริหารจัดการ ฐานข้อมูล

ผลการพัฒนาสามารถเพิ่มประสิทธิภาพซอฟต์แวร์ห้องสมุด อัตโนมัติ "OpenBiblio" ได้ โดยการเพิ่มช่องทางให้ผู้ใช้งาน สามารถแนะนำหนังสือใหม่ให้ห้องสมุดรวมถึงสามารถรีวิว หนังสือที่น่าสนใจ และสำหรับบรรณารักษ์สามารถใช้โมดูลการลง รายการวารสารเพื่อเข้าถึงและจัดเก็บรายการบรรณานุกรม บทความวารสารขั้นพื้นฐาน รวมถึงสามารถรีวิวหนังสือที่น่าสนใจ ได้ ซึ่งถือว่าเป็นการพัฒนาเพื่อเพิ่มฟังก์ชันการทำงานให้กับ ซอฟต์แวร์โอเพนซอร์สห้องสมุดอัตโนมัติ "OpenBiblio" ได้ ครอบคลุมมากกว่าฟังก์ชันพื้นฐานเดิม

*คำสำคัญ --* โอเพนบิบลิโอ, ซอฟต์แวร์โอเพนซอร์ส, ห้องสมุด อัตโนมัติ, ระบบการทำรายการบรรณานุกรมบทความวารสาร, ระบบห้องสมุดแบบบูรณาการ

#### **ABSTRACT**

This project aims to 1. develop basic journal cataloging modules of open-source software Integrated Library System "OpenBiblio", and 2. develop a channel for recommending and reviewing books through "OpenBiblio"

Due to the "OpenBiblio" is limited as a social media communication tool, and "OpenBiblio" lacks a serials management module. Therefore, to enhancement "OpenBiblio", module is developed in PHP with HTML, CSS JavaScript and Bootstrap frameworks, using the MySQL database system.

The results of the development can increase the efficiency of the automated library software " OpenBiblio" . By adding channels for users to recommend new books to the library as well as review interesting books. For librarians, they can use basic journal cataloging modules to access and store journal articles as well as review interesting books. This is considered a development to add functionality to the "OpenBiblio" that covers more than the original basic functions.

*Keywords –* "OpenBiblio", Open-source software, Automation library, Journal cataloging system, Integrated Library System

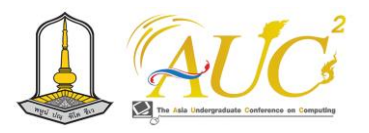

#### **1. บทนำ**

เนื่องจากในปัจจุบันตลาดซอฟต์แวร์โอเพนซอร์สได้เกิดขึ้นมา เพื่อทดแทนซอฟต์แวร์ที่ต้องเสียค่าลิขสิทธิ์ ส่งผลให้ซอฟต์แวร์ โอเพนซอร์สเริ่มเข้ามามีบทบาทมากขึ้นในการส่งเสริม กระบวนการทำงานต่างๆ ในองค์กร ซึ่งรวมถึงห้องสมุดประเภท ต่างๆ ไม่ว่าจะเป็นห้องสมุดโรงเรียนหรือห้องสมุดมหาวิทยาลัย ต่างสามารถประยุกต์ใช้ซอฟต์แวร์โอเพนซอร์สเพื่อเพิ่ม ประสิทธิภาพการทำงานของห้องสมุดให้ได้อย่างมีประสิทธิภาพ มากยิ่งขึ้น และเนื่องจากกลุ่มนักพัฒนาซอฟต์แวร์โอเพนซอร์สมี กลุ่มใหญ่ขึ้น สามารถพัฒนาซอฟต์แวร์ได้อย่างมีประสิทธิภาพ และเป็นที่พอใจแก่ผู้ใช้มากขึ้น จึงช่วยให้ประหยัดงบประมาณใน การจัดซื้อซอฟต์แวร์ได้มาก และยังลดปัญหาการละเมิดลิขสิทธิ์ ซอฟต์แวร์ได้อีกประการหนึ่ง

ทั้งนี้ซอฟต์แวร์โอเพนซอร์ส "OpenBiblio" ซึ่งเป็นซอฟต์แวร์ ที่สามารถใช้ซอร์สโค้ด (Source code) ได้โดยเสรี (Free) พร้อม ทั้งการอนุญาตในการศึกษา เปลี่ยนแปลง และเผยแพร่ต่อไปยัง บุคคลอื่นเพื่อวัตถุประสงค์ใดๆ ก็ตามได้โดยไม่เป็นการละเมิด ลิขสิทธิ์ใดๆ "OpenBiblio" มีเป้าหมายในการช่วยให้ห้องสมุด สามารถจัดการระบบของตนเองให้ได้อย่างมีประสิทธิภาพและ ง่ายต่อการดูแลรักษา "OpenBiblio" เป็นซอฟต์แวร์โอเพนซอร์ส ระบบห้องสมุดอัตโนมัติ ภายใต้โครงการ GNU Library General Public License ได ้ร ับการ พัฒนาในลักษณะ ของ Web Application สามารถใช้บริหารจัดการห้องสมุดแบบบูรณาการ (Integrated Library System: ILS) ที่ได้รับการพัฒนาตาม มาตรฐานสากล อย่างไรก็ตาม "OpenBiblio" ไม่สามารถรองรับ การทำงานด้านจัดหาทรัพยากรสารสนเทศ (Acquisition) และ งานด้านวารสาร (Serials management) เนื่องจากเป็น ระบบงานที่มีความซับซ้อน [1] อีกทั้งด้วยปัจจุบันสื่อสังคม ออนไลน์ที่เปิดกว้างสำหรับทุกคนในการสื่อสารข้อมูลที่เป็น ประโยชน์ แต่ในขณะที่ "OpenBiblio" ยังขาดโมดูลที่เป็น ช่องทางในการสื่อสารระหว่างห้องสมุดและผู้ใช้งาน ดังนั้น "OpenBiblio" จึงยังมีข้อจำกัดด้านการเป็นเครื่องมือในการ สื่อสารผ่านสื่อสังคมออนไลน์ และ "OpenBiblio" เองก็ยังขาด โมดูลงานด้านวารสาร (Serials management) ดังนั้นผู้พัฒนา จึงพยายามเพิ่มประสิทธิภาพห้องสมุดยุคใหม่ด้วยซอฟต์แวร์ โอเพนซอร์ส "OpenBiblio" ให้มีความทันสมัยมากขึ้น

ผู้พัฒนาจึงมีความสนใจในการพัฒนาประสิทธิภาพห้องสมุด ยุคใหม่ด้วยซอฟต์แวร์โอเพนซอร์ส "OpenBiblio" โดยการเพิ่ม ช่องทางให้ผู้ใช้งานสามารถแนะนำหนังสือใหม่ให้ห้องสมุดรวมถึง สามารถรีวิวหนังสือที่น่าสนใจ และสำหรับบรรณารักษ์สามารถใช้ โมดูลการจัดทำรายการวารสารขั้นพื้นฐานเพื่อเข้าถึงและจัดเก็บ บทความในวารสาร ตลอดการรีวิวหนังสือที่น่าสนใจ ซึ่งถือว่าการ พัฒนาสามารถลดข้อจำกัดของซอฟต์แวร์ห้องสมุดอัตโนมัติ "OpenBiblio" ได้

#### **วัตถุประสงค์ของการศึกษา**

1. พัฒนาโมดูลการลงรายการวารสารขั้นพื้นฐานในการทำงาน ของซอฟต์แวร์โอเพนซอร์ส ห้องสมุดอัตโนมัติ "OpenBiblio" 2. พัฒนาช่องทางการแนะนำและรีวิวหนังสือผ่านซอฟต์แวร์ โอเพนซอร์สห้องสมุดอัตโนมัติ "OpenBiblio

#### **2. ทฤษฎีและงานวิจัยที่เกี่ยวข้อง**

#### *2.1 ซอฟต์แวร์โอเพนซอร์ส "OpenBiblio"*

*"*OpenBiblio" เป็นซอฟต์แวร์โอเพนซอร์สระบบห้องสมุด อัตโนมัติ ภายใต้โครงการ GNU Library General Public License ได้รับการพัฒนาในลักษณะของ Web Application สามารถใช้บริหารจัดการห้องสมุดแบบบูรณาการ (Integrated Library System: ILS) ที่ได้รับการพัฒนาตามมาตรฐานสากล และภายใต้โครงการ GNU Library General Public License ดังกล่าว ทำให้ *"*OpenBiblio" เป็นซอฟต์แวร์ที่ให้เสรีภาพใน การนำไปใช้ แก้ไข ดัดแปลง พัฒนา และจำหน่ายแจกจ่ายได้ โดย ไม่ต้องเสียค่าลิขสิทธิ์แต่อย่างใด ที่สำคัญคือต้องให้ซอร์สโค้ด (Source code) แก่ผู้ใช้งานไปด้วย ซอฟต์แวร์โอเพนซอร์ส "OpenBiblio" ถือเป็นซอฟต์แวร์ที่เปิดเผยหลักการหรือ แหล่งที่มาของเทคโนโลยีของซอฟต์แวร์นั้นให้บุคคลภายนอกได้ ใช้ภายใต้เงื่อนไขทางข้อตกลงทางกฎหมายที่เปิดโอกาสให้ผู้ใช้ทำ การแก้ไข ดัดแปลง และเผยแพร่ซอร์สโค้ด

คุณสมบัติสำคัญของ "OpenBiblio" (1) รองรับการทำงาน โมดูลงานบริการยืม-คืน (Circulation module) (2) โมดูลงาน วิเคราะห์ทรัพยากรสารสนเทศ (Cataloging module) (3) โมดูล การสืบค้นทรัพยากรสารสนเทศออนไลน์ (OPAC) (4) การจัดทำ สถิติและรายงาน และ (5) โมดูลสำหรับผู้ดูแลระบบ (Admin) นอกจากนี้ "OpenBiblio" ยังได้ใช้ไวยากรณ์พิเศษที่เรียกว่า RPT (Robotic Process Automation) สำหรับการทำงานที่มีรูปแบบ

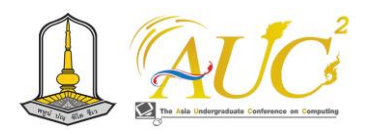

ซ้ำๆ โดยอัตโนมัติ เช่นการสร้างรายงาน ผู้ใช้จึงไม่จำเป็นต้อง เรียนรู้ภาษาคอมพิวเตอร์ PHP สำหรับการสร้างรายงานต่างๆ *2.2 เทคโนโลยีที่ใช้ในการพัฒนาระบบ*

1. ภาษาคอมพิวเตอร์ PHP (Hypertext Preprocessor) [2] เป็นภาษาคอมพิวเตอร์ในลักษณะเซิร์ฟเวอร์-ไซด์ สคริปต์ (Server-side scripting) ทำให้สามารถเขียนโปรแกรม PHP ไว้ ในเว็บเพจและให้เว็บเบราว์เซอร์ประมวลผลโค้ด PHP เพื่อสร้าง เนื้อหาและแสดงผลให้กับผู้ใช้ผ่านเว็บบราวเซอร์ได้ PHP มี ความสามารถในการใช้งานร่วมกับ HTML และฐานข้อมูลอย่างมี ประสิทธิภาพในการสร้างเว็บไซต์ที่มีฟังก์ชันการทำงานที่ หลากหลายและขั้นสูงได้ง่าย ดังตัวอย่างการใช้ PHP ร่วมกับ **HTML** 

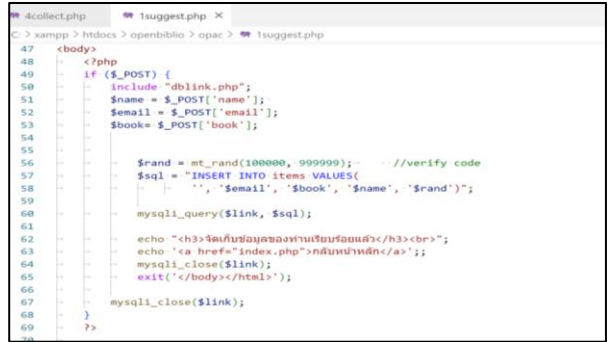

**ภาพ 3** ตัวอย่างการใช้ PHP ร่วมกับ HTML

2. HTML ย่อมาจาก "Hypertext Markup Language" [3] เป็นภาษาคอมพิวเตอร์ที่ใช้สำหรับสร้างและกำหนดโครงสร้าง ของหน้าเว็บไซต์ทั่วไป ที่แสดงข้อมูลในรูปแบบข้อความ, รูปภาพ ลิงก์, และสิ่งอื่น ๆ ผ่านเบราว์เซอร์ของผู้ใช้HTML ใช้สัญลักษณ์ ที่เรียกว่า "แท็ก" (tags) เพื่อบอกและกำหนดโครงสร้างของหน้า เว็บ แท็กสามารถใช้สร้างหัวเรื่อง (headings), รายการ (lists), ลิงก์ (links), รูปภาพ (images), และอื่น ๆ ในหน้าเว็บ ตัวอย่าง ของแท็ก HTML ที่บ่งบอกถึงหัวเรื่องคือ "<h1>นี่คือหัวเรื่องของ เว็บ</h1>" HTML เป็นส่วนสำคัญในการสร้างและแสดงเนื้อหา บนเว็บไซต์และเป็นพื้นฐานสำหรับการพัฒนาเว็บไซต์ขั้นสูงโดย ใช้ภาษาโปรแกรมมิ่งอื่น ๆ รวมถึง CSS (Cascading Style Sheets) และ JavaScript เพื่อปรับแต่งรูปแบบและเพิ่มฟังก์ชัน สำหรับเว็บไซต์

3. CSS หมายถึง "Cascading Style Sheets" [4] เป็นภาษา ที่ใช้ตกแต่งเอกสาร HTML โดย CSS ช่วยให้สามารถควบคุม รูปแบบการแสดงผลเอกสาร HTML ได้ตามต้องการ เช่นการ กำหนดสีพื้นหลัง, ขนาดและรูปแบบตัวอักษร, การจัดวาง องค์ประกอบบนหน้าเว็บ, การสร้างเอฟเฟกต์การแสดงผล และ อื่น ๆ CSS ทำงานร่วมกับ HTML โดยการระบุเลือกเอกสาร HTML ที่ต้องการแสดงรูปแบบและกำหนดคุณสมบัติการ แสดงผลของแต่ละเอกสาร HTML ด้วยกฎและคุณสมบัติต่าง ๆ ของ CSS เช่น การเลือกองค์ประกอบด้วยชื่อขององค์ประกอบ HTML, คลาส, หรือ ID เพื่อกำหนดการแสดงผล

4. JavaScript (JS) [5] พื้นฐาน คือภาษาสคริปต์เชิงวัตถุที่ใช้ สำหรับพัฒนาเว็บแอปพลิเคชัน (web applications) และ เว็บไซต์ (websites) บนเว็บเบราว์เซอร์เพื่อควบคุมพฤติกรรม ของเว็บแอปพลิเคชัน และเพิ่มการปรับแต่งและประสิทธิภาพ ให้กับเว็บไซต์ได้มากขึ้น จาวาสคริปต์พื้นฐาน (JavaScript) ที่ใช้ งาน เช่น "Navbar" ส่วนปลั๊กอิน (Plugins) ทั้งหมดจะอยู่ใน ไฟล์"bootstrap.min.js" ของบูตสแตรป (Bootstrap)

5. Bootstrap framework [6] คือโครงสร้าง (framework) สำหรับการพัฒนาเว็บไซต์และเว็บแอปพลิเคชันที่ใช้ HTML, CSS, และ JavaScript ในการสร้างโครงสร้างและส่วนต่าง ๆ ของเว็บไซต์อย่างรวดเร็วและง่ายมากขึ้น โดย Bootstrap มีลิบ รารีของ CSS และ JavaScript ที่เตรียมไว้ให้เพื่อช่วยออกแบบ และสร้างเว็บไซต์ที่สวยงามและสามารถปรับขนาดและแสดงผล ได้ถูกต้องบนขนาดหน้าจอที่ต่างกัน (responsive) ได้อย่าง รวดเร็ว

6. MySQL [7] เป็นระบบจัดการฐานข้อมูล (Database Management System หรือ DBMS) ซึ่งเป็นซอฟต์แวร์ที่ใช้ใน การจัดการฐานข้อมูล เพื่อเก็บข้อมูลและช่วยในการจัดการข้อมูล ในฐานข้อมูลโดยมีความสามารถในการเพิ่มข้อมูล (Insert), อ่าน ข้อมูล (Select), อัปเดตข้อมูล (Update), และลบข้อมูล (Delete) อย่างมีประสิทธิภาพ ระบบ MySQL ถูกพัฒนาขึ้นโดย บริษัท MySQL AB และเปิดให้ใช้งานฟรี (Open Source) ซึ่งทำ ให้เป็นทางเลือกที่นิยมสำหรับการพัฒนาและบริหารจัดการ ฐานข้อมูลในการพัฒนาเว็บแอปพลิเคชันและโปรแกรม คอมพิวเตอร์ต่าง ๆ โดยเฉพาะในส่วนของระบบฐานข้อมูลเชิง สัมพันธ์ (Relational Database) ที่มีโครงสร้างข้อมูลที่เป็น ตารางและใช้ SQL (Structured Query Language) เป็นภาษา สำหรับการจัดการข้อมูล

#### *2.3 งานวิจัยที่เกี่ยวข้อง*

1. Bwalya (2020) [8] ได้ทำการวิจัยเรื่อง "OpenBiblio: A Free and Open Source Integrated Library Management

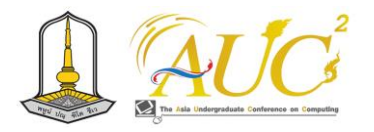

System that Answers Small Libraries' Automation Needs" โดยการประเมินความเหมาะสมของ "Openbilio" ใน ฐานะเป็นระบบการจัดการห้องสมุดแบบบูรณาการแบบโอเพน ซอร์สที่ตอบสนองความต้องการของห้องสมุดขนาดเล็ก โดย พิจารณาบนพื้นฐานข้อเท็จจริงว่าจะต้องเป็นระบบการจัดการ ห้องสมุดแบบบูรณาการแบบโอเพนซอร์สที่ไม่ต้องมีทักษะและไม่ สิ้นเปลืองทรัพยากรห้องสมุดมากขึ้น ผลการวิจัยพบว่า "Openbilio" เหมาะสำหรับห้องสมุดขนาดเล็ก เนื่องจากง่ายต่อ การติดตั้งและไม่ใช้หน่วยความจำหรือการกำหนดคุณสมบัติของ คอมพิวเตอร์ที่ซับซ้อนมากเกินไปเมื่อเทียบกับซอฟต์แวร์โอเพน ซอร์สอื่นๆ เช่น "Koha" หรือ"Evergreen" ซึ่งต้องการความรู้ ด้านเทคนิคเกี่ยวกับ Linux, MySQL, HTML และ CSS

2. Saythongdeth, Leenaraj, and Puritat (2021) [9] ได้ ทำการวิจัยเรื่อง "System Requirement and Development of Open Source for Library Automation in Laos PDR" โดยมีวัตถุประสงค์เพื่อแก้ไขปัญหาและพัฒนาโปรแกรมห้องสมุด อัตโนมัติที่สนับสนุนผู้ใช้บริการใน สปป. ลาว และช่วยให้ ห้องสมุดของสถาบันการศึกษาระดับวิทยาลัยใน สปป. ลาว สามารถเข้าถึงฐานข้อมูลและแลกเปลี่ยนเทคโนโลยีสารสนเทศ ระหว่างกันโดยใช้ Interoperability Model โครงการนี้ได้ ทดสอบกับวิทยาลัยของรัฐ 4 แห่งใน สปป. ลาว โดยใช้ แบบจำลองเกลียว (spiral model) เพื่อออกแบบและพัฒนา ระบบต้นแบบของระบบห้องสมุดอัตโนมัติซึ่งรองรับภาษาลาว และข้อกำหนดพื้นฐานของบรรณารักษ์ โครงการนี้ถูกนำไปใช้ ประโยชน์กับสถาบันการศึกษาในระดับวิทยาลัยใน สปป. ลาว

#### **3. วิธีดำเนินการวิจัย**

โครงงานนี้เป็นการพัฒนาระบบเพื่อเสริมประสิทธิภาพการ ทำงานของซอฟต์แวร์โอเพนซอร์ส "OpenBiblio" ประกอบด้วย การดำเนินงานตามขั้นตอนของ SDLC [10] ดังนี้

1. การวางแผน (Planning) เป็นขั้นตอนการรวบรวมข้อมูล ความต้องการของโครงการ กำหนดวัตถุประสงค์และขอบเขต ของโครงการ รวมถึงกำหนดแผนการพัฒนา งบประมาณ และ กำหนดระยะเวลาในการดำเนินโครงการ

2. การออกแบบ (Design) เป็นขั้นตอนการออกแบบ โครงสร้างและส่วนประกอบของซอฟต์แวร์ รวมถึงการกำหนด โครงสร้างข้อมูลและการออกแบบอินเทอร์เฟซผู้ใช้ และเตรียม เอกสารออกแบบสำหรับการพัฒนา

3. การพัฒนา (Development): เป็นขั้นตอนเริ่มต้นการ เขียนโค้ดและการสร้างซอฟต์แวร์ตามออกแบบที่กำหนด การ ทดสอบและแก้ไขข้อบกพร่องในระหว่างการพัฒนาจะเป็นส่วน สำคัญ

4. การทดสอบ (Testing) เป็นขั้นตอนที่ซอฟต์แวร์จะถูก ทดสอบเพื่อตรวจสอบความถูกต้องและประสิทธิภาพ รวมถึงการ ทดสอบการทำงานร่วมกันระหว่างส่วนประกอบต่างๆ

5. การประเมินและการแก้ไข (Evaluation and Correction) หากพบข้อบกพร่องหรือปัญหาในขั้นตอนการ ทดสอบ ผู้พัฒนาจะแก้ไขและทดสอบอีกครั้ง และทำการประเมิน การทำงานของซอฟต์แวร์

6. การปรับปรุง (Deployment) เมื่อซอฟต์แวร์พร้อมใช้งาน และผ่านการทดสอบที่เพียงพอ จะถูกนำเสนอให้กับผู้ใช้งาน

7. การดูแลรักษาและการพัฒนาต่อ (Maintenance and Enhancement) หลังจากการนำเสนอแล้ว ซอฟต์แวร์จะต้องถูก ดูแลรักษาและอัพเดทต่อเนื่องเพื่อรองรับความเปลี่ยนแปลงหรือ ปัญหาที่อาจเกิดขึ้นในระยะยาว

#### **4. ขอบเขตของระบบ**

#### *4.1 บรรณารักษ์*

โดยควาดหวังว่าระบบฯ จะสามารถรองรับการทำงานดังนี้

1. ระบบบริหารจัดการข้อมูล (Back-end service) สามารถ เพิ่ม, ลบ, แก้ไข และดูรายละเอียดการลงรายการบรรณานุกรม บทความวารสารขั้นพื้นฐานได้

2. ระบบบริหารจัดการข้อมูล (Back-end service) สามารถ เพิ่ม, ลบ, แก้ไข และดูรายละเอียดหัวข้อการรีวิวหนังสือได้

#### *4.2 ผู้ใช้งานห้องสมุด*

โดยควาดหวังว่าระบบจะสามารถรองรับการทำงานดังนี้

1. สามารถสร้างและบันทึกหนังสือแนะนำให้ห้องสมุดได้

2. สามารถเพิ่ม, ลบ, แก้ไข และดูรายละเอียดหัวข้อการรีวิว หนังสือได้

# **5. เครื่องมือที่ใช้ในการพัฒนา**

# *5.1 ซอฟต์แวร์สำหรับการพัฒนาระบบ*

PHP ร่วมกับ HTML เป็นภาษาหลักในการพัฒนาเว็บแอป พลิเคชัน รวมถึง CSS, JavaScript พื้นฐานที่ปลั๊กอิน (Plugins)

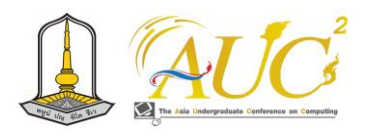

อยู่ในไฟล์ "bootstrap.min.js" ของบูตสแตรป (Bootstrap) เป็นกรอบการพัฒนาเว็บไซต์ตามแนวคิด RWD โดยมี MySQL เป็นระบบฐานข้อมูล พร้อมโปรแกรม Visual Studio 2019 และ โปร แกร มอื่นๆ เช่น Microsoft Visio, Microsoft word, Paint.net, Adobe photoshop เป็นเครื่องมือในการสร้าง โปรแกรม

#### *5.2 สถาปัตยกรรมของระบบ*

สถาปัตยกรรมของเว็บแอปพลิเคชัน แบ่งเป็น 2 ส่วนหลัก ได้แก่ 1. ส่วนของระบบ "Openbilio" ที่ติดตั้งบนเครื่องแม่ข่าย และส่วนที่ 2. ฝั่งผู้ใช้งานซึ่งประกอบด้วยบรรณารักษ์และ นักศึกษา ทำให้รองรับการเข้าถึงข้อมูลแบบออนไลน์จากผู้ใช้ได้ ทุกที่ทุกเวลา ดังแสดงในภาพ 2

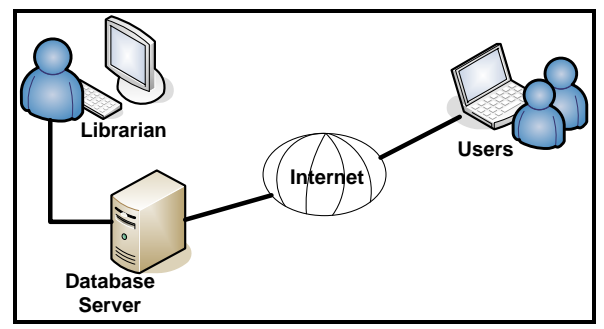

**ภาพ 4** สถาปัตยกรรมของระบบ

จากภาพ 2 เครื่องผู้ใช้งานซึ่งประกอบด้วยบรรณารักษ์และ นักศึกษา เรียกใช้โปรแกรมที่ติดตั้งบนเครื่องแม่ข่ายเครื่องหนึ่งที่ อยู่ในระบบเครือข่ายที่ใช้จัดเก็บและจัดการข้อมูล หลังจากเครื่อง แม่ข่ายประมวลผลเสร็จจะส่งผลลัพธ์การทำงานกลับไปเครื่องลูก ข่ายโดยมีเบราว์เซอร์ทำหน้าที่ในการแปลผลและแสดงข้อมูล หบ้าเว็บ

## **6. การดำเนินการวิจัย**

# *6.1 การวิเคราะห์ระบบเสริมประสิทธิภาพห้องสมุดด้วย ซอฟต์แวร์โอเพนซอร์ส "OpenBiblio"*

การวิเคราะห์ระบบเสริมประสิทธิภาพห้องสมุดด้วย ซอฟต์แวร์โอเพนซอร์ส "OpenBiblio" ทางผู้จัดทำงานวิจัยได้ ทำการวิเคราะห์ระบบและนำเสนอผ่านแผนภาพการไหลของงาน หรือแอคทิวิตี้ไดอะแกรม (Activity Diagram) ดังภาพ 3 แอคทิ- วิตี้ไดอะแกรม แสดงการทำงาน "รีวิวหนังสือ"

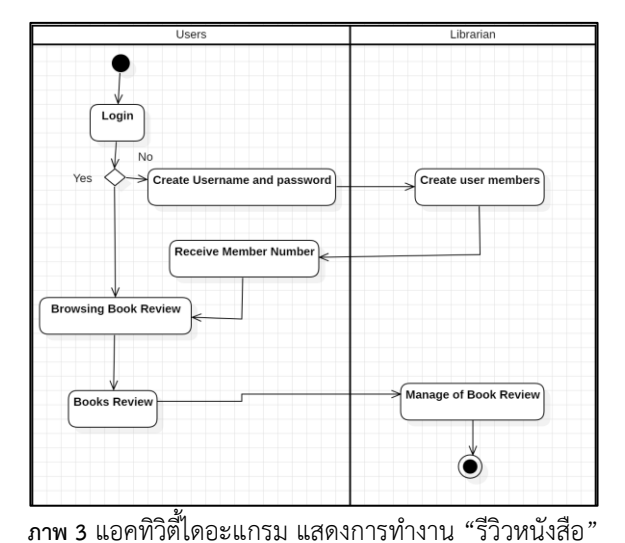

สำหรับภาพรวมการทำงานของระบบเสริมประสิทธิภาพ ห้องสมุดด้วยซอฟต์แวร์โอเพนซอร์ส "OpenBiblio" ดังแสดงใน ภาพ 4 หลังจากผู้ใช้ล็อกอินเข้าสู่ระบบ "OpenBiblio" และ เลือกใช้เมนูการสืบค้นหนังสือผ่านระบบ "OPAC" ซึ่งเป็นโมดูล พื้นฐานที่มาพร้อมกับ "OpenBiblio" อยู่แล้ว ในกรณีที่ห้องสมุด ไม่มีหนังสือที่ตรงกับความสนใจของผู้ใช้งานห้องสมุด และหาก ผู้ใช้ต้องการแนะนำหนังสือใหม่ สามารถเลือกใช้เมนู"แนะนำ หนังสือใหม่ให้ห้องสมุด" หากผู้ใช้ต้องการที่จะรีวิวหนังสือ ี สามารถเลือกเมนู"รีวิวหนังสือ" ที่ต้องการได้ทันที สำหรับบรรณ รักษ์สามารถเข้าถึงและจัดเก็บรายการบรรณานุกรมบทความ วารสารขั้นพื้นฐานได้ และสามารถใช้เมนู"รีวิวหนังสือ" เพื่อ แนะนำหนังสือที่น่าสนใจได้

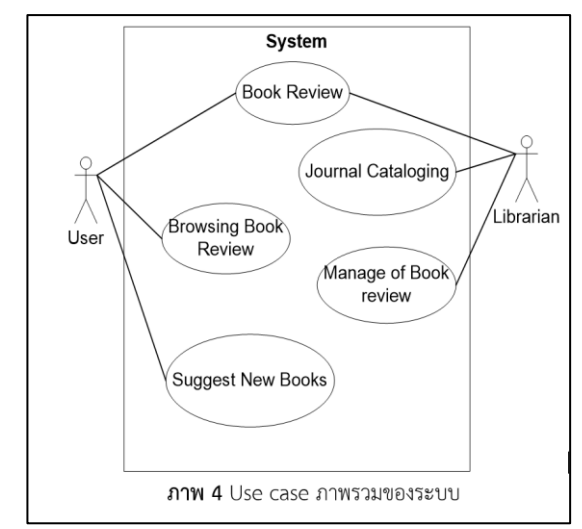

**ภาพ 4** Use case ภาพรวมของระบบ

#### *6.2 การออกแบบระบบ*

การพัฒนาประสิทธิภาพห้องสมุดยุคใหม่ด้วยซอฟต์แวร์ โอเพนซอร์ส "OpenBiblio" ประกอบด้วยโมดูลเสริม

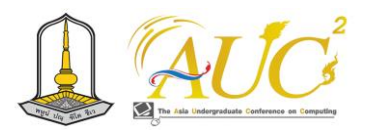

ประสิทธิภาพการทำงานของซอฟต ์แวร์โอเพ นซ อร์ส "OpenBiblio" ประกอบด้วย โมดูลแนะนำหนังสือใหม่ให้ ห้องสมุด โมดูลรีวิวหนังสือน่าสนใจ และโมดูลการจัดทำรายการ บรรณานุกรมบทความวารสารขั้นพื้นฐาน โดยหลังจากที่ผู้ใช้ ห้องสมุดได้ล็อกอินเข้าสู่ระบบห้องสมุดอัตโนมัติ "OpenBiblio" และค้นหาหนังสือผ่านระบบ "OPAC" (Online Public Access Catalog) โปรแกรมที่พัฒนาจะแสดงเมนู"แนะนำหนังสือใหม่ให้ ห้องสมุด" และ "รีวิวหนังสือ" หากผู้ใช้ต้องการแนะนำหนังสือ ใหม่ให้ห้องสมุดสามารถเลือกเมนู"แนะนำหนังสือใหม่ให้ ห้องสมุด" และหากผู้ใช้ต้องการที่จะรีวิวหนังสือ สามารถเลือก เมนู"รีวิวหนังสือ" ที่ต้องการได้ทันที

สำหรับบรรณารักษ์ นอกเหนือจากสามารถรีวิวหนังสือได้ แล้ว ยังมีโมดูลเฉพาะงานการทำรายการบรรณานุกรมบทความ วารสาร โดยหลังจากที่บรรณารักษ์ล็อกอินเข้าสู่ระบบห้องสมุด อัตโนมัติ "OpenBiblio" และเลือกเมนู "New Journal" บรรณารักษ์จะเข้าสู่หน้าจอเพิ่ม "บทความวารสาร" และ สามารถทำรายการทำรายการบรรณานุกรมบทความวารสารขั้น พื้นฐานได้ดังการออกแบบระบบโดยใช้แผนภาพคลาส (Class Diagram) ภาพ 5 คลาสไดอะแกรมของระบบ

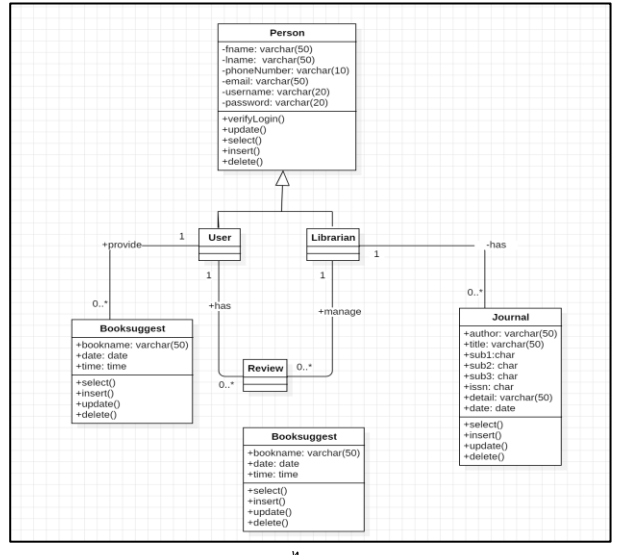

**ภาพ 5** คลาสไดอะแกรมของระบบ

#### *6.3 โครงสร้างฐานข้อมูลของระบบ*

ฐานข้อมูลของระบบได้ออกแบบใหม่ ดังภาพ 4 ประกอบด้วย ตารางสมาชิกห้องสมุดเพื่อเก็บข้อมูลสำหรับเข้าสู่ระบบ โดยผู้ใช้ ห้องสมุดและหรือบรรณารักษ์สามารถรีวิวหนังสือ (Review) ที่ สนใจได้มากกว่า 1 รายการ โดยมีตาราง "Review" สำหรับเก็บ

ข้อมูลการรีวิวหนังสือที่สนใจในตารางข้อมูลหนังสือ "bIblo" ที่ ห้องสมุดได้บันทึกลงฐานข้อมูล ตาราง "jour" สำหรับเก็บข้อมูล วารสาร นอกจากนี้ผู้ใช้สามารถแนะนำหนังสือที่สนใจโดยมี ตาราง "booksuggest" สำหรับเก็บข้อมูลหนังสือที่สนใจ

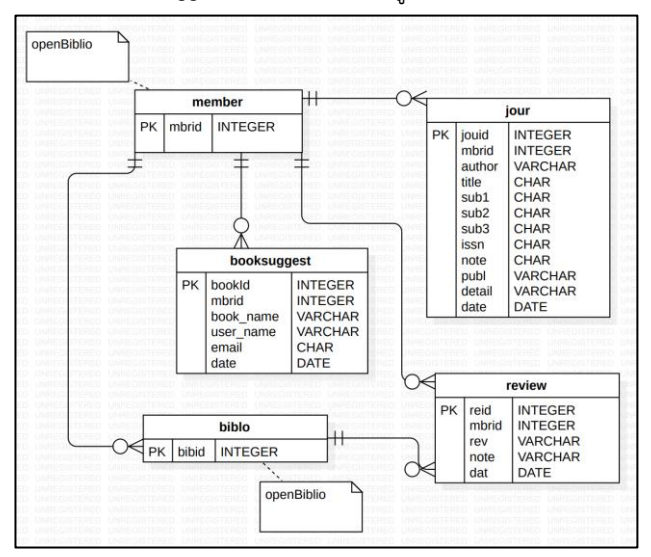

**ภาพ 6**โครงสร้างฐานข้อมูลของระบบ

#### **7. ผลการพัฒนา**

#### *7.1 สำหรับผู้ใช้ห้องสมุด*

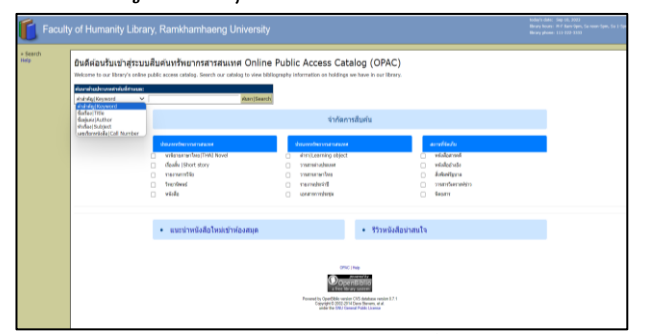

**ภาพ 7** หน้าจอค้นหาหนังสือผ่านระบบ "OPAC" ที่ผู้ใช้สามารถกดลิงก์ไป

#### ยังหน้า "แนะนำหนังสือใหม่เข้าห้องสมด"

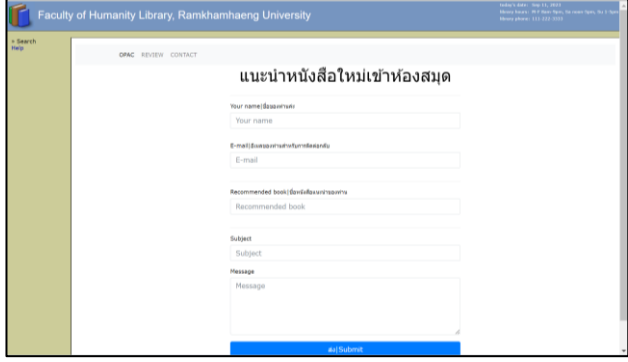

**ภาพ 8** หน้าจอส าหรับแนะน าหนังสือใหม่ให้ห้องสมุด
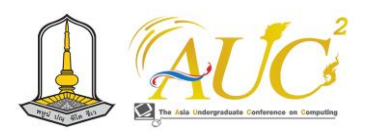

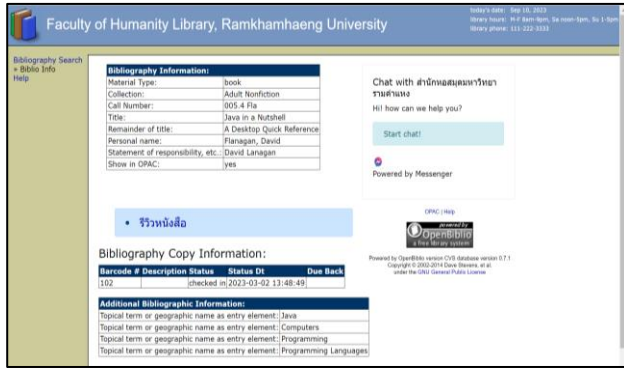

#### **ภาพ 9** หน้าจอผลการสืบค้น พร้อมเมนู "รีวิวหนังสือ"

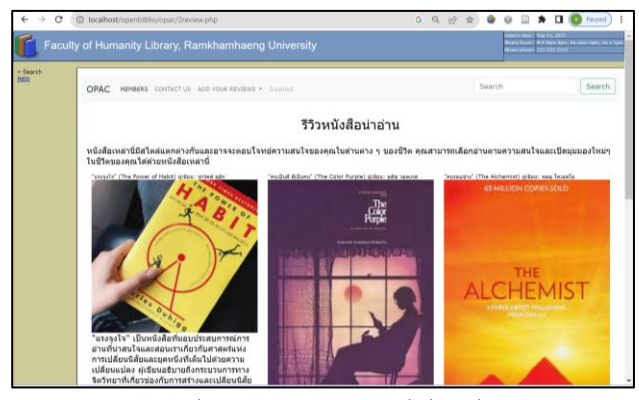

**ภาพ 10** หน้าจอรีวิวหนังสือส าหรับผู้ใช้งานห้องสมุด

### *7.2 สำหรับบรรณารักษ์*

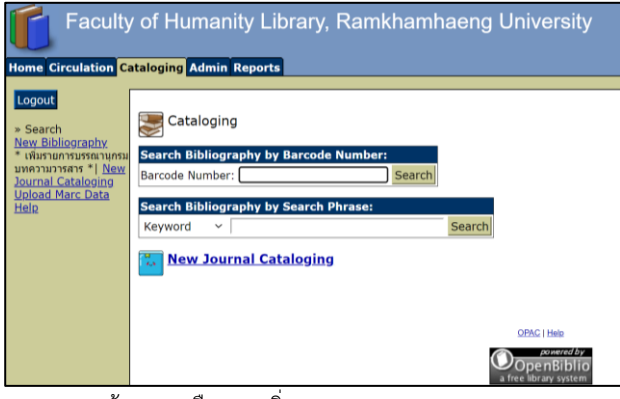

**ภาพ 11** หน้าจอเมนูเลือกเมนูเพิ่มรายการบรรณานุกรมบทความวารสาร

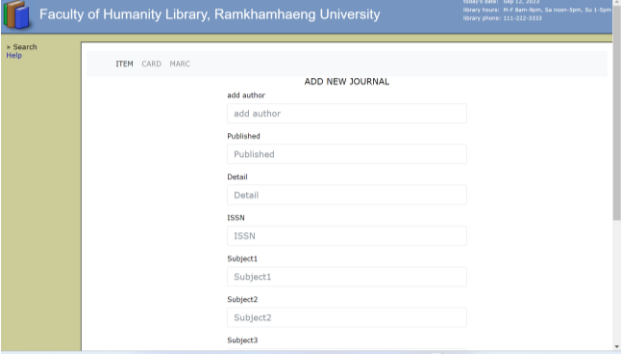

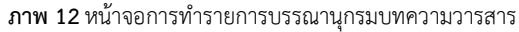

# *7.3 การศึกษาความพึงพอใจในระบบต้นแบบ*

การประเมินความพึงพอใจในระบบต้นแบบ โดยใช้ แบบสอบถามเก็บข้อมูลจากนักศึกษาที่ได้ลงทะเบียนเรียนวิชา "โอเพสซอร์สสำหรับห้องสมุด" และทดลองใช้งานระบบต้นแบบ จำนวน 20 คน ทำการประเมินระบบทั้ง 3 ด้าน คือด้านเนื้อหา ด้านการออกแบบและด้านการเพิ่มประสิทธิภาพได้จริง ผลการ วิเคราะห์ข้อมูล โดยรวมทุกด้าน พบว่ามีความพึงพอใจในระดับ ปานกลางและมาก ดังตารางที่ 1

**ตาราง 2**ค่าเฉลี่ย ส่วนเบี่ยงเบนมาตรฐาน และระดับความพึงพอใจของผู้ ทดลองใช้ระบบต้นแบบ

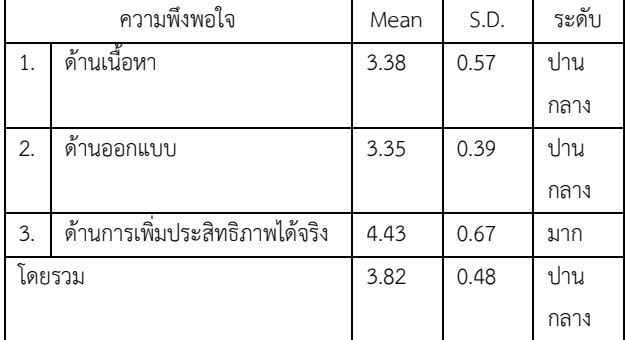

จากตารางที่ 1 พบว่า ด้านเนื้อหาและการออกแบบอยู่ใน ระดับปานกลาง มีค่าเฉลี่ย 3.38 และ 3.35 ตามลำดับ และด้าน การเพิ่มประสิทธิภาพได้จริงอยู่ในระดับมาก มีค่าเฉลี่ย 4.43

#### **8. อภิปรายผลการวิจัย**

1. สำหรับผู้ใช้ห้องสมุด เป็นช่องทางในการอำนวยความ สะดวกในการแนะนำหนังสือใหม่ที่ตรงกับความต้องการ ตลอด ทั้งเป็นช่องทางเผยแพร่รีวิวหนังสือที่น่าสนใจ

2. สำหรับบรรณารักษ์ การใช้ระบบฯช่วยให้สร้างรายการ บรรณานุกรมที่ถูกต้องตามมาตรฐานที่กำหนดไว้และลด ข้อผิดพลาดในการทำงานเป็นช่องทางเผยแพร่รีวิวหนังสือที่ น่าสนใจ

### **9. สรุปและข้อเสนอแนะ**

การพัฒนาประสิทธิภาพห้องสมุดยุคใหม่ด้วยซอฟต์แวร์ โอเพนซอร์ส "OpenBiblio" สามารถใช้เป็นเครื่องมือสำหรับ บรรณารักษ์ในการการลงรายการวารสารขั้นพื้นฐาน และ 2. เป็น ช่องทางการแนะนำและรีวิวหนังสือผ่านซอฟต์แวร์โอเพนซอร์ สห้องสมุดอัตโนมัติ "OPENBIBLIO" ได้

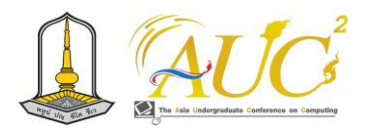

นอกจากนี้ระบบที่พัฒนายังสามารถเป็นทางเลือกที่ดีสำหรับ ห้องสมุดขนาดเล็กที่ต้องการระบบจัดการที่มีประสิทธิภาพและ ไม่ต้องเสียค่าใช้จ่ายในการใช้งาน อย่างไรก็ตามผู้พัฒนาระบบ ควรฝึกทักษะการเขียนโปรแกรมอย่างสม่ำเสมอและติดตาม การอัปเดทซอฟต์แวร์โอเพนซอร์ส "OpenBiblio" อยู่เสมอเพื่อ เป็นการส่งเสริมการใช้งานซอฟต์แวร์โอเพนซอร์สให้เกิด ประโยชน์สูงสุด

#### **เอกสารอ้างอิง**

- [1] O. Version, 'Openbiblio deutsche Version'. https://openbiblio.de/ (accessed Sep. 09, 2023).
- [2] 'PHP: Documentation'. https://www.php.net/docs.php (accessed Sep. 10, 2023).
- [3] 'HTML: HyperText Markup Language | MDN', Jul. 17, 2023. https://developer.mozilla.org/en-US/docs/Web/HTML (accessed Sep. 10, 2023).
- [4] 'CSS: Cascading Style Sheets | MDN', Jul. 22, 2023. https://developer.mozilla.org/en-US/docs/Web/CSS (accessed Sep. 10, 2023).
- [5] 'JavaScript Tutorial'. https://www.w3schools.com/js/ (accessed Sep. 10, 2023).
- [6] M. O. contributors Jacob Thornton, and Bootstrap, 'Bootstrap'. https://getbootstrap.com/ (accessed Sep. 10, 2023).
- [7] 'MySQL'. https://www.mysql.com/ (accessed Sep. 10, 2023).
- [8] T. Bwalya, 'OpenBiblio: A Free and Open Source Integrated Library Management System that Answers Small Libraries' Automation Needs', May 2020.
- [9] D. Saythongdeth, B. Leenaraj, and K. Puritat, 'System Requirement and Development of Open Source for Library Automation in Laos PDR', in *2021 Joint International Conference on Digital Arts, Media and Technology with ECTI Northern Section Conference on Electrical, Electronics, Computer and Telecommunication Engineering*, Mar. 2021, pp. 174–179. doi: 10.1109/ECTIDAMTNCON51128.2021.9425741.
- [10] 'Software Development Life Cycle (SDLC) คืออะไร ทำไมจำเป็นต่อการพัฒนาซอฟต์แวร์'. https://www.techterrotor.com/2021/05/softwaredevelopment-life-cycle-sdlc.html (accessed Sep. 10, 2023).

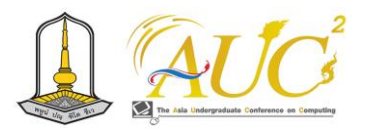

# **การพัฒนาระบบสืบค้นแบบจำกัดตามหมวดหมู่จากฐานข้อมูลห้องสมุดด้วยโอเพนซอร์ส "OpenBiblio"กรณีศึกษาหมวดหมู่ปรัชญาและศาสนา**

**The Development of limited search modules by category from a Library Database Using Open-Source 'Openbiblio': A Case study of Philosophy and Religion Category**

**ธนพัฒน์ แก้วชัด<sup>1</sup> , สุภาพร ปาโท<sup>1</sup> , ตรีนุช พลางกูร<sup>2</sup> และ สุนันทา วงศ์จตุรภัทร<sup>1</sup>\***

<sup>1</sup>สาขาวิชาสารสนเทศศาสตร์และบรรณารักษศาสตร์ คณะมนุษยศาสตร์ มหาวิทยาลัยรามคำแหง  $^2$ สาขาวิชาปรัชญา คณะมนุษยศาสตร์ มหาวิทยาลัยรามคำแหง Emails: sununthar.v@rumail.ru.ac.th\*

# **บทคัดย่อ**

โครงงานนี้มีวัตถุประสงค์เพื่อ 1. ศึกษาแนวคิดและการ ทำงานของโอเพนซอร์สระบบห้องสมุดแบบบูรณาการ: "OpenBiblio" ให้รองรับภาษาไทย 2. พัฒนาโมดูลการสืบค้น ออนไลน์แบบจำกัดการสืบค้นตามหมวดหมู่ กรณีศึกษาหมวดหมู่ ปรัชญาและศาสนา และ3. พัฒนาโมดูลจัดเก็บหนังสือเฉพาะ บุคคลจากฐานข้อมูลห้องสมุดด้วยโอเพนซอร์สห้องสมุดอัตโนมัติ "OpenBiblio" โมดูลเสริมประสิทธิภาพซอฟต์แวร์ห้องสมุด อัตโนมัติ "OpenBiblio" พัฒนาด้วยการเขียนโปรแกรม PHP ร่วม กับ HTML, CSS JavaScript และ Bootstrap framework โดยใช้ MySQL บริหารจัดการฐานข้อมูล

ผลการพัฒนาสามารถเพิ่มประสิทธิภาพซอฟต์แวร์ห้องสมุด อัตโนมัติ "OpenBiblio" ได้ โดยผู้ใช้งานห้องสมุดสามารถสืบค้น หนังสือผ่านระบบออนไลน์แบบจำกัดการสืบค้นตามหมวดหมู่ สามารถใช้งานระบบด้วยภาษาไทยที่อำนวยความสะดวกสำหรับ ผู้ใช้งานทุกคน ตลอดทั้งสามารถสร้างการจัดเก็บหนังสือเฉพาะ บุคคลได้อีกด้วย ถือเป็นการเพิ่มฟังก์ชันการทำงานให้กับ "OpenBiblio" ให้สามารถช่วยผู้ใช้งานค้นหาข้อมูลที่เกี่ยวข้อง กับปรัชญาและศาสนาได้อย่างสะดวกและรวดเร็ว

*คำสำคัญ --* โอเพนบิบลิโอ, ซอฟต์แวร์โอเพนซอร์ส, ห้องสมุด อัตโนมัติ, ระบบการสืบค้นออนไลน์, ระบบห้องสมุดแบบบูรณา การ

#### **ABSTRACT**

This project aims to 1. study the concept and process of open- source software Integrated Library System: " OpenBiblio" to support Thai language. 2. develop limited search modules- a case study of Philosophy and Religion Category 3. develop an individual digital collection from library database through " OpenBiblio" . The OpenBiblio library automation software enhancement module is developed in PHP with HTML, CSS JavaScript and Bootstrap frameworks, using the MySQL database system.

The results of the development can increase the efficiency of the automated library software "OpenBiblio" by allowing library users to search for books through a limited online search system and create personal book storage as well. This is considered a development to add functionality to the " OpenBiblio" that allows users to search for information related to philosophy and religion conveniently and quickly.

*Keywords --* "OpenBiblio", Open-source software, Automation library, Online Public Access Cataloging, Integrated Library System

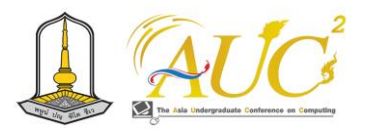

## **1. บทนำ**

เนื่องจากในปัจจุบันตลาดซอฟต์แวร์โอเพนซอร์สได้เกิดขึ้นมา เพื่อทดแทนซอฟต์แวร์ที่ต้องเสียค่าลิขสิทธิ์ ส่งผลให้ซอฟต์แวร์ โอเพนซอร์สเริ่มเข้ามามีบทบาทมากขึ้นในการส่งเสริม กระบวนการทำงานต่างๆ ในองค์กร ซึ่งรวมถึงห้องสมุดประเภท ต่างๆ ไม่ว่าจะเป็นห้องสมุดโรงเรียนหรือห้องสมุดมหาวิทยาลัย ต่างสามารถประยุกต์ใช้ซอฟต์แวร์โอเพนซอร์สเพื่อเพิ่ม ประสิทธิภาพการทำงานของห้องสมุดให้ได้อย่างมีประสิทธิภาพ มากยิ่งขึ้น และเนื่องจากกลุ่มนักพัฒนาซอฟต์แวร์โอเพนซอร์สมี กลุ่มใหญ่ขึ้น สามารถพัฒนาซอฟต์แวร์ได้อย่างมีประสิทธิภาพ และเป็นที่พอใจแก่ผู้ใช้มากขึ้น จึงช่วยให้ประหยัดงบประมาณใน การจัดซื้อซอฟต์แวร์ได้มาก และยังลดปัญหาการละเมิดลิขสิทธิ์ ซอฟต์แวร์ได้อีกประการหนึ่ง

ทั้งนี้ซอฟต์แวร์โอเพนซอร์ส "OpenBiblio" ซึ่งเป็นซอฟต์แวร์ ที่สามารถใช้ซอร์สโค้ด (Source code) ได้โดยเสรี (Free) พร้อม ทั้งการอนุญาตในการศึกษา เปลี่ยนแปลง และเผยแพร่ต่อไปยัง บุคคลอื่นเพื่อวัตถุประสงค์ใดๆ ก็ตามได้โดยไม่เป็นการละเมิด ลิขสิทธิ์ใดๆ และหากเปรียบเทียบซอฟต์แวร์โอเพนซอร์ส ระบบ ห้องสมุดอัตโนมัติ"OpenBiblio" กับโอเพนซอร์ส ระบบห้องสมุด อัตโนมัติอื่นๆ พบว่า "OpenBiblio" มีจุดเด่นคือ เหมาะสำหรับ ห้องสมุดขนาดเล็ก [1] ที่สามารถช่วยให้ห้องสมุดโรงเรียนหรือ องค์กรที่มีงบประมาณจำกัดสามารถนำไปใช้งานได้อย่างมี ประสิทธิภาพ

ระบบห้องสมุดอัตโนมัติ "OpenBiblio" มีเป้าหมายในการ ช่วยให้ห้องสมุดสามารถจัดการระบบของตนเองให้ได้อย่างมี ประสิทธิภาพและง่ายต่อการดูแลรักษา "OpenBiblio" เป็น ซอฟต์แวร์โอเพนซอร์ส ระบบห้องสมุดอัตโนมัติ ภายใต้โครงการ GNU Library General Public License ได้รับการพัฒนาใน ลักษณะของ Web Application สามารถใช้บริหารจัดการ ห้องสมุดแบบบูรณาการ (Integrated Library System: ILS) ที่ ได้รับการพัฒนาต ามมาตร ฐานสากล อย่างไร ก ็ต าม "OpenBiblio" ไม่สามารถรองรับการทำงานด้านการสืบค้น ออนไลน์แบบ "จำกัดการสืบค้น" (Limited search) [1] อีกทั้ง ในปัจจุบันแนวโน้มของการเข้าถึงและจัดเก็บหนังสือเฉพาะ บุคคลสามารถทำงานผ่านระบบออนไลน์ได้มากยิ่งขึ้นแต่ใน ขณะที่ "OpenBiblio" ยังไม่มีโมดูลที่จะสามารถรองรับการสร้าง แหล่งจัดเก็บหนังสือเฉพาะบุคคลผ่าน "OpenBiblio" ได้ ดังนั้น"

OpenBiblio"จึงยังขาดเครื่องมือจำเป็นสำหรับการสืบค้น สารสนเทศผ่านระบบออนไลน์แบบจำกัดการสืบค้นตามหมวดหมู่ และข้อจำกัดด้านการสนับสนุนการจัดเก็บหนังสือเฉพาะบุคคล แบบออนไลน์ผ่านระบบ "OpenBiblio" นอกจากนี้เนื่องจากผู้ใช้ ไม่ทราบวิธีจำกัดผลการค้นหาแบบบูลีน เช่น AND, OR และ NOT [2] ในขณะที่ด้วยเนื้อหาด้านปรัชญาและศาสนามีความ หลากหลายและซับซ้อนเพราะเป็นงานเขียนจากผู้เขียนต่างชาติที่ แตกต่างกันทั้งในแง่ของวัฒนธรรม ภาษา และมุมมองที่น่าสนใจ ต่าง ๆ ของโลกจึงอาจส่งผลให้เกิดความสำเร็จหรือความล้มเหลว ในการสืบค้นได้ [3] จากเหตุผลดังกล่าวผู้พัฒนาจึงพยายาม พัฒนา "OpenBiblio" เพื่อให้บริการสืบค้นสารสนเทศห้องสมุดมี ประสิทธิภาพยิ่งขึ้นรวมถึงช่วยให้ผู้ใช้สามารถเข้าถึงและจัดเก็บ หนังสือเฉพาะบุคคลจากฐานข้อมูลห้องสมุดได้

ผู้พัฒนาจึงมีความสนใจในการพัฒนาซอฟต์แวร์โอเพนซอร์ส "OpenBiblio" โดยการเพิ่มโมดูลการสืบค้นสารสนเทศห้องสมุด ผ่านระบบออนไลน์แบบ"จำกัดการสืบค้นตามหมวดหมู่" กรณีศึกษาหมวดหมู่ปรัชญาและศาสนา และโมดูลสำหรับจัดเก็บ หนังสือเฉพาะบุคคลจากฐานข้อมูลห้องสมุด เพื่อเพิ่ม ประสิทธิภาพการให้บริการของห้องสมุด ซึ่งถือว่าการพัฒนา สามารถลดข้อจำกัดของซอฟต์แวร์ห้องสมุดอัตโนมัติ "OpenBiblio" ได้

### **วัตถุประสงค์ของการศึกษา**

1. เพื่อศึกษาแนวคิดและการทำงานของซอฟต์แวร์โอเพนซอร์ สระบบห้องสมุดแบบบูรณาการ: "OpenBiblio" ให้รองรับ ภาษาไทย

2. เพื่อพัฒนาโมดูลการสืบค้นผ่านระบบออนไลน์แบบจำกัดการ สืบค้นตามหมวดหมู่ กรณีศึกษาหมวดหมู่ปรัชญาและศาสนา

3. พัฒนาโมดูลจัดเก็บหนังสือเฉพาะบุคคลจากฐานข้อมูล ห้องสมุดด้วยซอฟต์แวร์โอเพนซอร์สห้องสมุดอัตโนมัติ "OpenBiblio"

# **2. ทฤษฎีและงานวิจัยที่เกี่ยวข้อง**

#### *2.1 ซอฟต์แวร์โอเพนซอร์ส "OpenBiblio"*

*"*OpenBiblio" เป็นซอฟต์แวร์โอเพนซอร์สระบบห้องสมุด อัตโนมัติ ภายใต้โครงการ GNU Library General Public License มีรูปแบบการใช้งานในลักษณะของ Web Application และใช้สำหรับการบริหารจัดการห้องสมุดแบบบูรณาการ (Integrated Library System: ILS) ที่ได้มาตรฐานสากล และ

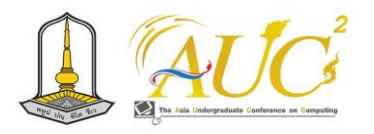

ภ ายใต้โคร งการ GNU Library General Public License ดังกล่าว ทำให้ *"*OpenBiblio" เป็นซอฟต์แวร์ที่ให้เสรีภาพใน การนำไปใช้ แก้ไข ดัดแปลง พัฒนา และจำหน่ายแจกจ่ายได้ โดย ไม่ต้องจ่ายค่าลิขสิทธิ์แต่อย่างใด ที่สำคัญคือต้องให้ซอร์สโค้ด (Source code) แก่ผู้ใช้งานไปด้วย ซอฟต์แวร์โอเพนซอร์ส "OpenBiblio" ถือเป็นซอฟต์แวร์ที่เปิดเผยหลักการของ เทคโนโลยีของซอฟต์แวร์นั้นให้บุคคลภายนอกได้ใช้ภายใต้ ข้อตกลงทางกฎหมายที่เปิดโอกาสให้ผู้ใช้ทำการแก้ไข ดัดแปลง และเผยแพร่ซอร์สโค้ด

คุณสมบัติสำคัญของ "OpenBiblio" (1) รองรับการทำงาน โมดูลงานบริการยืม-คืน (Circulation module) (2) โมดูลงาน วิเคราะห์ทรัพยากรสารสนเทศ (Cataloging module) (3) โมดูล การสืบค้นทรัพยากรสารสนเทศออนไลน์ (OPAC) (4) การจัดทำ สถิติและรายงาน และ (5) โมดูลสำหรับผู้ดูแลระบบ (Admin) นอกจากนี้ "OpenBiblio" ยังได้ใช้ไวยากรณ์พิเศษที่เรียกว่า RPT (Robotic Process Automation) สำหรับการทำงานที่มีรูปแบบ ซ้ำๆ โดยอัตโนมัติ เช่นการสร้างรายงาน ผู้ใช้จึงไม่จำเป็นต้อง เรียนรู้ภาษาคอมพิวเตอร์ PHP สำหรับการสร้างรายงานต่างๆ *2.2 เทคโนโลยีที่ใช้*

1. ภาษาคอมพิวเตอร์ PHP (Hypertext Preprocessor) [4] เป็นภาษาคอมพิวเตอร์ที่ใช้พัฒนาเว็บแอปพลิเคชัน และเป็น ภาษาที่มีโครงสร้างและฟีเจอร์ที่เหมาะสำหรับการจัดการข้อมูล บนเว็บ เช่น การสร้างและจัดการฐานข้อมูล, การส่งคำขอ HTTP, การเข้ารหัส นอกจากนี้ PHP เป็นภาษาโปรแกรมแบบตระกูล สคริปต์ (Scripting Language) ทำให้สามารถเขียนโปรแกรม PHP ไว้ในเว็บเพจและให้เว็บเบราว์เซอร์ประมวลผลโค้ด PHP เพื่อสร้างเนื้อหาและแสดงผลให้กับผู้ใช้ผ่านเว็บบราวเซอร์ได้ นอกจากนี้ PHP ยังสามารถใช้งานร่วมกับ HTML และฐานข้อมูล ได้อย่างมีประสิทธิภาพในการสร้างเว็บไซต์ที่มีฟังก์ชันการทำงาน ที่หลากหลายและขั้นสูงได้ง่าย ดังตัวอย่าง

| index.php $\times$                                                                    |                                                                                                    |                                                          |  |  |  |
|---------------------------------------------------------------------------------------|----------------------------------------------------------------------------------------------------|----------------------------------------------------------|--|--|--|
| $\therefore$ > xampp > htdocs > openbiblio > opac > $\bullet\bullet\bullet$ index.php |                                                                                                    |                                                          |  |  |  |
| 31<br>32                                                                              | <h4><?php-echo-\$loc->getText("opac Header");?&gt;</h4><br>php echo \$loc- getText("opac WelcomeMsg"):?>       |                                                          |  |  |  |
| 33                                                                                    | <form action="/shared/biblio_search.php" method="POST" name="phrasesearch"></form>                             |                                                          |  |  |  |
| 34                                                                                    | $\text{Br}$ />                                                                                                 |                                                          |  |  |  |
| 35                                                                                    | <table class="primary"></table>                                                                                |                                                          |  |  |  |
| 36                                                                                    | · · <tr></tr>                                                                                                  |                                                          |  |  |  |
|                                                                                       |                                                                                                    |                                                          |  |  |  |
| 37<br>38                                                                              | <th align="left" nowrap="yes" valign="top"><br/>    √ <?php echo \$loc->getText("opac SearchTitle");?&gt;</th> | <br>    √ php echo \$loc- getText("opac SearchTitle");?> |  |  |  |
| 39                                                                                    | $\cdots$                                                                                                    |                                                          |  |  |  |
| 40                                                                                    | $\langle$                                                                                                    |                                                          |  |  |  |
|                                                                                       | $ <$ $+$ $n$ $>$                                                                                               |                                                          |  |  |  |

**ภาพ 5** ตัวอย่างการใช้ PHP ร่วมกับ HTML

2. HTML: Hypertext Markup Language [5] เป็นภาษา โปรแกรมมิ่งที่ใช้สำหรับสร้างและกำหนดโครงสร้างของหน้าเว็บ บนอินเทอร์เน็ตหรือเว็บไซต์ทั่วไปที่แสดงข้อมูลในรูปแบบ ข้อความ, รูปภาพ, ลิงก์, และสิ่งอื่น ๆ บนเบราว์เซอร์ของผู้ใช้ HTML ใช้สัญลักษณ์ที่เรียกว่า "แท็ก" (tags) เพื่อบอกและกำหนด โครงสร้างของหน้าเว็บ แท็กสามารถใช้สร้างหัวเรื่อง (headings), รายการ (lists), ลิงก์ (links), รูปภาพ (images), และอื่น ๆ ใน หน้าเว็บ ตัวอย่างของแท็ก HTML ที่บ่งบอกถึงหัวเรื่องคือ "<h1>นี่คือหัวเรื่องของเว็บ</h1>" HTML เป็นส่วนสำคัญใน การสร้างและแสดงเนื้อหาบนเว็บไซต์และเป็นพื้นฐานสำหรับการ พัฒนาเว็บไซต์ขั้นสูงโดยใช้ภาษาโปรแกรมมิ่งอื่น ๆ รวมถึง CSS (Cascading Style Sheets) และ JavaScript เพื่อปรับแต่ง รูปแบบและเพิ่มฟังก์ชันสำหรับเว็บไซต์

3. CSS หมายถึง "Cascading Style Sheets" [6] เป็นภาษา ที่ใช้ตกแต่งเอกสาร HTML โดย CSS ช่วยให้สามารถควบคุม รูปแบบการแสดงผลเอกสาร HTML ได้ตามต้องการ เช่นการ สร้างเอฟเฟกต์การแสดงผล การกำหนดสีพื้นหลัง, ขนาดและ สไตล์ตัวอักษร, การจัดวางองค์ประกอบของหน้าเว็บ, และอื่น ๆ CSS ทำงานร่วมกับ HTML โดยการระบุเลือกเอกสาร HTML ที่ ต้องการแสดงรูปแบบและกำหนดคุณสมบัติการแสดงผลของแต่ ละเอกสาร HTML ด้วยกฎและคุณสมบัติต่าง ๆ ของ CSS เช่น การเลือกองค์ประกอบด้วยชื่อขององค์ประกอบ HTML, คลาส, หรือ ID เพื่อกำหนดการแสดงผล

4. JavaScript (JS) [7] พื้นฐาน คือภาษาสคริปต์เชิงวัตถุ สำหรับพัฒนาเว็บแอปพลิเคชัน (web applications) หรือ เว็บไซต์ (websites) บนเว็บเบราว์เซอร์เพื่อควบคุมพฤติกรรม ของเว็บแอปพลิเคชัน และเพิ่มการปรับแต่งและประสิทธิภาพ ให้กับเว็บไซต์ได้มากขึ้น จาวาสคริปต์พื้นฐาน (JavaScript) ที่ใช้ งาน เช่น "Navbar" ส่วนปลั๊กอิน (Plugins) ทั้งหมดจะอยู่ใน ไฟล์"bootstrap.min.js" ของบูตสแตรป (Bootstrap)

5. Bootstrap framework [8] คือโครงสร้าง (framework) สำหรับการพัฒนาแอปพลิเคชันเว็บ (web applications) และ เว็บไซต์ที่ใช้ HTML, CSS, และ JavaScript ในการสร้าง โครงสร้างและส่วนต่าง ๆ ของเว็บไซต์อย่างรวดเร็วและง่ายมาก ขึ้น โดย Bootstrap มีลิบรารีของ CSS และ JavaScript ที่เตรียม ไว้ให้เพื่อช่วยออกแบบและสร้างเว็บไซต์ที่สวยงามและสามารถ

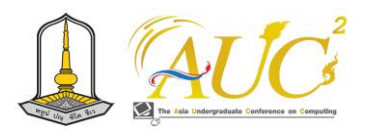

ปรับขนาดและแสดงผลได้ถูกต้องบนขนาดหน้าจอที่ต่างกันได้ อย่างรวดเร็ว

6. MySQL [9] เป็นระบบจัดการฐานข้อมูล ( DBMS :Database Management System) ซึ่งเป็นซอฟต์แวร์ที่ใช้ใน การจัดการฐานข้อมูล เพื่อเก็บข้อมูลและช่วยในการจัดการข้อมูล ในฐานข้อมูลโดยมีความสามารถในการเพิ่มข้อมูล (Insert), อ่าน ข้อมูล (Select), อัปเดตข้อมูล (Update), และลบข้อมูล (Delete) อย่างมีประสิทธิภาพ ระบบ MySQL ถูกพัฒนาขึ้นโดย บริษัท MySQL AB และเปิดให้ใช้งานฟรี (Open source) ซึ่งทำ ให้เป็นทางเลือกที่นิยมสำหรับการพัฒนาและบริหารจัดการ ฐานข้อมูลสำหรับการพัฒนาเว็บแอปพลิเคชันและโปรแกรม คอมพิวเตอร์ต่าง ๆ โดยเฉพาะในส่วนของระบบฐานข้อมูลเชิง สัมพันธ์ (Relational database) ที่มีโครงสร้างข้อมูลที่เป็น ตารางและใช้ SQL (Structured Query Language) เป็นภาษา สำหรับการจัดการข้อมูล

# *2.3 หมวดหมู่ปรัชญาและศาสนา*

ในห้องสมุดโดยแบ่งหมวดหมู่ปรัชญาและศาสนาดังนี้

- 1. หมวดหมู่ปรัชญา
- ปรัชญาเป็นการศึกษาและทฤษฎีเกี่ยวกับคำถามเชิงปรัชญา เกี่ยวกับความจริงและความหมายของชีวิต
- หมวดหมู่ปรัชญาในระบบสืบค้นอาจรวมถึงหนังสือเกี่ยวกับ ผลงานของนักปรัชญาที่สำคัญ แนวคิดทฤษฎีทางปรัชญาต่าง ๆ และความเรื่องราวเกี่ยวกับปรัชญาชนิดต่าง ๆ
	- 2. หมวดหมู่ศาสนา
- ศาสนาเป็นส่วนสำคัญของชีวิตมนุษย์และมีหลายศาสนาที่ ต่างกันทั่วโลก
- หมวดหมู่ศาสนาในระบบสืบค้นอาจรวมถึงหนังสือเกี่ยวกับ ศาสนาที่แตกต่างกัน เช่น ศาสนาคริสต์ ศาสนาอิสลาม ศาสนาพุทธ และอื่น ๆ
- หมวดหมู่นี้อาจรวมถึงหนังสือเกี่ยวกับประวัติศาสตร์ศาสนา ธรรมะ และการทบทวนคริสต์ศาสนา หรือเรื่องอื่น ๆ เกี่ยวกับศาสนา

# *2.4 งานวิจัยที่เกี่ยวข้อง*

1. Saythongdeth, Leenaraj, and Puritat (2021) [10] ได้ ทำการวิจัยเรื่อง "System Requirement and Development of Open Source for Library Automation in Laos PDR" โดยมีวัตถุประสงค์เพื่อแก้ไขปัญหาและพัฒนาโปรแกรมห้องสมุด

อัตโนมัติที่สนับสนุนผู้ใช้บริการใน สปป. ลาว และช่วยให้ ห้องสมุดของสถาบันการศึกษาระดับวิทยาลัยใน สปป. ลาว สามารถเข้าถึงฐานข้อมูลและแลกเปลี่ยนเทคโนโลยีสารสนเทศ ระหว่างกันโดยใช้ Interoperability Model โครงการนี้ได้ ทดสอบกับวิทยาลัยของรัฐ 4 แห่งใน สปป. ลาว โดยใช้ แบบจำลองเกลียว (Spiral model) เพื่อออกแบบและพัฒนา ระบบต้นแบบของระบบห้องสมุดอัตโนมัติซึ่งรองรับภาษาลาว และข้อกำหนดพื้นฐานของบรรณารักษ์ โครงการนี้ถูกนำไปใช้ ประโยชน์กับสถาบันการศึกษาในระดับวิทยาลัยใน สปป. ลาว

2. Bwalya (2020) [11] ได้ทำการวิจัยเรื่อง "OpenBiblio: A Free and Open Source Integrated Library Management System that Answers Small Libraries' Automation Needs" โดยการประเมินความเหมาะสมของ "Openbilio" ในฐานะเป็นระบบการจัดการห้องสมุดแบบบูรณา การแบบโอเพนซอร์สที่ตอบสนองความต้องการของห้องสมุด ขนาดเล็ก โดยพิจารณาบนพื้นฐานข้อเท็จจริงว่าจะต้องเป็นระบบ การจัดการห้องสมุดแบบบูรณาการแบบโอเพนซอร์สที่ไม่ต้องมี ทักษะและไม่สิ้นเปลืองทรัพยากรห้องสมุดมากขึ้น ผลการวิจัย พบว่า "Openbilio"เหมาะสำหรับห้องสมุดขนาดเล็ก เนื่องจาก ง่ายต่อการติดตั้งและไม่ใช้หน่วยความจำหรือการกำหนด คุณสมบัติของคอมพิวเตอร์ที่ซับซ้อนมากเกินไปเมื่อเทียบกับ ซอฟต์แวร์โอเพนซอร์สอื่นๆ เช่น "Koha" หรือ"Evergreen" ซึ่ง ต้องการความรู้ด้านเทคนิคเกี่ยวกับ Linux, MySQL, HTML และ CSS

# **3. วิธีดำเนินการวิจัย**

โครงงานนี้เป็นการพัฒนาระบบเพื่อเสริมประสิทธิภาพการ ทำงานของซอฟต์แวร์โอเพนซอร์ส "OpenBiblio" ประกอบด้วย การดำเนินงานตามขั้นตอนของ SDLC [12] ดังนี้

8. ขั้นตอนการวางแผน (Planning) โดยการรวบรวมข้อมูล กำหนดความต้องการของโครงการ วัตถุประสงค์และขอบเขต ของโครงการ รวมถึงกำหนดแผนการพัฒนา งบประมาณ และ กำหนดระยะเวลาในการดำเนินโครงการ

9. ขั้นต อนการ ออกแบบ ( Design) โคร งสร ้างและ ส่วนประกอบของซอฟต์แวร์ รวมถึงการกำหนดโครงสร้างข้อมูล และการออกแบบอินเทอร์เฟซผู้ใช้ และเตรียมเอกสารออกแบบ สำหรับการพัฒนา

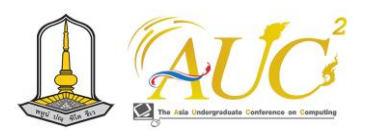

10. ขั้นตอนการพัฒนา (Development) โดยเริ่มต้นเขียน โค้ดและการสร้างซอฟต์แวร์ตามออกแบบที่กำหนด การทดสอบ และแก้ไขข้อบกพร่องในระหว่างการพัฒนาจะเป็นส่วนสำคัญ

11. ขั้นตอนการทดสอบซอฟต์แวร์ (Testing) โดยจะถูก ทดสอบเพื่อตรวจสอบความถูกต้องและประสิทธิภาพ รวมถึงการ ทดสอบการทำงานร่วมกันระหว่างส่วนประกอบต่างๆ

12. ขั้นตอนการประเมินและการแก้ไข (Evaluation and Correction) หากพบข้อบกพร่องหรือปัญหาในขั้นตอนการ ทดสอบซอฟต์แวร์ (Testing) ผู้พัฒนาจะแก้ไขและทดสอบอีก ครั้ง และทำการประเมินการทำงานของซอฟต์แวร์

13. การปรับปรุง (Deployment) เมื่อซอฟต์แวร์พร้อมใช้ งานและผ่านการทดสอบที่เพียงพอ จะถูกนำเสนอให้กับผู้ใช้งาน

14. การดูแลรักษาและการพัฒนาต่อ (Maintenance and Enhancement) หลังจากการนำเสนอแล้ว ซอฟต์แวร์จะต้องถูก ดูแลรักษาและอัพเดทต่อเนื่องเพื่อรองรับความเปลี่ยนแปลงที่ เกิดขึ้นในระยะยาว

#### **4. ขอบเขตของระบบ**

1. ผู้ใช้งานระบบสามารถจำกัดการสืบค้นตามหมวดหมู่ของ ทรัพยากรสารสนเทศ กรณีศึกษาหมวดหมู่ปรัชญาและศาสนา หรือจากกชั้นเก็บหนังสือแถวที่ 1-16

2. ระบบบริหารจัดการคอลเลคชั่นหนังสือเฉพาะบุคคล ผู้ใช้งานระบบสามารถเรียกดู, เพิ่ม, ลบ, แก้ไข และปรับปรุง คอล เลคชั่นหนังสือเฉพาะบุคคลผ่านเว็บแอปพลิเคชัน

# **5. เครื่องมือสำหรับการพัฒนาระบบ** *5.1 ซอฟต์แวร์สำหรับการพัฒนาระบบ*

PHP ร่วมกับ HTML เป็นภาษาหลักในการพัฒนาระบบ รวมถึง CSS, JavaScript พื้นฐานที่ปลั๊กอิน (Plugins) อยู่ในไฟล์ "bootstrap.min.js" ของบูตสแตรป (Bootstrap) เป็นกรอบ การพัฒนาเว็บไซต์ตามแนวคิด RWD โดยมี MySQL เป็นระบบ ฐานข้อมูล พร้อมโปรแกรม Visual Studio 2019 และโปรแกรม อื่นๆ เช่น Microsoft Visio, Microsoft word, Paint.net, Adobe photoshop เป็นเครื่องมือในการสร้างโปรแกรม

# *5.2 สถาปัตยกรรมระบบ*

สถาปัตยกรรมของเว็บแอปพลิเคชัน แบ่งเป็น 2 ส่วนหลัก ได้แก่ 1. ส่วนของซอฟต์แวร์โอเพนซอร์สระบบห้องสมุดอัตโนมัติ "Openbilio" ที่ติดตั้งบนเครื่องแม่ข่ายที่รองรับการเข้าถึงข้อมูล แบบออนไลน์จากผู้ใช้ได้ทุกที่ทุกเวลา และส่วนที่ 2. ฝั่งผู้ใช้งาน ซึ่งประกอบด้วยบรรณารักษ์และหรือนักศึกษา ดังแสดงในภาพ 2

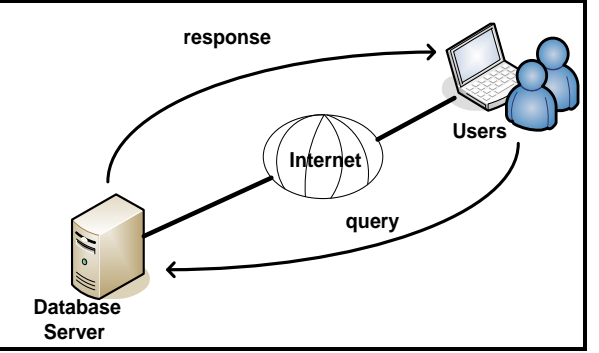

**ภาพ 2** สถาปัตยกรรมของระบบ

จากภาพ 2 เครื่องผู้ใช้งานหรือไคลเอนต์ต้องเรียกใช้โปรแกรม "Openbilio" ที่ฝั่งเซิร์ฟเวอร์ซึ่งเป็นคอมพิวเตอร์เครื่องหนึ่งบน ระบบเครือข่าย หลังจากฝั่งเซิร์ฟเวอร์ประมวลผลเสร็จแล้วจะ ส่งผลการทำงานกลับไปยังเครื่องผู้ใช้งาน โดยมีเว็บเบราว์เซอร์ ทำหน้าที่การแปลผลและแสดงข้อมูลหน้าเว็บ

# **6. การออกแบบระบบ**

# *6.1 การออกแบบแอปพลิเคชัน*

การพัฒนาซอฟต์แวร์โอเพนซอร์ส "OpenBiblio" สำหรับ จัดเก็บหนังสือเฉพาะบุคคลจากฐานข้อมูลห้องสมุด ประกอบด้วย การพัฒนาโมดูลการสืบค้นออนไลน์แบบจำกัดการสืบค้น (Limited search) และโมดูลจัดเก็บหนังสือเฉพาะบุคคลจาก ฐานข้อมูลห้องสมุดอัตโนมัติ "OpenBiblio" โดยหลังจากที่ผู้ใช้ ห้องสมุดได้ล็อกอินเข้าสู่ระบบห้องสมุดอัตโนมัติ "OpenBiblio" และค้นหาหนังสือผ่านระบบ "OPAC" (Online Public Access Catalog) โปรแกรมที่พัฒนาจะแสดงเมนู "จำกัดการสืบค้น" บน หน้าจอ "OPAC" จากนั้นเมื่อผู้ใช้เลือกหนังสือที่ตรงกับความ ต้องการและต้องการจัดเก็บหนังสือในคอลเลคชั่นส่วนตัว สามารถเลือกเมนู "เก็บในคอลเลคชั่นของฉัน" หากในกรณีที่ผู้ใช้ ยังไม่เคยทำการสร้างคอลเลคชั่นให้เลือกเมนู "สร้างคอลเลคชั่น ของฉัน" ได้ทันที ทำให้ผู้ใช้ห้องสมุดสามารถจำกัดขอบเขต เฉพาะประเภททรัพยากรสารสนเทศที่ต้องการ เช่นหนังสือหรือ

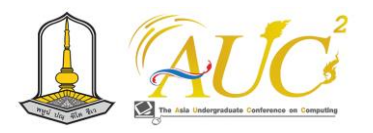

ตำรา และขอบเขตตำแหน่งที่จัดเก็บหนังสือได้มีประสิทธิภาพ มากยิ่งขึ้น

#### *6.2 Use case diagram*

ภาพรวมการทำงานของ "OpenBiblio" สำหรับจัดเก็บ หนังสือเฉพาะบุคคลจากฐานข้อมูลห้องสมุด ดังแสดงในภาพ 3 หลังจากผู้ใช้ล็อกอินเข้าสู่ระบบ "OpenBiblio" และเลือกใช้เมนู การสืบค้นหนังสือผ่านระบบ "OPAC" ซึ่งเป็นโมดูลพื้นฐานที่มา พร้อมกับ "OpenBiblio" อยู่แล้ว โปรแกรมที่พัฒนาจะแสดงเมนู "จำกัดการสืบค้นตามหมวดหมู่" บนหน้าจอ "OPAC" จากนั้น เมื่อผู้ใช้เลือกหนังสือที่ตรงกับความต้องการและต้องการจัดเก็บ หนังสือในคอลเลคชั่นส่วนตัว สามารถเลือกเมนู "เก็บในคอล เลคชั่นของฉัน" ที่สามารถบันทึกการอ่านเฉพาะบุคคลและ สามารถดูรายละเอียดในคอลเลคชั่นส่วนตัวได้ หากในกรณีที่ผู้ใช้ ยังไม่เคยสร้างคอลเลคชั่นให้เลือกเมนู "สร้างคอลเลคชั่นของ ฉัน"

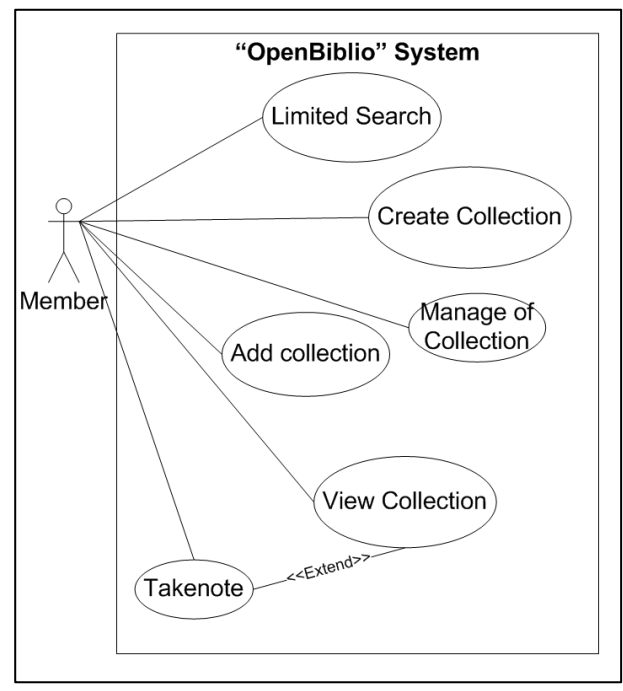

**ภาพ 3** Use case ภาพรวมของระบบ

# *6.3 โครงสร้างฐานข้อมูลของระบบ*

โครงสร้างฐานข้อมูลของระบบดังภาพ 4 ประกอบด้วยตาราง สมาชิกห้องสมุดเพื่อเก็บข้อมูลสำหรับเข้าสู่ระบบ โดยสมาชิก ห้องสมุดสามารถสร้าง "คอลเลคชั่นของฉัน"ที่ต้องการได้ มากกว่า 1 คอลเลคชั่น โดยมีตาราง "create collection" สำหรับเก็บข้อมูลการสร้างคอลเลคชั่นที่สนใจในตาราง "biblo"

# ที่ห้องสมุดได้บันทึกลงฐานข้อมูล นอกจากนี้ตาราง "add collection" สำหรับบันทึกหนังสือที่สนใจส่วนบุคค

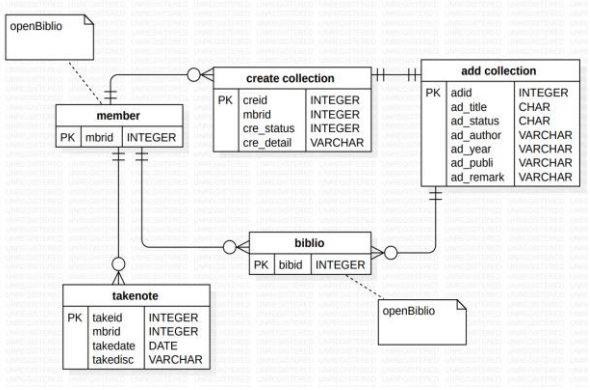

**ภาพ 4** โครงสร้างฐานข้อมูลของระบบ

#### **7. ผลการพัฒนา**

## *7.1 ส่วนการพัฒนาปรับแก้เป็นภาษาไทย*

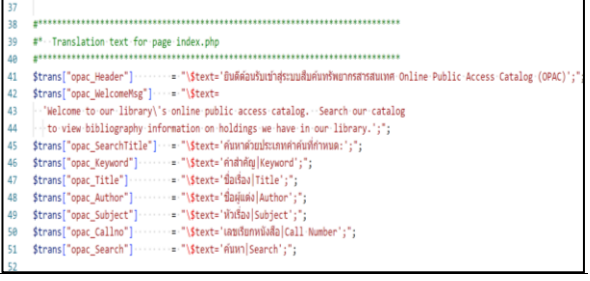

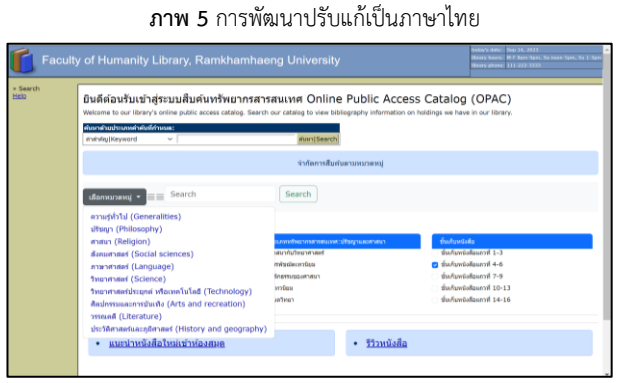

**ภาพ 6** หน้าจอจำกัดการสืบค้นตามหมวดหมู่

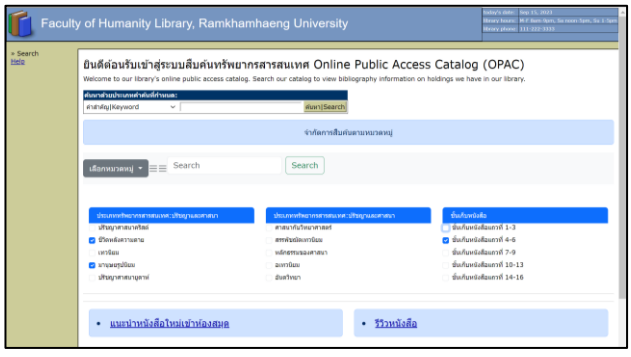

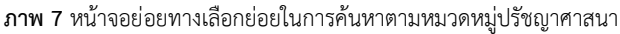

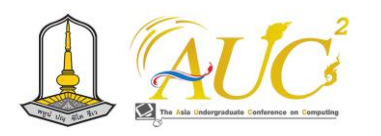

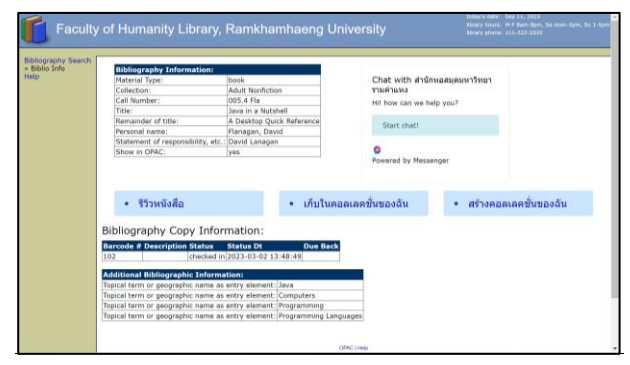

#### **ภาพ 8**ตัวอย่างหน้าจอผลการสืบค้น

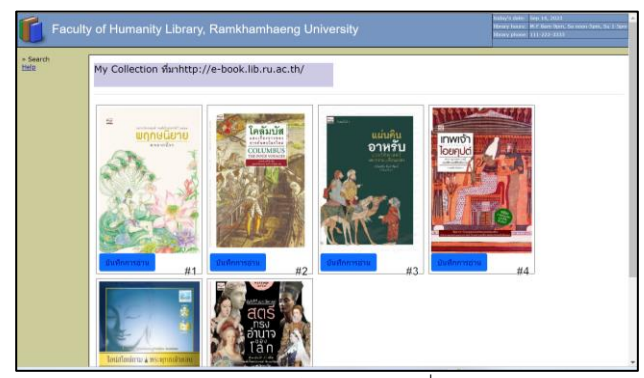

**ภาพ 9** หน้าจอจัดเก็บใน "คอลเลคชั่นของฉัน"

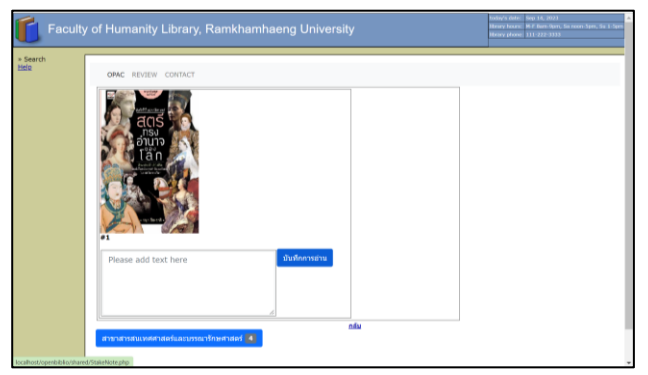

**ภาพ 10** หน้าจอ "บันทึกการอ่าน"

# *7.2 การศึกษาความพึงพอใจในระบบต้นแบบ*

การประเมินความพึงพอใจในระบบต้นแบบ โดยใช้ แบบสอบถามเก็บข้อมูลจากนักศึกษาที่ได้ลงทะเบียนเรียนวิชา "โอเพสซอร์สสำหรับห้องสมุด" และทดลองใช้งานระบบต้นแบบ จำนวน 20 คน ทำการประเมินระบบทั้ง 3 ด้าน คือด้านเนื้อหา ด้านการออกแบบและด้านการเพิ่มประสิทธิภาพได้จริง ผลการ วิเคราะห์ข้อมูล โดยรวมทุกด้าน พบว่ามีความพึงพอใจในระดับ ปานกลางและมาก ดังตารางที่ 1

**ตาราง 3**ค่าเฉลี่ย ส่วนเบี่ยงเบนมาตรฐาน และระดับความพึงพอใจของผู้ ทดลองใช้ระบบต้นแบบ

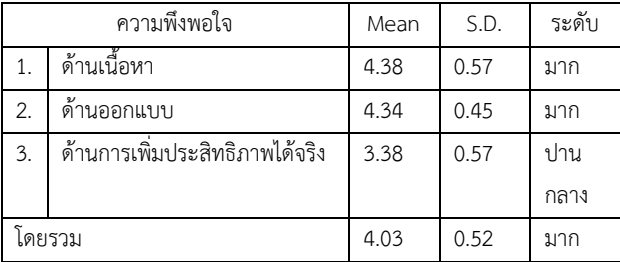

จากตารางที่ 1 พบว่า ด้านเนื้อหาและการออกแบบอยู่ใน ระดับมาก มีค่าเฉลี่ย 4.38 และ 4.34 ตามลำดับ และด้านการ เพิ่มประสิทธิภาพได้จริงอยู่ในระดับปานกลาง มีค่าเฉลี่ย 3.38

# **8. ประโยชน์ที่ได้รับ**

1. ช่วยให้ผู้ใช้ห้องสมุดสามารถคัดเลือกและจัดเก็บรายชื่อ หนังสือทั้งหมดที่มีให้บริการได้อย่างเป็นระบบและตรงกับความ ต้องการ

2. ช่วยในการค้นหาหนังสือได้อย่างมีประสิทธิภาพตามคำค้น หาที่ต้องการได้อย่างรวดเร็ว

#### **9. สรุปและข้อเสนอแนะ**

การพัฒนาซอฟต์แวร์โอเพนซอร์ส "openBiblio" สำหรับ จัดเก็บหนังสือเฉพาะบุคคลจากฐานข้อมูลห้องสมุด เป็นทางเลือก ที่ดีสำหรับห้องสมุดที่ต้องการระบบจัดการที่มีประสิทธิภาพและ ไม่ต้องเสียค่าใช้จ่ายในการใช้งาน อย่างไรก็ตาม เนื่องจากปรัชญา และศาสนาเป็นหมวดหมู่ที่มีเนื้อหาละเอียดอ่อนและเกี่ยวข้องกับ ความเชื่อ ดังนั้นหากใช้คำค้นว่า "พระเจ้า" ระบบที่พัฒนาจึงยัง ไม่สามารถจำแนกความแตกต่างระหว่างศาสนาคริสต์และอิสลาม ได้ว่าแตกต่างกันอย่างไร ผลการสืบค้นจึงยังไม่มีประสิทธิภาพ เท่าที่ควร ผู้พัฒนาระบบจึงควรฝึกทักษะการเขียนโปรแกรมอย่าง สม่ำเสมอและติดตามการอัปเดตซอฟต์แวร์โอเพนซอร์ส "openBiblio" อยู่เสมอเพื่อเป็นการส่งเสริมการใช้งาน ซอฟต์แวร์โอเพนซอร์สให้เกิดประโยชน์สูงสุด

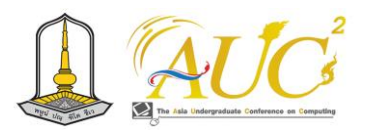

#### **เอกสารอ้างอิง**

- [1] O. Version, 'Openbiblio deutsche Version'. https://openbiblio.de/ (accessed Sep. 09, 2023).
- [2] วัชรีย์พร คุณสนอง, 'พฤติกรรมและปัญหาในการสืบค้น ข้อมูลสื่อโสตทัศน์และสื่ออิเล็กทรอนิกส์ในระบบ Web OPAC ของผู้ใช้บริการสำนักหอสมุด มหาวิทยาลัยบูรพา', 2550, Accessed: Sep. 14, 2023. [Online]. Available: https://buuir.buu.ac.th/xmlui/handle/1234567890/ 16
- [3] R. Kumbhar, *Library Classification Trends in the 21st Century*, 1st edition. Oxford: Chandos Publishing, 2011.
- [4] 'PHP: Documentation'. https://www.php.net/docs.php (accessed Sep. 10, 2023).
- [5] 'HTML: HyperText Markup Language | MDN', Jul. 17, 2023. https://developer.mozilla.org/en-US/docs/Web/HTML (accessed Sep. 10, 2023).
- [6] 'CSS: Cascading Style Sheets | MDN', Jul. 22, 2023. https://developer.mozilla.org/en-US/docs/Web/CSS (accessed Sep. 10, 2023).
- [7] 'JavaScript Tutorial'. https://www.w3schools.com/js/ (accessed Sep. 10, 2023).
- [8] M. O. contributors Jacob Thornton, and Bootstrap, 'Bootstrap'. https://getbootstrap.com/ (accessed Sep. 10, 2023).
- [9] 'MySQL'. https://www.mysql.com/ (accessed Sep. 10, 2023).
- [10] D. Saythongdeth, B. Leenaraj, and K. Puritat, 'System Requirement and Development of Open Source for Library Automation in Laos PDR', in *2021 Joint International Conference on Digital Arts, Media and Technology with ECTI Northern Section Conference on Electrical, Electronics, Computer and Telecommunication Engineering*, Mar. 2021, pp. 174–179. doi: 10.1109/ECTIDAMTNCON51128.2021.9425741.
- [11] T. Bwalya, 'OpenBiblio: A Free and Open Source Integrated Library Management System that Answers Small Libraries' Automation Needs', May 2020.
- [12] 'Software Development Life Cycle (SDLC) คืออะไร ทำไมจำเป็นต่อการพัฒนาซอฟต์แวร์'. https://www.techterrotor.com/2021/05/softwaredevelopment-life-cycle-sdlc.html (accessed Sep. 10, 2023).

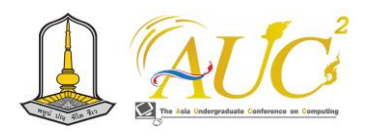

# **การสร้างฟิลเตอร์บนแพลตฟอร์มอินสตาแกรมและเฟซบุ๊ก Creation of filters on the Instagram Facebook platform**

#### **อรัญญา กุลลณะนงค์<sup>1</sup>\* ,วิจิตตรา ศรีจันสอน<sup>2</sup> , จามจุรี สิงห์คำ<sup>3</sup> , ศศิกานต์ ศาลาแก้ว<sup>4</sup> , ปิยนุช วรบุตร<sup>5</sup> และรติ ท่าโพธิ์<sup>6</sup>**

<sup>1,2,3,4,5,6</sup>สาขาวิชาการจัดการธุรกิจดิจิทัล คณะบริหารธุรกิจและการจัดการ มหาวิทยาลัยราชภัฏอุบลราชธานี Emails: std.63124480128@ubru.ac.th<sup>1\*</sup>, std.63124480120@ubru.ac.th<sup>2</sup>, priyenchan@gmail.com<sup>3</sup>, std.64124480135@ubru.ac.th<sup>4</sup>, piyanoot.v@ubru.ac.th<sup>5</sup>, rati.t@ubru.ac.th<sup>6</sup>

### **บทคัดย่อ**

การศึกษาเรื่อง การสร้างฟิลเตอร์บนแพลตฟอร์มอินสตา แกรมและเฟซบุ๊ก มีวัตถุประสงค์เพื่อ 1) เพื่อศึกษาแนวทางการ สร้างฟิลเตอร์ 2) เพื่อสร้างฟิลเตอร์บนแพลตฟอร์มอินสตาแกรม และเฟซบุ๊ก เครื่องมือที่ใช้ในการศึกษาครั้งนี้ ได้แก่ 1) Spark AR 2) Photoshop 3) Ibis Paint X 4) Sculpt GL 5) Meta spark hub

ผลการดำเนินงานพบว่า ฟิลเตอร์ที่ทำการออกแบบและ สร้างขึ้นประกอบไปด้วยฟิลเตอร์ 2 ประเภท ได้แก่ฟิลเตอร์ สำหรับการใช้งานทั่วไป กับฟิลเตอร์สำหรับการประชาสัมพันธ์ สาขาการจัดการธุรกิจดิจิทัล โดยนำไปใช้งานบนแพลตฟอร์ม อินสตาแกรมและเฟซบุ๊ก ซึ่งทั้ง 2 ฟิลเตอร์ได้มีการดาวน์โหลด นำไปใช้งานเพื่อให้เกิดความเพลิดเพลิน สนุกสนาน และยัง สามารถประชาสัมพันธ์องค์กรได้อีกด้วย นอกจากนี้ยังเป็น ช่องทางในการสร้างผลงานเพื่อต่อยอดในการสร้างอาชีพได้ใน อนาคตอีก

*คำสำคัญ –* โซเชียลมีเดีย, การสร้างรายได้,สื่อออนไลน์

#### **ABSTRACT**

The purpose of this study is 1) to study the filter creation and 2) to create filters on the Instagram, and Facebook platforms. Tools used in this study are 1) Spark AR 2) Photoshop 3) Ibis Paint X 4) Instagram 5) Facebook 6) Sculpt GL 7) Meta Spark Hub.

The results of operations found that the filters are designed and built to include two types of filters: filters for general use. with filters for public relations in the

field of digital business management, both of which can be downloaded and used for your enjoyment. and can also publicize the organization It is also a way to create work to build a career in the future.

*Keywords:* social media, income generation, online media

#### **1. บทนำ**

อินสตาแกรม (Instagram: IG) เป็นแอปพลิเคชันที่ได้รับ ความนิยมกันทั่วโลก อินสตาแกรมมีการพัฒนาฟีเจอร์อยู่เสมอ โดยเฉพาะฟีเจอร์ IG Story ที่เราสามารถถ่ายรูปหรือวิดีโอคลิป สั้น ๆ ในแต่ละวันซึ่งได้การตอบรับและกำลังเป็นที่นิยมมากใน ขณะนี้ เนื่องจากมีตัวเลือกลูกเล่นที่มากมาย เช่น Emoji, Slider, Q&A เป็นต้น ซึ่งตัวที่นิยมและมาแรงที่สุด ณ เวลานี้คือ Filter Instagram Story ที่จะช่วยให้การลงสตอรี่ของผู้ใช้งานมีสีสัน ขึ้นมา ซึ่งสามารถเลือกฟิลเตอร์ที่สนใจมาทำการตกแต่งรูปให้ สวยงานขึ้นได้ โดยไม่ต้องดาวน์โหลดแอปพลิเคชันใหม่เพิ่มขึ้นมา เพื่อแต่งรูปโดย Filter IG Story ที่มากับตัวแอปพลิเคชันเองก็มี ให้เลือกหลากหลายอยู่แล้ว แต่ปัจจุบันสามารถเพิ่ม Filter Instagram Story ตามความชอบของตนเองได้ โดยการเข้าไป บันทึกฟิลเตอร์ที่มีครีเอเตอร์ได้สร้างสรรค์ไว้ให้ใช้งานตาม ความชอบ จากการที่อัลกอริทึมของอินสตาแกรม ถูกพัฒนาให้มี ความเหมาะสมกับการทำตลาดออนไลน์อยู่ตลอดเวลา ส่งผลให้ ฟีเจอร์นี้ นอกจากจะใช้เพื่ออัพเดทชีวิตประจำวันแล้ว แบรนด์ ต่าง ๆ ยังสามารถนำมาประยุกต์ใช้ในทำการตลาดออนไลน์ได้อีก ด้วย [1]

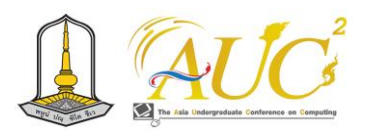

คณะผู้จัดทำจึงมองเห็นโอกาสว่า Filter IG สามารถนำไป ต่อยอดเป็นธุรกิจโดยการสามารถนำแบรนด์สินค้ามาเป็นโลโก้ อินสตาแกรม ได้เพื่อเป็นการประชาสัมพันธ์ไปในตัว และอาจจะ เป็นอีกช่องทางหนึ่งที่ทำให้ผู้คนรู้จักมากขึ้น โดยการที่มีคนเข้าใช้ ฟิลเตอร์ที่สร้างขึ้นในไอจีฟิลเตอร์ไอจี คือระบบ AR ที่สามารถจับ หน้าคน หรือการเคลื่อนไหวต่าง ๆ ได้ นักออกแบบหรือครีเอ เตอร์จะเป็นผู้สร้างสรรค์ผลงานต่าง ๆ เพื่อให้ผู้คนได้ใช้กัน เรียก ได้ว่าทุกวันนี้ถ้าอินสตาแกรม ไม่มีฟิลเตอร์ทุกคนคงไม่มั่นใจใน การถ่ายรูปด้วยกล้องสดกัน เพราะไม่ว่าเราจะเปิดสตอรี่ของ เพื่อนคนไหนหรือคนใดก็ตามทุกคนต่างล้วนใช้ฟิลเตอร์เพื่อตก แต่งหน้าให้สวยงามกันทั้งนั้น จากจุดนี้เองทำให้ธุรกิจต่าง ๆ เล็งเห็นช่องทางในการสร้างมูลค่าแถมยังเข้าถึงกลุ่มลูกค้าได้เป็น อย่างดีอีกด้วย การสร้างฟิลเตอร์ของกลุ่มธุรกิจจึงค่อย ๆ เกิดขึ้น และได้รับความนิยมการใช้ฟิลเตอร์ถือว่าเป็นอีกทางเลือกที่จะ ช่วยธุรกิจได้เป็นอย่างมาก ยิ่งในยุคนี้ธุรกิจใดสามารถใช้ เทคโนโลยีที่มีอยู่ได้ประโยชน์สูงสุดนั่นหมายถึงโอกาสที่ธุรกิจนั้น จะประสบความสำเร็จตามไปด้วย ฟิลเตอร์ จึงเป็นอีกหนึ่งตัวช่วย ที่ธุรกิจไม่ควรมองข้าม และเลือกใช้เพื่อให้เกิดประโยชน์สูงสุด

### **2. วัตถุประสงค์**

1. เพื่อศึกษาแนวทางการสร้างฟิลเตอร์

2. เพื่อสร้างฟิลเตอร์บนแพลตฟอร์มอินสตาแกรมและเฟซบุ๊ก

# **3. ทฤษฎีที่เกี่ยวข้อง**

สื่อสังคมออนไลน์ที่ได้รับความนิยม และมีผู้ใช้งานจำนวน มากในปัจจุบันเป็นสื่อสังคมออนไลน์ ที่เยาวชนเลียนแบบตาม บุคคลที่มีชื่อเสียง อินสตาแกรมคือแอปพลิเคชันถ่ายภาพและ แต่งภาพบน สมาร์ทโฟน ที่มาพร้อมกับลูกเล่นการแต่งเติมสีสัน ให้กับรูปภาพด้วยฟิลเตอร์ที่ให้สามารถเลือกปรับภาพได้ หลากหลายและสวยงาม แนวอาร์ต ๆ ได้ตามใจชอบทั้งในเรื่อง ของ สี แสง เรียกได้ว่า สามารถปรับอารมณ์ของรูปภาพได้ตาม ต้องการ และสามารถแชร์รูปภาพสวย ๆ ให้กับเพื่อนที่อยู่ใน สังคมออนไลน์อื่น เช่น Twitter Facebook Tumblr และ Foursquare เป็นต้น [2]

แนวคิดในการทำตลาดทางอินสตาแกรม ปัจจุบันมีอัตรา ผู้ใช้งานแอปพลิเคชันอินสตาแกรมดังกล่าวเพิ่มขึ้นเรื่อย ๆ ทั้ง ผู้ใช้ที่ต้องการติดตามผลงานถ่ายภาพของผู้ใช้อื่น และผู้ใช้ที่ ต้องการใช้อินสตาแกรมสำหรับเป็นพื้นที่แสดงผลงานภาพถ่าย ของตนเอง โดยเฉพาะอย่างยิ่งบุคคลที่มีชื่อเสียง ประกอบกับ ความสามารถในการเชื่อมต่อกับเครือข่ายสังคมออนไลน์อื่น ๆ ไม่ ว่าจะเป็น Facebook หรือ Twitter ที่ทำให้เกิดการแบ่งปัน ภาพถ่ายได้ในวงกว้างขึ้น ซึ่งเป็นปัจจัยหนึ่งที่ทำให้มีผู้นิยมใช้งาน เป็นจำนวนมาก ซึ่งอาจเป็นกลุ่มเป้าหมายของการทำธุรกิจก็ เป็นได้ดังนั้นจึงเป็นเหตุผลที่เจ้าของธุรกิจ ผู้ประกอบการ ตลอดจนองค์กรและบริษัทชั้นนำได้นำแอปพลิเคชันอินสตาแกรม มาใช้เป็นสื่อเสริมในการสร้างกิจกรรมรณรงค์ทางการตลาดเพื่อ สื่อสารกับ กลุ่มเป้าหมาย เนื่องจากในมุมมองของผู้ใช้งานนั้น อินสตาแกรมเป็นแอปพลิเคชันที่ให้ทั้งความ สนุกสนานและง่าย ต่อการเข้าถึงผลิตภัณฑ์ สินค้าต่าง ๆ [3]

แนวคิดเชิงธุรกิจ ผู้คนไม่ได้หันมาใช้อินสตาแกรม และ เฟซบุ๊กเพื่อความบันเทิงใจเพียงอย่างเดียว ในความเป็นจริง หลายคนก็ได้ใช้แพลตฟอร์มนี้เพื่อเพิ่มพูนความรู้เกี่ยวกับประเด็น ที่สำคัญให้กับตนเอง ตลอดจนผันตัวเป็นนักกิจกรรมในชุมชน ของตนเองอีกด้วย แพลตฟอร์มนี้ได้ช่วยให้ผู้คนได้รับทราบ ข้อมูลเกี่ยวกับโครงการเพื่อสังคมและโอกาสในการตอบแทน สังคม โดย 69% ของผู้ตอบแบบสำรวจที่ใช้งานอินสตาแกรม และเฟซบุ๊ก มีแนวโน้มที่จะซื้อสินค้าจากแบรนด์ที่เปิดกว้าง สำหรับทุกคน ขณะที่ 66% ของผู้ตอบแบบสำรวจมีแนวโน้มที่จะ ซื้อสินค้าจากแบรนด์ที่สนับสนุน การเคลื่อนไหวทางสังคมที่ตน ให้ความสำคัญ8 หรือแบรนด์ที่แสดงค่านิยมส่วนบุคคลและสิ่งที่ ตน เชื่อมั่นแม้ว่าการที่แบรนด์ต่าง ๆ หันมาพิจารณาถึง ผลกระทบที่ตนมีต่อสังคม และโลกใบนี้จะยิ่งทวี ความสำคัญมาก ขึ้นเรื่อย ๆ [4]

## **4. วิธีการดำเนินงาน**

#### **4.1 ขอบเขตการดำเนินงาน**

1) ศึกษาข้อมูลพฤติกรรมของผู้ใช้ฟิลเตอร์อินสตาแกรม และเฟซบุ๊กจากแหล่งข้อมูลที่มีความน่าเชื่อถือได้

2) ศึกษาการออกแบบฟิลเตอร์บนอินสตาแกรมและเฟซบุ๊ก และแอปพลิเคชันที่ใช้ในการสร้างฟิลเตอร์

3) ฟิลเตอร์ที่ทำการออกแบบประกอบไปด้วย (1) ฟิลเตอร์ ใช้งานทั่วไป ได้แก่ แบบสติ๊กเกอร์น่ารัก แบบกรอบรูป แนวเกมส์ และ (2) ฟิลเตอร์องค์กร โดยได้ออกแบบและนำเอาโลโก้และคำ ของสาขาการจัดการธุรกิจดิจิทัล (DBM) มาสร้างเป็นฟิลเตอร์

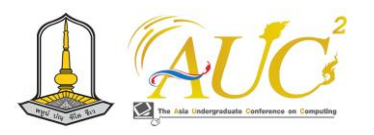

# **4.2 ขั้นตอนการดำเนินงาน ขั้นตอนการดำเนินงาน**

**ขั้นตอนที่1** ดาวน์โหลดไฟล์ และโปรแกรม

- **-** ดาวน์โหลดโปรแกรม Spark AR
	- https://sparkar.facebook.com/ar-studio

# **ขั้นตอนที่ 2** แต่งรูป

- **-** นำไฟล์ LutColor.png ไปแต่งในแอปพลิเคชัน Lightroom ใช้วิธีcopy พรีเซ็ตมาวางใส่ จากนั้นส่ง ไฟล์รูปเข้าคอมพิวเตอร์
- **-** นำไฟล์ Face Asset เข้ามาในโปรแกรม ไอบิสเพ้นท์ เอ็กซ์ จากนั้นตกแต่งฟิลเตอร์ตามที่ต้องการ เมื่อเสร็จ แล้วให้บันทึกไฟล์เป็นชนิด png (โปร่งใส)

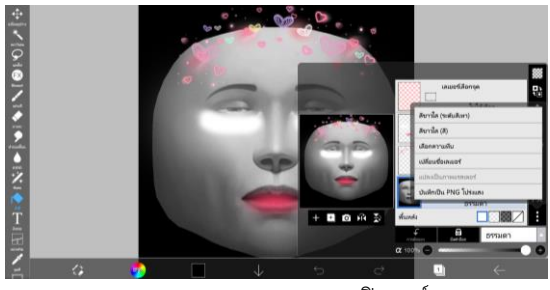

**ภาพ 1** ออกแบบและตกแตงฟิลเตอร์

# **ขั้นตอนที่ 3** ตั้งค่าและสร้างฟิลเตอร์

**-** เปิดโปรแกรม Spark AR และล็อกอินผ่าน Facebook คลิก Create New เลือก Blank Project

| Meta Spark                         | <b>Create New</b>                            |                       |                                 |  |
|------------------------------------|----------------------------------------------|-----------------------|---------------------------------|--|
| <b>Studio</b><br>$+170.2.0.38.118$ |                                              | V.                    |                                 |  |
| <b>Create New</b>                  | <b>Blank Project</b>                         |                       |                                 |  |
| G Learn                            | Explore and choose an experience type later. | <b>Sharing Effect</b> | <br><b>Video Calling Effect</b> |  |
| <b>Recent Projects</b><br>⊙        | <b>Create With Template</b>                  |                       |                                 |  |
| Ò<br>Open                          |                                              |                       |                                 |  |
| What's New                         |                                              |                       |                                 |  |
| Creator Community                  | ш                                            |                       |                                 |  |

**ภาพ 2** หน้าหลักโปรแกรม Spark AR

# **ขั้นตอนที่ 4** เพิ่มสติ๊กเกอร์ DBM

**-** ให้ไปที่ face Tracker แล้วคลิกขวา แล้วเลือก Plane

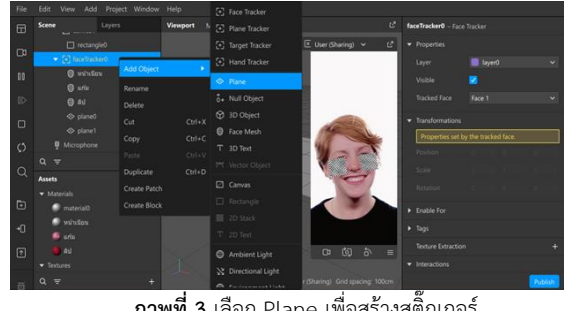

**ภาพที่ 3** เลือก Plane เพื่อสร้างสติ๊กเกอร์

**-** เลือก Plane แล้วไปที่ฝั่งขวา จะเจอคำว่า Material ให้คลิกเข้าไปเลือก Create New Material

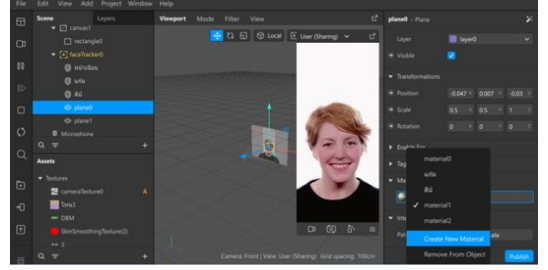

**ภาพ 4** คลิกเลือก Create New Material

- **-** จากนั้นไปที่ Material เลือก > Choose File เพื่อเพิ่ม สติกเกอร์ DBM เข้ามา
- **-** เมื่อนำสติกเกอร์ DBM เข้ามาแล้ว ให้เลือก Material แล้วคลิกตรงกรอบข้าง Texture จากนั้นเลือกไฟล์ DBM สติ๊กเกอร์ก็จะแสดงอยู่ที่ใบหน้าทั้งสองข้างของ เรา

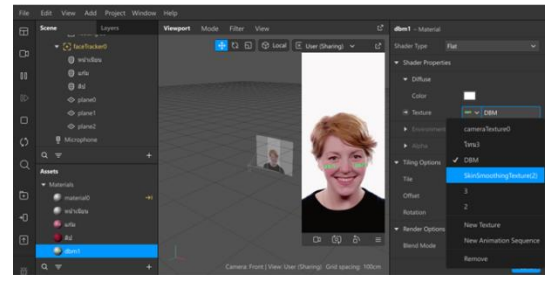

**ภาพ 5** เลือก Texture นำไฟล์สติกเกอร์มาวาง

# **ขั้นตอนที่ 5** ส่งขึ้นระบบ

**-** เลือกเมนู File > Save แล้วต่อด้วย Publish > Upload and Export

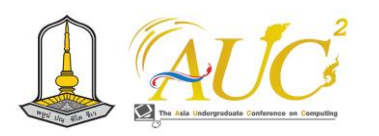

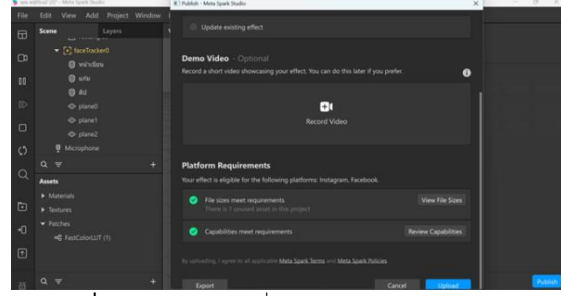

**ภาพที่ 6** เลือกเมนู File เพื่อ Upload and Export

- **-** คลิก Upload ต่อมา แอพจะเด้งไปที่เว็บเบราว์เซอร์
- **-** ตั้งชื่อฟิลเตอร์ เลือกแพทฟอร์ม Instagram เลือก หมวดหมู่ กรอกข้อมูล คีย์เวิร์ดคีย์เวิร์ด คือคำที่คุณคิด ว่า ผู้คนจะใช้ค้นหาฟิลเตอร์ตัวนี้ เช่น ข้อความ โทนสี หน้าสด เป็นต้น สามารถใช้ได้หลายคำ

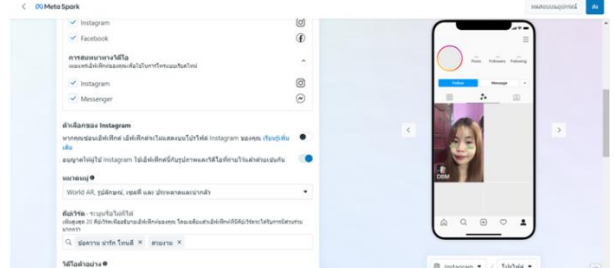

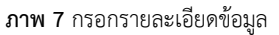

- **-** วันที่เผยแพร่ ให้เลือก โดยเร็วที่สุดในส่วนของ ข้อมูล การตรวจสอบ ให้พิมพ์รายละเอียดบอกว่า ฟิลเตอร์นี้ เกี่ยวกับอะไร เสร็จแล้วคลิกปุ่มส่ง หลังจากนั้น ต้องรอ อีก 1-3 วัน ถึงจะได้รับอนุมัติ
- **-** ถ้าได้รับอนุมัติแล้ว ฟิลเตอร์จะขึ้นมาที่หน้าโปรไฟล์ให้ ทันที

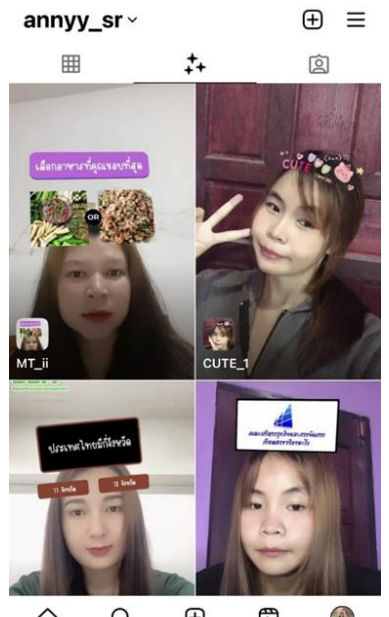

Q <sup>(Ŧ)</sup> ᡦ  $\mathbf{A}$ ⋒ **ภาพ 8** ฟิลเตอร์แสดงที่หน้าโปรไฟล์เมื่ออนุมัติแล้ว

# **5. ผลการดำเนินงาน 5.1 การวิเคราะห์ของการใช้ฟิลเตอร์**

จากการศึกษาแนวทางการออกแบบฟิลเตอร์ เพื่อการขาย ออนไลน์ ผู้จัดได้ทำการวิเคราะห์ข้อมูลโดยการเข้าถึง แพลตฟอร์ม ของอินสตาแกรมพบว่าฟิลเตอร์ที่คนนิยมส่วนใหญ่ จะเป็นแนวน่ารัก แนวกรอบข้อความ และแนวเกมส์

1) วิเคราะห์ข้อมูลผู้ใช้ฟิลเตอร์ แบบสติ๊กเกอร์น่ารัก แบบ กรอบรูป แนวเกมส์ และแบบโลโก้ของสาขาการจัดการธุรกิจ ดิจิทัล จำแนกเป็นเพศหญิง เพศชาย และไม่ระบุเพศ แสดงดัง ตาราง 1

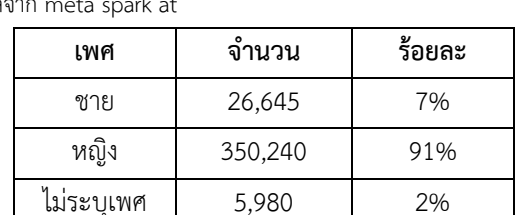

**ตาราง 1** จำนวนและร้อยละของผู้เข้าใช้ฟิลเตอร์ จำแนกตามเพศ ข้อมูล

2) วิเคราะห์ข้อมูลผู้ใช้ฟิลเตอร์ แบบสติ๊กเกอร์น่ารัก แบบ กรอบรูป แนวเกมส์ และแบบโลโก้ของสาขาการจัดการธุรกิจ ดิจิทัล จำแนกตามอายุและคิดเป็นร้อยละ แสดงดังตาราง 2

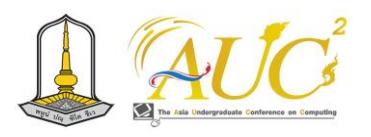

**ตาราง 2** จำนวนและร้อยละของผู้เข้าใช้ฟิลเตอร์ จำแนกตามอายุ ข้อมูลจาก meta spark at

| อายุ        | ร้อยละ |
|-------------|--------|
| 13 ปีขึ้นไป | 4%     |
| $14 - 17$   | 42%    |
| 18-24       | 39%    |
| 25-34       | 9%     |
| 35-44       | 4%     |
| 45-54       | 1%     |
| $55 - 65$   | 1%     |
| $65+$       | 1%     |

3) วิเคราะห์ข้อมูลผู้ใช้ฟิลเตอร์แนวน่ารัก แบบสติ๊กเกอร์ น่ารัก แบบกรอบรูป แนวเกมส์ และแบบโลโก้ของสาขาการ จัดการธุรกิจดิจิทัล จำแนกตามประเทศที่นิยมมากที่สุดคิดเป็น ร้อยละ แสดงดังตาราง 3

**ตาราง 3** ข้อมูลจาก meta spark at จำแนกตามประเทศที่นิยมมากที่สุด คิดเป็นร้อยละของผู้ใช้ฟิลเตอร์

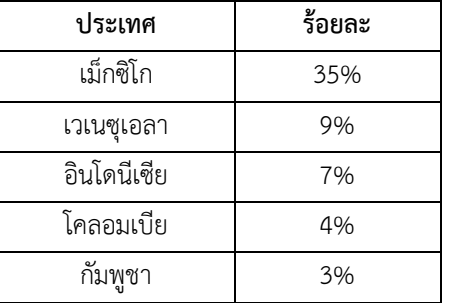

#### **6. สรุปผล**

จากการศึกษาแนวทางการออกแบบฟิลเตอร์ ผู้จัดได้ทำ การวิเคราะห์ข้อมูลโดยการเข้าถึงแพลตฟอร์มของอินสตาแกรม พบว่าฟิลเตอร์ที่คนนิยมส่วนใหญ่จะเป็นแนวน่ารัก แนวกรอบ ข้อความ และแนวเกมส์ ทั้ง 3 แบบผ่านเกณฑ์การตรวจสอบจาก อินสตาแกรมและได้ลงให้ผู้คนได้เข้าใช้งานเรียบร้อย สรุปผลได้ ดังนี้

แนวทางการออกแบบฟิลเตอร์เพื่อใช้ในอินสตาแกรมและ เฟซบุ๊ก นั้นผู้จัดได้เริ่มทำตามขั้นตอน จากการวิเคราะห์ความ ต้องการเพื่อเข้าถึงผู้ใช้โดยการสร้างฟิลเตอร์ขึ้นมา 2 ประเภท ได้แก่ ฟิลเตอร์สำหรับการใช้งานทั่วไป กรอบข้อความ สติ๊กเกอร์ น่ารัก เกมส์กับฟิลเตอร์สำหรับการประชาสัมพันธ์สาขา การจัดการธุรกิจดิจิทัล โดยนำไปใช้งานบนแพลตฟอร์ม อินสตาแกรมและเฟซบุ๊ก โดยหนึ่งฟิลเตอร์จะออกแบบมาจำนวน 3-5 แบบ ฟิลเตอร์ที่คนนิยมมากที่สุดจะเป็นในรูปแบบแนวเกมส์ และแนวสติ๊กเกอร์น่ารัก ฟิลเตอร์ที่สร้างขึ้นมาผู้ใช้งานจะสามรถ เข้าใช้งานได้ฟรี เพื่อให้มียอดผู้ติดตามเพิ่มขึ้นและเป็นที่รู้จักเพื่อ ต่อยอดในการสร้างรายได้ต่อไปได้

# **7. ข้อเสนอแนะ**

ข้อเสนอแนะการศึกษาครั้งนี้ผู้ที่สนใจจะศึกษาเรื่อง ขั้นตอนการทำฟิลเตอร์ ผู้ที่สนใจควรต้องคอยหาดูงานต่าง ๆ ของผู้ที่มีที่มีประสบการณ์หรือการดูสื่อต่าง ๆ ที่กำลังเป็นที่นิยม ในขณะนั้นให้มากเพราะจะทำให้มีความคิดสร้างสรรค์และ แนวคิดที่ดีจากการดูสื่อหรืองานที่หลากหลาย การเป็นผู้สร้าง ฟิลเตอร์นี้คือการสร้างแนวคิดของผลงานให้มีความน่าสนใจ การ สื่อสารต่าง ๆ ผ่านฟิลเตอร์ เพื่อให้ผู้ใช้งานได้รับความเพลิดเพลิน ในการถ่ายรูปหรือวีดิโอ

# **เอกสารอ้างอิง**

- [1] ชลชินี บุนนาค. (2560). **วิจัยการสำรวจรูปแบบการดำเนิน ชีวิตบนอินสตาแกรมของนิเทศศาสตร์**. มหาบัณฑิต สาขาวิชาสื่อสารเชิงกลยุทธ์ มหาวิทยาลัยกรุงเทพ (ออนไลน์) [สืบค้นวันที่ 18 มกราคม 2565] จาก http://dspace.bu.ac.th/bitstream[/123456789.](http://dspace.bu.ac.th/bitstream/123456789)
- [2] ณัฐนันท์ เหล่าอยู่คง. (2555). **การศึกษาทัศนคติของผู้บริโภค ที่มีต่อการทำโฆษณาแฝงโดยใช้บุคคลที่มีชื่อเสียงทางสื่อ สังคมออนไลน์**[สืบค้นวันที่ 19 มกราคม 2565]. จาก https://digital.library.tu.ac.th
- [3] ปวรรศ จันทร์เพ็ญ. (2555). **พฤติกรรมการใช้ สื่อออนไลน์ Instagram Facebook ส่งผลกระทบต่อนักศึกษา ในเขต กรุงเทพมหานคร**. [สืบค้นวันที่ 19 มกราคม 2565]. จาก http://dspace.spu.ac.th/[bitstream](http://dspace.spu.ac.th/bitstream).
- [4] ภัทรานิษฐ์ ฉายสุวรรณคีรี. (2559). **ปัจจัยที่มีอิทธิพลต่อการ ตัดสินใจซื้อในเครือข่ายเฟซบุ๊คและอินสตาแกรม**. [สืบค้น วันที่ 15 ตุลาคม 2565]. จาก https://digital.library.tu.ac.th.

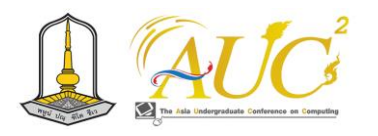

# **การออกแบบภาพเวกเตอร์ลายกราฟิกเพื่อขายออนไลน์ Vector graphic design to sell online**

**นางสาวนรีกานต์ ภูบุญคง, นางสาวนิตนภา ชมภูประเภท, นางสาวสบันงา ไชยชนะ และ นางสาวรจนา พุทธรักษา**

สาขาการจัดการธุรกิจดิจิทัล คณะบริหารธุรกิจและการจัดการ มหาวิทยาลัยราชภัฏอุบลราชธานี Emails: std.63124480115@ubru.ac.th, std.63124480116@ubru.ac.th, std.63124480123@ubru.ac.th, std.64124480132@ubru.ac.th

#### **บทคัดย่อ**

การออกแบบภาพเวกเตอร์ลายกราฟิกเพื่อขายออนไลน์ มี วัตถุประสงค์เพื่อออกแบบภาพเวกเตอร์ลายกราฟิก และเพื่อให้ เกิดรายได้ในการขายอนไลน์ โดยใช้โปรแกรม Adobe Illustrators ในการออกแบบจำนวนขั้นต่ำ ภาพ และส่งขาย 50 บนเว็บไซต์www.shutterstock.com ผลของการจัด ทำ โครงงานออกแบบภาพเวกเตอร์ลายกราฟิกและส่งขายบน เว็บไซต์ Shutterstock สามารถส่งภาพขายได้จำนวน 57 ภาพ ขายได้ 2 ภาพ รวมเป็นเงิน ดอลลาร์สหรัฐ หรือคิดเป็น 20 .0 บาท โดยภาพที่ออกแบบเป็นลวดลายที่เกิดจากการ 22 .7 ผสมผสานกันระหว่างรูปทรงต่าง ๆ ลายที่ออกแบบนำมาใช้ สำหรับพิมพ์ลงบนวัสดุผ้าต่าง ๆ เช่น เสื้อยืด กระเป๋า ผ้าพันคอ เป็นต้น และเป็นอีกหนึ่งช่องทางในการสร้างเป็นอาชีพและเป็น แนวทางสำหรับคนที่สนใจที่จะเริ่มต้นออกแบบภาพขาย

*คำสำคัญ –* เว็บไซต์ Shutterstock, ภาพเวกเตอร์,ลายผ้า, ผ้า ไทย

#### **ABSTRACT**

The objective is to design vector graphics and to generate income from online sales. Using Adobe Illustrators to design a minimum of 50 images and submit them for sale on www.shutterstock.com The result of creating a vector graphic design project and sending it for sale on the Shutterstock website was able to submit 57 images for sale, selling 2 images for a total of 0.20 US dollars or equivalent to 7.22 baht. The images designed were the resulting patterns. From the combination of various shapes, the designs are used for printing on various fabric materials such as t-shirts, bags, scarves, etc. and is another way to create a career and a guideline for people who are interested in starting Image design for sale.

*Keywords* **–** Shutterstock website, Vector image, Fabric pattern, Thai cloth

#### **1. บทนำ**

 ปัจจุบันการขายภาพประเภทเวกเตอร์เป็นที่นิยมมากขึ้น เพราะสามารถสร้างรายได้ได้จริง ทั้งภาพที่ออกแบบก็บ่งบอก จุดเด่นและความเป็นตัวตนลงไปด้วย อีกทั้งยังมีความเป็นอิสระ ในการทำงานออกแบบ เพราะสามารถวาดภาพส่งขายได้ หลากหลายแนวทาง ประสบการณ์หรือเรื่องราวต่าง ๆ ที่อยาก ถ่ายทอดผ่านผลงานสามารถเปลี่ยนเป็นรายได้แทบทั้งสิ้น หนึ่งใน แพลทฟอร์มขนาดใหญ่ที่เป็นที่นิยมในการขายภาพออนไลน์คือ เว็บไซต์Shutterstock ซึ่งเป็นเว็บขายภาพที่นิยมมากที่สุดของ คนที่จะขายภาพออนไลน์ เนื่องจากมีขั้นตอนการสมัครที่ง่ายและ สะดวก ทั้งยังมีภาพหลากหลายประเภทให้ซื้อ-ขาย ไม่ว่าจะเป็น ภาพถ่าย วิดีโอ หรือจะเป็นภาพเวกเตอร์ประเภทต่าง ๆ

 ภาพเวกเตอร์ คือ ภาพที่ขยายแล้วไม่สูญเสียรายละเอียดไป หรือก็คือขยายแล้วไม่สูญเสียความคมชัด มีหลากหลายประเภท เช่น ภาพเวกเตอร์ประเภทพื้นหลังและลวดลาย ภาพเวกเตอร์ ประเภทเทคโนโลยีภาพเวกเตอร์ประเภทกีฬา และอื่น ๆ ซึ่งการ ออกแบบภาพเวกเตอร์ต้องใช้ความรู้ด้านกราฟิกควบคู่ไปกับ ความรู้เรื่อทฤษฎีการออกแบบ ซึ่งถือเป็นความรู้ด้านศิลปะแขนง หนึ่งที่ต้องอาศัยการเรียนรู้และการฝึกฝน รวมไปถึงความคิด สร้างสรรค์ในการออกแบบ เพื่อให้ผลงานนั้นไม่เหมือนใครและ สามารถขายได้ในธุรกิจขายภาพออนไลน์

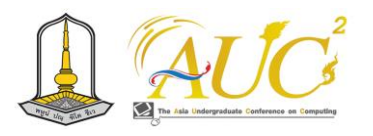

คณะผู้จัดทำเห็นว่าภาพเวกเตอร์จะสามารถเติบโตมากขึ้น ในตลาดออนไลน์และมีผู้ที่สนใจมากขึ้น และเห็นว่าด้วยเหตุนี้ คณะผู้จัดทำจึงสนใจที่จะศึกษา เรียนรู้ และออกแบบภาพ เวกเตอร์เพื่อนำไปขายออนไลน์และสามารถสร้างรายได้

# **2. วัตถุประสงค์**

1. เพื่อเก็บรวบรวมข้อมูลและออกแบบภาพเวกเตอร์ลาย กราฟิกในการขายภาพออนไลน์

2. เพื่อให้เกิดรายได้จากการขายภาพออนไลน์ประเภท เวกเตอร์ลายกราฟิก

3. เพื่อศึกษาการสร้างอัตลักษณ์ในการออกแบบภาพกราฟิก และเก็บรวบรวมข้อมูลตรงกับความต้องการของลูกค้า

# **3. ขอบเขตการดำเนินงาน**

1. ขอบเขตด้านเนื้อหา

 - สร้างภาพเวกเตอร์ลายกราฟิก จากโปรแกรม Adobe Illustrators ขั้นต่ำจำนวน 50 ภาพ

2. ขอบเขตด้านระบบงาน

- เว็บไซต์ Shutterstock

3. ขอบเขตด้านเครื่องมือ

- เครื่องคอมพิวเตอร์และโน้ตบุ๊ค

 - โปรแกรม Adobe Illustrators เพื่อใช้ในการออกแบบ ภาพเวกเตอร์ลายกราฟิก

# **4. นิยามศัพท์**

**เว็บไซต์ Shutterstock** คือ เว็บเกี่ยวกับการบริการภาพ วิดีโอ เพลงดนตรีประกอบ บทความข่าว Shutterstock จะมีอยู่ สองที่ จะเป็นเว็บเกี่ยวกับการซื้อภาพและการขายภาพ ถ้า ต้องการซื้อภาพ https://www.shutterstock.com และถ้า ต้องการขายภาพ https://submit.shutterstock.com

**ภาพเวกเตอร์**คือ ภาพที่ถูกออกแบบและสร้างขึ้นโดยใช้ โปรแกรมคอมพิวเตอร์ แต่ละส่วนของภาพจะเป็นอิสระต่อกัน ซึ่ง จะแยกชิ้นส่วนของภาพทั้งหมดออกเป็นเส้นตรง รูปทรง หรือ ส่วนโค้ง โดยมีสีและตำแหน่งของสีที่แน่นอน ดังนั้นหากมีการ เคลื่อนย้าย หรือย่อขยายขนาดของตัวภาพจะไม่มีทางเสียรูปทรง และความละเอียดของตัวภาพจะไม่ลดลง ภาพจะยังคงชัดเจน ดังเดิม แม้ขนาดของภาพจะมีขนาดใหญ่ขึ้นหรือเล็กลงก็ตาม

**ลายผ้า** คือ ลวดลายที่เกิดจากการผสมผสานกันระหว่าง รูปทรงต่าง ๆ การจัดระเบียบรูปทรงรูปร่างรวมถึงการใช้สีสัน เพื่อให้ตรงกับความต้องการของลูกค้า ออกแบบโดยใช้โปรแกรม Adobe Illustrators ลวดลายที่ออกแบบนำมาใช้สำหรับพิมพ์ลง บนผ้า เช่น เสื้อยืด กระเป๋า ผ้าพันคอ เป็นต้น

**ผ้าไทย** คือ ผ้าทุกชนิดที่ประดิษฐ์คิดค้นขึ้นโดยฝีมือคนไทย อาทิ ผ้าลายขิด ผ้ายก ผ้ามัดหมี่ ผ้าพื้นเมือง เป็นวัตถุดิบที่สำคัญ ในการแปรรูป เป็นผลิตภัณฑ์ได้มากมาย เช่น เสื้อผ้า หมอน ผ้า ห่ม กระเป๋า เป็นต้น สร้างชื่อเสียงไปทั่วโลก ส่งผลให้ชาว ต่างประเทศที่เข้ามาท่องเที่ยวในเมืองไทยหลงไหล และสร้าง รายได้ให้กับประเทศชาติเป็นเงินมากกว่าพันล้านบาทต่อปี โดย ส่วนใหญ่ผ้าไทยแบบดั้งเดิมที่ได้รับความนิยมจากชาวต่างชาติ และบุคคลทั่วไป เป็นผลิตภัณฑ์ที่ทอมาจากเครื่องกี่มือและกี่ กระตุกมีโครงสร้างของเส้นด้ายทำจากเส้นใยธรรมชาติจำพวก ไหม (Slik) และฝ้าย (Cotton) มีเพียงส่วนน้อยที่ทำจากลินิน ซึ่ง ผ้าไทยเป็นมรดกอันทรงคุณค่าทางภูมิปัญญาของคนไทย มีการ สร้างสรรค์ สืบทอดและพัฒนาสืบต่อกันมาจนถึงปัจจุบัน

## **5. ผลการดำเนินงาน**

จากการลงมือสร้างผลงาน พบว่าก่อนที่จะเริ่มลงมือสร้างภาพ จำเป็นจะต้องวางแผนเตรียมการให้ชัดเจนและการเก็บรวบรวม ข้อมูลการขายภาพออนไลน์ จากการสอบถามผู้ที่รู้เรื่อง หรือจาก อาจารย์ที่ปรึกษาโครงงาน เกี่ยวกับเว็บไซต์การขายภาพออนไลน์ ขั้นตอนการขายภาพออนไลน์และศึกษาข้อมูลต่าง ๆ เกี่ยวกับ การขายภาพออนไลน์ให้เกิดประโยชน์และเกิดรายได้ เพื่อให้ ชิ้นงานแต่ละชิ้นออกมาดีและมีประสิทธิภาพ *5.1 ขั้นตอนการเข้าใช้งานบัญชีช่างภาพ*

เว็บไซต ์สำหรับช่างภ าพใน Shutterstock เข้าที่ลิงค์ https://submit.[shutterstock](https://submit.shutterstock.com/).com/

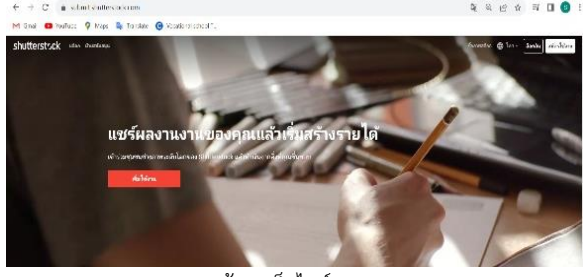

**ภาพ 1** หน้าจอเว็บไซต์ Shutterstock

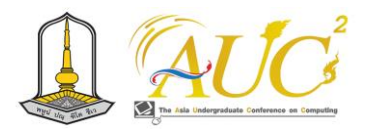

การเข้าบัญชีช่างภาพ จะต้องใส่รหัสอีเมล์ ตามด้วยรหัสผ่าน เพื่อ

ล็อคอินเข้าใช้งานเป็นช่างภาพของ Shutterstock

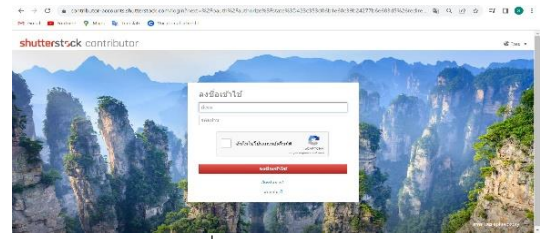

**ภาพ 2** หน้าจอลงชื่อเข้าใช้ของเว็บไซต์Shutterstock เมื่อล็อคอินเข้าสู่ระบบเสร็จแล้ว จะปรากฏภาพหน้าจอของ บัญชีช่างภาพดังรูป ซึ่งจะเป็นมุมมองสำหรับช่างภาพ

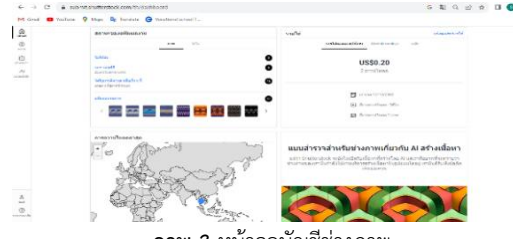

**ภาพ 3** หน้าจอบัญชีช่างภาพ

เลือกไฟล์รูปภาพที่ต้องการอัปโหลด ภาพประกอบเวกเตอร์ จะต้องเป็นไฟล์รูปแบบ .eps หรือ .jpg

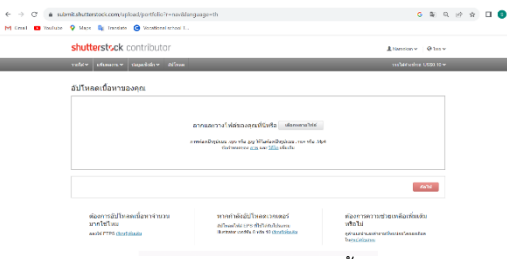

**ภาพ 4** หน้าจออัปโหลดเนื้อหา

หลังจากที่เลือกไฟล์ภาพที่เราต้องการเสร็จแล้ว ให้กดปุ่ม "ถัดไป"

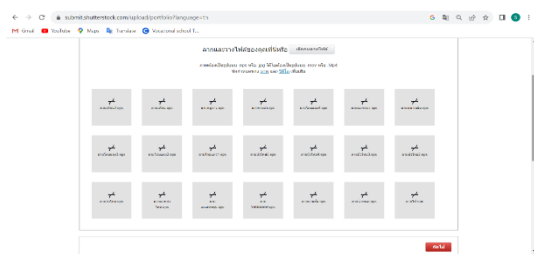

**ภาพ 5** หน้าจอรูปภาพที่จะทำการอัปโหลด

คลิกเลือกรูปภาพที่ต้องการส่ง เพื่อทำการพิจารณาภาพตาม มาตรฐานของ Shutterstock แล้วคลิกเลือกประเภทรูปภาพเป็น "ภาพประกอบ" ใส่คำอธิบายภาพให้สอดคล้องกันรูปภาพ (เป็น ภาษาอังกฤษ) แล้วใส่หมวดหมู่ของภาพ ตามด้วยคีย์เวิร์ด (ใส่ เป็นภาษาอังกฤษ) 7 คำขึ้นไป

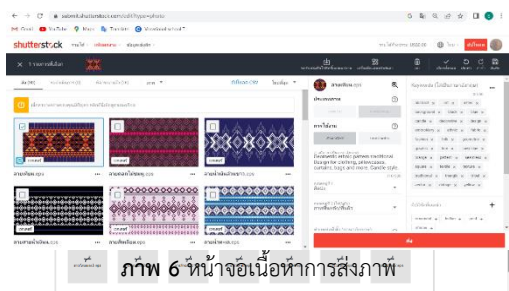

รายการที่รอดำเนินการอยู่ จะได้รับการพิจารณาภายใน 5 วัน เมื่อเนื้อหาได้รับการพิจารณาแล้วระบบจะแจ้งให้เราทราบทาง อีเมล์ หรือในระบบ Shutterstock

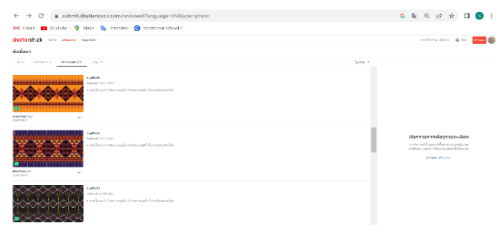

# **ภาพ 7** หน้าจอรอดำเนินการ

# รูปที่ผ่านการพิจารณาจะปรากฏที่หน้าแฟ้มผลงาน

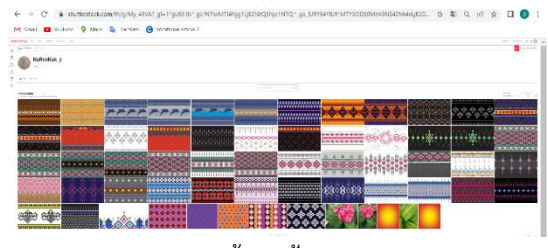

**ภาพ 8** หน้าจอแฟ้มผลงานภาพ

# *5.2 ขั้นตอนวิธีการซื้อภาพในเว็บ Shutterstock*

ไปที่เว็บ Shutterstock.com ให้สร้างบัญชีผู้ใช้งานก่อน โดย คลิกที่ปุ่ม "สมัครใช้งาน" ด้านบนของเว็บไซต์ แล้วใส่ email address และตั้ง password (หรือถ้ามีบัญชีอยู่แล้วให้ Log in)

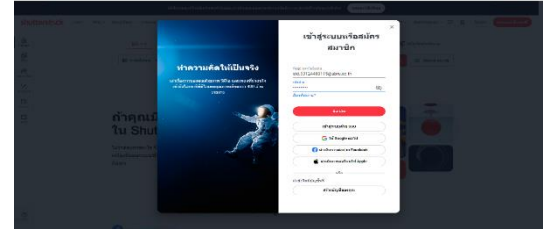

**ภาพ 9** การเข้าสู่ระบบ

พอมีบัญชีแล้วและล็อกอินเข้าใช้งานแล้ว ไปที่หน้า Pricing เลือก plan ที่ต้องการ กดปุ่มซื้อ จากนั้นจะเข้ามาที่หน้า Checkout (ชำระเงิน) ให้กรอกข้อมูลสองส่วน ส่วนแรกคือ ที่อยู่ (Billing address) กรอกเพราะ Shutterstock จะได้รู้ว่าควรจะเก็บภาษี

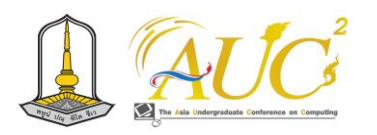

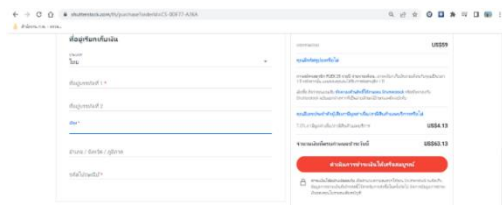

**ภาพ 10** การกรอกที่อยู่เรียกเก็บเงิน

ส่วนที่ 2 คือ Payment method กรอกข้อมูลบัตรเครดิตจากนั้น ให้กดปุ่ม Complete checkout หรือ (ดำเนินการชำระเงิน ให้ สมบูรณ์) เป็นอันเสร็จเรียบร้อย

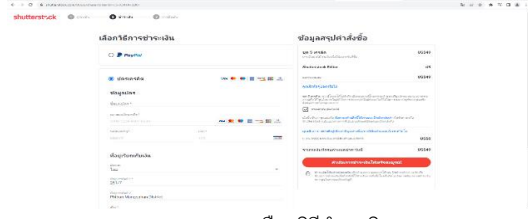

**ภาพ 11** การเลือกวิธีชำระเงิน

## *5.3 ช่องทางการประชาสัมพันธ์*

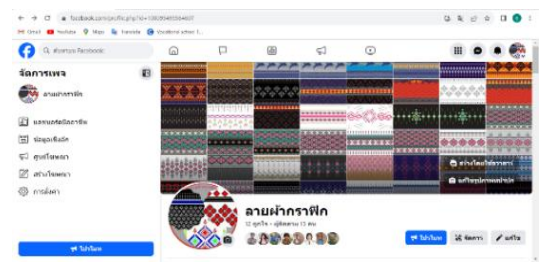

**ภาพ 12** เพจลายผ้ากราฟิก

*5.4 ผลการขายภาพ* จากการได้จัดทำชิ้นงานและอัปโหลดขาย ในเว็บ shutterstock. com พบว่ารูปที่อัปโหลดมีจำนวน 57 รูป ขายได้ 2 รูป ดังนี้

ภาพที่ 1shape of fire ขายได้จำนวน 10.0 ดอลลาร์สหรัฐ

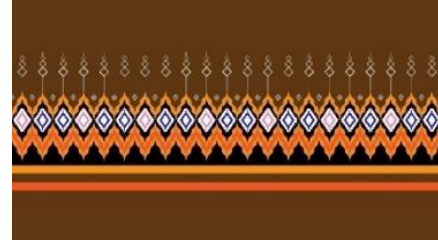

**ภาพ 13** shape of fire

ภาพที่ 2grass flower pattern ขายได้จำนวน 10 .0 ดอลลาร์ สหรัฐ

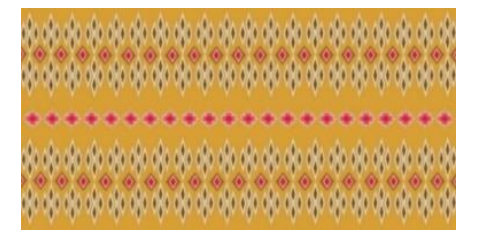

#### **ภาพ 14** grass flower pattern

จากการขายภาพ ภาพ คือ 2shape of fire และ grass flower pattern รวมเป็น บาท 22.7 ดอลลาร์สหรัฐ หรือเงินไทย 20.0

### **6. สรุปผลการดำเนินงาน**

ผลของการจัดทำโครงงานออกแบบภาพเวกเตอร์ลายกราฟิก และส่งขายบนเว็บไซต์ Shutterstock จำนวน 57 ภาพ ปัจจุบัน ขายได้จำนวน 2 ภาพ เนื่องจากจำนวนภาพน้อยเกินไป แต่การ ออกแบบภาพเวกเตอร์ลายกราฟิกนี้ก็เป็นอีกหนึ่งช่องทางในการ สร้างเป็นอาชีพหรือเป็นแนวทางสำหรับคนที่กำลังสนใจที่จะ เริ่มต้นออกแบบภาพขาย การออกแบบภาพเวกเตอร์เพื่อขาย ออนไลน์ผู้จัดทำได้เริ่ม งานตามขั้นตอน จากการศึกษา ค้นคว้า เก็บรวบรวมข้อมูล การ อัพโหลดรูปภาพ ขั้นตอนการขายและ ขั้นตอนการซื้อ รูปภาพ เพื่อนำ ข้อมูลที่ได้มาใช้กับการออกแบบ ภาพเวกเตอร์ลายกราฟิกและเพื่อให้เกิดรายได้แก่ผู้ที่สนใจการ ออก แบบภาพเวกเตอร์และ จากการนำเสนอหัวข้อ และการได้ ไปศึกษาค้นคว้าเก็บรวบรวม ข้อมูล การออกแบบเพื่อขาย ออนไลน์

โดยผู้จัดทำได้ออกแบบภาพเวกเตอร์ลายกราฟิกที่มีแนวคิด และได้แรงบันดาลใจมาจากลวดลายต่าง ๆ ที่พบเห็น ประกอบ กับการชื่นชอบ จึงทำมาสร้างเป็นเวกเตอร์ลายกราฟิกและได้นำ รูปไปลงขายผ่านทางเว็บไซต์ Shutterstock

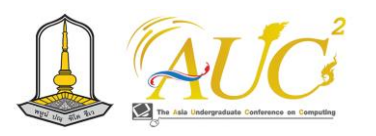

*6.1 แบบสอบถามความพึงพอใจของผู้ซื้อภาพเวกเตอร์ลาย*

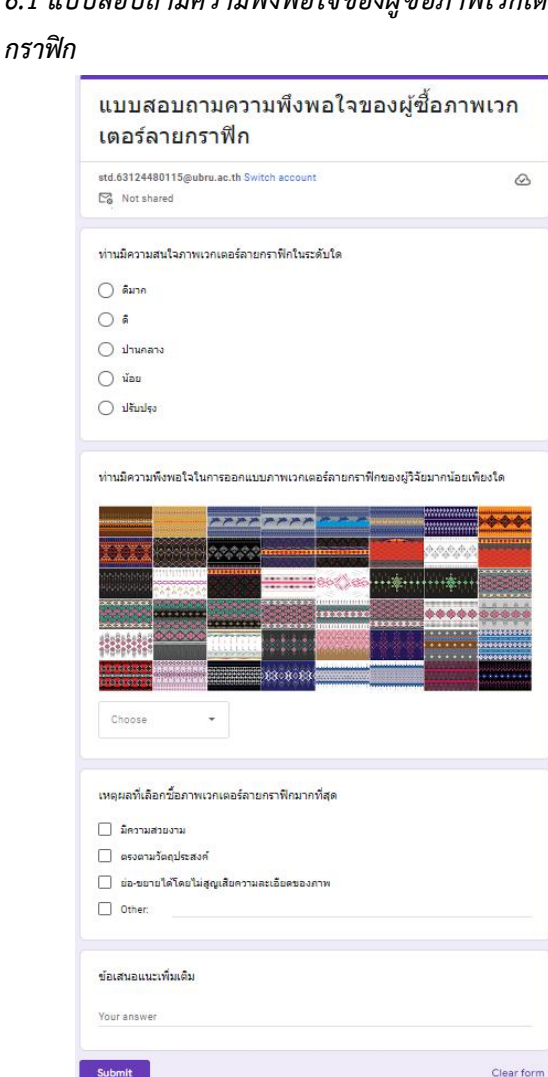

**ภาพ 15** แบบสอบถามความพึงพอใจ

จากภาพข้างต้น เป็นแบบสอบถามความพึงพอใจของผู้ซื้อ ภาพเวกเตอร์ลายกราฟิก สร้างขึ้นโดยใช้Google Forms เพื่อให้ ลูกค้าได้ทำการตอบแบบสอบถามเกี่ยวกับภาพเวกเตอร์ลาย กราฟิกที่ได้ทำการซื้อว่ามีความสนใจภาพในระดับใด มีความพึง พอใจในการออกแบบภาพมากน้อยเพียงใด เหตุผลที่เลือกซื้อ ภาพ และข้อเสนอแนะเพิ่มเติม ซึ่งเมื่อได้รับผลตอบกลับจาก ลูกค้าแล้วสามารถนำข้อเสนอแนะมาปรับปรุงผลงานและทราบ ความต้องการของลูกค้าได้

# *6.2 ผลการตอบกลับแบบสอบถามความพึงพอใจของผู้ซื้อ ภาพเวกเตอร์ลายกราฟิก*

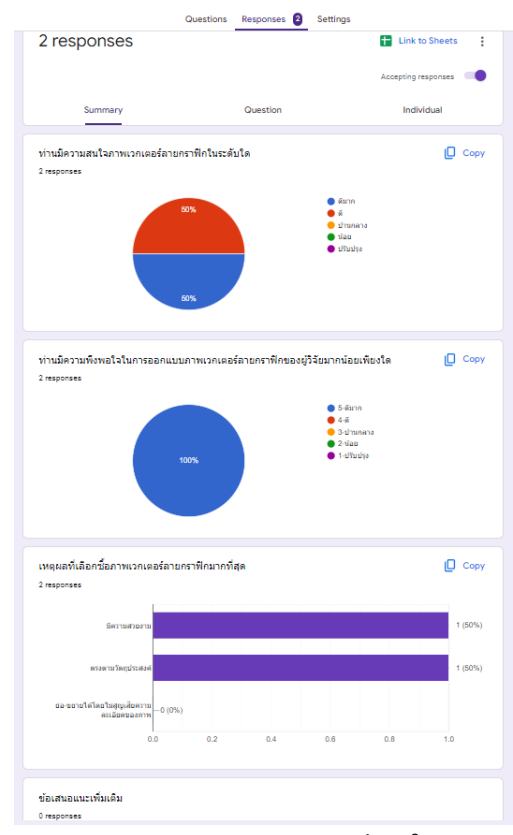

**ภาพ 16** แบบสอบถามความพึงพอใจ

จากการทำแบบสอบถามความพึงพอใจของผู้ซื้อภาพ เวกเตอร์ลายกราฟิก ผ่านทาง Google Forms พบว่ามีผู้ตอบ แบบสอบ ถามจำนวน 2 คน ผลตอบรับคือ ลูกค้ามีความสนใจ ภาพเวกเตอร์ลายกราฟิกในระดับดีจนถึงดีมาก มีความพึงพอใจ ในการออก แบบภาพเวกเตอร์ลายกราฟิกมาก และเหตุผลที่ เลือกซื้อภาพเวกเตอร์ลายกราฟิกเพราะมีความสวยงามและตรง ตามวัตถุประสงค์ที่จะนำไปใช้งาน

# **7. ปัญหาและอุปสรรค**

 1. เมื่ออัพโหลดร ูปภ าพเพื่อจำหน่ายแล้ว ทาง Shutterstock

จะมีการตรวจสอบอาจจะใช้เวลาค่อนข้างนาน และรูปภาพ อาจจะไม่ผ่านการตรวจสอบได้

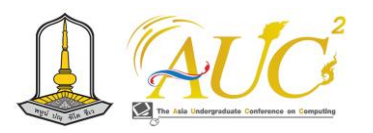

### **8. แนวทางการแก้ไข**

 1. เมื่อทราบถึงขั้นตอนการตรวจสอบรูปภาพที่อาจใช้เวลา ค่อนข้างนาน ผู้จัดทำจึงศึกษาหาข้อกำหนดของ Shutterstock ที่ได้กำหนดไว้อย่างเคร่งครัด เพื่อจะได้ไม่เป็นการเสียเวลาใน การจำหน่ายรูปภาพ

2. จากการลงขายภาพใน Shutterstock พบว่า หากส่งภาพ แค่ 1-2 รูป ระบบจะใช้เวลานานในการตรวจสอบ แต่หากส่งรูป ครั้งละมาก ๆ ประมาณ 5-10 รูป ต่อครั้ง ระบบจะตรวจสอบ และอนุมัติเร็วกว่า

#### **9. ข้อเสนอแนะ**

การออกแบบภาพเวกเตอร์ลายกราฟิกเพื่อขายออนไลน์ ผู้ที่ สนใจการขายภาพในสื่อโซเชียลออนไลน์ ควรศึกษาค้นคว้า หาดู ผลงานต่าง ๆ ของผู้ที่มีประสบการณ์หรือสื่อต่าง ๆ ที่กำลังมี ความนิยมอยู่ในขณะนั้น นำมาปรับใช้กับงานของตัวเอง เพื่อให้ เกิดแนวคิดสร้างสรรค์ และให้เกิดความน่าสนใจ เพราะใน ปัจจุบันภาพที่ขายในโซเชียลออนไลน์มีค่อนข้างมากและ การ แข่งขันค่อนข้างสูง ภาพที่จะขายจึงต้องมีประสิทธิภาพ เพื่อที่จะ ขายได้และต้องลงภาพขายอย่างสม่ำเสมอ พร้อมกับมีการประ โมท ประชาสัมพันธ์ที่ดี

#### **เอกสารอ้างอิง**

- [1] กันต์กมล มณีโชติ. (2562). **ปัจจัยที่ส่งผลต่อความสำเร็จของ นักขายภาพออนไลน์ชาวไทยที่ขายภาพ.** สืบค้นเมื่อ 1 มีนาคม 2566จากhttp://digital.library.tu.ac.th/ tu\_dc/ frontend/Info/item/dc:17327
- [2] ชนิกานต์ ไชยโย ชุติมา วันทา และศิริรัตน์ วงค์ศรีไส. (2565). **การสร้างรายได้โดยการขายภาพออนไลน์ในรูปแบบ Vector.** โครงงานบริหารธุรกิจบัณฑิต มหาวิทยาลัยราชภัฏ อุบลราชธานี.
- [3] นรินธน์ นนทมาลย์. (2562). **การขายภาพออนไลน์กับการ เรียนรู้ตลอดชีวิตในชุมชนนักปฏิบัติ.** สืบค้นเมื่อ 10 มีนาคม 2566 จาก https://shorturl.asia/bqKz6
- [4] ปิยาพัชร เดชบุญ. (2562). **ขั้นตอนการเข้าใช้งานบัญชีช่าง**

**ภาพ Shutterstock.** สืบค้นเมื่อ 1 มีนาคม 2566 จาก https://so06.tcithaijo.org/index.php/GRAURU/art icle/view/16784

- [5] ธีรพงศ์ ไศลสุข. (2560). **ปัจจัยที่ช่วยส่งเสริมการขายสำหรับ ภาพเวกเตอร์ในเว็บไซต์ไมโครสต็อก.** สืบค้นเมื่อ 25 มีนาคม 2566 จาก https://so02.tci-thaijo.org/index.php/faa/ article/download/90891/76104
- [6] Adobe. (2566). **ความหมายของภาพเวกเตอร์.** สืบค้นเมื่อ มีนาคม 25 2566 จาก https://www.adobe.com/th\_ th/creativecloud/ile-types/image/vector.html
- [7] lookbon. (2555). **Adobe Illustrator CS3 Portable.** สืบค้นเมื่อ จา 2566 มีนาคม 10ก https://www.mind php.com/forums/viewtopic.php ?t=13048#google \_vignette
- [8] Ton Api. (2560). **การสมัครขายภาพในเว็บShutterstock.** สืบค้นเมื่อ 23 มีนาคม 2566 จาก https://richwithphoto. com/th/articles/14289
- [9] Ton Api. (2560). **ขั้นตอนการเข้าใช้งานบัญชีช่างภาพ Shutterstock.** สืบค้นเมื่อ 26 มีนาคม 2566 จาก https://richwithphoto.com/th/articles/14289
- [10] th.hoboetc. (2566). **ข้อสังเกตของนักออกแบบ: ภาพ เวกเตอร์คืออะไรและข้อดีอะไร.** สืบค้นเมื่อ 26 มีนาคม 2566 จาก https://th.hoboetc.com/kompyutery/1 9253-zapiski-dizaynera-chto-takoe-Vektornoe-Izo brazhenie-i-v-chem-ego-preimuschestva.html
- [11] คณะอนุกรรมาธิการด้านศิลปะและวัฒนธรรม. (2566). **การ รณรงค์แต่งกายผ้าไทยและส่งเสริมชุดไทยเป็นอัตลักษณ์ ประจำชาติ.** สืบค้นเมื่อ 26 มีนาคม 2566 จาก https://www.senate.go.th/assets/portals/22/ fileups/148/files/%E0%B8%A3%E0%B8%A7%E0% B8%A1%E0%B9%80%E0%B8%A5%E0%B9%88% E0%B8%A1%E0%B8%9C%E0%B9%89%E0%B8%B 2%E0%B9%84%E0%B8%97%E0%B8%A2.pdf

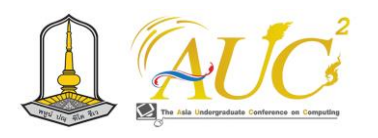

# **การสร้างสรรค์คอนเทนต์บนสื่อโซเชียลเพื่อนำไปสู่การสร้างรายได้ Creating content on social media that leads to income generation**

**ณัฐพล เพชรล้วน<sup>1</sup> , ณัฐวุฒิ มีธรรม<sup>2</sup> , สุวิมล สอนศิษย์<sup>3</sup> , สิรินรัตน์ สุขใหญ่<sup>4</sup> , สัณชัย ยงกุลวณิช<sup>5</sup> และศุภเทพ สติมั่น**

<sup>1,2,3,4,5,6</sup>สาขาวิชาการจัดการธุรกิจดิจิทัล คณะบริหารธุรกิจและการจัดการ มหาวิทยาลัยราชภัฏอุบลราชธานี Emails: std.63124480104@ubru.ac.th $^1$ , std.63124480105@ubru.ac.th $^2$ .<br>,

std.63124480104@ubru.ac.th<sup>3\*</sup>, std.64124480137@ubru.ac.th<sup>4</sup>, sanchai.y@ubru.ac.th<sup>5</sup>, supathep.s@ubru.ac.th<sup>6</sup>

# **บทคัดย่อ**

การศึกษาเรื่อง การสร้างสรรค์คอนเทนต์บนสื่อโซเชียล นำไปสู่การสร้างรายได้มีวัตถุประสงค์ 1) เพื่อศึกษารูปแบบคอน เทนต์ที่เป็นที่สนใจ 2) เพื่อสร้างสรรค์คอนเทนต์ในรูปแบบวิดีโอ บนสื่อโซเชียล 3) ปรับปรุงสื่อวิดีโอให้นำไปสู่การสร้างรายได้โดย ได้ใช้ยูทูบ (YouTube) เป็นสื่อโซเชียลสำหรับการศึกษาครั้งนี้ ขอบเขตด้านเครื่องมือที่ใช้ ได้แก่ YouTube Studio ใช้ในการ จัดการการแสดงผลและพัฒนาช่อง ส่วนโปรแกรมที่ใช้ ประกอบ ไปด้วย 1) Adobe Photoshop cs6 ใช้สำหรับการตกแต่ง ภาพกราฟิก 2) Adobe Audition ใช้สำหรับการปรับแต่งเสียง 3) Adobe Premiere Pro cc 2020 และ CapCut ใช้สำหรับ การตัดต่อวิดีโอ

ผลการดำเนินงาน ได้รูปแบบคอนเทนต์ที่เป็นที่สนใจและ นำมาสร้างสรรค์คอนเทนต์ในรูปแบบวิดีโอบนสื่อโซเชียลยูทูบ ภายใต้ชื่อช่อง YT Studio และสามารถใช้เป็นแนวทางในการ สร้างรายได้ในอนาคต

*คำสำคัญ –* คอนเทนต์, สื่อออนไลน์, ยูทูบ

#### **ABSTRACT**

The objectives of this study are 1) to study interesting content formats and 2) to create video content on social media. The social media used in this study is YouTube. The scope of tools used includes YouTube Studio, which is used to manage display and develop channels. The software including, 1) Adobe Photoshop CS6, used for editing graphics. 2) Adobe Audition, used for sound adjustment. 3) Adobe Premiere Pro cc 2020 and CapCut application, used for video editing.

The results show the proposed content format can be used to create content in the form of videos on social media, YouTube under the channel name YT Studio. This channel can be used as a guideline for generating income in the future.

*Keywords* – content, online media, YouTube

#### **1. บทนำ**

ปัจจุบันโลกมีการเปลี่ยนแปลงที่รวดเร็ว เทคโนโลยีและการ ดำรงชีวิตของมนุษย์มีการเปลี่ยนแปลงไปตามยุคตามสมัยและ กาลเวลา เช่นเดียวกับการดำเนินงานธุรกิจที่จะต้องอาศัย การตลาดเพื่อที่จะพัฒนาให้ครองใจผู้บริโภค จะเห็นได้ว่าเมื่อ กาลเวลาเปลี่ยนเครื่องมือทางการสื่อสารการตลาด ก็ย่อมมีการ เปลี่ยนแปลง ไม่ว่าจะเป็นรูปแบบการใช้งาน และการเข้าถึง กลุ่มเป้าหมาย ปัจจุบันหลีกเลี่ยงไม่ได้กับการต้องอาศัย เทคโนโลยีผ่านอินเทอร์เน็ตมาช่วยการดำเนินการทางตลาด โดย ผ่านเครื่องมือสื่อสารการตลาดประเภทหนึ่งที่ เรียกว่า การ สื่อสารการตลาดผ่านสื่อสังคมออนไลน์ (social media marketing) ซึ่งเป็นตัวช่วยที่สำคัญของนักธุรกิจในประเทศไทย และมีอิทธิพลต่อผู้บริโภคเป็นอย่างมากในปัจจุบัน

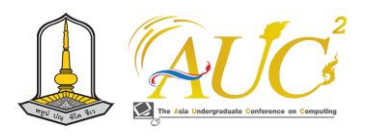

ยูทูบเบอร์ คือ กลุ่มคนที่สร้างสรรค์ผลงานต่าง ๆ ของตนเอง ไม่ว่าจะเป็นงานส่วนตัวหรืองานกลุ่ม โดยนำเสนอผ่านรูปแบบ ของคลิปวิดีโอ และนำมาเผยแพร่ลงในช่องยูทูบของตนเอง โดย ต้องผ่านเงื่อนไข การตรวจสอบความเหมาะสมของยูทูบ ผู้คน ส่วนใหญ่มีความสนใจในการสร้างคอนเทนต์และทำการอัพโหลด ลงบนยูทูบ แต่โดยส่วนใหญ่ประสบปัญหาจำนวนยอดผู้เข้าชมมี จำนวนค่อนข้างน้อย จึงนำไปสู่การคิดหาแนวทางในการ สร้างสรรค์คอนเทนต์ในรูปแบบใหม่ ๆ และเป็นที่นิยม มีความ น่าสนใจ ซึ่งจะส่งผลต่อยอดการรับชม และนำไปสู่การสร้าง รายได้ตามกฏของยูทูบ [1]

จากประเด็นปัญหาที่กล่าวมาข้างต้น ทำให้ผู้จัดทำสนใจ ศึกษาแนวทางในการสร้างคอนเทนต์ ตลอดจนรูปแบบคอนเทนต์ ที่คนนิยมรับชมเพื่อนำไปสร้างสรรค์เป็นสื่อวิดีโอเผยแพร่ลงบน ยูทูบ และสามารถใช้เป็นแนวทางในการสร้างรายได้ในอนาคต นอกจากนี้ และให้ยังเป็นประโยชน์ต่อผู้ที่สนใจในในการทำ คอนเทนต์บนยูทูบอีกด้วย

# **2. วัตถุประสงค์**

1) เพื่อศึกษารูปแบบคอนเทนต์ที่เป็นที่สนใจ

- 2) เพื่อสร้างสรรค์คอนเทนต์ในรูปแบบวิดีโอบนสื่อโซเชียล
- 3) เพื่อปรับปรุงสื่อวิดีโอให้นำไปสู่การสร้างรายได้

# **3. ทฤษฎีที่เกี่ยวข้อง**

ยูทูบ (YouTube) เป็นสื่อโซเชียลที่อนุญาตให้สามารถทำการ อัพโหลดวิดีโอของตนเองหรือแบ่งปันวิดีโอให้กับเพื่อนหรือผู้อื่น ได้รับชม โดยทางยูทูบ จะไม่มีการเก็บค่าใช้จ่ายใด ๆ กับผู้ใช้งาน ผู้ชมวิดีโอที่มีการอัพโหลดสามารถทำการแสดงความคิดเห็นต่อ วิดีโอได้เป็นระบบที่เรียกว่าอินเตอร์แอกทีฟ (interactive) และ ยังสามารถทำการสืบค้นหาวิดีโอ หรือเรื่องที่ตนเองสนใจได้โดย การใส่คำในการค้นหา (keyword) ในช่องการค้นหา (search) และ สามารถนำวิดีโอไปใช้งานส่วนตัวได้โดยไม่มีค่าใช้จ่ายใด ๆ ปัจจุบันสื่อ ยูทูบ (YouTube) เติบโตอย่างรวดเร็วในวงกว้าง ได้รับความสนใจมากในผู้ที่ใช้สื่อออนไลน์โดยการให้บริการ รองรับการใช้งานผ่านหลากหลาย ช่องทางบนโทรศัพท์มือถือ และผ่านแอปพลิเคชันบนมือถือ รวมไปถึงการบริการแบบ ภาพเคลื่อนไหว (3D) [1][3][4]

แนวคิดเกี่ยวกับสื่อโซเชียล (social media) คือ สื่อสังคม ออนไลน์เป็นสื่อที่แพร่กระจายด้วยปฏิสัมพันธ์เชิงสังคม ทั้งนี้ สื่อโซเชียลอาจจะอยู่ในรูปแบบของเนื้อหา รูปภาพ เสียง หรือ วิดีโอ และยังเป็นการแบ่งปันในสังคม ซึ่งอาจจะเป็นการแบ่งปัน เนื้อหาไฟล์ รสนิยม ความเห็น หรือการปฏิสัมพันธ์ในสังคม การ รวมกันเป็นกลุ่ม) ส่วน มีเดีย (media) หมายถึงสื่อหรือเครื่องมือ ที่ใช้เพื่อการสื่อสาร ในปัจจุบันการแพร่กระจายของสื่อก็ทำได้ ง่ายขึ้น โดยเกิดจากแบ่งปันเนื้อหา (content sharing) จากใคร ก็ได้ นอกจากนี้สื่อสังคมออนไลน์ยังเป็นสื่อที่เปลี่ยนแปลงสื่อเดิม ที่แพร่กระจายข่าวสารแบบทางเดียว (One-to-many) [2]

#### **4. วิธีการดำเนินงาน**

# **4.1 ขอบเขตการดำเนินงาน**

1) สื่อโซเชียลมีเดียสำหรับทำคอนเทนต์ ได้แก่ ยูทูบ ซึ่ง เป็นสื่อโซเชียลที่มีผู้รับชมจำนวนมากและมีความหลากหลาย ทางด้านคอนเทนต์และ YouTube Studio ใช้ในการจัดการการ แสดงผลและพัฒนาช่อง

2) ประเภทคอนเทนต์ที่เป็นที่สนใจและนำมาสร้างสรรค์ เป็นคลิปวิดีโอ ได้แก่ คอนเทนต์ที่ให้ความรู้สึกผ่อนคลาย ไม่ เครียด

3) ขอบเขตด้านโปรแกรมที่ใช้ในการจัดทำ ประกอบไปด้วย 1) โปรแกรม Adobe Photoshop cs6 ใช้สำหรับการตกแต่ง ภาพกราฟิก 2) โปรแกรม Adobe Audition ใช้สำหรับการ ปรับแต่งเสียง 3) โปรแกรม Adobe Premiere Pro cc 2020 และ โปรแกรม CapCut ใช้สำหรับการตัดต่อวิดีโอ

## **4.2 ขั้นตอนการดำเนินงาน**

การศึกษาแนวทางการทำอาชีพยูทูบเบอร์เพื่อนำไปสู่สร้าง รายได้ ในครั้งนี้โดยผู้พัฒนา โครงงานได้ ดำเนินการตามขั้นตอน โดยมีรายละเอียดดังนี้

1) ศึกษาสื่อโซเชียลมีเดียสำหรับทำคอนเทนต์ ได้แก่ ยูทูบ ซึ่งเป็นสื่อโซเชียลที่มีผู้รับชมจำนวนมากและมีความหลากหลาย ทางด้านคอนเทนต์การเป็นยูทูบเบอร์สามารถทำรายได้ ได้โดย ไม่ต้องออกไปทำงานที่อื่น เราสามารถทำอยู่บ้านหรือนอก สถานที่อื่น ๆ ได้ ยูทูบเบอร์ คือผู้สร้างคลิป ขึ้นมาแล้วลงใน เว็บไซต์ยูทูบ ซึ่งเป็นเว็บที่ทุกคนสามารถลงคลิปต่าง ๆ ได้ ถึงแม้ว่าจะมีอิสระในการลงคลิป แต่ทางยูทูบมีข้อกำหนดว่า ผลงานที่ถูกสร้างนำมาลงในเว็บจะต้องเป็นผลงานที่ถูกสร้าง

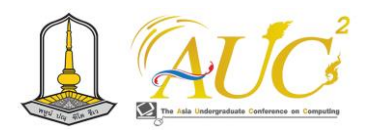

ขึ้นมาเอง ไม่มีการละเมิดลิขสิทธิ์ หรือต้องไม่ใช่คลิปที่คัดลอก จากบุคคลอื่นมาลงเป็นอันขาด

2) ทำการศึกษาประเภทคอนเทนต์ที่เป็นที่สนใจ โดยได้ ทำการศึกษาจากการสอบถามผู้ใช้งาน และได้ทดลองลงคลิป หลากหลายรูปแบบ พบว่า คอนเทนต์ที่ให้ความรู้สึกผ่อนคลาย ไม่เครียด เป็นรูปแบบคอนเทนต์ที่มีผู้เข้าชมมากที่สุด รวมถึงมี การตอบกลับจากผู้ชมจำนวนมากที่สุด ทางช่องจึงใช้รูปแบบ คอนเทนต์แนวนี้ในการจัดทำคลิปวิดีโอ

3) สร้างคอนเทนต์บนยูทูบ มีการค้นคว้าศึกษาผู้คนที่มี ความสนใจในการใช้แอปพลิเคชันยูทูบว่าส่วนไหนมีการตอบกลับ ที่ดีและหากระแสโซเชียลที่มาแรงนำมาปรับใช้ในช่องและ สร้างสรรค์ผลงานออกมา ดังนี้

(1) สร้างเนื้อหาคอนเทนต์เกี่ยวกับคอนเทนต์ที่ผู้คนให้ ความสนใจ

(2) ถ่ายคลิปวิดีโอและตัดต่อคลิปวิดิโอ

- (3) ดูแลจัดการช่อง เช่น การตรวจสอบ การติด Tag
- (4) อัปโหลดวิดีโอลงยูทูบ

(5) สร้างคอนเทนต์เพิ่มเติมในช่อง เพื่อเพิ่มยอดชั่วโมง และยอดผู้ติดตาม

4) เผยแพร่บนยูทูบ การเช็คเวลาที่ผู้คนส่วนใหญ่เข้าใช้งาน แอปพลิเคชันยูทูบดูจากการใช้งานก่อนอัพโหลดคลิปวิดีโอใส่คำ บรรยายที่มีความน่าสนใจและโพสต์คลิปวิดีโอ

5) ตรวจสอบติดตาม โดยตรวจสอบจากแอปพลิเคชัน YouTube Studio ตรวจสอบเบื้องหลังและสถิติผู้ชมที่มีความ สนใจ และตรวจสอบการเข้าถึงของช่อง

6) ปรับปรุงแก้ไข ตรวจสอบสถิติผู้ชม และคอมเม้น (comment) ในแต่ละคลิปว่าคลิปไหนมียอดความสนใจต่ำ ก็จะ ทำการปรับปรุงพัฒนาหาคอนเทนต์ที่น่าสนใจที่เหมาะกับช่อง และปรับปรุงการตัดต่อให้ดียิ่งขึ้น

# **5. ผลการดำเนินงาน**

# **5.1 ผลการศึกษาประเภทคอนเทนต์ที่เป็นที่สนใจ**

จากการศึกษาแนวทางการทำอาชีพยูทูบเบอร์เพื่อสร้าง รายได้ ได้ทำการตัดต่อคลิปวิดีโอเพื่อนำมาเผยแพร่ผ่านช่องทาง YouTube ช่อง TY Studioเกี่ยวกับ การรีวิว คอนเทนต์ที่มีความ สร้างสรรค์และคอนเทนต์ที่กำลังเป็นกระแส ซึ่งมีผู้ติดตาม 95 คน และมีวิดีโอทั้งหมด 20คลิป ซึ่งสรุปผลคลิปที่มียอดเข้า ชมและมีการกดถูกใจมากที่สุดคือคลิปแนว คลิปเล่นเกมโชว์ เช่น คลิป เกมผลไม้ที่ขึ้นต้นมะ คลิปตลก เช่น คลิปส่งโปรเจคอาจารย์

## **5.2 ผลการสร้างคอนเทนต์บนยูทูบ(YouTube)**

หลังจากที่ได้สร้างช่องยูทูบ แนวทางการทำยูทูบจนอาจจะ นำไปสู่การสร้างรายได้ในอนาคต ได้ทำการตัดต่อคลิปวิดีโอมา เพื่อเผยแพร่ผ่านช่องทาง YouTube Shorts ช่อง YT Studio เกี่ยวกับการสร้างคอนเทนต์วิดีโอสั้นที่กำลังเป็น กระแสและมีความนิยมจนนำไปสู่การสร้างรายได้ในอนาคต พบว่า มีผู้ติดตาม 95 ครบตามเป้าหมายที่ตั้งไว้และอาจเพิ่มขึ้น อีกในอนาคตดังภาพที่1

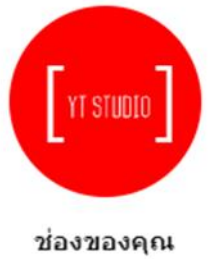

**YT Studio** 

**ภาพ 1** โลโก้ช่อง YT Studio

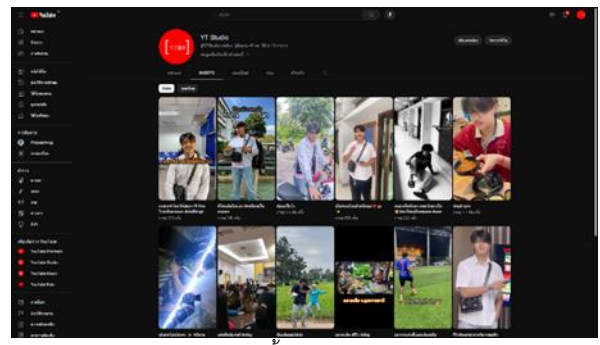

**ภาพ 2** คลิปสั้น YouTube shorts

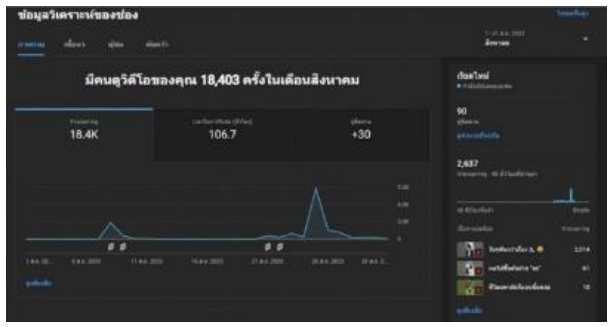

**ภาพ 3** ยอดผู้ชมและผู้ติดตามในเดือนสิงหาคม

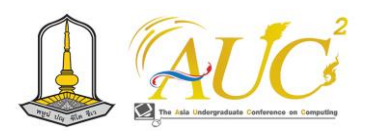

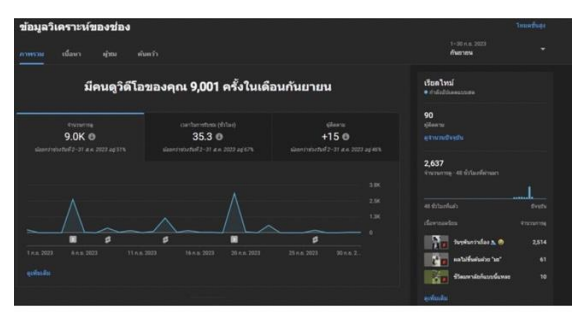

**ภาพ 4** ยอดผู้ชมและผู้ติดตามในเดือนกันยายน

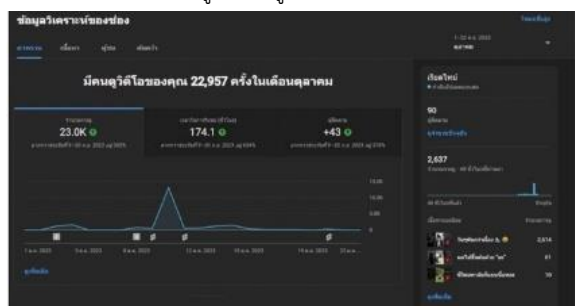

**ภาพที่ 5** ยอดผู้ชมและผู้ติดตามในเดือนตุลาคม

# **5.3 หน้าช่อง YouTube**

ภาพรวมของช่อง YT Studio ดังภาพที่ 6

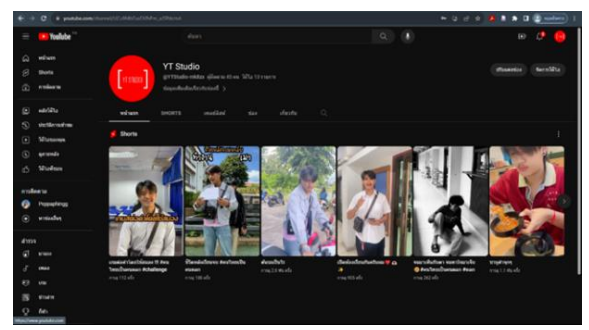

**ภาพ 6** ภาพรวมของช่อง

#### **5.4 YouTube Studio**

YouTube Studio เป็นช่องทางการเนื้อหาหลังบ้านของ เหล่ายูทูบเบอร์ ดังภาพที่ 7

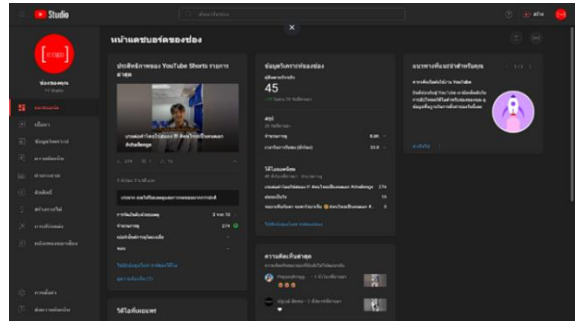

**ภาพ 7** หน้าแดชบอร์ดของช่อง

## **5.5 สรุปผลการสร้างรายได้**

สรุปผลการสร้างรายได้ของโครงการแนวทางการทำอาชีพ ยูทูบเบอร์เพื่อสร้างรายได้ เริ่มสร้างช่องยูทูบ YT Studio ตั้งแต่ เดือนมีนาคม ได้ผู้ติดตาม 95 คน / 347.6 ชั่วโมง ซึ่งมีวิดีโอใน ช่องทั้งหมด 20 คลิป มีคลิปวิดีโอที่ได้รับจำนวนการเข้าชม ทั้งหมด 55,234 วิว ดังภาพที่ 8

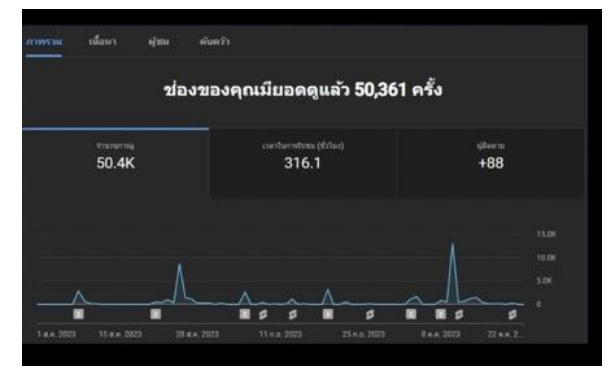

**ภาพ 8** ยอดรวมผู้ชมและผู้ติดตามของช่อง

## **6. สรุปผล**

จากการศึกษาพบว่าการเปิดสร้างรายได้ต้องมีผู้ติดตาม 1,000 คน/ 4,000 ชั่วโมง จึงจะสามารถเปิดการสร้างรายได้ได้ และต้องใช้ระยะเวลาในการเจริญเติบโตเพื่อให้ผ่านกฎเกณฑ์ของ ยูทูบ ในปัจจุบันนี้มีคู่แข่งขันเป็นจำนวนมาก ใครก็สามารถเป็น ยูทูบเบอร์ได้ ต้องคิดค้นหาคอนเทนต์ให้ทันสมัยเป็นที่นิยมและมี ความน่าสนใจ การตัดต่อวิดีโอ การติด Tag ใส่ชื่อคลิปวิดีโอให้ ผู้เข้าชมเข้าถึงได้ง่าย ซึ่งยอดผู้เข้าชมของแต่ละคลิปไม่สามารถ บอกจำนวนผู้เข้าชมได้เพราะมีการเปลี่ยนแปลงตลอดเวลา

1) คลิปรีวิว เช่น คลิปรีวิวห้องสาขา และคลิปรีวิวตลาดเห็ด

2) คลิปที่เป็นกระแส เช่น คลิป POV ขอไปเข้าห้องน้ำ และ คลิปต้นรถเป็นอะไร

3) คลิปเล่นเกมโชว์ เช่น คลิปชีวิตหลังจบมหาลัย คลิปเกม ต่อคำ คลิปเกมผลไม้ที่ขึ้นต้นมะ คลิปใครสะกิดโดนตบ และคลิป ใครหัวเราะแพ้

4) คลิปตลก เช่น คลิปเต้น และคลิปส่งโปรเจคอาจารย์

5) คลิปสร้างสรรค์ เช่น คลิปเตะฟุตบอล คลิปตัดผมให้เพื่อน คลิปงานน้องหล้า และคลิปกินชาบู

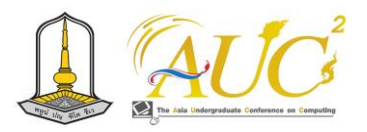

# **7. ข้อเสนอแนะ**

การศึกษาครั้งต่อไปควรศึกษาเรื่องการทำอาชีพยูทูบเบอร์ เพื่อสร้างรายได้ โดยการสร้างช่องยูทูบให้เปิดสร้างรายได้ เพื่อศึกษาสร้างอาชีพยูทูบเบอร์ เพราะในปัจจุบันอาชีพ ยูทูบเบอร์กำลังเป็นที่นิยมจำนวนมากและมีแนวโน้มที่จะเติบโต ขึ้นมากขึ้นเรื่อย ๆ เพราะผู้คนเริ่มสนใจอาชีพนี้มากขึ้นและอาชีพ ยูทูบเบอร์มีการแข่งขันค่อนข้างสูง โดยการศึกษาประเด็น ดังกล่าวจะได้ เข้าใจถึงการรับรู้และความต้องการของผู้ชม มากขึ้น

ผู้ที่สนใจและต้องการศึกษาเพิ่มเติม ควรมีการวางแผนที่ดี และเขียนสคริปต์เรียบเรียงคำพูดให้หน้าสนใจ เป็นตัวของตัวเอง ช่องมีความเป็นเอกลักษณ์ชัดเจน ตัดต่อวิดีโอให้น่าสนใจและ ดึงดูดคนดู มีคอนเทนต์ต่าง ๆ ที่ทันสมัย อาจจะมีช่องทางการ ประชาสัมพันธ์ เช่น การสร้างเพจเฟสบุ๊คเพื่อประชาสัมพันธ์ อัพเดตกิจกรรม ข่าวสารต่าง ๆ ของช่อง หรือมีการสตรีมหรือ ไลฟ์สดต่าง ๆ เป็นต้น

#### **เอกสารอ้างอิง**

[1] ฐิติกร สุทธิสินทอง. (2556). **การใช้งานยูทูบกับการสื่อสาร การตลาดของค่ายภาพยนตร์ GTH**. กรุงเทพฯ: มหาวิทยาลัยเกษตรศาสตร์.

[2] ภิเษก ชัยนิรันดร์. (2553). **การตลาดแนวใหม่ผ่าน social media**. กรุงเทพฯ: ซีเอ็ดยูเคชั่น.

- [3] อิศราวุฒิ กิจเจริญ. (2559). กลยุทธ์การสื่อสารช่อง Gutumdai เพื่อสร้างรายได้ผ่านเว็บไซต์YouTube ใน รูปแบบรายการโทรทัศน์. **วารสารนิเทศศาสตร์และ นวัตกรรมนิด้า**, 2(2), 56-77.
- [4] อุไรพร ชลสิริรุ่งสกุล. (2555). **Digital Commerce: Turn buyers to buyers**. กรุงเทพฯ: ดับพลิวบีเอส.

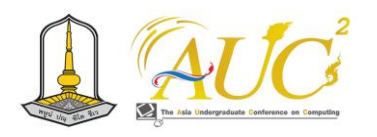

# **การออกแบบระบบบริการงานรถขุด ส.ทองสุข ด้วยโปรแกรม Figma S. Thongsuk Online Excavator Service System**

**มนฤทัย ชิณวงศ์<sup>1</sup> ,ศิริรัตน์ ทองสุข<sup>1</sup>\* , จันทิรา ภูมา1\* สุภาพร ไชยรัตน์2\* และ อรอุมา สำลี3\* ,**

 $^1$ สาขาวิชาการจัดการธุรกิจดิจิทัล  $^2$ สาขาวิชาการจัดการนวัตกรรมการค้า  $^2$ สาขาวิชาการบัญชี คณะเทคโนโลยีการจัดการ มหาวิทยาลัยเทคโนโลยีราชมงคลศรีวิชัย วิทยาเขตนครศรีธรรมราช (ไสใหญ่) Emails: monruthai.[c@rmutsvmaill](mailto:arnakha.t@rmutsvmaill.com).com, sirirat.[th@rmutsvmail](mailto:sirirat.th@rmutsvmail.com).com, jan\_phooma@hotmail.com, supaporn.c@rmutsv.ac.th ,Onuma.r@rmutsv.ac.th

#### **บทคัดย่อ**

 การออกแบบระบบบริการงานรถขุด ส.ทองสุข ด้วย โปรแกรม Figma มีวัตถุประสงค์ของการศึกษา 1. เพื่อศึกษา ข้อมูลพื้นฐานของการออกแบบระบบบริการงานรถขุด ส.ทองสุข ด้วยโปรแกรม Figma 2. เพื่อออกแบบและพัฒนาแอปพลิเคชัน ของระบบบริการงานรถขุด ส.ทองสุข ด้วยโปรแกรม Figma มี การประเมินโดย ผู้ใช้งานทั่วไป 30 คน เครื่องมือที่ใช้ Google forms โปรแกรม Figrma ในการนำเสนอพัฒนาระบบงาน

 สรุปผลผลการวิจัย คือ การประเมินความพึงพอใจของ การออบแบบระบบบริการงานรถขุด ส.ทองสุข ด้วยโปรแกรม Figma การศึกษาความพึงพอใจของผู้ใช้ทั่วไป พบว่าการ ประเมินความพึงพอใจค่าเฉลี่ยรวมอยู่ในเกณฑ์ มากที่สุด อันดับ แรก ที่มีมีการวางตำแหน่งข้อมูล บนหน้าจอได้อย่างเหมาะสม โดยมีค่าเฉลี่ยเท่ากับ 4.80 และมีส่วนเบี่ยงเบนมาตรฐานเท่ากับ 0.45 อยู่ในเกณฑ์ มากที่สุด อันดับรองลงมาคือ คุณภาพของ สินค้า ค่าเฉลี่ยเท่ากับ 4.80 และส่วนเบี่ยงเบนมาตรฐานเท่ากับ 0.45 อยู่ในเกณฑ์ มากที่สุด ตามลำดับ

*คำสำคัญ :* ระบบจำหน่าย*,* โปรแกรม *Figrma ,* รถขุด

#### **ABSTRACT**

 Excavator service system design with Figma program The objective of the study is 1. To study the basic information of excavator service system design. 2. To design and develop applications of excavator service systems. S.Thongsuk with Figma program was evaluated by 30 general users. Tools that use Google forms Figrma program to present work system development The conclusion of the research is to evaluate the satisfaction of the excavator service system design. With Figma program, general user satisfaction study It was found that the average satisfaction assessment was included in the most of the criteria in which the data was positioned. It has an average of 4.80 and a standard deviation of 0.45. The mean value is 4.80 and the standard deviation of 0.45 is the maximum, respectively.

*Keywords:* distribution system, Figrma program, excavator

#### **1. บทนำ**

การออกแบบ และการพัฒนาระบบบริการงานรถขุด ส.ทอง สุข ด้วยโปรแกรม *Figma* เนื่องจากมีช่องทางการติดต่อสื่อสาร กับลูกค้าเพียงช่องทางเดียวคือหน้าบ้าน เพื่อต้องการเพิ่มช่อง ทางการติดต่อและเพิ่มรายได้จึง ทำให้ต้องศึกษาระบบและ พัฒนาระบบบริการงานรถขุด ส.ทองสุข ด้วยโปรแกรม *Figma* ในการนำเสนอเพื่อจัดทำแอปพคิเคชันของธุรกิจรถชุด ส.ทองสข ที่จะประกอบไปด้วย หน้าเข้าสู่ระบบ หน้าแรก หน้าบริการ หน้า โปรโมชัน หน้าชำระเงินเพื่อช่วยให้เกิดความอำนวยความสะดวก ในการติดต่อคุยงาน

 ดังนั้น จึงมีแนวคิดพัฒนาระบบบริการงานรถขุด ส.ทองสุข ด้วยโปรแกรม *Figma* ผ่านทางแอปพลิเคชัน เพื่อเป็นการเปิด ตลาดออนไลน์ผ่านทางโซเชียลมีเดียของทางร้าน ให้ผู้บริโภคมี ช่องทางการสั่งซื้อสินค้าเพื่อเพิ่มรายได้และการสั่งซื้อที่มากขึ้น ของร้านชุดเครื่องแบบนักศึกษา โดยการนำเทคโนโลยีโปรแกรม

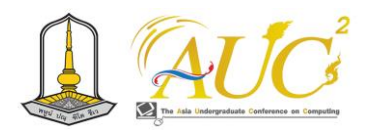

มาก มีค่าเฉลี่ย  $\overline{x}$  = 4.44 ส่วนเบี่ยงเบนมาตรฐาน (S.D.) = 0.53 และความพึงพอใจที่มีต่อผลิตภัณฑ์ในภาพรวมอยู่ในระดับ ดีมาก มีค่าเฉลี่ย  $\overline{\mathbf{x}}$ = 4.21 ส่วนเบี่ยงเบนมาตรฐาน (S.D.) = 0.70 และมีผลกำไรจากการจำหน่ายอาหารสัตว์เลี้ยงผ่านเว็บไซต์ เพิ่มสูงขึ้น คิดเป็นร้อยละ 161 [3] ณัฐวุฒิพิมพา และคณะ (2563) ผู้วิจัยเล็งเห็นถึง ความสำคัญของปัญหาและโอกาสการเติบโตของธุรกิจ จึงเกิด แนวคิดในการพัฒนาแพลตฟอร์มการขายสมุนไพรสำหรับ ผู้บริโภค เพื่อนำไปสู่การสร้างรูปแบบทางธุรกิจที่เหมาะสมกับ อุตสาหกรรม สมุนไพร และเพื่อเป็นช่องทางในการเพิ่มโอกาส ทางการตลาด สนับสนุนข้อมูลด้านต่าง ๆ ที่สำคัญให้แก่ เกษตรกรและเป็นช่องทางในการให้ข้อมูล ข่าวสาร และความรู้ ด้านสมุนไพรในการใช้ประโยชน์ต่าง ๆ สอดคล้องกับพฤติกรรม การของผู้บริโภค ความน่าสนใจของแผนธุรกิจ คือ ธุรกิจ การเกษตร เป็นธุรกิจที่ได้รับยกเว้นไม่ต้องเสียภาษีมูลค่าเพิ่มตาม พระราชกฤษฎีกาฯ (ฉบับที่ 239) พ.ศ. 2534 โดยการพัฒนา แพลตฟอร์มนี้ใช้เงินทุนเพียง 50,000 บาท และภายในปีที่ 5 สามารถสร้างมูลค่าปัจจุบันสุทธิ (NPV) เป็น "บวก" เท่ากับ 5,067,079 บาท อัตราผลตอบแทนภายใน (IRR) เท่ากับ 247% ระยะเวลาคืนทุน (PB) เมื่อเข้าสู่ปีที่ 2 แสดงให้เห็นถึงความคุ้มค่า ในการลงทุนในแผนธุรกิจนี้ ซึ่งนอกจากจะมีมูลค่าทางธุรกิจแล้ว ยังเป็นการสร้างรูปแบบทางธุรกิจที่ผู้บริโภค และเกษตรกร ได้รับ

 Koolchalee Chongcharoen (2564) วัตถุประสงค์เพื่อ 1) ศึกษาความต้องการจําเป็นในการพัฒนาเว็บไซต์2) พัฒนา เว็บไซต์และ 3) ศึกษาความพึงพอใจทีมีต่อเว็บไซต์สาขาวิชา ศึกษาศาสตร์มหาวิทยาลัยสุโขทัยธรรมาธิราชทีพัฒนาขึ้นผู้ให้ ข้อมูลสำหรับข้อมูลเชิงปริมาณ ได้แก่ผู้ใช้เว็บไซต์ และผู้ให้ข้อมูล สำหรับข้อมูลเชิงคุณภาพ ได้แก่ผู้เชียวชาญด้านการพัฒนา เว็บไซต์ เครื่องมือทีใช้ในการวิจัยได้แก่แบบสอบถามและแบบ ประเมิน การวิเคราะห์ข้อมูลได้แก่ร้อยละค่าเฉลี่ยส่วนเบี่ยงเบน มาตรฐานค่าดัชนีความต้องการจําเป็นและการวิเคราะห์เนื้อหา ผลการวิจัยสรุปได้ ดังนี้1) ความต้องการจําเป็นในการพัฒนา เว็บไซต์ภาพรวมอยู่ในระดับมากในทุกด้านโดยเรียงลำดับความ ต้องการจําเป็นด้านเนื้อหา ด้านการเชื่อมโยงข้อมูล และด้านการ ออกแบบหน้าเว็บ 2)การพัฒนาเว็บไซต์มี2ระยะ ได้แก่ 1) การ ออกแบบและสร้างเว็บไซต์ โดยโปรแกรมสําเร็จรูป WordPress

ประโยชน์สูงสุด อย่างมั่นคงและยั่งยืน [4]

Figma ทำงานกับ Social media ทำให้การนำเสนอสินค้ามี ลักษณะที่โดดเด่นและน่าสนใจมากขึ้น จึงมีแนวคิดที่จะจัดทำให้ อยู่ในรูปแบบของแอปพลิเคชันในการประยุกต์ใช้เทคโนโลยี สารสนเทศ เพื่อเพิ่มประสิทธิภาพในการปฏิบัติงานของการนำ ระบบสารสนเทศเพื่อการจัดการ มาช่วยพัฒนาการบริหารจัดการ ให้การดำเนินงานเป็นไปอย่างมีระบบ มีความสะดวกมากยิ่งขึ้น

# **2. วัตถุประสงค์**

2*.*1 เพื่อออกแบบและพัฒนาแอปพลิเคชันของระบบบริการ งานรถขุด ส.ทองสุข ด้วยโปรแกรม *Figma*

2*.*2 เพื่อการประเมินแอปพลิเคชันของระบบบริการงานรถ ขุด ส.ทองสุข ด้วยโปรแกรม *Figma*

# **3. ทฤษฎีและงานวิจัยที่เกี่ยวข้อง**

 แสนยานุภาพ นามวงศ์ และคณะ (2565) ระบบจัดการ คลังสินค้าออนไลน์สําหรับห้างหุ้นส่วนจํากัด โปรฟาร์ม ระบบนี้ สามารถจัดการสต็อกสินค้าในคลังสินค้า จัดการลูกหนี้ และ จัดการเจ้าหนี้ได้ ระบบพัฒนาในรูปแบบเว็บแอปพลิเคชันด้วย ภาษา PHP และ HTML โดยใช้ซอฟต์แวร์ MySQL ในการ บริหารจัดการฐานข้อมูลเชิงสัมพันธ์[1]

 ตงเหมย ฟาง (2563) วัตถุประสงค์เพื่อศึกษาโฆษณาผ่าน แอพพลิเคชันติ๊กต็อก (Tik Tok) ที่มีผลต่อ การตัดสินใจซื้อ เครื่องสำอางของนักศึกษาหญิงในมณฑลกวางสี เป็นการวิจัยเชิง ปริมาณโดยใช้แบบสอบถามเป็นเครื่องมือในการเก็บรวบรวม ข้อมูล ทดสอบความเที่ยงตรงและความเชื่อมั่นของเนื้อหา กล่ม ตัวอย่างมีจำนวน 30 คน ได้ระดับความเชื่อมั่นเท่ากับ 0.980 และแจกแบบสอบถามกับกลุ่มตัวอย่างที่เป็นนักศึกษาหญิงอายุ 18-25 ปี อาศัยอยู่ในมณฑลกวางสี ซึ่งใช้แอพพลิเคชันติ๊กต็อก (Tik Tok) จำนวน 138 คน [2]

 . คมสันติ มหาสุข และคณะ (2565) วัตถุประสงค์เพื่อ 1 เพื่อ ลดต้นทุนค่าเช่าพื้นที่ในการจำหน่ายอาหารสัตว์เลี้ยง และเพิ่ม ช่องทางการจำหน่าย 2 เพื่อพัฒนาเว็บไซต์เพื่อจำหน่ายอาหาร สัตว์เลี้ยง 3 เพื่อศึกษาความพึงพอใจของผู้บริโภคที่มีต่อเว็บไซต์ เพื่อจำหน่ายอาหารสัตว์เลี้ยง โดยออกแบบเว็บไซต์ในรูปแบบ การออกแบบเว็บไซต์ด้วยแนวคิดใหม่ (Responsive Web Design) ผู้บริโภคที่ซื้ออาหารสัตว์เลี้ยงจากร้าน Petshop มี ความพึงพอใจด้านการใช้งานเว็บไซต์ในภาพรวมอยู่ในระดับดี

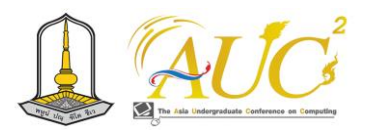

และ 2) การประเมินคุณภาพเว็บไซต์ต้นแบบโดยผู้เชียวชาญ พบว่า ทุกด้านมีค่าเฉลียอยู่ในระดับมากที่สุดโดยเรียงลำดับ ค่าเฉลี่ยจากมากไปหาน้อย ได้แก่ด้านการออกแบบและการ จัดรูปแบบเว็บไซต์ด้านประโยชน์และการนําไปใช้และด้านเนื้อหา และ 3) ผู้ใช้เว็บไซต์มีความพึงพอใจต่อเว็บไซต์พบว่า ทุกด้านมี ค่าเฉลียอยู่ในระดับมาก โดยเรียงลำดับค่าเฉลี่ยจากมากไปหา น้อย ได้แก่ด้านประโยชน์และการนำไปใช้ [5]

# **4***.***วิธีการดำเนินงาน**

# **4.1 การวิเคราะห์ระบบงานเดิม**

 ระบบงานเดิมที่ยังไม่ตอบสนองต่อความต้องการของผู้ใช้งาน และการแก้ปัญหาที่เกิดขึ้นได้ การค้นหาสินค้า หรือ การสั่งซื้อ สินค้าที่เกิดปัญหาต่อผู้บริโภคที่อยู่ห่างไกล ทำให้ยากต่อการซื้อ สินค้า

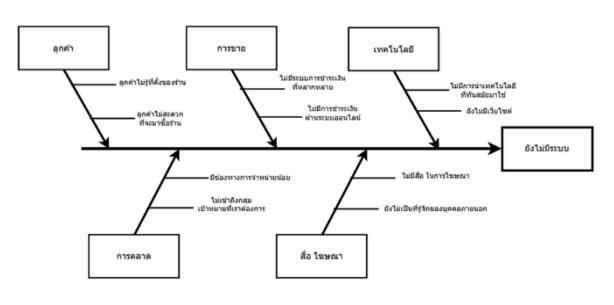

**ภาพ1** ระบบงานเดิบ

#### **4.2 วิเคราะห์ระบบงานใหม่**

 ระบบงานใหม่เป็นระบบการสั่งจอรถชุด ได้ มี ผู้วิจัยได้ จัดทำระบบมี ข้อมูลสินค้า ข้อมูลลูกค้า สามารถซื้อขายสินค้า ตรวจสอบสินค้าคงเหลือได้ การชำระเงิน แสดงรายงานต่าง ๆ และการทำงานที่เกี่ยวกับระบบงาน ได้แบ่งกลุ่มผู้ใช้งาน 3 กลุ่ม ได้แก่ ผู้ดูแลระบบ ผู้ใช้งานทั่วไปและสมาชิก

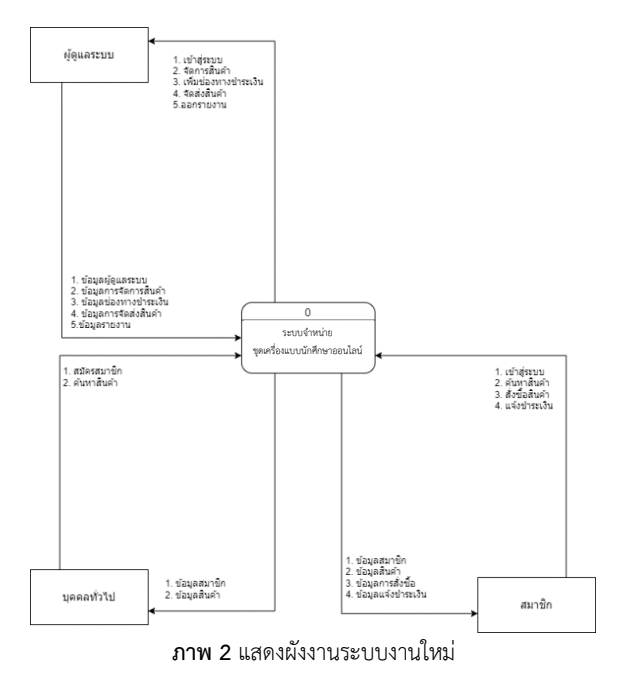

 **4.3 การออกแบบระบบ Use case Diagram**

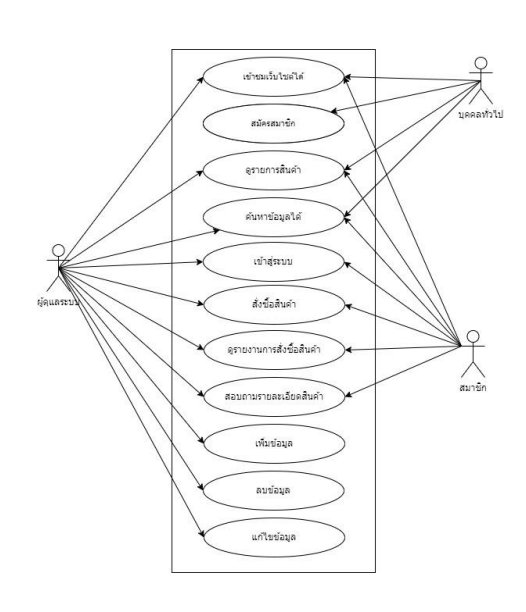

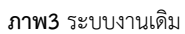

## **5. ผลการดำเนินงาน**

 การออกแบบระบบบริการงานรถขุด ส.ทองสุข ด้วยโปรแกรม *Figma* ได้ออกแบบและการพัฒนาระบบนำสามารถมีการสั่งซื้อ ผ่านระบบออนไลน์ได้ มีผลการดำเนินงานดังนี้

#### **5.1 ส่วนของ front-end**

 การเรียกใช้งานระบบ เข้าสู่ระบบหน้าแรกของแอปพลิเคชัน ประกอบไปด้วยเมนูหลัก หน้าแรก บริการ โปรโมชัน เกี่ยวกับเรา ติดต่อ สื่อโซเชี่ยล เข้าสู่ระบบสมัครสมาชิก

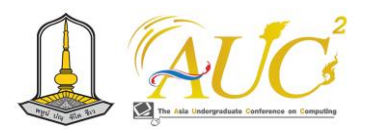

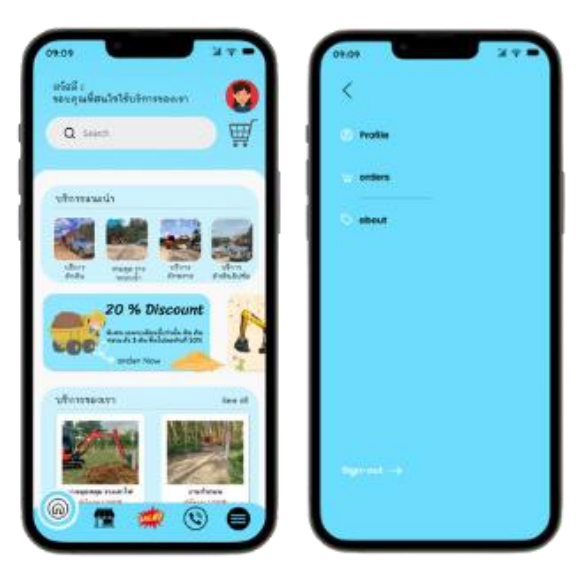

**ภาพ4**ภาพหน้าแรกของแอปพลิเคชัน

# **5.2 ส่วนของฟังก์ชั่นเลือกสินค้าใส่ตะกร้า**

รายละเอียดตะกร้าสินค้า แสดงรูปภาพบริการที่เลือก ราคา

## บริการ

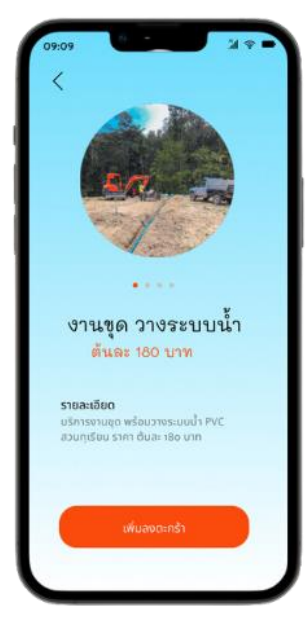

**ภาพ5** ภาพเลือกสินค้าใส่ตะกร้า

# **5.3 ส่วนของฟังก์ชันสั่งซื่อและชำระเงิน**

 การสั่งซื้อและชำระเงิน ประกอบด้วยรายละเอียด ข้อมูลผู้ซื้อ ข้อมูลที่อยู่ และรายการสั่งซื้อของคุณทั้งหมด

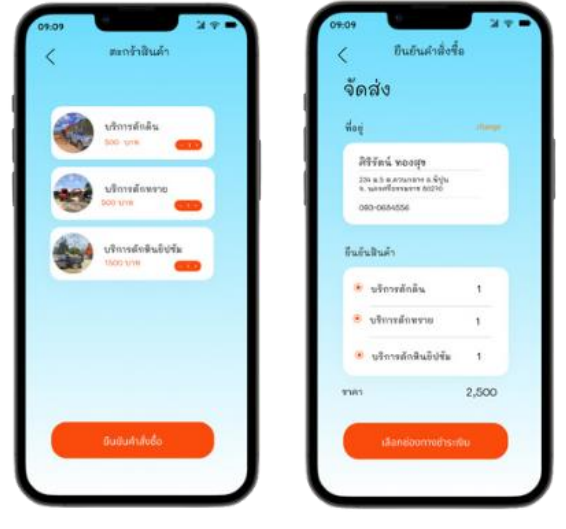

**ภาพ 6** ภาพสั่งซื้อและชำระเงิน

# **5.4 ส่วนของค้นหาสินค้า**

แสดงรายละเอียดเกี่ยวกับรายการสินค้า ราคา

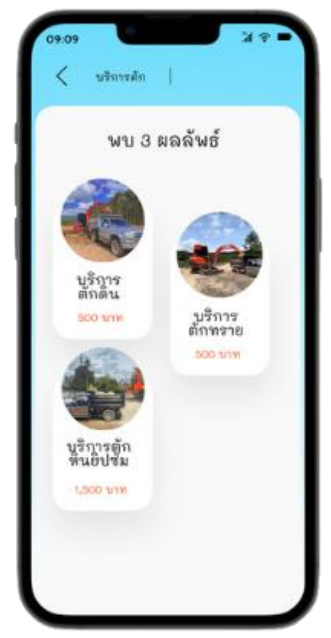

**ภาพ 7** ภาพสต๊อกสินค้า

# **5.5 เข้าสู่ระบบและสมัครสมาชิก**

แสดงรายละเอียดข้อมูลการสมัครสมาชิก กรอกรายละเอียด ชื่อ-สกุล ชื่อผู้ใช้ เบอร์โทรศัพท์ อีเมล รหัสผ่าน

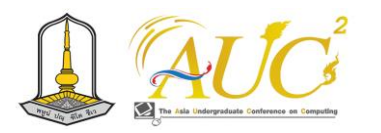

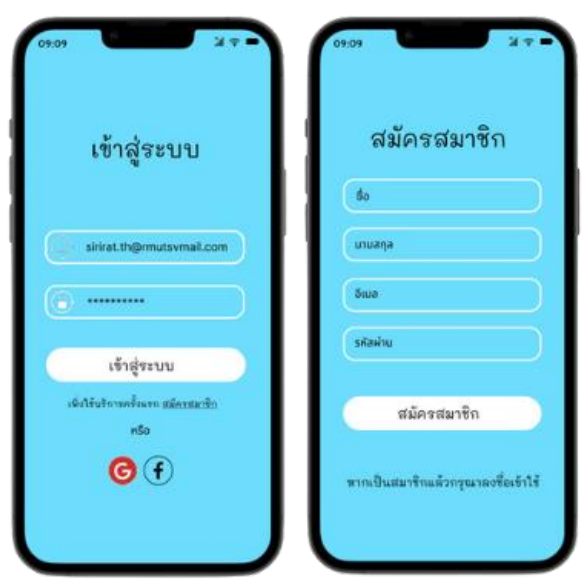

**ภาพ 8** เข้าสู่ระบบและสมัครสมาชิก

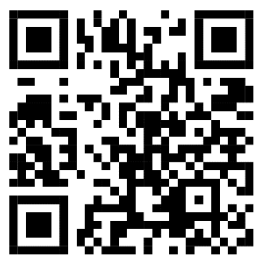

**ภาพ 9** qr code เข้าแอปพลิเคชัน

*5.6 ผลการประเมินของผู้ใช้งานระบบ*

ผู้พัฒนาได้ทดสอบความพึงพอใจในการใช้งานเพื่อการ ประเมินแอปพลิเคชันของระบบบริการงานรถขุด ส.ทองสุข ด้วย โปรแกรม *Figma* โดยมีผู้ใช้งานระบบ 30 คน โดยในการประเมิน ครั้งนี้ผู้พัฒนาได้ใช้สูตรการคำนวณค่าเฉลี่ย และค่าส่วนเบี่ยงเบน มาตรฐานดังนี้ หลักเกณฑ์การให้คะแนนของแบบสอบถามความ พึ่งพอใจต่อเพื่อการประเมินแอปพลิเคชันของระบบบริการงาน รถขุด ส.ทองสุข ด้วยโปรแกรม *Figma* มี 5 ระดับ ดังนี้ **แบบสอบถาม** ระบบจำหน่ายชุดเครื่องแบบนักศึกษาออนไลน์

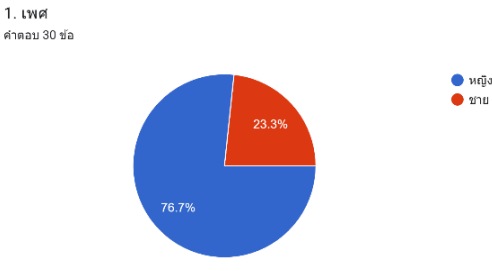

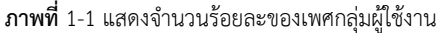

จากภาพ 1-1 พบว่าเพศของกลุ่มผู้ใช้งานที่ให้ข้อมูล ทั้งหมดจำนวน 30 คน เป็นกลุ่มผู้ใช้งานเพศหญิง 23 คน คิดเป็น ร้อยละ 76.7 และเป็นกลุ่มผู้ใช้งานเพศชาย จำนวน 7 คน คิด เป็นร้อยละ 23.3

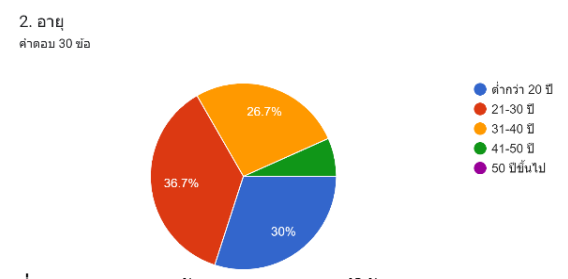

**ภาพที่**1-2 แสดงจำนวนร้อยละของอายุกลุ่มผู้ใช้งาน

 จากภาพ 1-2 พบว่าอายุของกลุ่มผู้ใช้งานที่ให้ข้อมูล ทั้งหมดจำนวน 30 คน เป็นกลุ่มผู้ใช้งานอายุ21-30 ปีจำนวน 11 คน คิดเป็นร้อยละ 36.7 กลุ่มผู้ใช้งานอายุต่ำกว่า 20 ปี จำนวน 9 คน คิดเป็นร้อยละ 30 กลุ่มผู้ใช้งานอายุ 31-40 ปี จำนวน 8 คน คิดเป็นร้อยละ 26.7 และเป็นกลุ่มผู้ใช้งานอายุ 41- 50 ปีจำนวน 2 คน คิดเป็นร้อยละ 6.7

**แบบสอบถาม** เพื่อการประเมินแอปพลิเคชันของระบบบริการ งานรถขุด ส.ทองสุข ด้วยโปรแกรม *Figma*

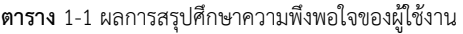

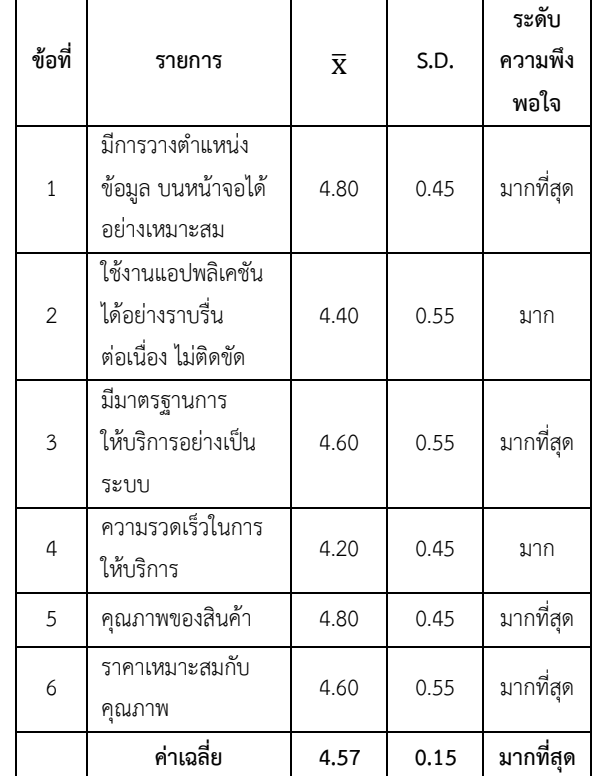

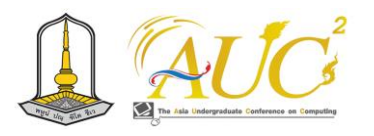

 จากตารางที่ 1-1 ผลสรุปการศึกษาความพึงพอใจของผู้ใช้ ทั่วไป พบว่าการประเมินความพึงพอใจค่าเฉลี่ยรวมอยู่ในเกณฑ์ มากที่สุด อันดับแรก ที่มีมีการวางตำแหน่งข้อมูล บนหน้าจอได้ อย่างเหมาะสม โดยมีค่าเฉลี่ยเท่ากับ 4.80 และมีส่วนเบี่ยงเบน มาตรฐานเท่ากับ 0.45 อยู่ในเกณฑ์ มากที่สุด อันดับรองลงมาคือ คุณภาพของสินค้า ค่าเฉลี่ยเท่ากับ 4.80 และส่วนเบี่ยงเบน มาตรฐานเท่ากับ 0.45 อยู่ในเกณฑ์ มากที่สุด ตามลำดับ

#### .**6 สรุปผลและข้อเสนอแนะ**

#### *6.1 สรุปผล*

จากการศึกษาข้อมูลพื้นฐานระบบจำหน่ายชุด เครื่องแบบนักศึกษาออนไลน์ ผู้วิจัยได้จัดทำระบบจำหน่ายสินค้า ค่าระบบออนไลน์ ได้ออกแบบให้มีกลุ่มผู้ใช้งาน 3 กลุ่ม ได้แก่

## *1) ผู้ดูแลระบบ*

ี สามารถเพิ่ม ลบ แก้ไข ข้อมูลสินค้าได้ / สามารถเพิ่ม ลบ แก้ไข ข้อมูลสมาชิกได้ / สามารถเพิ่ม ลบ แก้ไข ข้อมูลเว็บบอร์ด ได้/ สามารถค้นหาข้อมูลได้/ สามารถเรียกดูและแก้ไขข้อมูล ส่วนตัวได้

## *2) บุคคลทั่วไป*

 สามารถเข้าชมระบบได้ / สามารถสมัครสมาชิกได้/ สามารถ ดูรายการสินค้าได้/ สามารถค้นหาข้อมูลได้

## *3) สมาชิก*

สามารถเข้าชมระบบได้ / สามารถเข้าสู่ระบบได้ / สามารถ สั่งซื้อสินค้าได้ / สามารถค้นหาข้อมูลได้ / สามารถดูรายงานการ สั่งซื้อสินค้าได้ / สามารถแก้ไขข้อมูลส่วนตัวได้ /สามารถ สอบถามรายละเอียดสินค้าได้

## *6.2 ข้อเสนอแนะ*

 พัฒนาระบบให้มีความเสถียรมากยิ่งขึ้น และพัฒนาระบบ ความปลอดของระบบใหดีขึ้นมากกว่าเดิม

#### **กิตติกรรมขอบคุณ**

 ขอขอบพระคุณเจ้าของกิจการ ส.ทองสุข และ คณาจารย์ การจัดการนวัฒกรรมและสารสนเทศทางธุรกิจ สาขาบัญชี และ คณะเทคโนโลยีการจัดการ มหาวิทยาลัยเทคโนโลยีราชมงคลศรี วิชัย และผู้ลูกค้า ของ ส.ทองสุข ที่ได้ให้ความช่วยเหลือในทุกๆ ด้านจนทำให้เกิดของระบบบริการงานรถขุด ส.ทองสุข ด้วย โปรแกรม *Figma* ผลสำเร็จลุล่วงไปได้ด้วยดี

#### **เอกสารอ้างอิง**

[1] แสนยานุภาพ นามวงศ์ และคณะ**.** การพัฒนาระบบจัดการ คลังสินค้าออนไลน์. [ออนไลน์] 2565. [สืบค้นวันที่ 14 สิงหาคม 2566].จาก https://ph01.tci-thaijo.org

[2] ตงเหมย ฟาง **.** การศึกษาโฆษณาผ่านแอพพลิเคชั่น ติ๊กต็อก (Tik Tok) ที่มีผลอการตัดสินใจ ซื้อเครื่องสำอางของนักศึกษา หญิงใน มณฑล. [ออนไลน์] 2563. [สืบค้นวันที่ 08 สิงหาคม 2566].จาก https://so03.tci-thaijo.org

[3] คมสันติ มหาสุข และคณะ**.** การพัฒนาระบบเว็บไซต์ร้าน ซื้อ-ขายอาหารสัตว์ออนไลน์. [ออนไลน์] 2565. [สืบค้นวันที่ 08 สิงหาคม 2566].จาก https://so03.tci-thaijo.org

[4] ณัฐวุฒิ พิมพา และคณะ**.** การพัฒนาเพลตฟอร์ม การขาย สมุนไพรสำหรับผู้บริโภค. [ออนไลน์] 2563. [สืบค้นวันที่ 08 สิงหาคม 2566].จาก https://archive.cm.mahidol.ac.th [5] Koolchalee Chongcharoen และคณะ. การพัฒนาเว็บไซต์ สาขาวิชาศึกษาศาสตร์มหาวิทยาลัยสุโขทัยธรรมาธิราช.

[ออนไลน์] 2564. [สืบค้นวันที่ 08 สิงหาคม 2566].จาก https://archive.cm.mahidol.ac.th

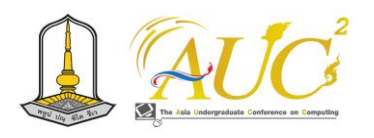

# **ระบบการจัดการเจ๊กุ๊กอาหารเช้า**

# **J'kook Breakfast Management System**

**มัณฑิตา มาศเมฆ<sup>1</sup> , นิตยา จันทร์เล็ก <sup>1</sup> , กัญญารัตน์ สายวารี<sup>1</sup> , จันทิรา ภูมา<sup>1</sup>\* , อิศราพร ใจกระจ่าง2\***

 $^1$ สาขาวิชาการจัดการธุรกิจดิจิทัล  $\,{}^2$ สาขาวิชาการจัดการตลาด คณะเทคโนโลยีการจัดการ มหาวิทยาลัยเทคโนโลยีราชมงคลศรีวิชัย วิทยาเขตนครศรีธรรมราช (ไสใหญ่)

Emails: mantita.m@rmutsvmail.com, nittaya.c@rmutsvmail.com, kanyarat.sai@rmutsvmail.com,jan\_phooma@hotmail.com, issaraporn.j@rmusv.ac.th

#### **บทคัดย่อ**

 ระบบการจัดการร้านเจ๊กุ๊กอาหารเช้า มีผลการศึกษา 1. มี การออกแบบและพัฒนาเว็บไซต์ร้านเจ๊กุ๊กอาหารเช้า 2. มีการ ตอบแบบสอบถามในการใช้เว็ปไซต์ จากการสำรวจผู้ใช้ระบบ 30 คน ใช้พัฒนาระบบ Google Sites และ Google From ใช้Line OA ในการพูดคุยสื่อสาร เพื่อเพิ่มช่องทางการจำหน่ายอาหารเช้า ของร้านเจ๊กุ๊ก

 อภิปรายการสรุป มีดังนี้ การทดสอบระบบการและสอบถาม ในการวิจัยสอดคล้องกันจากภาพรวมให้ ของผู้ใช้งานในการเก็บ แบบทดสอบ 30 คน ให้ความสำคัญ x̅ รวม 4.25 และ **S.D.** มี ค่า 0.76 ระดับความพึงพอใจ มากที่สุด ในเรื่องระบบออนไลน์ ของร้านเจ๊กุ๊กอาหารเข้า ในส่วนของการจัดทำระบบมีแบบกลุ่ม ผู้ใช้ระบบมี 3 กลุ่ม คือ ผู้ดูแลระบบ สมาชิกและผู้ใช้งาน สามารถ ใช้ได้ทั้งเว็บไซต์และ Line OA

*คำสำคัญ* **:** ระบบ*,* เว็ปไซต์*,* การขาย*,* ร้านอาหารเช้า

#### **ABSTRACT**

 J'kook Breakfast Restaurant Management System Results 1. Design and development of J'kook Breakfast Restaurant website 2. A survey of 30 users used to develop the Google Sites system and Google From used Line OA for communication to increase the breakfast distribution channel of J'kook restaurant.

 The summary discussion is as follows: Testing the system and querying. In the overall analysis, 30 test users gave priority, x. total 4.25 and S.D. with 0.76 satisfaction level. In regard to the online system of

J'kook Restaurant food entered. In terms of system preparation, there are 3 groups of users, namely administrators, members, and users, which can be used both the website and Line OA. *Keywords*: system, website, sales, breakfast place

#### **1. บทนำ**

 ปัจจุบันธุรกิจร้านอาหารคือส่วนหนึ่งในธุรกิจการให้บริการที่ เพราะทุกคนต้องกินต้องใช้ในการดำรงอยู่ชองชีวิตทำให้ ร้านอาหารมีมากมายให้เราเลือกรับประทาน โดยจะมี ผู้ประกอบการธุรกิจด้านร้านอาหารขนาดต่าง ๆ จนถึง ผู้ประกอบการในภาคอุตสาหกรรมอื่น ๆ ที่เกี่ยวเนื่อง ธุรกิจร้าน ขายอาหารมีการขยายตัวเพิ่มมากขึ้น สืบเนื่องจากพฤติกรรมของ ผู้บริโภคที่ยอมจ่ายเกี่ยวกับอาหารประเภทต่าง ๆ เพื่อคุณภาพ อาหารและความสะดวกสบายทำให้มีการลงทุนขยายตัวของ ธุรกิจร้านอาหารหลายสาขา และมีผู้ลงทุนรายใหม่อย่างต่อเนื่อง โดยเฉพาะประเทศไทยเราได้ชื่อมีอาหารได้รับประทานตลอด 24 ชั่วโมง และมีราคาทุกระดับให้เลือก เช่น ร้านริมถนน หน้าบ้าน ต่าง ๆ จะเรียกว่า) *Street Food)* ดังนั้นร้านอาหารเช้าเจ๊กุ๊ก เป็นร้านอาหารเป็นร้านอาหารเช้าซึ่งเป็นร้านขนาดเล็กต้องการ เพิ่มโอกาสทางการขาย จะต้องนำเสนอผ่านสื่อต่าง ๆ ที่นิยมใช้ ในปัจจุบันให้เกิดมูลค่าเพิ่มขึ้นทางการขาย

 ทางผู้วิจัย ได้เรียนวิชา การออกแบบบริการดิจิทัล ได้คิด ระบบเกี่ยวกับเว็บไซต์เจ๊กุ๊กอาหารเช้า เพื่อช่วยในการสั่งอาหาร ผ่านระบบออนไลน์ โดยนำเทคโนโลยี Google Sites *และ*  Google From *ใช้*Line OA *และ* Line Chatbot ให้ร้านเป็นที่ รู้จักมากขึ้น

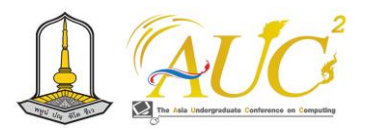

### **2. วัตถุประสงค์**

 2.1 เพื่อมีการออกแบบและพัฒนาเว็บไซต์ร้านเจ๊กุ๊กอาหาร เช้า

 2.2 เพื่อศึกษาความพึงพอใจและประเมินการใช้งานเว็ปไซต์ ร้านเจ๊กุ๊กอาหารเช้า

# **3. แนวคิด ทฤษฏีและวิจัยที่เกี่ยวข้อง** *3.1.ทฤษฏีเกี่ยวกับธุรกิจร้านอาหาร*

 *3.1.1* ประเภทของธุรกิจร้านอาหาร ต่อลาภ สมรัตน์*,*  ออนไลน์ (2562) อธิบายความว่า ขั้นแรกของการทำธุรกิจ ประเภทร้านอาหารให้สำเร็จได้นั้น เจ้าของร้านควรรู้ว่า จะเป็น ร้านแบบไหน ที่ไหนและที่เหมาสมกับตัวเองเพื่อได้กำไรในการทำ ธุรกิจ คือการเลือก ประเภทร้านอาหาร ที่เหมาะสม ดังนั้นเรา ควรรู้ร้านอาหาร สามารถแบ่งได้ 8 จำพวก คือ

 *3.1.1.1* ร้าน *Fast food* ร้านอาหารจานด่วน การเสิร์ฟ ด่วน เช่น ร้านอาหารตามสั่ง ร้านรถเข็น ร้านอาหารตาม ร้านอาหารประเภท *Fast food* ใน แบบไทย

 *3.1.1.2* ร้าน *Fast casual* เป็นร้านขายอาหารแบบรวมๆ กันกับ ร้านอาหาร *Fast food* กับร้านอาหาร *casual* จะร้านที่ ราคาสูง คุณภาพดี และเน้นบริการดี จะอยู่ตามห้างสรรพสินค้า ต่างๆ

*3.1.1.3* ร้านอาหารประเภท *Casual* เป็นร้านอาหารสั่ง สบายๆ สวย ๆ มีอาหารให้เลือกมาก มีบรรยากาศเฉพาะ เหมาะ กับการพักผ่อน จะเป็นร้านอาหารขนาดกลาง เช่น เจ้าของธุรกิจ ตกแต่งร้านด้วยของเก่าที่สะสมไว้มาตั้งโชว์ให้ลูกค้าเพื่อสร้าง ความแตกต่าง ให้คิดถึงวันเก่าๆ ตอนเด็กๆ สร้างบรรยากาศด้วย การเปิดเพลงให้เหมาะกับการตกแต่งร้าน

*3.1.1.4* ร้าน *Fine Dining* ร้านอาหารระดับราคาแพง ตลาด บน ซึ่งลูกค้าจะเป็นที่มีรายได้สูง ใช้รับหรับรับรองแขกและกลุ่ม ลูกค้าที่มีกำลังซื้อมาก มีเชฟชื่อดังมาประกอบอาหารให้ทาน

*3.1.1.5* ร้าน *Catering* เป็นประเภทที่เป็นการจัดงานเลี้ยง นอกสถานที่ไม่จำเป็นต้องมีหน้าร้านเป็นงานเหมาการบริการต้อง มีสถานที่สำหรับทำครัวในสถานที่จัดเลี้ยงเพราะต้องทำสด ๆให้ รับประทานในงานเลี้ยง เจ้าของต้องมีการความคิดทันสมัยรับ แก้ไขปัญญาหาได้ทุกเวลาซึ่งเป็นปัญหาเฉพาะหน้า ต้องบริหาร คนเก่งและต้องมีทุนในการลงทุนมากสำรับวัสดุอุปกรณ์ต่าง ๆ ใน การบริการงานครบวงจรในการจัดเลี้ยง

*3.1.1.6* ร้าน *Delivery* เป็นการส่งอาหารตามคำสั่งของ ลูกค้าไม่จำเป็นมีหน้าร้าน เป็นอาหารที่หาทานยาก อาหารที่ เฉพาะกลุ่ม เช่น อาหารทะเล อาหารลดน้ำหนัก อาหารเจ เป็น ต้น เจ้าของต้องทำการตลาดเก่งต้องเข้าถึงกลุ่มเป้าหมาย ต้องมี การสร้างกระแส ประชาสัมพันธ์ผ่านสื่อออนไลน์ช่องทางต่าง ๆ เพื่อให้เป็นที่จดจำแก่ลูกค้า รู้จักสร้างจุดเด่นให้น่าสนใจ เพื่อ สร้างกระแส ให้เป็นที่สนใจของลูกค้าทางออนไลน์

*3.1.1.7* ร้าน *Food Truck* เป็นประเภทที่ไม่คำนึงทำ เลเพราะเราสามารถขับไปจอดที่ไหนก็ได้ในการหาลูกค้าและมี สถานที่จอดรถขายของได้ เน้นความใส่ใจ ความแปลกใหม่ของ อาหาร

*3.1.1.8* ร้าน *Buffet* ร้านอาหารประเภท รายการสินค้า เยอะและมีจุดเด่นที่แตกต่างจากร้านอื่น ๆ ที่เน้นการขายอาหาร ให้กับลูกค้าจ่ายเงินแล้วรู้สึกว่าคุ้มการการมารับประทาน ได้ตั้ง ราคาเหมาๆ จ่ายเป็นราย เช่น ร้านยำ ร้านปิ้งย่างชาบูร้านกุ้ง หรือหมูกระทะ เน้นลูกค้าบริการตนเอง เพราะลูกค้าต้องตัก อาหารทานเอง เจ้าของกิจการต้องรู้เรื่องการตลาดว่า ตอนนี้เค้า นิยมทานอะไร ต้องรู้จักวิธีการคำนวณต้นทุนรายการอาหารและ คำนวณว่า ลูกค้าต่อคนโดยทั่วไปรับประทานได้เท่าไร ในการหา รายการอาหารเข้าร้านให้แตกต่างจากร้านอื่นเพื่อดึงดูดลูกค้า *[*1*]*

## *3.2* **การบริหารจัดการ**

การทำงานของระบบการจัดการร้านอาหารแบ่งการทำงาน ออกเป็น *3* ส่วน ส่วนที่หนึ่งคือในส่วนของผู้ดูแลระบบ สามารถ จัดการข้อมูลพื้นฐาน ค้นหา เพิ่ม แกไขและลบ ข้อมูลอาหารและ ข้อมูลวัตถุดิบ ส่วนที่สองคือในส่วนของผู้ใช้งานที่เป็นพนักงานมี ความสามารถคือเปิดโต๊ะอาหาร สั่งอาหาร เก็บเงิน และออก ใบเสร็จ ส่วนที่สามคือในส่วนของผู้ใช้งานที่เป็นสมาชิกมี ความสามารถคือจองโต๊ะผ่านเว็บไซต์ หรือเว็บเบราว์เซอร์ของ ระบบ ซึ่งการทำงานทั้ง *3* ส่วนนี้จะต้องส่งข้อมูลไว้ในระบบงาน และส่งไปเก็บไว้ในฐานข้อมูล เพื่อให้ผู้ดูแลระบบและผู้ใช้ไว้ เรียกใช้งาน*[2]*

# *3.3* **งานวิจัยที่เกี่ยวข้อง**

อัครฤทธิ์ หอมประเสริฐ(2543) ได้กล่าวว่า *"*พฤติกรรม*"* หมายถึง เป็นการแสดงของการกระทำต่าง ๆ ของบุคคล สามารถมองเห็นได้ และมองไม่เห็น โดยเป็นการกระทำเพื่อเป็น การต้องการของบุคคลนั้น ซึ่งมีส่งผลให้เกิดแรงขับได้ทั้งภายใน และภายนอกของการแสดงออก *[*3*]*

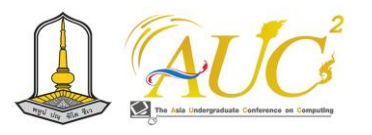

ทิพวัลย์ขันธมะ (*2554:64)* ได้กล่าวว่า การสื่อออนไลน์มี แนวคิดสร้างสรรค์ให้ผู้ใช้งานสามารถเข้าถึงการรับข้อมูลต่าง ๆ ได้รวดเร็วส่งผลต่อการตัดสินใจ สามารถแบ่งได้คือ *Web site*  ใช้สำหรับประชาสัมพันธ์ต่าง ๆ ของกิจการ ส่วนโฮมเพจ )*Home Page)* มีความจำเป็นเปรียบเท่ากับหน้าร้านของการทำธุรกิจ รายละเอียดของสินค้าและการบริการต่างจะคือ ไดนามิค *(Dinamic)*จะมีความสูงขึ้นที่จะให้ผู้ใช้สนใจคือการสื่อสารตอบ ตอบได้ทันทีที่เจ้าของเว็บไซต์คือ กรอกข้อมูล หรือการเลือก/ คลิ๊ก(*Click)* เพื่อดูข้อมูลได้ด้วย เว็บไซต์ในปัจจุบันนี้สามารถทำ กิจกรรมออนไลน์(*Online Activities)* สามารถผู้ใช้งานได้มีส่วน ร่วม เช่น การเล่นเกมออนไลน์เพื่อชิงรางวัล การตอบคำถาม ส่งผ่านสื่อออนไลน์ต่าง ๆ และยังสามารถการเก็บฐานข้อมูลของ ลูกค้าที่เข้ามาใช้บริการนำมาวิเคราะห์เพื่อช่วยติดตามลูกค้า ต่อไปได้เพื่อชวนกลับมาใช้บริการใหม่อีกครั้งในอนาคต *[*4*]*

# **4***.***ขั้นตอนการดำเนินงาน**

### *4.1 ระบบงานเก่า*

ร้านเจ๊กุ๊กอาหารเช้า ไม่มีระบบขายของออนไลน์มีการ เปิดหน้าปกติมีทำเลที่ตั้งแน่นอน

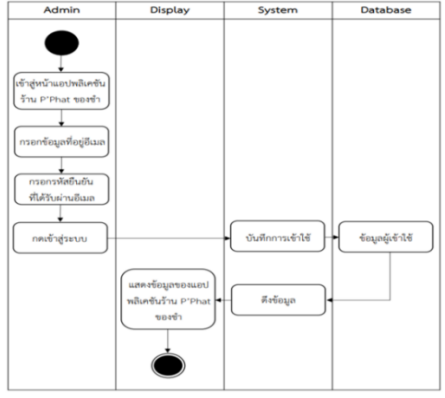

**ภาพ 2** แสดงผังงานระบบงานใหม่ของ Line OA

#### *4.3 การออกแบบระบบ Use case Diagram*

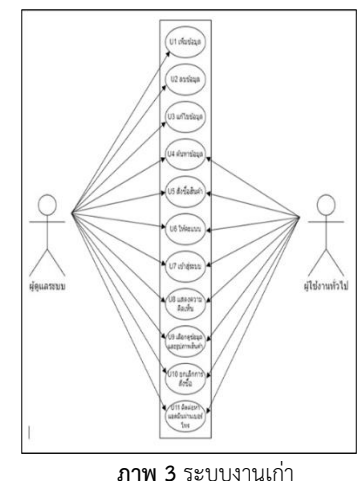

## **5. ผลดำเนินงาน**

 ภาพรวมของการทำระบบออนไลน์ของร้านเจ๊กุ๊ก ได้ระบบ เว็บไซต์ร้านเจ๊กุ๊กอาหารเช้า โดยมีการสั่งซื้อสินค้าได้จากเว็บไซต์ จาก Line OA มีผลนี้

# *5.1 หน้าแรกของเว็บไซต์ร้านเจ๊กุ๊กอาหารเช้า จะบอกรายการ อาหารเช้า*

 ใช้งานระบบ เข้าสู่ระบบหน้าแรก ประกอบไปด้วยเมนูหลัก หน้าแรก รายการสินค้าและบริการ โปรโมชั่น ข่าวประชาสัมพันธ์ เกี่ยวกับเราเพื่อช่วยในติดต่อ การเลือกใส่ตะกร้าสินค้า เข้าสู่ ระบบสมัครสมาชิก

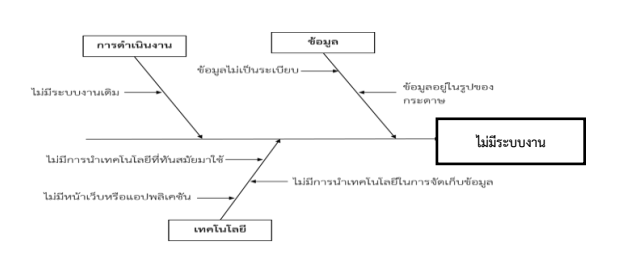

**ภาพ 1** ระบบงานเก่า

# *4.2 ระบบงานงานใหม่*

 ระบบงานใหม่เป็นการออกแบบเว็บไซต์เจ๊กุ๊กอาหารเช้า นำ วิธีการสั่งออนไลน์ได้มีการบริการหลาววิธี คือ สั่งผ่านเว็บไซด์ สั่ง ผ่าน Line OA โดยมีเจ้าของร้านหรือ เจ้าของธุรกิจ สมาชิก และ ผู้ใช้งาน

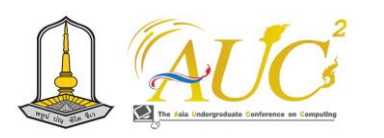

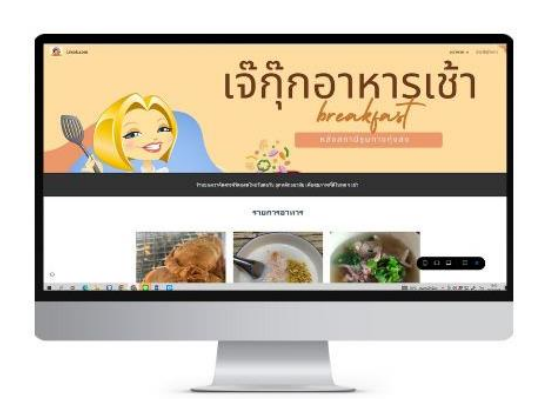

**ภาพ 4** หน้าหลักของระบบเว็บไซต์

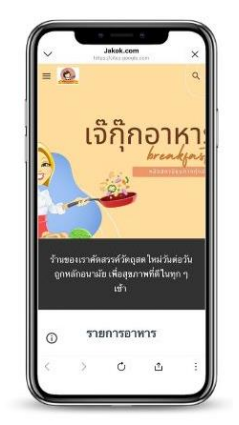

**ภาพ 5** หน้าหลัก สำหรับการใช้โทรศัพท์

#### **5.2 เมนูอาหาร**

เมนูอาหารเช้า แสดงรูปภาพเมนูอาหาร

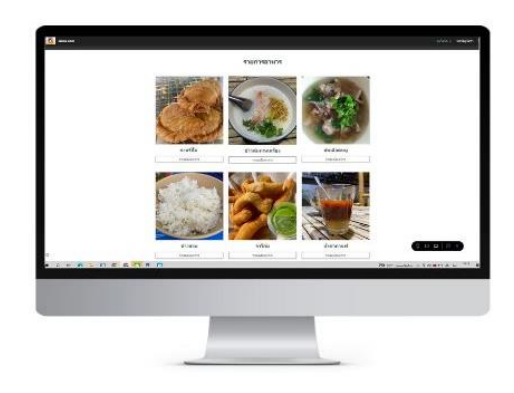

**ภาพ 6** เมนูอาหาร

*5.3 ส่วนของฟังก์ชัน Chat Line OA* การสั่งซื้ออาหารเช้า ประกอบด้วยข้อมูลการสั่งซื้ออาหารเช้า และรายการสั่งซื้อของคุณทั้งหมด

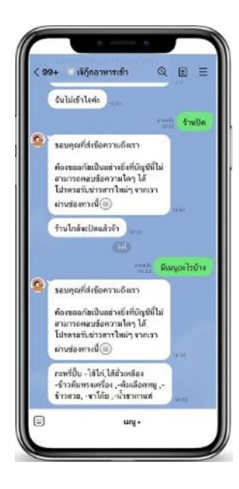

**ภาพ 7** Chat Line OA

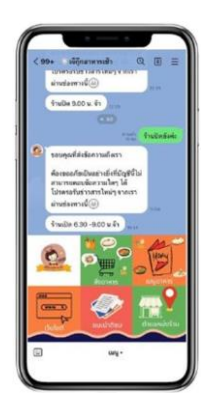

**ภาพ 8** ภาพเมนูของ Line OA

# *5.4 ส่วนของรายละเอียดเมนูอาหารเช้า*

 แสดงรายละเอียดเกี่ยวกับรายการเมนูอาหารเช้า ราคา รูปภาพของเมนูอาหาร

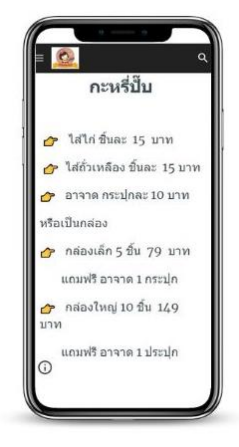

**ภาพ 9** ภาพรายละเอียดสินค้า
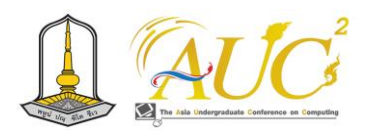

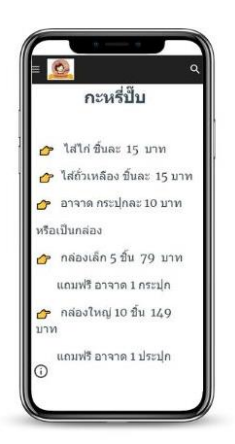

**ภาพ 10** รายละเอียดอาหารบนโทรศัพท์

# *5.5 การเพิ่มเพื่อน Line OA*

ให้เอามือถือมาสแกนเพื่อเพิ่มเพื่อนได้ใช้สำหรับการติดต่อ สอบถามต่าง ๆ กับร้าน

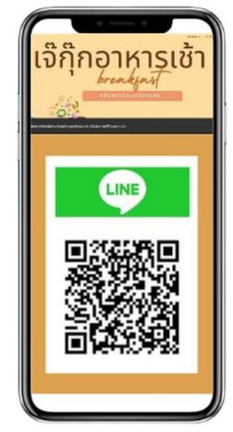

**ภาพ 11** การเพิ่มเพื่อน Line OA

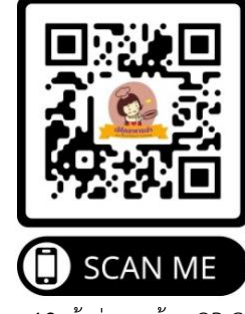

**ภาพ 12** เข้าสู่ระบบด้วย QR Code

## *5.6. ผลแบบสอบถามผู้ใช้งาน*

ผลที่ได้มีการแบบสอบถามการใช้งานเว็บไซต์เจ๊กุ๊กอาหารเช้า มี ผู้ใช้ระบบ 30 คน แบบสอบถามความพึ่งพอใจต่อเว็บไซต์เจ๊กุ๊ก ้อาหารเช้ามี 5 ระดับ ดังนี้

**ระบบสอบถาม** เว็บไซต์เจ๊กุ๊กอาหารเช้า **ตาราง** 1 ผลการสรุปความพึงพอใจของผู้ใช้งาน

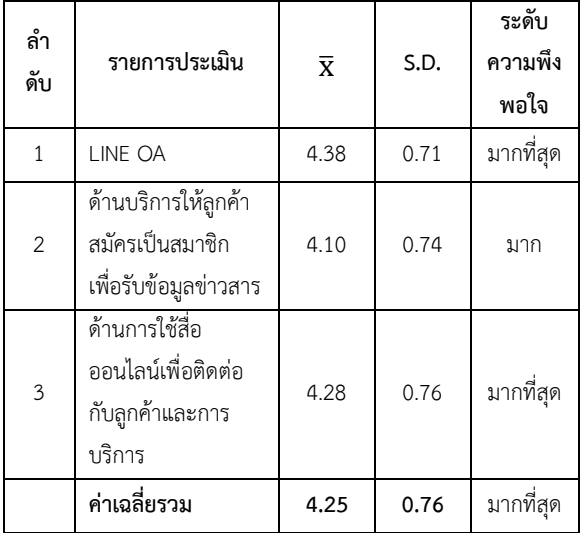

 ตาราง 1 สรุปผลการทดสอบของผู้ใช้ระบบ ผลความพึงพอใจ ในภาพรวมอยู่ในเกณฑ์ มากที่สุด และให้ความสำคัญเกี่ยวกับ เรื่อง *LINE OA* ด้านร้านค้าและผู้ให้บริการ และ ด้านการใช้สื่อออนไลน์ เพื่อติดต่อกับลูกค้าและการบริการ อยู่ในเกณฑ์ มากที่สุด ตามลำดับ

# .**6 สรุปผลการการศึกษาและข้อเสนอแนะ** *6.1 ผลการสรุปการศึกษา*

 6.1.1 ผลการทดสอบระบบการและสอบถามการสื่อสาร การตลาดออนไลน์ของเจ๊กุ๊กอาหารเช้าสอดคล้องกับภัทรพล ยินดี จันทร์ (2565) สามารถสรุปภาพรวมของการสื่อสารทาง การตลาดออนไลน์ คือ 1.การสื่อสารการตลาดออนไลน์ด้าน อาหารและเครื่องดื่ม การประชาสัมพันธ์ ด้านการการขายและ การตลาด ด้านการขายบอกปากต่อปากโดยบุคคล ด้านการขาย ตรง [4] ในการวิจัยสอดคล้องกันจากภาพรวมให้ ของผู้ใช้งานใน การเก็บแบบทดสอบ 30 คน ให้ความสำคัญค่า  $\overline{\textbf{X}}$  รวม 4.25 ส่วน **S.D.** มีค่า 0.76 ระดับความพึงพอใจ มากที่สุด ในเรื่องระบบ ออนไลน์ของร้านเจ๊กุ๊กอาหารเข้า

 6.1.2 ส่วนของระบบเว็บไซต์เจ๊กุ๊กอาหารเช้า ออกแบบส่วน ของระบบคือ ผู้ดูแลระบบ สมาชิก ผู้ใช้ทั่วไป การทำงานในส่วน ของเว็บไซต์ส่วนของผู้ดูแลระบบสามารถทำได้ทุกอย่างในระบบ ส่วนของสมาชิก เข้าดูเว็บ เข้าเพิ่มเพื่อน *Line OA* สั่งอาหารได้ ส่วนของผู้ใช้งานทั่วไป สมารถดูได้ และเพิ่ม *Line OA* ได้

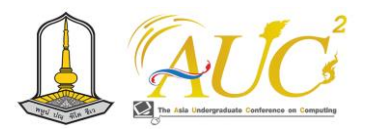

## *6.2 ข้อเสนอแนะ*

 ต้องมีการเพิ่มประชาสัมพันธ์การขาย และโปรโมชั่นต่าง ๆ เพื่อดึงความสนใจของผู้ใช้ระบบ

## **กิตติกรรมขอบคุณ**

 ขอขอบพระคุณผู้ที่สนับสนุนจนงานสำเร็จ คุณวันทนัย ทอง พันธ์เจ้าของร้านเจ๊กุ๊กอาหารเช้า ผู้ให้ข้อมูลและ อาจารย์ประจำ หลักสูตรการจัดการธุรกิจดิจิทัล มหาวิทยาลัยเทคโนโลยีราช มงคลศรีวิชัย

## **เอกสารอ้างอิง**

- [1] ต่อลาภ สมัครรัตน์ (2562) Smart SME. [ออนไลน์ 2566] สืบค้นวันที่ 23 ตุลาคม 2566 [https://smartsme.co.th/content/216521]
- [2] ทิพวัลย์ ขันธมะ )2554:64) **.** สภาวะผู้นำการเปลี่ยนแปลง ของผู้บริหารกับการบริหารระบบคุณภาพของโรงเรียน มาตรฐานสากลสังกัดสำนักงานเขตพื้นที่การศึกษา มัธยมศึกษา เขต 10 กรุงเทพฯ :บัณฑิตวิทยาลัย มหาวิทยาลัยศิลปากร.
- [3] อัครฤทธิ์ หอมประเสริฐ25) 43 (ความหมายพฤติกรรม ]ออนไลน์256 [6] .สืบค้นวันที่ 23 ตุลาคม256 6 .[จาก http://thesis.swu.ac.th/swuthesis/Napatsn\_S.pdf
- [4] ภัทรพล ยินดีจันทร์ )25:64) **.** การสื่อสารการตลาดออนไลน์ ของธุรกิจร้านอาหารในจังหวัดจันทบุรี.ปริญญา นิเทศศาสตร์มหาบัณฑิต. คณะนิเทศศาสตร์ มหาวิทยาลัยราชภัฏรำไพพรรณ.

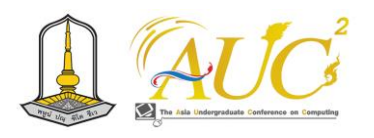

# **ระบบร้านชาติดปากออนไลน์**

# **Online Charchatpak Shop System**

**กรรณิการ์ ลักษณะปิยะ<sup>1</sup> , ศุภวรรณ์ เมืองแก้ว<sup>1</sup> , อิสริยาภรณ์ เกลียวจิตร์<sup>1</sup> ,จันทิรา ภูมา<sup>1</sup> \* และพนิดา รัตนสุภา<sup>2</sup> \***

 $^{\rm 1}$ สาขาวิชาการจัดการธุรกิจดิจิทัล  $^{\rm 2}$ คณะเทคโนโลยีการจัดการ มหาวิทยาลัยเทคโนโลยีราชมงคลศรีวิชัย วิทยาเขตนครศรีธรรมราช (ไสใหญ่) Email: kannika.l@rmutsvmaill.com, suppawan.m@rmutsvmail.com, jan\_phooma@hotmail.com

#### **บทคัดย่อ**

 การพัฒนาระบบชาติดปากออนไลน์ มีวัตถุประสงค์คือ 1. การพัฒนาและออกแบบระบบร้านชาติดปากออนไลน์และ 2. การทดสอบประสิทธิภาพของร้านชาติดปากออนไลน์ โดยการ สำรวจการใช้งานของผู้ใช้งาน 35 คน โดยวิธีการสุ่มเจาะจงกลุ่ม ลูกค้าใช้บริการ ใช้ระบบ Line OA และ Line Chatbot ใช้ใน การสนทนาโต้ตอบ ในการค้าขายสินค้า ส่วนของ Glide App และสามารถสั่งซื้อสินค้าได้ Google site ใช้ในการดูรายละเอียด ของร้านและเมนูในร้านและสามารถดูช่องทางการให้บริการ และ มีการทำเก็บข้อมูลออนไลน์แบบตามสะดวกจากลูกค้าใช้งาน ออนไลน์โดยใช้ Google Forms สำรวจข้อมูลในการพัฒนาครั้ง ต่อไป

 สรุปผลการใช้งานชาติดปากออนไลน์ ซึ่งผลสำรวจใช้ แบบสอบถาม ร้านชาติดปาก คือผู้ใช้งาน 35 คน ผลสรุปความ พึงพอใจของผู้ใช้งาน การประเมินการใช้แอปพลิเคชันมีความ ทันสมัย ขนาดของตัวอักษรรูปแบบของภาพและการตกแต่ง เหมาะสม ตามลำดับการให้ความสนใจของผู้ตอบคำถามออนไลน์ มีผลรวมเฉลี่ย คือ ค่า  $\overline{\mathbf{X}}$ ได้ 0.51 และ S.D. ได้  $\,$  4.57 ส่วนใน ด้าน ซึ่งอยู่ในเกณฑ์ ดี การจัดทำระบบผู้ใช้งานสามารถ ใช้ได้ทั้ง เว็บไซต์และ Line OA

*คำสำคัญ –* ระบบ, ร้านชาติดปาก, ออนไลน์.

#### **ABSTRACT**

 The objectives of the online chatpak system are 1) the development and design of the online chatpak shop system and 2) the performance testing of the online chatpak shop by surveying the usage of 35 users by randomly using the service group. Use Line OA and

Line Chatbot to interact with customers in the trade of goods. Google site is used to view store details and instore menus and can view service channels. Explore data in the next development

 Summary of the results of the use of online oral chats, which the survey results used questionnaires. Chathadpak is 35 users. Application usage assessment is up-to-date. The size of the letters, the style of the image and the decoration are appropriate, respectively, the attention of the online respondents. The average

sum is value. 0.51 and S.D. 4.57 in terms of which is in good condition. The user system can be used for both website and Line OA.

*Keywords –* system, chatchat, online.

## **1.บทนำ**

 เนื่องจากร้านน้ำชา เป็นร้านที่หาทานสะดวก ราคาไม่แพง ทานแล้วสดชื่น คลายร้อน คุณปริศนา พุทธวิเชียร์ ต้องการเพิ่ม ลูกค้าใหม่ผ่านทางออนไลน์ เพื่อต้องการให้ลูกค้าทราบถึง สถานที่ขาย เมื่อลูกค้าผ่านมาสามารถแวะซื้อได้จะได้มีลูกค้าใหม่ ๆ เข้าร้าน เป็นประโยชน์เมื่อมีการค้นหาทางออนไลน์ว่ามีร้านน้ำ แถวไหนบ้าง เพราะชีวิตประจำวันของคนทุกคนใช้สื่อสังคม ออนไลน์ประจำ มีอะไรก็จะถาม Google ทำให้ทางร้านต้องเพิ่ม ช่องทางออนไลน์ในการขายสินค้า การขายสินค้าชาติดปาก ออนไลน์ แอปพลิเคชั่นตัวหนึ่ง เรียกว่า Line (ไลน์) เป็น มีการใช้ สื่อสารในการทำงานมากขึ้นในปัจจุบันนี้ สามารถโทรหาส่งภาพ และเสียงได้ และสามารถคุยต่อโต้แปลงได้หลายภาษาในการ ติดต่อสื่อสารกัน ในสื่อสังคม Social Media ยอดในการใช้งาน

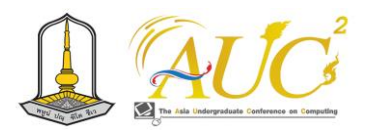

มากในปี 2565 พบว่า มีจำนวนผู้ใช้แอปพคิเคชัน LINE อันดับ 2 ของการสำรวจ [1]

 ผู้วิจัยเป็นผู้ประกอบการจึงได้คิดเพิ่มช่องทางการขายของ ออนไลน์ในรายวิชาการออกแบบบริการดิจิทัล ที่เรียนมาปรับใช้ ้จัดทำ ระบบร้านชาติดปากออนไลน์ ที่บ้านเกิดของตนเอง เนื่องจาก ต้องการเพิ่มลูกค้าให้เป็นที่รู้จักของร้านมากขึ้น จากปัญหาจึงได้ จัดทำระบบร้านชาติดปากออนไลน์ เพื่อเป็นการเผยแพร่ร้านชาติด ปากของคุณปริศนา พุทธวิเชียร์ ให้เป็นที่รู้จักมาก

## **2.วัตถุประสงค์**

1. การพัฒนาและออกแบบระบบร้านชาติดปากออนไลน์

2. การทดสอบประสิทธิภาพของร้านชาติดปากออนไลน์

# **3. ทบทวนทฤษฎีและงานวิจัยที่เกี่ยวข้อง**

 การทดสอบระบบร้านชาติดปากออนไลน์ ได้รวบรวมทฤษฎี และงานที่สนใจมีความสอดคล้องกัน ดังนี้

## *3.1.ทฤษฎีที่เกี่ยวข้อง*

# *3.1.1 แนวคิดเกี่ยวกับการตลาดออนไลน์*

 ส่วนประสมการตลาดการตลาดออนไลน์ มีส่วนประกอบของ การทำตลาดแบบใหม่ ซึ่งประกอบด้วย 6 P's ได้แก่ ผลิตภัณฑ์ (Product) เพื่อใช้ในการตอบสนองความต้องการของลูกค้า เข่น สินค้าที่จับต้องได้ สินค้าดิจิทัล ธุรกิจและบริการ โดย กำหนด ราคา (Price) ให้เป็นที่ยอมรับของการซื้อขายสินค้า มีช่องทาง การจัดจำหน่าย (Place) ผ่านระบบออนไลน์ เช่น เว็บไซต์ หรือ แอปพลิเคชั่น มีการส่งเสริมทางการตลาด (Promotion) ใช้สำหรับแจ้งข้อมูลข่าวสาร หรือชักชวนให้เกิดความต้องการใน สินค้า การรักษาความเป็นส่วนตัว (Privacy) เพื่อความ ปลอดภัยของข้อมูล เช่น หมายเลขบัตรประชาชน หมายเลข โทรศัพท์ หมายเลขบัตรเครดิต เป็นต้น และการใช้บริการส่วน บุคคล (Personalization) เพื่อเสนอสิ่งที่ตรงใจกับความต้องการ ของลูกค้าให้เกิดความประทับใจมากที่สุด (ภาวุธ พงษ์วิทยภานุ และคณะ, 2559) [2]

# *3.2. งานวิจัยที่เกี่ยวข้อง*

 ดลนภัส ภู่เกิด (2562) ได้กล่าวไว้ว่า ผลของการทดสอบ สมมติฐานว่า ลักษณะผู้ให้ข้อมูล ได้แก่ เพศ อายุ อาชีพ รายได้ ต่อเดือน ความถี่ในการซื้อ มีความแตกต่างกันส่งผลต่อการ ตัดสินใจซื้อสินค้าผ่านแอปพลิเคชันช็อปปี้ในกรุงเทพมหานครผล

ไม่ต่างกัน และด้านส่วนผสมการตลาด ได้แก่ ตัวสินค้า ราคา ช่องทางการขาย และ ส่งเสริมทางช่องทางขายมีผลต่อการ ตัดสินใจซื้อสินค้าผ่านแอปพคิเคชันช็อปปี้มีความแตกต่างกัน [3]

 วัณิชชา วรรคาวิสันต์ (2563)ได้กล่าวว่า การใช้ ไลน์ ของคน ไทยประมาณ 44 ล้านคนใช้งานบ่อยและใช้ในการติดต่อสื่อสาร เช่น การส่งข้อมูล รูปภาพ เสียง วีดีโอและการโทรหากันได้ สามารถทำธุรกิจผ่านบัญชี Line OA ได้ และสามารถสร้างคอน เทนค์ใน Line OA ทำได้หลายรูปแบบ สามารถออกแบบได้ น่าสนใจ สวยงาม ทำให้น่าติดตามส่วนในด้านบริการ เช่น Rich message หรือ Video การใช้ Line OA เป็นที่สนใจในปัจจุบัน ีนี้ [4]

 วรวงศ์ศิลป์ บุญศิลป์ และคณะ (2562) ได้กล่าวไว้ว่า การทำ ระบบซื้อขายสินค้าออนไลน์ร่วมกับทางผู้ประกอบการร้านค้า เพื่อเพิ่มช่องทางการจำหน่ายสินค้าให้มีหลายรูปแบบในการเพิ่ม ้ยอดลูกค้าอีกช่องทางหนึ่ง ที่เรียกว่า อีคอมเมิร์ซ หรือพาณิชย์ อิเล็กทรอนิกส์ เมื่อก่อนอาจจะมีเพียงหน้าร้านเท่านั้น เมื่อนำ ออนไลน์มาใช้เพิ่มช่องทางให้แก่ลูกค้าช่วยการตัดสินใจซื้อสินค้า และรอรับสินค้าที่บ้านของจะจัดส่งถึงบ้าน และตัดสินใจจะ จ่ายเงินหรือไม่จ่ายในกรณีสินค้าที่สั่งซื้อมาไม่ตรงตามคำโฆษณา ไว้ในระบบได้ โดยที่เราเปิดสินค้าต่อหน้าพนักงานส่งของ หรือ ก่อนแกะกล่องให้ถ่ายคลิปไว้เพื่อเป็นประโยชน์ในการคืนสินค้าที่ ไม่ต้องตามคำ เป็นต้น [5]

 เกสริน ขันธจีรวัฒน์ (2565). ได้กล่าวไว้ว่า การใช้งานของ ระบบออนไลน์ชาวไทยและจีน ที่เป็นเพศหญิง อายุช่วง 21-30 ปี เป็นที่กำลังศึกษาและโสด การศึกษาในระดับปริญญาตรี โดยชาว ไทยรายได้ต่อเดือนน้อยกว่าชาวจีน ส่งผลต่อการสนใจซื้อสินค้า โดยให้ความสำคัญจากคนดัง คนมีชื่อเสียง เช่น ดารา นักร้อง หรือศิลปินต่าง ๆ การใช้แอปพลิเคชันในระบบ ios ใช้เวลา 31- 60 นาที ต่อวัน ใช้งาน 1-3 ต่อสัปดาห์ ในช่วงเวลา 18.01-22.00 น.ใช้เพื่อบันเทิง เหตุผลนี้ทำให้ตัดสินใจในการซื้อสินค้า และต้อง มีขั้นตอนใช้งานง่านไม่ยากต่อการซื้อ มีการวางรูปแบบน่าใจและ ในการโหลดมาใช้ไม่มีการเสียค่าใช้จ่าย ส่วนการส่งเสริมการขาย ได้มีการทำกิจกรรมทางการตลาด หรือ challenge ให้ผู้ใช้งานมี ส่วนร่วม ส่วนด้านกระบวน ต้องโหลดผ่านระบบ Android, ios ส่วน TikTok เป็นที่สนใจของชาวไทยและชาวจีนส่วนใหญ่ชอบ มากมีผลต่อการทำตลาดผ่านช่องทางนี้ [6]

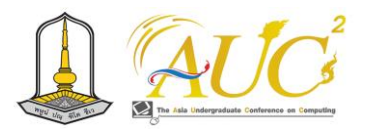

 โชติกา แก้วเขียวและคณะ (2563) ศึกษาเรื่อง "การใช้ระบบ อัตโนมัติในแอปพลิเคชันเพื่อเพิ่มจำนวนลูกค้า" การจัดทำ โครงงานสหกิจศึกษาเรื่องการใช้ระบบโต้ตอบอัตโนมัติในแอป พลิเคชันไลน์เพื่อเพิ่มจำนวนลูกค้ามีวัตถุประสงค์เพื่อศึกษาปัจจัย ด้านการสื่อสารกับลูกค้าของบริษัทดูดีทัวร์จำกัดและเพื่อสร้าง ระบบสนทนาอัตโนมัติเพื่อเพิ่มประสิทธิภาพด้านการสื่อสาร โดย คณะผู้จัดทำได้เล็งเห็นถึงปัญหาด้านการติดต่อสื่อสารกบลูกค้า ที่ ผู้ให้บริการไม่สามารถตอบข้อความได้ตลอด 24 ชั่วโมง ส่งผลให้ เกิดความล่าช้าและทำให้ลูกค้าเกิดการรอคอยข้อมูลจากทางผู้ ให้บริการนานจนเกินไป คณะผู้จัดทำจึงได้ศึกษาและพัฒนา ระบบโต้ตอบอัตโนมัติ โดยเลือกใช้แอปพลิเคชัน LINE Official Account เข้ามามีส่วนช่วยในการโต้ตอบสื่อสารข้อความ อัตโนมัติตลอด 24 ชั่วโมง [7]

 บุญยิ่ง คงอาชาภัทร (2560) ศึกษาปัจจัยที่มีผลต่อการรับรู้ ข่าวสารผ่านทาง LINE Official Account ของบุคลากรทาง การแพทย์ โดยใช้วิธีการสัมภาษณ์เจาะลึกจากกลุ่มบุคลากรทาง แพทย์ ได้แก่ แพทย์ เภสัชกร และ พยาบบาล ที่ใช้ LINE Application ในกรุงเทพและต่างจังหวัด จำนวน 30 คน พบว่า ผู้ตอบแบบสอบถามส่วนใหญ่เลือกสื่อแบบ News update มาก ที่สุด เนื่องจากออกแบบสามารถใช้งานง่ายไม่ซับซ้อน มีการแบ่ง เนื้อหาครบถ้วน สำหรับรูปแบบ LINE Sponsored Sticker ผู้ตอบแบบสอบถามต้องการให้พัฒนารูปแบบของสติ๊กเกอร์ ที่ เป็นภาพเคลื่อนไหว ไม่มีเสียง มีข้อความ และ เสนอแนะให้มีการ ออกแบบสติ๊กเกอร์ให้มีลักษณะเฉพาะ แตกต่างจากแบรนด์สินค้า อื่น ๆ [8]

# **4. ขั้นตอนการดำเนินงาน**

#### *4.1 ระบบงานเก่า*

ระบบงานเก่า ปัจจุบันของร้านชาติดปาก มีการ ประชาสัมพันธ์ขายผ่านทาง Facebook เพื่อโฆษณาสินค้า

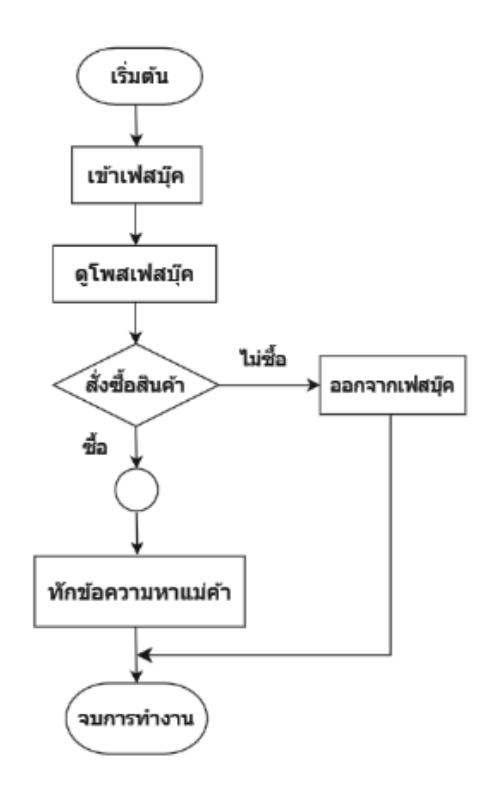

**ภาพ 1** แสดงการไหลของระบบงานเก่า

## *4.2 ระบบงานใหม่*

ขั้นตอนการการวิเคาระห์งานของ ระบบชาติดปากออนไลน์ โดยใช้ระบบ Line OA เมื่อเข้าไปแล้วจะเจอกับ Line Chatbot ซึ่งจะประกอบไปด้วยหน้าเมนูต่างๆ เช่น คำสั่ง ช่องทางการ ติดต่อ เว็บไซต์ ไกด์แอป แบบสอบถาม ช่องทางจ่ายเงิน *4.3 การออกแบบระบบ Use case Diagram*

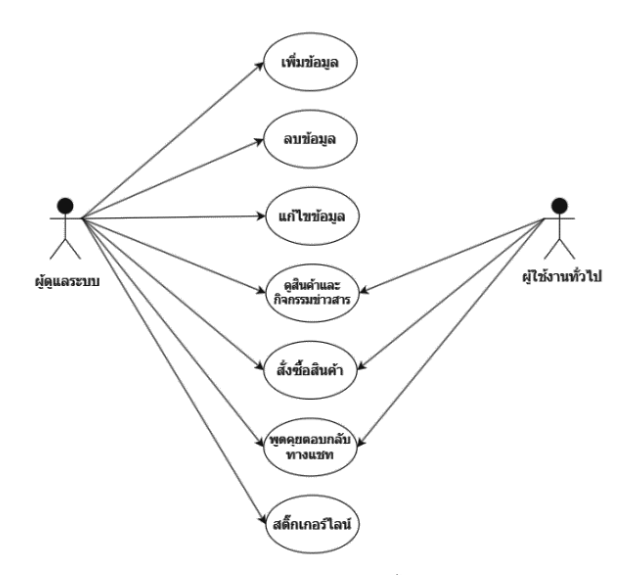

**ภาพ 2** *Use case Diagram* ของไลน์ร้านชาติดปาก

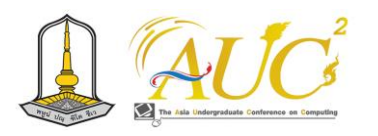

# *5. ผลการดำเนินงาน*

## *5.1 ส่วนของหน้าหลัก*

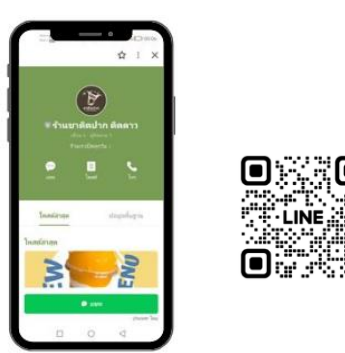

**ภาพ 4** การเข้าสู่ระบบ หน้าหลักของ Line Chatbot ประกอบด้วยหน้าเมนู คำสั่งซื้อ ช่องทางการติดต่อ เว็บไซต์ แบบสอบถาม สติ๊กเกอร์ไลน์ และช่องทางการสั่งซื้อ

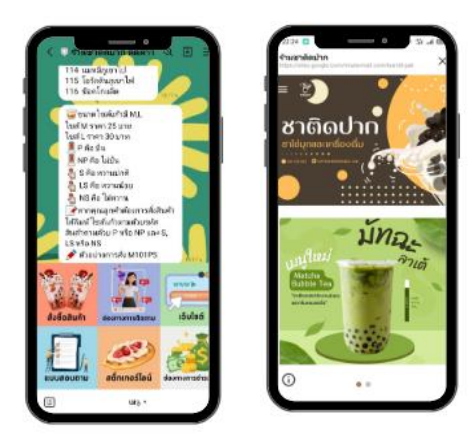

**ภาพ 5** การแสดงริชเมนูของระบบ

## *5.3 ผลของการประเมินความพึงพอใจ*

การทดสอบระบบชาติดปากออนไลน์ โดยสอบถาม ผู้ใช้งาน ระบบ 35 คน *ผลของการแสดงความคิดของผู้ใช้งานระบบ*

 ผลทดสอบความพึงพอใจในระบบชาติดปากออนไลน์ โดยมี ผู้ใช้งาน 35 คน ของการตอบข้อมูลการใช้แอปพลิเคชันร้านชา ติดปากมี 5 ระดับ ดังนี้

**แบบสอบถามชุดที่ 1** แบบความคิดเห็นความพึงพอใจสำหรับ ผู้ใช้งาน

**ตาราง 1** แสดงของอายุผู้ใช้งาน

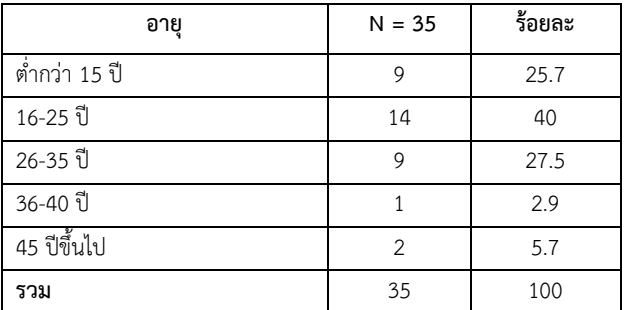

 จากตาราง 1 ผลว่าอายุผู้ใช้งาน 35 คน เป็น กลุ่มผู้ใช้ที่อายุ 16 - 25 ปี ให้ความสนใจผู้ใช้งานมาก จำนวน 14 คน คิดเป็น 40% และเป็นกลุ่มผู้ใช้ที่น้อยที่สุด 36-40 ปี จำนวน 1 คน คิด เป็น 2.9%

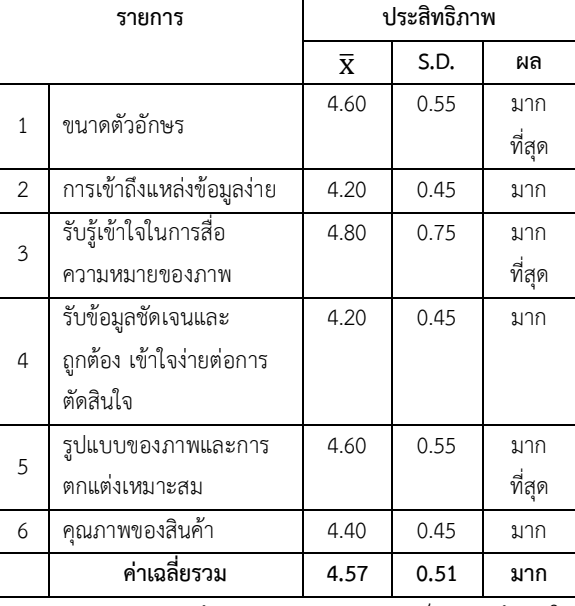

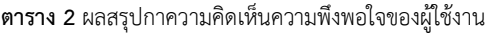

 จากตาราง 2 ผลศึกษาทดสอบความคิดเห็นและพึงพอใจของ ผู้ใช้งาน จากภาพรวมของระบบ ความพึงพอใจมาก โดยมีรับรู้ เ ข ้ า ใ จ ใ น ก า ร ส ื ่อ ค ว า ม ห ม า ย ข อ ง ภ า พ ไ ด ้ ค่ า x̅ 4.80 และ **S .D .** เท่ากับ 0.75 ขนาดตัวอักษร ค่า  $\overline{\textbf{X}}$  4.60 ส่วน **S.D.** 0.55 ซึ่งมีค่าเท่าการ รูปแบบของภาพและ การตกแต่งเหมาะสม เกณฑ์ที่มีความพึงพอใจมากที่สุด

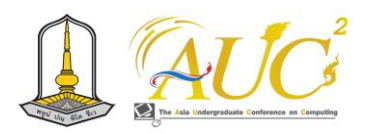

## **6. สรุปการทดสอบและข้อเสนอแนะ**

## *6.1 สรุปการทดสอบ*

 ระบบชาติดปากออนไลน์ มีการใช้ช่องทางไลน์เพื่อสะดวกใน การพูดคุยสั่งซื้อ Line OA ใช้เพื่อประชาสัมพันธ์เกี่ยวกับ Line Chatbot ใช้ในการพูดคุยสื่อสารและยังสามารถสั่งซื้อสินค้าได้ และสมารถใช้ Glide App ในการสั่งซื้อสินค้าได้ และ Google Form ใช้ในการทำแบบสอบถาม ได้ออกแบบให้มีกลุ่มผู้ใช้งาน 3 กลุ่ม ได้แก่

## *1) ผู้ดูแลระบบ*

 สามารถเพิ่ม ลบ แก้ไข ข้อมูลสินค้า/ เพิ่ม ลบ แก้ไข ข้อมูล สมาชิก/ เพิ่ม ลบ แก้ไข ข้อมูลเนื้อหา Line OA / เพิ่ม ลบ แก้ไข ข้อมูลสื่อและภาพ/ สามารถใช้ฟังก์ชัน Chat ได้/ สามารถดู รายงานยอดซื้อ / สามารถดูยอดขายการสั่งซื้อได้

*2) ผู้ใช้งานทั่วไป* 

 เพิ่มเพื่อน/ สามารถดูข้อมูลสื่อและภาพ/ สามารถเลือกซื้อ *3) สมาชิก* 

 สามารถดูข้อมูลสื่อและภาพ/ สามารถใช้ฟังก์ชัน Chat ได้/ สามารถสั่งซื้อสินค้าได้

## *6.2 ข้อเสนอแนะ*

 ต้องมีการประชาสัมพันธ์ส่วนลดการขายเป็นระยะเพื่อเพิ่ม ความสนใจต่อลูกค้า

#### **กิตติกรรมขอบคุณ**

 คณะวิจัยได้รับความร่วมมือจากคุณปริศนา พุทธวิเชียร์ เจ้าของกิจการร้านชาติดปาก อาจารย์ คณะเทคโนโลยีการ จัดการ มหาวิทยาลัยเทคโนโลยีราชมงคลศรีวิชัย วิทยาเขต นครศรีธรรมราช (ไสใหญ่) ให้การสนับสนุนเป็นอย่างดียิ่ง

## **เอกสารอ้างอิง**

[1] สถิติการใช้ social media ประเทศไทย ปี 2022. [สืบค้นวันที่ 25 ตุลาคม 2566]. จาก https://[acuthai](https://acuthai.com/).com [2] ภาวุธ พงษวิทยภานุ และคณะ. (2559).

 การตลาดออนไลนที่ใชมีแตกำไรไมมีขาดทุน. กรุงเทพฯ : อมรินทรฮาวทู.

- [3] วรวงศ์ศิลป์ บุญศิลป์ และคณะ. ระบบจัดซื้อออนไลน์ [ออนไลน์] 2562. (สืบค้นเมื่อวันที่ 31 ตุลาคม 2566), จาก http://www.repository.rmutt.ac.th/ xmlui/handle/123456789/1881
- [4] วณิชชา วรรคาวิสันต์. วิธีใช้ Line OA ให้เกิดประโชยน์ กับแต่ละธุรกิจ. [สืบค้นวันที่ 20 ตุลาคม 2566].จาก https://foonlinethailand.com/socialmedia/line
- [5] ดลนภัส ภู่เกิด (2562). "ปัจจัยที่มีผลต่ดการ ตัดสินใจซื้อสินค้าผ่าแอปพคิเคชันช้อปปี้ใน กรุงเทพมหานคร". บริหารธุรกิจมหาบัณฑิต. บัณฑิตวิทยาลัย . มหาวิทยาลัยสยาม.
- [6] เกสริน ขันธจีรวัฒน์ (2565). ศึกษาเรื่องการศึกษา ปัจจัยพฤติกรรมและความพึงพอใจของผู้ใช้งาน TikTok ชาวไทยและจีน" อักษรศาสตร์มหาบัณฑิต. กรุงเทพมหานคร. มหาวิทยาลัยศิลปกรณ์
- [7] โชติกา แก้วเขียวและคณะ. 2563 ศึกษาเรื่องการใช้ ระบบอัตโนมัติในแอปพลิเคชั่นเพื่อเพิ่มจำนวนลูกค้า" [ออนไลน์] 2560. [สืบค้นวันที่ 20 ตุลาคม 2566]. จาก https://e-research.siam.edu
- [8] บุญยิ่ง คงอาชาภัทร. 2560. ปัจจัยที่ส่งผลต่อการรับรู้ ข่าวสารผ่าน Line official account ของบุคลากรทาง การแพทย์ [ออนไลน์] 2560. [สืบค้นวันที่ 20 ตุลาคม 2566]. จาก https://archive.cm.mahidol.ac.th/ bitstream/123456789/2818/1/TP%20MM.105%2 02560.pdf

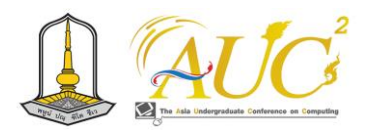

# **ระบบจำหน่ายสินค้าแฟชั่นมุสลิมร้านลิตานันท์สไตล์ Muslim fashion distribution system Litanan Style stop**

ปนเรศร์ บุญล้ำ<sup>1</sup>, นัทรียา สนั่นก้อง<sup>1</sup>,, บุตรซรอ พึ่งหล้า<sup>1</sup>, ,จันทิรา ภูมา<sup>1</sup>\*, และ พนิดา รัตนสุภา<sup>2</sup>\*

 $^{\rm 1}$ สาขาวิชาการจัดการธุรกิจดิจิทัล,  $^{\rm 2}$ สาขาวิชาการจัดการการตลาด คณะเทคโนโลยีการจัดการ มหาวิทยาลัยเทคโนโลยีราชมงคลศรีวิชัย วิทยาเขตนครศรีธรรมราช (ไสใหญ่) Email: panarate.b@rmutsvmail.com,jantira.p@rmutsv.ac.th, panida.[r@rmutsv](mailto:panida.r@rmutsv.ac.th).ac.th

#### **บทคัดย่อ**

 การพัฒนาระบบการจัดทำระบบจำหน่ายสินค้าแฟชั่นมุสลิมร้านลิ ตานันท์สไตล์ มีวัตถุประสงค์ 1.เพื่อพัฒนาระบบจำหน่ายสินค้า แฟชั่นมุสลิมร้านค้าลิตานันท์สไตล์ และ 2.เพื่อศึกษาความ คาดหวังในการใช้งานระบบจำหน่ายสินค้าแฟชั่นมุสลิมร้านค้าลิ ตานันท์สไตล์ โดยมีกลุ่มตัวอย่างในการเก็บข้อมูลขอผู้ใช้งาน ทั่วไป 50 คน ซึ่งมีเครื่องมือในการพัฒนาระบบ 1. Line OA ร่วมกับ Line Chatbot ในการติดต่อ โต้ตอบส่งสารกับลูกค้า สั่งของได้ที่ 2. Line My Shop และมีการเชื่อมต่อไประบบงาน อื่นที่เกี่ยวข้องในการจำหน่ายสินค้าแฟชั่นมุสลิมร้านลิตานันท์ สไตล์ และ 3. การเก็บข้อมูลตอบแบบสอบถามโดยการใช้ Google Form

 ผลการวิจัยพบว่า 1. ระบบจำหน่ายสินค้าแฟชั่นมุสลิมร้านลิ ตานันท์สไตล์ใช้ Line OA ช่วยในการจัดการระบบการสั่งซื้อของ ลูกค้าผ่าน Line My Shop , Tik Tok, Facebook, Shopee, Lazada ของผู้ใช้งานระบบ 2. การใช้ Google Form ในการเก็บ ข้อมูล จำนวน 50 คน มีผลประเมินความคาดหวังการใช้ระบบ จำหน่ายสินค้าแฟชั่นมุสลิมร้านลิตานันท์สไตล์ ค่าคาดหวังของ ผู้ใช้งานในการใช้ภาพรวม ได้เกณฑ์ มากที่สุด ในด้านของผู้ใช้ ระบบ มีส่วนของค่า x̅4 .50 และส่วนของค่า **S.D.** 0 .68 และ ด้านระบบใช้งานง่าย ค่า x̅4 .47 และค่า **S.D.** 0.86

*คำสำคัญ* – ความคาดหวัง, แฟชั่นมุสลิม, ระบบจำหน่ายสินค้า

#### **ABSTRACT**

 The objective is 1.To develop a Muslim fashion distribution system at Litanan Style and 2.To study the expectations of using the Muslim fashion distribution system at Litanan Style stores. There is a sample of 50 general users who have tools to develop the system: 1. Line OA and Line Chatbot to contact, interact, send messages to customers, order at 2. Line My Shop and connect to other systems related to selling Muslim fashion products at Litanan Style Shop, and 3. Collecting questionnaire response data using Google Form .

 The results of the research showed that 1. The Muslim fashion distribution system at Litanan Style uses Line OA to help manage the order system of customers through Line My Shop, Tik Tok, Facebook, Shopee, Lazada of the system users. 2. The use of Google Form to collect data for 50 people has evaluated the expectations of using the Muslim fashion distribution system at Litanan Style Shop. User expectations for using the overall picture Most Criteria On the user's side of the system There is a section of value. 4.50 and part of S.D. value 0.68 and system side easy to use. 4.47 and S.D. 0.86

*Keywords* – expectations, muslim fashion, merchandising system

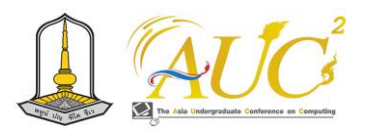

## **1. บทนำ**

 ปัจจุบันมีการพัฒนารูปแบบของผ้าคลุมฮิญาบและสีสันให้มี ความหลากหลาย ทำให้สาว ๆ มุสลิมได้สนุกกับการแต่งตัว และ แสดงออกความเป็นตัวเอง ผ่านสีสันและลวดหลายของผ้าฮิญาบ แต่คงไว้ด้วยวัฒนธรรมแบบฉบับแฟชั่นมุสลิม ต้องสวมใส่ฮิญาบ เพื่อเป็นสัญลักษณ์ถึงความอ่อนน้อมถ่อมตน และคงไว้ถึงความ เชื่อทางศาสนา[1] แต่ในปัจจุบันอุตสาหกรรมแฟชั่นได้เริ่มเป็น ส่วนหนึ่งของแฟชั่นการใส่อิญาบของชาวมุสลิม โดยได้ทำการ เปิดหน้าร้าน และประชาสัมพันธ์สินค้าผ่านทางโทรศัพท์ ได้ สินค้าในรูปแบบออนไลน์ ได้มองช่องทางพัฒนาแอปพลิเคชั่น Line OA ของระบบจำหน่ายสินค้าแฟชั่นมุสลิมร้านลิตานันท์สไตล์

 ดังนั้นผู้วิจัยมีแนวคิดจัดทำระบบการขายออนไลน์ เกี่ยวกับระบบจำหน่ายสินค้าแฟชั่นมุสลิมร้านลิตานันท์สไตล์ ที่ตั้งอยู่ ในชุมชน หมู่ 7 ตำบลไสไทย อำเภอเมือง จังหวัดกระบี่ เพราะใน ชุมชนมีร้านจำนวนไม่มาก จำนวนคนน้อย จึงต้องการเปิดตลาด ออนไลน์ หาลูกค้าเพิ่มขึ้น ได้จัดทำระบบจำหน่ายสินค้าแฟชั่น มุสลิมร้านลิตานันท์สไตล์เพื่อเป็นการเผยแพร่แฟชั่นมุสลิมให้เป็น ที่รู้จักมากยิ่งขึ้น

#### **2. วัตถุประสงค์**

 1. เพื่อพัฒนาระบบจำหน่ายสินค้าแฟชั่นมุสลิมร้านลิตานันท์ สไตล์

2 . ศึกษาความคาดหวังในใช้ระบบจำหน่ายสินค้าแฟชั่นมุสลิม ร้านลิตานันท์สไตล์

## **3. ทฤษฎีและงานวิจัยที่เกี่ยวข้อง**

 การทำวิจัยเพื่อตอบความคาดหวังในการใช้ระบบจำหน่าย สินค้าแฟชั่นมุสลิมร้านลิตานันท์สไตล์ มีการการศึกษารวบรวม งานวิจัย ดังนี้

มนชนก เซ่งเอียง และคณะ (2564) ได้กล่าวถึงผลจากการ สำรวจความพอใจจากการใช้ระบบไลน์มีผลในการรับรู้เท่ากัน ของผู้สูงวัยในเขตอำเภอเมืองสงขลา ผลข้อมูลเชิงพรรณนาพบว่า การใช้และสนใจถึงการใช้ไลน์ผู้สูงวัยมีระดับการใช้งานอยู่ใน ระดับ มาก และการรับรู้ให้เท่าทันการใช้ระบบไลน์ภาพรวมมีการ รับรู้เท่ากัน ในระดับมาก สำหรับการทดสอบสมมุติฐานพบว่า พฤติกรรม และความสนใจในการใช้งานระบบไลน์มีผล ต่อการ รับรู้ข้อมูล อารมณ์ มั่นคง และการอยู่ร่วมในภายใต้สังคมยุคใหม่ ส่งผลต่อการรับรู้ข้อมูล ทันต่อการสื่อของผู้สูงวัยในเขตอำเภอ เมืองสงขลา [2]

ทิพาพร ฉันชัยพัฒนา และคณะ (2564) ได้กล่าวถึง ความ คาดหวังและความพอใจต่อ "ไลน์" มีการสื่อสารผ่านบัญชี (Official Accounts LINE)" เก็บข้อมูลเชิงปริมาณ ข้อมูลความ เข้าใจถึงความคำคัญระหว่างความคาดหวัง การใช้ประโยชน์ ต่อ ความพอใจของพฤติกรรมการรับรู้ กับโอกาสของพฤติกรรมการ รับรู้ของผู้ใช้ "ไลน์" ในรูปแบบของการส่งข้อมูลผ่านบัญชี ( Official Accounts LINE) ส่งผลกับผู้ที่ใช้งานมากอยู่ในช่วงอายุ 13-33 ปี(Generation Y) เนื่องจากรับรู้การใช้เทคโนโลยีได้ [3]

Krungsri Plearn Plearn . ได้กล่าวว่า LINE MyShop มี การจัดร้านค้า จาก LINE ได้มีส่วนการทำธุรกิจหรือร้านค้าของ ผู้ใช้งาน มีการจัดการได้ไม่สับซ้อน สามารถต่อกับ LINE Official Account ดังนั้น MyShop การขาย มีคำสั่งการใช้งานทำให้ผู้ค้า ขายใช้งานได้จริง เช่น ระบบจัดการออกใบเสร็จ การจ่ายเงิน แจ้งระบบแจ้งเตือนลูกค้ากรอกข้อมูลต่าง ๆ ในการทำธุรกรรม เกี่ยวกับการซื้อขาย ติดตามดูหมายเลขพัสดุ จึงเป็นประโยชน์ต่อ การค้าขายออนไลน์ในปัจจุบันมาก [4]

 ภาณุรุจ ไทรจำปา (2560) งานวิจัยเรื่องนี้มีวัตถุประสงค์ 1) เพื่อศึกษากลยุทธ์การสื่อสารการตลาดทางแอปพลิเคชัน ไลน์แอด ของร้าน Four Boys Oysters และ2) เพื่อศึกษามุมมอง ของผู้บริโภคที่ใช้แอพพลิเคชั่นไลน์แอดของร้าน Four Boys Oysters การวิจัยครั้งนี้เป็นการวิจัยเชิงคุณภาพโดยเลือกใช้วิธี การศึกษาจากแนวคิดทฤษฎีที่เกี่ยวข้องประกอบกับการ สัมภาษณ์เชิงลึกจากกลุ่มตัวอย่าง คือผู้บริโภคภายในร้าน Four Boys Oysters จำนวน 10 คนและเจ้าของร้าน Four Boys Oysters จำนวน 2 คน [5]

# **4. ขั้นตอนการดำเนินงาน**

#### *4.1 ระบบงานเก่า*

 ระบบงานเก่าร้านลิตานันท์สไตล์ มีการโฆษณาผ่านทาง Facebook เพื่อที่จะประกาศขายสินค้าของร้านลิตานันท์สไตล์

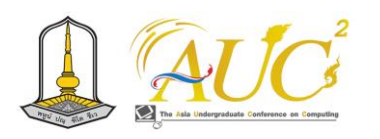

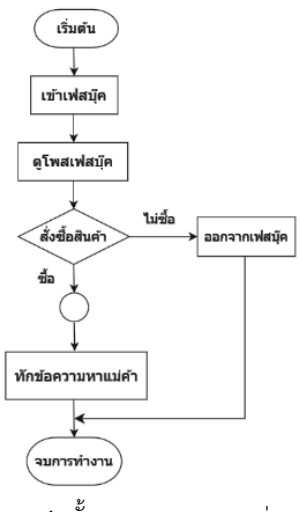

# **ภาพ1** ขั้นตอนของระบบงานเก่า

## *4.2 ระบบงานใหม่*

 การทำงานแบบใหม่ของร้านลิตานันท์สไตล์ ทำการขาย ออนไลน์ มีหน้าเว็บ Line My Shop , Tik Tok, Facebook, Shopee, Lazada ขายออนไลน์ โดยมีการจัดการเป็นระบบการ ขายของร้านผ่าน Official Accounts LINE ของร้านลิตานันท์ สไตล์

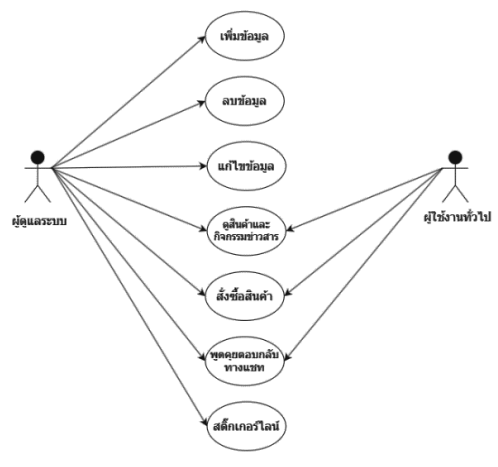

**ภาพ 2** แผนการทำงาน ของไลน์ร้านลิตานันท์สไตล์

## *4.3 การออกแบบ แผนการทำงาน*

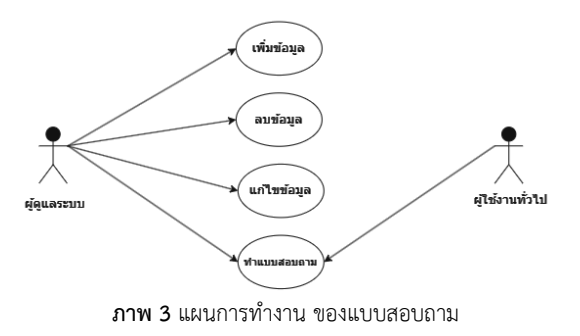

## **5. ผลการดำเนินงาน**

 ผลการดำเนินงานที่ได้จากการพัฒนาระบบจำหน่ายสินค้า แฟชั่นมุสลิมร้านลิตานันท์สไตล์ ลูกค้าสามารถสั่งซื้อสินค้าได้ง่าย สะดวกสบาย ไม่จำเป็นต้องเดินทางไปซื้อหน้าร้าน สามารถสั่งซื้อ สินค้าได้เลยผ่าน Line

## *5.1 ส่วนของ หน้าหลัก*

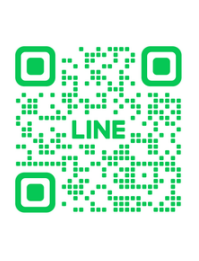

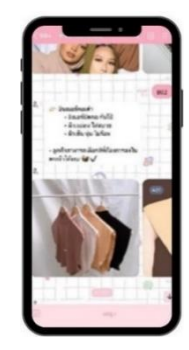

**ภาพ4** หน้าหลักของระบบ

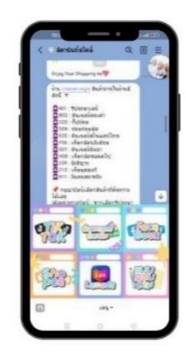

**ภาพ5** Line Chatbot

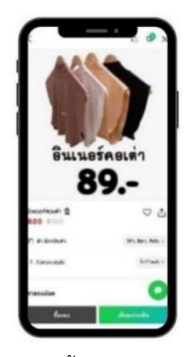

**ภาพ 6** กดไอคอนซื้อจาก Line My Shop

## *5.3 ผลการประเมินความคาดหวัง*

ผลของความคาดหวังในการใช้ Line OA ของระบบจำหน่าย สินค้าแฟชั่นมุสลิมร้านลิตานันท์สไตล์ โดยมีแบบสอบถาม ผู้ใช้งาน 50 คน

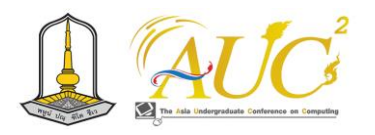

## *5.3.1 ผลของผู้ใช้งาน*

 ผลได้จากความคาดหวังในการใช้งาน Line OA ของระบบจำ หน่านสินค้าแฟชั่นมุสลิมร้านลิตานันท์สไตล์ โดยให้มีผู้ใช้งาน 50 คน โดยการสอบถามความคาดหวังต่อ Line OA ของระบบ ้จำหน่ายสินค้าแฟชั่นมสลิมร้านลิตานันท์สไตล์มี 5 ระดับ คือ **แบบสอบถามชุดที่1** แบบประเมินความคาดหวังสำหรับผู้ใช้งาน **ตาราง1** แสดงอายุผู้ใช้งานเป็นร้อยละ

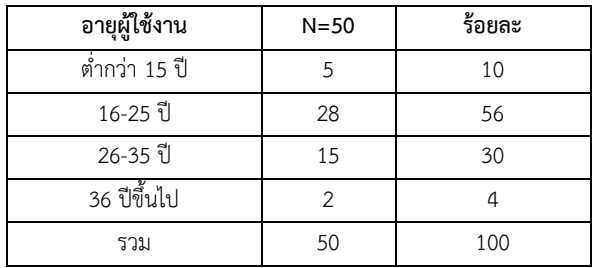

 จากตาราง1 จะเห็นได้ว่าผู้ใช้งาน จำนวน 28 คน อายุช่วง 16 - 25 ปีให้ความสนใจ ระดับมากที่สุด ร้อยละ 56%ที่เข้ามา ใช้ระบบ

**ตาราง 2** ผลรวมความคาดหวังของผู้ใช้งาน

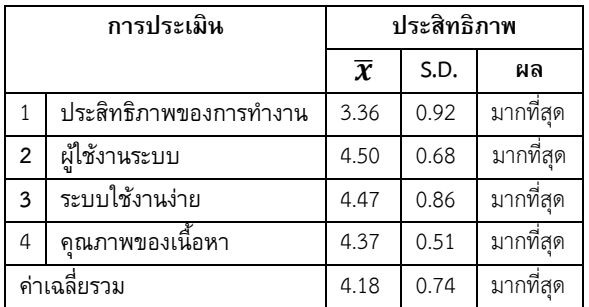

 ตาราง 2 ผลผู้ใช้งาน 50 คน ให้แสดงผลความคาดหวังของ ผู้ใช้ในการใช้ในภาพรวม อยู่ในเกณฑ์ มากที่สุด ในด้านของผู้ใช้ ระบบ มีส่วนของค่า̅4.50 และส่วนของค่า **S.D.** 0.68 และ ด้านระบบใช้งานง่าย ค่า ̅ 4.47 และค่า **S.D.** 0.86 ซึ่งจะเห็น ได้ว่าการทำงานโดยรวมของระบบนั้นสามารถใช้งานได้จริง

#### **6. สรุปผลและข้อเสนอแนะ**

## *6.1 สรุปผล*

 ระบบจำหน่ายสินค้าแฟชั่นมุสลิมร้านลิตานันท์สไตล์ Line OA เป็นระบบหลักในการใช้งานร่วมกับระบบ Line Chatbot ใน การพูดคุยกับผู้ที่ติดต่อมา และสามารถสั่งซื้อผ่าน Line MyShop , Line My Shop , Tik Tok, Facebook, Shopee, Lazada และ Google Form สอบถามการใช้งานของระบบของ ร้านร้านลิตานันท์สไตล์ ในส่วนของการทำงานของระบบ ผู้ใช้งาน ได้แก่ ผู้ดูแลระบบ, ผู้ใช้งานทั่วไป และสมาชิก ในการจัดการ ระบบของ Line MyShop มีกลุ่มผู้ใช้งาน 3 กลุ่ม ได้แก่

## *1) ผู้ดูแลระบบ*

 ข้อมูลผลิตภัณฑ์ ข้อมูลสมาชิก และข้อมูลเนื้อหาสามารถทำ การเพิ่ม ลบ และแก้ไขข้อมูลได้ นอกจากนี้ ยังสามารถใช้ฟังก์ชัน Chat ได้ สามารถเรียกดูรายงานยอดซื้อสินค้า ผ่าน Line Myshop และยอดขายการสั่งซื้อได้

```
2) ผู้ใช้งานทั่วไป
```
เพิ่มเพื่อน/ สามารถดูข้อมูลสื่อและภาพ

*3) สมาชิก* 

 สามารถดูข้อมูลสื่อและภาพ/ สามารถใช้ฟังก์ชัน Chat ได้/ สามารถเลือกซื้อสินค้าผ่าน Line Myshop/ สามารถสั่งซื้อสินค้า ได้

## **6.2 ข้อเสนอแนะ**

 จะต้องมีการโต้ตอบกับลูกค้าให้รวดเร็วและมีการทำ Line Chatbot ในการตอบคำถามให้ลูกค้าเป็นคำที่ถามซ้ำบ่อย ๆ จะ ลดการเสียเวลาในการทำงานได้

#### **กิตติกรรมขอบคุณ**

 คณะผู้วิจัยขอขอบพระคุณที่ได้รับการสนับสนุน จากร้านลิ ตานันท์สไตล์ คณาจารย์ คณะเทคโนโลยีการจัด การ มหาวิทยาลัยเทคโนโลยีราชมงคลศรีวิชัย วิทยาเขต นครศรีธรรมราช (ไสใหญ่) และเพื่อนร่วมงานที่ให้ความช่วยเหลือ อำนวยความสะดวกในการทำวิจัยครั้งนี้จนสำเร็จตาม วัตถุประสงค์

### **เอกสารอ้างอิง**

- [1] การแต่งกายของสตรี (มุสลิมะฮ์) 2562. [สืบค้นวันที่ 17 ตุลาคม 2566]. จาก https://www.islammore.com/view/940
- [2] มนชนก เซ่งเอียง และคณะ 2564. ผลจากการสำรวจ พฤติกรรมการใช้ประโยชน์และความพึงพอใจจากการใช้ แอปพลิเคชันไลน์ส่งผลต่อการรับรู้เท่ากันของผู้สูงอายุใน เขตอำเภอเมือง จังหวัดสงขลา.[สืบค้นวันที่ 17 ตุลาคม 2566]. จาก file:///C:/[Users](file:///C:/Users) /MT/Downloads/re\_husoskru,+%7B\$user

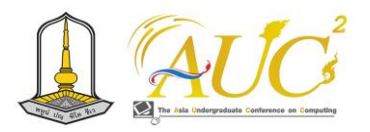

Group%7D,+N145.pdf

- [3] ทิพาพร ฉันชัยพัฒนาและคณะ. ความคาดหวังและ ความพึงพอใจต่อแอพพลิเคชั่น"ไลน์"(LINE) ในรูปแบบของการสื่อสารผ่านบัญชีอย่างเป็นทางการ (Official Accounts LINE) Expectation and Satisfaction on "LINE"Application. [ออนไลน์] 2564. [สืบค้นวันที่ 17 ตุลาคม 2566]. จาก http://203.131.210.100/ejournal [4] Krungsri Plearn Plearn. Line My Shop ช่องทาง
- ใหม่น่าใช้ในงานธุรกิจ.[สืบค้นวันที่ 1 พฤศจิกายน 2566]. จาก https://[linemyshop](https://linemyshop.com/).com/
- [5] ภาณุรุจ ไทรจำปา. กลยุทธ์การสื่อสารการตลาดดิจิทัล ผ่านแอพพลิเคชันไลน์แอดของธุรกิจประเภท ร้านอาหาร กรณีศึกษาร้าน Four Boys Oysters. [ออนไลน์] 2560. [สืบค้นวันที่ 22 พฤศจิกายน 2566 ]. จาก http://dspace.bu.ac.th

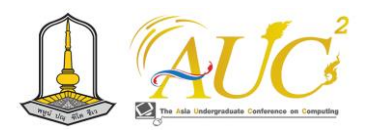

# **พฤติกรรมการใช้งานระบบโสภณวิชญ์ ฟาร์มกบ Behavior of using Sophonwit System Frog Farm**

**ศุภยา มณีย์โชติ<sup>1</sup> นิรินทรณ์ ศรีนอง<sup>1</sup> กัญญารัตน์ สายวารี <sup>1</sup> จันทิรา ภูมา1\* และนุชากร คงยะฤทธิ์2\***

 $^{\rm 1}$ สาขาวิชาการจัดการธุรกิจดิจิทัล  $^{\rm 2}$ สาขาวิชาการจัดการเทคโนโลยีสารสนเทศ คณะเทคโนโลยีการจัดการ มหาวิทยาลัยเทคโนโลยีราชมงคลศรีวิชัย วิทยาเขตนครศรีธรรมราช (ไสใหญ่) Email : supaya270[@gmail](mailto:supaya270@gmail.com).com jantira.[p@rmutsv](mailto:jantira.p@rmutsv.ac.th).ac.th nuchakorn.ko@rmutsv.ac.th

#### **บทคัดย่อ**

 การจัดการระบบโสภณวิชญ์ ฟาร์มกบ มีวัตถุประสงค์เพื่อ ออกแบบระบบ โสภณวิชญ์ ฟาร์มกบ และทดสอบการใช้ระบบ โสภณวิชญ์ ฟาร์มกบ มีการประเมินพฤติกรรมการใช้ระบบโสภณ วิชญ์ ฟาร์มกบ มีการเก็บข้อมูลแบบเจาะจงจากลูกค้าที่เข้ามา สั่งซื้อสินค้า ผู้ใช้งานทั่วไป 50 คน มีการจัดทำระบบด้วย Line OA ,Glide Application, Google forms, และ Google Site ในการจัดการของระบบโสภณวิชญ์ ฟาร์มกบ

 สรุปผลคือ การให้ความสำคัญกลุ่มตัวอย่าง 50 คน พบว่า ผลสรุปพฤติกรรมและความพึงพอใจของผู้ใช้งานทั่วไปใน ภาพรวมของการใช้ระบบ มีเกณฑ์ที่ ดี ให้ความคิดเห็นในเรื่อง ใช้คำที่ถูกต้องสามารถทำงานตามระบบได้ มีการวาง ส่วนประกอบหน้าจอสวยงาม ค่า x̅ ได้ 4.38 และ **S .D .** ได้ 0.68 และอันดับรอง ค่า x̅ ได้ 4.38 และ **S.D.** ได้ 0.60 *คำสำคัญ* **:** ระบบ, พฤติกรรม, กบ

#### **ABSTRACT**

 Sophonwit System Management Frog Farm The objective is to design the Sophonwit system. frog farm and test the use of Sophonwit system. Frog Farm Behavioral assessment of the use of the Sophonwit system. Frog Farm Specific data is collected from customers who come to place orders. 50 general users have set up the system with Line OA, Glide Application, Google forms, Google Site in the management of Sophonwit system. Frog Farm

 The conclusion was that focusing on a sample of 50 people found that the results summarized the behavior and satisfaction of general users in the overall use of the system. Have good criteria to give opinions on the subject. Using the right words can work according to the system. Beautiful screen components are laid out. The value of ,x has 4.38, S.D. has 0.68, and the second value, the value of x. has 4.38, and the S.D. has 0.60. *Keywords:* system, behavior, frog

#### **1. บทนำ**

 ปัจจุบันนี้มีการค้าขายออนไลน์เป็นที่สนใจของคนทุกเพศทุก วัยในการทำตลาดออนไลน์ เราจะต้องปรับตัวอย่างไรเพื่อให้ทัน ต่อโลกทันสมัย ทำให้ทีมผู้วิจัยได้มีโอกาสลงเรียนวิชา เทคโนโลยี และนวัตกรรม จากการเรียนได้ความคิดในการพัฒนาธุรกิจที่บ้าน หรือของญาติ ๆ ให้มาอยู่ในโลกออนไลน์ เพื่อเพิ่มโอกาสทาง ธุรกิจได้มากขึ้น และถ้าพัฒนาระบบใช้ได้ดีก็จะเป็นโอกาสในการ หารายได้ตลอด 24 ชั่วโมง เพราะเหตุนี้ทีมวิจัยจึงได้นำระบบ โสภณวิชญ์ ฟาร์มกบเข้าสู่โลกออนไลน์ โดยการนำเอาเทคโนโลยี ที่นิยมใช้ในขณะนี้มาต่อยอดให้เกิดระบบขึ้นโดยใช้ Line OA ,*Google Site, Google From* และ Glide Application

 ทีมผู้วิจัยได้หาข้อมูลจากทีมงานที่เป็นลูกเจ้าของจัดทำได้นำ ระบบโสภณวิชญ์ ฟาร์มกบ มาพัฒนาระบบให้มีการขายออนไลน์

## **2. วัตถุประสงค์**

- 2.1. เพื่อออกแบบระบบ โสภณวิชญ์ ฟาร์มกบ
- 2.2. เพื่อทดสอบการใช้ระบบ โสภณวิชญ์ ฟาร์มกบ

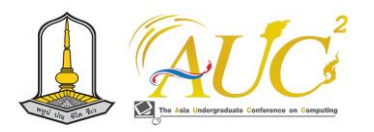

# **3. ทฤษฎีและงานวิจัยที่เกี่ยวข้อง**

 การทำวิจัยครั้งนี้ผู้ศึกษาได้รวบรวมแนวคิดทฤษฎีและ งานวิจัยที่เกี่ยวข้อง ดังนี้

## *3.1.ทฤษฎี*

 *3.1.1 Glide* เป็นแพลตฟอร์ม ในการพัฒนาแอพอย่างง่าย ไม่ต้องเขียนโค้ตของโปรแกรม ใช้งานผ่านเว็บไซต์ *Glide*  ตรวจสอบ มิใช่ในการจัดการข้อมูลต่าง ๆ ในการใส่ใน จาก *Google Sheet* มีรูปแบบแสดงผลได้สวยงาม นำข้อมูลไว้ที่ *Google Sheet* จากนั้นเปลี่ยนเป็น *Mobile app* ใช้ได้ *IOS*  และ *Android* นำมาใช้งานทางการทำธุรกิจออนไลน์ได้มีการ เข้าถึงระบบด้วยได้วิธีเช่น ใช้ *QR Code* หรือ ทางลิงค์ [1]

 *3.1.2 LINE OA* เป็นบัญชีLINE สำหรับธุรกิจ โดย สามารถทำทุกอย่างได้เหมือนกับบัญชี LINE ส่วนตัว ทั้ง ในส่วนของการส่งข้อความ ส่งรูปภาพ ส่งวิดีโอหรือสติก เกอร์ต่าง ๆ แต่สิ่งที่ทำให้ LINE Official Account เหมาะกับแบรนด์หรือธุรกิจนั้นคือฟังก์ชันหลากหลายที่ ช่วยให้แบรนด์พูดคุยและแจ้งข่าวสารให้กับผู้ติดตามได้ โดยตรงหรือแม้กระทั่งการออกแบบคอนเทนต์ให้ตรงกับ กลุ่มเป้าหมายได้อีกด้วย และมั่นใจได้ว่าผู้ติดตามทุกคน จะได้รับข้อความหรือสิ่งที่แบรนด์ส่งไป *[*2*]*

 *3.1.3 Google Forms* เป็นเครื่องมือสร้างแบบสอบถามและ ฟอร์มออนไลน์ที่ง่ายต่อการใช้งาน และฟรี ช่วยให้ธุรกิจต่างๆ สามารถรวบรวมข้อมูลและความคิดเห็นจากลูกค้า พนักงาน และ คู่ค้าได้อย่างรวดเร็วและมีประสิทธิภาพ Google Form มี ประโยชน์หลากหลายในเชิงธุรกิจ เช่น ช่วยประหยัดเวลาและ ค่าใช้จ่าย รวบรวมข้อมูลได้หลากหลาย และวิเคราะห์ข้อมูลได้ ทันที หรือ Export เป็น [Excel](https://www.9experttraining.com/articles/%E0%B8%A1%E0%B8%B5%E0%B8%AD%E0%B8%B0%E0%B9%84%E0%B8%A3%E0%B9%83%E0%B8%99-microsoft-excel-365) เพื่อนำไปทำ [PivotTable](https://www.9experttraining.com/articles/pivot-table-%E0%B8%84%E0%B8%B7%E0%B8%AD%E0%B8%AD%E0%B8%B0%E0%B9%84%E0%B8%A3) หรือ วิเคราะห์ต่อด้วย [Power](https://www.9experttraining.com/articles/power-bi-%E0%B8%84%E0%B8%B7%E0%B8%AD%E0%B8%AD%E0%B8%B0%E0%B9%84%E0%B8%A3) BI ก็สามารถได้ [3]

 *3.1.4 Google Site* เป็นเครื่องมือสร้างเว็บไซต์โดยที่ไม่ จำเป็นต้องมีทักษะการเขียนโปรแกรมหรือการออกแบบ ซึ่งเป็น แอปพลิเคช*ั*นหนึ่งในชุดการทำงานของ Google [Workspace](https://www.dmit.co.th/th/our-services-th/google-workspace-th/) เช่นเดียวกับ Google Sheets, Docs, Drive และ Keep [4]

# *3.1.2. งานวิจัยที่เกี่ยวข้อง*

 พภัช เชิดชูศิลป์ (2562) ได้กล่าวไว้ว่า "พฤติกรรมการใช้ ไลน์ที่มีผลต่อความพึงพอใจและการใช้ประโยชน์ของนักศึกษา มหาวิทยาลัยศรีปทุม" พบว่า พฤติกรรมการใช้LINE พบว่า ส่วนมากใช้ในการสื่อสารระหว่างบุคคล รองลงมา พูดคุยในกลุ่ม ของ LINE เพื่อพูดคุยต่าง ๆ โดยใช้ LINE เป็นเวลาไม่แน่นอน มากที่สุด จำนวนคนที่ใช้แอปพลิเคชัน LINE สื่อสาร มากที่สุด ตั้งแต่ 1 ถึง 3 คน ใช้เวลา 10-20 นาทีในการพูดคุย สถานที่ใช้ ในการติดต่อมากที่สุด ที่พักส่วนตัว รองลงมา สถานที่ทำงาน หรือที่เรียน ส่วนมากใช้โทรศัพท์มือถือ หรืออุปกรณ์อื่นในการใช้ LINE คือ โทรศัพท์มือถือหรืออุปกรณ์มาใช้งานแทนได้ในการใช้ งาน มากที่สุด กับการพูดคุยกับเพื่อน และความพึงพอใจและการ ใช้ LINE ในการใช้บริการในระดับ มากที่สุด [5]

 วณิชชา วรรคาวิสันต์(2563*)* ได้กล่าวว่า การใช้LINE เป็น แอปพลิเคชันสำหรับแชทที่คนในประเทศไทย ประมาณ 44 ล้าน คนใช้งานบ่อยและใช้ในการ ติดต่อสื่อสารกันทั่วไปใน ชีวิตประจำวัน มีการส่งข้อมูลต่าง ตลอดจนการทำธุรกิจผ่าน บัญชี LINE OA ดังนั้น LINE OA มีความสามารถในการทำธุรกิจ ได้ทุกด้าน เพราะสามารถสร้างคอนเทนต์ใน LINE OA ทำได้ หลายรูปแบบ และออกแบบน่าสนใจ สวยงาน ทำให้น่าติดตามใน ด้านบริการ เช่น Rich message หรือ Video การใช้ LINE OA เป็นที่สนใจในขณะนี้ [6]

 วุฒิพงษ์ ชินศรี (2564) การวิจัยนี้ มีวัตถุประสงค์ 1)เพื่อ พัฒนาระบบบริหารการเข้าร่วมกิจกรรมผ่านไลน์ออฟฟิเชียลแอค เคาท์2)เพื่อประเมินผลการใช้งานระบบบริหารการเข้าร่วม กิจกรรมผ่านไลน์ออฟฟิเชียลแอคเคาท์โดยระบบที่พัฒนาขึ้นนั้น แบ่งผู้ใช้งานเป็น 2 กลุ่ม ได้แก่ กลุ่มของผู้เข้าร่วมกิจกรรมซึ่ง สามารถใช้งานหน้าจอลงทะเบียนข้อมูลนักเรียนหน้าจอการ บันทึกการเข้าร่วมกิจกรรมและหน้าจอการรับเกียรติบัตรสำหรับ กลุ่มของเจ้าหน้าที่ที่ดูแลกิจกรรมจะสามารถใช้งานในส่วนของ การบันทึกการเข้าร่วมกิจกรรมโดยผู้วิจัยพัฒนาระบบในรูปแบบ ของเว็บแอปพลิเคชันจากนั้นนำไปลงทะเบียนกับไลน์เพื่อใช้งาน รูปแบบของลิฟแอปพลิเคชันสำหรับใช้ในไลน์ออฟฟิเชียลแอค เคาท์ในส่วนของการประเมินผลการใช้งานเครื่องมือที่ใช้ในการ วิจัย ได้แก่ แบบประเมินผลการใช้งานระบบบริหารการเข้าร่วม กิจกรรมผ่านไลน์ออฟฟิเชียลแอคเคาท์และระบบบริหารการเข้า ร่วมกิจกรรมผ่านไลน์ออฟฟิเชียลแอคเคาท์ทำการประเมินโดย นักเรียนที่เข้าร่วมกิจกรรม จำนวน 30 คนโดยผลการประเมินใน ภาพรวมผู้ประเมินมีความรู้สึกดีหรือมีความพึงพอใจอยู่ในระดับ มากที่สุด [7]

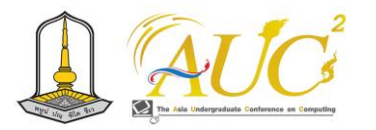

# **4***.* **ขั้นตอนการทำงาน**

## *4.1 ระบบงานเก่า*

ระบบเก่า เป็นการขายแบบมีการใช้โทรศัพท์สั่งตรงไปที่โสภณ วิชญ์ ฟาร์มกบ หรือทางช่องทางส่วนตัวทั่ว ๆ ในการซื้อขายกบ สั่งซื้อขายกบ ก็จะเดินทางมาซื้อถึง โสภณวิชญ์ ฟาร์มกบ

## *4.2 ระบบงานใหม่*

ระบบงานใหม่ โสภณวิชญ์ ฟาร์มกบ โดยการจัดทำระบบ จัดการโสภณวิชญ์ ฟาร์มกบ นำระบบออนไลน์มาใช้งานมีการสั่ง สินค้าผ่าน Line OA ,Glide Application, Google Site มีการ สั่งซื้อ ค้นหา เพิ่ม ลบ ข้อมูลได้ หน้าระบบที่ได้ออกแบบไว้

## *4.3 การออกแบบระบบ มีแผนการทำงาน*

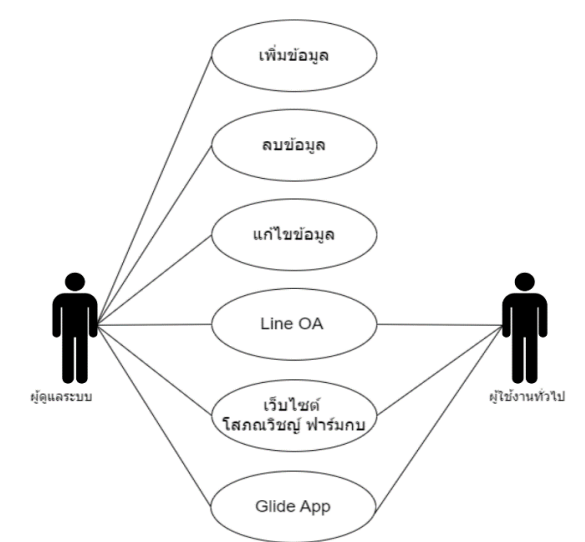

**ภาพ 1** แผนการทำงาน ของไลน์โสภณวิชญ์ ฟาร์มกบ

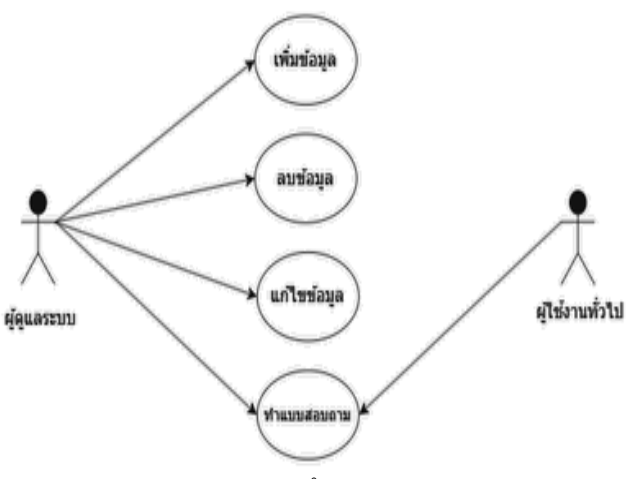

**ภาพ 2** แผนการทำงาน การสอบถาม

## **5. ผลการทำงาน**

# *5.1 ส่วนของ หน้าหลัก*

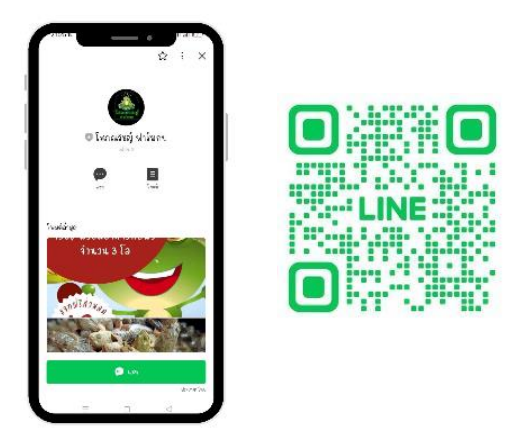

#### **ภาพ 3** หน้าหลักของระบบและสแกน QR Code

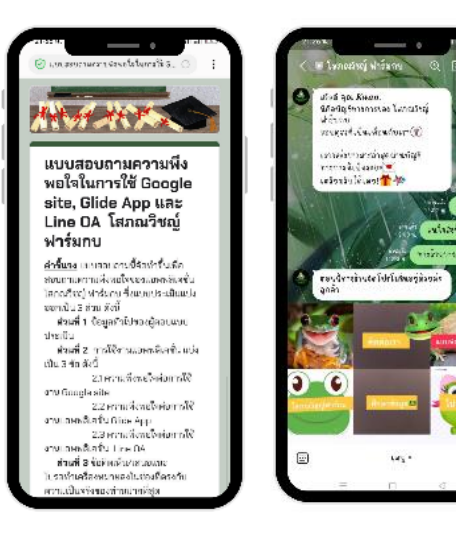

#### **ภาพ 4** หน้าของแบบสอบถาม

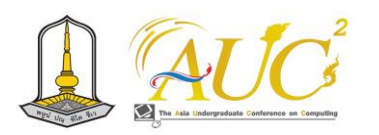

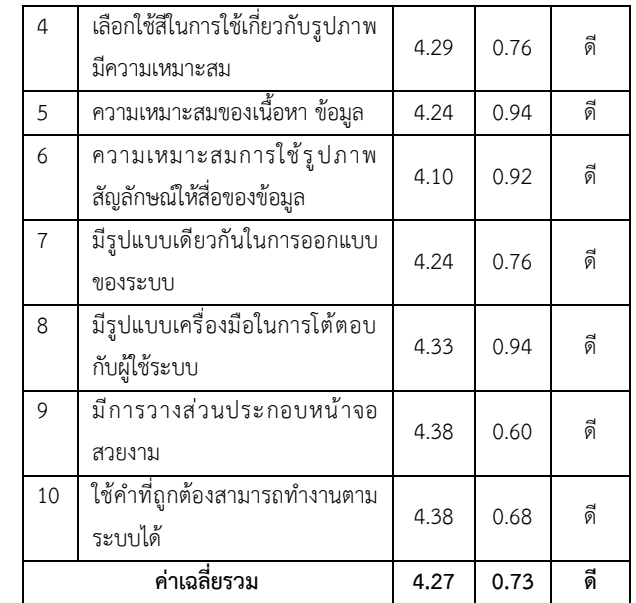

 ตาราง 1 จาก กลุ่มตัวอย่าง 50 คน พบว่าผลสรุปว่า พฤติกรรมและความพึงพอใจของผู้ใช้งานในภาพรวมของการใช้ ระบบ มีเกณฑ์ที่มีความพึงพอใจระดับ ดี มีค่าเฉลี่ยเท่ากับ 4.27 และ ใช้คำที่ถูกต้องสามารถทำงานตามระบบได้ มีการวาง ส่วนประกอบหน้าจอสวยงาม ค่า x̅ ได้ 4.38 และส่วน **S.D.**ได้ 0.68 ซึ่งอยู่ในเกณฑ์ ดี และอันดับรอง ค่า  $\overline{\mathrm{X}}$  ได้ 4.38 และส่วน **S.D.** ได้ 0.60 ซึ่งอยู่ในเกณฑ์ ดี

# **6 สรุปอภิปรายผลและข้อเสนอแนะ**

## *6.1 สรุปการอภิปรายผล*

 พฤติกรรมการใช้ระบบโสภณวิชญ์ ฟาร์มกบ สามารถใช้ ระบบการจัดการฟาร์มกบ ด้วย Line OA เป็นแอปพลิเคชันที่มี รายการ Rich Menu มีการเชื่อมโยงไปในระบบอื่นได้ เช่น เข้าดู เว็บไซต์ เข้า Glide Application ได้และ สามาร ถต อบ แบบสอบถามได้ในระบบของ Google Form ในการทำออนไลน์ ได้ทุกระบบของงานที่ได้ออกแบบ ของระบบโสภณวิชญ์ ฟาร์ม กบ ได้ออกแบบให้มีกลุ่มผู้ใช้งาน 3 กลุ่ม ได้แก่ เจ้าของกิจการ , ผู้ใช้งาน และ สมาชิก

## *6.2 ข้อเสนอแนะ*

 เพิ่มข้อมูลให้น่าสนใจ ข่าวสารใหม่ๆ เกี่ยวกับธุรกิจและ ปรับปรุงข้อมูลให้ทันสมัยอย่างต่อเนื่อง

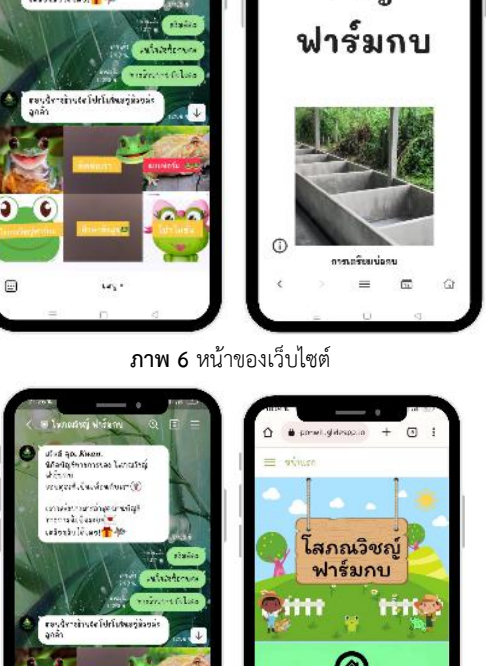

**ภาพ 7** หน้าของ Glide App

## *5.2 ผลการประเมินพฤติกรรม*

มีการทดสอบพฤติกรรมการใช้งานระบบโสภณวิชญ์ ฟาร์ม กบ จากข้อมูลผู้ใช้งาน 50 คน ในการถามพฤติกรรมการใช้งาน ระบบโสภณวิชญ์ ฟาร์มกบ ดังนี้

แบบประเมินพฤติกรรมและความพึงพอใจสำหรับผู้ใช้งานทั่วไป **ตาราง 1** ผลสรุปภาพรวมพฤติกรรมและความพึงพอใจของ ผู้ใช้งาน

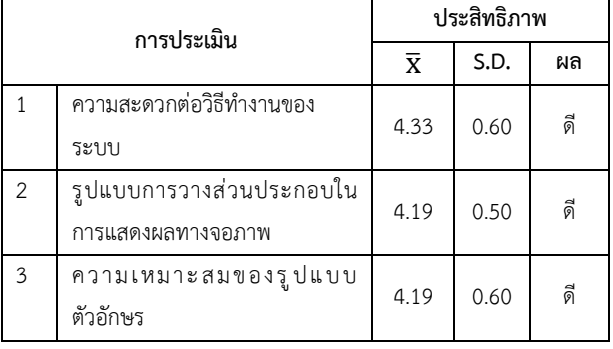

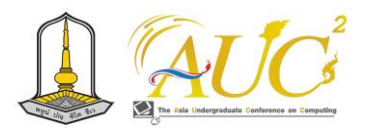

## **กิตติกรรมขอบคุณ**

 ขอขอบพระคุณที่ได้รับการสนับสนุน จากคุณโสภณวิชญ์ จันทร์แก้ว คณาจารย์สาขาการจัดการธุรกิจดิจิทัล คณะ เทคโนโลยีการจัดการ มหาวิทยาลัยเทคโนโลยีราชมงคลศรีวิชัย วิทยาเขตนครศรีธรรมราช (ไสใหญ่) และผู้เกี่ยวข้องทุกท่านที่ให้ ความช่วยเหลืออำนวยความสะดวกในการทำวิจัยครั้งนี้จนสำเร็จ ตามวัตถุประสงค์

## **เอกสารอ้างอิง**

- [1] คลังนวัตกรรม. Glide Application. คณะครุศาสตร์ มหาวิทยาลัยราชภัฏลำปาง.[ออนไลน์]. 2566.
- [2] EGG Digital. line oa [ออนไลน์] 2566. จาก https://www.[eggdigital](https://www.eggdigital.com/).com
- [3] กรมส่งเสริมสหกรณ์. Google Form [ออนไลน์] 2566.
- [4] Demeter ICT. Google Sites [ออนไลน์] 2566. จาก https://www.dmit.co.th/th/google-[workspace](https://www.dmit.co.th/th/google-workspace-) updates-th/easy-to-create-website-no programmers-with-google-sites/
- [5] พภัช เชิดชูศิลป์. พฤติกรรมการใช้ไลน์ที่มีผลต่อความพึง พอใจและการใช้ประโยชน์ [สืบค้นวันที่ 20 ตุลาคม 2566] จาก https://www.[researchgate](https://www.researchgate.net/profile/Achaporn-).net/profile/ Achaporn- Kwangsawad/publication/331431264
- [6] วณิชชา วรรคาวิสันต์. วิธีใช้ LINE Official Account ให้เกิด ประโยชน์กับแต่ละธุรกิจ. [สืบค้นวันที่ 20 ตุลาคม 2566]. จาก https://[goonlinethailand](https://goonlinethailand.com/blog/social-).com/blog/social media/line-official-account-.
- [7] วุฒิพงษ์ ชินศรี. การพัฒนาระบบบริหารการเข้าร่วมกิจกรรม ผ่านไลน์ออฟฟิเชียลแอคเคาท์. [ออนไลน์] 2564. [สืบค้นวันที่ 20 มีนาคม 2566]. จาก https://so06.tcithaijo.org/index. php/vrurdistjournal/article/view/246398

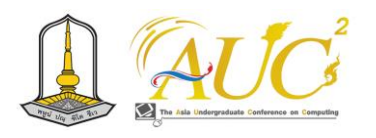

# **แชทบอทสำหรับการจองคิวของร้านคาเฟ่ Café Reservation Chatbot**

# **เจตณัฐ เลี้ยงพันธุ์<sup>1</sup> และ อุไรวรรณ บัวตูม<sup>1</sup>\***

 $^{\rm 1}$ สาขาวิชาเทคโนโลยีสารสนเทศ คณะวิทยาศาสตร์และศิลปศาสตร์มหาวิทยาลัยบูรพา วิทยาเขตจันทบุรี Emails: 63310093@go.buu.ac.th, uraiwanu@buu.ac.th\*

## **บทคัดย่อ**

จุดประสงค์ของงานวิจัยนี้คือการพัฒนาระบบแชทบอทเพื่อ ใช้ในการจองคิวและเพิ่มความสะดวกสบายให้แก่ลูกค้าที่ต้องการ จองสถานที่ในร้านและเจ้าของร้านที่สามารถจะรับคิวจากลูกค้า ผ่านทางระบบตอบกลับอัตโนมัติทางไลน์รวมถึงการถาม-ตอบ ข้อมูลทั่วไป เช่น เวลาเปิด-ปิด ที่อยู่ของร้าน และสินค้าที่บริการ เป็นต้น โดยระบบจะเชื่อมตัวระบบแชทบอทกับ LINE เพื่อใช้ใน การติดต่อกับลูกค้า ในส่วนของตัวแชทบอทจะออกแบบและ พัฒนาด้วยเฟรมเวิร์กของ BOTNOI กับ LINE Developer และ สร้าง API ผ่าน Apps Script เพื่อตัวจัดการและเชื่อมโยงบอทกับ Google Sheet ที่เสมือนเป็น ฐานข้อมูล นอกจากนั้นยังมีการดึง ข้อมูลมาประมวลผลแสดงเป็นเว็บแอปพลิเคชั่น รวมถึงสามารถ เพิ่ม แก้ไขและดูรายงานข้อมูลผ่านเว็บไซต์ด้วย AppSheet ซึ่ง จะช่วยเพิ่มความสะดวกให้กับลูกค้าที่ต้องการจอง และมอบ ช่องทางการสื่อสารที่มีประสิทธิภาพสำหรับเจ้าของร้านในการ จัดการการจองคิวร้านคาเฟ่

*คำสำคัญ --* เว็บแอปพลิเคชั่น, แชทบอท, ร้านคาเฟ่,การจองคิว, ฐานข้อมูล

#### **ABSTRACT**

This research aims to develop a Chabot system that efficiently schedules reservations and provides a basic information like the cafe's address, service hours, and product descriptions. It can be catering to the needs of both customers and store owners. The system, integrated with the LINE platform, automates responses to customer queries and facilitates reservation processes. Utilizing the BOTNOI platform and LINE Developer, an API is established through Apps Script,

connecting the chatbot with a Google Sheet acting as a database and showing data reports via the website with AppSheet. This integration enables seamless data management, retrieval, and presentation through a web application. Store owners can use this interface to oversee, augment, and analyze data reports. The proposed system enhances convenience for customers' reservations and provides a streamlined communication channel for store owners, ultimately optimizing the overall reservation process in the cafe. *Keywords* - web applications, Chabot, cafes, queuing reservations, databases

#### **1. บทนำ**

ร้านคาเฟ่ในประเทศไทยจะเป็นสถานที่สำหรับการมา พักผ่อนหย่อนใจเพื่อการสันทนาการซึ่งจุดเด่นคือสถานที่จะมี ความสวยงามเหมาะแก่การถ่ายภาพและยังมีการให้บริการใน ด้านของอาหารและเครื่องดื่มให้ลูกค้า โดยลูกค้าสามารถใช้ บริการได้ทั้งการผ่านมาหน้าร้านหรือมีการจองคิวขอรับบริการ ล่วงหน้าสำหรับงานหรือโอกาสพิเศษ ในงานวิจัยนี้ใช้ กรณีศึกษาจากร้าน Timeline cafe ซึ่งเป็นร้านคาเฟ่ที่ตั้งอยู่ ในแหล่งชุมชนขนาดใหญ่ที่มีผู้เข้ารับบริการจำนวนมาก โดยเฉพาะในช่วงเวลาวันหยุดและเทศกาลทำให้การบริการ ล่าช้าเนื่องจากมีลูกค้าที่มาใช้บริการจำนวนมากและการ จัดการเรื่องจองคิวไม่มีประสิทธิภาพส่งผลกระทบต่อ ภาพลักษณ์ของธุรกิจในด้านลบ ในปัจจุบันนี้วงการธุรกิจมีการ ใช้เทคโนโลยีแชทบอทมาช่วยในการดำเนินงานเพื่อลดปัญหา ในการติดต่อประสานงานกับคนจำนวนมาก เช่น ธุรกิจซื้อขาย

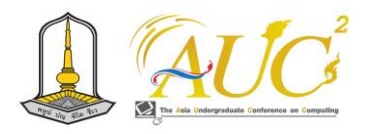

ออนไลน์ที่ใช้แชทบอทในการตอบคำถามลูกค้า การขายของ การให้ข้อมูลรายละเอียดร้านค้า แต่แชทบอทส่วนใหญ่ยังไม่ลง รายละเอียดเฉพาะในธุรกิจด้านคาเฟ่ หรือการให้บริการการ จองคิวอัตโนมัติผ่านระบบแชทบอท ซึ่งเป็นจุดที่สำคัญของการ ให้บริการร้านคาเฟ่

จากปัญหาดังกล่าวผู้วิจัยมีความสนใจที่จะสร้าง โปรแกรมแชทบอทที่สามารถนำมาใช้แก้ปัญหาข้างต้นเพื่อ อำนวยความสะดวกแก่ลูกค้าที่มาใช้บริการ และพนักงาน ผู้บริหารร้าน Timeline cafe ในส่วนของการสอบถาม เบื้องต้นเช่น ดูเมนูอาหาร เช็คโต๊ะว่าง และ การจองคิว ออนไลน์ โดยระบบที่พัฒนานี้จะเป็นการทำงานร่วมกัน ระหว่างแพลตฟอร์ม BOTNOI และ LINE Developer API ใน การตอบคำถามของลูกค้าโดยอัตโนมัติและอำนวยความ สะดวกในกระบวนการจอง ด้วยการใช้ Apps Script ซึ่ง เชื่อมต่อแชทบอทกับ Google ชีตที่ทำหน้าที่เป็นฐานข้อมูล การบูรณาการนี้ช่วยให้สามารถจัดการข้อมูล ดึงข้อมูล และ นำเสนอข้อมูลผ่านแชทบอทและเว็บแอปพลิเคชันได้อย่าง สะดวกรวดเร็ว นอกจากนี้เจ้าของร้านค้าสามารถใช้ อินเทอร์เฟซนี้เพื่อดูแลและวิเคราะห์รายงานข้อมูลได้ ทำให้ ช่วยเพิ่มประสิทธิภาพกระบวนการจองของสถานประกอบการ เชิงพาณิชย์ประเภทร้านคาเฟ่ได้ดียิ่งขึ้น

## **2. วัตถุประสงค์**

1. เพื่อสร้างและพัฒนาแชทบอทที่ สามารถถาม-ตอบ ให้ข้อมูล เบื้องต้นของร้านคาเฟ่แก่ลูกค้าได้

2. เพื่อสร้างและพัฒนาแชทบอทที่สามารถจองคิวการรับบริการ ของร้านคาเฟ่ให้แก่ลูกค้าได้

3. เพื่อเพิ่มประสิทธิภาพในการให้บริการแก่ลูกค้ามากขึ้น

# **3. ทบทวนวรรณกรรม** *3.รูปแบบการให้บริการ และ สถานที่ให้บริการแก่ลูกค้าใน 1 ร้านTimeline cafe*

ร้าน Timeline cafe เป็นร้านคาเฟ่แห่งนึงที่ตั้งอยู่ที่ 11 ม.2 ซ.แพรกษา 7 ถนน แพรกษา ต.แพรกษา อ.เมือง จ.สมุทรปราการ เปิดให้บริการตั้งแต่ วันจันทร์-วันอาทิตย์ เวลาเปิดทำการ ตั้งแต่ วันจันทร์ถึงวันพฤหัสบดี จะเปิดทำการ เวลา 7.00 น. - 18.00 น. และ วันศุกร์ถึงวันอาทิตย์จะเปิดให้บริการตั้งแต่ 7.00 น. - 22.00 น. โดยวันอังคารทางร้านจะปิดให้บริการ ร้าน Timeline cafe จะมีบริการอาหารและเครื่องดื่มให้ลูกค้าเป็นหลัก สามารถ เข้ารับบริการที่หน้าร้านหรือจองล่วงหน้าเพื่อเข้ารับบริการได้ทั้ง 2 วิธี มีสถานที่เหมาะแก่การพักผ่อนหย่อนใจรวมไปถึงจัดงาน พิเศษในโอกาสต่าง ๆ ไม่ว่าจะเป็น งานวันเกิด งานจัดประชุม เป็นต้น มีสถานที่ให้บริการเพื่อรองรับลูกค้าโดยสถานที่ให้บริการ ต่าง ๆ ในร้าน Timeline cafe แบ่งออกเป็น 10 ที่หลัก ๆ โดย แต่ละจุดจะสามารถรองรับปริมาณลูกค้ามากน้อยขึ้นอยู่กับความ กว้างของพื้นที่นั่น ๆ

การจองคิวเพื่อเข้ารับบริการของร้าน Timeline cafe นั้นจะ มีการรับข้อมูลรายละเอียดความต้องการต่าง ๆ ของลูกค้า เช่น ต้องการมุมที่เป็นส่วนตัว ต้องการมุมที่เหมาะสำหรับคนจำนวน มาก พอได้ที่ที่ลูกค้าพึ่งพอใจแล้วจึงจะนำลูกค้าเข้ารับบริการ ตามที่ลูกค้าเลือกไว้หากเกิดข้อผิดพลาดซึ่งอาจจะเกิดจากความ ไม่พร้อมในการให้บริการ เช่น มีลูกค้าก่อนหน้าใช้บริการก็จะให้ ลูกค้ากลับไปเลือกที่ใหม่ โดยมีกระบวนการดังภาพที่ 1 ดังนี้

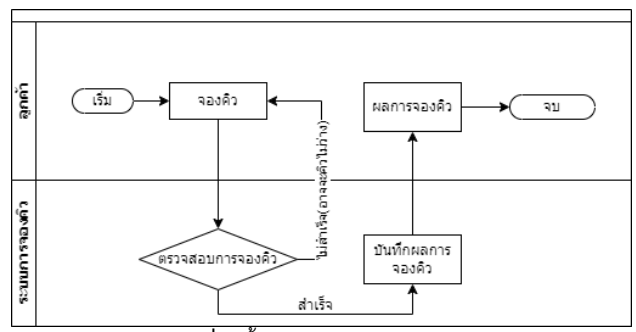

**ภาพที่ 1** ขั้นตอนการเข้ารับการจองคิว

# *3.2 การใช้แชทบอทช่วยในการให้บริการ และ เครื่องมือและ เทคโนโลยีที่ใช้ในการพัฒนาแชทบอท*

แชทบอทเป็นโปรแกรมคอมพิวเตอร์ที่ถูกออกแบบมาให้ สามารถโต้ตอบบทสนทนากับมนุษย์มีประเภทหลัก ๆ อยู่ 2 ประเภท คือ **Rule-Based Chatbot จะตอบเฉพาะข้อความ ที่ตั้งไว้ถ้าหากไม่ได้ตั้งไว้จะไม่สามารถตอบข้อความได้ และ Conversational AI Chatbot** จะเป็นแชทบอทที่สามารถ โต้ตอบกับมนุษย์ได้อย่างลื่นไหลเป็นธรรมชาติสามารถแยกแยะ ประเภทของประโยคได้ (iCONEXT CO., LTD. , 2565) อีกทั้ง สามารถใช้แชทบอทเพื่อช่วยในการให้บริการผ่านแชทได้อีกด้วย เช่น จองคิวบริการ ช่วยในการขาย แจ้งเตือนผล โดยสามารถที่ จะพัฒนาแชทบอทได้โดยเครื่องมือ ดังนี้

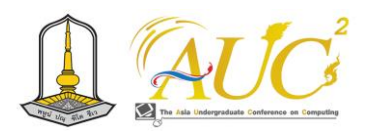

### 1. Google Apps Script

Google Apps Script เป็นแพลตฟอร์มการเขียนสคริปต์ที่ พัฒนาโดย Google สำหรับการพัฒนาแอปพลิเคชันใน แพลตฟอร์ม Google Apps Script ได้รับการพัฒนาโดย Mike Harm เป็นโครงการเสริมในขณะที่ทำงานเป็นนักพัฒนา ซอฟต์แวร์บน GoogleSheet โดย Google Apps Script ได้รับ การประกาศต่อสาธารณะครั้งแรกในเดือนพฤษภาคม 2552 (วิกิ พีเดีย , 2552)

### 2. LINE Developers

LINE Developers คือ แหล่งข้อมูลสำหรับบริษัทและ นักพัฒนาที่ต้องการสร้างโปรแกรมต่างๆ เชื่อมต่อกับแพลตฟอร์ม ของไลน์ LINE โดยมีเครื่องมือที่จำเป็นมากมายเพื่อให้นักพัฒนา ได้นำไปใช้ต่อยอดเทคโนโลยีในการเชื่อมต่อลูกค้าบนไลน์เพื่อเพิ่ม ความสะดวกในการใช้งานได้ (LINE Official Account , ม.ป.ป) 3. Google Sheets

Google Sheets เป็นแอปพลิเคชันสเปรดชีตที่รวมอยู่ในชุด โปรแกรม Google Docs Editors บนเว็บที่ให้บริการฟรีโดย Google Sheets สามารถใช้งานในรูปแบบเว็บแอปพลิเคชัน แอ พบนอุปกรณ์มือถือ Android, iOS และเป็นแอปพลิเคชัน เดสก์ท็อปบน ChromeOS ของ Google โดยมีรูปแบบไฟล์แบบ เดียวกับ Microsoft Excel (วิกิพีเดีย , 2549)

## 4. API BOTNOI

Dr. [Winn Voravuthikunchai](https://medium.com/@winnv?source=post_page-----afd33531c0bb--------------------------------) (2563) ได้อธิบายไว้ว่า มัน คือ platform ที่จะรวบรวม API ต่าง ๆ ไว้ เน้น API ที่เป็น AI โดยในระยะแรก API ที่สร้างขึ้น จะมาจากทีมงาน BOTNOI

## 5. AppSheet

แพลตฟอร์มการพัฒนาที่ไม่มีโค้ดสำหรับซอฟต์แวร์แอป พลิเคชัน ซึ่งให้ผู้ใช้สร้างแอปพลิเคชันบนมือถือ แท็บเล็ต และ เว็บโดยใช้แหล่งข้อมูล เช่น Google Drive, DropBox, Office 365 และแพลตฟอร์มสเปรดชีตและฐานข้อมูลบนคลาวด์อื่นๆ (วิ กิพีเดีย , 2557)

## **4. วิธีการดำเนินงาน**

จากทฤษฎีที่เกี่ยวข้องนำมาซึ่งการออกแบบของระบบ โดย ผู้วิจัยได้ทำการวิเคราะห์และ ออกแบบระบบโดยใช้ Context Diagram และออกแบบฐานข้อมูลด้วย แผนภาพ Entity Relationship Model

#### *4.1 Context Diagram*

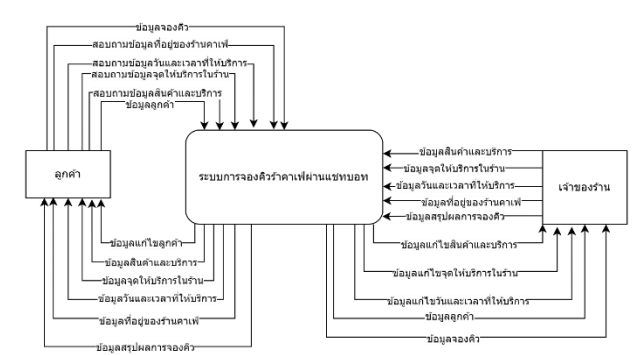

**ภาพที่ 2** ภาพ Context Diagram การจองคิว จากภาพที่ 2 แสดงถึงการไหลของข้อมูลของระบบแชทบอท สำหรับจองคิวร้านคาเฟ่โดยที่มีลูกค้าและเจ้าของร้านเป็น ผู้จัดการส่งและรับข้อมูลมีการนำข้อมูลมาในระบบและมีข้อมูล ส่งกลับไปเพื่อแสดงผลไปทางลูกค้าและเจ้าของร้าน

## *4.2 Data Flow Diagram ระดับที่1*

ระบบการจองคิวสามารถแบ่งโปรเซสการทำงานหลักได้ทั้งหมด 7 โปรเซส ได้แก่ จัดการข้อมูลพื้นฐาน ถามตอบข้อมูลสินค้า ถามตอบข้อมูลจุดให้บริการ ถามตอบข้อมูลเวลาทำการ ถามตอบ ข้อมูลที่อยู่ การจองคิว และ รายงาน ดังภาพที่3

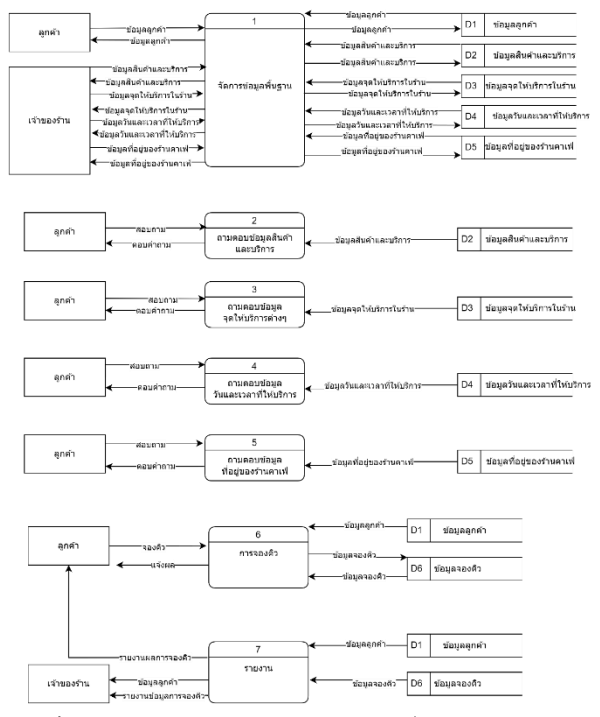

**ภาพที่ 3** ภาพ Data Flow Diagram ระดับที่ 1 ของระบบการจองคิว จากภาพที่ 3 การไหลของการส่งข้อมูลต่าง ๆ ประกอบด้วย จัดการข้อมูลพื้นฐานจะส่งข้อมูลต่าง ๆ เช่น ข้อมูลลูกค้าก็จะส่ง

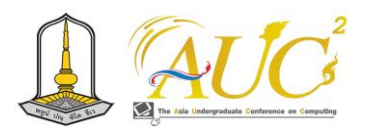

รายละเอียดของข้อมูลลูกค้าต่าง ๆ เพื่อเข้าไปบันทึกในระบบและ ยังมีข้อมูลที่เจ้าของร้านใส่เข้าไปเพื่อใช้ในการทำงานของระบบ แชทบอท เช่น ข้อมูลสินค้า ข้อมูลสถานที่ ข้อมูลเวลาทำการ และ สถานที่ ต่อมาจะเป็นการถามตอบข้อมูลลูกค้า เกี่ยวกับเรื่อง ข้อมูลสินค้าและบริการ จุดให้บริการ เวลาทำการ และ ที่อยู่ของ ร้านจะทำงานเหมือนกันคือดึงข้อมูลในส่วนนั้น ๆ มาตอบให้ตรง กับคำถามที่ผู้ใช้ส่งมามาถึงขั้นตอนสำคัญนั้นก็คือการจองคิวโดย จะทำการดึงข้อมูลลูกค้ามาและเมื่อลูกค้าทำการจองคิวจะบันทึก ข้อมูลจองคิวไปยังข้อมูลการจองคิวเพื่อทำงานในส่วนสุดท้ายคือ รายงานคือรายงานผลจองคิวกลับให้ลูกค้าและเจ้าของร้าน

# *4.3 Data Flow Diagram ระดับที่2 ของโปรเซสการจัดการ ข้อมูลพื้นฐาน และ โปรเซสการจองคิว*

ในส่วนของการจัดการข้อมูลพื้นฐานแบ่งได้ 2 โปรเซสได้แก่ บันทึกข้อมูลและการแก้ไขข้อมูล ดังภาพที่ 4

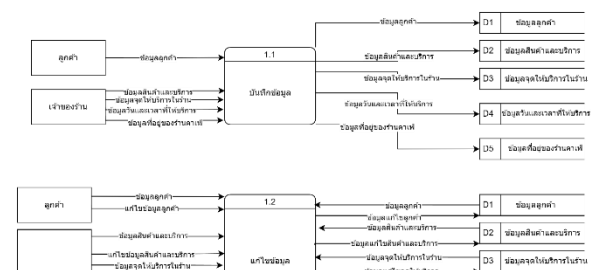

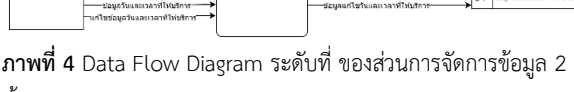

พื้นฐาน

 จากภาพที่ 4 ในส่วนของการจองคิวแบ่งได้ 4 โปรเซสได้แก่ ตรวจสอบคิวว่าง แสดงสถานการณ์จองคิว บันทึกผล และ ยืนยัน การจองคิว ดังภาพที่ 5

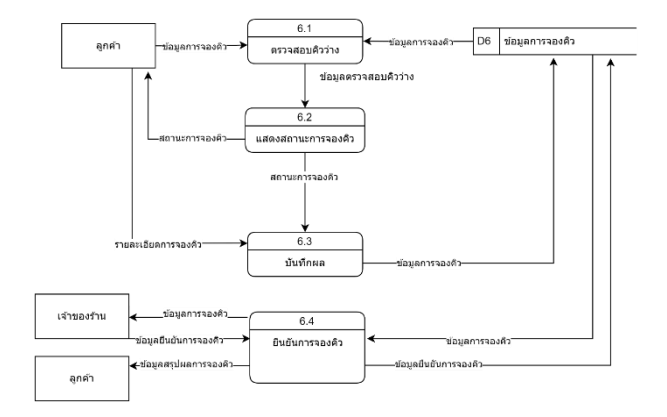

**ภาพที่ 5** Data Flow Diagram ระดับที่ ของส่วน 2การจองคิว จากภาพที่ 5 ในส่วนนี้ คือ ส่วนการจองคิวก็จะมีการ ดึงข้อมูลจากข้อมูลการจองคิวมาใช้ในการตรวจสอบเพื่อให้แน่ใจ ว่าตำแหน่งที่จองนั้นยังมีสถานะว่างหรือไม่หากไม่ว่างก็จะให้ทำ การจองที่ใหม่อีกครั้งเมื่อผ่านขั้นตอนนี้ก็จะกรอกข้อมูลเลือก สถานที่เพื่อเข้าไปจองเข้ารับบริการและบันทึกในระบบและส่งไป ยังเจ้าของร้านเพื่อเตรียมพร้อมสำหรับลูกค้าที่จองเข้ามาสำหรับ รับบริการจากทางร้านไว้ล่วงหน้า

# *4.4 การออกแบบการจัดการฐานข้อมูล Entity Relationship Model*

สำหรับตัวฐานข้อมูลนั้นจะมีการออกแบบให้เก็บข้อมูลของ ลูกค้า ข้อมูลจุดให้บริการ ข้อมูลคิว ข้อมูลวันหยุด ข้อมูลผู้ใช้ ข้อมูล เมนู ดังตัวอย่าง ภาพที่ 10 จะแสดงการเชื่อมต่อกันของ ข้อมูลต่าง ๆ และ ตารางที่ 1 จะอธิบายความหมายของชื่อตาราง

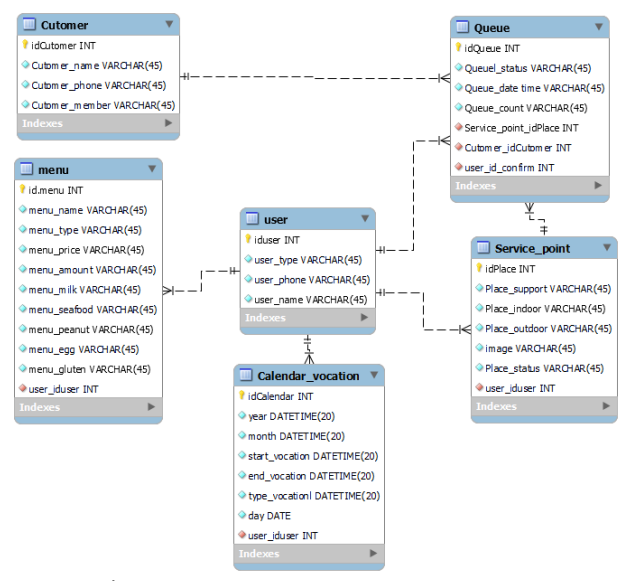

**ภาพที่ 6** Entity Relationship Model ของระบบการจองคิว

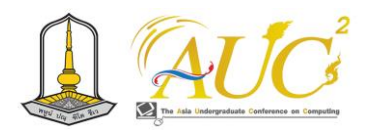

 **ตาราง 1** ความหมายของตาราง Entity Relationship Model ของระบบ จองคิว

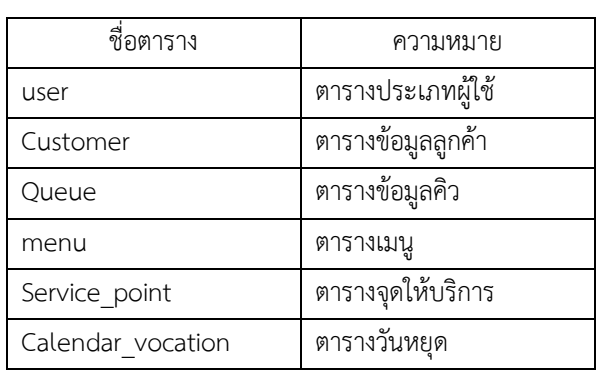

## *4.5 การออกแบบและอธิบายตัว Intent*

สำหรับตัว Intent ที่นำมาใช้ในการสื่อสารตอบกลับข้อมูล เบื้องต้นต่าง ๆ กับลูกค้าทางผู้วิจัยได้ทำการออกแบบรูปแบบไว้ โดยจะมีการแบ่ง Intent หลัก 4 ตัวได้แก่ถามตอบทั่วไปจะแยก ย่อยออกมาเป็น ที่อยู่ รูป วันและเวลาเปิด-ปิดร้าน ส่วนต่อมาจะ เป็นส่วนของ คิว คือจะให้ข้อมูลคิวต่าง ๆ เช่น จุดให้บริการ ตรงไหน สถานะว่าง/ไม่ว่าง ความจุคน ต่อมาจะเป็นส่วนที่ให้ ข้อมูลด้านอาหาร คือ ให้ข้อมูลประเภทหมวดหมู่ของอาหาร และท้ายสุดการแจ้งเตือนจะทำหน้าที่แจ้งเตือนไปยังทั้งลูกค้า และเของ้รานเกี่ยวกับเรื่องการจองคิว ตัวอย่างตามภาพที่ 7 และ ตาราง 2

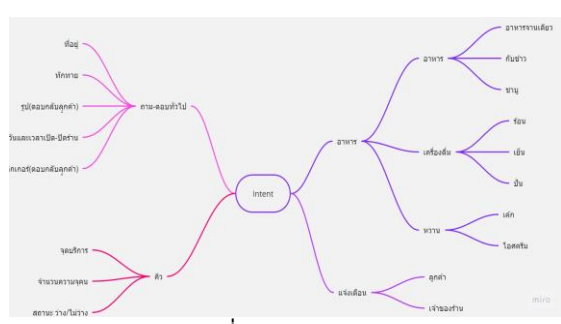

**ภาพที่ 7** อธิบาย Intent

**ตาราง 2** อธิบายชื่อและการตอบกลับตัว Intent

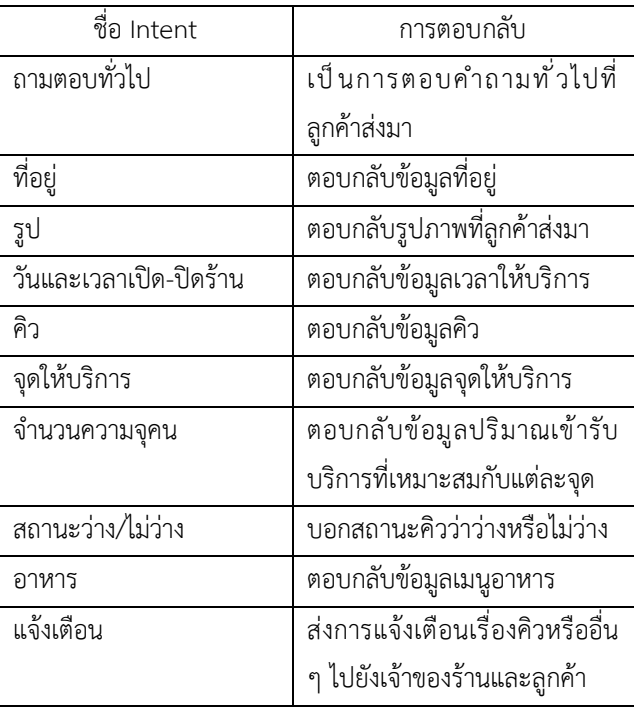

สำหรับตาราง 2 จะอธิบายชื่อของตัว Intent และตัวอย่างการ ตอบกลับให้ข้อมูลแก่ลูกค้าในด้านต่าง ๆ

# *4.5 กรอบการทำงานของแชทบอทกับเครื่องมือที่เกี่ยวข้อง*

ในการทำงานของตัวแชทบอทนั่นมีการทำงานร่วมกันของ หลาย ๆ เฟรมเวิร์คและหลายแพลตฟอร์ม ทำงานประสานกันส่ง ข้อมูลคำสั่งต่าง ๆ เพื่อทำให้แชทบอททำงานอย่างตรงตาม เป้าหมายที่ผู้วิจัยคาดหวังและให้ผู้ใช้งานสามารถใช้งานได้อย่างมี ประสิทธิภาพโดยจะมีตัวของผู้พัฒนาทำหน้าที่ในการพัฒนา จัดการทำงานผ่านตัวกรอบใหญ่คอืการทำงานหลังบ้านของแช ทบอทประกอบไปด้วย API BOTNOI ทำงานร่วมกับ LINE Developer ในด้านการพัฒนารูปแบบสนทนาของตัวแชทบอท โดยการเพิ่ม Intent ต่าง ๆ เข้าไปจากนั้นจะทำการดึงตัว API มา ใช้งานโดยจะทำการสร้าง API จาก Apps Script เพื่อใช้เชื่อมต่อ กับตัวของ Google Sheet เพื่อเป็นฐานข้อมูล และ ใช้ตัว AppSheet สร้างเว็บแอพพลิเคชั่น ขึ้นมาจากฐานข้อมูลเพื่อ แสดงข้อมูลต่าง ๆ ให้เจ้าของร้านเช็คได้โดยไม่ต้องเข้าไปดูใน Google sheet ตัวอย่างการทำงานข้างต้นแสดงให้เห็นตามภาพ ที่ 8 ดังนี้

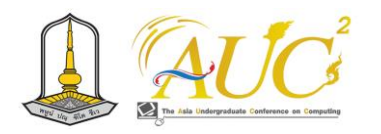

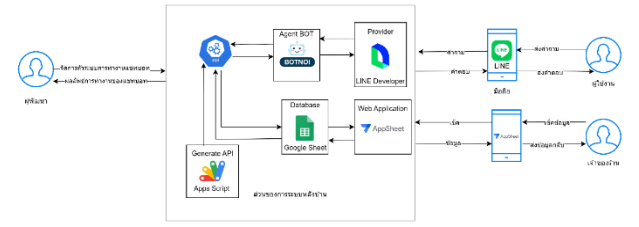

**ภาพที่ 8** ภาพกรอบการทำงานของระบบจองคิว

## **5. ผลการดำเนินงาน**

ในการดำเนินการพัฒนาตัวแชทบอทเพื่อตอบกลับข้อมูล เบื้องต้นต่าง ๆ กับลูกค้าทางผู้วิจัยได้ทำการออกแบบรูปแบบไว้ คร่าว ๆ ดังนี้

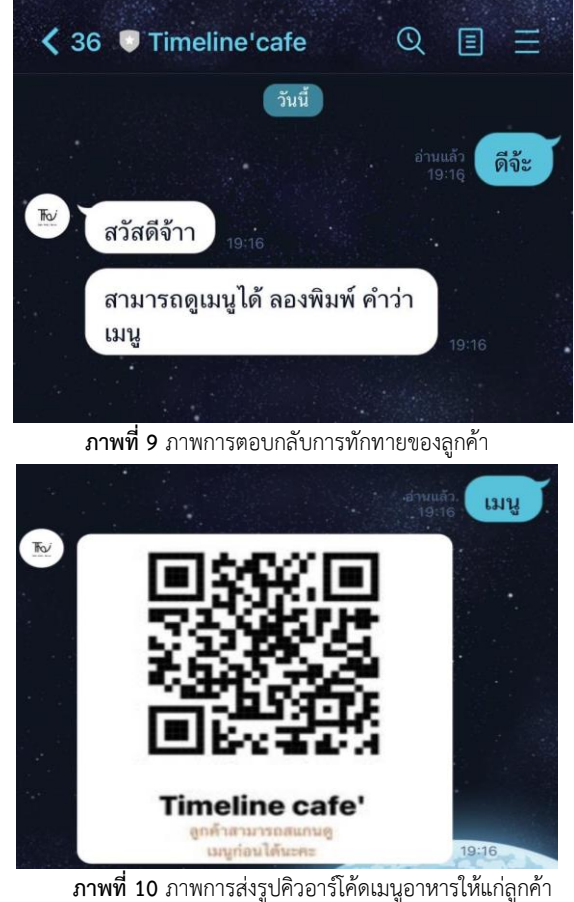

เมื่อทำขั้นตอนต่อมาจากขั้นตอนที่โดยการพิมพ์คำว่า "เมนู" ก็จะปรากฏรูปภาพคิวอาร์โค้ดเพื่อให้แสกนเพื่อแสดงรายการ อาหารต่าง ๆ

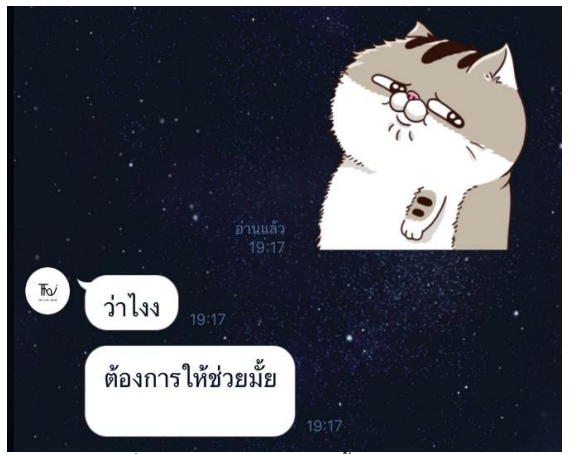

**ภาพที่ 11** ภาพการตอบกลับสติ้กเกอร์ของลูกค้า

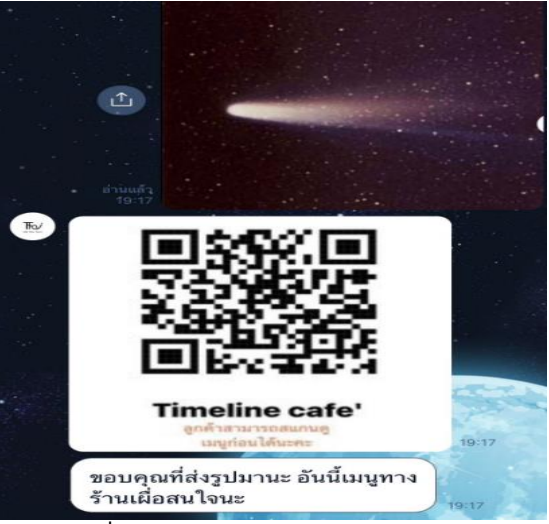

**ภาพที่ 12** ภาพการตอบกลับรูปภาพของลูกค้า

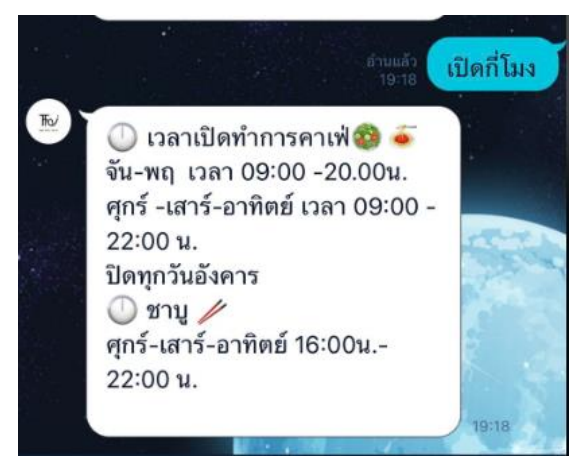

**ภาพที่ 13** ภาพการตอบกลับให้ข้อมูลลูกค้าเกี่ยวกับข้อมูลเวลาทำการของ ร้าน

สำหรับการตอบคำถามเกี่ยวกับช่วงเวลานั้นจะมีการตอบ กลับรูปแบบข้อความต่าง ๆ ที่ลูกค้าใช้ในการสอบถามช่วงเวลา ทำการของร้านดังภาพด้านบน

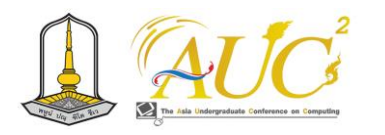

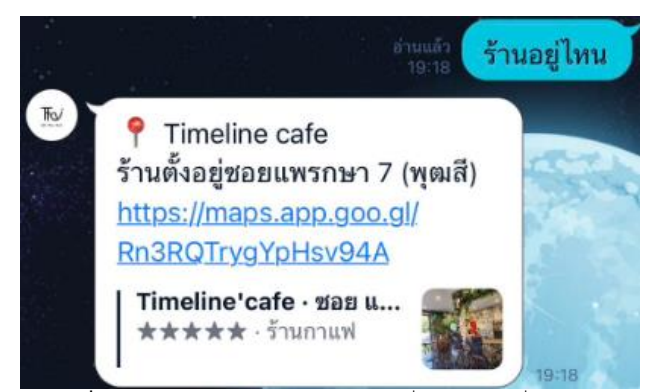

**ภาพที่ 14** ภาพการตอบกลับให้ข้อมูลลูกค้าเกี่ยวกับข้อมูลที่อยู่ของร้าน

ในส่วนของการตอบคำถามเกี่ยวกับที่อยู่นั้นจะมีการดักจับ ข้อความต่าง ๆ ที่ลูกค้าส่งมาที่เกี่ยวข้องกับการถามที่อยู่ของร้าน ก็จะมีการตอบกลับลูกค้าโดยส่งตัวลิ้งค์ของ Google map ที่เป็น ที่ตั้งของร้านไปเพื่อให้ลูกค้าสามารถมาใช้บริการที่ร้านได้

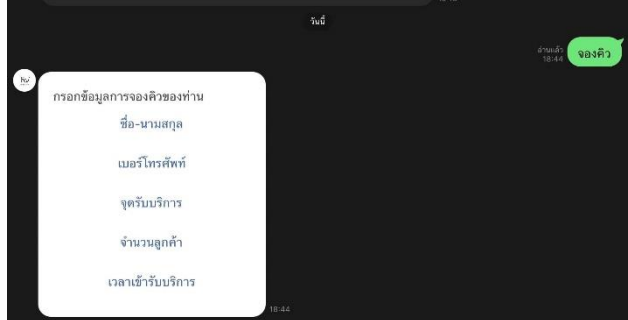

**ภาพที่ 15** ภาพระบบการจองคิวผ่านตัวแชทบอทของร้าน เมื่อระบุข้อความว่าต้องการจองคิวแล้วจะมี flex message ขึ้นมาให้กรอก ข้อมูลรายละเอียดต่าง ๆ ที่เกี่ยวกับการจองคิว

 ส่วนต่อมาจะเป็นส่วนการทำงานบน App sheet ในส่วน ต่าง ๆ ที่เจ้าของร้านสามารถเพิ่มหรือแก้ไขข้อมูลได้ผ่านตัว App sheet โดยจะแบ่งการทำงาน 6 ส่วน ได้แก่ หน้า Custome หรือ ข้อมูลลูกค้าcalendar\_vocation หน้าข้อมูลวันหยุด User แสดง ข้อมูลผู้ใช้งาน menu แสดงข้อมูลของอาหารต่าง ๆ Queue แสดงรายละเอียดข้อมูลการจองคิว service\_point แสดงข้อมูล จุดให้บริการ ตัวอย่างดังภาพที่ 16-21

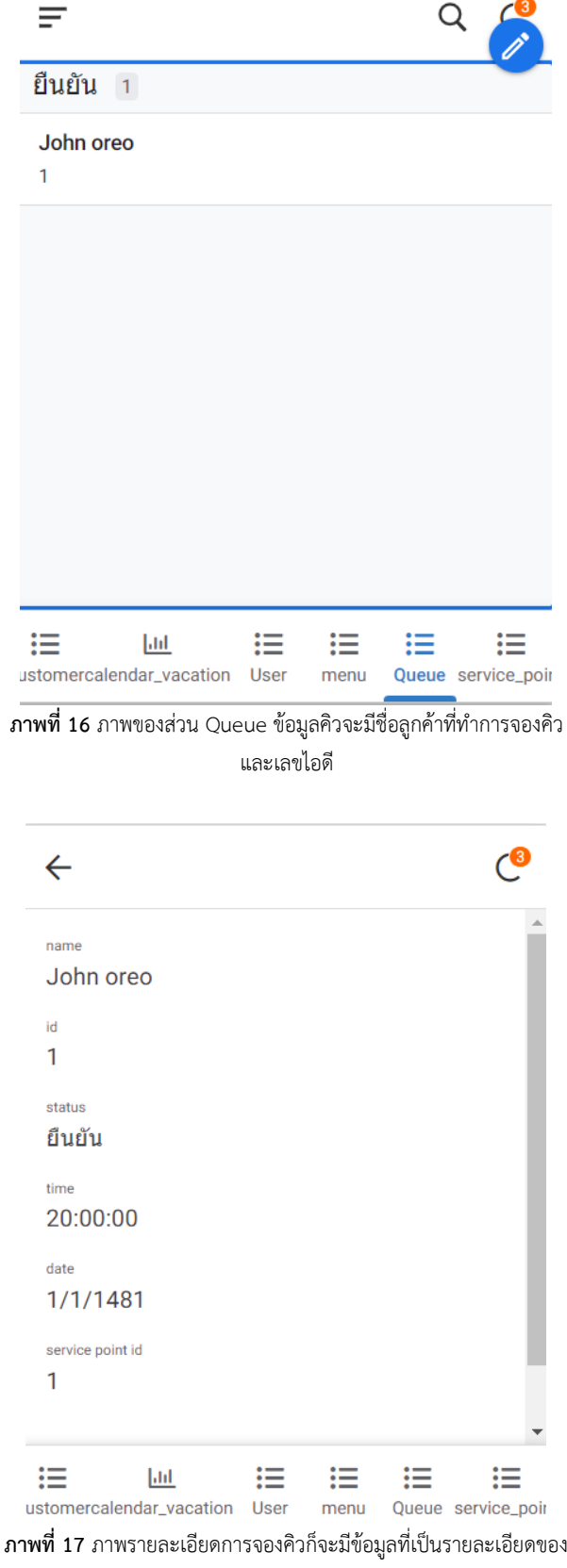

การจองคิว

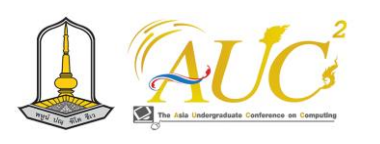

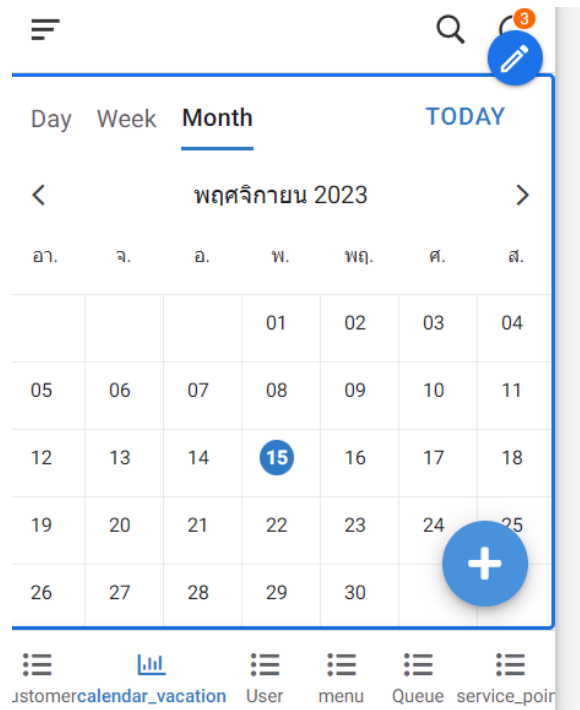

**ภาพที่ 20** ภาพของส่วน calendar\_vacation แสดงปฏิทินวันหยุดตั้งแต่ วันที่เริ่มวันหยุดและวันที่สิ้นสุด

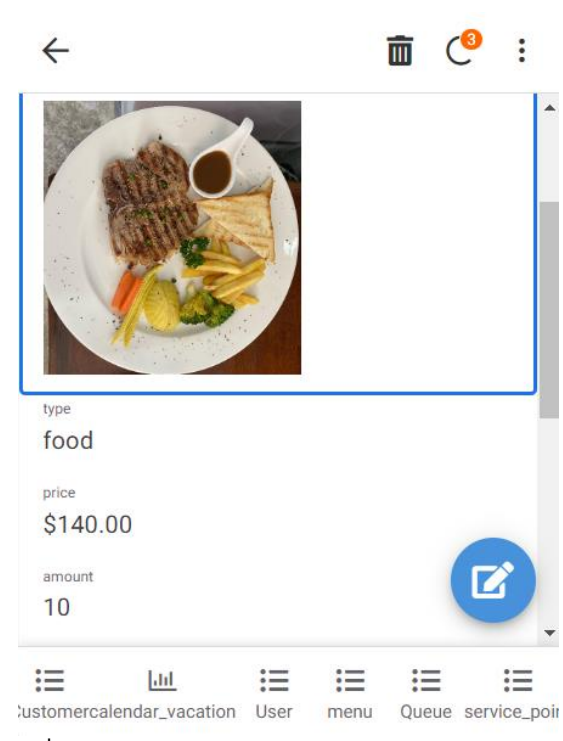

**ภาพที่ 21** ภาพส่วนของ menu จะแสดงข้อมูลรายละเอียดต่าง ๆ ของ อาหาร เช่น ไอดี ชื่อ รูป ประเภท ราคา เป็นต้น

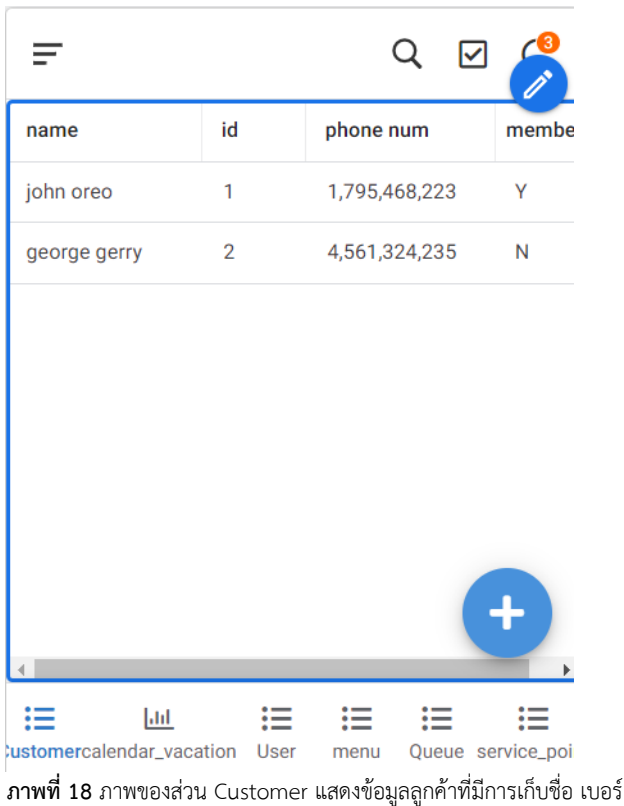

มือถือ และ สถานะสมาชิก

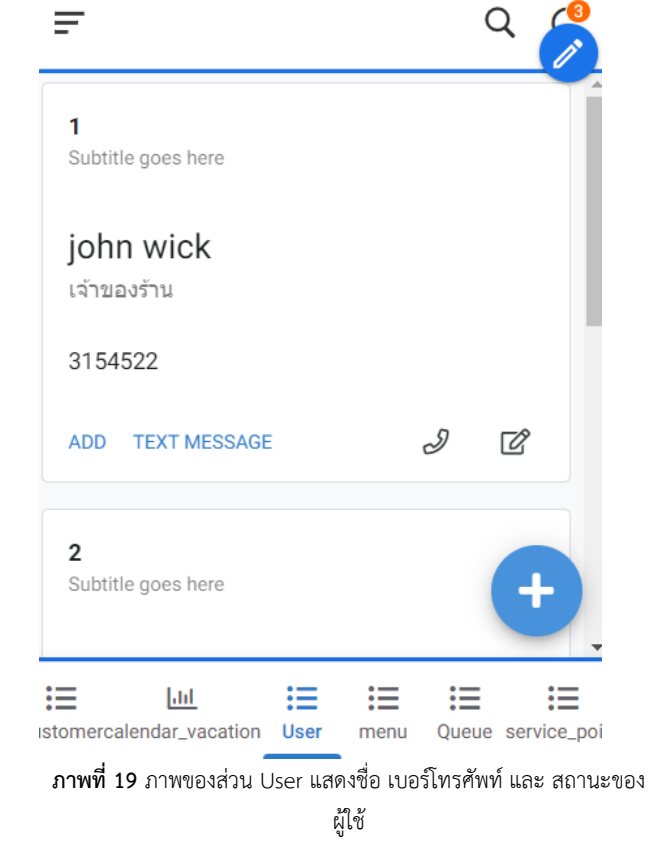

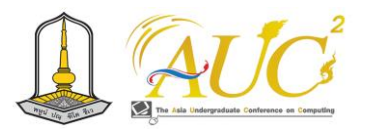

# **6. สรุปผลการทำงาน**

จากการพัฒนาแชทบอทเพื่อใช้ในการจองคิวเพื่อเข้ารับ บริการของร้าน Timeline cafe และตอบกลับคำถามหรือให้ ข้อมูลที่ลูกค้าต้องการจะทราบเกี่ยวกับร้านเป็นการตอบคำถาม ให้ข้อมูลทั่วไป เช่น จุดให้บริการ เวลาทำการของร้าน ที่อยู่ของ ร้าน เมนูอาหารต่าง ๆ ระบบสามารถทำการบริการการจอง อัตโนมัติและตัวจัดการและงานผ่านระบบ App Sheets ทำให้ การบริหารจัดการของร้านคาเฟ่มีประสิทธิภาพมากขึ้น

## **เอกสารอ้างอิง**

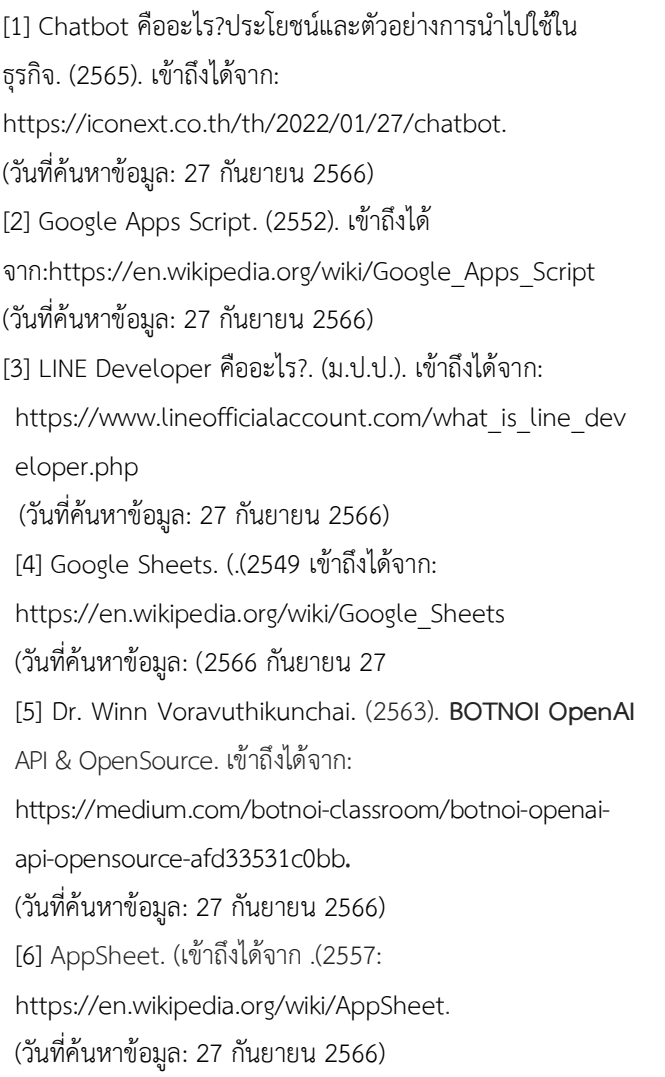

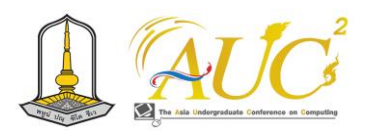

# **แอปพลิเคชั่นร้านแฟชั่นหญิง Women's Fashion Store Application**

**ภัทรพงษ์ เจินทำ<sup>1</sup> , ภานุวัฒน์ วรดิลก<sup>1</sup> , สิริภัทร รักษ์ศรีทอง<sup>1</sup> ,จันทิรา ภูมา<sup>1</sup> และอรพรรณ จันทร์อินทร์<sup>2</sup>** 1 สาขาวิชาการจัดการธุรกิจดิจิทัล คณะเทคโนโลยีการจัดการ 2 สาขาวิชาการจัดการ คณะบริหารธุรกิจ

มหาวิทยาลัยเทคโนโลยีราชมงคลศรีวิชัย

Emails: pattatapong.j@rmutsvmail.com, panuwat.v@rmutsvmail.com, jan\_phooma@hotmail.com,oraphan.chanin@gmail.com

## **บทคัดย่อ**

การจัดการร้านแฟชั่นหญิง ในการบริหารร้านแฟชั่นหญิง, เรามุ่งมั่นที่จะปรับปรุงประสบการณ์การ ซื้อ – ขาย ของลูกค้า ทางออนไลน์ โดยมีวัตถุประสงค์หลักคือการคิดและออกแบบ เว็บไซต์และแอปพลิเคชัน เพื่อให้ระบบจัดการร้านเสื้อผ้าแฟชั่น หญิงดำเนินไปอย่างมีประสิทธิภาพ เราได้ทำการสำรวจความพึง พอใจและพฤติกรรมของผู้ใช้งาน โดยเราได้รวบรวมข้อมูลจาก ผู้ใช้งานทั้งหมด 30 คน ผ่านช่องทางการประเมินที่หลากหลาย เช่น Google Form, Line OA, และ Line Shopping

 สรุปการสำรวจความพอใจต่อการใช้ระบบจากต่อการใช้ ระบบแอปพลิเคชันร้านแฟชั่นหญิง ผลสำรวจของผู้ใช้งาน พบว่า ในภาพรวมอยู่ในเกณฑ์ที่มีความพอใจ ดีเราได้ทำการประเมิน ความพึงพอใจของผู้ใช้ในการใช้ระบบโดยพิจารณาด้าน ความสามารถและการใช้เวลาในการตอบกลับ. ผลลัพธ์ที่ได้แสดง ให้เห็นว่า ค่าเฉลี่ย เท่ากับ 4.73 และ ส่วนเบี่ยงเบนมาตรฐาน เท่ากับ 0.61 เมื่อพูดถึงด้านความสามารถของระบบ,ผู้ใช้ รายละเอียดว่ามีค่าเท่ากับ 4.69 และ ส่วนเบี่ยงเบนมาตรฐาน เท่ากับ 0.57 ข้อมูลนี้บ่งชี้ว่าระบบมีความเสถียรและมี ประสิทธิภาพในการให้บริการ. ซึ่งอยู่ในระดับดีมาก ในใช้ระบบ สั่งซื้อและสอบถามผ่านแอปพลิเคชัน

*คำสำคัญ* **:** ระบบ, แอปพลิเคชัน ,ร้านแฟชั่นหญิง

#### **ABSTRACT**

 Women's fashion store management consists we are committed to improving our customers' online buy and sell experience. Its main objective is to think and design websites and applications. In order for the women's fashion clothing store management system to operate efficiently we surveyed user satisfaction and behavior. We collected information from a total of 30 users through various evaluation channels such as Google Form, Line OA, and Line Shopping.

 Summary of the survey of satisfaction with the use of the system from the use of the female fashion store application system. User survey results It was found that overall the criteria were satisfied. We have assessed user satisfaction with the system by considering its capabilities and response times. The results show that the mean is 4.73 and the standard deviation is 0.61. When it comes to system capabilities, the user profile is 4.69 and the standard deviation is 0.57. This indicates that the system has Stability and efficiency in service which is at a very good level using the ordering system and inquiring through the application

*Keywords***:** system, application, women's fashion store

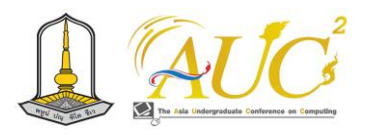

## **1. บทนำ**

ในปัจจุบัน การเปลี่ยนแปลงในโลกนี้ได้มีการนำเสนอ โปรแกรมและแอปพลิเคชั่นที่ง่ายต่อการใช้เพื่อทำการตลาด ออนไลน์ ที่นำมาช่วยในการเข้าถึงลูกค้าทุกวัย นั่นไม่เพียงเพื่อ การจำหน่ายสินค้าเสื้อผ้าในร้านแฟชั่นหญิงเท่านั้น แต่ยังเพื่อนำ แนวคิดจากวิชาเทคโนโลยีและนวัตกรรมเข้ามาเสริมสร้างความ สะดวกในการซื้อขาย การปรับตัวของร้านนี้มีมาจากการคิดวิธีใน การช่วยบริการซื้อขายให้มีประสิทธิภาพมากยิ่งขึ้น โดยการ เลือกใช้ระบบจัดการออนไลน์ที่เป็นที่นิยม ทำให้ลูกค้าสามารถ เลือกชมและซื้อสินค้าได้ตลอด 24 ชั่วโมง นวัตกรรมนี้มี จุดมุ่งหมายที่จะนำความสะดวกส บายมายังการ สร้าง ประสบการณ์ซื้อขายที่เป็นที่พึงพอใจสู่ลูกค้า. โดยการรวบรวม ความคิดเห็นและข้อมูลจากกลุ่มเป้าหมาย, ร้านแฟชั่นหญิงนี้ สามารถปรับปรุงสินค้าและบริการให้เข้ากับความต้องการและ ความพึงพอใจของผู้ใช้ได้ ดังนั้น การวิจัยนี้นำเสนอการทำหน้า ร้านออนไลน์ในด้านแฟชั่นหญิงให้ขายสินค้าได้อย่าง Real-time ทำให้ลูกค้าสามารถดูสินค้าและตัดสินใจซื้อได้อย่างง่ายดาย ตลอด 24 ชั่วโมง

ทีมผู้จัดทำได้ออกแบบการขายออนไลน์ โดยการใช้ช่องทาง การติดต่อผ่านทาง Line OA เพื่อช่วยในการทำงานตามการใช้ งานของลูกค้า ของคนไทยได้ใช้ระบบนี้อันดับแรก ๆ ของประเทศ

#### **2. วัตถุประสงค์ของงาน**

1.เพื่อออกแบบระบบจัดการร้านเสื้อผ้าแฟชั่นหญิง 2.เพื่อการสำรวจความพอใจต่อการใช้งานระบบจัดการร้าน เสื้อผ้าแฟชั่นหญิง

## **3. ทฤษฎีและงานวิจัย**

## *3.1. ทฤษฎี*

 3.1.1 ไลน์ (Line) เป็นแอปพลิเคชั่นที่ได้รับความนิยม ที่ใช้สำหรับการพูดคุย สื่อสาร และด้านบันเทิงต่าง ๆ และ สามารถ แชร์รูปภาพ เสียงในการสนทนา และวีดีโอโทรคุยกันได้ และส่งข้อมูลข่าวสารต่าง ๆ โดยสามารถใช้งานแอปพลิเคชั่นนี้ได้ โดยไม่เสียค่าใช้จ่าย สามารถใช้ได้ได้ iOS และ Android และ ระบบปฏิบัติการอื่น ๆ

3.1.2. ทฤษฎีความพึงพอใจ เช่น

1. ทฤษฎีการส่วนร่วมของคนและการให้ความสนใจที่ เกี่ยวข้องกับผลลัพธ์ที่ได้ของผลปฏิบัติงานและประสบการณ์ การ บรรลุผลของแต่ละคนในความสำเร็จ

2. ทฤษฎีทีมกลุ่ม: ให้ความพึงพอใจในงานมีในรูปแบบเชิง บวกกับคุณสมบัติที่ต้องการ สมาชิกกลุ่มจะจัดเตรียมแนวทาง สำหรับการประเมินประสิทธิภาพ การบอกถึงความพึงพอใจใน การให้การบริการมีผลต่อกลุ่ม ถ้ามีบริการที่ดีและมีประสิทธิภาพ ในการทำงานถูกต้อง คำนึงถึงคุณสมบัติการบริการขององค์กร ด้วย ซึ่งมีระดับประสบการณ์ด้านต่าง ๆ ของผู้ใช้บริการแต่ละ ราย ได้กล่าวไว้ในงาน สมศักดิ์คงเที่ยง และอัญชลีโพธิ์[2]

3. นฤมล วุฒิภาพภิญโญ ได้กล่าว ถึงการใช้ chat bot มี อิทธิพลต่อความนิยมในการใช้บริการของ chat bot ซึ่งเป็น การศึกษาเชิงปริมาณ อธิบายข้อมูลทั่วไปเกี่ยวกับกลุ่มตัวอย่างใน เชิงพรรณนา และเชิงเหตุผลในการทดลองเพื่อทดสอบสมมติฐาน โดยใช้การวิเคราะห์ข้อมูลจากกลุ่มผู้ให้ข้อมูลเกี่ยวกับผู้ที่ใช้ บริการในด้านสอบถามข้อมูล รายงานข้อสงสัยและปัญหา และ ส่งรับข่าวสารและโปรโมชั่นจาก ผู้ให้บริการแชทบอทประเทศ ไทย จาการสำรวจจากประชากร 395 คน ในส่วนของผู้ให้บริการ Chat bot ต้องการปรับปรุงตามความต้องการของผู้ใช้ ของใน เรื่องของการรับส่งข้อมูลที่ประกอบด้วย ภาพ และเสียง ซึ่ง สะดวก รวดเร็ว และอัปเดตให้ถูกต้องและเชื่อถือได้ พัฒนา รูปแบบการบริการที่ตอบโจทย์ผู้ใช้งาน Chat bot ให้ได้มากที่สุด [3]

#### *3.2. งานวิจัย*

นิชกุล เสนาวงษ์ พฤติกรรมของผู้คนในออนไลน์ หมายถึง การใช้ข้อมูลผ่านทางสื่อออนไลน์ ได้แก่ Facebook, Line รวมถึงการใช้งานตามความถี่ในสังคมออนไลน์เรื่องของเวลาใน การใช้โซเชียลมีเดีย และจุดประสงค์หลักหรือแรงจูงใจในการใช้ สื่อโซเชียลมีเดีย [4]

กัลยาณี ตรงแก้วและคณะ (2564) งานวิจัยนี้มีวัตถุประสงค์ เพื่อ การทำวิจัยครั้งนี้มีวัตถุประสงค์เพื่อประเมินความพึงพอใจ และพฤติกรรมการใช้แอพพลิเคชั่น Line OA ท่องเที่ยววัด ก้างปลา ผู้ศึกษาได้รวบรวมแนวคิดทฤษฎีและงานวิจัยที่เกี่ยวข้อง จากการศึกษางานวิจัยที่เกี่ยวข้องดังนี้ ปิยะพงษ์ โรจน์นภาลัย และอรพรรณ คงมาลัย (2561) กล่าวว่า คุณภาพข้อมูล หมายถึง การวัดคุณภาพของเนื้อหาบนสื่อออนไลน์ต่าง ๆ เพื่อเพิ่ม ประสิทธิภาพในด้านการประชาสัมพันธ์หรือนำเสนอสินค้าเพื่อ

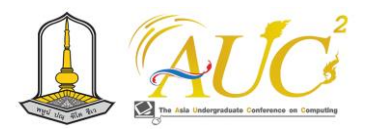

ดึงดูดให้ผู้บริโภคเกิดความสนใจในตัวสินค้าหรือแบรนด์โดยใน ปัจจุบัน เว็บไซต์หรือร้านค้าออนไลน์ที่ประสบความสำเร็จส่วน หนึ่งจะมาจากการสร้างเนื้อหาที่ดีในตัวเว็บไซต์หรือสื่อออนไลน์ อื่น ๆ ซึ่งเนื้อหามีคุณภาพก็ทำให้ผู้บริโภครับรู้ข้อมูลที่ทางเจ้าของ สื่อสารออกไปได้ง่าย ซึ่งปัจจัยที่ส่งให้คุณภาพของข้อมูล สารสนเทศมีคุณภาพและมี ความน่าเชื่อถือ ได้แก่ ความง่ายใน การเข้าใจ (Easy To understand) ความครบถ้วนสมบูรณ์ (Completeness) ความถูกต้องแม่นยำ(Accuracy) ณัฐชยา รัก ประกอบกิจ (2559) สรุปความหมายของคุณภาพข้อมูลว่า ข้อมูล เป็นความต้องการของผู้ใช้งาน ซึ่งสามารถแบ่งการใช้งานได้ คือ เพื่อใช้เป็นเครื่องมือสำหรับการควบคุมในการทำงานขององค์กร เช่น สำหรับการใช้รับมือการเปลี่ยนแปลงของภาคธุรกิจและเป็น เครื่องมือในการนำมนุษย์ให้เข้ากับกระแสสังคม เช่น การ ติดต่อสื่อสารแลกเปลี่ยนข้อมูลต่าง ๆ ไม่ว่าจะเป็นการเมืองสังคม หรือข่าวบันเทิงต่าง ๆ [5]

อัจฉราพรรณ ภิรมย์กิจ (2558) อธิบายว่า ข้อมูลที่มีคุณภาพ ประกอบไปด้วย ความถูกต้องทันเวลา สามารถตรวจสอบได้ ตรง ตามความต้องการของผู้ใช้ มีความสมบูรณ์เพียงพอ และมีความ เป็นปัจจุบัน Peter (2015) อธิบาย คุณภาพข้อมูล คือ คุณภาพ ของข้อมูลที่ผู้ใช้ได้รับจากการใช้ระบบสารสนเทศ ซึ่งคุณภาพของ ข้อมูลที่ผู้ใช้งานระบบจะส่งผลถึงความตั้งใจที่จะใช้ระบบและ ความพึงพอใจของผู้ใช้ระบบ ดังนั้นระบบสารสนเทศจึงควรมีการ กลั่นกรองข้อมูลที่เป็นประโยชน์ต่อการใช้งานเพื่อให้ผู้ใช้งาน และสามารถให้ข้อมูลที่เที่ยงตรงและสามารถใช้งานได้ตรงตาม ความต้องการของผู้ใช้

## **4. วิธีการดำเนินงาน**

ระบบที่สร้างขึ้นสามารถจัดการปัญหาต่าง ๆ เพิ่มข้อมูล ้สินค้าลบ แก้ไข ค้นหา การจัดเก็บข้อมูล และรายงานได้ [4]

## *4.1 การวิเคราะห์ระบบงาน*

 ระบบงานเก่าที่ซื้อขายกันตามร้านแฟชั่นในปัจจุบันส่วนใหญ่ จะใช้การจดบันทึกบนกระดาษเกิดความสับสนจากการจดบันทึก ผิดทำให้เกิดความล่าช้าและข้อผิดพลาดได้ง่าย และในปัจจุบันมี การขายออนไลน์เป็นที่นิยมของลูกค้าทำให้ขายได้รายได้ในการ ขาย

## *4.2 วิเคราะห์การปรับปรุงระบบงานแบบใหม่*

 รูปแบบระบบงานแบบใหม่ ได้มีการสร้างแอปพลิเคชันในการ เลือกซื้อเสื้อผ้าออนไลน์ได้ มี Chat bot ตอบ สามารถติดต่อ ผู้ขายโดยตรงได้ ตรวจสอบการจ่ายเงิน การรับส่งสินค้าได้ *4.3 การออกแบบระบบการทำงาน*

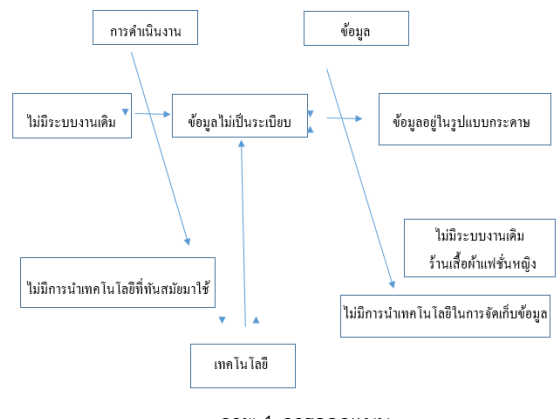

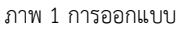

## **5. ผลการดำเนินงาน**

 สรุปผลสำรวจในการจัดการร้านเสื้อผ้าแฟชั่นหญิง ได้ศึกษา เพื่อเข้าใจถึงหลักแฟชั่นในรูปแบบ ในเว็บไซต์โดยใช้เครื่องมือ CSS ใช้Line OA และ Chat bot มีขายผ่านระบบออนไลน์ได้ ทำได้ดังนี้

## *5.1 ส่วนของ หน้าหลัก*

การเข้าหน้าหลัก ของเว็บไซต์ เมนูหลัก หน้าแรก และ ประเภทสินค้าค่างๆ เกี่ยวกับเรา

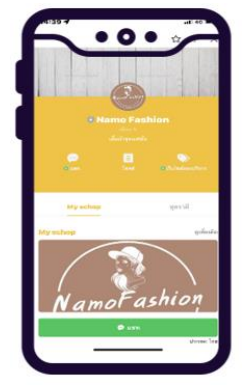

**ภาพ 2** ภาพหน้าแรกของ Line OA

## *5.2 ส่วนของฟังก์ชัน Chat Line OA*

การซื้อสินค้า ประกอบด้วยข้อมูลการซื้อสินค้า และรายการ ซื้อของลูกค้าทั้งหมด

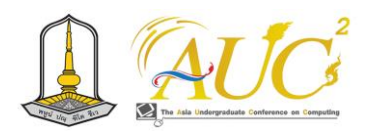

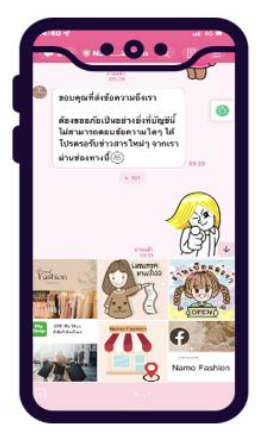

**ภาพ 3** ภาพ Chat Line OA

## *5.3 ส่วนของฟังก์ชัน Line Shopping*

 เป็นการแสดงรายการสินค้าอีกช่องทาง สามารถสั่งซื้อสินค้า ผ่านทาง Line Shopping ได้

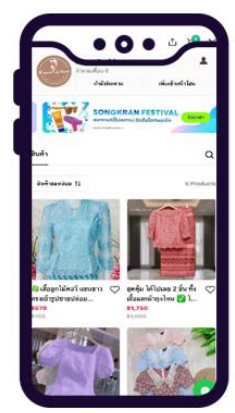

**ภาพ** 4 ภาพ Line Shopping

## *5.4 การเข้าสู่หน้าเว็บเพจ*

สามารถใช้ แสกนด้วย QR Code เพื่อเข้าสู่ระบบได้

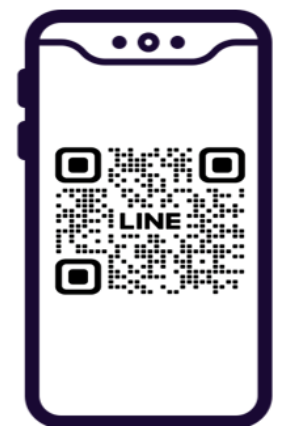

**ภาพ 5** ภาพ QR Code เข้าหน้า Line OA

## *5.5 ผลการสำรวจของผู้ใช้งาน*

 ผลการสำรวจการใช้ระบบร้านแฟชั่นหญิง โดยมีการตอบ แบบสำรวจผู้ใช้งานระบบมีจำนวน 30 คน

 5.6.1 การสำรวจผู้ใช้งาน 30 คน โดยในการสำรวจของ ผู้ใช้งานระบบร้านแฟชั่นหญิงที่มีอยู่ 5 ระดับ ดังต่อไปนี้ **แบบสอบถาม** แบบสำรวจสำหรับผู้ใช้งานการใช้แอปพลิเคชัน ร้านแฟชั่นหญิง

**ตาราง 1** ผลสรุปการสำรวจของผู้ใช้งาน

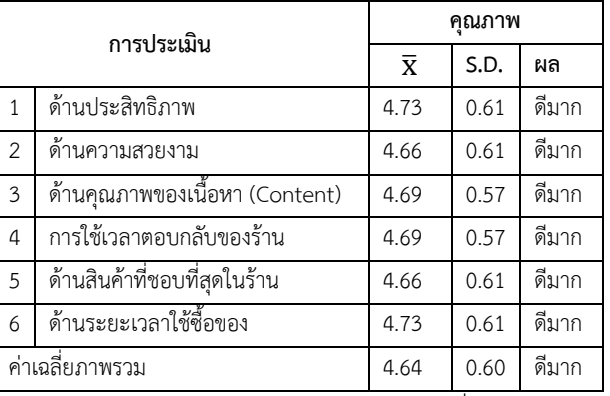

 จากตาราง 1 ผลสำรวจของผู้ใช้งาน พบว่าเมื่อพิจารณาการ สำรวจของระบบในภาพรวมอยู่ในเกณฑ์ที่มีความพึงพอใจดีมาก ด้านประสิทธิภาพและด้านระยะเวลาใช้ซื้อของ ค่าเฉลี่ย เท่ากับ 4.73 และ ส่วนเบี่ยงเบนมาตรฐาน เท่ากับ 0.61 รองลงมาคือ ด้านคุณภาพของเนื้อหา (Content) ด้านระยะเวลาได้ซื้อของ มี ค่าโดยมีค่า เฉลี่ย เท่ากับ 4.69 และ ส่วนเบี่ยงเบนมาตรฐาน มี ค่า 0.57 ซึ่งอยู่ในระดับดีมาก ในการใช้งานระบบการสั่งซื้อและ ติดต่อสอบถามผ่านแอปพลิเคชัน

## **6. สรุปการอภิปรายผลและข้อเสนอแนะ**

## *6.1 สรุปการอภิปลายผล*

จากการศึกษาข้อมูลพื้นฐานเว็บไซต์สีแดงการค้า ผู้วิจัยได้จัด ทำระบบจำหน่ายสินค้าค่าระบบออนไลน์ ได้ออกแบบให้มีกลุ่ม ผู้ใช้งาน 2 กลุ่ม ได้แก่

## **1) บุคคลทั่วไป**

สามารถเข้าชมเว็บไซต์ ,สามารถดูรายการสินค้า ,

สามารถค้นหาข้อมูลและสามารถสอบถามรายละเอียดสินค้า

## **2) ผู้ดูแลระบบ**

สามารถเพิ่ม ลบ แก้ไข ข้อมูลสินค้า, สามารถค้นหาข้อมูล, สามารถเรียกดูรายละเอียดผู้ดูแลระบบ, สามารถเรียกดูรายงาน

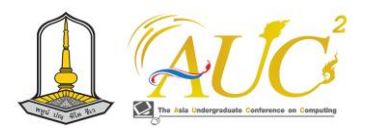

ผล , สามารถเรียกดูรายละเอียดข้อมูลใบสั่งซื้อสินค้า ,สามารถ เรียกดูรายละเอียดสินค้าทั้งหมด ,สามารถสรุปยอดลูกค้า , สามารถสรุปยอดขายและสามารถสรุปจำนวนสินค้าได้

## *6.2 ข้อเสนอแนะ*

 ศึกษาทางการตลาด การขาย การให้ส่วนลดทางการค้า การ ทำกิจกรรมส่งเสริมการขายต่าง ๆ หรือปรึกษาผู้เชี่ยวชาญด้าน สารสนเทศ ทางการตลาด ทางการบัญชี เพื่อทำระบบให้สมบูรณ์ มากที่สุด

## **กิตติกรรมขอบคุณ**

 ขอบพระคุณเจ้าของกิจการร้านแฟชั่นหญิง ที่ให้ข้อมูล และ มหาวิทยาลัยเทคโนโลยีราชมงคลศรีวิชัย ให้การสนับสนุน คำปรึกษาจากอาจารย์ หลักสูตรการจัดการธุรกิจดิจิทัล และ หลักสูตรการจัดการ มหาวิทยาลัยเทคโนโลยีราชมงคลศรีวิชัย ในการทำงานสำเร็จสมบูรณ์ลุล่วงได้ดี

## **เอกสารอ้างอิง**

- [1] การศึกษาพฤติกรรมการใช้ไลน์แอปพลิเคชั่น เพื่อเป็นช่อง ทางการสื่อสารการปฏิบัติงานในองค์กร. [สืบค้นวันที่ 11 มกราคม 2566]. จาก HTTPS://ARCHIVE.CM.[MAHIDOL](https://archive.cm.mahidol.ac.th/).AC.TH
- [2] สมศักดิ์ คลังเทียงและ คณะ (2542). กระบวนวิชา EA733 การบริหารบุคลากร และ การพัฒนาทรัพยากรมนุษย์. (หน้าที่ 161-162). กรุงเทพฯ : มหาวิทยาลัยรามคำแหง.
- [3] นฤมล วุฒิภาพภิญโญ (2564) ศึกษาปัจจัยที่มีอิทธิพลต่อ ความพึงพอใจในการใช้บริการ CHATBOT . [ออนไลน์] 2566. [สืบค้นวันที่ 11 ตุลคม 2566]. จาก HTTPS://ARCHIVE.CM.MAHIDOL.AC.TH/[BITSTREAM](https://archive.cm.mahidol.ac.th/bitstream/)/
- [4] นิชกุล เสนาวงษ์. (2564) การศึกษาพฤติกรรมการใช้สื่อ สังคมออนไลน์ของคนเจนเนอเรชั่นแซดในยุค NEW NORMAL ในกรุงเทพมหานคร. (หน้าที่ 7). กรุงเทพฯ : มหาวิทยาลัยสยาม.
- [5] กัลยา เขียวเปลื้อง. การศึกษาพฤติกรรมการใช้สื่อสังคม ออนไลน์ของคนเจนเนอเรชั่นแซด. [ออนไลน์] 2566. [สืบค้นวันที่ 11 มกราคม 2566]. จาก HTTPS://E-RESEARCH.SIAM.EDU
- [6] ธนิดา อัศวโยธิน (2561) การวิจัยครั้งนี้มีวัตถุประสงค์ เพื่อศึกษาความสัมพันธ์ระหว่างการตลาดออนไลน์กับ พฤติกรรมการซื้อสินค้าออนไลน์ของผู้บริโภค [สืบค้นวันที่ 13 มกราคม 2566]. จาก

HTTPS://E- RESEARCH.SIAM.EDU/WP-CONTENT/

[7] ทิพาพร ฉันชัยพัฒนาและคณะ. ความคาดหวังและ ความพึงพอใจต่อแอพพลิเคชั่น"ไลน์"(LINE) ในรูปแบบของการสื่อสารผ่านบัญชีอย่างเป็นทางการ (OFFICIAL ACCOUNTS LINE) EXPECTATION AND SATISFACTION ON "LINE"APPLICATION. [ออนไลน์] 2564. สืบค้นวันที่ 27 มกราคม 2566. จาก HTTP://203.131.210.100/EJOURNA

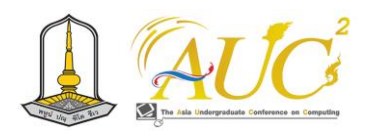

# **เว็บแอปพลิเคชันสวนทุเรียนบ้านนา เขตอำเภอ***ฉวาง* **จังหวัดนครศรีธรรมราช Web Development of Ban Na Durain Garden**

**ศุภกรณ์ บุตะเขียว<sup>1</sup> , สุพศิน มูลกุล<sup>1</sup> ,ปรเมษฐ์ หอมกอ<sup>1</sup> , จันทิรา ภูมา<sup>1</sup>\* , อภิชัย จันทร์อุดม1\*** 1 สาขาวิชาการจัดการธุรกิจดิจิทัล

คณะเทคโนโลยีการจัดการ มหาวิทยาลัยเทคโนโลยีราชมงคลศรีวิชัย วิทยาเขตนครศรีธรรมราช (ไสใหญ่) supphakon.b@rmutsvmail.com,Suppasin.[m@rmutsvmail](mailto:Suppasin.m@rmutsvmail.com).com, mrporamet.[h@rmutsvmail](mailto:mrporamet.h@rmutsvmail.com).com, jan\_phooma@hotmail.com

#### **บทคัดย่อ**

การพัฒนาระบบเว็บแอปพลิเคชันสวนทุเรียนบ้านนา มีวัถตุ ประสงค์ คือ เพื่อออกแบบเว็บแอปพลิเคชันสวนทุเรียนบ้านนา และ เพื่อสอบถามความคิดเห็นการใช้เว็บแอปพลิเคชันสวน ทุเรียนบ้านนา ได้จักเก็บข้อมูลในเชิงปริมาณ และเชิงคุณภาพ ร่วมกันจากลูกค้าที่เคยใช้บริการสวนทุเรียนบ้านนา 50 คน เก็บ แบบเจาะจง ในการจัดทำระบบ

 สรุป ได้ให้ความคิดเห็นว่า ส่วนเบี่ยงเบนมาตรฐานและ ค่าเฉลี่ยต่อคิดเห็นที่มีต่อ เว็บแอปพลิเคชันสวนทุเรียนบ้านนา เขตอำเภอฉวาง จังหวัดนครศรีธรรมราช โดยสรุปภาพรวม มี ให้ในระดับ ปานกลาง จึงให้เหตุผลในเรื่องของ ด้านการตอบรับ ความรู้สึกและโต้ตอบ อยู่ในระดับ มาก และ ด้านความสมบูรณ์ ครบของข้อมูล ตามลำดับ ส่วนของระบบใช้ได้ทั้งเว็บแอปพลิเค ชันและ Line OA อันดับต่อมา

**คำสำคัญ :** เว็บแอปพลิเคชัน, สวนทุเรียนบ้านนา, ออนไลน์

#### **ABSTRACT**

 Web Application Development for Ban Na Durian Garden The objective is to design a web application for Ban Na durian garden and to ask for opinions on the use of Ban Na durian garden web application, collecting quantitative and qualitative data together from 50 customers who have used the service of Ban Na durian garden. Specific storage in the preparation of the system.

 In conclusion, the opinion that the standard deviation and average per opinion on Web application Durian garden Ban Na Chawang District, Nakhon Si

Thammarat Province Overview summary Therefore, the reasoning for feedback and interaction is very high and the completeness of the information respectively. The system can be used for both web applications and Line OA .

*Keywords :* web application, Ban Na Durian Garden, Online

#### **บทนำ**

 ปัจจุบันการทำตลาดออนไลน์เป็นที่นิยมเพราะพฤติกรรม การจับจ่ายซื้อของลูกค้าเปลี่ยนไปให้การยอมรับในการสั่งของ ออนไลน์มากขึ้น และมีเหตุผลที่ทำให้การชื้อขายผ่านออนไลน์ให้ มีระบบความปลอดภัย น่าเชื่อถือ ต่อการซื้อและขายบนออนไลน์ มีผู้ประกอบการใช้ช่องทางออนไลน์ในเพิ่มโอกาสในการหาเงิน เข้าสู่กิจการได้หลายช่องทางโดยผ่านระบบ E-Commerce ยัง เป็นช่องทางประชาสัมพันธ์ทางการตลาด ทำการส่งเสริมตลาด เพื่อให้ถึงผู้บริโภค หรือลูกค้าได้รวดเร็ว (ศูนย์วิจัยกสิกรไทย, 2561) [1] ปัจจุบันการค้าขายทุเรียนมีการส่งออกไป ต่างประเทศทำให้ลูกค้ารายย่อยจะไม่ทราบถึงทุเรียนที่มีขาย อยู่ที่สวน ดังนั้นทีมวิจัยที่นำวิชาเรียนนวัตกรรม มาคิดหัวข้อใน บริหารจัดการข้อมูลให้เป็นระบบใช้ที่บ้านจึงได้เสนอเกี่ยวกับ สวนทุเรียนที่บ้านของทีมงานวิจัย จะได้มีสื่อออนไลน์ในการ ทุเรียนที่ขายจากชาวสวนจริง ๆ ทำให้เพิ่มรายได้อีกช่องทาง เพื่อตัวพ่อค้าคนกลาง ทำให้มีกำไรมาขึ้นในการขายทุเรียน

ผู้วิจัยได้นำข้อมูลจาก ทุเรียนบ้านนา ตั้งอยู่ในเขตตำบลนา เขลียง อำเภอฉวาง จังหวัดนครศรีธรรมราช มาเพื่อจัดทำเว็บ

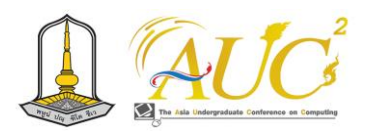

ีแอปพลิเคชันสวนทุเรียนเขตอำเภอฉวาง จังหวัด นครศรีธรรมราช

# **2. วัตถุประสงค์**

2.1 เพื่อออกแบบเว็บแอปพลิเคชันสวนทุเรียนบ้านนา

2.2 เพื่อสอบถามความคิดเห็นการใช้เว็บแอปพลิเคชันสวน ทุเรียนบ้านนา

# **3. ทฤษฎีและงานวิจัยที่เกี่ยวข้อง**

ได้ทำการรวบรวมข้อมูลในการพัฒนาระบบดังนี้

# *3.1 แนวคิดเกี่ยวกับการตลาดออนไลน์*

 ส่วนประสมการตลาดการตลาดออนไลน์ มีส่วนประกอบของ การทำตลาดแบบใหม่ ซึ่งประกอบด้วย 6 P's ได้แก่ ผลิตภัณฑ์ (Product) เพื่อใช้ในการตอบสนองความต้องการของลูกค้า เข่น สินค้าที่จับต้องได้ สินค้าดิจิทัล ธุรกิจและบริการ โดย กำหนด ราคา (Price) ให้เป็นที่ยอมรับของการซื้อขายสินค้า มีช่องทาง การจัดจำหน่าย (Place) ผ่านระบบออนไลน์ เช่น เว็บไซต์ หรือ แอปพลิเคชั่น มีการส่งเสริมทางการตลาด (Promotion) ใช้สำหรับแจ้งข้อมูลข่าวสาร หรือชักชวนให้เกิดความต้องการใน สินค้า การรักษาความเป็นส่วนตัว (Privacy) เพื่อความ ปลอดภัยของข้อมูล เช่น เบอร์โทรศัพท์ หมายเลขบัตรเครดิต เป็นต้น และการใช้บริการส่วนบุคคล (Personalization) เพื่อ เสนอสิ่งที่ตรงใจกับลูกค้าให้เกิดความประทับใจมากยิ่งขึ้น (ภาวุธ พงษ์วิทยภานุ และสุธาทิพ ยุทธโยธิน, 2559) [2]

# *3.2 งานวิจัยที่เกี่ยวข้อง*

กัณฑมาศ แสงจันทร์ และ ชลดา เฉลิมพุฒิ (2018) ได้กล่าว ในการทำทำระบบ มีวัตถุประสงค์ คือ พัฒนาในการออกแบบ ระบบ และ ประเมินคุณภาพขายกระเป๋าออนไลน์ผ่าน เว็บไซต์ ใช้เครื่องมือ 1. ร้านขายกระเป๋าแฟชั่น 2.แบบ ประเมินคุณภาพ การพัฒนาเว็บไซต์ขายกระเป๋าออนไลน์ มีการ นำไปให้โดยผู้เชี่ยวชาญ และกลุ่มให้ข้อมูลได้แก่ ผู้เชี่ยวชาญได้ แสดงความสนใจด้านเนื้อหาและด้านสื่อมัลติมีเดีย จำนวน 5 ท่าน พบว่า การพัฒนาเว็บไซต์ขายกระเป๋าออนไลน์ มีด้าน เนื้อหา ด้านการออกแบบระบบ ด้านเนื้อหา ด้านคุณภาพการใช้ งานระบบ ด้านการให้บริการ การประเมินคุณภาพ การพัฒนา ระบบขายกระเป๋าออนไลน์ ค่าเฉลี่ย 4.25 อยู่ในเกณฑ์ระดับดี [3]

ธนดิตถ์ บุตร์หงส์ และคณะ (2566) ได้กล่าวไว้ว่า ปัจจุบัน การสื่อสารทางสื่อออนไลน์ มีผลที่ได้ส่งการใช้ชีวิตในแต่ละวัน อย่างมาก เช่น ทางการสื่อสาร การทำงาน และเพิ่มความสบาย ด้านต่างๆ ดังนั้นส่งผลถึงการค้าขายที่ไม่ได้ขายในออนไลน์มี ปัญหาหลายอย่าง เช่น การเช่าพื้นที่มีราคาแพง พื้นที่น้อย และ ทำเลที่ตั้งส่งผลต่อ การเดินทางทำให้มีผลต่อราคาราคาสินค้าจะ มีราคาสูงเพราะรวมต้นทุนการเดินทางทำให้ ทำให้การตัดสินใจ ของลูกค้าลดเวลาการเดินทาง ในปัจจุบันนี้ถ้าเจ้าของธุรกิจต่างๆ มีการปรับตัวทำให้มีหน้าโฮมเพจในสื่อออนไลน์เพื่อทำให้เป็นที่ รู้จักของลูกค้า [4]

นิรมล อาพรรณพงษ์ และคณะ (2562) ได้กล่าว ผลของวิจัย เกี่ยวกับการออกแบบระบบให้เพิ่มช่องทางการขายยา (เวชภัณฑ์) ของร้านหมอยา มีความพอใจของการจัดระบบร้านหมอยา ลูกค้า มาใช้บริการได้ง่ายไม่เสียเวลาเดินทาง สามารถใช้เว็บไซต์ในการ ซื้อได้เป็นการขายออนไลน์ เป็นการส่งเสริมทางการตลาด เก็บ ข้อมูลจากลูกค้าตอบแบบสอบถาม 50 คน สรุปได้ว่าลูกค้าและผู้ บริการกลุ่มเจาะจงในการใช้ระบบจัดการร้านขายยา โดยรวมอยู่ ในระดับความพึงพอใจมาก คิดเป็นค่าเฉลี่ยเท่ากับ 4.89 [5]

เพ็ญนภา นะราชรัมย์ และคณะ (2562). ได้กล่าวไว้ ในการ จัดการขายของออนไลน์ตลาดผ้าแปรรูปของจังหวัดบุรีรัมย์ เพื่อการจัดการระบบขายผ้าแปรรูปของผ้าซิ่นตีนแดงออนไลน์ บ้านเมืองน้อย อำเภอนาโพธิ์ จังหวัดบุรีรัมย์ การสำรวจความพึง พอใจ กลุ่มตัวอย่าง 100 คน ได้สรุปได้ว่ามีความพึงพอใจของกลุ่ม ผู้ใช้มีต่อระบบขายผ้าแปรรูปผ้าซิ่นตีนแดงออนไลน์ บ้านเมือง น้อย อยู่ในระดับ ดีมาก คิดเป็น 4.48 [6]

วรวงศ์ศิลป์ บุญศิลป์ และคณะ (2562) ได้กล่าวไว้ว่า การทำ ระบบซื้อขายสินค้าออนไลน์ร่วมกับทางผู้ประกอบการร้านค้า เพื่อ เพิ่มช่องทางการจำหน่ายสินค้าให้มีหลายรูปแบบในการเพิ่มยอด ลูกค้าอีกช่องทางหนึ่ง ที่เรียกว่า อีคอมเมิร์ซ หรือพาณิชย์ อิเล็กทรอนิกส์ เมื่อก่อนอาจจะมีเพียงหน้าร้านเท่านั้น เมื่อนำ ออนไลน์มาใช้เพิ่มช่องทางให้แก่ลูกค้าช่วยการตัดสินใจซื้อสินค้า และรอรับสินค้าที่บ้านของจะจัดส่งถึงบ้าน และตัดสินใจจะ จ่ายเงินหรือไม่จ่ายในกรณีสินค้าที่สั่งซื้อมาไม่ตรงตามคำโฆษณา ไว้ในระบบได้ โดยที่เราเปิดสินค้าต่อหน้าพนักงานส่งของ หรือ ก่อนแกะกล่องให้ถ่ายคลิปไว้เพื่อเป็นประโยชน์ในการคืนสินค้าที่ ไม่ต้องตามคำ เป็นต้น [7]

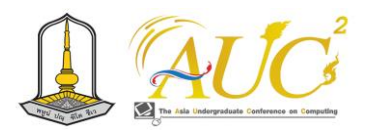

# **4. ขั้นตอนการดำเนินงาน**

 การทำงานของเว็บแอปพลิเคชันสวนทุเรียนบ้านนา เขต อำเภอฉวาง จังหวัดนครศรีธรรมราช ภาพ 1 เป็นระบบงานเดิม ซึ่งมีการทำงานไม่มีการขายออนไลน์ มีการเข้ามาซื้อสินค้าที่ สวนทุเรียน ปกติทั่วไป ภาพ 2 เป็นการทำระบบงานใหม่ที่มีการ พัฒนานำระบบมาใช้ มีระบบการทำงาน 2 ระดับ คือ 1) เจ้าของ ร้าน 2) ลูกค้า

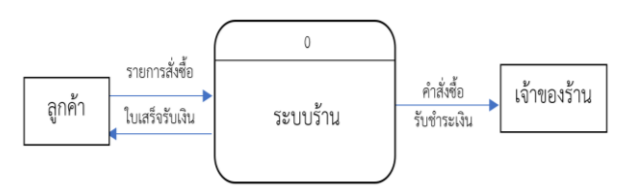

*ภาพ 1 ระบบงานเดิม*

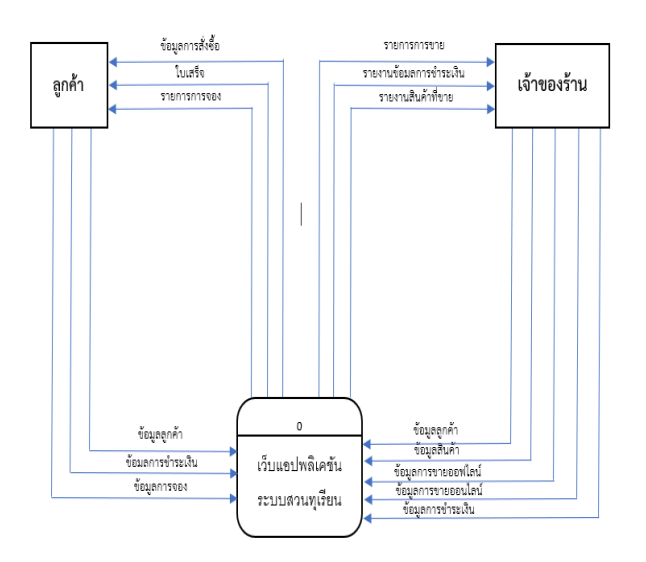

**ภาพ 2** ผังงานระบบงานแบบใหม่

## **5. สรุปผลการดำเนินงาน**

 ผลสรุปการทำงานเว็บแอปพลิเคชันสวนทุเรียนบ้านนา เขต อำเภอฉวาง จังหวัดนครศรีธรรมราช มี 2 ส่วน คือส่วนของเว็บ แอปพลิเคชันส่วนทุเรียน และ Line OA สามารถเชื่อต่อกันได้ทั้ง สอบระบบผลการพัฒนา คือ

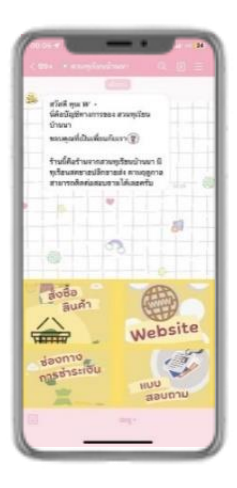

**ภาพ 3** การเข้าสู่ระบบ

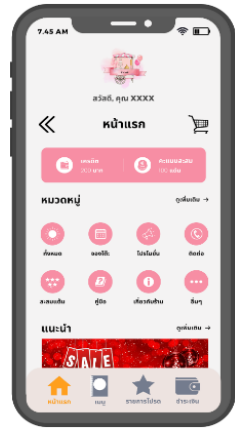

**ภาพ 4** เมนูหลักสำหรับลูกค้า

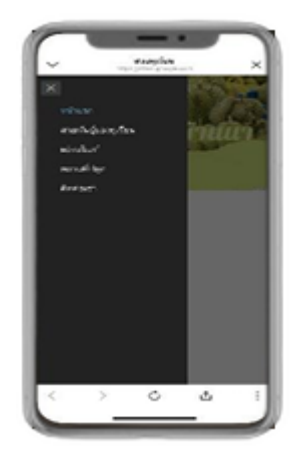

**ภาพ 5** เมนูหน้าเว็บไซต์

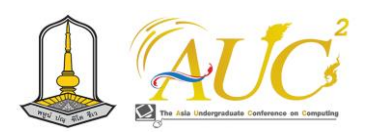

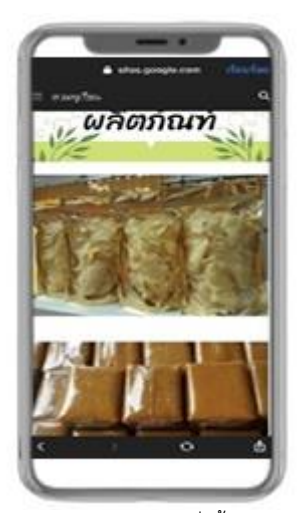

**ภาพ 6** หน้าเมนูการสั่งซื้อสินค้า

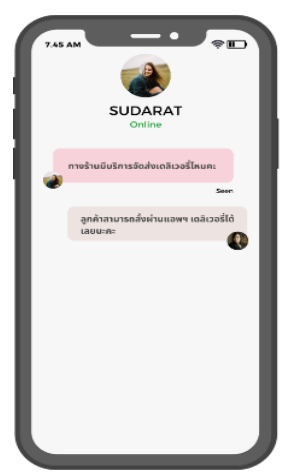

**ภาพ 7** หน้าแสดงการติดต่อกับทางร้าน

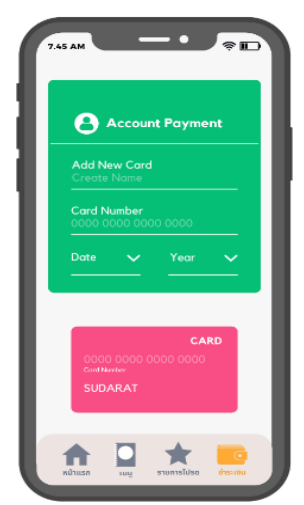

**ภาพ** 8 สามารถเลือกวิธีการจ่ายเงิน

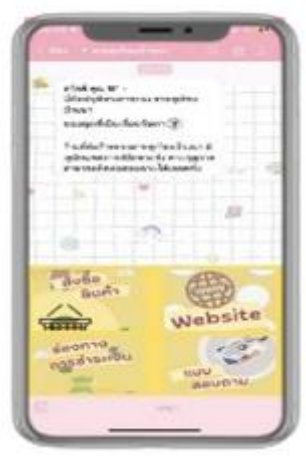

**ภาพ** 9 หน้าหลัก

ประเมินความคิดเห็นในการใช้งานเว็บแอปพลิเคชันสวนทุเรียน บ้านนา เขตอำเภอฉวาง จังหวัดนครศรีธรรมราช สามารถ แสดงผลคือ

**ตาราง 1** แสดงความคิดเห็นของเว็บแอปพลิเคชันสวนทุเรียน บ้านนา เขตอำเภอฉวาง จังหวัดนครศรีธรรมราช

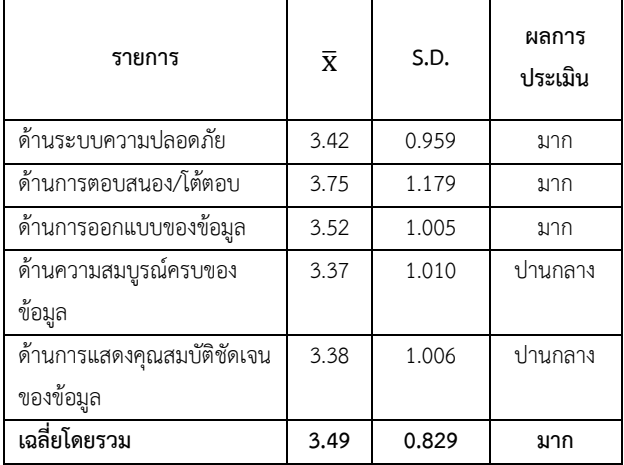

 จากตาราง1 ส่วนเบี่ยงเบนมาตรฐานและความคิดเห็นที่มี ต่อเว็บแอปพลิเคชันสวนทุเรียนบ้านนา เขตอำเภอฉวาง จังหวัดนครศรีธรรมราช โดยรวม อยู่ในระดับ ปานกลาง ส่วน ในด้านการตอบสนอง/โต้ตอบ อยู่ในระดับ มาก ด้านความ สมบูรณ์ครบของข้อมูล มีตามลำดับ

## **6. สรุปอภิปรายผลและข้อเสนอแนะ**

## *6.1 สรุปอภิปรายผล*

 การพัฒนาระบบทุเรียนบ้านนาได้ ที่พัฒนาขึ้นในรูปแบบมี ผู้ใช้งานเป็น 2 กลุ่ม คือกลุ่มของเจ้าของสวนและ ลูกค้า จากผล การประเมินความพึงพอใจของผู้ใช้งาน 2 กลุ่มที่มีต่อระบบโดย ภาพรวมอยู่ในระดับมากที่สุด ด้วยค่าเฉลี่ย 3.49 ซึ่ง แสดงให้

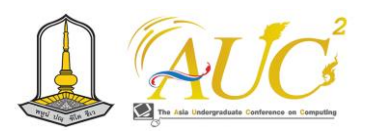

เห็นว่า ระบบที่พัฒนาขึ้นนี้สามารถอำนวยความสะดวกแก่ เจ้าของสวนทุเรียน และลูกค้าที่ต้องการสั่งซื้อทุเรียน สามารถลด ระยะเวลาในการซื้อขายทุเรียน โดยผู้ใช้งานสามารถสั่งผ่านระบบ ออนไลน์อุปกรณ์คอมพิวเตอร์ได้ทุกชนิดที่มีการเชื่อมต่อกับระบบ อินเตอร์เน็ต เนื่องจากมีการแสดงผลในลักษณะ Responsive ซึ่ง สอดคล้องกับงานวิจัยของ เอก บำรุงศรีและคณะ (2562). [8] ซึ่ง พัฒนาระบบที่รองรับการทำงานได้บนทุกอุปกรณ์ช่วยอำนวย ความสะดวกในการใช้งานของผู้ใช้ซึ่งระบบที่พัฒนาขึ้นสามารถ ทำงานได้อย่างถูกต้องแม่นยำรวดเร็ว และตอบสนองความ ต้องการของผู้ใช้งาน อีกทั้งยังสามารถช่วยลดภาระงานของ เจ้าของสวนได้นอกจากนี้ยังสอดคล้องกับ งานวิจัยของสมเจตน์ บุญชื่น และคณะ (2563) [9] ผู้ที่มีส่วนเกี่ยวข้องกับระบบมี ความพึงพอใจ ในระดับมากเนื่องจากผู้ใช้งานไม่ต้องคำนึงถึง ระยะเวลา สถานที่ในการดำเนินงานจะอำนวยความสะดวก รวดเร็วในการทำงาน

## *6.2 ข้อแนะนำ*

ควรพัฒนาให้เชื่อมโยงกับระบบต่าง ๆ อย่างง่ายต่อการ เข้าถึงของข้อมูลของสวนทุเรียนบอกจำนวนทุเรียน ช่วงเวลาที่ จะออกผลผลิต เพื่อช่วยในการจองสินค้าของลูกค้าได้

## **กิตติกรรมขอบคุณ**

ทางทีมผู้วิจัยขอขอบพระคุณเจ้าของสวนทุเรียนบ้านนา ที่ให้ ข้อมูล อาจารย์ มหาวิทยาลัยเทคโนโลยีราชมงคลศรีวิชัย วิทยา เขตนครศรีธรรมราช (ไสใหญ่) ณ โอกาสนี้

## **เอกสารอ้างอิง**

- [1] ศูนย์วิจัยกสิกรไทย. ชื่อเรื่อง แนวโน้มของการตลาดค้า ปลีก [ออนไลน์] 2561.(สืบค้นเมื่อวันที่ 31ตุลาคม 2566), จาก https://www.[kasikornresearch](https://www.kasikornresearch.com/).com/
- [2] ภาวุธ พงษ์วิทยภานุ และสุธาทิพ ยุทธโยธิน. (2559). การตลาดออนไลน์ที่ใช้มีแต่กำไร ไม่มีขาดทุน. กรุงเทพฯ : อมรินทร์ฮาวทู.
- [3] กัณฑมาศ แสงจันทร์ และ ชลดาเฉลิมพุฒิ. ชื่อเรื่อง การพัฒนาเว็บไซต์ขายกระเป๋าออนไลน์[ออนไลน์] 2018. (สืบค้นเมื่อวันที่ 31 ตุลาคม 2566), จาก

http://hdl.handle.net/123456789/1349

- [4] ธนดิตถ์ บุตรหงส์ และคณะ. ชื่อเรื่อง เว็บรวมร้านค้า ้ออนไลน์ [ออนไลน์] 2556. (สืบค้นเมื่อวันที่ 31 ตุลาคม 2566), จาก http://www.[repository](http://www.repository.rmutt.ac.th/xmlui/).rmutt.ac.th/xmlui/
- [5] นิรมล อาพรรณพงษ์ และอัมพิการ ประจันบาล . ชื่อเรื่อง ระบบจัดการร้านขายยา [ออนไลน์] 2562. (สืบค้นเมื่อวันที่ 31ตุลาคม 2566), จาก http://dspace.bru.ac.th/xmlui/handle/
- [6] เพ็ญนภา นะราชรัมย์และ คณะ. ชื่อเรื่อง ระบบขายสินค้าแปรรูปผ้าซิ่นตีนแดงออนไลน์บ้านเมืองน้อย [ออนไลน์] 2561. อำเภอนาโพธิ์ จังหวัดบุรีรัมย์ (สืบค้นเมื่อวันที่ 31ตุลาคม 2556), จาก http://dspace.bru.ac.th/xmlui
- [7] วรวงศ์ศิลป์ บุญศิลป์ และคณะ. ชื่อเรื่อง ระบบจัดซื้อ ้ออนไลน์ [ออนไลน์]2562 . (สืบค้นเมื่อวันที่ 31 ตุลาคม2566), จาก http://www.repository.rmutt.ac.th/ xmlui/handle/123456789/1881
- [8] เอก บำรุงศรีและคณะ. (2562). แอปพลิเคชันค้นหาร้าน กาแฟ ร้านไหนดี. ใน การประชุมวิชาการระดับชาติ วิทยาศาสตร์และเทคโนโลยีระหว่างสถาบัน ครั้งที่ 7, 7 มิถุนายน 2562 (น. 1382 – 1391). ปทุมธานี : มหาวิทยาลัยรังสิต.
- [9] สมเจตน์บุญชื่น และคณะ. (2563). การพัฒนาระบบ สารสนเทศสำหรับการบริหารจัดการคุณภาพ ทุเรียน พันธุ์หลงลับแล-หลินลับแล จังหวัดอุตรดิตถ์. ใน การ ประชุมวิชาการระดับชาติ ครั้งที่ 4 ด้าน นวัตกรรมเพื่อ การเรียนรู้และสิ่งประดิษฐ์ประจำปา 2563, 17 ธันวาคม 2563 (น. 874 – 885). ปทุมธานี : มหาวิทยาลัยเทคโนโลยีราชมงคลธัญบุรี.
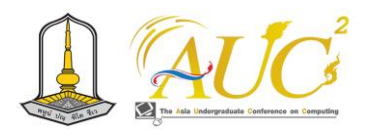

# **ระบบจัดการร้านลองแลออนไลน์ LONG LAE Online Store System**

**อริสรา ดำช่วย<sup>1</sup> , สุทธิดา ทองทา<sup>1</sup> , ทิพอาภา มุสิกะฟอง<sup>1</sup> , จันทิรา ภูมา1\*และ อภิชัย จันทร์อุดม1\***

 $^{\rm 1}$  สาขาวิชาการจัดการธุรกิจดิจิทัล

คณะเทคโนโลยีการจัดการ มหาวิทยาลัยเทคโนโลยีราชมงคลศรีวิชัย วิทยาเขตนครศรีธรรมราช (ไสใหญ่) Emails: aritsara.d@gmail.com, suttida.tho@rmutsvmail.com, jantira.p@rmutsv.ac.th

#### **บทคัดย่อ**

การพัฒนาระบบจัดการร้านลองแลออนไลน์ มีวัตถุประสงค์ เพื่อออกแบบและพัฒนาระบบจัดการร้านลองแลออนไลน์และ เพื่อประเมินความคาดหวังการใช้งานระบบจัดการร้านลองแล ออนไลน์ ใช้เครื่องมือในการพัฒนาระบบด้วย Google site , Social Media , Line OA และ Facebook (Chatbot) เพื่อเพิ่ม ยอดขายร้านลองแลน้ำมะพร้าวปั่นนมสด เป็นการจัดการร้าน ลองแลออนไลน์

สรุปผลการทำงาน ระบบจัดการร้านลองแลออนไลน์ มีการ หาข้อมูลแบบสอบถามแบบสะดวก จำนวน 50 ชุด เมื่อพิจารณา ผลรวมของผู้ใช้งานได้มีผล อยู่ในเกณฑ์มาก ได้ x̅ เท่ากับ .440 และ **S.D.**เท่ากับ .056 มีความคาดหวังว่าการใช้ ของผู้ใช้ระบบรับรู้ การใช้รูปแบบ สี ตัวอักษร เข้าใจงานง่าย และแอปพลิเคชันมีความทันสมัยมีหลายทางเลือกในการใช้ บริการของร้าน

*คำสำคัญ* **:** ระบบจัดการ, ร้านลองแล, ออนไลน์

#### **ABSTRACT**

 Development of Longlae Online Store Management System The objective is to design and develop a Long Lae Online Store Management System and to evaluate the expectations of using Long Lae Online Store Management System. Use system development tools with Google site,, Social Media, Line OA and Facebook (Chatbot) to increase store sales. It's an online store management.

 Summary of work results Online store management system A total of 50 sets of convenient questionnaire

data were found. When considering the total results of the users, it was effective. It is within the high criteria.  $\overline{x}$  is equal to 4.40 and S.D. is equal to 0.56. There is an expectation that the user's perception of the system, the use of formats, colors, letters will be easy to understand. And the application is modern and has many options for using the store's services.

*Keywords:* management system, Long Lae, Online

#### **1. บทนำ**

ปัจจุบันนี้มีการขายของผ่านออนไลน์มากขึ้นเพื่อช่วยในการ กระตุ้นยอดขายสินค้าต่าง ๆ และช่วยในการประชาสัมพันธ์ ร้านค้าต่าง ๆ คณะวิจัยได้เรียนวิชา เทคโนโลยีและนวัตกรรม ให้ นำธุรกิจที่บ้านที่มีหน้าร้านทั่วไปให้มาขายในออนไลน์ เพื่อช่อง ทางการขาย เพิ่มรายได้ และหาลูกค้าใหม่ๆ และได้สอบถาม ความต้องการให้ร้านลองแล น้ำมะพร้าวปั่นนมสด เป็นที่รู้จักใน กลุ่มผู้บริโภค รับความนิยม น่าเชื่อถือและง่ายต่อการใช้บริการ ให้แก่ลูกค้า ลู่ทางในการทำตลาดเพิ่มขึ้น ระบบช่วยจัดการ ร้านค้าผ่านช่องทางออนไลน์และเพื่อออกแบบและพัฒนาเว็บไซต์ ร้านลองแลออนไลน์โดยใช้โปรแกรม Google site ในการทำ เว็บไซต์สำหรับรีวิวและประชาสัมพันธ์ร้านค้า ลูกค้าสามารถดู เมนูเครื่องดื่ม โปรโมชั่นและช่องทางการติดต่อร้านค้า ในส่วน ของ Line OA และ Facebook (Chatbot) ติดต่อกับลูกค้าที่ สนใจสั่งสินค้า และสอบถามเกี่ยวเกี่ยวกับร้าน มีช่องทางการ ชำระเงิน แจ้งที่อยู่ของร้าน รายการแนะนำ โปรโมชั่นต่าง ๆ

 คณะผู้จัดทำจึงได้มีแนวคิดในการพัฒนาระบบจัดการร้าน ลองแลออนไลน์ มาให้สามารถใช้งานได้ง่ายขึ้น มีระบบที่

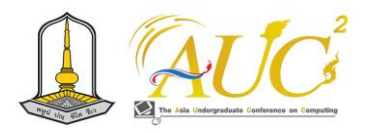

ครบถ้วนและตอบโจทย์ทุกปัญหาของผู้ใช้งาน โดยมีหน้าร้านที่ สามารถซื้อขายเครื่องดื่มได้โดยตรง

## **2. วัตถุประสงค์ของการศึกษา**

2.1 เพื่อออกแบบและพัฒนาระบบจัดการร้านลองแล ออนไลน์

2.เพื่อประเมินความคาดหวังการใช้งานระบบจัดการร้านลอง แลออนไลน์

# **3. ทฤษฎีและงานวิจัยที่เกี่ยวข้อง**  *3.1.ทฤษฎีที่เกี่ยวข้อง*

 KEDSARAD (2559) ได้กล่าวไว้ว่า รูปแบบเว็บไซต์ (website, web site, หรือ web site) คือ การจัดการส่วนแรก ของเว็บเพจมีการทำได้หลายหน้าสามารถเชื่อต่อไปยังไฮเปอร์ ลิงก์ เพื่อการจัดการเรื่องการนำเสนอข้อมูล รูปภาพ ให้สวยงานมี การจัดเก็บข้อมูลไว้ใน www. ซึ่งส่วนของหน้าหลักของเว็บไซต์ เรียกว่า โฮมเพจ เป็นรูปแบบลักษณะการทำงานจะมีการ ให้บริการต่อฟรี และเสียค่าเงินในการเป็นการสมัครการใช้งาน หรือค่าสมาชิกและค่าใช้จ่ายในการบริการเพื่อที่เก็บข้อมูลไว้ใน เว็บไซต์มีข้อมูลต่าง ๆ ที่เราได้นำเสนอในรูปแบบออนไลน์ผ่าน ทางเว็บ เช่น งานทางวิชาการ ทางการตลาดหลักทรัพย์ หรือ แสดงข้อมูลสื่อต่างๆ ผู้ดูแลเว็บมีหลากหลายระดับ การสร้าง เว็บไซต์ส่วนบุคคล หรือการหารายได้ทางธุรกิจ องค์กรต่าง ๆ เรา ้จะเรียกว่า เว็บเบราเซอร์ [1]

 ประสบโชค แพรสีขาว (2564) ได้กล่าวว่า ในการทำตลาด ออนไลน์ มีผลต่อการค้าขายและบริการสำหรับยุคใหม่ที่ใช้ แพลตฟอร์มและคำสั่งต่าง ๆ ใช้สะดวกมีการเชื่อต่อเครือข่ายง่าย เพื่อสะดวกในการการค้าขายออนไลน์ โดยใช้ช่องทางสื่อสังคม ออนไลน์ต่างๆ มีการถ่ายทอดข้อมูลจากเจ้าของสินค้าผู้ซื้อจะ ตัดสินใจซื้อในรูปแบของการตลาดดิจิทัล (Digital Marketing) คือ มีการขายสินค้าผ่านช่องทางดิจิทัลเพื่อติดต่อกับลูกค้า โดย การนำเอาภาพในอดีตของตลาดมาปรับปรุงเพื่อทำตลาด ออนไลน์ให้เกิดมาสนใจกับผู้บริโภคสินค้า 5 อย่างต่อไปนี้

 1. การต่อเชื่อม (Connections) จะมีการติดต่อแลกเปลี่ยน ทางการสื่อสารทางหน้าร้านตามปกติ ในยุคใหม่เราสามารถใช้สื่อ ดิจิทัล เช่น การโต้ตอบด้วยข้อมูลอัตโนมัต ในรูปแบบภาพ เสียง วีดีโอได้อย่างสะดวก

 2. การปฏิสัมพันธ์ (Conversations) การสร้างความใกล้ชิด กับกลุ่มลูกค้าตามเป้าประสงค์ของเราได้ โดยทำกิจกรรมกลุ่ม หรือเรียกว่าวิจัยแบบกลุ่ม (Focus Group) จะมีได้ข้อมูลจากการ พูดคุย แสดงความคิดเห็น และได้รู้จักพฤติกรรมของผู้บริโภคที่ใช้ ระบบออนไลน์

 3. การทำงานร่วมกันสร้าง (Co-Creation) มีการนำข่าวสาร หรือข้อมูลมาใช้ร่วมกันในการสำรวจหาช่องทางการตลาด เช่น สถาบันทางการศึกษา หน่วยงานภาครัฐ หน่วยงานเอกชน และ กลุ่มชุมชนต่าง ๆ

 4. ทำ E-Commerces มีการซื้อขายผ่านระบบซื้อขายผ่าน ออนไลน์ มีการขายสินค้าบนเว็บที่มีบริษัทได้ทำเป็นเว็บสำเร็จรูป ให้ผู้ขายออนไลน์เข้าไปเป็นสมาชิก และสามารถนำสินค้าในเว็บ นั้นได้ มีสิ่งอำนวยความสะดวกต่างใช้แก่ผู้ซื้อและผู้ขายมีการจ่าย ค่าบริการขึ้นกับบริษัทที่ให้บริการการซื้อขายออนไลน์ได้ เช่น LnwShop, Amazon, Lazada, Shopee, เป็นต้น

 5. สร้างสังคม (Community) มีการกลุ่มสังคมหรือชุมชน เพื่อเชื่อมโยงต่อไปยังกลุ่มสังคมออนไลน์ ทั้ง Line ,Facebook และ Social Media อื่นๆ ในการเพิ่มช่องทางการจำหน่ายตลาด ออนไลน์ (Digital Marketing) [2]

 ความสมารถในการ ทำการตลาด ออนไลน์ (Digital Marketing) เป็นอีกหนึ่งแนวทางที่ทันสมัยเพิ่มความเชื่อมั่นให้แก่ ลูกค้าและการให้บริการให้กับหน่วยงาน องค์กรต่าง ๆ เรา สามารถเลือกช่องทางในการเข้าถึงลูกค้าโดยอาศัยหลักการ 6 ู้รูปแบบที่ใช้ทำการตลาดออนไลน์ คือ

1. การจัดทำเว็บไซต์ (Website)

2. เมล์ หรือ จดหมายอิเล็กทรอนิกส์ (Email)

3. บล็อกส่วนตัว (Blog)

4. กลุ่มเครือข่ายสังคมออนไลน์ (Social Network Service)

 5. การค้นหาข้อมูลด้วยโปรแกรมสืบค้นข้อมูลบนอินเทอร์เน็ต (Search)

 6. การส่งรูปแบบวิดีโอออนไลน์ (Online VDO) สามารถวิเคราะห์เชิงพฤติกรรม ได้สรุปได้ว่า ลูกค้าสามารถ แบ่งเป็น 5 ข้อของผู้ใช้หรือส่วนของบุคคลที่มีผลต่อการตัดสินใจ บริโภคสินค้า ได้แก่

 1. ผู้ก่อตั้งริเริ่ม (Initiator) ต้องการริเริ่มซื้อ และสามารถ แสดงสินค้าและบริการต่าง ๆ ให้เห็นได้ชัดและน่าสนใจตัวสินค้า หรือบริการ

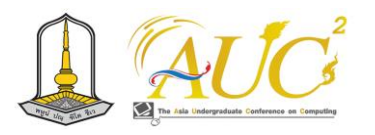

 2. ผู้ทรงอิทธิพล คือผู้ที่มีชื่อเสียงทางสังคมมีรูปลักษณ์ที่ดี เป็นที่สนใจของประชาชนจึงช่วยในการตัดสินใจใช้สินค้าตามซึ่ง ถือเป็นบุคคลที่มีรูปลักษณ์ที่มีอำนาจต่อการตัดสินใจซื้อของ ผู้บริโภคได้

 3. ผู้บริโภคหรือลูกค้าที่ตัดสินใจ ลูกค้าที่มีความสนใจและมี ส่วนร่วมในการตัดสินใจซื้อสินค้าหรือบริการ หรือมีช่วยในการ ตัดสินใจซื้อหรือไม่ซื้อ

 4. ผู้ซื้อหรือผู้บริโภค (Buyer) ลูกค้าที่มีกำลังทรัพย์ที่จะเป็น ต้องการบริโภคสินค้าและบริการอย่างแท้จริง

 5. ผู้ใช้หรือลูกค้า (User) ลูกค้าที่มีความต้องการการบริโภค หรือการใช้บริการในการเลือกซื้อผลิตภัณฑ์

 ผลจากวิเคราะห์และประเมินพฤติกรรมผู้บริโภคมีผลต่อการ เชื่อมโยงกับในการใช้ข้อมูลเกี่ยวกับลูกค้ามามองหารวิธีการต่างๆ ในการวางแนวทางกลยุทธ์ทางการตลาด (Marketing Strategy) เพื่อตรงและถูกใจของผู้บริโภคได้ตรงใจมากที่สุด [3]

# *3.2 งานวิจัยที่เกี่ยวข้อง*

 ทิพาพร ฉันชัยพัฒนา และคณะ ( การศึกษาเรื่อง (2564 ) "ความคาดหวังและความพึงพอใจต่อแอพพลิเคชั่น "ไลน์"LINE) ในรูปแบบของการสื่อสารผ่านบัญชีอย่างเป็นทางการ (Official Accounts LINE)" ใช้วิธีการศึกษาข้อมูลในเชิงปริมาณที่มุ่งศึกษา ทำความเข้าใจถึงความสัมพันธ์ระหว่างความคาดหวังประโยชน์ พฤติกรรมการเปิดรับข้อมูล ความพึงพอใจกับแนวโน้มพฤติกรรม การเปิดรับของผู้ใช้แอพพลิเคชั่น "ไลน์" (LINE) ในรูปแบบของ การสื่อสารผ่านบัญชีอย่างเป็นทางการ ( Official Accounts LINE) ที่มีอายุระหว่าง ปี33-13 (Generation Y) [4]

 นัทรียา สนั่นก้องและคณะ ( ได้กล่าวว่า (2565ถึงผลการ ประเมินความพึงพอใจและพฤติกรรมการใช้แอพพลิเคชั่น Line OA Southern curry shop management system มีการเก็บ แบบสอบถามชุด 2 โดยชุดที่ 1ใช้สำหรับการสอบถามกลุ่ม ผู้เชี่ยวชาญ สำหรับ 2 คน และชุดที่ 5กลุ่มผู้ใช้งานระบบจำนวน คน 30 *ได้ผลการประเมินของผู้เชี่ยวชาญ* คือ ผู้พัฒนาได้ทดสอบ ความพึงพอใจในการใช้งานแอพพลิเคชั่น Line OA Southern curry shop management system โดยมีผู้เชี่ยวชาญจำนวน คน 5ผลการสรุปศึกษาความพึงพอใจของผู้เชี่ยวชาญ พบว่าเมื่อ พิจารณาการการประเมินความพึงพอใจของแอพพลิเคชั่นการ ประเมินในภาพรวมอยู่ในเกณฑ์ที่มีความพึงพอใจมากโดยมีสีของ ตัวอักษรและพื้นหลังเหมาะสม มีความพึงพอใจในเกณฑ์ มาก

ที่สุด โดยมีค่าเฉลี่ยเท่ากับ และมีส่วนเบี่ยงเบนมาตรฐาน 60 .4 รองลงมาความพึงพอใจในเกณฑ์ มาก คือ แบบ 55 .0 เท่ากับ และส่วนเบี่ยงเบน 20.4 อักษรที่เหมาะสม โดยมีค่าเฉลี่ยเท่ากับ 84 .0 มาตรฐานเท่ากับและแบบสอบถามชุดที่ 2 ผลสรุป การศึกษาความพึงพอใจของผู้ใช้งานทั่วไป จากประชากร 30 คน พบว่าเมื่อพิจารณาการประเมินความพึงพอใจของ แอพพลิเคชั่นจากการประเมินในภาพรวมอยู่ในเกณฑ์ที่มีความพึง พอใจมากโดยมีระบบในด้านความต้องการของผู้ใช้งานมีความพึง และส่วนเบี73.4 พอใจมากโดยมีค่าเฉลี่ยเท่ากับ่ยงเบนมาตรฐาน เท่ากับ รองลงมาคือด้านประสิทธิภาพมีค่าเฉลี่ยเท่ากับ 61 .0 4. และส่วนเบี่ยงเบนมาตรฐานเท่ากับ 690.57 [5]

# **4. ขั้นตอนการดำเนินงาน**

**4.1 ระบบงานเก่า**

ไม่มีการทำงานออนไลน์ ร้านลองแล น้ำมะพร้าวปั่นนม

# **4.2 ระบบงานใหม่**

ระบบจัดการร้านลองแลออนไลน์ ได้นำเทคโนโลยีที่นิยมใช้ ในปัจจุบันมาต่อยอดธุรกิจเพิ่มการขายออนไลน์ มีระบบจัดการ ผ่านไอดีไลน์ส่วนตัว เพจเฟสบุ๊ค เว็บไซต์ และระบบตอบแชท ลูกค้าอัตโนมัติ มีหน้าเว็บแบบออนไลน์ ข้อมูลติดต่อ เพิ่มข้อมูล สินค้าได้ จ่ายชำระเงินได้

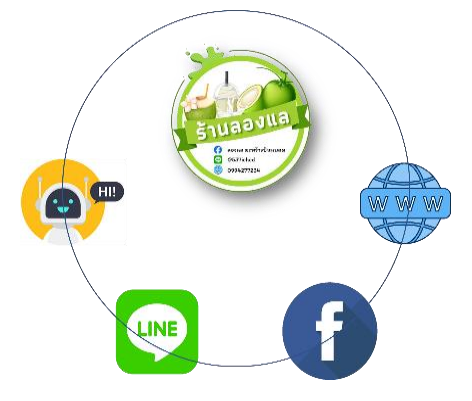

**ภาพ 2** แสดงระบบงานใหม่

**ภาพที่ 1** ระบบงานเก่า

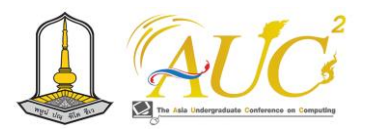

# **5. การประมวลผลการทำงาน**

การจัดการระบบจัดการร้านลองแลออนไลน์ สามารถซื้อผ่าน ระบบออนไลน์ได้ คือ

# **5.1 ส่วนของ หน้าแรก**

แสดงการเข้าสู่หน้าใช้งานหน้าหลักของระบบ มีในส่วนของ หน้าหลัก หน้าแรก โปรโมชั่น เกี่ยวกับ

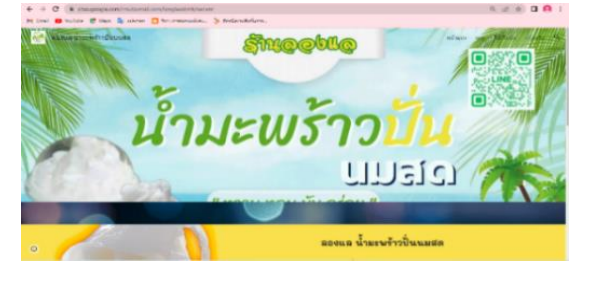

**ภาพ 3** แสดงผลหน้าหลัก

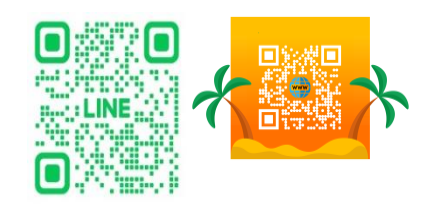

#### **ภาพ 4** ภาพสแกนเข้าสู่ระบบต่าง ๆ

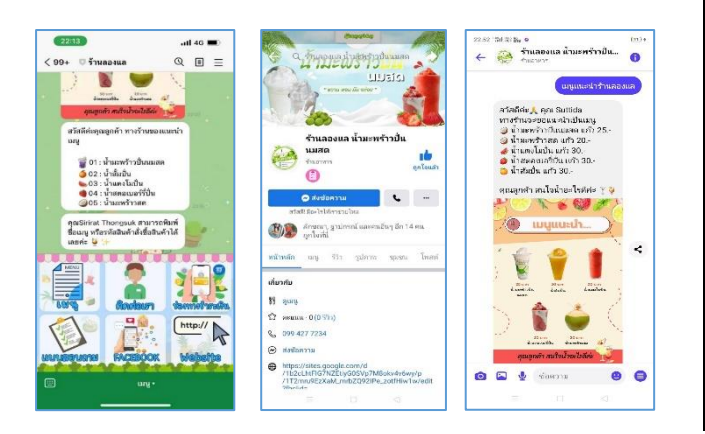

**ภาพ 5** ภาพช่องทางการติดต่อทาง ไลน์ เฟสบุ๊ค และระบบแชท

## **5.2. ผลการประเมินความหวัง**

ผลการประเมินความคาดหวังในระบบจัดการร้านลองแล ออนไลน์ โดยสำรวจในการสอบถามของกลุ่มผู้ใช้งาน 50 คน

# **5.3. ผลความคาดหวังของผู้ใช้งานระบบ**

 ผลการเก็บข้อมูลความพึงพอใจระบบจัดการร้านลองแล ออนไลน์ โดยมีผู้ใช้งาน 50 คน ตามหลักการตอบข้อมูลระบบ จัดการร้านลองแลออนไลน์ มีดังนี้

**แบบสอบถามชุดที่ 1** แบบประเมินความหวังสำหรับผู้ใช้ระบบ **ตาราง 1** แสดงจำนวนอายุของผู้ให้ข้อมูลเป็นร้อยละ

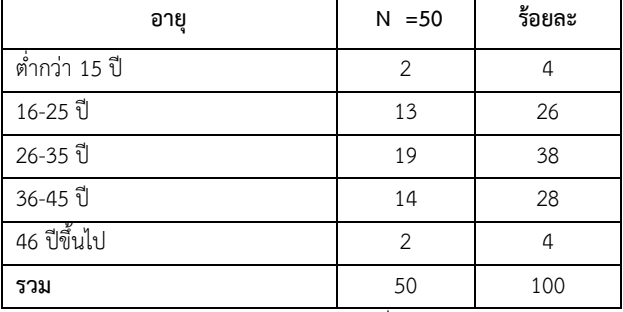

 จากตาราง 1 พบว่าของผู้ใช้งานทั่วไปให้ข้อมูลกลุ่มอายุ 26-35 ปีให้ความสำคัญของการงานระบบ 38 คน คิดเป็น 19% กลุ่มที่ให้ความสำคัญน้อยสุดมีช่วงอายุที่ ต่ำกว่า 15 ปี และ กลุ่มที่มีอายุ 46 ปี ขึ้นไป คิดเป็น 4%

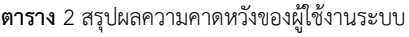

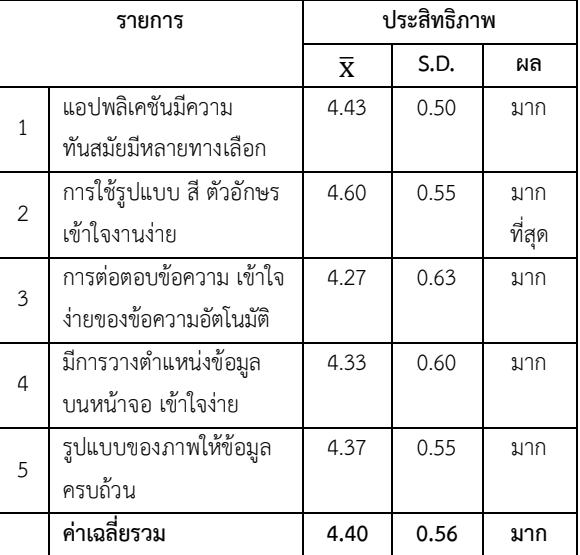

 ตาราง 2 การให้ข้อมูลแบบตามสะดวกของลูกค้าจำนวน 50 คน ได้ผล คือเมื่อพิจารณาการใช้รูปแบบ สี ตัวอักษร เข้าใจงาน ง่าย เกณฑ์มากที่สุดได้ค่า  $\overline{\mathbf{X}}$  เท่ากับ และ 43.4S.D. เท่ากั 55.0 แอปพลิเคชันมีความทันสมัยมีหลายทางเลือก  $\overline{\mathbf{x}}$  เท่ากับ 43.4 ส่วน S.D. เท่ากับ 5.00 อยู่ในเกณฑ์ที่มีความพึงพอใจมาก ลำดับ รองลงมา

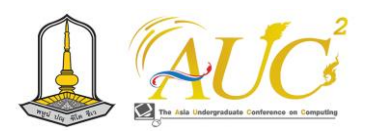

## **6. สรุปผลการทำงานและข้อเสนอแนะ**

## **6.1 สรุปผลการทำงาน**

จากการศึกษาข้อมูลพื้นฐานระบบจัดการร้านลองแลออนไลน์ ผู้วิจัยได้จัดทำระบบสั่งซื้อเครื่องดื่มระบบออนไลน์ ได้ออกแบบ ให้มีกลุ่มผู้ใช้งาน 2 กลุ่ม ได้แก่

1) บุคคลทั่วไป

สามารถเข้าชมเว็บไซต์ได้/สามารถดูรายการ โปรโมชั่น เครื่องดื่ม ช่องทางการติดต่อ ได้/สามารถเพิ่มเพื่อนบัญชีร้านฯ ผ่านบัญชีไลน์ส่วนตัวได้/สามารถติดตามเพจร้านค้าทางเฟสบุ๊ค ได้/สามารถสอบถามรายละเอียดเครื่องดื่มและเกี่ยวกับร้านค้า ผ่านช่องทางไลน์ เฟสบุ๊ค และเบอร์โทรได้

2) เจ้าของธุรกิจ

สามารถเพิ่ม/ลบ/แก้ไข ข้อมูลสินค้าได้/ สามารถ เรียกดูและแก้ไขข้อมูลส่วนตัวได้/สามารถเรียกดูรายละเอียด ผู้ดูแลระบบได้/สามารถเรียกดูรายงานผลได้/สามารถเรียกดู รายละเอียดข้อมูลใบสั่งซื้อสินค้าได้/สามารถเรียกดูรายละเอียด สินค้าทั้งหมดได้/สามารถสรุปยอดลูกค้าได้/สามารถสรุปยอดขาย ได้/สามารถสรุปจำนวนสินค้าได้

# *6.2 ข้อเสนอแนะ*

เพิ่มเครื่องดื่มให้มีความหลากหลายขึ้น

## **กิตติกรรมขอบคุณ**

 ขอขอบพระคุณคุณลักขณา ศรีพา เจ้าของกิจการ อาจารย์ ประจำหลักสูตรจัดการธุรกิจดิจิทัล มหาวิทยาลัยเทคโนโลยีราช มงคลศรีวิชัย วิทยาเขตนครศรีธรรมราช ตลอดจนลูกค้าที่ตอบ แบบสอบถามร้านลองแลน้ำมะพร้าวปั่นนมสด ที่จนสำเร็จด้วยดี

# **เอกสารอ้างอิง**

- [1] KEDSARAD (2559) เว็บไซต์ (WEBSITE,WEB SITE, หรือ WEB SITE). สืบค้นวันที่ 16 ตุลาคม 2566].
- [2] ประสบโชค แพรสีขาว (2564) การตลาดออนไลน์ เป็น สิ่งจำเป็นสำหรับการค้าขายและบริการยุคใหม่. [สืบค้น วันที่ 22 ตุลาคม 2566].
- [3] Padoungkiat (2554) หลักการออกแบบเว็บไซต์ เว็บไซต์. [สืบค้นวันที่ 19 ตุลาคม 2566].
- [4] ทิพาพร ฉันชัยพัฒนาและคณะ. ความคาดหวังและ ความพึงพอใจต่อแอพพลิเคชั่น"ไลน์"(LINE) ในรูปแบบของการสื่อสารผ่านบัญชีอย่างเป็นทางการ (Official Accounts LINE) Expectation and Satisfaction on "LINE"Application. [ออนไลน์] 2564. [สืบค้นวันที่ 7 ธันวาคม 2565]. จาก http://203.131.210.100/[journal](http://203.131.210.100/journal)
- [5] นัทรียา สนั่นก้องและคณะ .ระบบจำหน่ายเครื่องแกงใต้. การประชุมวิชาการระดับปริญญาตรีด้านคอมพิวเตอร์ ภูมิภาคเอเชีย ครั้งที่ 12 [ออนไลน์] 2566. [สืบค้น วันที่ 7 ตุลาคม 2566]. จาก http://[aucc](http://aucc-conf.org/wp-content/uploads/2023/06/)-conf.org/ wp-content/uploads/2023/06/PosterProceeding Aucc2023.pdf

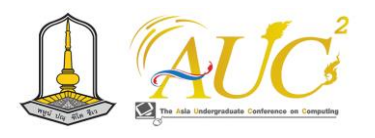

# **การพัฒนาระบบสนทนาอัตโนมัติ ผ่านแอปพลิเคชันไลน์ เพื่อส่งเสริมการขายสินค้าและ ผลิตภัณฑ์ชุมชน ด้วยรักจากบ้านสวนผึ้ง Developing an Automated Chat System via LINE Application to Promote Products and Community Products with Love from Ban Suan Phueng**

**ประภัสสร เต็มเปี่ยม<sup>1</sup> , นุชากร คงยะฤทธิ์<sup>1</sup> \*, จันทิรา ภูมา<sup>1</sup> , ปิยะพงศ์ เสนานุช<sup>1</sup> และธิรนันท์ วัฒนโยธิน<sup>1</sup>**

**1** สาขาการจัดการนวัตกรรมและสารสนเทศทางธุรกิจ คณะเทคโนโลยีการจัดการ มหาวิทยาลัยเทคโนโลยีราชมงคลศรีวิชัย Emails: prapatsorn.t@rmutsvmail.com, nuchakorn.ko@rmutsv.ac.th\*, jantira.p@rmusv.ac.th, piyapong.s@rmusv.ac.th, tiranan.w@rmusv.ac.th

#### **บทคัดย่อ**

การพัฒนาระบบสนทนาอัตโนมัติ ผ่านแอปพลิเคชันไลน์ เพื่อส่งเสริมการขายสินค้าและผลิตภัณฑ์ชุมชน ด้วยรักจากบ้าน สวนผึ้ง มีวัตถุประสงค์ของการศึกษา 1. เพื่อพัฒนาระบบสนทนา อัตโนมัติ ผ่านแอปพลิเคชันไลน์เพื่อส่งเสริมการขายสินค้าและ ผลิตภัณฑ์ชุมชน ด้วยรักจากบ้านสวนผึ้ง 2. เพื่อออกแบบและ พัฒนาเว็บไซต์ ข้อมูลการท่องเที่ยวด้วยรักจ่ากบ้านสวนผึ้ง 3. เพื่อจำหน่ายผลิตภัณฑ์ด้วยรักจากบ้านสวนผึ้ง ผ่านไลน์มายช็อป (*Line My Shop*) 4. เพื่อประเมินความพึงพอใจของผู้ใช้เว็บไซต์ วิกซ์ (*WIX*) , ไลน์แชทบอท (*Line Chatbot*) และ ไลน์มายช็อป (*Line My Shop*) มีการประเมินโดย ผู้ใช้งานระบบ *50* คน เครื่องมือที่ใช้วิกซ์ (*wix*) ร่วมกับไลน์แชทบอท (*Line Chatbot*) และ ไลน์มายช็อป (*Line My Shop*) เพื่อเพิ่มช่องทางการ จำหน่ายสินค้าของ ด้วยรักจากบ้านสวนผึ้ง

จากการเก็บรวบรวมข้อมูลและประเมินความพึงพอใจ โดยรวมมีค่า *x̅=* 4*.*60 S*.*D*.=*0*.*53

*คำสำคัญ:* เว็บไซต์*,* แชทบอท*,* ไลน์มายช็อป

#### **ABSTRACT**

Developing an automated chat system via LINE application to promote products and community products with love from ban suan phueng the objectives of the study were 1. To the benefit of automatically collecting through the online application for the lowest price of goods and community products with love from ban suan phueng 2.To design, please check the tourism information website with love from ban suan phueng 3.To sell products with love from ban suan phueng via line my shop 4.To assess evaluate the quality of wix websites, line chatbot and line my shop. Aunt taew dried fish has been assessed by 50 users of the system, a tool that uses wix in conjunction with line chatbot and line my shop to increase distribution channels for products with love from ban suan phueng.

From the collection of data and overall satisfaction assessment, there is value  $x = 4.60$  S.D. = 0.53 *Keywords***:** Website, Chatbot, Line My Shop

### **1. บทนำ**

**น้ำผึ้ง** เริ่มต้นจากน้ำหวานที่ผึ้งสะสมไว้ในรังของตน ที่มีต้น ทางจากดอกไม้และแหล่งน้ำหวานอื่น ๆ เอนไซม์ที่มีต้นทางจาก ต่อมน้ำลายขับของผึ้งมีบทบาทสำคัญในกระบวนการนี้ น้ำผึ้งมัก มีลักษณะทางกายภาพที่น่าสนใจ เช่น ความหนืดและความหอม หวานที่เฉพาะเจาะจง. น้ำผึ้งยังมีปริมาณสารอาหารที่มีประโยชน์ มากมาย เช่น น้ำตาล, แร่ธาตุ, และวิตามิน [1]

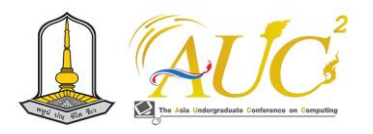

**แชทบอท** เป็นการรวมคำว่า "แชท" (Chat) และ "บอท" (Bot) เป็นแอปพลิเคชันซอฟต์แวร์ที่ใช้ในการสนทนากับมนุษย์ อย่างเป็นธรรมชาติ แชทบอทใช้กันทั่วไปในอุตสาหกรรมต่างๆ จำนวนมากด้วยวัตถุประสงค์ที่แตกต่างกันหลายอย่าง แชทบอท ที่ออกแบบมาเพื่อการขายผ่านแชทโดยเฉพาะ เพราะเราเข้าใจดี ว่า ร้านค้าออนไลน์ แม่ค้าอ่านไม่ตอบ แม่ค้าตอบคอมเม้นท์ช้า ซึ่งทำให้ลูกค้ามีเวลาลังเลใจในการซื้อสินค้า [2]

**LINE shopping** ช่องทางจาก LINE ในการขายสินค้าบน Social Commerce ด้วยการเชื่อม LINE Official Account กับ MyShop มาพร้อมฟีเจอร์มากมายที่ช่วยทำให้แบรนด์สามารถ จัดการร้านค้าได้อย่างเป็นระบบ และมีประสิทธิภาพมากยิ่งขึ้น  $\lceil 4 \rceil$ 

ปัจจุบันได้เกิดสถานการณ์การระบาดของเชื้อไวรัสโคโรนา 2019 (COVID-19) จึงทำให้เกิดประสบปัญหาด้านการเงิน การ ประชาสัมพันธ์และน้ำผึ้ง จากความสำคัญดังกล่าวทำให้ผู้วิจัยเกิด แรงจูงใจพัฒนาเว็บไซต์การพัฒนาการพัฒนาระบบสนทนา อัตโนมัติผ่านแอปพลิเคชันไลน์เพื่อส่งเสริมการขายสินค้าและ ผลิตภัณฑ์ชุมชน ด้วยรักจากบ้านสวนผึ้ง โดยผ่านทาง เว็บไซต์ Wix , Line Chatbot และ Line Shopping เพื่อเพิ่มช่องทางใน การประชาสัมพันธ์ และเนื้อหาความรู้ที่เกี่ยวข้องกับน้ำผึ้ง

# **2. วัตถุประสงค์ของการวิจัย**

1 เพื่อพัฒนาระบบสนทนาอัตโนมัติผ่านแอปพลิเคชันไลน์ เพื่อส่งเสริมการขายสินค้าและผลิตภัณฑ์ชุมชน ด้วยรักจากบ้าน สวนผึ้ง

2 เพื่อออกแบบและพัฒนาเว็บไซต์ ข้อมูลการท่องเที่ยวด้วย รักจากบ้านสวนผึ้ง

3 เพื่อการสร้างร้านค้าผลิตภัณฑ์ด้วยรักจากบ้านสวนผึ้ง ผ่าน ไลน์มายช็อป (Line MyShop)

4 เพื่อประเมินความพึงพอใจของผู้ใช้ที่มีต่อการใช้ เว็บไซต์ วิกซ์(WIX) , ไลน์แชทบอท (Line Chatbot) และ ไลน์มายช็อป (Line My Shop)

# **3. ข้อมูลพื้นฐานของชุมชน ผลิตภัณฑ์ด้วยรักจากบ้านสวนผึ้ง**

ด้วยรักจากบ้านสวนผึ้งตั้งอยู่บริเวณ บ้านเลขที่ 110 หมู่ที่ 8 ตำบลบางขัน อำเภอบางขัน จังหวัดนครศรีธรรมราช 80360 โดย เปิดจำหน่ายสินค้าท้องถิ่น เพื่อสร้างรายได้และมูลค่าเพิ่ม กระตุ้น เศรษฐกิจทางการค้า ของอำเภอบางขันและเมืองนครศรีธรรมราช ให้เป็นที่รู้จักของนักท่องเที่ยวและประชาชนทั่วไป

# **การท่องเที่ยวด้วยรักจากบ้านสวนผึ้ง**

การท่องเที่ยวนับเป็นอุตสาหกรรมหนึ่งที่ได้นำเอา เอกลักษณ์ฉพาะตัวเป็นจุดขายเพื่อดึงดูดความสนใจของ นักท่องเที่ยว ที่ต่างสนใจที่จะ เรียนรู้เกี่ยวกับผลิตภัณฑ์ด้วยรัก จากบ้านสวนผึ้งเยี่ยมชมเสน่ห์ด้วยรักจากบ้านสวนผึ้ง พาตะลอน ชมสวนผึ้งศึกษาเรื่องของแมลง ของดีที่มีอยู่ในตำบลบางขัน เรียกว่า การท่องเที่ยวในชุมชน (สัมภาษณ์นายปิติพงศ์ แหวน เพ็ชร)

# **4. ทฤษฎีที่เกี่ยวข้อง การซื้อสินค้าทางสื่อออนไลน์**

เป็นกระบวนการที่ผู้บริโภคสามารถทำการเลือกซื้อสินค้าและ ทำการซื้อผ่านทางอินเตอร์เน็ตได้ โดยไม่ต้องติดต่อกับร้านค้า โดยตรง

## **แชทบอท**

แชทบอท ถูกออกแบบให้สามารถทำงานในรูปแบบการ สนทนา ผ่านข้อความหรือเสียงแบบอัตโนมัติคล้ายกับการ สนทนากับมนุษย์ โดยใช้ปัญญาประดิษฐ์ประมวลผลเป็น ภาษาธรรมชาติและรวดเร็วซึ่งสามารถใช้งานได้ทั้งบนไลน์ และเวปไซต์ [5]

# **จิตวิทยาในการใช้สี**

การใช้สีสามารถมีผลกระทบต่อจิตวิทยาหรืออารมณ์ของ บุคคล ซึ่งเป็นเรื่องที่น่าสนใจในด้านจิตวิทยาสี ( Color Psychology). สีสามารถมีผลต่ออารมณ์, ความรู้สึก, และ พฤติกรรมของบุคคลในลักษณะต่างๆ [6]

## **การออกแบบกราฟิก**

กระบวนการสร้างภาพและสื่อต่างๆ ด้วยใช้เทคนิคและ เครื่องมือในการสร้างสรรค์ทางด้านภาพและการสื่อสาร. กราฟิก ดีไซน์มีไว้เพื่อสร้างประสบการณ์ทางสายตาที่น่าสนใจ, จดจำได้, และสื่อความหมายอย่างชัดเจน [7]

# **เทคโนโลยีที่นำมาใช้ในการพัฒนาระบบ Wix**

Wix เป็นแพลตฟอร์มสร้างเว็บไซต์ (Website Builder) ที่มี ความยืดหยุ่นและใช้งานง่าย สร้างขึ้นเพื่อช่วยให้ผู้ที่ไม่มีความ

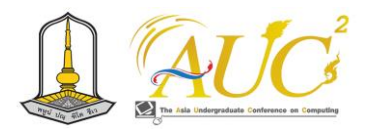

เชี่ยวชาญด้านการเขียนโค้ด สามารถสร้างเว็บไซต์ของตนเองได้ อย่างสะดวก [8]

## **Adobe Photoshop**

โปรแกรมกราฟิกและตกแต่งรูปภาพที่ถูกพัฒนาโดย Adobe Inc. นับว่าเป็นหนึ่งในโปรแกรมที่ได้รับความนิยมในวงการดีไซน์ ทั้งนี้ในโปรแกรมยังมีฟังก์ชัน โดยผู้ใช้สามารถจัดการภาพ, แก้ไข ภาพ, และปรับแต่งรูปภาพต่างๆ ได้หลากหลาย [8]

# **Canva**

เป็นแพลตฟอร์มการออกแบบกราฟิกผ่านออนไลน์สามารถ สร้างงานออกแบบได้อย่างง่าย และมีความสวยงาม นักออกแบบ ทุกระดับสามารถใช้ Canva เพื่อสร้างโปสเตอร์, ปกหนังสือ, โล โก้, การนำเสนอ, และงานออกแบบอื่นๆ ที่ต้องการได้ [9]

# **MyShop**

เครื่องมือจัดการร้านค้าออนไลน์ ที่บริการจาก LINE SHOPPING ซึ่งมีฟีเจอร์และบริการหลากหลาย เพื่อช่วยให้ ผู้ประกอบการสามารถจัดการธุรกิจออนไลน์ของตนได้อย่างมี ประสิทธิภาพ [10]

# **LINE Official Account**

เป็นบัญชีทางการในแพลตฟอร์ม LINE ที่ธุรกิจใช้สื่อสาร โปรโมทสินค้า และสนับสนุนลูกค้า เพิ่มประสิทธิภาพการจัดการ ผ่านริชเมนู การตอบรับอัตโนมัติ และระบบสถิติ มีการเชื่อมโยง กับลูกค้าและเป็นที่นิยมในการทำธุรกิจออนไลน์ [11]

# **5. งานวิจัยที่เกี่ยวข้อง**

นายเจตนา พัฒนจันทร์ (2562) การวิจัยเรื่องการท่องเที่ยว โดยชุมชนชน ของชุมชนวัดตาล ตำบลบางเสด็จ จังหวัด อ่างทอง วัตถุประสงค์เพื่อ 1. เพื่อทำความเข้าใจบริบทของการท่องเที่ยวที่ เกิดขึ้นของชุมชนตั้งแต่อดีต จนถึงปัจจุบัน 2. สร้างองค์ความรู้ ให้แก่กลุ่มเป้าหมาย ใช้ทรัพยากรวัฒนธรรมและการท่องเที่ยวใน ชุมชนเป็นต้นทุนในการพัฒนา [12]

พัทธมน ภมรานนท์ (2562) กล่าวว่า ในปัจจุบันนักท่องเที่ยว มีพฤติกรรมและความต้องการในการท่องเที่ยวแตกต่างไปจาก เดิมที่เป็นเพียงการท่องเที่ยวเพื่อการพักผ่อนหย่อนใจ [13]

นายชิษณุพงศ์ สุกกา (2560) ได้นำเสนอการวิจัยที่มี การศึกษาพฤติกรรมในการซื้อสินค้าทางสื่อออนไลน์ของผู้บริโภค [13]

นันท์นภัส ประจงการ (2560) แชทบอทสำหรับการสนับสนุน ลูกค้า เพื่อทำหน้าที่ในการโต้ตอบ ติดต่อ และ แก้ไขปัญหาให้กับ ผู้ใช้ได้อย่างรวดเร็วในเบื้องต้น ซึ่งอาจเป็นการสื่อสารข้อมูลแบบ ง่าย ไม่มีความ ซ้ำซ้อน [14]

# *5.1 วิธีดำเนินการวิจัย*

ผู้วิจัยดําเนินการดังนี้

1. กลุ่มตัวอย่างที่ใช้ในการวิจัยได้แก่ผู้ใช้งานระบบจํานวน 50 คน

2. เครื่องมือที่ใช้ในการวิจัย

2.1 เครื่องมือสําหรับพัฒนาระบบฯ ซึ่งประกอบด้วย

2.1.1 Software

2.1.1.1 เว็บไซต์ Wix ใช้ในการสร้างเว็บโปรโมทพา ตะลอนชมสวนผึ้ง

2.1.1.2 โปรแกรม Adobe Photoshop ใช้ในการ สร้างสรรค์รูปภาพใน LINE Shopping

2.1.2 Application

2.1.2.1 แอปพลิเคชัน Line Chatbot ใช้ในการติดต่อ ลูกค้าด้วยการตอบโต้ข้อความอัตโนมัติ

2.1.2.2 แอปพลิเคชัน LINE Shopping ใช้ในการ จำหน่ายผลิตภัณฑ์ด้วยรักจากบ้านสวนผึ้ง

2.1.2.3 แอปพลิเคชัน Line my shop ใช้ในการเพิ่ม ลบ เเก้ไข รายการสินค้า

2.2 แบบประเมินคุณภาพในการใช้งานของการพัฒนาระบบฯ

# *5.2 กรอบแนวคิดในการวิจัย*

ยูสเคสไดอะแกรม (Use Case Diagram)

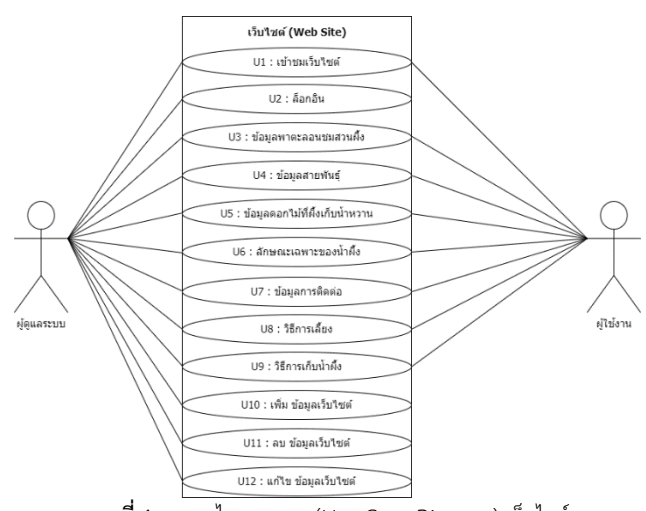

**ภาพที่ 1** ยูสเคสไดอะแกรม (Use Case Diagram) เว็บไซต์

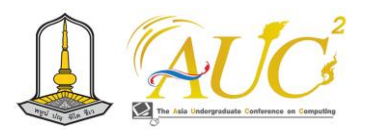

## **6. ขอบเขตของการวิจัย**

การพัฒนาระบบฯ ในครั้งนี้ได้แบ่งออกเป็น 2 ส่วนการ ทํางานหลักคือ ส่วนบุคคลทั่วไป และส่วนผู้ดูแลระบบ

- 1. ส่วนของผู้ใช้งานทั่วไป
- 1.1 เว็บไซต์
- 1) สามารถเข้าชมเว็บไซต์ได้
- 2) สามารถดูรายละเอียดข้อมูลกิจกรรม/Google Map ได้
- 3) สามารถดูรายละเอียดข้อมูลวิธีการเลี้ยง/การเก็บน้ำผึ้งได้
- 4) สามารถดูรายละเอียดข้อมูลลักษณะเฉพาะของน้ำผึ้งได้
- 5) สามารถดูช่องทางการติดต่อของด้วยรักจากบ้านสวนผึ้งได้
- 6) สามารถดูรายละเอียดข้อมูลเจ้าของกิจการได้
	- 1.2 ไลน์แชทบอท (Line Chatbot)
- บุคคลทั่วไปสามารถดูรายละเอียดข้อมูลได้
	- 1.3 ไลน์ ช็อปปิ้ง (Line Shopping)
- 1) บุคคลทั่วไปสามารถเข้าสั่งซื้อผลิตภัณฑ์ด้วยรักจากบ้านสวน
- ผึ้งหรือสามารถดูรายละเอียดผลิตภัณฑ์ด้วยรักจากบ้านสวนผึ้ง
- 2) บุคคลทั่วไปสามารถดูรายละเอียดสินค้าได้
- 3) บุคคลทั่วไปสามารถสั่งซื้อสินค้าได้
	- 2. ส่วนของผู้ดูแลระบบ
	- 2.1 เว็บไซต์ สามารถเพิ่ม/ลบ/แก้ไข ข้อมูลดังนี้
- 1) พาตะลอนชมสวนผึ้งและ Google Map
- 2) วิธีการเลี้ยง/การเก็บน้ำผึ้งและดอกไม้ที่ผึ้งเก็บน้ำหวาน
- 3) ลักษณะเฉพาะของน้ำผึ้ง
- 4) ช่องทางการติดต่อของด้วยรักจากบ้านสวนผึ้ง
- 5) เจ้าของกิจการ
	- 2.2 ไลน์แชทบอท (Line Chatbot)
- ผู้ดูเเลระบบสามารถเพิ่ม /ลบ /เเก้ไข รายละเอียดข้อมูลได้
	- 2.3 ไลน์ ช็อปปิ้ง (Line Shopping)
- 1) เพิ่ม/ลบ/แก้ไข ข้อมูลสินค้าได้
- 2) เพิ่ม หรือลดสต็อกสินค้าได้
- 3) ตั้งค่าช่องทางการชำระเงินได้
- 4) ตั้งค่าการจัดส่งได้

# **7. กลุ่มตัวอย่างและประชากร**

กลุ่มผู้ใช้งานบุคคลทั่วไปที่เข้าใช้งานเว็บไซต์ ไลน์แชทบอท

และมายช็อป จํานวน 50 คน

1) แบบประเมินคุณภาพการพัฒนาระบบฯ

2) แบบประเมินความพึงพอใจที่มีต่อการใช้การพัฒนาฯ ผู้วิจัยเก็บรวบรวมข้อมูลโดยใช้แบบสอบถาม (Questionnaire) ประกอบด้วย ตอนที่ 1 ข้อมูลทั่วไปของผู้ตอบแบบสอบถามเป็น คําถามแบบเลือกตอบ (Check List) จํานวน 3 ข้อ ตอนที่ 2 การ ประเมินความพึงพอใจในการใช้งานของการพัฒนาระบบฯ เป็น ข้อคําถามที่มีคําตอบแบบมาตราส่วนประมาณค่า 5 ระดับ (Rating Scale) รวม 15 ข้อและตอนที่ 3 ข้อเสนอแนะสถิติที่ใช้ ในการวิเคราะห์ข้อมูล ได้แก่ ค่าเฉลี่ย และค่าเบี่ยงเบนมาตรฐาน

## **8. ผลการวิจัย**

1. ผลการออกแบบและการพัฒนาระบบฯ สรุปได้ดังนี้ 1.1 เว็บไซต์

โดยการเข้าลิงค์ https://beeshopgun.wixsite.com/beeshop

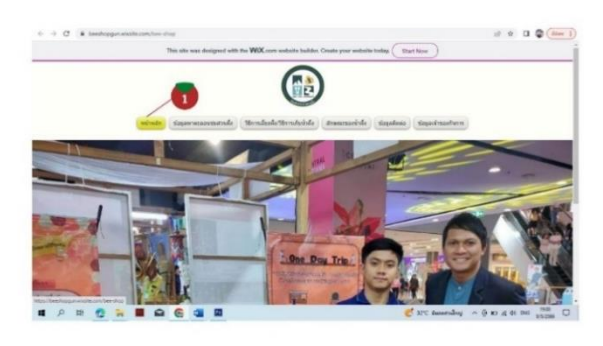

**ภาพที่ 2** แสดงหน้าต่างของเว็บไซต์

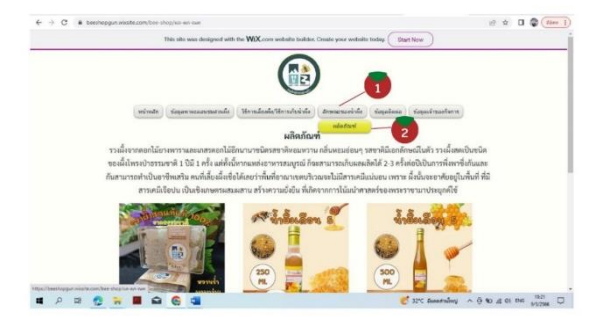

**ภาพที่ 3** แสดงหน้าต่างข้อมูลลักษณะเฉพาะของน้ำผึ้ง

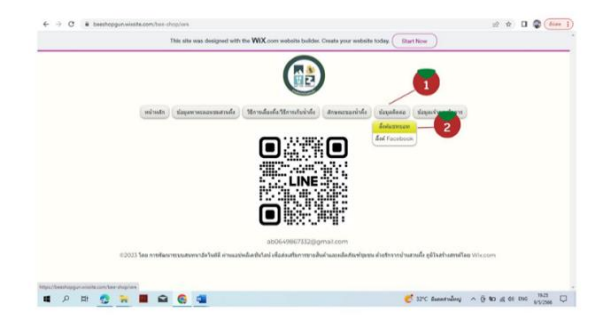

**ภาพที่ 4** แสดงหน้าต่างข้อมูล ลิ้งค์ แชทบอท

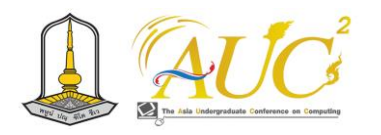

1.2 ไลน์แชทบอท (LINE CHATBOT) บุคคลทั่วไปสามารถดูรายละเอียดข้อมูลได้ ดังขั้นตอนต่อไปนี้

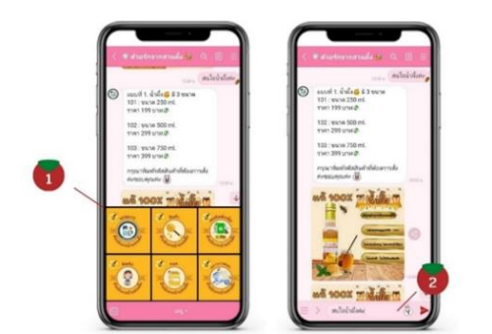

**ภาพที่ 5** แสดงหน้าต่างข้อมูลริทเมนู และการสนทนาโต้ตอบข้อความอัตโนมัติ หมายเลข 1 แสดงหน้าต่างริชเมนูของร้านด้วยรักจากบ้านสวนผึ้ง หมายเลข 2 แสดงหน้าต่างการสนทนาโต้ตอบข้อความอัตโนมัติ

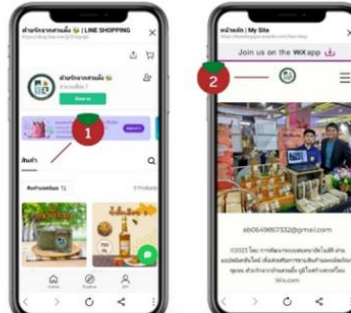

**ภาพที่ 6** แสดงหน้าต่างข้อมูลของเว็บไซต์สินค้า และเว็บไซต์ด้วยรักจากบ้านสวนผึ้ง หมายเลข 1แสดงหน้าต่าง ของเว็บไซต์สินค้าด้วยรักจากบ้านสวนผึ้ง หมายเลข 2 แสดงหน้าต่าง ของเว็บไซต์ด้วยรักจากบ้านสวนผึ้ง

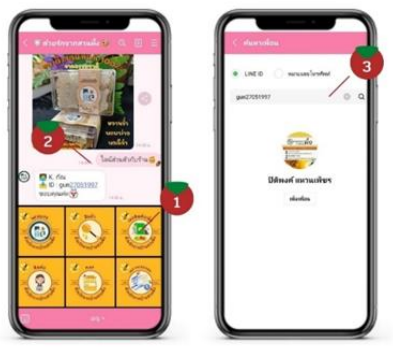

**ภาพที่ 7** แสดงหน้าต่างข้อมูลริชเมนูติดต่อเพิ่มเติม (แชทส่วนตัว) และการเพิ่มเพื่อนด้วย ID LINE

หมายเลข 1 แสดงหน้าต่างริชเมนูติดต่อเพิ่มเติม (แชทส่วนตัว) ด้วยรักจากบ้านสวนผึ้ง หมายเลข 2 แสดงหน้าต่างการสนทนาโต้ตอบข้อความอัตโนมัติ ติดต่อเพิ่มเติม (แชทส่วนตัว) ด้วยรักจากบ้านสวนผึ้ง หมายเลข 3 แสดงหน้าต่าง การเพิ่มเพื่อนด้วย ID LINE

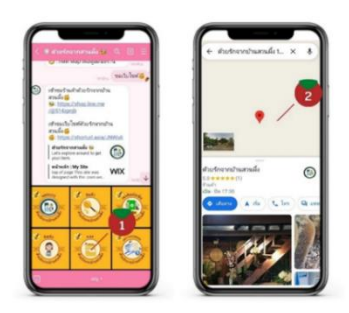

**ภาพที่ 8** แสดงหน้าต่างข้อมูลริชเมนูMAP และแสดงหน้าต่าง GOOGLE MAP ด้วยรักจากบ้านสวนผึ้ง

หมายเลข 1 แสดงหน้าต่างริชเมนูMAP ด้วยรักจากบ้านสวนผึ้ง หมายเลข 2 แสดงหน้าต่าง GOOGLE MAP ด้วยรักจากบ้านสวนผึ้ง

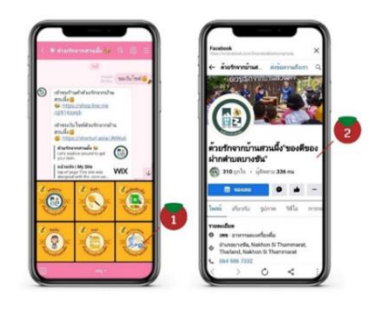

**ภาพที่ 9** แสดงหน้าต่างข้อมูลริชเมนูFACEBOOK และแสดงหน้าต่างเพจ FACEBOOK

หมายเลข 1 แสดงหน้าต่างริชเมนูFACEBOOK ด้วยรักจากบ้าน สวนผึ้ง

หมายเลข 2 แสดงหน้าต่าง เพจ FACEBOOK ด้วยรักจากบ้าน สวนผึ้ง

1.3 ไลน์ ช็อปปิ้ง (LINE SHOPPING)

1) บุคคลทั่วไปสามารถเข้าสั่งซื้อผลิตภัณฑ์ด้วยรักจากบ้าน สวนผึ้งหรือสามารถดูรายละเอียดผลิตภัณฑ์ด้วยรักจากบ้านสวน ผึ้ง

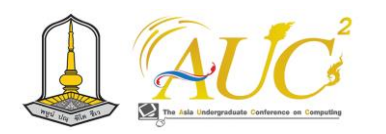

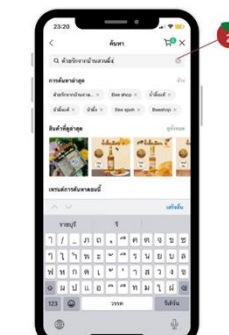

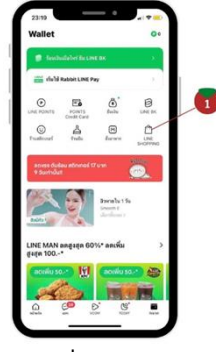

**ภาพที่10** เเสดงหน้า ไลน์ช็อปปิ้ง

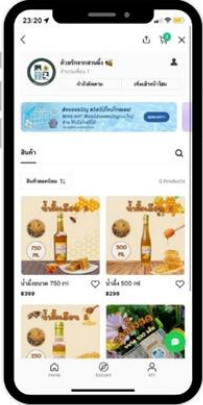

**ภาพที่12** เเสดงหน้าร้านค้า

# 2) บุคคลทั่วไปสามารถดูรายละเอียดสินค้าได้

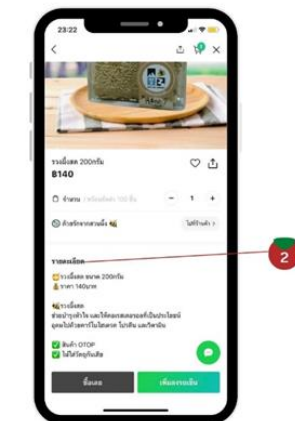

**ภาพที่13** เเสดงหน้าเลือกสินค้า **ภาพที่14** เเสดงหน้า

รายละเอียดสินค้า

3) บุคคลทั่วไปสามารถสั่งซื้อสินค้าได้

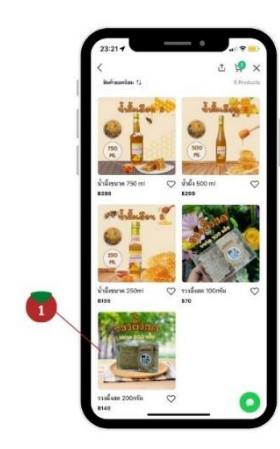

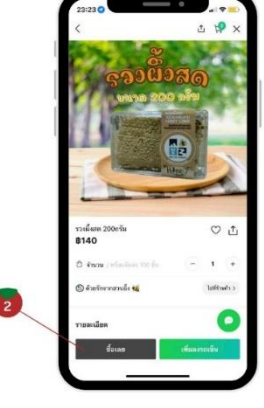

**ภาพที่15** เเสดงหน้าซื้อสินค้า **ภาพที่16** เเสดงหน้าสั่งซื้อ สินค้า สินค้า

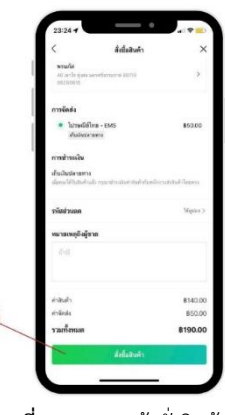

**ภาพที่17** เเสดงหน้าสั่งสินค้า

2. ศึกษาคุณภาพการพัฒนาระบบฯ

และจากการประเมินความพึงพอใจของผู้ใช้งานการพัฒนา ระบบฯ หลังจากที่ผู้ใช้งานได้ทดลองใช้งานระบบแล้วทําการ ประเมินความพึงพอใจดังแสดงในตารางที่ 1 และ 2

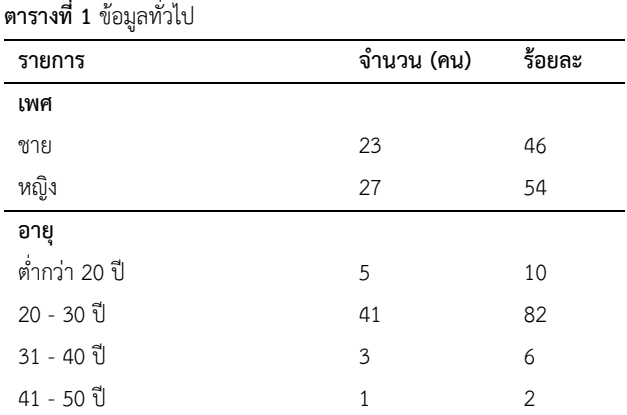

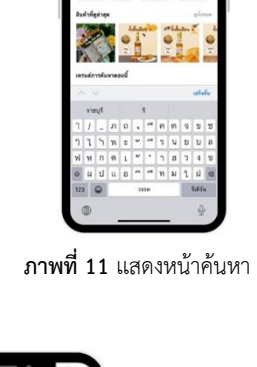

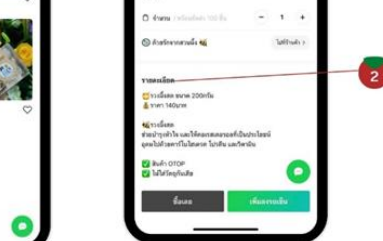

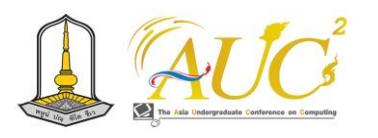

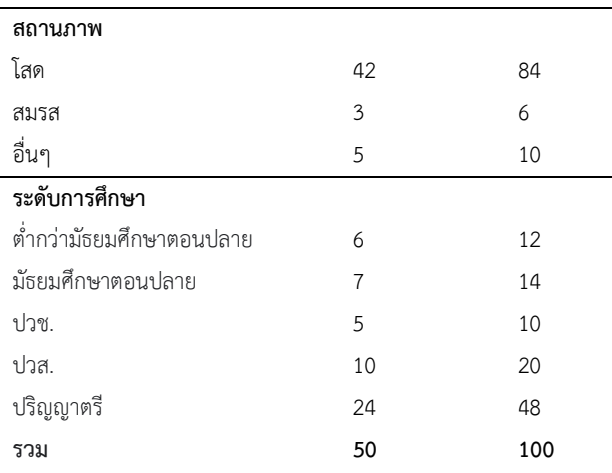

จากตารางที่ 1 ผู้ตอบแบบสอบถามส่วนใหญ่เป็นเพศชาย จํานวน 23 คน คิดเป็นร้อยละ 46 เพศหญิง จํานวน 27 คน คิดเป็นร้อย ละ 54 ซึ่งมีอายุ 20 - 30 ปี จํานวน 41 คน คิดเป็นร้อยละ 82 อายุ ต่ำกว่า 20 ปีจํานวน 5 คน คิดเป็นร้อยละ 10 อายุ 31 - 40 ปี จํานวน 3 คน คิดเป็นร้อยละ 6 อายุ 41-50 ปี จํานวน 1 คน คิดเป็นร้อยละ 2 สถานภาพ โสด จํานวน 42 คน คิดเป็นร้อย ละ 84 สถานภาพ อื่นๆ จํานวน 5 คน คิดเป็นร้อยละ 10 สถานภาพ สมรส จํานวน 3 คน คิดเป็นร้อยละ 6 และมีระดับ การศึกษา ปริญญาตรี จํานวน 24 คน คิดเป็นร้อยละ 48 ระดับ การศึกษา ปวส. จํานวน 10คน คิดเป็นร้อยละ 20 ระดับ การศึกษา มัธยมศึกษาตอนปลาย จํานวน 7 คน คิดเป็นร้อยละ 14 ระดับการศึกษา ต่ำกว่ามัธยมศึกษาตอนปลายจำนวน 6 คน คิดเป็นร้อยละ 12 ระดับการศึกษา ปวช. จํานวน 5 คน คิดเป็น ร้อยละ 10

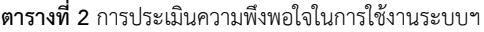

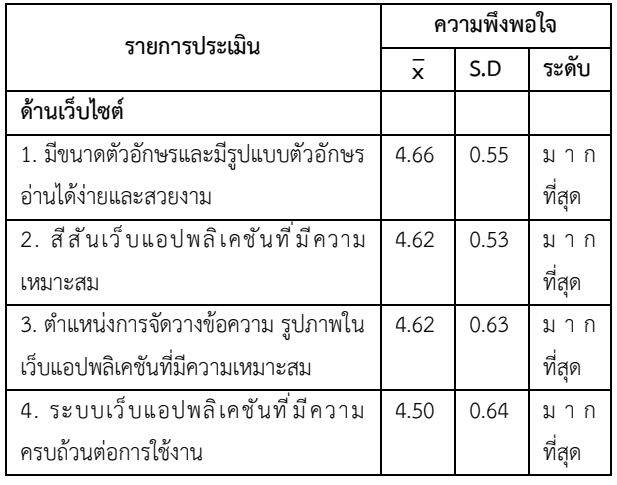

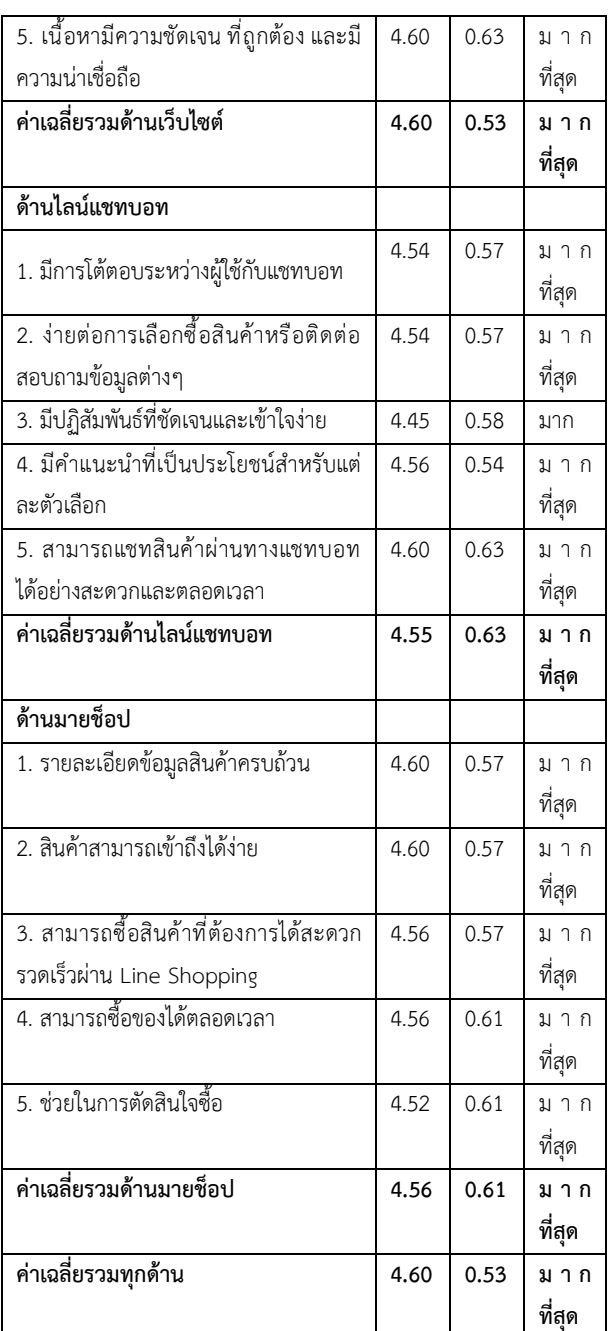

จากตารางที่ 2 ผู้ใช้งานมีความพึงพอใจในการใช้งาน ระบบโดยภาพรวมอยู่ในระดับมาก (x= 4.60, S.D. = 0.53) เมื่อ พิจารณาเป็นรายด้าน ด้านเว็บไซต์โดยรวม อยู่ในระดับมาก (x̅= 4.60, S.D. = 0.53) ด้านไลน์แชทบอทโดยรวม อยู่ในระดับมาก —<br>(x= 4.55, S.D. = 0.63) และด้านมายช็อปโดยรวม อย่ในระดับ  $\frac{1}{2}$   $\frac{1}{2}$ 

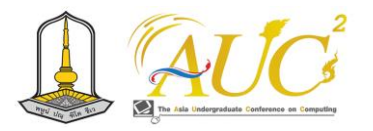

## **9. สรุปและอภิปรายผลการวิจัย**

งานวิจัยนี้มีวัตถุประสงค์เพื่อพัฒนาระบบสนทนาอัตโนมัติ ผ่านแอปพลิเคชันไลน์เพื่อส่งเสริมการขายสินค้าและผลิตภัณฑ์ ชุมชน ด้วยรักจากบ้านสวนผึ้งและได้ทําการวิเคราะห์ผล การศึกษาประเมินความพึงพอใจจากตารางที่ 1 โดยกลุ่มตัวอย่าง ผู้ใช้งานการพัฒนาระบบฯ จําแนกเป็นเพศชายจํานวน 23 คน และเพศหญิง 27 คน รวมทั้งสิ้นจํานวน 50 คนได้ทําการทดลอง ใช้งานการพัฒนาระบบฯ มีผลการประเมินความพึงพอใจจาก ผู้ใช้งานระบบจากตารางที่ 2 ผู้ใช้ทดลองการพัฒนาระบบฯ ใน ด้านการใช้งานมีความชอบโดยรวมทุกด้าน (x̅= 4.60 S.D = 0.53) อยู่ในเกณฑ์ระดับมาก และจากข้อมูลพบว่า ด้านเว็บไซต์มี ความพึงพอใจมากที่สุดจากทุกๆ ด้านคือ (x̅= 4.60, S.D. = 0.53)

#### **10.ข้อเสนอแนะ**

การพัฒนาระบบฯ สามารถนําไปพัฒนาเพิ่มเติม ได้แก่ ด้าน การเทคนิคและมีการนำเอาเทคโนโลยีและนวัตกรรมเข้ามาใช้ใน รูปแบบที่หลากลายมากขึ้น เพื่อเพิ่มยอดขายให้กับกลุ่มวิสาหกิจ ชุมชน เพื่อเพิ่มช่องทางการเข้าถึงของลูกค้า และตรงกับ กลุ่มเป้าหมายของกลุ่มลูกค้าได้

## **เอกสารอ้างอิง**

[1] น้ำผึ้งความหมายเกี่ยวกับน้ำผึ้ง. [ออนไลน์] 2554. สืบค้น วันที่ 25 สิงหาคม 2565 https://guru.sanook.com/2972/ [2] แชทบอท. [ออนไลน์] 2563. สืบค้นวันที่ 25 สิงหาคม 2565 https://tips.thaiware.com/1323.html

[4] MyShop. [ออนไลน์] 2564. สืบค้นวันที่ 25 กันยายน 2565 https://lineshoppingseller.com/new-features/75 myshop-application

[5] แชทบอทใช้ปัญญาประดิษฐ์ (AI) และการประมวลผล ภาษาธรรมชาติ (NLP). [ออนไลน์] 2564. สืบค้นวันที่ 25 กันยายน 2565 https://tips.thaiware.com/1323.html [6] ทำความรู้จักจิตวิทยาสี: สีส่งผลกระทบอย่างไรกับแบรนด์. [ออนไลน์] 2564. สืบค้นวันที่ 25 กันยายน 2565 https://www.freelancebay.com/article/409lkfl

[7] ออกแบบกราฟิก คืออะไร และสำคัญอย่างไรต่อการออกแบบ บรรจุภัณฑ์. [ออนไลน์] 2566. สืบค้นวันที่ 25 มกราคม 2566 https://hongthaipackaging.com/blog/what-is-graphicdesign/

[8] สร้างเว็บไซต์ คืออะไร และรูปแบบการใช้งานอย่างไรต่อการ สร้างเว็บไซต์. [ออนไลน์] 2566. สืบค้นวันที่ 25 มกราคม 2566 https://daicom064.wordpress.com/2014/09/28/wixcom/

[9] Canva คืออะไร. [ออนไลน์] 2566. สืบค้นวันที่ 25 มกราคม 2566 https://contentshifu.com/tools/canva

[10] LINE SHOPPING. [ออนไลน์] 2566. สืบค้นวันที่ 25 มกร าคม 2566https:/ /lineshoppingseller.com/newfeatures/

[11] แอพพลิเคชั่น official Account, LINE Official Account Manager. [ออนไลน์] 2565. สืบค้นวันที่ 25 มกราคม 2566 https://digitorystyle.com/what-is-line-official-account/ [12] นายเจตนา พัฒนจันทร์ (2562) การวิจัยเรื่องการท่องเที่ยว โดยชุมชนชน ของชุมชนวัดตาล ตำบล บางเสด็จ จังหวัด อ่างทอง. [ออนไลน์] 2562. สืบค้นวันที่ 25 มกราคม 2566 http://ithesis-

ir.su.ac.th/dspace/bitstream/123456789/2559/1/58112 303.pdf

[13] พัทธมน ภมรานนท์ (2562) กล่าวว่า ในปัจจุบันนักท่องเที่ยว มีพฤติกรรมและความต้องการ ในการท่องเที่ยวแตกต่างไปจาก เดิมที่เป็นเพียงการท่องเที่ยว. [ออนไลน์] 2562. สืบค้นวันที่ 25 มกราคม 2566

http://dspace.bu.ac.th/bitstream/123456789/4526/3/p attamon pama.pdf

[14] นันท์นภัส ประจงการ (2560) แชทบอทสำหรับการ สนับสนุนลูกค้า เพื่อทำหน้าที่ในการโต้ตอบ ติดต่อ และ แก้ไข ปัญหาให้กับผู้ใช้ได้อย่างรวดเร็วในเบื้องต้น. [ออนไลน์] 2560. สืบค้นวันที่ 25 มกราคม 2566

http://[ethesisarchive](http://ethesisarchive.library.tu.ac.th/thesis/2017/TU_2017_5902115160_7918_7042.pdf).library.tu.ac.th/thesis/2017/TU\_20 [17\\_5902115160\\_7918\\_7042](http://ethesisarchive.library.tu.ac.th/thesis/2017/TU_2017_5902115160_7918_7042.pdf).pdf

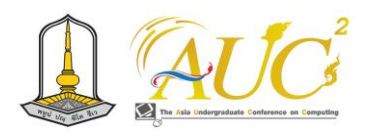

# **ระบบจำหน่ายโคพื้นบ้านด้วยโปรแกรม Figma Local cattle distribution system with Figma program**

**อารียา ณ แฉล้ม<sup>1</sup> ,ศศิธร คงทอง<sup>1</sup> , จันทิรา ภูมา1\*อภิชัย จันทร์อุดม1\* และ นุชากร คงยะฤทธิ์2\***

 $^1$ สาขาวิชาการจัดการธุรกิจดิจิทัล ,  $^2$ สาขาวิชาการจัดการเทคโนโลยีสารสนเทศ คณะเทคโนโลยีการจัดการ มหาวิทยาลัยเทคโนโลยีราชมงคลศรีวิชัย วิทยาเขตนครศรีธรรมราช (ไสใหญ่) Email: arriya.n@rmutsvmail.com,sasithorn.ko @rmutsvmail.com,jan\_phooma@hotmail.com,apichai.c@rmutsv.ac.th, nuchakorn.ko@rmutsv.ac.th

# **บทคัดย่อ**

 ระบบจำหน่ายโคพื้นบ้านด้วยโปรแกรม *Figma* มี วัตถุประสงค์ของการศึกษา *1*. เพื่อออกแบบและพัฒนาแอป พลิเคชันระบบจำหน่ายโคพื้นบ้านด้วยโปรแกรม Figma *2*. เพื่อ ศึกษาความพึงพอใจของผู้ใช้ที่มีต่อระบบจำหน่ายโคพื้นบ้านด้วย โปรแกรม Figma โดยมีกลุ่มตัวอย่างจำนวนคน ใช้30 ใน *Google Forms* การประเมินและเก็บข้อมูลออนไลน์ ในการเก็บ ข้อมูลออกแบบแอปพลิเคชันได้ครบถ้วนตามความต้องการของ ผู้ใช้งาน เป็นการเก็บข้อมูลแบบเจาะจง จากผู้ที่ได้ติดต่อซื้อขาย โคพื้นบ้าน

 สรุปผล ระบบสามารถแบ่งกลุ่มผู้ใช้งานได้ 3ส่วน คือ 1. เจ้าของกิจการ 2 . สมาชิก 3.ผู้ใช้งานทั่วไป โดยมีผู้ตอบเป็น ผู้ชาย คน 8 คน และเป็นผู้หญิง 22ส่วนมากเป็นอาชีพ เกษตรกรรม และธุรกิจส่วนตัว ตามลำดับโดยในภาพความได้ว่า เกณฑ์ระดับ มากที่สุด ซึ่งมีพอใจในการนำเสนอแอปพลิเคชันโค พื้นบ้าน ความรวดเร็ว ของการประมวลผล มีภาพข้อมูลชัดเจน และถูกต้อง ตามลำดับของความพึงพอใจ

*คำสำคัญ* : ระบบจำหน่าย, โคพื้นบ้าน ,โปรแกรม Figma

#### **ABSTRACT**

 The objective of the study was to design and evaluate the development of a local cattle distribution system application with Figma with a sample of 30 general system users used in Google Forms. To collect all application design data according to the needs of users.

 Conclusion The system can be divided into 3 user groups: 1. Business owner 2. Members 3. General users, with 22 male and 8 female respondents, mostly engaged in agriculture and private business, respectively.

*Keywords:* distribution system, cattle local, Figma program

## **1.บทนำ**

 ปัจจุบันการเลี้ยงโคพื้นบ้านเป็นอาชีพที่ต้นทุนต่ำในเรื่องของ อาหารสัตว์เพราะกินหญ้า และบางพื้นที่เลี้ยงปล่อยตาม ธรรมชาติในพื้นที่ของตนเอง คนรับประทานเนื้อยังพอมีที่จะสร้าง รายได้ในการขายที่จะพัฒนาระบบจำหน่ายโคพื้นบ้านในการ ออกแบบพัฒนาระบบประกอบไปด้วย หน้าเข้าสู่ระบบ หน้า สั่งซื้อ หน้ารถเข็น หน้าชำระเงินเพื่อช่วยอำนวยความสะดวกใน การสั่งซื้อ การเก็บรวบรวมประวัติ ชื่อพ่อพันธ์ แม่พันธ์ ระยะเวลาในการเลี้ยงได้สอดคล้องกับ รศ.ดร.หาญชัย อัมภาผล . และคณะ (2553) .ได้กล่าวไว้ว่า การยกระดับคุณภาพโคพื้นบ้าน ในประเทศไทยมีข้อได้เปรียบเกี่ยวกับสรีรววิทยา ของโคพื้นบ้าน ในเรื่องของการปรับตัวเข้ากับสภาพแวดล้อม อากาศ จึงสามารถ เจริญเติบโตได้เร็ว เลี้ยงดูง่าย ทำให้มีผลตอบแทนสูงได้ถ้ามีการ ส่งเสริมการเลี้ยงให้ถูกหลักวิชาการ จะทำให้มีเนื้อโคที่มีสุขลักณะ ที่ดีและปลอดภัยสุขลกัษณะที่ดีไม่มีปัญหาเรื่องโรคพยาธิ การ เลี้ยงยังสมารถเข้าถึงการเพิ่มโปรตีนมีการปรัยปรุงโภชนาการที่ สำคัญสำหรับเยาวชนรุ่นหลังได้ก้าวสู่การพัฒนาประเทศชาติ ต่อไป จะเป็นประโยชน์ต่อ การส่งเสริมอาชีพ และเป็นการเพิ่ม รายได้ให้กับครัวเรือนเกษตรกร [1]

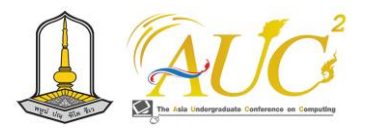

 ดังนั้น จึงมีแนวคิดพัฒนา ระบบจำหน่ายโคพื้นบ้านด้วย โปรแกรม Figma ให้มีช่องทางการสั่งซื้อสินค้าเพื่อเพิ่มรายได้ และการสั่งซื้อที่มากขึ้นของการจำหน่ายโคพื้นบ้าน โดยการนำ เทคโนโลยีแอปพลิเคชัน Figma ทำให้การนำเสนอสินค้ามี ลักษณะที่โดดเด่นและน่าสนใจมากขึ้น จึงมีแนวคิดที่จะจัดทำให้ อยู่ในรูปแบบของแอปพลิเคชันในการประยุกต์ใช้เทคโนโลยี สารสนเทศ เพื่อเพิ่มประสิทธิภาพในการปฏิบัติงานของการนำ ระบบสารสนเทศเพื่อการจัดการ มาช่วยพัฒนาการบริหารจัดการ ให้การดำเนินงานเป็นไปอย่างมีระบบ มีความสะดวกมากขึ้น

## **2.วัตถุประสงค์**

2.*1*. เพื่อออกแบบและพัฒนาแอปพลิเคชันระบบจำหน่ายโค พื้นบ้านด้วยโปรแกรม Figma

*2.2*. เพื่อศึกษาความพึงพอใจของผู้ใช้ที่มีต่อระบบจำหน่ายโค พื้นบ้านด้วยโปรแกรม Figma

# **3. ทฤษฎีและงานวิจัยที่เกี่ยวข้อง**

FIGMA คือ เป็นเครื่องในการช่วยในการนำเสนอในรูปแบบ แอปพลิเคชัน หรือเว็บ เพื่อช่วยนักวิเคราะห์และออกแบบ UX*/*UI โดยสามารถใช้งานได้ผ่านทาง web browser เพื่อใน เสนองานได้สวยงามก่อนจะนำไปพัฒนาต่อไป ให้เหมาะกับคนที่ จำเป็นจะต้องทำโปรเจกต์ร่วมกันกับทีมงาน เพราะสามารถแก้ไข งานร่วมกันได้แบบ real*-*time สามารถส่งงานแบบ Auto Save ได้ มีการใช้ตัวเลือกกำหนดค่า Frame size ได้ และสามารถ สอบถามผ่าน สื่อออนไลน์ต่าง ๆ ได้เมื่อคิดงานเดินต่อไปไม่ได้ สามารถแลกเปลี่ยนแสดงความรู้สึกนึกคิดกันได้ [2]

 ทิพาพร ฉันชัยพัฒนา และคณะ (2564) . ได้กล่าวไว้ว่า "ความคาดหวังและความพึงพอใจต่อการนำเสนอด้วย Figma "ใน มีรูปแบบการส่งข้อมูลผ่านบัญชีอย่างเป็นทางการ ใช้แนวทาง การศึกษาข้อมูลจำนวนในเชิงปริมาณให้ความสำคัญในการศึกษา ทำความเข้าใจถึงความเกี่ยวข้องกันระหว่างความคาดหวัง ประโยชน์ พฤติกรรมการเปิดรับ ความพึงพอใจ กับความคาดหวัง พฤติกรรมการเปิดรับของผู้ใช้ระบบ Figma [3]

 ทวีศักดิ์กาญจนสุวรรณ (2563) ได้กล่าวไว้คือ ได้เริ่มมีการ ขายออนไลน์ที่เข้ามาใช้ในประเทศไทยประมาณปี พ.ศ.2540 ที่ ผ่านมา ได้มีการซื้อขายสินค้าผ่านระบบออนไลน์ การจัดส่งสินค้า การแลกเปลี่ยนสินค้า และมีการพัฒนาระบบสารสนเทศต่าง ๆ มากขึ้นจนถึงปัจจุบันนี้ [4]

 คมสันติ มหาสุข และคณะ (2565) ได้กล่าวไว้ว่ามี การ ออกแบบเว็บไซต์ในรูปแบบการออกแบบเว็บไซต์ด้วยแนวคิดใหม่ สามารถช่วยลดค่าใช้จ่ายในเรื่องการเช่าหน้าร้านแต่ไปจ่าย ค่าบริการของเว็บไซต์แทน เพิ่มช่องทางการจำหน่ายเข้าถึง ผู้บริโภคได้จำนวนมากได้ทั่วประเทศ เพิ่มยอดการขายสินค้าได้ มากขึ้น ได้มีการประเมินการใช้ระบบให้ผลตอบรับที่ดีในเรื่อง ของการใช้งานและส่งผลต่อการตัดสินใจซื้อสินค้าจำหน่ายอาหาร สัตว์เลี้ยง [5]

# **4***.***วิธีการดำเนินงาน**

#### **4.1 ระบบงานเก่า**

 ระบบงานเก่ามีการติดต่อด้วยการเข้ามาดูที่บ้านตั้งเสนอ ราคาในการซื้อขาย ทำให้เสียเวลาในการเดินทางและมีการ ต่อรองราคากันต่อหน้าในการตกลงซื้อขายโค

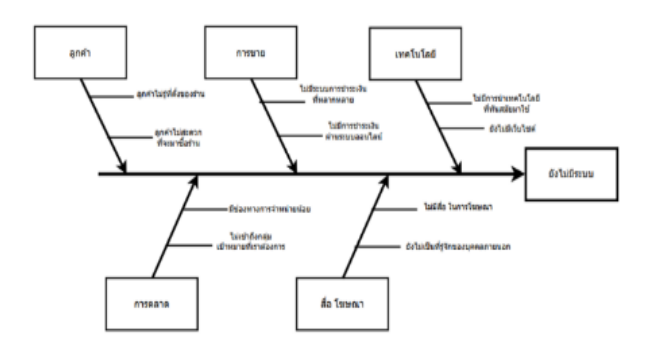

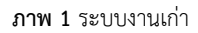

#### **4.2 ระบบงานใหม่**

การออกแบบการขายโคออนไลน์ มีรูปข้อมูลโค ดู ประวัติของโค รายการขาย และค้นหาได้ ชำระเงินผ่านออนไลน์ ได้ผู้ใช้งาน 3 กลุ่ม ได้แก่ เจ้าของกิจการ ผู้ใช้งาน และสมาชิก

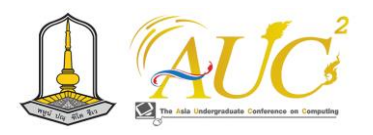

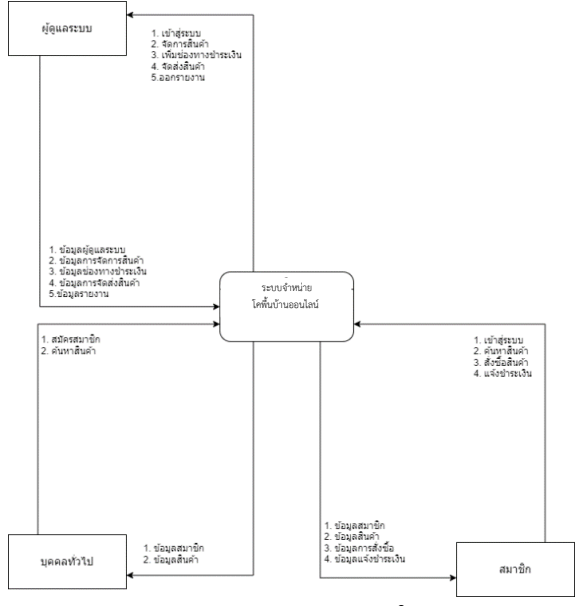

**ภาพ 2** แสดงผังงานระบบงานใหม่

#### **4.3 การออกแบบระบบ แผนการทำงาน**

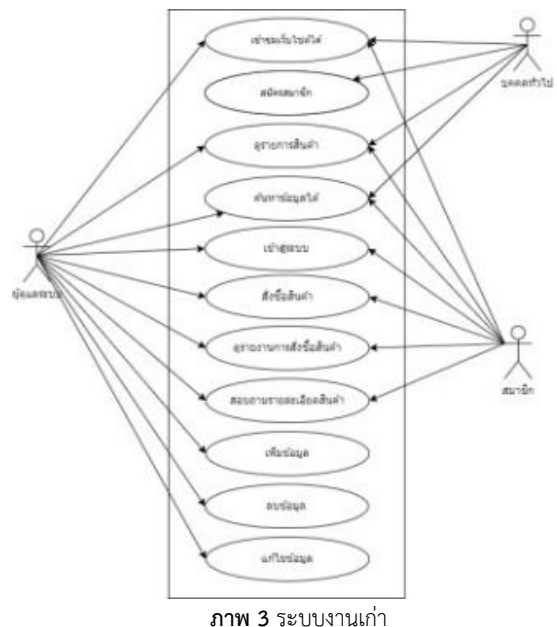

# **5. ผลการดำเนินงาน**

ระบบจำหน่ายโคพื้นบ้านออนไลน์ มีผลการดำเนินงาน ดังนี้

# **5.1 ส่วนของ หน้าหลัก**

การเข้าสู่หน้าแรกของระบบ คือ รายการหน้าหลัก หน้าแรก การประชาสัมพันธ์ ติดต่อเรา สื่อสังคมออนไลน์ ช่อง ทางการชำระเงิน ถูกใจ โหมดมืด หน้าLogout ตะกร้าสินค้า ส่ง ข้อความ การสมัครสมาชิก

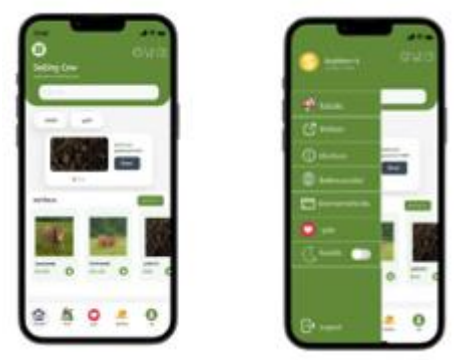

**ภาพ 4** ภาพหน้าแรกของแอปพลิเคชัน Figma

# **5.2 ส่วนของฟังก์ชั่นเลือกสินค้าใส่รถเข็น**

แสดงการขายสินค้า รูปภาพโคพื้นบ้าน ราคา สินค้าที่เลือก ราคา

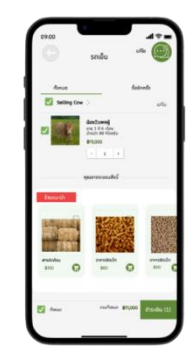

**ภาพ 5** ภาพเลือกสินค้าใส่รถเข็น

# **5.3 ส่วนของคำสั่งซื่อและชำระเงิน**

คำสั่งซื้อและชำระเงิน ข้อมูลผู้ชื้อ ข้อมูลสั่งซื้อ จำนวน ยอดเงินต้องชำระ

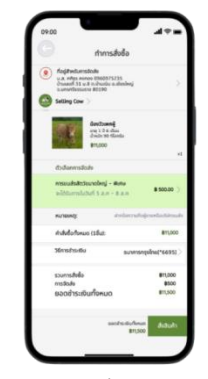

**ภาพ 6** ภาพสั่งซื้อและชำระเงิน

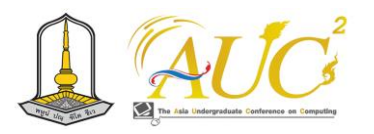

## **5.4 ส่วนคลังสินค้า**

บอกสินค้า ราคา จำนวน รูปภาพของสินค้า จำนวน คลังสินค้า

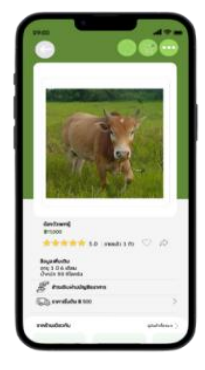

**ภาพ 7** ภาพคลังสินค้า

## **5.5 การสมัครสมาชิก**

บอกข้อมูลการสมัครสมาชิกชื่อ-สกุล ชื่อผู้ใช้ เบอร์ โทรศัพท์ อีเมล รหัสผ่าน

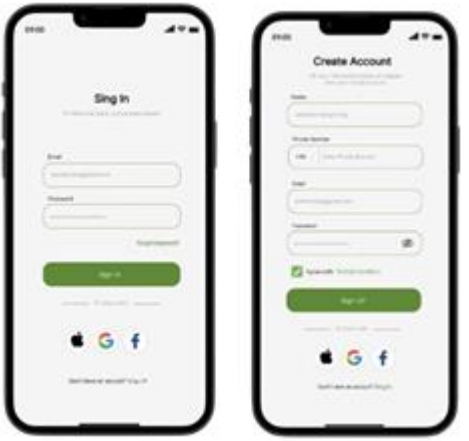

**ภาพ 8** การสมัครสมาชิก

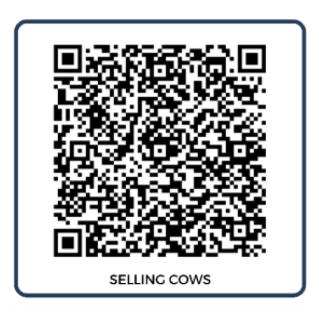

**ภาพ 9** การเข้าระบบ

# **5.6 ผลของผู้ใช้งานประเมิน**

 $1.146$ 

5. อาชีพ

 เก็บข้อมูลจาก ผู้ใช้งาน 30 คน โดยการคะแนนตาม หลักเกณฑ์ของแบบสอบถามความพึ่งพอใจต่อการใช้ระบบ จำหน่ายโคพื้นบ้านออนไลน์ 5 ระดับ ดังนี้ **แบบสอบถาม** ระบบจำหน่ายโคพื้นบ้านออนไลน์ จากการตอบแบบสอบถามแบ่งตามเพศ

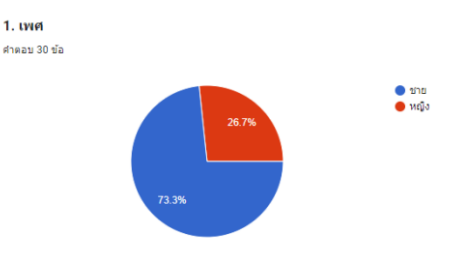

**ภาพ** 10 แสดงจำนวนเพศของผู้ใช้งานระบบ

 จากภาพ 10 จากการสำรวจเพศของผู้ใช้งานที่ซื้อโคพื้นบ้าน ทั้งหมด จำนวน 30 คน เป็นเพศชายจำนวน 22 คน คิดเป็น 73.3% เพศหญิงจำนวน 8 คน คิดเป็น 26.7% จากการตอบแบบสอบถามแบ่งตามอาชีพ

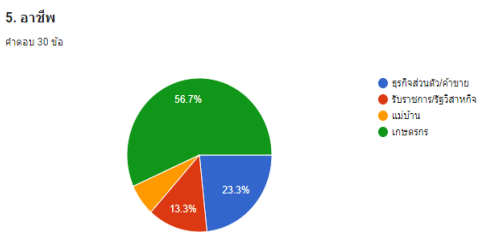

**ภาพ** 11 แสดงอาชีพของผู้ใช้งานระบบ

 จากภาพ 11 จากการสำรวจพบว่าอาชีพของกลุ่มผู้ใช้งานที่ ซื้อโคพื้นบ้านทั้งหมด จำนวน 30 คน อาชีพเกษตรกรมากที่สุด จำนวน17 คน คิดเป็น 56.7% ธุรกิจส่วนตัว/ค้าขาย จำนวน 7 คน คิดเป็น 23.3%

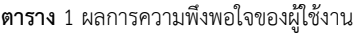

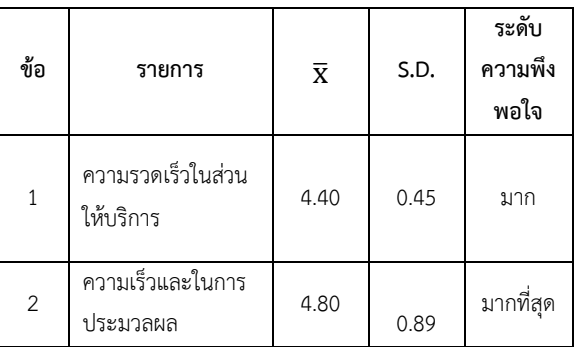

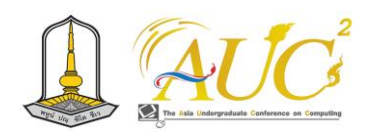

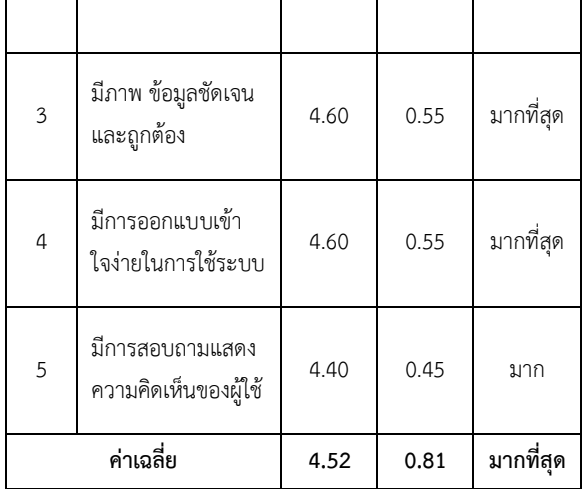

 จากตาราง 1 ผู้ใช้งาน แสดงความพึงพอใจในภาพรวม เกณฑ์ ระดับ มากที่สุด เรื่องของความพึงพอใจความเร็วในการให้บริการ มีภาพ ข้อมูลชัดเจนและถูกต้อง และมีการออกแบบเข้าใจในการ ใช้ระบบ โดยมีค่าเฉลี่ย มากที่สุด ในการพอใจที่ใช้ระบบงาน

#### **6.สรุปผลอภิปรายและข้อเสนอแนะ**

#### **6.1 สรุปผลอภิปราย**

 ระบบจำหน่ายโคพื้นบ้าน ผู้วิจัยได้จัดทำระบบจำหน่ายโค พื้นบ้าน มีกลุ่มผู้ใช้งาน 3 ส่วน คือ ส่วนของผู้ดูแลระบบ ใช้งาน ระบบ และสมาชิก การทำงานของผู้ดูแลระบบ สามารถทำ ระบบได้ทั้งหมดเช่น บันทึก เพิ่ม ลบ แก้ไข ค้นหาและรายงาน ของข้อมูลได้ ในการจัดทำระบบเพื่อมีการบันทึกข้อต่าง ๆ เกี่ยวกับโคพื้นบ้าน ลูกค้าที่ติดต่อซื้อขายโคพื้นบ้าน สามารถ ทราบรายละเอียดว่าช่วงเวลาไหนที่เราสามารถขายได้ และบอก จำนวนโคว่ามีเท่าไร เพื่อให้เพียงพอต่อการจำหน่ายได้

### **6***.***2 ข้อเสนอแนะ**

 จากการจัดทำจัดทำระบบจำหน่ายโคพื้นบ้าน มีข้อจำกัดใน เรื่องของรายการประเภทวัวน้อยเกินไป เนื่องจากพันธ์โคพื้นบ้าน มีไม่มากในพื้นที่ส่วนมากจะเป็นการเลี้ยงปล่อย

## **กิตติกรรมขอบคุณ**

 ขอขอบพระคุณ คุณสวงค์ คงทอง เจ้าของร้านระบบ จำหน่ายโคพื้นบ้านที่ได้ให้ความช่วยเหลือในทุกๆด้าน จนทำให้ เกิดระบบจำหน่ายโคพื้นบ้านด้วยโปรแกรม Figma อาจารย์ ประจำสาขาการวิชาจัดการธุรกิจดิจิทัล และสารสนเทศทาง

ธุรกิจ คณะเทคโนโลยีการจัดการ มหาวิทยาลัยเทคโนโลยีราช มงคลศรีวิชัย วิทยาเขตนครศรีธรรมราช (ไสใหญ่) จนประสบ ผลสำเร็จลุล่วงไปได้ด้วยดี

#### **เอกสารอ้างอิง**

- [1] รศดร.หาญชัย อัมภาผล และคณะ.. (2553) .การถ่ายทอด เทคโนโลยทีเี่หมาะสมเชิงบูรณาการต่อสรีรวิทยาการปรับตัว การทนทานต่อ ความร้อนและสมรรถภาพการผลิตโค พื้นเมืองไทย ภายใต้สภาวะโลกร้อนในระดับชมชน. มหาวิทยาลัยราชภัฏสกลนคร. [ออนไลน์] 2566.
- [2] Figma คืออะไร? ทำไมนักออกแบบ UX/UI ถึงนิยมใช้กัน. [ออนไลน์] 2566. [สืบค้นวันที่ 6 พฤศจิกายน 2566]. จาก https://dev.[classmethod](https://dev.classmethod.jp/articles/).jp/articles/
- [3] ทิพาพร ฉันชัยพัฒนาและคณะ. ความคาดหวังและความพึง พอใจต่อแอพพลิเคชั่น"ไลน์' (LINE) ในรูปแบบของการ สื่อสารผ่านบัญชีอย่างเป็นทางการ ออนไลน์ [2566]. [สืบค้นวันที่ 7 ตุลาคม 2566]. จาก http://203.131.210.100/ejournal
- [4] ทวีศักดิ์ กาญจนสุวรรณ และคณะ**.** การตลาดออนไลน์ ที่มีผลต่อพฤติกรรมการซื้อสินค้าออนไลน์ของผู้บริโภค. [สืบค้นวันที่ 14 สิงหาคม 2565].จาก http://[www](http://www.ba-/).ba- ABSTRACT.ru.ac.th/ABSTRACTPdf/1565850078.pdf
- [5] คมสันติ มหาสุข และคณะ**.** การพัฒนาระบบเว็บไซต์ร้าน ซื้อ-ขายอาหารสัตว์ออนไลน์. [สืบค้นวันที่ 8 สิงหาคม 2566].จาก https://so03.tci-thaijo.org

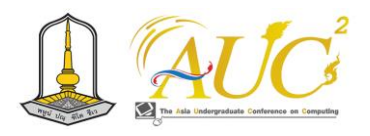

# **เว็บไซต์สีแดงการค้า Sridang Shop Website**

สิขรินทร์ธาร ทิมกลับ<sup>1</sup>, ภูวไนย เชาว์ช่างเหล็ก<sup>1</sup>, จันทิรา ภูมา<sup>1</sup>\* จตุพร อภิโชติภูตินันท์<sup>2</sup>\*และ พัชรี พระสงฆ์<sup>2</sup>\*

 $^1$ สาขาวิชาการจัดการธุรกิจดิจิทัล  $^2$ สาขาวิชาการบัญชี คณะเทคโนโลยีการจัดการ มหาวิทยาลัยเทคโนโลยีราชมงคลศรีวิชัย วิทยาเขตนครศรีธรรมราช (ไสใหญ่)

Emails: sikarintan.t@rmutsvmail.com, phuvanai.c@rmutsvmail.com, jan\_phooma@hotmail.com jatuporn.k@rmutsv.ac.th ,phatcharee.pr@rmutsv.ac.th

#### **บทคัดย่อ**

เว็บไซต์สีแดงการค้า จัดทำเพื่อออกแบบและพัฒนาระบบ เว็บไซต์สีแดงการค้าใช้ช่วยในการขายสินค้า และสอบถามความ พอใจของระบบเว็บไซต์ของสีแดงการค้า มีผู้ตอบเป็นผู้ใช้งาน ทั่วไป 20 คน เทคโนโลยีที่ใช้Google Sites, Google Form, Line OA และLine Shopping จัดทำเพื่อเพิ่มรายได้ เพิ่มลูกค้า ในการขายสินค้าให้ร้านสีแดงการค้า

 ผลที่ได้จากการวิจัย ความคิดเห็นของผู้ใช้ทั่วไป ทดสอบ พบว่า ภาพรวมต่อการใช้งาน Google site เว็บไซต์สีแดงการค้า มีการจัดการข้อมูลลูกค้า การขาย เพิ่ม แก้ไข ลบ ค้นหา รายการ สินค้าได้และในส่วนของระบบในการทำ เว็บไซส์สีแดง,การทำงน ของ Line OA, Line MyShop การชำระเงิน ที่ตั้ง การตอบ แบบสอบถาม ไปหน้าเฟสบุก และ เว็บไซต์

*คำสำคัญ* **:** ระบบจำหน่าย, เว็บไซต์, ร้านสีแดงการค้า, ไลน์ ้ออฟิศเชียล, ไลน์ช้อปปิ้ง

#### **ABSTRACT**

 Sridang Shop Website To design and develop Red Trade Website System and inquire about the satisfaction of Red Trade Website System. There were 20 regular user respondents. Technologies using Google Sites, Google Form, Line OA and Line Shopping Prepared to increase revenue Add customers to sell products to Red Shop Trade

 Research results General user opinion The test showed that the overall picture towards the use of Google site Sridang Shop Website is customer data management, sales. Add, edit, delete, search for product listings Statistically, and in terms of the system for making red website, Line OA, Line MyShop, payment, location, questionnaire response, go to the invasion page and website.

*Keywords:* distribution system, website, Sridang Shop, Line official, Line shopping

#### **1. บทนำ**

ในปัจจุบันการซื้อขายของจากร้านสีแดงการค้าส่วนใหญ่จะใช้ การลงการค้าในสมุดทั่วไป อาจจะทำให้ลงข้อมูลไม่ครบถ้วน ทำ ให้ไม่ทราบถึงสินค้าคงเหลือที่แท้จริง อาจจะทำให้ตอบคำถาม ลูกค้าไม่ได้ว่าของที่ขายมีอยู่จริงในร้าน เมื่อมีการสอบถามจาก ลูกค้าอาจจะส่งผลเสียเมื่อลูกค้ามารับของแล้วไม่มีให้ จึงทำให้ ทางร้านได้คิดหาวิธีอำนวยความสะดวกให้แก่ผู้ค้าและลูกค้าที่จะ ช่วยในการประกอบกิจการซื้อขายให้มียอดขายเป็นปกติหรือเพิ่ม มากขึ้นโดย คิดว่าต้องมีเว็บไซต์จัดการปัญหาหน้าร้านเพื่อใน การตอบสนองความต้องการของลูกค้าได้รวดเร็วจากการขาย สินค้า

งานวิจัยนี้ ได้นำธุรกิจที่บ้านมาทำระบบเป็นการขายออนไลน์ เพื่อตอบในเรื่องของการสร้างนวัตกรรมช่วยสังคม ได้นำการขาย แบบทันเวลา เพื่อให้เห็นรายการสินค้าต่าง ๆ เป็นปัจจุบันลด ปัญหาผิดพลาดได้ โดยในระบบเราสามารถระบุจำนวนสินค้าที่มี อยู่ขายในร้านมีจำนวนเท่าไร และจำนวนที่ขายออกไปจำนวน เท่าไร เราสามารถหาสินค้ามาเพิ่มใหม่ได้ในระบบจึงลดปัญหา ขาดสินค้าได้ ในการพัฒนาเว็บไซต์สีแดงการค้า โดยการใช้

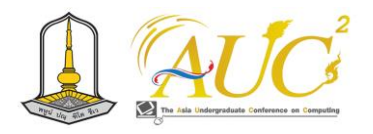

Google Site ในการทำระบบและยังมีช่องทางการติดต่อผ่าน ทาง Line OA ในการทำระบบครั้งนี้

# **2. วัตถุประสงค์**

2.1 เพื่อจัดทำและออกแบบพัฒนาระบบเว็บไซต์สีแดงการค้า 2.2 เพื่อการประเมินระบบเว็บไซต์ของสีแดงการค้า

# **3. งานวิจัยและทฤษฎีที่เกี่ยวข้อง**

 เฉลิมชัย วงษ์พันเสือและคณะ (2021) ได้กล่าวเกี่ยวกับวิธี สร้างเว็บขายของออนไลน์ โดยมีการแจ้งเตือนการจัดส่งสินค้า ผ่านระบบ SMS สามารถค้นหาข้อมูล เพื่อช่วยแจ้งเตือนให้ลูกค้า รู้เกี่ยวกับการสั่งสินค้าออนไลน์ จากทางร้านและสามารถรับรู้ สถานะสินค้าของตนเองได้ผ่าน SMS ได้ [1]

 พรวารีย์ สุญจิรัตน์และคณะ (2021) ได้กล่าวในการการ ออกแบบเว็บแอปพลิเคชันสำหรับบริหารร้านขายวัสดุก่อสร้าง เพื่อช่วยในการรสั่งซื้อสินค้า การรับเข้าของสินค้า ยอดสินค้าและ สินค้าคงคลัง ยอดขายทั้งหมดสามารถสรุปได้ทั้งปี ระบบที่ ประกอบด้วย 5 ส่วน สามารถแบ่งสินค้าวัสดุก่อสร้าง เป็น 10 หมวดหมู่ ระบบทำงานได้คอมพิวเตอร์และโทรศัพท์ จากการ ทดสอบพนักงานบริการ ลูกค้าและพนักงานขายสินค้า ผลการ ทดสอบด้านเนื้อหาและด้านการออกแบบนั้นมีค่าเฉลี่ยสูงสุดซึ่ง อยู่ในระดับเกณฑ์ที่ ดีมาก [2]

 ตนุภัทร สิทธิวงศ์และคณะ (2022) ได้กล่าวว่า การ แสดงออกในการซื้อสินค้าของผู้บริโภคให้ความสำคัญการการซื้อ สินค้าออนไลน์มากขึ้นพฤติกรรมนี้ส่งผลให้มีตลาดแบบใหม่ คือ e-Marketplace หรือ ตลาดนัดร้านค้าออนไลน์ ขณะนี้มีผู้ขายใน ออนไลน์มากจากหน้าโปรไฟล์ ตนเองหรือกลุ่มเฟซบุ๊ก ผู้ที่สนใจ ต้องส่งข้อความถึงผู้ขายโดยตรงได้ ทางผู้วิจัยได้ออกแบบแอป พลิเคชันการซื้อขายเป็นตัวกลางของการซื้อขายสินค้า เพื่อแก้ไข ปัญหาในเรื่องการจัดการระบบร้านค้าในการรับคำสั่งซื้อและใน เรื่องเวลาในการจัดส่งสินค้า และระบบค้นหาเส้นทางที่สั้นที่สุด ช่วยผู้ขายในการจัดส่งสินค้า จึงทำให้การส่งสินค้าไม่ช้าจนเกินไป [3]

 นภสร ศศิโภคา(2021) ได้ศีกษาการขายสินค้าออนไลน์ สามารถซื้อขาย และบริการผ่านทางออนไลน์เป็นต้องการมากขึ้น เพราะพฤติกรรมที่ต้องการการซื้อการขายของลูกค้าต้องการ ความรวดเร็ว และรีบตัดสินใจซื้อทันทีเมื่อมีการสอบถามและ

โต้ตอบทันที จึงทำให้การซื้อขายสินค้าและบริการช่องทาง ออนไลน์เป็นการตอบโจทย์ของลูกค้าได้อย่างดี ลูกค้าเข้าถึง รายการข้อมูลสินค้าได้ทุกเวลาที่ต้องการจะซื้อหรือมีความสนใจ จะซื้อ และสามารถหารีวิวของลูกค้าคนอื่นที่ได้เข้ามาบริการร้าน ของเราได้ตลอดเวลา การซื้อขายสินค้าและบริการผ่านช่องทาง ออนไลน์ ทำให้หน่วยงานต่างๆ มีเว็บไซต์ของหน่วยงาน ทำให้ การแข่งขันทางธุรกิจช่องทางออนไลน์นั้นสูงมาก ดังนั้นผู้วิจัย ได้ ทำระบบต้นแบบของโครงการนี้ เพื่อหน่วยงานมีคุณภาพ และ เป็นการปรับรูปลักษณ์น่าเชื่อถือและใช้งานได้ตามความของการ ของผู้ใช้ระบบ [4]

 อรษา จอมชะนะ และคณะ (2565) ได้กล่าวไว้ว่า ปัจจุบัน การขายปลาแห้งป้าแต้วจากเดิมให้บริการขายแบบไม่มีหน้าร้าน เป็นหลักเป็นแหล่งเป็นการขายตามตลาดนัดยังไม่มี การนำเอา เทคโนโลยีมาพัฒนาระบบการขายการจัดการระบบของเจ้าของ ธุรกิจยังไม่ตอบสนองต่อความต้องการของลูกค้า อย่างเช่น ไม่มี ระบบสั่งซื้อออนไลน์ ไม่มีระบบการแจ้งชำระเงินหรือสแกน Line QR Code เพื่อเข้าใช้งานได้ง่ายขึ้น การเข้าไปดู หน้าร้านแบบ ออนไลน์ เช่น Facebook Tiktok และการจัดการสต็อก เป็นต้น ซึ่งระบบเหล่านี้เป็นปัจจัยที่ทำให้ธุรกิจบนโลก ออนไลน์จะมี ความสะดวกมากยิ่งขึ้น เทคโนโลยีได้เข้ามาเสริมปัจจัยพื้นฐาน การดำรงชีวิตได้เป็นอย่างดี เทคโนโลยีสามารถผลิต สินค้าและ ให้บริการต่าง ๆ เพื่อตอบสนองความต้องการของมนุษย์มากขึ้น [5]

 ราชภัฏ บุญยิ่งยง และคณะ (2561), ได้นำเสนอ งานวิจัยที่มี วัตถุประสงค์เพื่อจัดเก็บข้อมูลของครุภัณฑ์แทน ระบบงานเดิมที่ มีการเขียนเบิกจ่ายครุภัณฑ์ซึ่งทำให้เกิดความล่าช้าในการ ตรวจสอบ และลดการสูญหายของเอกสารสำหรับ การเบิกจ่าย อุปกรณ์ในแต่ละครั้ง โดยมีความพึงพอใจของ ผู้ใช้งานระบบที่มี ต่อระบบนี้โดยภาพรวมอยู่ในระดับมาก ซึ่ง ระบบงานนี้ช่วยเก็บ ข้อมูลที่เป็นประโยชน์ต่อผู้ใช้งานมากยิ่งขึ้น [6]

 กัลยาณี ตรงแก้วและคณะ (2564) งานวิจัยนี้มีวัตถุประสงค์ เพื่อ 1) พัฒนาระบบซื้อขายผลไม้ออนไลน์สวนลุงดำ เขารามโรม จังหวัดนครศรีธรรมราช 2) เพื่อศึกษาความพึงพอใจผู้ใช้งานที่มี ต่อระบบซื้อขายผลไม้ออนไลน์สวนลุงดำ เขารามโรม จังหวัด นครศรีธรรมราช โดยใช้โปรแกรมเวิร์ดเพรสส์ WordPress ใช้ใน สร้างและจัดการเนื้อหาบนเว็บไซต์ ซึ่งเป็นระบบที่เขียนขึ้นด้วย ภาษาโปรแกรมที่ทำงานในลักษณะของเว็บแอปพลิเคชันในการ

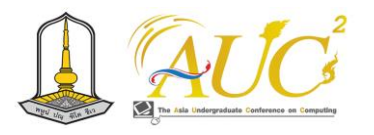

จัดเนื้อหาของเว็บไซต์ นำมาประยุกต์ใช้ในการเพิ่มช่องทางใน การจัดจำหน่ายสินค้าและแก้ปัญหาข้อผิดพลาดต่าง ๆ ที่เกิดขึ้น ในระบบงานเก่า อีกทั้งยังสามารถค้นหาและเข้าถึงข้อมูลต่าง ๆ ได้อย่างสะดวกและรวดเร็ว เพิ่มประสิทธิภาพในการทำงานนี้ คณะผู้จัดทำได้สำรวจความพึงพอใจในการใช้ระบบซื้อขายผลไม้ ออนไลน์สวนลุงดำ สำหรับระบบที่พัฒนาขึ้นแบ่งออกผู้ใช้งาน ออกเป็น 3 ส่วน คือ ผู้ดูแลระบบ สมาชิก และผู้ใช้งานทั่วไป โดย มีผลการประเมินประสิทธิภาพของระบบโดยผู้ดูแลระบบ จำนวน 3 คน มีค่าเฉลี่ยโดยรวมอยู่ในระดับดี ( $\bar{x}$  =4.44, S.D. = 0.61) และมีผลประเมินความพึงพอใจจากผู้ใช้งาน จำนวน 30 คน มี ค่าเฉลี่ยโดยรวมอยู่ในระดับดีมาก ( $\overline{x}$  =4.56, S.D. = 0.55) [7]

 ธนะวัชร จริยะภูมิและคณะ (2561) การวิจัยครั้งนี้มี วัตถุประสงค์เพื่อ 1) ออกแบบระบบสั่งอาหารออนไลน์ 2) พัฒนา ระบบสั่งอาหาร ออนไลน์ โดยทำการออกแบบส่วนติดต่อกับ ผู้ใช้งานผ่านทาง Cloud 9 และพัฒนาเว็บไซต์ระบบสั่ง อาหาร ออนไลน์ด้วยภาษา PHP ร่วมกับฐานข้อมูล MySQL โดยใช้ ทฤษฎีวงจรการพัฒนาระบบ (Systems Development Life Cycle : SDLC) มาใช้ในการออกแบบ และพัฒนา ผลการวิจัย พบว่า 1) ระบบสั่งอาหารออนไลน์ ประกอบด้วย 7 โมดูล ได้แก่ การสมัครสมาชิก การเข้าสู่ระบบ การเลือกโต๊ะ การสั่งอาหาร ห้องครัว การชำระเงิน และการจัดการรายการอาหาร 2) ระบบ สั่งอาหารออนไลน์ เพิ่มระบบที่สามารถคำนวณเวลาจัดส่งอาหาร แต่ละรายการให้ผู้ใช้งานได้ อำนวยความสะดวกให้กับร้านอาหาร และผู้ใช้งานได้ รวมถึงช่วยให้ร้านอาหารมีการทำงานอย่างเป็น ระบบ และ 3) มีผลต่อประสิทธิภาพของระบบโดยภาพรวมอยู่ ในระดับสูง [8]

 กุลชลีจงเจริญและคณะ (2564**)** วัตถุประสงค์ของการศึกษา นี้คือ 1**)** เพื่อศึกษาความต้องการในการพัฒนาเว็บไซต์2**)** เพื่อ พัฒนาเว็บไซต์ และ 3**)** เพื่อศึกษาความพึงพอใจกับเว็บไซต์ของ โรงเรียนการศึกษาศึกษามหาวิทยาลัยสุโขทัยธรรมาธิราช ผู้ให้ ข้อมูลประกอบด้วยผู้ใช้เว็บไซต์และผู้เชี่ยวชาญด้านการพัฒนา เว็บไซต์ เครื่องมือที่ใช้ในการวิจัย ได้แก่ แบบสอบถามและแบบ ประเมินเว็บไซต์ วิเคราะห์ข้อมูลทางสถิติโดยใช้ค่าร้อยละ ค่าเฉลี่ย ส่วนเบี่ยงเบนมาตรฐาน และ PNImodified ขณะที่ วิเคราะห์ข้อมูลเชิงคุณภาพด้วยการวิเคราะห์เนื้อหา ผลการวิจัย พบว่า 1**)** ความต้องการของกลุ่มตัวอย่างในการพัฒนาเว็บไซต์อยู่ ในระดับสูงในทุกด้าน โดเมนเนื้อหา รองลงมาคือโดเมนเชื่อมโยง

ข้อมูล และโดเมนการออกแบบเว็บไซต์ 2**)** เว็บไซต์ที่พัฒนาแล้ว ประกอบด้วยสองขั้นตอน: (1**)** การสร้างและออกแบบเว็บไซต์ โดยใช้โปรแกรม WordPress และ (2**)** การประเมินคุณภาพของ เว็บไซต์ที่พัฒนาโดยผู้เชี่ยวชาญ ผลการประเมินคุณภาพของ เว็บไซต์ที่พัฒนาแล้วพบว่าทุกด้านได้รับการจัดอันดับสูงสุดในทุก ด้าน โดยด้านที่ได้รับคะแนนสูงสุดหมายถึงโดเมนการออกแบบ เว็บไซต์ ตามด้วยโดเมนข้อได้เปรียบและนัยและโดเมนเนื้อหา ตามลำดับ และ 3**)** ด้านความพึงพอใจต่อเว็บไซต์ พบว่า กลุ่ม ตัวอย่างมีความพึงพอใจต่อเว็บไซต์อยู่ในระดับสูงทุกด้าน โดย ด้านที่ได้รับคะแนนสูงสุด เฉลี่ยด้านข้อดีและด้านนัย รองลงมา คือ ของโดเมนเนื้อหาและโดเมนการออกแบบเว็บไซต์ตามลำดับ [9**]**

# **4. ขั้นตอนดำเนินงาน**

#### *4.1 ระบบงานเก่า*

ระบบเก่ายังไม่มีการขายแบบออบไลน์ เป็นร้านค้าปกติของ การขายของทั่วไปมีการจดข้อมูลในสมุดทำรายการซื้อขายสินค้า

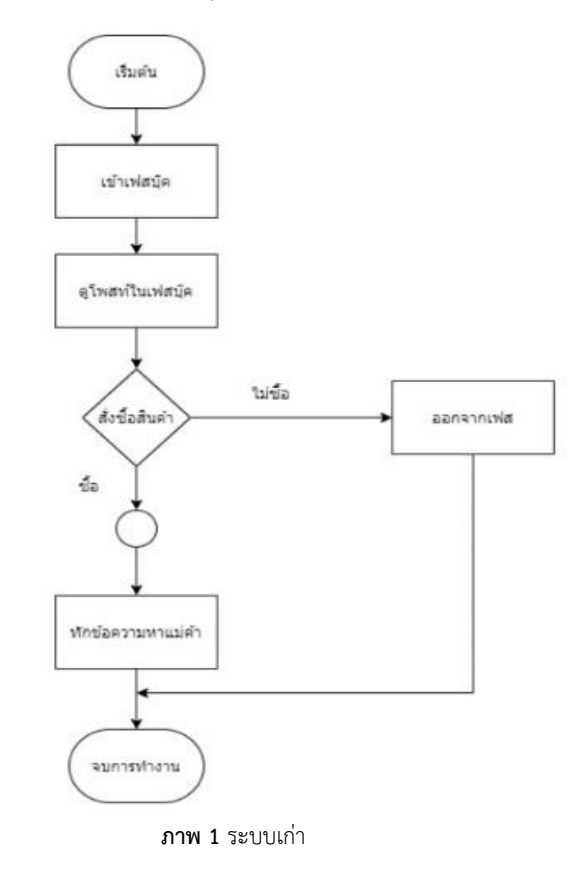

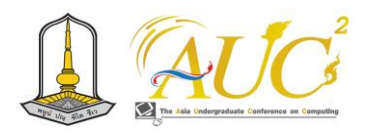

# *4.2 ระบบใหม่*

ระบบใหม่ เป็นการขายสินค้าออนไลน์มีการซื้อขาย จ่ายเงิน ดูรายการสินค้า ที่ตั้งร้านได้

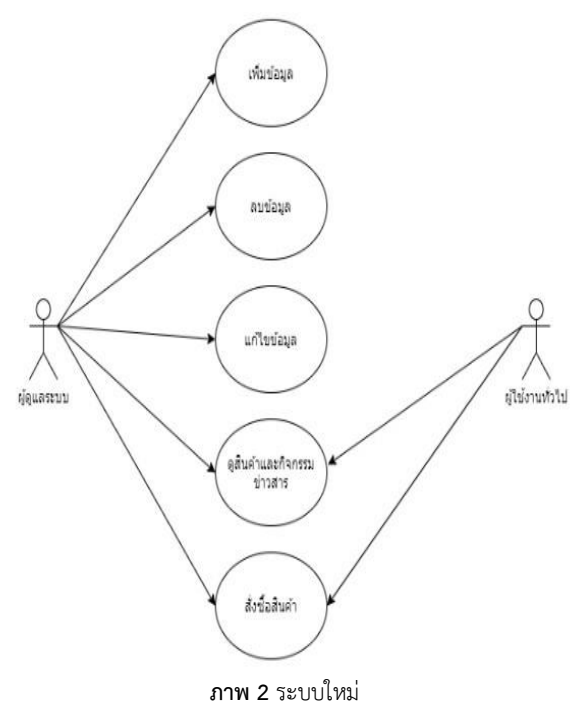

# *5.2 ส่วนของฟังก์ชัน Line OA*

สามารถเชื่อมต่อข้อมูลจากเมนูริชไปสูหน้างานต่าง ๆ ไปใช้ งานที่ My Shop การจ่ายเงิน พิกัดที่ตั้ง การตอบแบบสอบถาม ไปหน้าเฟสบุ๊ก และเข้าสู่เว็บไซต์สีร้านสีแดงการค้า

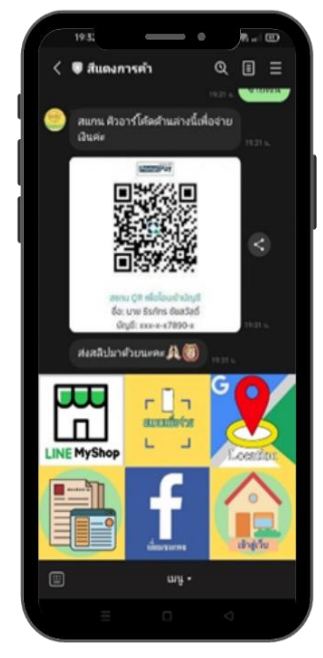

**ภาพ 4** ภาพ Chat Line OA

# **5. อภิปรายผลสรุปการทำงาน**

เว็บไซต์สีแดงการค้า มีการออกแบบระบบออนไลน์ได้ ดังนี้

# *5.1 หน้าเว็บไซต์*

 การสู่ระบบหน้าหลักเว็บมี เมนูหลัก หน้าแรก ประเภทสินค้าต่าง ๆ เกี่ยวกับเรา

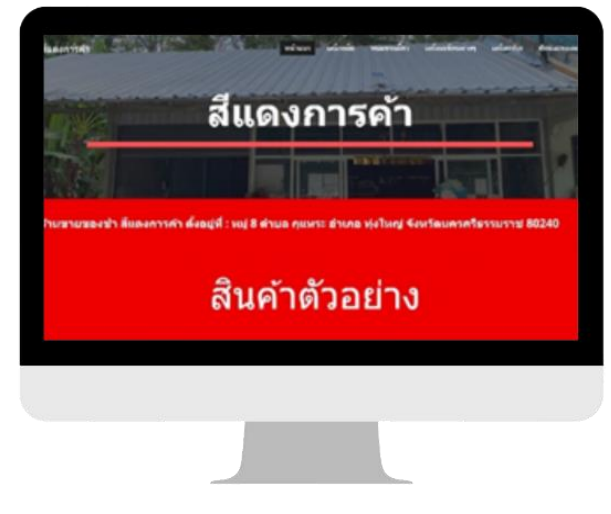

**ภาพ 3** ภาพหน้าแรกของเว็บไซต์

# *5.3 ส่วนของฟังก์ชัน Line Shopping*

 เป็นการแสดงรายการสินค้าอีกช่องทางหนึ่งของสีแดงการค้า สามารถสั่งซื้อสินค้าผ่านทาง Line Shopping ได้

| E พันทรอง วางขาย ซ่อน ลดราคา<br>เรียงตาม: วันที่สร้าง: ไหม่ - เก่า<br>39 รายการ<br>ř.<br>นักซี<br>820.00<br>กระเทียม<br>t<br>85.00<br>ă,<br>ต้นหอม<br>00.00<br>ŧ<br>นักบุ้ง<br>R20.00<br>เนื้อไก่<br>Ĩ<br>885.00<br>เนื้อหม<br>÷<br>11 Surfasho: ใหม่ - เท่า | 20.04 s. | สินค้า   | $2Q +$ | $L_{\rm{m}}$ CD |
|----------------------------------------------------------------------------------------------------|----------|----------|--------|-----------------|
|                                                                                                    |          |          |        |                 |
|                                                                                                    |          |          |        |                 |
|                                                                                                    |          |          |        |                 |
|                                                                                                    |          |          |        |                 |
|                                                                                                    |          |          |        |                 |
|                                                                                                    |          |          |        |                 |
|                                                                                                    |          |          |        |                 |
|                                                                                                    |          |          |        |                 |
|                                                                                                    |          | ป้ำมันพื |        | t               |
| ۵<br>$\equiv$<br>桩<br><b>links</b><br>6<br><b>Seller</b><br>iang                                                                                                    |          |          |        |                 |

**ภาพ 5** ภาพ Line Shopping

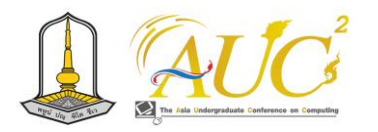

# *5.5 การเข้าสู่หน้าเว็บไซต์*

สามารถใช้ QR Code เพื่อเข้าสู่หน้าเว็บไซต์สีแดงการค้าได้

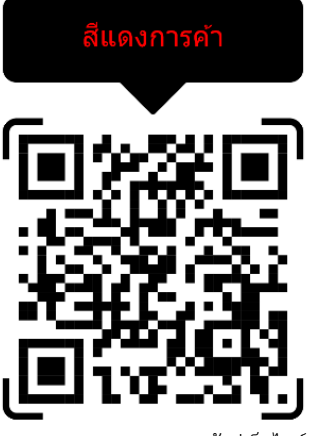

**ภาพ 6** ภาพ QR Code เข้าสู่เว็บไซต์

# *5.6 ผลการวิเคราะห์ของผู้ใช้งานระบบ*

การใช้งานเว็บไซต์สีแดงการค้า ของผู้ใช้งานระบบ 20 คน โดยการเก็บข้อมูลแบบสอบถาม ความคิดเห็นต่อเว็บไซต์สีแดง การค้า 5 ระดับดังนี้

**การประเมินแบบสอบถาม**เว็บไซต์สีแดงการค้า **ตาราง 1** สรุปความคิดเห็นของผู้ใช้งานทั่วไป

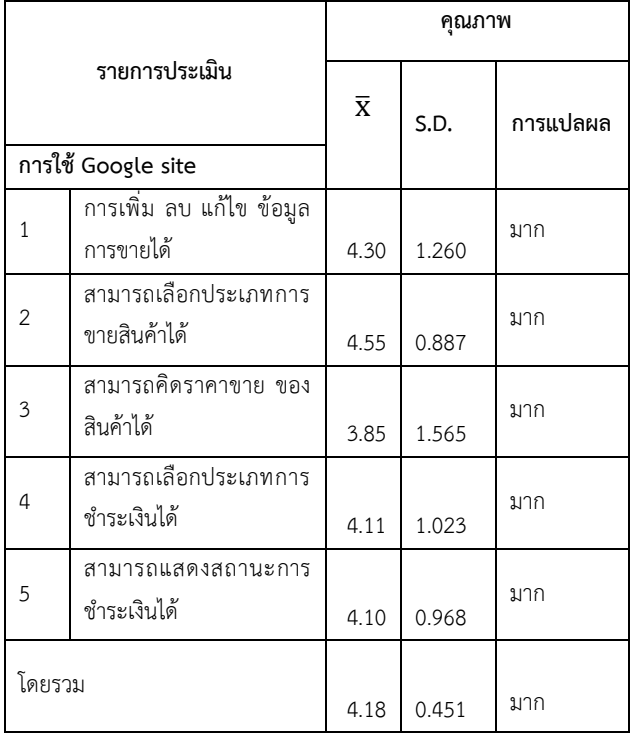

จากตาราง 1ความคิดเห็นของผู้ใช้ทั่วไป พบว่า ภาพรวมของ ความคิดเห็นต่อการใช้งาน Google site เว็บไซต์สีแดงการค้า การเพิ่ม ลบ แก้ไข ข้อมูลการขายได้

# **6. สรุปอภิปรายผลและข้อแนะนำ** *6.1 สรุปอภิปรายผล*

 ระบบการทำงานของเว็บไซต์สีแดงการค้า ขายสินค้า ออนไลน์ มีกลุ่มผู้ใช้ทั่วไป 2 กลุ่มคือ ผู้ใช้งานทั่วไป สามารถเข้าดู รายการและสั่งซื้อได้ผ่านระบบ และ ผู้ดูแลระบบ จัดการระบบ ในร้านได้ทั้งหมดขอเว็บไซส์สีแดงและ Line OA,การทำงนของ Line OA, Line My Shop การชำระเงิน ที่ตั้ง การตอบ แบบสอบถาม ไปหน้าเฟสบุ๊กในการติดต่อกับเจ้าของร้าน

# **6.2 ข้อแนะนำ**

 ต้องมีการเพิ่มสิทธิพิเศษให้แก่ลูกค้า เช่น มีส่วนลด มีการ ส่งเสริมทางการตลาดต่าง ๆ ให้ทันสมัยเพื่อเพิ่มฐานลูกค้าใหม่ๆ

## **กิตติกรรมขอบคุณ**

 ขอขอบพระคุณคุณณัฐวรรณ สุดวิลัย เจ้าของร้าน สีแดงการค้า ที่ให้ข้อมูลในการจัดทำระบบเว็บไซต์สีแดงการค้า และอาจารย์ประจำคณะเทคโนโลยีการจัดการ มหาวิทยาลัย เทคโนโลยีราชมงคลศรีวิชัย วิทยาเขตนครศรีธรรมราช (ไสใหญ่)

# **เอกสารอ้างอิง**

- [1] เฉลิมชัยวงษ์พันเสือและคณะ. (2021).เว็บขายของออนไลน์ โดยมีการแจ้งเตือนการจัดส่งสินค้าผ่านระบบSMS. [สืบค้น วันที่31ตุลาคม 2566].
- [2] พรวารีย์สุญจิรัตน์และคณะ. (2021).การพัฒนาเว็บแอป พลิเคชันสำหรับจัดการร้านขายวัสดุก่อสร้าง. [สืบค้นวันที่ 31 ตุลาคม 2566].
- [3]ตนุภัทรสิทธิวงศ์และคณะ. (2022).แอปพลิเคชันจัดการ ขายกู๊ดเวนเดอร์. [สืบค้นวันที่ 31 ตุลาคม 2566].
- [4] นภสรศศิโภคา. (2021).การใช้การคิดเชิงออกแบบเพื่อพัฒนา เว็บแอปพลิเคชันของธุรกิจจัดจําหน่ายผ้า. [สืบค้นวันที่31 ตุลาคม 2566].

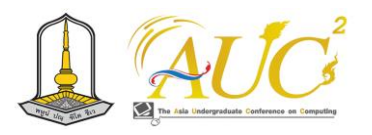

- [5]อรษา จอมชะนะ และคณะ. ระบบจำหน่ายปลาแห้งป้า แต้ว ออนไลน์. 2566การประชุมวิชาการ ระดับปริญญาตรีด้าน คอมพิวเตอร์ภูมิภาคเอเชีย ครั้งที่11(AUCC2023) มหาวิทยาลัยราชภัฏนครสวรรค์จ.นครสวรรค์.หน้าที่ 121 [สืบค้นวันที่15 มีนาคม 2566]
- [6] ราชภัฏ บุญยิ่งยงและคณะ.2561. ระบบจัดการครุภัณฑ์: กรณีศึกษาโรงพยาบาลบ้านแพ้ว (องค์การ มหาชน). วารสาร การประชุมวิชาการและนำเสนอ ผลงานวิชาการระดับชาติ UTCC ACADEMIC DAY ครั้งที่2, หน้าที่1810–1823[สืบค้น วันที่15 มีนาคม 2566]
- [7]กัลยาณีตรงแก้วและคณะ. (2564).การพัฒนาระบบซื้อขาย ผลไม้ออนไลน์สวนลุงดำ เขารามโรม จังหวัด นครศรีธรรมราช. [สืบค้นวันที่ 15 มีนาคม 2566].
- [8] ธนะวัชร จริยะภูมิและรุ่งโรจน์สุบรรณจุ้ย. (2564).การพัฒนา ระบบสั่งอาหารออนไลน์. วารสารเทคโนโลยีสื่อสารมวลชน มทร. พระนคร. [สืบค้นวันที่15 มีนาคม 2566].
- [9]กุลชลีจงเจริญและคณะ. (2564).การพัฒนาเว็บไซต์ สาขาวิชาศึกษาศาสตร์. มหาวิทยาลัยสุโขทัยธรรมาธิราช. STOU EDUCATION JOURNAL. [สืบค้นวันที่15 มีนาคม 2566].

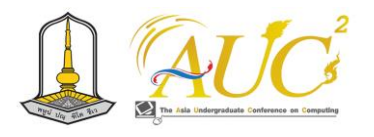

**การพัฒนาแชทบอทแนะนําข้อมูลการสมัครเข้าศึกษาต่อในระดับอุดมศึกษา กรณีศึกษา คณะวิทยาศาสตร์และศิลปศาสตร์ มหาวิทยาลัยบูรพา วิทยาเขตจันทบุรี The Development of Chatbot for Admissions Information Case Study of Faculty of Science and Arts, Burapha University, Chanthaburi Campus**

# **ธฤต ลีละประถม<sup>1</sup> , สุวรา โพธิญาณ<sup>1</sup> , ศิริขวัญ ทวีแสง<sup>1</sup> , ลาภิศ ทนนานนท์<sup>1</sup>และ อุไรวรรณ บัวตูม<sup>1</sup>\***

**1** สาขาวิชา ปัญญาประดิษฐ์ประยุกต์ และเทคโนโลยีอัจฉริยะ คณะวิทยาศาสตร์และศิลปศาสตร์ มหาวิทยาลัยบูรพา วิทยาเขตจันทบุรี Emails: 64310126@go.buu.ac.th, 64310256@go.buu.ac.th, 64310154@go.buu.ac.th, 64310125@go.buu.ac.th, uraiwanu@buu.ac.th\*

#### **บทคัดย่อ**

วัตถุประสงค์ของงานวิจัยนี้เพื่อพัฒนาแชทบอทสำหรับ แนะนําข้อมูลการสมัครเข้าศึกษาต่อในระดับอุดมศึกษา คณะ วิทยาศาสตร์และศิลปศาสตร์มหาวิทยาลัยบูรพาวิทยาเขตจันทบุรี การดำเนินงานของแชทบอทอ้างอิงจากฐานข้อมูลโดย ศึกษาจาก ปัญหาที่ผู้สมัครเรียนประสบระหว่างการค้นหาเพื่อรวบรวมข้อมูล เกี่ยวกับการเข้าศึกษาต่อในระดับอุดมศึกษา รวมถึงการค้นหา แบบฟอร์ม และข้อมูลหน่วยงานที่ต้องติดต่อ ซึ่งแชทบอทใน งานวิจัยนี้พัฒนาด้วยแพลตฟอร์มของบอทน้อย

ร่วมกับไลน์แอปพลเคชัน และกูเกิ้ลชีทที่ทำหน้าที่เก็บข้อมูลจาก การทดลองกับกลุ่มผู้ใช้งานผลลัพธ์ที่ได้พบว่าแชทบอท สามารถ ตอบคำถามได้อย่างถูกต้องและเหมาะสมตรงตามวัตถุประสงค์ ของการใช้งาน

*คำสำคัญ --* แชทบอท, การสมัครเข้าเรียน, หลักสูตร, กองทุน กู้ยืมเพื่อการศึกษา, หอพัก

#### **ABSTRACT**

This study aims to develop a chatbot focused on guiding candidates through the admissions process at Burapha University, Chanthaburi Campus, Faculty of Science and Arts. The chatbot's operations are data driven, based on the challenges that candidates generally encounter when collecting information regarding higher education admissions. the form and contact information. In this study, the BotNoi platform was used to develop the chatbot with LINE applications and Google Sheets to handle data. The results of a user-group trial experiment confirm the chatbot's practical appropriateness, indicating its efficacy in assisting candidates with admissions related inquiries.s

*Keywords --* Chatbot, Admission, Curriculum, Student Loan Fund, Dormitory

#### **1. บทนำ**

การเข้าศึกษาต่อในระดับอุดมศึกษาเป็นกระบวนการสำคัญ ในการสรรหานักเรียนที่มีความเหมาะสมกับหลักสูตรและมหา วิทยาลัย การคัดเลือกที่ดีจะช่วยให้มหาวิทยาลัยได้นักเรียนที่มี คุณภาพ และประสบความสำเร็จในการเรียนได้ปัจจัยที่สำคัญที่ มีผลต่อการตัดสินใจยื่นสมัครเข้าศึกษาต่อคือข้อมูลที่ประกอบ การตัดสินใจ เช่น ข้อมูลเกี่ยวหลักสูตร ข้อมูลกระบวนการ และ วิธีการสมัครข้อมูลกองทุนกู้ยืมเพื่อการศึกษาที่มีบทบาทสำคัญใน การส่งเสริมโอกาสทางการศึกษาของนักศึกษา และข้อ มูลหอพัก (dekrean.wordpress, 2566) แต่เนื่องจากในแต่ ละรอบของ การสมัครการศึกษาต่อมีจำนวนผู้ต้องการขอคำ แนะนำเกี่ยวกับ รายละเอียดหลักสูตรจำนวนมาก จนทำให้ เจ้าหน้าที่ไม่สามารถ ให้ข้อมูลที่ครบถ้วน และทันเวลาให้กับ ทุกคนได้ ส่วนข้อมูลการ รับสมัครนิสิตเข้าศึกษาในมหาวิทยาลัย ข้อมูลกองทุนการกู้ยืม และข้อมูลหอพักนั้น แม้จะค้นหาได้จาก เว็บไซต์โดยตรงแต่

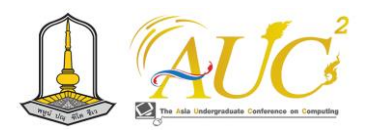

ผู้ใช้งานยังต้องใช้เวลา และค้นหารวบรวม ข้อมูลจากหลาย แหล่งข้อมูล

ปัจจุบันเทคโนโลยีแชทบอท (Chatbot) สามารถออกแบบ กระบวนการที่ช่วยลดภาระในด้านการบริการเกี่ยวกับการตอบ คำถามเบื้องต้นได้ดี โดยแชทบอทเป็นโปรแกรมคอมพิวเตอร์ที่ สามารถสนทนากับมนุษย์ได้เหมือนมนุษย์แชทบอทสามารถนำ มาใช้เพื่อให้บริการข้อมูลและตอบคำถามเกี่ยวกับกระบวนการ การดำเนินงานได้ ตัวอย่างเช่น "[Jubjai Bot](https://www.facebook.com/JubjaiBot/?locale=th_TH)" เป็นแชทบอท ด้านสุขภาพจิตที่จะช่วยประเมินการคัดกรองอาการซึมเศร้า ของผู้ใช้งาน **"น้องมานะ"**เป็นแชทบอทด้านการศึกษาที่ช่วย เด็กไทยในด้านของการศึกษาให้เข้าสู่ยุคดิจิทัล"น้องอุ่นใจ" ช่วย ในเรื่องการให้บริการต่างๆของ AIS "Krungthai Chat bot" เป็นแชทบอทด้านธนาคารของทางธนาคารกรุงไทย เป็นต้น

จากแนวคิดดังกล่าวผู้วิจัยจึงได้พัฒนาแชทบอทเพื่อให้ บริการข้อมูลแนะนําประกอบการตัดสินใจเข้าศึกษาต่อใน ระดับอุดมศึกษา กรณีศึกษาคณะวิทยาศาสตร์และศิลปศาสตร์ มหาวิทยาลัยบูรพา วิทยาเขตจันทบุรี เพื่อแก้ปัญหา การให้ข้อมูล การประชาสัมพันธ์ที่ไม่ครบถ้วน หรือไม่ทัน ต่อเวลาโดยกลุ่ม ผู้ใช้งานจะเป็นนักเรียนระดับมัธยมปลายหรือนักเรียนเทียบโอน ระดับ-ปวส.รวมถึงนิสิตปี 1 ที่ต้องการข้อมูลเกี่ยวกับข้อมูลทั่วไป ของ มหาวิทยาลัย ข้อมูลหลักสูตร กระบวนการการสมัครเข้า ศึกษาต่อ กองทุนกู้ยืมเพื่อการศึกษาและข้อมูลหอพักโดยพัฒนา ผ่าน ระบบแชทบอทของบอทน้อย และเชื่อมโยงจัดเก็บข้อมูลที่ รองรับการทำงานของแชทบอทผ่านตารางคำนวณของกูเกิ้ลชีท (Google sheet) เพื่อช่วยรวบรวมข้อมูลจากบทสนทนาที่สำ คัญ หรือช่วยจัดการข้อมูลที่ให้บริการมีความยืดหยุ่น หลากหลายเพื่อ ช่วยรองรับต่อสถานการณ์ที่เปลี่ยนแปลง ไปได้อย่างมี ประสิทธิภาพ

#### **2. วัตถุประสงค์**

1.เพื่อพัฒนาแชทบอทที่สามารถให้ข้อมูลหลักสูตร ข้อมูล รับสมัคร ข้อมูลกองทุนเพื่อการศึกษาและข้อมูลหอพักแก่ผู้สน ใจเข้าศึกษาต่อในระดับอุดมศึกษาได้อย่างครบถ้วนและทันสมัย

2.เพื่อช่วยลดภาระงานของเจ้าหน้าที่ในการตอบคำถาม เกี่ยวกับการสมัครเข้าศึกษาต่อในระดับอุดมศึกษา

3.เพื่อช่วยให้นักเรียนค้นหาข้อมูลเกี่ยวกับหลักสูตร และ สาขาวิชาที่สนใจได้อย่างสะดวกและรวดเร็วผ่านระบบการถาม ตอบด้วยแชทบอท

# **3. ทฤษฎีและงานวิจัยที่เกี่ยวข้อง 3.1. ทฤษฎีและงานที่เกี่ยวข้อง**

การออกแบบบริบทการสร้างแชทบอท (Intent) เกี่ยวกับ งานรับเข้าศึกษา (Admission)

# **3.1.1. กระบวนการประชาสัมพันธ์การรับเข้า**

กระบวนการประชาสัมพันธ์ และการรับเข้าคณะวิทยา ศาสตร์และศิลปศาสตร์ มหาวิทยาลัยบูรพา วิทยาเขตจันทบุรี เป็นกระบวนการที่ดำเนินการเพื่อเผยแพร่ข้อมูลเกี่ยวกับหลัก สูตรรวมทั้งสาขาวิชาที่เปิดสอนของคณะฯ ให้กับนักเรียน และ ผู้ปกครองเพื่อสร้างความเข้าใจ เพื่อเป็นการกระตุ้นความสนใจ ในการสมัครเข้าศึกษาใน คณะวิทยาศาสตร์และศิลปศาสตร์ มหาวิทยาลัยบูรพา วิทยาเขตจันทบุรี เปิดรับสมัครนิสิตใหม่ ประจำปีการศึกษา 2567 ระดับปริญญาตรี หลักสูตร 4 ปี จำนวน 5 สาขาวิชา ได้แก่

- 1.สาขาบริหารธุรกิจ
- 2.สาขาการจัดการโลจิสติกส์ และการค้าชายแดน
- 3.สาขาเทคโนโลยีการเกษตรยุคใหม่
- 4.สาขาวิชาภาษาอังกฤษเพื่อการสื่อสารทางธุรกิจ

5.สาขาเทคโนโลยีสารสนเทศและวิทยาการข้อมูล คุณสมบัติผู้สมัคร

- สำเร็จการศึกษาระดับมัธยมศึกษาตอนปลายหรือเทียบเท่า

- มีผลการเรียนดี
- มีความสนใจในสาขาวิชาที่สมัคร

## **3.1.2. แชทบอท**

แชทบอท (Chatbot) คือโปรแกรมคอมพิวเตอร์ที่ถูก ออกแบบมา เพื่อทำหน้าที่ในการสนทนากับมนุษย์ผ่านช่องทาง การแชทโดยใช้ภาษาธรรมดา หรือที่เป็นภาษาธรรมชาติเป้า หมาย ของแชทบอททั่วไปที่เราเห็นนั้นคือการให้บริการข้อมูล ที่ผู้ใช้ ต้องการช่วยให้คำแนะนำง่าย ๆบางเรื่องการช่วยเหลือ หรือบริการอื่น ๆ ผ่านช่องทางการสนทนาซึ่งแชทบอท สามารถถูกโปรแกรมให้เฉพาะเจาะจงแก่ผู้ใช้งานได้ตามความ ต้องการโดยทางเราได้นำแชทบอทมาใช้ เพื่อแนะนําข้อมูลการ สมัครเข้าศึกษา ต่อในระดับอดมศึกษา กรณีศึกษาคณะ วิทยา ศาสตร์และศิลปศาสตร์ มหาวิทยาลัยบูรพา วิทยาเขตจันทบุรี คำสั่งที่ใช้ในการทำงานของแชทบอทมี 3 ประเภทหลัก ๆ ได้แก่

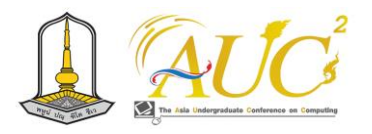

1.คำสั่งพื้นฐาน เป็นคำสั่งที่เริ่มหรือเริ่มต้นในการเริ่มสนทนา 2.คำสั่งเฉพาะ เป็นคำสั่งที่ใช้ในการดำเนินงานโดย เฉพาะ เช่น การสมัครเข้ามหาลัย

3.คำสั่งขั้นสูง เป็นคำสั่งที่ซับซ้อนมากขึ้นใช้ในการโต้ ตอบกับ ผู้ใช้งาน เช่น การพูดคุยด้วยหัวข้อเฉพาะ อย่าง การแข่งฟุตบอล การเล่นเกม เป็นต้น

เทคโนโลยีที่ใช้ในการดำเนินงานของแชทบอทโดยที่ เทคโนโลยีหลัก ๆ ดังนี้

1.การประมวลผลภาษาธรรมชาติ(Natural Language Processing) เป็นการใช้เทคโนโลยีเพื่อทำความเข้าใจในภาษาธรรมชาติของ มนุษย์และแชทบอทยังใช้เทคโนโลยีนี้ในการแปลภาษา ของ มนุษย์เป็นสิ่งที่คอมพิวเตอร์เข้าใจ

2.การเรียนรู้ของเครื่อง(MachineLearning) เป็นเทคโนโลยีที่ ใช้เพื่อให้แชทบอทสามารถเรียนและปรับปรุงประสิทธิภาพ เพื่อ ให้สามารถดำเนินการ หรือตอบคำถามได้อย่างถูกต้อง

3.ปัญญาประดิษฐ์(Artificial Intelligence) เป็นเทคโนโลยีที่ใช้ เพื่อให้ระบบแชทบอทสามารถทำงานได้เสมือนมนุษย์โดย จำลอง การสนทนาเพื่อให้ผู้ใช้งานนั้นรู้สึกว่าได้พูดคุย หรือ สนทนากับ มนุษย์จริง ๆ (Song Sapanya, 2566)

## **3.1.3. กลุ่มเครื่องมือ**

กลุ่มเครื่องมือของแชทบอทที่ใช้ในบอทน้อย แบ่งออก เป็น 4 กลุ่มหลัก ได้แก่

- กลุ่มแรกคือ Object เป็นเครื่องมือที่ใช้สร้างเนื้อหา หรือรูปแบบการตอบกลับของบอท เช่น รูปภาพ ปุ่ม ข้อความ เป็นต้น ซึ่งในตัว Object จะมี

> 1.Image เป็นเครื่องมือที่ใช้ใส่รูปภาพ 2.Button เป็นเครื่องมือใช้สร้างปุ่ม

3.Carousel เป็นเครื่องมือใช้สร้างปุ่ม และข้อ ความที่คาดว่าผู้ใช้งานจะเลือกใช้

4.Quick reply เป็นเครื่องมือใช้สร้างคำถาม 5.Flex message เป็นเครื่องมือที่ใช้สร้างปุ่ม สามารถ ออกแบบคำถาม เพื่อใช้ถามผู้ใช้งานได้

6.Rich menu ใช้สร้างเมนูที่หลากหลาย และคำ ตอบ ให้กับได้

7.Custom payload ใช้สร้างเพย์โหลดแบบกำหนดเอง ใช้สำหรับข้อความ LINE และ Facebook Messenger

- กลุ่มที่สองคือ Dialogue ใช้สร้างโครงข่ายสำหรับ

สร้างคำถามและคำตอบเพื่อให้ผู้ใช้งานสามารถพูดคุยกับบอท ได้ต่อเนื่อง เช่น หากผู้ใช้งานถามคำถาม "สั่งซื้อสินค้า" แชท บอทจะตอบกลับด้วยคำถาม "คุณสนใจสั่งซื้อสินค้าอะไร" หาก ผู้ใช้งานตอบกลับว่า "เสื้อยืด" บอทจะตอบกลับด้วยคำถาม "คุณ ต้องการเสื้อยืดสีอะไร"เป็นต้น

- กลุ่มที่สามคือ API ใช้เชื่อมบอทกับระบบอื่นช่วยให้ บอทสามารถเข้าถึงข้อมูลและดำเนินการต่างๆได้อย่างอัตโนมัติ เช่น หากเชื่อมต่อกับระบบ Google sheet จะสามารถเข้าถึง ข้อ มูลลูกค้า เช่น ชื่อ ที่อยู่ ข้อมูลการสั่งซื้อ เป็นต้น

- กลุ่มที่สี่คือ Entity เป็นเครื่องมือที่ใช้สร้างข้อมูลพื้น ฐานสำหรับใช้ในการสร้างบอท ตัวอย่างเช่น หากต้องการสร้าง แชทบอทขายสินค้าก็สามารถสร้าง Entity ประเภทสินค้าเพื่อ เก็บ ข้อมูลสินค้าต่าง ๆ เช่น ชื่อสินค้า รายละเอียด รูปภาพ เป็น ต้น (Botnoi, 2559)

# **3.1.4.ความตั้งใจของผู้ใช้(Intent)**

ความตั้งใจของผู้ใช้งาน(Intent)ในการสร้างแชท บอท คือ ความตั้งใจหรือวัตถุประสงค์ที่ผู้ใช้ต้องการให้ระบบทราบหรือ ทำเพื่ตอบสนอง ต่อคำถามหรือความต้องการของผู้ใช้ตาม หลักการของการประมวลผลภาษาธรรมชาติเกี่ยวกับการทำงาน กับข้อความ เช่น การทำนายว่าผู้สนทนาต้องการอะไรจาก ข้อความ (ADPT, 2561)

## **4. วิธีการดำเนินงาน**

จากการศึกษาคณะวิทยาศาสตร์และศิลปศ าสต ร์ มหาวิทยาลัยบูรพาวิทยาเขตจันทบุรีได้ดำเนินงานพัฒนาแช ทบอทเพื่อ

แนะนําข้อมูลการสมัครเข้าศึกษาต่อในระดับอุดมศึกษาโดย แบ่งการพัฒนาออกเป็นหัวข้อต่าง ๆ ดังนี้

## **4***.***1***. การออกแบบบุคลิ***ก***และคุณลักษณะของบอท*

การออกแบบรูปแบบของแชทบอทเพื่อเป็นการสร้างภาพ ลักษณ์ที่ทำให้ผู้ใช้งานสามารถจดจำได้ ดังที่แสดงในภาพที่ 1

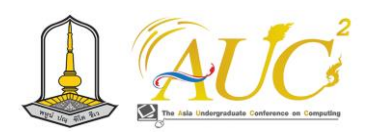

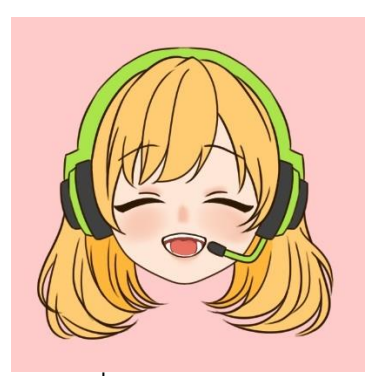

**ภาพที่ 1** ภาพรูปลักษณ์ของบอท

จากภาพที่ 1 การออกแบบคุณลักษณะของบอทเป็นสิ่งสำ คัญในการสร้างความประทับใจแรกพบให้กับผู้ใช้งานกับทีมพัฒ นาได้ออกแบบคุณลักษณของบอทให้เหมาะสมกับกลุ่มเป้า หมายและวัตถุประสงค์การพัฒนาแชทบอทคุณลักษณะในการ ออกแบบที่ดีของแชทบอทต้องมีความชัดเจน และน่าจดจำเพื่อ ให้ผู้ใช้งานสามารถจดจำและรู้สึกคุ้นเคยกับบอทได้สำหรับแช ทบอทเพื่อให้บริการแนะนําการให้บริการการคัดเลือกบุคคลเข้า ศึกษาต่อในระดับอุดมศึกษา กรณีศึกษาคณะวิทยาศาสตร์และ ศิลปศาสตร์ มหาวิทยาลัยบูรพา วิทยาเขตจันทบุรี ทีมพัฒนา ได้ ออกแบบคุณ ลักษณ์ของบอทดังนี้

เพศ: หญิง

อายุ: ประมาณ 20 ปี

บุคลิก: เป็นกันเอง ร่าเริง สนุกสนาน มีความรู้

กลุ่มเป้าหมาย: นักเรียนมัธยมปลายที่กำลังเตรียมตัวสอบ เข้ามหาวิทยาลัย

วัตถุประสงค์: เพื่อให้ผู้ใช้งานรู้สึกเป็นมิตรและอยากพูดคุย กับบอท

รูปลักษณ์ของบอทเป็นสิ่งที่ผู้ใช้งานจะมองเห็นเป็นสิ่งแรก ดังนั้นจึงควรออกแบบให้น่าสนใจและน่าจดจำทางทีมพัฒนาได้ ออกแบบรูปลักษณ์ของบอทดังนี้

ใบหน้า: มีใบหน้าที่ยิ้มแย้มแจ่มใส ดวงตา: มีดวงตาที่สดใส

ทรงผม: ไว้ผมยาวถึงไหล่

(adpt.news, 2561)

## **4.2. การออกโครงสร้างการทำงาน**

การทำงานของตัวแชทบอท มีหลักการทำงานโดยใช้ตัว บอท น้อย และ Line official เพื่อใช้สำหรับบันทึกข้อมูลของนิสิต ที่ เข้ามาสอบถามข้อมูลในตัวระบบของแชทบอท ดังที่แสดงใน

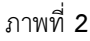

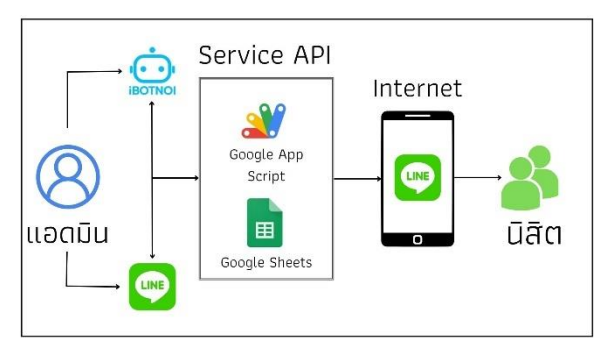

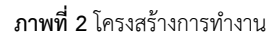

จากภาพที่ 2 แอดมินจะทำงานผ่านตัวบอทน้อย โดยมีการ ทำงานร่วมกับตัวของ Line Official Account และเรียกใช้ใน การเชื่อมต่อ API ของ App Script บนตัว Google sheet เป็น การทำงานเพื่อใช้บันทึกข้อมูลของนิสิต หรือผู้ใช้งานแชทบอท

# **4.3. กลุ่มเครื่องมือที่ใช้ดำเนินงาน**

ในการดำเนินงานต่าง ๆ จำเป็นต้องมีเครื่องมือหรืออุป- กรณ์ ที่ให้การดำเนินงานต่างๆนั้นราบรื่น และมีประสิทธิภาพในการใช้ งาน ในส่วนของเครื่องมือในการดำเนินงานนี้ ทางทีมพัฒนาได้ ออกแบบโดยมี 4 หัวข้อใหญ่ และกลุ่มเครื่องมือที่ใช้มีทั้งหมด 10 intent ดังที่แสดงในตารางทั้ง 4 ตารางได้แก่

รายละเอียดหลักสูตรมีไว้เพื่อพัฒนาแชทบอทที่สามารถให้ ข้อมูลหลักสูตร แนะนำแนวทางในการเตรียมตัวสำหรับเข้าเรียน ในหลักสูตรนั้น ๆ เพื่อดูความเหมาะสมของหลักสูตรที่มี เพื่อเป็น แนวทางในการตัดสินใจสำหรับผู้ที่สนใจศึกษาต่อในระ ดับ อุดมศึกษา แสดงดังตารางที่ 1 ส่วนที่ 1

**ตารางที่1**. intent รายละเอียดหลักสูตร

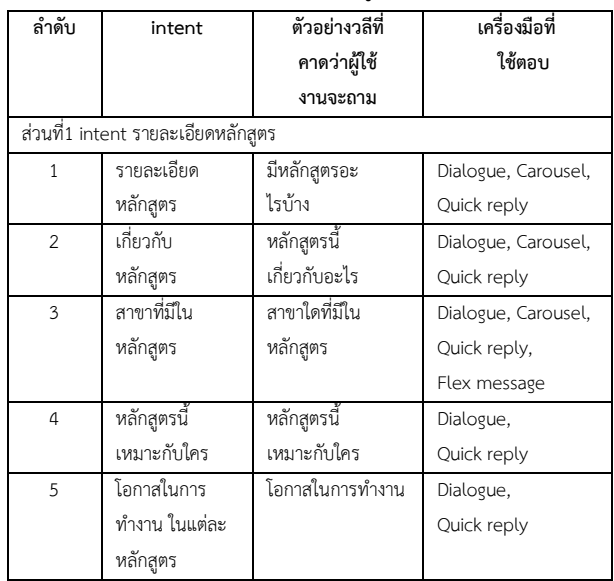

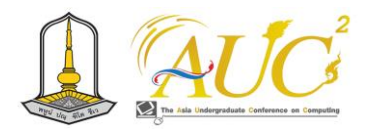

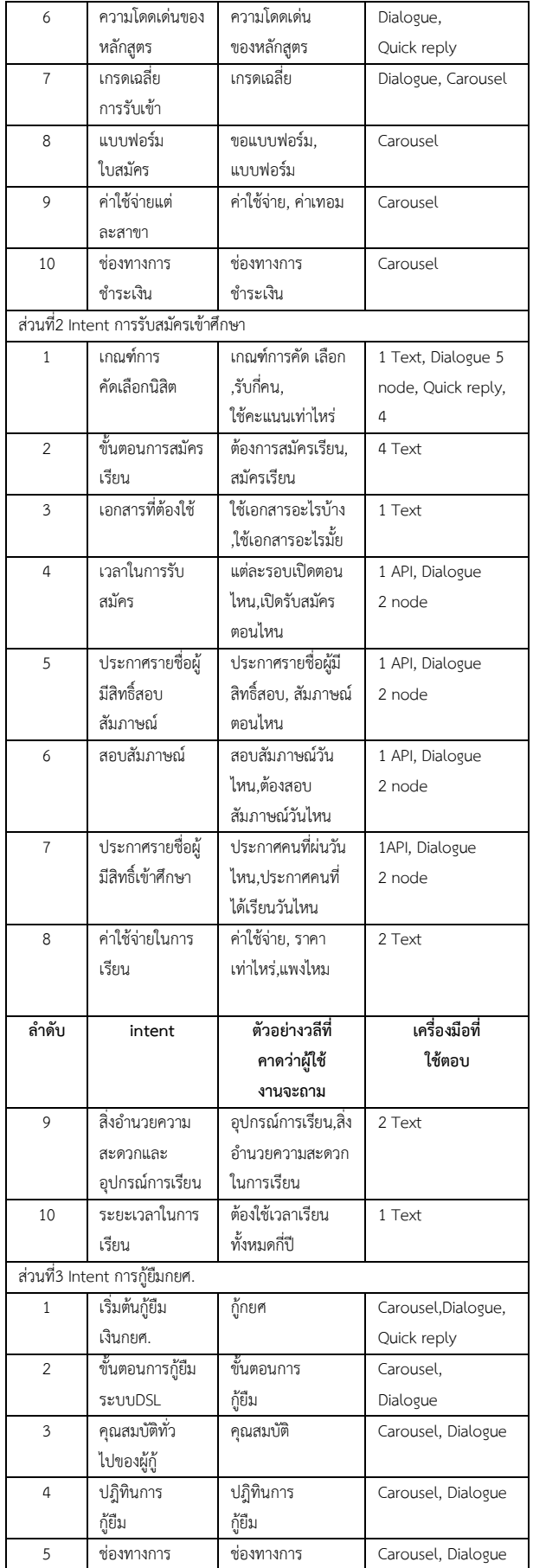

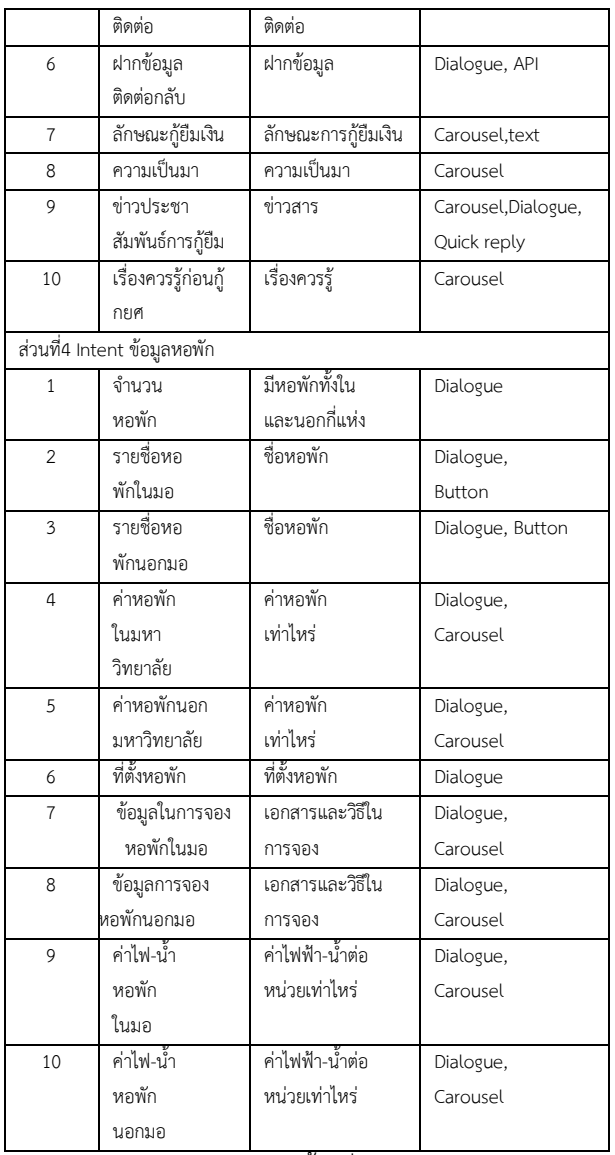

การสมัครรับเข้าศึกษาสร้างขึ้นเพื่อช่วยเป็นทางเลือกในการ ตัดสินใจให้กับนักเรียนที่เพิ่งจบมา และมีความสนใจที่จะศึกษา ต่อในระดับอุดมศึกษา แสดงดังตารางที่ 1 ส่วนที่ 2 สำหรับการ กู้ยืมกยศ. สร้างขึ้นมาเพื่อให้นิสิตที่ต้องการทราบข้อมูลหรือ เอกสารที่ต้องใช้ในการกู้ยืมกยศ.เพื่อง่ายต่อการติดต่อสอบถาม ข้อมูลแสดงดังตารางที่ 1 ส่วนที่3 ข้อมูลหอพักมีไว้เพื่อพัฒนา แช ทบอทที่สามารถให้ข้อมูลเกี่ยวกับหอพักสำหรับผู้ที่สนใจเข้าพัก หรือต้องการพักอาศัยเพื่อให้นิสิตไว้พักอาศัย ระหว่างเรียน แสดง ดังตารางที่ 1 ส่วนที่ 4

# **4.4. การออกแบบ Database สำหรับเก็บข้อมูล**

การออกแบบระบบ Database สำหรับเก็บข้อมูลเป็นการ ทำงานของตัวระบบแชทบอท เพื่อดูความสัมพันธ์ของข้อมูล ดังที่ แสดงในภาพที่ 3

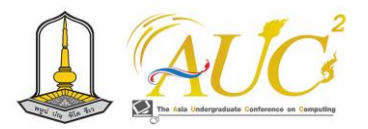

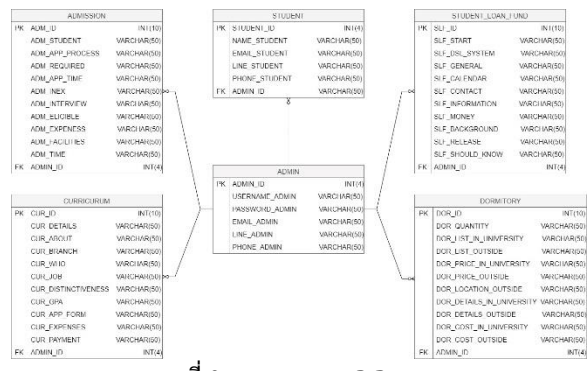

**ภาพที่ 3** การออกแบบ ER-Diagram

จากภาพที่ 3 เป็นการทำงานของระบบแชทบอทโดยจะใช้ เครื่องมือ ER-Diagram ใช้เชื่อมความสัมพันธ์ของตาราง มีตาราง ที่สำคัญหลักๆ ประกอบด้วยตารางจำนวน 6 ตาราง ได้แก่ ADMIN, ADMISSION, CURRICULUM, DORMITORY, STUDENT, STUDENT\_LOAN\_FUND

# **5. ผลการศึกษา**

ผลการดำเนินงานในการพัฒนาแชทบอทแนะนําการให้บริ การ การคัดเลือกบุคคลเข้าศึกษาต่อในระดับอุดมศึกษากรณีศึก ษาคณะวิทยาศาสตร์และศิลปศาสตร์ มหาวิทยาลัยบูรพา วิทยาเขตจันทบุรี มีดังนี้

## **5.1. หน้าเมนูตัวเลือก**

หน้าเมนูตัวเลือกสร้างขึ้นเพื่อให้ผู้ใช้งานสามารถเลือกหัว ข้อ ที่สนใจได้ โดยบนหัวข้อย่อยของแถบหน้าเมนู ทางทีมพัฒนาได้ เลือกใช้ตัวเครื่องมือที่มีชื่อว่า ริชเมนู (Rich Menu) สามารถ สร้างได้ในบอทน้อย หรือ Line Official Account ได้ซึ่งตัวแถบ ริชเมนูของระบบจะแสดงอยู่บนหน้าแรก เมื่อผู้ใช้งานเข้ามายัง แชทบอทก็จะสามารถเลือกเมนูตามที่ต้องการได้ ดังที่แสดงใน ภาพที่ 4

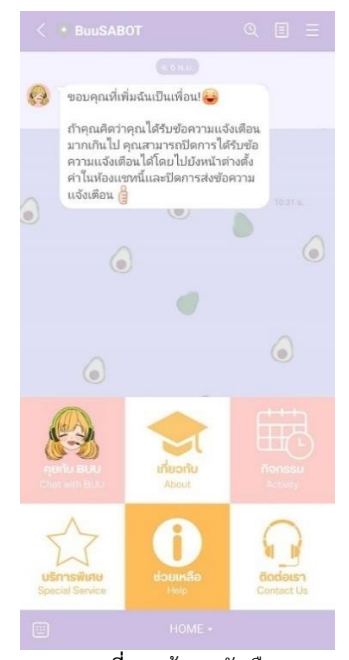

**ภาพที่ 4** หน้าเมนูตัวเลือก

จากภาพที่ 4 เป็นการแสดงแถบเครื่องมือบนหน้าแรกของตัว แชทบอท โดยมีหัวข้อทั้งหมด 6 หัวข้อหลัก ๆ ได้แก่ คุยกับ BUU เกี่ยวกับ กิจกรรม บริการพิเศษ ช่วยเหลือ ติดต่อเรา เป็นต้น

## **5.2. การป้อนคำถามผ่านทางแป้นพิมพ์**

#### **5.2.1. แชทบอทสำหรับรายละเอียดหลักสูตร**

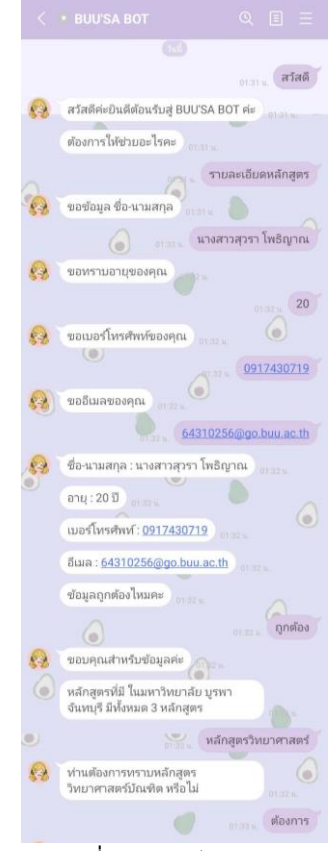

**ภาพที่ 5** รายละเอียดหลักสูตร

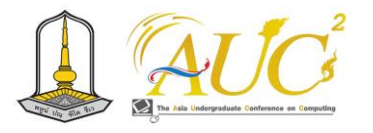

จากภาพที่ 5 เป็นตัวอย่างบนสนทนาของรายละเอียดหลัก สูตร หากผู้ใช้งานพิมพ์ว่า "รายละเอียดหลักสูตร" แชทบอทก็จะ ให้กรอกข้อมูลไว้เพื่อบันทึกข้อมูลของผู้ใช้งาน เมื่อกรอกข้อ มูล ครบแล้วแชทบอทจะทวนข้อมูลให้เราว่าถูกต้องต้องหรือไม่ ถ้า ข้อมูลถูกต้องให้ผู้ใช้ งานพิมพ์ว่า "ถูกต้อง" หลังจากนั้น แชทบอทจะให้เลือกหลักสูตรที่ต้องการ แต่หากพบว่าข้อมูลไม่ ถูกต้อง ให้ผู้ใช้งานพิมพ์ว่า "ไม่ถูกต้อง" แล้วแชทบอทก็จะให้ กรอกข้อมูลใหม่ดังที่แสดงในภาพที่ 6 ด้านล่าง

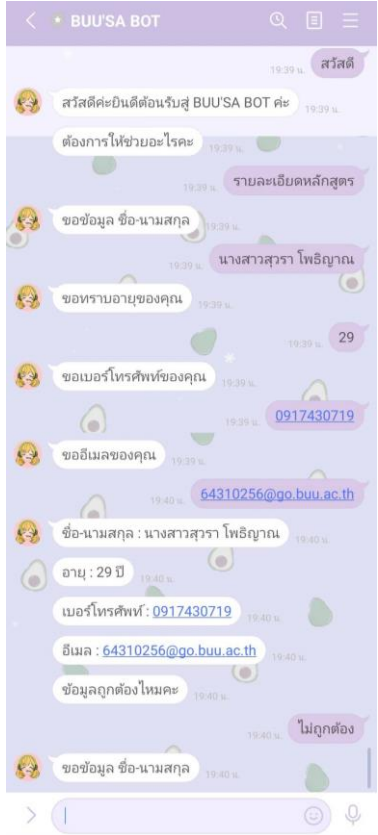

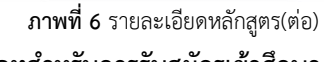

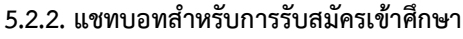

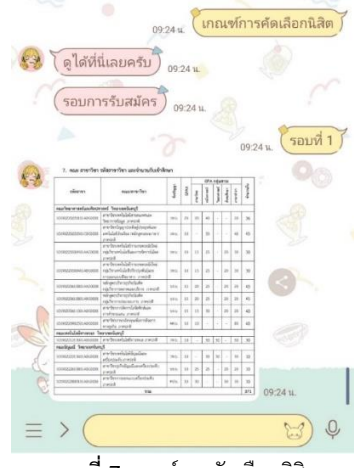

**ภาพที่ 7** เกณฑ์การคัดเลือกนิสิต

จากภาพที่ 7 เป็นตัวอย่างบทสนทนาเกี่ยวกับ "เกณฑ์การ คัดเลือกนิสิต" เมื่อผู้ใช้งานพิมพ์ว่า "เกณฑ์การคัดเลือกนิสิต" แชทบอทจะส่งคำถามว่าผู้ใช้งานต้องการทราบรอบการรับสมัคร รอบไหน เมื่อผู้ใช้งานตอบกลับแชทบอทจะส่งรูปภาพรอบ การ รับสมัครในแต่ละรอบมาให้

**5.2.3. แชทบอทสำหรับการกู้ยืมกยศ.**

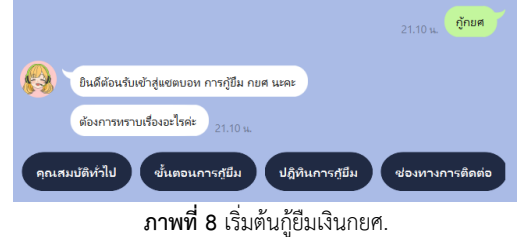

จากภาพที่ 8 เป็นตัวอย่างบทสนทนาเกี่ยวกับ "เริ่มต้นกู้ยืม เงิน กยศ"

# **5.2.4.บอทสำหรับข้อมูลหอพัก**

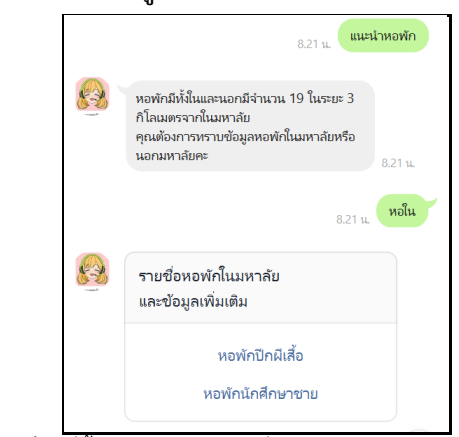

**ภาพที่ 9** ที่ตั้ง-จำนวนหอพัก-รายชื่อหอพักในและนอกมหาลัย จากภาพที่ 9 เป็นตัวอย่างบนสนทนาเกี่ยวกับ "ที่ตั้ง-จำ นวนหอพัก-รายชื่อหอพักในและนอกมหาลัย"

# **7.สรุปผลและข้อเสนอแนะ**

จากผลการทดสอบพบว่าเครื่องมือต่างๆ ที่ใช้ในการพัฒนา แชทบอท เพื่อให้บริการข้อมูลเกี่ยวกับการสมัครเข้าศึกษาต่อใน ระดับอุดมศึกษาสามารถแบ่งออกเป็น 7 ประเภท โดยมีการ ออกแบบจาก 4 หัวข้อหลัก และ intent ทั้งหมด 10 intent ใน แต่ละหัวข้อ ข้อเสนอแนะจากผลการทดสอบ พบว่า แชทบอท ส่วนใหญ่ใช้เครื่องมือ Carousel, Dialogue และ Quick reply เป็นหลัก เครื่องมือเหล่านี้ช่วยให้ข้อมูลที่ต้องการได้อย่างสะดวก และรวดเร็วอย่างไรก็ตามอาจต้องเพิ่มเครื่องมือแสดงข้อมูลใน รูปแบบที่หลากหลายมากขึ้น เช่น รูปภาพ วิดีโอ และลิงก์

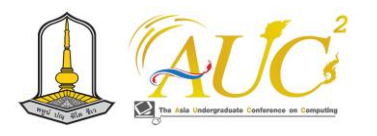

เนื่องจากผู้คนส่วนใหญ่ในสังคมที่เรานั้นเข้าใจในข้อมูลที่แสดง ออกมาเป็นรูปภาพ หรือวิดีโอ ได้ดีกว่าตัวหนังสือในอนาคตจึง ควรพิจารณาเพิ่มเครื่องมือประเภทอื่น ๆ เข้ามาด้วย และ นอกจากนี้เพื่อให้แชทบอททำงานได้ครบประสิทธิภาพสมบูรณ์ใน อนาคต ผู้พัฒนาแนะนำให้เพิ่มฟังก์ชันดังต่อไปนี้ เช่น การสมัคร เรียน การขอกู้ยืมกยศ. และการชำระเงินค่าสมัคร

## **8. อ้างอิง**

[1] dekrean.wordpress. (2566). Admission คืออะไร [สืบค้นเมื่อวันที่ 15 พฤศจิกายน 2566], จาก https://dekrean.wordpress.com/ [2] มหาวิทยามหิดล. (2561). จับใจ : ระบบหุ่นยนต์โต้ตอบ เพื่อเฝ้าระวังผู้มีภาวะซึมเศร้าบนเครือข่ายสังคม. [สืบค้นเมื่อวันที่ 15 พฤศจิกายน 2566], จากhttps:// mahidol.ac.th/ [3] TECHSAUCE. (2566). รู้จักกับ "น้องมานะ" แชทบอท อัจฉริยะ ผู้ช่วยด้านการศึกษาของเด็กไทยใยุคดิจิทัล. [สืบค้นเมื่อ วันที่ 15 พฤศจิกายน 2566], จากhttps://techsauce.co/ [4] AIS. (2566). หน้าที่ความรับผิดชอบ. [สืบค้นเมื่อวันที่ 15 พฤศจิกายน 2566], จาก https://aiscallcent er.ais.co.th/ [5] ธนาคารกรุงไทย. (2563). การดำเนินงานด้านดิจิทอล. [สืบค้นเมื่อวันที่ 15 พฤศจิกายน 2566], จาก https://krungthai.com/ [6] ADPT. (2561). 6 ขั้นตอนการออกแบบแชทบอทเพื่อสร้าง ประสบการณ์ที่ดีให้กับลูกค้า.[สืบค้นเมื่อวันที่ 15 พฤศจิกายน 2566], จากhttps://www.adpt.news/ [7] SONG SAPANYA. สรุป "แชทบอท" ครบทุกมุม ตัวช่วย ตอบแชทที่ทุกธุรกิจยุคดิจิทัลต้องมี. โอ้โหแชท. (2566). [สืบค้น เมื่อวันที่ 15 พฤศจิกายน 2566], จาก HTTPS://WWW.OHO.CHAT/ [8] MICROSOFT. (2556). แชทบอทคืออะไร. [สืบค้นเมื่อวันที่ 15 พฤศจิกายน2566], จาก HTTP://POW ERVIRTUALAGENTS.MICROSOFT.COM/ [9] BOTNOI. (2559). ครั้งแรกของการเปิดเผยการสร้าง BOTNOI และหลักสูตรการสร้างแชทบอท. [สืบค้นเมื่อวันที่ 15 พฤศจิกายน 2566], จาก HTTPS://CON SOLE.BOTNOI.AI/MANAGE

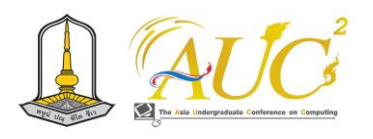

# **ระบบร้านน้ำพริกกากหมูออนไลน์**

# **online pork crackling chili paste shop system**

**นิชานาถ พลหาญ<sup>1</sup> ,ณัฐฌา คงรักษ์<sup>1</sup> , จันทิรา ภูมา<sup>1</sup> \*, ชัญญานุช โมราศิลป์<sup>2</sup>\* , เกศกุฎา โกฏิกุล<sup>3</sup>\***

 $^1$ สาขาวิชาการจัดการธุรกิจดิจิทัล  $^1$ สาขาวิชาการจัดการ  $^1$ สาขาวิชาการจัดการโลจิสติกส์

คณะเทคโนโลยีการจัดการ มหาวิทยาลัยเทคโนโลยีราชมงคลศรีวิชัย วิทยาเขตนครศรีธรรมราช (ไสใหญ่)

Emails: nichanath.p@rmutsvmail.com, natcha.ko@rmutsvmail.com, [jan\\_phooma@hotmail.com,](mailto:jan_phooma@hotmail.com) chanyanoot.m@rmutsvmail.com, ketkude.k@rmutsvmail.com,

## **บทคัดย่อ**

 จากบทความนี้การจัดทำเกี่ยวกับการระบบร้านน้ำพริกกาก หมูออนไลน์ เป็นการขายของออนไลน์ได้ผ่านการตรวจวิเคราะห์ ทางห้องปฏิบัติการอยู่ในเกณฑ์ "สินค้าปลอดภัย" ยกระดับ มาตรฐานผลิตภัณฑ์ มีวัตถุประสงค์เพื่อการสำรวจการใช้งาน ของระบบร้านน้ำพริกกากหมู ในการทำระบบนี้ ใช้ **Line Chatbot** ในการสนทนาตอบคำถามทั่วไป และสามารถดูข้อมูล ต ่างๆ ได ้ที่ **Google site** และ**Instagram** ใช้ใน ก า ร ดู รายละเอียดของร้าน เมนูในร้านและสามารถดูช่องทางการ ให้บริการ มีการใช้ **Google Forms** ในการเก็บข้อมูลเกี่ยวกับ ระบบร้านน้ำพริกกากหมู

 ผลของการสำรวจการใช้ระบบร้านน้ำพริกกากหมูออนไลน์ แบ่งการสำรวจ คือ ผู้เชี่ยวชาญ 3 คน และผู้ใช้ระบบ 20 คน พบว่า ระบบร้านน้ำพริกกากหมูออนไลน์ ในภาพรวมของการ จัดทำระบบนี้ ผลการสำรวจคุณภาพโดยภาพรวมผู้ใช้ระบบ ให้ผลมีการทำงานของแอปพลิเคชันผู้เชี่ยวชาญและผู้ใช้ระบบใน ระดับมาก ทั้งสองส่วนมีความเห็นที่เหมือนกันว่าเป็นที่น่าสนใจ ของระบบ

*คำสำคัญ* – ระบบจำหน่าย**,** ออนไลน์**,** ร้านน้ำพริกกากหมู

#### **ABSTRACT**

 From this article, it is noted that the online pork rind chili paste shop's safe system for online sales has passed the verification process and remains at a high level. The "product" continues to raise product standards for further use in the Pork Rind Chili Paste Shop. In response, this system uses Line Chatbot to answer general questions and check various information on the Google site and Instagram. Read details of restaurants, restaurants, and grocery stores through various Google Forms channels. Keep a system for a pork rind chili paste shop.

 At the beginning of using the online pork rind paste shop system Divided into phases by 3 experts and 20 users of the system, it was found that the online pork rind paste shop system in the system inspection was the quality principle, with the users of the system The results are evident in the application of experts and users of the system to a large extent as a general narrative.

*Keywords* – distribution system, online, pork rind chili paste shop

## **1. บทนำ**

 ในสังคมยุคใหม่การขายของออนไลน์มีหลากหลายรูปแบบใน การสื่อสารทางการตลาดเพื่อดึงดูดลูกค้าให้สนใจตัวสินค้าเป็นที่ รู้จัก ดังนั้นการพัฒนาแอปพลิเคชันของระบบร้านน้ำพริกกากหมู ช่วยในการส่งเสริมการขายของทางร้านน้ำพริกกากหมู ซึ่งร้านอยู่ ตำบลท้ายสำเภา อำเภอพระพรหม จังหวัดนครศรีธรรมราช โดย การนำเทคโนโลยีเกี่ยวกับแอปพลิเคชันไลน์ ใช้งานติดต่อสื่อสาร พูดคุย ส่งรูปภาพ ข้อความต่างๆ และภาพเคลื่อนไหว เพื่อให้เห็นถึงตัวสินค้าได้ดีและน่าสนใจ ช่วยในการตัดสินใจใน การซื้อของลูกค้ามากยิ่งขึ้น แสะสามารถสร้างเป็นกลุ่ม แลกเปลี่ยนข้อมูลและการโพสต์รูปขายได้

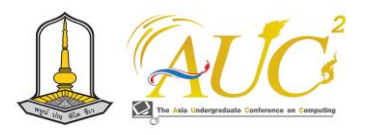

 ผู้วิจัยมีคิดจัดทำเกี่ยวกับธุรกิจที่บ้านและช่วยเหลือคนใน ชุมชนพัฒนาระบบน้ำพริกกากหมูออนไลน์ ด้วยแอปพลิเคชัน Line OA

# **2. วัตถุประสงค์**

 1.เพื่อพัฒนาแอพพลิเคชั่น ระบบร้านน้ำพริกกากหมู 2.เพื่อสำรวจการใช้แอปพลิเคชัน ระบบร้านน้ำพริกกากหมู

## **3. ทฤษฎีและงานวิจัยที่เกี่ยวข้อง**

 งานวิจัยที่สนใจในการพัฒนาระบบร้านอาหารน้ำพริกกากหมู ออนไลน์ ดังนี้

 *3.1. อาหาร* หมายถึง สิ่งที่มนุษย์กิน ดื่มหรือรับเข้าสู่ ร่างกายช่วยซ่อมแซมอวัยวะที่สึกหรอ และทำให้กระบวนการ ต่างๆในร่างกายดำเนินไปอย่างปกติ ซึ่งรวมถึงน้ำด้วยอาหารแต่ ละอย่าง เมื่อนำมาวิเคราะห์ดูแล้วมีส่วนประกอบที่แตกต่างกัน และให้ประโยชน์ต่อร่างกายต่างกัน ดังนั้นอาหารประจำวันของ มนุษย์ จึงจำเป็นต้องประกอบด้วยอาหารหลายๆ อย่างเพื่อ ร่างกายจะได้รับสารอาหารที่จำเป็นต่อร่างกายครบถ้วน อาหาร อาจเป็นทั้งของแข็ง ของเหลวหรือก๊าซ เช่นอากาศที่เราหายใจ เข้าไป เลือด น้ำเกลือ หรือยาฉีด ที่แพทย์จัดให้ผู้ที่มีร่างกายที่อยู่ ในภาวะผิดปกติก็นับว่าเป็นอาหารด้วย[1]

# *3.2. งานวิจัยที่เกี่ยวข้อง*

 นัทรียา สนั่นก้องและคณะ (2565) ได้กล่าวว่า ผลของการใช้ Line OA ของผู้เชี่ยวชาญ ให้มองเห็นถึงเรื่องของมี สีตัวอักษร และสีพื้นหลังให้มีความเหมาะสม ส่งผลต่อการตัดสินใจในการซื้อ ได้ และส่วนผู้ใช้งานทั่วไปได้ผลสรุปในด้านการทำงานของระบบ ผู้ใช้งานมีความพึงพอใจมาก สามารถทำให้ลูกค้าใช้งานสะดวก ส่งผลต่อการตัดสินใจสั่งซื้อสินค้าได้ [2]

 ทิพาพร ฉันชัยพัฒนา (2556) ได้กล่าวในเรื่อง "ความ คาดหวังและความพึงพอใจต่อแอปพลิเคชัน "ไลน์" (LINE) ใน การสื่อสารผ่านบัญชีอย่างเป็นทางการ (Official Accounts LINE)" โดยศึกษาและทำความเข้าใจถึงผู้รับรู้ข้อมูลข่าวสารและ รับส่งผ่านทาง "ไลน์" (LINE) หรือในที่สามารถจัดทำเป็นบัญชี ทางธุรกิจ (Official Accounts LINE) [3]

## **4. วิธีการดำเนินงาน**

## *4.1 ระบบงานเก่า*

ระบบงานเดิมที่ยังไม่ตอบสนองต่อความต้องการของ ผู้ใช้งานและการแก้ปัญหาที่เกิดขึ้นได้การค้นหาสินค้า หรือ การสั่งซื้อสินค้าที่เกิดปัญหาต่อผู้บริโภคที่อยู่ห่างไกล

# *4.2 ระบบงานใหม่*

 การจัดทำระบบใหม่เป็นระบบที่สามารถสั่งซื้อออนไลน์ ระบบค้นหาข้อมูล สั่งซื้อสินค้าสืบค้นข้อมูลที่สามารถตรวจสอบ ข้อมูล และทราบถึงรายการขายทั้งหมดได้

*4.3 การออกแบบระบบ* แผนการทำงานระบบ

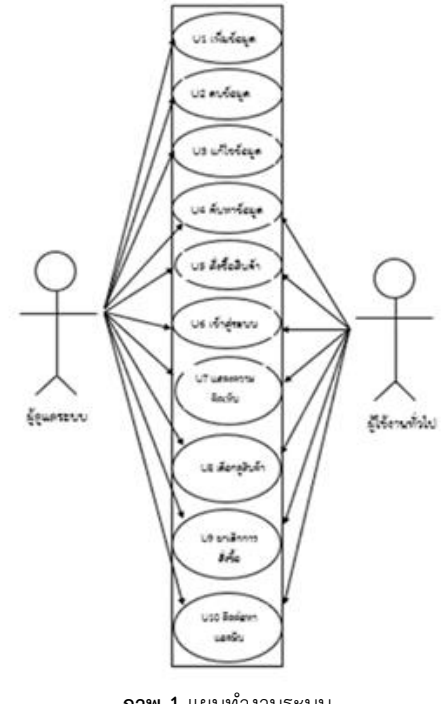

**ภาพ 1** แผนทำงานระบบ

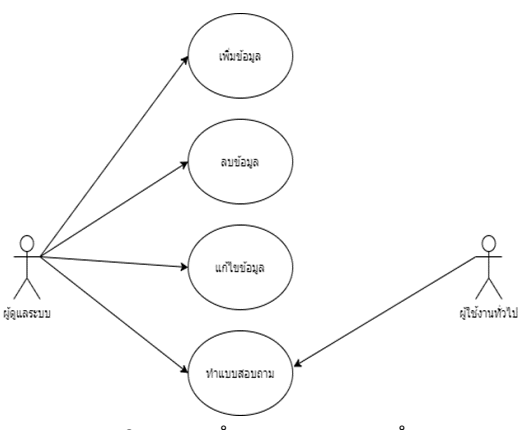

**ภาพ 2** แผนการทำงานระบบ ของการสำรวจ

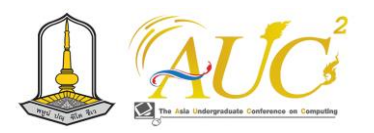

#### 5. **ผลการทำงาน**

*5.1 ส่วนของ หน้าหลัก*

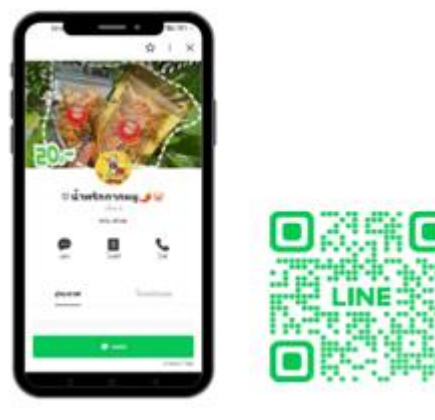

**ภาพ 3** ระบบหน้าหลัก

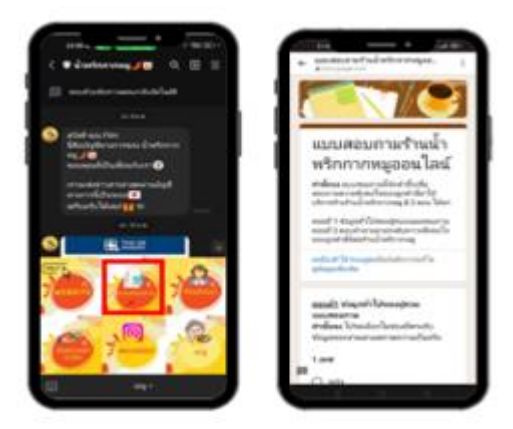

**ภาพ 4** กดรูปในการทำงาน

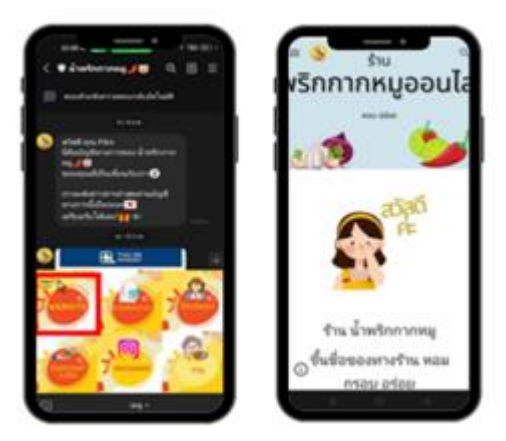

**ภาพ 5** กดไอคอนเข้าสู่เว็บไซต์ สู่หน้าแรกของเว็บไซต์

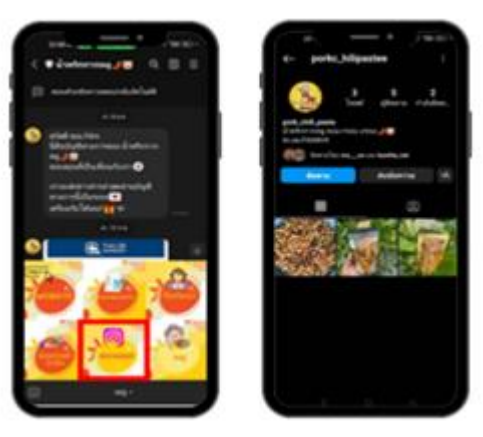

**ภาพ 6** กดไอคอน Instagram สู่หน้าแรกของ Instagram

## *5.2 ผลการประเมินความพึงพอใจ*

 ผลการสำรวจการใช้งานของ ระบบร้านน้ำพริกกากหมู ออนไลน์ คือ ผู้เชี่ยวชาญ และผู้ใช้ระบบ

5.2.1 ผลการการสำรวจจากผู้เชี่ยวชาญ

 ผู้พัฒนาได้ทดสอบความพึงพอใจในการใช้งานแอพพลิเคชั่น Line OA ระบบร้านน้ำพริกกากหมูโดยมีผู้เชี่ยวชาญจำนวน 3 คน โดยในการประเมินครั้งนี้ผู้พัฒนาได้ใช้สูตรในการคำนวณ เฉลี่ยและค่าส่วนเบี่ยงเบนมาตรฐานดังนี้หลักเกณฑ์การให้ คะแนนของแบบสอบถามความพึงพอใจต่อ Line OA ระบบร้าน น้ำพริกกากหมูออนไลน์ระบบ 5 ระดับ ดังนี้ **แบบสำรวจชุดที่1** แบบสำรวจสำหรับผู้เชี่ยวชาญ

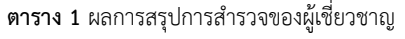

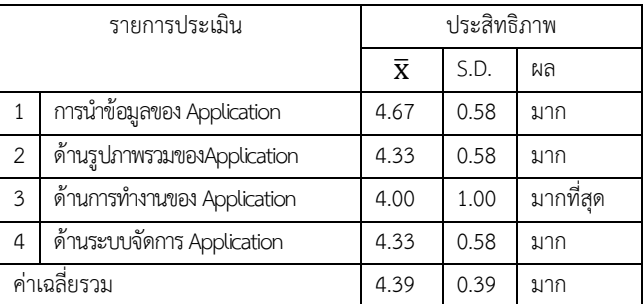

จากตาราง 1 กลุ่มผู้เชี่ยวชาญ 3 คน พบว่าสรุปได้ว่าจากการ สำรวจภาพรวมผู้เชี่ยวชาญ ผลสรุปความสามารถการทำงานของ แอปพลิเคชันของผู้เชี่ยวชาญอยู่ในระดับมาก  $\overline{\mathbf{X}}$  = 4.39, S.D.= 0.39)

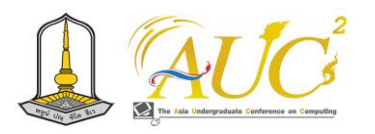

*5.2.2 ผลการประเมินของผู้ใช้ระบบ*

 มีความพึงพอใจในการใช้งาน ระบบร้านน้ำพริกกากหมู ออนไลน์โดยรวมอยู่ในระดับมาก "เป็นเมนูที่สร้างสรรค์และ แปลกใหม่ต่อสถานประกอบการ

**แบบสอบถามชุดที่ 2** แบบสำรวจสำหรับผู้ใช้งานทั่วไป **ตาราง 2** ผลสรุปการสำรวจของผู้ใช้งานทั่วไป

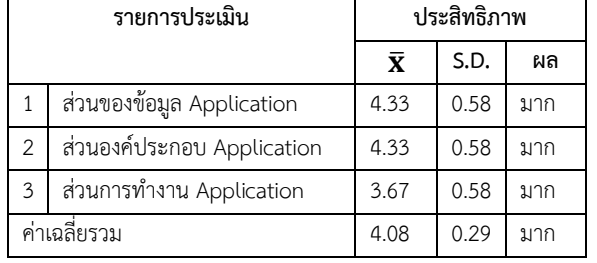

 ตาราง 2 จากกลุ่มผู้ใช้ระบบ 20 คน พบว่าผลของการ สำรวจคุณภาพโดยภาพรวมผู้ใช้งาน ผลการศึกษาความสามารถ การทำงานของระบบแอปพลิเคชันผู้ใช้ระบบ อยู่ในระดับมาก ( $\overline{\mathbf{X}}$  $= 4.08$ , S.D.  $= 0.29$ 

## **6. สรุปผลการทดลองและข้อเสนอแนะ**

## *6.1 สรุปผลการทดลอง*

 ความพึงพอใจและพฤติกรรมการใช้แอพพลิเคชั่น Line OA ระบบร้านน้ำพริกกากหมูออนไลน์ มีการใช้ช่องทางไลน์เพื่อ สะดวกในการพูดคุย สั่งซื้อ Line OA ใช้เพื่อประชาสัมพันธ์ เกี่ยวกับน้ำพริกกากหมู Line Chatbot ใช้ในการพูดคุยสื่อสาร สืบค้นข้อมูลประวัติความเป็นมา กิจกรรมต่างๆ และ Google Form ใช้ในการทำแบบสอบถาม ได้ออกแบบให้มีกลุ่มผู้ใช้งาน 2 กลุ่ม ได้แก่

# 1) ผู้ดูแลระบบ

สามารถเพิ่ม ลบ แกไข ข้อมูลประวัติความเป็นมา/ เพิ่ม ลบ แก้ไข ข้อมูลสมาชิก/เพิ่ม ลบ แก้ไข ข้อมูลเนื้อหา Line OA / เพิ่ม ลบ แก้ไข ข้อมูลสื่อและภาพ/ สร้างเพจ Instagram / สามารถใช้ฟังก์ชัน Chat ได้/ สร้างเว็บไซต์

# 2) ผู้ใช้งานทั่วไป

เพิ่มเพื่อน/ สามารถดูข้อมูลสื่อและภาพ

## *6.2 ข้อเสนอแนะ*

ควรพัฒนาสูตรน้ำพริกกากหมูให้มีหลากหลาย รสชาติ เพื่อเพิ่มความหลากหลายในการเลือกรับประทาน ควรศึกษา เทคนิค และเทคโนโลยีใหม่ๆเพื่อปรับปรุงข้อมูลให้ทันสมัยอย่าง ต่อเนื่อง

## **กิตติกรรมขอบคุณ**

 ทีมงานผู้จัดทำขอขอบพระคุณที่ ร้านน้ำพริกกากหมูและ คณะอาจารย์ มหาวิทยาลัยเทคโนโลยีราชมงคลศรีวิชัย ในการ ทำงานได้สำเร็จ

## **เอกสารอ้างอิง**

- [1] กรุงเทพธุรกิจ (2539) อาหารเพื่อสุขภาพ Aegetreet ของคนรักสุขภาพ [ออนไลน์] 2566. [สืบค้น วันที่ 7 ตุลาคม 2566]. จาก [https://www.83bangkokbiznews.com/blog/](https://www.83bangkokbiznews.com/blog/detail/637768)  detail/637768
- [2] นัทรียา สนั่นก้องและคณะ .ระบบจำหน่ายเครื่องแกง ใต้.การประชุมวิชาการระดับปริญญาตรีด้าน คอมพิวเตอร์ภูมิภาคเอเชีย ครั้งที่ 12 ปี 2566 ณ มหาวิทยาลัยราชภัฎนครศวรรค์.
- [3] ทิพาพร ฉันชัยพัฒนา .ความคาดหวังและความ พึงพอใจต่อแอปพลิเคชัน"ไลน์" (LINE) ในรูปแบบของ การสื่อสารผ่านบัญชีอย่างเป็นทางการ (Official accounts LINE) [ออนไลน์] 2556. [สืบค้นวันที่ 7 ตุลาคม 2566]. จาก https://digital.library.tu.ac.th/tu\_dc
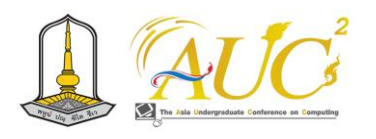

## **ระบบจัดการการจัดซื้อทรัพย์สินภายในบริษัท Asset Purchasing Management System in Organization**

## **ณหทัย เชิญรุ่งโรจน์<sup>1</sup> และ ธารารัตน์พวงสุวรรณ<sup>2</sup>\***

 $^{1.2}$ สาขาวิชาเทคโนโลยีสารสนเทศ คณะวิทยาศาสตร์และศิลปศาสตร์ มหาวิทยาลัยบูรพา วิทยาเขตจันทบุรี Emails:63310051@go.buu.ac.th, thararat@buu.ac.th\*

## **บทคัดย่อ**

ระบบจัดการการจัดซื้อทรัพย์สินภายในบริษัท จัดทำขึ้นเพื่อ อำนวยความสะดวกในการดำเนินงานในแผนกจัดซื้อ และแผนก ทรัพย์สินภายในบริษัท ผู้พัฒนาได้แนวคิดในการพัฒนาระบบ จากการศึกษาและรวบรวมปัญหาจากบริษัทในระหว่างการ ฝึกงาน ในกระบวนการของการขอซื้อ จัดซื้อ และลงทะเบียน ทรัพย์สินของบริษัทนั้น ทางบริษัทดำเนินการโดยการใช้กระดาษ ในการบันทึกรายละเอียดการขอซื้อ จัดซื้อ และใช้โปรแกรมส เปรดชีตในการจัดเก็บข้อมูลทรัพย์สินในรูปแบบของไฟล์ ซึ่งทำให้ เกิดความล่าช้า และความยุ่งยากในการดำเนินการ ผู้พัฒนาจึงได้ พัฒนาระบบจัดการการจัดซื้อทรัพย์สินภายในบริษัทขึ้นมาเป็น เว็บแอพลิเคชัน เพื่อให้เกิดความสะดวกในการดำเนินการและ เพิ่มประสิทธิภาพในกระบวนการจัดซื้อทรัพย์สินของบริษัท

การทำงานหลักของระบบประกอบด้วย 5 ส่วน ได้แก่ ส่วน จัดการข้อมูลพื้นฐาน ส่วนจัดการการขอจัดซื้อทรัพย์สิน ส่วน จัดการการจัดซื้อทรัพย์สิน ส่วนตรวจรับและลงทะเบียนทรัพย์สิน และส่วนออกรายงาน ระบบสามารถตอบสนองความต้องการของ ผู้ใช้งานได้ตามวัตถุประสงค์ งานวิจัยนี้พัฒนาขึ้นด้วยภาษา C# และ TypeScript เครื่องมือที่ใช้ในการพัฒนา ได้แก่ โปรแกรม Visual Studio Code, Postman, .Net, React, Redux และใช้ ฐานข้อมูล SQLite

*คำสำคัญ –* ระบบขอจัดซื้อ / ระบบจัดซื้อ / ระบบ ลงทะเบียนทรัพย์สิน / ระบบทรัพย์สิน

#### **ABSTRACT**

The asset purchasing management system in the organization was developed to facilitate operations in the procurement and internal asset departments. The developers conceived the system based on a study and

identified issues during internships. In the company's procurement process, they currently use paper for recording details of purchase requests and acquisitions, and spreadsheet software to store asset information as files. This manual process results in delays and complications. To address this, the developers created a web application to streamline and enhance the efficiency of the company's property procurement process.

The main components of the system include five parts: basic data management, property procurement request management, property procurement management, inspection and registration of assets, and reporting. The system is designed to meet user requirements and improve the efficiency of the company's property procurement process. The development was carried out using C# and TypeScript, with tools such as Visual Studio Code, Postman, .Net, React, Redux, and SQLite database.

**Keywords** *--* Purchase requisition */* Purchase order */* Asset register */* Asset system

#### **1. บทนำ**

การจัดการทรัพย์สินภายในองค์กรเป็นงานที่เกี่ยวข้อง กับกระบวนการขอซื้อ การจัดซื้อ การลงทะเบียนทรัพย์สิน ซึ่งจัด ว่าเป็นงานที่มีความสำคัญและมีผลต่อประสิทธิภาพของการ ดำเนินงานภายในองค์กร การจัดการทรัพย์สินผ่านการบันทึก ด้วยเอกสารและโปรแกรมสเปรดชีต ทำให้กระบวนการในการ ขอจัดซื้อ การจัดซื้อรวมถึงตรวจรับและลงทะเบียนทรัพย์สินมี

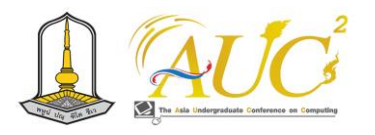

ความล่าช้า เพิ่มความเสี่ยงในเรื่องของความถูกต้องของข้อมูลใน การขอจัดซื้อและจัดซื้อทรัพย์สินและขาดประสิทธิภาพในการ ดำเนินงาน เนื่องจากต้องมีการสื่อสารและการเชื่อมโยงข้อมูล ระหว่างแผนกต่าง ๆ

จากปัญหาดังกล่าว ผู้พัฒนาจึงมีแนวคิดที่จะพัฒนา ระบบจัดการการจัดซื้อทรัพย์สินภายในบริษัทขึ้นเพื่อรวบรวมสิ่ง สนับสนุนที่จะช่วยอำนวยความสะดวกในการจัดการทรัพย์สิน ภายในองค์กรขึ้นในรูปแบบของเว็บแอพลิเคชันการทำงานหลัก ของระบบ ประกอบด้วย 5 ส่วน ได้แก่ ส่วนจัดการข้อมูลพื้นฐาน ส่วนจัดการการขอจัดซื้อทรัพย์สิน ส่วนจัดการการจัดซื้อ ทรัพย์สิน ส่วนตรวจรับและลงทะเบียนทรัพย์สิน และส่วนออก รายงาน จากระบบที่ถูกพัฒนาขึ้นมา จะช่วยให้ข้อมูลสามารถ เข้าถึงได้ทุกที่ทุกเวลา และเชื่อมโยงกับแผนกต่าง ๆ ในองค์กร อย่างเป็นระบบและชัดเจน ปัจจุบันระบบรองรับผู้ใช้งาน ได้แก่ ผู้ใช้งานทั่วไป โดยสามารถสร้างใบขอจัดซื้อ แก้ไขใบขอจัดซื้อ ของตนเอง และตรวจสอบรายการทรัพย์สินในระบบ, แผนก จัดซื้อ สามารถสร้างใบจัดซื้อ และจัดการแก้ไขรายละเอียด รายการขอจัดซื้อและรายการจัดซื้อได้, ผู้บริหาร สามารถจัดการ สถานะการอนุมัติใบขอจัดซื้อ และใบจัดซื้อได้, แผนกทรัพย์สิน สามารถสร้างรายการทรัพย์สิน และจัดการแก้ไขข้อมูลทรัพย์สิน ได้ และผู้ดูแลระบบ สามารจัดการข้อมูลบัญชีผู้ใช้ และ ลงทะเบียนจัดการระดับความสามารถของผู้ใช้ทุกบัญชีในระบบ ได้งานวิจัยที่พัฒนาขึ้นนี้ช่วยทำให้รูปแบบการขอซื้อทรัพย์สิน และการเก็บข้อมูลทรัพย์สินมีการจัดเก็บข้อมูลที่เป็นระบบมาก ขึ้น ซึ่งทำให้การดำเนินงานของแต่ละฝ่ายมีความถูกต้องและ สะดวกสบายมากขึ้น

## **2. วัตถุประสงค์ของการวิจัย**

1. เพื่อพัฒนาระบบจัดการการจัดซื้อทรัพย์สินภายในบริษัท 2. เพื่อปรับปรุงรูปแบบการขอซื้อทรัพย์สินและการจัดเก็บ ข้อมูลทรัพย์สินให้มีความเป็นระบบมากขึ้น

## **3. ทฤษฎีและงานวิจัยที่เกี่ยวข้อง 3.1 ระบบขอจัดซื้อ**

"ใบขอซื้อ" คือ เอกสารที่ใช้บริหารการควบคุมภายในของ บริษัทเกี่ยวกับการจัดซื้อ ปกติแล้วหน้าที่การจัดซื้อ หรือการออก ใบสั่งซื้อ จะเป็นหน้าที่ของฝ่ายจัดซื้อ หรือแผนกจัดซื้อ ส่วนฝ่าย อื่น ๆ หรือแผนกอื่น ๆ

หากต้องการจัดซื้อ ตัวอย่างเช่น ซื้อคอมพิวเตอร์ เพื่อใช้ใน สำนักงานสำหรับแผนก หรือซื้อโต๊ะ ตู้ หรืออุปกรณ์ต่าง ๆ ในออฟฟิศ เป็นต้น

## **3.2 ภาษา C#**

C# เป็นภาษาโปรแกรมมิ่งระดับสูงที่ถูกพัฒนาโดย Microsoft และใช้งานอย่างแพร่หลายในการพัฒนาแอปพลิเคชัน และเว็บแอปพลิเคชันบนระบบWindowsและ แพลตฟอร์มอื่น ๆ โดยการพัฒนาด้วย .NET Framework หรือ .NET Core ภาษา C# มีความสามารถหลากหลายและข้อดีต่าง ๆ ได้แก่

1. C# เป็นภาษาที่รองรับการเขียนโปรแกรมแบบ OOP อย่างเต็มรูปแบบ

2. C# ใช้งานร่วมกับชุดคลาสและไลบรารีใน .NET Framework หรือ .NET Core, ที่มีความสามารถหลากหลาย

3. มีระบบการจัดการความปลอดภัยสูง private data, error handling และdata access control

4. ความสามารถในการ Cross-Platform ด้วย .Net Core สามารถทำงานได้ทั้งบน Windows, Linux และ macOS

#### **3.3 ภาษา TypeScript**

TypeScript เป็นภาษาโปรแกรมมิ่งระดับสูงที่ถูกพัฒนาโดย Microsoft และกลายเป็นเครื่องมือสำคัญสำหรับการพัฒนาเว็บ แอปพลิเคชันและแอปพลิเคชันบนเว็บด้วย JavaScript และ ECMAScript. TypeScript เสนอความสามารถที่มากกว่าแบบ JavaScript ด้วยการเพิ่มระบบชนิดข้อมูลและการตรวจสอบรหัส ข้อผิดพลาดในขั้นตอนการพัฒนา

1. ระบบชนิดข้อมูล (Type System) ช่วยให้นักพัฒนา กำหนดชนิดข้อมูลของตัวแปรและพารามิเตอร์ฟังก์ชัน, ซึ่งช่วย ลดความผิดพลาดในระหว่างการเขียนโค้ดและรันโปรแกรม

2. ความสามารถในการขยายเติม รองรับการสร้างและใช้งาน ไลบรารี และโมดูลส่วนตัว เพื่อเพิ่มความสามารถของโปรแกรม

3. Object-Oriented Programming (OOP) รองรับแนวคิด ของ OOP อย่างเต็มรูปแบบรวมถึงคลาสและการสืบทอด (inheritance) ซึ่งช่วยในการจัดระเบียบโค้ด

4. ความสามารถในการอ่านและรวม JavaScript สามารถใช้ กับโค้ด JavaScriptอย่างมีประสิทธิภาพและสามารถรวม กับโค้JavaScript ที่มีอยู่แล้วในโปรเจ็กต์

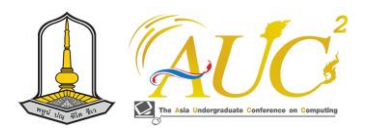

5. การรองรับ ES6+ (ECMAScript 2015+) รองรับคุณสมบัติ ใหม่ของECMAScriptเช่น การใช้ let/const แทน var, การใช้ arrow function, การสร้างคลาส, และการใช้โมดูล

## **3.4 Postman**

Postman เป็นเครื่องมือที่ใช้ในการทดสอบและจำลองการส่ง ข้อมูลระหว่างเว็บแอปพลิเคชัน (API) หรือเว็บเซอร์วิส โดย Postman ช่วยให้นักพัฒนาสามารถทดสอบการเชื่อมต่อ API ได้ อย่างสะดวกและมีประสิทธิภาพ โดยผู้จัดทำ ได้ใช้ Postman ใน การทดสอบการทำงาน รับส่งข้อมูลด้วย API และ URLs

## **3.5 SQLite**

SQLiteเป็นระบบจัดการฐานข้อมูล (DBMS) ที่เป็นแบบ ฐานข้อมูลเชิงไฟล์ (file-based database) ที่ใช้ไฟล์ฐานข้อมูล เดียวเท่านั้นและไม่ต้องการเซิร์ฟเวอร์ฐานข้อมูลเพิ่มเติม เป็น DBMS ที่เบ็ดเสร็จในรูปแบบของไลบรารีซอฟต์แวร์ที่ถูกซึ่งเป็น Public Domain.

## **4. วิธีการดำเนินงาน**

ขั้นตอนการดำเนินงานวิจัยใช้แนวทางการพัฒนาตามวงจร การพัฒนาระบบ (System Development Life Cycle : SDLC) ซึ่งประกอบด้วย ขั้นตอนดังนี้ [5]

1. การวางแผน (Planning) ศึกษาปัญหาของการขอซื้อและ จัดซื้อทรัพย์สินในบริษัท เพื่อนำมาวางแผนการทำงานของการ ปรับปรุงระบบใหม่

2. การวิเคราะห์ (Analysis) วิเคราะห์ปัญหาและความ ต้องการผู้ใช้งานที่เกี่ยวข้องทั้งหมดในแต่ละฝ่าย

3. การออกแบบ (Design) ออกแบบการทำงานทั้งในส่วน ฐานข้อมูล และส่วนติดต่อผู้ใช้งาน โดยแสดงการออกแบบ ฐานข้อมูลด้วยโมเดลเชิงสัมพันธ์

4. การพัฒนา (Implement) ทำการพัฒนาด้วยโปรแกรม ภาษา C# และ Typescript และทดสอบระบบเพื่อนำไปติดตั้งให้ ผู้ใช้งานได้ทดลองใช้

5. การบำรุงรักษา (Maintenance) ตรวจสอบและดูแลระบบ ให้สามารถใช้งานได้ปกติและพร้อมใช้งานได้ตลอดเวลา

## *4.1 คอนเท็กซ์ไดอะแกรม (Context Diagram)*

คอนเท็กซ์ไดอะแกรมของระบบจัดการการจัดซื้อ ทรัพย์สินภายในบริษัทมีบุคคลเกี่ยวข้องกับระบบ 5 ส่วน คือ ผู้ดูแลระบบ (Admin) ผู้ใช้งานทั่วไป (User) ผู้บริหาร

(Approver) แผนกจัดซื้อ และ แผนกทรัพย์สิน มีความสัมพันธ์ ดังนี้ ผู้ดูแลมีหน้าที่จัดการสร้างบัญชีผู้ใช้ของพนักงานในระบบ รวมไปถึงการเพิ่มสิทธิ์การใช้งาน เช่น ผู้ใช้ทั่วไป ผู้ใช้แผนกจัดซื้อ ผู้ใช้แผนกทรัพย์สิน และผู้บริหาร โดยผู้ใช้ทุกคนในระบบสามารถ สร้างใบขอจัดซื้อได้ และต้องใช้ผู้บริหาร 2 คนในการอนุมัติ หรือ ผู้ใช้สามารถยกเลิกการขอจัดซื้อของตนเองได้ หลังจากการขอ จัดซื้อได้รับการอนุมัติแล้ว แผนกจัดซื้อจะทำการสร้างใบจัดซื้อ เพื่อยืนยันการซื้อทรัพย์สินนั้น ๆ และต้องให้ผู้บริหาร 1 คน อนุมัติ เมื่อทรัพย์สินถูกสั่งซื้อและจัดส่งเข้าบริษัทเรียบร้อยแล้ว แผนกทรัพย์สินจะนำข้อมูลของทรัพย์สินมาจัดเก็บ หรือเรียกว่า ขั้นตอนการตรวจรับและลงทะเบียนทรัพย์สิน

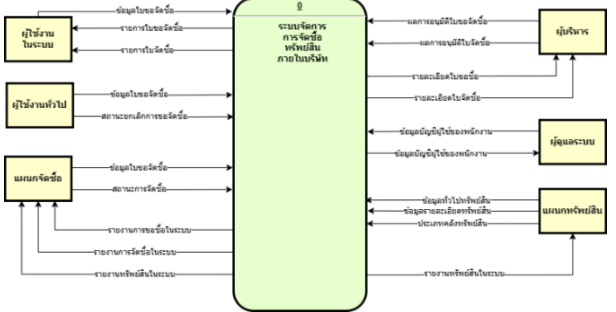

**ภาพที่ 1** คอนเท็กซ์ไดอะแกรม (Context Diagram) ของระบบ จัดการการจัดซื้อทรัพย์สินภายในบริษัท

## *4.2 แผนภาพกระแสข้อมูลระดับที่ 1 (Data Flow*

## *Diagram level 1)*

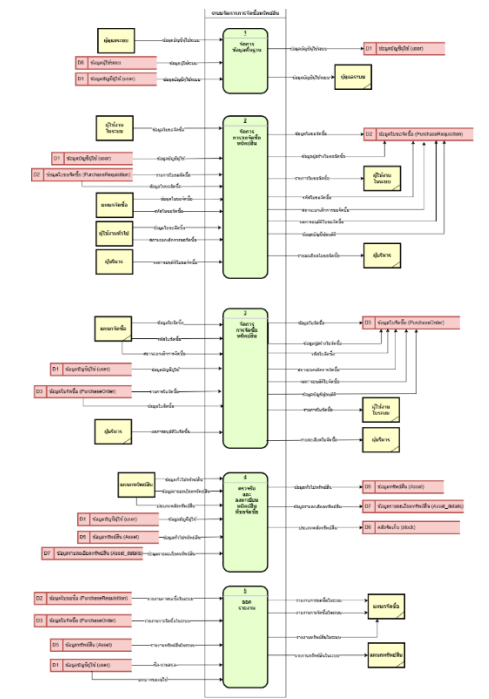

**ภาพที่ 2** แผนภาพกระแสข้อมูลระดับที่ 1 (Data Flow Diagram level 1) ของระบบจัดการการจัดซื้อทรัพย์สินภายในบริษัท

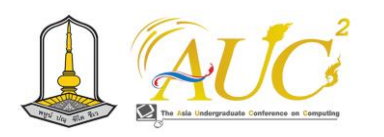

## *4.3 โมเดลเชิงสัมพันธ์(Entity Relationship Diagram)*

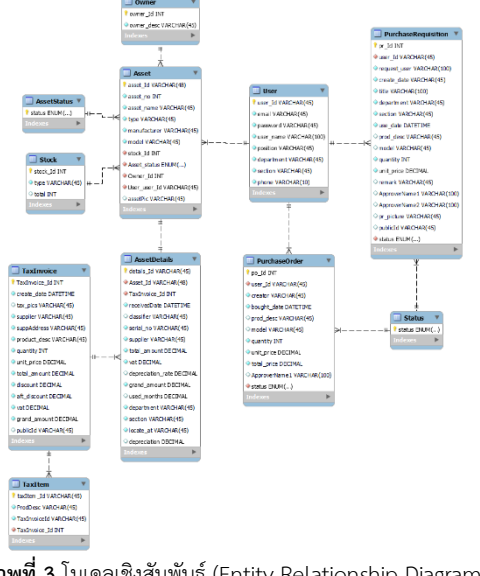

**ภาพที่ 3** โมเดลเชิงสัมพันธ์ (Entity Relationship Diagram) ของระบบจัดการการจัดซื้อทรัพย์สินภายในบริษัท

## **5. ผลการดำเนินงาน**

การพัฒนาระบบจัดการการจัดซื้อทรัพย์สินภายในบริษัทแบ่งการ ทำงานของระแบบออกเป็น 5 ส่วนหลัก คือ 1) การจัดการข้อมูล ผู้ใช้ 2) การจัดการการขอซื้อ 3) การจัดการการจัดซื้อ 4) การ จัดการทรัพย์สินภายในบริษัท 5) การออกรายงาน ผู้ดูแล จะเป็น คนสร้างบัญชีให้กับพนักงานภายในบริษัท สามารถจัดการแก้ไข ข้อมูลบัญชีผู้ใช้ในระบบได้ในหน้านี้ พนักงานภายในบริษัท สามารถสร้างฟอร์มการขอซื้อได้ ผู้บริหารสามารถจัดการสถานะ การขอซื้อ แผนกจัดซื้อ สามารถดูรายงานการขอซื้อในระบบ เพื่อให้นำไปทำรายงานสรุปยอดการขอซื้อในแต่ละช่วงเวลาที่ แผนกทรัพย์สิน สามารถดูรายการทรัพย์สินภายในบริษัทหลังทำ การลงทะเบียนทรัพย์สินรวมถึงแสดงสถานะของทรัพย์สินนั้น ๆ เช่น สภาพดี ชำรุด ส่งซ่อม

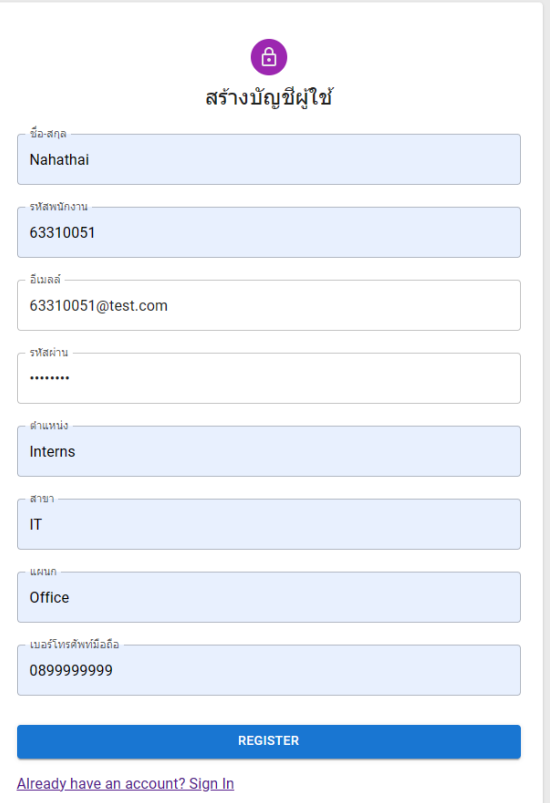

**ภาพที่ 4** หน้าจอลงทะเบียนบัญชีผู้ใช้

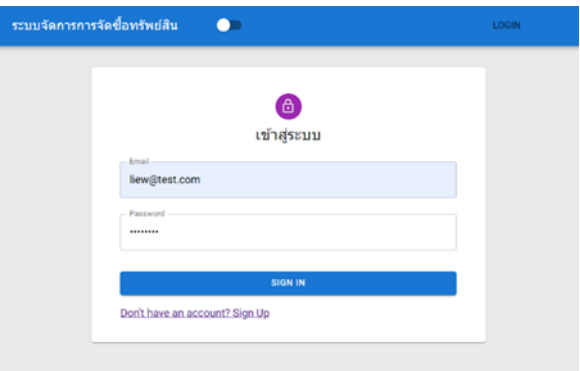

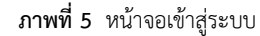

| ระบบจัดการการจัดชื่อหรับย่®บ © กลายละเจต์ะ |                    |                                | atubinatada<br>monothelis | nammmada        | Sanwindell   |               | atudadelsi sonnatest.com A a |  |
|--------------------------------------------|--------------------|--------------------------------|---------------------------|-----------------|--------------|---------------|------------------------------|--|
|                                            |                    | จัดการข้อมูลพื้นฐานบัญชีผู้ใช้ |                           |                 |              |               |                              |  |
| <b><i><u>Information</u></i></b>           | <b>GollarMetal</b> | <b>Sound</b>                   | discounts                 | <b>ASSAULT</b>  | <b>SAFER</b> | <b>UNITED</b> | sella.                       |  |
| 63310051                                   | Tonical            | lice@tost.com                  | <b>Internatio</b>         | ITOS.           | <b>ITDS</b>  | 0814909693    | ◢                            |  |
| 63370052                                   | <b>BOO</b> /Viner  | appdress.com                   | Abbrever                  | Approver        | Approver     | 0011111112    | ◢                            |  |
| 63310053                                   | admin              | admini@fast.com                | Admin                     | <b>Admin</b>    | Admin        | 0811111113    | ر                            |  |
| 63310056                                   | <b>None Teto</b>   | toto@test.com                  | AssetManager              | AssetManagement | Office       | 0811111111    | ╭                            |  |

**ภาพที่ 6** หน้าจอจัดการข้อมูลบัญชีผู้ใช้

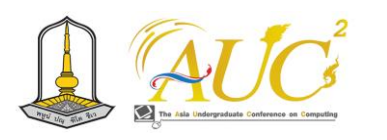

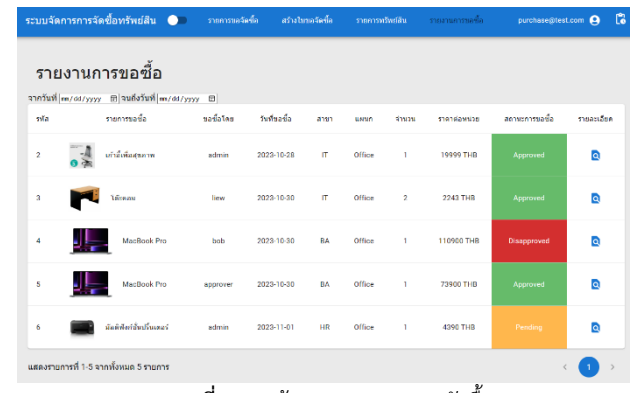

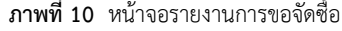

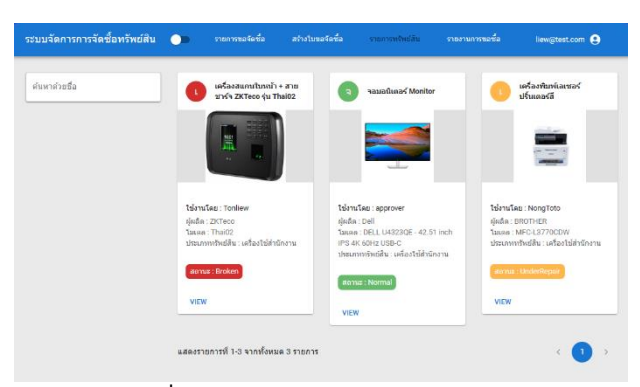

**ภาพที่ 11** หน้าจอรายการทรัพย์สินภายในบริษัท

#### **6. สรุปผลการดำเนินงาน**

งานวิจัยนี้สามารถทำงานได้ตรงตามความต้องการของ ผู้ใช้งานในองค์กรและสามารถนำไปใช้งานได้จริงในองค์กร ซึ่งจะ ช่วยให้การจัดเก็บข้อมูล รายงานการขอซื้อ รายงานการจัดซื้อ การลงทะเบียนทรัพย์สิน มีความเป็นระบบ ง่ายต่อการค้นหา จัดการและตรวจสอบ อำนวยความสะดวกให้กับผู้ใช้งาน ตั้งแต่ พนักงานทั่วไป ฝ่ายจัดซื้อ ฝ่ายทรัพย์สิน และรวมไปถึงผู้บริหาร

#### **เอกสารอ้างอิง**

- [1] Cummings, N. (2566). *Learn to build an e-commerce store with .Net, React & Redux*. สืบค้น 19 กรกฎาคม พ.ศ. 2566 , จาก https://www.udemy.com/course/learn-to-build-an e-commerce-store-with-dotnet-react-redux/
- [2] Waehayee, W. (2562). *Postman คืออะไร*. สืบค้น 25 กรกฎาคม พ.ศ. 2566 https://medium.com/@waerohaneewaehayee/pos tman-คืออะไร

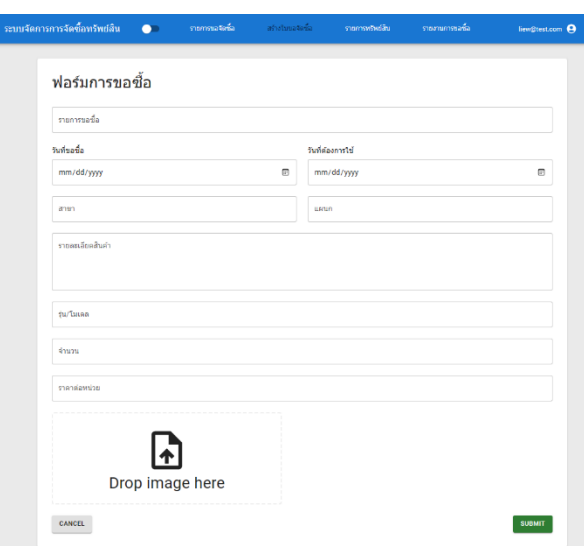

**ภาพที่ 7** หน้าจอการสร้างใบขอจัดซื้อ

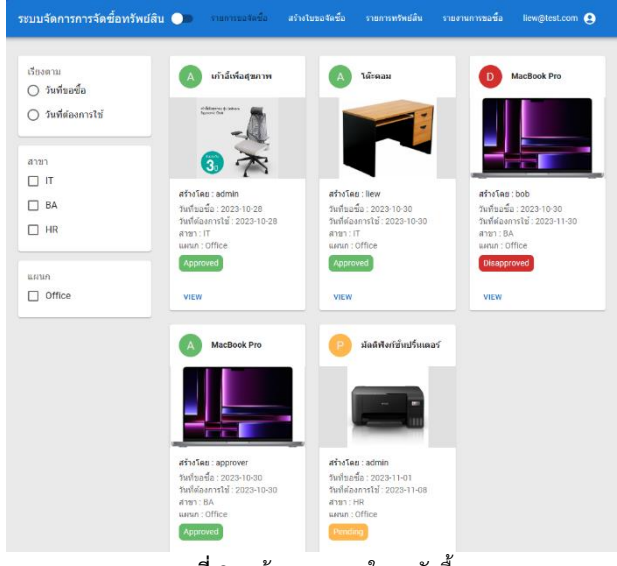

**ภาพที่ 8** หน้าจอรายการใบขอจัดซื้อ

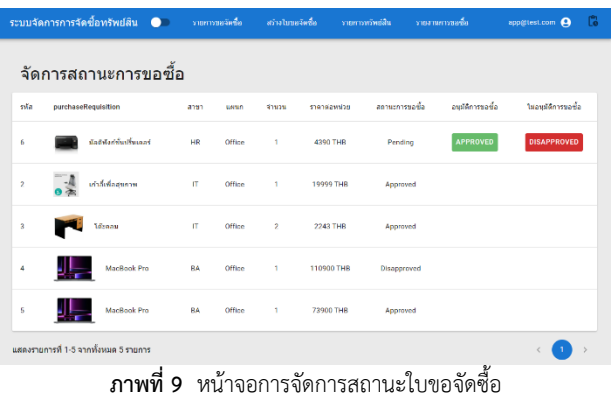

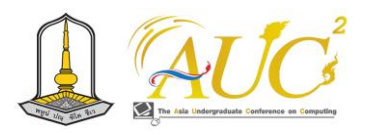

- [3] (2566). *PEAK Asset ระบบจัดการทะเบียนสินทรัพย์ และ การบันทึกค่าเสื่อมราคา.*สืบค้น 15 กันยายนพ.ศ. 2566 https://blog.peakaccount.com/blog/peak-asset-ระบบจัดการทะเบียนสินทรัพย์
- [4] John Woodhouse. (2546). *Asset Management: concepts & practices*.สืบค้น 25 กรกฎาคม พ.ศ. 2566 https://www.researchgate.net/publication/2289057 72\_Asset\_Management\_concepts\_practices
- [5] สุกันยา ยินดี. การพัฒนาระบบสารสนเทศ. [ออนไลน์]. [สืบค้นวันที่ 10 พฤศจิกายน 2566]. จาก http://analysisanddesign n.blogspot.com/p/1 system-1.html

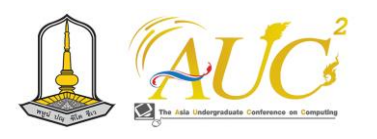

## **การใช้แอปพลิเคชัน ร้านน้ำออยสดพีดี Using the application, Fresh Oil Shop PD**

**รัษฎากร ญาติพัฒ<sup>1</sup> , ศุภิสรา จุลวรรณา<sup>1</sup> ,จันทิรา ภูมา<sup>1</sup> , สาวิตรี มุณีศรี<sup>2</sup> และ จตุพร อภิโชติภูตินันท์<sup>3</sup>**

<sup>1</sup>สาขาวิชาการจัดการธุรกิจดิจิทัล, <sup>2</sup>สาขาวิชาการจัดการการตลาด, <sup>3</sup> สาขาวิชาการบัญชี, คณะเทคโนโลยีการจัดการ มหาวิทยาลัยเทคโนโลยีราชมงคลศรีวิชัย วิทยาเขตนครศรีธรรมราช (ไสใหญ่) Email: rasadakorn3647@gmail.com, pakaporn.c@rmutsvmail.com, jan\_phooma@hotmail.com, sawitree.[t@rmutsv](mailto:sawitree.t@rmutsv.ac.th).ac.th ,jatuporn.[k@rmutsv](mailto:jatuporn.k@rmutsv.ac.th).ac.th

## **บทคัดย่อ**

 ร้านน้ำอ้อยสดพีดี เพื่อประเมินการใช้แอปพลิเคชัน ร้าน น้ำอ้อยสดพี กลุ่มตัวอย่าง 30 คน นำ Line OA มาใช้ในการขาย ออนไลน์และใช้ Line chatbot เพื่อการติดต่อกับลูกค้า และใช้ ใช้ในการพูดคุย Line Sticker เฉพาะของ Line ร้านน้ำอ้อยสดพี ดี ในการโต้ตอบกับลูกค้า นอกจากนี้ มี เว็บไซต์ การเลือกชำระ เงิน การแสดงความคิดเห็นออนไลน์ได้

 สรุปผลการใช้แอปพลิเคชัน ร้านน้ำอ้อยสดพีดี ซึ่งการสำรวจ ใช้เก็บข้อมูลจากลูกค้า 30 คน ภาพรวมความพึงพอใจ ดีมาก ให้ ความคิดเห็นส่วนของระบบในด้านนำเสนอรูปแบบเว็บไซต์โดยมี ค่า $\overline{\bm{x}}$  เท่ากับ 4.68 และ S.D. เท่ากับ  $\,$  0.58  $\,$  รองลงมา ด้านการ ออกแบบ Line Official Account ร้านน้ำอ้อยสดพี่ดี มีค่า  $\overline{\bm{x}}$ 4.62 และ S.D. 0.61

*คำสำคัญ* – ระบบ, ไลน์, ร้านน้ำอ้อยสดพีดี

selections, online reviews.

#### **ABSTRACT**

 Fresh Oil Shop PD Shop to evaluate application usage Oilsod Phi Juice Shop A sample of 30 people used Line OA to sell online and use Line chatbot to communicate with customers. Used to talk LINE Sticker only Fresh Oil Shop PD Shop to interact with customers In addition, there are websites, payment

 Summary of application usage The survey was used to collect data from 30 customers, overall satisfaction was very good, giving opinions on the part of the system in terms of presenting the website layout with a value

of 4.68 x. and a S.D. of 0.58, followed by the design of Line Official Account. It has a value of ,x. 4.62 and S.D. 0.61.

*Keywords* – system, line, Fresh Oil Shop PD

## **1.บทนำ**

 เนื่องจากน้ำอ้อยสดเป็นเครื่องดื่มที่มีประโยชน์ต่อร่างกายให้ ความสดชื่น คายร้อนได้ เป็นน้ำอ้อยสด ๆ ซึ่งมีขายตามท้องถนน ทุกเส้นทางที่มีถนนใหญ่จะมีการขายน้ำอ้อยสด ทำให้ผู้ขายมี จำนวนมาก ทำให้กระทบต่อรายได้ในการขายทำให้ต้องเพิ่มช่อง ทางการขายโดยอาศัยสื่อสังคมออนไลน์ ในการเพิ่มตลาดโดยการ ประชาสัมพันธ์ผ่าน สื่อออนไลน์ต่าง ๆ บอกถึงที่ตั้งของร้าน ดังนั้นเพื่อให้ลูกค้ามีความสะดวกมากขึ้นจึงคิดจะนำ line มาช่วย ในการขาย คุณโชคดี มณีรัตน์ มีความสนใจอยากพัฒนาระบบนี้

 ทางทีมงานวิจัยเป็นลูกหลานจึงมองเห็นความสำคัญที่จะช่วย ทางบ้านในการทำตลาดออนไลน์ ให้แก่คุณโชคดี มณีรัตน์ การที่ จะแอปพลิเคชันร้านน้ำอ้อยสดพีดีมีความสามารถพูดคุยผ่าน โทรศัพท์ และ LINE Thailand

เกือบ 50 ล้าน users LINE ดังนั้นเพิ่มโอกาในหาช่องทางธุรกิจ เพิ่มยอดขาย นำเสนอขายสินค้าหรือบริการผ่าน LINE OA ซึ่ง เป็นบัญชีทางการของ LINE ที่มีข้อมูลเกี่ยวกับผู้ใช้งานในด้านต่าง ๆ สามารถส่งภาพ เสียง วีดีโอ เพื่อช่วยเป็นแรงกระตุ้นการซื้อ ขายสินค้าได้ง่ายยิ่งขึ้น [1] Social Media ผู้ใช้ LINE อยู่มากจาก การสำรวจปี 2564 อยู่ในอันดับที่ 2 [2]

 ผู้วิจัยได้ออกแบบระบบร้านน้ำอ้อยสดพีดี ที่ตั้งอยู่ในชุมชน หมู่ 2 ตำบล.ห้วยนาง อำเภอห้วยยอด จังหวัดตรัง ให้เป็นร้านค้า ออนไลน์

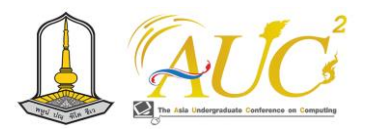

**2. วัตถุประสงค์** 1. เพื่อสอบถามการใช้แอปพลิเคชัน ร้านน้ำอ้อยสดพีดี

## **3. งานวิจัยและทฤษฎีที่เกี่ยวข้อง**

ได้รวบรวมงานวิจัยและทฤษฎีที่เกี่ยวข้องดังนี้

 บุญยิ่ง คงอาชาภัทร (2560) ได้กล่าวไว้ การส่งข้อมูลข่าวสาร ของบุคลากรทางการแพทย์ ทาง LINE Official Account มีการ ใช้วิธีสอบถามแบบกลุ่มเจาะจงของผู้ทำงานเกี่ยวกับทางแพทย์ ที่ ใช้ Line 30คน ส่วนใหญ่เลือกสื่อแบบ ให้ข้อมูลข่าวสารแบบ รวดเร็ว มากที่สุด เนื่องจากใช้งานง่ายมีปัญหาในการใช้งาน มี การแบ่งรูปแบบข้อมูลชัดเจน การใช้รูปแบบ LINE Sponsored Sticker ผู้ตอบต้องการให้ออกแบบรูปแบบของสติ๊กเกอร์ให้ เหมาะสมกับงานแต่ละประเภท ให้มีการเคลื่อนไหว ไม่ใช้เสียง ข้อความที่เหมาะสม ควรบอกยี่ห้อหรือตราสินค้าในการทำ สติ๊กเกอร์ [3]

 Katja Hutter et al. (2013) ได้กล่าว ในการทำงานวิจัย เกี่ยวกับสำรวจผ่านทาง Facebook Fan page ใช้วิธีการเก็บ ข้อมูลเชิงคุณภาพ เรื่องการผู้มีอำนาจหรือผู้นำทำทางการตลาด ผ่าน Facebook Fan page แบบมีส่วนร่วม ผลที่ได้ในการซื้อ ขาย และการบริการด้านสินค้า มีผลต่อการตัดสินใจซื้อ ต่างกัน กรณีของผู้ขายรถยนต์ยี่ห้อมินิ โดยมีกลุ่มเก็บข้อมูล 311 คน จาก การเก็บข้อมูลจากแบบสอบถามออนไลน์ของ MINI Facebook fan page ผลพบวามีสวนร่วมกับแฟนเพจจากการส่งเสริมการ ขายผ่านทาง Facebook Fan Page มีผลต่อตราสินคาการทำ การส่งเสริมการขายแบบปากต่อปากไม่ควรให้ข้อมูลมาก จนเกินไปอาจจะทำให้ไม่พอใจของกลุ่มผู้ติดตามได้ที่ไม่สนใจ สินค้านั้นอีก [4]

 พงศ์ปิติ ผาสุกุด (2023) ได้กล่าวไว้ว่า line โล่น้ำเงินต่าง กับโล่สีเทา และ สีเขียน ในส่วนของบทเรียนเริ่มต้นเราจะรู้จัก Line โล่น้ำเงิน ส่วนโล่สีเทา ขั้นเริ่มต้น เชื่อว่าใครที่มี Line OA จะคุ้นตากับโล่สีเท่าที่อยู่ข้างหน้าชื่อบัญชีมันคือภาพสัญลักษณ์ ของผู้ใช้บัญชีทั่วไป โดยผู้ใช้งานทุกคนจะได้รับหลังจากการ เริ่มต้นใช้งาน Line OA ดังนั้นเราต้องเริ่มเรียนรู้จักการใช้งาน ตามลำดับขั้นตอน [5]

## **4. วิธีการทำงาน**

#### *4.1 ระบบงานเก่า*

 ระบบงานเก่ามีแต่หน้าร้านน้ำอ้อยสดพีดีมีเพียงการขาย หน้าร้าน ไม่มีการจดบันทึกราย เป็นการซื้อมาขายไปปกติอะไร ขาดก็ซื้อเพิ่ม

### *4.2 ระบบงานใหม่*

 ระบบงานใหม่ ร้านน้ำอ้อยสดพีดี กรอบการทำระบบ ใช้ Line OA ในการชื่อต่อระบบต่าง ๆ ในการออกแบบในการเพิ่ม ช่องทางติดต่อกับลูกค้า และใช้ข้อความโดย Line Chatbot ใน การตอบคำถามลูกค้า ส่วนของ Line Sticker ใช่ในการโต้ตอบ กับลูกค้า ยังสามารถเข้า Google sites สั่งสินค้าได้ และ Google form ในการแสดงความคิดเห็นเกี่ยวกับสินค้าและการให้บริการ ได้

### *4.3 การออกแบบระบบ แผนการทำงาน*

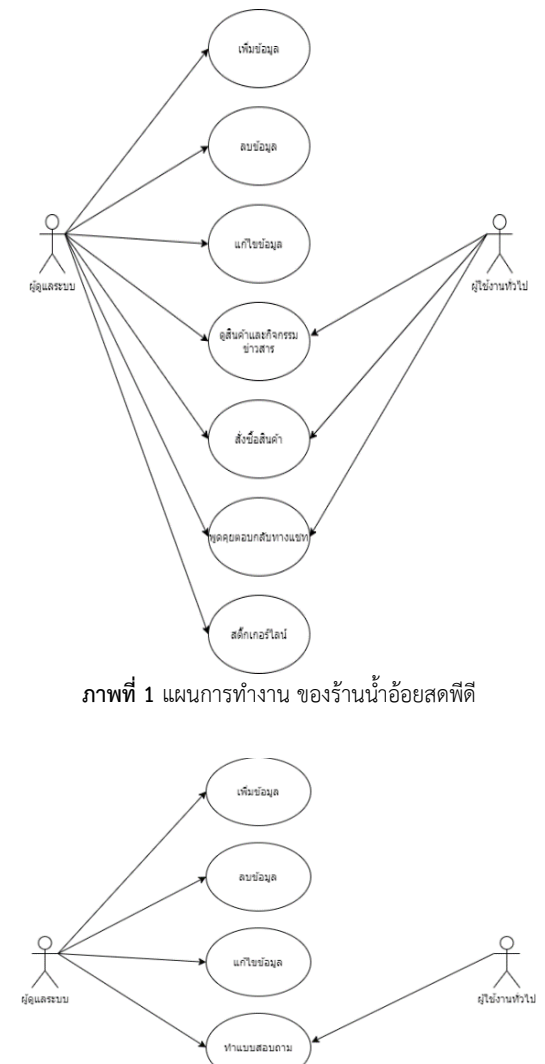

**ภาพที่ 2** แผนการทำงานของการเก็บแบบข้อมูล

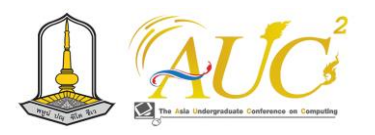

## **5. การดำเนินงาน**

#### *5.1 แสดง หน้าหลัก*

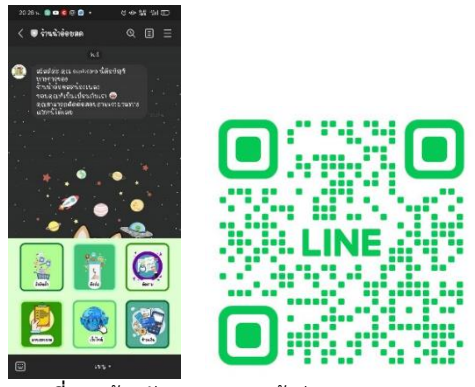

**ภาพที่ 3** หน้าหลัก และ สแกนเข้าสู่ระบบของ Line OA

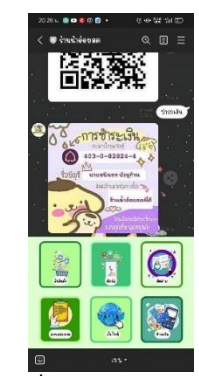

**ภาพที่ 4** การโต้ตอบอัตโนมัติ

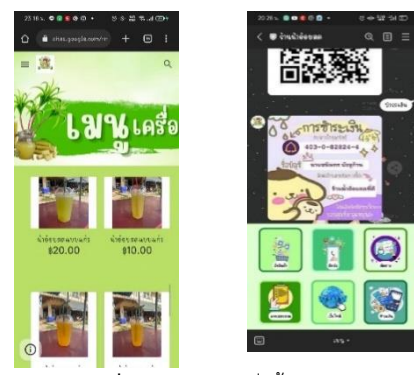

**ภาพที่ 5** ตัวอย่างการสั่งซื้อสินค้า

## **5.3 ผลความพึงพอใจจากการประเมิน**

การใช้แอปพลิเคชั่น ร้านน้ำอ้อยสดพีดี โดยมีตอบ 30 คน ส่วนของผู้ใช้งานทั่วไปเป็นการเก็บแบบสุ่มตามสะดวก

*5.3.1 ผลการประเมินของผู้ใช้งาน*

การใช้งานแอปพลิเคชั่นร้านน้ำอ้อยสดพีดี โดยมีผู้ใช้งาน 30

คน

แบบสำรวจการใช้ระบบของผู้ใช้งาน

**ตารางที่ 1-1** แสดงร้อยละของอายุผู้ใช้งาน

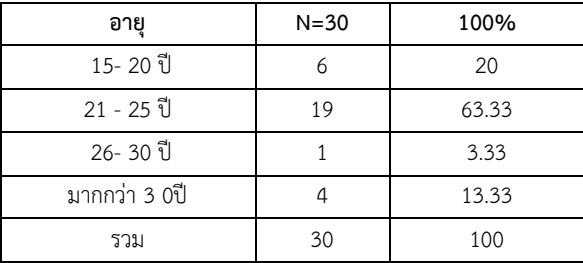

 จากตาราง1 -1 กลุ่มผู้ใช้งาน 30 คน ในช่วงอายุ 21- 25 ปี อยู่ในระดับมากที่สุด 19 คน เท่ากับ 63.33% **ตารางที่ 1-2** ผลสรุปการใช้ระบบของผู้ใช้งาน

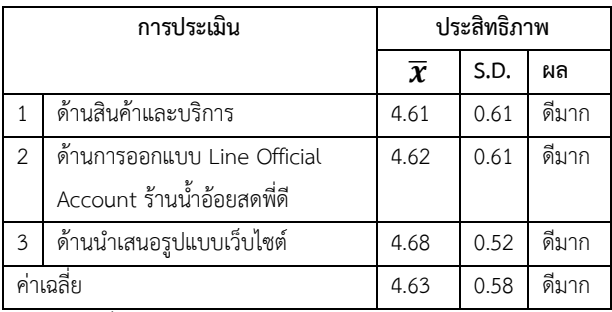

 ตารางที่ 1-2 กลุ่มตัวอย่าง 30 คน มีการใช้ระบบผู้ใช้งาน ภาพรวมความพึงพอใจ ดีมาก ให้ความคิดเห็นส่วนของระบบ ในด้านนำเสนอรูปแบบเว็บไซต์โดยมีค่า $\overline{\bm{\mathcal{X}}}$  4.68 และS.D. 0.58 อันดับรอง คือด้านการออกแบบ Line Official Account ร้าน น้ำอ้อยสดพี่ดี มีค่า $\overline{\mathbf{\mathcal{X}}}$  4.62 และ S.D. 0.61

## **6. สรุปอภิปรายผลและข้อเสนอแนะ**

## *6.1 สรุปอภิปรายผล*

 พบว่าพฤติกรรมการใช้แอปพลิเคชัน ร้านน้ำอ้อยสดพีดี มี การใช้Line ในการเชื่อต่อไปยังส่วนการทำงานอื่นของระบบได้ เช่น Line Chatbot ใช้ในการโต้ตอบกับลูกค้าสำหรับคำถาม พื้นฐานทั่วไป สั่งซื้อสินค้า ยังสั่งผ่าน Google Sites ได้ และ Google Form ช่วยในการติดตามสอบถาม

ข้อมูลลูกค้าที่เข้ามาใช้บริการและได้ตอบข้อมูลไว้ ให้แก่ลูกค้า สามารถแสดงความคิดเห็นให้แก่เจ้าของกิจการได้ ระบบผู้ใช้งาน 2 กลุ่ม คือ 1)เจ้าของกิจการ จัดการระบบได้ทั้งหมด แสดง รายการขาย เกี่ยวกับข้อมูลสินค้าทั้งหมดได้ และส่วนของ 2)

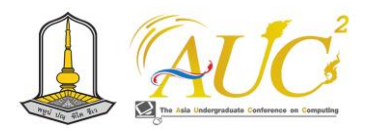

ผู้ใช้งาน สามารถเข้าดูสินค้าและบริการต่าง ๆ ของระบบได้ และ สามารถเพิ่มเพื่อน เป็นสมาชิกได้

## *6.2 ข้อเสนอแนะ*

 ต้องศึกษาข้อมูลการขายออนไลน์ กิจกรรมการส่งเสริม การตลาดต่าง ๆ และด้านกฎหมายออนไลน์เพื่อป้องกัน ข้อผิดพลาดในการทำธุรกิจออนไลน์

## **กิตติกรรมขอบคุณ**

 ขอขอบพระคุณที่ คุณโชคดี มณีรัตน์ เจ้าของธุรกิจร้าน น้ำอ้อยสดพีดี อาจารย์ มหาวิทยาลัยเทคโนโลยีราชมงคลศรี วิชัย ทำงานวิจัยสำเร็จ

## **เอกสารอ้างอิง**

- [1] shineevent.me. LINE@ คืออะไร?. [สืบค้นวันที่ 01 เมษายน 2566]. จาก https://www.shineevent.me
- [2] สถิติการใช้ โชเชี่ยลมีเดีย ประเทศไทย ปี 2564. [สืบค้นวันที่ 01 เมษายน 2566] จาก https://acuthai.com
- [3] บุญยิ่ง คงอาชาภัทร. 2560 ปัจจัยที่ส่งผลต่อการรับรู้ ข่าวสารผ่าน แอปพิลเคชันไลน์ ของบุคลากรทาง การแพทย์ . [สืบค้นวันที่ 9 เมษายน 2566]. จาก https://archive.cm.mahidol.ac.th
- [4] Katja Hutter et al. (2013). ผลกระทบของผู้ใช้ การโต้ตอบในการรับรู้ถึงแบรด์บนโชเซียลมีเดียและต่อ การตัดสินใจซื้อ กรณี MINI บนเฟสบุก.. Innsbruck University School of Management. [สืบค้นวันที่ 15 ตุลาคม 2566].
- [5] พงศ์ปิติ ผาสุกุด. (2023) Line โล่น้ำเงิน คืออะไร แตกต่างกับโล่สีเทา และโล่เขียวอย่างไร [สืบค้นวันที่ 10 พฤศจิการยน 2566]. จาก https://abaddictth.com/knowledge/Line- Official-Account-Blue-Badge

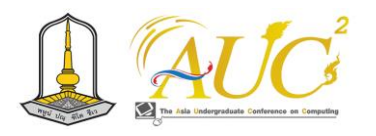

## **การออกแบบระบบร้านขายเสื้อผ้ามือสองออนไลน์ Online used clothing store system**

**รวีโรจน์ กิ่งนอก<sup>1</sup> อภัสรา ปานเกิด<sup>1</sup> , จันทิรา ภูมา1\* , จิราภรณ์ ถมแก้ว1\* และ สราญพงศ์ หนูยิ้มซ้าย2\***

 $^{\rm 1}$ สาขาวิชาการจัดการธุรกิจดิจิทัล, คณะเทคโนโลยีการจัดการ  $^2$ สาขาวิชาเทคโนโลยีสารสนเทศ, คณะวิทยาศาสตร์และเทคโนโลยี มหาวิทยาลัยเทคโนโลยีราชมงคลศรีวิชัย วิทยาเขตนครศรีธรรมราช (ไสใหญ่) Email: rawirot.k@rmutsvmail.comapatsara.[p@rmutsvmail](mailto:rawirot.k@rmutsvmail.comapatsara.p@rmutsvmail.com).com[, jan\\_phooma@hotmail](mailto:jan_phooma@hotmail.com).com, jiraporn.th@rmutsv.ac.th,saranporn.n@rmutsv.ac.th

## **บทคัดย่อ**

 การออกแบบระบบร้านขายเสื้อผ้ามือสองออนไลน์ มี วัตถุประสงค์ 1.เพื่อออกแบบการใช้งานร้านขายเสื้อผ้ามือ สองออนไลน์ 2.เพื่อ สำรวจความพึงพอใจของผู้ใช้งาน ระบบ ขายร้านเสื้อผ้ามือสอง ออนไลน์ โดยมีการสำรวจข้อมูลจาก ผู้เชี่ยวชาญด้านโปรแกรม 5คน และผู้ใช้งานแบบสุ่มเลือกมา 30 คน โปรแกรมที่ใช้พัฒนา ระบบคือโปรแกรม Figma

 สรุปผลสำรวจของการใช้งานซึ่งการสำรวจครั้งนี้ได้สำรวจ เก็บแบบสำรวจแบ่งเป็น2 ส่วน ผู้เชี่ยวชาญด้านโปรแกรม 5 คน พบว่าสรุปได้ว่าผลการประเมินคุณภาพ ความสามารถการทำงาน อยู่ในระดับ ดีมาก (̅x = 4.13, **S.D.**= 0.54)) *และ*ผู้ใช้งานแบบ สุ่ม 30คน พบว่าสรุปได้ ผลการศึกษา ความสามารถการทำงาน ผู้ใช้งานอยู่ใน ระดับดีมาก

*คำสำคัญ* – การออกแบบระบบ, ความพึงพอใจ, โปรแกรม Figma

#### **ABSTRACT**

 Design an online second- hand clothing store system Objective 1. To design the use of second hand clothing store online. 2. To survey user satisfaction of second-hand clothing store sales system online. The program used to develop the system is Figma.

 The survey was divided into 2 parts, 5 program experts found that the results of the quality assessment were very good  $((x)$  = 4.13, S.D. = 0.54)) and 30 random users found that the conclusion was The

results of the user performance study are at a very good level.

*Keywords –* system design, satisfaction, Figma program

#### **1.บทนำ**

 เนื่องจากมีการเรียนการสอนในวิชา นวัตกรรม ได้นำกิจการ ของที่บ้านมาพัฒนาการจัดการร้านขายเสื้อผ้ามือสองออนไลน์ มาให้ผู้ใช้งานสามารถซื้อสินค้าได้สะดวก ระบบตรงตามความ ต้องการของลูกค้าและเพื่อลดปัญหาของลูกค้าในการใช้งานได้ เพราะการขายเฉพาะหน้าร้านอย่างเดียวลูกค้าไม่มาก แต่ถ้าเพิ่ม ทางออนไลน์คณะผู้จัดทำสามารถนำเสนอเสื้อผ้าให้ได้เห็นสภาพ ความจริงของสินค้าได้ ทำให้ลูกค้าเกิดความสนใจในการซื้อได้เร็ว ขึ้นง่ายต่อการตัดสินใจซื้อสินค้า

 การออกแบบระบบร้านขายเสื้อผ้ามือสองออนไลน์ ให้ ทันสมัยในยุคปัจจุบันในการค้าขายออนไลน์ ได้ทำออกแบบ ระบบร้านขายเสื้อผ้ามือสองออนไลน์ เป็นธุรกิจขายสินค้าที่มี หลายประเภท เช่น ร้านเสื้อผ้าไทย ร้านเสื้อผ้าวัยรุ่น ร้านเสื้อผ้า เด็ก ดังนั้น ธุรกิจร้านเสื้อผ้ามือสองออนไลน์จึงเป็นโอกาสที่ดีใน การ คิดหาแนวทางในการขายและการให้บริการด้านต่าง ๆ เพื่อให้ถูกใจลูกค้า ในด้านการ ลด แลก แจก แถม เพื่อกระตุ้น การขายสินค้าได้ ลดปัญหาเรืองหน้าร้านเพราะการขายออนไลน์ คณะผู้จัดทำจึงลดต้นทุนการเช่าหน้าร้าน ดังนั้นการพัฒนาระบบ ใช้ให้นั้นเราสามารถโปรแกรมการนำเสนอ Figma คือแอปพลิเค ชันทำขึ้นเพื่อให้สะดวกต่อการทำงานร่วมกันได้ และช่วยในการ นำเสนองานในรูปแบบสวยงานบนมือถือ ก่อนจะมีการพัฒนาใช้ งานในการสร้างแอปพลิเคชันจริง [1]

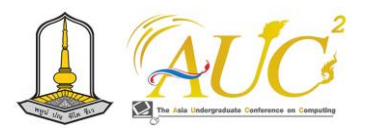

 ผู้วิจัยได้คิดวิเคราะห์นำมาประยุกต์ใช้ในการนำเสนองานขาย สินค้าเสื้อผ้ามือสองออนไลน์ ในการออกแบบระบบครั้งนี้ ในการ จัดทำระบบต่อไป ในการขายสินค้าออนไลน์โดยใช้Google form [2] ช่วยในการหาข้อมูลมาพัฒนารับจากสำรวจแบบสอบถาม ครั้งนี้

## **2. วัตถุประสงค์**

 2.1.เพื่อออกแบบการใช้งานระบบร้านขายเสื้อผ้ามือสอง ออนไลน์โดยใช้โปรแกรม Figma

 2.2.เพื่อสำรวจการใช้งานระบบร้านขายเสื้อผ้ามือสอง ออนไลน์

## **3. ทฤษฎีและงานวิจัยที่เกี่ยวข้อง**

การออกแบบได้นำหลักการต่าง ๆ ที่เกี่ยวข้องดังต่อไปนี้

 *3.1 โปรแกรม Figma* ใช้สำหรับการสร้างต้นแบบ การจัดทำ ระบบต่อไปได้ เช่น สามารถสร้างเว็บไซต์, สร้างแอปพลิเคชันต่าง ๆ ที่ต้องการจะทำระบบ เป็นต้น ซึ่งใช้รูปแบบของการออกแบบ ในลักษณะของ UX/UI ออกแบบ หรือ การสร้างชิ้นงานในรูปแบบ ต่าง ๆ ทำให้ผู้ใช้ทำงานเป็นทีมได้เพราะการนำข้อมูลวางที่ระบบ คลาวด์ มีการปรังปรุงข้อมูลแบบ Real-time ปรับเปลี่ยน ตลอดเวลาเมื่อมีการแก้ไขผลงาน [2]

 *3.2 Google Forms* ใช้งานโดยฟรีในจำนวนจำกัดที่ระบบมี ให้บริการแต่ถ้าต้องการใช้ปริมาณในการจัดการข้อมูลจำนวน มากอาจจะต้องเสียค่าใช้จ่ายในการให้บริการ โดยมีบัญชี gmail การใช้งานทำการทำฟอร์มต่าง ๆ ในการเก็บข้อมูลแบบออนไลน์ ได้ และมีการนำข้อมูลไปไว้ที่ Google Drive มีมีการเป็นข้อมูล แล้วเราให้ความสามารถในสิทธิ์การใช้งานให้ผู้อื่นในการเข้าถึง ข้อมูลที่เราจัดเก็บไว้ [3]

 อรษา จอมชะนะ และคณะ (2565) ได้กล่าวไว้ว่า จำหน่าย ปลาแห้งป้าแต้วจากการขายเดิมที่มีแต่หน้าร้านได้พัฒนาให้มี ร้านค้าแบบการขายออนไลน์ มีการสั่งซื้อ การจ่ายเงิน และสแกน QR Code ในการจ่ายเงินได้ มีการขายออนไลน์ ผ่าน Facebook ,Line, Tiktok เป็นต้น เพื่อตอบให้ตรงกับพฤติกรรมของลูกค้าใน ปัจจุบันนี้ [4]

 Yang Ying (2563), ได้กล่าว อิทธิผลมีการสั่งซื้อสินค้า ออนไลน์ของเสื้อผ้าแฟชั่น มีผลต่อการใช้สื่อสังคมออนไลน์ผ่าน ชองทางเฟสบุ๊ค ของคนเขตกรุงเทพมหานครในวัยทำงาน ในช่วง อายุ 21-30 ปี ประกอบอาชีพงานเอกชนและพนักงานทั่วไป มี

การซื้อเสื้อผ้าออนไลน์ เดือนละ 1 ครั้ง มีต่อการตัดสินใจซื้อโดย ผ่านสื่อสังคมออนไลน์ทางเฟสบุ๊ค (Facebook) ส่งผลในการ ตัดสินใจซื้อ [5]

 ทิพาพร ฉันชัยพัฒนา และคณะ. (2564) ได้กล่าวไว้ว่า "ความคาดหวังและความพึงพอใจต่อการนำเสนอด้วย Figma" ในมีรูปแบบการส่งข้อมูลผ่านบัญชีอย่างเป็นทางการ ใช้แนวทาง การศึกษาข้อมูลจำนวนในเชิงปริมาณให้ความสำคัญในการศึกษา ทำความเข้าใจถึงความเกี่ยวข้องกันระหว่างความคาดหวัง ประโยชน์ พฤติกรรมการเปิดรับ ความพึงพอใจ กับความคาดหวัง พฤติกรรมการเปิดรับของผู้ใช้ระบบ Figma [6]

## **4. การดำเนินงาน**

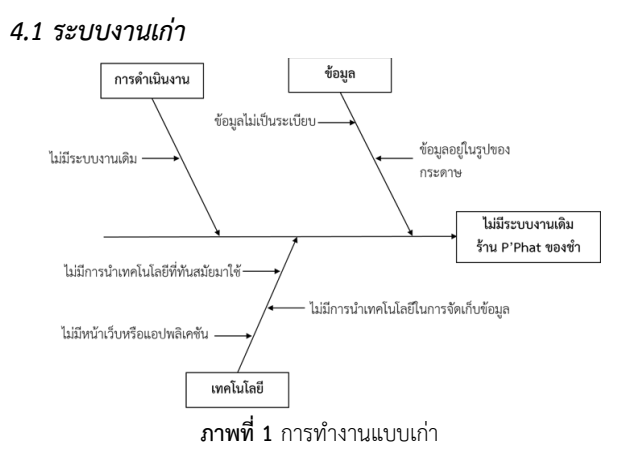

## *4.2 ระบบงานใหม่*

ระบบร้านขายเสื้อผ้ามือสองออนไลน์ โดยใช้โปรแกรม Figma เป็นการออกแบบการทำงานที่ สามารถ ขายสินค้าได้ สอบถาม ค้นหา แสดงยอดขายได้ ขายผ่านออนไลน์ ช่วยในการ ส่งเสริมการตัดสินใจในการซื้อของลูกค้าได้ดี

## *4.3 การออกแบบระบบ แผนการทำงาน*

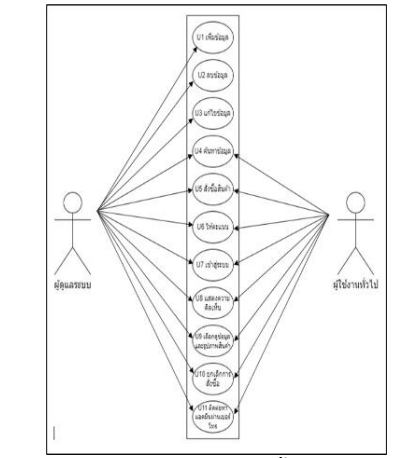

**ภาพที่ 2** แผนการทำงาน ร้านขายเสื้อผ้ามือสองออนไลน์

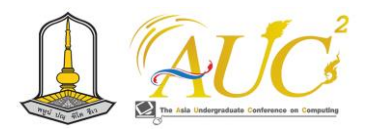

*4.4 การออกแบบ Activity Diagram*

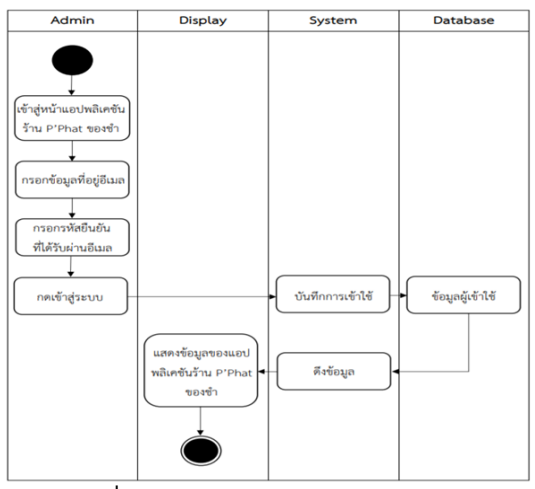

**ภาพที่ 3** Activity Diagram Login การเข้าระบบ

## **5. ผลการการทำงาน**

## *5.1 ส่วนของ หน้าหลัก*

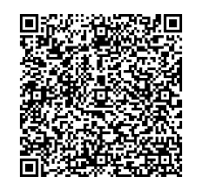

**ภาพที่ 4** Qr Core เข้าสู่ระบบโปรแกรม Figma

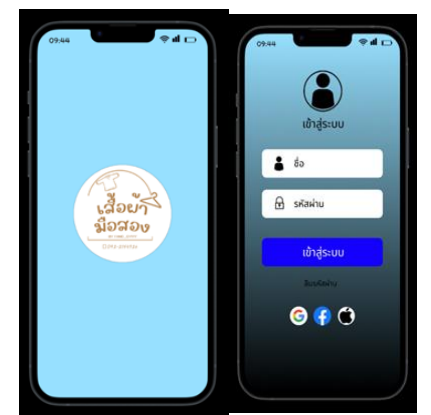

**ภาพที่ 5** หน้าแรกของโปรแกรม Figma และ เข้าสู่ระบบ

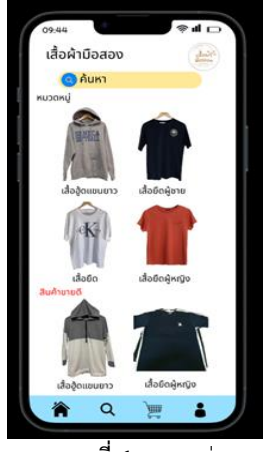

**ภาพที่ 6** หมวดหมู่

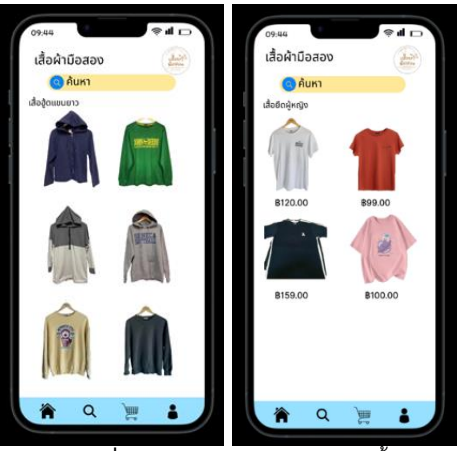

**ภาพที่ 7** กด inbox สอบถามรายการซื้อ

| ◀ Messenger             | 18:32                                                                                                    | @ @ 69% | ◆Messenger all 空<br>18:32<br>à docs google.com                                   | @ 8 69%      |
|-------------------------|----------------------------------------------------------------------------------------------------|---------|----------------------------------------------------------------------------------|--------------|
| nn<br>珊                 | ii docs.google.com<br>SOUTHERN STE                                                                                       | Ċ       | vâi                                                                              |              |
|                         | <b>C</b> etwards sources curry races<br>แบบประเมินความพึง<br>พอใจ พริกแกงใต้<br>ส่วนที่ 1 ข้อมูลทั่วไปของผู้คอบแบบสอบถาม |         | อาชีพ<br>นักเรียน<br>นักศึกษา<br>รับจ้าง<br><b>UTHRSRS</b>                       |              |
| สตับบัญชี<br>△          | do kamolneat.s@rmutsvmail.com (#alaiuus)                                                                                 |         | อายุ                                                                             |              |
| LWPE<br><b>W</b><br>műa |                                                                                                    |         | ด่ำกว่า 15 ปี<br>$15 - 25$ <sup>1</sup><br>$26 - 35$ <sup>1</sup><br>36 ปีขึ้นไป |              |
| อาชีพ                   | m<br>m                                                                                                    | ╔       | <b>Gals</b><br>ท้ามต่อรหัสผ่านใน Google พ่อร์ม                                   | ล้างแบบฟอร์ม |

**ภาพที่ 8** ตัวอย่างภาพการทำแบบสอบถาม

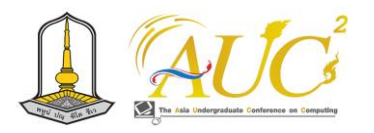

#### *5.2 ผลการสำรวจ*

ผลการสำรวจของการใช้ระบบร้านขายเสื้อผ้ามือสองออนไลน์ มีแบบสำรวจ ผู้เชี่ยวชาญ 5 คน และผู้ใช้งาน 30 คน *5.3.1 ผลการสำรวจของผู้เชี่ยวชาญด้านโปรแกรม*

 การสำรวจในการใช้งานระบบโดยมีผู้เชี่ยวชาญด้านโปรแกรม 5คนเพิ่อประเมินการใช้งานว่าระบบเหมาะสมหรือไม่เหมาะสม โดยแบบสำรวจของผู้เชี่ยวชาญ กับแบบสำรวจของผู้ใช้จะไม่ แตกต่างกันต่างกัน

**แบบสอบถามชุดที่1** แบบสำรวจสำหรับผู้เชี่ยวชาญ **ตารางที่ 1-1** ผลการสรุปการสำรวจของผู้เชี่ยวชาญ

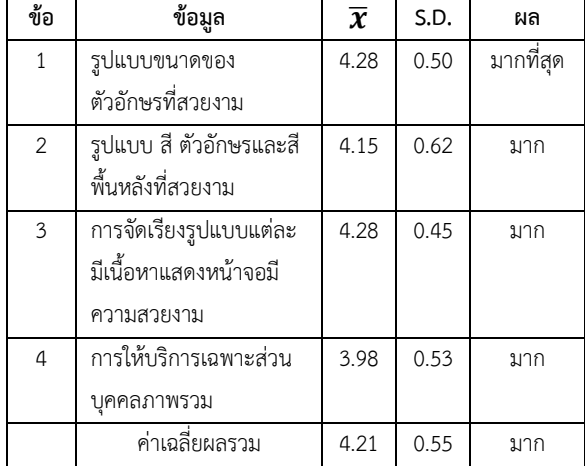

จากตารางที่ 1-1 กลุ่มตัวอย่าง 5 คน สรุปได้ว่าผลการสำรวจ ภาพรวมผู้เชี่ยวชาญ ผลสรุปความสามารถการทำงานของระบบ อยู่ในระดับ มาก (̅ = 4.21, **S.D.** = 0.55)

*5.3.2 ผลการสำรวจของผู้ใช้งานระบบ*

 ผลในการใช้งานระบบนของผู้ใช้งาน กลุ่มตัวอย่าง 30 คน ดังนี้

## **แบบสอบถามชุดที่2** แบบประเมินการใช้งานสำหรับ

## ผู้ใช้งานระบบ

 กลุ่มตัวอย่างแบบสุ่ม 30 คน เพศชายและเพศหญิง จำนวน เท่ากันคือ 15 คน

#### **ตารางที่ 2-1** ผลสรุปการสำรวจของผู้ใช้งาน

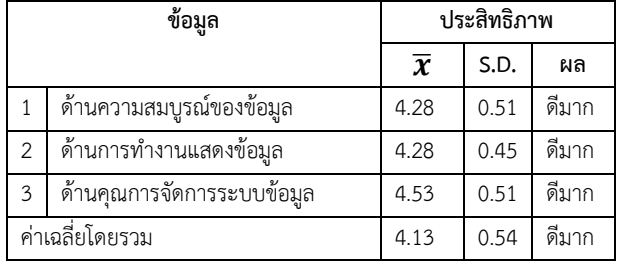

 ตารางที่ 2-1 กลุ่มตัวอย่างแบบสุ่ม 30 คน ได้ว่าผลการ ประเมินคุณภาพโดยภาพรวมผู้ใช้งาน ผลการศึกษาความสามารถ การทำงานของระบบ ของผู้ใช้งานอยู่ในระดับ ดีมาก ( $\overline{\mathbf{X}}$  = 4.13, **S.D.**= 0.54)

## **6. สรุปผลและข้อแนะนำ**

## *6.1 สรุปผล*

 ระบบแอปพลิเคชันที่ใช้กับ สมาร์โฟน หรือแท็บ เพื่อช่วยเพิ่ม ยอดในขายสินค้าและการบริการแก่ลูกค้าใน รูปแบบในการ แสดงผลเป็นวิธีที่ น่าสนใจ ผ่านพวกอุปกรณ์เคลื่อนได้หลาย รูปแบบพกพาช่วย ให้ผู้ใช้สามารถดูรายการสินค้า ผ่านแอปพลิเค ชันได้บ่อยครั้ง ช่วยในการตัดสินใจซื้อสินค้าได้ทันทีทันใด ดังนั้น การออกแบบการใช้งานระบบร้านขายเสื้อผ้ามือสองออนไลน์ ผู้ใช้งานระบบ ได้แก่ ผู้ดูแลระบบ ผู้ใช้งานและ สมาชิก *6.2 ข้อแนะนำ*

 ผู้วิจัยศึกษาหาข้อมูลเพิ่มเติมต่อ หรือปรึกษาผู้เชี่ยวชาญใน ด้านการขาย การตลาด และด้านสารสนเทศเพื่อหาแนวทางแก้ไข เพื่อทำระบบให้ดีขึ้น

#### **กิตติกรรมประกาศ**

 ได้รับความอนุเคาระห์อย่างดีจาก คุณณรงค์ ปานเกด อาจารย์ มหาวิทยาลัยเทคโนโลยีราชมงคลศรีวิชัย จนสำเร็จ ขอขอบพระคุณคุณณรงค์ ปานเกด อาจารย์ มหาวิทยาลัย เทคโนโลยีราชมงคลศรีวิชัย ที่สนับสนุนด้านทรัพยากรในการ ดำเนินงานและคำแนะนำในการทำวิจัย ทำให้งานวิจัยนี้สำเร็จ ลุล่วงได้ด้วยดี ผู้วิจัยรู้สึกซาบซึ้งและขอขอบพระคุณเป็นอย่างสูง

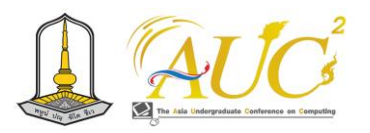

#### **เอกสารอ้างอิง**

- [1] โปรแกรม FIGMA.COM.คืออะไร [ออนไลน์] 2566. [สืบค้นวันที่ 8 กันยายน 2566]. จาก HTTPS://BLOG.[SKOOLDIO](https://blog.skooldio.com/FIGMA-UI-).COM/FIGMA-UI- DESIGN-TOOL
- [2] Figma คืออะไร? ทำไมนักออกแบบ UX/UI ถึงนิยมใช้ กัน. [ออนไลน์] 2566. [สืบค้นวันที่ 6 พฤศจิกายน 2566]. จาก https://dev.[classmethod](https://dev.classmethod.jp/articles/).jp/articles/
- [3] google form คืออะไร. [ออนไลน์].2566. [สืบค้นวันที่ 8 กันยายน2566 ]. จาก HTTPS://FAQ.BU.AC.TH/WORDPRESS
- [4] อรษา จอมชะนะ และคณะ. ระบบจำหน่ายปลาแห้งป้า แต้ว ออนไลน์. การประชุมวิชาการระดับปริญญาตรี ด้านคอมพิวเตอร์ภูมิภาคเอเชีย ครั้งที่ 11 (Aucc2023) มหาวิทยาลัยราชภัฏนครสวรรค์. หน้าที่ 121.
- [5] Yang Ying.( 2563) .ปัจจัยที่มีผลต่อการตัดสินใจซื้อ เสื้อผ้าแฟชั่นออนไลน์ผ่านสื่อสังคมออนไลน์เฟสบุ๊ค ของ ผู้บริโภควัยทำงานในเขตกรุงเทพมหานคร. บัณฑิตวิทยาลัย มหาวิทยาลัยกรุงเทพ.
- [6] ทิพาพร ฉันชัยพัฒนาและคณะ. ความคาดหวังและความ พึงพอใจต่อแอพพลิเคชั่น"ไลน์' (LINE) ในรูปแบบของ การสื่อสารผ่านบัญชีอย่างเป็นทางการ ออนไลน์] 2566]. [สืบค้นวันที่ 7 ตุลาคม 2566]. จาก http://203.131.210.100/ejournal

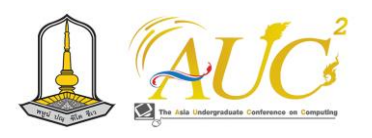

# **ระบบสินค้าแมวเหมียวออนไลน์**

## **Cat Product System Online**

**รมณีกร สุภาพ<sup>1</sup> , พิมพ์พิศา ทองคำแก้ว<sup>1</sup> , จันทิรา ภูมา<sup>1</sup> ,จิราภรณ์ถมแก้ว<sup>1</sup>\*และ อภิชัย จันทร์อุดม<sup>2</sup>\***

1 สาขาวิชาการจัดการธุรกิจดิจิทัล

คณะเทคโนโลยีการจัดการ มหาวิทยาลัยเทคโนโลยีราชมงคลศรีวิชัย วิทยาเขตนครศรีธรรมราช (ไสใหญ่) Emails:rommanee008@gmail.com phimphisa.t@rmutsvmail.com, [jan\\_phooma@hotmail](mailto:jan_phooma@hotmail.com).com, apichai.c@rmutsv.ac.th

#### **บทคัดย่อ**

 การออกแบบระบบสินค้าแมวเหมียวออนไลน์ เพื่อวิเคราะห์ออกแบบระบบและประเมินความคาดหวังของ ระบบแมวเหมียวออนไลน์ ได้สำรวจจากผู้ใช้งานระบบด้วยด้วย โปรแกรม Figma เป็นผู้ให้ข้อมูล จำนวน30 คน ในการแสดง ความคิดเห็นออกแบบหน้าจอของระบบ

 ผลจากการระบบสินค้าแมวเหมียวออนไลน์ ด้วยโปรแกรม Figma ความคาดหวังของผู้ใช้ระบบบอกถึงภาพรวมในระดับ ดี มาก ผู้ใช้ระบบ 30 คน ความคาดหวังในภาพรวมดีมาก เกี่ยว เรื่อง การกำหนดช่องทางการขนส่งมีความคาดหวังในเกณฑ์ ดี มาก โดยมีค่า̅เท่ากับ 4.46 และมี S.D. เท่ากับ 0.61 คะแนน รองมา ให้ในเรื่อง การให้ข้อมูลด้านบริการต่าง ๆ ความคาดหวัง ใบระดับ ดีบากเช่นกับ มีค่า $\overline{\Upsilon}$ เท่ากับ 4.35 และ<code>SD</code> เท่ากับ 0.63

คำสำคัญ **:** ระบบ, สินค้าแมวเหมียว, ออนไลน์

#### **ABSTRACT**

 Cat Product System Design Online To analyze, design the system and evaluate the expectations of the online cat cat system, a survey of 30 users of the system was conducted using the Figma presentation method.

 As a result of the introduction of the online cat product system with the Figma program, the expectations of users of the system are very good. 30 users The overall expectations are very good. The transport channel designation had very good

expectations with a value of 4.46 with an S.D. of 0.61 points, followed by the provision of various service information. x. equals 4.35, and S.D. equals 0.63. *Keywords:* system, cat product, online

## 1**. บทนำ**

 ปัจจุบันนี้การทะธุรกิจออนไลน์เป็นธุรกิจที่ได้รับความสนใจ มากในปัจจุบันที่มีการเปลี่ยนแปลงทางด้านของเทคโนโลยีการ สื่อสารที่สะดวก สบาย และรวดเร็วเข้าถึงกลุ่มลูกค้าเป้าหมายได้ ง่ายดังนั้นเจ้าของธุรกิจจะต้องมีการปรับตัว ผลิตภัณฑ์และ บริการเข้ามาขายผ่านการตลาด ออนไลน์ซึ่งเป็นการเพิ่มช่อง ทางการเข้าถึงสินค้าและบริการจากผู้บริโภคเพิ่มขึ้น (ทัศนา ประ วิเศษ และ ธนาลัย สุคนธ์พันธุ์, 2563 : 59-67) [1]เมื่อเกิด เหตุการณ์ของโรคระดาษที่ผ่านทำให้มีการติดต่อสื่อสารกับลูกค้า เพียงช่องทางออนไลน์ช่องทางเดียวจึงส่งผลให้มีการปรับรูปแบบ เน้นการตลาดออนไลน์หรือการตลาดดิจิทัลอย่างเต็มระบบ โดย ใช้แพลตฟอร์มออนไลน์ในการตลาดและมีการใช้เทคโนโลยีดิจิทัล อย่างเต็มที่ เพื่อตอบสนอง ความต้องการของลูกค้าให้ได้มาก ที่สุด (ณัฐพล ใยไพโรจน์, 2563 : 35) [2]

จึงเป็นเหตุผลที่ต้องการพัฒนาระบบเกี่ยวกับการขายสินค้า ออนไลน์ได้ออกแบบนำเสนอด้วย ใช้โปรแกรม Figma เพื่อต่อ ยอดทางธุรกิจให้ร้านแมวเหมียว

## 2**. วัตถุประสงค์ของการศึกษา**

2.1 เพื่อวิเคราะห์ออกแบบและพัฒนาระบบและความ คาดหวังการใช้งานระบบสินค้าแมวเหมียวออนไลน์

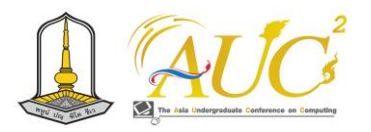

## **3. ทฤษฎีและงานวิจัยที่เกี่ยวข้อง**

ผู้ศึกษาได้รวบรวมทฤษฎีและงานวิจัยที่เกี่ยวข้อง คือ

## *3.1 ทฤษฎี*

## *3.1.1 โปรแกรม Figma*

เป็นการสร้างต้นแบบของระบบในการพัฒนา เว็บแอปพลิเค ์ชัน เว็บไซต์, แอปพลิเคชัน เป็นต้น ในการออกแบบUX/UI Design หรือ Graphic Design ข้อดีของการใช้ Figma ช่วยการ ทำงานเป็นทีมมีการแชร์ข้อมูลกันได้และสามารถแก้ไขงานได้เลย ไม่ต้องเสียเวลาในการดาวโหลดข้อมูล การอัปเดตแบบ Realtime ตลอดเวลา ประหยัดเวลาทำงาน [3]

#### *3.1.2 Google form*

Google Forms ช่วยในการเก็บข้อมูลและนำข้อมูลมา วิเคราะห์และนำเสนอในรูปแบบต่าง ๆ ได้ดูสวยงาม เป็นการ สร้างแบบฟอร์มในการเก็บข้อมูลนำไปไว้ที่ Google drive ซึ่ง เป็นพื้นที่ฟรีค่าใช้จ่ายเก็บข้อมูลบนคลาด์วผู้ใช้งานสามารถเปิด สิทธิ์ในการใช้ทำงานร่วมกัน [4]

## *3.2 งานวิจัยที่เกี่ยวข้อง*

 **เอกสิษฐ์ สวัสดิ์สุขสกุล .(2564.) ให้ความคิดเห็นเกี่ยวกับ การ**ระบบขายรองเท้าหนังออนไลน์ เพิ่มยอดขายสินค้า บริการ ลูกค้าได้รวดเร็วขึ้นช่วยในการตัดสินใจซื้อได้ดีขึ้น เพิ่มรายได้ ให้แก่ร้าน 3 ส่วน คือ 1) ผู้ดูแลระบบมีการจัดการสิทธิ์ผู้ใช้งาน ระบบ 2) พนักงานร้านการจัดการข้อมูลเกี่ยวกับการขาย สินค้า 3) ลูกค้าสั่งซื้อสินค้าผ่านทางเว็บแอปพลิเคชัน ดังนั้น ระบบสามารถทำการซื้อขายสินค้าออนไลน์ได้ดูรายการเกี่ยวกับ การขาย ลูกค้า การจ่ายเงิน ได้ [5]

 โชติกา แก้วเขียวและคณะ (2563) ได้กล่าวไว้ว่า การศึกษา การโต้ตอบอัตโนมัติเพิ่มจำนวนลูกค้า" เพื่อใช้ในการติดต่อการ สื่อสารกับลูกค้าของบริษัทดูดีทัวร์จำกัดได้ตลอด 24 ชั่วโมง เพื่อ ลดปัญหาการรอของลูกค้าเมื่อมาติดต่อถามรายละเอียดของการ ท่องเที่ยวต่าง ๆ ของบริษัทได้ในการสร้างระบบสนทนาอัตโนมัติ โดยเลือกใช้ LINE Official Account เข้ามามีส่วนช่วยในการ สื่อสารโต้ตอบข้อความอัตโนมัติตลอด 24 ชั่วโมง โดยการตั้ง คำถามตอบที่คนชอบถามบ่อยให้ แซดบอรทตอบให้ในบริการ ลูกค้า [6]

สุธาธินันท์ ช่างทำ (2558) ได้กล่าวไว้ว่า การทำงานของ Line Official Account ที่มีผลต่อการใช้ด้านการตลาด 4 ส่วนคือ สินค้า ราคา การขายและทำเลที่ตั้ง และจากผู้ให้ข้อมูลเป็นเพศ

หญิง ทำงานและกำลังศึกษามีอายุช่วงที่ 21-30 ปี การเรียนระดับ ปริญญาตรี รายได้ ไม่เกิน 20, 000บาท ต่อเดือน มีผลต่อการใช้ งาน Line Official Account แตกต่างกันในแต่ละช่วงวัยมีผลต่อ การคิดวิเคาระห์ในการตัดสินใจ [7]

## **4. วิธีการดำเนินงาน**

#### *4.1 ระบบงานเก่า*

การทำงานเดิมของร้านไม่มีระบบออนไลน์ เพื่อทำให้ร้านมี รายได้เพิ่มขึ้นจึงเปิดช่องทางออนไลน์ขึ้นในการขายสินค้า

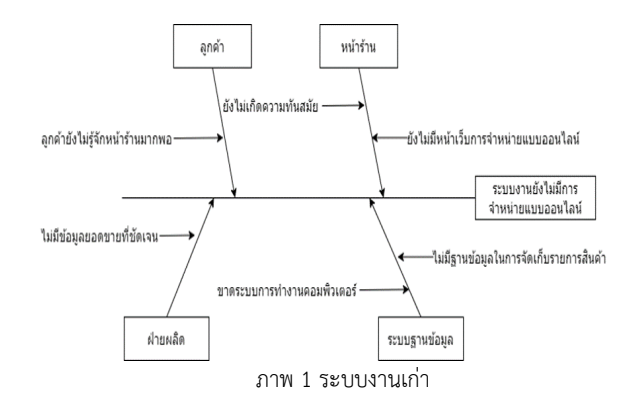

## *4.2 ระบบงานใหม่*

ระบบงานใหม่ได้ออกแบบระบบให้มีการซื้อผ่านระบบ ออนไลน์ได้

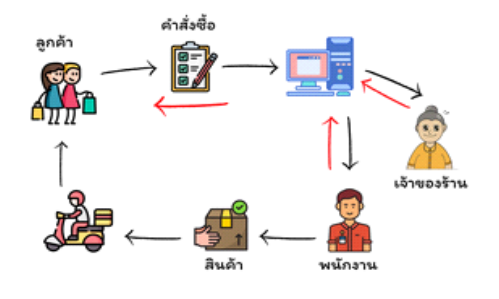

ภาพ **2** แสดงระบบงานใหม่

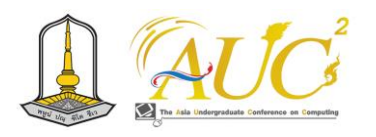

## *5.1 การออกแบบด้วยโปรแกรม figma*

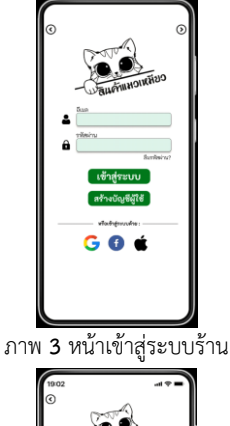

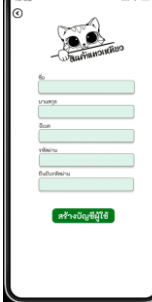

ภาพ **4** หน้าสมัคร

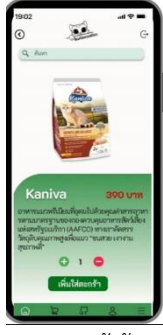

ภาพ **5** หน้าร้าน

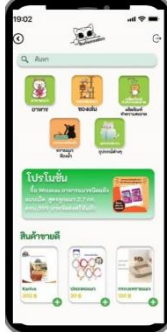

ภาพ **6** หน้าตะกร้า

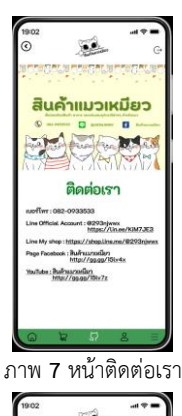

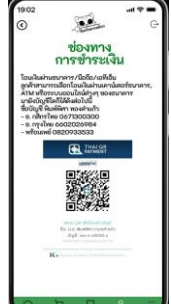

ภาพ **8** หน้าช่องทางการชำระเงิน

#### *5.2 ผลการความคาดหวัง*

ผลความคาดหวังของผู้ใช้งานระบบร้านแมวเหมียวออนไลน์ ผู้ใช้งานระบบ 30 คน

**แบบสอบถามชุดที่ 1** แบบประเมินความคาดหวังของผู้ใช้งาน ระบบ

**ตาราง1** ผลการความคาดหวังของผู้ใช้งานระบบ

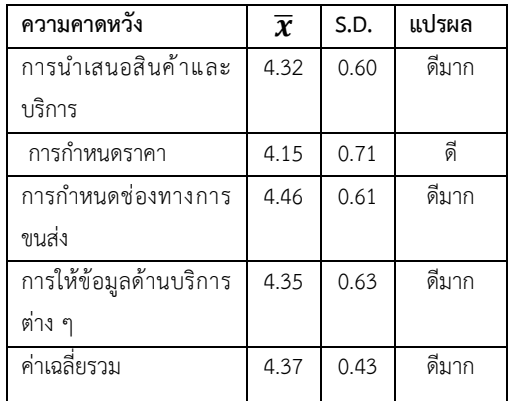

 จากตาราง 1 ผู้ใช้ระบบ 30 คน ความคาดหวังในภาพรวมดี มาก เกี่ยวเรื่อง การกำหนดช่องทางการขนส่งมีความคาดหวังใน เกณฑ์ ดีมาก โดยมีค่า̅เท่ากับ 4.46 และมี S.D. เท่ากับ 0.61 คะแนนรองมา ให้ในเรื่อง การให้ข้อมูลด้านบริการต่าง ๆ ความ คาดหวังในระดับ ดีมากเช่นกัน มีค่า $\overline{\mathcal{X}}$ เท่ากับ 4.35 และS.D. เท่ากับ 0.63

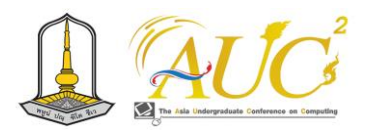

#### **6.** สรุปอภิปรายผลและข้อเสนอแนะ

## *6.1 สรุปอภิปรายผล*

ด้วยโปรแกรม Figma ความคาดหวังของผู้ใช้ระบบบอกถึง ภาพรวมในระดับ ดีมาก ผู้ใช้ระบบ 30 คน ความคาดหวังใน ภาพรวมดีมาก เกี่ยวเรื่อง การกำหนดช่องทางการขนส่งมีความ คาดหวังใบเกญฑ์ ดีบาก โดยมีค่า $\overline{X}$ เท่ากับ 4.46 และมี <code>S.D</code> เท่ากับ 0.61 คะแนนรองมา ให้ในเรื่อง การให้ข้อมูลด้านบริการ ต่าง ๆ ความคาดหวังในระดับ ดีมากเช่นกัน มีค่า $\overline{\boldsymbol{\mathcal{X}}}$ เท่ากับ 4.35 และS.D. เท่ากับ 0.63

## *6.2 ข้อเสนอแนะ*

 จะต้องศึกษาข้อมูลด้านกฏหมายออนไลน์ต่าง ๆ ในการ ขายของออนไลน์

#### **กิตติกรรมขอบคุณ**

 ขอขอบพระคุณ เจ้าของกิจการแมวเหมียว อาจารย์ มหาวิทยาลัยเทคโนโลยีราชมงคลศรีวิชัย และ ลูกค้าที่เคยใช้ บริการจำหน่ายสินค้าแมวเหมียวออนไลน์ เขตอำเภอเมือง จังหวัดนครศรีธรรมราช ที่ให้ความร่วมมือเป็นอย่างยิ่งในการ ตอบแบบสอบถาม จนประสบผลสำเร็จด้วยดี

#### **เอกสารอ้างอิง**

- [1] ทัศนา ประวิเศษ และธนาลัย สุคนธ์พันธุ์. (2563). TRY IT ON:แอปพลิเคชันห้องลองเสื้อผ้าออนไลน์ผ่านโทรศัพท์ มือถือ. วารสารวิชาการวิทยาศาสตร์และเทคโนโลยี มหาวิทยาลัยราชภัฎสงขลา, 1 (2), 59-67
- [2] ณัฐพล ใยไพโรจน์. (2563). Digital Marketing Concept & Case Study ฉบับรับมือ New Normal หลัง COVID-19. พิมพ์ครั้งที่ 7. นนทบุรี: ไอดีซี.
- [3] โปรแกรม FIGMA.COM.คืออะไร [สืบค้นวันที่ 8 สิงหาคม 2566]. จาก http://blogskooldio.com/figma
- [4] GOOGLE FORM คืออะไร. [สืบค้นวันที่ 8 สิงหาคม 2566]. จาก HTTPS://FAQ.BU.AC.TH/[WORDPRESS](https://faq.bu.ac.th/WORDPRESS)
- [5] เอกสิษฐ์ สวัสดิ์สุขสกุล. (2564). *ระบบขายรองเท้าหนัง ออนไลน์ ร้าน P Shoes Shop.* (โครงงาน). กรุงเทพฯ: คณะวิทยาศาสตร์ มหาวิทยาลัยสยาม. Sawatsuksakun

(2021). *Online leather shoe shop system (P*

- [6] โชติกา แก้วเขียวและคณะ. 2563 ศึกษาเรื่องการใช้ ระบบอัตโนมัติในแอปพลิเคชั่นเพื่อเพิ่มจำนวนลูกค้า" [ออนไลน์] 2560. [สืบค้นวันที่ 27มีนาคม 2566]. จาก: https://e-[research](https://e-research.siam.edu/).siam.edu
- [7] สุธาธินันท์ ช่างทำ. 2558คุณสมบัติของ Line Official Account ที่มีผลต่อพฤติกรรมการใช้ [ออนไลน์] 2558. [สืบค้นวันที่ 27มีนาคม 2566]. จาก http://www.repository.rmutt.ac.th/dspace/bitstr eam/123456789/2827/1/RMUTT-151529.pdf
- [8] LINE Corporation. คู่มือการสร้างสรรค์. [ออนไลน์] [สืบค้นวันที่ 27 มีนาคม 2566]
- [9] สำนักงานส่งเสริมและสนับสนุนวิชาการ .คู่มือ การสร้าง Line Official Account (Line OA). [ออนไลน์] [สืบค้นวันที่ 27 มีนาคม 2566]
- [10] ทิพาพร ฉันชัยพัฒนาและคณะ. ความคาดหวังและ ความพึงพอใจต่อแอพพลิเคชั่น"ไลน์"(LINE) ในรูปแบบของการสื่อสารผ่านบัญชีอย่างเป็นทางการ (Official Accounts LINE) Expectation and Satisfaction on LINE"Application. [ออนไลน์] 2566. [สืบค้นวันที่ 7 ตุลาคม 2566]

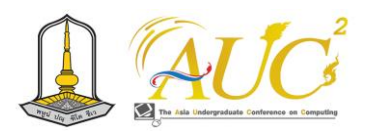

## **เว็บไซต์ประชาสัมพันธ์ กรณีศึกษา ห้างหุ้นส่วนจํากัด ซูเลียนสุขเกษมทุ่งสง เอเยนซี่ Web PR Preparation Case Study:Sulian Sukkasem Thung Song Agency Limited Partnership**

**ชกาณต์ วังบุญคง<sup>1</sup> นุชากร คงยะฤทธิ์<sup>1</sup>\* จันทิรา ภูมา<sup>2</sup>\*อภิชัย จันทร์อุดม<sup>2</sup>\*และ กัลยาณีทองเลี่ยมนาค<sup>2</sup>\***

 $^{\rm 1}$ สาขาวิชาการจัดการเทคโนโลยีสารสนเทศ,  $^{\rm 2}$ สาขาวิชาการจัดการธุรกิจดิจิทัล คณะเทคโนโลยีการจัดการ มหาวิทยาลัยเทคโนโลยีราชมงคลศรีวิชัย วิทยาเขตนครศรีธรรมราช (ไสใหญ่) Email: chakan.[w@rmutsvmail](mailto:chakan.w@rmutsvmail.com,).com, jan\_phooma@hotmail.com

#### **บทคัดย่อ**

 การจัดทำเว็บประชาสัมพันธ์ กรณีศึกษา ห้างหุ้นส่วนจํากัด ซูเลียนสุขเกษมทุ่งสง เอเยนซี่ มีวัตถุประสงค์ 1.เพื่อออกแบบ เว็บไซต์ประชาสัมพันธ์ กรณีศึกษา ห้างหุ้นส่วนจํากัด ซูเลียนสุข เกษมทุ่งสง เอเยนซี่ 2.เพื่อประเมินการใช้งานเว็บไซต์ ประชาสัมพันธ์ กรณีศึกษา ห้างหุ้นส่วนจํากัด ซูเลียนสุขเกษมทุ่ง สง เอเยนซี่ มีการสำรวจข้อมูล ผู้ใช้ระบบจำนวน 50 คน ใช้เวิร์ด เพรสส์(WordPress) และ ไลน์ โนติฟาย (Line Notify) ในการ พัฒนาระบบ

 สรุปผลการประเมิน ความพึงพอใจของผู้ใช้งานเว็บไซต์ ประชาสัมพันธ์ กรณีศึกษา ห้างหุ้นส่วนจํากัด ซูเลียนสุขเกษม ทุ่งสง เอเยนซี่ โดยมี 5 ส่วน ได้แก่ 1.ส่วนข้อมูลและเนื้อหา 2.ส่วนรูปแบบและการจัดวางเว็บไซต์ 3.ตรงตามความต้องการ ของผู้ใช้ 4.ส่วนการใช้งานระบบ 5.ความสะดวกและความง่ายต่อ การใช้งานใช้ระบบ ผลประเมินในทุกส่วนอยู่ในเกณฑ์ดี ซึ่งแสดง ให้เห็นว่า ระบบที่จัดทำมีประสิทธิภาพต่อการใช้งาน *คำสำคัญ* **:** การพัฒนาระบบ, เว็บไซต์ ,การประชาสัมพันธ์

#### **ABSTRACT**

 This project focuses on the development of a promotional website for the limited partnership company, "Sulian Suk Kasem Thung Song Agency." The primary objectives include the design and implementation of the website and the evaluation of its usage among 50 users. The website, developed using WordPress and Line Notify for system enhancements, underwent a comprehensive assessment in five key areas: information and content, design and layout, adherence to user requirements, system usability, and overall convenience. The results reveal a high level of user satisfaction across all aspects, indicating the efficiency of the implemented system for promotional purposes.

*Keywords:* System development, website, public relations

#### **1. บทนำ**

ในโลกปัจจุบันการขายสินค้าในช่องทางสื่อออนไลน์กำลังเป็น ที่นิยม โดยเฉพาะในประเทศไทย ซึ่งมีผู้ใช้สมาร์ทโฟนเพิ่มขึ้น 4.1% และผู้ใช้งานสื่อออนไลน์เพิ่มขึ้น 3.4 หรือเพิ่มขึ้นเกือบ 2 ล้านคน ใช้เกี่ยวกับการค้นหาข้อมูลการ ดูข่าววีดีโอ ด้านบันเทิง ต่าง ๆ การตลาดออนไลน์เพิ่มขึ้นถึง 8.7 % [1] ซึ่งส่วนใหญ่ ผู้ใช้งานจะเลือกซื้อสินค้าผ่านทาง Web Browser โดยคิดเป็น การตลาดด้านประเภทผลิตภัณฑ์ดูแลสุขภาพ ผลิตภัณฑ์เพื่อ ความงาน และผลิตภัณฑ์ในครัวเรือน คาดว่าผลิตภัณฑ์ด้านการ ดูแลสุขภาพในไทยเติบโต โดยมีผลจากการดูแลสุขภาพ ซึ่งผล จากพฤติกรรมของผู้บริโภคทุกอายุที่ให้ความสนใจดูแล รูปร่าง ของตัวเองให้ดูดีตลอดเวลาเมื่อมีคนพบเห็น

 จากข้างต้นทางผู้จัดทำได้แนวคิดคือ การสร้างเว็บไซต์ในเชิง ธุรกิจ เพื่อใช้เว็บไซต์เป็นสื่อออนไลน์เพื่อเข้าถึงลูกค้าชมหน้าร้าน

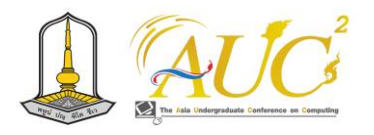

ได้ โดยที่ต้องเดินทางมาดูสินค้าหน้าร้าน หรือบางธุรกิจอาจจะไม่ มีหน้าร้านจริง ๆ สามารถบริการลูกค้าได้ 24 ชั่วโมงเมื่อเรานำ ระบบการขายแบบออนไลน์มาใช้งาน

## **2. วัตถุประสงค์**

1.เพื่อออกแบบเว็บไซต์ประชาสัมพันธ์ กรณีศึกษา ห้าง หุ้นส่วนจํากัด ซูเลียนสุขเกษมทุ่งสง เอเยนซี่

2.เพื่อประเมินการใช้งานเว็บไซต์ประชาสัมพันธ์ กรณีศึกษา ห้างหุ้นส่วนจํากัด ซูเลียนสุขเกษมทุ่งสง เอเยนซี่

## **3. ทฤษฎีและงานวิจัย**

การศึกษาข้อมูลทฤษฎีและงานวิจัย ดังนี้

## *3.1 ทฤษฎีที่เกี่ยวข้อง*

3.1.1 Ethan Marcotte.(2010) ได้กล่าวในบทความว่า Responsive Web Design (RWD) เป็นทฤษฎีที่เน้นการ ออกแบบเว็บไซต์ในลักษณะที่สามารถปรับตัวได้ตามขนาดของ หน้าจอที่ผู้ใช้ใช้งาน ซึ่งได้ถูกพัฒนาขึ้นเพื่อทำให้เว็บไซต์ดูดีและ ทำงานได้ถูกต้องทั้งในหน้าจอขนาดใหญ่และเล็ก Responsive Web Design ช่วยให้เว็บไซต์มีประสิทธิภาพและปราศจากปัญหา การใช้งานบนอุปกรณ์ที่มีขนาดหน้าจอแตกต่าง นอกจากนี้ยัง ช่วยให้นักพัฒนาสามารถบริหารจัดการเว็บไซต์ได้ง่ายขึ้น เนื่องจากไม่ต้องสร้างเวอร์ชันของเว็บไซต์สำหรับแต่ละอุปกรณ์ ทำให้ลดค่าใช้จ่ายและเวลาในการบำรุงรักษาเว็บไซต์ หลักการ หลักของ RWD ประกอบด้วย:

 3.1.1.1 Fluid Grids (กริดเหลืองลิควิตี้): การใช้หน่วยวัดที่ ไม่ได้กำหนดไว้แน่นอนเช่นพิกเซลในการกำหนดขนาดของ องค์ประกอบของเว็บไซต์ เช่น คอลัมน์และภาพ ทำให้สามารถ ปรับขนาดได้ตามความกว้างของหน้าจอ

 3.1.1.2 Flexible Images (รูปภาพที่ปรับได้): การใช้ CSS properties เพื่อทำให้รูปภาพสามารถปรับขนาดได้ตามขนาด ของหน้าจอโดยอัตโนมัติ

 3.1.1.3 Media Queries (ข้อกำหนดสื่อ): การใช้ CSS media queries เพื่อปรับเปลี่ยนสไตล์และรูปแบบของเว็บไซต์ตาม ลักษณะของอุปกรณ์หรือหน้าจอที่ใช้งาน

 3.1.1.4 Responsive Typography (ตัวอักษรที่ปรับได้): การ ใช้หน่วยวัดที่ไม่ต่อเนื่องเพื่อทำให้ตัวอักษรปรับขนาดได้ตาม ขนาดของหน้าจอ [2]

 3.1.2 CONTENT SHIFU. (2559). ได้กล่าวไว้ว่า Content Strategy หมายถึง กระบวนการวางแผนและจัดการเนื้อหาใน เว็บไซต์เพื่อให้เหมาะสมและมีความสำคัญต่อผู้ใช้.การดำเนินการ ตามขั้นตอนนี้ช่วยให้ Content Strategy มีประสิทธิภาพในการ สร้างประสบการณ์ในการใช้งานที่ดีและตอบสนองต่อความ ต้องการของกลุ่มเป้าหมาย.สรุปขั้นตอนสำคัญใน Content Strategy:ได้ดังนี้

 3.1.2.1 การวิเคราะห์กลุ่มเป้าหมาย (Audience Analysis): ทำการศึกษาและเข้าใจกลุ่มเป้าหมายของเว็บไซต์ เช่น อายุ, เพศ , ความสนใจ เพื่อทราบถึงความต้องการและความพึงพอใจของ ผู้ใช้.

 3.1.2.2 การกำหนดวัตถุประสงค์ (Objective Setting): กำหนดวัตถุประสงค์ของเนื้อหา เช่น เพื่อสร้างความติดต่อ, เพื่อ ขายสินค้า, หรือเพื่อแบรนด์.

 3.1.2.3 การวางแผนเนื้อหา (Content Planning): วางแผน เนื้อหาที่สอดคล้องกับวัตถุประสงค์และตอบสนองต่อความ ต้องการของกลุ่มเป้าหมาย.

 3.1.2.4 การสร้างเนื้อหา (Content Creation): สร้างเนื้อหาที่ มีคุณภาพ, เข้าถึง, และน่าสนใจ ในรูปแบบต่าง ๆ เช่น ข้อความ, รูปภาพ, วิดีโอ.

 3.1.2.5 การจัดการเนื้อหา (Content Management): ใช้ ระบบจัดการเนื้อหา (CMS) เพื่อบริหารจัดการเนื้อหาอย่างมี ระบบและมีประสิทธิภาพ.

 3.1.2.6 การปรับแต่งสไตล์เนื้อหา (Tone and Style Guidelines): กำหนดสไตล์และทัศนคติของเนื้อหา เพื่อให้ เนื้อหามีความเป็นเอกลักษณ์และสื่อถึงตราสัญลักษณ์ของ องค์กร.

 3.1.2.7 การวัดผลและประเมิน (Measurement and Evaluation): ใช้เครื่องมือการวัดผลเพื่อประเมินประสิทธิภาพ ของเนื้อหา และทำการปรับปรุงตามผลการประเมิน.

3.1.2.8 การปรับปรุงต่อไป (Iterative Improvement): ทำ การปรับปรุงเนื้อหาตามผลการวัดผลและต้องการของผู้ใช้อย่าง ต่อเนื่อง. [3]

## *3.2 งานวิจัยที่เกี่ยวข้อง*

 ธนวัฒน์ เอ็นดูและคณะ (2562) ได้กล่าวว่า กลุ่มทองผ้าบ้าน ชัยเจริญ ได้พัฒนาระบบซื้อขายออนไลน์ สร้างด้วยโปรแกรม Wordpress และ Appserv เป็นชุดโปรแกรม การนำระบบมา

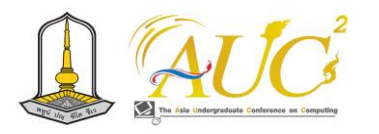

ใช้มีผลต่อความสนใจของผู้ซื้อสินค้า จากเก็บข้อมูลแบบเจาะจง ผู้ใช้งาน 30 คน ให้คะแนนระดับ มาก เกี่ยวการให้ความสนใจ การใช้ระบบซื้อขายสินค้าออนไลน์ของกลุ่มกลุ่มทองผ้าบ้านชัย เจริญ คิดเป็นร้อยละ 3.73 ของผู้ให้ข้อมูล [4]

 จินตนา พิมพาเรียน และคณะ (2562) ได้กล่าวว่า ได้ผลจาก การวิจัยเรื่อง ระบบขายหนังสือ อิเล็กทรอนิกส์ นำโปรแกรม สำเร็จรูป Wordpress ร่วมกับภาษา PHP จัดการระบบ และ ร่วมกับโปรแกรม PHP MyAdmin การเก็บฐานข้อมูล โปรแกรม xampp ใช้งานบน Server การทำงานของระบบประกอบด้วย หน้าหลัก หน้าหมวดหมู่หนังสือ ตะกร้าสั่งซื้อหนังสือและแจ้ง ชำระเงิน เป็นต้น และ มีการสำรวจความการสร้างเว็บไซต์ระบบ ขายหนังสืออิเล็กทรอนิกส์ มีผู้ใช้ระบบ 100 คน โดยจะมา ประเมินความพึงพอใจระบบ เว็บไซต์ระบบขายหนังสือ อิเล็กทรอนิกส์ ผลการประเมิน พบว่า ผู้ใช้งานมีความพึงพอใจ ในภาพรวมในระดับ มาก [5]

 ฉัตรทิพย์ สง่า และ คณะ. (2560) ได้กล่าวไว้ว่า การจัดทำ ธุรกิจเช่าชุดและเครื่องประดับออนไลน์ ได้ประเมิน การทำงาน ของระบบ ตรงต่อความสนใจของลูกค้าและเจ้าของร้าน มีการ ประเมินระบบ 4 ด้าน คือ 1) ด้านการทำงานตรงต่อความ ต้องการของผู้ใช้งาน 2) ด้านการทำงานตรงตามหน้าที่ 3) ด้าน การรักษา ความปลอดภัยของข้อมูลนั้น ระบบสามารถตอบสนอง ความต้องการในแต่ละด้านได้อย่างครบถ้วน 4) ด้านความง่ายต่อ การใช้งาน มีผลการประเมินอยู่ในระดับมากที่สุด ของการใช้งาน ระบบ [6]

## **4. ขั้นตอนการทำงาน**

#### *4.1. การออกแบบระบบ*

 การออกแบบเว็บไซต์ประชาสัมพันธ์กรณีศึกษาห้างหุ้นส่วน จํากัด ซูเลียนสุขเกษมทุ่งสง เอเยนซี่ได้จัดทำในรูปแบบของ เว็บไซต์ ซึ่งแบ่งเป็น 2 ส่วน คือ ส่วนของผู้ดูแลระบบ ส่วนของ ผู้ใช้งาน โดยจะมีขอบเขตการทำงานของระบบทั้งหมด ดังต่อไปนี้

#### *4.1.1. ผู้ดูแลระบบ*

- 1. เพิ่ม /ลบ /แก้ไข ข้อมูล
- 2. เพิ่ม /ลบ /แก้ไข ประเภทรายการข้อมูลได้
- 3. เพิ่มข้อมูลแสดงโปรโมชั่นประชาสัมพันธ์ได้
- 4. สามารถค้นหาข้อมูลสินค้าได้
- *4.1.2. ผู้ใช้งาน*
- 1. ดูรายการข้อมูลได้
- 2. ดูโปรโมชั่นประชาสัมพันธ์ได้
- 3. ค้นหารายการข้อมูลได้
- 4. Line Notify

#### *4.2. การออกแบบ แผนภาพยูสเคส*

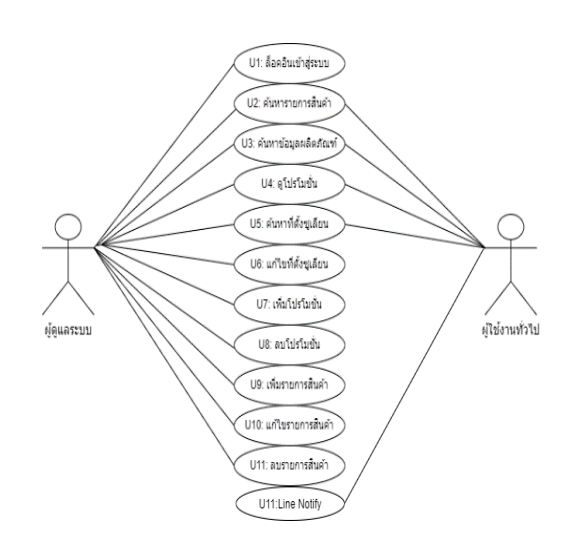

**ภาพ 1** แผนการทำงาน

## **5. ผลการดำเนินงาน**

## *5.1 ส่วน ผู้ดูแลระบบ*

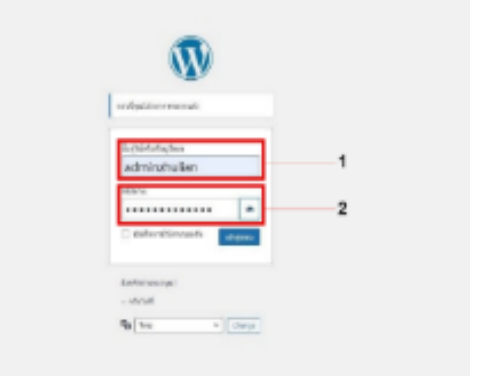

**ภาพ 2** เมื่อต้องการเข้าสู่ระบบ ผู้ดูระบบสามารถเข้าได้จาก URL ต้อง ทำการล็อกอินเพื่อตรวจสอบการเข้าถึงการ ใช้งานของลูกค้าและสามารถ แก้ไขข้อมูลในส่วนต่างๆได้ชื่อผู้ใช้หรือที่อยู่อีเมล รหัสผ่าน กดปุ่ม เข้าสู่ระบบ

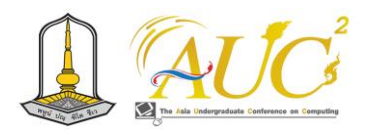

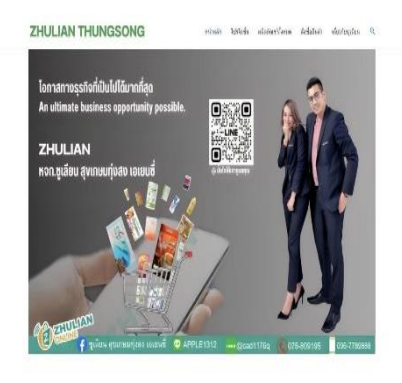

Countain 21222 Powered by Apra WordPress Them

**ภาพ 3** ลูกค้าสามารถดูหน้าจอหลักของเว็บไซต์ได้กดปุ่ม หน้าหลักเพื่อดูหน้าแรกของเว็บไซต์

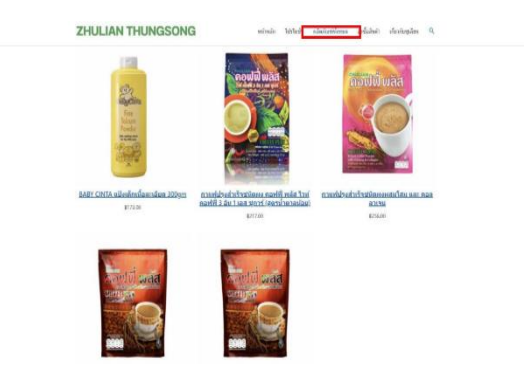

## **ภาพ 4** แสดงหน้าข้อมูลสินค้าของร้าน กดปุ่ม ผลิตภัณฑ์ทั้งหมด เพื่อดูสินค้าภายในร้าน

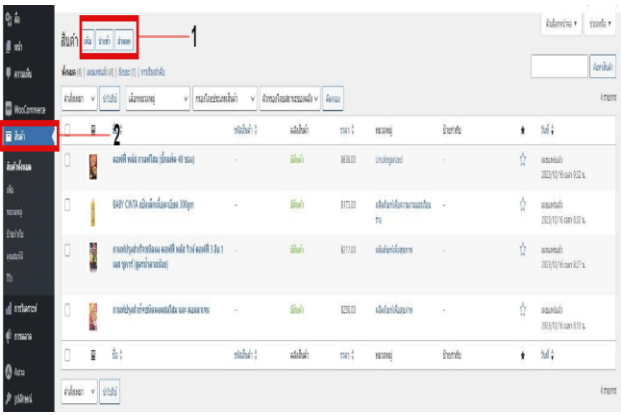

**ภาพ 5** เมื่อเข้าสู่หน้าจอการจัดการข้อมูลสินค้าของผู้ดูแลระบบ ใน หน้าจอนี้จะแสดงข้อมูลสินค้า เพื่อให้ผู้ดูแลระบบทําการเพิ่ม ลบ และแก้ไข ข้อมูลสินค้าได้เลือกเมนูสินค้า คลิกปุ่ม เพิ่มนําเข้า นําออก เพื่อแก้ไขข้อมูล สินค้าของผู้ดูแล

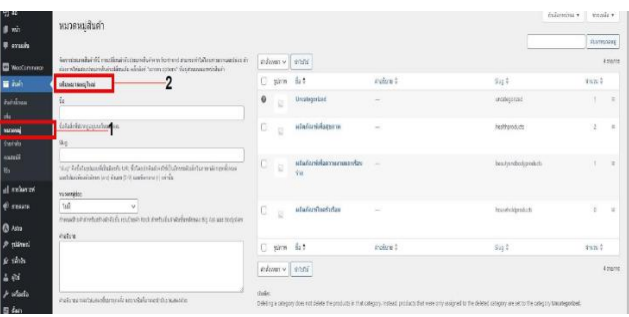

**ภาพ 6** เมื่อเข้าสู่หน้าจอการจัดการข้อมูลประเภทสินค้าของผู้ดูแล ้ ระบบในหน้าจอนี้จะแสดงข้อมูลประเภทสินค้า เพื่อให้ผู้ดูแลระบบทำการ เพิ่ม ลบ และแก้ไขข้อมูลประเภทสินค้าได้เลือกเมนูสินค้า เลือกหมวดหมู่ เลือกตัวสินค้าที่ต้องการเพิ่ม ลบ และแก้ไขข้อมูล

## *5.2 การทำงานของ ผู้ใช้งาน*

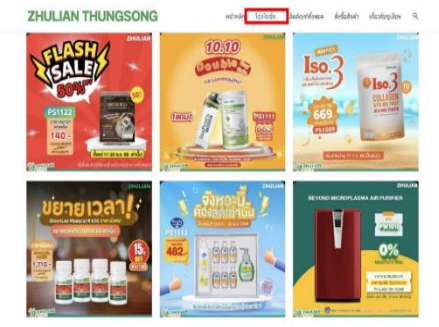

## **ภาพ 7** ลูกค้าต้องเข้าเว็บไซต์กดปุ่มโปรโมชั่นเพื่อดูโปรโมชั่นเพื่อจะ สั่งซื้อสินค้า

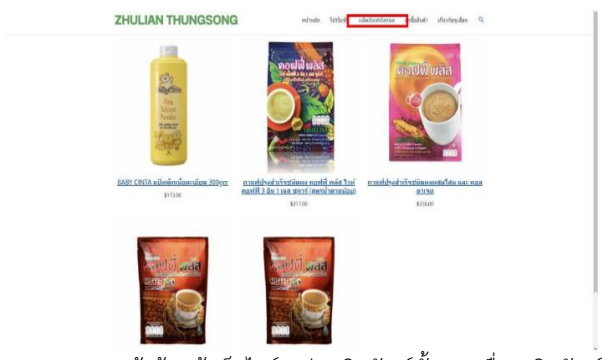

**ภาพ 8** ลูกค้าต้องเข้าเว็บไซต์กดปุ่มผลิตภัณฑ์ทั้งหมดเพื่อดูผลิตภัณฑ์ ทั้งหมดเพื่อจะสั่งซื้อสินค้า

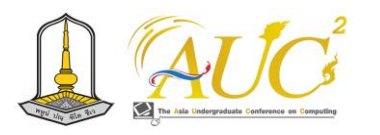

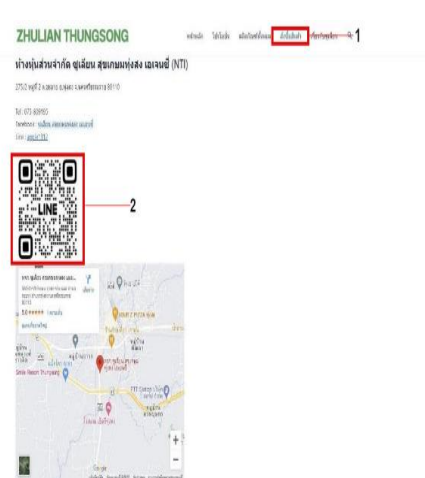

**ภาพ 9** ลูกค้ากดปุ่มสั่งซื้สินค้าเพื่อรับคิวอาร์โค้ด Line official ลูกค้า สามารถแสกนคิวอาร์โค้ดเพื่อไปยังหน้าระบบของ Line official

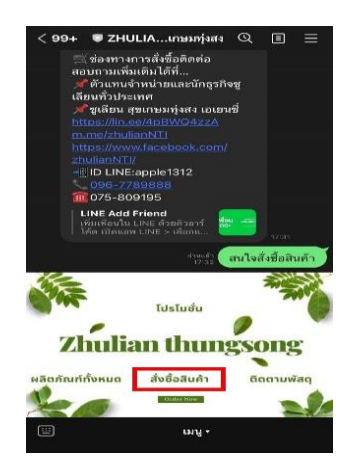

**ภาพ 10** ลูกค้าสามารถกดปุ่มสั่งซื้อสินค้า หรือ นํารูปโปรโมชั่นและรูป ผลิตภัณฑ์ที่ต้องการมาใส่และส่งใช้ร้านเพื่อสั่งสินค้า

#### *5.3 ผลการประเมิน*

 การสํารวจความคาดหวังผู้ทดสอบการพัฒนาเว็บไซต์ ประชาสัมพันธ์ กรณีศึกษา ห้างหุ้นส่วนจํากัด ซูเลียนสุขเกษม ทุ่งสง เอเยนซี่ โดยมีผู้ตอบ 50 คน

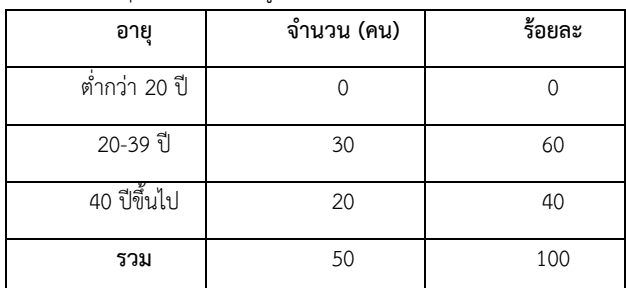

**ตาราง 1** อายุและร้อยละของผู้ตอบแบบสอบถาม

 จากตาราง 1 อายุของผู้ให้ข้อมูลต่อระบบ อายุ 20-39 ปี จำนวน 30 คน คิดเป็น 60% กลุ่มที่ให้ข้อมูลมากที่สุด

**ตอนที่ 2** ผลสรุปการประเมินประสิทธิภาพของผู้ใช้งานเว็บไซต์ ประชาสัมพันธ์ กรณีศึกษา ห้างหุ้นส่วนจํากัด ซูเลียนสุขเกษม ทุ่งสง เอเยนซี่

**ตาราง 2** การสรุปการใช้งานระบบของผู้ตอบแบบสอบถาม

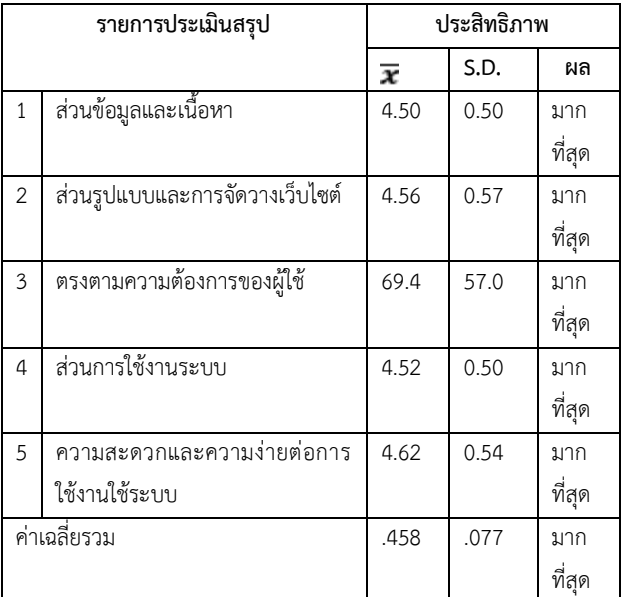

ผลสรุปการประเมินประสิทธิภาพของผู้ใช้งานระบบ ภาพรวม ของการใช้ระบบสรุปได้ 5 ด้านดังนี้

1. ส่วนข้อมูลและเนื้อหา ข้อมูล พบว่าได้ ในด้านเนื้อหาจัด อยู่ในระดับ มากที่สุด การประเมินพบว่า มีความชัดเจน ถูกต้อง น่าเชื่อถือ และข้อมูลมีการ ปรับปรุงอยู่เสมอและเนื้อหากับภาพ มีความสอดคล้องกัน มีระดับ มากที่สด (ค่า $\overline{x}$  คือ 4.50 และ ค่า **S.D.**คือ 0.50)

2. ส่วนรูปแบบและการจัดวางเว็บไซต์ แสดงให้เห็นว่า อยู่ ในระดับ มากที่สุด การประเมินพบว่า ขนาดตัวอักษรและรูปแบบ ตัวอักษรมีความสวยงามและอ่านได้ง่าย มีระดับ มากที่สุด (ค่า

คือ 4.56 และค่า **S.D.** คือ 0.57)

3. ตรงตามความต้องการของผู้ใช้พบว่า เว็บไซต์ ประชาสัมพันธ์ กรณีศึกษา ห้างหุ้นส่วนจํากัด ซูเลียนสุขเกษมทุ่ง สง เอเยนซี่ อยู่ในระดับ มากที่สุด การประเมินพบว่า เว็บไซต์มี ความสะดวก ชัดเจนในการสืบค้นข้อมูล มีระดับ มากที่สุด (ค่า

 $\overline{\bm{x}}$  คือ 4.52 และค่า **ร.**D. คือ 0.50)

4. ส่วนการใช้งานระบบ พบว่าได้ ในด้านการทำงานได้ตาม ฟังก์ชันงานอยู่ในระดับ มากที่สุด การประเมินพบว่า ความ รวดเร็วในการประมวลผลของระบบ มีระดับ มากที่สุด (ค่า

 $\overline{\bm{x}}$  คือ 4.52 และค่า **ร.**D. คือ 0.50)

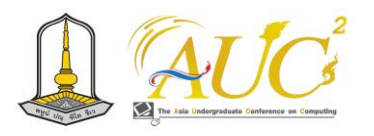

5. ความสะดวกและความง่ายต่อการใช้งานใช้ระบบ พบว่า ได้ ในด้านการทำงานได้ตามหน้าที่อยู่ในเกณฑ์ มากที่สุด เมื่อแบ่ง ตามรายการประเมินพบว่า ความเหมาะสมในการใช้สัญลักษณ์ หรือรูปภาพใน การสื่อความหมาย มีระดับ มากที่สุด (คะแนน

 $\overline{\boldsymbol{\mathcal{X}}}_{\textsf{L}}$ ท่ากับ 4.62 และค่า **s.**D.เท่ากับ 0.54)

## **6. สรุปการดำเนินงานและข้อเสนอแนะ**

## *6.1 สรุปการดำเนินงาน*

การพัฒนาเว็บไซต์ประชาสัมพันธ์ กรณีศึกษา ห้างหุ้นส่วน จํากัด ซูเลียนสุขเกษมทุ่งสงเอเยนซี่ ผู้วิจัยได้ออกแบบระบบตาม คำให้ข้อมูลของผู้ใช้งานระบบ ประกอบด้วย 2 ส่วน มีส่วนของ ผู้ดูแลระบบและ ส่วนผู้ใช้งาน ผลการประเมินความคาดหวัง สำหรับผู้ใช้งานระบบของการพัฒนาเว็บไซต์ประชาสัมพันธ์ กรณีศึกษา ห้างหุ้นส่วนจํากัด ซูเลียนสุขเกษมทุ่งสง เอเยนซี่ ผู้ใช้งานพอใจมากที่สุดในการใช้งาน

## *6.2 ข้อเสนอแนะ*

ศึกษาวางแผนทางการตลาดในการเพิ่มยอดลูกค้ารายใหม่ และรายการส่วนลดทางการตลาดอยู่เป็นประจำ

## **กิตติกรรมขอบคุณ**

 ขอขอบพระคุณ ห้างหุ้นส่วนจํากัด ซูเลียนสุขเกษมทุ่งสง เอเยนซี่ คณาจารย์คณะเทคโนโลยีการจัดการ มหาวิทยาลัย เทคโนโลยีราชมงคลศรีวิชัย วิทยาเขตนครศรีธรรมราช (ไสใหญ่) คำแนะนำจนทำงานสำเร็จ

## **เอกสารอ้างอิง**

- [1] [Nattapon Muangtum](https://www.everydaymarketing.co/author/admin/) สรุป 52 Insight สำคัญจาก Thailand Digital Stat 2022 ของ We Are Social [สืบค้นวันที่ 15 กันยายน 2566]. จาก:https://www.[everydaymarketing](https://www.everydaymarketing.co/trend-).co/trend insight/insight-thailand-digital-stat-2022-we-are social/
- [2] Ethan Marcotte (2010). เว็บไซต์ที่ตอบสนองที่ชื่นชอบ net นิตยสาร. [สืบค้นวันที่ 15 กันยายน 2566]. จาก: https://hmong.in.th /Responsive\_Web\_Design
- [3] CONTENT SHIFU. Content Marketing (2559) แนะนำวิธีทำ Content Marketing ตั้งแต่ต้นจนเผยแพร่ ผลงาน.[สืบค้นวันที่ 17 กันยายน 2566]. จาก: https://contentshifu.com /content-marketing
- [4] ธนวัฒน์ เอ็นดูและคณะ. ระบบซื้อขายออนไลน์ กลุ่มทอผ้า บ้านชัยเจริญ ตำบลสองห้อง อำเภอเมืองจังหวัดบุรีรัมย์ [สืบค้นวันที่ 15 กันยายน 2566]. จาก:http://dspace.bru.ac.th/xmlui/handle/

[5] จินตนา พิมพาเรียน และคณะ. ระบบขายหนังสือ อิเล็กทรอนิกส์ (E-Book). [สืบค้นวันที่ 22 สิงหาคม 2566]. จาก:https://shorturl.asia/Fx1At

[6] ฉัตรทิพย์ สง่า และ คณะ. (2560). การพัฒนา ระบบสารสนเทศออนไลน์การเช่าชุดและเครื่องประดับ. [สืบค้นวันที่ 6 กันยายน 2566]. จาก:https://research.kpru.ac.th/sac/fileconference/

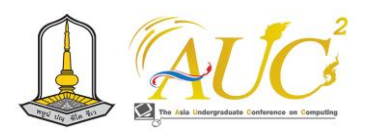

## **ระบบจำหน่ายบังบัสเหนียวไก่**

## **Chicken sticky bang bus distribution system**

## **ปิ่นพงศ์ จันทร์บรรจง<sup>1</sup> ,ธัญญาลักษณ์ เปลื้องเปรมกิจ<sup>1</sup> , จันทิรา ภูมา <sup>1</sup>\* ,สุภาพร ไชยรัตน์ <sup>2</sup>\* และ อรพรรณ จันทร์อินทร์<sup>3</sup>\***

<sup>1</sup>สาขาวิชาการจัดการธุรกิจดิจิทัล <sup>2</sup>สาขาวิชาการจัดการนวัตกรรมทางการค้า คณะเทคโนโลยีการจัดการ  $^3$ สาขาวิชาการจัดการ คณะบริหารธุรกิจ มหาวิทยาลัยเทคโนโลยีราชมงคลศรีวิชัย

Email: Pinpong.[c@rmutsvmail](mailto:Pinpong.c@rmutsvmail.com).com, thanyalak.pl@rmutsvmail.com, [jan\\_phooma@hotmail](mailto:jan_phooma@hotmail.com).com, supaporn.c@rmutsv.ac.th , oraphan.chanin@gmail.com

## **บทคัดย่อ**

 ระบบร้านบังบัสเหนียวไก่ เพื่อออกแบบระบบร้านบังบัส เหนียวไก่ มีวัตถุประสงค์คือ เพื่อศึกษาข้อมูลทั่วไปร้านบังบัส เหนียวไก่ เพื่อออกแบบระบบร้านบังบัสเหนียวไก่ และ สอบถาม ความพึงพอใจของระบบร้านบังบัสเหนียวไก่ กลุ่มตัวอย่างตาม สะดวกของผู้ใช้งาน 50 คน โดยนำเทคโนโลยีใช้ในปัจจุบันอย่าง ง่าย ได้แก่ Google sites ร่วมกับ Line OA ซึ่งไม่เสียค่าใช้ใน การจัดการระบบเพื่อเพิ่มช่องทางการจำหน่ายสินค้าของร้านบัง บัสเหนียวไก่

 พบว่า ความคาดหวังของผู้ใช้งาน 50 คน ได้ทดลองใช้งาน ระบบร้านบังบัสเหนียวไก่ ได้แสดงความคาดหวังที่มีระบบร้านบัง บัสเหนียวไก่ การใช้งานโดยรวม ได้  $\overline{\textbf{X}}$  4.67 และS.D. 0.60 จาก การใช้งานด้านการทำงานตามหน้าที่ของระบบ ระดับ ดีมาก *คำสำคัญ :* ระบบ*,* จำหน่าย*,* ร้านบังบัสเหนียวไก่

#### **ABSTRACT**

 The Bangbus Sticky Chicken restaurant system has prepared Technology and innovation for home businesses to market online The objective is to study the general information of Bangbas Sticky Chicken Restaurant, to design the Bangbas Sticky Chicken Restaurant System, and to inquire about the satisfaction of the Bangbas Sticky Chicken Restaurant System. A convenient sample of 50 users by using simple current technology, namely Google sites together with Line OA, which is free of charge for

system management to increase the distribution channel of Bangbas Sticky Chicken Shop.

 It was found that the expectations of 50 users who use the Bangbus Sticky Chicken system expressed their expectations for the Bangbus Sticky Chicken system. The total utilization has a total mean of

4.67 and a total standard deviation of 0.60, which shows that the system that can perform functions according to the system functions is classified as Very good

*Keywords:* system, distribution*,* sticky bangbas shop fried chicken*.*

#### **1. บทนำ**

ในปัจจุบันประเทศไทยมีความทันสมัยขึ้นหลังผ่านพ้นเรื่อง โรคระบาดทำให้ผู้คนได้ใช้เทคโนโลยีในการซื้อขายสินค้าผ่าน ออนไลน์มากยิ่งขึ้นไม่ออกจากบ้านใช้วิธีการซื้อขายผ่านออนไลน์ มากขึ้นทำให้ทีมงานวิจัยที่มีโอกาสได้เรียนวิชา เทคโนโลยีสาร เทศและนวัตกรรม ได้นำธุรกิจที่บ้านมาสู่ตลาดออนไลน์ ซึ่งเดิม ทางร้านบังบัสเหนียวไก่ทำให้รายได้ลดจากการขายปกติทุกวัน เพราะนิสัยและพฤติกรรมของคนในปัจจุบันหันมาสั่งของผ่าน ออนไลน์ทุกอย่างจึงส่งผลต่อการขายของในปัจจุบันมากและ ปัญหาจากปากท้องชาวบ้านส่งผลต่อสภาพเศรษฐกิจซบเซาทำให้ ลูกค้าไม่มีการจับจ่ายซื้อของมากเท่าที่ควรเพราะต้องประหยัด นำไปใช้ส่วนอื่นแทน ทำให้เกิดแนวคิดที่จะนำเทคโนโลยีที่นิยมใช้ กันมากในประเทศไทยเรามาใช้ให้เกิดประโยชน์ต่อการค้าขาย ของ สามารถขยายฐานลูกค้ามากขึ้น

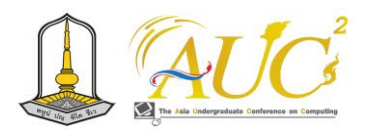

 ดังนั้นจึงได้ออกแบบระบบร้านบังบัสเหนียวไก่ผ่านทางชอง ทางออนไลน์ Google sites ทำเว็บไซต์ และเชื่อมโยงตลาด ออนไลน์ผ่านทาง Line OA เพิ่มการขายออนไลน์ช่วยในการ สั่งซื้อไก่ทอดออนไลน์ได้ของร้านบังบัสเหนียวไก่ ทันต่อยุค สมัยใหม่

## *2.* **วัตถุประสงค์**

 *2.1.*เพื่อศึกษาข้อมูลทั่วไปร้านบังบัสเหนียวไก่

*2.2*.เพื่อออกแบบระบบร้านบังบัสเหนียวไก่

 *2.3*.เพื่อสอบถามความคาดหวังของการใช้ระบบบังบัส เหนียวไก่

## *3.* **ทฤษฎีและงานวิจัยที่เกี่ยวข้อง**

## *3.1* **ทฤษฎีที่เกี่ยวข้อง**

กัณฑมาศ แสงจันทร์ และ ชลดา เฉลิมพุฒิ (2018) ได้กล่าวใน การทำทำระบบ มีวัตถุประสงค์ คือ พัฒนาในการออกแบบ ระบบ และ ประเมินคุณภาพขายกระเป๋าออนไลน์ผ่าน เว็บไซต์ ใช้เครื่องมือ 1. ร้านขายกระเป๋าแฟชั่น 2.แบบ ประเมินคุณภาพ การพัฒนาเว็บไซต์ขายกระเป๋าออนไลน์ มีการ นำไปให้โดยผู้เชี่ยวชาญ และกลุ่มให้ข้อมูลได้แก่ ผู้เชี่ยวชาญได้ แสดงความสนใจด้านเนื้อหาและด้านสื่อมัลติมีเดีย จำนวน 5 ท่าน พบว่า การพัฒนาเว็บไซต์ขายกระเป๋าออนไลน์ มีด้าน เนื้อหา ด้านการออกแบบระบบ ด้านเนื้อหา ด้านคุณภาพการใช้ งานระบบ ด้านการให้บริการ การประเมินคุณภาพ การพัฒนา ระบบขายกระเป๋าออนไลน์ ค่าเฉลี่ย 4.25 อยู่ในเกณฑ์ระดับดี *[1]*

 ศรกมล คิดควร และคณะ.(2563) ได้กล่าวไว้ว่า ถึงร้าน Zeezaa Jeans ได้ทำธุรกิจร้านขายออนไลน์ พัฒนาโดย WordPress, Xampp กลุ่มผู้ให้ข้อมูลที่กลุ่มลูกค้าและคนทั่วไป 100 คน ตอบข้อมูล ด้านรูปแบบของการออกแบบ ระดับมาก ที่สุด เหมือนคนทั่วไปที่ตอบแบบสอบถามโดยรวมในเรื่องของ ระบบในการบริหารจัดการเกี่ยวกับร้านค้าออนไลน์ของร้าน Zeezaa Jeans โดยรวมอยู่ในระดับมากที่สุด [2]

 นวภัทร ศุภศีลวัต (2560) ได้กล่าวถึงการทำงานของ Chatbot สามารถใช้ในการซื้อขายได้ ด้วยการตอบข้อความออนไลน์ ใน การตอบคำถามของผู้ใช้บริการที่เข้ามาสอบถามในเรื่องต่าง ๆ เกี่ยวกับการซื้อขายสินค้าได้รวดเร็ว เมื่อมีการสอบถามจากลูกค้า

โดยการตอบข้อความอัตโนมัติมีผลต่อการตัดสินใจในการซื้อขาย ของลูกค้าถ้ามีการตอบอย่างรวดเร็วเกิดความสนใจจาก ผู้ใช้บริการมีผลที่จะตัดสินใจซื้อได้ง่ายและให้ความรู้สึกว่าผู้ขาย สนใจลูกค้าพร้อมที่จะขายสินค้า [3]

นัทรียา สนั่นก้อง และคณะ (2565). ได้กล่าวได้ว่า ได้นำ การของออนไลน์ในการขายเครื่องแกงใต้ มีการสอบถามข้อมูล จากผู้เชี่ยวชาญ และผู้ใช้งาน ในการจัดการระบบใช้ Line OA และ Line Chatbot ติดต่อ สื่อสาร สนทนา ช่วยในการตัดสินใจ ซื้อสินค้าผู้คนที่สนใจจะซื้อสินค้า และยังการขาย Line Sticker เฉพาะของไลน์ ของระบบด้วย ผลของของการประเมินในการใช้ ระบบ อยู่ในระดับ มากที่สุด ทำให้ผู้ขายสินค้าต่าง ๆ หันมาใช้ สื่อออนไลน์ต่าง ๆ มาช่วยในการจำหน่ายสินค้ามากขึ้น [4]

ตนุภัทร สิทธิวงศ์และคณะ (2022) ได้กล่าวว่า การ แสดงออกในการซื้อสินค้าของผู้บริโภคให้ความสำคัญการการซื้อ สินค้าออนไลน์มากขึ้นพฤติกรรมนี้ส่งผลให้มีตลาดแบบใหม่ คือ e-Marketplace หรือ ตลาดนัดร้านค้าออนไลน์ ขณะนี้มีผู้ขายใน ออนไลน์มากจากหน้าโปรไฟล์ ตนเองหรือกลุ่มเฟซบุ๊ก ผู้ที่สนใจ ต้องส่งข้อความถึงผู้ขายโดยตรงได้ ทางผู้วิจัยได้ออกแบบแอป พลิเคชันการซื้อขายเป็นตัวกลางของการซื้อขายสินค้า เพื่อแก้ไข ปัญหาในเรื่องการจัดการระบบร้านค้าในการรับคำสั่งซื้อและใน เรื่องเวลาในการจัดส่งสินค้า และระบบค้นหาเส้นทางที่สั้นที่สุด ช่วยผู้ขายในการจัดส่งสินค้า จึงทำให้การส่งสินค้าไม่ช้าจนเกินไป [5]

ธนดิตถ์ บุตร์หงส์ และคณะ (2566) ได้กล่าวไว้ว่า ปัจจุบัน การสื่อสารทางสื่อออนไลน์ มีผลที่ได้ส่งการใช้ชีวิตในแต่ละวัน อย่างมาก เช่น ทางการสื่อสาร การทำงาน และเพิ่มความสบาย ด้านต่างๆ ดังนั้นส่งผลถึงการค้าขายที่ไม่ได้ขายในออนไลน์มี ปัญหาหลายอย่าง เช่น การเช่าพื้นที่มีราคาแพง พื้นที่น้อย และ ทำเลที่ตั้งส่งผลต่อ การเดินทางทำให้มีผลต่อราคาราคาสินค้าจะ มีราคาสูงเพราะรวมต้นทุนการเดินทางทำให้ ทำให้การตัดสินใจ ของลูกค้าลดเวลาการเดินทาง ในปัจจุบันนี้ถ้าเจ้าของธุรกิจต่างๆ มีการปรับตัวทำให้มีหน้าโฮมเพจในสื่อออนไลน์เพื่อทำให้เป็นที่ รู้จักของลูกค้า [6]

กาญจนา เทศกูลและคณะ .(2565).ได้กล่าวไว้ว่า การจัดการ ร้านค้าขายส่งมีทั้งขนาดเล็กและขนาดใหญ่ มีเวลาเปิดปิดร้านที่ แน่นอน ทำให้ลูกค้าบางกลุ่มไม่มีความสะดวกในการเลือกซื้อ สินค้าในเวลาที่ จำกัดได้ ส่งผลให้ยอดขายในแต่ละเดือนน้อยกว่า

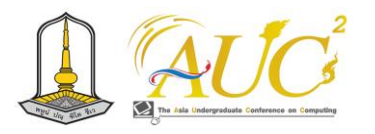

ความต้องการ ของเจ้าของกิจการ และยุคนี้เป็นยุคไทย แลนด์ 4.0 ที่ได้นำเอา เทคโนโลยีมาพัฒนาระบบเกี่ยวกับการขายส่ง สินค้าเพื่อเพิ่มความสะดวกสบายและสามารถเลือกซื้อสินค้าได้ โดยไม่จำกัดเวลาทำให้ลูกค้าเข้าถึงสินค้าและบริการที่ ครอบคลุม มากขึ้น ปัจจุบันการเชื่อมต่อกันทางอินเตอร์เน็ตเป็นสิ่งที่ สามารถเชื่อมกันได้ทุกคนจาก มุมมองของโลกให้สามารถ ติดต่อกันสื่อสารกันได้ทาง www การมีเว็บไซต์เพื่อขายสินค้าจึง เป็น การเพิ่มช่องทางการติดต่อซื้อสินค้าให้มีมากขึ้นและยังเป็น การเพิ่มความสะดวกสบายให้กับ Web Application[7]

## *3.2 แนวคิดเกี่ยวกับการตลาดออนไลน์*

 ส่วนประสมการตลาดการตลาดออนไลน์ มีส่วนประกอบของ การทำตลาดแบบใหม่ ซึ่งประกอบด้วย 6 P's ได้แก่ ผลิตภัณฑ์ (Product) เพื่อใช้ในการตอบสนองความต้องการของลูกค้า เข่น สินค้าที่จับต้องได้ สินค้าดิจิทัล ธุรกิจและบริการ โดย กำหนด ราคา (Price) ให้เป็นที่ยอมรับของการซื้อขายสินค้า มีช่องทาง การจัดจำหน่าย (Place) ผ่านระบบออนไลน์ เช่น เว็บไซต์ หรือ แอปพลิเคชั่น มีการส่งเสริมทางการตลาด (Promotion) ใช้สำหรับแจ้งข้อมูลข่าวสาร หรือชักชวนให้เกิดความต้องการใน สินค้า การรักษาความเป็นส่วนตัว (Privacy) เพื่อความ ปลอดภัยของข้อมูล เช่น เบอร์โทรศัพท์ หมายเลขบัตรเครดิต เป็นต้น และการใช้บริการส่วนบุคคล (Personalization) เพื่อ เสนอสิ่งที่ตรงใจกับลูกค้าให้เกิดความประทับใจมากยิ่งขึ้น (ภาวุธ พงษ์วิทยภานุ และสุธาทิพ ยุทธโยธิน, 2559)

#### *4.***วิธีการดำเนินงาน**

## *4.1* **การวิเคราะห์ระบบงานเดิม**

 ร้านมีแต่หน้าร้านขายปกติทั่วไป ทำให้กลุ่มลูกค้าเดิม ๆ ไม่มี กลุ่มลูกค้าใหม่ มีการจดบันทึกรายรับรายจ่ายวันต่อวันปกติซื้อมา ขายไปเท่าไรในแต่ละวัน ระบบงานเดิมที่ยังไม่ตอบสนองต่อ ความต้องการของผู้ใช้งานและการแก้ปัญหาที่เกิดขึ้นได้ การ ค้นหาสินค้า หรือ การสั่งซื้อสินค้าที่เกิดปัญหาต่อผู้บริโภคที่อยู่ ห่างไกล ทำให้ยากต่อการซื้อสินค้า

## *5.* **ผลการดำเนินงาน**

 ผลของการดำเนินงานของในครั้งนี้ ระบบร้านบังบัสเหนียวไก่ ทอด ของร้านนำเครื่องมือที่นิยมใช้มาช่วยในการขายขอออนไลน์ โดยสามารถเชื่อโยงหลายช่องทางเกี่ยวกับร้านประกอบด้วย เว็บไซต์และ *Line OA* ดังนี้

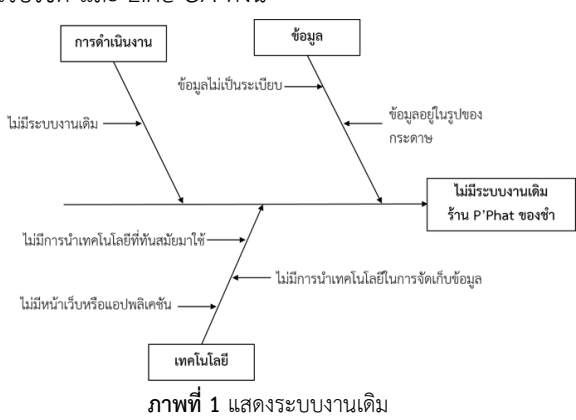

#### *4.2* **การวิเคราะห์ระบบงานใหม่**

 การนำเทคโนโลยีที่ใช้อยู่ทุกวันมาทำให้เกิดประโยชน์ โดย จัดทำเป็นระบบออนไลน์ของระบบร้านบังบัสเหนียวไก่ สามารถ ทำได้ คือ รายการสินค้า ลูกค้า ซื้อสินค้า ค้นหาสินค้าได้ ชำระ เงินผ่านระบบ และสรุปรายงานได้ระบบงานใหม่เป็นระบบการ สั่งซื้อสินค้าออนไลน์มี ผู้วิจัยได้จัดทำระบบมี ข้อมูลสินค้า ข้อมูล ลูกค้า สามารถซื้อขายสินค้า ตรวจสอบสินค้าคงเหลือได้จัด ข้อมูลให้เป็นระเบียบ สามารถเก็บข้อมูลได้ดี การชำระเงิน แสดง รายงานต่าง ๆ และการทำงานที่เกี่ยวกับระบบงาน ได้แบ่งกลุ่ม ผู้ใช้งาน *3* กลุ่ม ได้แก่ ผู้ดูแลระบบ ผู้ใช้งานทั่วไปและสมาชิก *4.3* **การออกแบบระบบ แผนการดำเนินงาน**

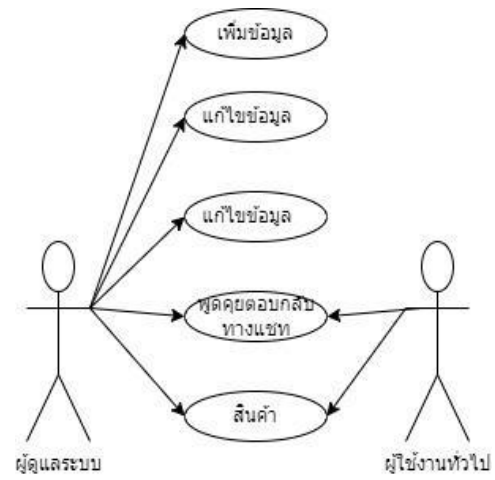

**ภาพ** *2* แผนการดำเนินงาน ของระบบร้านบังบัสเหนียวไก่

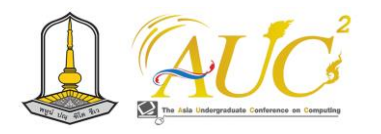

## *5.1* **ส่วนหน้าของ หลัก**

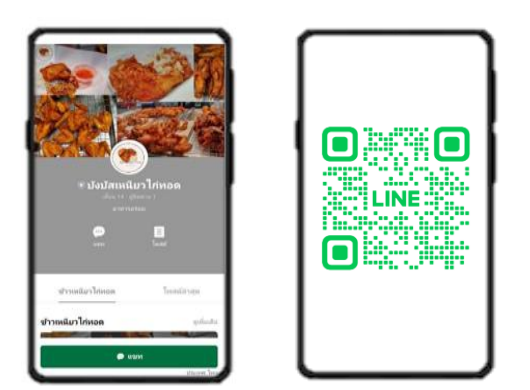

**ภาพ** *3* หน้าหลัก *LINE OA* และ การสแกน *QR Code* แสดงหน้าหลัก LINE OA และแสดงส่วนสแกนของ*QR Code*

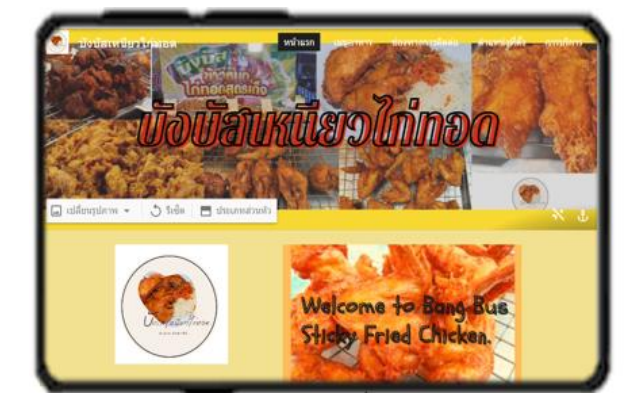

**ภาพ4** แสดงหน้าแรกของเว็บไซต์ แสดงส่วนของหน้าแรกของเว็บไซต์

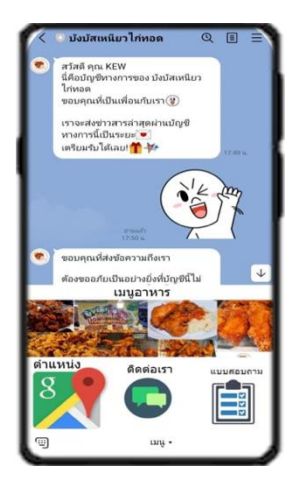

**ภาพ5** Icon แสดง Rich Menu แสดงส่วนของ Icon และแสดงส่วนของRich Menu

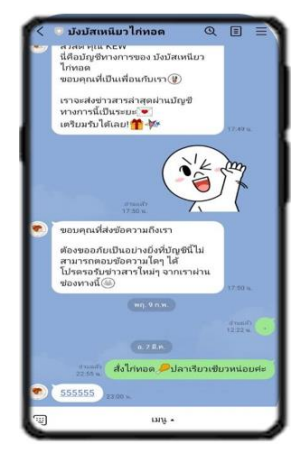

**ภาพ 6** Line Chatbot และข้อความตอบกลับอัตโนมัติ แสดงข้อความของLine chatbotและแสดงข้อความตอบกลับ อัตโนมัติ

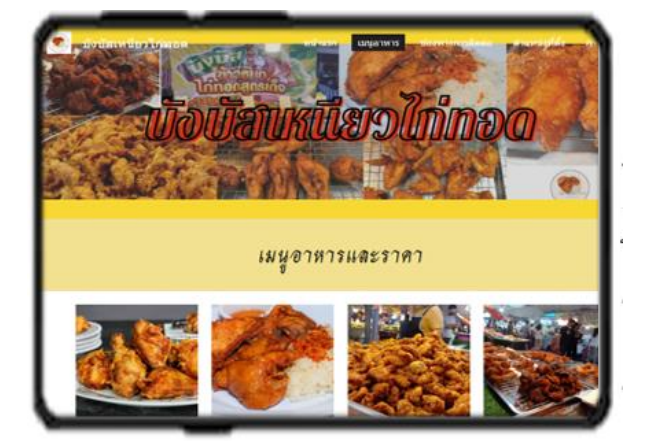

**ภาพ 7** เมนูอาหารและราคา แสดงเมนูอาหารและราคาในระบบร้านบังบัสเหนียวไก่ทอด

#### **5.2 ผลการประเมิน**

ผู้พัฒนาได้ทดสอบความพึงพอใจในการใช้งานระบบ ร้านบังบัส เหนียวไก่ทอด โดยมีผู้ใช้งานเว็บไซต์และ *Line official account* โดยในการประเมินครั้งนี้ผู้พัฒนาได้ใช้สูตรการ คำนวณค่าเฉลี่ย และค่าส่วนเบี่ยงเบนมาตรฐานดังนี้ หลักเกณฑ์ การให้คะแนนของแบบสอบถามความพึ่งพอใจต่อระบบร้านบัง บัสเหนียวไก่ทอด *5* ระดับ ดังนี้

**แบบสอบถาม** ระบบร้านบังบัสเหนียวไก่ทอด **ตาราง** 1 ผลความคาดหวังของผู้ใช้งาน

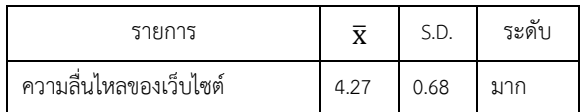

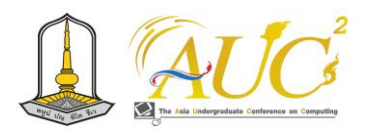

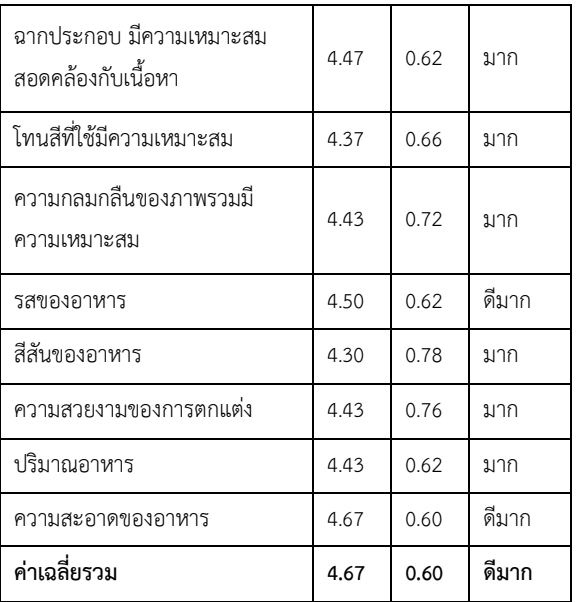

จากตาราง1 ผลสรุปการประเมินความพึงพอใจของผู้ใช้ทั่วไป พบว่าการประเมินความพึงพอใจค่าเฉลี่ยรวมอยู่ในเกณฑ์ ดีมาก อันดับแรก ที่มีความพึงพอใจในเรื่องของเว็บไซต์ต่างๆใช้งานง่าย โดยมีค่าเฉลี่ยเท่ากับ *4.60* และมีส่วนเบี่ยงเบนมาตรฐานเท่ากับ *0.68* อยู่ในเกณฑ์ มาก อันดับรองลงมาคือความลื่นไหลของ เว็บไซต์ ค่าเฉลี่ยเท่ากับ *4.50* และส่วนเบี่ยงเบนมาตรฐานเท่ากับ *0.62* อยู่ในเกณฑ์ มาก ตามลำดับ

#### *6.* **สรุปผลอภิปรายและข้อเสนอแนะ**

#### *6.1* **สรุปผลอภิปราย**

 ระบบร้านบังบัสเหนียวไก่ ส่วนของเจ้าของร้านสามารถ จัดการ ข้อมูลสินค้า ข้อมูลลูกค้า ข้อมูลจ่ายชำระราคาสินค้าได้ และ สามารถให้สื่อที่เกี่ยวข้องในการเพิ่มช่องทางการขายสินค้าได้ สามารถซื้อขายสินค้า ตรวจสอบสินค้าคงเหลือได้ จัดข้อมูลให้ เป็นระเบียบ สามารถเก็บข้อมูลได้ดี

#### *6.2* **ข้อเสนอแนะ**

 เพิ่มข้อมูลให้เป็นปัจจุบัน เพื่อให้เป็นที่สนใจของผู้ใช้ระบบ พัฒนาระบบเว็บไซต์ให้มีความเสถียรมากยิ่งขึ้น และพัฒนาระบบ ความปลอดของระบบเว็บไซต์ให้ดีขึ้นมากกว่าเดิม ศึกษา เทคนิค และเทคโนโลยีใหม่ ๆ ปรับปรุงข้อมูลให้ทันสมัยอย่าง ต่อเนื่อง ต้องมีการเพิ่มสิทธิพิเศษให้แก่ลูกค้า เช่น มีส่วนลด มี การส่งเสริมทางการตลาดต่าง ๆ ให้ทันสมัยเพื่อเพิ่มฐานลูกค้า ใหม่ๆ

#### **กิตติกรรมขอบคุณ**

 ขอขอบพระคุณ คุณสุวัยดา มาลีเมาะ เจ้าของร้านบังบัส เหนียวไก่ทอด ที่ได้ให้ความช่วยเหลือในทุกๆ ด้านจนทำให้เกิด ระบบจำหน่ายไก่ทอด ร้านบังบัสเหนียวไก่ทอด อาจารย์ประจำ สาขาการจัดการธุรกิจดิจิทัล คณะเทคโนโลยีการจัดการ มหาวิทยาลัยเทคโนโลยีราชมงคลศรีวิชัย วิทยาเขต นครศรีธรรมราช *(*ไสใหญ่*)* จนประสบผลสำเร็จลุล่วงไปได้ด้วยดี

#### **เอกสารอ้างอิง**

- *[*1*]* กัณฑมาศ แสงจันทร์ และ ชลดาเฉลิมพุฒิ. ชื่อเรื่อง การพัฒนาเว็บไซต์ขายกระเป๋าออนไลน์[ออนไลน์] 2018. (สืบค้นเมื่อวันที่ 31 ตุลาคม 2566), จาก http://hdl.handle.net/123456789/1349
- *[2]* ศรกมล คิดควร และคณะ*.* การพัฒนาระบบบริหารจัดการ ร้านค้าออนไลน์ กรณีศึกษา ร้าน *Zeezaa Jeans. [*สืบค้น วันที่ *15* กันยายน *256*6*].*จากมหาวิทยาลัยเทคโนโลยีพระ จอมเกล้าพระนครเหนือ
- [3] วภัทร ศุภศีลวัต. (2560). การพัฒนาระบบแซทบอทในการ ค้าเพื่อการส่งข้อความออนไลน์.*[*ค้นวันที่ *26* ตุลาคม *256*6*].* จาก มหาวิทยาลัยเทคโนโลยีพระจอมเกล้าพระนครเหนือ
- [4] นัทรียา สนั่นก้องและคณะ .(2566). เรื่อง ระบบเครื่องแกง ใต้. การประชุมวิชาการระดับปริญญาตรีด้าน คอมพิวเตอร์ภูมิภาคเอเชีย ครั้งที่่ 11. ณ มหาวิทยาลัยราช ภัฏนครสวรรค์
- [5] ตนุภัทร สิทธิวงศ์และคณะ. (2022) .แอปพลิเคชันจัดการ ขายกู๊ดเวนเดอร์ [สืบค้นวันที่ 31 ตุลาคม 2566]. ณ มหาวิทยาลัยราชภัฎอุดรธานี
- [6] ธนดิตถ์ บุตรหงส์ และคณะ. ชื่อเรื่อง เว็บรวมร้านค้า ้ออนไลน์ [ออนไลน์] 2556. (สืบค้นเมื่อวันที่ 31 ตุลาคม 2566), จาก http://www.repository.rmutt.ac.th/xmlui/
- [7] กาญจนา เทศกูลและคณะ. ระบบจัดการ ร้านค้าขายส่ง. [ออนไลน์] 2565. [สืบค้นวันที่ 23 ตุลาคม 2566]. จาก https://aucc-conf.org

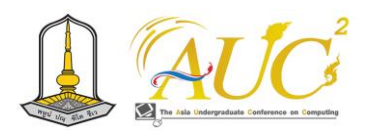

## **ระบบจำหน่ายของชำออนไลน์ร้าน Grocery Store Online Grocery Distribution System Grocery Store**

**ปริญญา ปานสงวน1, จันทิรา ภูมา1\*, อิศราพร ใจกระจ่าง2\*, ชัญญานุช โมราศิลป์3\* และ นภาพร เทพรักษา3\***

> 1สาขาวิชาการจัดการธุรกิจดิจิทัล 2สาขาวิชาการจัดการตลาด 3สาขาการจัดการ คณะเทคโนโลยีการจัดการ มหาวิทยาลัยเทคโนโลยีราชมงคลศรีวิชัย วิทยาเขตนครศรีธรรมราช (ไสใหญ่)

Emails: parinya.[p@rmutsvmail](mailto:parinya.p@rmutsvmail.com).com,jan\_phooma@hotmail.com, [issaraporn](mailto:issaraporn.j@rmutsv.ac.th).j@rmutsv.ac.t[hchanyanoot](mailto:chanyanoot.m@rmutsv.ac.th).m@rmutsv.ac.th , [napaporn](mailto:napaporn.t@rmutsv.ac.th).t@rmutsv.ac.th

## **บทคัดย่อ**

 ระบบจำหน่ายของชำออนไลน์ ร้าน Grocert Store เพื่อ ออกแบบและการใช้งานระบบจำหน่ายของชำออนไลน์ร้าน Grocert Store มีกลุ่มตัวอย่าง 30 คน ใช้โปรแกรม Figma ใน การนำเสนอการสร้างแอปพลิเคชัน และใช้Google Forms สำรวจการเก็บข้อมูลแบบออนไลน์ร่วมกับโซเชียลมีเดีย (Social Media) ทำให้ทางการ ร้าน Grocert Stor เป็นที่รู้จักของ ลูกค้า

 ผลการแสดงความคิดเห็นในการทดสอบระบบระบบจำหน่าย ของชำออนไลน์ร้าน Grocert Store ด้านความพึงพอใจโดยรวม ได้ค่า  $\overline{\mathbf{X}}$  4.57 และ S.D. 0.55 ได้ระดับ มากที่สุด สรุปได้ว่า ผู้วิจัยสามารถมองเห็นโอกาสในวิกฤตการณ์เข้าสู่ดิจิทัล ในเรื่อง ความเหมาะสมของเวลาการให้บริการ ได้นำงานสร้างสรรค์และ นวัตกรรมใหม่ๆ เพื่อที่จะสามารถตอบสนองต่อความต้องการ ของผู้บริโภคยุคใหม่ ได้

*คำสำคัญ :* ระบบจำหน่าย*,* ออนไลน์*,* ร้าน Grocert Store

#### **ABSTRACT**

 Online Grocery Distribution System Grocert Store to design and operate online grocery distribution systems The Grocert Store had a sample of 30people using Figma to present application creation and Google Forms to explore online data collection together with social media.

 Feedback results in testing the online grocery distribution system Grocert Store Overall satisfaction

57.4 and S.D. 55.0were the highest. In terms of service time appropriateness, it has introduced new creative and innovative works in order to be able to respond to the needs of modern consumers. *Keywords:* distribution system, online, Grocert Store

#### **1. บทนำ**

 ในปัจจุบันทุกคนจะใช้สื่อออนไลน์ทุกวันจึงมีความ จำเป็นต้องเพิ่มช่องทางออนไลน์ในการประชาสัมพันธ์ร้านค้าให้ เป็นรูปแบบขายของออนไลน์เพื่อให้เป็นที่สนใจของลูกค้าราย ใหม่และรายเก่า เพราะความต้องการของผู้บริโภคหันมาซื้อของ ออนไลน์กันมาขึ้น ทำให้รายได้ร้าน Grocert Store ลดน้อยทำ ให้ร้านต้องพัฒนาช่องทางออนไลน์เพื่อการเพิ่มลูกค้าให้กับมาซื้อ สินค้าที่ร้านเหมือนเดิม มีความจำเป็นต้องเพิ่มบริการต่าง ๆ มาก ขึ้นเพื่อกระตุ้นยอดขายได้

 ทีมผู้วิจัยได้เสนอ ระบบจำหน่ายของชำออนไลน์ ร้าน Grocery Store ผ่านทางแอปพลิเคชัน เพื่อเป็นการเปิดตลาด ออนไลน์ผ่านสังคมออนไลน์ ได้ช่วยเพิ่มรายได้ให้ร้าน Grocery Store โดยการนำเทคโนโลยีโปรแกรม Figma ในการนำเสนอ แอปพลิเคชั่น ทำงานกับ Social media ช่วยให้ลูกค้าได้รู้จักร้าน มากขึ้น

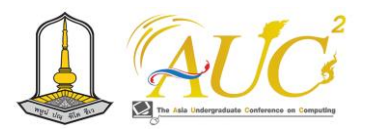

## **2. วัตถุประสงค์**

*2.*1 เพื่อออกแบบระบบจำหน่ายของชำออนไลน์ร้าน *Grocery Store*

 2.2 เพื่อประเมินการใช้งานระบบจำหน่ายของชำออนไลน์ ร้าน *Grocery Store*

## **3. ทฤษฎีและงานวิจัยที่เกี่ยวข้อง**

#### *3.1.* **ทฤษฎี**

 *3.1.1 Figma* เป็น *software* เป็น *mockup* เพื่อใช้ในการ นำเสนองานให้แก่ลูกค้าสามารถใช้สร้าง *Flow* เพื่อไปทำงานใน การเขียนโปรแกรม ข้อดี คือสามารถทำงานเป็นทีมให้ทุกคนได้ เข้าไปดูผลงานได้ในการออกแบบการทำงานของระบบและแก้ไข งานได้พร้อมๆ กันของทีมงาน ไม่ต้องส่งต่อไฟล์ ในการออกแบบ เสมือนการทำงานจริง ในการพัฒนาระบบ [1]

 *3.1.2. Google Forms* ใช้สำหรับสร้างและการส่งข้อมูล ในการเก็บหรือสำรวจข้อมูลต่าง ๆ ได้ ทางออนไลน์ ประหวัด เวลาและค่าใช้จ่าย สามารถระบุกลุ่มเป้าหมายได้ชัดเจน และนำ ข้อมูลนำเสนอได้สวยงานน่าสนใจนำเสนอในรูปแบบต่าง ๆ ได้ เช่น กราฟเส้น กราฟวงกลม กราฟแท่ง ใช้ในการสรุปงานได้ สวยงาม [2]

## **3.2 งานวิจัย**

 พงศ์ปิติผาสุกุด (2023) ได้กล่าวไว้ว่า line โล่น้ำเงินต่างกับ โล่สีเทา และ สีเขียน ในส่วนของบทเรียนเริ่มต้นเราจะรู้จัก Line โส่น้ำเงิน ส่วนโล่สีเทา ขั้นเริ่มต้น เชื่อว่าใครที่มี Line OA จะคุ้น ตากับโล่สีเท่าที่อยู่ข้างหน้าชื่อบัญชีมันคือภาพสัญลักษณ์ของผู้ใช้ บัญชีทั่วไป โดยผู้ใช้งานทุกคนจะได้รับหลังจากการเริ่มต้นใช้งาน Line OA ดังนั้นเราต้องเริ่มเรียนรู้จักการใช้งานตามลำดับขั้นตอน [3]

 วัณิชชา วรรคาวิสันต์ (2563)ได้กล่าวว่า การใช้ ไลน์ ของคน ไทยประมาณ 44 ล้านคนใช้งานบ่อยและใช้ในการติดต่อสื่อสาร เช่น การส่งข้อมูล รูปภาพ เสียง วีดีโอและการโทรหากันได้ สามารถทำธุรกิจผ่านบัญชี Line OA ได้ และสามารถสร้างคอน เทนต์ใน Line OA ทำได้หลายรูปแบบ สามารถออกแบบได้ น่าสนใจ สวยงาม ทำให้น่าติดตามส่วนในด้านบริการ เช่น Rich message หรือ Video การใช้ Line OA เป็นที่สนใจในปัจจุบัน นี้[4]

## **4***.***วิธีการดำเนินงาน**

#### *4.1 ระบบงานเก่า*

 ระบบงานเดิมทำการซื้อขายหน้าหน้าปกติ ลูกค้าเดินมาที่ ร้าน มีการบันทึกข้อมูลการขายถ้าลูกค้าค้างชำระและมาจ่ายเงิน เมื่อมีการมาซื้อสินค้าใหม่

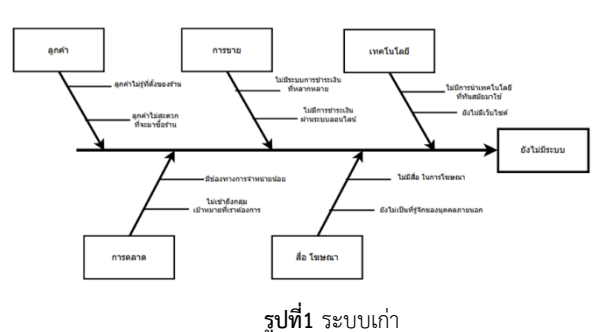

#### *4.2 ระบบงานใหม่*

ระบบงานใหม่เพิ่มช่องทางการขายออนไลน์ ได้ออกแบบ ระบบสามารถบอก รายการ ลูกค้า ข้อมูลรายการ ค้นหา คลัง ของ การจ่าย แสดงรายงาน ได้มีผู้ใช้ระบบ 3 ส่วนคือ เจ้าของ กิจการ ผู้ใช้ระบบและสมาชิก

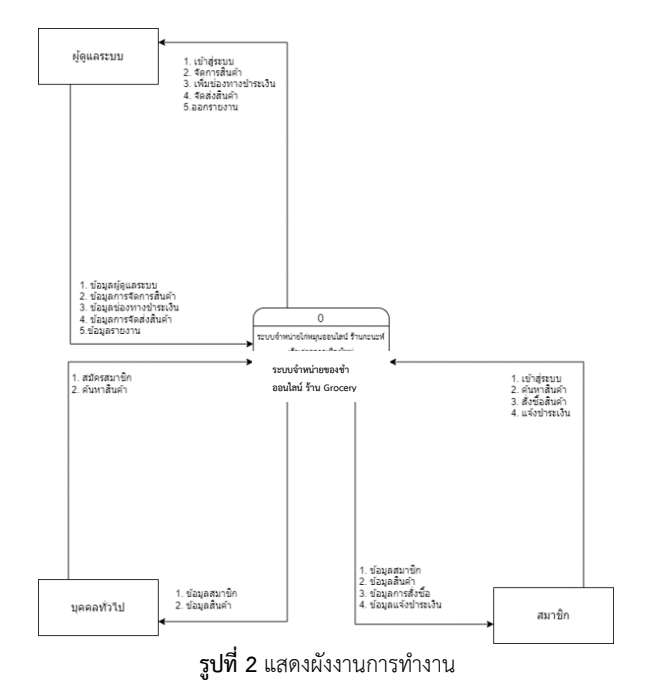

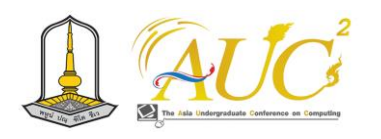

#### *4.3 ระบบ แผนการทำงาน*

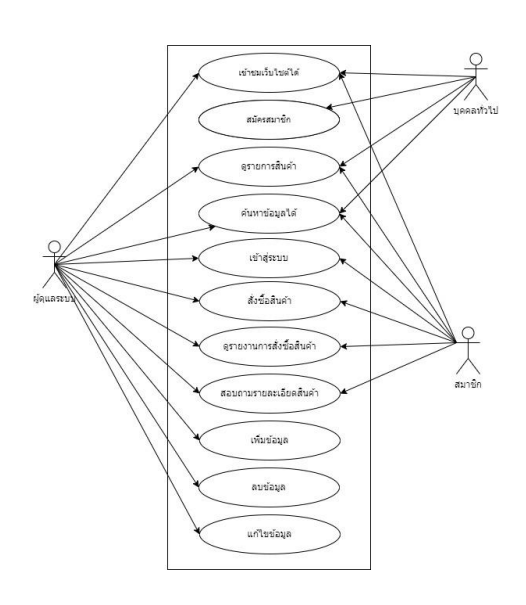

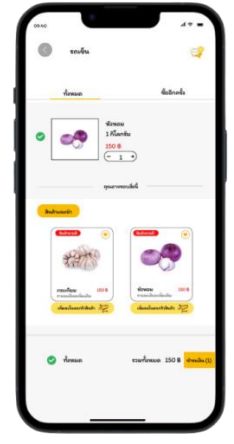

 **รูปที่ 5** ภาพเลือกสินค้าใส่ตะกร้า

## **5.3 ส่วนสั่งซื้อและชำระเงิน**

ระบบบอกรายละเอียด ข้อมูลผู้ชื้อ และ รายกาสั่งซื้อที่ได้เลือก

ไว้

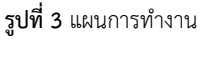

## **5. ผลการทำงาน**

 การจำหน่ายของชำออนไลน์ ร้าน Grocery Store มีการ จัดการระบบแบบออนไลน์ดังนี้

## *5.1 หน้าหลัก*

 การทำงานของระบบมีเมนูหลัก หน้าแรก สินค้า แจ้งเตือน ถูกใจ เกี่ยวกับเราโปรโมชั่น สินค้าขายดี

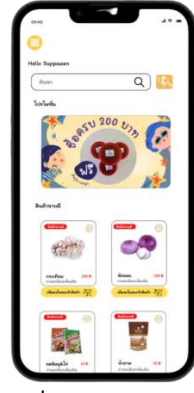

**รูปที่ 4** ภาพหน้าหลัก

## *5.2 ส่วนของเลือกสินค้า*

 รายการตะกร้าสินค้า แสดงรูปภาพสินค้า ราคาสินค้า จำนวนสินค้า ราคา และสินค้าที่แนะนำ

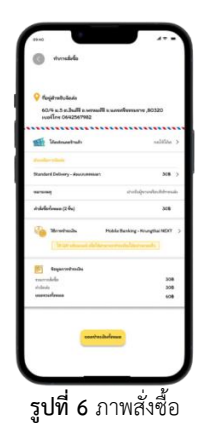

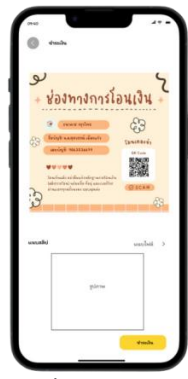

**รูปที่ 7** ชำระเงิน

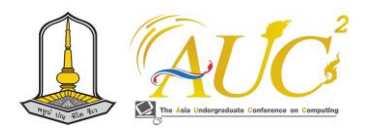

## *5.4 ส่วนของคลังสินค้า*

แสดงสินค้า ราคา รูปภาพของสินค้า จำนวนสินค้าที่คงคลัง

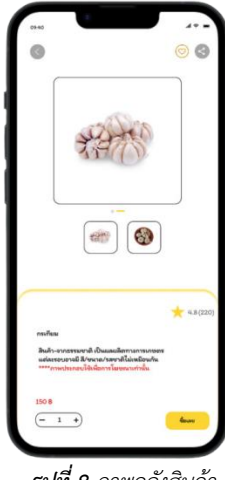

*รูปที่ 8 ภาพคลังสินค้า*

## *5.5 การสมัครสมาชิก*

 แสดงการสมัครสมาชิก บันทึก ชื่อ-สกุล อีเมล์ กำหนด รหัสผ่าน เบอร์โทรศัพท์

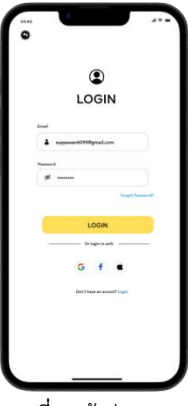

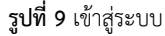

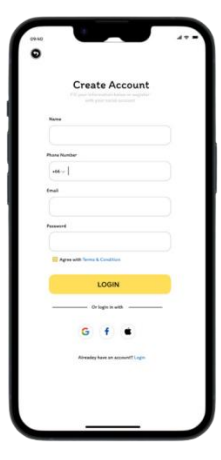

**รูปที่ 10** สมัครสมาชิก

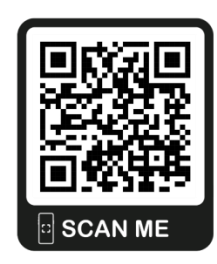

**รูปที่ 11** QR code เข้าสู่แอปพลิเคชัน

## *5.6 ผลผู้ใช้งาน*

 ทดสอบการใช้งานระบบจำหน่ายของชำออนไลน์ ร้าน Grocery Store โดยมีผู้ใช้งานระบบ 30 คน ดังนี้ **แบบสอบถาม** ระบบจำหน่ายของชำออนไลน์ ร้าน Grocery Store

**ภาพที่**1 อายุกลุ่มผู้ใช้งาน

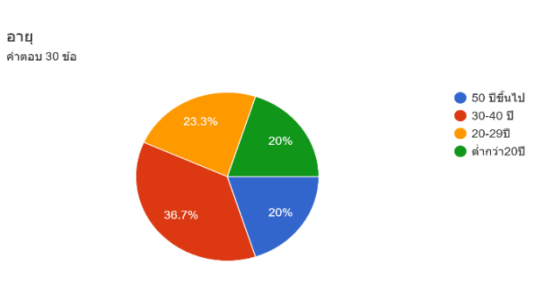

 จากภาพที่ 1 พบว่าช่วง อายุ 30-40 ปี 11 คน คิดเป็น 36.7% กลุ่มอันดับสองคือช่วง อายุ 20-29 ปี 7 คน คิดเป็น 23.3%

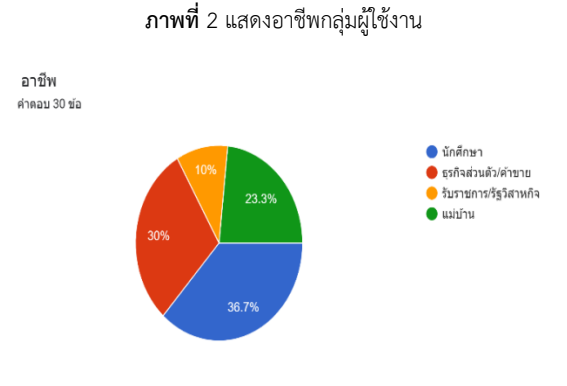

 จากภาพที่ 2 พบว่าให้ความสนใจในการใช้ระบบกลุ่ม นักศึกษา 11 คน คิดเป็น 36.7% รองลงมาคือ กลุ่มธุรกิจส่วนตัว 9 คน คิดเป็น 30%

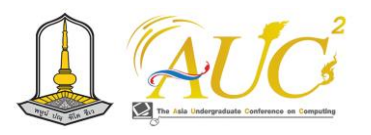

**แบบสอบถาม** ระบบจำหน่ายของชำออนไลน์ ร้าน Grocery

Store

**ตารางที่**1-2 ผลสรุปของผู้ใช้ระบบ

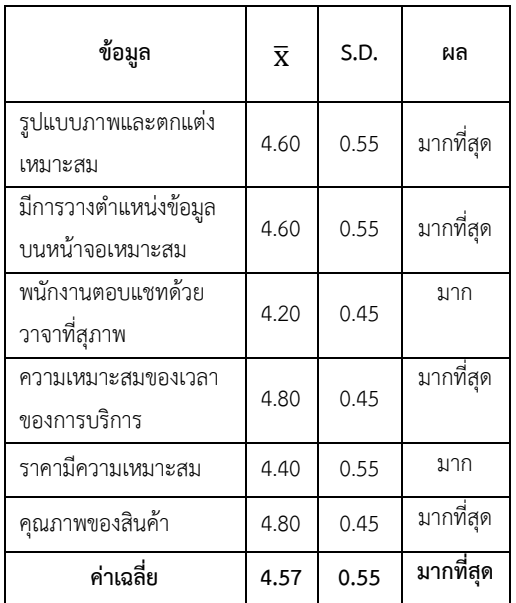

 จากตารางที่ 1-1 พบว่า อันดับแรก ความพึงพอใจในเรื่องของ การความเหมาะสมของเวลาการให้บริการและคุณภาพของสินค้า มีค่าx̅ เท่ากัน โดยมีค่า x̅ เท่ากับ 4.80 และมีส่วน **S.D. เท่ากับ**  0.45 อยู่ในระดับ มากที่สุด และ มีการวางตำแหน่งข้อมูล บน หน้าจอเหมาะสม ค่า x̅เท่ากับ 4.60 และส่วน **S.D.เท่ากับ** 0.55 อยู่ในระดับ ดีมาก ตามลำดับ

## .**6 อภิปรายผลและข้อเสนอแนะ**

## **6.1 อภิปรายผล**

 ระบบจำหน่ายของชำออนไลน์ ร้าน Grocery Store มีกลุ่ม ผู้ใช้ระบบ 3 กลุ่ม ได้แก่ 1) ผู้ดูแลระบบ 2) บุคคลทั่วไป และ 3) สมาชิก การทำงานของระบบมีการจัดการข้อมูลสินค้า ลูกค้า การชำระเงินและรายงานการสรุปการขาย ซึ่งเป็นการเพิ่มช่อง ทางการขายสินค้าให้แก่ร้านเพื่อบริการลูกค้ารายเก่ารายใหม่ได้ ทำให้รายได้ของร้านเพิ่มขึ้น

## **6.2 ข้อเสนอแนะ**

 จะต้องมีการเพิ่มข้อมูล รายการสินค้ามากขึ้นและจัด โปรโมชั่นต่าง ๆ ให้แก่สมาชิก จะได้มีฐานข้อมูลของลูกค้าเพิ่มขึ้น

## **เอกสารอ้างอิง**

- [1] วิธี ที่คุณออกแบบจัดเรียงและสร้างเรื่องต่างๆ ทำร่วมกับ ฟิกม่า. [ออนไลน์] 2565. [สืบค้นวันที่ 10 ตุลาคม 2566].
- [2] รับข้อมูลเชิงลึกได้รวมเร็วด้วย Google Forms [ออนไลน์] 2565. [สืบค้นวันที่ 10 ตุลาคม 2566]. https://www.[google](https://www.google.com/intl/th_th/forms/about/).com/intl/th\_th/forms/about/
- [3] พงศ์ปิติผาสุกุด. (2023) Line โล่น้ำเงิน คืออะไร แตกต่างกับโล่สีเทา และโล่เขียวอย่างไร [สืบค้นวันที่ 10 พฤศจิการยน 2566]. จาก https://abaddictth.com/[knowledge](https://abaddictth.com/knowledge/Line-)/Line- Official-Account-Blue-Badge
- [4] วณิชชา วรรคาวิสันต์. วิธีใช้ Line OA ให้เกิดประโชยน์ กับแต่ละธุรกิจ. [สืบค้นวันที่ ตุลาคม 202566].จาก https://[foonlinethailand](https://foonlinethailand.com/blog/socialmedia/line).com/blog/socialmedia/line
- [5] ระบบจัดการหน้าร้าน(POS) [ออนไลน์] 2565. [สืบค้นวันที่ 30 ธันวาคม 2566].

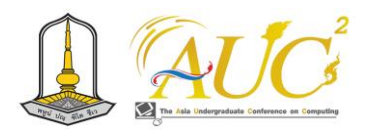

## **การใช้สื่อประชาสัมพันธ์ตาปีริวเวอร์คลับ @ทานพอ Use of Tapee Riverers Club @Tan Enough**

## **กีต้าร์ กองสุข<sup>1</sup> , ณัฐดนัย แก้วมณี<sup>2</sup> , จันทิรา ภูมา<sup>1</sup> , พนิดา รัตนสุภา<sup>2</sup> และ กุสุมา ค้ำวงษ์<sup>3</sup>**

<sup>1</sup>สาขาวิชาการจัดการธุรกิจดิจิทัล, <sup>2</sup>สาขาวิชาการจัดการตลาด, <sup>3</sup>งานประชาสัมพันธ์, คณะเทคโนโลยีการจัดการ มหาวิทยาลัยเทคโนโลยีราชมงคลศรีวิชัย วิทยาเขตนครศรีธรรมราช (ไสใหญ่) Email: Guitar.k@rmutsvmail.com,Natdanai.k@rmutsvmail.com,jan\_phooma@hotmail.com, panida.[r@rmutsv](mailto:panida.r@rmutsv.ac.th).ac.th ,Kusuma.k@rmutsv.ac.th

#### **บทคัดย่อ**

 การจัดทำสื่อประชาสัมพันธ์ ตาปีริเวอร์คลับ @ทานพอ เพื่อ ออกแบบ LINE OA ตาปีริเวอร์คลับและประเมินความคาดหวัง การใช้งานระบบ LINE Official Account การตอบอัตโนมัติ ข้อความตอบกลับ Ai ทำให้ผู้ที่ใช้งานเข้าถึงข้อมูลในส่วนต่าง ๆ และในส่วนของ TikTok เป็นวิดิโอสั้น ใช้เป็นสื่อประชาสัมพันธ์

 สรุปการทดสอบความคาดหวังของการประเมินการใช้ระบบ สื่อประชาสัมพันธ์ ตาปีริเวอร์คลับ @ทานพอ มีการยอมรับการใช้ ระบบ 5 ด้านเรียนลำดับความสำคัญของผู้ให้ข้อมูล ด้านการ สร้างเอกลักษณ์ ด้านบันเทิง ด้านการมีปฏิสัมพันธ์ทางสังคม ด้าน รูปแบบ ด้านข้อมูลสารสนเทศ ได้ค่า  $\overline{\bm{\mathcal{X}}}$  เท่ากับ 3.81 และ S.D. เท่ากับ 0.67 ระดับ ดีมาก ในภาพรวมของระบบ *คำสำคัญ* – สื่อประชาสัมพันธ์, ตาปีริเวอร์คลับ, LINE OA

#### **ABSTRACT**

 Preparation of public relations media Tapee River Club @Tan Enough to design LINE OA Tapee River Club and evaluate expectations of LINE Official Account system Automatic reply AI messages allow users to access information in various parts and parts of TikTok as short videos. Use as a public relations medium.

 Summary of the test expectations of evaluating the use of PR media systems Tapee River Club @Tan Por There is an adoption of the system in 5 aspects: learning the priorities of informants, identity building, entertainment. In terms of participation and social interaction, information satisfaction had an average of

3.81 and a standard deviation of 0.67 levels. In the system overview

*Keywords* – PR Media, Tapee River Club, LINE OA

#### **1. บทนำ**

 ภายใต้หลักการใหญ่ของ สถาบันอุดมศึกษา ชุมชน ได้ร่วมมือ กับธนาคารออมสิน เพื่อให้นักศึกษานำความรู้สมัยใหม่ไปผนวก กับภูมิปัญญาของชุมชน เพื่อเพิ่มมูลทางเศรษฐกิจ สร้าง อาชีพ สร้างรายได้ ด้านการบริหารจัดการ ด้านการตลาด ด้าน การเงิน และ ด้านการจัดสวัสดิการเพื่อประโยชน์ของสมาชิกและ ชุมชน "ออมสินยุวพัฒน์รักษ์ถิ่น" เป็นการทำงานระหว่าง ธนาคารออมสินกับสถาบันอุดมศึกษา ในการสร้างภูมิปัญญา ท้องถิ่น ด้วยการ

บูรณาการภูมิปัญญาและทรัพยากรท้องถิ่นเข้ากับวิทยาการ สมัยใหม่ของสถาบันอุดมศึกษาภาครัฐและสถาบันอุดมศึกษาใน พื้นถิ่น กลุ่มวิสาหกิจชุมชนการท่องเที่ยว ตาปี รีเวอร์ คลับ @ ทานพอ ก่อตั้งมาเป็นเวลา 3 ปี โดยปัจจุบันมีสมาชิกในกลุ่ม จำนวน 20 คน ผลิตภัณฑ์ของกลุ่มจะเป็นด้านการล่องแพ อาหาร เป็นสถานที่ท่องเที่ยวที่ไม่ค่อยเป็นที่รู้จักเพราะรวมตัวไม่นานและ ได้ใช้การประชาสัมพันธ์ในช่องทางของเพจเฟสบุ๊ค ซึ่งนับว่ามีผู้ เข้าถึงได้ค่อนข้างน้อยและเป็นช่องทางในการโปรโมทรวมถึงการ ตอบแชทลูกค้าช่องทางเดียว จึงอาจทำให้การเข้าถึงนักท่องเที่ยว ได้ยากและอาจทำให้เกิดการผิดพลาดของข้อมูลบางส่วน อาจ ก่อให้เกิดประเด็นที่เป็นผลเสียต่อสถานที่ท่องเที่ยวรับทราบ ข้อมูลการท่องเที่ยวไม่ครบถ้วนได้

 ทางคณะผู้จัดทำจึงได้นำเทคโนโลยีอย่าง LINE@ คือ แอพพลิเคชั่นที่สร้างขึ้นโดยบริษัท LINE Corporation สำหรับ
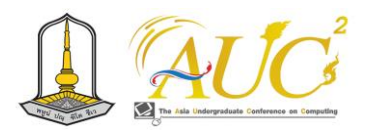

การแชตยอดนิยมบนโทรศัพท์ LINE Thailand ระบุว่าใน ประเทศไทยมีผู้ใช้งานมากกว่า 49 ล้าน users LINE เป็นช่อง ทางการสื่อสารที่สังคมไทยนิยมใช้กันเป็นอย่างมากธุรกิจสามารถ แทรกตัวเข้าไปในพื้นที่ส่วนตัวของลูกค้าได้ การเสนอขายสินค้า หรือบริการให้กับกลุ่มเป้าหมาย ซึ่ง LINE OA เป็นบัญชีทางการ ของ LINE ที่ช่วยอำนวยความสะดวกให้ธุรกิจต่างๆ สามารถ เข้าถึงและสื่อสารกับกลุ่มลูกค้าเป้าหมายได้ด้วยการทำการตลาด ในรูปแบบการนำเสนอข้อมูลสินค้าการประชาสัมพันธ์เกี่ยวกับ ธุรกิจ เช่น การจัดโปรโมชัน การเปิดตัวสินค้าใหม่ การเปิดให้ ลงทะเบียน [1] ใน Social Media ยอดนิยมในปี 2022 พบว่า มี

จำนวนผู้ใช้ LINE เป็นอันดับ 2 มีผู้ใช้งานคิดเป็น 15.18% [2] LINE Official Account เข้ามามีส่วนร่วมสร้างความสะดวกใน การปฏิบัติงาน ในส่วนของ LINE Official Account มีฟังก์ชั่น อย่าง การตอบอัตโนมัติ ข้อความตอบกลับ Ai ทำให้ผู้ที่ใช้งาน เข้าถึงข้อมูลในส่วนต่าง ๆ และในส่วนของ TikTok เป็นวีดิโอสั้น ที่นับว่าเป็นสื่อที่ได้รับความนิยมและทันสมัยเป็นอย่างมากในยุค ปัจจุบัน Account มีการเพิ่มข้อมูลข่าวสารในร ูปแบบ infographic เพื่อให้ข้อมูลแก่ผู้ที่ต้องการมาใช้บริการ และง่ายต่อ การเข้าถึง มีการใส่ข้อมูล Facebook และ TikTok เพื่อเป็นการ แสดงในส่วนของการริวิวลูกค้าในรูปแบบของรูปภาพ และวีดิโอ เพื่อให้เห็นถึงบรรยากาศสถานที่ของตาปีริเวอร์คลับ @ทานพอ และให้บริการต่าง ๆ ของ

#### **2. วัตถุประสงค์**

 1. เพื่อออกแบบ LINE OA ตาปีริวเวอร์คลับ @ทานพอ และ ประเมินความคาดหวังการใช้งานระบบ

# **3. ทฤษฎีและงานวิจัยที่เกี่ยวข้อง**

ศึกษาข้อมูลที่เกี่ยวข้องดังนี้

 มนชนก เซ่งเอียง และคณะ (2564) ได้กล่าวถึงผลจากการ สำรวจพฤติกรรมการใช้ประโยชน์และความพึงพอใจจากการใช้ แอปพลิเคชันไลน์ส่งผลต่อการรับรู้เท่ากันของผู้สูงอายุในเขต อำเภอเมือง จังหวัดสงขลา ผลการวิเคราะห์ข้อมูลเชิงพรรณนา พบว่า การใช้ประโยชน์และ ความพึงพอใจจากแอปพลิเคชันไลน์ ของกลุ่มผู้สูงอายุมีระดับการใช้งานอยู่ใน ระดับมาก และการ รู้เท่าทันการใช้แอปพลิเคชันไลน์ในภาพรวมมีการรู้เท่ากัน ใน ระดับมาก สำหรับการทดสอบสมมุติฐานพบว่า พฤติกรรมการใช้ ประโยชน์ และความพึงพอใจจากแอปพลิเคชันไลน์ประกอบด้วย ด้านการรับรู้ข่าวสาร ด้านอารมณ์ ด้านความมั่นคง และด้าน ปฏิสัมพันธ์ทางสังคมส่งผลต่อการรู้เท่า ทันสื่อของผู้สูงอายุในเขต อำเภอเมือง จังหวัดสงขลา [3]

 อานันท์ ไชยธรรมและคณะ .(2564) ได้กล่าวถึง โดยผล สำรวจจาก PayPal Insight ระบุว่า นักท่องเที่ยวหาข้อมูลเพื่อ เตรียมพร้อมการท่องเที่ยวจากช่องทางออนไลน์ส่วนใหญ่ในเรื่อง การการจองเกี่ยวกับการเดินทางเช่น ที่พัก การซื้อตั๋วเครื่องบิน หรือการซื้อบริการท่องเที่ยว เป็นต้น และ พฤติกรรมผู้บริโภคมี การเปลี่ยนไปให้วิธีการจองด้านที่พัก Online Travel Agent เช่น Agoda, Booking.com, Traveloka, Expedia, หร ื อ Klook เป็นต้น เข้ามามีบทบาทต่อนักท่องเที่ยวมากขึ้นซึ่งทำให้ เกิดจากปัญหาความเหลื่อมล้ำในการเข้าถึงเทคโนโลยีของคนใน ชุมชนนำมาซึ่งการขาดความสามารถในการแข่งขัน และการ เข้าถึงตลาดที่ได้กล่าวไปทั้งหมดนั้นจะสามารถแก้ไขได้โดยการ ผลักดัน 'การท่องเที่ยวอย่างยั่งยืน' ให้เป็นวิธีขับเคลื่อน อุตสาหกรรมการท่องเที่ยวของไทย เน้นการมีส่วนร่วมของคน ในชุมชนเพื่อกระจายรายได้ไปยังทุกภูมิภาคของประเทศ การ ท่องเที่ยวบนแพลตฟอร์มออนไลน์ของ Local Alike มีเป้าหมาย คือ สร้างความร่วมมือระหว่างแพลตฟอร์มออนไลน์กับคนใน ชุมชนโดยตรง ในการจัดการท่องเที่ยวให้เป็นไปตามสิ่งที่ชุมชนมี อยู่แล้วที่มีความพิเศษ คือ การนำเสนอแพ็กเกจต่าง ๆ จะมีการ นำเสนอสิ่งที่ชุมชนได้รับจากการเข้ามาเที่ยวของนักท่องเที่ยว ไกด์พิเศษซึ่งเป็นคนในชุมชนเองโดยการร่วมมือระหว่าง Airbnb และ ททท. มีเป้าประสงค์ที่จะผลักดันให้กลุ่มนักท่องเที่ยว กระจายตัวไปท่องเที่ยวชุมชนในเมืองรอง เช่น ชุมชนจาก อุดรธานี แม่ฮ่องสอน เชียงราย นครศรีธรรมราช และระนอง เป็นต้น [4]

 มาริษา อินทนน และคณะ.(2562). ได้กล่าวไว้ว่า การเปลี่ยน ทางดิจิทัลจะทำให้การทำธุรกิจเปลี่ยนไป 5 ประเด็ด คือ 1. การ เชื่อมต่อผ่านทางดิจิทัล มีการเปลี่ยนแปลงด้านการติดต่อสื่อสาร ผ่านระบบออนไลน์มากขึ้น 2. การปฏิสัมพันธ์ จากการ ติดต่อสื่อสารทางเดียวกลายเป็นมีการโต้ตอบแบบทันทีทันไดโดย การนำระบบอัตโนมัติมาใช้งานมากขึ้น 3. การร่วมกันสร้าง จะมี การสร้างนวัตกรรและแนวคิดใหม่ ๆ มาทำงานทางธุรกิจมากขึ้น 4. การพาณิชย์คือ กระแสของการค้าผ่านทางระบบ อิเล็กทรอนิกส์ หรือเรียกว่า E-commerce 5. ชุมชน

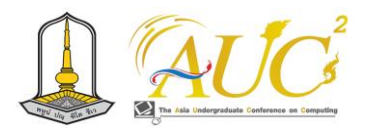

(Community) ต้องมีการเปลี่ยนแปลงเพราะได้รับมาจากการใช้ สื่อออนไลน์มากขึ้นทำให้ชุมชนต้องมีการปรับตัวในการใช้สื่อ ออนไลน์ให้เป็นประโยชน์ในการทำธุรกิจต่าง ๆ [5]

 ทิพาพร ฉันชัยพัฒนา. (2562) ได้กล่าวถึงความคิดเกี่ยวกับ สื่อใหม่ (New Media) ว่า "ไลน์" (LINE) เป็น รูปแบบโปรแกรม การสื่อสารสื่อใหม่ เนื่องจาก "ไลน์" (LINE) เป็นรูปแบบ โปรแกรมการสนทนาผ่านระบบการสื่อสารที่ต้องมีการเชื่อมต่อ กับเครือข่ายอินเตอร์เน็ต ซึ่งถือเป็น การเชื่อมต่อทาง อิเล็กทรอนิกส์ของเครือข่ายในระดับโลก เป็นรูปแบบการสื่อสาร ที่ใช้บนแพลตฟอร์ม เคลื่อนที่ (Mobile platform) หรือ โทรศัพท์มือถือติดต่อสื่อสารรูปแบบใหม่ [6]

 นุชนภางค์ ชูช่วย. (2561) ได้กล่าวไว้ว่า การใช้รูปแบบการ สื่อสารของแอพพลิเคชั่น "ไลน์" (LINE) มี สองส่วนคือส่วน บุคคล (Private) และการสื่อสารผ่านบัญชีอย่างเป็นทางการ (Official Accounts LINE) เป็นการติดต่อระหว่างองค์กร กลุ่ม ธุรกิจ บุคคลผู้มีชื่อเสียง และตรงไปสู่ผู้บริโภค โดยการ จะต้องให้ เบอร์และเมล์ในการสมัครการใช้งานกับบริษัท ไลน์คอปเปอร์ เรชั่น (ประเทศไทย) จำกัด [7]

#### **4. วิธีการดำเนินงาน**

#### **4.1 ระบบเก่า**

 ระบบเก่า ปัจจุบันของตาปีริวเวอร์คลับ @ทานพอ มีการ สื่อสารผ่านทาง Facebook ในการบอกแหล่งที่น่าเที่ยวของ ชุมชน

#### **4.2 ระบบใหม่**

ระบบตาปีริวเวอร์คลับ @ทานพอ มี TikTok Facebook และ LINE Official Account ระบบงานมีการสินค้าของตาปี ริวเวอร์คลับ@ทานพอ ผ่านระบบ Online สั่งซื้อสินค้าหน้าเว็บ Line Official Account จำหน่ายออนไลน์ เพิ่มทำ Line Official Account เพื่อความสะดวกสบายของคุณลูกค้า หน้าเพสตาปีริ เวอร์คลับ จัดทำทางเลือกให้ผู้ที่ต้องการหาข้อมูลการท่องเที่ยว ชุมชนเป็นสื่อออนไลน์

#### *4.3 การออกแบบระบบแผนการทำงาน*

 ระบบตาปีริวเวอร์คลับ @ทานพอ LINE Official Account ผู้ดูแลระบบมีหน้าที่ เพิ่มข้อมูล ลบข้อมูล แก้ไขข้อมูล เกี่ยวกับ ลูกค้า ข้อมูลสินค้า ข้อมูลรายการขาย การค้นหาข้อมูล การ รายงาน และสามารถดูระบบต่าง ๆ ในระบบได้

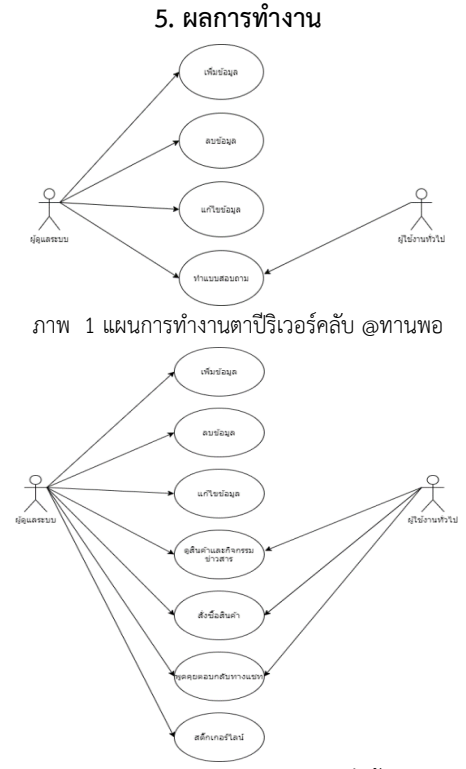

ภาพ 2 แผนการทำงานของการบันทึกข้อมูล

#### **5.1 การทำงานของระบบ**

การสร้าง LINE OA ตาปีริวเวอร์คลับ @ทานพอ

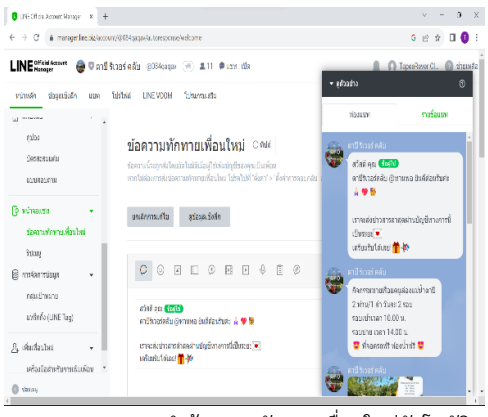

ภาพ 3 แสดงการทำข้อความทักทายเพื่อนใหม่อัตโนมัติ

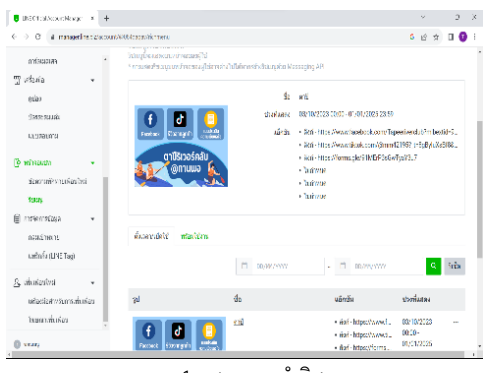

ภาพ 4 แสดงการทำริชเมนู

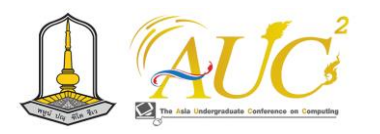

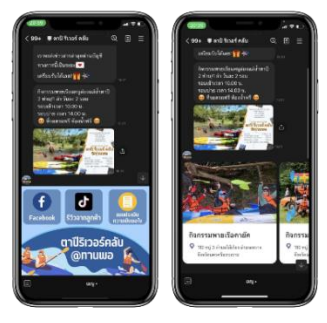

ภาพ 5 แสดงตัวอย่าง LINE official account ของตาปีริเวอร์คลับ

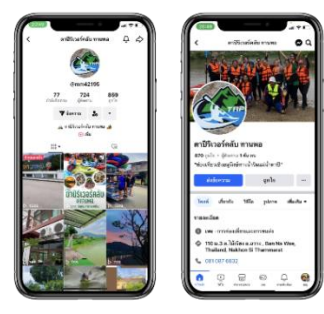

ภาพ 6 แสดงการในส่วนของ Facebook และ TikTok

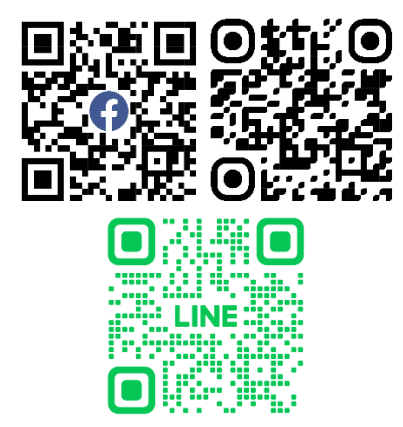

ภาพ 7 แสดงระบบ TikTok Facebook และ Line OA

#### *5.3 การประเมินความคาดหวัง*

 ผลความคาดหวังของการใช้ ระบบตาปีริวเวอร์คลับ@ทาน พอ โดยมีผู้ใช้ข้อมูล 30 คน ผู้พัฒนาได้ทดสอบความพึงพอใจใน การใช้งาน Line OA ตาปีริวเวอร์คลับ @ทานพอ ดังนี้

#### **แบบสอบถามประเมินความคาดหวังระบบ**

ตาราง 1 แสดงอายุผู้ใช้ระบบ

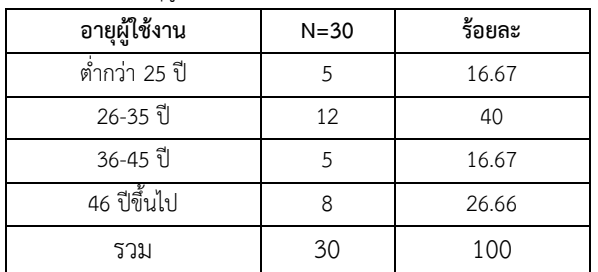

จากตาราง1 ผู้ใช้ระบบ จำนวน 12 คน อายุ 26 - 35 ปี คิดเป็น 40% มากที่สุดของผู้ให้ข้อมูล

#### **ตาราง 2** สรุปความคาดหวังผู้ใช้ระบบ

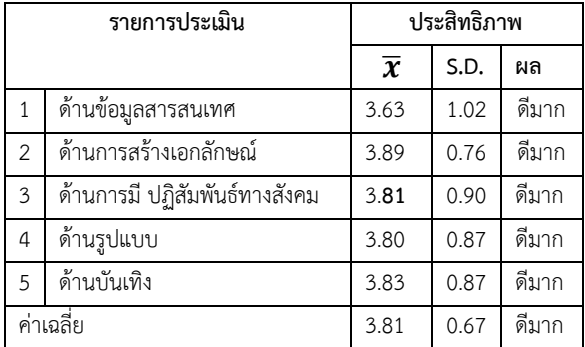

 ตาราง 2 ผู้ให้ข้อมูล 30 คน พบว่ามีการคาดหวังการใช้ระบบ ในภาพรวม อยู่ระดับ ดีมาก ให้การยอมรับในเรื่อง ด้านการสร้าง เอกลักษณ์ มีค่า ̅เท่ากับ 3.89 และ **S.D.**เท่ากับ 0.76 และ ด้านบันเทิง มีค่า ̅ เท่ากับ 3.83 และ **S.D.** เท่ากับ 0.87 ซึ่งอยู่ ในลำดับต่อมา

#### **6. อภิปรายผลและข้อเสนอแนะ**

#### *6.1 อภิปรายผล*

 ในการจัดการระบบมีความคาดหวังของการใช้สื่อ ประชาสัมพันธ์ของ ตาปีริวเวอร์คลับ @ทานพอ มีการใช้ช่องทาง ไลน์เพื่อติดต่อประสานงานทาง Line OA และยังสามารถ ประชาสัมพันธ์กิจกรรมต่าง ๆ ของกลุ่มวิสหกิจชุมชนตาปีริวเวอร์ คลับ @ทานพอได้ ด้วย Line Chatbot ได้ออกแบบระบบทวน สอบความต้องการของลูกค้าในการตอบแบบสอบถามเพื่อช่วยใน การพัฒนาปรับปรุงระบบต่อไป มีการแบ่งกลุ่มผู้ใช้ระบบ 2 กลุ่ม *คือ 1) เจ้าของกิจการ/พนักงาน 2) ผู้ใช้ระบบ* จะเห็นได้ว่าผู้ ทดลองใช้ระบบเป็นนักท่องเที่ยวชุมชน อยู่ในช่วงอายุ 26-35 ปี ซึ่งเป็นกลุ่มที่มีความสามารถในใช้โทรศัพท์มือถือประเภทสมาร์ต โฟน (Smart Phone) เพื่อรับข้อมูลข่าวสารต่าง ๆ ผ่านระบบสื่อ ประชาสัมพันธ์ออนไลน์

ออกแบบการทำงานของระบบให้มีกลุ่มผู้ใช้งาน 2 กลุ่ม ได้แก่

#### *1) เจ้าของกิจการ/พนักงาน*

 สามารถเพิ่ม ลบ แก้ไข ข้อมูลสินค้า/ เพิ่ม ลบ แก้ไข ข้อมูล สมาชิก/ เพิ่ม ลบ แก้ไข ข้อมูลเนื้อหา Line OA / เพิ่ม ลบ แก้ไข ข้อมูลสื่อและภาพ/ สามารถใช้ฟังก์ชัน Chat ได้/ สามารถดู ยอดขายการสั่งซื้อได้

# *2) ผู้ใช้ระบบ*

 เพิ่มเพื่อน/ สามารถดูข้อมูลสื่อและภาพ/ สามารถเลือกสั่งซื้อ ได้

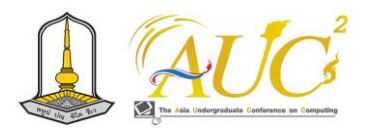

#### *6.2 ข้อเสนอแนะ*

 มีการส่งเสริมกิจกรรมทางการตลาดในชุมชมโดยรอบเพิ่ม เส้นทางวัฒนธรรม เช่น การไหว้พระขอพร

#### **เอกสารอ้างอิง**

- [1] shineevent.me. LINE@ คืออะไร?. [ออนไลน์] 2564. [สืบค้นวันที่ 15 ธันวาคม 2565]. จาก https://www.shineevent.me
- [2] acuthai. สถิติการใช้ social media ประเทศไทย ปี
- 202 2. [ออนไลน์] 2564. [สืบค้นวันที่ 15 ธันวาคม 2565]. จาก https://acuthai.com
- [3] อานันท์ ไชยธรรมและคณะ .(2564) ท่องเที่ยววิถีชุมชน อย่างยังยื่น ลดความเลื่อมล้ำทางยุดดิจิทัล [ออนไลน์] 2564. [สืบค้นวันที่ 15 ตุลาคม2 566]. จาก https://[workpointtoday](https://workpointtoday.com/rural-tourism-).com/rural-tourism in-digital-world/
- [4] มนชนก เซ่งเอียง และคณะ 2564. ผลจากการสำรวจ พฤติกรรมการใช้ประโยชน์และความพึงพอใจจากการใช้ Line ส่งผลต่อการรับรู้เท่ากันของผู้สูงอายุใน เขตอำเภอเมือง จังหวัดสงขลา [ออนไลน์] 2564. [สืบค้นวันที่ 17 ตุลาคม 2566].จาก file:///C:/[Users](file:///C:/Users) /MT/Downloads/re\_husoskru,+%7B\$user Group%7D,+N145.pdf
- [5] มาริษา อินทนน และคณะ.(2562 การพัฒนา แอปพลิเคชันแนะนำการบริโภคผักและ ผลไม้บำรุง สุขภาพ. การประชุมวิชาการนำเสนอผลงานวิจัย ระดับชาติของนักศึกษา ด้านมนุษย์ศาสตร์และ สังคมศาสตร์, 1(2), 1706-1712.
- [6] ทิพาพร ฉันชัยพัฒนา. (2561). ความคาดหวังและความ พึงพอใจต่อแอพพลิเคชั่น "ไลน์" (LINE) ใน รูปแบบของ การสื่อสารผ่านบัญชีอย่างเป็นทางการ (Official Accounts LINE). มหาวิทยาลัยธรรมศาสตร์.
- [7] นุชนภางค์ ชูช่วย. (2562) .พฤติกรรมการเปิดรับ ข่าวสารและความพึงพอใจของผู้เป็นเพื่อนกับบัญชีอย่าง เป็นทางการ (Official Accounts LINE) ของธนาคาร กรุงเทพ จำกัด (มหาชน) ในแอพพลิเคชั่น "ไลน์" (LINE). มหาวิทยาลัยธรรมศาสตร์.

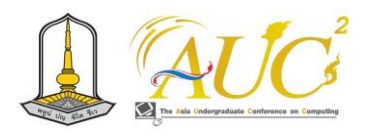

# **การออกแบบระบบ กรณีศึกษา แคมป์ปิ้งเหมืองตาบูรณ์ System Design Case Study Taboon Mine Camping**

**สุธาธร ทองเนื้อห้า<sup>1</sup> , พรรณวษา พิณนุรุต<sup>2</sup> , จันทิรา ภูมา<sup>1</sup>\* , อภิชัย จันทร์อุดม<sup>1</sup>\* , และ พจนา หอมหวล<sup>1</sup>\***

1 สาขาวิชาการจัดการธุรกิจดิจิทัล คณะเทคโนโลยีการจัดการ มหาวิทยาลัยเทคโนโลยีราชมงคลศรีวิชัย วิทยาเขตนครศรีธรรมราช (ไสใหญ่) Emails: panwasa.p@rmutsvmail.com , jan\_phooma@hotmail.com, kan.kuakul@gmail.com

#### **บทคัดย่อ**

แคมป์ปิ้งเหมืองตาบูรณ์ หมู่ที่ 2 ตำบลท่ายาง อำเภอ ทุ่งใหญ่ จังหวัดนครศรีธรรมราช กรณีศึกษามีวัตถุประสงค์ การ ออกแบบระบบและสำรวจรูปแบบการใช้ระบบ กรณีศึกษา แคมป์ปิ้งเหมืองตาบูรณ์ ทางใช้โปรแกรม Figma การจัดการ ระบบ มีการสอบถามผู้ให้ข้อมูล 30 คน

สรุปผลจากการพัฒนาระบบแอปพลิเคชั่นแคมป์ปิ้ง เหมืองตาบูรณ์ ได้สำรวจความพึงพอใจรูปแบบการใช้ระบบ อยู่ ในระดับ ดีมาก จาก 5 ด้าน ความพึงพอใจด้านข้อมูลสารสนเทศ ด้านการเอกลักษณ์ของสถานที่ ด้านอาหารและที่พัก ด้านบันเทิง และระบบงาน และ ด้านการมีส่วนร่วมและ ในการทำกิจกรรม **คำสำคัญ** : แอปพลิเคชั่น, แคมป์ปิ้งเหมืองตาบูรณ์, ระบบ

#### **ABSTRACT**

 Taboon Mine Camping Moo 2, Thayang Subdistrict, Thung Yai District, Nakhon Si Thammarat Province Case studies include designing systems and exploring system usage patterns. Case Study: Taboon Mine Camping: The Way to Use Figma System Management Program 30 informants were questioned.

Summary of the results from the development of Taboon Mine Camping Application System The satisfaction survey was conducted at a very good level from 5aspects: information satisfaction , venue identity , food and accommodation , entertainment and work system, and participation and activities.

Keywords: Applications, Taboon Mine Camping, System

### **1. บทนำ**

 การท่องเที่ยวชุมชนในปัจจุบันมีแหล่งท่องเที่ยวมากขึ้น เพราะได้รับการสนับสนุนจากการ ททท. ที่ให้หันมาท่องเที่ยว เมืองรอง แคมป์ปิ้งเหมืองตาบูรณ์ หมู่ที่ 2 ตำบลท่ายาง อำเภอ ทุ่งใหญ่ จังหวัดนครศรีธรรมราช ก็ถือเป็นแหล่งที่เที่ยวใหม่ที่ น่าสนใจของจังหวัดนครศรีธรรมราช ทางคณะผู้วิจัยเป็นคนใน พื้นที่จึงต้องการส่งเสริมการประชาสัมพันธ์ให้กลับแคมป์ปิ้ง เหมืองตาบูรณ์ โดยนำเสนอการจัดการระบบรูปแบบการทำงาน ของระบบด้วย Figma จะนำไปพัฒนาต่อยอดต่อไป ให้มีการ เชื่อมต่อกับ Google from และ Line OA และสื่อออนไลน์ที่เป็น ที่นิยมในปัจจุบันนี้

# **2. วัตถุประสงค์**

 1.การออกแบบระบบและสำรวจรูปแบบการใช้ระบบ กรณีศึกษา แคมป์ปิ้งเหมืองตาบูรณ์

# **3. ทฤษฎีและงานวิจัยที่เกี่ยวข้อง**

ได้การศึกษาทฤษฎี งานวิจัยที่เกี่ยวข้องทั้งหมด 4 เรื่อง ดังนี้ Germaine Satia and Jerry Cao, (2015). ได ้กล่ า ว ว่ า วิธีการออกแบบ UX ต้องเริ่มจากการจัดวางแนวทางพูดคุยถึง ขอบเขตของปัญหา แนวทางแก้ไข และข้อกำหนดของผู้ที่มีส่วน ได้ส่วนเสีย ลูกค้าร่วมกับทีมงานนักออกแบบวางแผนการ ออกแบบจะได้ตรงตามวัตถุประสงค์ของการพัฒนาระบบถูกใจ กับผู้ใช้ระบบ ผลที่ได้จากการประชุมทำงานร่วมกันเพื่อพัฒนา ต้นแบบซึ่งในเบื้องต้น การเขียนเป็นขั้นตอนการทำงานด้วยภาพ ง่าย ๆ ไม่ซัมซ้อน แต่มีแนวทางในการทำงานเข้าใจตรงกันทุก ฝ่าย [1]

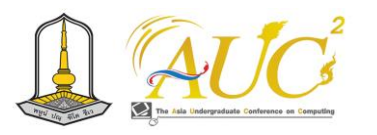

 เอกรินทร์ วทัญญูเลิศสกุล (2564). ได้กล่าวว่า การแบ่ง ขั้นตอนการออกแบบของผู้ใช้ที่มีประสบการณ์ (UX) มี 3 ขั้นตอน คือ 1. การประชุมวางแผนร่วมกันแบบเทคนิคการระดมสมอง (Brainstorm) เป็นการประชุมแสดงความคิดเห็นเพื่อช่วยในการ ประชุมวางแผนเพื่อการออกแบบ UX 2 . การสร้างตัวแทนของ กลุ่มเป้าหมาย เพื่อการสร้างกลุ่มว่าใครรับผิดชอบเป็นผู้ใช้งาน เป็นการสร้างกลุ่มจำลองเพื่อทดสอบแนวคิดการสร้างและ ออกแบบระบบแอปพลิเคชัน แต่ในการออกแบบ UX 3. การ ออกแบบโครงร่าง UX การออกแบบโดยการใช้เครื่องมือต่างๆ เช่น แบบร่าง, โครงร่าง, แบบจำลอง และต้นแบบ ซึ่งสามารถ พัฒนาตามขั้นตอนเพื่อการออกแบบเป็นโครงร่างด้วย UX โดยให้ ผู้พัฒนา ออกแบบได้โดยไม่ต้องกังวลกับการออกแบบจริง [2]

 อนุวัฒน์ รักษาเมือง และคณะ (2563) ได้ทำการศึกษา เกี่ยวกับ ระบบจัดการก๋วยเตี๋ยวอนุสาวรีย์ชัย พบว่ากลุ่มตัวอย่าง จะมีปัญหาในการเก็บข้อมูลในการจัดการเกี่ยวกับ วัตถุดิบและ ด้านข้อมูลต่าง ๆ ระบบงานเดิมจึงได้ศึกษาความต้องการของ กลุ่มตัวอย่างเพื่อนำข้อมูลไปพัฒนาต่อยอดระบบจัดการร้าน ก๋วยเตี๋ยวอนุสาวรีย์ชัยเพื่อช่วยในการลดต้นทุกนและรายจ่ายมี การใช้กระดาษเก็บข้อมูลเป็นฐานข้อมูลและได้พัฒนาระบบให้ เก็บข้อต่าง นำไปพัฒนาระบบจัดการร้านก๋วยเตี๋ยวอนุสาวรีย์ชัย ตามวงจรการพัฒนาระบบ [3]

 Lickrish, A. and D. Jenkins (1997) ไ ด้กล่า ว ถึ ง องค์ประกอบการท่องเที่ยวและผลิตภัณฑ์การท่องเที่ยว มี องค์ประกอบด้วย 5 องค์ประกอบหลัก หรือที่นิยมเรียกว่า 5As ได้แก่สิ่งน่าสนใจ (Attraction) การเข้าถึง (Accessibility) สิ่ง อำนวย ความสะดวก (Amenity) สถานที่พัก (Accommodation) และกิจกรรมต่าง ๆ (Activity) เป็นส่วน สำคัญในการให้บริการกับลูกค้าด้านการท่องเที่ยวเจ้าของกิจการ ต้องทราบหลักการเบื้องต้นในการใช้บริการกับลูกค้า [4]

#### **4. วิธีการทำงาน**

#### **4.1 วิธีการทำงานแบบเก่า**

ระบบงานเก่า ถือเป็นขั้นตอนการทำงานที่สำคัญซึ่งจะ ช่วยให้เรานำขั้นตอนมาวิเคราะห์เพื่อจัดทำด้านเนื้อหา ข้อมูลใน การสร้างรูปแบบของระบบ ของ แคมป์ปิ้งเหมืองตาบูรณ์ หมู่ที่ 2 ตำบลท่ายาง อำเภอทุ่งใหญ่ จังหวัดนครศรีธรรมราช ซึ่งมีการจด บันทึกรายการลงสมุดทั่วไปในการเก็บข้อมูลต่าง ๆ มีการถ่ายรูป

#### ลงประชาสัมพันธ์ผ่านสื่อออนไลน์

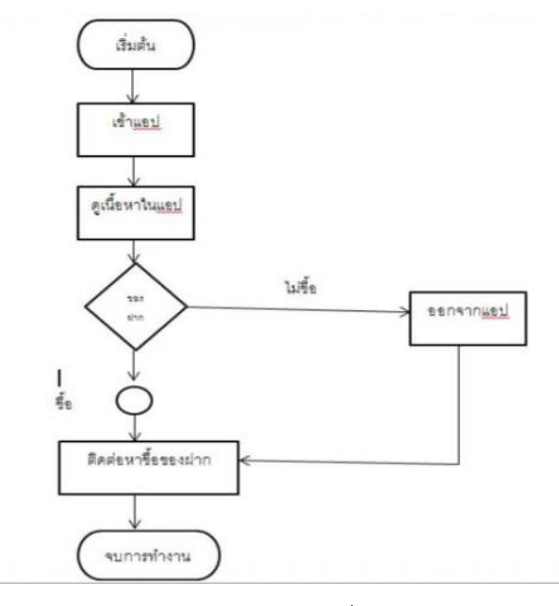

ภาพ 1 ระบบงานเก่า

#### **4.2 ระบบงานใหม่**

 การศึกษาและออกแบบระบบ กรณีศึกษาแคมป์ปิ้งเหมืองตา บูรณ์ มีที่ตั้งอยู่ หมู่ที่ 2 ตำบลท่ายาง อำเภอทุ่งใหญ่ จังหวัด นครศรีธรรมราช การเก็บรวบรวม ได้ข้อมูลดังนี้

 ในชุมชนทุ่งใหญ่ อยู่ในจังหวัดเมืองรองที่ภาครัฐมีการส่งเสริม ให้เที่ยววิถีชุมชนเมืองรอง จึงได้ออกแบบระบบเพื่อช่วยในการ จัดเก็บข้อมูลชุมชน ค้นหาตำแหน่งที่ตั้งแหล่งท่องเที่ยวในชุมชน รายการอาหารและของฝากได้ ระบบแบ่งได้ 2 ส่วน คือ เจ้าของ กิจการ และผู้ใช้ระบบ

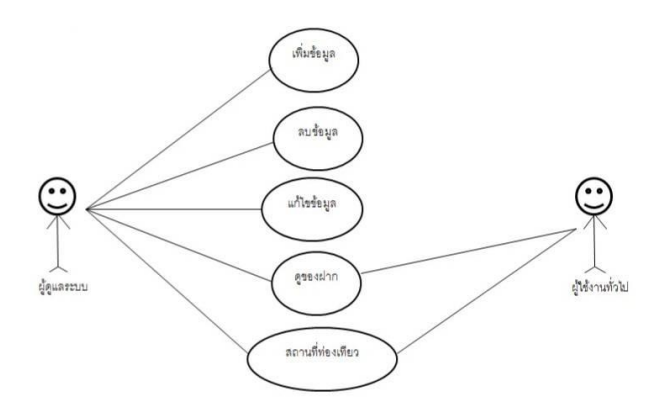

ภาพ 2 การแสดงการทำงานใหม่

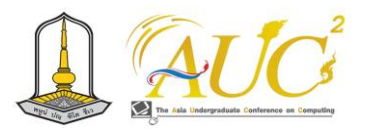

#### **5. ผลการทำงาน**

 การออกแบบและสำรวจรูปแบบในการใช้งาน กรณีศึกษา แคมป์ปิ้งเหมืองตาบูรณ ได้เก็บข้อมูลของผู้ใช้ระบบ สรุปได้ บันทึกข้อมูลส่วนตัว รูปภาพ ค้นหาข้อมูลเส้นทางการท่องเที่ยว ได้

*5.1 การเข้าระบบ*

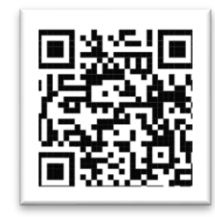

#### ภาพ 3 สแกน QR code เพื่อเข้าใช้ระบบ

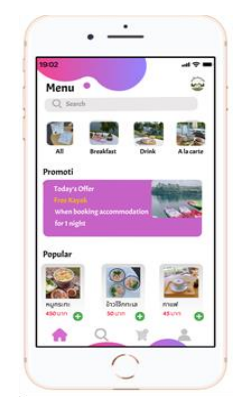

#### ภาพ 4 ตัวอย่างรูปของแอปพลิเคชั่นหน้าแรก

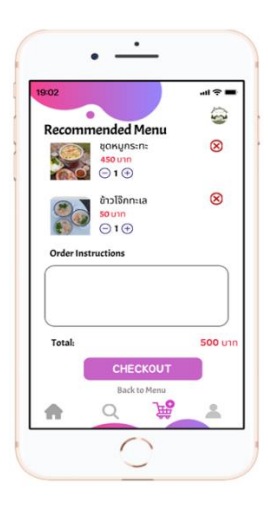

ภาพ 5 ตัวอย่างรูปของแอปพลิเคชั่นหน้าเมนู

# *5.2 ผลของผู้ใช้ระบบ*

สำรวจข้อมูลของผู้ใช้ระบบของลูกค้าที่เข้ามาบริการแคมป์ปิ้ง เหมืองตาบูรณ์ 30 คน โดยมีผลดังนี้ **ตารางที่ 1** สรุปความคาดหวังผู้ใช้ระบบ

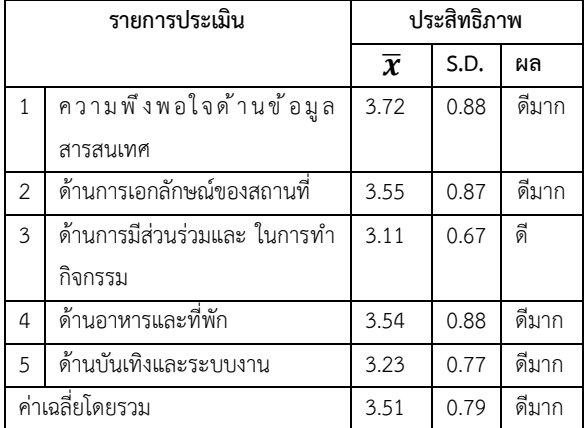

 ตารางที่ 1 ผู้ให้ข้อมูล 30 คน พบว่ามีการคาดหวังการใช้ ระบบในภาพรวม อยู่ระดับ ดีมาก ให้การยอมรับในเรื่อง ด้าน ข้อมูลสารสนเทศ มีค่า ̅เท่ากับ 3.72 และ **S.D.**เท่ากับ 0.88 รองลงมาคือด้านเอกลักษณ์ของสถานที่ ผู้ใช้งานมีค่า  $\overline{\bm{\mathcal{X}}}$  เท่ากับ 3.55 และ **S.D.**เท่ากับ 0.87

# **6. สรุปการอภิปรายผลและข้อเสนอแนะ**

#### **6.1 สรุปการอภิปรายผล**

 ผลของการออกแบบรูปแบบการใช้แอปพลิเคชั่นแคมป์ปิ้ง เหมืองตาบูรณ์ โดยใช้โปรแกรม Figma เพื่อนำไปพัฒนาต่อยอด ให้ใช้ได้จริงโดยใช้เครื่องมือ Line OA หรือพวกโปรแกรมตระกูล Google ในการพัฒนาระบบแบบฟรีไม่เสียค่าใช้จ่ายในการ ดำเนินธุรกิจขั้นต้นของกลุ่มชุมชน ได้มีรูปแบบในการออกแบบ ระบบแอปพลิเคชั่น ผู้ใช้ 2 กลุ่ม ได้แก่ 1) ส่วนของเจ้าของกิจการ หรือพนักงาน 2) ผู้ใช้ระบบ สามารถจัดการข้อมูล รูปภาพ รายละเอียดสินค้าและบริการต่าง ๆ มีการบันทึกการเพิ่ม ลบ แก้ไข ค้นหา และสรุปรายงานได้

#### *6.2 ข้อเสนอแนะ*

 ควรมีการเชื่อมต่อเส้นทางหลาย ๆ ชุมชน มีรายการของฝาก เพิ่มขึ้น และ เพิ่มการท่องเที่ยวเชิงวัฒนธรรมเช่น วัดที่น่าสนใจ ใกล้ ๆ แหล่งท่องเที่ยว

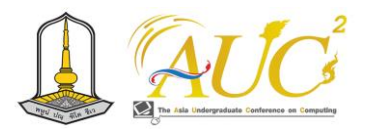

#### **กิตติกรรมขอบคุณ**

คณะผู้วิจัยขอขอบพระคุณที่ได้รับการสนับสนุนจากผู้ให้ข้อมูล จากแอปพลิเคชั่นแคมป์ปิ้งเหมืองตาบูรณ์คณาจารย์สาขาการ จัดการธุรกิจดิจิทัลคณะเทคโนโลยีการจัดการ มหาวิทยาลัย เทคโนโลยีราชมงคล วิทยาเขตนครศรีธรรมราช (ไสใหญ่) และเพื่อนร่วมงานที่ให้ความช่วยเหลืออำนวยความ สะดวกในการทำวิจัยครั้งนี้จนสำเร็จตามวัตถุประสงค์

#### **เอกสารอ้างอิง**

[1] Germaine Satia and Jerry Cao, (2015). Agile UX in the Enterprise. New Jersey: Prentice Hall.

- [2] เอกรินทร์ วทัญญูเลิศสกุล. (2564). การพัฒนาแอปพลิเคชัน บนอุปกรณเ์คลื่อนที่แบบข้ามแพลตฟอร์ม. กรุงเทพฯ : สำนักพิมพ์จุฬาลงกรณ์มหาวิทยาลัย.
- [3] อนุวัฒน์ รักษาเมือง และคณะ (2563). ระบบจัดการ ก๋วยเตี๋ยวอนุสาวรีย์ชัย. อุดรธานี: มหาวิทยาลัย ราชภัฏอุดรธานี.
- [4] Lickrish, A. and D. Jenkins. The Land Ethics in a Sand Almanac County. New York : Ballantine Books, 1997.
- [5] ตงเหมย ฟาง **.** การศึกษาโฆษณาผ่านแอพพลิเคชั่น ติ๊กต็อก (Tik Tok) ที่มีผลการตัดสินใจ ซิ้อเครื่องสำอางของนักศึกษา ในมณฑล. [ออนไลน์] 2563. [สืบค้นวันที่ 8 สิงหาคม 2566] จาก http://[so03](http://so03.tci-thai.jo.org/).tci-thai.jo.org
- [6] คมสันติ มหาสุข และคณะ. การพัฒนาระบบเว็บไซต์ร้าน ซื้อ-ขายอาหารสัตว์ออนไลน์ [ออนไลน์] 2563. [สืบค้นวันที่ 8 สิงหาคม 2556] จาก http://eprints.utcc.ac.th/6134/1.pdf
- [7] ปองพล ธูปทอง และคณะ. (2561). ระบบจัดการข้อมูล ซื้อขายอุปกรณ์ทาง การเกษตร กรณีศึกษาร้านยิ่งเจริญ การค้า. [สืบค้นเมื่อ 6 ตุลาคม 2566]. จาก http://eprints.utcc.ac.th[/6134/1.](http://eprints.utcc.ac.th/6134/1.pdf)pdf

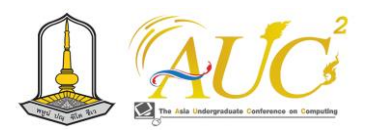

# ระบบ เร้าบรองเท้าผ้าใบมือสอง

# **Second Hand Sneaker Shop System**

**ภูริศ ภูชยันตร์<sup>1</sup> ,สุรียาพร ทองวิจิตร<sup>1</sup> , จันทิรา ภูมา1\* , จิราภรณ์ ถมแก้ว1\* , และ กรกนก โภคสวัสดิ์2\***

 $^{\rm 1}$ สาขาวิชาการจัดการธุรกิจดิจิทัล, $^{\rm 2}$ สาขาวิชาการจัดการเทคโนโลยีสารสนเทศ, คณะเทคโนโลยีการจัดการ มหาวิทยาลัยเทคโนโลยีราชมงคลศรีวิชัย วิทยาเขตนครศรีธรรมราช (ไสใหญ่) Email: phurich.p@rmutsvmail.com, jan\_phooma@hotmail.com, jiraporn.th@rmutsv.ac.th kornkanok.p@rmutsv.ac.th

#### **บทคัดย่อ**

 ระบบร้านรองเท้าผ้าใบมือสอง มีวัตถุประสงค์ คือ 1. การ ออกแบบระบบร้านรองเท้าผ้าใบมือสองด้วยโปรแกรม Figma2 . เพื่อประเมินความคาดหวังผู้ใช้งานระบบร้านรองเท้าผ้าใบมือสอง ด้วยโปรแกรม Figma โดยผู้เชี่ยวชาญ 5 คน และผู้ใช้ระบบ 30 คน ใช้วิธีการเก็บข้อมูลแบบเจาะจงจากลูกค้า

 ผลการทดสอบเพื่อประเมินความคาดหวังผู้ใช้งานระบบร้าน รองเท้าผ้าใบมือสองด้วยโปรแกรม Figma เป็นการนำเสนอ แนวคิดในการทำระบบแอปพิเคชั่นต่อไป การประเมินความ คาดหวังผู้ใช้งานระบบร้านรองเท้าผ้าใบมือสองด้วยโปรแกรม Figma การใช้เข้าใจง่ายผู้ใช้งาน โดยมีค่า  $\overline{\boldsymbol{\mathcal{X}}}$ เท่ากับ 4. 53และ S.D. เท่ากับ 0.61 รองลงมาคือด้านการสื่อถึงข้อมูลมี ประสิทธิภาพของการทำงาบมีค่า $\overline{\bm{x}}$ เท่ากับ 4.46 และ S.D. เท่ากับ 0.61

*คำสำคัญ* –ระบบ, การออกแบบ, ร้านรองเท้าผ้าใบมือสอง

#### **ABSTRACT**

 The objectives of the second-hand sneaker store system are: 1. Design a second-hand sneaker store system with the program. 2.To assess the expectations of users of the used sneaker store system with the Figma program by 5experts and 30users of the system.

 The test results to assess the expectations of users of the second-hand sneaker store system with the Figma program presents the idea of making the application system further. Assessment of user expectations of second-hand sneaker shop system with

Figma program for easy user understanding, with a value  $\bar{x}$  of 4.53 and a S.D. of 0.61, followed by a data communication with a performance of work,  $\bar{x}$  of 4.46 and a S.D. of 0.61.

*Keywords* – system, design, secondhand sneaker store

#### **1. บทนำ**

 ในปัจจุบันธุรกิจออนไลน์เป็นทีนิยมของคนรุ่นใหม่ในการมี พฤติกรรมซื้อขายของออนไลน์ ผู้วิจัยได้มีการจัดการหน้าร้าน รองเท้าผ้าใบมือสอง ในการขายผ่านออนไลน์ เช่น ทาง Facebook ติดต่อกับร้าน มีการแสดงความคิดเห็นหลังการขาย ด้วย Google Forms เพื่อใช้ข้อมูลในการปรับปรุงแก้ไขร้านได้ดี ด่<sup>อ</sup>สั้ง

 Figma เป็นเครื่องมือออกแบบอินเทอร์เฟซแบบทำงาน ร่วมกัน ซึ่งมีการทำงานร่วมกันได้ ข้อดี Figma ได้รับความสนใจ จากนักออกแบบ UX/UI เพราะทำงานร่วมกับนักออกแบบคนอื่น ๆ ได้ง่าย และสามารถนำเสนองานให้ลูกค้าได้ง่ายดูสวยงาม และ ยังแชร์ข้อมูลในการออกแบบให้ทีมงานได้ง่ายสามารถเข้าไปแก้ไข งานได้ทันที ช่วยในการนำเสนองานเป็นการสร้างแบบจำลอง และงานออกแบบในภาพรวมสอดคล้องกันในการทำงานเป็นทีม  $[1]$ 

 ผู้วิจัยมี เกี่ยวกับสินค้า รองเท้าผ้าใบมือสอง นครศรีธรรมราช จัดทำแอพพลิเคชั่น figma ในการนำเสนองานและพัฒนาต่อยอด สร้างระบบจริงนำไปพัฒนาต่อไป

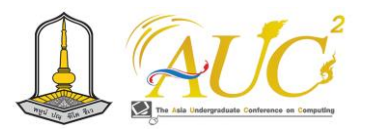

#### **2. วัตถุประสงค์**

 1. ออกแบบระบบร้านรองเท้าผ้าใบมือสองด้วยโปรแกรม Figma

 2.เพื่อประเมินความการใช้งานระบบร้านรองเท้าผ้าใบมือ สองด้วยโปรแกรม Figma

# **3. แนวคิด ทฤษฎีและเอกสารงานวิจัยที่เกี่ยวข้อง** นำเสนอข้อมูลที่เกี่ยวข้อง ดังนี้

 เกศปรียา แก้วแสนเมือง (2558) ได้กล่าวไว้ว่า "พฤติกรรมการใช้และความพึงพอใจจากแอพพลิเคชั่น (Figma) มีผลต่อผู้ที่ใช้อยู่กลุ่มอายุ 25-45 ปีพื้นที่ในเขตกรุงเทพมหานคร" มีวัตถุประสงค์ที่ในการศึกษาพฤติกรรมการใช้งาน ความพึงพอใจ ของผู้ที่มีกลุ่มอายุ 25-45 ปีพื้นที่ในเขตกรุงเทพมหานคร และ บอกประเภทของลักษณะทางประชากรศาสตร์มีความแตกต่าง กันจะมีการส่งผลต่อพฤติกรรมและความพึงพอใจจาก แอพพลิเคชั่น (Figma) มีผลศึกษาถึงความสัมพันธ์ของลักษณะ ทางประชากรศาสตร์ พฤติกรรมการใช้งาน และความพึงพอใจ จากการใช้แอพพลิเคชั่น (Figma) ของผู้มีกลุ่มอายุ 25-45 ปี พื้นที่ในเขตกรุงเทพมหานคร มีการศึกษาเชิงสำรวจ (Survey Research) กลุ่มตัวอย่างในการทำวิจัยครั้งนี้คือ ผู้ที่อยู่ในกลุ่ม ช่วงอายุ 25-45 ปีพื้นที่ในจังหวัดกรุงเทพมหานครที่ใช้งาน แอพพลิเคชั่นไลน์ (Figma) จำนวนในการเก็บแบบสอบถาม 400 คน ใช้วิธีการเก็บข้อมูลโดยใช้แบบสอบถาม (Questionnaire) และใช้การวิเคราะห์ข้อมูลโดยใช้เชิงสถิติพรรณนา และวิเคราะห์ ผลโดยใช้สถิติเชิงอนุมาน (Inferential Statistic) เพื่อทดสอบ ความแตกต่างระหว่างค่าเฉลี่ยของประชากร [2]

 ทิพาพร ฉันชัยพัฒนา และคณะ (2564) ได้กล่าวไว้ว่า "ความ คาดหวังและความพึงพอใจต่อแอพพลิเคชั่น "Figma" ในมี รูปแบบของการสื่อสารผ่านบัญชีอย่างเป็นทางการ ใช้แนวทาง การศึกษาข้อมูลเชิงปริมาณให้ความสำคัญในการศึกษาทำความ เข้าใจถึงความสัมพันธ์ระหว่างความคาดหวังประโยชน์ พฤติกรรมการเปิดรับ ความพึงพอใจ กับแนวโน้มพฤติกรรมการ เปิดรับของผู้ใช้แอพพลิเคชั่น (Figma) [3]

 ตะวัน เพชรนุ้ย (2562) ได้ทำการวิจัย "การเพิ่มช่องทาง การตลาดออนไลน์เพื่อการเข้าถึงลูกค้าใหม่ของสินค้า อุปกรณ์ เครื่องมือแพทย์" ในการเก็บข้อมูล 3 เดือน ได้สำรวจช่องทางใน การทำตลาดออนไลน์ เพื่อให้ตรงความต้องการของลูกค้ารายเก่า และใหม่ ของสินค้าเครื่อง เครื่องมือแพทย์ การตลาด ออนไลน์ Fan page Facebook และ Line OA ได้ผลตอบรับที่ดีเพราะ เป็นเครื่องมือที่นิยมของกลุ่มลูกค้าเก่าและใหม่ที่ใช่งานใน ปัจจุบันเป็นที่นิยม [4]

 **เอกสิษฐ์ สวัสดิ์สุขสกุล .(2564.) ให้ความคิดเห็นเกี่ยวกับ การ**ระบบขายรองเท้าหนังออนไลน์ เพิ่มยอดขายสินค้า บริการ ลูกค้าได้รวดเร็วขึ้นช่วยในคิดและตัดสินใจที่จะซื้อเพิ่มขึ้น เพิ่ม รายได้ให้แก่ร้าน 3 ส่วน คือ 1) ผู้ดูจัดการระบบมีสิทธิ์ผู้ใช้งาน ระบบ 2) เจ้าหน้าที่ร้านการจัดการข้อมูลเกี่ยวกับการขาย สินค้า 3) ลูกค้าสั่งซื้อสินค้าผ่านทางเว็บแอปพลิเคชัน ดังนั้น ระบบสามารถทำการซื้อขายสินค้าออนไลน์ได้ดูรายการเกี่ยวกับ การขาย ลูกค้า การจ่ายเงิน ได้[5]

#### **4. วิธีการดำเนินงานวิจัย**

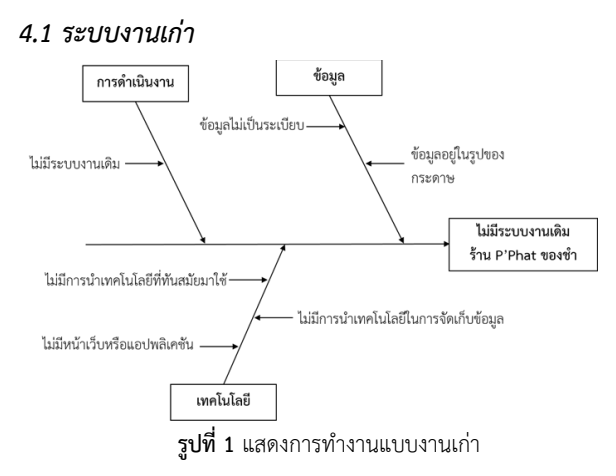

#### *4.2 ระบบงานใหม่*

การทำงานแบบใหม่ ระบบร้านรองเท้าผ้าใบมือสองด้วย โปรแกรม Figma มีการนำเสนอ สินค้า คำสั่งซื้อสินค้า การชำระ เงิน และ มีหน้าเว็บจำหน่ายแบบออนไลน์ ทราบถึงข้อมูล ยอดขายได้

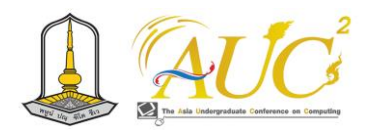

#### *4.3 การออกแบบระบบ ภาพการออกแบบการทำงาน*

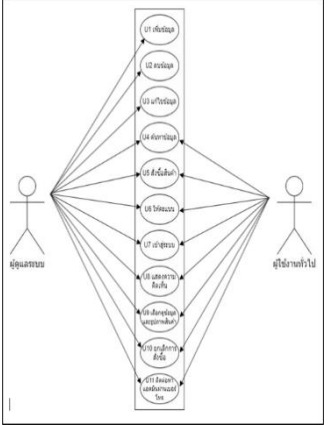

**รูปที่ 2** ภาพการทำงานระบบร้านรองเท้าผ้าใบมือสองด้วยโปรแกรม Figma

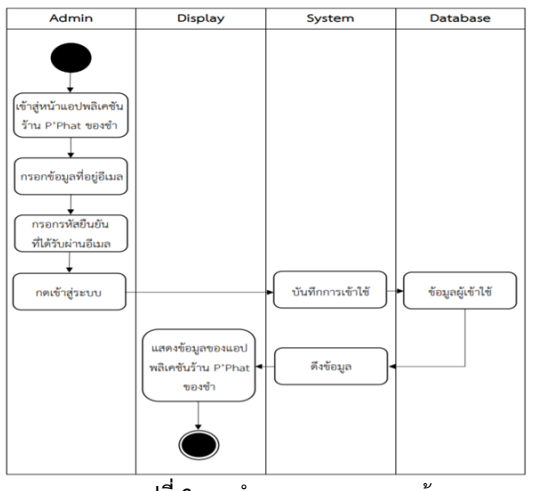

*4.3 การออกแบบ การทำงานของระบบ*

**รูปที่ 3** การทำงานของระบบ การเข้าระบบ

#### **5. ผลการวิจัย**

*5.1 หน้าหลัก* 

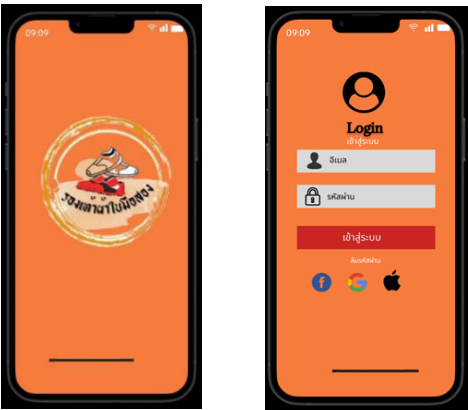

**รูปที่ 4** หน้าหลักของ figma และ login เข้าสู่ระบบ

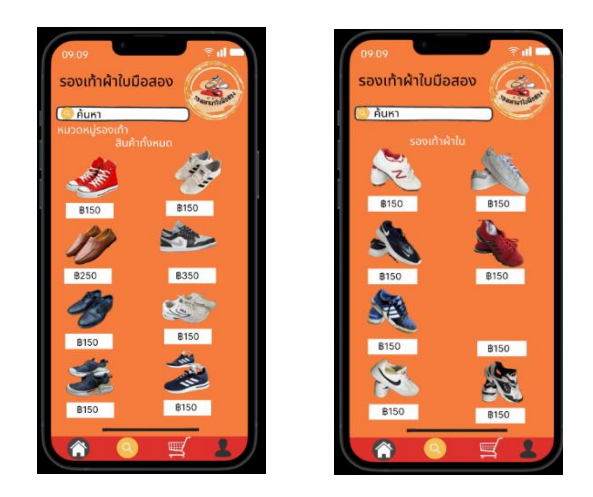

**รูปที่ 5** หน้าสินค้าค้าทั้งหมดกดเลือกรถเข็นเพื่อสั่งซื้อ สินค้า

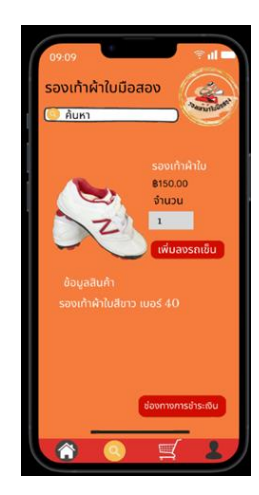

**รูปที่ 6** การสั่งสินค้าที่เพิ่มลงในรถเข็นกดเลือกจำนวนตามต้องการ

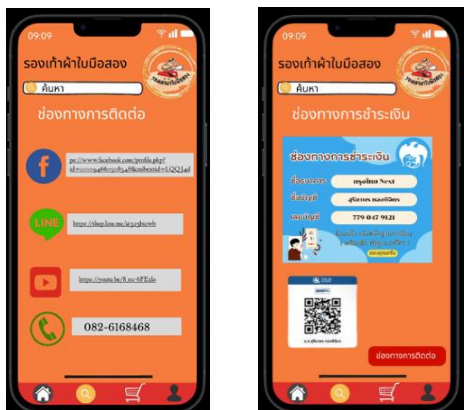

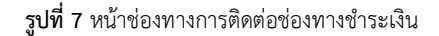

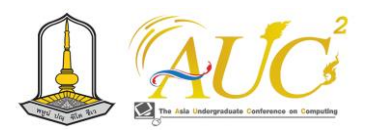

#### *5.2 ผลการความคาดหวัง*

ผลความคาดหวังของผู้ใช้งานระบบร้านรองเท้าผ้าใบมือสอง ด้วยโปรแกรม Figma โดยสอบถามจำนวน 2 ชุด คือผู้เชี่ยวชาญ 5 คน และผู้ใช้ระบบ 30 คน

*5.3.1 ผลความคาดหวังของผู้เชี่ยวชาญ*

 ความคาดหวังผู้ใช้งานระบบร้านรองเท้าผ้าใบมือสองด้วย โปรแกรม Figma โดยมีผู้เชี่ยวชาญ 5 คน ดังนี้ **ชุดที่1** ประเมินความคาดหวังของผู้เชี่ยวชาญ

**ตารางที่ 1-1** ผลการความคาดหวังของผู้เชี่ยวชาญ

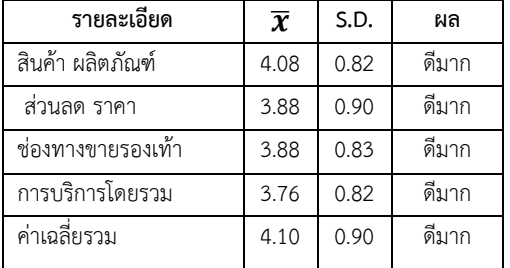

จากตารางที่ 1-1 ผู้เชี่ยวชาญ 5 คน ความคาดหวัง มาก โดยให้ใน เรื่อง ช่องทางการกขายรองเท้า มีความคาดหวังในเกณฑ์ ดีมาก โดยมีค่า $\overline{\boldsymbol{\mathcal{X}}}$ เท่ากับ 3.88 และมี S.D. เท่ากับ 0.83 ด้านการ ให้บริการส่วนบุคคลความพึงพอใจในเกณฑ์ ดีมาก คือ มีค่า $\overline{\bm{x}}$ เท่ากับ 3.76 และS.D. เท่ากับ 0.82

 *5.3.2 ผลการประเมินความคาดหวังของผู้ใช้ระบบ*

 ความคาดหวังในการใช้งานแอพพลิเคชั่น figma โดยมี ผู้ใช้งาน30 คนดังนี้

**ชุดที่2** แบบประเมินความคาดหวังผู้ใช้ระบบ **ตารางที่ 2-1** ผลความคาดหวังของผู้ใช้งาน

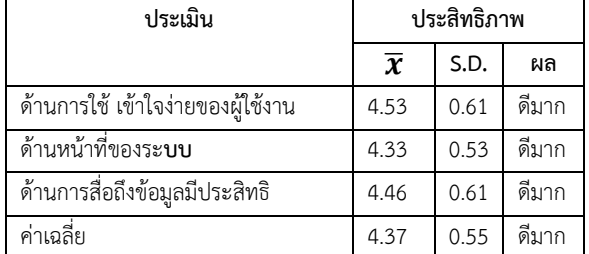

 ตารางที่ 2-1 จากผู้ใช้งาน 30 คน การประเมินความคาดหวัง ในภาพรวม อยู่ในเกณฑ์ ระดับ ดีมาก ให้คะแนนด้านการใช้ เข้าใจง่ายผู้ใช้งาน โดยมีค่า  $\overline{\boldsymbol{\mathcal{X}}}$ เท่ากับ  $\,$ 4.53 และ<code>S.D.</code> เท่ากับ 0.61 รองลงมาคือด้านการสื่อถึงข้อมูลมีประสิทธิภาพของการทำงานมี ค่า $\overline{\mathbf{X}}$ เท่ากับ 4.46 และ S.D. เท่ากับ 0.61

#### **6. สรุปอภิปรายผลและข้อเสนอแนะ**

#### *6.1 สรุปอภิปรายผล*

 ความคาดหวังของผู้ใช้งานระบบร้านรองเท้าผ้าใบมือสอง ด้วยโปรแกรม Figma ในการนำเสนอรูปแบบของแอปพลิเคชั่น ในการนำเสนอวิธีการทำงานของระบบใช้งานจริงจะนำ Line Official Account จัดระบบร้านรองเท้า เพื่อมีการติดต่อกับ ลูกค้าได้ 24 ชั่วโมง และใช้ Google Form เพิ่อการแสดงความ ต้องการต่าง ๆ ของลูกค้าในการจัดการระบบให้ดียิ่งขึ้นให้ครบ ทุกด้านของงานบริการลูกค้าด้านต่าง ๆ ที่ลูกค้าได้นำเสนอ โดย มีการออกแบบ 3 ส่วนคือ ผู้ใช้งาน *ผู้จัดการระบบ จะมีสิทธิ์ทุก อย่างในการเข้าถึงระบบ ผู้ใช้งาน ได้รับสิทธิ์ในการดูรายสินค้า และบริการได้ เพิ่มเพิ่อนเพื่อรับส่งข้อมูลข่าวสารต่าง ๆ ได้ และ ส่วนของสมาชิก ได่นีลิทธิ์ในทราบข้อมูลข้อมูล ซื้อสินค้า รับข่าวา สาร เพิ่มเพื่อนได้* 

#### *6.2 ข้อเสนอแนะ*

 ต้องเพิ่มรายการประเภทของสินค้า และการมีกิจกรรมการ ขายสินค้าให้เป็นที่สนใจของลูกค้าใหม่

#### **เอกสารอ้างอิง**

- [1] รู้จัก 'Figma' Tool ออกแบบ Web/App ที่ดีไซน์เนอร์ ทั่วโลกเลือกใช้ [ออนไลน์] 2566. [สืบค้นวันที่ 17 ตุลาคม 2566]. จาก https:///www.truedigitalacademy.com/ blog/get-to-know-figma
- [2] เกศปรียา แก้วแสนเมือง. พฤติกรรมการใช้และความ พึงพอใจจากแอพพลิเคชั่น (Figma) ของผู้ที่อยู่ใน กลุ่มอายุ 25-45 ปี ในเขตกรุงเทพมหานคร. [ออนไลน์] 2558. [สืบค้นวันที่ 29พฤศจิกายน 2565]. จาก http://ethesisarchive.library.tu.ac.th
- [3] ทิพาพร ฉันชัยพัฒนาและคณะ. ความคาดหวังและ ความพึงพอใจต่อแอพพลิเคชั่น"ไลน์"(LINE) ในรูปแบบของการสื่อสารผ่านบัญชีอย่างเป็นทางการ (Official Accounts LINE) Expectation and Satisfaction on LINE"Application. [ออนไลน์] 2566. [สืบค้นวันที่ 7 ตุลาคม 2566]. จาก http://203.131.210.100/ejournal

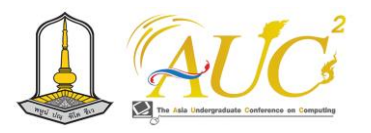

- [4] ตะวัน เพชรนุ้ย (2562) "การเพิ่มช่องทางการตลาด ออนไลน์ เพื่อการเข้าถึงลูกค้าใหม่ของสินค้า อุปกรณ์ เครื่องมือแพทย์" ค้นหาวันที่ 30 ตุลาคม 2566. จาก: https://e-[research](https://e-research.siam.edu/).siam.edu
- [5] เอกสิษฐ์ สวัสดิ์สุขสกุล. (2564). *ระบบขายรองเท้าหนัง ออนไลน์ ร้าน P Shoes Shop.* (โครงงาน). กรุงเทพฯ: คณะวิทยาศาสตร์ มหาวิทยาลัยสยาม. ค้นหาวันที่ 30 ตุลาคม 2566. https://e- research. siam.edu/kb/online-[leather](https://e-research.siam.edu/kb/online-leather-)- shoe-shop/

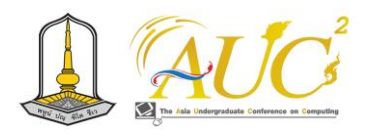

# **ระบบทะเบียนหนังสือรับ Receipt Registration System**

**กุลภัสสรณ์ เอียดคล้าย<sup>1</sup> , จันทิรา ภูมา2\*กัลยาณี ทองเลี่ยมนาค2\*อภิชัย จันทร์อุดม1\* และ นุชากร คงยะฤทธิ์1\***

 $^{-1}$ สาขาวิชาการจัดการเทคโนโลยีสารสนเทศ , $^2$ สาขาวิชาการจัดการธุรกิจดิจิทัล คณะเทคโนโลยีการจัดการ มหาวิทยาลัยเทคโนโลยีราชมงคลศรีวิชัย วิทยาเขตนครศรีธรรมราช (ไสใหญ่) Email: arriya.n@rmutsvmail.com,sasithorn.ko @rmutsvmail.com,jan\_phooma@hotmail.com,apichai.c@rmutsv.ac.th, nuchakorn.ko@rmutsv.ac.th

#### **บทคัดย่อ**

 จากการฝึกประสบการณ์วิชาชีพที่สถานีตำรวจภูธรทุ่งสง จังหวัดนครศรีธรรมราช ได้ทำโครงงานเกี่ยวกับเรื่อง การรับ หนังสือราชการ มีวัตถุประสงค์ดังนี้ 1.เพื่อพัฒนาระบบทะเบียน หนังสือรับ และ2.เพื่อประเมินการใช้งานในโปรแกรม Google sheet มีโอกาสการฝึกทักษะวิชาชีพสถานที่ฝึกปฏิบัติงานจริง และเพิ่มทักษะการพัฒนาตนเองให้มีระเบียบวินัย ได้นำวิชาจาก การเรียนมาใช้กับวิธีทำงานจริง

 ผลสรุปจากประเมินการใช้งานในโปรแกรม Google sheet มีความพึงพอใจของผู้ใช้งาน พบว่ามีในภาพรวม เกณฑ์ระดับ มากที่สุด มีความการทำงานของระบบใช้งานได้ง่าย (คะแนน  $\overline{\bm{\mathcal{X}}}$ เท่ากับ 4.00 และค่า **S.D.**เท่ากับ 0.94) และสามารถแชร์ข้อมูล และทำงานเป็นทีมได้ (คะแนน̅เท่ากับ 4.00 และค่า **S.D.** เท่ากับ 0.74) ตามลำดับในการให้คะแนนในการต อบ แบบสอบถาม สามารถช่วยลดเวลาการทำงาน ลดค่าใช้จ่ายและ สามารถทำงานเป็นทีมได้ดีในเรื่องการแชร์ข้อมูลใช้งานได้ ตลอดเวลาเมื่อต้องการทำงาน

คำสำคัญ *–* ระบบทะเบียน*,* หนังสือรับส่ง*,* ราชการ

#### **ABSTRACT**

 From the professional experience training at Thung Song Police Station, Nakhon Si Thammarat Province, the project on the subject of receiving official books has the following objectives: 1.To develop a system for registering the receipt letter and 2.To evaluate the use of the Google sheet program.

 The conclusion from the evaluation of the use of the Google sheet program is the satisfaction of users. The maximum level criteria is the operation of the system is easy to use. (Score equal to 4.00 and S.D. value of0 .94) and be able to share information and work as a team. )Score equal to4 . 00and S.D. value of 0.74) respectively, in scoring in the questionnaire. Reduce costs and be able to work as a team when you need to share data when you need to work. *Keywords* – Registration System, Letter of Transfer, Government

#### **1. บทนำ**

 การติดตามหนังสือภายในของสถานีตำรวจภูธรทุ่งสง มีการ รับหนังสือจากส่วนราชการสำนักงานตำรวจแห่งชาติโดยผ่าน ระบบงานเอกสารอิเล็กทรอนิกส์ (E-Document) โดยผ่าน เจ้าหน้าที่ธุรการกลาง ดำเนินการดาวน์โหลดเอกสาร พิมพ์ เอกสาร บันทึกรับลงในทะเบียนหนังสือรับ นำเส นอ ผู้บังคับบัญชา หนังสือราชการ/สั่งการ/มอบหมาย เพื่อให้ ผู้บังคับบัญชาทราบและดำเนินการ ซึ่งกระบวนการดังกล่าวนี้ยัง ดำเนินการด้วยการจดบันทึกลงในสมุดเอกสาร ทำให้การติดตาม การค้นหา การสรุปผล ดำเนินการได้ล่าช้า ยังมีข้อผิดพลาดและ เขียนด้วยมือ

 จากสภาพปัญหาการบริหารจัดการเอกสารราชการ หนังสือ ของสถานีตำรวจภูธรทุ่งสง ผู้วิจัยได้เสนอแนวคิดในการใช้ เทคโนโลยีสารสนเทศช่วยในการแก้ไขปัญหาดังกล่าว โดยการใช้

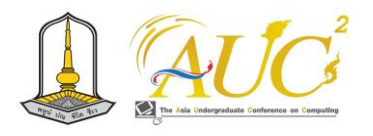

ความรู้ด้านการออกแบบระบบฐานข้อมูล และการใช้โปรแกรม Google sheet ให้สามารถบันทึกข้อมูลหนังสือรับ บันทึกการสั่ง การ/การมอบหมาย ค้นหาและสามารถติดตามหนังสือราชการ ภายในสถานีตำรวจภูธรทุ่งสงได้อย่างสะดวกรวดเร็ว ทำให้การ บริหารราชการได้ดี

#### **2.วัตถุประสงค์**

2.1 เพื่อพัฒนาระบบทะเบียนหนังสือรับ

2.2 เพื่อประเมินการใช้งานในโปรแกรม Google sheet

#### **3. ทฤษฎีและงานวิจัย**

 การพัฒนาระบบการติดตามทะเบียนหนังสือรับครั้งนี้ ผู้พัฒนาได้ทำการศึกษา ค้นคว้า ทฤษฎีและงานวิจัยที่เกี่ยวข้อง **.3.1 ทฤษฎีที่เกี่ยวข้อง**

 **3.1.1 ระเบียบหนังสือรับ** ซึ่งเป็นการรับหนังสือราชการ เป็น วิธีการในงานสารบรรณตามระเบียบสำนักนายกรัฐมนตรีว่าด้วย งานสารบรรณ พ2551) 2526.ศ.:119) ได้ให้ความหมาย งานสาร บรรณ หมายถึง งานที่เกี่ยวข้องกับการบริหารงานด้วน " เอกสาร ตั้งแต่การรับ ส่งและเก็บรักษา การยืมจนถึงทำลาย" ได้ กำหนดวิธีการบริหารจัดการเรื่องการคิด อ่าน ร่าง เขียน แต่ง พิมพ์จด จัดทำสำเนา ส่งหรือสื่อข้อความ รับ บันทึก จดรายงาน การประชุม สรุป ย่อเรื่อง เสนอ สั่งการ ตอบ ทำรหัส เก็บเข้าที่ ค้นหา ติดตาม และทำลาย ต้องมีวิธีการและระบบ ถูกต้องและมี ประสิทธิภาพเพื่อประหยัดเวลา แรงงาน และค่าใช้จ่ายผู้ที่จะ ทำงานสารบรรณได้ดี จำเป็นต้องรู้งานธุรการด้วย เช่น การติดต่อ โต้ตอบและ ประสานงาน มีความรอบครอบ [1]

 **3.1.2 Google Sheets** จะเรียกว่าSheets เป็นซอฟต์แวร์ ด้าน Spreadsheet มีความสามารถในการสร้างตารางคำนวณ แบบออนไลน์ได้บน Cloud ใช้งานไม่เสียค่าใช้จ่าย ทำงานคล้าย กับ Microsoft Excel สร้างตาราง สร้างเอกสารคำนวณ สามารถ แชร์ข้อมูลทำงานร่วมกันได้ )Share) และระบบส่งข้อความแจ้ง เตือน( Notification) เมื่อมีการปรับเปลี่ยนข้อมูลเกิดขึ้น [2]

 **3.1.3 งานสารบรรณออนไลน์**คือการจัดทำงานเกี่ยวกับ เอกสารราชการตั้งแต่ร่าง พิมพ์ โต้ตอบ รับ และส่งหนังสือ ราชการ แต่ใช้ระบบอิเล็กทรอนิกส์เข้ามาช่วย ต้นกำเนิดของงาน สารบรรณออนไลน์ คือนโยบาย E-government ใน สมัยรัฐบาล ของนายกฯ ทักษิณ ชิณวัตร ที่ต้องการยกระดับระบบงาน

ราชการทั้งหมดให้สามารถให้บริการประชาชนได้ อย่างทั่วถึง มี ประสิทธิภาพ และสามารถให้บริการออนไลน์เพื่อความสะดวก กับทั้งเจ้าหน้าที่และประชาชน การจัดทeระบบสารบรรณจึง เกิดขึ้นนับแต่นั้น การใช้ระบบงานสารบรรณอิเล็กทรอนิกส์มีข้อดี ก็คือ ช่วยให้ประหยัดทรัพยากรทั้ง เวลา กระดาษ กำลังคน ช่วย ให้การทำงานสารบรรณง่ายขึ้นและช่วยลดขั้นตอนในการรับส่ง หนังสือราชการ ส่วน ข้อจำกัดของการใช้ระบบงานสารบรรณ อิเล็กทรอนิกส์ เป็นการลดการสื่อสารซึ่งหน้า อาจจะทำให้ ผู้บังคับบัญชาสื่อสาร กับพนักงานได้ยากขึ้น ภาระงานต่าง ๆ ที่ เกี่ยวข้องกับงานสารบรรณออนไลน์ได้แก่ งานสารบรรณ งาน บริการ งาน ธุรการ งานทรัพยากรบุคคล [3]

# *3.2 งานวิจัยที่เกี่ยวข้อง*

 จิรัชยา นครชัย.(2553). ได้กล่าวว่า การจัดการระบบเอกสาร อิเล็กทรอนิกส์เพื่อการจัดการ รับ ส่ง การจัดเก็บ - การสืบค้น ข้อมูลเอกสารภายในองค์กร ช่วยลดปัญหาด้านการสื่อสาร การ จัดเก็บ การสูญ หายของเอกสาร การสืบค้นข้อมูลเอกสาร และ ลดการสิ้นเปลืองทรัพยากรกระดาษ เพื่อการพัฒนาระบบเพื่อ ช่วยในการเข้าใช้งานระบบได้ดี [4]

 วริทธิ์ธร คำหมาย และคณะ(2559).. ได้กล่าวว่า ใน การศึกษาวิจัย ในการ การพัฒนาระบบจัดการเอกสาร อิเล็กทรอนิกส์ของบริษัทโรงสีธัญญรุ่งเรืองชัย (ประเทศไทย ( จำกัด สามารถเพิ่มความสามารถในทำงานของเจ้าหน้าที่ได้ดี ลด ปัญหาเรื่องเอกสารการสูญหายน้อยลง มีการจัดการข้อมูลเป็น ระบบง่ายต่อการค้นหาทำงานได้รวดเร็วขึ้นในภาพรวมของการ ทำงาน และค้นหาเอกสารได้ตลอดเวลา ลดพื้นที่ในการจัดเก็บ เอกสาร และตู้จัดเก็บเอกสาร โดยมีผลประเมินความพึงพอใจต่อ ประสิทธิภาพของระบบจากผู้ใช้ทั้ง 3 ด้าน ได้ค่าเฉลี่ยเท่ากับ ( X = 4.31, S.D. = 0.51) มีความพึงพอใจต่อประสิทธิภาพดีแสดงให้ เห็นว่าการพัฒนาระบบจัดการเอกสาร อิเล็กทรอนิกส์ด้วย โปรแกรม VB 2008 เป็นรูปแบบ windows Application ใช้ Microsoft SQL Server 2005 [5]

 สุธิดา ชินโคตร และคณะ.(2563). ได้กล่าวไว้ว่า ใน การศึกษาเรื่อง อิทธิพลที่มีผลต่อประสิทธิภาพการใช้งานระบบ สารบรรณอิเล็กทรอนิกส์ของบุคลากรในคณะวิศวกรรมศาสตร์ ้มหาวิทยาลัยมหาสารคาม โดยมีการเก็บข้อมูลจาก บุคลกรใน คณะวิศวกรรมศาสตร์จำนวน 77 คน สถิติที่ใช้การวิเคราะห์ ข้อมูลใช้แบบสอบถามและสุ่มตัวอย่างแบบชั้นภูมิ สถิติที่ใช้ใน

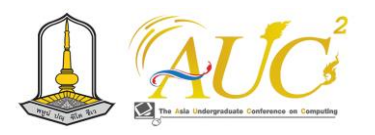

การวิเคราะห์ข้อมูลคือ สถิติเชิงพรรณนา ประกอบด้วย ค่าความถี่ ค่าร้อยละ และส่วนเบี่ยงเบนมาตรฐาน สถิติเชิงอนุมาน ประกอบด้วย Independent Samples T-Test, One-Way AMOVA ผลการศึกษาจากงานวิจัยพบว่า ผู้ตอบแบบสอบส่วน ใหม่เป็นเพศชาย มีอายุตั้งแต่ 45 ปีขึ้นไปและมีระดับการศึกษา สูงกว่าปริญญาตรี ส่วนใหญ่เป็นหน่วยงานในสังกัดสำนักวิชา วิศวกรรมศาสตร์ พฤติกรรมส่วนใหญ่การใช้งานระบบ 7-10 ครั้ง ต่อสัปดาห์ ระยะเวลาต่ำกว่า 15 นาที มีประสบการณ์ใช้งาน มากกว่า 1 ปีขึ้นไป และเมนูที่ใช้มากที่สุดคือ ทะเบียนหนังสือรับ ผลการทดสอบสมมติฐานพบว่า อายุมีผลต่อประสิทธิภาพการใช้ งานระบบสารบรรณอิเล็กทรอนิกส์ ด้านความรวดเร็วในการ ประมวลผล ระดับการศึกษามีผลต่อประสิทธิภาพการใช้งานของ ระบบสารบรรณอิเล็กทรอนิกส์ [6]

สารภี สหะวิริยะ. (2562). ได้อธิบายถึงความหมายของเอกสาร อิเล็กทร อนิกส์ (Electronicdocument) ว่า เอกสาร " อิเล็กทรอนิกส์" คือ เอกสารต่าง ๆ ที่อยู่ในรูปแบบของเอกสาร อิเล็กทรอนิกส์ เช่น ไฟล์เอกสาร ไฟล์รูปภาพ ซึ่งมีการใช้งาน อย่างแพร่หลาย โดยปกติ เอกสารต่าง ๆ จะมีการเก็บรักษาไว้ใน ชั้นเอกสารขององค์กร ซึ่งจัดเรียงไว้เป็นหมวดหมู่เพื่อให้ค้นหา ได้ ง่ายและสะดวกในการน าไปใช้ เอกสารที่อยู่ในรูปแบบกระดาษ ทำให้ต้องเตรียมที่จัดเก็บเอกสาร และเมื่อเอกสารมีจำนวนเพิ่ม มากขึ้น ทำให้การเก็บรักษาลำบาก จะเห็นได้ว่า การเก็บเอกสาร ที่เป็น กระดาษนั้น ทำให้สิ้นเปลืองกระดาษและพื้นที่ในการเก็บ รักษาเป็นจำนวนมาก การจะนำไปใช้ค้นหา ค่อนข้างลำบาก ทั้ง ยังต้องเสียเวลาในการค้นหา ด้วยเหตุนี้ จึงได้มีการพัฒนา เทคโนโลยีเอกสาร อิเล็กทรอนิกส์(e-Document) ขึ้นมาช่วยใน การจัดเก็บเอกสาร เพื่อให้สามารถบริหารจัดการระบบ เอกสาร ให้สามารถสืบค้นเอกสารได้ง่ายและรวดเร็วขึ้น ซึ่งช่วยเพิ่ม ประสิทธิภาพกระบวนการทำงาน ให้ดีขึ้นอีกด้วย ทั้งนี้ เอกสาร อิเล็กทรอนิกส์สามารถเกิดขึ้นมาได้จาก 2 ลักษณะ คือ 1) เครื่องมือ ทางซอฟต์แวร์ส่วนใหญ่จะเป็นโปรแกรมสำหรับสร้าง เอกสารอิเล็กทรอนิกส์ต่าง ๆ ได้แก่ เวิร์ดโปรเซสเซอร์ เช่น ไมโครซอฟต์เวิร์ด ปลาดาวออฟฟิศ หรือโปรแกรมสเปรดชีต เป็น ต้น และ 2) เครื่องมือทางฮาร์ดแวร์ ส่วนใหญ่จะเป็นเครื่องมือ ทางแสงโดยใช้หลักการถ่ายจากภาพจริง หรือถ่ายภาพจาก เอกสารกระดาษ แปลงไปเป็นไฟล์ข้อมูลอิเล็กทรอนิกส์ชนิด

รูปภาพ เช่น สแกนเนอร์ โทรสาร กล้องถ่ายภาพ ดิจิตอล เป็นต้น [7]

 วรรณอนงค์ พิพัฒนอารยกุล และคณะ. (2561). ได้พัฒนา ระบบบริหารจัดการ เอกสารส านักงานอัตโนมัติ ด้านข่าว ประกาศ ข้อมูลบุคลากร และแบบฟอร์มอิเล็กทรอนิกส์ สถาบัน แห่งชาติเพื่อการพัฒนาเด็กและครอบครัว และเพื่อประเมิน ประสิทธิภาพและความพึงพอใจ ของระบบบริหารจัดการเอกสาร เป็นการวิจัยและพัฒนา โดยใช้หลักการของวงจรการพัฒนา ระบบ (System development life cycle: SDLC) พัฒนาด้วย ระบบ VI'SIS (N1. Mahidol University share information service system) ซึ่ง พัฒ น า ม า จ า ก ร ะ บ บ Microsoft SharePoint กลุ่มตัวอย่าง เป็นบุคลากรที่ปฏิบัติงานภายใน สถาบันแห่งชาติเพื่อการพัฒนาเด็กและครอบครัว จำนวน 30 คน โดยใช้วิธีการคัดเลือกแบบเฉพาะเจาะจง ผลการศึกษา พบว่า การพัฒนาระบบบริหารจัดการเอกสาร สำนักงานอัตโนมัติ ใน ภาพรวมมีประสิทธิภาพอยู่ในระดับมาก (x̅= 4.11) เมื่อพิจารณา ประสิทธิภาพในแต่ละระบบ โดยเรียงอันดับจากค่าเฉลี่ยในระดับ มากไปหาน้อย พบว่า ระบบข้อมูล บุคลากรมีประสิทธิภาพอยู่ใน ระดับสูงที่สุด (x̅= 4.17) รองลงมา คือ แบบฟอร์มอิเล็กทรอนิกส์ ระบบข่าว และประกาศ [8]

#### **4.วิธีการดำเนินงาน**

#### *4.1 ระบบงานเก่า*

 ระบบงานเดิม มีการบันทึกข้อมูลในหนังสือรับเป็นระบบงาน ที่มีการจดบันทึกลงสมุดหนังสือรับราชการ

#### *4.2 ระบบงานใหม่*

 ระบบงานใหม่ ในการจัดการระบบหนังสือรับ ได้ออกแบบใน การบันทึกข้อมูลเป็นรูปแบบคอมพิวเตอร์ การลงทะเบียนหนังสือ รับ บันทึก ค้นหา ข้อมูลได้

#### *.43 การออกแบบระบบ*

 เป็นการบันทึกระบบทะเบียนหนังสือรับ ในระบบฐานข้อมูล โดยผ่านการออกแบบที่ถูกต้องและพัฒนาโดยใช้ Google sheet

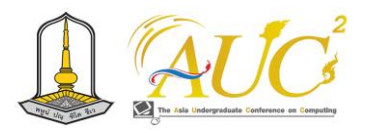

**6. วิธีการดำเนินงาน**

# *5.1 ขั้นตอนการทำงานระบบ*

งานทะเบียนหนังสือรับ มีผลทำงานได้ดังนี้

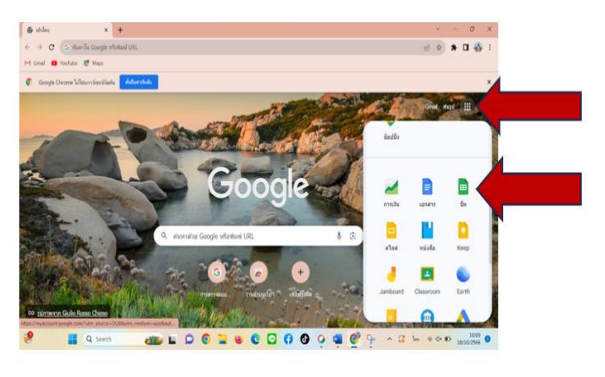

**ภาพ 1** เปิด Google กด รูปที่เป็นจุด9จุด ด้านบนขวามือ แล้ว เลือกใช้Google sheet

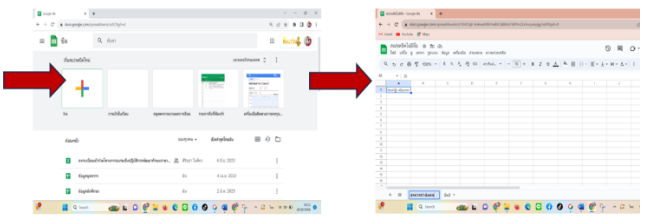

**ภาพ 2** กดที่ สัญลักษณ์ แล้วจะขึ้นหน้าต่างดังรูป +

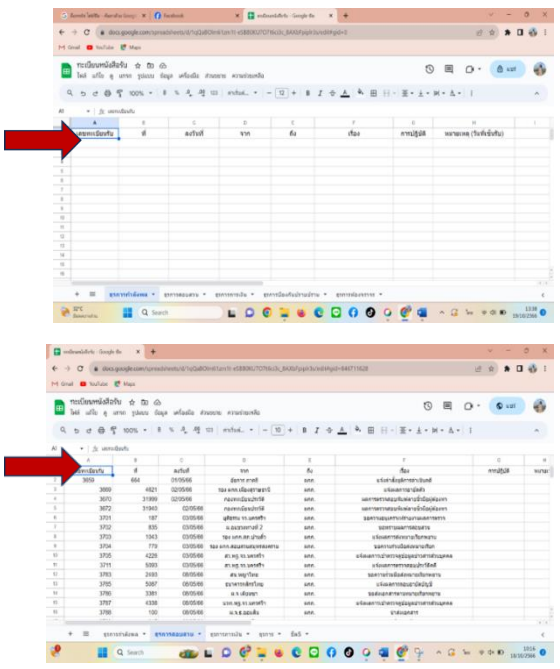

**ิภาพ 3** พิมพ์หัวข้อแต่ละคอลัมน์ เสร็จแล้ว พิมพ์รายล่ะเอียดลงไปในแต่ละ คอลัมน์

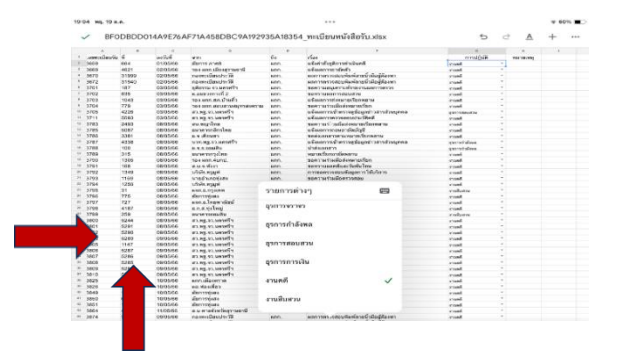

**ภาพ 4** กดไปที่สัญลักษณ์ + เพื่อเพิ่มขีด เสร็จแล้วทำการเปลี่ยนชื่อเป็นชื่อ ของสายงานที่รับผิดชอบจนครบทุกสายงาน

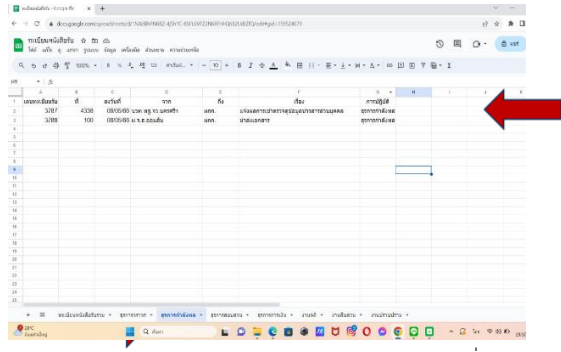

**ภาพ 5** พิมพ์สายงานในคอลัมน์ G การปฏิบัติ แล้วคลิกขวาเพื่อเลือกการ จัดรูปแบบมีเงื่อนไข แล้วกดพิมพ์ชื่อสายงานให้ครบทุกสายงาน ดังรูป

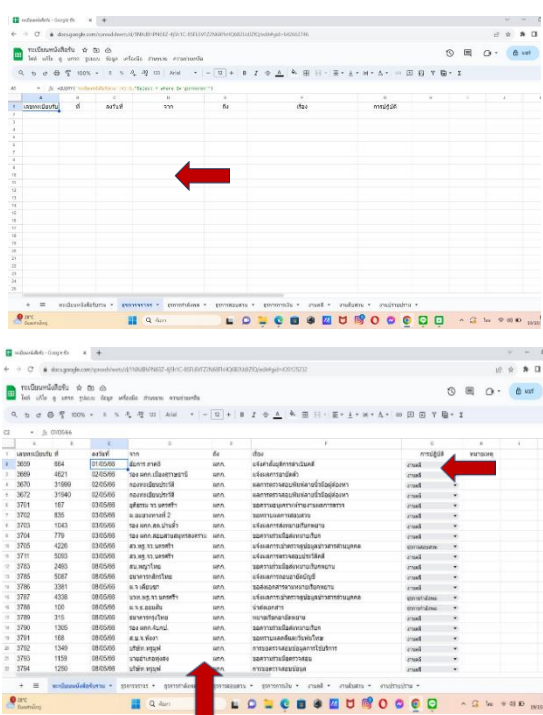

**ภาพ 6** ใส่สูตรในหน้าของสายงานแต่ล่ะสายงานให้ครบ หลังจากใส่สูตร เสร็จแล้วกด enterงานของสายงานทุกสายงานจะแยกออกไปให้ในแต่ล่ะ หน้าที่จัดทำไว้ เช่น ในหน้าทะเบียนรวม มีงานธุรการกำลังพล 2 งาน ใน หน้าที่แยกออกไปก็จะขึ้นมาให้2 งาน ถ้าเมื่อไหร่เราพิมพ์งานเพิ่ม งานที่เรา พิมพ์นั้นจะแยกออกไปอยู่ในแต่ล่ะสายงานให้เองโดยอัตโนมัติ

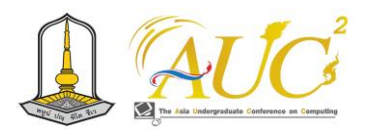

#### *5.2 ผลการประเมิน*

 การผลการประเมินของผู้ใช้งาน ทั้งหมดจำนวน 50 คน ได้ผลดังนี้

**ตาราง** 1 สรุปความพึงพอใจของผู้ใช้งาน

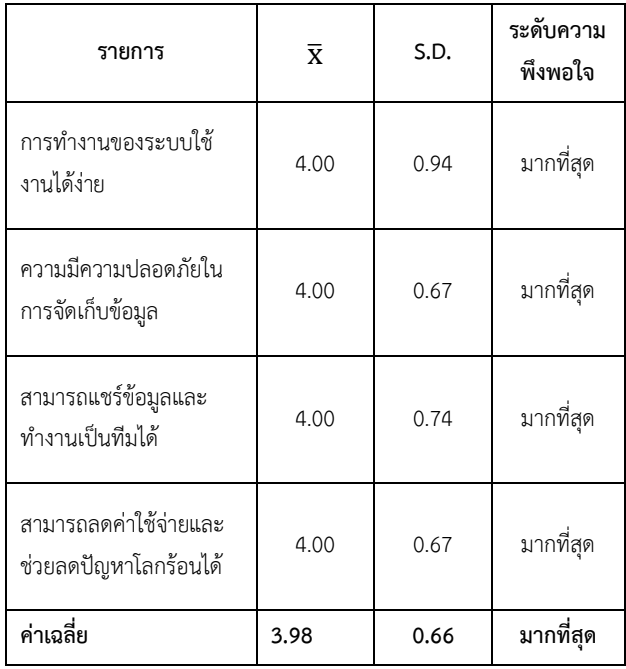

 จากตาราง 1 ผลสรุปผู้ใช้งาน ผลของในภาพรวม อยู่ใน ระดับ มากที่สุด มีความการทำงานของระบบใช้งานได้ง่าย (คะแนน̅เท่ากับ 4.00 และค่า **S.D.**เท่ากับ 0.94) และสามารถ แชร์ข้อมูลและทำงานเป็นทีมได้ (คะแนน $\overline{\boldsymbol{\mathcal{X}}}$ เท่ากับ 4.00 และค่า **S.D.**เท่ากับ 0.74) ตามลำดับในการให้คะแนนในการตอบ แบบสอบถาม

#### *6.* **อภิปรายผลและข้อเสนอแนะ**

#### *.6.1 อภิปรายผล*

 ระบบทะเบียนหนังสือรับ จัดทำขึ้นเพื่อเก็บรวบรวมข้อมูล ต่าง ๆ ของหนังสือราชการที่เข้ามาในแผนของงาน ช่วยในการ เก็บข้อมูลแบบไฟล์ และการแชร์ข้อมูลให้ผู้ที่เกี่ยวข้องกับหนังสือ แต่ละฉบับ โดยช่วยประหยัดค่าใช้จ่าย เช่น ประหวัดเวลา การ ถ่ายเอกสาร เดินไปแจกตามแผนกงานต่าง ๆ เมื่อเราจัดทำ ระบบรับเอกสาร เราสามารถส่งข้อมูลผ่านระบบให้ผู้ที่เกี่ยวข้อได้ และ สามารถเป็นได้ตลอดเวลาเมื่อต้องการอ่านหนังสือราชการ นั้น ๆ ผลการดำเนินงาน พบว่า 1. เจ้าหน้าที่และพนักงานทุกคน มีความพึงพอใจการใช้ ระบบ ในการทำหนังสือรับส่ง เพราะช่วย ลดขั้นตอนในการทำงาน ง่ายในการทำงานไม่ซับซ้อน และ

สามารถใช้งานได้ตลอดเวลาเมื่อต้องการทำงาน 2. สามารถเก็บ ข้อมูลการใช้งานได้ตลอดทั้งปี 3. ผู้บริหาร หัวหน้างาน สามารถ เข้าดูข้อมูลแบบทันที และนำไปใช้ประโยชน์ในการตัดสินใจด้าน การบริหารงานได้รวดเร็ว 4. ช่วยลดการใช้กระดาษและลด ปัญหาภาวะโลกร้อน ตลอดจนค่าใช้จ่าย

#### *6.2 ข้อเสนอแนะ*

ศึกษาเพิ่มความสนใจให้กับตัวระบบงาน และควรพัฒนา ระบบงานให้เป็นระบบออนไลน์

#### **กิตติกรรมขอบคุณ**

 ผู้วิจัยขอขอบพระคุณที่ได้รับการสนับสนุนจากผู้ร่วมงานจาก สถานนีตำรวจภูธรทุ่งสง คณาจารย์ คณะเทคโนโลยีการจัดการ มหาวิทยาลัยเทคโนโลยีราชมงคลศรีวิชัย วิทยาเขต นครศรีธรรมราช (ไสใหญ่) ที่ให้ความช่วยเหลืออำนวยความ สะดวกในการทำวิจัยครั้งนี้จนสำเร็จตามวัตถุประสงค์

#### **เอกสารอ้างอิง**

- [1] คู่มือการปฏิบัติงานการรับ-ส่งหนังสือราชการ [สืบค้นวันที่ 17 ตุลาคม 2566]. จาก https:///www.audit.ru.ac.th.
- [2] Google Sheets คืออะไร. [สืบค้นวันที่ 17 กันยายน 2566] http://www.experttrainin.com/articles/
- [3] ปรีชา พันธเสน คู่มือสอบวิชาการสารบรรณและธุรการ . ฉบับปรับปรุงใหม่ .กรุงเทพฯ: สูตรไพศาล .2564.
- [4] จิรัชยา นครชัย .(2553). ระบบจัดการเอกสาร อิเล็กทรอนิกส์ . สาขาวิชาเทคโนโลยีสารสนเทศ. บัณฑิตวิทยาลัย. มหาวิทยาลัยเทคโนโลยีมหานคร.
- [5] วริทธิ์ธร คำหมาย และคณะ.(2559). การพัฒนาระบบ จัดการเอกสารอิเล็กทรอนิกส์ของบริษัทโรงสีธัญญรุ่งเรืองชัย. จำกัด ประเทศไทย การประชุมวิชาการและเสนอ ผลงานวิจัยระดับชาติ ครั้งที่ 3 ก้าวสู่ทศวรรษที่ 2: บูรณา การงานวิจัย ใช้องค์ความรู้ สู่ความยั่งยืน" 17 มิถุนายน 2559 ณ วิทยาลัยนครราชสีมา อำเภอเมือง จังหวัด นครราชสีมา.
- [6] สุธิดา ชินโคตร และคณะ. (2563). อิทธิพลที่มีผลต่อ ประสิทธิภาพการใช้งานระบบสารบรรณอิเล็กทรอนิกส์ของ บุคลากรในคณะวิศวกรรมศาสตร์ มหาวิทยาลัยมหาสารคาม . มหาสารคาม :วารสารวิชาการ มหาวิทยาลัยปทุมธานี ปีที่

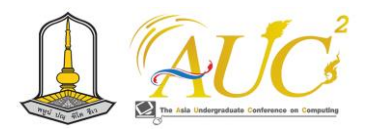

- 12 . ฉบับที่ 2 ประจำเดือน กรกฎาคม ธันวาคม 2562. น.411.
- [7] สารภี สหะวิริยะ.(2563). .ปัญหาการใช้งานระบบเอกสาร อิเล็กทรอนิกส (E-document) ของบุคลากร คณะ วิทยาศาสตร์และคณะวิศวกรรมศาสตร์. มหาวิทยาลัยสงขลานครินทร์.. รัฐประศาสนศาสตร์ มหาบัณฑิต, สาขาวิชารัฐประศาสนศาสตร์, มหาวิทยาลัยสงขลานครินทร์ .
- [8] วรรณอนงค์ พิพัฒนอารยกุล และ คณะ. (2563). การพัฒนาระบบบริหารจัดการเอกสาร ส านักงานอัตโนมัติ ด้านข่าวประกาศ ข้อมูลบุคลากร และแบบฟอร์ม อิเล็กทรอนิกส์ สถาบันแห่งชาติเพื่อการพัฒนาเด็กและ ครอบครัว มหาวิทยาลัยมหิดล.

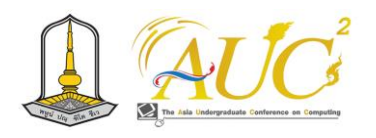

# **การออกแบบระบบด้วย Figma กรณีศึกษา ระบบแอปพลิเคชันขายหมูสด A Development of Web Application for a Fresh Pork Shop Using the Figma Program.**

**วรรณฤดี เรืองวิริยกุล1\* ,ศรัณยพร ตรงต่อจิตร<sup>1</sup> ,จันทิรา ภูมา1\* ,กัลยานี ทองเลี่ยมนาค1\* และ สราญพงศ์ หนูยิ้มซ้าย2\***

 $^{\rm 1}$ สาขาวิชาการจัดการธุรกิจดิจิทัล คณะเทคโนโลยีการจัดการ

2 สาขาวิชาเทคโนโลยีการจัดการ คณะวิทยาศาสตร์และเทคโนโลยี

มหาวิทยาลัยเทคโนโลยีราชมงคลศรีวิชัย วิทยาเขตนครศรีธรรมราช (ไสใหญ่)

Email: reuxngwiriykulw@gmail.com, saranyapon.t@rmutsvmaill.com, jan\_phooma@hotmail.com, kanlayanee.t@rmutsv.ac.th, saranpong.n@rmutsv.ac.th

#### **บทคัดย่อ**

 การออกแบบระบบด้วย Figma กรณีศึกษา ระบบแอป พลิเคชันขายหมูสด เพื่อวัตถุประสงค์ การออกแบบระบบด้วย Figma การศึกษานี้เริ่มจากการศึกษา ระบบแอปพลิเคชั่นขายหมู สด เริ่มจากการสอบถามผู้เชี่ยวชาญจำนวน 5 คน และผู้ใช้ระบบ จำนวน 30 คน โดยการใช้โปรแกรมในการนำเสนอด้วย Figma สำหรับการสร้างแอปพลิเคชัน โต้ตอบ สั่งซื้อสินค้าและ มีการเชื่อ โยงไปยัง Line OA ได้

 สรุปผลการทดสอบความคาดหวังการออกแบบระบบ มีการ เก็บข้อมูล 2 ส่วน คือ ผู้เชี่ยวชาญ และ ผู้ใช้ระบบ ผลของความ คาดหวังของระบบภาพรวมอยู่ในระดับ มาก จากผู้เชี่ยวชาญ เรื่องภาพ และสี เหมาะสม สำหรับผู้ใช้งาน ความคาดหวังของ ระบบภาพรวมอยู่ในระดับ มากที่สุด มีความคาดหวังด้าน ความรู้สึกของผู้ใช้ระบบ

*คำสำคัญ* – การพัฒนา, แอปพลิเคชั่นมือถือ, ร้านขายหมูสด, โปรแกรม figma

#### **ABSTRACT**

 System design with Figma, case study of fresh pork sales application system for the purpose System design with Figma This study began with a study. Application system for selling fresh pork Starting from asking 5 experts and 30 system users using Figma presentation

programs for creating interactive applications, ordering products and There is a link to Line OA.

 Summary of test results, system design expectations there are two parts of data collected: experts and system users. The results of the overall system expectations are at a high level from experts regarding images and colors being appropriate for users. Expectations of the overall system are at the highest level. There are expectations regarding the feelings of system users.

*Keywords –* development, mobile application, fresh pork shop, figma program

#### **1. บทนำ**

 กิจการขายสินค้าในปัจจุบันนี้สามารถขายผ่านออนไลน์ได้ มากขึ้น จึงมีผลต่อผู้บริโภคนั้นทำให้เรานำเทคโนโลยีมาช่วยใน การจำหน่ายสินค้า ดังนั้นคณะผู้จัดทำได้คิดช่วยธุรกิจที่บ้านโดย การออกแบบระบบการขายหมูสดจากแผงตามตลาด ให้มาอยู่ใน ออนไลน์ สามารถใช้งานได้ ตอบโจทย์การใช้งานแก่ลูกค้ากลุ่ม ใหม่ที่ชอบสั่งซื้อของออนไลน์ ที่เป็นอาหารสด ทำการสั่งซื้อได้ จัดการสต็อกสินค้า ดูสถานะของรายการสินค้าที่ขายดี สินค้า กำลังจะหมดได้ สรุปยอดการขายได้ การจัดทำระบบจำหน่าย ขายหมูสดมีเพื่อช่วยให้ลูกค้าซื้อง่าย ดูรายการสินค้าที่ได้ โดยใช้ โปรแกรม Figma ในการนำเสนอรูปแบบการทำ ระบบขายหมู

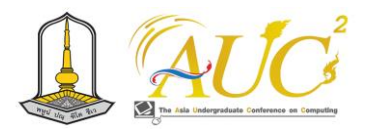

ผ่านแอปพลิเคชันเป็นต้นแบบในการออกแบบการใช้งานของ ระบบ

 ทั้งนี้ผู้วิจัยได้เรียนวิชา นวัตกรรม ออกแบบระบบเกี่ยวกับ ธุรกิจเพื่อช่วยในการพัฒนาการขายของออนไลน์ผ่านแอปพลิเค ชัน ด้วย Figma เพื่อเป็นนำเสนอรายการสินค้าต่าง ๆ ซึ่งพัฒนา ด้วยในการทำแบบสอบถามผ่าน Google form Line OA ในการ เชื่อต่อไปยังสื่อต่าง ๆ

#### **2. วัตถุประสงค์**

1. เพื่อการออกแบบระบบด้วย Figma และประเมินความ คาดหวังการใช้งาน กรณีศึกษา ระบบแอปพลิเคชั่นขายหมูสด

# **3. ทฤษฎีและงานวิจัยที่เกี่ยวข้อง**

ได้รวบรวมทฤษฎีและงานวิจัยที่เกี่ยวข้อง เช่น

 กะรัตเพชร บุญชูวิทย์ (2561) ได้กล่าวว่าการตลาดยุคใหม่ เป็นการตลาดที่เน้นการสร้างความสัมพันธ์กับลูกค้ามากกว่าการ เน้นขาย โดยเน้นการตอบสนองทางด้านอารมณ์และความพึง พอใจกับลูกค้า รวมถึงการสร้างประสบการณ์ร่วมกันระหว่าง ลูกค้ากับตราสินค้า [1] นอกจากนี้ รุ่งโรจน์ สถาปนกุล (2561) ยังได้กล่าวว่า ปัจจุบันต่างพากันยอมรับถึงการเปลี่ยนแปลงอย่าง รวดเร็วของโลกธุรกิจและการแข่งขัน หลากหลายธุรกิจต้องได้รับ ผลกระทบมาก ซึ่งหลักการตลาดที่เป็นพื้นฐาน หรือ 4P's นั้น จะไม่สามารถสร้างความสำเร็จได้อย่างเช่นในอดีต และ การตลาดในยุคปัจจุบันจะอยู่รอดได้นั้น นักการตลาดต้องเจาะให้ เข้าถึงประสบการณ์ของลูกค้า และต้อง สามารถสร้าง ความสัมพันธ์ รวมทั้งการมีส่วนร่วมกับลูกค้าให้ได้ จึงจะสามารถ เกี่ยวหัวใจลูกค้ามาครอบครอง ได้ สำหรับแนวคิดเกี่ยวกับการ บริหารการตลาดสมัยใหม่ (Modern Marketing Management: MMM) นั้นถือ ได้ว่าเป็นการบริหารกิจการสมัยใหม่โดยจะ พยายามเชื่อมโยง (Connecting) เข้ากับผู้บริโภคด้วยวิธีการ ต่างๆ ที่เกี่ยวข้องกับการจัดการการตลาด การด าเนินการและ เทคโนโลยีที่ทันสมัยซึ่งน ามาใช้ในการผลิตสินค้าและ การ ให้บริการ รวมทั้งการศึกษาความต้องการที่แท้จริงของผู้บริโภค เพื่อให้ได้ข้อมูลที่จะปรับปรุงสินค้าและ บริการ [2]

 ณัฐญา ผลศิริ .(2563). ได้กล่าวไว้ใน เรื่องของการพัฒนา ระบบแอปพลิเคชันทางธุรกิจแก้บน ผลวิจัยพอพบว่า รูปแบบ ความเชื่อแก้บนในประเทศไทยมีผลจากการทำพิธีกรรมต่าง ๆ ใน การทำพิธีเทวดา พระเกจิต่าง ๆ เป็นความเชื่อเพื่อสร้างขวัญ กำลังใจของตนเองมีผลต่อพฤติกรรมของผู้ที่มีความเชื่อได้มีการ บนบานขอเมื่อมีผลสำรวจต้องทำการแก้บน และผลงานการ ออกแบบแอปพลิเคชันสำหรับธุรกิจแก้บนเกิดจาก ปัญหาทำให้ ได้มีความคิดทำระบบตรงความต้องการของผู้ใช้ของธุรกิจแก้บน [3]

 คมสันติ มหาสุข และคณะ (2565) วัตถุประสงค์เพื่อ 1 เพื่อ ลดต้นทุนค่าเช่าพื้นที่ในการจำหน่ายอาหารสัตว์เลี้ยง และเพิ่ม ช่องทางการจำหน่าย 2 เพื่อพัฒนาเว็บไซต์เพื่อจำหน่ายอาหาร สัตว์เลี้ยง 3 เพื่อศึกษาความพึงพอใจของผู้บริโภคที่มีต่อเว็บไซต์ เพื่อจำหน่ายอาหารสัตว์เลี้ยง โดยออกแบบเว็บไซต์ในรูปแบบ การออกแบบเว็บไซต์ด้วยแนวคิดใหม่ (Responsive Web Design) ผู้บริโภคที่ซื้ออาหารสัตว์เลี้ยงจากร้าน Petshop มี ความพึงพอใจด้านการใช้งานเว็บไซต์ในภาพรวมอยู่ในระดับดี มาก มีค่าเฉลี่ย $\overline{x} = 4.44$  ส่วนเบี่ยงเบนมาตรฐาน (S.D.) = 0.53 และความพึงพอใจที่มีต่อผลิตภัณฑ์ในภาพรวมอยู่ในระดับ ดีมาก มีค่าเฉลี่ย x = 4.21 ส่วนเบี่ยงเบนมาตรฐาน (S.D.) = 0.70 และ มีผลกำไรจากการจำหน่ายอาหารสัตว์เลี้ยงผ่านเว็บไซต์เพิ่มสูงขึ้น คิดเป็นร้อยละ 161 [4]

 ณัฐวุฒิ พิมพา และคณะ (2563) ผู้วิจัยเล็งเห็นถึงความสำคัญ ของปัญหาและโอกาสการเติบโตของธุรกิจ จึงเกิดแนวคิดในการ พัฒนาแพลตฟอร์มการขายสมุนไพรสำหรับผู้บริโภค เพื่อนำไปสู่ การสร้างรูปแบบทางธุรกิจที่เหมาะสมกับอุตสาหกรรม สมุนไพร และเพื่อเป็นช่องทางในการเพิ่มโอกาสทางการตลาด สนับสนุน ข้อมูลด้านต่าง ๆ ที่สำคัญให้แก่เกษตรกรและเป็นช่องทางในการ ให้ข้อมูล ข่าวสาร และความรู้ด้านสมุนไพรในการใช้ประโยชน์ ต่าง ๆ สอดคล้องกับพฤติกรรมการของผู้บริโภค ความน่าสนใจ ของแผนธุรกิจ คือ ธุรกิจการเกษตร เป็นธุรกิจที่ได้รับยกเว้นไม่ ต้องเสียภาษีมูลค่าเพิ่มตามพระราชกฤษฎีกาฯ (ฉบับที่ 239) พ.ศ. 2534 โดยการพัฒนาแพลตฟอร์มนี้ใช้เงินทุนเพียง 50,000 บาท และภายในปีที่ 5 สามารถสร้างมูลค่าปัจจุบันสุทธิ (NPV) เป็น "บวก" เท่ากับ 5,067,079 บาท อัตราผลตอบแทนภายใน (IRR) เท่ากับ 247% ระยะเวลาคืนทุน (PB) เมื่อเข้าสู่ปีที่ 2 แสดง ให้เห็นถึงความคุ้มค่าในการลงทุนในแผนธุรกิจนี้ ซึ่งนอกจากจะมี มูลค่าทางธุรกิจแล้ว ยังเป็นการสร้างรูปแบบทางธุรกิจที่ผู้บริโภค และเกษตรกร ได้รับประโยชน์สูงสุด อย่างมั่นคงและยั่งยืน [5]

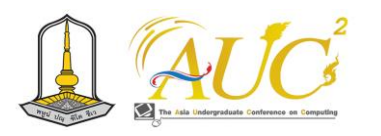

### **4. วิธีการดำเนินงาน**

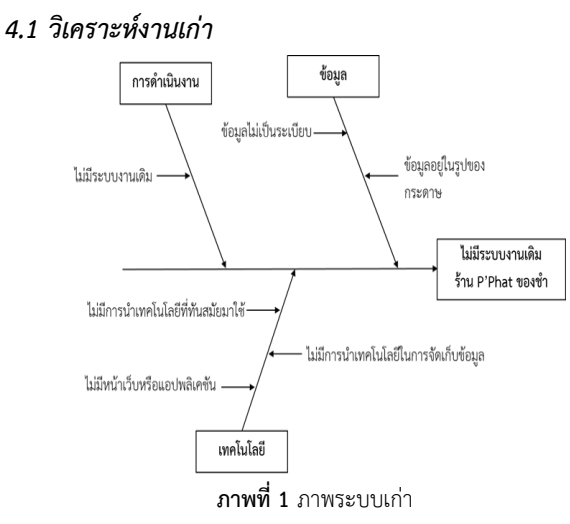

**ภาพที่3 หน้าแรกของ Figma**

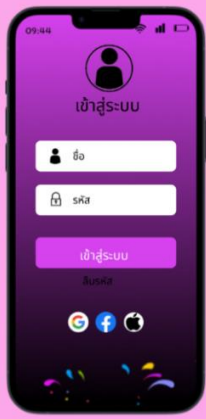

**ภาพที่ 4 หน้าเข้าสู่ระบบ**

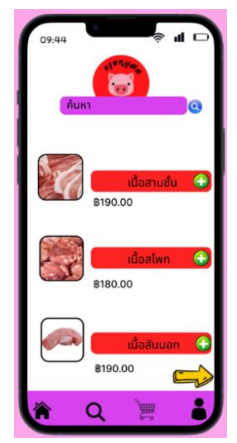

**ภาพที่5 รายการสินค้า**

# *4.2 วิเคราะห์งานใหม่*

 จัดทำให้มีการขายของทางออนไลน์ได้มีตรวจสอบข้อมูลได้ ผ่านหน้าเว็บจำหน่ายแบบออนไลน์ ทราบถึงข้อมูลยอดขายได้

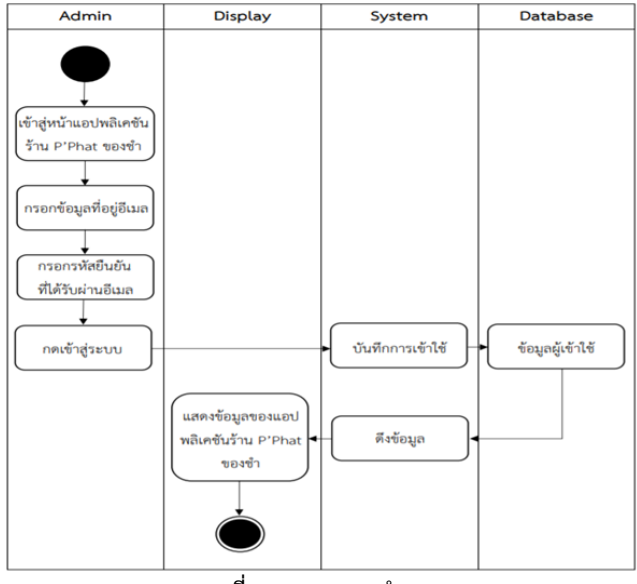

**ภาพที่ 2** กระบวนการทำงาน

#### **5. ประมวลผลการทำงาน**

การจัดการระบบจัดการออกแบบแอปพลิเคชันขายหมู สด สามารถซื้อผ่าน ระบบออนไลน์ได้ คือ

# **5.1 ส่วนของหน้าแรก**

แสดงการเข้าสู่การใช้งานหน้าหลักของระบบ มีในส่วน ของหน้าแรก การเข้าสู่ระบบ รายการสินค้า หน้าสั่งสินค้า

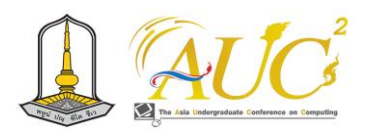

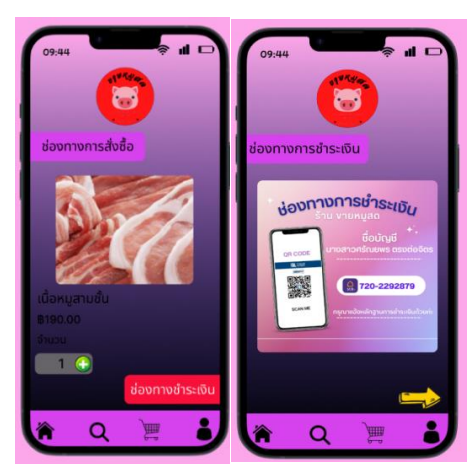

**ภาพที่ 6 สั่งสินค้า เพื่อทำการสั่งซื้อสินค้า**

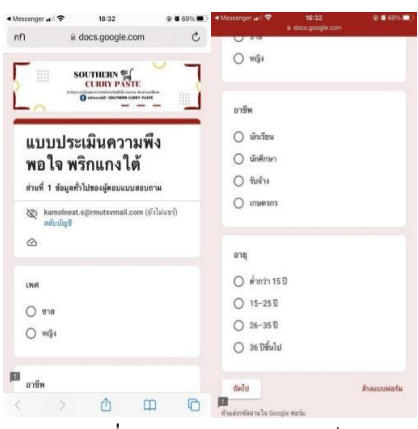

**ภาพที่ 7** กดภาพแสดความคิดเห็น

#### *5.2 ผลการประเมินความพึงพอใจ*

 ผลการสอบถามการใช้งานการออกแบบแอพพลิเคชั่น โดยมี จำนวนแบบสอบถามจำนวน 2ชุด ผู้เชี่ยวชาญ 5คน และ ผู้ใช้งาน จำนวน 30 คน

*5.3.1 ผลการประเมินของผู้เชี่ยวชาญ*

 ผู้เชี่ยวชาญได้ทดสอบความคาดหวังในการใช้งาน ดังนี้ **แบบสอบถามชุดที่1** แบบความคาดหวังผู้เชี่ยวชาญ **ตารางที่ 1**ความคาดหวังของผู้เชี่ยวชาญ

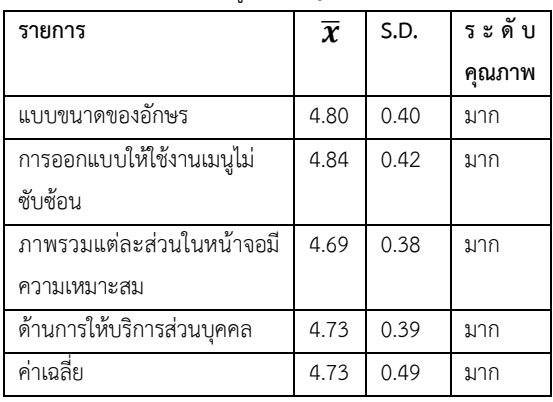

 จากตารางที่ 1 จำนวนกลุ่มตัวอย่าง พบว่าเมื่อความ คาดหวังของระบบในภาพรวมอยู่ในเกณฑ์มาก ที่มีความคาดหวัง การออกแบบให้ใช้งานเมนูไม่ซับซ้อน เกณฑ์ มาก โดยมีค่า  $\overline{\bm{\mathcal{X}}}$ เท่ากับ 4.84 และS.D.เท่ากับ 0.42 และ แบบขนาดตัวอักษร โดยมีค่า̅เท่ากับ 4.80 และ S.D.เท่ากับ 0.40 คาดหวังในเกณฑ์ มาก ตามลำดับ

*5.3.2 ผลการประเมินของผู้ใช้งาน* ผู้ใช้งานทดสอบความคาดหวังในการใช้งานระบบ ดังนี้ **แบบสอบถามชุดที่2** ความคาดหวังสำหรับผู้ใช้งาน **ตารางที่ 2** ความคาดหวังของผู้ใช้งาน

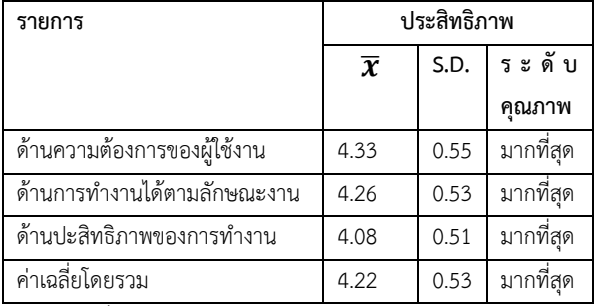

 ตารางที่ 2 จากตัวอย่าง พบว่าความคาดหวังของระบบจาก ภาพรวมอยู่ในเกณฑ์ที่ มากที่สุด ด้านความต้องการของผู้ใช้งาน โดย มีค่า $\overline{\boldsymbol{\mathcal{X}}}$ เท่ากับ 4.33 และเท่ากับ 0.55 และ ด้านการทำงาน ได้ตามลักษณะงาน มีค่า $\overline{\boldsymbol{\mathcal{X}}}$ เท่ากับ 4.26 และเท่ากับ 0.53 ตามลำดับ

# **6. สรุป อภิปรายผลและข้อเสนอแนะ**

#### *6.1 สรุป อภิปรายผล*

 จากความคาดหวังของผู้ใช้ระบบ ได้เก็บข้อมูลจากกลุ่ม ตัวอย่างแบ่งเป็น 2 กลุ่ม ได้แก่ กลุ่มผู้เชี่ยวชาญ 5 ท่าน และกลุ่ม ผู้ใช้ระบบลูกค้าที่ใช้บริการ 30 ท่าน โดยสามารถสรุปผลเพื่อ นำไปออกแบบการทำแอปพลิเคชันขายหมูสด โดยมีข้อค้นพบ ดังนี้ ผลสำรวจของผู้เชี่ยวชาญ พบว่า เพื่อให้คาดหวังการ ออกแบบให้ใช้งานเมนูไม่ซับซ้อน สำหรับผู้ใช้งานหรือลูกค้าให้ ความสำคัญ ด้านความต้องการของผู้ใช้งานโดย ด้านการทำงาน ได้ตามลักษณะงาน ในการซื้อสินค้าของลูกค้า ผลสอดคล้องกับ เรื่องการออกแบบ UX/UI เข้ามาช่วยให้พัฒนางานได้ และ การ นำเสนองานผ่านโปรแกรม Figma กรณีศึกษา ระบบ แอปพลิเคชั่นขายหมูonline application และ Google Form ใช้ในการทำแบบสอบถามได้

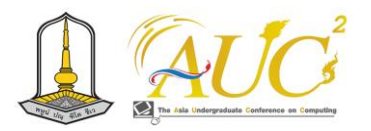

#### *6.2 ข้อเสนอแนะ*

 เพิ่มข้อมูลเกี่ยวกับการส่งเสริมการขายสินค้าให้มากขึ้นเพื่อ ช่วยในการหาลูกค้ารายใหม่

#### **กิตติกรรมขอบคุณ**

 คณะผู้วิจัยขอขอบพระคุณที่ได้รับการสนับสนุน จากเจ้าของ กิจการขายหมู คณะอาจารย์ คณะเทคโนโลยีการจัดการ คณะ วิทยาศาสตร์และเทคโนโลยี มหาวิทยาลัยเทคโนโลยีราชมงคล วิทยาเขตนครศรีธรรมราช (ไสใหญ่) และเพื่อนร่วมงานที่ให้ความ ช่วยเหลืออำนวยความสะดวกในการทำวิจัยครั้งนี้จนสำเร็จตาม วัตถุประสงค์ทุกประการ

#### **เอกสารอ้างอิง**

- [1] กะรัตเพชร บุญชูวิทธิ์. (2561). การศึกษาการสื่อสาร แบรนด์ของคุมะมงผ่านสื่อออนไลน์. กรุงเทพฯ: สถาบันบัณฑิตพัฒนบริหารศาสตร์
- [2] รุ่งโรจน์ สถาปนกุล. (2561). หลักการตลาดไม่ใช่แค่ 4P อีกต่อไป
- [3] ณัฐญา ผลศิริ. (2563). การพัฒนาแอปพลิเคชันสำหรับ ธุรกิจแก้บน. กรุงเทพฯ: มหาวิทยาลัยศรี นครินทรวิโรฒ
- [4] คมสันติ มหาสุข และคณะ. การพัฒนาระบบเว็บไซต์ร้าน ซื้อ-ขายอาหารสัตว์ออนไลน์. [ออนไลน์] 2565. [สืบค้น วันที่ 8 สิงหาคม 2566].จาก [https](https://so03.tci-/)://so03.tci thaijo.org
- [5] ณัฐวุฒิ พิมพา และคณะ. การพัฒนาเพลตฟอร์ม การ ขายสมุนไพรสำหรับผู้บริโภค. [ออนไลน์] 2563. [สืบค้น วันที่ 8 สิงหาคม 2566].จาก

https://archive.cm.mahidol.ac.th

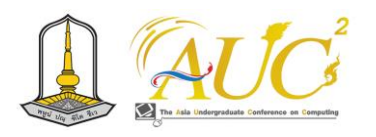

# **ระบบจัดการการขายออนไลน์ของร้าน P and F Fashion Brand**

# **Online sales management system for P and F Fashion Brand stores**

**รจนา ปิ่นเมฆ<sup>1</sup> , พลอยไพลิน ดอกไม้หอม<sup>1</sup> , รามนรี วุฒิวงศ์<sup>1</sup> ,จันทิรา ภูมา1\* , กัลยาณี ทองเลี่ยมนาค1\***

 $^{\rm 1}$ สาขาวิชาการจัดการธุรกิจดิจิทัล คณะเทคโนโลยีการจัดการ

มหาวิทยาลัยเทคโนโลยีราชมงคลศรีวิชัย วิทยาเขตนครศรีธรรมราช (ไสใหญ่)

Email: rodchana.[p@rmutsvmaill](mailto:rodchana.p@rmutsvmaill.com).com,ploypilin.[d@rmutsvmaill](mailto:ploypilin.d@rmutsvmaill.com).com, ramnaree.[w@rurmutsvmail](mailto:ramnaree.w@rurmutsvmail.com).com, jan\_phooma@hotmail.com, kan.kuakul@gmail.com

#### **บทคัดย่อ**

 การทำงานของระบบจัดการการขายออนไลน์ของร้าน P and F Fashion Brand วัตถุประสงค์ 1. เพื่อพัฒนาระบบจัดการขาย ออนไลน์ร้าน P and F Fashion Brand และ

2. เพื่อประเมินความคาดหวังของผู้เข้าใช้งานระบบจัดการขาย ออนไลน์ร้าน P and F Fashion Brand โดยเก็บข้อมูลจาก ผู้ใช้งานจำนวน 30 คน ในการทดสอบระบบ Line OA ร้าน P and F Fashion Brand

 ผลการใช้ระบบร้าน P and F Fashion Brand สำรวจด้วย แบบสอบถามออนไลน์ แบบสุ่มตามสะดวก ผู้ใช้งาน 30 คน การ ประเมินความคาดหวังในการใช้ระบบ ร้าน P and F Fashion Brand ความพึงพอใจการใช้งานภาพรวม ได้ค่า $\overline{\mathcal{X}}$ เท่ากับ 4.55 และ S.D. เท่ากับ 0. 72 ระดับ ดี

*คำสำคัญ* –ความคาดหวัง, P and F Fashion Brand,ระบบ

#### **ABSTRACT**

 How P and F Fashion Brand Works Yes, to assess system expectations. P and F Fashion Brand in use 30 informants Line OA system test P and F Fashion Brand

 Results of using P and F Fashion Brand store system surveyed with online questionnaire Random at your convenience 30 users Assessing system expectations P and F Fashion Brand Overall user satisfactionS.D. is 4.55 and S.D. is0 .72.

*Keywords –*Expectations, P & F Fashion Brand, System

#### **1.บทนำ**

 ปัจจุบันนี้การทำกิจการร้านขายเสื้อผ้าเป็นธุรกิจมีธุรกิจอย่าง ต่อเนื่อง เนื่องจากเป็นเป็นสินค้าที่นิยมซื้อขาย ผ่านการตลาด ออนไลน์มากในกลุ่มสินค้าแฟชั่น เพราะเสื้อผ้าการซื้อง่าย ขาย คล่อง ราคาไม่ถูกมีการเปลี่ยนแปลงตามฤดูกาลและกระแส แฟชั่นอย่างต่อเนื่อง รวมทั้งเสื้อผ้าเป็นสินค้าที่ผู้บริโภคมีความ จำเป็นต้องใช้ในชีวิตประจำวัน และแสดงถึงภาพลักษณ์ที่ดีของผู้ สวมใส่โดยเฉพาะผู้บริโภคในกลุ่มมีกำลังซื้อ ชอบในการซื้อขาย สินค้ากลุ่มสินค้าแฟชั่น และเสื้อผ้าแฟชั่น (อรอนงค์ กลิ่นสุวรรณ์ และคณะ, 2564 : 121-127) [1] ผู้บริโภคสนใจซื้อเสื้อผ้าผ่าน แพลตฟอร์มออนไลน์ เพราะมีหลายรูปแบบในการเลือกซื้อเสื้อผ้า และทันสมัยให้เลือกซื้อมากกว่าหน้าร้าน ที่สำคัญกระแสนิยมของ สินค้าประเภทเสื้อผ้ามีการ เปลี่ยนตามฤดูกาลและ มีโอกาสการ ขายอยู่ตลอดเวลาผู้ประกอบการธุรกิจขายเสื้อผ้าเข้าสู่การตลาด ออนไลน์มากขึ้น คุณพลอยไพลิน ดอกไม้หอม สนใจที่ทำตลาด ทางออนไลน์ และสามารถติดต่อกับลูกค้าได้ง่ายขึ้น

 ผู้วิจัยมีจัดทำระบบออนไลน์ร้าน P and F Fashion Brand ที่ตั้งอยู่ในชุมชน หมู่ 10 ตำบลนาบอน อำเภอนาบอน จังหวัด นครศรีธรรมราช เพื่อเป็นการขายเสื้อผ้าออนไลน์เพิ่ม กลุ่มเป้าหมายในการขายเสื้อผ้าออนไลน์

#### **2. วัตถุประสงค์**

 1. เพื่อพัฒนาระบบจัดการขายออนไลน์ร้าน P and F Fashion Brand

 2.. เพื่อประเมินความคาดหวังของผู้เข้าใช้งานระบบจัดการ ขายออนไลน์ร้าน P and F Fashion Brand

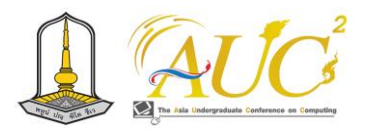

# **3. ทฤษฎีและงานวิจัยที่เกี่ยวข้อง**

 การทำวิจัยเพื่อตอบความคาดหวังในการใช้ระบบการขาย ออนไลน์มีการศึกษารวบรวมงานวิจัย ดังนี้

 ทิพาพร ฉันชัยพัฒนา. (2562) ได้กล่าวถึงความคิดเกี่ยวกับ สื่อใหม่ (New Media) ว่า "ไลน์" (LINE) เป็น รูปแบบโปรแกรม การสื่อสารสื่อใหม่ เนื่องจาก "ไลน์" (LINE) เป็นรูปแบบ โปรแกรมการสนทนาผ่านระบบการสื่อสารที่ต้องมีการเชื่อมต่อ กับเครือข่ายอินเตอร์เน็ต ซึ่งถือเป็น การเชื่อมต่อทาง อิเล็กทรอนิกส์ของเครือข่ายในระดับโลก เป็นรูปแบบการสื่อสาร ที่ใช้บนแพลตฟอร์ม เคลื่อนที่ (Mobile platform) หรือ โทรศัพท์มือถือติดต่อสื่อสารรูปแบบใหม่ [2]

 นุชนภางค์ ชูช่วย. (2561) ได้กล่าวไว้ว่า การใช้รูปแบบการ สื่อสารของแอพพลิเคชั่น "ไลน์" (LINE) มี สองส่วนคือส่วน บุคคล (Private) และการสื่อสารผ่านบัญชีอย่างเป็นทางการ (Official Accounts LINE) เป็นการติดต่อระหว่างองค์กร กลุ่ม ธุรกิจ บุคคลผู้มีชื่อเสียง และตรงไปสู่ผู้บริโภค โดยการ จะต้องให้ เบอร์และเมล์ในการสมัครการใช้งานกับบริษัท ไลน์คอปเปอร์ เรชั่น (ประเทศไทย) จำกัด [3]

 โชติกา แก้วเขียวและคณะ. (2563). ได้กล่าวไว้ว่า การศึกษาการโต้ตอบอัตโนมัติเพิ่มจำนวนลูกค้า" เพื่อใช้ในการ ติดต่อการสื่อสารกับลูกค้าของบริษัทดูดีทัวร์จำกัดได้ตลอด 24 ชั่วโมง เพื่อลดปัญหาการรอของลูกค้าเมื่อมาติดต่อถาม รายละเอียดของการท่องเที่ยวต่าง ๆ ของบริษัทได้ในการสร้าง ระบบสนทนาอัตโนมัติ โดยเลือกใช้ LINE Official Account เข้า มามีส่วนช่วยในการสื่อสารโต้ตอบข้อความอัตโนมัติตลอด 24 ชั่วโมง [4]

# **4. ขั้นตอนดำเนินงาน**

#### *4.1 ระบบงานเก่า*

ระบบงานเก่าของการทำงานร้าน P and F Fashion Brand มีขายผ่านทาง Facebook ขายสินค้า

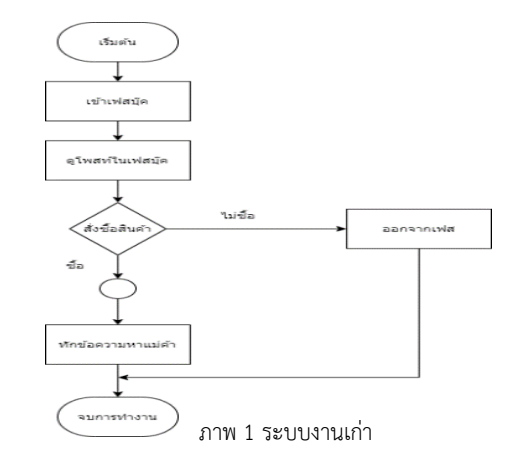

#### *4.2 ระบบงานใหม่*

 ระบบงานมีการสินค้าผ่านระบบ Online สั่งซื้อสินค้าหน้า เว็บ Line Official Account จำหน่ายออนไลน์ เพิ่มทำ Line Official Account เพื่อความสะดวกสบายของคุณลูกค้า

#### *4.3 การออกแบบระบบแผนการทำงาน*

 ผู้ดูแลระบบมีหน้าที่ เพิ่มข้อมูล ลบข้อมูล แก้ไขข้อมูล เกี่ยวกับ ลูกค้า ข้อมูลสินค้า ข้อมูลรายการขาย การค้นหาข้อมูล การรายงาน และสามารถดูระบบต่าง ๆ ในระบบได้

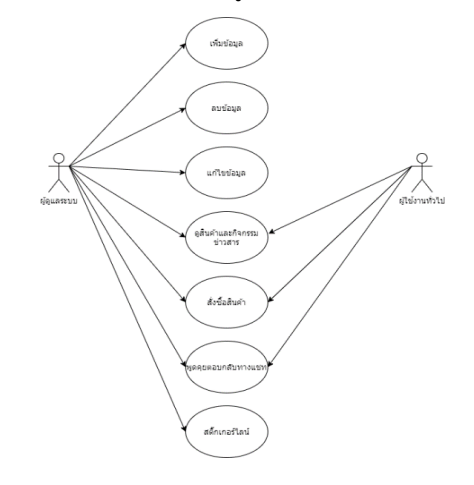

ภาพ 2 แผนการทำงานร้าน P and F Fashion Brand

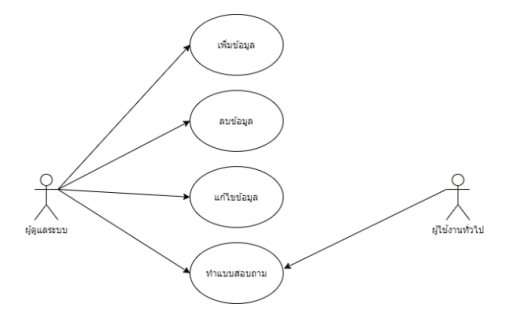

ภาพ 3 แผนการทำงานของการบันทึกข้อมูล

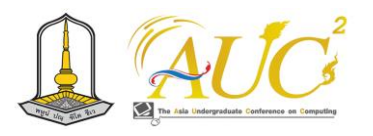

 เป็นการทำงานของการบันทึกข้อมูลเบื้องต้นการทำการตอบ แบบสอบถามในการใช้งานระบบ การซื้อสินค้า เพื่อทำการตอบ แบบสอบถามเกี่ยวกับระบบการทำงาน

**5. ผลการดำเนินงาน**

# *5.1 การทำงานหน้าหลัก*

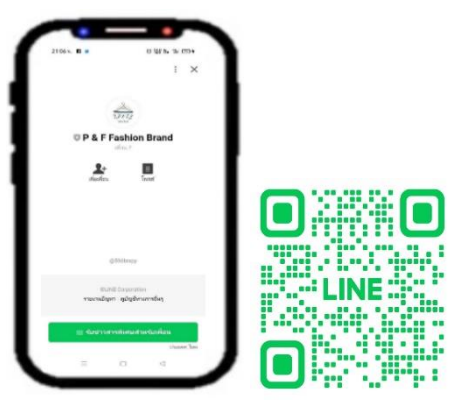

ภาพ 4 หน้าหลักของระบบ

 การแสดงการเข้าสู่ระบบของการทำงานโดยการแอด Line เพื่อเพิ่มเพื่อน และแสดงหน้าหลักของการเข้าระบบ เมื่อกด ยืนยันแล้วสามารถเข้าสู่ระบบดูรายละเอียดต่าง ๆ ของการ ทำงานระบบได้

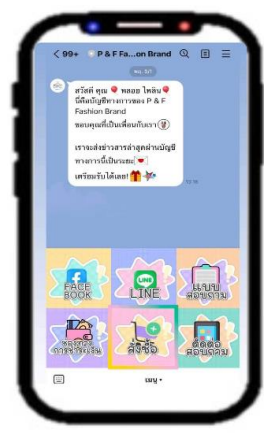

**ภาพ 5** โต้ตอบอัตโนมัติ

 เป็นการแสดงการทำงานของการเข้าสู่ระบบจะมีข้อความ ตอบอัตโนมัติในการเข้าสู่การทำงานของระบบ

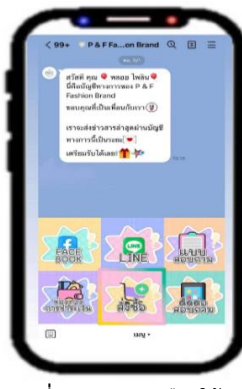

**ภาพที่ 6** แสดงการเลือกใช้งาน

 การเลือกเมนูแสดงหน้าหลักของการทำงานของระบบ คือ เมนูริช ในการแสดง ระบบสามารถเชื่อมต่อไปส่วนงานต่าง ๆ ของระบบ

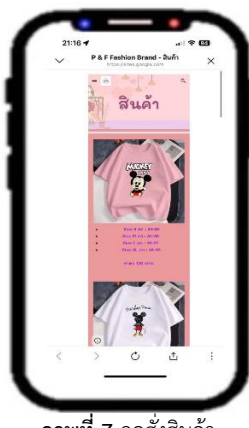

**ภาพที่ 7** กดสั่งสินค้า

การเลือกรายการสินค้าเราสามารถกดเลือกได้ตามที่ต้องการ

# *5.3 ผลความคาดหวังของการใช้งานระบบ*

ผลความคาดหวังของการใช้ระบบ ร้าน P and F Fashion Brand โดยมีจำนวน 30 คน *โดยมีการเก็บข้อมูล คือ*

# **แบบสอบถามความคาดหวังผู้ใช้งานระบบ**

**ตาราง 1** สรุปความคาดหวังของผู้ใช้ระบบ

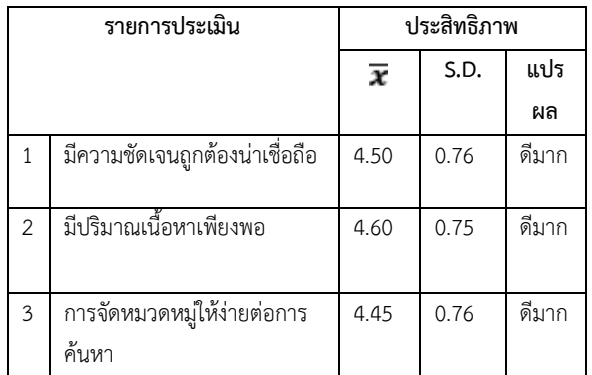

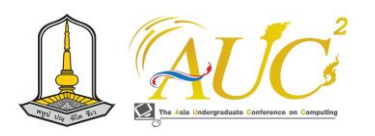

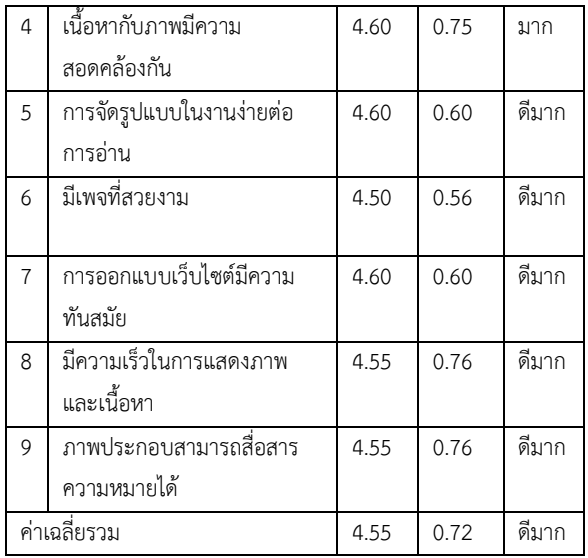

 ตาราง 1ความคาดหวังระบบ ร้าน P and F Fashion Brand ในการใช้งาน มีความเร็วในการแสดงภาพและเนื้อหา ผู้ตอบความ คาดหวังในระดับดีมาก (ค่า̅เท่ากับ 4.55 และ S.D. เท่ากับ 0.76) และภาพประกอบสามารถสื่อสารความหมายได้ มีความ คาดหวังระดับ ดีมาก คือ เนื้อหากับภาพมีความสอดคล้องกัน มี ความคาดหวังระดับมาก (ค่า $\overline{\mathbf{\mathcal{X}}}$ เท่ากับ 4.60 และ S.D. เท่ากับ 0.75 การจัดการรูปแบบในเว็บไซต์ง่ายต่อการอ่านและใช้งาน ระดับดีมาก

#### **6. สรุปผลอภิปราย และข้อเสนอแนะ**

#### *6.1 สรุปผลอภิปราย*

 ความคาดหวังของการใช้งานเกี่ยวกับใช้ระบบร้าน P and F Fashion Brand โดยการนำเครื่องมือในการพัฒนาระบบโดยใช้ Line เพื่อโต้ตอบสื่อสาร ได้ตลอด 24 ชั่วโมง ในการขายเสื้อผ้าได้ ด้วย ผ่านทาง Facebook Line Chatbot และ Google Form ใช้ในการทำแบบสอบถาม กลุ่มผู้ใช้ระบบ คือ ส่วนของเจ้าของ กิจการ สามารถจัดการระบบได้ทั้งหมด ส่วนของผู้ใช้งาน เลือกใช้งานดูรายการสินค้า เพิ่มเพื่อนถ้าจะซื้อสินค้าได้

### *6.2 ข้อเสนอแนะ*

 ต้องมีการเคลื่อนไหวของระบบ มีรายการสินค้าใหม่ ๆ เพื่อให้ น่าสนใจของผู้ใช้ระบบ สามารถรับส่งข้อมูลยังกลุ่มลูกค้าเก่า กระตุ้นการรับรู้ข้อมูลสินค้า

#### **กิตติกรรมขอบคุณ**

 คณะผู้วิจัยขอขอบพระคุณที่ได้รับการสนับสนุน จากร้าน P and F Fashion Brand อาจารย์ คณะจัดการเทคโนโลยีการ จัดการ มหาวิทยาลัยเทคโนโลยีราชมงคลศรีวิชัย วิทยาเขต นครศรีธรรมราช (ไสใหญ่) และเพื่อนร่วมงานที่ให้ความช่วยเหลือ อำนวยความสะดวกในการทำวิจัยครั้งนี้จนสำเร็จตาม วัตถุประสงค์

#### **เอกสารอ้างอิง**

- [1] อรอนงค์ กลิ่นสุวรรณ์ และคณะ (2564). ปัจจัยส่วน ประสมทางการตลาดที่มีผลต่อพฤติกรรมการ เลือกซื้อ เสื้อผ้าสุภาพสตรีพลัสไซส์ ผ่านออนไลน์. วารสารวิชาการสันตพล, 7 (1), 121-127.
- [2] ทิพาพร ฉันชัยพัฒนา. (2561). ความคาดหวังและความ พึงพอใจต่อแอพพลิเคชั่น "ไลน์" (LINE) ใน รูปแบบของ การสื่อสารผ่านบัญชีอย่างเป็นทางการ (Official Accounts LINE). มหาวิทยาลัยธรรมศาสตร์.
- [3] นุชนภางค์ ชูช่วย. (2562) .พฤติกรรมการเปิดรับ ข่าวสารและความพึงพอใจของผู้เป็นเพื่อนกับบัญชีอย่าง เป็นทางการ (Official Accounts LINE) ของธนาคาร กรุงเทพ จำกัด (มหาชน) ในแอพพลิเคชั่น "ไลน์" (LINE). มหาวิทยาลัยธรรมศาสตร์.
- [4] โชติกา แก้วเขียวและคณะ. (2563). ศึกษาเรื่องการใช้ ระบบอัตโนมัติในแอปพลิเคชั่นเพื่อเพิ่มจำนวนลูกค้า" [ออนไลน์] 2560. [สืบค้นวันที่ 27 ตุลาคม 2566]. จาก: https://e-[research](https://e-research.siam.edu/).siam.edu

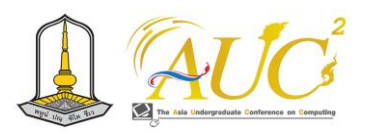

# **ระบบบริหารจัดการโค-กระบือ กรณีศึกษาบ้านดอนเงิน ตำบลเขวาใหญ่ อำเภอกันทรวิชัย จังหวัดมหาสารคาม**

**Cattle and Buffalo Management System : Case Study of Ban Don Ngoen, Khao Yai Subdistrict, Kantharawichai District, Maha Sarakham Province**

**ธนัชพร โยชาลี<sup>1</sup> , สุวรรณลักษณ์ เป็นมงคล<sup>1</sup> , ศิริลักษณ์ ไกยวินิจ<sup>1</sup>\* , ณัฐอาภา สัจจวาที<sup>1</sup>**

**และอนุพงศ์ สุขประเสริฐ<sup>1</sup>**

 $^{\rm 1}$ สาขาวิชาคอมพิวเตอร์ธุรกิจ คณะการบัญชีและการจัดการ มหาวิทยาลัยมหาสารคาม

Emails: 63010912528@msu.ac.th, 63010912546@msu.ac.th, sirilak.[k@acc](mailto:sirilak.k@acc.msu.ac.th*).msu.ac.th\*, [natarpha](mailto:natarpha.s@acc.msu.ac.th).s@acc.msu.ac.th,

anupong.s@acc.msu.ac.th

#### **บทคัดย่อ**

วัตถุประสงค์ของการศึกษานี้เพื่อพัฒนาระบบบริหารจัดการ โค-กระบือ เพื่อใช้เป็นสื่อกลางระหว่างเกษตรกรผู้เลี้ยงโค-กระบือ กับหน่วยงานปศุสัตว์ในการบริหารจัดการข้อมูลของ เกษตรกร ข้อมูลของโค-กระบือ ให้ครอบคลุมในหมู่บ้านและ สามารถกำกับติดตามข้อมูลโค-กระบือและเกษตรกรผู้เลี้ยงให้ เป็นปัจจุบัน ในการพัฒนาระบบบริหารจัดการโค-กระบือ มีการ ใช้วงจรการพัฒนาระบบ และเครื่องมือที่ใช้ในการพัฒนาระบบ คือ โปรแกรม Visual Studio Code ภาษา PHP, HTML, JavaScript ,CSS และจัดเก็บฐานข้อมูลใน MySQL มาช่วยใน การบริหารจัดการโค-กระบือ ผลที่ได้จากการศึกษา พบว่า ประสิทธิภาพของระบบบริหารจัดการโค-กระบือ มีประสิทธิภาพ โดยรวมของระบบอยู่ในระดับดี (X̅ = 4.49 S.D.= 0.58) โดยมีผล ประเมินด้านการออกแบบระบบในระดับดีมาก ( $\overline{X}$ = 4.53 S.D.= 0.57) รองลงมาคือด้านระบบความปลอดภัยของข้อมูล ( $\overline{X}$  = 4.48 S.D.= 0.60) และด้านความสะดวกต่อการใช้งาน ( $\overline{X}$  =  $4.47$  S.D. = 0.58)

*คำสำคัญ --* ระบบบริหารจัดการ, โคกระบือ , ระบบติดตาม, ระบบจัดการสุขภาพ , ระบบจัดการข้อมูลสมาชิก

#### **ABSTRACT**

The objective of this study is to develop a cattlebuffalo management system. To be used as a medium between cattle and buffalo farmers with the livestock agency. For managing farmers' information about cattle and buffaloes to cover the village. The system can monitor and keep up-to-date information on cattle and buffaloes and farmers. The development applied System Development Life Cycle and the tools used in developing are the Visual Studio Code Program, PHP, HTML, JavaScript CSS as programming language, using MySQL as a database.

 Results from the study It was found that the efficiency of the cattle- buffalo management system The overall efficiency of the system is at a good level  $(\overline{X})$  = 4.49 S.D.= 0.58), with the system design evaluation at a very good level ( $\overline{X}$ = 4.53 S.D. = 0.57), followed by the information security system. ( $\overline{X}$  = 4.48 S.D.= 0.60) and ease of use  $(\overline{X} = 4.47 \text{ S.D.} = 0.58)$ 

*Keywords --* Management System, Cattle and Buffalo, Tracking system, health management system, member information management system

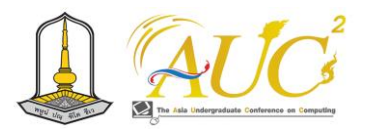

#### **1. บทนำ**

ในหมู่บ้านดอนเงิน ตำบลเขวาใหญ่ อำเภอกันทรวิชัย จังหวัด มหาสารคาม มีกลุ่มเกษตรกรที่เลี้ยงโค-กระบือ จำนวน 30 หลัง โดยที่เกษตรกรแต่ละหลังไม่ได้รวบรวมเพื่อเป็นข้อมูลสถิติ แต่มี การจัดเก็บในกระดาษ ซึ่งข้อมูลไม่อัพเดตไม่เป็นปัจจุบัน เมื่อปศุ สัตว์ต้องการทราบข้อมูลการเลี้ยงโค-กระบือของเกษตรกร จะต้องลงพื้นที่เพื่อมาตรวจนับและสอบถามจำนวนของโค-กระบือทุกครั้ง ทำให้เกิดความลำบากในการติดตามจำนวนโค-กระบือในหมู่บ้าน ที่ไม่เป็นปัจจุบัน

ด้วยเหตุนี้ผู้ศึกษาต้องการพัฒนาระบบบริหารจัดการโค-กระบือ เพื่อนำมาปรับใช้ในหมู่บ้าน ช่วยในการเก็บข้อมูลที่สำคัญ ของโค-กระบือในหมู่บ้าน และเพื่อให้เข้ากับบริบทของชุมชนเอง โดยนำเทคโนโลยีต่างๆ มาร่วมปรับให้สามารถทำงานในระบบ เครือข่ายออนไลน์เพื่อช่วยปรับปรุงและติดตามจำนวนโค-กระบือ ในหมู่บ้าน ได้อย่างเป็นระบบ

ระบบบริหารจัดการโค-กระบือ ประกอบด้วย ระบบจัดการ ข้อมูลสมาชิก ระบบลงทะเบียนขอรับเลี้ยงโค-กระบือ ระบบ ติดตามการลงทะเบียน ระบบจัดการข้อมูลสมาชิก ระบบจัดการ ข้อมูลโค-กระบือ ระบบอนุมัติการรับเลี้ยง ระบบจัดการข้อมูล สุขภาพโค-กระบือ ระบบค้นหาข้อมูลโค-กระบือ ระบบจัดการ ข้อมูลผู้ลงทะเบียนขอรับเลี้ยง

#### **2. วัตถุประสงค์**

2.1 เพื่อพัฒนาระบบบริหารจัดโค-กระบือ กรณีศึกษาบ้าน ดอนเงิน อำเภอกันทรวิชัย จังหวัดมหาสารคาม ให้มี ประสิทธิภาพ

#### **3. งานวิจัยและทฤษฎีที่เกี่ยวข้อง**

วิเชียร สัตตธารา (2022). กล่าวถึงโครงการกองบุญคุณธรรม ที่ชื่อว่า "ควายออกลูก-วัวออมบุญ" เป็นกุศโลบายที่โครงการ ต้องการอนุรักษ์ควายไทย ที่ใกล้จะสูญพันธุ์ เพราะชาวบ้านหันไป ใช้รถไถนาแทนควาย จึงมีการสนับสนุนให้เลี้ยงควาย ถึงแม้จะ ไม่ได้ใช้ไถนา แต่ก็เปลี่ยนเป็นทรัพย์สินในยามเดือดร้อนจำ เป็นได้ เช่น ขายควายส่งลูกเรียน ฯลฯ และยังสามารถนำมูล มาใช้ในการทำเกษตรอินทรีย์ ทำนาอินทรีย์ได้ [1]

มูลนิธิโครงการสารานุกรมไทยสำหรับเยาวชน (2022) กล่าวถึงโครงการธนาคารโค-กระบือ ว่า ในหมู่บ้าน โดยกรรมการ

หมู่บ้านจะทำการคัดเลือก เกษตรกรยากจนที่มีรายได้ต่ำ มีความ ซื่อสัตย์ สุจริต มีความขยัน โดยพิจารณาจากรายรับของ เกษตรกร นอกจากนั้นในหมู่บ้านใดที่มีวัด จะได้เชิญพระภิกษุ- สงฆ์หรือเจ้าอาวาสมาร่วมในการพิจารณาคัดเลือกด้วย เพื่อให้ได้ บุคคลที่มีความน่าเชื่อถือได้ และมีความรู้สึกผูกพันกับวัด ซึ่งจะ ทำให้โครงการนี้ ดำเนินการไปอย่างได้ผล [2]

ณัฐพล แสนคำ (2020). ได้กล่าวถึง Visual Studio Code (VS Code) เป็นโปรแกรมที่ใช้ในการแก้ไข Code ที่มีขนาดเล็ก และคุณภาพดี สามารถนำมาใช้งานได้ฟรี เพราะเป็น OpenSource และใช้งานได้หลายแพลตฟอร์ม ได้แก่ Windows , macOS และ Linux นอกจากนี้ ยังรองรับการใช้งาน ภาษา JavaScript, TypeScript และ Node.js รวมถึงการใช้ งานภาษาอื่น ๆ ได้แก่ ภาษา C++ , C# , Java , Python , PHP หรือ Go มีการปรับเปลี่ยน Themes ได้ มีส่วน Debugger และ Commands [3]

#### **4. ขอบเขตการดำเนินงาน**

ระบบบริหารจัดการโค-กระบือ กรณีศึกษาบ้านดอนเงิน ตำบลเขวาใหญ่ อำเภอกันทรวิชัย จังหวัดมหาสารคาม ประกอบด้วยการทำงาน 3 ส่วน คือ

#### *4.1 ส่วนของสมาชิก*

- สามารถค้นหาข้อมูลโค-กระบือ
- สามารถลงทะเบียนขอรับเลี้ยงโค-กระบือ
- สามารถติดตามผลการลงทะเบียน
- สามารถแก้ไขข้อมูลส่วนตัว
- สามารถทำการสมัครสมาชิก

#### *4.2 ส่วนของหน่วยงาน*

- สามารถค้นหาข้อมูลโค-กระบือ
- สามารถจัดการข้อมูลโค-กระบือ
- สามารถจัดการสุขภาพโค-กระบือ
- สามารถติดตามข้อมูลโค-กระบือ
- สามารถส่งมอบโค-กระบือ
- สามารถจัดการข้อมูลสมาชิก
- สามารถจัดการข้อมูลผู้ลงทะเบียนขอรับเลี้ยง
- สามารถตรวจสอบประวัติการส่งมอบ

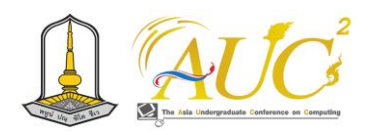

#### *4.3 ส่วนของแอดมิน*

- สามารถค้นหาข้อมูลโค-กระบือ
- สามารถจัดการข้อมูลโค-กระบือ
- สามารถจัดการข้อมูลสมาชิก
- สามารถจัดการข้อมูลผู้ลงทะเบียนขอรับเลี้ยง
- สามารถจัดการข้อมูลหน่วยงาน
- สามารถตรวจสอบประวัติการส่งมอบ
- สามารถจัดการข้อมูลสุขภาพโค-กระบือ

### **5. เครื่องมือที่ใช้ในการพัฒนา**

5.1 Visual Studio Code ใช้ในการพัฒนาระบบ

5.2 MySQL ใช้ในการจัดเก็บฐานข้อมูล

5.3 Draw.io ใช้ในการทำ Flowchart, ER-diagram

5.4 App serv ใช้ในการจำลองทดสอบระบบ

#### **6. วิธีการดำเนินการวิจัย**

6.1 ศึกษาค้นคว้าเอกสารและงานวิจัยที่เกี่ยวข้อง

6.2 ลงพื้นที่สัมภาษณ์เกษตรกรที่เข้าร่วมโครงการระบบบริหาร จัดการโค-กระบือ ในเขตพื้นที่บ้านดอนเงิน ต.เขวาใหญ่ อ.กันทร วิชัย จ.มหาสารคาม

6.3 การวิเคราะห์และออกแบบระบบโดยใช้การวิเคราะห์ระบบ เชิงวัตถุในรูปแบบ UML โดยใช้ Use Case Diagram และ ออกแบบฐานข้อมูล ER-Diagram

6.4 ทดสอบระบบบริหารจัดการโค-กระบือ กรณีศึกษาชุมชน บ้านดอนเงิน ตำบลเขวาใหญ่ อำเภอกันทรวิชัยจังหวัด มหาสารคาม

6.5 จัดทำเอกสารระบบบริหารจัดการโค-กระบือ กรณีศึกษาบ้าน ดอนเงิน ตำบลเขวาใหญ่ อำเภอกันทรวิชัย จังหวัดมหาสารคาม 6.6 ออกแบบระบบบริหารจัดการโค-กระบือ กรณีศึกษาบ้าน ดอนเงิน ตำบลเขวาใหญ่ อำเภอกันทรวิชัย จังหวัดมหาสารคาม

ในขั้นตอนการวิเคราะห์และออกแบบ เป็นการวิเคราะห์ ระบบเชิงวัตถุโดยใช้ Use Case Diagram เพื่อแสดงแผนภาพ แสดงการทำงานของผู้ใช้ระบบ และความสัมพันธ์กับระบบย่อย ภาพรวมของการทำงานระบบบริหารจัดการโค-กระบือ ที่มีส่วน เกี่ยวข้องกับระบบดังแสดงในภาพ 1

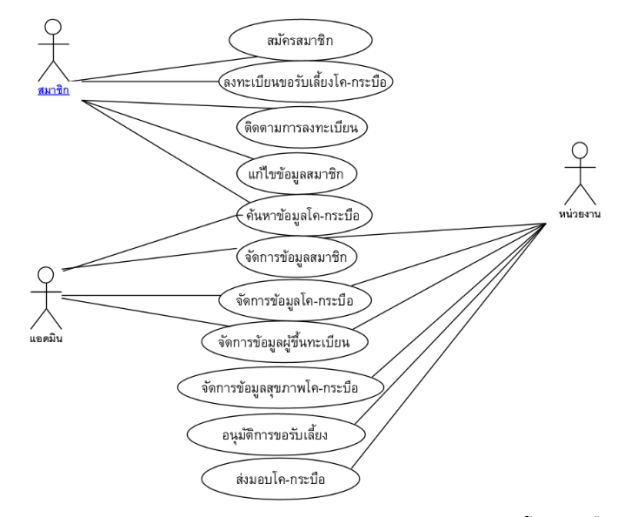

**ภาพ 1** แผนภาพ Use Case Diagram ระบบบริหารจัดการโค-กระบือ

จากภาพ 1 มีผู้เกี่ยวข้องกับระบบ 3 ส่วน คือ สมาชิก หน่วยงาน และ แอดมิน โดยมีรายละเอียดดังนี้

สมาชิก เป็นส่วนที่ใช้บริหารจัดการสมาชิก โดยที่สมาชิก สามารถสมัครสมาชิก ลงทะเบียนขอรับเลี้ยงโค-กระบือ ค้นหา โค-กระบือ สมาชิกเรียกดูข้อมูล แก้ไขข้อมูลของสมาชิกและ ติดตามผลการลงทะเบียนของสมาชิกได้

หน่วยงาน เป็นส่วนที่ใช้บริหารจัดการโค-กระบือ หน่วยงาน สามารถทำการเพิ่ม ลบ แก้ไข ค้นหา รายชื่อสมาชิก เพิ่ม ลบ แก้ไขรายชื่อโค-กระบือ เพิ่ม ลบ แก้ไข ค้นหาข้อมูลสุขภาพโค-กระบือ เพิ่ม ลบ แก้ไขรายชื่อที่ลงทะเบียน สามารถอนุมัติ/ไม่ อนุมัติรายชื่อโค-กระบือที่ลงทะเบียน

แอดมิน เป็นส่วนที่ใช้บริหารจัดการโค-กระบือ แอดมิน สามารถทำการเพิ่ม ลบ แก้ไข ค้นหา รายชื่อสมาชิก เพิ่ม ลบ แก้ไข ค้นหารายชื่อโค-กระบือ สามารถติดตามข้อมูลโค-กระบือ เพิ่ม ลบแก้ไขข้อมูลผู้ขึ้นทะเบียน เข้าสู่ระบบสมาชิก

การออกแบบฐานข้อมูล ในระบบบริหารจัดการโค-กระบือ ดังแสดงในภาพ 2

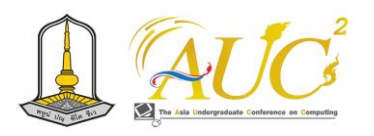

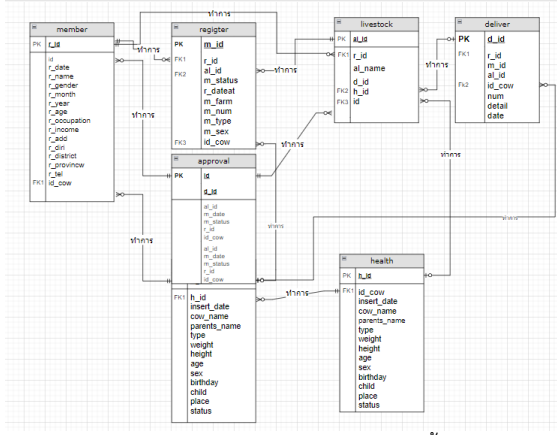

**ภาพ 2** แผนภาพแสดงความสัมพันธ์ระหว่างเอนทิตี้ (ER-Diagram) ระบบ บริหารจัดการโค-กระบือ

6.7 พัฒนาแอปพลิเคชั่นระบบบริหารจัดการโค-กระบือ ตามที่ได้ ทำการวิเคราะห์และออกแบบระบบไว้ข้างต้น โดยแบ่งการ ทำงานของระบบเป็น 3 ส่วน ประกอบด้วย

1. ส่วนสมาชิก เกี่ยวกับข้อมูลของสมาชิก ข้อมูลการรับเลี้ยง โค-กระบือตามประเภท

2. ส่วนหน่วยงาน จัดการผู้ลงทะเบียนขอรับเลี้ยง เป็นระบบ ที่ใช้บริหารจัดการข้อมูลการลงทะเบียนขอรับเลี้ยง โดยอนุมัติ หรือไม่อนุนมัติ รายชื่อที่ลงทะเบียน

3. ส่วนแอดมิน เป็นส่วนของการดูแลและจัดการข้อมูลของ ระบบบริหารจัดการโค-กระบือ ทั้งหมด

#### **7. ผลการศึกษา**

ผลการพัฒนาระบบบริหารจัดการโค-กระบือ กรณีศึกษาบ้าน ดอนเงิน ตำบลเขวาใหญ่ อำเภอกันทรวิชัยจังหวัดมหาสารคาม ที่ ลิงค์ url http://34.143.146.231/kattle/ ดังแสดงในภาพ 3

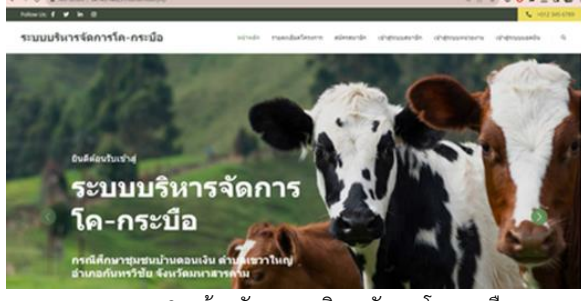

**ภาพ 3** หน้าหลักระบบบริหารจัดการโค-กระบือ

ในหน้าจอหลักนี้ ผู้ใช้ทั่วไปสามารถเข้าดูข้อมูลได้เบื้องต้น เท่านั้น โดยประกอบด้วย เมนูรายละเอียดโครงการ, เมนูสมัคร สมาชิก, เมนูเข้าสู่ระบบสมาชิก, เมนูเข้าสู่ระบบหน่วยงาน และ เมนูเข้าสู่ระบบแอดมิน

เมื่อผู้ใช้ต้องการสมัครเป็นสมาชิกให้เลือกเมนูสมัครสมาชิก จะแสดงหน้าจอดังภาพ 4  $\rightarrow$   $\sigma$ 

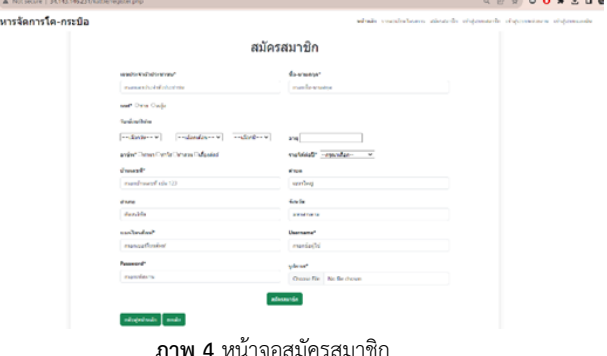

เมื่อทำการสมัครสมาชิกแล้วสามารถเข้าใช้งาน โดยให้เลือก เมนูเข้าสู่ระบบสมาชิก เพื่อกรอก username และ password ดังแสดงในภาพ 5

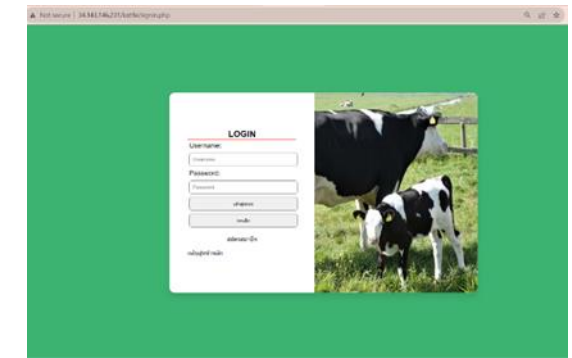

**ภาพ 5** หน้าจอเข้าสู่ระบบ เมื่อเข้าสู่ระบบสมาชิกเรียบร้อยแล้ว จะมีเมนูให้เลือก คือ 1.หน้าหลัก 2.ลงทะเบียนขอรับเลี้ยง 3.ค้นหาชื่อโค-กระบือที่ เข้าร่วมโครงการ 4.ติดตามผลการลงทะเบียน 5.แก้ไขข้อมูล ส่วนตัวสมาชิก ซึ่งสมาชิกสามารถลงทะเบียนเพื่อขอรับเลี้ยงโค-กระบือในโครงการได้ ดังแสดงในภาพ 6

| Welcome : ผู้ใช่งาน |                           |                               | which precisestate/write derivativisms valstereighteen becamerates which input |
|---------------------|---------------------------|-------------------------------|--------------------------------------------------------------------------------|
|                     |                           | ลงทะเบียนขอรับเลี้ยงโค-กระบือ |                                                                                |
|                     | wadesprores               |                               |                                                                                |
|                     | 14000000004               |                               |                                                                                |
|                     | for wanters               |                               |                                                                                |
|                     | warning season            |                               |                                                                                |
|                     | <b>Vraced</b>             | of took                       |                                                                                |
|                     | ×<br>c                    | stribute                      |                                                                                |
|                     | all homes                 | Grela                         |                                                                                |
|                     | Awardship.                | annulings to:                 |                                                                                |
|                     | midlanded                 | <b>Revista</b>                |                                                                                |
|                     | 0412000012                | Cost (B)                      |                                                                                |
|                     | <b>Vocaledelasmitudes</b> | gousla nota                   |                                                                                |
|                     | counter.                  | deservicents.                 |                                                                                |
|                     | treatered classificate    | victoreda                     |                                                                                |
|                     | -make-                    | - damistereda-                |                                                                                |
|                     | $-1$                      | antui                         |                                                                                |
|                     | de<br>÷                   | sandi                         |                                                                                |

**ภาพ 6** หน้าจอลงทะเบียนขอรับเลี้ยงโค-กระบือ

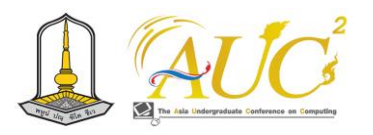

ในการลงทะเบียนขอรับเลี้ยงโค-กระบือ สมาชิกสามารถค้นหา ข้อมูลของโค-กระบือได้ที่หน้าจอค้นหาดังแสดงในภาพ 7

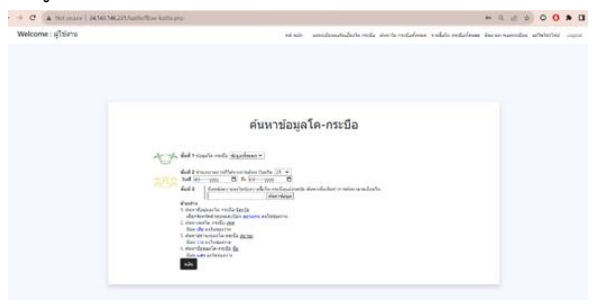

**ภาพ 7** หน้าจอค้นหาข้อมูลโค-กระบือ สมาชิกสามารถติดตามข้อมูลการลงทะเบียนได้ดังแสดงใน ภาพ 8

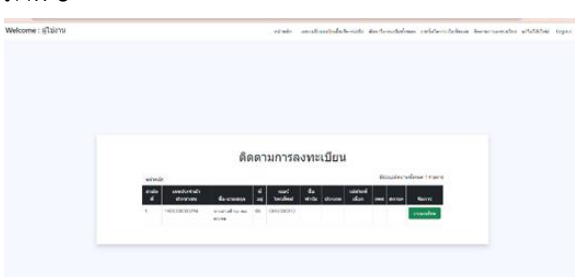

**ภาพ 8** หน้าจอติดตามการลงทะเบียน

สมาชิกสามารถแก้ไขข้อมูลส่วนตัวของสมาชิกได้ดังแสดงใน

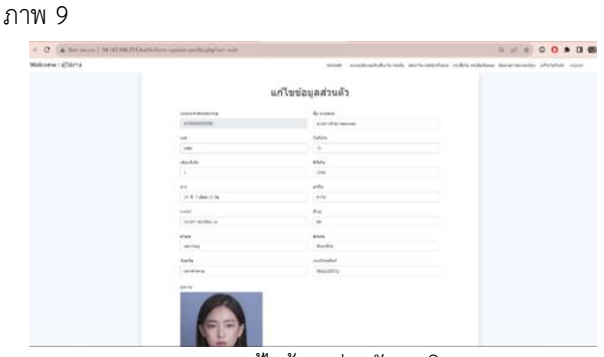

**ภาพ 9** แก้ไขข้อมูลส่วนตัวสมาชิก

ในส่วนของการเข้าสู่ระบบด้วยสิทธิ์ของหน่วยงาน เมื่อเลือก เมนูเข้าสู่ระบบหน่วยงานจะแสดงหน้าจอดังภาพ 10

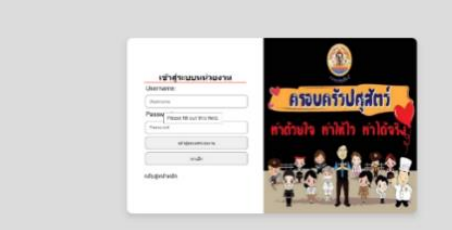

**ภาพ 10** หน้าจอเข้าสู่ระบบของหน่วยงาน ในการเข้าสู่ระบบผู้ใช้จะต้องกรอก Username และ Password เพื่อเข้าสู่ระบบ โดยจะแสดงหน้าจอดังภาพ 11

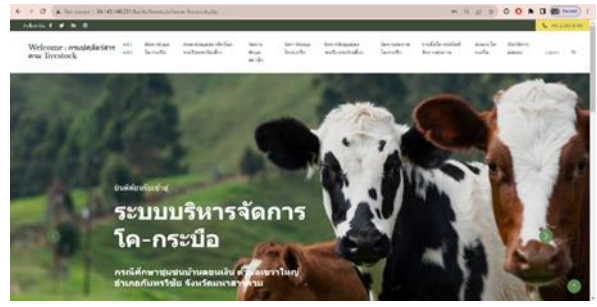

**ภาพ 11** หน้าจอหลักของหน่วยงาน

ในเมนูของหน่วยงาน จะมีเมนูย่อยคือ 1.หน้าหลัก 2.จัดการ รายชื่อสมาชิกทั้งหมด 3.จัดการรายชื่อโค-กระบือที่เข้าร่วม โครงการ 4.เพิ่มข้อมูลสุขภาพโค-กระบือ 5.รายชื่อโค-กระบือ ทั้งหมดที่จัดการสุขภาพ 6.จัดการรายชื่อโค-กระบือ 7.ระบบส่ง มอบ 8.ดูประวัติการส่งมอบ สำหรับหน่วยงานสามารถจัดการ ข้อมูลสุขภาพโค-กระบือได้ดังแสดงในภาพ 12

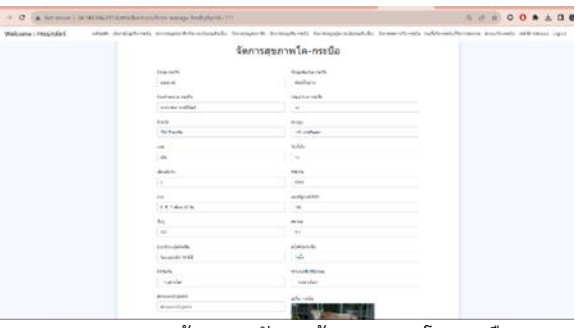

**ภาพ 12** หน้าจอการจัดการข้อมูลสุขภาพโค-กระบือ ในส่วนของแอดมิน มีการเข้าใช้งานเมนูให้เลือก คือ 1.หน้า หลัก 2.จัดการรายชื่อสมาชิกทั้งหมด 3.จัดการรายชื่อโค-กระบือ 4.จัดการข้อมูลผู้ลงทะเบียนขอรับเลี้ยง 5. จัดการสุขภาพโค-กระบือ 6. ดูประวัติการส่งมอบ เมื่อใช้สิทธิ์ของแอดมินเข้าสู่ ระบบ จะแสดงหน้าจอดังภาพ 13

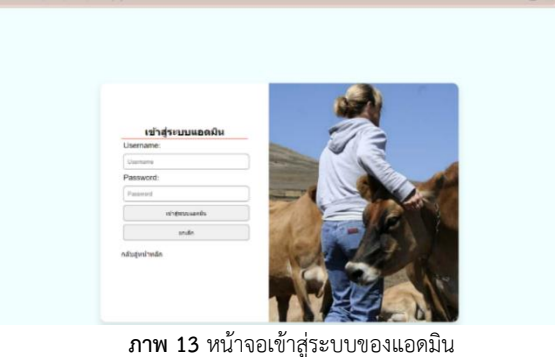

เมื่อแอดมินเข้าสู่ระบบได้แล้ว จะแสดงหน้าจอหลักเพื่อทำ การจัดการข้อมูลสมาชิก และข้อมูลโค-กระบือ ดังตัวอย่าง หน้าจอการจัดการข้อมูลผู้ลงทะเบียนขอรับเลี้ยงโค-กระบือ ดัง ภาพ 14

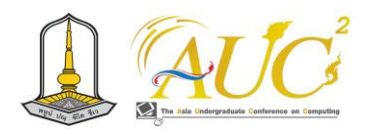

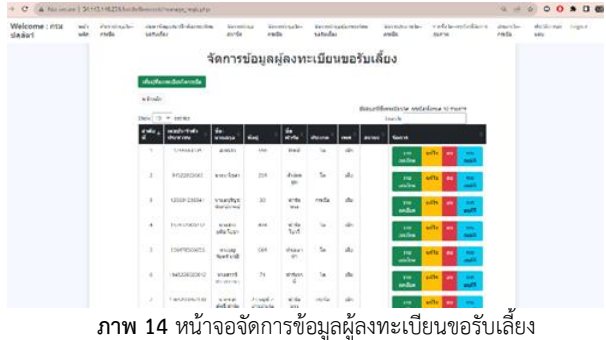

#### แอดมินสามารถจัดการข้อมูลต่างๆ ได้ดังภาพ 15-18

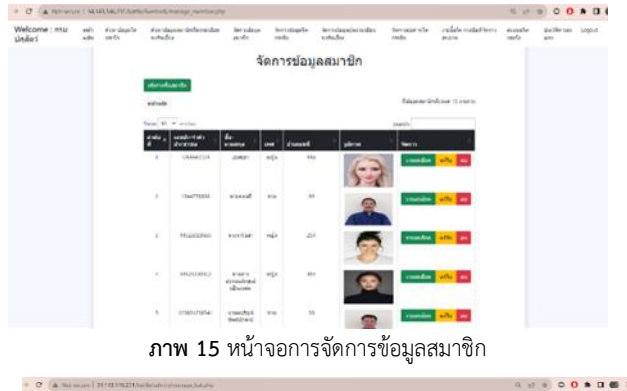

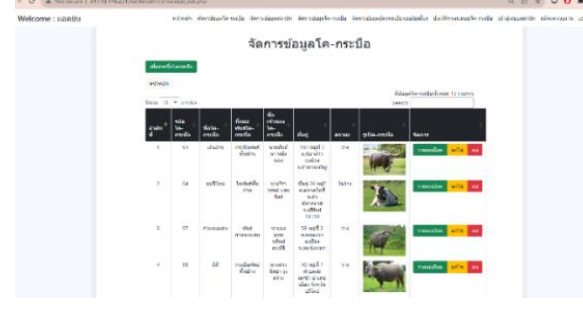

**ภาพ 16** หน้าจอจัดการข้อมูลโค-กระบือ

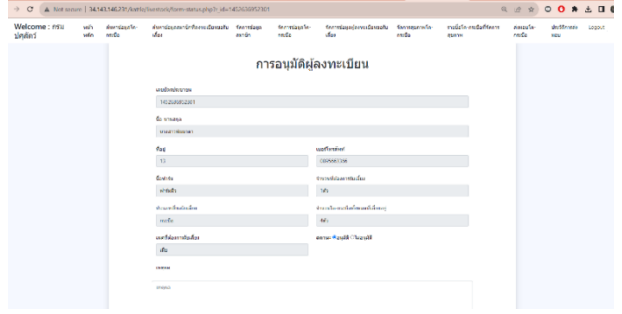

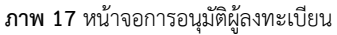

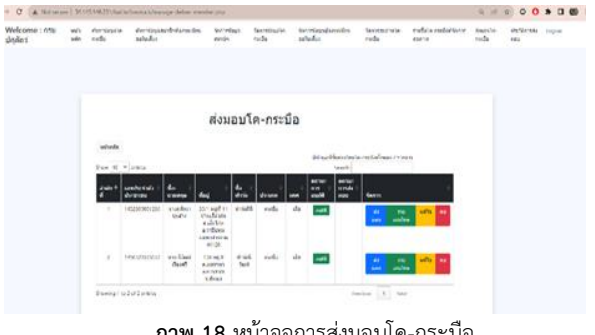

**ภาพ 18** หน้าจอการส่งมอบโค-กระบือ

ในส่วนของการแสดงรายงานระบบบริหารจัดการโค-กระบือ สามารถแสดงรายงานได้ เช่น รายงานข้อมูลสมาชิก รายงาน ข้อมูลโค-กระบือ รายงานข้อมูลการลงทะเบียนขอรับเลี้ยงโค-กระบือ เป็นต้น ดังแสดงในภาพ 19-21

 $\begin{array}{c} \circ \\ \circ \end{array}$ 

Welcom<br>Snění

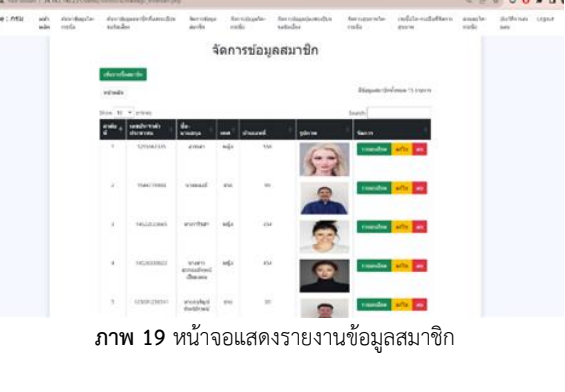

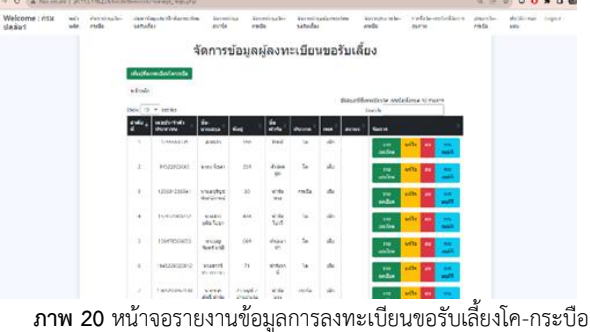

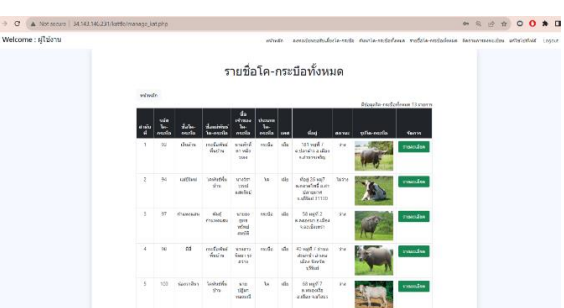

**ภาพ 21** หน้าจอแสดงรายงานข้อมูลโค-กระบือ

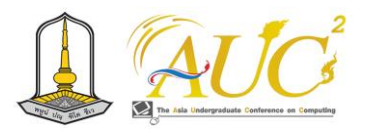

#### **8. ผลการประเมิน**

ผลการประเมินประสิทธิภาพการทำงานโดยรวมของระบบ บริหารจัดการโค-กระบือ โดยประเมินจากความพึงพอใจของ ผู้ใช้งานจากกลุ่มตัวอย่าง จำนวน 15 คน ซึ่งประกอบด้วยกลุ่ม ตัวอย่าง นิสิต นักศึกษา กลุ่มเกษตรกรผู้เลี้ยงโค-กระบือ พบว่า ประสิทธิภาพโดยรวมของระบบอยู่ในระดับดี ( $\overline{X}$  = 4.49 S.D.= 0.58) โดยมีผลประเมินด้านการออกแบบระบบในระดับดีมาก ( $\overline{X}$ = 4.53 S.D.= 0.57) รองลงมาคือด้านระบบความปลอดภัยของ ข้อมูล ( $\overline{\text{X}}$  = 4.48 S.D.= 0.60) และด้านความสะดวกต่อการใช้ งาน ( $\overline{X}$  = 4.47 S.D. = 0.58)

เมื่อพิจารณาจากผลการประเมินประสิทธิภาพด้านการ ออกแบบระบบดังตาราง 1 ผู้ประเมินให้ความเห็นว่า การ ออกแบบเว็บไซต์มีความเหมาะสมต่อการใช้งาน มีความสวยงาม และมีความสมดุล การจัดองค์ประกอบของเว็บไซต์ รวมถึงสีและ ขนาดตัวอักษรมีความเหมาะสมต่อการการอ่านและการมองเห็น ทำให้มีความง่ายในการใช้งาน

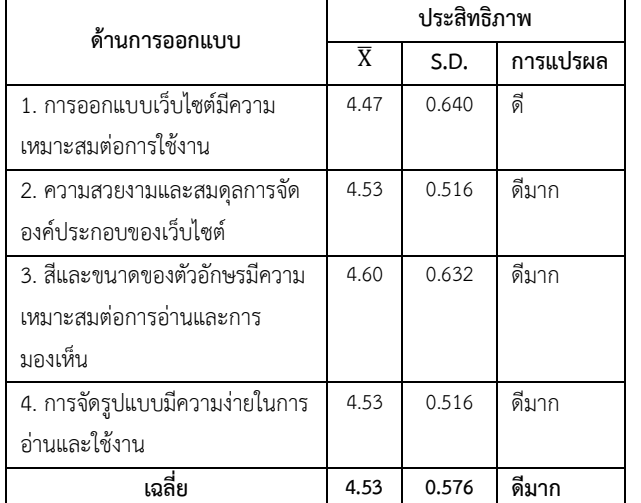

**ตาราง 1** ผลการประเมินประสิทธิภาพด้านการออกแบบระบบ

เมื่อพิจารณาจากผลการประเมินประสิทธิภาพด้านระบบ ความปลอดภัยของข้อมูล ดังตาราง 2 ผู้ประเมินให้ความเห็นว่า ระบบมีนโยบายรักษาความปลอดภัยของข้อมูล มีการกำหนด สิทธิในการเข้าถึงข้อมูล มีการตรวจสอบสิทธิ์ก่อนใช้งานผู้ใช้ ระบบในระดับต่างๆ และ มีความสะดวก รวดเร็วและข้อมูล ครบถ้วน

**ตาราง 2** ผลการประเมินประสิทธิภาพด้านระบบความปลอดภัยของข้อมูล

| ด้านระบบความปลอดภัยของ         | ประสิทธิภาพ    |       |          |
|--------------------------------|----------------|-------|----------|
| ข้อมูล                         | $\overline{X}$ | S.D.  | การแปรผล |
| 1. มีนโนบายรักษาความปลอดภัย    | 4.60           | 0.507 | ดีมาก    |
| ของข้อมูล                      |                |       |          |
| 2. มีการกำหนดสิทธิในการเข้าถึง | 4.53           | 0.640 | ดีมาก    |
| ข้อมูลในแต่ละส่วน              |                |       |          |
| 3. การตรวจสอบสิทธิ์ก่อนใช้งาน  | 4.40           | 0.632 | ดี       |
| ผู้ใช้ระบบในระดับต่างๆ         |                |       |          |
| 4. ความสะดวก รวดเร็วและข้อมูล  | 4.40           | 0.632 | ดี       |
| ครบถ้วน                        |                |       |          |
| เฉลี่ย                         | 4.48           | 0.603 | ดี       |

เมื่อพิจารณาจากผลการประเมินประสิทธิภาพด้านความ สะดวกต่อการใช้งาน ดังตาราง 3 ผู้ประเมินให้ความเห็นว่ามี ความง่ายในการเรียกใช้ระบบ มีความสะดวกในการเข้าใช้ระบบ และ มีความน่าใช้ของระบบในภาพรวม

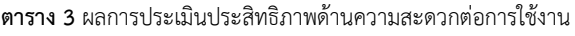

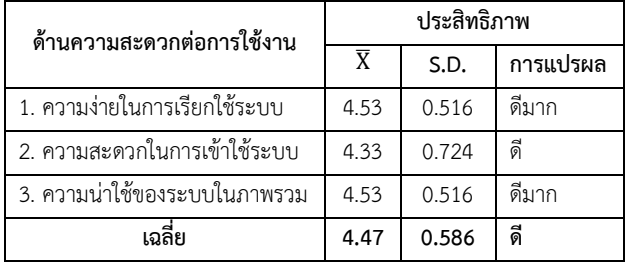

จากผลการประเมินสรุปได้ว่า ระบบบริหารจัดการโค-กระบือ มีคุณภาพและประสิทธิภาพอยู่ในระดับดี โดยตรงกับความ ต้องการของผู้ใช้ มีการออกแบบระบบเว็บไซต์ที่มีความสวยงาม และสะดวกต่อการใช้งาน และเว็บไซต์มีความปลอดภัยน่าเชื่อถือ

#### **9. สรุปและอภิปรายผล**

การศึกษานี้มีวัตถุประสงค์เพื่อพัฒนาระบบบริหารจัดการโค-กระบือ ที่สามารถให้เกษตรกรหรือผู้ที่สนใจเข้าร่วมโครงการได้ โดยการลงทะเบียนสมัครสมาชิก โดยเป้าหมายของการพัฒนา ระบบนี้คือ ให้เป็นสื่อกลางระหว่างเกษตรกรผู้เลี้ยงโค-กระบือ กับหน่วยงานปศุสัตว์ในการรวบรวมข้อมูลเกษตรกร ข้อมูลโค-กระบือให้ครอบคลุมในหมู่บ้านและสามารถกำกับติดตามข้อมูล โค-กระบือ และเกษตรกรผู้เลี้ยงให้เป็นปัจจุบันมากที่สุด ในการ

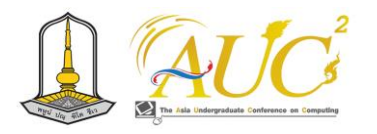

พัฒนาระบบในรูปแบบเว็บแอปพลิเคชัน ร่วมกับการจัดเก็บ ข้อมูลในฐานข้อมูล ผลการประเมินระบบพบว่าประสิทธิภาพใน ภาพรวมอยู่ในระดับ ดี ( $\overline{X}$  = 4.49 S.D.= 0.58)

ดังนั้นผู้ศึกษาจึงเห็นว่า ระบบบริหารจัดการโค-กระบือ สามารถนำมาปรับใช้ในหมู่บ้าน เพื่อช่วยในการเก็บข้อมูลที่ สำคัญของโค-กระบือในหมู่บ้าน และเพื่อให้เข้ากับบริบทของ ชุมชนเอง โดยนำระบบเทคโนโลยีสารสนเทศมาร่วมปรับให้ สามารถทำงานในระบบเครือข่าย ออนไลน์เพื่อช่วยปรับปรุงและ ติดตามจำนวนโค-กระบือในหมู่บ้าน ได้อย่างเป็นระบบ

#### **10. ข้อเสนอเนะ**

10.1 การศึกษาและพัฒนาระบบบริหารจัดการโค-กระบือของ ศูนย์บ้านดอนเงิน ต.เขวาใหญ่ อ.กันทรวิชัย จังหวัดมหาสารคาม สามารถนำไปประยุกต์ใช้กับสถานที่อื่นได้

10.2 การศึกษาและพัฒนาระบบบริหารจัดการโค-กระบือใน อนาคต สามารถนำไปประยุกต์ใช้กับการการดูแลสัตว์อื่นๆได้ เช่น สุกร เป็นต้น

#### **เอกสารอ้างอิง**

[1] วิเชียร สัตตธารา. โครงการกองบุญคุณธรรม สถาบันพัฒนา องค์กรชุมชน. [ออนไลน์] 2565. [สืบค้นวันที่ 2 มีนาคม 2566] จาก HTTPS://WEB.CODI.OR.TH/20230308-43484/ [2] มูลนิธิโครงการสารานุกรมไทยสำหรับเยาวชน. ธนาคารโค-กระบือ. [ออนไลน์] 2566. [สืบค้นวันที่ 2 มีนาคม 2566]. จาก HTTPS://WWW.SARANUKROMTHAI.OR.TH/SUB/BOOK/B OOK.PHP?BOOK=1 2 &CHAP=9 &PAGE=T1 2 - 9 - INFODETAIL04.HTML

[3] ณัฐพล แสนคำ. วิธีการใช้งาน VISUAL STUDIO CODE. [ออนไลน์] 2020.[สืบค้นวันที่ 20 มีนาคม 2566].จาก HTTPS://CS.BRU.AC.TH/สอนวิธีการใช้-VISUAL-STUDIO-CODE-2/
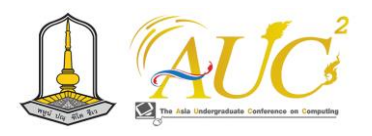

# **ระบบสวนมะพร้าว**

# **coconut plantation system**

**ภานุวัฒน์ วรดิลก<sup>1</sup> , สิขรินทร์ธาร ทิมกลับ<sup>1</sup> ,รวีโรจน์ กิ่งนอก<sup>1</sup> ,ภูริศ ภูชยันตร์<sup>1</sup> , จันทิรา ภูมา1\***

1 สาขาวิชาการจัดการธุรกิจดิจิทัล คณะเทคโนโลยีการจัดการ มหาวิทยาลัยเทคโนโลยีราชมงคลศรีวิชัย วิทยาเขตนครศรีธรรมราช (ไสใหญ่)

#### **บทคัดย่อ**

ระบบสวนมะพร้าว มีวัตถุประสงค์ 1. เพื่อออกแบบและ พัฒนาระบบสวนมะพร้าว 2.เพื่อการประเมินระบบสวนมะพร้าว มีการประเมินโดย ผู้ใช้งานทั่วไป 20 คน เครื่องมือที่ใช้ Google Sites, Google Form, Line OA เพื่อเพิ่มช่องทางการจำหน่าย สินค้าของสวนมะพร้าว

สรุปผลการสำรวจ คือ การประเมินความพึงพอใจของระบบ จากการประเมินข้อมูลความคิดเห็นเกี่ยวกับความพึงพอใจที่มีต่อ ระบบสวนมะพร้าว ด้านความพึงพอใจต่อการใช้ระบบโดยรวม ได้ค่าเฉลี่ยเท่ากับ 4.55 และส่วนเบี่ยงเบนมาตรฐานเท่ากับ 0.72 ซึ่งแสดงให้เห็นว่า ระบบที่พัฒนาขึ้นมาในด้านประสิทธิภาพการ ทำงานได้ตามฟังก์ชันงานของระบบจัดอยู่ในระดับ ดีมาก *คำสำคัญ* : ระบบสวนมะพร้าว, การออกแบบ, การพัฒนา, ความ พึงพอใจ, Google Sites, Google Form, Line OA

#### **ABSTRACT**

 Coconut garden system has a purpose 1**.** To design and develop a coconut garden system 2**.**For evaluation of the coconut garden system Assessed by 20 general users**.** Tools that use Google Sites, Google Form, Line OA to increase the distribution channels of coconut plantations

Survey summary is an assessment of system satisfaction from evaluating feedback data about satisfaction with the coconut garden system**.** Satisfied with the overall system use The average value is 4**.**55 and the standard deviation is 0**.** 72, which shows that the system developed Came up in performance as the system functions were very good **Keywords:** coconut garden system, design, development, satisfaction, Google Sites, Google Form, Line OA

#### **1. บทนำ**

ในปัจจุบันเทคโนโลยีสารสนเทศมีบทบาทสำคัญต่อการ ดำเนินธุรกิจต่าง ๆ เป็นอย่างมาก เกษตรกรต้องปรับตัว ให้ทัน และสอดคล้องกับพฤติกรรมผู้บริโภค โดยเฉพาะการใช้งาน อินเทอร์เน็ตซึ่งเพิ่มจำนวนผู้ใช้งาน และการเข้าถึงข่าวสารอย่าง รวดเร็วขึ้น การนำเสนอข้อมูลจะส่งผลต่อการตัดสินใจของ ผู้บริโภคอย่างรวดเร็วและตรงกับวัตถุประสงค์มากขึ้น ธุรกิจสวน มะพร้าว "มะพร้าว" ผลไม้ที่อุดมไปด้วยวิตามินและแร่ธาตุ หลากหลายชนิด รับประทานง่าย สามารถรับประทานได้ทั้งน้ำ และเนื้อ มีรสชาติอร่อย ในประเทศไทยมีมะพร้าวหลากหลาย สายพันธุ์ แต่ที่ได้รับความนิยม คือ มะพร้าวน้ำหอม เพราะมี รสชาติอร่อย และเป็นที่นิยมจากนักท่องเที่ยว และถือเป็นผลไม้ เศรษฐกิจของประเทศไทย แต่เนื่องจากสถานการณ์ COVID-19 ทำให้มะพร้าวขายได้น้อยลง

ดังนั้นคณะผู้จัดทำจึงได้มีแนวคิดในการพัฒนาระบบสวน มะพร้าว มาให้สามารถใช้งานได้ง่ายขึ้นมีระบบที่ครบถ้วนและ ตอบโจทย์ทุกปัญหาของผู้ใช้งาน โดยมีหน้าร้านที่สามารถซื้อขาย สินค้าแบบ Realtime ทำให้ลูกค้าสามารถดูสินค้าและสั่งซื้อ สินค้าที่อยู่ในร้านได้ เจ้าของกิจการสามารถจัดการสต็อกสินค้าดู สถานะสินค้าที่กำลังจะหมดได้ จำนวนสินค้าที่มีในคลังสินค้าว่ามี เท่าไร อีกทั้งยังมีรายงานประจำวันและรายงานประจำเดือนอีก ด้วย จากความเป็นมาและความสำคัญของปัญหา คณะผู้จัดทำจึง

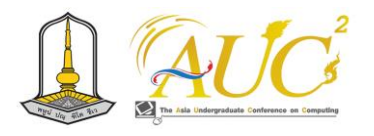

มีแนวคิดในการพัฒนาระบบสวนมะพร้าว โดยได้มีการนำสิ่ง อำนวยความสะดวกที่ทันสมัยมายกระดับให้ทันต่อยุคสมัยมาก ขึ้นโดยการใช้โปรแกรม Google Site ในการทำเว็บไซต์และยังมี ช่องทางการติดต่อผ่านทาง Line OA เพื่อให้สะดวกต่อการใช้ งานมากยิ่งขึ้น

#### **2. วัตถุประสงค์**

- 2**.**1 เพื่อออกแบบและพัฒนาระบบสวนมะพร้าว
- 2**.**2 เพื่อการประเมินความพึงพอใจของระบบสวนมะพร้าว

## **3. งานวิจัยและทฤษฎีที่เกี่ยวข้อง**

 เฉลิมชัย วงษ์พันเสือและคณะ (2021) ได้กล่าวเกี่ยวกับวิธี สร้างเว็บขายของออนไลน์ โดยมีการแจ้งเตือนการจัดส่งสินค้า ผ่านระบบ SMS สามารถค้นหาข้อมูล เพื่อช่วยแจ้งเตือนให้ลูกค้า รู้เกี่ยวกับการสั่งสินค้าออนไลน์ จากทางร้านและสามารถรับรู้ ี สถานะสินค้าของตนเองได้ผ่าน SMS ได้ [1]

 ศิริขวัญ เมืองนกและคณะ (2021) งานวิจัยนี้นำเสนอการ พัฒนาระบบสนทนาอัตโนมัติบนFacebook Messenger สำหรับ ให้คำแนะนำในการเลือกซื้อกีตาร์ไฟฟ้าและเอฟเฟคสำหรับกีตาร์ ไฟฟ้า โดยระบบจะให้คำแนะนำเบื้องต้นสำหรับผู้เล่นกีต้าร์เพื่อ ช่วยในการตัดสินใจในการเลือกซื้อกีตาร์ไฟฟ้าและเอฟเฟค สำหรับกีตาร์ไฟฟ้า และเป็นส่วนเสริมของการสนับสนุนการขาย สินค้าออนไลน์ ทั้งนี้เพื่อส่งเสริมให้การเลือกซื้อกีตาร์ไฟฟ้าและ เอฟเฟคสำหรับกีตาร์ไฟฟ้าให้เป็นไปตามความต้องการของผู้ใช้ มากที่สุด การประเมินความพึงพอใจในระบบสนทนาอัตโนมัติ สำหรับการให้คำแนะนำในการเลือกซื้อกีตาร์ไฟฟ้าและเอฟเฟค สำหรับกีตาร์ไฟฟ้าประเมินโดยผู้ใช้จำนวน 30 คน จากผลสรุป แบบประเมินความพึงพอใจในระบบสนทนาอัตโนมัติสำหรับการ ให้คำแนะนำในการเลือกซื้อกีตาร์ไฟฟ้าและเอฟเฟคสำหรับกีตาร์ ไฟฟ้ามีค่าเฉลี่ยเท่ากับ 4.15 ซึ่งอยู่ในระดับความพึงพอใจมาก[2]

 กัลยา ขามชัยและคณะ ,(2021)การพัฒนาเว็บไซต์ตลาด 24 ชั่วโมง เทศบาลเมืองกาฬสินธุ์ มีวัตถุประสงค์ เพื่อพัฒนาเว็บไซต์ ตลาด 24 ชั่วโมง เทศบาล เมืองกาฬสินธุ์และเพื่อหา ประสิทธิภาพของเว็บไซต์ ตลาด 24 ชั่วโมง เทศบาลเมือง กาฬสินธุ์เครื่องมือที่ใช้สําหรับการพัฒนา ระบบ คือ Mysql, Wordpress และแบบประเมินประสิทธิภาพ ของระบบ ค่าเฉลี่ย

และค่าเบี่ยงเบนมาตรฐาน ผลการประเมิน ประสิทธิภาพ พบว่า มีค่าเฉลี่ยรวมอยู่ในระดับมากที่สุด ( $\bar{\mathcal{X}}$ = 4.47, S.D. = 0.46) [3] ดารารัตน์ ช่างเขียน และคณะ(2021) โครงงานนี้เป็นการ ประยุกต์ใช้แชทบอทเพื่อส่งเสริมการขาย สินค้าออนไลน์ โดยใช้ กรณีศึกษา ร้านวัสดุสมปองเคหะภัณฑ์ ซึ่ง แต่เดิมมีเพียงแค่หน้า ร้านจึงอยากขยายฐานลูกค้าและสร้างรายได้ ให้กับร้านมากขึ้น และช่วยลดความยุ่งยากในการซื้อสินค้า เพิ่ม ช่องทางสื่อสารต่อ ลูกค้าที่อยู่ไกลหรือไม่ต้องการมาหน้าร้าน โดย พัฒนาทั้งไลน์แช ทบอทและเว็บไซต์เริ่มจากการทำเว็บไซต์มีระบบ ฐานข้อมูลของ สินค้าผู้ดูแลระบบสามารถจัดการระบบหลังร้านได้ โดยสามารถ เพิ่ม แก้ไข ลบ และค้นหาสินค้าได้ ทั้งนี้ลูกค้าสามารถ สั่งซื้อ สินค้าผ่านทางร้านได้อีกด้วยและอยากให้ลูกค้าได้ ติดต่อสื่อสาร กับทางร้านโดยตรงเพื่อให้ได้ข้อมูลที่ตรงประเด็น รวมถึงความ ถูกต้องของข้อมูล ทำให้ลูกค้าติดต่อได้หลายช่องทาง มากขึ้น มี การนำเสนอรูปภาพสินค้า ราคารวมถึงเบอร์ติดต่อและ แผนที่ ร้านเพื่ออำนวยความสะดวกแก่ลูกค้าและสามารถสอบถาม ได้ ทันทีในเรื่องราคา สินค้า หรือเรื่องต่าง ๆ ผ่านการตอบแบบ อัตโนมัติของแชทบอท อีกทั้งยังสามารถสั่งซื้อสินค้าของร้านได้ เลยผ่านแชทบอท [4]

 นางสาวสุทธิดา อำพันสุรินทรและคณะ (2021) การศึกษา ครั้งนี้มีวัตถุประสงค์เพื่อวิเคราะห์ ออกแบบ พัฒนาและประเมิน ระบบ การพัฒนาแชทบอทเพื่อสนับสนุนการ ขายสินค้าออนไลน์ กรณีศึกษา เว็บไซต์ขายเสื้อผ้าแฟชั่น การ พัฒนาครั้งนี้อาศัย แนวคิดการวิจัยและพัฒนาตามหลักการวงจร การพัฒนาระบบ เครื่องมือในการพัฒนาประกอบไปด้วย Visual Studio Code 2019, Dialogflow, Photoshop ภาษาโปรแกรม ได้แก่ HTML5, PHP, SQL การจัดการฐานข้อมูลด้วย phpMyAdmin ผล การศึกษาพบว่า ได้ระบบการพัฒนา แชทบอทเพื่อสนับสนุนการ ขายสินค้าออนไลน์ กรณีศึกษา เว็บไซต์ขายเสื้อผ้าแฟชั่น ซึ่ง สามารถทำงานได้ตรงกับความ ต้องการของผู้ใช้ ตลอดจนพัฒนา เว็บแอพพลิเคชั่นด้วย สถาปัตยกรรมระบบแบบไคแอน - เซิร์ฟเวอร์ และผลการประเมิน ระบบ พบว่า การวัดประสิทธิภาพ การสืบค้น ผลปรากฏว่า ได้ค่า ความแม่นยำเฉลี่ยหรือ ความสามารถในการขจัด (Precision) ที่ 100.00 เปอร์เซ็นต์ และค่าความความถูกต้องหรือความสามารถ ในการดึงข้อมูล เฉลี่ย (Recall) ที่ 92.11 เปอร์เซ็นต์[5]

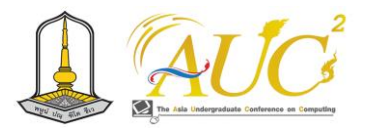

 ราชภัฏ บุญยิ่งยง และคณะ (2561), ได้นำเสนอ งานวิจัยที่มี วัตถุประสงค์เพื่อจัดเก็บข้อมูลของครุภัณฑ์แทน ระบบงานเดิมที่ มีการเขียนเบิกจ่ายครุภัณฑ์ซึ่งทำให้เกิดความล่าช้าในการ ตรวจสอบ และลดการสูญหายของเอกสารสำหรับ การเบิกจ่าย อุปกรณ์ในแต่ละครั้ง โดยมีความพึงพอใจของ ผู้ใช้งานระบบที่มี ต่อระบบนี้โดยภาพรวมอยู่ในระดับมาก ซึ่ง ระบบงานนี้ช่วยเก็บ ข้อมูลที่เป็นประโยชน์ต่อผู้ใช้งานมากยิ่งขึ้น [6]

 กัลยาณี ตรงแก้วและคณะ (2564) งานวิจัยนี้มีวัตถุประสงค์ เพื่อ 1) พัฒนาระบบซื้อขายผลไม้ออนไลน์สวนลุงดำ เขารามโรม จังหวัดนครศรีธรรมราช 2) เพื่อศึกษาความพึงพอใจผู้ใช้งานที่มี ต่อระบบซื้อขายผลไม้ออนไลน์สวนลุงดำ เขารามโรม จังหวัด นครศรีธรรมราช โดยใช้โปรแกรมเวิร์ดเพรสส์ WordPress ใช้ใน สร้างและจัดการเนื้อหาบนเว็บไซต์ ซึ่งเป็นระบบที่เขียนขึ้นด้วย ภาษาโปรแกรมที่ทำงานในลักษณะของเว็บแอปพลิเคชันในการ จัดเนื้อหาของเว็บไซต์ นำมาประยุกต์ใช้ในการเพิ่มช่องทางใน การจัดจำหน่ายสินค้าและแก้ปัญหาข้อผิดพลาดต่าง ๆ ที่เกิดขึ้น ในระบบงานเก่า อีกทั้งยังสามารถค้นหาและเข้าถึงข้อมูลต่าง ๆ ได้อย่างสะดวกและรวดเร็ว เพิ่มประสิทธิภาพในการทำงานนี้ คณะผู้จัดทำได้สำรวจความพึงพอใจในการใช้ระบบซื้อขายผลไม้ ออนไลน์สวนลุงดำ สำหรับระบบที่พัฒนาขึ้นแบ่งออกผู้ใช้งาน ออกเป็น 3 ส่วน คือ ผู้ดูแลระบบ สมาชิก และผู้ใช้งานทั่วไป โดย มีผลการประเมินประสิทธิภาพของระบบโดยผู้ดูแลระบบ จำนวน 3 คน มีค่าเฉลี่ยโดยรวมอยู่ในระดับดี (▁x =4.44, S.D. = 0.61) และมีผลประเมินความพึงพอใจจากผู้ใช้งาน จำนวน 30 คน มี ค่าเฉลี่ยโดยรวมอยู่ในระดับดีมาก (▁x =4.56, S.D. = 0.55) [7]

 ธนะวัชร จริยะภูมิและรุ่งโรจน์ สุบรรณจุ้ย (2561) การวิจัย ครั้งนี้มีวัตถุประสงค์เพื่อ 1) ออกแบบระบบสั่งอาหารออนไลน์ 2) พัฒนาระบบสั่งอาหาร ออนไลน์ โดยทำการออกแบบส่วนติดต่อ กับผู้ใช้งานผ่านทาง Cloud 9 หรือ c9.io และพัฒนาเว็บไซต์ ระบบสั่ง อาหารออนไลน์ด้วยภาษา PHP ร่วมกับฐานข้อมูล MySQL โดยใช้ทฤษฎีวงจรการพัฒนาระบบ (Systems Development Life Cycle : SDLC) มาใช้ในการออกแบบ และ พัฒนา ผลการวิจัยพบว่า 1) ระบบสั่งอาหารออนไลน์ ประกอบด้วย 7 โมดูล ได้แก่ การสมัครสมาชิก การเข้าสู่ระบบ การเลือกโต๊ะ การสั่งอาหาร ห้องครัว การชำระเงิน และการ จัดการรายการอาหาร 2) ระบบสั่งอาหารออนไลน์ เพิ่มระบบที่

สามารถคำนวณเวลาจัดส่งอาหารแต่ละรายการให้ผู้ใช้งานได้ อำนวยความสะดวกให้กับร้านอาหาร และผู้ใช้งานได้ รวมถึงช่วย ให้ร้านอาหารมีการทำงานอย่างเป็นระบบ และ 3) มีผลต่อ ประสิทธิภาพของระบบโดยภาพรวมอยู่ ในระดับสูง ( ▁(x )= 4.00) [8]

 กุลชลี จงเจริญและคณะ (2564) วัตถุประสงค์ของการศึกษา นี้คือ 1) เพื่อศึกษาความต้องการในการพัฒนาเว็บไซต์ 2) เพื่อ พัฒนาเว็บไซต์ และ 3) เพื่อศึกษาความพึงพอใจกับเว็บไซต์ของ โรงเรียนการศึกษาศึกษามหาวิทยาลัยสุโขทัยธรรมาธิราช ผู้ให้ ข้อมูลประกอบด้วยผู้ใช้เว็บไซต์และผู้เชี่ยวชาญด้านการพัฒนา เว็บไซต์ เครื่องมือที่ใช้ในการวิจัย ได้แก่ แบบสอบถามและแบบ ประเมินเว็บไซต์ วิเคราะห์ข้อมูลทางสถิติโดยใช้ค่าร้อยละ ค่าเฉลี่ย ส่วนเบี่ยงเบนมาตรฐาน และ PNImodified ขณะที่ วิเคราะห์ข้อมูลเชิงคุณภาพด้วยการวิเคราะห์เนื้อหา ผลการวิจัย พบว่า 1) ความต้องการของกลุ่มตัวอย่างในการพัฒนาเว็บไซต์อยู่ ในระดับสูงในทุกด้าน โดเมนเนื้อหา รองลงมาคือโดเมนเชื่อมโยง ข้อมูล และโดเมนการออกแบบเว็บไซต์ 2) เว็บไซต์ที่พัฒนาแล้ว ประกอบด้วยสองขั้นตอน: (1) การสร้างและออกแบบเว็บไซต์ โดยใช้โปรแกรม WordPress และ (2) การประเมินคุณภาพของ เว็บไซต์ที่พัฒนาโดยผู้เชี่ยวชาญ ผลการประเมินคุณภาพของ เว็บไซต์ที่พัฒนาแล้วพบว่าทุกด้านได้รับการจัดอันดับสูงสุดในทุก ด้าน โดยด้านที่ได้รับคะแนนสูงสุดหมายถึงโดเมนการออกแบบ เว็บไซต์ ตามด้วยโดเมนข้อได้เปรียบและนัยและโดเมนเนื้อหา ตามลำดับ และ 3) ด้านความพึงพอใจต่อเว็บไซต์ พบว่า กลุ่ม ตัวอย่างมีความพึงพอใจต่อเว็บไซต์อยู่ในระดับสูงทุกด้าน โดย ด้านที่ได้รับคะแนนสูงสุด เฉลี่ยด้านข้อดีและด้านนัย รองลงมา คือ ของโดเมนเนื้อหาและโดเมนการออกแบบเว็บไซต์ตามลำดับ [9]

# **4. ขั้นตอนดำเนินงาน**

#### *4.1 ระบบงานเดิม*

ระบบงานเดิมยังไม่ตอบสนองต่อความต้องการของผู้ใช้งาน และการแก้ปัญหาที่เกิดขึ้นได้ ทำให้ยากต่อการซื้อสินค้า

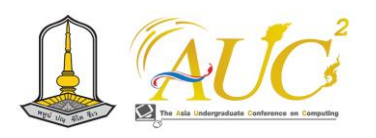

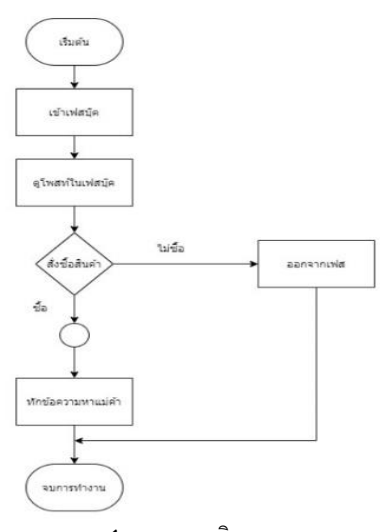

#### **ภาพ 1** ระบบงานเดิม

#### *4.2 ระบบใหม่*

ระบบงานใหม่ เป็นระบบการสั่งซื้อสินค้าออนไลน์มีความ สะดวกรวดเร็วมากยิ่งขึ้นเป็นการสั่งซื้อสินค้าได้ที่ไม่ยุ่งยาก รวมทั้งยังสามารถตรวจสอบข้อมูลการสั่งซื้อได้อีกด้วยระบบงาน ใหม่มีความทันสมัยมากขึ้น มีหน้าเว็บจำหน่ายแบบออนไลน์ ช่วย ให้ลูกค้าได้เข้าถึงร้านได้มากขึ้น ได้ทราบถึงข้อมูลยอดขายที่ ชัดเจน

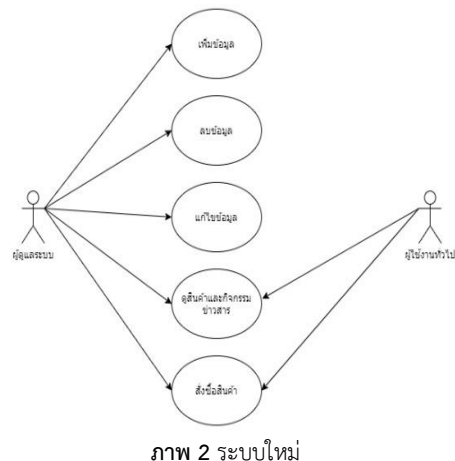

# **5. อภิปรายผลสรุปการทำงาน** เว็บไซต์สีแดงการค้า มีการออกแบบระบบออนไลน์ได้ ดังนี้

#### *5.1 หน้าเว็บไซต์*

 การสู่ระบบหน้าหลักเว็บมี เมนูหลัก หน้าแรก ประเภทสินค้าต่าง ๆ เกี่ยวกับเรา

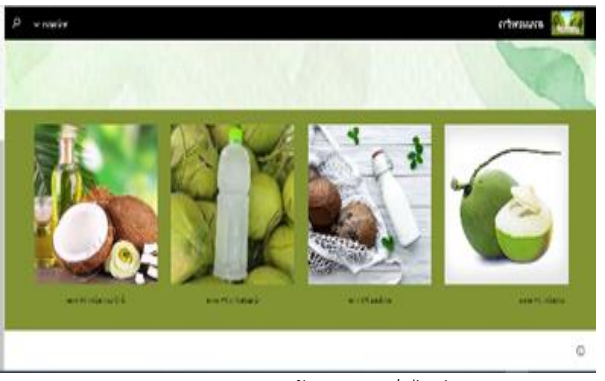

**ภาพ 3** ภาพหน้าแรกของเว็บไซต์

# *5.2 ส่วนของฟังก์ชัน Line OA*

สามารถเชื่อมต่อข้อมูลจากเมนูริชไปสูหน้างานต่าง ๆ ไปใช้ งานที่ My Shop การจ่ายเงิน พิกัดที่ตั้ง การตอบแบบสอบถาม ไปหน้าเฟสบุ๊ก และเข้าสู่เว็บไซต์สีร้านสีแดงการค้า

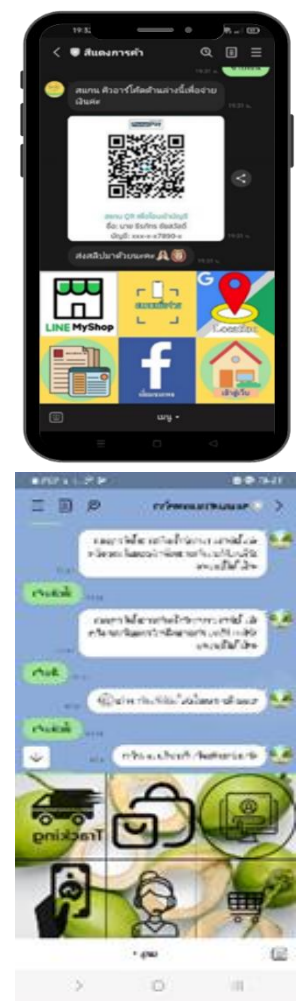

**ภาพ 4** ภาพ Chat Line OA

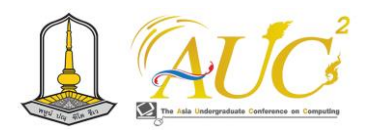

# *5.3 การเข้าสู่หน้าเว็บไซต์*

สามารถใช้ QR Code เพื่อเข้าสู่หน้าเว็บไซต์สีแดงการค้าได้

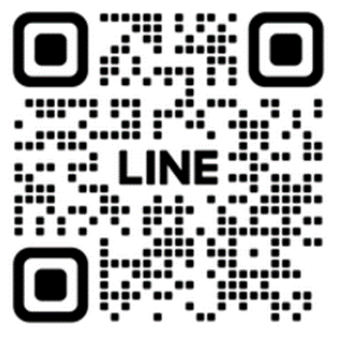

**ภาพ 5** ภาพ QR

#### *5.4 ผลการวิเคราะห์ของผู้ใช้งานระบบ*

การใช้งานเว็บไซต์สีแดงการค้า ของผู้ใช้งานระบบ 20 คน โดยการเก็บข้อมูลแบบสอบถาม ความคิดเห็นต่อเว็บไซต์สีแดง การค้า 5 ระดับดังนี้

**การประเมินแบบสอบถาม** ระบบสวนมะพร้าว **ตาราง 1** สรุปความพึงพอใจของผู้ใช้งานทั่วไป

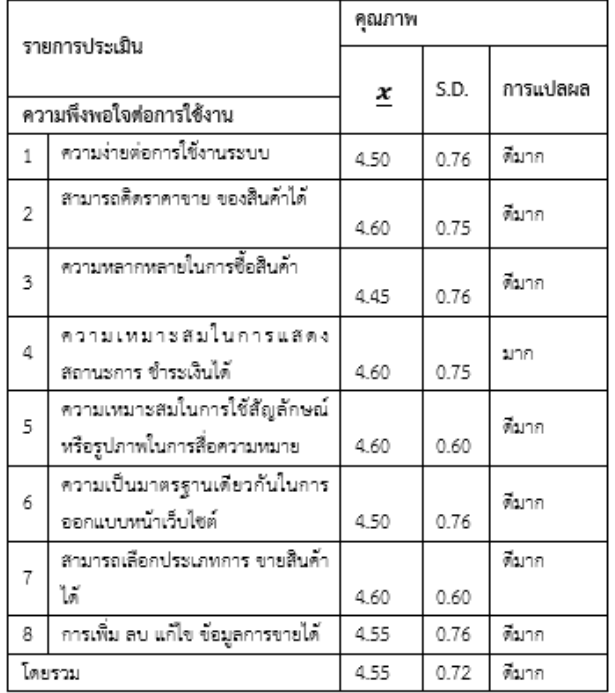

จากตาราง1 -1 ผลสรุปความพึงพอใจของผู้ใช้ทั่วไป พบว่าการ ประเมินความพึงพอใจค่าเฉลี่ยรวมอยู่ในเกณฑ์ ดีมาก ความ คิดเห็นของผู้ใช้ทั่วไป พบว่า ภาพรวมของความคิดเห็นต่อการใช้ งาน Google site เว็บไซต์ระบบสวนมะพร้าว การเพิ่ม ลบ แก้ไข ข้อมูลการขายได้

# **6. สรุปอภิปรายผลและข้อแนะนำ**

#### *6.1 สรุปอภิปรายผล*

 ระบบการทำงานของเว็บไซต์ระบบสวนมะพร้าว ขายสินค้า ออนไลน์ มีกลุ่มผู้ใช้ทั่วไป 2 กลุ่มคือ ผู้ใช้งานทั่วไป สามารถเข้าดู รายการและสั่งซื้อได้ผ่านระบบ และ ผู้ดูแลระบบ จัดการระบบ ในร้านได้ทั้งหมดของเว็บไซต์ระบบสวนมะพร้าว และ Line OA, การทำงานของ Line OA การตอบแบบสอบถาม ไปหน้าเฟสบุ๊ก ในการติดต่อกับเจ้าของร้าน

# **6.2 ข้อแนะนำ**

 ต้องมีการเพิ่มสิทธิพิเศษให้แก่ลูกค้า เช่น มีส่วนลด มีการ ส่งเสริมทางการตลาดต่าง ๆ ให้ทันสมัยเพื่อเพิ่มฐานลูกค้าใหม่ๆ

#### **กิตติกรรมขอบคุณ**

 ขอขอบพระคุณ อาจารย์ประจำสาขาการจัดการ นวัตกรรมและสารสนเทศทางธุรกิจ มหาวิทยาลัยเทคโนโลยีราช มงคลศรีวิชัย วิทยาเขตนครศรีธรรมราช (ไสใหญ่) จนประสบ ผลสำเร็จลุล่วงไปได้ด้วยดี

# **เอกสารอ้างอิง**

- [1] เฉลิมชัยวงษ์พันเสือและคณะ. (2021).เว็บขายของออนไลน์ โดยมีการแจ้งเตือนการจัดส่งสินค้าผ่านระบบSMS. [สืบค้น วันที่31ตุลาคม 2566].
- [2]ศิริขวัญ เมืองนกแลละคณะ. (2021).การพัฒนาระบบสนทนา อัตโนมัติสำหรับการให้คำแนะนำ ในการเลือกซื้อกีตาร์ไฟฟ้า และเอฟเฟคสำหรับกีตาร์ไฟฟ้า. [สืบค้นวันที่13 พฤศจิกายน].
- [3]กัลยาขามชัยและคณะ. (2021).การพัฒนาเว็บไซต์ตลาด 24 ชั่วโมง เทศบาลเมืองกาฬสินธ์. [สืบค้นวันที่13พฤศจิกายน 2566].
- [4] ดารารัตน์ ช่างเขียนและคณะ(2021).การประยุประยุกต์ใช้ แชทบอทกับสินค้าออนไลน์กรณีศึกษา ร้านวัสดุสมปอง เคหะภัณฑ์ [สืบค้นวันที่13 พฤศจิกายน 2566].
- [5] นางสาวสุทธิดา อำพันสุรินทรและคณะ. (2021).ระบบขาย สินค้าแปรรูปผ้าซิ่นตีนแดงออนไลน์บ้านเมืองน้อย อำเภอ นาโพธิ์จังหวัดบุรีรัมย์[สืบค้นวันที่13 พฤศจิกายน 2566].

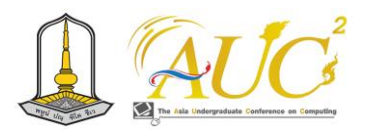

- [6] ราชภัฏ บุญยิ่งยงและคณะ.2561. ระบบจัดการครุภัณฑ์: กรณีศึกษาโรงพยาบาลบ้านแพ้ว (องค์การ มหาชน). วารสาร การประชุมวิชาการและนำเสนอ ผลงานวิชาการระดับชาติ UTCC ACADEMIC DAYครั้งที่2, หน้าที่1810–1823 [สืบค้น วันที่15 มีนาคม 2566].
- [7]กัลยาณีตรงแก้วและคณะ. (2564).การพัฒนาระบบซื้อขาย ผลไม้ออนไลน์สวนลุงดำ เขารามโรม จังหวัด นครศรีธรรมราช. [สืบค้นวันที่15 มีนาคม 2566].
- [8] ธนะวัชร จริยะภูมิและรุ่งโรจน์สุบรรณจุ้ย. (2564).การพัฒนา ระบบสั่งอาหารออนไลน์. วารสารเทคโนโลยีสื่อสารมวลชน มทร. พระนคร. [สืบค้นวันที่15 มีนาคม 2566].
- [9]กุลชลีจงเจริญและคณะ. (2564).การพัฒนาเว็บไซต์ สาขาวิชาศึกษาศาสตร์. มหาวิทยาลัยสุโขทัยธรรมาธิราช. STOU EDUCATION JOURNAL. [สืบค้นวันที่15 มีนาคม 2566].

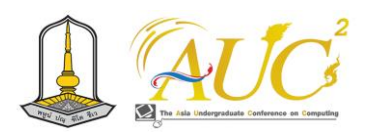

# **ระบบสารสนเทศเพื่อแนะนำและจ้างงานอินฟูลเอนเซอร์ด้านเกม Information System to Recommend and Hire Gaming Influencers**

#### **ธนดล เวรุวะณารักษ์<sup>1</sup> และ ธนพล พุกเส็ง2\***

 $^{1,2}$ สาขาเทคโนโลยีสารสนเทศ คณะวิทยาศาสตร์และศิลปศาสตร์มหาลยับูรพา วิทยาเขตจันทบุรี Email: 63310052@go.buu.ac.th, thanaph@buu.ac.th\*

#### **บทคัดย่อ**

บทความนี้ได้นำเสนอการพัฒนาต้นแบบระบบสารสนเทศ เพื่อแนะนำและจ้างงานอินฟูลเอนเซอร์ด้านเกม ซึ่งมีการจัดเก็บ ข้อมูลผู้ว่าจ้าง ข้อมูลอินฟูลเอนเซอร์ด้านเกม ข้อมูลเกม ข้อมูล ประเภทของเกม ได้บันทึกการติดต่อจ้างงาน การรับงาน การรับ และจ่ายค่าตอบแทน และการจัดทำรายงานต่าง ๆ โดยใช้ เครื่องมือในการพัฒนาระบบได้แก่ Visual Studio Code ในการ พัฒนา และได้ใช้Microsoft SQL Server ในการจัดการ ฐานข้อมูล ซึ่งเมื่อระบบพัฒนาแล้วเสร็จ จะทดสอบการใช้งาน จริง ประเมินผลความพึงพอใจ และนำไปใช้งานต่อไป

*คำสำคัญ –*ระบบสารสนเทศ, แนะนำ*,* จ้างงาน, อินฟูลเอนเซอร์, เกม

#### **ABSTRACT**

 This article presents the development of an information system prototype for recruiting and managing game influencers. The system includes the storage of client information, influencer information, game information, and various data related to the hiring process. It records job contacts, job acceptance, compensation transactions, and generates reports using Visual Studio Code development tools. The database management utilizes Microsoft SQL Server. Once the system development is complete, it undergoes realworld testing, performance evaluation, and continues to be used for ongoing operations.

*Keywords* **–** information system, recommendation, hiring, influencer, game -----------------------------------------------------------------

\* Corresponding Author

#### **1. บทนำ**

ในปัจจุบัน เกมออนไลน์กลายเป็นหนึ่งในกิจกรรมที่ได้รับ ความนิยมอย่างมาก และนักเล่นเกม (Game Streamers) ได้ กลายเป็นส่วนหนึ่งของชุมชนอินเทอร์เน็ตทั่วโลก โดยมีผู้ติดตาม จำนวนมากที่รอดูการเล่นเกมและเพลงเต็มไปด้วยความ สนุกสนานและการสร้างความเชื่อมโยง กับผู้สตรีม

อย่างไรก็ตาม มีปัญหาที่สำคัญเกี่ยวกับการรับงานและการ จ้างงานแทนอินฟูเลนเซอร์ สายเกมในปัจจุบัน การค้นหาและ การสื่อสารกับนักเล่นเกมที่มีความสามารถในการสตรีมเกม สามารถ ทำได้ยากและนานมาก และผู้ที่ต้องการบริการบางครั้ง อาจพบว่าการค้นหานักเล่นเกมที่ เหมาะสมอาจเป็นงา นที่ ยากลำบาก เพื่อแก้ไขปัญหานี้ จึงนำเสนอระบบสารสนเทศที่ เชื่อมระหว่างผู้ที่ต้องการบริการและนักเล่นเกมได้อย่างรวดเร็ว และประสิทธิภาพ เพื่อเพิ่มความสะดวกสบายในการรับงานและ การจ้างงานในวงการเกมออนไลน์ ที่สุดท้าย จะช่วยส่งเสริมการ เติบโตของชุมชนนักเล่นเกมและสร้างโอกาสให้ผู้สตรีมมีรายได้ จากความสนใจในการสตรีมเกม

#### **2. วัตถุประสงค์**

 1. เพื่อสร้างระบบสารสนเทศที่เป็นตัวกลางระหว่างผู้ว่าจ้าง กับอินฟูลเอนเซอร์ด้านเกม ในการติดต่อจ้างงาน

 2. เพื่อสร้างรายงานรายรับรายจ่ายสำหรับผู้ว่าจ้างและอิน ฟูลเอนเซอร์ด้านเกม

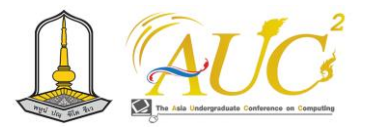

1. สื่อสังคมออนไลน์ เฟสบุ๊ค มีช่วงระดับราคาดังนี้ ราคาระดับนาโน อินฟลูเอนเซอร์อยู่ที่ 3,000 - 15,000 บาท ราคาระดับไมโคร อินฟลูเอนเซอร์อยู่ที่ 9,000 - 70,000 บาท ราคาระดับเมกะ อินฟลูเอนเซอร์อยู่ที่ 25,000 - 200,000 บาท 2. สื่อสังคมออนไลน์ อินสตราแกรม มีช่วงระดับราคาดังนี้

ราคาระดับนาโน อินฟลูเอนเซอร์= 800 - 2,000 บาท ราคาระดับไมโคร อินฟลูเอนเซอร์ อยู่ที่ 1,500 - 4,000 บาท ราคาระดับมาโคร อินฟลูเอนเซอร์ อยู่ที่ 10,000 - 80,000 บาท ราคาระดับเมกะ อินฟลูเอนเซอร์อยู่ที่120,000 - 250,000 บาท

3. สื่อสังคมออนไลน์ ติ๊กตอก มีช่วงระดับราคาดังนี้ ราคาระดับนาโน อินฟลูเอนเซอร์= 1,200 - 2,000 บาท ราคาระดับไมโคร อินฟลูเอนเซอร์ อยู่ที่ 2,000 - 7,000 บาท ราคาระดับมาโคร อินฟลูเอนเซอร์ อยู่ที่ 5,000 - 80,000 บาท ราคาระดับเมกะ อินฟลูเอนเซอร์อยู่ที่ 30,000 - 150,000 บาท

4. สื่อสังคมออนไลน์ ยูทูป มีช่วงระดับราคาดังนี้ ราคาระดับไมโคร อินฟลูเอนเซอร์ อยู่ที่ 15,000 - 50,000 บาท ราคาระดับมาโคร อินฟลูเอนเซอร์ อยู่ที่50,000 - 200,000 บาท ราคาระดับเมกะ อินฟลูเอนเซอร์อยู่ที่ 80,000 - 700,000 บาท

#### **4. วิธีการดำเนินงาน**

สำหรับการพัฒนาต้นแบบระบบสารสนเทศเพื่อแนะนำและ จ้างงานอินฟูลเอนเซอร์ด้านเกม ได้ใช้แนวทางกระบวนการวงจร การพัฒนาระบบสารสนเทศ (System Development Life Cycle : SDLC) [3] ซึ่งมีขั้นตอนประกอบด้วย 1. ศึกษาความ เป็นไปได้ของการพัฒนาระบบ 2. วิเคราะห์ระบบ 3. ออกแบบ ระบบ 4. พัฒนาโปรแกรมและทดสอบระบบ และ 5. การติดตั้ง และนำระบบไปใช้โดยมีรายละเอียดดังนี้

# *4.1 ศึกษาความเป็นไปได้ของการพัฒนาระบบ*

ผู้พัฒนาได้ศึกษารูปแบบของการจ้างงานอินฟูลเอนเซอร์ด้าน เกม จากการสัมภาษณ์ผู้ที่มีความเกี่ยวข้องทั้งในส่วนของผู้ว่าจ้าง และนักเล่นเกม ประกอบกับการศึกษาเอกสารที่มีความเกี่ยวข้อง ทำให้มองเห็นแนวทางความเป็นไปได้ในการพัฒนาระบบ สารสนเทศ

# *4.2 วิเคราะห์ระบบ*

สำหรับการวิเคราะห์ระบบได้ใช้แผนภาพบริบท (Context Diagram) และแผนภาพกระแสข้อมูล (Data Flow Diagram)

# **3. เอกสารที่เกี่ยวข้อง**

การพัฒนาต้นแบบระบบสารสนเทศเพื่อแนะนำและจ้างงาน อินฟูลเอนเซอร์ด้านเกมจำเป็นที่ต้องการศึกษาเอกสารที่ เกี่ยวข้อง โดยมีรายละเอียดดังต่อไปนี้

#### *3.1 แนวคิดเกี่ยวกับการคิดและแบ่งประเภทอินฟลูเอนเซอร์*

การแบ่งประเภทของอินฟลูเอนเซอร์สามารถแบ่งได้หลาย แบบ เช่นตัวอย่างต่อไปนี้ [1]

1. นาโน อินฟลูเอนเซอร์ (Nano Influencer) หมายถึง กลุ่ม ผู้มีอิทธิพลระดับเล็กที่สุด โดยมีผู้ติดตามตั้งแต่ 1,000 – 10,000 คน กลุ่มนี้จะมีอัตราค่าบริการน้อยสุด ซึ่งอาจไม่สามารถสร้างแรง อิทธิพลได้สูงเท่าระดับอื่น

2. ไมโคร อินฟลูเอนเซอร์ (Micro Influencer) หมายถึง กลุ่มผู้มีอิทธิผลที่มีผู้ติดตามตั้งแต่ 10,000 - 50,000 คน กลุ่มนี้ จะมีอัตราค่าบริการสูงกว่านาโน อินฟลูเอนเซอร์ ไม่มากนัก แต่ สามารถสร้างอิทธิพลได้สูงกว่า เพราะมีผู้ติดตามมากกว่า และ ขณะเดียวกันไมโคร อินฟลูเอนเซอร์ยังไม่มีตัวตนชัดเจน ซึ่งอาจ ทําให้สามารถเข้าถึงได้ทุกแบรนด์ ทุกประเภท แต่ก็อาจมีกลุ่ม ผู้ติดตามไม่ตรงกับกลุ่มเป้าหมาย

3. มิดเทียร์ อินฟลูเอนเซอร์(Mid-Tier Influencer) หมายถึง กลุ่มผู้มีอิทธิพลที่มีผู้ติดตามตั้งแต่ 50,000 – 100,000 คน กลุ่ม นี้จะเป็นอินฟลูเอนเซอร์ที่องค์กรต่าง ๆ ได้เริ่มให้ความสนใจ เนื่องด้วยจํานวนผู้ติดตามที่มีมากขึ้น ซึ่งสามารถสร้างการรับรู้ต่อ แบรนด์และเนื้อหาได้ดีกว่า

4. มาโคร อินฟลูเอนเซอร์ (Macro Influencer) หมายถึง กลุ่มผู้มีอิทธิพลที่มีผู้ติดตามตั้งแต่ 100,000 – 1,000,000 คน ซึ่ง จะสร้างการรับรู้ต่อแบรนด์ได้ดีและเนื้อหาที่สร้างขึ้นจะเริ่มมี ความเป็นมืออาชีพและมีความเฉพาะเจาะจงมากขึ้น

5. เมกะ อินฟลูเอนเซอร์ (Mega Influencer) หมายถึง กลุ่ม ผู้มีอิทธิพลที่มีผู้ติดตามตั้งแต่ 1,000,000 คนขึ้นไป เป็นอินฟลู เอนเซอร์ระดับสูงที่สุด โดยสามารถสร้างการรับรู้ต่อแบรนด์ได้สูง ที่สุด ซึ่งกลุ่มนี้อาจเป็นผู้ที่มีชื่อเสียงหรืออยู่ในวงการบันเทิงหรือ กีฬาอยู่แล้ว

#### *3.2 ประเภทและเรทการจ้างงานอินฟลูเอนเซอร์*

สำหรับการคิดอัตราการจ้างงานอินฟลูเอนเซอร์นั้นสามารถ จำแนกได้ตามประเภทของสื่อสังคมออนไลน์ และประเภทของ อินฟลูเอนเซอร์ ซึ่งจะมีการกำหนดขอบเขตของราคาค่าจ้างที่ แตกต่างกัน ในปีพ.ศ. 2566 มีลักษณะดังตัวอย่างต่อไปนี้ [2]

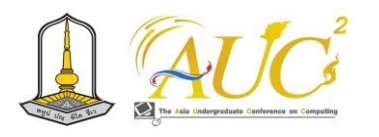

ซึ่งมีผู้ที่เกี่ยวข้องได้แก่ ผู้จ้าง อินฟลูเอนเซอร์และเจ้าของกิจการ แสดงได้ดังภาพ 1 และ ภาพ 2

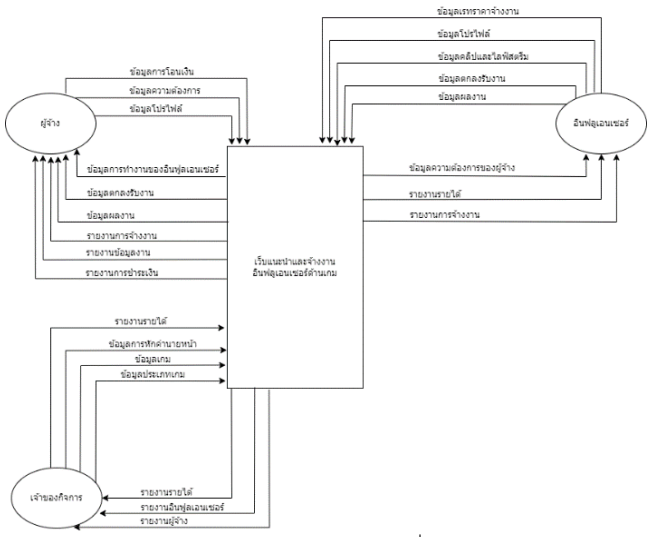

**ภาพ 1** แผนภาพบริบทของระบบสารสนเทศเพื่อแนะนำและจ้างงาน อินฟูลเอนเซอร์ด้านเกม

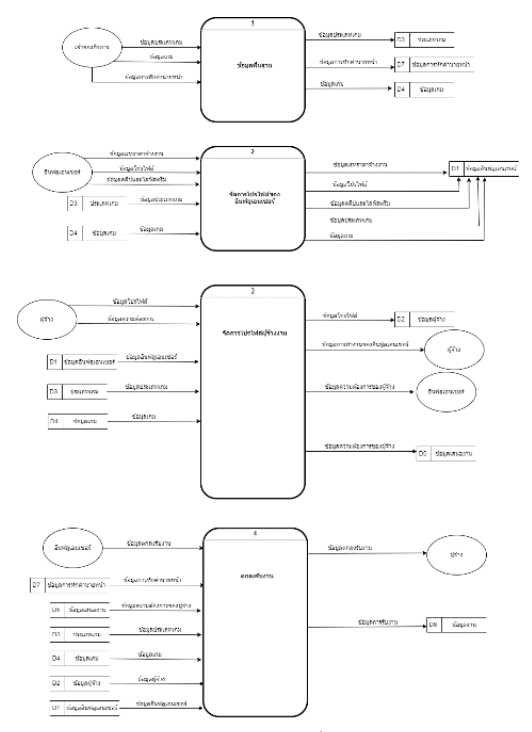

**ภาพ 2** แผนภาพกระแสข้อมูลระดับที่ 0 ของระบบสารสนเทศเพื่อ แนะนำและจ้างงานอินฟูลเอนเซอร์ด้านเกม

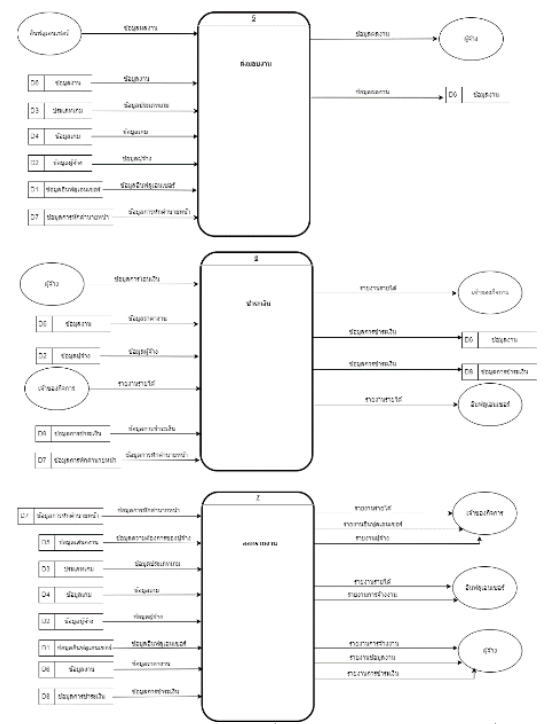

**ภาพ 2** แผนภาพกระแสข้อมูลระดับที่ 0 ของระบบสารสนเทศเพื่อแนะนำ และจ้างงานอินฟูลเอนเซอร์ด้านเกม (ต่อ)

#### *4.3 ออกแบบระบบ*

เมื่อได้วิเคราะห์กระบวนการทำงานแล้ว จึงได้ใช้แผนภาพ แสดงความสัมพันธ์ระหว่างข้อมูล (Entity Relation Diagram) ในการออกแบบฐานข้อมูล โดยแสดงดังภาพ 3

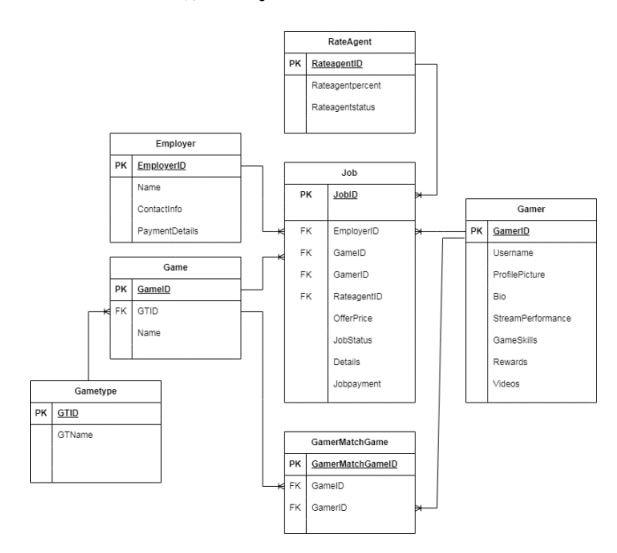

**ภาพ 3** แผนภาพแสดงความสัมพันธ์ของของระบบสารสนเทศเพื่อแนะนำ และจ้างงานอินฟูลเอนเซอร์ด้านเกม

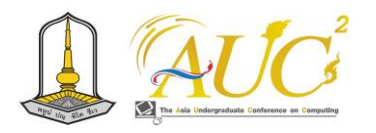

#### *4.4 พัฒนาโปรแกรมและทดสอบระบบ*

การพัฒนาโปรแกรมต้นแบบของระบบสารสนเทศเพื่อแนะนำ และจ้างงานอินฟูลเอนเซอร์ด้านเกมนั้น ได้อยู่ในช่วงของการ พัฒนาและทดสอบระบบ โดยใช้ Visual Studio Code ในการ พัฒนาระบบ และใช้Microsoft SQL Server ในการจัดการ ฐานข้อมูล ซึ่งส่วนการทำงานหลักของการพัฒนาแสดงได้ดังภาพ 4 ถึง ภาพ 9 ต่อไปนี้

1. หน้าสมัครสมาชิก จะมีช่องให้กรอกชื่อผู้ใช้และรหัสผ่าน และ Email เพื่อสมัครใช้งาน

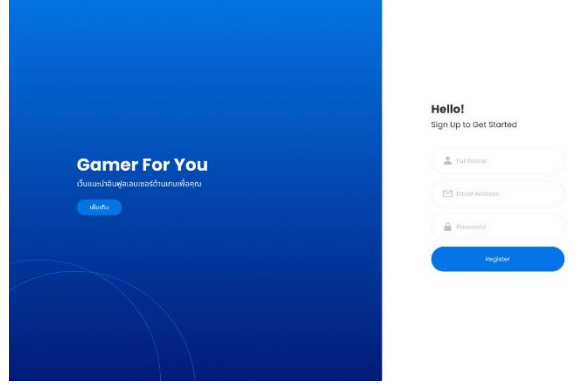

**ภาพ 4** หน้าสมัครสมาชิก

ภาพ 4 ผู้ใช้งานจะให้ข้อมูลเพื่อสมัครสมาชิกและกดปุ่มตกลง เพื่อเข้าระบบ

2. หน้าเข้าสู่ระบบ ให้กรอกชื่อผู้ใช้และรหัสผ่านเพื่อเข้าสู่ ระบบ

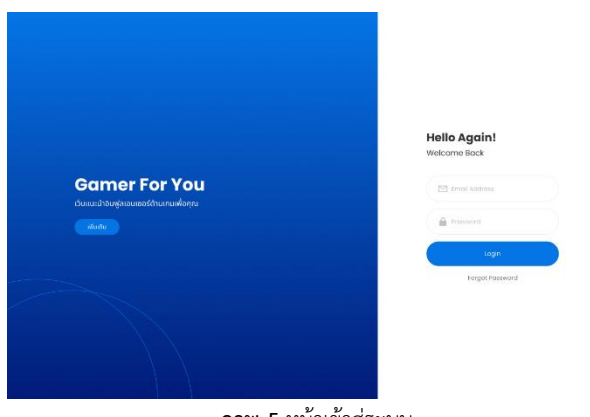

**ภาพ 5** หน้าเข้าสู่ระบบ

ภาพ 5 ผู้ใช้งานจะให้ข้อมูลและกดปุ่มตกลงเพื่อเข้าสู่ระบบ

3. หน้าจอหลักของเว็บจะแสดงในส่วนของหลังบ้านสมาชิก เพื่อตรวจสอบสถานะ และข้อมูลต่างๆ

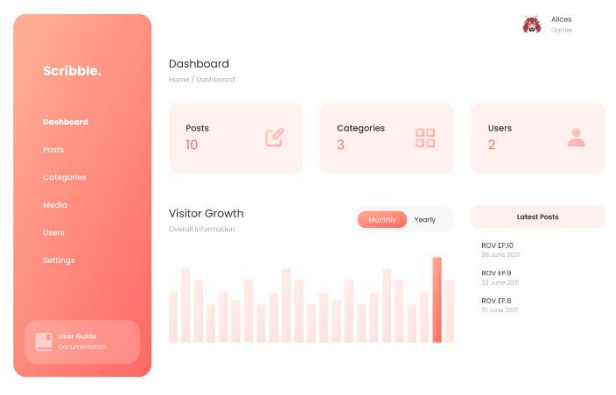

**ภาพ 6** หน้าหลังบ้านผู้ใช้งาน

ภาพ 6 ผู้ใช้งานสามารถเข้าสู้หน้าจอหลักของเว็บเพื่อ ตรวจสอบสถานะและข้อมูลต่างๆ เช่น โพสผลงาน ประวัติ ส่วนตัว เรทราคาการจ้างงาน

4. หน้าเลือกประเภทเกมที่สนใจ

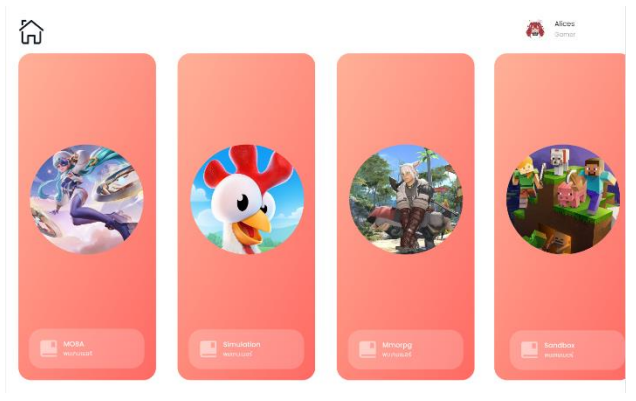

**ภาพ 7** หน้าแสดงเกม

ภาพ 7 ผู้ใช้งานสามารถเลือกประเภทของเกมที่ตนเองสนใจ เพื่อหาอินฟูลเอนเซอร์ที่ตนเองสนใจได้

5. หน้าเลือกเกมเมอร์ที่สนใจในประเภทเกมที่ผู้ใช้งานเลือก

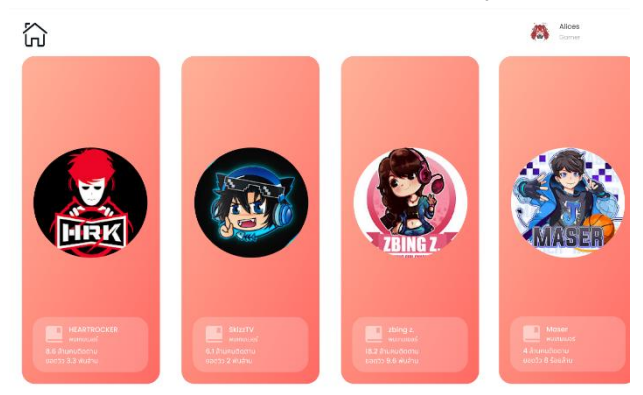

**ภาพ 8** หน้าแสดงอินฟูลเอนเซอร์

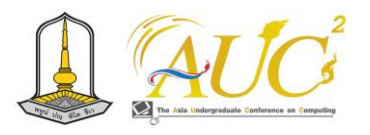

ภาพ 8 ผู้ใช้งานสามารถเลือกอินฟูลเอนเซอร์ที่ตนเองสนใจ เพื่อติดต่อสอบถามและจ้างงานได้

## 6. หน้าแสดงแชทส่วนตัวที่ติดต่อกับอินฟูลเอนเซอร์

| C | แชทติดต่อส่วนตัว<br>Allye chat interface that allows for seamless, natural<br>communication and connection.                                                                                 |  |                                   |  |
|---|----------------------------------------------------------------------------------------------------|--|-----------------------------------|--|
|   | CEO GAME<br>ašačé<br>ติดต่อจากบริษัทสนใจอย่าร่วมงาน<br>ด้วยค่ะนี่คือข้อมูลของงานพร้อมเรกราคา<br>ricacori:<br>---------<br>TRIALERS ENGINEERING ENGINEERING OF<br>-<br>CS:15 AM<br>Assistant |  | สนในรับงานครับ<br><b>Just Now</b> |  |
|   | leply                                                                                                    |  |                                   |  |

**ภาพ 9** หน้าแสดงการติดต่อระหว่างผู้จ้างและอินฟูลเอนเซอร์

ภาพ 9 ผู้ใช้งานสามารถติดต่อสอบถามอินฟูลเอนเซอร์ที่ ตนเองสนใจว่าจ้างงานได้

โดยเมื่อหลังจากทำข้อตกลงแล้วจะมีการยืนยันการรับงาน และรับชำระเงินพร้อมทั้งส่งมอบเงินให้กับอินฟูลเอนเซอร์ต่อไป ทั้งนี้หลังจากได้พัฒนาต้นแบบระบบเสร็จสิ้นแล้ว ก็จะได้นำ ระบบนี้ไปทดสอบการใช้งาน และวัดผลลัพธ์ความพึงพอใจของ ผู้ใช้งานทั้งส่วนของผู้จ้าง และอินฟูลเอนเซอร์

# *4.5 การติดตั้งและนำระบบไปใช้*

ในขั้นสุดท้ายหลังจากที่ได้พัฒนาต้นแบบระบบสารสนเทศ เพื่อแนะนำและจ้างงานอินฟูลเอนเซอร์ด้านเกมเสร็จแล้ว จะได้ นำระบบไปติดตั้งใช้งานจริงต่อไป

#### **5. สรุปและอภิปรายผล**

การพัฒนาต้นแบบระบบสารสนเทศเพื่อแนะนำและจ้างงาน อินฟูลเอนเซอร์ด้านเกม ได้พัฒนาตามแนวทางของวงจรการ พัฒนาระบบ โดยที่ระบบสามารถเก็บข้อมูลผู้ว่าจ้าง ข้อมูลอินฟูล เอนเซอร์ด้านเกม ข้อมูลเกม ข้อมูลติดต่อจ้างงาน ข้อมูลรับงาน รวมถึงออกรายงานต่าง ๆ ให้แก่ผู้ว่าจ้าง อินฟูลเอนเซอร์และ เจ้าของกิจการ ซึ่งในระยะถัดไปจะได้ทดสอบระบบเพื่อปรับปรุง การใช้งาน ประเมินความพึงพอใจในการใช้ระบบและนำไปติดตั้ง ใช้งานจริง

# **เอกสารอ้างอิง**

- [1] นภัสสรณ์ สมบูรณ์ศิลป์. การศึกษาประสิทธิผลของเพจ COCOBURI เปรียบเทียบกับประสิทธิผลของเพจ Influencer กรณีศึกษาดิจิทัลแคมเปญ "โคโค่บุรี มะพร้าว น้ำหอมตัวจริง หอมจริง ทั้งน้ำทั้งเนื้อ". กรุงเทพฯ: มหาวิทยาลัยกรุงเทพ, 2562.
- [2] เช็กค่าตัวอินฟลูเอนเซอร์ปี 2023 อยากจ้างงานต้องจ่าย เท่าไหร่ [ออนไลน์]. 2566. [สืบค้นวันที่ 26 กันยายน 2566]. จาก https://www.springnews.co.th/news/ infographic/833994
- [3] เชษฐมาส ไผ่จันทร์, กิตติศักดิ์ อ่อนเอื้อน และ พงช์ศนัญ ชาญชัยชิณวรฒ์. 2566. โปรแกรมจัดการแข่งขันอีสปอร์ต. ใน การประชุมวิชาการระดับปริญญาตรีด้านคอมพิวเตอร์ ภูมิภาคเอเซีย ครั้งที่ 11 (AUCC2023). นครสวรรค์. หน้า 49-57.

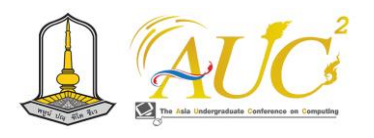

# **ระบบจัดเก็บชุดข้อมูลรูปภาพ**

#### **Image data management system**

#### **อรวรรยา สาคเรศ<sup>1</sup> และ อุไรวรรณ บัวตูม<sup>2</sup>\***

 $^{1,2}$ สาขาวิชาเทคโนโลยีสารสนเทศ คณะวิทยาศษสตร์และศิลปศาสตร์มหาวิทยาลัยบูรพา วิทยาเขตจันทบุรี Emails: 63310179@go.buu.ac.th, [uraiwanu@buu](mailto:uraiwanu@buu.ac.th*).ac.th\*

#### **บทคัดย่อ**

ระบบจัดเก็บชุดข้อมูล ถือเป็นเครื่องมือที่ช่วยอำนวยความ สะดวกแก่ผู้ใช้งานที่มีชุดข้อมูลที่ไม่มีโครงสร้างขนาดใหญ่ งานวิจัยนี้มีจุดประสงค์เพื่อพัฒนาระบบแพลตฟอร์มออนไลน์ สำหรับการจัดการชุดข้อมูลโดยเฉพาะสำหรับการจัดการชุด ข้อมูลรูปภาพที่สามารถนำไปใช้งานในการทดลองและการ ทำนายผลโดยใช้แบบจำลอง การจำแนกประเภทแพลตฟอร์มนี้ ทำหน้าที่เสมือนเว็บโฮสต์ที่อำนวยความสะดวกในการรวบรวม และแบ่งปันชุดข้อมูลพร้อมสามารถตั้งค่าระดับการเข้าถึงได้ทั้ง แบบสาธารณะหรือแบบส่วนตัว การพัฒนาเว็บแอปพลิเคชันนี้นำ หลักการของกระบวนการเก็บ ข้อมูล, ข้อมูลภาพดิจิทัล, กระบวนการจำแนก, พระราชบัญญัติคุ้มครองข้อมูลส่วนบุคคล (PDPA) และจริยธรรมการวิจัย (IRB) มาใช้ในกระบวนการ ออกแบบและพัฒนาเว็บแอปพลิเคชัน

*คำสำคัญ --* ระบบจัดเก็บชุดข้อมูล, ระบบแพลตฟอร์มออนไลน์, การจัดการชุดข้อมูลรูปภาพ, พระราชบัญญัติคุ้มครองข้อมูลส่วน บุคคลม, การทำนายผล

#### **ABSTRACT**

The development of a data management system represents a solution for effectively handling extensive unstructured datasets. This research endeavors to create an online platform specifically designed for the management of image datasets, catering to their utilization in the creation of classification models.

Functioning as a hosting environment, this platform facilitates the collection and sharing of datasets with configurable access settings, whether public or private. The web application's development integrates key considerations, including principles of data collection, management of digital image data, the classification process, adherence to the Personal Data Protection Act( PDPA) , and compliance with research ethics governed by Institutional Review Board (IRB) guidelines. *Keywords --* The development of a data management system, Online platform, The management of image datasets, Personal Data Protection Act, Classification models

#### **1. บทนำ**

ปัญญาประดิษฐ์มีบทบาทสำคัญต่อการบริหารและการ จัดการ โดยการจัดเก็บชุดข้อมูลถือเป็นปัจจัยสำคัญในการที่จะ นำไปสู่การพยากรณ์ หรือการสร้างโมเดล ที่ช่วยสนับสนุนงานใน องค์กรได้ ปัจจุบันมีองค์กรหลายองค์กรที่พยายามเก็บรวบรวม ข้อมูลในหลายรูปแบบ[2] เช่น รูปภาพ เสียง สัญญาณ และ ข้อความโดยข้อมูลรูปภาพถือว่าเป็นชุดข้อมูลที่สำคัญ ที่มี ประโยชน์ในงานด้านธุรกิจ เช่น การรู้จำใบหน้า เพื่อยืนยันตัวตน การทำนายวัตถุ เพื่อใช้ในการตรวจสอบจำแนกข้อผิดพลาดของ ผลผลิต หรือ ผลิตภัณฑ์ต่างๆ เป็นต้น แต่องค์กรส่วนใหญ่ยังเก็บ ข้อมูลในรูปแบบระบบไฟล์ในคอมพิวเตอร์ส่วนตัว ทำให้การ จัดการเกิดปัญหาความยุ่งยาก ซับซ้อน หรือใช้เวลานาน ใน ปัจจุบันนี้ มีผู้พัฒนาแพลตฟอร์มการจัดการข้อมูลที่ทำหน้าที่ เสมือนเว็บโฮสต์ ที่จะช่วยในการรวบรวมและแบ่งปัน ชุดข้อมูล โดยบางระบบยังสามารถกำหนดระดับสิทธิ์การเข้าถึงซึ่งทำให้ การจัดการข้อมูลมีประสิทธิ์มากขึ้น แต่เว็บไซต์ต่างประเทศส่วน ใหญ่เหล่านี้ยังคงไม่มีฟังก์ชั่นที่ครอบคลุมที่รองรับในกฎหมาย หรือระเบียบปฏิบัติการเก็บและจัดการข้อมูลในประเทศไทย เช่น

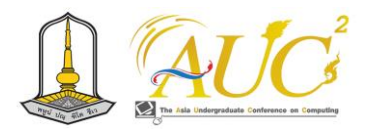

พระราชบัญญัติคุ้มครองข้อมูลส่วนบุคคล (PDPA) และจริยธรรม การวิจัย (IRB)

จากปัญหาดังกล่าวผู้จัดทำจึงมีแนวคิดที่จะพัฒนา ระบบจัดเก็บชุดข้อมูลรูปภาพ โดยการสร้างเว็บแอปพลิเคชันที่ สามารถทำการค้นหา, วิเคราะห์, สำรวจ, และระบุหมวดหมู่ของ ประเภทรูปภาพ นอกจากนี้, ระบบยังมีจุดประสงค์ในการช่วย จัดการข้อมูลเพื่อให้ง่ายต่อการนำไปใช้งานต่อในการทำนายผล และการวางแผน, การประเมินผลในด้านต่างๆ, และการอำนวย ความสะดวกในกระบวนการวิเคราะห์และคัดกรองข้อมูล เช่น การวิเคราะห์โครงสร้างข้อมูลหรือการคัดกรองข้อมูลที่ไม่ เหมาะสม หรือไม่ตรงตามความเป็นจริง รวมถึงช่วยเก็บหลักฐาน ที่รองรับในกฎหมายหรือระเบียบปฏิบัติการเก็บข้อมูลในประเทศ ไทย

#### **2. วัตถุประสงค์**

1. พัฒนาเว็บแอปพลิเคชันสำหรับจัดเก็บและดาวน์โหลดชุด ข้อมูลประเภทรูปภาพภายใต้โครงสร้างหมวดหมู่แบบคลาสเพื่อ รองรับกลุ่มผู้ใช้งานที่ต้องการข้อมูลสำหรับรันโมเดลการจำแนก ประเภทข้อมูล (Classification)

2. เพื่อช่วยอำนวยความสะดวกต่อผู้ใช้งาน และลดโอกาสใน การเกิดข้อผิดพลาดของการเก็บชุดข้อมูล

3. เพื่อให้ผู้ใช้งานสามารถจัดเก็บข้อมูล และเผยแพร่ข้อมูล ต่อสาธารณชนที่สามารถนำไปใช้ประโยชน์ได้ตามการกำหนด สิทธิ์การเข้าถึงการใช้งาน

#### **3. ทบทวนวรรณกรรม**

# *3.1 การเก็บข้อมูลสำหรับใช้กับการเรียนรู้แบบจำแนกภาพ (Image classification)*

 ระบบเก็บข้อมูลรูปภาพ (Image Storage System) คือ ระบบ ที่ออกแบบมาเพื่อจัดการและเก็บรูปภาพต่าง ๆ ในรูปแบบ อิเล็กทรอนิกส์ เพื่อให้สามารถเข้าถึงและค้นหาข้อมูลรูปภาพได้ อย่างรวดเร็วและมีประสิทธิภาพ โดยสามารถใช้ระบบเก็บข้อมูล รูปภาพในหลายวัตถุประสงค์ เช่น การเก็บภาพสำหรับเว็บไซต์, แชร์รูปภาพในสื่อสังคมออนไลน์, การจัดการภาพในองค์กรหรือ ธุรกิจ [6] มีกระบวนการทำงาน ดังนี้

 1. การจัดเก็บ: ระบบนี้ช่วยในการจัดเก็บรูปภาพในรูปแบบ ดิจิทัล โดยปกติจะมีการจัดเก็บในเซิร์ฟเวอร์หรือคลาวด์เก็บ ข้อมูล เพื่อความความปลอดภัยและคงทนของข้อมูล

 2. การค้นหา: ระบบเก็บข้อมูลรูปภาพจะมีการจัดการข้อมูล เช่นป้ายกำกับ หรือคีย์เวิร์ดเพื่อช่วยในการค้นหารูปภาพที่ ต้องการ

 3. การแบ่งปัน: ระบบนี้มักมีความสามารถในการแบ่งปัน รูปภาพกับผู้ใช้อื่น ๆ ผ่านลิงก์ หรือการแชร์ในโซเชียลมีเดีย

 4. การจัดการ: ระบบนี้ช่วยในการจัดการและแก้ไขรูปภาพ เช่น การปรับขนาด, การตัดต่อ, การปรับแสงและสี, และการทำ ภาพถ่าย

 5. ความปลอดภัย: การควบคุมการเข้าถึงข้อมูลรูปภาพเพื่อให้ มีความปลอดภัยและความเป็นส่วนตัวสำคัญ

 6. การสำรองข้อมูล: การสำรองข้อมูลรูปภาพเพื่อป้องกัน ข้อมูลสูญหายหรือเสียหาย

โดยทั้งนี้กระบวนการเตรียมข้อมูล สำหรับใช้สำหรับการ เรียนรู้แบบจำแนกภาพ (Image classification) คือ กระบวนการ การเตรียมภาพเพื่อใช้สำหรับโมเดลใน กลุ่มจำแนกภาพตาม คลาสของหมวดหมู่ต่าง ๆ ที่กำหนดจากผู้สอน เช่น การจำแนก ว่าภาพนั้นเป็นคนผู้หญิง หรือคนผู้ชาย เป็นต้น ในการเตรียม รูปภาพสำหรับโมเดลการเรียนจะประกอบด้วยข้อมูลรูปภาพ ต่างๆซึ่งมักจะแยกเก็บตามหมวดหมู่ และข้อมูลที่ระบุหมวดหมู่ ของคลาสเพื่อ ใช้สำหรับการจำแนกเวลารู้จำและกลุ่มข้อมูลใน แต่ละคลาสนั้นต้องทำการแบ่งชุดข้อมูล เป็นชุดฝึกฝน (training set) และชุดทดสอบ(test set) ตามสัดส่วนที่ผู้วิจัยต้องการ ก่อนที่จะนำไปใช้ในการฝึกฝนโมเดลต่อไป

#### *3.2 ประเภทของภาพดิจิทัล*

 ภาพดิจิทัล (Digital Image) คือภาพที่ถูกแปลงเป็นข้อมูลดิจิทัล หรือข้อมูลตัวเลขเพื่อการเก็บข้อมูลและแสดงผลบนอุปกรณ์ ดิจิทัล เช่น คอมพิวเตอร์, โทรศัพท์มือถือ, หน้าจอโทรทัศน์, และ อุปกรณ์อื่น ๆ ที่รองรับภาพดิจิทัล

3.2.1 ภาพดิจิทัลสี (Color Digital Image)

 1. สี: ภาพดิจิทัลสีมีความสามารถในการแสดงสี โดยประกอบ ไปด้วยสีหลายสีที่สอดคล้องกันในแต่ละพิกเซล

 2. ความสว่างและเข้มสี: สีและความสว่างของแต่ละพิกเซล สามารถระบุความสว่างและความเข้มของสี

 3. รูปแบบไฟล์: รูปภาพดิจิทัลสีสามารถบันทึกในรูปแบบไฟล์ ที่รองรับการจัดเก็บสี เช่น JPEG, PNG, TIFF

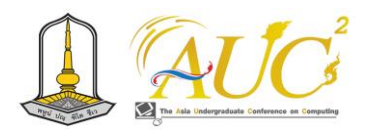

 4. ความสามารถในการแก้ไข: ภาพดิจิทัลสีมีความสามารถใน การแก้ไขสี, ปรับสี, และปรับแต่งความสว่าง-เข้มของภาพ

3.2.2 ภาพดิจิทัลขาว-ดำ (Black and White Digital Image)

 1. ขาว-ดำ: ภาพดิจิทัลขาว-ดำมีเพียงสองสีเท่านั้น ขาวและดำ ซึ่งอาจเป็นระดับเทา (grayscale) ได้หากมีการใช้ระดับสีเทา

 2. ความสว่างและเข้ม: ในภาพขาว-ดำ, ความสว่างและความ เข้มจะถูกสะท้อนผ่านการใช้ระดับเทา (grayscale) แทนการใช้สี

 3. แบบไฟล์: ภาพดิจิทัลขาว-ดำสามารถบันทึกในรูปแบบไฟล์ ที่ไม่จำเป็นต้องรองรับสีเช่น BMP, TIFF, หรือ PNG

 4. ความสามารถในการแก้ไข: ภาพขาว-ดำสามารถใช้เทคนิค การปรับความสว่างและความเข้มเพื่อเปลี่ยนรูปแบบและ รูปลักษณ์ของภาพ

# *3.3 พระราชบัญญัติคุ้มครองข้อมูลส่วนบุคคล (PDPA) และจริยธรรมการวิจัย (IRB)*

 3.3.1 พระราชบัญญัติคุ้มครองข้อมูลส่วนบุคคล หรือ Personal Data Protection Act (PDPA) คือ กฎหมายสำคัญที่ ถูกกำหนดขึ้นเพื่อคุ้มครองข้อมูลส่วนบุคคลในประเทศไทย ใน การปกป้องสิทธิและความเป็นส่วนตัว ของบุคคลจาก ข้อมูลที่ถูก นำมาใช้ในกรณีต่าง ๆ ทั้งในส่วนของการเผยแพร่และการเก็บ ข้อมูลให้ปลอดภัยโดยรายละเอียดของกฎหมายนี้จะระบุ รายละเอียดถึงการคุ้มครองสิทธิและความเป็นส่วนตัวของบุคคล ที่ข้อมูลของพวกเขาถูกนำมาใช้และวิธีการส่งเสริมการใช้ข้อมูล ส่วนบุคคลอย่างยั่งยืนและปลอดภัย ทั้งนี้หากข้อมูลส่วนบุคคล นั้นไม่ได้รับความยินยอม จะไม่สามารถนำไปใช้ได้ยกเว้นกรณีที่มี กฎหมายหรือเหตุจำเป็น

สำหรับหลักการในการขออนุญาตการเก็บข้อมูลผู้เก็บ ข้อมูลต้องออกแบบแบบฟอร์มที่ระบุถึงเงื่อนไขของการให้การ ยินยอมที่ชัดเจนร่วมถึงมีกำหนดระยะเวลาในการเก็บข้อมูล พร้อมกระบวนการและบุคคลที่มีหน้าที่ในการจัดการข้อมูลนี้ เมื่อ ครบกำหนดระยะเวลาในการจัดเก็บผู้ควบคุมข้อมูลจะต้องทำ การลบข้อมูลทิ้งตามที่ระบุไว้ในแบบฟอร์ม หากมีการละเมิดหรือ ข้อมูลรั่วไหลต้องมีระบบแจ้งเตือน ซึ่งการละเมิดนี้จะต้องรับ โทษทางอาญาและโทษทางพาณิชย์สำหรับการละเมิด PDPA

 3.3.2 จริยธรรม IRB คือ จริยธรรมการวิจัยเป็นกรณีการใช้ หลักการและค่านิยมทางมรดกและจริยธรรมเพื่อควบคุมและ แนะนำกิจกรรมวิจัยทางทั่วไป

1. จริยธรรมการวิจัยในมนุษย์

การปฏิบัติงานและการวิจัยที่เกี่ยวกับมนุษย์ต้องมีการ คำนึงถึงความปลอดภัยและความเป็นมนุษย์ของผู้ร่วมวิจัย คำนึงถึงความเป็นคนและความเป็นมนุษย์ของผู้ร่วมการวิจัย รวมทั้งความเคารพต่อสิทธิมนุษยชนและความเป็นคนและต้องมี ความโปร่งใสและสนใจต่อผู้ร่วมการวิจัยและสิ่งแวดล้อมที่ คล้ายกัน โดยการให้ข้อมูลสำคัญและให้คำอธิบายเป็นอย่างดี

2. จริยธรรมการวิจัยในสัตว์

การทำวิจัยที่เกี่ยวข้องกับสัตว์ควรมีการดูแลและปกป้อง สิทธิและความเป็นอยู่ของสัตว์ที่มีความเท่าเทียมและปกป้องสิทธิ และความเป็นอยู่ของสัตว์อย่างดี หากต้องมีการใช้สัตว์ในการ วิจัยอย่างธรรม และการใช้สัตว์ต้องมีคุณค่าและเหตุผลอันสมควร ซึ่งต้องถูกตรวจสอบและอนุมัติโดยคณะกรรมการจริยธรรม

3. จริยธรรมการวิจัยในชีวภาพ

การใช้ข้อมูลทางชีวภาพและการทำการวิจัยทางชีวภาพ ต้องปฏิบัติอย่างมีความรับผิดชอบต่อสิ่งแวดล้อมและสัตว์ ควรรักษาความเป็นคนและความเป็นมนุษย์ในการใช้ข้อมูล ชีวภาพและการทำการวิจัย โดยเคารพสิทธิมนุษยชนและคุณค่า มนุษย์

# **4. วิธีการดำนเนินงาน**

ขั้นตอนการดำเนินงานวิจัยเรื่อง ระบบจัดเก็บชุดข้อมูล รูปภาพผ่านเว็บแอปพลิเคชัน ประกอบด้วยขั้นตอน ดังนี้

 *4.1 คอนเท็กซ์ไดอะแกรม (Context Diagram)* การพัฒนาระบบจัดเก็บชุดข้อมูลรูปภาพ สามารถแบ่งการทำงาน หลักๆมีบุคคลเกี่ยวข้องกับระบบ 2 ส่วน คือ ผู้ดูแลระบบ

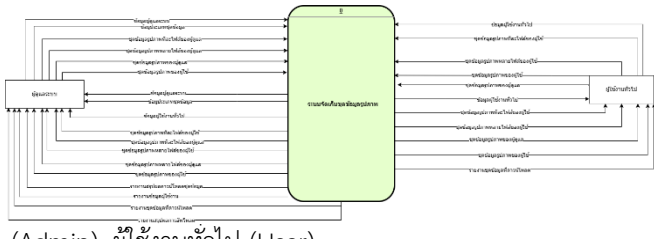

(Admin), ผู้ใช้งานทั่วไป (User) **ภาพ 1** คอนเท็กซ์ไดอะแกรมมของระบบ

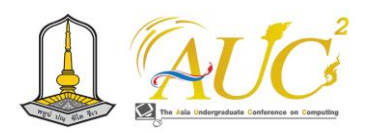

 *4.2 แผนภาพกระแสข้อมูลระดับที่ 1 (Data flow*

*Diagram level 1 )*

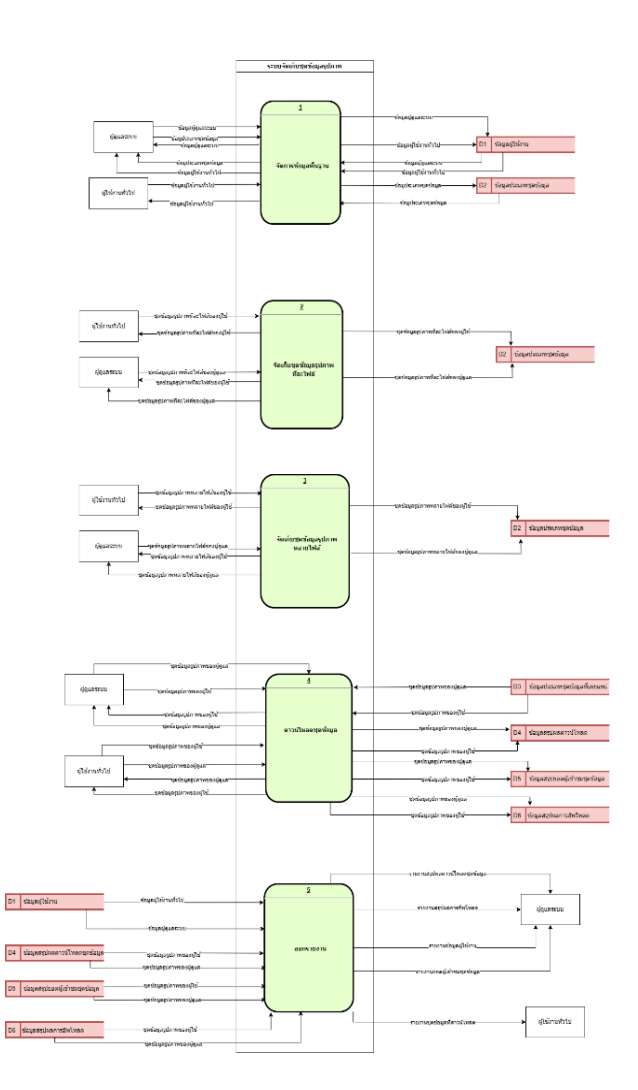

*4.2 แผนภาพกระแสข้อมูลระดับที่ 2 (Data Flow Diagram level 2)*

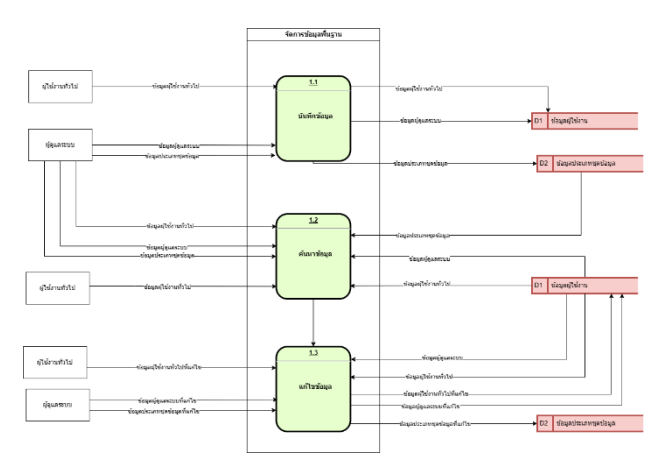

**ภาพ 3** แผนภาพกระแสข้อมูลระดับที่ 2 ส่วนของการจัดการข้อมูลพื้นฐาน

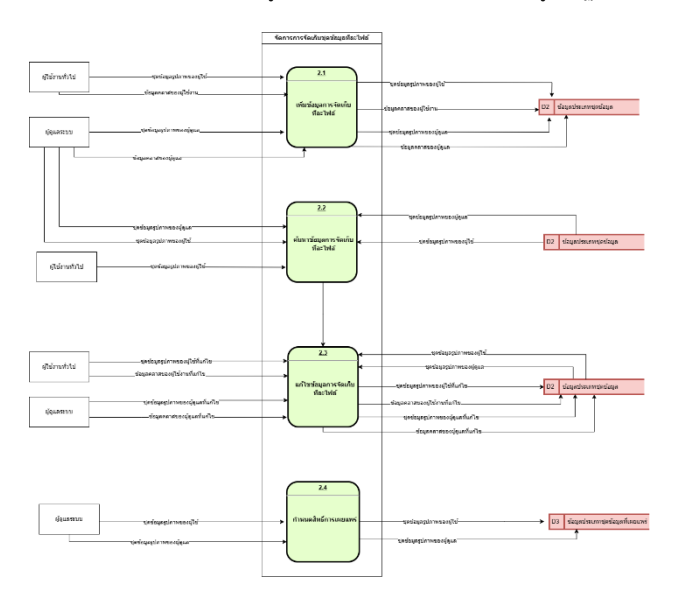

**ภาพ 4** แผนภาพกระแสข้อมูลระดับที่ 2 ส่วนของการจัดเก็บชุดข้อมูลทีละไฟล์

**ภาพ 2** แผนภาพกระแสข้อมูลระดับที่ 1 ของระบบจัดเก็บชุดข้อมูลรูปภาพ

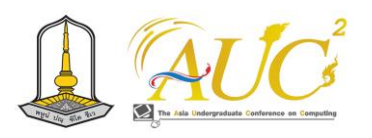

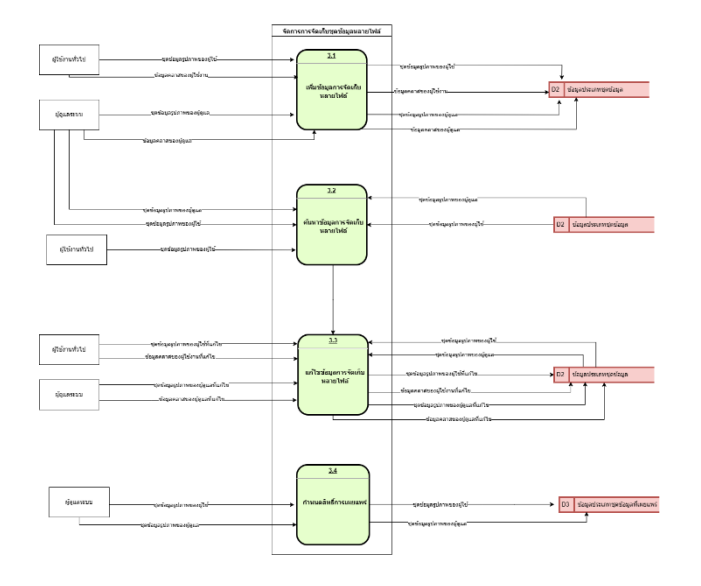

**ภาพ 5** แผนภาพกระแสข้อมูลระดับที่ 2 ส่วนของการจัดเก็บชุดข้อมูลหลายไฟล์

# **5. ผลการดำเนินงาน**

การพัฒนาระบบจัดเก็บชุดข้อมูลรูปภาพ แบ่งผู้ใช้งานของ ระบบออกเป็น 2 ผู้ใช้งาน ได้แก่ 1.Admin 2.User โดยมีการ ทำงานของระบบ ดังภาพ 6-19

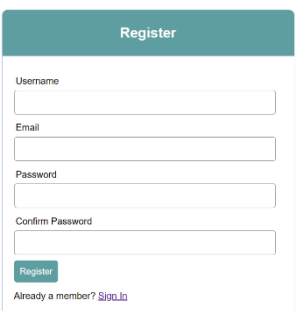

#### **ภาพ 6** แสดงหน้าจอการลงทะเบียน

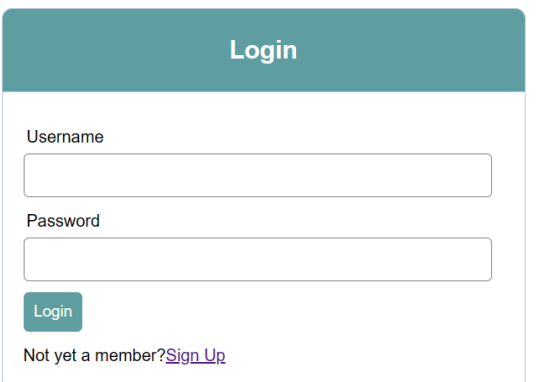

ا دی. Image data management system

**ภาพ 8** แสดงหน้าจอหลักของระบบฝั่งผู้ใช้งาน

 เป็นหน้าจอของระบบผู้ใช้งานทั่วไปโดยหน้านี้จะแสดงชุด ข้อมูลรูปภาพของทุกคนที่ได้รับการอนุมัติโพสต์โดยแอดมินแล้ว และจะแสดงแค่โพสต์ที่มีสถานะใช้งาน, ยินยอมให้เปิดเผยข้อมูล

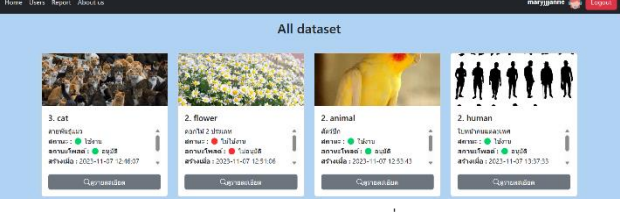

**ภาพ 9** แสดงหน้าจอชุดข้อมูลของระบบฝั่งผู้ใช้งาน

 หน้าจอของระบบฝั่งผู้ใช้งานโดยหน้านี้จะแสดงชุดข้อมูลที่ ผู้ใช้งานสร้างเองเท่านั้น โดยมีทั้งชุดข้อมูลที่อนุมัติแล้ว และไม่ ผ่านอนุมัติ เพื่อที่จะสามารถเช็คและตรวจสอบข้อมูลที่ผิดพลาด จากการไม่อนุมัติ หรือต้องการเก็บข้อมูลเป็นส่วนตัว

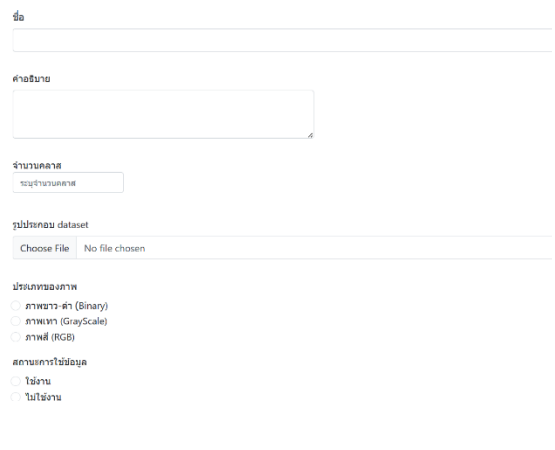

**ภาพ 10** แสดงหน้าจอการสร้างชุดข้อมูล

**ภาพ 7** แสดงหน้าจอการลงเข้าสู่ระบบ

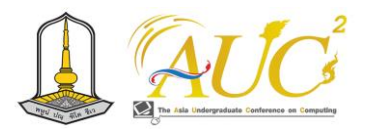

 ส่วนของการสร้างชุดข้อมูลสามารถสร้างตามความต้องการ ตัวอย่างเช่น ต้องการสร้างชุดอข้อมูลรูปภาพสายพันธุ์แมว, จำนวนนคลาสตามจำนวนสายพันธุ์ที่ต้องการ, สถานะใช้งาน หรือไม่ใช้งาน ขึ้นอยู่กับความต้องการที่ว่าจะเผยแพร่ข้อมูล หรือไม่, ประเภทรูปคือภาพที่จะนำไปจำแนกเป็นภาพสี ภาพขาว-ดำ หรือภาพเทา, สถานะขอจริยธรรมคือ เป็นจริยธรรม การวิจัยในสัตว์, ชีวภาพหรือมนุษย์

Add class & Images

| da:                       |                   | cat                     |               |                        |              |  |  |
|---------------------------|-------------------|-------------------------|---------------|------------------------|--------------|--|--|
| คำอธิบาย :<br>สายพันธ์แนว |                   |                         |               |                        |              |  |  |
| ร่านวนคลาส :              |                   | 4                       |               |                        |              |  |  |
| дотик:                    |                   | <b>Talanu</b>           |               |                        |              |  |  |
| semplinas:                |                   | autie                   |               |                        |              |  |  |
| $5u$ if:                  |                   | 2023-11-07 12:46:07     |               |                        |              |  |  |
| drammal:                  |                   | <b>ATHE</b>             |               |                        |              |  |  |
| สถานะคารของริยธรรม :      |                   | 50                      |               |                        |              |  |  |
| ประเภทจริยธรรม :          |                   | จริยธรรมการวิจัยในลัดว์ |               |                        |              |  |  |
| eana                      | umanaj            |                         | ค่าอธิบาย     | <b><i>inungdom</i></b> | ดูรายละเลียด |  |  |
|                           |                   | under professer         | มนต้น         | 1 Twia                 | ดวานละเอียด  |  |  |
| $\overline{a}$            | andrinansha       |                         | มนอิเทา       | 3 Twia                 | ดูรายละเอียด |  |  |
| R                         | ulawfu            |                         | uuova         | 2 Twln                 | คุรานละเอียด |  |  |
| 4                         | <b>utin Tudin</b> |                         | หน้าย้ามกลั้น | 1 Twia                 | ดวายละเอียด  |  |  |

**ภาพ 13** แสดงหน้าจอรายละเอียดชุดข้อมูลฝั่งผู้ใช้งาน

# เมื่อสร้างชุดข้อมูลรูปภาพสำเร็จเรียบร้อยแล้ว ผู้ใช้งาน สามารถดูรายละเอียดชุดข้อมูลที่สร้างขึ้นของตนเองได้

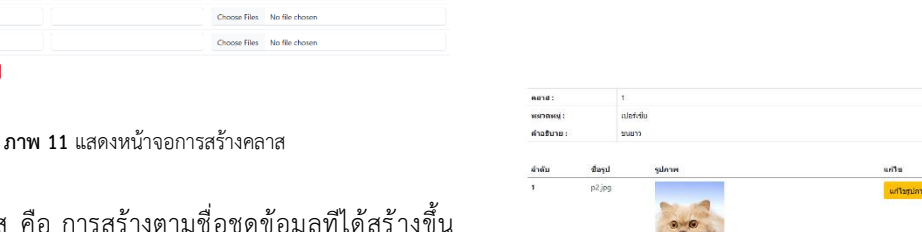

 การสร้างคลาส คือ การสร้างตามชื่อชุดข้อมูลทีได้สร้างขึ้น ตัวอย่างเช่น สายพันธุ์แมว ใส่จำนวน 3 คลาส คลาส 1 แมว บริติช ช็อร์ตแฮร์, คลาส 2 สก๊อตทิช โฟลด์, คลาส 3 เปอร์เซีย และอธิบายว่าแต่ละคลาสมีลักษณะอย่างไร และใส่รูปภาพตามที่ ต้องการ เป็นต้น

| Edit Data cat                       |                   |               |                |                 |  |  |  |
|-------------------------------------|-------------------|---------------|----------------|-----------------|--|--|--|
| <b>этногойно</b><br>สามพันธ์แมว     |                   |               |                |                 |  |  |  |
| จำนานดอาส                           |                   | A.            |                |                 |  |  |  |
| annus                               |                   | <b>Talenu</b> |                |                 |  |  |  |
| ข้อมูลคลาสทั้งหมด <del>+ sara</del> |                   |               |                |                 |  |  |  |
| nana                                | иязанај           |               | ต่าอธิบาย      | จำนวนให้ส่วนกาพ |  |  |  |
|                                     | ability and under |               | ชนตั้น         | 1 files         |  |  |  |
| $\overline{\mathbf{z}}$             | anaenafidan       |               | รบสีเทา        | 3 files         |  |  |  |
|                                     | ulati flo         |               | ausno          | 2 files         |  |  |  |
|                                     | univen            |               | หลับ) รมูกสั้น | 1 files         |  |  |  |
|                                     |                   |               |                |                 |  |  |  |

**ภาพ 12** แสดงหน้าจอเพิ่มคลาสและแก้ไขคลาส

 การเพิ่มคลาสและแก้ไขคลาส สามารถทำได้หากต้องการเพิ่ม ข้อมูล หรือข้อมูลผิดพลาด เช่น การเพิ่มสายพันธุ์แมวอีกคลาส หรือคลาสที่2 มีข้อมูลของสายพันธุ์นั้นผิดพลาด

| คำอธิบาย :   | cruus                               |       |                    |          |
|--------------|-------------------------------------|-------|--------------------|----------|
| ลำต้น        | flass                               | sunne | uritu              | au       |
| 1            | p2jpg                               |       | uritaganne<br>na m | ลบรูปภาพ |
| $\mathbf{2}$ | $\mathsf{p1}_\mathsf{j}\mathsf{pg}$ |       | unlagimu<br>_____  | supleme  |

**ภาพ 14** แสดงหน้าจอรายละเอียดคลาสฝั่งผู้ใช้งาน

 เมื่อผู้ใช้งานดูรายละเอียดชุดข้อมูลแล้ว สามารถดูรายละเอียด ของคลาสและสามารถแก้ไขรูปภาพคลาส หรือลบรูปภาพได้

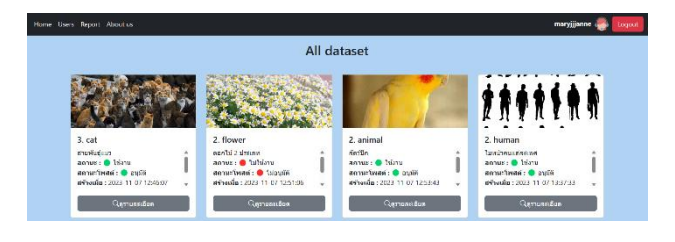

**ภาพ 15** แสดงหน้าจอหลักชุดข้อมูลทั้งหมดของผู้ดูแลระบบ

 เป็นหน้าจอของระบบแอดมินโดยหน้านี้จะแสดงชุดข้อมูล รูปภาพทั้งหมดของผู้ใช้งาน เพื่อที่แอดมินจะสามารถตรวจสอบ ชุดข้อมูลรูปภาพ, สถานะการใช้งานและประเภทจริยธรรม หลังจากตรวจสอบจะยืนยันสถานะของชุดข้อมูลว่าได้รับการ อนุมัติหรือไม่

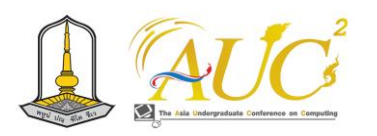

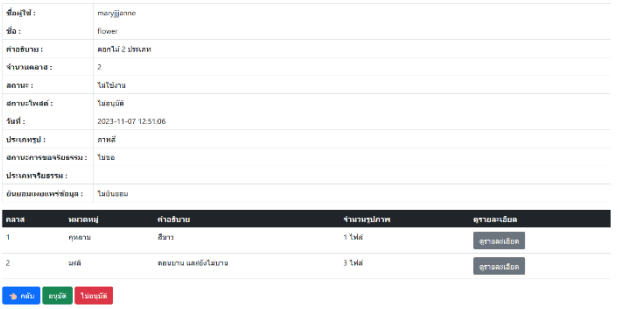

**ภาพ 16** แสดงหน้าจอรายละเอียดชุดของฝั่งผู้ดูแลระบบ

 ในส่วนนี้คือ หน้าจอรายละเอียดชุดข้อมูลที่มีการสร้างขึ้น และ แอดมินต้องทำการตรวจสอบข้อมูล เพื่อที่จะอนุมัติโพสต์ให้ เผยแพร่ต่อสาธารณชน

| Class detail |             |       |  |  |  |  |
|--------------|-------------|-------|--|--|--|--|
| nana:        | 5           |       |  |  |  |  |
| sanessi:     | nwana       |       |  |  |  |  |
| คำอธิบาย :   | สีมาว       |       |  |  |  |  |
|              |             |       |  |  |  |  |
| ลำดับ        | ชื่อรูป     | zdann |  |  |  |  |
| ٠            | nvenzanajpg |       |  |  |  |  |

**ภาพ 17** แสดงหน้าจอรายละเอียดคลาสของฝั่งผู้ดูแลระบบ

 แอดมินต้องทำการตรวจสอบรายละเอียดคลาส หากเกิดกรณี เป็นรูปภาพที่ผิดจากเนื้อหาคลาส อนาจาร หรือใช้ความรุนแรง สามารถไม่อนุมัติโพสต์ และให้ผู้ใช้งานทำการแก้ไขรูปภาพ

| All users<br>กรอกชื่อ username ที่ต้องการคับทา<br>search |                |                       |       |  |  |
|----------------------------------------------------------|----------------|-----------------------|-------|--|--|
| ลำคับ                                                    | $\mathbf{d}$ a | <b>Suin</b>           | drum  |  |  |
| ٠.                                                       | maryjjjanne    | jenzaza14@gmail.com   | admin |  |  |
| $\overline{z}$                                           | kuina          | xanexane41@gmail.com  | user  |  |  |
| š.                                                       | 63310179       | 63310179@go.buu.ac.th | user  |  |  |
|                                                          |                |                       |       |  |  |

**ภาพ 18** แสดงหน้าจอข้อมูลผู้ใช้งาน

 แอดมินสามารถค้นหาข้อมูลผู้ใช้งานได้ โดยค้นหาจาก Username ของผู้ใช้งาน และระบบจะแสดงข้อมูลทั้งหมด ได้แก่ Username, Email และประเภทของผู้ใช้งาน

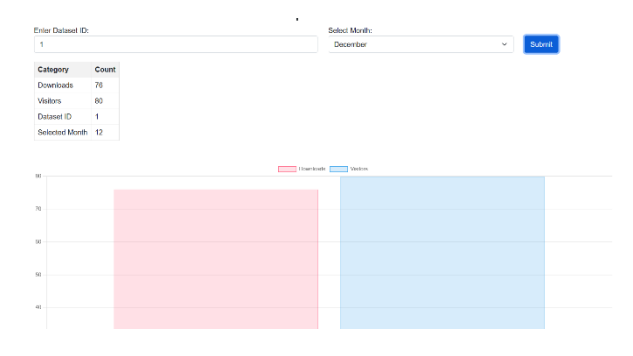

**ภาพ 19** แสดงหน้าจอรายงานสรุปผลการดาวน์โหลดและยอดผู้เข้าชม

 หน้าจอแสดงรายงานสรุปผลการการดาวน์โหลดและยอดผู้เข้า ชม โดยสามารถค้นหาได้จากไอดีของชุดข้อมูลและเดือนที่ ต้องการทราบ เมื่อคลิกปุ่มค้นหา ระบบจะทำการแสดงผลลัพธ์ ของชุดข้อมูล

#### **6. สรุปผลการดำนเนินงาน**

จากการพัฒนาระบบจัดเก็บชุดข้อมูลรูปภาพ เพื่อเตรียม ข้อมูลสำหรับนำไปใช้ต่อในโมเดลการทำนายผลในกลุ่มการ จำแนกประเภทข้อมูลของรูปภาพ ผลการพัฒนาทำให้ได้เว็บแอป พลิเคชันสำหรับจัดเก็บชุดข้อมูล ที่สามารถนำข้อมูลประเภท รูปภาพไปใช้งานทดลอง ระบบสามารถช่วยอำนวยความสะดวก และ ลดโอกาสในการเกิดข้อผิดพลาดของการเก็บชุดข้อมูล และ สามารถช่วยควบคุมกำหนดสิทธิ์การเข้าถึง ข้อมูลต่อสาธารณชน ตามข้อตกลงของผู้ใช้งาน รวมถึง สามารถติดตามภาพรวมของ การใช้งานข้อมูลจากรายงานสรุปการเพิ่มหรือดาว์นโหลดของชุด ข้อมูล ทำให้การจัดการชุดข้อมูลภาพมีประสิทธิภาพมาขึ้น นอกจากนี้ระบบนี้ยังรองรับการ ต่อยอดกับกระบวนการต่อเนื่อง ที่นำไปสู่การเรียนรู้ของโมเดลเพื่อการทำนายผลได้ในอนาคตจาก การดาวน์โหลดชุดข้อมูลที่จัดเก็บอย่างเป็นระบบ

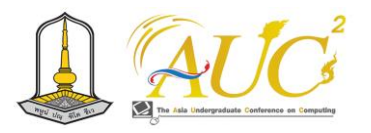

#### **เอกสารอ้างอิง**

[1] PDPA PRO. สรุป PDPA คืออะไร ฉบับเข้าใจง่าย พร้อมแนะ แนว. [ออนไลน์] 2565. [สืบค้นวันที่ 10 ตุลาคม 2566]. จาก https://pdpa.pro/blogs/in-[summary](https://pdpa.pro/blogs/in-summary-what-is-pdpa)-what-is-pdpa [2] Enablesurvey. การเก็บรวบรวมข้อมูล (Data Collection) คืออะไร? มีกี่วิธี มีขั้นตอนการทำอย่างไร. [ออนไลน์] 2565. [สืบค้นวันที่ 22 ตุลาคม 2566]. จาก

https: / / www. [enablesurvey](https://www.enablesurvey.com/article). com/ articledetail/47f19551-37dd-43b9-b6b1-6e44357feedc/datacollection

[3] Amco. กระบวนการจัดการข้อมูล (Data management) พร้อมเครื่องมือแนะนำ. [ออนไลน์] 2566. [สืบค้นวันที่ 25 ตุลาคม 2566]. จาก

https://www.amco.in.th/newsroom/data-managementtools/

[4] Dozzdiy. ภาพถ่ายดิจิตอลคืออะไร?. [ออนไลน์] 2564.

[สืบค้นวันที่ 27 ตุลาคม 2566]. จาก https://shorturl.at/frFKT

[5] Patcharaphon Sophonpaisal. Classification.[ออนไลน์]

2562. [สืบค้นวันที่ 2 พฤศจิกายน 2566]. จาก

https: / / medium. com/ tni- university/ classification-74def5f0d363

[6] ssd.eff.org. [การเก็บรักษาข้อมูลของคุณให้ปลอดภัย](https://ssd.eff.org/th/module/%E0%B8%81%E0%B8%B2%E0%B8%A3%E0%B9%80%E0%B8%81%E0%B9%87%E0%B8%9A%E0%B8%A3%E0%B8%B1%E0%B8%81%E0%B8%A9%E0%B8%B2%E0%B8%82%E0%B9%89%E0%B8%AD%E0%B8%A1%E0%B8%B9%E0%B8%A5%E0%B8%82%E0%B8%AD%E0%B8%87%E0%B8%84%E0%B8%B8%E0%B8%93%E0%B9%83%E0%B8%AB%E0%B9%89%E0%B8%9B%E0%B8%A5%E0%B8%AD%E0%B8%94%E0%B8%A0%E0%B8%B1%E0%B8%A2) 

[Surveillance Self](https://ssd.eff.org/th/module/%E0%B8%81%E0%B8%B2%E0%B8%A3%E0%B9%80%E0%B8%81%E0%B9%87%E0%B8%9A%E0%B8%A3%E0%B8%B1%E0%B8%81%E0%B8%A9%E0%B8%B2%E0%B8%82%E0%B9%89%E0%B8%AD%E0%B8%A1%E0%B8%B9%E0%B8%A5%E0%B8%82%E0%B8%AD%E0%B8%87%E0%B8%84%E0%B8%B8%E0%B8%93%E0%B9%83%E0%B8%AB%E0%B9%89%E0%B8%9B%E0%B8%A5%E0%B8%AD%E0%B8%94%E0%B8%A0%E0%B8%B1%E0%B8%A2)-Defense (eff.org). [ออนไลน์] 2562.

[สืบค้นวันที่ 4 พฤศจิกายน 2566] จาก

https://ssd.eff.org/th/[module](https://ssd.eff.org/th/module)

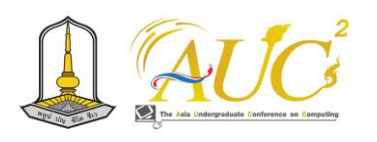

# **ระบบสารสนเทศเพื่อการจัดการร้านเฟอร์นิเจอร์ไม้ไผ่ กรณีศึกษาร้านบูรพาแบมบู จันทบุรี The information system to manage bamboo furniture shop Case Study Burapha Bamboo Chanthaburi**

## **ศุภวิชญ์ ศรีระษา<sup>1</sup> และ วรวิทย์ พูลสวัสดิ์<sup>2</sup>**

 $^{1,2}$ สาขาวิชา เทคโนโลยีสารสนเทศและวิทยาการข้อมูล คณะวิทยาศาสตร์และศิลปศาสตร์ มหาวิทยาลัยบูรพา วิทยาเขตจันทบุรี Email:  $\frac{1}{6}$ 4310215@go.buu.ac.th,  $\frac{2}{3}$ worawit@go.buu.ac.th

#### **บทคัดย่อ**

ร้านเฟอร์นิเจอร์บูรพาแบมบู มีความต้องการระบสารสนเทศ ในการจัดการร้าน ที่ทำการผลิตและขายเฟอร์นิเจอร์ที่ทำจากไม้ ไผ่ โดยระบบนี้จะสามารถทำงานใน 3 ระบบย่อยคือ ระบบ จัดซื้อวัตถุดิบ ระบบจัดการการสั่งผลิตและรับสินค้าเข้าคลัง และ ระบบจัดการการขาย ระบบนี้พัฒนาในแบบเว็บแอพ พลิเคชั่น (Web Application) ที่มีการพัฒนาโดยใช้ภาษาพีเอชพี(PHP - PHP Hypertext Preprocessor) เพื่อพัฒนาในส่วนรับข้อมูล และประมวลผล โดยมีการบันทึกข้อมูลลงในระบบจัดการ ฐานข้อมูลมายเอสคิวแอล (Mysql Database management system) ในแบบอินทราเน็ตบนระบบปฎิบัติการวินโดว์ (Windows)

*คำสำคัญ –* ระบบสารสนเทศ , จัดการการผลิต , จัดการการขาย , เฟอร์นิเจอร์ไม้ไผ่

#### **ABSTRACT**

Burapha Bamboo Furniture shop want the information system to manage the produce and sale bamboo furniture. This system compose of 3 modules such as buying raw materials, production management and sale management. This application was developed in intranet web application system by using PHP (PHP Hypertext Pre- processor) and Mysql database management system on Windows operating System.

*Keywords –* production management, sale management, bamboo furniture , information System

#### **1. บทนำ**

ร้านบูรพาแบมบูเป็นร้านขายเฟอร์นิเจอร์ที่ผลิตจากไม้ไผ่ โดยที่ระบบเดิมผู้ดูแลร้านทำการบันทึกข้อมูลลงในโปรแกรม คำนวนแบบสเปดชีท แต่เนื่องจากผู้ดูแลเป็นคนเดียวที่เข้าใจใน สูตรคำนวณและการบันทึกข้อมูล เมื่อผู้ดูแลระบบมีภาระงาน มากขึ้นเป็นการยากที่จะหาส่งภาระงานต่อให้กับผู้ที่จะมาช่วย บันทึกข้อมูล ดังนั้นจึงผู้ดูแลระบบจึงมีความต้องการให้มีการ พัฒนาระบบสารสนเทศขึ้น เพื่อที่จะได้สร้างส่วนเชื่อมต่อผู้ใช้งาน เพื่อให้เกิดความสะดวกในการบันทึกและประมวลผลข้อมูล

จากความต้องการ ของผู้ดูแลระบบผู้วิจัยจึงได้ทดลองทำการ พัฒนาระบบสารสนเทศเว็บแอพพลิเคชั่นในแบบอินทราเน็ต เพื่อ ใช้ในการบันทึกข้อมูล และประมวลผลข้อมูลโดยใช้โปรแกรม ภาษาพีเอชพี และติดต่อกับระบบจัดการฐานข้อมูลมายเอสคิว แอล ซึ่งเป็นซอฟ์ทแวร์แบบฟรีแวร์ ซึ่งระบบนี้จะทำงานบนระบบ ปฎิบัติการวินโดว์

ระบบจะเก็บข้อมูลหลัก ได้แก่ ข้อมูลวัตถุดิบและข้อมูลสินค้า และข้อมูลการทำงานใน 3 ระบบย่อยคือ ระบบการสั่งซื้อไม้ไผ่ที่ ใช้เป็นวัตถุดิบในการผลิต ระบบการสั่งผลิตเฟอร์นิเจอร์ไม้ไผ่ที่ทำ การระบุจำนวนสินค้าที่ต้องการผลิตและคำนวณวัตถุดิบที่ต้องใช้ และระบบการขายเฟอร์นิเจอร์ไม้ไผ่

#### **2. วัตถุประสงค์**

เพื่อทำการพัฒนาระบบสารสนเทศเพื่อช่วยในการบักทึกและ ประมวลผลข้อมูลการทำงานของร้านเฟอร์นิเจอร์ไม่ไผ่บูรพา แบมบู

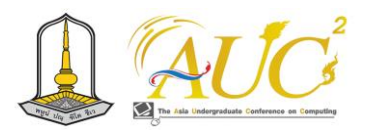

# **3. ทฤษฎีและงานวิจัยที่เกี่ยวข้อง**

งานวิจัยนี้มีวัตถุประสงค์เพื่อที่จะพัฒนาระบบสารสนเทศ ให้กับร้านบูรพาแบมบู ที่จะสามารถทำงานได้ตามหลักการทาง ธุรกิจที่สามารถสร้างผลประกอบการที่ดีได้ ซึ่งจากความต้องการ ของผู้ดูแลระบบ ระบบจะตรวจสอบจำนวนไม่ไผ่ที่เป็นวัตถุดิบ คงคลังที่จะลดจำนวนจากการสั่งผลิตและเพิ่มขึ้นจากการสั่งซื้อ ตรวจสอบจำนวนเฟอร์นิเจอร์ไม้ไผ่คงเหลือ จำนวนสินค้าเพิ่มจาก การสั่งผลิตจากทางร้าน และจำนวนจะลดลงจากการขาย

การผลิตสินค้าจะมีสูตรการผลิตสินค้าต่อ 1 ชิ้น ซึ่งจะ สามารถคำนวณปริมาณวัตถุดิบที่ใช้ และสามารถคำนวณหา ราคาต้นทุนของสินค้าในการสั่งผลิตแต่ละครั้งได้

ตามหลักการทางธุรกิจ นอกจากระบบจะทำการประมวลผล เพื่อหาจำนวนวัตถุดิบและจำนวนสินค้าคงเหลือแล้ว ระบบจะ สารมารถสร้างรายงานสรุปของกิจการได้ สินค้าขายดี รายได้จาก การขาย และค่าใช้จ่ายที่เกิดจากต้นทุนวัตถุดิบที่ใช้ในการผลิต สินค้า ซึ่งหากราคาวัตถุดิบเกิดการเปลี่ยนแปลง ระบบควรจะ สามารถ ทำการเปลี่ยนแปลงราคาต้นทุนของวัตถุดิบ โดยใช้ หลักการของ ต้นทุนเฉลี่ย (Average Cost) เนื่องจากวัตถุดิบ ประเภทไม้ไผ่ไม่ใช่สินค้าแฟชั่น ไม่มีวันหมดอายุ

เมื่อราคาชองไม้ไผ่ที่เป็นวัตถุดิบเกิดการเปลี่ยนแปลง จะมีผล ทำให้ต้นทุนสินค้าเกิดการเปลี่ยนแปลงไปด้วย โดยหลักการ คำนวณแบบต้นทุนเฉลี่ยจะมีแนวทางการคำนวณดังนี้[1]

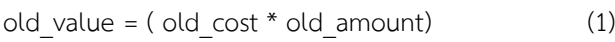

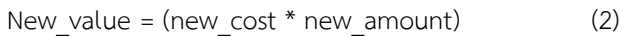

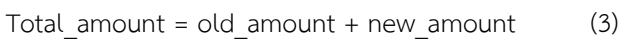

New\_cost = ( old\_value+new\_value)/total\_amount (4)

old\_cost คือ ต้นทุนของวัตถุดิบ(สินค้า)เก่าแต่ละชิ้น old\_amount คือจำนวนของวัตถุดิบ(สินค้า)เก่า old\_value คือมูลค่ารวมของวัตถุดิบ(สินค้า)เก่า new\_cost ต้นทุนของวัตถุดิบ(สินค้า)ใหม่แต่ละชิ้น new\_amount คือจำนวนของวัตถุดิบ(สินค้า)ใหม่

New\_value คือมูลค่ารวมของวัตถุดิบ(สินค้า)ใหม่ Total\_amount = จำนวนวัตถุดิบ(สินค้า)รวม New\_cost = ต้นทุนใหม่ของวัตถุดิบ(สินค้า)แต่ละชิ้น

# **4. ขั้นตอนการดำเนินงาน**

ในการพัฒนาระบบสารสนเทศเพื่อการจัดการการร้าน เฟอร์นิเจอร์ไม้ไผ่บูรพาแบมบู สามารถแสดงกระบวนการในแต่ ละขั้นตอนของการทำงานให้ผู้ที่จะนำระบบนี้ไปใช้หรือพัฒนา เพิ่มเติม สามารถอ่านและทำความเข้าใจระบบได้สะดวกมากขึ้น โดยมีขั้นตอนต่างๆ ดังนี้

4.1 ศึกษาระบบการทำงาน

ทำการศึกษาระบบการจัดการร้านเฟอร์นิเจอร์ไม้ไผ่บูรพา แบมบู ซึ่งต้องการเปลี่ยนจาการใช้โปรแกรมสเปรดขีท มาเป็น เว็บแอปพลิเคชัน [2]

4.2 การวิเคราะห์

ผู้พัฒนาได้วิเคราะห์และศึกษาระบบด้วยแผนภาพบริบท (Context diagram) และแผนภาพแสดงแบบจำลอเชิงสัมพันธ์ (Entity Relationship Model) ในแบบสัญญกรณ์ตีนกา (Crow's foot Notation)

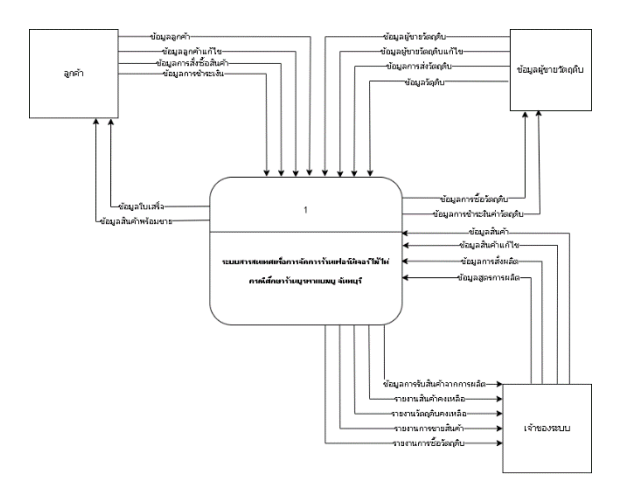

ภาพที่ 1 แผนภาพบริบท (Context Diagram)

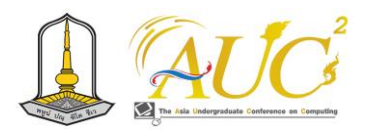

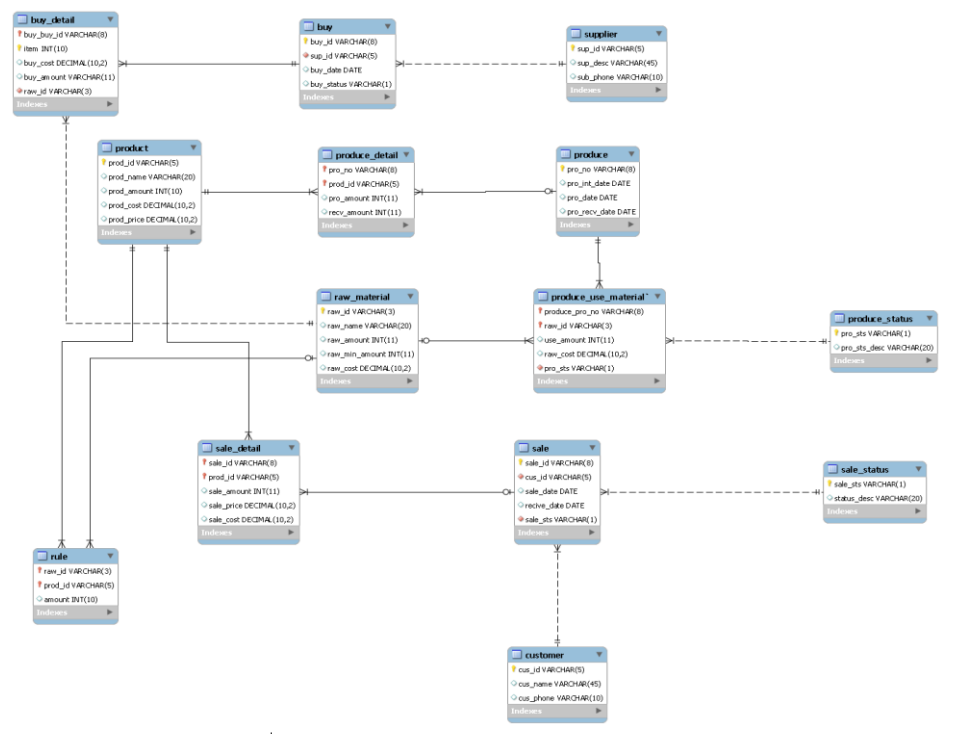

ภาพที่ 2 แบบจำลองเชิงสัมพันธ์ (Entity Relationship Model)

 $\equiv$ 

4.3 การออกแบบ

ในการพัฒนาระบบต้นแบบนั้น ผู้พัฒนาได้ใช้โปรแกรม XAMPP เพื่อเป็นแม่ข่ายจำลอง โดยมีโปรแกรม APACHE เป็น เว็บเซอรฟ์เว่อร์ พัฒนาระบบโดยใช้ภาษา HTML และ ภาษา PHP [3]

4.3.1 หน้าหลักเว็บแอปพลิเคชัน

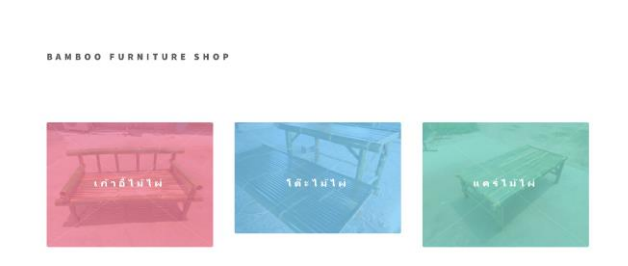

ภาพที่ 3 หน้าหลักเว็บแอปพลิเคชัน

#### 4.3.2 เมนูหลักในการทำงาน

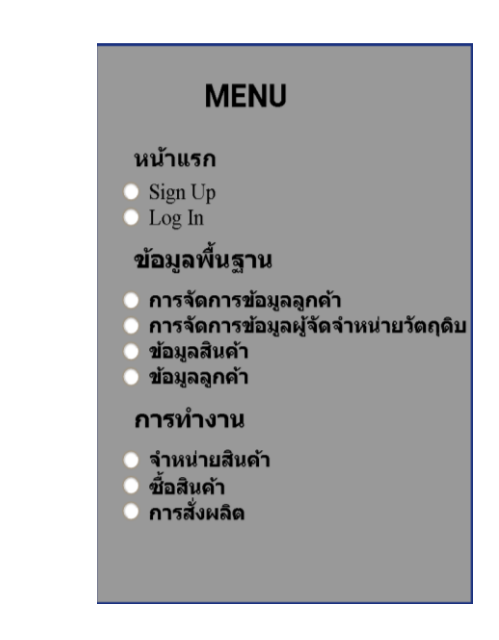

ภาพที่ 4 เมนูหลักในการทำงาน

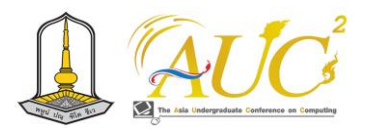

#### 4.3.3 หน้าจอข้อมูลสินค้า

แสดงข้อมูลสินค้าคงเหลือ เพื่อประกอบการตัดสินใจใน การสั่งผลิตสินค้า หรือสำรวจความพร้อมในการขายสินค้า

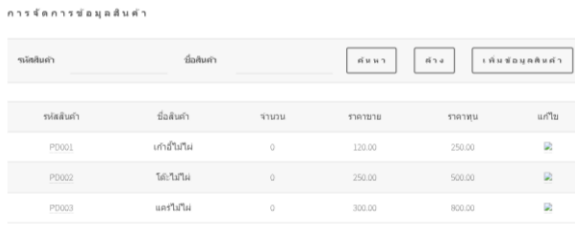

ภาพที่ 5 หน้าจอข้อมูลสินค้า

# 4.3.4 หน้าจอข้อมูลลูกค้า แสดงข้อมูลลูกค้าของร้าน

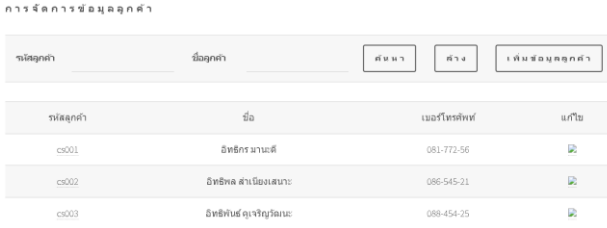

ภาพที่ 6 หน้าจอข้อมูลลูกค้า

# 4.3.5 หน้าจอข้อมูลผู้จำหน่ายวัตถุดิบ แสดงข้อมูลผู้จำหน่ายวัตถุดิบ

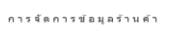

| SLIN SUP       | $\frac{4}{10}$ sup | 674<br>ค้นหา  | เพิ่มข้อมูลร้านด้า |  |
|----------------|--------------------|---------------|--------------------|--|
| รหัส SUP       | da su P            | เบอร์โทรศัพท์ | แก้ไข              |  |
| S0001<br>----- | fluofe: 130        | 089-515-24    | R                  |  |
| S0002          | ธนวินเจริญศรี      | 086-411-24    | R                  |  |
| 50003          | ธนพล เจริญคิล      | 087-554-24    | R                  |  |
|                |                    |               |                    |  |

ภาพที่ 7 หน้าจอข้อมูลผู้จำหน่ายวัตถุดิบ

#### 4.3.6 หน้าจอข้อมูลวัตถุดิบ

ทำการแสดงข้อมูลวัตถุดิบคงเหลือเพื่อประกอบการตัดสินใจ ของเจ้าของระบบในการสั่งซื้อ เพิ่มหรือสำรวจความพร้อมเพื่อ การสั่งผลิต

| การจัดการข้อมูลวัดฤดิบ                                                                                                    |             |       |           |                                   |                     |  |  |  |  |
|----------------------------------------------------------------------------------------------------|-------------|-------|-----------|-----------------------------------|---------------------|--|--|--|--|
| รนัสวัดกติบ                                                                                                    | ชื่อวัดกติบ |       | ดันหา     | <b>เ</b> พิ่มข้อมูลวัดฤดิบ<br>694 |                     |  |  |  |  |
| รหัสวัตถุดิบ                                                                                                    | ชื่อวัดฤดิบ | จำนวน | จำนวนน้อย | ราคาข้อ                           | แก้ไข               |  |  |  |  |
| R01<br>$\frac{1}{2} \left( \frac{1}{2} \right) \left( \frac{1}{2} \right) \left( \frac$ | <b>Luga</b> | 3     | 50        | 8.00                              | b,<br>÷             |  |  |  |  |
| R02                                                                                                    | ไม่สีสก     | 4     | 75        | 20.00                             | D<br><b>Service</b> |  |  |  |  |

ภาพที่ 8 หน้าจอข้อมูลวัถตุดิบ แสดงจำนวนวัตถุดิบคงเหลือ

# 4.3.7 หน้าจอข้อมูลการจำหน่ายสินค้า

สินค้า แสดงเลขที่การขาย ขื่อลูกค้าและ วันที่ทำการ ขาย ซึ่งจะสามารถดูรายละเอีดยการจำหน่าย ว่าจำหน่ายสินค้า ใดบ้าง เมื่อกดเลือกรหัสการขาย

| การจัดการข้อมูลจำหน่ายสินค้า |                                |                   |              |  |  |  |  |  |
|------------------------------|--------------------------------|-------------------|--------------|--|--|--|--|--|
| รเงินการขาม                  | tititikan/cc<br>วันที่การขาม   | ด์นหา<br>ล้าง     | มันทึกการขาม |  |  |  |  |  |
| รหัสการขาย                   | ช้อมลลูกค้า                    | วันที่ทำการขาย    | สถานะการขาย  |  |  |  |  |  |
| 003                          | cs003 : อิทธิพันธ์ คเจริญวัฒนะ | 03 พฤศจิกายน 2566 | x            |  |  |  |  |  |
| 002                          | cs002 : อิทธิพล ส่วเนียงเสนาะ  | 01 พฤศจิกายน 2566 | P            |  |  |  |  |  |
| 001                          | cs001 : อิทธิกร มานะดี         | 09 พฤศจิกายน 2566 | N            |  |  |  |  |  |

ภาพที่ 9 หน้าจอข้อมูลการจำหน่าย

# 4.3.8 หน้าจอข้อมูลการซื้อวัตถุดิบ

แสดงเลขที่การสั่งซื้อ ข้อมูลผู้จำหน่ายวัตถุดิบ วันที่ซื้อ วัตถุดิบ ซึ่งจะสามารถดูรายละเอีดยการซื้อ ว่าซื้อวัตถุดิบใดบ้าง เมื่อกดเลือกเลขที่ใบรับสินค้า

| การจัดการข้อมูลการรับสินต้า |                                    |                                        |       |
|-----------------------------|------------------------------------|----------------------------------------|-------|
| เลขที่ในรับสิบคำ            | h lititilum (n)<br>วันที่รับสิบค่า | มันทีกการรับตินต่า<br>ค้นหา<br>$n + 1$ |       |
| เลขที่ในรับสินค้า           | ช้อมลด้วแทน                        | วันที่รับสินค้า                        | annu: |
| 001<br>$- - -$              | S0001: (ธนธร เจริญศิริ)            | 16 พฤศจิกายน 2566                      | а     |
|                             |                                    |                                        |       |

ภาพที่ 10 หน้าแสดงข้อมูลการซื้อวัตถุดิบ

# **5. ผลการทำงาน**

ในการพัฒนาระบบสารสนเทศเพื่อการจัดการร ้าน เฟอร์นิเจอร์ไม่ไผ่ ร้านบูรพาแบมบู จะได้ระบบสารสนเทศที่ ทำงานได้ตามความต้องการเบื้องต้นคือสามารถบันทึกการซื้อ วัตถุดิบเข้าร้าน สั่งผลิตและขายเฟอร์นิเจอร์ไม้ไผ่ สามารถสร้าง รายงานเพื่อสรุปจำนวนวัตถุดิบคงเหลือ และสินค้าคงเหลือได้ สามารถสร้างรายงานกำไรขาดทุนในเบื้องต้นได้

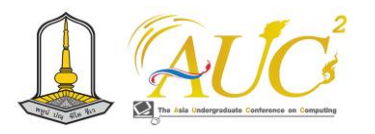

ในการพัฒนาระบบต่อไปจากนี้จะบางเป็นสองแนวทางคือ 1. ในด้านการพัฒนาระบบน่าจะเพิ่มการเก็บข้อมูลในแบบระบบ บัญชีเพื่อช่วยวิเคราะห์กระแสเงินสดได้ชัดเจนมากขึ้น [1] 2. การทดลองใช้ ทริกเกอร์ (Trigger) ของระบบจัดการฐานข้อมูล Mysql เพื่อเพิ่มศักยภาพในการพัฒนาระบบ [7]

# **เอกสารอ้างอิง**

[1] อุษารัตน์ ธีรธร , ระบบสารสนเทศทางการบัญชี , กรุงเทพฯ , สำนักพิมพ์ดีเอฟ ดิจิตัล พริ้นท์, 2565

[2] อรยา ปรีชาพานิช , คู่มือเรียนการวิเคราะห์และออกแบบ ระบบ ฉบับสมบูรณ์ , นนทบุรี , สำนักพิมพ์ไอดีซี พรีเมียร์, 2557.

[3] xampp , Xampp คืออะไร [ออนไลน์] 2566, [สืบค้นวันที่ 15 พฤศจิกายน 2566] , จากhttps://www.mindphp.com [4] วัชนีพร เศรษฐสักโก , ระบบสารสนเทศทางการบัญชี , ม.ป.ท , 2555.

[5] บัญชา ปะสีละเตสัง . (2562) . พัฒนา Web Application ด้วย PHP และ MariaDB. กรุงเทพฯ . สำนักพิมพ์ซีเอ็ดยูเคชั่น, [6] โอภาส เอี่ยมสิริวงศ์ , ระบบจัดการฐานข้อมูล , กรุงเทพ , สำนักพิพม์ซีเอ็ดยูเคชั่น, 2561.

[7] Mysql , Trigger Syntax and Examples [ออนไลน์] 2566 , [สืบค้นวันที่ 15 พฤศจิกายน 2566] , จาก https://dev.[mysql](https://dev.mysql.com/).com/

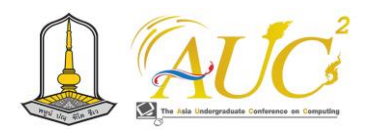

# **ระบบการขออนุมัติเครื่องมือในการซ่อมบำรุงอากาศยาน กรณีศึกษา กองบิน 3 AIRCRAFT MAINTENANCE EQUIPMENT APPROVAL SYSTEM, A CASE STUDY OF WING 3**

# **อภิณัฐ ทิพย์โอสถ และ ผศ.ดร.พนิตนาฎ ยิ้มแย้ม\***

สาขาวิชาเทคโนโลยีสารสนเทศและนวัตกรรมทางธุรกิจ คณะวิทยาศาสตร์และสังคมศาสตร์ มหาวิทยาลัยบูรพา วิทยาเขตสระแก้ว Emails: [64410043](mailto:64410043@go.buu.ac.th)@go.buu.ac.th, panitnat@buu.ac.th<sup>\*</sup>

#### **บทคัดย่อ**

โครงงานนี้จัดทำขึ้นเพื่อสร้างระบบการขออนุมัติเครื่องมือใน การซ่อมบำรุงอากาศยานให้กับกองบิน 3 เพื่ออำนวยความ สะดวกให้เจ้าหน้าที่ช่าง เจ้าหน้าที่ห้องเครื่องมือ และหัวหน้าฝ่าย ช่าง เนื่องจากการทำงานแบบเดิมนั้นอยู่ในรูปแบบของเอกสาร ทำให้การค้นหาหรือการตรวจสอบทำได้ไม่สะดวก เนื่องจาก เอกสารที่มีจำนวนมาก ด้วยเหตุนี้ทางผู้จัดทำโครงงานจึงได้ พัฒนาระบบการขออนุมัติเครื่องมือในการซ่อมบำรุงอากาศยาน ซึ่งมีการใช้งานในรูปแบบของเว็บแอปพลิเคชัน เพื่อให้เจ้าหน้าที่ ช่างสามารถจัดการขออนุมัติจัดหาเครื่องมือ เจ้าหน้าที่ห้อง เครื่องมือสามารถส่งต่อการขออนุมัติจัดหาเครื่องมือ และจัดการ ข้อมูลที่จัดหาได้ และหัวหน้าฝ่ายช่างสามารถอนุมัติการจัดหา เครื่องมือได้ เพื่อทำให้การจัดการข้อมูลในการขออนุมัติ เครื่องมือในการซ่อมบำรุงอากาศยานมีประสิทธิภาพมากขึ้น ระบบที่สร้างขึ้นนี้ถูกพัฒนาขึ้นโดยหลักจากภาษาพีเอชพี และ การจัดการฐานข้อมูลมายเอสคิวแอล

*คำสำคัญ --* ระบบขออนุมัติ, เครื่องมือซ่อมบำรุงอากาศยาน

#### **ABSTRACT**

This project was developed to create an aircraft maintenance equipment approval system for Wing 3 to facilitate the work of maintenance personnel, tool room personnel, and the head of the maintenance department. The previous process was paper- based that made it difficult to find or verify information due to the large number of documents. Therefore, this ----------------------------------------------------------------------------

project was developed to create an aircraft

\* Corresponding Author

maintenance equipment approval system. The maintenance personnel can manage requests for tool procurement. The tool room personnel is able to process requests for tool procurement and manage procurement data. Moreover, the head of the maintenance department can approve tool procurement. This makes the management of aircraft maintenance equipment approval data more efficient. The system was developed mainly using the PHP language and MySQL database management.

*Keywords --* APPROVAL SYSTEM, AIRCRAFT MAINTENANCE EQUIPMENT

#### **1. บทนำ**

ในปัจจุบันคอมพิวเตอร์และเทคโนโลยีสารสนเทศมีบทบาท สำคัญเป็นอย่างมากในชีวิตประจำวันของมนุษย์ มีการใช้ เทคโนโลยีเหล่านี้อย่างแพร่หลายเพื่อช่วยในการทำงาน ไม่ว่าจะ เป็นการดำเนินงานของส่วนบุคคลหรือในบริบทขององค์กร

กองบิน 3 ก็เป็นอีกองค์กรหนึ่งที่มีแนวทางในการนำ เทคโนโลยีสารสนเทศมาใช้ในการทำงาน เพื่อให้การดำเนินงาน มีประสิทธิภาพมากขึ้น ในส่วนของการขออนุมัติเครื่องมือในการ ซ่อมบำรุงอากาศยาน เป็นการวางแผนการซ่อมบำรุงอากาศยาน ในด้านของการเตรียมความพร้อมในการซ่อมบำรุง เพื่อให้ สามารถปฏิบัติภารกิจได้ต่อไป ปัจจุบันในการจัดหาเครื่องมือจะ ทำการโดยการให้เจ้าหน้าที่ช่างสำรวจความต้องการว่ามี เครื่องมือใดที่จำเป็นต้องจัดหา จากนั้นให้เจ้าหน้าที่

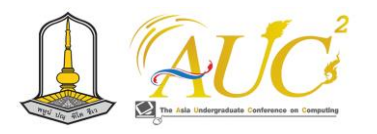

ห้องเครื่องมือตรวจสอบว่าเครื่องมือที่สำรวจนั้นสามารถจัดหา จากส่วนใด และทำการขออนุมัติไปที่หัวหน้าฝ่ายช่าง เจ้าหน้าที่ ห้องเครื่องมือจึงทำการจัดหา และส่งมอบเครื่องมือที่จัดหาให้ เจ้าหน้าที่ช่าง จากนั้นแจ้งรายงานผลการจัดหาให้หัวหน้าฝ่าย ช่างทราบต่อไป

ในส่วนของขั้นตอนระหว่างการประสานงานของเจ้าหน้าที่ ช่าง เจ้าหน้าที่ห้องเครื่องมือ และหัวหน้าฝ่ายช่างในการขอ อนุมัติเครื่องมือในการซ่อมบำรุงอากาศยาน ปัจจุบันดำเนินการ โดยสำรวจและบันทึกรายการไว้เป็นเอกสาร ทำให้การค้นหาหรือ การตรวจสอบทำได้ไม่สะดวก เนื่องจากเอกสารที่มีจำนวนมาก ดังนั้นทางผู้จัดทำโครงงานจึงได้พัฒนาระบบการขออนุมัติ เครื่องมือในการซ่อมบำรุงอากาศยาน ซึ่งมีการใช้งานในรูปแบบ ของเว็บแอปพลิเคชัน เพื่อให้เจ้าหน้าที่ช่างสามารถจัดการขอ อนุมัติจัดหาเครื่องมือ เจ้าหน้าที่ห้องเครื่องมือสามารถส่งต่อการ ขออนุมัติจัดหาเครื่องมือและจัดการข้อมูลที่จัดหาได้ และหัวหน้า ฝ่ายช่างสามารถอนุมัติการจัดหาเครื่องมือได้ เพื่อทำให้การ จัดการข้อมูลในการขออนุมัติเครื่องมือในการซ่อมบำรุงอากาศ ยานมีประสิทธิภาพมากขึ้น

#### **2. วัตถุประสงค์ของโครงงาน**

1. เพื่อสร้างระบบการขออนุมัติเครื่องมือในการซ่อมบำรุง อากาศยานให้กับกองบิน 3 ให้มีการทำงานในรูปแบบออนไลน์

2. เพื่อสร้างรูปแบบการจัดเก็บข้อมูลการขออนุมัติเครื่องมือ ในการซ่อมบำรุงอากาศยานให้มีความเป็นระบบมากขึ้น

#### **3. ทฤษฎีและงานวิจัยที่เกี่ยวข้อง**

ผู้จัดทำโครงงานได้รวบรวม ทฤษฎีและงานวิจัยต่าง ๆ มาใช้ ในการวิเคราะห์และออกแบบระบบการขออนุมัติเครื่องมือในการ ซ่อมบำรุงอากาศยาน กรณีศึกษา กองบิน 3 ประกอบด้วย รายละเอียดดังนี้

# *3.1 ทฤษฎีที่เกี่ยวข้อง*

ภาษาพีเอชพี[1] เป็นภาษาโปรแกรมประเภทสคริปต์ที่ ทำงานบนเว็บเซิร์ฟเวอร์ (Web Sever) ใช้ในการเขียนเว็บไซต์ แบบไดนามิก (Dynamic Website) ซึ่งสามารถโต้ตอบกับผู้ใช้ได้ อย่างมีประสิทธิภาพ ภาษาพีเอชพีเป็นภาษาโอเพนซอร์ส(Open Source) ใช้งานฟรี และรองรับการทำงานบนระบบปฏิบัติการ

ต่างๆ ได้อย่างมีประสิทธิภาพ ความสามารถของภาษาพีเอชพีมี ดังนี้

1. เนื่องจากเป็นภาษาโอเพนซอร์ส ผู้ใช้สามารถดาวน์โหลด (Download) และนำซอร์สโค้ด (Source Code) ไปใช้งานได้โดย ไม่มีค่าใช้จ่าย

2. เป็นภาษาสคริปต์ทำงานฝั่งเซิร์ฟเวอร์ (Server Side Script) จึงทำให้ไม่ส่งผลกับการทำงานของเครื่องไคลเอนต์ (Client)

3. สามารถทำงานได้ในระบบปฏิบัติการที่หลากหลาย เช่น ยูนิกซ์ (Unix) วินโดวส์ (Windows) แมค โอเอส (Mac OS) หรือ ริสก์ โอเอส (Risc OS) อย่างมีประสิทธิภาพ

4. สนับสนุนการเขียนโปรแกรมแบบเชิงวัตถุ (Object-Oriented Programming) ช่วยให้พัฒนาโปรแกรมที่ซับซ้อนได้ ง่ายขึ้น

5. สามารถทำงานร่วมกับระบบจัดการฐานข้อมูลต่าง ๆ ได้ อย่างหลากหลาย เช่น โอราเคิล (Oracle) มายเอสคิวแอล (MySQL) ไฟล์โปร (FilePro) โซลิดดีบี (SolidDB) และฟร้อนท์เบส (FrontBase)

6. รองรับโปรโตคอลต่าง ๆ เช่น แอลแดป (LDAP) ไอแมป (IMAP) เอสเอ็นเอ็มพี (SNMP) พ็อป3 (POP3) และเอชทีทีพี (HTTP)

7. สามารถเขียนและอ่านในรูปแบบของเอ็กซ์เอ็มแอล (XML) ได้ ช่วยให้สามารถแลกเปลี่ยนข้อมูลระหว่างโปรแกรม ต่าง ๆ ได้ง่ายขึ้น

บูทสแตร็ปเฟรมเวิร์ค [2] เฟรมเวิร์คสำหรับพัฒนาเว็บไซต์ ส่วนแสดงผล (Front-End Framework) ที่ประกอบด้วยชุดคำสั่ง เอชทีเอ็มแอล (HTML) ซีเอสเอส (CSS) และจาวาสคริปต์ (JavaScript) ไว้ด้วยกัน ช่วยให้นักพัฒนาเว็บไซต์สามารถสร้าง เว็บไซต์ที่มีความสวยงาม ทันสมัย และใช้งานง่ายได้อย่างรวดเร็ว โดยไม่ต้องเขียนโค้ดใหม่ทั้งหมด ความสามารถของบูทสแตร็ป เฟรมเวิร์คมีดังนี้

1. มีชุดคำสั่ง เอชทีเอ็มแอล ซีเอสเอส และจาวาสคริปต์ที่ พร้อมใช้งาน ช่วยให้นักพัฒนาเว็บไซต์สามารถประหยัดเวลาใน การพัฒนาเว็บไซต์ได้

2. มีรูปแบบที่สวยงามและทันสมัย ช่วยให้เว็บไซต์ดูโดดเด่น และน่าใช้งาน

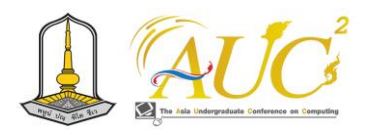

3. มีระบบตอบสนอง (Responsive) ช่วยให้เว็บไซต์สามารถ แสดงผลได้อย่างเหมาะสมกับอุปกรณ์ทุกขนาด

4. มีปลั๊กอิน (Plugin) จำนวนมาก ช่วยให้นักพัฒนาเว็บไซต์ สามารถเพิ่มคุณสมบัติต่าง ๆ ให้กับเว็บไซต์ได้ง่ายขึ้น

ฐานข้อมูลมายเอสคิวแอล [3] เป็นระบบจัดการฐานข้อมูล เชิงสัมพันธ์ (Relational Database Management System) ที่ได้รับความนิยม เนื่องจากเป็นซอฟต์แวร์โอเพนซอร์ส ใช้งานฟรี และมีคุณสมบัติที่หลากหลาย ความสามารถของฐานข้อมูลมาย เอสคิวแอลมีดังนี้

1. เป็นระบบจัดการฐานข้อมูลเชิงสัมพันธ์ ช่วยให้สามารถ จัดเก็บข้อมูลได้อย่างมีประสิทธิภาพ

2. มีความสามารถในการทำงานร่วมกับภาษาโปรแกรม ต่าง ๆ เช่น พีเอชพี เพิร์ล (Pearl) จาวา (Java) และซี (C)

3. มีเครื่องมือและฟังก์ชันที่หลากหลาย ช่วยให้สามารถ จัดการฐานข้อมูลได้อย่างสะดวกและมีประสิทธิภาพ

ภาษาเอสคิวแอล [4] เป็นภาษาใช้สำหรับจัดการข้อมูลใน ฐานข้อมูลเชิงสัมพันธ์ ภาษาเอสคิวแอลเป็นภาษามาตรฐานที่ พ ั ฒ น า โ ด ย อ ง ค ์ ก ร International Organization for Standardization (ISO) และ American National Standards Institute (ANSI) ภาษาเอสคิวแอลมีชุดคำสั่งหลัก ๆ 3 ประเภท ดังนี้

1. ชุดคำสั่งนิยามข้อมูล (Data Definition Language) เป็น ชุดคำสั่งที่ใช้สำหรับการสร้าง ลบ และแก้ไขโครงสร้างของ ฐานข้อมูลและตารางข้อมูล เช่น CREATE TABLE DROP TABLE และ ALTER TABLE

2. ชุดคำสั่งจัดการข้อมูล (Data Manipulation Language) เป็นชุดคำสั่งที่ใช้สำหรับเพิ่ม ลบ แก้ไข และเรียกดูข้อมูลใน ตารางข้อมูล เช่น INSERT DELETE UPDATE และ SELECT

3. ชุดคำสั่งควบคุมข้อมูล (Data Control Language) เป็น ชุดคำสั่งที่ใช้สำหรับควบคุมการใช้งานของผู้ใช้ฐานข้อมูลและ กำหนดสิทธิ์ของผู้ใช้ฐานข้อมูล เช่น GRANT REVOKE และ LOCK TABLE

# *3.2 งานวิจัยที่เกี่ยวข้อง*

โครงงานพัฒนาระบบฐานข้อมูลการเบิกจ่ายวัสดุสำนักงาน คณะเทคโนโลยีการเกษตรและอาหาร มหาวิทยาลัยราชภัฏพิบูล สงคราม [5] ถูกสร้างขึ้นเพื่อพัฒนาระบบฐานข้อมูลที่จะช่วยใน การบริหารจัดการข้อมูลที่เกี่ยวข้องกับกระบวนการเบิกจ่ายวัสดุ ของสำนักงาน โครงงานนี้ได้ทำการวิเคราะห์ สังเคราะห์ และ ประมวลผลข้อมูลที่เกี่ยวข้องกับการดำเนินงานการเบิกจ่ายและ สรุปพัสดุประจำปีของคณะเทคโนโลยีการเกษตรและอาหาร ระบบฐานข้อมูลนี้ถูกพัฒนาขึ้นเพื่อเพิ่มความรวดเร็วในการ

จัดการวัสดุของสำนักงานอย่างมีระบบมากขึ้น การนำ คอมพิวเตอร์และเทคโนโลยีสารสนเทศมาช่วยในการบริหาร จัดการช่วยป้องกันการสูญหายของข้อมูล โดยผู้ใช้สามารถดู ข้อมูลได้ตลอดเวลาและทุกสถานที่ สามารถปรับปรุง แก้ไขหรือ สืบค้นข้อมูลได้อย่างสะดวกรวดเร็ว ระบบนี้มีความถูกต้องและ แม่นยำของข้อมูล สามารถตรวจสอบข้อมูลวัสดุคงเหลือในแต่ละ ปีได้ การจัดเก็บข้อมูลในฐานข้อมูลเป็นการจัดระบบให้การ ทำงานมีความเป็นระเบียบ ถูกต้อง เพิ่มประสิทธิภาพ และความ สะดวกความรวดเร็วในการทำงาน

#### **4. วิธีการดำเนินงาน**

ระบบการขออนุมัติเครื่องมือในการซ่อมบำรุงอากาศยานที่ได้ สร้างขึ้น มีวิธีการดำเนินงานประกอบด้วย 5 ขั้นตอน ดังต่อไปนี้

ขั้นตอนที่ 1 การวิเคราะห์ระบบ ได้ศึกษารูปแบบการทำงาน แบบเดิมและโครงการที่เกี่ยวข้อง [1] เพื่อนำมาเป็นส่วนหนึ่งใน การวิเคราะห์ระบบ

ขั้นตอนที่ 2 ออกแบบระบบ ออกแบบแผนภาพการทำงาน ต่าง ๆ โดยบทความนี้จะนำเสนอแผนภาพกิจกรรม (Activity Diagram) แผนภาพยูสเคส (Use Case Diagram) แผนภาพ คลาสได อะ แกร ม ( Class Diagram) แผนภ าพซีเควนซ์ (Sequence Diagram) แผนภาพความสัมพันธ์ของข้อมูล (ER Diagram)

ขั้นตอนที่ 3 เขียนโปรแกรมในแต่ละส่วนการทำงาน โดยใช้ ภาษาพีเอชพี (PHP) [1] ในการพัฒนาระบบร่วมกับบูทสแตร็ป เฟรมเวิร์ค (Bootstap Framework) [2] ใช้ฐานข้อมูลมายเอส คิวแอล (MySQL) [3] ในการจัดเก็บข้อมูล และใช้ภาษาเอสคิว แอล (SQL) ในการจัดการฐานข้อมูล [4]

ขั้นตอนที่ 4 ทดสอบโปรแกรมและแก้ไขโปรแกรม ขั้นตอนที่ 5 จัดทำเอกสารคู่มือการทำงานระบบ ตัวอย่างแผนภาพในการออกแบบระบบมีดังต่อไปนี้

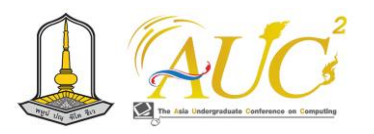

#### *4.1 แผนภาพกิจกรรม*

ในกระบวนการทำงานในการดำเนินการขออนุมัติเครื่องมือ แบบเดิมนั้น ข้อมูลที่เกี่ยวข้องจะถูกเก็บรวบรวมและจัดเก็บใน รูปแบบของเอกสาร ซึ่งเจ้าหน้าที่ช่างที่ต้องการขออนุมัติ เครื่องมือจะต้องรับเอกสารแบบฟอร์มขออนุมัติเครื่องมือในการ ซ่อมบำรุงอากาศยานจากเจ้าหน้าที่ห้องเครื่องมือ เพื่อไปกรอก รายละเอียดความต้องการขออนุมัติจัดหาเครื่องมือ และนำเอกสาร ให้กับเจ้าหน้าที่ห้องเครื่องมือทำการตรวจสอบรายละเอียดและทำ การอนุมัติจากนั้นส่งเอกสารดังกล่าวให้กับหัวหน้าฝ่ายช่างทำการ พิจารณาอนุมัติเมื่อหัวหน้าฝ่ายช่างอนุมัติแล้วจะส่งเอกสารคืน แก่เจ้าหน้าที่ห้องเครื่องมือเพื่อทำการกรอกรายละเอียดการ จัดหา และจัดเก็บเอกสารไว้เป็นหลักฐานต่อไป กระบวนการ ทำงานแบบเดิมสามารถแสดงได้โดยใช้แผนภาพกิจกรรมดังแสดง ในภาพ 1

ขั้นตอนการทำงานของระบบที่สร้างขึ้นเจ้าหน้าที่ช่างต้องทำ การเข้าสู่ระบบเพื่อทำการจัดการคำขออนุมัติการจัดหาเครื่องมือ โดยคำขออนุมัติจะต้องได้รับการดำเนินการอนุมัติจากเจ้าหน้าที่ ห้องเครื่องมือและหัวหน้าฝ่ายช่างตามลำดับ จากนั้นเจ้าหน้าที่ ห้องเครื่องมือและหัวหน้าฝ่ายช่างต้องทำการเข้าสู่ระบบเพื่อทำ การอนุมัติคำขออนุมัติการจัดหาเครื่องมือ เมื่อรายการนั้นได้รับ การอนุมัติแล้วเจ้าหน้าที่ห้องเครื่องมือจึงทำการแจ้งผลการจัดหา เครื่องมือ โดยกระบวนการทำงานของระบบที่ได้สร้างขึ้นสามารถ แสดงได้ ดังภาพ 2

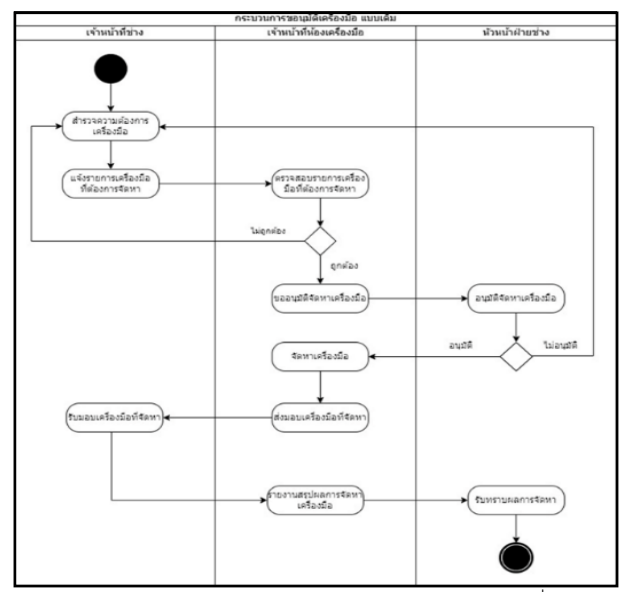

**ภาพ 1** แผนภาพกิจกรรมการทำงานเดิมของการขออนุมัติเครื่องมือ

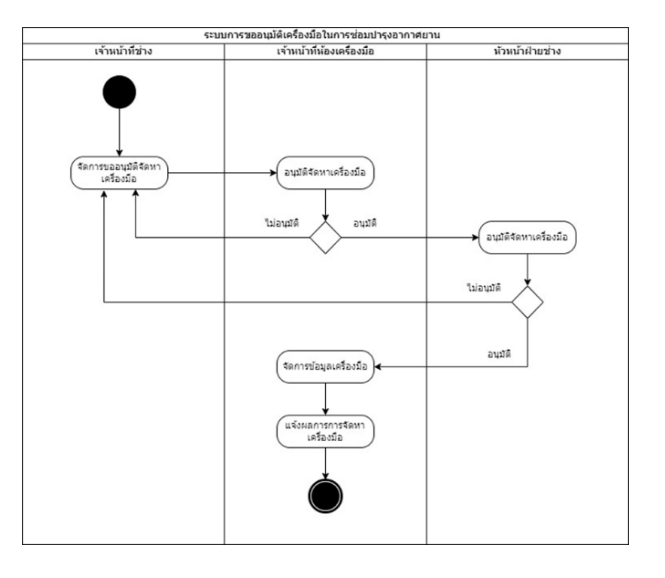

**ภาพ 2** แผนภาพกิจกรรมระบบบการขออนุมัติเครื่องมือในการ ซ่อมบำรุงอากาศยาน

#### *4.2 แผนภาพยูสเคส*

แผนภาพยูสเคสเป็นเครื่องมือที่ใช้แสดงการทำงานในส่วน ของระบบ โดยแบ่งการทำงานตามหน้าที่ของผู้ใช้งานระบบ ได้แก่ เจ้าหน้าที่ช่าง เจ้าหน้าที่ห้องเครื่องมือ หัวหน้าฝ่ายช่าง ดัง แสดงในภาพ 3

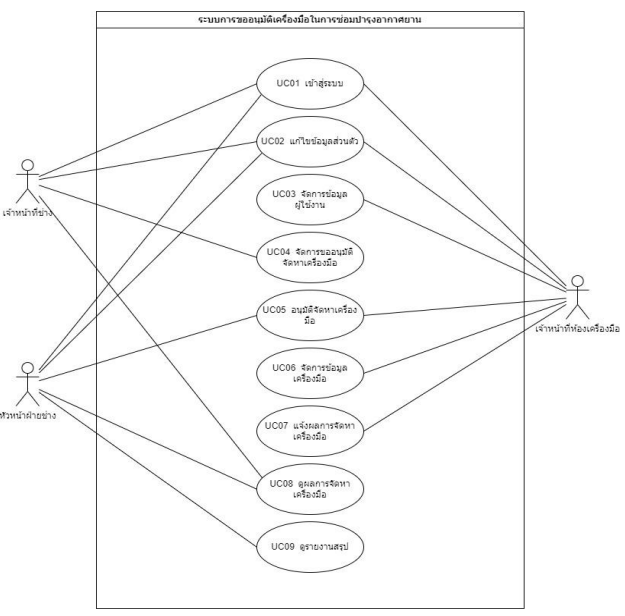

**ภาพ 3** แผนภาพยูสเคสระบบบการขออนุมัติเครื่องมือในการ ซ่อมบำรุงอากาศยาน

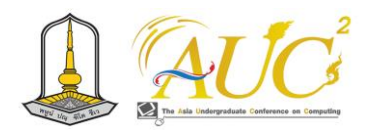

#### *4.3 แผนภาพคลาส*

แผนภาพคลาสเป็นเครื่องมือที่ใช้แสดงความสัมพันธ์ระหว่าง คลาสต่าง ๆ ในระบบ ดังแสดงในภาพ 4

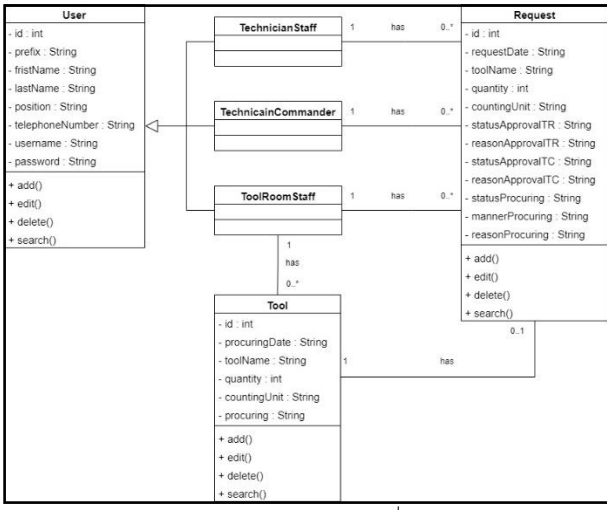

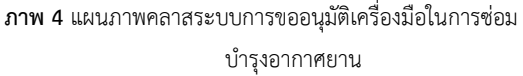

#### *4.4 แผนภาพซีเควนซ์*

แผนภาพซีเควนซ์ใช้อธิบายถึงลำดับกระบวนการทำงานของ กิจกรรมต่าง ๆ ที่มีต่อคลาสของระบบ จะยกตัวอย่างแผนภาพ ซีเควนซ์หลักของระบบคือ จัดการขออนุมัติอนุมัติจัดหา เครื่องมือ และแจ้งผลการจัดหาเครื่องมือ

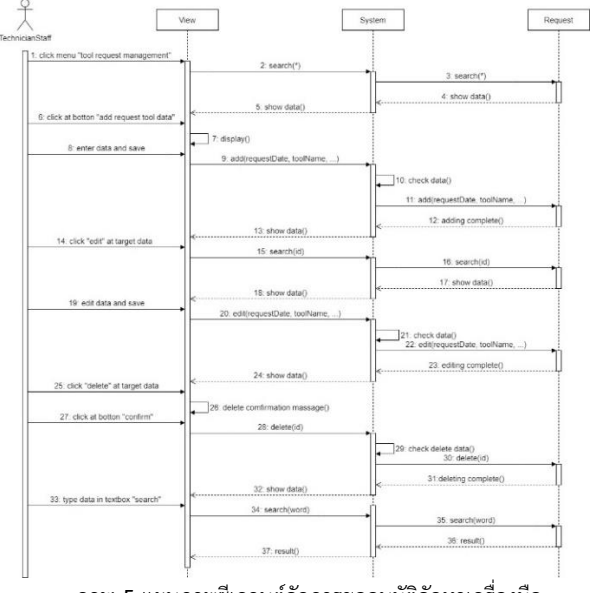

**ภาพ 5** แผนภาพซีเควนต์จัดการขออนุมัติจัดหาเครื่องมือ

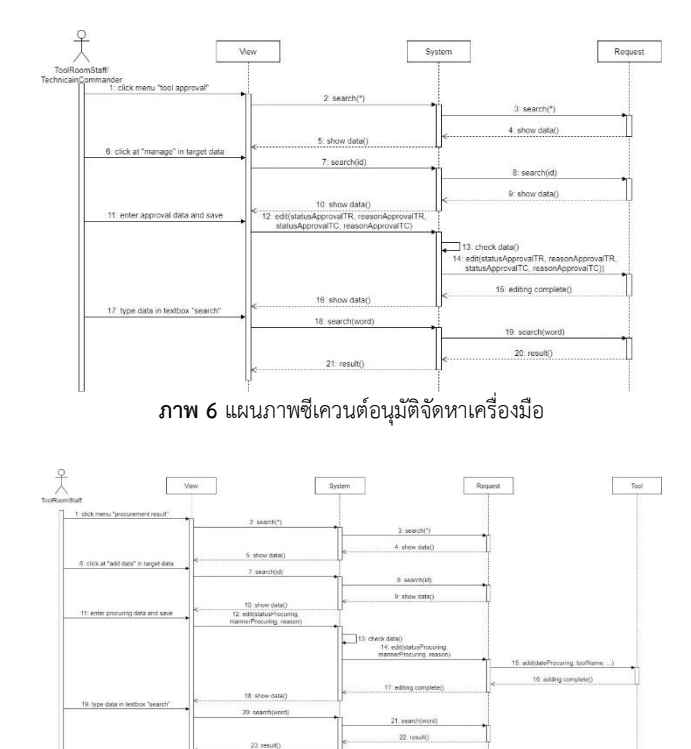

**ภาพ 7** แผนภาพซีเควนต์แจ้งผลการจัดหาเครื่องมือ

#### *4.5 แผนภาพความสัมพันธ์ของข้อมูล*

แผนภาพความสัมพันธ์ของข้อมูลถูกออกแบบต่อเนื่องมาจาก แผนภาพคลาส เพื่อใช้ในการเก็บข้อมูลในระบบเข้าสู่ฐานข้อมูล โดยทำการวิเคราะห์ประเภทของข้อมูลเพื่อให้เหมาะสมต่อการ จัดเก็บ ดังแสดงในภาพ 8

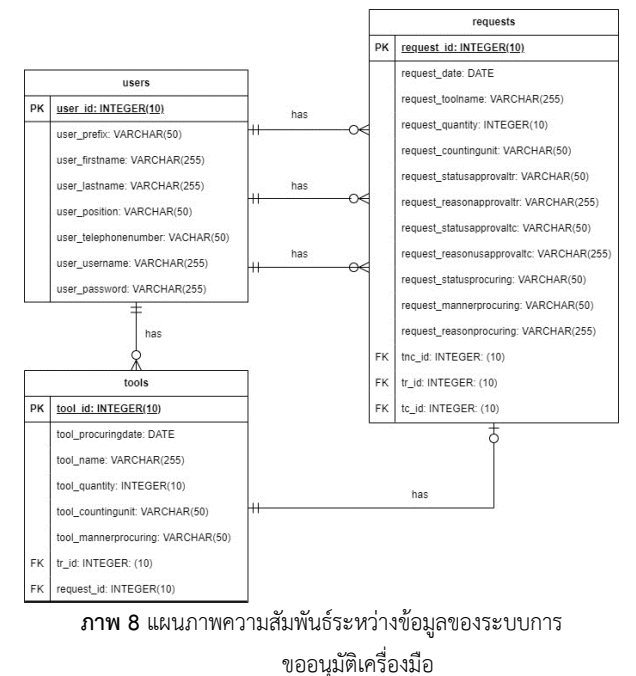

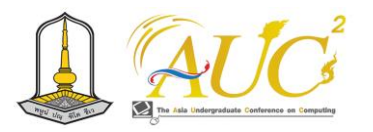

#### **5. ผลการดำเนินงาน**

จากการที่ได้วิเคราะห์ระบบ ออกแบบระบบ และพัฒนา โปรแกรมเรียบร้อยแล้ว ทำให้ได้ผลการดำเนินงานโดยจะแสดง ในรูปแบบของหน้าจอการทำงานดังต่อไปนี้

#### *5.1 การเข้าสู่ระบบ*

หน้าจอเข้าสู่ระบบสำหรับเจ้าหน้าที่ช่าง เจ้าหน้าที่ห้อง เครื่องมือ และหัวหน้าฝ่ายช่าง ใช้ในการเข้าสู่ระบบเพื่อเข้าใช้ งานระบบ ดังแสดงในภาพ 9

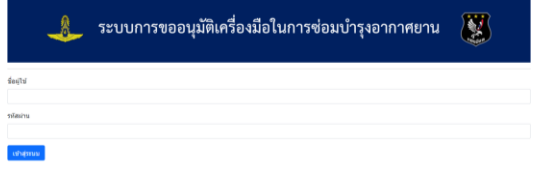

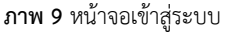

#### *5.2 การแก้ไขข้อมูลส่วนตัว*

หน้าจอแก้ไขข้อมูลส่วนตัวสำหรับเจ้าหน้าที่ช่าง เจ้าหน้าที่ ห้องเครื่องมือ และหัวหน้าฝ่ายช่าง ใช้ในการเข้าสู่ระบบเพื่อใช้ แก้ไขข้อมูลส่วนตัว ดังแสดงในภาพ 10

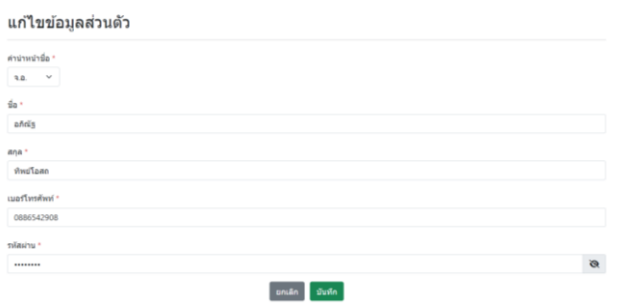

**ภาพ 10** หน้าจอแก้ไขข้อมูลส่วนตัว

#### *5.3 การจัดการขออนุมัติจัดหาเครื่องมือ*

การจัดการขออนุมัติจัดหาเครื่องมือเป็นการทำงานในส่วน ของเจ้าหน้าที่ช่าง ประกอบด้วยการเพิ่ม ลบ แก้ไข และค้นหา ข้อมูลการขออนุมัติจัดหาเครื่องมือ ดังแสดงในภาพ 11 จัดการขออบบัติจัดหาเครื่องบือ

| ,,,,,,,,,,,,,,,,,,,,,,,,,,,,,, |                        |                     |       |       |                           |                     |              |  |
|--------------------------------|------------------------|---------------------|-------|-------|---------------------------|---------------------|--------------|--|
|                                | เพิ่มข้อมูลการขออนมัติ |                     |       |       |                           | กรอกช่อมลเพื่อค้นหา | $\mathbf{Q}$ |  |
| ลำดับ                          | วันที่ขออนมัติ         | ชื่อเครื่องมือ      | จำนวน | หน่วย | เจ้าแบ่าที่น้องเครื่องมือ | ห้าแห่าฝ่ายการข่าง  | การจัดการ    |  |
|                                | 14 Sep 2023            | molw                |       | LURS  | อนบัติ                    | อนมัติ              | แก้ไข ลบ     |  |
| $\overline{2}$                 | 14 Sep 2023            | ใชควงปากแบบ         |       | άu    | อนมัติ                    | อนมัติ              | แก้ไข ลบ     |  |
| 3                              | 14 Sep 2023            | เลื่อยตัดเหล็ก      |       | บิ้น  | อนมัติ                    | รอดำเนินการ         | แก้ไข ลบ     |  |
| $\overline{4}$                 | 22 Sep 2023            | <b>Treparbourne</b> |       | śν    | รอด่าเนินการ              |                     | แก้ไซ<br>au  |  |
| 5                              | 22 Sep 2023            | ดลับเมคร            | ٠     | บิ้น  | รอด่าเนินการ              |                     | แก้ไข<br>au  |  |

**ภาพ 11** หน้าจอจัดการขออนุมัติจัดหาเครื่องมือ

# *5.4 การจัดการข้อมูลผู้ใช้งาน*

การจัดการข้อมูลผู้ใช้งานเป็นการทำงานในส่วนของเจ้าหน้าที่ ห้องเครื่องมือ ประกอบด้วยการเพิ่ม ลบ แก้ไข และค้นหาข้อมูล ผู้ใช้งาน โดยหน้าจอเพิ่มข้อมูลผู้ใช้งานแสดงดังในภาพ 12

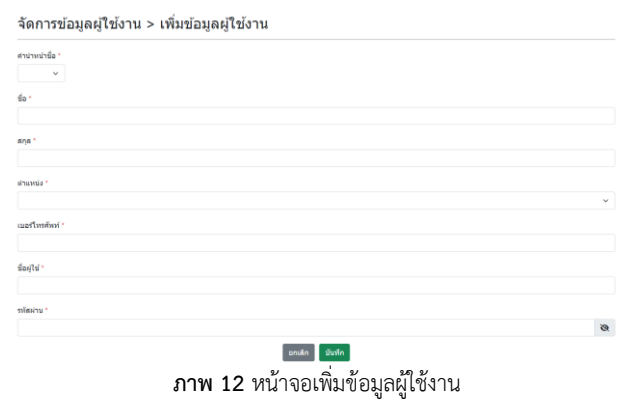

## *5.5 การอนุมัติจัดหาเครื่องมือ*

เมื่อมีรายการขออนุมัติจัดหาเครื่องมือ เจ้าหน้าที่ห้อง เครื่องมือจะดำเนินการพิจารณาข้อมูลเพื่ออนุมัติหรือไม่อนุมัติ รายการขออนุมัติจัดหาเครื่องมือ ดังแสดงในภาพ 13

เมื่อเจ้าหน้าที่ห้องเครื่องมืออนุมัติรายการใดแล้ว จะมี รายการขออนุมัติหัวหน้าฝ่ายช่าง จะดำเนินการพิจารณาข้อมูล เพื่ออนุมัติหรือไม่อนุมัติรายการขออนุมัติจัดหาเครื่องมือ ดัง แสดงในภาพ 14

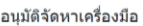

|                         |                |                |                |             |                 | กรอกข้อมูลเพื่อค้นหา | Q            |
|-------------------------|----------------|----------------|----------------|-------------|-----------------|----------------------|--------------|
| ล่าต้น                  | วันที่ขออนมัติ | ชื่อเครื่องมือ | จำนวน          | หน่วย       | เจ้าหน้าที่ช่าง | สถานะ                | การดำเนินการ |
| ١                       | 14 Sep 2023    | <b>WFurn</b>   |                | เมตร        | 9.0.0005        | อนมัติ               | จัดการ       |
| $\overline{\mathbf{z}}$ | 14 Sep 2023    | uundduceuf     |                | ชั้น        | 9.0.0005        | อนมัติ               | จัดการ       |
| 3                       | 14 Sep 2023    | เลื่อนต้อเหล็ก |                | ชั้น        | a.o. oñcia      | Aŭuo                 | จัดการ       |
| $\ddot{a}$              | 14 Sep 2023    | ดีมปากจิ้งจก   |                | ชั้น        | $9.0.55$ m      | รอด่าเนินการ         | จัดการ       |
| s                       | 22 Sep 2023    | uuunrluseaf    |                | ชั้น        | a.a. añols      | รอด่าเป็นการ         | จัดการ       |
| 6                       | 22 Sep 2023    | คลับเบคร       |                | ชั้น        | a.a. añolis     | รอด่าเนินการ         | จัดการ       |
| $\overline{7}$          | 22 Sep 2023    | WTurn          | $\overline{z}$ | <b>LUR5</b> | 5.0.0 apr       | รอด่าเนินการ         | <b>Sonny</b> |
|                         |                |                |                |             |                 |                      |              |

**ภาพ 13** หน้าจออนุมัติจัดหาเครื่องมือในส่วนของเจ้าหน้าที่ห้องเครื่องมือ

อนุมัติจัดหาเครื่องมือ

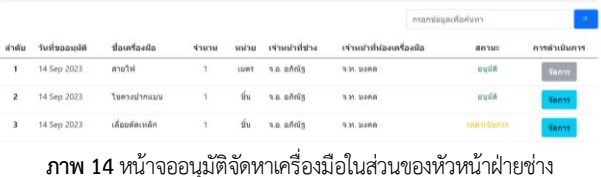

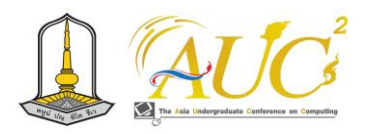

#### *5.6 การดูผลการจัดหาเครื่องมือ*

เมื่อมีรายการขออนุมัติจัดหาเครื่องมือได้รับการอนุมัติจาก หัวหน้าฝ่ายช่างแล้ว และเจ้าหน้าที่ห้องเครื่องมือทำการแจ้งผล การจัดหาแล้ว เจ้าหน้าที่ช่างและหัวหน้าฝ่ายช่างสามารถดูผล การจัดหาเครื่องมือได้ ดังแสดงในภาพ 15

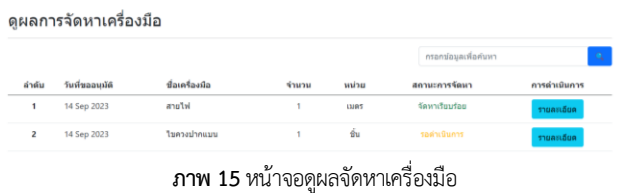

**6. อภิปรายผลการดำเนินงาน**

จากการได้ศึกษาการพัฒนาระบบฐานข้อมูลการเบิกจ่ายวัสดุ ข้างต้นนั้น ผู้จัดทำจึงได้นำมาประยุกต์และพัฒนาเป็นการขอ อนุมัติเครื่องมือในการซ่อมบำรุงอากาศยาน ให้มีการทำงานใน รูปแบบออนไลน์ และทำให้การขออนุมัติเครื่องมือในการซ่อม บำรุงอากาศยาน มีความเป็นระบบและมีประสิทธิภาพต่อการใช้ งานมากขึ้น

#### **7. ประโยชน์ที่คาดว่าจะได้รับ**

1. ทำให้กองบิน 3 ได้มีระบบจัดการข้อมูลการขออนุมัติ เครื่องมือในการซ่อมบำรุงอากาศยานที่มีความสะดวกต่อการใช้ งานมากขึ้น

2. ทำให้ข้อมูลการขออนุมัติเครื่องมือในการซ่อมบำรุง อากาศยานถูกจัดเก็บและถูกใช้งานอย่างมีประสิทธิภาพ

#### **8. สรุปผลการดำเนินงาน**

ในการพัฒนาโครงงานระบบจัดการข้อมูลการขออนุมัติ เครื่องมือในการซ่อมบำรุงอากาศยานทางผู้จัดทำได้ศึกษา กระบวนการทำงานแบบเดิม ทำให้ทราบถึงปัญหาในความไม่ สะดวกของการทำงาน และได้ศึกษาโครงงานที่เกี่ยวข้องเพื่อเป็น แนวทางในการออกแบบระบบ โดยระบบที่ถูกพัฒนาขึ้นทำให้ กระบวนการทำงานแบบเดิมเปลี่ยนเป็นรูปแบบของเว็บ

แอปพลิเคชัน เพื่อให้เจ้าหน้าที่ช่างสามารถจัดการขออนุมัติจัดหา เครื่องมือ เจ้าหน้าที่ห้องเครื่องมือสามารถส่งต่อการขออนุมัติ จัดหาเครื่องมือและจัดการข้อมูลที่จัดหาได้ และหัวหน้าฝ่ายช่าง สามารถอนุมัติการจัดหาเครื่องมือได้ เพื่อทำให้การจัดการข้อมูล ในการขออนุมัติเครื่องมือในการซ่อมบำรุงอากาศยานมี ประสิทธิภาพมากขึ้น

#### **เอกสารอ้างอิง**

- [1] Mospichit. ภาษา PHP คืออะไร มีประโยชน์อย่างไร. [ออนไลน์] 2565. [สืบค้นเมื่อ 29 มิถุนายน 2566]. จาก https://blog.sogoodweb.com/Article/Detail/52790
- [2] Asmas Laemoh. .การใช้ Bootstrap Framework. [ออนไลน์] 2562. [สืบค้นเมื่อ 29 มิถุนายน 2566]. จาก https://medium.com/@asmas.l/การใช้-[bootstrap](https://medium.com/@asmas.l/การใช้-bootstrap-)-526832f6bce5
- [3] ณัฐพงษ์ แก้ววันทา และธเนศณัฏฐ์ นันทกรสุตนันท์. ฐานข้อมูลมายเอสคิวแอล. [ออนไลน์] 2556. [สืบค้นเมื่อ 29 มิถุนายน 2566]. จาก http://[siam5004000009](http://siam5004000009.blogspot.com/2011/02/my).blogspot.com/2011/02/my sql.htm
- [4] สถาบันไอทีจีเนียส. ภาษา SQL. [ออนไลน์] 2558. [สืบค้น เมื่อ 29 มิถุนายน 2566]. จาก https://www.itgenius.co.th/[tag\\_article](https://www.itgenius.co.th/tag_article.php?tag=ภาษา%20SQL).php?tag= [ภาษา%](https://www.itgenius.co.th/tag_article.php?tag=ภาษา%20SQL)20SQL
- [5] นิรันดา เฉลิมสถาน. (2561). *การพัฒนาระบบฐานข้อมูล การเบิกจ่ายวัสดุสำนักงาน คณะเทคโนโลยีการเกษตรและ อาหาร,* คณะเทคโนโลยีการเกษตรและอาหาร, มหาวิทยาลัยราชภัฏพิบูลสงคราม.
- [6] สาวิณี แสงสุริยันต์. (ม.ป.ป.). *หลักการเขียนโปรแกรมเชิงวัตถุ: เอกสารประกอบการสอน วิชา 02739214*. ม.ป.ท..

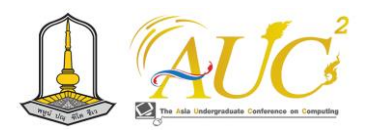

# **ระบบจองล็อคตลาดนัดศาลาลำดวน**

**Sala Lam Duan market lock reservation System**

# **ธมลวรรณ มาทแสง<sup>1</sup> กิตติศักดิ์ อ่อนเอื้อน<sup>2</sup> และพงช์ศนัญ ชาญชัยชิณวรฒ์<sup>3</sup>**

**1** สาขาวิชาเทคโนโลยีสารสนเทศและนวัตกรรมทางธุรกิจ คณะวิทยาศาสตร์และสังคมศาสตร์ มหาวิทยาลัยบูรพา วิทยาเขตสระแก้ว Email: 123nyuni45@gmail.com , kittisak@buu.ac.th , damrongm@buu.ac.th

#### **บทคัดย่อ**

เนื่องจากปัจจุบันเทคโนโลยีเข้ามามีบทบาทในการทำ ธุรกิจมมากยิ่งขึ้น ผู้จัดทำวิจัยได้เห็นถึงปัญหาของตลาดนัดศาลา ลำดวน จึงจัดทำระบบจองล็อคตลาดนัดศาลาลำดวนขึ้นมา เพื่อ แก้ปัญหา ผู้จัดทำวิจัยมีวัตถุประสงค์ในการจัดทำระบบจองล็อค ตลาดนัดดังนี้1) เพื่อวิเคราะห์ ออกแบบ และพัฒนาระบบการ จองล็อคตลาดนัดชุมชนศาลาลำดวน 2) เพื่อให้ได้โปรแกรมระบบ การจองล็อคตลาดนัดชุมชนศาลาลำดวน 3) เพื่อให้ลูกค้าสามารถ เข้ามาจองล็อคตลาดนัดชุมชนศาลาลำดวน 4) เพื่อให้ได้ฐานของ มูลลูกค้าที่มาจองล็อคตลาดนัดชุมชนศาลาลำดวน 5) เพื่อ อำนวยความสะดวก ลดภาระพนักงาน พัฒนาด้วยภาษาพีเอชพี ใช้ฐานข้อมูล MySQL

*คำสำคัญ –* ระบบจองล็อคตลาดนัดศาลาลำดวน, PHP, MySQL

#### **ABSTRACT**

Nowadays technology has played a greater role in doing business. The researcher saw the problems of the Sala Lamduan flea market. Therefore, a reservation system was created for the Sala Lamduan flea market to solve the problem. The researcher therefore has the following objectives: 1) to analyze, design and develop a reservation system for the Sala Lamduan Community Market 2) to obtain a reservation system program for a reservation system for the Sala Lamduan Community Market 3) to enable customers to Come to reserve a lock at the Sala Lamduan community market 4) To get a base of customer data who come to reserve a lock at the Sala Lamduan community market and 5) To facilitate. Reduce the burden on employees. Develop the system whit PHP language and MySQL database. **Keywords** *- -* Sala Lamduan market lock reservation system, PHP, MySQL

#### **1. บทนำ**

ตลาดนัดชุมชนศาสาลำดวน ตั้งอยู่ที่ ต.ศาลาลำดวน อ. เมือง จ.สระแก้ว 27000 เปิดทำการในวันจันทร์ 08.00-19.00 น. และวันพฤหัสบดี 08.00-19.00 น. ในการทำงานระบบ แบบเดิมใช้การเขียนมือ ลูกค้าติดต่อพนักงานเพื่อขอจองล็อค บอกชื่อผู้ขาย และสินค้าที่จะขาย พนักงานจะตรวจสอบว่าล็อค ไหนว่าง เมื่อตกลงกันเรียบร้อย พนักงานจะเขียนชื่อลงในผัง ตลาดโดยใช้แอป Good notes และบอกเลขล็อคที่ลูกค้าจะต้อง ไปขาย ซึ่งการทำงานระบบเดิมทำให้เกิดปัญหาเรื่องจะต้องเขียน ใหม่ทุกๆวัน เมื่อพนักงานต้องการติดต่อลูกค้า พบว่าไม่มีเบอร์ ลูกค้า และไม่ทราบข้อมูลที่สามารถติดต่อได้ และพบว่าลูกค้าไม่ ทราบว่ามีล็อคว่าง

ดังนั้นผู้พัฒนาโครงงานจึงมีแนวคิดในการพัฒนา จัดการข้อมูลผู้ใช้งาน พัฒนาระบบสารสนเทศในการจองล็อค ตลาด ประกอบด้วย จัดการสถานะเอกสาร จัดการประเภท เอกสาร จัดการสถานะล็อคว่างผ่านระบบ จัดการข้อมูลส่วนตัว ได้ จัดการเอกสารร้องขอจองล็อคตลาด ดูสถานะการร้องขอจอง ล็อคตลาดได้ อนุมัติการจองล็อคตลาดผ่านระบบ ดูสถานะการ อนุมัติผ่านระบบ ดูข้อมูลส่วนตัวของลูกค้าได้ ส่งผลให้ ไม่ต้อง เขียนเอกสารใหม่ทุกๆวัน พนักงานสามารถติดต่อลูกค้า มี ฐานข้อมูลลูกค้า ลูกค้าสามารถดูสถานะล็อคว่างได้ ลูกค้า สามารถจองล็อคว่างได้ ลูกค้าสามารถเปลี่ยนล็อคว่างได้ ลูกค้า

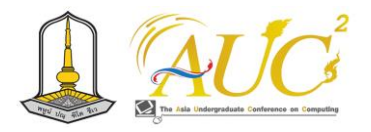

สามารถยกเลิกการจองได้ ในการพัฒนาโครงงานนี้ใช้เทคโนโลยี โปรแกรมภาษาพีเอชพีและฐานข้อมูล MySQL

## **2. วัตถุประสงค์งานวิจัย**

จากระบบจองล็อคตลาดนัดศาลาลำดวน ผู้จัดทำงานวิจัยได้มี วัตถุประสงค์ในการพัฒนาระบบได้แก่ 1) เพื่อวิเคราะห์ ออกแบบ และพัฒนาระบบการจองล็อคตลาดนัดชุมชนศาลาลำดวน 2) เพื่อให้ได้โปรแกรมระบบการจองล็อคตลาดนัดชุมชนศาลา ลำดวน 3) เพื่อให้ลูกค้าสามารถเข้ามาจองล็อคตลาดนัดชุมชน ศาลาลำดวน 4) เพื่อให้ได้ฐานของมูลลูกค้าที่มาจองล็อคตลาดนัด ชุมชนศาลาลำดวน 5) เพื่ออำนวยความสะดวก ลดภาระ พบักงาบ

#### **3. ทฤษฏี และงานวิจัยที่เกี่ยวข้อง**

#### *3.1 ภาษา PHP*

ภาษา PHP [1] เป็นภาษาที่ใช้ในการพัฒนาเว็บไซต์ ยืดหยุ่น สามารถใช้ร่วมกับฐานข้อมูลได้หลากหลาย ประมวลผลเร็ว ง่าย ต่อการใช้งาน [2] PHP มีพื้นฐานเดิมจากภาษา C ภาษาจาวา และภาษาเพิร์ล จุดประสงค์หลักของภาษาPHP คือการที่ นักพัฒนาเว็บไซต์สามารถเขียนเว็บไซต์ที่มีการตอบโต้ได้อย่าง รวดเร็ว [3] ทำงานรูปแบบ Sever Side Script ไม่ส่งผลต่อ Client ประมวลผลส่งให้ผู้ใช้งานในรูปแบบ HTML โดยผู้ใช้งาน ไม่สามารถมองเห็น Code ได้ มีโครงสร้างภาษาที่เรียบง่ายและมี ประสิทธิภาพสูง เป็น Open Source สามารถนำ Source Code ดาวน์โหลดและใช้ได้ฟรี สามารถใช้งานข้ามแพลตฟอร์ม ได้ โดยติดตั้งโปรแกรมเว็บเซอร์เวอร์ในการเรียกใช้ภาษา PHP เปลี่ยนแปลง Code แค่เล็กน้อยเท่านั้นก็พร้อมใช้งานได้ทันที ภาษา PHP เขียนโปรแกร มเชิงวัต ถุ Object Oriented Programming ตัวอย่างคำสั่ง PHP ในการเชื่อมต่อฐานข้อมูล MySQL มาประมวลผล

# :\_mem\_id='"<mark>.\$\_SESSION['</mark>member\_id']."'"; \$sql = "SELECT \* FROM tbdocumentt where do<br>Sresult = \$conn->query(\$sql);<br>While(\$row = \$result->fetch\_assoc()) {<br>Micle(\$row = \$result->fetch\_assoc()) {<br>Sdoc\_dode=\$row['doc\_dd'];<br>\$doc\_ode=\$row['doc\_detail'];<br>\$doc\_detail=\$row

#### คำสั่ง connection MySQL

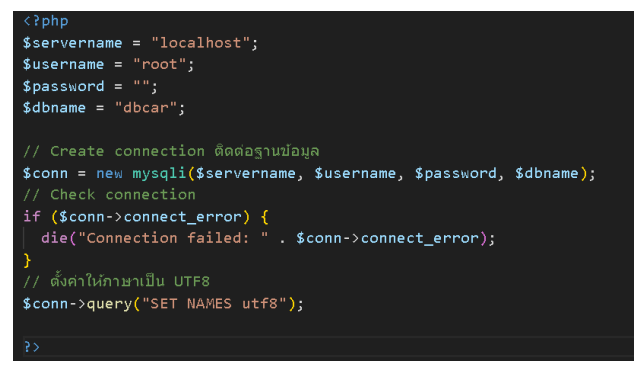

# *3.2 ฐานข้อมูล SQL*

ฐานข้อมูล SQL [4] SQL ภาษามาตราฐานในการสร้างและ จัดการฐานข้อมูลต่างๆโดยบริษัท Oracle ใช้จัดเก็บข้อมูล ใน รูปแบบตาราง มีหมวดหมู่ หรือเรียกอีกอย่างว่า ฐานข้อมูลแบบ สัมพันธ์ เป็นที่นิยมใช้ สามารถเพิ่ม ลด แก้ไข เรียกใช้ข้อมูลได้ ง่ายต่อการใช้งาน MySQL คือโปรแกรมที่ใช้ภาษา SQL ใน การสร้านฐานข้อมูลเชิงสัมพันธ์ขึ้นมา นิยมใช้ในการสร้างฐานเก็บ ข้อมูลของเว็บแอพพลิเคชั่น สามารถติดตั้งโปรแกรม MySQL ใน ระบบที่ต่างกันได้ โดยไม่เสียค่าใช้จ่ายใดๆ ตัวอย่างคำสั่งสร้าง ตาราง markett

CREATE TABLE markett (mar\_id INT NULL PRIMARY KEY, mar\_name VARCHAR(10) NOT NULL, mar\_status INT(2) NOT NULL;

ตัวอย่างคำสั่งในการ select ข้อมูล SELECT \* FROM `markett` WHERE 1 ตัวอย่างคำสั่งในการ insert ข้อมูล INSERT INTO markett VALUES( mar id, mar name, mar\_status) ตัวอย่างคำสั่งในการ update ข้อมูล UPDATE markett SET mar\_name = 'A01' WHERE ID = 1; ตัวอย่างคำสั่งในการ delete ข้อมูล

DELETE FROM markett WHERE ID = 1;

#### *3.3 การออกแบบ UML*

 การออกแบบ UML [5] UML เป็นสัญลักษณ์มาตราฐานใน การจำลองโปรแกรมเชิงวัตถุ โดยมีการแสดงความสัมพันธ์ ระหว่าง Class แต่ละ Class มีคุณสมบัติของ Class และการสืบ ทอดคุณสมัติเหล่านั้นของคลาสแม่ไปยังคลาสลูก [6] สามารถ แบ่งเป็น 2 ส่วนใหญ่ๆได้แก่ Structure และ Behavior ส่วน

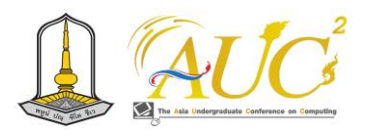

ใหญ่ที่นิยมคือ OOP : Object-Oriented Programming [7] ออกแบบภาพการทำงานของระบบ ความสัมพันธ์ของ Class ใน ระบบ ขอบเขตของระบบ สิทธิ์ในระบบ และความสามารถของ ระบบ

#### *3.4 การพัฒนาสารสนเทศแบบ SDLC*

 การพัฒนาสารสนเทศแบบ SDLC [8] แนวทางการพัฒนา ระบบซอฟแวร์ ให้เป็นระเบียบ และชัดเจน ทำให้สามารถพัฒนา ระบบได้อย่างครอบคลุมมากยิ่งขึ้น เพิ่มประสิทธิภาพในการ พัฒนาระบบ เป้าหมายหลักของ SDLC คือการวางแผนล่วงหน้า แต่ละขั้นตอนเพื่อลดความเสี่ยง และครอบคลุมความคาดหวัง ของลูกค้าทั้งหมด สร้างวงจรในการทำงาน แบ่งออกเป็น 1)การ วางแผน กำหนดหัวข้อ รวบรวมข้อมูล วิเคราะห์ข้อมูล จัดสรร ทรัพยากร แบ่งทีม 2)การออกแบบ หาแนวการการออกแบบ โมเดลการทำงาน วิเคราะห์ข้อกำหนด ขอบเขตงาน 3)ดำเนินการ พัฒนาโปรแกรมขึ้นมา 4)ทดสอบโปรแกรม ใช้งานได้หรือไม่ หา ช่องโหว่ 5)ติดตั้งโปรแกรมบนแม่ข่าย สามารถเรียกใช้งานได้ 6)รักษา แก้ปัญหาให้ผู้ใช้งาน Update โปรแกรม [9] เพื่อพัฒนา ให้ตรงความต้องการและชัดเจนมากที่สุด ผู้จัดทำงานวิจัยจัดทำ เองทุกขั้นตอน และพัฒนาระบบได้ครบถ้วนสมบูรณ์ที่สุด

#### **4. การดำเนินงานวิจัย**

ดำเนินงานการวิจัยของระบบจองล็อคตลาดนัดศาลาลำดวน ผู้จัดทำได้มีกระบวนการทำงาน เป็นไปตามวงจรการพัฒนาระบบ สารสนเทศ (SDLC) ดังนี้ 1) ศึกษาความเป็นไปได้ของระบบ 2) วิเคราะห์ระบบ 3) ออกแบบระบบ 4) พัฒนาโปรแกรมและ ทดสอบระบบ และ 5) การติดตั้งและนำระบบไปใช้

# *4.1 ศึกษาความเป็นไปได้ของระบบ*

ระบบจองล็อคตลาดนัดศาลาลำดวน ทางผู้จัดทำงานวิจัยได้ พิจารณากระบวนการทำงานและขอบเขตการทำงานของระบบ ผู้จัดทำได้ทำศึกษาระเบียบ ข้อบังคับ และแนวทางการทำงาน ของพนักงานที่ตลาดนัด โดยผู้จัดทำงานวิจัยได้ทดลองทำงาน ตั้งแต่เริ่มต้น รับติดต่อจองล็อคตลาด ตรวจสอบล็อคว่าง จนจบ การขายล็อค เป็นต้น

# *4.2 การวิเคราะห์ระบบ*

ทางผู้ดำเนินงานวิจัยได้วิเคราะห์ระบบ และนำแผนภาพการ ไหลของการทำงานมาวิเคราะห์ดังภาพด้านล่าง

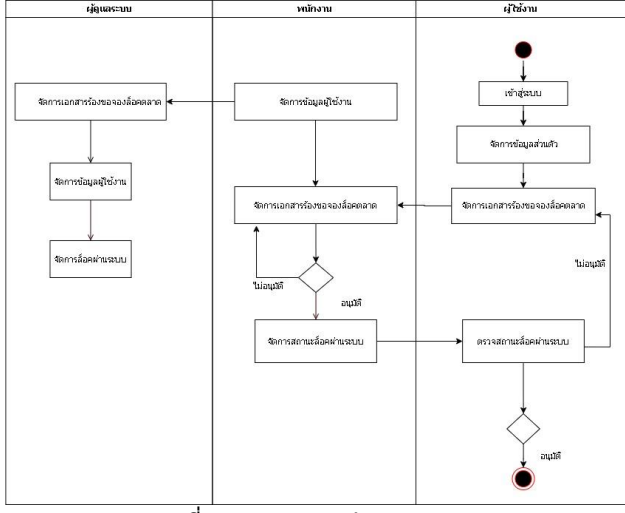

**ภาพที่1** ภาพแสดงการทำงานของระบบ

ภาพที่1 Activity Diagram การทำงานของระบบ แสดงการ ทำงานของระบบโดยมีผู้ที่เกี่ยวข้องได้แก่ ผู้ดูแลระบบ พนักงาน และผู้ใช้งาน ซึ่งเริ่มต้นจากผู้ใช้งานเข้าสู่ระบบ ทีม จัดการใบร้อง ขอจองล็อคตลาดนัด เลือกล็อคที่ต้องการจองและส่งไปให้ พนักงานอนุมัติ เมื่อพนักงานอนุมัติ จากนั้นผลการอนุมัติจะ แสดงแก่ผู้ใช้งาน และจะอัพเดตสถานะล็อคไม่ว่าง จาก กระบวนการทำงานผู้จัดทำงานวิจัยได้วิเคราะห์การทำงานของ ระบบซึ่งใช้ Use case Diagram ในการอธิบายฟังก์ชันของระบบ ดังภาพด้านล่าง

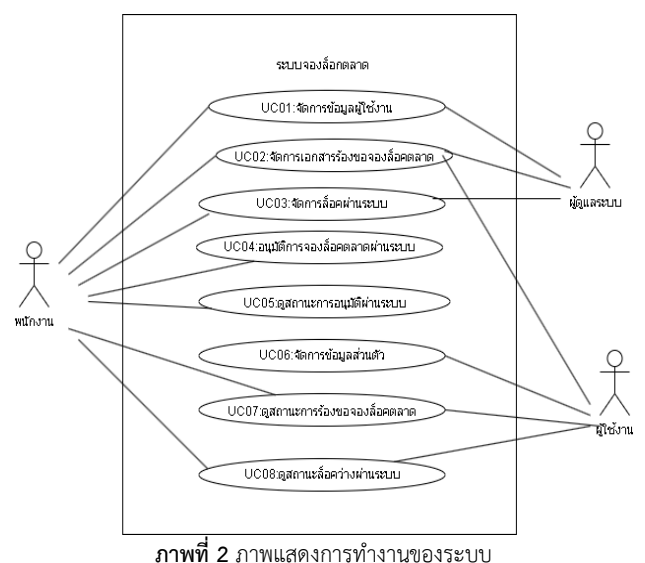

ภาพที่2 Use case Diagram ของระบบ ส่วนประกอบของ ระบบมีจำนวน 3 คน ได้แก่ 1) ผู้ดูแลระบบ 2) พนักงาน และ 3) ผู้ใช้งาน

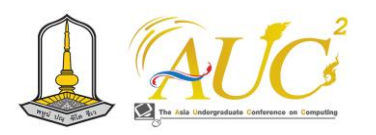

#### *4.3 การออกแบบระบบ*

ผู้ดำเนินงานวิจัยได้ออกแบบระบบโดยใช้แผนภาพ Class Diagram ถัดมาคือแผนภาพลำดับการดำเนินงาน Sequence Diagram และแผนภาพแบบจำลองข้อมูล E-R Diagram เพื่อ ออกแบบระบบดังนี้

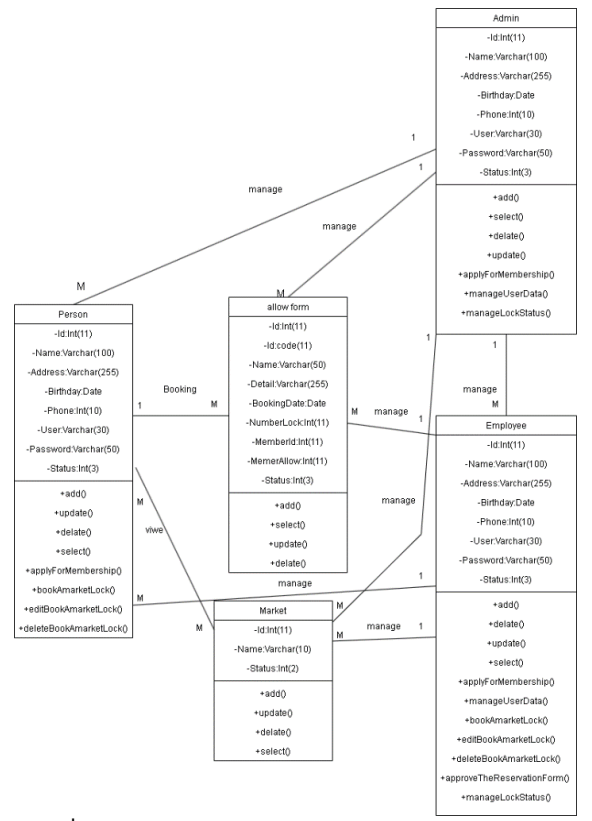

**ภาพที่3** Class Diagram ระบบการจองล็อคตลาดนัดศาลาลำดวน

ภาพที่ 3 Class Diagram ประกอบด้วย Class จำนวน 5 Class ได้ดำเนินออกแบบ Sequence Diagram ดังภาพด้านข้าง

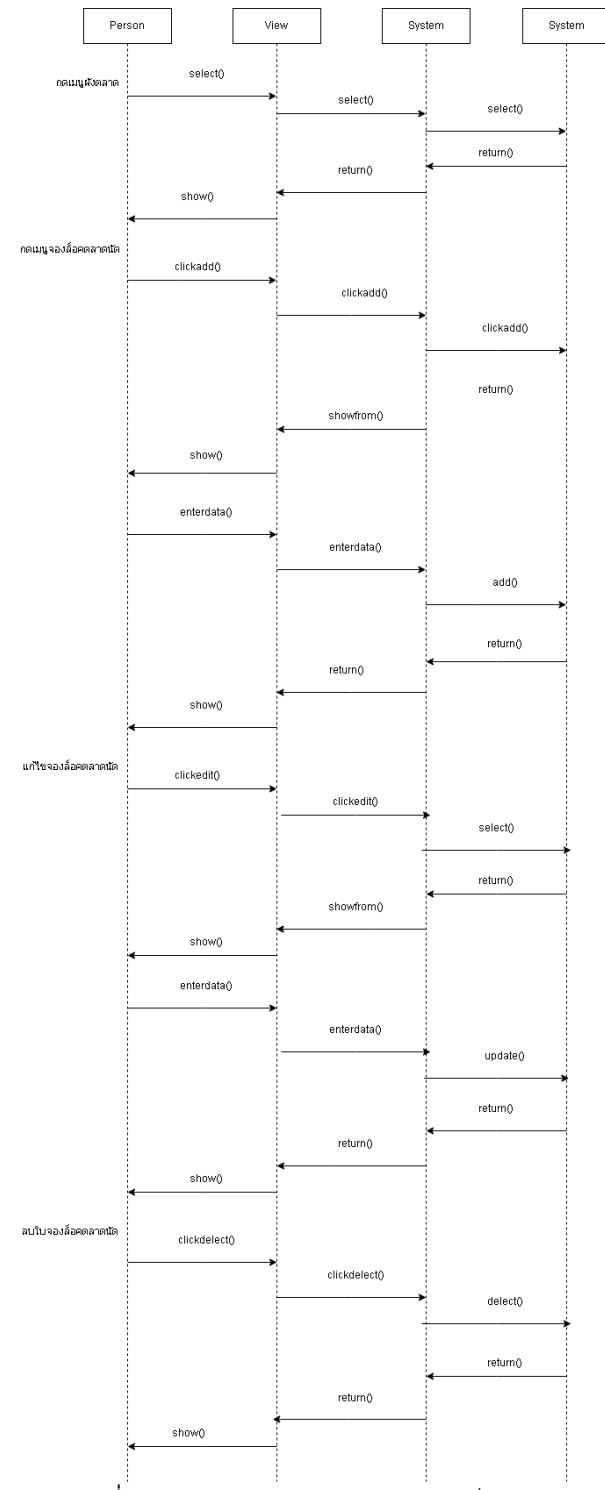

**ภาพที่4** ภาพ Sequence Diagram การขอจองล็อคตลาดนัด

ภาพที่ 4 Sequence Diagram ผู้จัดทำงานวิจัย ได้นำ Sequence Diagram ของระบบการจองล็อคตลาด โดยได้แสดง แบบจำลองการจัดเก็บข้อมูลของระบบดังภาพ

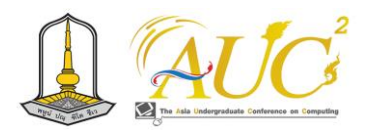

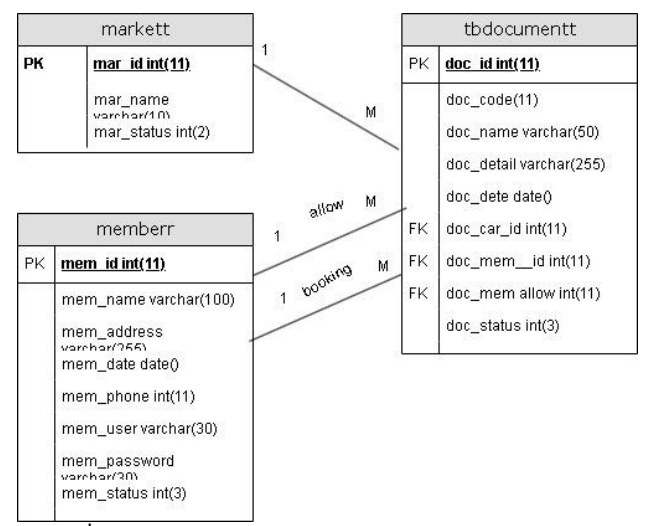

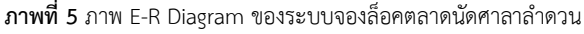

ภาพที่5 แสดงภาพออกแบบการจัดเก็บข้อมูลของระบบ

#### *4.4 การพัฒนาและการทดสอบระบบ*

ทางผู้จัดทำงานวิจัยมีการพัฒนาระบบ โดยใช้โปรแกรมภาษา พีเอชพีและฐานข้อมูล MySQL เพื่อจัดเก็บข้อมูล โดยมีกา กำหนดสิทธิ์ของผู้ใช้งานระบบดังนี้ 1) ผู้ดูแลระบบ 2) พนักงาน 3) ผู้ใช้งานระบบ

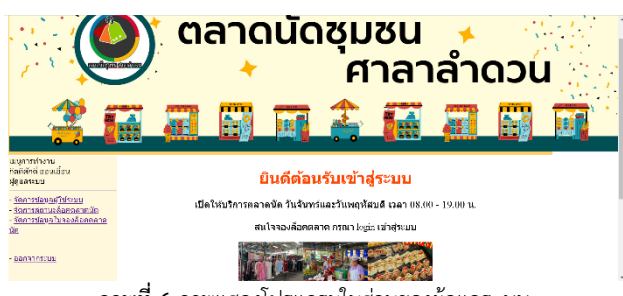

**ภาพที่6** ภาพแสดงโปรแกรมในส่วนของผู้ดูแลระบบ

ภาพที่6 หน้าจอโปรแกรมการทำงานของผู้ดูแลระบบ โดย สามารถทำงาน จัดการข้อมูลผู้ใช้ระบบ จัดการสถานะล็อคตลาด นัด จัดการข้อมูลใบจองล็อคตลาดนัดได้

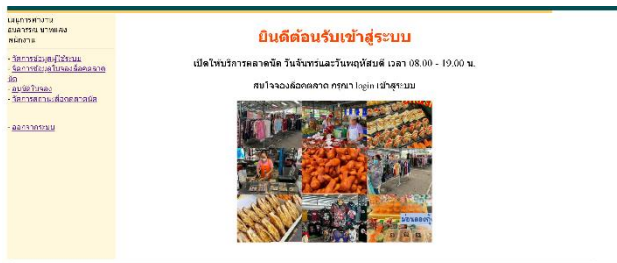

**ภาพที่7** ภาพแสดงโปรแกรมในส่วนของพนักงาน

ภาพที่ 7 หน้าจอโปรแกรมการทำงานของพนักงาน โดย สามารถจัดการข้อมูลผู้ใช้ระบบ จัดการข้อมูลใบจองล็อคตลาด นัด อนุมัติใบจอง จัดการสถานะล็อคตลาดนัดได้

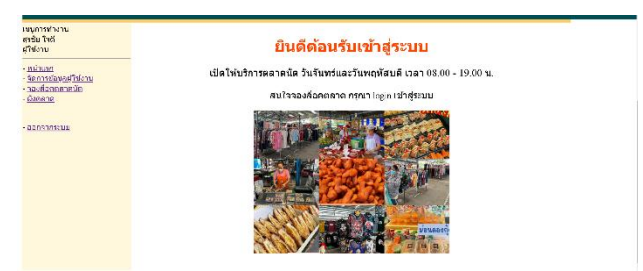

**ภาพที่ 8** ภาพแสดงโปรแกรมในส่วนของผู้ใช้งาน

ภาพที่ 8 หน้าจอโปรแกรมการทำงานของผู้ใช้งาน โดยสามารถ ทำงานหน้าแรก จัดการข้อมูลผู้ใช้งาน จองล็อคตลาดนัด ดูผัง ตลาดได้

# *4.5 การติดตั้งและใช้งานระบบ*

การติดตั้งและใช้งาน ทางผู้จัดทำงานวิจัยได้ติดตั้งโปรแกรม บนเครื่องแม่ข่ายคอมพิวเตอร์ สามารถเรียกใช้งานผ่านระบบ อินเตอร์เน็ตได้

# **5. ผลการดำเนินงานวิจัย**

จากการดำเนินได้ผลการดำเนินงานวิจัยดังต่อไปนี้ *ผลการดำเนินงานของการพัฒนาระบบการจองล็อคตลาดนัด ศาลาลำดวน*

จากการดำเนินโครงงานนี้ มีการจัดทำเว็ปไซต์เพื่อเพิ่มความ สะดวกในการจองล็อคตลาดนัด โดยมีการแบ่งแต่ละหน้าอย่าง ชัดเจนและรูปลักษณ์ที่ใช้งานได้ง่าย เพื่อให้ผู้ใช้งานเข้าใจการ ทำงานของระบบได้ไวมากยิ่งขึ้นโดยลำดับการทำงานของผู้ใช้นั้น คือ

.1สมัครสมาชิกเป็นสมาชิก ลงชื่อเข้าใช้ระบบ.2 .3ดูผังตลาด ตรวจสอบล็อคว่าง .4ขอจองล็อค .5รออนุมัติ
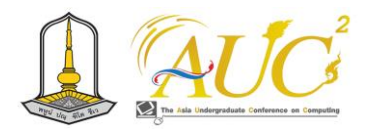

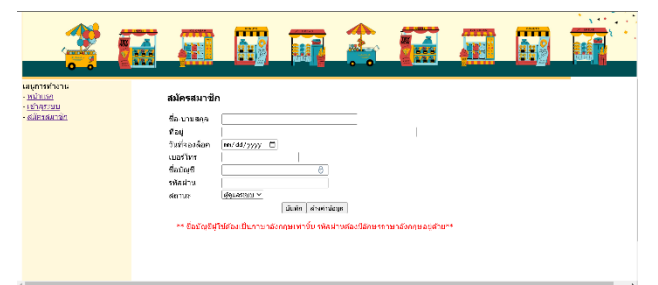

#### **ภาพที่9** สมัครสมาชิก

ส่วนนี้มีหน้าที่สมัครสมาชิกเพื่อเข้าสู่ระบบการจอง โดยกรอก รายละเอียดข้อมูลส่วนบุคคล เมื่อกรอกข้อมูลครบถ้วนแล้วกดปุ่ม บันทึกเพื่อเป็นการบันทึกลงฐานข้อมูล

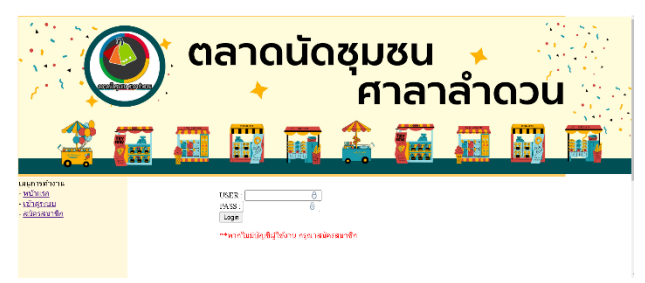

**ภาพที่10** เข้าสู่ระบบ

ในส่วนหน้า Login ให้กรอกรายละเอียดเข้าสู่ระบบ ชื่อบัญชี หัส ผ่าน เมื่อข้อมูลถูกต้องระบบจะอนุญาติเป็นผู้มีสิทธิเข้าร่วมระบบ

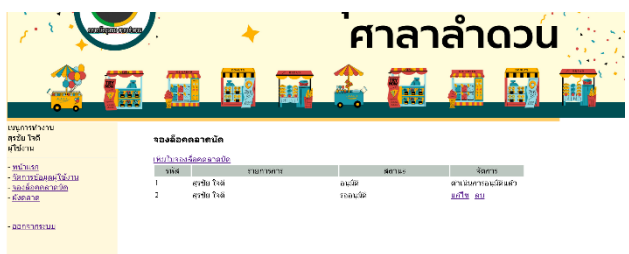

**ภาพที่ 11** จองล็อคตลาด

หน้าจอรายการของผู้ใช้ เมนูจองล็อคตลาด สามารถกดเพื่อเพิ่ม ใบจองล็อคตลาดนัดและสามารถเพิ่ม ลบ แก้ไขได้ตามต้องการ ก่อนถูกอนุมัติ

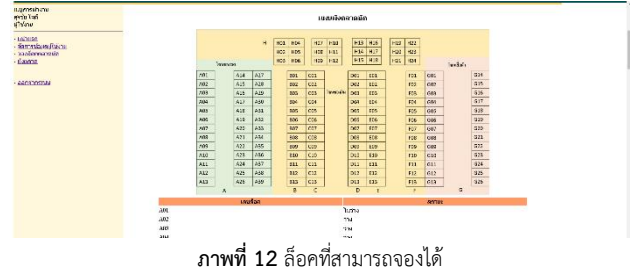

หน้าจอผังตลาด1 สถานะได้แก่ 2 ) ว่าง เมื่อดูรายละเอียดของผัง สามารถเห็นสถานะการอัพเดทของล็อคได้2 ) ไม่ว่าง หากในผัง

แสดงว่าไม่ว่าง เมื่อกดจองล็อค จะมีสถานะให้ผู้ใช้ได้ดูว่า 1 ว่าง 2 ไม่ว่าง เพื่อให้ผู้ใช้ทราบ และเลือกล็อคว่างที่ถูกต้อง

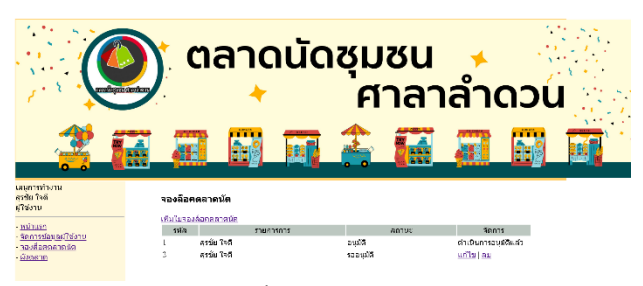

**ภาพที่ 13 สถานะเอกสาร**

สามารถดูสถานะเอกสารในการจองได้ในตารางสถานะ ในเมนู จองล็อคตลาดนัด 1รออนุมัติ 2 อนุมัติ 3 ไม่อนุมัติ

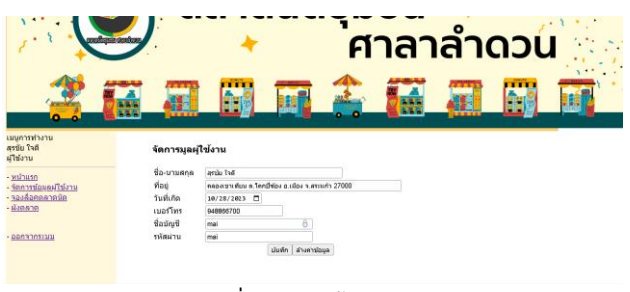

**ภาพที่ 14** จัดการข้อมูลส่วนตัว

หน้าจอแสดงข้อมูลผู้ใช้งาน สามารถแก้ไขและลบข้อมูลได้

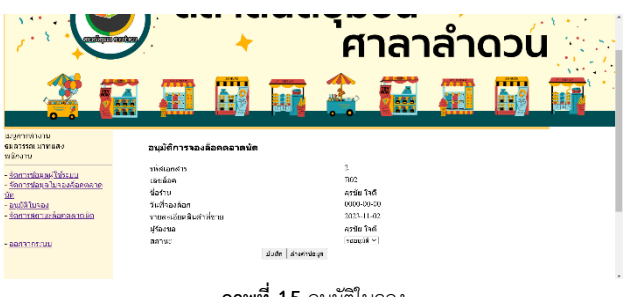

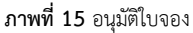

หน้าจอของพนักงานแสดงใบจองล็อคตลาดนัดขึ้นมา สามารถ อนุมัติได้ 1 รออนุมัติ 2 อนุมัติ 3 ไม่อนุมัติ เมื่อเลือกแล้วกด บันทึก จะแสดงค่าในตารางจัดการว่าจัดการอนุมัติ และอัพเดพ

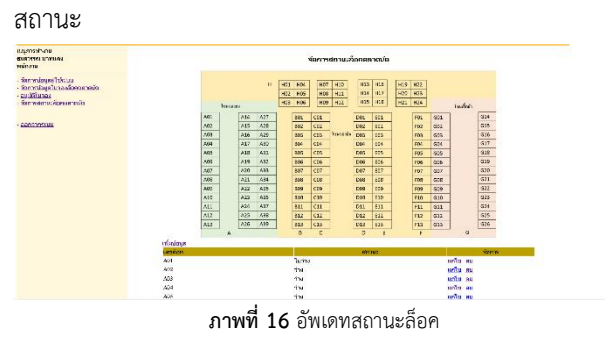

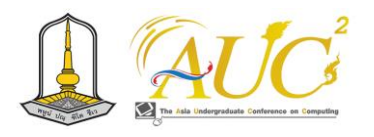

เมื่อพนักงานอนุมัติใบจอง และจะมาอัพเดทสถานะล็อคให้เป็น ค่าไม่ว่าง

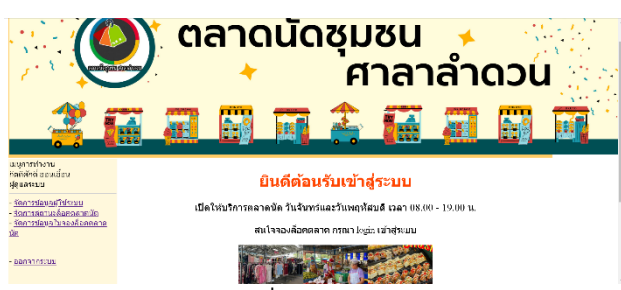

**ภาพที่17** ผู้ดูแลระบบ

สามารถจัดการข้อมูลผู้ใช้ระบบ จัดการสถานะล็อคตลาดนัด จัดการข้อมูลใบจองล็อคตลาดนัดได้

## **6. สรุปผลงานวิจัย**

ระบบจองล็อคตลาดนัด วัตถุประสงค์เพื่อ 1)เพื่อ วิเคราะห์ ออกแบบและพัฒนาระบบการจองล็อคตลาดนัดชุมชน ศาลาลำดวน 2) เพื่อให้ได้โปรแกรมระบบการจองระบบการจอง ล็อคตลาดนัดชุมชนศาลาลำดวน 3) เพื่อให้ลูกค้าสามารถเข้ามา จองล็อคตลาดนัดชุมชนศาลาลำดวน 4) เพื่อให้ได้ฐานของมูล ลูกค้าที่มาจองล็อคตลาดนัดชุมชนศาลาลำดวน 5) เพื่ออำนวย ความสะดวก ลดภาระพนักงาน ซึ่งระบบดำเนินงานในส่วนของ ผู้ดูแลระบบได้แก่ จัดการข้อมูลผู้ใช้ระบบ จัดการสถานะล็อค ตลาดนัด จัดการข้อมูลใบจองล็อคตลาดนัด ส่วนของพนักงาน ได้แก่ จัดการข้อมูลผู้ใช้ระบบ จัดการข้อมูลใบจองล็อคตลาดนัด อนุมัติใบจอง จัดการสถานะล็อคตลาดนัด ส่วนของการทำงาน ผู้ใช้งานระบบได้แก่ หน้าแรก จัดการข้อมูลผู้ใช้งาน จองล็อค ตลาดนัด ผังตลาด ผู้จัดทำงานวิจัยได้พัฒนาระบบด้วยโปรแกรม ภาษาพีเอชพี และฐานข้อมูล MySQL เพื่อจัดเก็บข้อมูล ข้อเสนอแนะเพิ่มเติมของระบบซึ่งอาจมีการปรับปรุงเพิ่มเติมให้ ระบบสามารถใช้งานในรูปแบบ Web Responsive เพื่อรองรับ การแสดงผลบนอุปกรณ์โทรศัพท์ได้

## **เอกสารอ้างอิง**

- [1] วิกิพีเดียสารานุกรมเสรี. ภาษาPHP. [ออนไลน์] 2566. [สืบค้นวันที่ 3 พฤศจิกายน 2566].
- [2] วารสารวิชาการวิทยาศาสตร์และเทคโนโลยยี. เว็บเซอร์วิช ด้วยภาษาพีเอชพี (PHP). [ออนไลน์] 2566. [สืบค้นวันที่ 29 ธันวาคม 2566].

[3] www.ict.up.ac.th. ทฤษฎีพื้นฐานและงานวิจัยที่เกี่ยวข้อง. [ออนไลน์] 2566. [สืบค้นวันที่ 17 พฤศจิกายน 2566].

- [4] www.aws.amazon.com.SQL (ภาษาการสืบค้นเชิง โครงสร้าง) คืออะไร. [ออนไลน์] 2566. [สืบค้นวันที่ 3 พฤศจิกายน 2566].
- [5] การเพิ่มเติมความสามารถของ UML สําหรับการพัฒนา ซอฟต์แวร์แบบ AOP(EXTENSIBLE UML FOR AOP) . [ออนไลน์] 2566. [สืบค้นวันที่ 29 ธันวาคม 2566].

[6] www.medium.com. การวิเคราะห์และออกแบบระบบเชิง วัตถุ. [ออนไลน์] 2566. [สืบค้นวันที่ 17 พฤศจิกายน 2566].

[7] www.Saladpk.com.UML พื้นฐาน. [ออนไลน์] 2566. [สืบค้นวันที่ 3 พฤศจิกายน 2566].

[8] www.aws.amazon.com. เหตุใด SDLC จึงมีความสำคัญ. [ออนไลน์] 2566. [สืบค้นวันที่ 3 พฤศจิกายน 2566]. [9] การพัฒนาระบบสารสนเทศแบบ V-Model กรณีศึกษาระบบ ลงทะเบียนข้อมูลออนไลน์เพื่อขอคำปรึกษาด้านทันตกรรมจัด

ฟัน. [ออนไลน์] 2566. [สืบค้นวันที่ 29 ธันวาคม 2566].

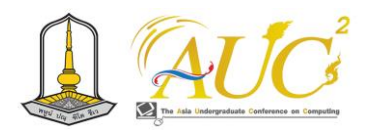

# **ระบบบริหารจัดการคลังสินค้า กรณีศึกษา บริษัท มัลติพลัส ดิสทริบิวชั่น จำกัด Stock Management System, a Case Study of Multiplus Distribution Company**

## **ธัชธรรม์ ทรัพย์ปณชัย และ ผศ.ดร.พนิตนาฎ ยิ้มแย้ม\***

สาขาวิชาเทคโนโลยีสารสนเทศและนวัตกรรมทางธุรกิจ คณะวิทยาศาสตร์และสังคมศาสตร์ มหาวิทยาลัยบูรพา วิทยาเขตสระแก้ว Emails: 64410[155@go](mailto:60410352@go.buu.ac.th).buu.ac.th, panitnat@buu.ac.th<sup>\*</sup>

#### **บทคัดย่อ**

โครงงานนี้จัดทำขึ้นเพื่อพัฒนาระบบบริหารจัดการคลังสินค้า กรณีศึกษา บริษัท มัลติพลัส ดิสทริบิวชั่น จำกัด เนื่องจากการ ทำงานแบบเดิมนั้นอยู่ในรูปแบบบันทึกข้อมูลด้วยโปรแกรม ตารางคำนวณ จึงอาจทำให้เกิดความผิดพลาดได้ ด้วยเหตุนี้จึงได้ พัฒนาระบบบริหารจัดการคลังสินค้านี้ขึ้น โดยเป็นระบบที่มีการ ทำงานในรูปแบบแอปพลิเคชันบนมือถือ ทำให้การบริหารจัดการ สินค้าได้อย่างถูกต้อง ค้นหาสินค้าได้อย่างรวดเร็ว และลดความ เสียหายต่าง ๆ ที่อาจเกิดขึ้น รวมทั้งเกิดประสิทธิภาพสูงสุดใน กระบวนการคลังสินค้า ตั้งแต่การรับสินค้า จัดเก็บสินค้า จนถึง กระจายสินค้า โดยระบบนี้ได้ถูกพัฒนาขึ้นด้วยแอปชีท และใช้ ฐานข้อมูลกูเกิลชีทในการจัดเก็บข้อมูล

*คำสำคัญ --* ระบบจัดการข้อมูล, คลังสินค้า

#### **ABSTRACT**

This project was developed to create a Stock Management System, a Case Study of Multiplus Distribution Company. As the previous work is operated by using a spreadsheet program; therefore, it may cause errors. For this reason, the stock management system was developed to work in a mobile application form. That makes product data management more correctly and data searching more quickly. Moreover, it can decrease errors and increase efficiency of stock management since receiving products from suppliers, storing products until product distribution. This system

----------------------------------------------------------------------------

was developed by using AppSheet and Google Sheets for data storing. **Keywords –** data management system, stock

## **1. บทนำ**

 ปัจจุบันธุรกิจค้าส่งมีแนวโน้มขยายตัวดีขึ้น ตามเศรษฐกิจที่ ทยอยฟื้นตัวหลังจากสถานการณ์การแพร่ระบาด covid-19 รวมถึงการมีปัจจัยอื่น ๆ ที่ช่วยสนับสนุน เช่น มาตรการกระตุ้น เศรษฐกิจของภาครัฐ และปัจจัยเชิงโครงสร้างอื่น เช่น การเติบโต ของชุมชนเมืองและการขยายตัวทางเศรษฐกิจในประเทศ ใกล้เคียง ซึ่งเป็นโอกาสทางธุรกิจ จึงได้จัดตั้ง บริษัท มัลติพลัส ดิสทริบิวชั่น จำกัด โดยมีวัตถุประสงค์ประกอบกิจการค้าธุรกิจค้าส่ง เช่น ผลิตภัณฑ์ธัญพืช น้ำตาล แป้งอเนกประสงค์ โดย กระบวนการทำงานแบบเดิมเมื่อมีการสั่งซื้อและรับสินค้าเข้ามา พนักงานจะบันทึกข้อมูลการรับสินค้าและจัดเก็บสินค้า และเมื่อ มีการจำหน่ายสินค้าให้ลูกค้า ก็จะบันทึกข้อมูลการเบิกสินค้าและ จัดส่งให้ลูกค้า โดยการคำนวณสินค้าคงเหลือ และการออก รายงานต่าง ๆ ดำเนินการด้วยโปรแกรมตารางการคำนวณ ซึ่ง อาจทำให้เกิดความผิดพลาดได้ เช่น ปัญหาสต๊อกสินค้าไม่ตรง สินค้าสูญหาย สินค้าหมดอายุหรือเสื่อมสภาพก่อนที่จะขาย รวมถึงความเสียหายทางการเงินของบริษัท

 ดังนั้นหากได้มีการพัฒนาระบบบริหารจัดการคลังสินค้าของ บริษัท มัลติพลัส ดิสทริบิวชั่น จำกัด ที่มีการปรับเปลี่ยนให้มีการ บริหารจัดการเป็นแบบออนไลน์ จะช่วยให้สามารถบริหารจัดการ สินค้าได้อย่างถูกต้อง ค้นหาสินค้าได้อย่างรวดเร็ว และลดความ เสียหายต่าง ๆ ที่อาจเกิดขึ้น เช่น ปัญหาสินค้าสูญหาย สินค้า

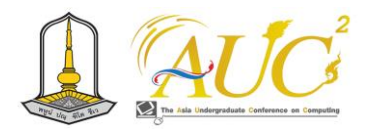

หมดอายุ รวมทั้งทำให้เกิดประสิทธิภาพสูงสุดในกระบวนการ คลังสินค้า ตั้งแต่การรับสินค้า จัดเก็บสินค้า จนถึงกระจายสินค้า หรือจัดส่ง

## **2. วัตถุประสงค์**

1. เพื่อพัฒนาระบบบริหารจัดการคลังสินค้า กรณีศึกษา บริษัท มัลติพลัส ดิสทริบิวชั่น จำกัด

2. เพื่อพัฒนาระบบบริหารจัดการคลังสินค้าให้มีการทำงาน ในรูปแบบแอปพลิเคชันบนมือถือ

## **3. ทฤษฎีและงานวิจัยที่เกี่ยวข้อง**

ผู้จัดทำโครงงานได้รวบรวมทฤษฎีที่เกี่ยวข้องและงานวิจัย ต่าง ๆ มาใช้ในการวิเคราะห์และออกแบบระบบบริหารจัดการ คลังสินค้า กรณีศึกษา บริษัท มัลติพลัส ดิสทริบิวชั่น จำกัด ประกอบด้วยรายละเอียดดังนี้

## *3.1 ทฤษฎีที่เกี่ยวข้อง*

โปรแกรมแอปชีท (AppSheet) [1-3] เป็นเครื่องมือที่ช่วยใน การสร้างหรือพัฒนาแอปพลิเคชัน โดยไม่ต้องเขียนโค้ด ถือเป็น หนึ่งในแอปพลิเคชันจากทางกูเกิล (Google) ที่สามารถทำงาน ร่วมกันอย่างเต็มรูปแบบ ซึ่งมีฟังก์ชันการทำงานเทียบเท่ากับระบบ การวางแผนทรัพยากรในองค์กร (Enterprise ResourcePlanning) โดยสามารถเปิดใช้งานผ่านเว็บเบราว์เซอร์ (Web Browser) ได้ ทั้งในสมาร์ทโฟนและคอมพิวเตอร์ตั้งโต๊ะ และผู้ใช้งานสามารถ สร้างฐานข้อมูลโดยใช้กูเกิลชีทได้ ซึ่งแตกต่างจากการพัฒนา แอปพลิเคชันแบบเดิม ที่ต้องสร้างฐานข้อมูลเฉพาะ

โปรแกรมกูเกิลชีท (Google Sheet) [4] เป็นโปรแกรมแบบ ออนไลน์ที่ใช้ในการคำนวณและจัดการข้อมูล เป็นส่วนหนึ่งใน กลุ่มของโปรแกรมกูเกิลไดรฟ์ (Google Drive) ที่ใช้งานได้ฟรี สามารถทำงานร่วมกันได้ในเวลาเดียวกัน และใช้ได้กับอุปกรณ์ ต่าง ๆ เช่น คอมพิวเตอร์ มือถือ แท็บเล็ต โปรแกรมกูเกิลชีลมี ลักษณะการทำงานเหมือนกับโปรแกรมตารางคำนวณ (Microsoft Excel) คือสามารถสร้างคอลัมน์และแถว ใส่ข้อมูล ลงไปในเซลล์ และสามารถใส่สูตรคำนวณต่าง ๆ ได้โดยการ ทำงานเป็นลักษณะของคลาวด์แอปพลิเคชัน ( Cloud Application) คือการทำงานในรูปแบบออนไลน์ผ่านโปรแกรม เว็บเบราเซอร์ส่วนการใช้งานสามารถใช้งานบนแอปพลิเคชัน ผ่านทางสมาร์ทดีไวซ์ แท็บเล็ต และสมาร์ทโฟน การจะใช้โปรแกรม กูเกิลชีทได้นั้นจะต้องมีบัญชีผู้ใช้งานกูเกิลซึ่งก็คือจีเมล (Gmail) *3.2 งานวิจัยที่เกี่ยวข้อง*

ระบบจำหน่ายสินค้าบริโภคออนไลน์ กรณีศึกษา โรงน้ำแข็ง ศิริทิพย์ [5] ถูกพัฒนาขึ้นเพื่อปรับเปลี่ยนกระบวนการทำงานคือ จากที่จดบันทึกลงสมุดเปลี่ยนมาบันทึกลงฐานข้อมูลเพื่อไม่ให้ ข้อมูลสูญหาย จากที่ลูกค้าโทรสั่งหรือเดินทางมาซื้อหน้าร้านจะ ปรับเปลี่ยนให้ จัดเก็บข้อมูลเป็นแบบออนไลน์ และอำนวยความ สะดวกโดยให้ลูกค้าเลือกและสั่งซื้อสินค้าในรูปแบบออนไลน์ได้ สำหรับการตรวจสอบข้อมูลการสั่งซื้อ เจ้าของกิจการสามารถ ตรวจสอบผ่านระบบออนไลน์ โดยจะแบ่งผลการดำเนินงาน ออกเป็น 4 ส่วนตามกลุ่มผู้ใช้งานระบบคือ ส่วนของพนักงาน มี การดำเนินงานคือ แก้ไขข้อมูลส่วนตัว จัดการข้อมูลสินค้า และ ออกใบเสร็จรับเงิน ส่วนของเจ้าของกิจการ มีการดำเนินงานคือ แก้ไขข้อมูลส่วนตัว จัดการข้อมูลผู้ใช้งาน รับสั่งซื้อ และตรวจสอบ ยอดเงิน ส่วนของลูกค้า มีการดำเนินการคือ แก้ไขข้อมูลส่วนตัว สั่งซื้อสินค้า แจ้งการชำระเงิน และบันทึกสถานะส่งของ และส่วน ของบุคคลทั่วไป มีการดำเนินการคือ สมัครสมาชิกได้

ข้อดีของระบบจำหน่ายสินค้าบริโภคออนไลน์ กรณีศึกษาโรง น้ำแข็งศิริทิพย์ คือ ลูกค้าสามารถลดระยะเวลาในการเดินทางมา สั่งซื้อสินค้า กิจการโรงน้ำแข็งศิริทิพย์สามารถเพิ่มช่องทางการ จำหน่ายสินค้าแบบออนไลน์อีกหนึ่งช่องทาง และสามารถลดการ ใช้กระดาษและลดความผิดพลาดของการจัดเก็บข้อมูล ทำให้ ประหยัดต้นทุน ส่วนข้อเสียของระบบคือ ไม่มีการจัดการข้อมูล การขายสินค้าของลูกค้า เพื่อนำข้อมูลมาใช้ในการวิเคราะห์และ วางแผนการขาย จากที่ได้ศึกษาระบบจำหน่ายสินค้าบริโภค ออนไลน์ กรณีศึกษาโรงน้ำแข็งศิริทิพย์ ข้างต้นนั้น การทำงานที่ เกี่ยวข้องได้ถูกนำมาวิเคราะห์และประยุกต์ใช้เพื่อการพัฒนาระบบ บริหารจัดการคลังสินค้าของ บริษัท มัลติพลัส ดิสทริบิวชั่น จำกัด

## **4. วิธีดำเนินงาน**

ระบบบริหารจัดการคลังสินค้าที่ได้สร้างขึ้น มีวิธีการ ดำเนินงานประกอบด้วย 5 ขั้นตอน ดังต่อไปนี้

ขั้นตอนที่ 1 การวิเคราะห์ระบบ ได้ศึกษารูปแบบการทำงาน แบบเดิมและโครงงานที่เกี่ยวข้อง [5] เพื่อนำมาเป็นส่วนหนึ่งใน การวิเคราะห์ระบบ

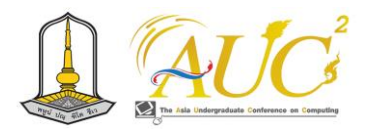

ขั้นตอนที่ 2 ออกแบบระบบ ออกแบบแผนภาพการทำงาน ต่าง ๆ โดยบทความนี้จะนำเสนอแผนภาพกิจกรรม (Activity Diagram) แผนภาพยูสเคส (Use Case Diagram) แผนภาพ คลาสได อะ แกร ม ( Class Diagram) แผนภ าพซีเควนซ์ (Sequence Diagram) แผนภาพความสัมพันธ์ของข้อมูล (ER Diagram)

ขั้นตอนที่ 3 พัฒนาโปรแกรมในแต่ละส่วนการทำงาน โดยใช้ โปรแกรมแอปชีท [1-3] ในการพัฒนาแอปพลิเคชัน และใช้ โปรแกรมกูเกิลชีท [4] ในการจัดการข้อมูล

ขั้นตอนที่ 4 ทดสอบโปรแกรมและแก้ไขโปรแกรม ขั้นตอนที่ 5 จัดทำเอกสารคู่มือการทำงานระบบ ตัวอย่างแผนภาพในการออกแบบระบบมีดังต่อไปนี้

## *4.1 แผนภาพกิจกรรม*

ขั้นตอนการทำงานในรูปแบบเดิม เมื่อได้รับคำสั่งซื้อจาก ลูกค้า พนักงานจะจัดทำใบเบิกสินค้าเพื่อเบิกสินค้าออกจาก คลังสินค้า และตรวจสอบสินค้าก่อนนำส่งให้ลูกค้า หลังจากนั้น พนักงานจะนำใบเบิกสินค้าไปบันทึกในทะเบียนจ่ายสินค้า หาก สินค้ามีไม่เพียงพอหรือไม่มีสินค้าพนักงานจะทำการขออนุมัติ สั่งซื้อสินค้า และเมื่อมีการส่งมอบสินค้าตามใบรับสินค้าจาก ผู้ขาย พนักงานจะทำการตรวจสอบความถูกต้องครบถ้วนของ สินค้าก่อนตรวจรับสินค้า และบันทึกรับสินค้าในทะเบียนรับ สินค้า เมื่อสิ้นเดือนในแต่ละเดือนพนักงานจะรวบรวมยอดสินค้า จากรายการรับสินค้าในทะเบียนรับสินค้าและรายการเบิกสินค้า ในทะเบียนจ่ายสินค้า มาสรุปยอดคงเหลือสินค้าคงคลัง ดังแสดง ในภาพ 1

ขั้นตอนการทำงานของระบบที่สร้างขึ้น ผู้ใช้งานจะต้องเข้าสู่ ระบบเพื่อเข้าใช้งานภายในระบบ และสามารถใช้งานได้ตามสิทธิ์ เมื่อได้รับคำสั่งซื้อสินค้าจากลูกค้า พนักงานจะตรวจสอบสินค้า คงคลัง หากสินค้ามีไม่เพียงพอหรือต่ำกว่าจุดสั่งซื้อ จะทำการขอ อนุมัติซื้อสินค้าจากผู้จัดการ เมื่อมีการจำหน่ายและส่งมอบสินค้า ให้ลูกค้า พนักงานจะบันทึกสถานะส่งสินค้า และผู้ใช้งานสามารถ เรียกดูสรุปรายงานต่าง ๆ ได้ กระบวนการทำงานของระบบที่ได้ สร้างขึ้นสามารถแสดงได้ ดังภาพ 2

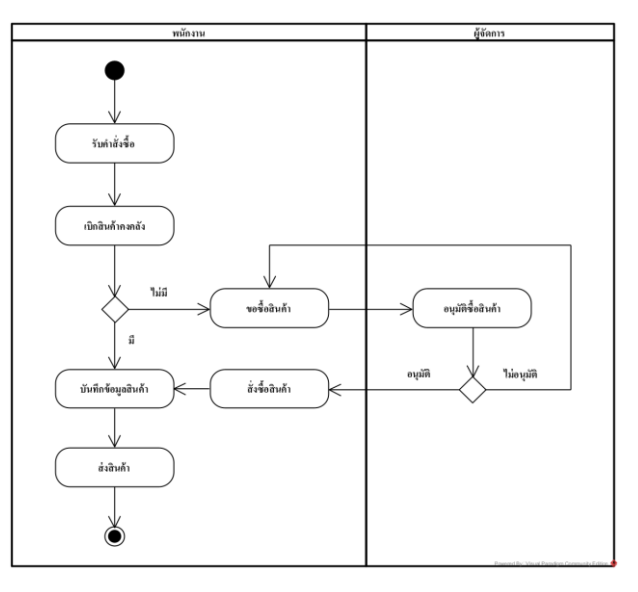

**ภาพ 1** แผนภาพกิจกรรมการทำงานเดิมของระบบบริหาร จัดการคลังสินค้า

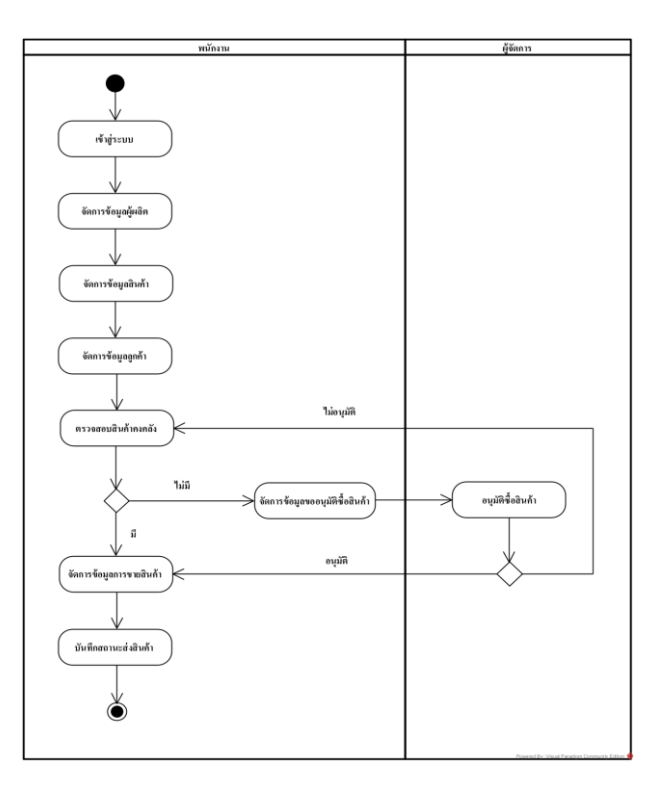

**ภาพ 2** แผนภาพกิจกรรมการทำงานใหม่ของระบบบริหาร จัดการคลังสินค้า

#### *4.2 แผนภาพยูสเคส*

แผนภาพยูสเคสใช้แสดงการทำงานในส่วนของระบบ โดย แบ่งการทำงานตามหน้าที่ของผู้ใช้งานระบบ ได้แก่ ผู้ดูแลระบบ ผู้จัดการ และพนักงาน ดังแสดงในภาพ 3

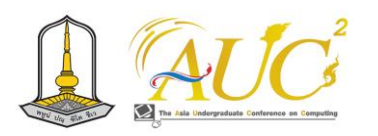

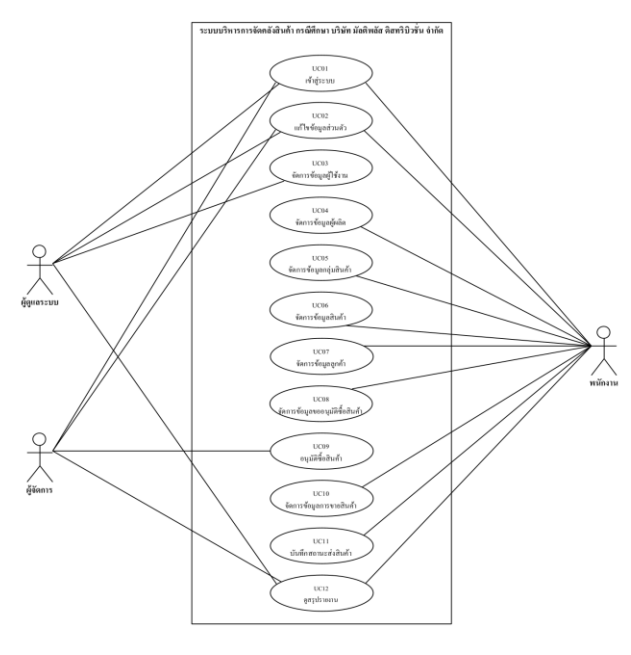

**ภาพ 3** แผนภาพยูสเคส

#### *4.3 แผนภาพคลาส*

แผนภาพคลาสใช้แสดงความสัมพันธ์ของคลาสต่าง ๆ ใน ระบบ ดังแสดงในภาพ 4

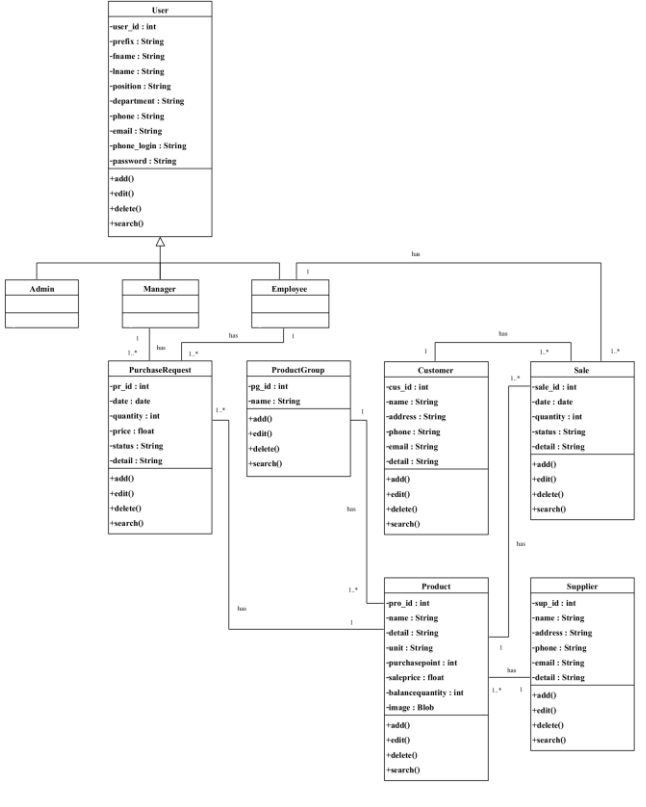

**ภาพ 4** แผนภาพคลาส

#### *4.4 แผนภาพซีเควนซ์*

แผนภาพซีเควนซ์ใช้อธิบายถึงลำดับกระบวนการทำงานของ กิจกรรมต่าง ๆ ที่มีต่อคลาสของระบบ ตัวอย่างแผนภาพซีเควนซ์ หลักของระบบคือ จัดการข้อมูลขออนุมัติซื้อสินค้า และอนุมัติซื้อ สินค้า ดังแสดงในภาพ 5-6 ดังต่อไปนี้

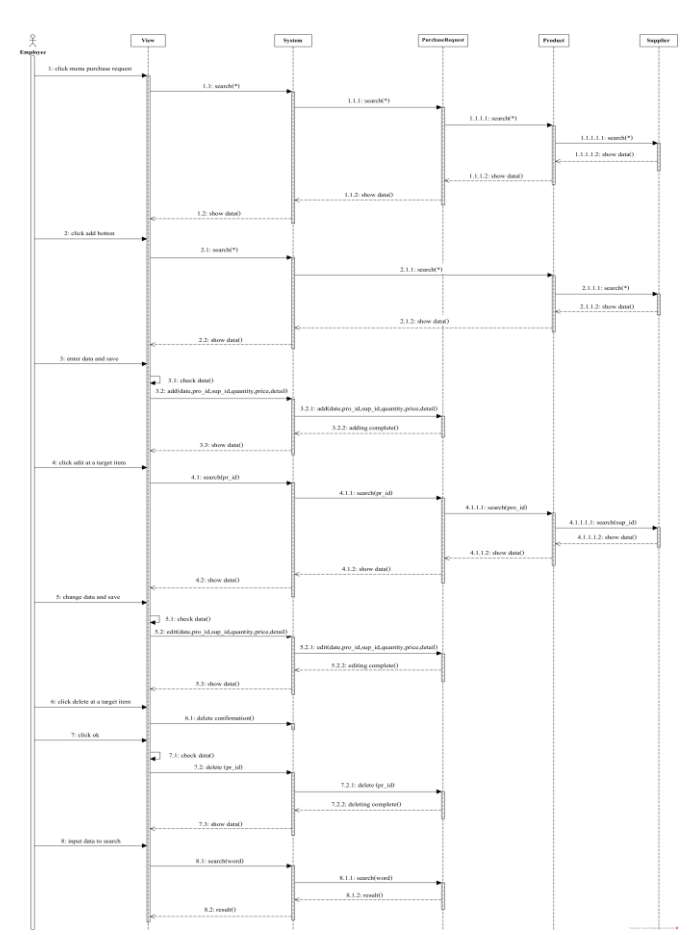

**ภาพ 5** แผนภาพซีเควนซ์จัดการข้อมูลขออนุมัติซื้อสินค้า

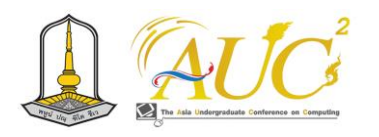

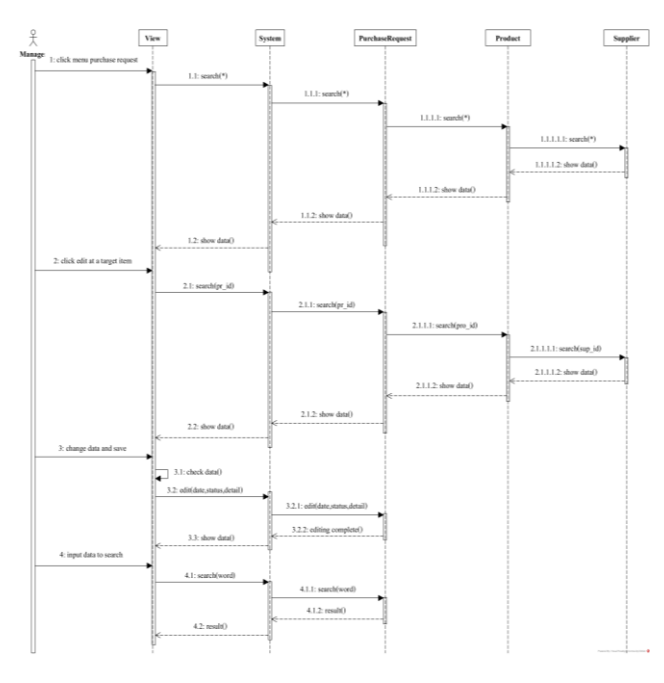

**ภาพ 6** แผนภาพซีเควนซ์อนุมัติซื้อสินค้า

#### *4.5 แผนภาพความสัมพันธ์ของข้อมูล*

แผนภาพความสัมพันธ์ของข้อมูลถูกออกแบบต่อเนื่องมาจาก แผนภาพคลาส เพื่อใช้ในการเก็บข้อมูลในระบบเข้าสู่ฐานข้อมูล โดยทำการวิเคราะห์ประเภทของข้อมูลเพื่อให้เหมาะสมต่อการ จัดเก็บ ดังแสดงในภาพ 7

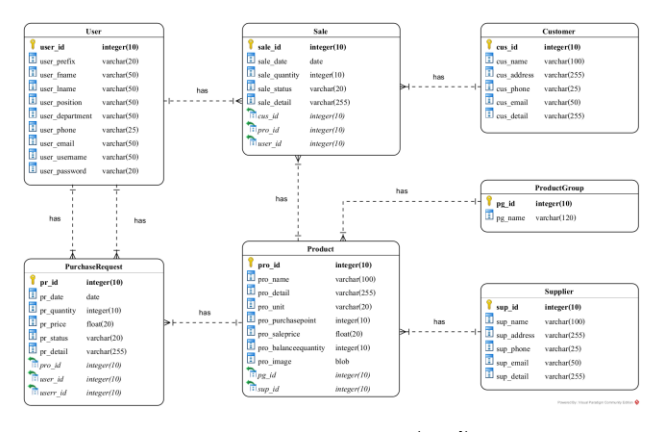

**ภาพ 7** แผนภาพความสัมพันธ์ของข้อมูล

## **5. ผลการดำเนินงาน**

จากการที่ได้วิเคราะห์ระบบ ออกแบบระบบ และพัฒนา โปรแกรมเรียบร้อยแล้ว ทำให้ได้ผลการดำเนินงานโดยจะแสดง ในรูปแบบของหน้าจอการทำงาน ดังต่อไปนี้

## *5.1 การเข้าสู่ระบบ*

การเข้าสู่ระบบเป็นการทำงานในส่วนของผู้ดูแลระบบ ผู้จัดการและพนักงาน เพื่อเข้าใช้งานระบบ แสดงดังในภาพ 8

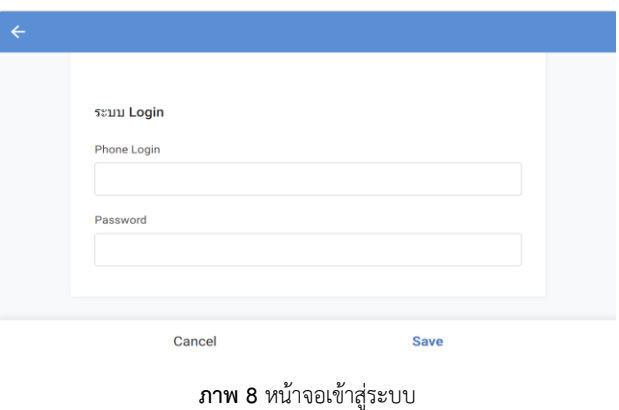

#### *5.2 การแก้ไขข้อมูลส่วนตัว*

การแก้ไขข้อมูลส่วนตัวเป็นการทำงานในส่วนของผู้ดูแลระบบ ผู้จัดการ และพนักงาน เพื่อแก้ไขข้อมูลส่วนตัว แสดงดังในภาพ 9

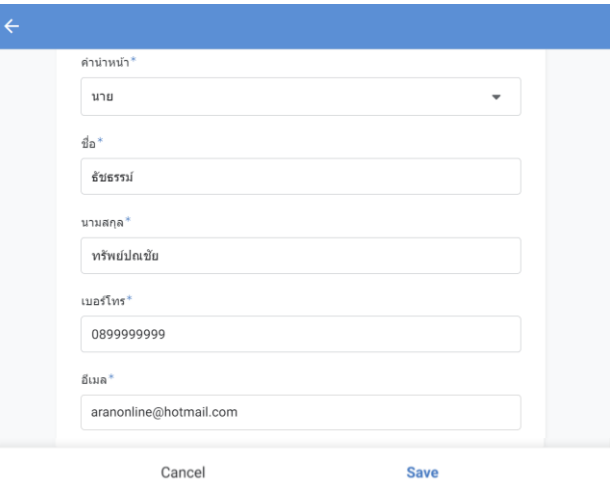

**ภาพ 9** หน้าจอแก้ไขข้อมูลส่วนตัว

#### *5.3 การจัดการข้อมูลผู้ใช้งาน*

การจัดการข้อมูลผู้ใช้งานเป็นการทำงานในส่วนของผู้ดูแล ระบบ ผู้จัดการ และพนักงาน ประกอบด้วยการทำงาน เพิ่ม แก้ไข ลบ และค้นหาข้อมูลผู้ใช้งาน โดยหน้าจอเพิ่มข้อมูลผู้ใช้งาน แสดงดังในภาพ 10

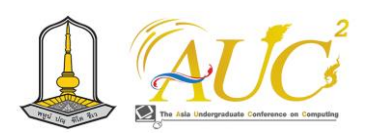

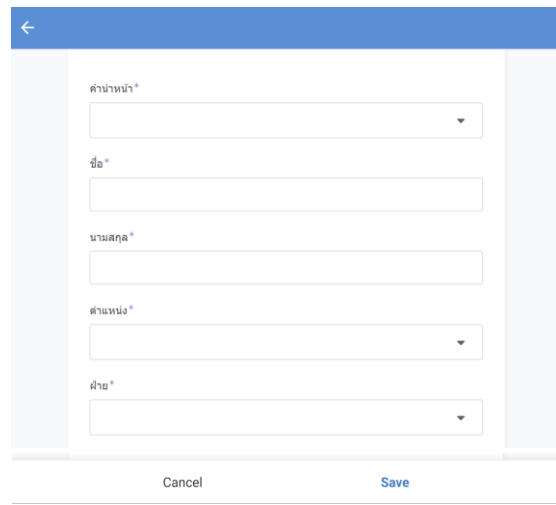

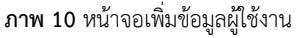

## *5.4 การจัดการข้อมูลผู้ผลิต*

การจัดการข้อมูลผู้ผลิตเป็นการทำงานในส่วนของพนักงาน ประกอบด้วยการทำงาน เพิ่ม แก้ไข ลบ และค้นหาข้อมูลผู้ผลิต โดยหน้าจอเพิ่มข้อมูลผู้ผลิต แสดงดังในภาพ 11

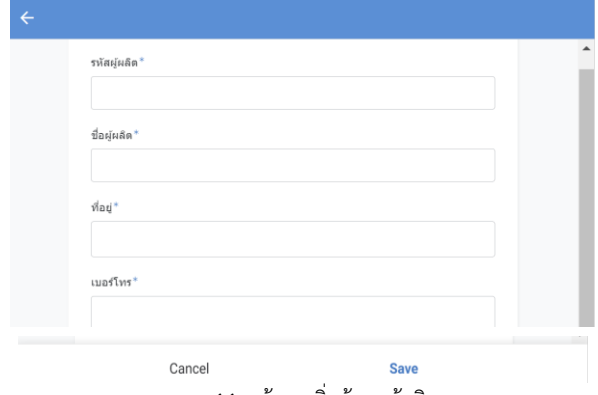

**ภาพ 11** หน้าจอเพิ่มข้อมูลผู้ผลิต

## *5.5 การจัดการข้อมูลสินค้า*

การจัดการข้อมูลสินค้าเป็นการทำงานในส่วนของพนักงาน ประกอบด้วยการทำงาน เพิ่ม แก้ไข ลบ และค้นหาข้อมูลสินค้า แสดงดังในภาพ 12

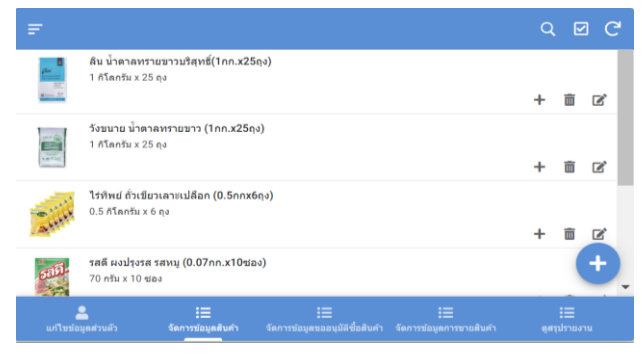

**ภาพ 12** หน้าจอจัดการข้อมูลสินค้า

## *5.6 การจัดการข้อมูลลูกค้า*

การจัดการข้อมูลลูกค้าเป็นการทำงานในส่วนของพนักงาน ประกอบด้วยการทำงาน เพิ่ม แก้ไข ลบ และค้นหาข้อมูลลูกค้า โดยหน้าจอเพิ่มข้อมูลลูกค้า แสดงดังในภาพ 13

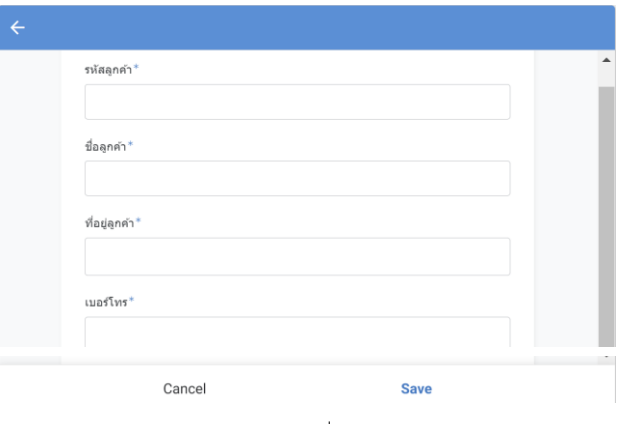

**ภาพ 13** หน้าจอเพิ่มข้อมูลลูกค้า

## *5.7 การจัดการข้อมูลขออนุมัติซื้อสินค้า*

การจัดการข้อมูลขออนุมัติซื้อสินค้าเป็นการทำงานในส่วน ของพนักงาน ประกอบด้วยการทำงาน เพิ่ม แก้ไข ลบ และค้นหา ข้อมูลขออนุมัติซื้อสินค้า โดยหน้าจอเพิ่มข้อมูลขออนุมัติซื้อสินค้า แสดงดังในภาพ 14

| $\leftarrow$ |                   |             |  |
|--------------|-------------------|-------------|--|
|              | เลขที่ใบขอขี้อ*   |             |  |
|              |                   |             |  |
|              | วันที่ใบขอขี้อ*   |             |  |
|              | 10/06/2023        | 曲           |  |
|              | Phone Login*      |             |  |
|              | 0822222222        | ٠           |  |
|              | ชื่อผู้ขอขี้อ*    |             |  |
|              | ธนากรณ์ ธนไกรสรณ์ |             |  |
|              | ฝ่าย*             |             |  |
|              | การตลาด           |             |  |
|              | รหัสสินค้า*       |             |  |
|              |                   |             |  |
|              | Cancel            | <b>Save</b> |  |

**ภาพ 14** หน้าจอเพิ่มข้อมูลขออนุมัติซื้อสินค้า

## *5.8 การอนุมัติซื้อสินค้า*

ในส่วนการอนุมัติซื้อสินค้า ผู้จัดการสามารถเลือกวันที่อนุมัติ สถานะการอนุมัติ และกรอกรายละเอียด แสดงดังในภาพ 15

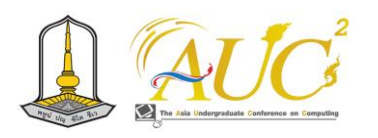

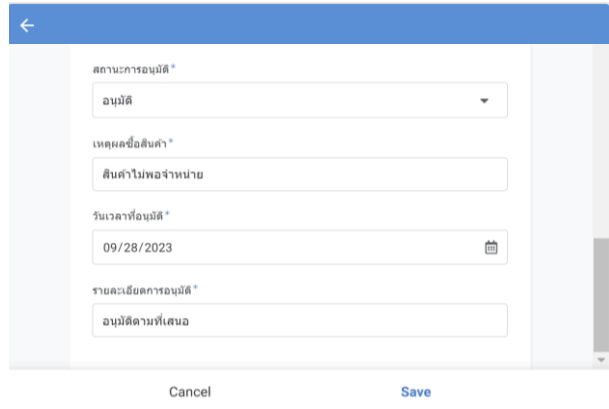

**ภาพ 15** หน้าจอพิจารณาอนุมัติซื้อสินค้า

## *5.9 การจัดการข้อมูลการขายสินค้า*

การจัดการข้อมูลการขายสินค้าเป็นการทำงานในส่วนของ พนักงาน ประกอบด้วยการทำงาน เพิ่ม แก้ไข ลบ และค้นหา ข้อมูลการขายสินค้า โดยหน้าจอเพิ่มข้อมูลการขายสินค้า แสดง ดังในภาพ 16

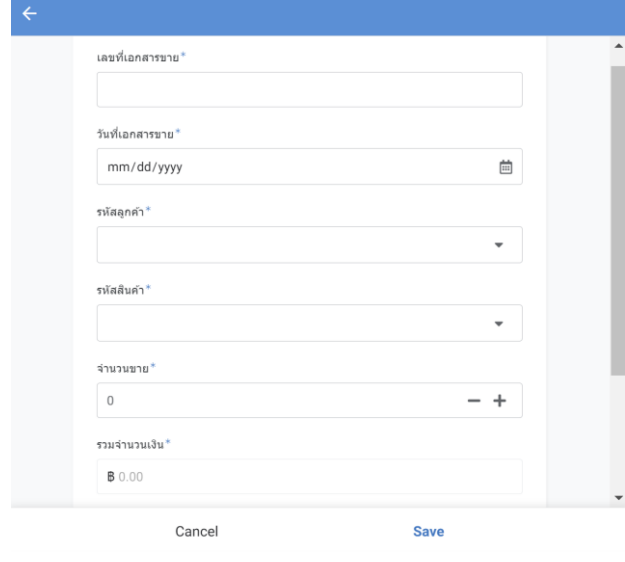

**ภาพ 16** หน้าจอเพิ่มข้อมูลการขายสินค้า

## *5.10 การบันทึกสถานะส่งสินค้า*

ในส่วนการบันทึกสถานะส่งสินค้า พนักงานสามารถเลือกวันที่ส่ง สินค้า สถานะส่งสินค้า และกรอกรายละเอียด แสดงดังในภาพ 17

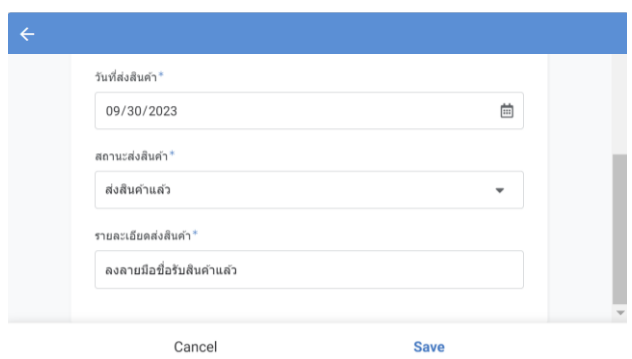

**ภาพ 17** หน้าจอพิจารณาสถานะส่งสินค้า

## *5.11 การดูสรุปรายงานการซื้อสินค้า*

ผู้ดูแลระบบ ผู้จัดการ และพนักงาน สามารถดูสรุปรายงาน การซื้อสินค้า โดยสามารถเลือกข้อมูลที่ต้องการค้นหา แสดงดัง ในภาพ 18

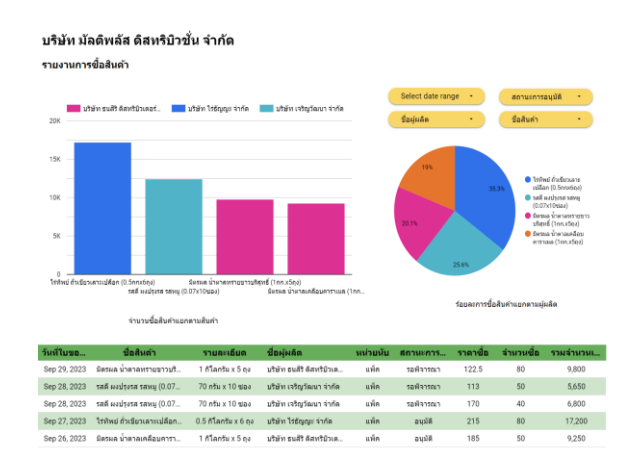

**ภาพ 18** หน้าจอดูสรุปรายงานการซื้อสินค้า

## *5.12 การดูสรุปรายงานการขายสินค้า*

ผู้ดูแลระบบ ผู้จัดการ และพนักงาน สามารถดูสรุปรายงาน การขายสินค้า โดยสามารถเลือกข้อมูลที่ต้องการค้นหา แสดงดัง ในภาพ 19

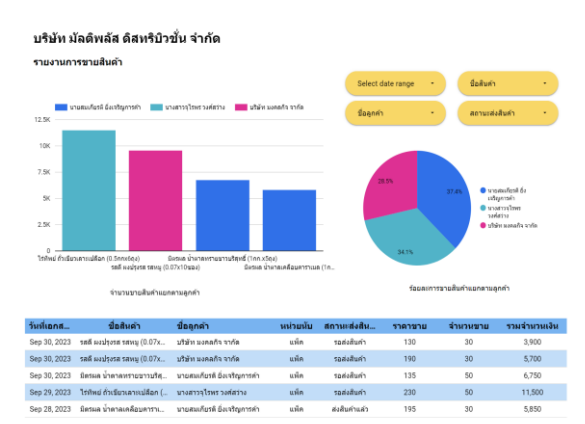

**ภาพ 19** หน้าจอดูสรุปรายงานการขายสินค้า

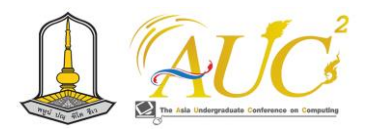

#### *5.13 การดูสรุปรายงานสถานะสินค้าคงคลัง*

ผู้ดูแลระบบ ผู้จัดการ และพนักงาน สามารถดูสรุปรายงาน สถานะสินค้าคงคลัง โดยสามารถเลือกข้อมูลที่ต้องการค้นหา แสดงดังในภาพ 20

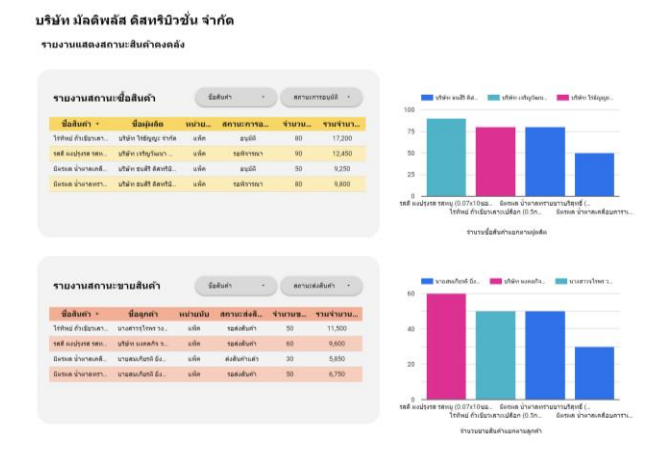

**ภาพ 20** หน้าจอดูสรุปรายงานแสดงสถานะสินค้าคงคลัง

## **6. อภิปรายผลการดำเนินงาน**

จากการศึกษาโครงงานที่เกี่ยวข้องพบว่าระบบจำหน่ายสินค้า บริโภคออนไลน์ กรณีศึกษาโรงน้ำแข็งศิริทิพย์ [5] มีข้อจำกัดของ ระบบคือ ไม่มีการสรุปข้อมูลการขายสินค้า เพื่อนำข้อมูลมาใช้ใน การวิเคราะห์และวางแผนการขาย ดังนั้นระบบบริหารจัดการ คลังสินค้า บริษัท มัลติพลัส ดิสทริบิวชั่น จำกัด ที่ได้พัฒนาขึ้น จะลดข้อจำกัดจากโครงงานข้างต้นคือ ผู้ใช้งานระบบสามารถเข้า ดูสรุปรายงานการซื้อสินค้า รายงานการขายสินค้า และรายงาน สถานะสินค้าคงคลังได้แบบทันที แต่ระบบที่ได้พัฒนาขึ้นก็ยังมี ข้อจำกัดการป้องกันการกรอกข้อมูลซ้ำกับข้อมูลที่มีอยู่ใน ฐานข้อมูล และการลบข้อมูลที่ถูกใช้งานอยู่ หากได้มีการพัฒนา ต่อจะทำให้ระบบมีความสมบูรณ์มากยิ่งขึ้น

## **7. ประโยชน์ที่คาดว่าจะได้รับ**

7.1 ทำให้มีระบบการจัดเก็บข้อมูลคลังสินค้า บริษัท มัล ติพลัส ดิสทริบิวชั่น จำกัด

7.2 ทำให้การบริหารจัดการคลังสินค้าของบริษัท มัลติพลัส ดิสทริบิวชั่น จำกัด มีประสิทธิภาพเพิ่มขึ้น

## **8. สรุปผลการดำเนินงาน**

ในการพัฒนาโครงงานระบบบริหารจัดการคลังสินค้า บริษัท มัลติพลัส ดิสทริบิวชั่น จำกัด ทางผู้จัดทำได้ศึกษากระบวนการ ทำงานแบบเดิม ทำให้ทราบถึงความผิดพลาดของการทำงาน และได้ศึกษาโครงงานที่เกี่ยวข้องเพื่อเป็นแนวทางในการ ออกแบบระบบ ระบบที่ถูกพัฒนาขึ้นทำให้กระบวนการทำงาน แบบเดิมเปลี่ยนมาอยู่ในรูปแบบแอปพลิเคชันบนมือถือ จะช่วย ให้สามารถบริหารจัดการสินค้าได้อย่างถูกต้อง ค้นหาสินค้าได้ อย่างรวดเร็ว และลดความเสียหายต่าง ๆ ที่อาจเกิดขึ้น เช่น ปัญหาสินค้าสูญหาย สินค้าหมดอายุ รวมทั้งเกิดประสิทธิภาพ สูงสุดในกระบวนการคลังสินค้า ตั้งแต่การรับสินค้า จัดเก็บสินค้า จนถึงกระจายสินค้าหรือจัดส่ง

#### **เอกสารอ้างอิง**

- [1] DatayOlk. รู้จัก AppSheet เครื่องมือสร้างแอปพลิเคชัน สำหรับองค์กร. [ออนไลน์] 2564. [สืบค้นเมื่อ 10 กรกฎาคม 2566]. จาก https://datayolk.net/technology/howappsheet-can-transform-your-business/
- [2] สำนักคอมพิวเตอร์ มหาวิทยาลัยบูรพา.การพัฒนาแอปพลิเคชัน โดยไม่ต้องใช้โค้ด (No-Code) ด้วย Google AppSheet. [ออนไลน์] 2565. [สืบค้นวันที่ 30 เมษายน 2566]. จาก https://ictmooc.buu.ac.th/dashboard
- [3] computertip. ป้องกันการบันทึกข้อมูลซ้ำ|AppSheet. [ออนไลน์] 2564. [สืบค้นวันที่ 20 สิงหาคม 2566]. จาก https://www.youtube.com/watch?v=d43KPL37J3s
- [4] Niran Kasri. Google Sheet คืออะไร. [ออนไลน์] 2565. [สืบค้นเมื่อ 10 กรกฎาคม 2566]. จาก https://www.blogsdit.com/2022/06/googlesheet.html
- [5] อรุณวดี กอนศรี. (2564). ระบบจำหน่ายสินค้าบริโภค ออนไลน์ กรณีศึกษาโรงน้ำแข็งศิริทิพย์, คณะวิทยาศาสตร์ และสังคมศาสตร์, มหาวิทยาลัยบูรพา.

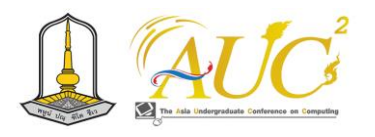

# **การออกแบบและพัฒนาประสบการณ์ผู้ใช้และส่วนติดต่อผู้ใช้เว็บไซต์ INTERKERAMOS THAILAND**

## **Designing and developing user experience and user interface Case study of Interkeramos Thailand Website**

**ภควัต รักมงคลตระกูล<sup>1</sup> , รัฐพรรัตน์ งามวงศ์<sup>2</sup> และ ปิยะดา เลาะสันเทียะ<sup>3</sup>**

1 สาขาระบบสารสนเทศ คณะบริหารธุรกิจ มหาวิทยาลัยเทคโนโลยีราชมงคลอีสาน นครราชสีมา Emails: pitichai.ra@rmuti.ac.th, rattapornrat.ng@rmuti.ac.th, piyada.lo@rmuti.ac.th \*

## **บทคัดย่อ**

การศึกษาครั้งนี้มีวัตถุประสงค์ ได้แก่ 1) เพื่อวิเคราะห์และ พัฒนาออกแบบประสบการณ์ผู้ใช้ของเว็บไซต์ INTERKERAMOS THAILAND 2) เพื่อวิเคราะห์และพัฒนาออกแบบส่วนติดต่อกับ ผู้ใช้ของเว็บไซต์ INTERKEAMOS THAILAND 3) เพื่อประเมินผล การออกแบบเว็บไซต์ INTERKERAMOS THAILAND

การพัฒนาครั้งนี้อิงตามกรอบงานกระบวนการมาตรฐาน อุตสาหกรรมสำหรับการขุดข้อมูล (CRISP-DM) เครื่องมือวิจัย ได้แก่ Adobe Illustrator สำหรับการวาดภ าพและ ก าร ออกแบบโลโก้ Adobe Photoshop สำหรับการแก้ไขภาพถ่าย และกราฟิก และการออกแบบส่วนต่อประสานกับผู้ใช้ UX/ Figma ซึ่งใช้งานง่าย ใช้งานได้จริง และมีประสิทธิภาพ สิ่งนี้ทำ ให้ผู้ใช้ระบบได้รับประสบการณ์ที่ดีและไม่สะดุดตลอดการใช้งาน และมีผลการประเมินประสิทธิภาพการทำงานของระบบโดย รวมอยู่ในระดับดี ( $\bar{x} = 4.32$ )

*คำสำคัญ --* ประสบการณ์ผู้ใช้, ส่วนติดต่อกับผู้ใช้

#### **ABSTRACT**

The objectives of this study are 1) to analyze and develop the design of the user experience of the INTERKERAMOS THAILAND website. 2) to analyze and develop the design of the user interface of the INTERKEAMOS THAILAND website. 3) to evaluate the design of the INTERKERAMOS THAILAND website.

This development is based on the Industry Standard Process for Data Mining ( CRISP- DM) framework. Research tools include Adobe Illustrator for drawing and logo design, Adobe Photoshop for photo and graphics editing. and user- friendly UX/ Figma user interface design. It really works. and effective This gives users of the system a good and uninterrupted experience throughout their use. and the evaluation results of the overall system performance were at a good level

 $(\bar{x} = 4.32)$ 

\* Corresponding Author *Keywords --* user experience, user interface

#### **1. บทนำ**

---------------------------------------------------------------------------

ไอเคไทย (IKTHAI) จัดเป็นกลุ่มศิลปินเครื่องปั้นดินเผา โดยคณาจารย์ผู้เชี่ยวชาญทั้งในประเทศและต่างประเทศและ รวมถึงกลุ่มที่สนใจร่วมขับเคลื่อนงานศิลปะ ประเภท เครื่องปั้นดินเผาและเครื่องปั้นเซรามิกซ์ ไอเคไทย (IKTHAI) ถือ กำเนิดขึ้นในปี 2562 ภายใต้ชื่อกลุ่มศิลปะร่วมสมัยด่านเกวียน จากการรวมตัวของช่างเครื่องปั้นดินเผา ตำบลด่านเกวียน อำเภอ โชคชัย จังหวัดนครราชสีมา มีวัตถุประสงค์เพื่อต้องการสร้างการ เชื่อมต่อและขยายเครือข่ายส่งผลในระดับนานาชาติ พัฒนา เครือข่ายความร่วมมือในระดับโลกต่อไป

เนื่องจากเทคโนโลยีมีการพัฒนาอย่างรวดเร็ว ทำให้ องค์กรหรือบริษัทกลุ่มธุรกิจอย่าง ไอเคไทย (IKTHAI) ต้องมีการ ปรับตัวตามสถานการณ์ที่มีการเปลี่ยนแปลงทางด้านแนวคิดโดย

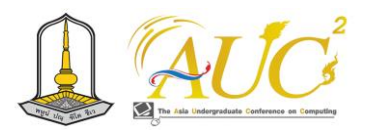

มีการนำเทคโนโลยีมาปรับใช้ในธุรกิจ เพื่อให้ธุรกิจเกิดความ น่าสนใจและเป็นจุดเด่นที่มีความแตกต่าง และต้องคำนึงถึง ผู้ใช้งานในการเลือกใช้แพลตฟอร์มด้านการนำเสนอผลงาน เพื่อ จัดแสดงงานหรือจำหน่ายสินค้าผ่านอุปกรณ์สื่อสารทุกประเภท ทำให้กลุ่มธุรกิจเหล่านี้ต้องให้ความสำคัญด้านการออกแบบส่วน ผู้ใช้งาน User Interface UI และการออกแบบประสบการณ์ผู้ใช้ User Experience UX ที่มีผลต่อความรู้สึกการใช้งาน เพื่อให้ผู้ใช้ เกิดความพึงพอใจและเกิดแรงจูงใจในการใช้งานของแพลตฟอร์ม นั้น ๆ

เทคโนโลยีหลักที่ผู้วิจัยคาดว่าจะเลือกมาประยุกต์ใช้ โปรแกรม Figma ในการออกแบบ Wireframe, UX และ UI เป็น หลัก และใช้ Figma ในการร่าง User Flow ของระบบ ผู้วิจัยจึง เล็งเห็นถึงความสำคัญจากข้างต้นจึงสนใจใช้โปรแกรม Figma เพื่อออกแบบเว็บไซต์ ที่สวยงาม ใช้งานง่าย ใช้ได้จริง และสัมผัส ได้ถึงประสบการณ์ที่ดีแบบไม่สะดุดตลอดการใช้งาน

#### **2. วัตถุประสงค์**

1) เพื่อวิเคราะห์และพัฒนาออกแบบประสบการณ์ผู้ใช้ ของ เว็บไซต์ INTERKERAMOS THAILAND

2) เพื่อวิเคราะห์และพัฒนาออกแบบส่วนติดต่อกับผู้ใช้ของ เว็บไซต์ INTERKEAMOS THAILAND

้ 3) เพื่อประเมินผลการออกแบบสำหรับเว็บไซต์ INTERKERAMOS THAILAND

## **3. แนวคิดและงานวิจัยที่เกี่ยวข้อง**

การออกแบบและพัฒนาเว็บไซต์ประสบการณ์ผู้ใช้และส่วน ติดต่อผู้ใช้เว็บไซต์ INTERKERAMOS THAILAND ได้อาศัย แนวคิดและทฤษฎี รวมไปถึงงานวิจัยที่เกี่ยวข้อง ดังนี้

## *3.1 ความหมายของ UX (User Experience) และ UI (User Interface)*

UX (User Experience) และ UI (User Interface) จึง เป็นการออกแบบเพื่อให้ผู้ใช้งานเว็บไซต์และแอปพลิเคชันใช้งาน ได้ง่าย ไม่สับสนเส้นทาง สัมผัสได้ถึงประสบการณ์ที่ดีแบบไม่ สะดุดตลอดการใช้งาน นั่นจึงเป็นสิ่งที่ธุรกิจควรให้ความสำคัญ เป็นอย่างยิ่งในด้านการออกแบบ

UX (User Experience) คือ ประสบการณ์ของผู้ใช้งาน เป็นสิ่งที่ไม่มีภาพชัดเจน มองไม่เห็นด้วยตาเปล่า แต่เป็นสิ่งที่ผู้ใช้ สามารถสัมผัสได้ทางความรู้สึก โดยส่วนมาก UX จะเน้น ออกแบบให้ผู้ใช้เกิดความรู้สึกในแบบที่ผลิตภัณฑ์อยากให้เกิด *3.2 สถาปัตยกรรมข้อมูล (IA)*

Information Architecture คือ โครงสร้างข้อมูลที่อยู่ ภายในแอปพลิเคชันหรือเว็บไซต์ การเข้าถึงข้อมูลสินค้าหรือ บริการที่ง่าย มักเกิดจากการวาง IA อย่างเป็นระบบ โดย UX Designer มีหน้าที่จัดการกลุ่มข้อมูลให้เป็นระเบียบ และมี โครงสร้างที่ง่ายต่อการใช้งาน

## *3.3 งานวิจัยที่เกี่ยวข้อง*

ณิชาวิช เจริญศรีศิลป์ (2564) ศึกษาปัจจัยการออกแบบ แอปพลิเคชัน Grab ที่มีผลต่อการใช้งานของผู้บริโภค โดยใช้ วิธีการสัมภาษณ์แบบเชิงลึก จำนวน 30 คน มีความต่างทางเพศ ช่วงอายุและ ช่วงอาชีพ ปัญหาที่พบในส่วนใหญ่คือคนใช้บริการ แอปพลิเคชันบนสมาร์ทโฟนมีมาก แต่ไม่รู้จักฟังกชันต่าง ๆ ภายในแอปพลิเคชัน ผลการวิจัยยังพบว่าการใช้งานบน Grab จากการสัมภาษณ์เชิงลึก ช่วยในการจัดการเวลาได้ดีขึ้น ความ สะดวกสบายในความต้องการในความต้องการการจัดหาอาหาร ได้ตลอดเวลา

นาวิน คงรักษา, ภาณุพงศ์ ทองห่อ และชาญชัย จินดา (2561) ศึกษาการออกแบบแอปพลิเคชันเพื่อพัฒนานวัตกรรม ต้นแบบ Activity Maps ของมหาวิทยาลัยบนอุปกรณ์เคลื่อนที่ ใช้วิธีการทำแบบสอบถามจากผู้เชี่ยวชาญจำนวน 5 ท่าน ใช้ค่า ความสอดคล้องระหว่างข้อคำถามกับวัตถุประสงค์ (IOC) เพื่อหา ประสิทธิภาพของแบบสอบถาม และผู้เชี่ยวชาญด้านการ ออกแบบและพัฒนาระบบจำนวน 15 ท่าน จากนั้นนำมาคำนวณ หาค่าเฉลี่ย และหาค่าส่วนเบี่ยงเบนมาตรฐาน ผลการวิจัยพบว่า การออกแบบแอปลิเคชันเพื่อพัฒนานวัตกรรมต้นแบบ Activity Maps ของมหาวิทยาลัยบนอุปกรณ์เคลื่อนที่ สามารถออกแบบ มาใช้งานได้จริง ซึ่งสามารถใช้งานได้บนอปกรณ์เคลื่อนที่ที่อยู่ใน ระบบ Android

รัชนีพร แก้ววิชิต (2561) ศึกษาการรับรู้และการเข้าถึง ผู้ใช้งานแอปพลิเคชัน BTS SkyTrain วิจัยครั้งนี้ผู้วิจัยต้องศึกษา กระบวนการยอมรับเทคโนโลยีของผู้ใช้บริการ BTS SkyTrain และศึกษาข้อมูลด้าน User Experience และ User Interface ของแอปพลิเคชัน BTS SkyTrain โดยการสัมภาษณ์เชิงลึก ใช้วิธี เลือกกลุ่มตัวอย่างจากการสุ่มแบบตัวอย่างแบบเจาะจง โดยกลุ่ม ตัวอย่างที่ใช้ในการวิจัยคือผู้ที่ใช้บริการรถไฟฟ้าบีทีเอสที่ใช้งาน

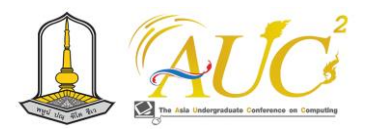

หรือไม่ใช้งานแอปพลิเคชัน BTS SkyTrain ที่มีคุณสมบัติคือ เพศ ชายและเพศหญิง อายุ 20-35 ปี ที่ใช้บริการรถไฟฟ้าบีทีเอสอ ย่างน้อย 5 ครั้งต่อสัปดาห์ และระยะทางในการเดินทางอย่าง น้อย 5สถานี จำนวน 16 คน โดยผลการวิจัย พบว่า มีผู้ใช้บริการ แอปพลิเคชัน BTS SkyTrain จำนวน 10 คน เนื่องจากเป็นผู้ที่ ชอบทดลองใช้เทคโนโลยีใหม่ ๆ แอปพลิเคชันมีความสอดคล้อง และมีประโยชน์ในการใช้งานในชีวิตประจำวัน ส่วนผู้ที่ไม่ใช้ บริการมีจำนวน 6 คน เนื่องจากไม่มีความจำเป็นที่ต้องใช้งาน แอปพลิเคชัน BTS SkyTrain ไม่เห็นถึงประโยชน์ในแง่การใช้งาน ด้าน User Experience และ User Interface ผลการวิจัยพบว่า ตัวแอปพลิเคชันมีฟังก์ชันการใช้งานที่หลากหลาย แต่ แพลตฟอร์มต่าง ๆ ในการใช้งานแอพพลิเคชั่น BTS SkyTrain มี ความยากง่ายในระดับกลาง เนื่องจากมีทั้งผู้ที่มองว่าหน้าของ แอปพลิเคชันนั้นใช้งานยาก อีกความเห็นหนึ่งนั้นสามารถใช้งาน ง่าย ด้านไอคอนหรือสัญลักษณ์และสี สามารถทำความเข้าใจได้ เมื่อเห็น ขนาดตัวอักษรมีขนาดเล็กไป แต่ภาษาที่ใช้มีความ เหมาะสมแล้ว อ่านแล้วเข้าใจได้ทันทีจากงานวิจัยข้างต้น จะเห็น ได้ว่าผู้คนที่ใช้งานแอปพลิเคชัน เล็งเห็นถึงด้าน User Experience และ User Interface หากต้องการการออกแบบ และพัฒนาประสบการณ์ผู้ใช้และส่วนติดต่อผู้ใช้กรณีศึกษา เว็บไซต์ INTERKERAMOS THAILAND จะต้องพัฒนาให้มี ความสามารถรูปแบบการใช้งานที่ง่าย และทำให้เข้าถึงด้าน User Experience และ User Interface เพื่อให้เหมาะสมต่อการ มองเห็นสำหรับทุกวัย

#### **4. วิธีดำเนินงาน**

การออกแบบและพัฒนาประสบการณ์ผู้ใช้และส่วนติดต่อผู้ใช้ กรณีศึกษาเว็บไซต์ INTERKERAMOS THAILAND มีขั้นตอนการ ดำเนินงานต่อไปนี้

## *4.1 สถาปัตยกรรมข้อมูล*

การทำงานของผู้ใช้ระบบและความสัมพันธ์กับฟังก์ชันของ ระบบ เพื่อความเป็นระเบียบและง่ายต่อการจัดการหรือส่งต่อ งานให้กับฝ่ายอื่น ๆ จึงทำในรูปแบบสถาปัตยกรรมข้อมูล เพื่อ นำไปพัฒนาต่อเป็น Wireframe และแสดงรายละเอียดอะไรบ้าง ในแต่ละส่วนทำงานเชื่อมต่อกันอย่างไร มีลำดับขั้นตอนในการ ทำงานมีอะไรบ้าง และทั้งหมดสามารถทำงานร่วมกันได้อย่างไร สามารถแสดงขั้นตอนได้ ดังภาพที่ 1

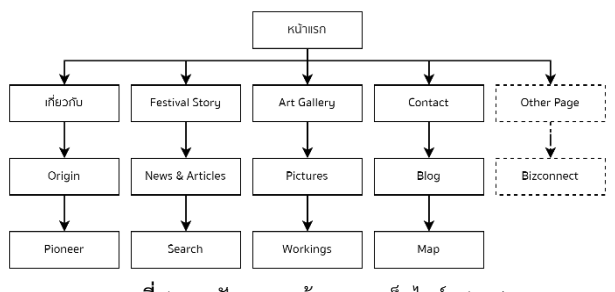

**ภาพที่ 1** สถาปัตยกรรมข้อมูลของเว็บไซต์ IKTHAI

การเชื่อมต่อของฟังก์ชันหน้าเกี่ยวกับ โดยเมื่อผู้ใช้เข้ามาที่ หน้าเกี่ยวกับจะแสดงรายละเอียดของโครงการ IKTHAI และผู้ บุกเบิกโครงการ IKTHAI ซึ่งเมื่อคลิกไปยังรายชื่อผู้บุกเบิกนั้น ๆ จะแสดงข้อมูลและรายละเอียดของประวัติและผลงานของผู้ บุกเบิก สามารถแสดงขั้นตอนได้ ดังภาพที่ 2

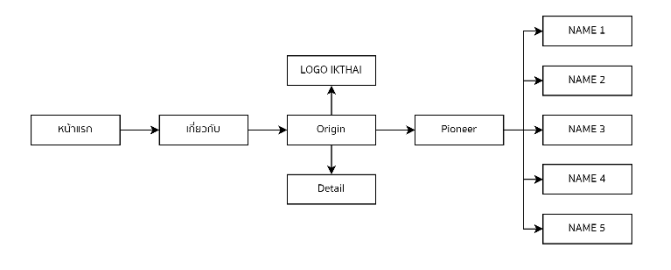

**ภาพที่ 2** รายละเอียดและการเชื่อมต่อของฟังก์ชันหน้าเกี่ยวกับ

ฟังก์ชันหน้า Festival Story เมื่อผู้ใช้เข้ามาที่หน้า Festival Story จะมีข่าวสารและบทความหากผู้ใช้ต้องการหาข่าวสาร เกี่ยวกับงานจะค้นหาโดยสามารถใช้ Keyword วันที่อัพเดท ล่าสุด วันที่อัพเดทหลังสุด และชื่อข่าว เมื่อค้นหาจะแสดง รายละเอียดของข่าวที่ผู้ใช้ค้นหา นอกจากจะมีข่าวสารและ บทความแล้วในหน้า Festival Story มีรายละเอียดของงานที่จะ จัดขึ้นและตารางกิจกรรมของ IKTHAI ที่ดังภาพที่ 3

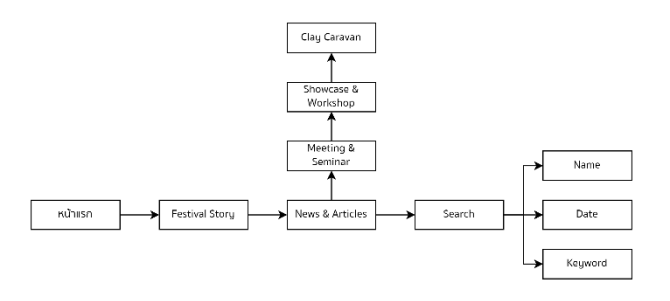

**ภาพที่ 3** รายละเอียดและการเชื่อมต่อของฟังก์ชันหน้า Festival Story

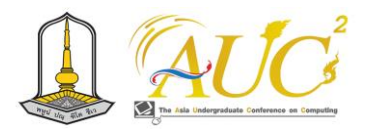

ฟังก์ชันหน้า Art Gallery เมื่อผู้ใช้เข้ามาที่หน้า Art Gallery จะแสดงผลงานและภาพงานศิลปะของโครงการ IKTHAI และผู้ใช้ สามารถดูรูปภาพขนาดใหญ่ได้กดไปยังภาพนั้น ๆ ดังภาพที่ 4

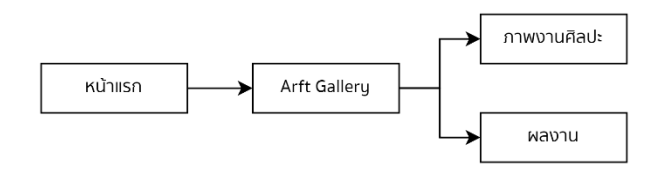

**ภาพที่ 4** รายละเอียดและการเชื่อมต่อของฟังก์ชันหน้า Art Gallery

ฟังก์ชันหน้า Contact เมื่อผู้ใช้เข้ามาที่หน้า Contact จะ แสดงแผนที่แสดงที่อยู่ของ IKTHAI และช่องทางการติดต่อโดย หากผู้ใช้ต่อการติดต่อสอบถามเพิ่มเติม จะมีช่องฟอร์มให้ผู้ใช้ได้ กรอกและส่งไปยังทาง IKTHAI ดังภาพที่ 5

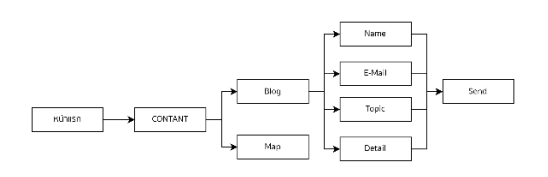

**ภาพที่ 5** รายละเอียดและการเชื่อมต่อของฟังก์ชันหน้า Contact

## *4.2 การออกแบบระบบงานใหม่*

ขั้นตอนนี้เป็นการออกแบบกรอบแนวคิดของระบบงานใหม่ ซึ่งออกแบบในรูปแบบ Wireframe โดยใช้โปรแกรม Figma ใน การสร้าง Wireframe และนำมาพัฒนาในรูปแบบเว็บไซต์ โดยใช้ Laravel framework ในการพัฒนา

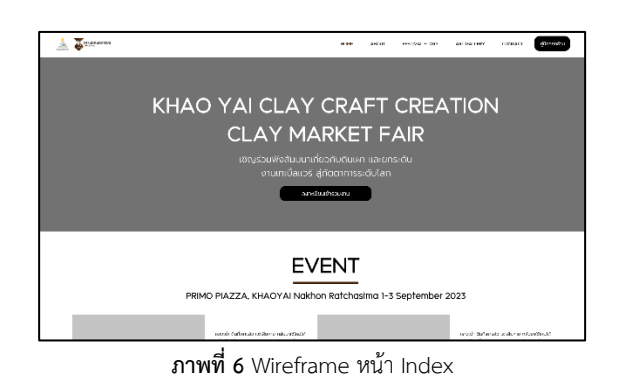

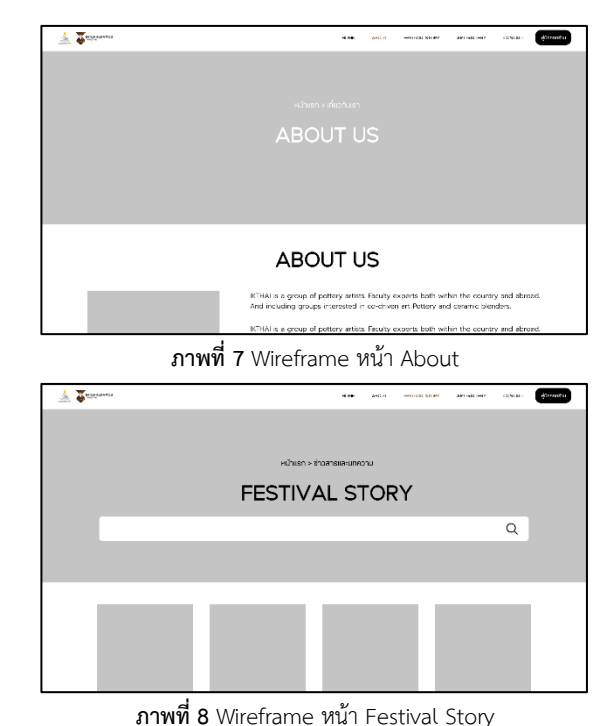

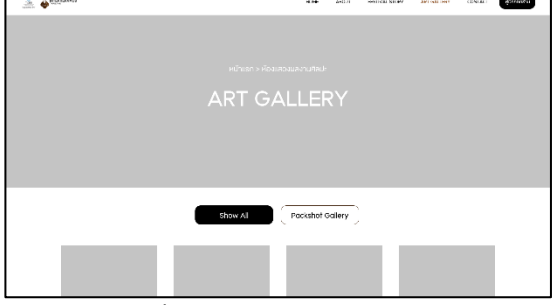

**ภาพที่ 9** Wireframe หน้า Art Gallery

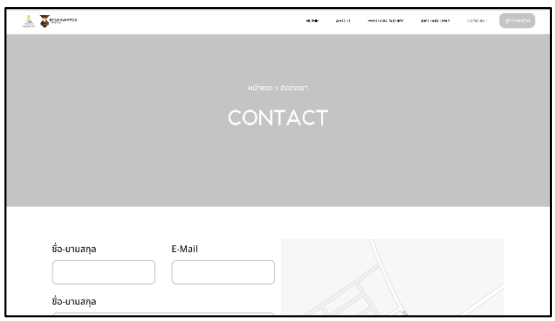

**ภาพที่ 10** Wireframe หน้า Contant Us

#### **5. ผลการดำเนินงาน**

ผลการออกแบบและพัฒนาประสบการณ์ผู้ใช้และส่วนติดต่อ ผู้ใช้เว็บไซต์ INTERKERAMOS THAILAND แบ่งผลการพัฒนา ออกเป็น 2 ส่วน คือ 1) ผลการพัฒนาระบบการออกแบบและ พัฒนาประสบการณ์ผู้ใช้และส่วนติดต่อผู้ใช้กรณีศึกษาเว็บไซต์ INTERKERAMOS THAILAND 2) ผลการประเมินประสิทธิภาพ ของระบบ

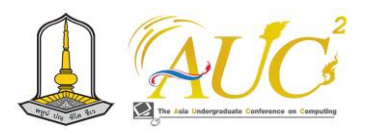

## *5.1 ผลการพัฒนาระบบการออกแบบและพัฒนาประสบการณ์ ผู้ใช้และส่วนติดต่อผู้ใช้กรณีศึกษาเว็บไซต์ INTERKERAMOS THAILAND*

หน้าเริ่มต้นของเว็บไซต์ INTERKERAMOS THAILAND (1) โดยจะแสดงชื่อของระบบ รายละเอียดและปุ่มเข้าร่วมงาน ซึ่ง เมื่อคลิกไปจะเชื่อมไปยังเว็บไซต์ของ BizConnect ดังภาพที่ 11

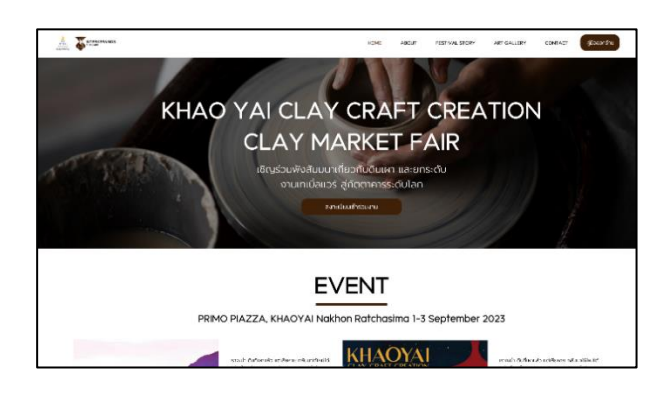

**ภาพที่11** หน้าจอหน้าหลักของระบบ (1)

หน้าเริ่มต้นของเว็บไซต์ INTERKERAMOS THAILAND (2) โดยเมื่อเลื่อนลงมาจะเจอรายละเอียด EVENT งานที่จะจัดขึ้น และปุ่มเข้าร่วมงาน ดังภาพที่ 12

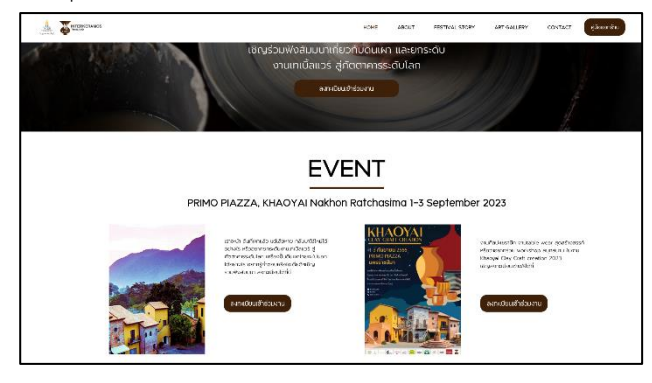

**ภาพที่12** หน้าจอหน้าหลักของระบบ (2) หน้าเริ่มต้นของเว็บไซต์ INTERKERAMOS THAILAND (3) โดยเมื่อเลื่อนลงมาจะเจอรายละเอียดร้านค้า โดยสามารถ คลิปไปยังร้านค้านั้น ๆ เพื่อไปดูผลงานสินค้าของทางร้าน ดังภาพที่ 13

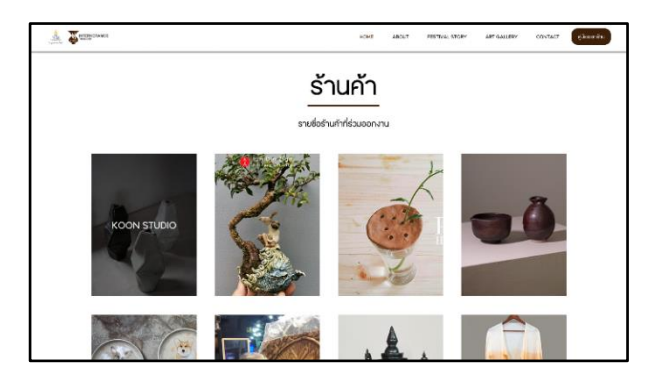

**ภาพที่13** หน้าจอหน้าหลักของระบบ (3) หน้าเริ่มต้นของเว็บไซต์ INTERKERAMOS THAILAND (4) โดยเมื่อเลื่อนลงมาจะ เจอร ายละเอียดของ The Organization Includes แสดงรายละเอียดของกลุ่มผู้บุกเบิก จัดทำโครงการขึ้นมา ดังภาพที่ 14

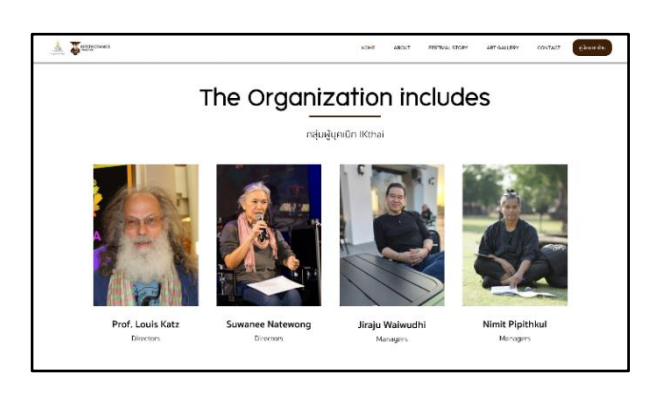

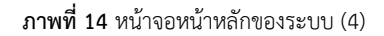

หน้าเริ่มต้นของเว็บไซต์ INTERKERAMOS THAILAND (5) โดยเมื่อเลื่อนลงมาจะเจอรายละเอียดของ Partner แสดง ข้อมูลของผู้สนับสนุนโครงการและ Footer ของโครงการ INTERKERAMOS THAILAND ดังภาพที่ 15

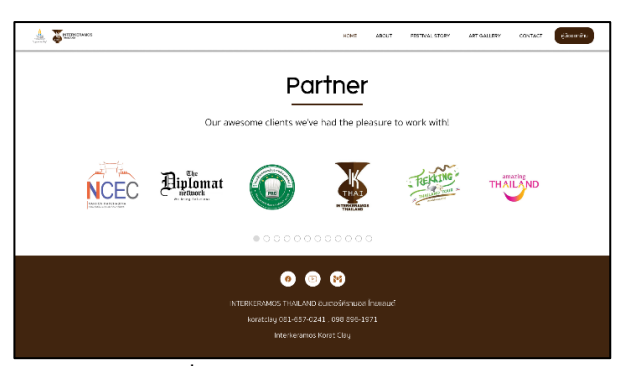

**ภาพที่15** หน้าจอหน้าหลักของระบบ (5)

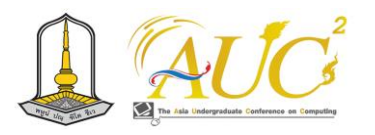

หน้าเริ่มต้นของเว็บไซต์ INTERKERAMOS THAILAND ส่วน About Us จะแสดงหัวข้อของหน้า About Us ดังภาพที่ 16

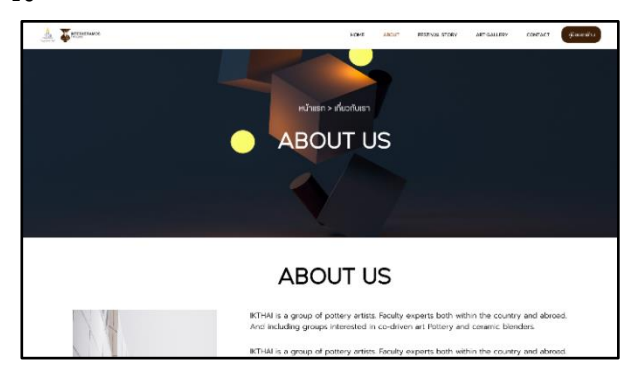

**ภาพที่16** หน้าจอหน้า About Us หน้าจอส่วน About Us จะแสดงรายละเอียดเกี่ยวกับ โครงการของ INTERKERAMOS THAILAND ดังภาพที่ 17

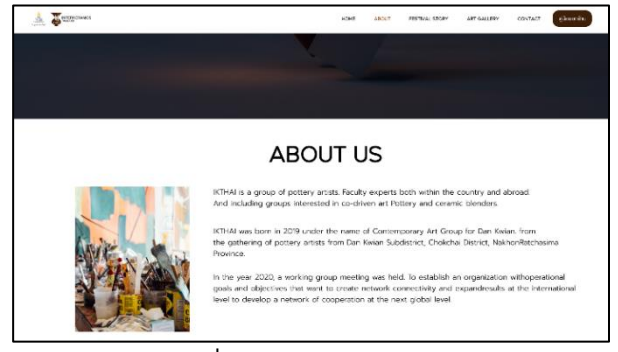

**ภาพที่17** หน้าจอหน้า About Us

หน้าจอส่วน Festival Story (1) จะแสดงปุ่มคำค้นหา ข่าวสารเพื่อค้นหาข่าวสารในโครงการ INTERKERAMOS THAILAND ดังภาพที่ 18

 $\frac{1}{2}$   $\frac{1}{2}$ **FESTIVAL STORY**  $\overline{\alpha}$ 

**ภาพที่18** หน้าจอหน้า Festival Story (1)

หน้าจอส่วน Festival Story (2) เมื่อเลื่อนลงจะแสดง ข่าวสารและบทความของโครงการ INTERKERAMOS THAILAND ดังภาพที่ 19

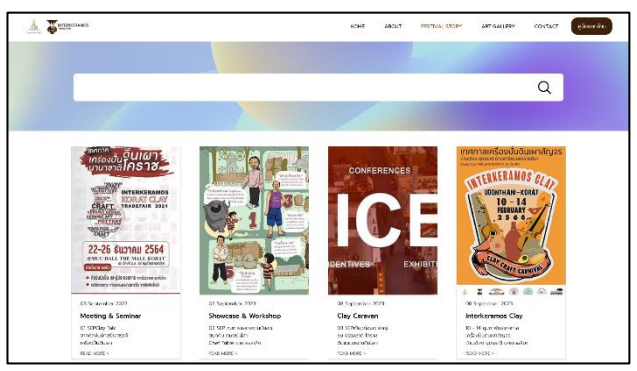

**ภาพที่19** หน้าจอหน้า Festival Story (2) หน้าจอส่วน Art Gallery (1) จะแสดงจะแสดงหัวข้อ ของหน้า Art Gallery ของโครงการ INTERKERAMOS THAILAND ดังภาพที่ 20

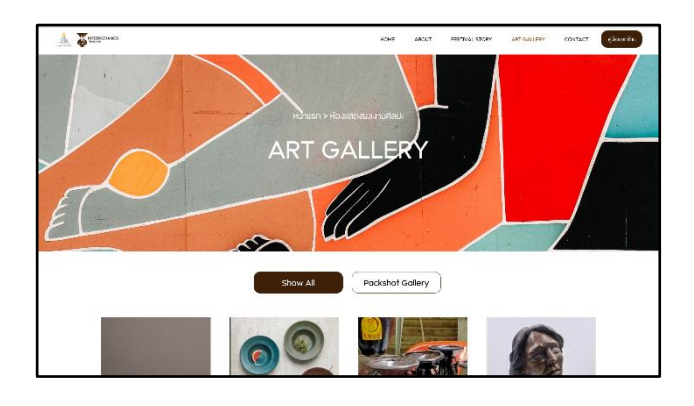

**ภาพที่20** หน้าจอหน้า Art Gallery (1) หน้าจอส่วน Art Gallery เมื่อเลื่อนลงมาจะแสดง รายละเอียดผลงานของร้านค้า ดังภาพที่ 21

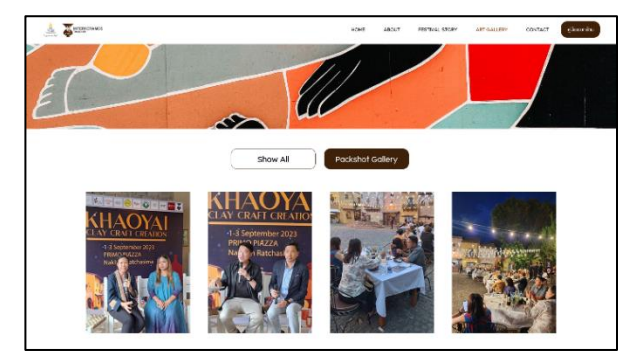

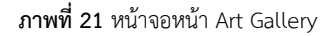

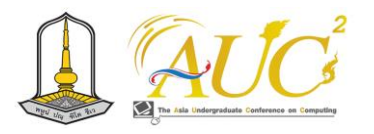

หน้าจอส่วน Contact (1) จะแสดงจะแสดงหัวข้อของ หน้า Contant ของโครงการ INTERKERAMOS THAILAND ดัง ภาพที่ 22

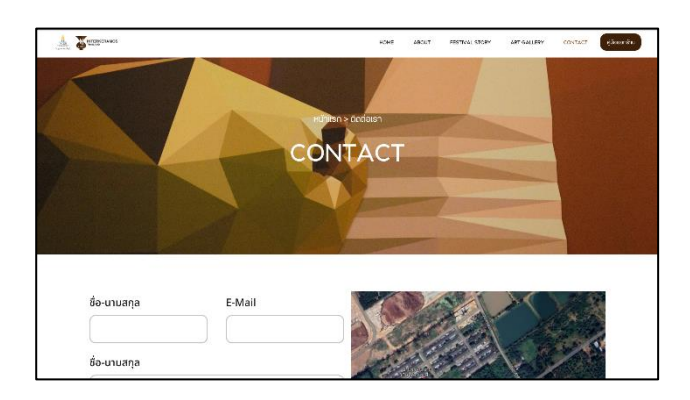

**ภาพที่22** หน้าจอหน้า Contact Us

หน้าจอส่วน Contact Us (2) เมื่อเลื่อนมาจะเจอช่อง ให้กรอกฟอร์มข้อมูลและแผนที่ของโครงการ INTERKERAMOS THAILAND โดยเมื่อผู้ใช้ต้องการส่งข้อความสามารถกรอกข้อมูล เพื่อส่งไปยัง Ikthai ดังภาพที่ 23

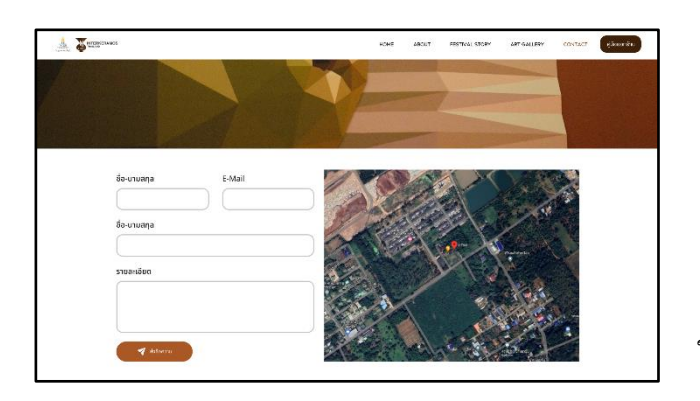

**ภาพ 13** หน้าจอหน้า Contact Us (2)

## *5.2 ผลการประเมินประสิทธิภาพของระบบ*

ในการประเมินประสิทธิภาพของการออกแบบของ ระบบได้แบ่งการประเมินเป็น 2 ด้าน ได้แก่ ข้อมูลด้านการ วิเคราะห์พัฒนาประสบการณ์ผู้ใช้และส่วนติดต่อผู้ใช้ และด้าน การออกแบบพัฒนาประสบการณ์ผู้ใช้และส่วนติดต่อผู้ใช้ โดย ประเมินจากผู้เชี่ยวชาญด้านการออกแบบ ใน บริษัท มีตติ้ง ครีเอ ทีฟ จำกัด และบุคคลที่สนใจเกี่ยวกับด้านการออกแบบ จำนวน 4 คน

โดยแบบสอบถามส่วนที่ใช้ในมาตรวัดเป็นแบบมาตรา ส่วนประมาณว่า (Interval Scale) แบบ Likert จำนวน 5 ระดับ ดังนี้

> 5 คะแนน คือ ความพึงพอใจอยู่ในระดับ มากที่สุด 4 คะแนน คือ ความพึงพอใจอยู่ในระดับ มาก 3 คะแนน คือ ความพึงพอใจอยู่ในระดับ ปานกลาง 2 คะแนน คือ ความพึงพอใจอยู่ในระดับ น้อย 1 คะแนน คือ ความพึงพอใจอยู่ในระดับ น้อยที่สุด

หลังจากคำนวณช่วงระดับคะแนนดังกล่าวแล้ว นำค่าที่ ได้มาแบ่งระดับประสิทธิภาพการใช้งาน ได้ดังนี้

4.50 – 5.00 = มีความพึงพอใจระดับดีมาก

3.50 – 4.49 = มีความพึงพอใจระดับดี

2.50 – 3.49 = มีความพึงพอใจระดับปานกลาง

1.50 – 2.49 = มีความพึงพอใจระดับปรับปรุงแก้ไข

1.00 – 1.49 = มีความพึงพอใจระดับไม่สามารถ นำมาใช้งานได้

สถิติที่ใช้ในการหาค่าเฉลี่ย (  $\bar{\chi}$  ) [1] โดยใช้สูตรดังนี้

$$
\bar{x} = \frac{\sum x}{n}
$$
 (1)

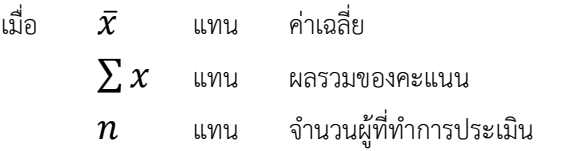

สถิติที่ใช้ในการหาค่าส่วนเบี่ยนเบงมาตรฐาน [2] โดย ใช้สูตรดังนี้

$$
S.D. = \sqrt{\frac{n \sum x^2 - (\sum x^2)^2}{n(n-1)}} \tag{2}
$$

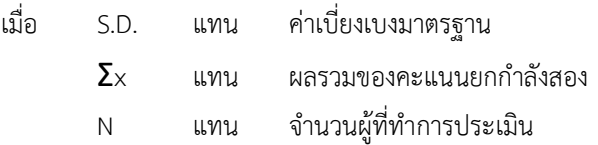

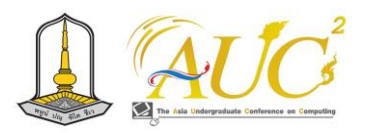

#### **ตาราง 1** ผลการประเมินประสิทธิภาพ

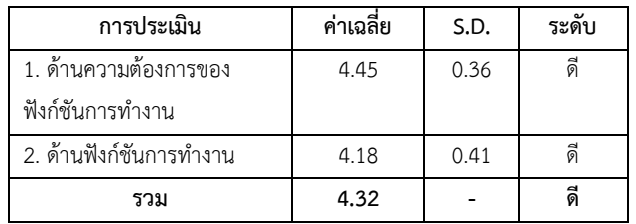

จากตารางที่ 1 พบว่าภาพรวมของประสิทธิภาพการ ทำงานของระบบในภาพรวมของแต่ละด้านอยู่ในระดับดี และ ภาพรวมของทุกด้านก็อยู่ในระดับดีเช่นกัน ( $\bar{x} = 4.32$  , S. D. = 0.39)

#### **6. สรุปผลการดำเนินงาน**

การดําเนินงานการออกแบบและพัฒนาประสบการณ์ ผู้ใช้และส่วนติดต่อผู้ใช้ กรณีศึกษาเว็บไซต์ INTERKERAMOS THAILAND ต้องเข้าใจกระบวนการทำงานของระบบ ซึ่งมีความ ซับซ้อนเป็นลำดับขั้นตอน จึงต้องใช้เวลาศึกษาเพิ่มเติม ค่อนข้างมาก แต่หลังจากได้ศึกษาและทำความเข้าใจกับระบบ ผู้วิจัยได้ทำการออกแบบระบบ มีความเข้าใจกระบวนการการ ทำงานของระบบในระดับที่ดี มีความสวยงามในการใช้สีของ ข้อความเป็นไปแนวทางเดียวกัน และควรปรับแก้ไขในเรื่องการ จัดวาง Layout ของเว็บไซต์และลักษณะการใช้ฟอนต์มีสัดส่วนที่ เหมาะสมและเป็นไปในแนวทางเดียวกัน

เนื่องจากการดำเนินงานวิจัยครั้งนี้มีไม่มาก เพราะตัว ของเว็บไซต์ INTERKERAMOS THAILAND มีความซับซ้อน ต้อง วิเคราะห์ให้ลึกกว่านี้ ในวิจัยเล่มนี้เป็นเพียงการออกแบบเบื้องต้น เพื่อนำไปลงเว็บไซต์จริงเท่านั้น ทางสถานประกอบการจึง ประเมินให้อยู่ในระดับดี

ภาพรวมถือว่าผ่านการวิเคราะห์มาอย่างดี ผู้วิจัยมี ความเข้าใจ Flow และระบบมากขึ้น ในอนาคตสามารถนำไป พัฒนาและต่อยอดสำหรับการจัดทำเว็บไซต์ครั้งต่อไปได้

## **7. ข้อเสนอแนะ**

จากการศึกษาในครั้งนี้มีข้อเสนอแนะในการพัฒนาครั้ง ต่อไป ดังต่อไปนี้

1) สามารถเพิ่ม Vector แบบการ์ตูนหรือแบบวาดมือ (Handcraft) เพื่อดึงดูดความสนใจในการรับชมหน้าเว็บ

2) ทุกเมนู ตาราง table สวยงาม แต่ปรับเงาลดลง Layout เพิ่มเติมให้สมดุลกัน ฟอนต์เมนู ปรับขนาดเพิ่มเติม มองเห็นไม่ค่อยชัด

#### **เอกสาร**

[1] ณิชาวิช เจริญศรีศิลป์. (2564). ปัจจัยการออกแบบแอพ พลิชั่น Grab ที่มีผลต่อการใช้งานของผู้บริโภค. [ออนไลน์] 2564. [สืบค้น 1 กันยายน 2566].

จ $\begin{array}{ccc} \text{1} & \text{1} & \$ [https://archive.cm.mahidol.ac.th/bitstream/123456789](https://archive.cm.mahidol.ac.th/bitstream/123456789/4494/1/TP%20MM.086%202564.pdf) [/4494/1/TP%20MM.086%202564.pdf](https://archive.cm.mahidol.ac.th/bitstream/123456789/4494/1/TP%20MM.086%202564.pdf)

[2] นาวิน คงรักษา, ภาณุพงศ์ ทองห่อ, ชาญชัย จินดา (2561). การออกแบบแอพพลิเคชั่นเพื่อพัฒนานวัตกรรมต้นแบบ Activity Maps ของมหาวิทยาลัยบนอุปกรณ์เคลื่อนที่. [ออนไลน์] 2561. [สืบค้น 1 กันยายน 2566]

จาก: <http://rms.mcru.ac.th/uploads/652494.pdf>

[3] รัชนีพร แก้ววิชิต (2561). การรับรู้และการเข้าถึงผู้ใช้งาน แอพพลิเคชั่น BTS SkyTrain. [ออนไลน์] 2561. [สืบค้น 1 กันยายน 2566] จาก:

http://dspace.bu.ac.th/bitstream/123456789/4073/1/ra tchaneporn\_kaew.pdf

[4] zixzax. (23 พฤษภาคม 2020). Web application (เว็บ แอพพลิเคชั่น) คืออะไร. [ออนไลน์] 2563. [สืบค้น 1 กันยายน 2566] จาก: zixzax.net: https://zixzax.net/ทำเว็บไซต์- ออกแบบเว็บไซ/web-application-เว%E

[5] Criclabs. (ม.ป.ป.). สถาปัตยกรรมข้อมูล IA เป็นอย่างไร และมีความสำคัญอะไรบ้าง?. [ออนไลน์] ม.ป.ป. [สืบค้น 1 กันยายน 2566]

จาก: https://criclabs.co/post/what-is-informationarchitecture#:~:text=Information%20Architecture [6] Cartoon Tanaporn. (ม.ป.ป.). UX/UI คืออะไร? ทำไมธุรกิจ ถึงควรให้ความสำคัญ? พร้อมอัปเดตเทรนด์ UX/UI ที่น่าสนใจใน ปี 2023. [ออนไลน์] ม.ป.ป. [สืบค้น 1 กันยายน 2566] จาก: https://thegrowthmaster.com/blog/ux-ui

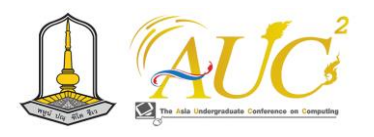

# **แอพพลิเคชั่น สวนผลไม้ออนไลน์ applications online fruit garden**

**กิจเจริญ ศรีเปารยะ<sup>1</sup> , ปิ่นพงศ์ จันทร์บรรจง<sup>1</sup> ,กัญญารัตน์ สายวารี<sup>1</sup> จันทิรา ภูมา1\*และ เจษฎา ร่วมเย็น2\***

 $^1$ สาขาวิชาการจัดการธุรกิจดิจิทัล ,  $^2$ สาขาวิชาการจัดการนวัตกรรมทางการค้า คณะเทคโนโลยีการจัดการ มหาวิทยาลัยเทคโนโลยีราชมงคลศรีวิชัย วิทยาเขตนครศรีธรรมราช (ไสใหญ่) Email: aucckitcharoen.1@gmail.com,jan\_phooma@hotmail.com,jasada.r@rmutsv.ac.th

#### **บทคัดย่อ**

 การศึกษาในการใช้แอปพลิเคชันสวนผลไม้ออนไลน์ มี วัตถุประสงค์ 1.เพื่อวิเคราะห์พฤติกรรมการใช้แอปพลิเคชัน Line OA และ Google site สวนผลไม้ออนไลน์ และ2.เพื่อการ ประเมินความพึงพอใจการใช้ระบบร้านสวนผลไม้ออนไลน์ มีการ เก็บตัวอย่างกลุ่มผู้ใช้ 30 คน โดยใช้เครื่องมือสื่อสารและ สอบถามข้อมูลที่มีผู้ใช้งาน ผู้พัฒนาระบบใช้ Line OA และ Google site เพื่อสนับสนุนการสื่อสารและอำนวยความสะดวก ต่อการสั่งซื้อผลไม้และการแลกเปลี่ยนผลไม้เพื่อการขายซื้อ

 สรุปผลการทดสอบความพึงพอใจพฤติกรรมการใช้แอปพลิเค ชัน Line OA และ Google site สวนผลไม้ออนไลน์ การประเมิน ครั้งนี้เก็บข้อมูลจากแบบสอบถามที่แบ่งเป็น 2 กลุ่มหลัก คือ ผู้เชี่ยวชาญ 3 คน อยู่ในเกณฑ์ มาก โดยมีค่าเฉลี่ย เท่ากับ 4.20 และ S.D.เท่ากับ 0.84 และผู้ใช้งาน 30 คน มีค่าเฉลี่ยเท่ากับ 4.69 และ S.D. เท่ากับ 0.57 อยู่ในเกณฑ์ มากที่สุด ในภาพรวม ของการใช้การใช้แอปพลิเคชันสวนผลไม้ออนไลน์ *คำสำคัญ* – ไลน์ , แอพพลิเคชั่น, สวนผลไม้

#### **ABSTRACT**

 A study on the use of online orchard applications was objective. 1. To analyze the behavior of using Line OA application and Google site online orchard and 2. To assess satisfaction with the use of online orchard shop system. A sample of 30 users was collected using communication tools and inquiries made by users. System developers use Line OA and Google sites to support communication and facilitate fruit purchases and fruit exchanges for sale.

 Summary of satisfaction test results for LINE OA application and Google site Online orchard This assessment collected data from questionnaires divided into 2 main groups: 3experts are very ualified.4.20 and S.D. 0.84 and 30 active users A S.D. of 0.57 is the maximum. In an overview of the use of the use of online orchard applications.

*Keywords* – Line, Application, Fruit Garden

#### **1. บทนำ**

 ปัจจุบันพฤติกรรมผู้บริโภคเริ่มมีความเปลี่ยนแปลงไป ผู้บริโภคมีแนวโน้มที่จะหัน มาซื้อของ ผ่านช่องทางออนไลน์กัน มากขึ้น โดยผู้วิจัยได้เล็งเห็นความสำคัญ ในการนำเทคโนโลยีที่ นิยมใช้ในปัจจุบันมาใช้ในการพัฒนาและธุรกิจที่บ้านโดยใช้สื่อ แอพพลิเคชั่น จึงทำให้เกิดช่องทางการขายสินค้าเพิ่มขึ้นมากมาย ทั้งการสร้าง เว็บไซต์การทำ Page Facebook หรือการขาย สินค้าผ่านแพลตฟอร์มต่าง ๆ อาทิเช่น Shopee, Lazada เป็น ต้น ทำใช้ชาวสวนต้องมีการปรับตัวนำ โปรแกรม Line OA และ Google site เป็นแอปพลิเคชันที่รวมบริการสนทนาผ่านข้อความ (Messaging) และ Voice Over IP อย่างลงตัว ทำให้ผู้ใช้สามารถ แชท, สร้างกลุ่ม, ส่งข้อความ, และโพสต์รูปภาพ โดยไม่มี ค่าใช้จ่าย หากใช้งานผ่านโทรศัพท์ที่มีแพ็คเกจอินเทอร์เน็ต ใช้ งานร่วมกันระหว่างระบบปฏิบัติการ iOS และ Android [1]

 ดังนี้ทีมผู้วิจัย ได้คิดพัฒนาระบบจำหน่ายผลไม้ออนไลน์ ของ ร้านสวนผลไม้ออนไลน์ในรูปแบบของเว็บไซต์ เพื่อทำให้ร้านสวน ผลไม้ออนไลน์สามารถเปิดตลาดออนไลน์ผ่านทางโซเชียลมีเดีย ของทางร้านได้ เพิ่มประสิทธิภาพและลดปัญหาในการจัดการ

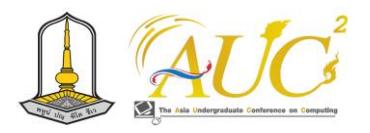

และช่วยในการบริหารจัดการร้านสวนผลไม้ออนไลน์อย่างมี ระบบ

#### **2. วัตถุประสงค์**

 1.เพื่อวิเคราะห์พฤติกรรมการใช้แอปพลิเคชัน Line OA และ Google site ร้านสวนผลไม้ออนไลน์ 2.ประเมินความพึงพอใจการใช้ระบบร้านสวนผลไม้

ออนไลน์

## **3. ทฤษฎีและงานวิจัยที่เกี่ยวข้อง**

การศึกษาทฤษฎีและงานวิจัยที่เกี่ยวข้องดังนี้

ณัฐญา มาเกิด. (2554). ให้ความหมายของคำว่า Application หมายถึง "โปรแกรม ประยุกต์ที่ใช้งานสำหรับเพิ่ม เสริมความสามารถให้แก่อุปกรณ์สื่อสารที่มีการใช้งานง่าย ผู้ใช้งาน สามารถติดตั้งโปรแกรมได้เองโดยมีรูปแบบของการ ทำงานขึ้นอยู่กับรูปแบบของอุปกรณ์สื่อสารแบบพกพา และมี ระบบปฏิบัติการที่อุปกรณ์สื่อสาร" [1]

 กาญจนา เทศกูลและคณะ .(2565).ได้กล่าวไว้ว่า การ จัดการร้านค้าขายส่งมีทั้งขนาดเล็กและขนาดใหญ่ มีเวลาเปิดปิด ร้านที่แน่นอน ทำให้ลูกค้าบางกลุ่มไม่มีความสะดวกในการเลือก ซื้อสินค้าในเวลาที่ จำกัดได้ ส่งผลให้ยอดขายในแต่ละเดือนน้อย กว่าความต้องการ ของเจ้าของกิจการ และยุคนี้เป็นยุคไทย แลนด์ 4.0 ที่ได้นำเอา เทคโนโลยีมาพัฒนาระบบเกี่ยวกับการ ขายส่งสินค้าเพื่อเพิ่มความสะดวกสบายและสามารถเลือกซื้อ สินค้าได้โดยไม่จำกัดเวลาทำให้ลูกค้าเข้าถึงสินค้าและบริการที่ ครอบคลุมมากขึ้น ปัจจุบันการเชื่อมต่อกันทางอินเตอร์เน็ตเป็น สิ่งที่ สามารถเชื่อมกันได้ทุกคนจาก มุมมองของโลกให้สามารถ ติดต่อกันสื่อสารกันได้ทาง www การมีเว็บไซต์เพื่อขายสินค้าจึง เป็น การเพิ่มช่องทางการติดต่อซื้อสินค้าให้มีมากขึ้นและยังเป็น การเพิ่มความสะดวกสบายให้กับ Web Application [2]

 เบจมาภรณ์อังค์ยศและคณะ (2564) เว็บแอปพลิเคชัน ระบบบริหารจัดการร้านหมูกระทะ ในปัจจุบันธุรกิจร้านอาหาร ยังเป็นระบบงานที่ใช้บุคลากรเป็น ผู้ปฏิบัติงาน ซึ่งยังขาดความ เป็น ระเบียบเรียบร้อย และมีข้อผิดพลาดต่าง ๆ ทั้งในด้าน กระบวนทำงานและด้านการ ให้บริการลูกค้า เพื่อให้การ ดําเนินงานของกิจการร้านอาหารมี ประสิทธิภาพมากขึ้น จึงได้มี การนําเทคโนโลยีใน รูปแบบของเว็บ แอปพลิเคชัน (Web Application) เข้ามาช่วยในธุรกิจร้านอาหาร [3]

 ดารารัตน์ ช่างเขียน และคณะ(2021) ได้กล่าวว่า การนำ แชทบอทมาช่วยเพื่อการขายสินค้าออนไลน์ ร้านวัสดุสมปอง เคหะภัณฑ์ การทำเว็บไซต์มีระบบ ฐานข้อมูลของสินค้าผู้ดูแล ระบบสามารถจัดการระบบหลังร้านได้ โดยสามารถเพิ่ม แก้ไข ลบ และค้นหาสินค้าได้ มีการนำเสนอรูปภาพสินค้า ราคารวมถึง เบอร์ติดต่อและ แผนที่ร้านเพื่ออำนวยความสะดวกแก่ลูกค้าและ สามารถสอบถาม ได้ทันทีในเรื่องราคา สินค้า หรือเรื่องต่าง ๆ ผ่านการตอบแบบ อัตโนมัติของแชทบอท อีกทั้งยังสามารถสั่งซื้อ สินค้าของร้านได้ เลยผ่านแชทบอท [4]

แอพพลิเคชั่น (Application) หมายถึง โปรแกรมที่ อำนวยความสะดวกในงานต่างๆที่ออกมาสำหรับ Mobile Tablet (แท็บเล็ต) หรืออุปกรณ์เคลื่อนที่ที่เรารู้จักกันซึ่งในแต่ละ ระบบปฏิบัติการจะมีผู้พัฒนาแอพพลิเคชั่นขึ้นมามากมายเพื่อให้ ตรงกับความต้องการของผู้ใช้งานซึ่งจะมีให้ดาวน์โหลดทั้งฟรีและ จ่ายเงินทั้งในด้านการศึกษาด้านการสื่อสารหรือแม้แต่ด้านการ บันเทิงต่างๆเป็นต้น [5]

#### **4. วิธีการดำเนินงาน**

## **4.1 การวิเคราะห์ระบบงานเดิม**

 ระบบงานเก่า มีการค้าขายหน้าสวนและติดต่อสื่อสาร โทรศัพท์ ผ่านช่องทางสื่อออนไลน์ เป็นลูกค้ารายเก่าที่มาซื้อหน้า สวน

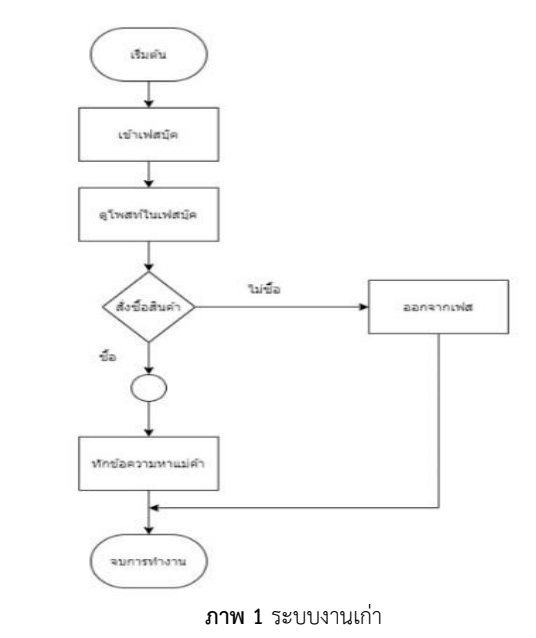

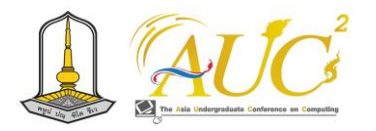

#### **4.2 การวิเคราะห์ระบบงานใหม่**

 ระบบงานใหม่ เป็นระบบการสั่งซื้อสินค้าออนไลน์มีความ สะดวกรวดเร็วมากยิ่งขึ้นเป็นการสั่งซื้อสินค้าได้ที่ไม่ยุ่งยาก รวมทั้งยังสามารถตรวจสอบข้อมูลการสั่งซื้อได้อีกด้วยระบบงาน ใหม่มีความทันสมัยมากขึ้น มีหน้าเว็บจำหน่ายแบบออนไลน์ ช่วย ให้ลูกค้าได้เข้าถึงร้านได้มากขึ้น ได้ทราบถึงข้อมูลยอดขายที่ ชัดเจน

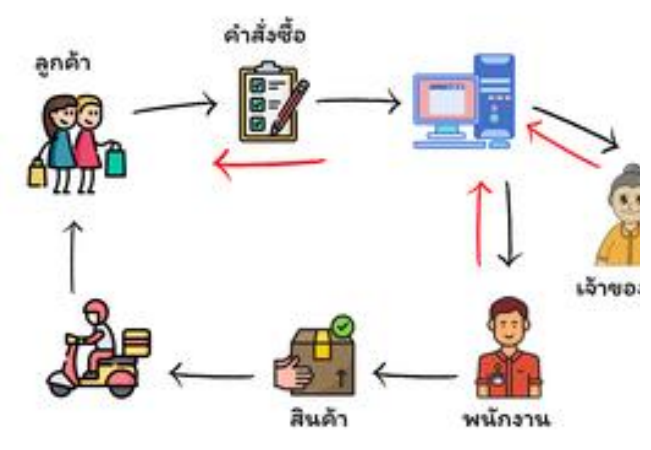

**ภาพ 2** ระบบงานใหม่

#### *4.3 การออกแบบระบบ Use case Diagram*

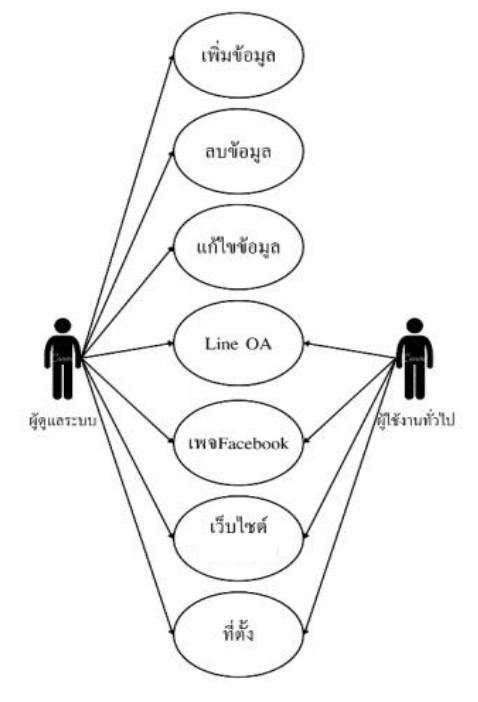

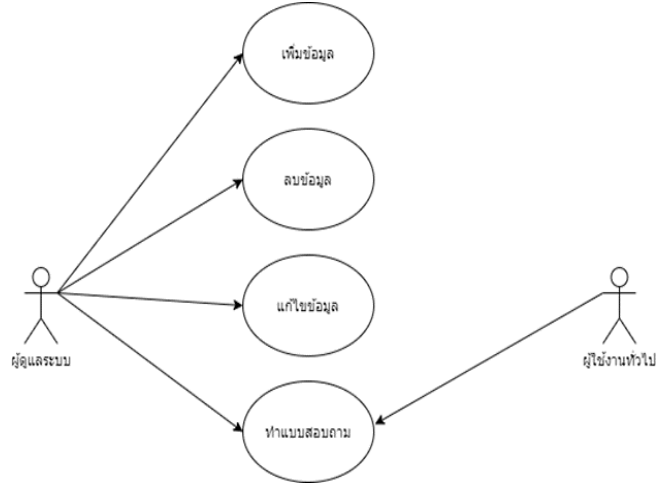

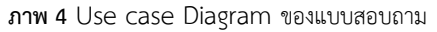

## **4.3 การเก็บรวบรวมข้อมูล**

 ผู้วิจัยได้ทำการเก็บรวบรวมข้อมูลโดยทำแบบสำรวจการ ประเมินการใช้แบบสอบถามโดย แบ่งเป็น 2 กลุ่มหลัก คือ ผู้เชี่ยวชาญ 3 คน และผู้ใช้งาน 30 คน โดยการทดสอบการใช้ แอพพลิเคชั่นสวนผลไม้ออนไลน์และ ทำการประเมินระบบ

#### **5. ผลการดำเนินงาน**

#### *5.1 ส่วนของ Line OA*

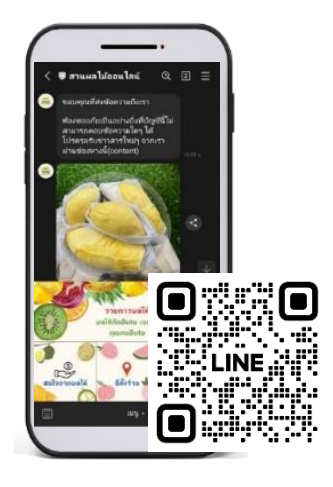

**ภาพ 5** ส่วนของ Line OA แสดงหน้าหลักของ Line OA และ แสดงส่วนสแกน QR Code

**ภาพ 3** Use case Diagram ของ line OA สำหรับขายผลไม้

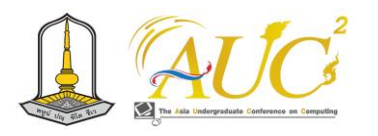

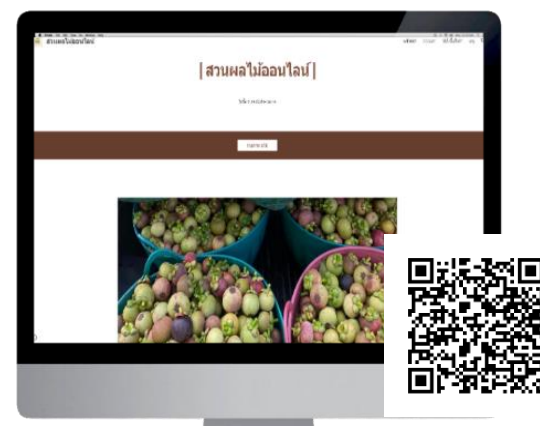

**ภาพ 6** ส่วนของ Google site

แสดงส่วนหน้าหลักของ Google site และ แสดงส่วนสแกน QR Code

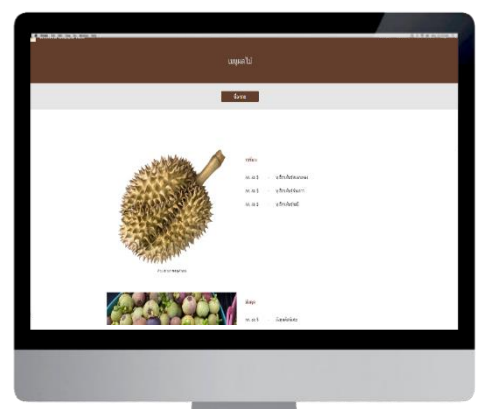

**ภาพ 7** ส่วนของ Google site แสดงส่วนหน้าเมนูและราคา ของผลไม้แต่ละชนิด ของ Google site

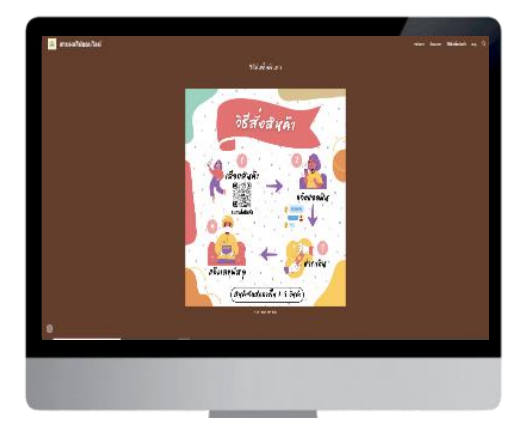

**ภาพ 8** ส่วนของ Google site แสดงส่วนหน้า วิธีการสั่งซื้อสินค้า ของ Google site

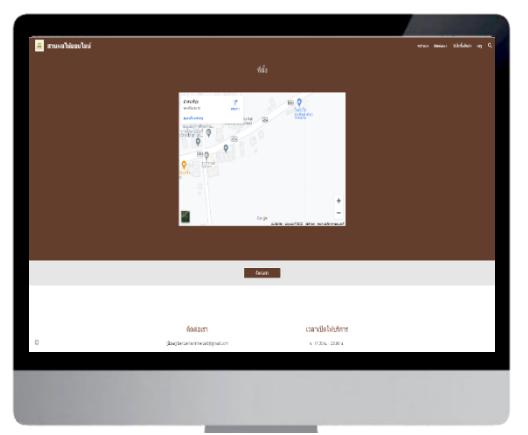

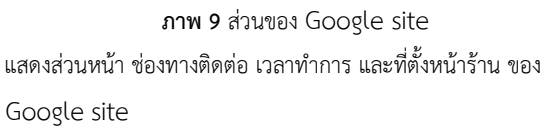

## *5.3 ผลการประเมินความพึงพอใจ*

ผลการประเมินพฤติกรรมการใช้แอพพลิเคชั่น Line OA และ Google site สวนผลไม้ออนไลน์ นำมาจากการสำรวจที่มี การใช้แบบสอบถาม สำหรับผู้เชี่ยวชาญทั้งหมด 3 คน และ สำหรับผู้ใช้ 30 คน 5.3.1 ผลการประเมินของผู้เชี่ยวชาญ

 ผู้พัฒนาได้ดำเนินการทดสอบความพึงพอใจในการใช้งาน แอพพลิเคชั่น Line OA และ Google site สวนผลไม้ออนไลน์ โดยนำเสนอแบบประเมินกับผู้เชี่ยวชาญ 3 คน ดังนี้ **แบบสอบถาม 1** แบบประเมินความพึงพอใจสำหรับผู้เชี่ยวชาญ **ตาราง 1** ผลสรุปศึกษาความพึงพอใจของผู้เชี่ยวชาญ

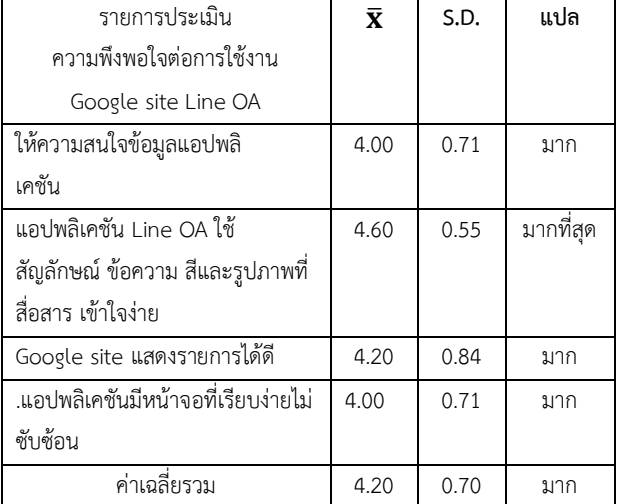

 จากตาราง 1 จากการสำรวจพบว่า ผู้ใช้มีความพึงพอใจทั่วไป ต่อแอพพลิเคชั่น โดยการประเมินความพึงพอใจโดยรวมอยู่ใน เกณฑ์ที่ มาก โดยเฉพาะแอปพลิเคชันใช้สัญลักษณ์ ข้อความ สี และรูปภาพที่สื่อสาร เข้าใจง่าย มีความพึงพอใจมากที่สุดที่ มีค่า

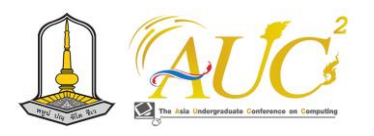

 $\overline{X}$ เท่ากับ 4.60 และมีค่า S.D.เท่ากับ 0.55 อีกด้านหนึ่งคือด้าน นำเสนอข้อมูลที่ อยู่ในเกณฑ์ มาก โดยมีค่า $\overline{\mathbf{X}}$  เท่ากับ 4.20 และ S.D.เท่ากับ 0.84

5.3.2 ผลการประเมินจากผู้ใช้งาน

ผู้พัฒนาได้ทดสอบความพึงพอใจในการใช้งานแอพพลิเคชั่น Line OA และ Google site สวนผลไม้ออนไลน์ โดยมีผู้ใช้งาน 30 คน ดังนี้

**แบบสอบถาม 2** แบบประเมินความพึงพอใจสำหรับผู้ใช้งาน **ตาราง 2** ผลสรุปการศึกษาความพึงพอใจของผู้ใช้งาน

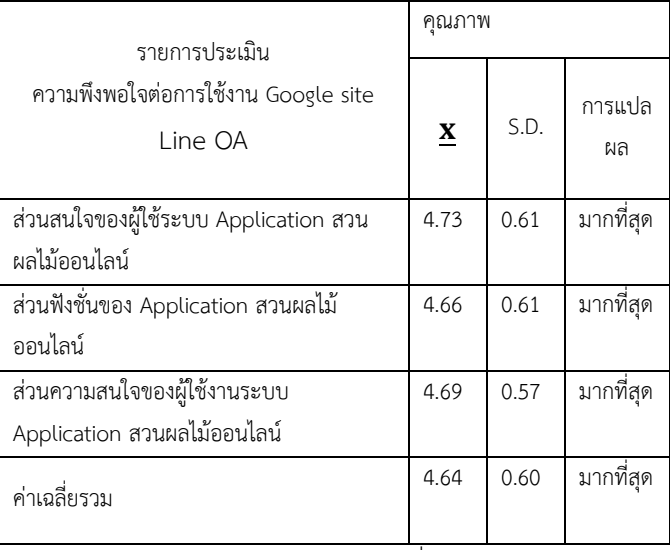

 ตาราง 2 จากประชากร 30 คน พบว่าเมื่อพิจารณาการประเมิน ความพึงพอใจของแอพพลิเคชั่นจากการประเมินในภาพรวมอยู่ ในเกณฑ์ที่มีความพึงพอใจมากที่สุด โดยมีส่วนสนใจของผู้ใช้ ระบบ Application สวนผลไม้ออนไลน์มีค่า $\overline{\bm{X}}$ เท่ากับ 4.7 3และ S.D.เท่ากับ 0.61รองลงมาคือส่วนความสนใจของผู้ใช้งานระบบ Application สวนผลไม้ออนไลน์ มีค่า $\boldsymbol{X}$ เท่ากับ 4.69 และ S.D. เท่ากับ 0.57

## **6. สรุปผลและข้อเสนอแนะ**

## **6.1 สรุปผล**

ความพึงพอใจพฤติกรรมการใช้แอพพลิเคชั่น Line OA และ Google site สวนผลไม้ออนไลน์มีการใช้ช่องทางไลน์เพื่อ สะดวกในการพูดคุยสั่งซื้อ Line OA ใช้เพื่อ Line Chatbot ใช้ใน การพูดคุยสื่อสาร สืบค้นข้อมูล และ Google Form ใช้ในการทำ ผู้ใช้งาน 2 กลุ่ม ได้แก่

## 1) ผู้ดูแลระบบ

สามารถเพิ่ม ลบ แกไข ข้อมูล/ สามารถใช้ฟังก์ชัน Chat ได้/ สร้างเว็บไซต์/ทำงานทุกอย่างของระบบ

2) ผู้ใช้งานทั่วไป

เพิ่มเพื่อน/ สามารถดูข้อมูลสื่อและภาพ/สั่งซื้อผ่านระบบได้

## **6.2 ข้อเสนอแนะ**

 ศึกษาเทคนิค และเทคโนโลยีใหม่ ๆ ปรับปรุงข้อมูลให้ ทันสมัยอย่างต่อเนื่อง

## **กิตติกรรมขอบคุณ**

 คณะผู้วิจัยขอขอบพระคุณที่ได้รับการสนับสนุน นาย สนั่น ศรี เปารยะ เจ้าของสวนผลไม้อาจารย์ คณะจัดการเทคโนโลยีการ จัดการ มหาวิทยาลัยเทคโนโลยีราชมงคลศรีวิชัย วิทยาเขต นครศรีธรรมราช (ไสใหญ่) และเพื่อนร่วมงานที่ให้ความ ช่วยเหลืออำนวยความสะดวกในการทำวิจัยครั้งนี้จนสำเร็จตาม วัตถุประสงค์

## **เอกสารอ้างอิง**

- [1] ณัฐญา มาเกิด. (2554). พฤติกรรมการใช้ไอโฟนที่ส่งผล ถึงการตัดสินใจเลือกใช้โมบายแอพพลิเคชั่น ในศูนย์ ราชการเฉลินพระเกียรติ 80 พรรษา 5 ธันวาคม 2550. (ปริญญามหาบัณฑิต, มหาวิทยาลัยเทคโนโลยีราชมงคล ธัญบุรี).
- [2] กาญจนา เทศกูลและคณะ. ระบบจัดการ ร้านค้าขายส่ง. [ออนไลน์] 2565. [สืบค้นวันที่ 23 ตุลาคม 2566]. จาก https://aucc-conf.org
- [3] เบจมาภรณ์อังค์ยศและคณะ. เว็บแอปพลิเคชันระบบ บริหารจัดการร้านหมูกระทะ [ออนไลน์] 2565. [สืบค้นวันที่ 23 ตุลาคม 2566]. จาก https://aucc-conf.org
- [4] ดารารัตน์ ช่างเขียนและคณะ. (2021).การประยุกต์ใช้ แชทบอทกับสินค้าออนไลน์ กรณีศึกษา ร้านวัสดุสมปอง เคหะภัณฑ์ [สืบค้นวันที่13 พฤศจิกายน 2566].
- [5] วัฒนาภรณ์เกวขุนทด "แอพพลิเคชั่นตรวจหาขนมไทยโดย วิธีการเรียนรู้เชิงลึก" AUCC2022, [สืบค้นวันที่ 23 ตุลาคม 2566]. จาก https://aucc-conf.org

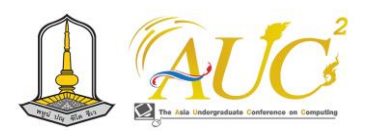

# **การพัฒนาเว็ปแอปพลิเคชันการบันทึกเสียงและสรุปเป็นข้อความผ่านปัญญาประดิษฐ์แบบ เจนเนอเรทีฟ**

**VoiceSynop: The Development of Web Application for Recording and Summarizing Using Generative AI**

**กัณฐมณี บุญเรือง <sup>1</sup> , ชาญศักดิ์ ศรีสวัสดิ์กุล<sup>2</sup> และ วรัณศณางค์ บุณฑริก<sup>2</sup> \***

 $^{\rm 1}$ สาขานวัตกรรมดิจิทัล คณะวิทยาการคอมพิวเตอร์ มหาวิทยาลัยราชภัฏอุบลราชธานี  $^{2}$ สาขานวัตกรรมดิจิทัล คณะวิทยาการคอมพิวเตอร์ มหาวิทยาลัยราชภัฏอุบลราชธานี Emails: std.64122140108@ubru.ac.yh, charnsak.s@ubru.ac.th, waransanang.b@ubru.ac.th \*

## **บทคัดย่อ**

 งานวิจัยนี้วัตถุประสงค์เพื่อช่วยให้การจดบันทึกต่างๆ สะดวกสบายยิ่งขึ้นด้วยเทคโนโลยี Speech to Text เป็นแอป พลิเคชันที่พัฒนาขึ้นเพื่อตอบสนองความต้องการของผู้ใช้ที่ ต้องการบันทึกและจัดรวบข้อมูลอย่างมีประสิทธิภาพ ด้วย ความสามารถในการบันทึกเสียงที่ชัดเจนและระบบสรุปข้อความ ที่อัตโนมัติด้วยความสะดวกสบายและประสิทธิภาพ ด้วยการใช้ Generative AI เข้ามาช่วย โดยGenerative AI นั้นสามารถทำ การสรุปใจความสำคัญ เพื่อให้ได้แต่เนื้อหาที่สำคัญจริงๆสำหรับ ผู้ใช้นี่เป็นเหตุผลในการพัฒนาโปรแกรม VoiceSynop ขึ้นมาโดย ใช้*Speech-to-Text (STT)* คือกระบวนการแปลงข้อความจาก เสียงพูดหรือคำพูดเป็นข้อความ โดยใช้เทคโนโลยีการรับรู้เสียง (*speech recognition)* หรือการแปลงเสียงเป็นข้อความด้วย คอมพิวเตอร์หรืออุปกรณ์อื่น ๆ

## **ABSTRACT**

*This research aims to help make note-taking more convenient with Speech to Text technology. It is an application developed to meet the needs of users who want to record and organize information efficiently. With the ability to record clear audio and automatically summarize messages with convenience and efficiency.*

*By using Generative AI to help, Generative AI can summarize the main points. To capture only the content that really matters to users, this is why VoiceSynop was developed using Speech-to-Text (STT), the process of converting speech or speech into text. Using speech recognition technology or converting audio into text using a computer or other device.*

## **1. บทนำ**

 การจดบันทึกเพื่อสรุปความเป็นสิ่งสำคัญอย่างมากใน การเรียนหรือการทำงาน เช่น การบันทึกสรุปเนื้อหาจากการ บรรยายเพื่อการเรียนการสอนในห้อง การบันทึกรายงานการ ประชุมในวาระต่าง ๆ และการบันทึกข้อมูลที่ได้จากการฟัง สัมมนา เป็นต้น ผลที่ได้จากการบันทึกสามารถนำมาใช้ประโยชน์ ได้ทั้งประโยชน์ส่วนตัว ต่อกลุ่มหรือแม้กระทั่งเป็นหลักฐานทาง กฎหมายได้ การจดบันทึกไม่ทันหรือไม่ครบถ้วนเป็นอีกหนึ่ง ปัญหาที่เกิดขึ้นได้ไม่ว่าจะเป็นในการประชุมหรือในห้องเรียน ซึ่ง อาจส่งผลให้ไม่สามารถทบทวนข้อมูลได้ครบถ้วนในภายหลัง หรือไม่มีหลักฐานที่ได้จากการประชุม การจดบันทึกสิ่งต่าง ๆ ลง ในกระดาษหรือในสมุดอาจหายไปหรือถูกทำลายได้ง่าย ไม่ สะดวกในการแบ่งปันข้อมูล และไม่สะดวกในการพกพา การบันทึกเสียงด้วยแอปบันทึกเสียงเป็นเครื่องมือที่มีประโยชน์ ในการแก้ไขปัญหาด้านการบันทึกข้อมูล ที่ได้จากการการพูดหรือ ประชุม การเรียน ให้ได้ข้อมูลที่ครบถ้วน อย่างไรก็ตาม การ

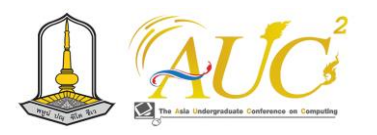

บันทึกเสียงดังกล่าว ผู้บันทึกในการประชุมนั้น ยังต้องถอดความ ในรูปแบบเอกสาร

ดังนั้น การศึกษาในครั้งนี้จึงได้มีการพัฒนาแอป บันทึกเสียงทีสามารถสรุปเป็นข้อความออกมาเพื่อจะช่วย แก้ปัญหาดังกล่าว โดยใช้ Engine Speech to text ทำให้เนื้อหา เสียงกลายเป็นข้อความ ข้อความและไฟล์เสียงที่ได้รับการแปลงนี้ จะถูกบันทึกลงในระบบฐานข้อมูลเพื่อการเก็บข้อมูลอย่าง ปลอดภัย เพื่อความสะดวกสบายในการบันทึก จดบันทึก และ จัดการข้อมูลต่าง ๆ ได้อย่างง่ายดาย เหมาะสำหรับนักเรียน นักศึกษา หรือผู้ทำงานทั่วไป เพื่อมีเครื่องมือช่วยในการทำงาน และข้อมูลที่ถูกบันทึกจะถูกเก็บไว้ใน Cloud ทำให้ไม่สูญหาย ด้วยการจัดเรียงข้อมูลลำดับทำให้การค้นหาข้อมูลเป็นไปอย่าง รวดเร็ว และทั้งหมดนี้มีความง่ายต่อการใช้งาน เพื่อให้การทำงาน และการเรียนรู้เป็นไปอย่างมีประสิทธิภาพ

#### **2. ทบทวนวรรณกรรม**

 วัตถุประสงค์หลักคือการพัฒนาแอปพลิเคชัน VoiceSynop เพื่อช่วยให้กระบวนการจดบันทึกข้อมูลเป็นเรื่อง สะดวกสบายยิ่งขึ้น โดยการนำเสนอการใช้เทคโนโลยี Speechto-Text (STT) เพื่อแปลงเสียงพูดเป็นข้อความ ทำให้ผู้ใช้สามารถ บันทึกข้อมูลได้อย่างรวดเร็วและสะดวกสบายงานวิจัยนี้จึง ได้พัฒนVoiceSynop เพื่อบันทึกและสรุปข้อมูลที่มีคุณภาพและ สะดวกสบายยิ่งขึ้นในการทำงาน โดยใช้

#### Generative AI

Generative AI คือ ปัญญาประดิษฐ์รูปแบบหนึ่งที่ใช้สำหรับสร้าง เนื้อหาใหม่ๆได้อย่างหลากหลายแบบอัตโนมัติGenerative AI มี ความฉลาดที่จะเรียนรู้จากข้อมูลที่มีอยู่ด้วยการใช้เทคโนโลยีการ เรียนรู้เชิงลึก (Deep Learning) และใช้องค์ความรู้เหล่านั้นมา สร้างผลลัพธ์ใหม่ๆ ที่มนุษย์ต้องการได้ [1] Chat GPT

 Chat GPT คือ เทคโนโลยีปัญญาประดิษฐ์ที่ถูกโปรแกรม ขึ้นมาให้สามารถเรียนรู้สิ่งต่าง ๆ ได้ด้วยตนเองผ่านวิธีการที่ เรียกว่า Reinforcement Learning from Human Feedback หรือ RLHF จนทำให้ Chat GPT สามารถตอบคำถามได้อย่าง ต่อเนื่อง รวมถึงสามารถลอกเลียนบทสนทนา หรือแม้แต่ปฏิเสธ คำขอที่ไม่เหมาะสมได้ เพราะฉะนั้น Chat GPT จึงกลายมาเป็น แชตบอตอัจฉริยะที่มีบทบาทที่สำคัญในการเป็นผู้ช่วยของมนุษย์ ในการทำสิ่งต่าง ๆ ตามที่ต้องการ เพื่อช่วยให้การทำงานที่ยาก และต้องใช้เวลานานกลายมาเป็นเรื่องที่สะดวกรวดเร็วมากยิ่งขึ้น [2]

#### **HTML**

 HTML ย่อมาจาก HyperText Markup Language เป็น ภาษาคอมพิวเตอร์ที่ใช้สร้างหน้าเว็บ(WebPage) ในรูปแบบของ ไฟล์HTML (คือไฟล์ที่มีนามสกุลเป็น.htm หรือ.html) ซึ่งมีเว็บ เบราว์เซอร์(WebBrowser) เป็นโปรแกรมที่ใช้แปลงไฟล์HTML เพื่อแสดงผลในรูปของหน้าเว็บ[3] PHP

 PHP คือภาษาคอมพิวเตอร์จำพวก scripting language ภาษาจำพวกนี้คำสั่งต่างๆจะเก็บอยู่ในไฟล์ที่เรียกว่า script และ เวลาใช้งานต้องอาศัยตัวแปรชุดคำสั่ง ตัวอย่างของภาษาสคริปก็ เช่น JavaScript , Perl เป็นต้น ลักษณะของ PHP ที่แตกต่างจาก ภาษาสคริปต์แบบอื่นๆ คือ PHP ได้รับการพัฒนาและออกแบบ มา เพื่อใช้งานในการสร้างเอกสารแบบ HTML โดยสามารถ สอดแทรกหรือแก้ไขเนื้อหาได้โดยอัตโนมัติ ดังนั้นจึงกล่าวว่า PHP เป็นภาษาที่เรียกว่า server-side หรือ HTML-embedded scripting language นั้นคือในทุกๆ ครั้งก่อนที่เครื่อง คอมพิวเตอร์ซึ่งให้บริการเป็น Web server จะส่งหน้าเว็บเพจที่ เขียนด้วย PHP ให้เรา มันจะทำการประมวลผลตามคำสั่งที่มีอยู่ ให้เสร็จเสียก่อน แล้วจึงค่อยส่งผลลัพธ์ที่ได้ให้เรา ผลลัพธ์ที่ได้นั้น ก็คือเว็บเพจที่เราเห็นนั่นเอง ถือได้ว่า PHP เป็นเครื่องมือที่ สำคัญชนิดหนึ่งที่ช่วยให้เราสามารถสร้าง Dynamic Web pages (เว็บเพจที่มีการโต้ตอบกับผู้ใช้) ได้อย่างมีประสิทธิภาพ และมีลูกเล่นมากขึ้น [4] JSON

 รูปแบบข้อมูล JSON เป็นมาตรฐานในการแลกเปลี่ยน ข้อมูลระหว่างเซิฟเวอร์และไคลเอนต์ที่ได้รับความนิยมในปัจจุบัน ซึ่งได้ถูกนำไปใช้งานอย่างแพร่หลาย เช่น การเขียนโปรแกรมโดย ใช้เทคนิค AJAX, RESTFul, เขียนคอนฟิกไฟล์ หรือการพัฒนา API เป็นต้น ด้วยคุณสมบัติของ JSON ที่เป็นไฟล์ประเภท ข้อความ (Text based) ขนาดเล็กน้ำหนักเบา เป็นมาตรฐาน กลางทุกภาษาสามารถใช้งานได้ง่ายทั้งการอ่านและเขียนที่มนุษย์ สามารถอ่านเข้าใจได้ง่าย[5] MySQL

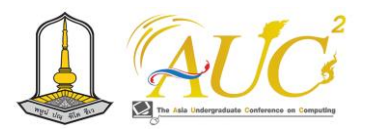

 MYSQL เป็นระบบจัดการฐานข้อมูลแบบ Open source บนพื้นฐานภาษาของ SQL ใช้เพื่อจัดการฐานข้อมูลเชิงสัมพันธ์ หรือเรียกอีกอย่างว่า Relational Database Management Syste (RDBMS) เป็นโซลูชันที่ได้รับการออกแบบมาจัดเก็บข้อมูล เชิงสัมพันธ์หลักให้เหมาะสมสำหรับเว็บไซต์และแอปพลิเคชัน สามารถทำงานได้บน Platform ต่างๆ มากมาย[6] Speech TO Text

 Speech to Text หรือ Automatic Speech Recognition (ASR) คือเทคโนโลยีที่ช่วยแปลงเสียงเป็นข้อความ ซึ่งได้รับการพัฒนาขึ้นมาตั้งแต่ช่วงทศวรรษ 1950 ใน ห้องปฏิบัติการ Bell Laboratories แต่ในเวลานั้นรองรับได้เพียง การแปลงเสียงพูดที่เป็นการพูดถึงตัวเลขเท่านั้น ปัจจุบัน เทคโนโลยี Speech to Text มีความก้าวหน้าขึ้นอย่างมาก สามารถรองรับการแปลงเสียงพูดได้หลากหลายบริบท และยัง รองรับไฟล์เสียงหลายรูปแบบ ทั้ง MP3, WAV และ FLAC จนมี การนำไปใช้งานอย่างกว้างขวางในอุตสาหกรรมต่าง ๆ เช่น การศึกษา สื่อและความบันเทิง หรือ ธุรกิจบริการ เช่น การถอด คำบรรยายจากคอร์สเรียนออนไลน์ การทำคำบรรยายข้างใต้ ภาพยนตร์หรือคลิปวิดีโอ การถอดคำพูดจากบทสนทนาทาง โทรศัพท์ เป็นต้น[7]

#### **3. วิธีการดำเนินการวิจัย**

#### **1. การวางแผน**

1.1 กำหนดวัตถุประสงค์

 กำหนดวัตถุประสงค์เพื่อช่วยให้การจดบันทึกเป็นเรื่อง สะดวกสบายมากยิ่งขึ้นด้วยเทคโนโลยี Speech to Text

 1.2 วิเคราะห์ตลาดศึกษาตลาดและความต้องการของผู้ใช้ที่ ต้องการบันทึกและจัดรวบข้อมูลด้วยเทคโนโลยีนี้

## **2. การออกแบบและพัฒนา**

2.1 ออกแบบ UI/UX

ออกแบบอินเทอร์เฟซที่เป็นมิตรและใช้งานได้ง่ายสำหรับผู้ใช้

2.2 พัฒนา Speech to Text

ใช้เทคโนโลยี Speech to Text เพื่อแปลงเสียงเป็นข้อความ

2.3 พัฒนา Generative AI

นำเข้า Generative AI เพื่อสร้างสรุปข้อความที่สำคัญจริง ๆ จากข้อความที่ได้

#### **3. การทดสอบและปรับปรุง**

3.1 ทดสอบ Speech to Text

ทดสอบความถูกต้องและประสิทธิภาพของ Speech to Text 3.2 ทดสอบ Generative AI

ทดสอบความสามารถในการสรุปข้อความของ Generative AI 3.3 รับความคิดเห็น

นำแอปไปทดสอบกับผู้ใช้เพื่อรับความคิดเห็นและปรับปรุง

## **4. การปรับปรุงความปลอดภัย**

 4.1 ประเมินความปลอดภัย ตรวจสอบและประเมินความ ปลอดภัยของข้อมูลที่ถูกบันทึก

 4.2 ปรับปรุงระบบความปลอดภัยปรับปรุงระบบความ ปลอดภัยตามความต้องการ

#### **5. การดูแลและปรับปรุงต่อไป**

 5.1 การดูแลและบำรุงรักษาดูแลและบำรุงรักษาแอพเพื่อให้มี ประสิทธิภาพตลอดเวลา

 5.2 ปรับปรุงต่อไป รับฟีดแบคและปรับปรุงแอพตามความ ต้องการใหม่

## **6. การติดตามและวิเคราะห์ผล**

6.1 การติดตามติดตามการใช้งานและรับข้อมูลจากผู้ใช้

 6.2 วิเคราะห์ผล วิเคราะห์ข้อมูลเพื่อปรับแผนการพัฒนาต่อไป การพัฒนาเว็ปแอปพลิเคชันการบันทึกเสียงและสรุปเป็นข้อความ ผ่าน Chat GPT สามารถสร้างกรอบแนวคิดในการการวิจัยแสดง ดังรูปที่ 1 ดังนี้

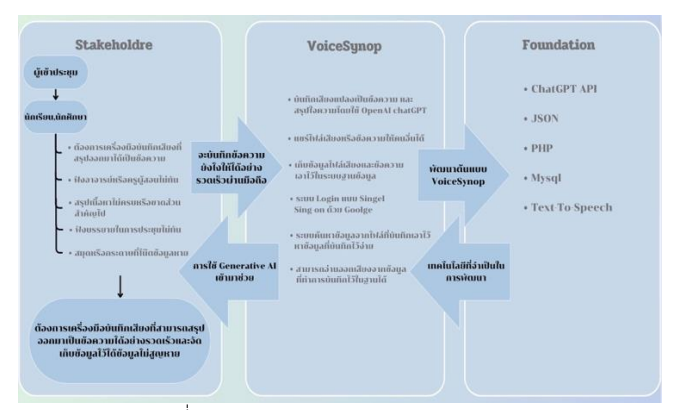

รูปที่ 1 แสดงกรอบแนวคิดการของงานวิจัย

Design Science (วิทยาการออกแบบ) คือแนวทางการ วิจัยที่เน้นไปที่การสร้างและพัฒนาองค์ประกอบต่าง ๆ ทางดีไซน์ เพื่อแก้ไขปัญหาหรือตอบสนองความต้องการในสิ่งแวดล้อมทาง วิชาการหรือทางอุตสาหกรรม โดยทำการสร้างผลงานที่มี ประโยชน์และสามารถนำไปใช้ในปฏิบัติจริงได้การทำ Design Science มักเกี่ยวข้องกับการออกแบบระบบหรือแนวคิดที่

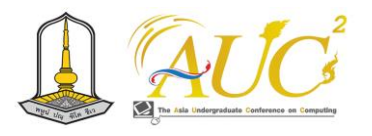

สามารถนำไปใช้ในการแก้ไขปัญหาที่มีอยู่ โดยมีขั้นตอนการวิจัย ที่เน้นไปที่การสร้างแบบจำลองหรือโครงสร้างที่มีความสามารถ ในการแก้ไขปัญหาที่กำหนด

#### **4. ผลการทดลอง**

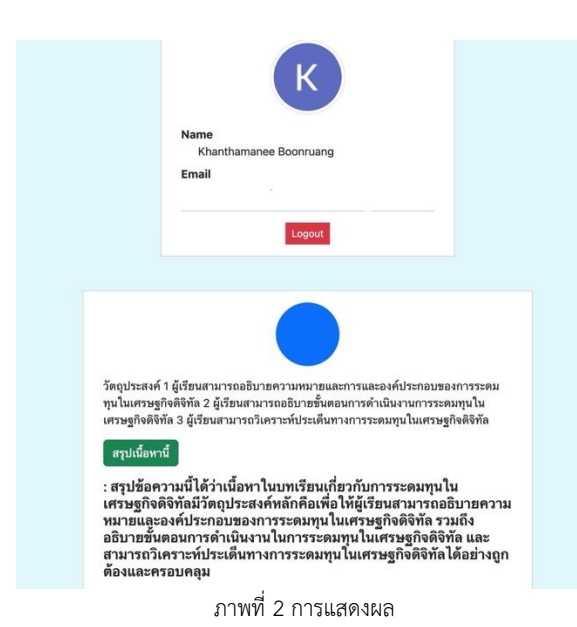

 หลังจากที่ผู้ใช้ทำการ Login เข้าใช้งานเรียบร้อยแล้ว ผู้ใช้ เริ่มต้นโดยการกดบันทึกเสียงที่ต้องการจับใจความสำคัญ เช่น นักศึกษาหรือผู้เข้าฟังการบรรยาย เมื่อการบันทึกเสียงเสร็จสิ้น ตามที่ผู้ใช้ต้องการ ไฟล์เสียงนั้นจะถูกแปลงเป็นข้อความโดยใช้ Engine Speech to Text เพื่อให้เสียงเป็นข้อมูลที่สามารถใช้ งานได้ในรูปแบบข้อความ ข้อมูลทั้งข้อความและไฟล์เสียงที่ได้จะ ถูกบันทึกลงในระบบฐานข้อมูล เพื่อให้สามารถนำข้อมูลเหล่านี้ กลับมาใช้งานในภายหลังได้

#### **หน้าจอหลักของ VoiceSynop**

 1. ปุ่มบันทึกเสียง เมื่อกดปุ่มบันทึกเสียง โปรแกรมจะทำ การรับเสียงจากอุปกรณ์นำเข้าเสียงต่าง ๆ ที่ผู้ใช้มี เช่น หาก ทำงานในสมาร์ทโฟนก็จะใช้ไมค์จากสมาร์ทโฟน หากทำงานบน คอมพิวเตอร์แลปท็อป ก็จะใช้ไมค์ที่เชื่อมต่อภายนอก เช่น ไมค์ USB หรือ 5.3mm เป็นต้น

 2. ปุ่มหยุดบันทึกเสียง ไฟล์เสียงที่ได้ก็จะถูกบันทึกลงใน เครื่องของผู้ใช้ก่อน ผู้ใช้สามารถกดปุ่มฟังได้ หากเป็นที่พอใจแล้ว สามารถกดปุ่มยืนยันต่อไปได้

 3.ปุ่มสรุปเนื้อหา เมื่อกดปุ่มสรุปเนื้อหาแล้วระบบจะแปลง จากเสียงที่บันทึกออกมาเป็นข้อความที่สรุปออกมา

## หน้าจอ Login

#### การสมัครสมาชิก

 1.สมัครผ่านบัญชี Google การสมัครผ่านบัญชี Google สะดวกและรวดเร็ว เพราะผู้ใช้สามารถใช้ข้อมูลบัญชี Google ที่ มีอยู่แล้วเพื่อลงทะเบียนหรือเข้าสู่ระบบ

## การเข้าสู่ระบบ

 1.เข้าสู่ระบบผ่าน email และ password ที่สมัครสมาชิก การเข้าสู่ระบบแบบนี้ใช้อีเมลและรหัสผ่านเพื่อระบุตัวตนของผู้ใช้

 2. เมื่อผู้ใช้ป้อนอีเมลและรหัสผ่านที่ถูกต้องระบบจะ ตรวจสอบว่าข้อมูลเหล่านี้ตรงกับบัญชีที่ลงทะเบียนไว้ในระบบ หรือไม่

## ส่วนบน

 1.ระบบ Login ด้วย Google เพื่อเข้าใช้งาน และต้องการ จัดเก็บข้อมูลไว้ผู้ใช้ต้องทำการลงชื่อเข้าใช้

ส่วนล่าง

2.ปุ่มบันทึกเสียง ผู้ใช้บันทึกเสียงตามความต้องการ

 3.ปุ่มสรุปเนื้อหา กดปุ่มสรุปเนื้อหา ระบบก็จะแปลงจากเสียง ออกมาเป็นข้อความที่สำคัญ

#### **5. สรุปและอภิปรายผล**

VoiceSynop เป็นแอปพลิเคชันที่ช่วยให้ผู้ใช้สามารถ บันทึกเสียงได้อย่างสะดวกและง่ายดาย โดยมีฟังก์ชันการบันทึก และจัดการไฟล์เสียงต่าง ๆ ที่ผู้ใช้ได้บันทึกไว้คุณสมบัติที่ส าคัญของ แอปนี้คือการบันทึกเสียงในทันที ทำให้ผู้ใช้สามารถบันทึก ความคิด ไอเดีย หรือบรรยากาศต่าง ๆ ได้อย่างสะดวกสบาย โดยไม่ต้องใช้กระดาษหรือเครื่องมือเขียนอื่น ๆ แอปนี้เป็นอีก หนึ่งทางเลือกที่ทันสมัยและสะดวกสำหรับการบันทึกข้อมูลเสียง นอกจากนี้ยังมีคุณสมบัติอื่น ๆ เช่นการจัดการไฟล์ที่บันทึกไว้ ผู้ใช้สามารถเลือกจัดการไฟล์ได้อย่างง่ายดาย และยังสามารถ แบ่งปันไฟล์หรือบันทึกส่วนที่สำคัญได้ หากคุณต้องการแชร์ไฟล์ เสียงกับผู้อื่นหรือบันทึกส่วนที่สำคัญเพื่อให้ง่ายต่อการเข้าถึงใน อนาคตในสรุป VoiceSynop เป็นแอปที่มีความสามารถในการ

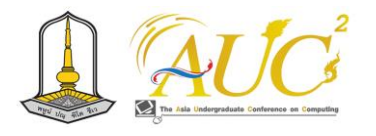

บันทึกเสียงที่คมชัดและง่ายต่อการใช้งาน โดยที่ไม่ต้องใช้ กระดาษหรือเครื่องมือเขียน และยังมีคุณสมบัติอื่น ๆ เช่นการ จัดการไฟล์เสียงและการแบ่งปันไฟล์ที่ช่วยให้ผู้ใช้สามารถใช้งาน ได้อย่างหลากหลายและตอบสนองความต้องการของผู้ใช้ในทุก สถานการณ์

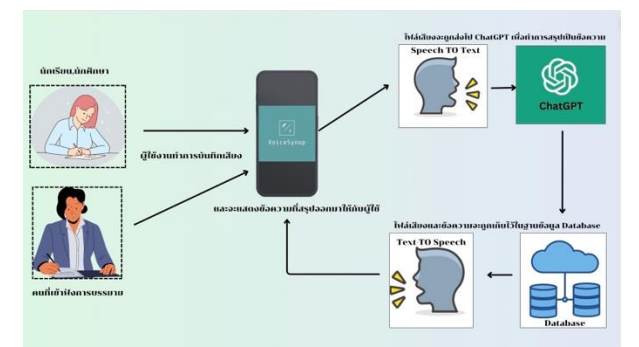

ภาพที่ 3 แผนภาพแสดงแนวคิดโดยละเอียดของ VoiceSynop

 เริ่มต้นด้วยการกดปุ่มบันทึกเสียงที่ผู้ใช้ต้องการจับ ใจความสำคัญ เช่นนักศึกษาหรือผู้เข้าฟังการบรรยายเมื่อ กระบวนการบันทึกเสียงเสร็จสิ้นตามที่ผู้ใช้ต้องการ ไฟล์เสียงนั้น จะถูกส่งไปยัง Engine Speech to Text เพื่อทำการแปลงเสียง เป็นข้อมูลที่สามารถใช้งานได้ในรูปแบบข้อความ

 ข้อมูลทั้งข้อความและไฟล์เสียงที่ได้จากกระบวนการนี้จะถูก บันทึกลงในระบบฐานข้อมูลเพื่อให้สามารถนำข้อมูลเหล่านี้ กลับมาใช้งานในภายหลังได้ต่อจากนั้น ไฟล์เสียงที่ได้นี้จะถูก ส่งไปยัง Chat GPT โดยใช้ Chat GPT API เพื่อทำการสรุป ข้อความที่สำคัญ และเพื่อให้ได้ข้อมูลที่มีคุณภาพและคำแนะนำที่ เป็นประโยชน์ข้อความที่ได้รับการสรุปนั้นจะถูกแปลงเป็น เสียงพูดอีกครั้งผ่าน Text-to-Speech เพื่อให้ผู้ใช้ได้ยินข้อความ ที่ถูกสรุปอย่างชัดเจน ทั้งนี้ข้อมูลทั้งไฟล์เสียงและข้อความที่ บันทึกไว้นี้จะถูกเก็บไว้ในฐานข้อมูล เพื่อให้สามารถนำข้อมูลเก่า กลับมาใช้อีกในภายหลังได้ เพื่อให้ผู้ใช้มีความสะดวกและได้รับ ประโยชน์ในการจัดการข้อมูลการเรียนรู้ของตน. ด้วยแอพพลิเค ชัน "VoiceSynop" ผู้ใช้สามารถเก็บ สรุป และเข้าถึงข้อมูลได้ อย่างมีประสิทธิภาพและสะดวกสบาย

#### **เอกสารอ้างอิง**

[1] NERD OPTIMIZE "GENERATIVE AI" [สืบค้นวันที่ 20 ธันวาคม 2566] HTTPS://[NERDOPTIMIZE](https://nerdoptimize.com/generative-ai/).COM/GENERATIVE-AI/ [2] DIGITORY CONTENT (2566) "Chat GPT" [สืบค้นวันที่ 1 พฤศจิกายน 2566] Retrieved from https://[digitorystyle](https://digitorystyle.com/what-is-chat-gpt/).com/what-is-chat-gpt/ [3] พิชิต วิจิตรบุญยรักษ์ ("HTML" มหาวิทยาลัยกรุงเทพ) (2564) [สืบค้นวันที่ 1 พฤศจิกายน 2566] Retrieved from https://www.bu.ac.th/[knowledgecenter](https://www.bu.ac.th/knowledgecenter/executive_journal/july_sep_11/pdf/aw32.pdf)/executive\_jour nal/[july\\_sep\\_11](https://www.bu.ac.th/knowledgecenter/executive_journal/july_sep_11/pdf/aw32.pdf)/pdf/aw32.pdf [4]mindphp.com "PHP" (2565) [สืบค้นวันที่ 1 พฤศจิกายน 2566] Retrieved from https://www.[mindphp](https://www.mindphp.com/).com/ [5] CoP PSU IT Blog นิติ โชติแก้ว "JSON" (2563) [สืบค้นวันที่ 1 พฤศจิกายน 2566] Retrieved from https://[sysadmin](https://sysadmin.psu.ac.th/).psu.ac.th/ [6] VSTECS วีเอสที อีซีเอส (ประเทศไทย) "MySQL" (2561) [สืบค้นวันที่ 1 พฤศจิกายน 2566] Retrieved from https://www.vstecs.co.th/oracle/MySQL-[Database](https://www.vstecs.co.th/oracle/MySQL-Database.html).html [7] Visai "Speech TO Text" by Aphichat Boonrod. (2566) [สืบค้นวันที่ 1 พฤศจิกายน 2566] Retrieved from https://visai.ai/th/blogs/10/ai-model-[speech](https://visai.ai/th/blogs/10/ai-model-speech-to-text)-to-text

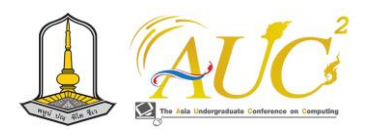

# **ศึกษาระบบการจัดการขายถั่วงอก Bean Sprouts Sales Management System**

## **นางสาวนุรารัตน์ สังข์เรือง<sup>1</sup> , นายศรชัย อุดมธนพงศ์<sup>2</sup>**

<sup>1</sup>สาขาเทคโนโลยีสารสนเทศ คณะวิทยาศาสตร์และศิลปศาสตร์ มหาวิทยาบูรพา วิทยาเขตจันทบุรี Emails: nurarat0024@gmail.com, sornchai.ud@buu.ac.th

#### **บทคัดย่อ**

 โครงงานการศึกษาระบบการจัดการขายถั่วงอกได้ถูก พัฒนาขึ้นเพื่อเพิ่มความสะดวกสบายในการดำเนินธุรกิจขนาด เล็ก โดยได้ทำการศึกษาและประยุกต์ใช้ระบบการจัดการขาย ถั่วงอกจากธุรกิจต้นแบบโครงงานนี้เน้นการเพิ่มประสิทธิภาพ และความรวดเร็วในการทำรายการสั่งซื้อและตรวจสอบคำสั่งซื้อ โดยใช้ระบบการจัดการขายถั่วงอกเป็นฐาน. โปรเจกต์นี้ยังเน้น การพัฒนาทักษะด้านการเขียนโปรแกรม ด้วยการทำงานใน ทั้งหมด 7 ส่วน คือ การจัดการฐานข้อมูล, การแจ้งเตือน, จัดการ ข้อมูลคำสั่งซื้อ, ต้นทุนและกำไร, การจัดการวัตถุดิบในการปลูก ถั่วงอก, รายงาน, การเข้าใช้ระบบ พัฒนาระบบการเข้าใช้สำหรับ เครื่องมือที่ใช้ในการพัฒนาระบบ, โดยใช้ Visual Studio Code และ NextJS ในส่วนเฟรมเวิร์ค และ NestJs ในส่วนเซิร์ฟเวอร์ โปรเจกต์นี้นอกจากนี้ยังใช้ภาษาโปรแกรม TypeScript, HTML, CSS ในการพัฒนาระบบ และ PostgreSQL เป็นฐานข้อมูล, ทำงานบนระบบปฏิบัติการ Microsoft Windows.

*คำสำคัญ* การจัดการขายถั่วงอก, ประสิทธิภาพและความ รวดเร็ว, การพัฒนาทักษะการเขียนโปรแกรม, เครื่องมือและ เทคโนโลยี

#### **ABSTRACT**

 The project to investigate the sprouting bean sales management system was created to improve the convenience of small-scale businesses. The project entails researching and modifying a sprouting bean sales management system based on a prototype firm. The emphasis is on increasing the efficiency and speed of order processing and order verification. The project's foundation is based on a sprouting bean sales management system. The project also emphasizes

programming skills development across all seven components, which include database management, notification systems, order data management, cost and profit calculations, raw material management for bean sprouting, reporting, and system access. The project's development tools include Visual Studio Code and NextJS for the framework, NestJs for the server, and programming languages such as TypeScript, HTML, and CSS. The development tools used for the project include Visual Studio Code and NextJS for the framework, NestJs for the server, and programming languages such as TypeScript, HTML, CSS for system development. Additionally, PostgreSQL is utilized as the database, and the system operates on the Microsoft Windows operating system.

*Keywords --* Bean Sales Management System, Small-Scale Business Improvement, Order Processing Efficiency, Programming Skills Development, Integrated Database

#### **1. บทนำ**

 โครงการศึกษาระบบการจัดการขายถั่วงอกนี้เป็น การ พัฒนาระบบสารสนเทศที่ช่วยในการจัดการขายถั่วงอกในธุรกิจ ขนาดเล็ก ระบบที่ใช้สามารถสั่งซื้อผ่านเว็ปไซต์และร้านได้รับ รายการสั่งซื้อในแต่ละวันเพื่อจัดส่งในวันถัดไป บางครั้งมีการ จัดส่งในวันเดียวกัน แต่บางครั้งไม่สามารถส่งถั่วงอกให้ลูกค้าได้ เนื่องจากปริมาณไม่เพียงพอ ถ้าปลูกถั่วงอกเกินต้องการของ ลูกค้าเพื่อแก้ไขความต้องการในการสั่งซื้อเพิ่มระหว่างวันและ ต้องการในวันนั้นไม่สามารถทำได้ บางวันที่สินค้าขายไม่หมด

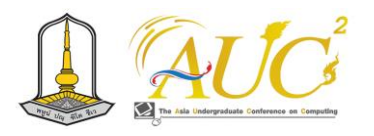

ต้องทิ้งหรือต้องซื้อน้ำแข็งมาแช่ถั่วงอกเพิ่มต้นทุนการผลิตเข้าไป ทำให้ไม่มีการคำนวณต้นทุนและค่าใช้จ่ายที่เกิดขึ้น เพียงแค่ ประเมินกำไร ทำให้รายได้ไม่สามารถแสดงถึงต้นทุนและกำไรที่ ชัดเจนเพื่อแก้ไขปัญหานี้ มีแผนการพัฒนาระบบเพื่อจัดการและ แก้ไขปัญหา ระบบนี้จะรับคำสั่งซื้อของลูกค้าทุกวันเพื่อปลูก ถั่วงอกเพียงพอต่อการขาย และมีระบบหลังบ้านสำหรับผู้ขายใน การจัดการคลังสินค้า เพื่อตรวจสอบต้นทุนและกำไรตามวันที่ ต้องการ ระบบนี้ยังมีรายงานต่าง ๆ เพื่อให้ผู้ขายสามารถ ตรวจสอบภาพรวมของรายได้ได้ นอกจากนี้ยังมีแนวคิดในการ พัฒนาแชทบอทเพื่อช่วยผู้ซื้อสั่งซื้อถั่วงอกผ่านทางไลน์แอปพลิเค ชันเพิ่มเติม

## **2. วัตถุประสงค์**

1. เพื่อช่วยให้การบันทึกต้นทุน ค่าใช้จ่ายต่างๆ ในแต่ละครั้งมีการ จัดเก็บข้อมูลอย่างเป็นระบบ

2. การตรวจสอบคำสั่งซื้อสินค้าในแต่ละวัน มีความง่ายขึ้น

3. เพื่อแก้ปัญหาการปลูกถั่วงอกให้เพียงพอต่อความต้องการของ ลูกค้า

4.เพื่อแก้ไขปัญหาการตรวจสอบต้นทุนและกำไรในช่วงวันที่ ต้องการให้สะดวกมากขึ้น

#### **3. ทบทวนวรรณกรรม**

## *3.1 ถั่วงอก*

 ถั่วงอกคือกระบวนการที่ถั่วพืชเริ่มแตกออกจากเปลือกที่อยู่ ภายนอกและเริ่มเจริญเติบโตเป็นต้นกล้าใหม่ของพืช ถั่วที่ถูก นำมางอกมักเป็นถั่วที่มีลักษณะเมล็ดเสียบที่เริ่มแตกเปิดและ เจริญออกมา กระบวนการถั่วงอกสามารถทำได้ง่ายๆ โดยนำถั่ว ไปแช่น้ำและให้ถั่วเริ่มแตกออกจากเปลือก จากนั้นนำไปปลูกใน ดินหรือสิ่งอื่นที่เหมาะสมเพื่อให้พืชเจริญเติบโตต่อไป ถั่วงอกมี คุณค่าทางโภชนาการสูงและเป็นอาหารที่มีประโยชน์สำหรับ ร่างกายมนุษย์ เช่น ถั่วเขียวงอก เป็นต้น

## *3.2 Web Application*

 Web Application (แอปพลิเคชันเว็บ) คือโปรแกรม คอมพิวเตอร์หรือแอปพลิเคชันที่ถูกสร้างขึ้นเพื่อใช้งานผ่าน เบราว์เซอร์บนอินเทอร์เน็ต โดยไม่ต้องติดตั้งโปรแกรมบนเครื่อง คอมพิวเตอร์ของผู้ใช้ แอปพลิเคชันเว็บนี้ถูกพัฒนาด้วยภาษา โปรแกรมต่างๆ เช่น HTML, CSS, JavaScript, Python, PHP, Ruby, หรือภาษาโปรแกรมอื่นๆ ซึ่งสามารถทำงานบนเซิร์ฟเวอร์

ที่เก็บข้อมูลและโค้ดต่างๆ แล้ว ส่งผลลัพธ์กลับมายังเบราว์เซอร์ ของผู้ใช้ผ่านเครือข่ายอินเทอร์เน็ต แอปพลิเคชันเว็บมักถูกใช้เพื่อ ให้บริการฟังก์ชันหรือบริการต่างๆ ในรูปแบบออนไลน์ เช่น เว็บไซต์อีคอมเมิร์ซ (e-commerce), เว็บแอปพลิเคชันสำหรับ สื่อสาร (เช่น อีเมล, การแชท), บริการธุรกิจออนไลน์, การบริหาร จัดการข้อมูล, แอปพลิเคชันสำหรับบันทึกข้อมูล, เกมออนไลน์ และหลายๆ อย่างอื่นๆ โดยที่ผู้ใช้สามารถเข้าถึงและใช้งานผ่าน เว็บบราวเซอร์ของตนได้ทุกที่ทุกเวลาที่มีการเชื่อมต่อ อินเทอร์เน็ต

## **4. วิธีการดำเนินงาน**

ระบบการจัดการการขายถั่วงอก "Bean Sprouts Sales Management System" ได้รับการออกแบบตามขั้นตอนของ วงจรการพัฒนาซอฟต์แวร์ (Software Development Life Cycle - SDLC) เพื่อให้การดำเนินงานเป็นไปอย่างมีระบบ ดังนี้ (1) วิเคราะห์ (Analysis) ระบบหน้าจอฝั่งลูกค้า ทำการวิเคราะห์ ความต้องการของลูกค้าในการสั่งซื้อ, ตรวจสอบสถานะ, และดู ประวัติการสั่งซื้อ ระบบหน้าจอฝั่งผู้ขาย วิเคราะห์ความต้องการ ของผู้ขายในการจัดการข้อมูลสินค้า, ตรวจสอบสถานะการสั่งซื้อ, และรายงานการขาย.

(2) ออกแบบ (Design) ระบบหน้าจอฝั่งลูกค้า ออกแบบหน้าจอ สั่งซื้อ, หน้าตรวจสอบสถานะ, และหน้าประวัติการสั่งซื้อ ระบบ หน้าจอฝั่งผู้ขาย ออกแบบหน้าจอจัดการข้อมูลสินค้า, หน้า ตรวจสอบสถานะการสั่งซื้อ, และหน้ารายงานการขาย.

(3) การพัฒนา (Development) ระบบหน้าจอฝั่งลูกค้า พัฒนา โค้ดและหน้าจอสำหรับการสั่งซื้อ, ตรวจสอบสถานะ, และประวัติ การสั่งซื้อ ระบบหน้าจอฝั่งผู้ขาย พัฒนาโค้ดและหน้าจอจัดการ ข้อมูลสินค้า, ตรวจสอบสถานะการสั่งซื้อ, และรายงานการขาย.

(4) ทดสอบ (Testing) ระบบหน้าจอฝั่งลูกค้า ทดสอบการสั่งซื้อ, ตรวจสอบสถานะ, และการดึงข้อมูลประวัติการสั่งซื้อ ระบบ หน้าจอฝั่งผู้ขาย ทดสอบการจัดการข้อมูลสินค้า, ตรวจสอบ สถานะการสั่งซื้อ, และรายงานการขาย.

(5) การนำเสนอ (Deployment) นำระบบไปใช้งานจริงโดยเริ่ม จากการให้ลูกค้าทดลองใช้งาน และหลังจากนั้น, นำไปใช้งานทั้ง ทางฝั่งลูกค้าและผู้ขาย.

(6) การดูแลรักษา (Maintenance) ดูแลและปรับปรุงระบบตาม ความต้องการ, แก้ไขข้อบกพร่อง, และเพิ่มเติมความสามารถตาม

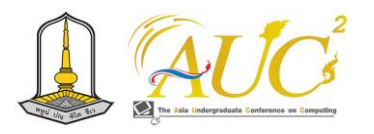

ความเปลี่ยนแปลงของธุรกิจ.การพัฒนาระบบด้วย SDLC ช่วยให้ กระบวนการทำงานเป็นระบบ, มีประสิทธิภาพ, และสามารถ ดำเนินการได้อย่างมีวินัย.

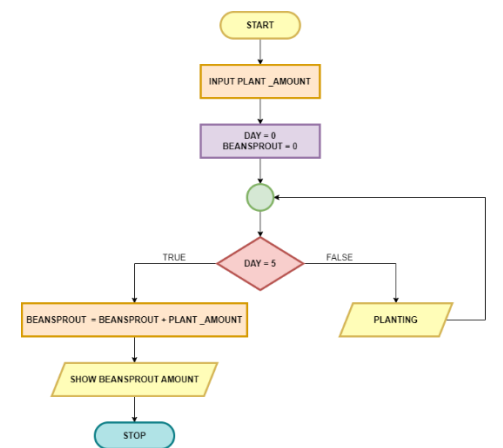

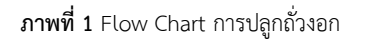

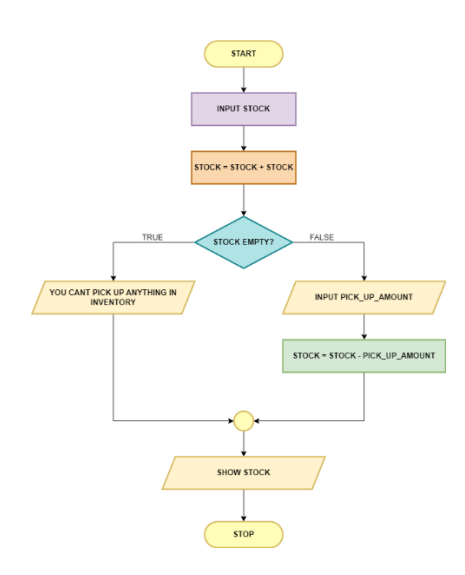

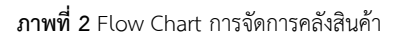

#### *4.1 CONTEXT DIAGRAM*

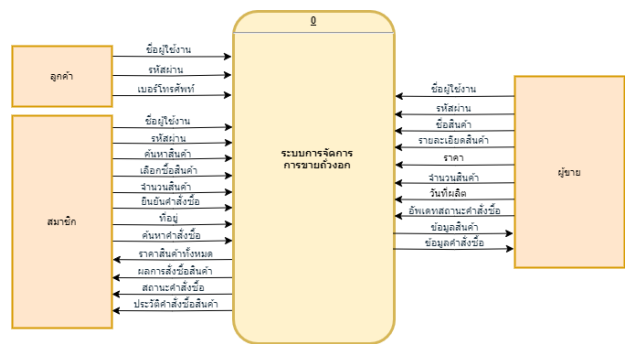

**ภาพที่ 3** คอนเท็กซ์ไดอะแกรมระบบการจัดการการขายถั่วงอก

 ระบบการขายถั่วงอกมี 3 บทบาทหลัก ได้แก่ "ลูกค้า," "สมาชิก," และ "ผู้ขาย" ที่มีความสัมพันธ์ดังนี้ลูกค้า: คือผู้ที่ยัง ไม่ได้สมัครสมาชิกในระบบ สมาชิก: คือบุคคลที่ได้ทำการสมัคร สมาชิกและลงทะเบียนในระบบ สามารถเข้าถึงส่วนต่าง ๆ ของ ระบบ, ใช้บริการต่าง ๆ และจัดการข้อมูลส่วนบุคคลของตน. ผู้ขาย: คือบทบาทที่เกี่ยวข้องกับการจัดการระบบที่เกี่ยวกับการ ซื้อขาย มีหน้าที่ดูแลส่วนของระบบหลังบ้านที่จัดการคำสั่งซื้อ สินค้า และตรวจสอบคำสั่งซื้อเพื่อให้พร้อมสำหรับการจัดส่ง. *4.2 ดาต้าโฟลว์ไดอะแกรมระดับ 1 (Data Flow diagram* 

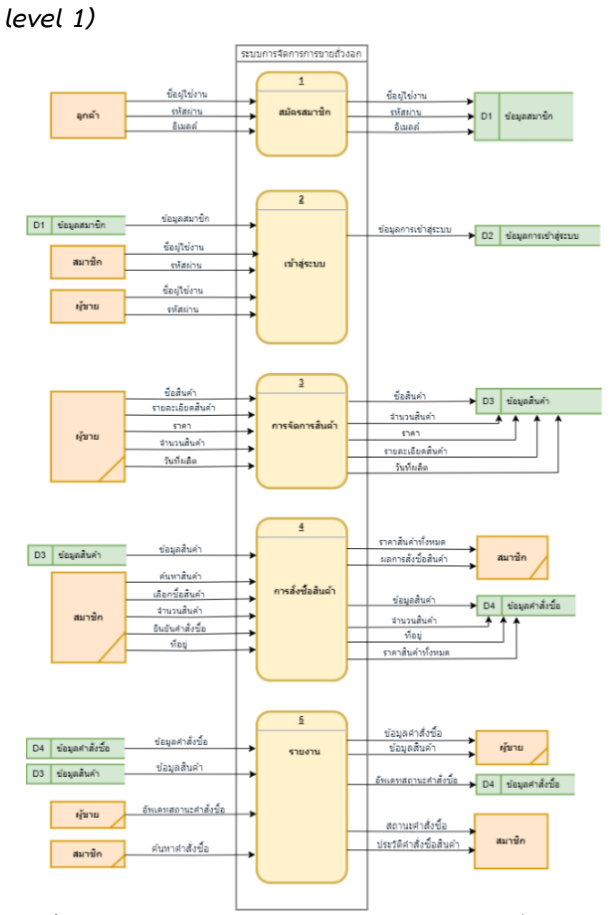

**ภาพที่ 4** ดาต้าโฟลว์ไดอะแกรมระดับ 1 ระบบจัดการการขายถั่วงอก แผนภาพไดอะแกรมระดับ 1 (Data Flow Diagram Level 1) นี้ ประกอบด้วยกระบวนการ 5 ขั้นตอนหลัก สมัครสมาชิก,เข้าสู่ ระบบ, การจัดการสินค้า, การสั่งซื้อสินค้า, รายงาน

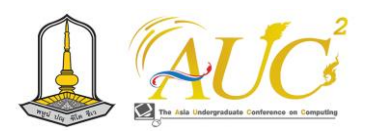

*4.3 ดาต้าโฟลว์ไดอะแกรมระดับ 2 กระบวนการ 1 (Data Flow diagram level 2 Process 1 )*

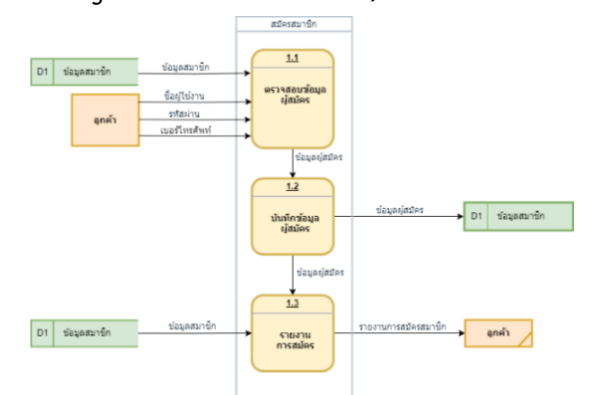

**ภาพที่ 5** ดาต้าโฟลว์ไดอะแกรมระดับ 2 กระบวนการ 1 ระบบการจัดการ การขายถั่วงอก ขั้นตอนของกระบวนการ ในแผนภาพดาต้า 1 คือ "สมัครสมาชิก" มี รายละเอียด 2 โฟลว์ระดับ3 ขั้นตอน คือ สมัครสมาชิก ในขั้นตอนนี้, ลูกค้าทำการ Input ข้อมูล ชื่อผู้ใช้, รหัสผ่าน, และเบอร์โทรศัพท์ เพื่อทำการสมัครสมาชิก. ข้อมูลนี้ ถูกส่งไปยังการบันทึกข้อมูลผู้สมัครและทำการส่งข้อมูลเข้า "data store ซึ่งเป็นที่เก็บข้อมูลของสมาชิกในระบบต่อมาในส่วนของ "1 รายงานการสมัครสมาชิก หากกระบวนการสมัครสมาชิกเสร็จ สมบูรณ์, ระบบจะสร้างรายงานการสมัครสมาชิก และส่งรายงาน นี้ไปยังลูกค้าเพื่อยืนยันการสมัครสมาชิกเรียบร้อย.

*4.4 ดาต้าโฟลว์ไดอะแกรมระดับ 2 กระบวนการ 2 (Data Flow diagram level 2 Process 2 )*

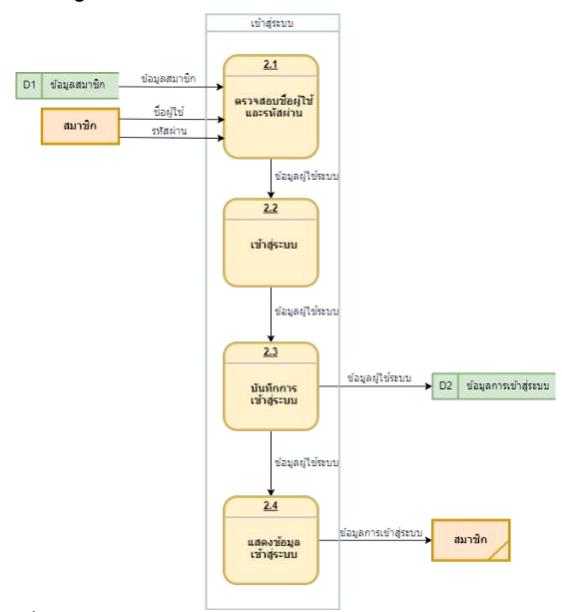

**ภาพที่ 6** ดาต้าโฟลว์ไดอะแกรมระดับ 2 กระบวนการ 2 ระบบการจัดการ การขายถั่วงอก

 ดาต้าโฟลว์ไดอะแกรมระดับ 2 กระบวนการ 2 ส่วนของการ เข้าสู่ระบบมีทั้งหมด 4 ขั้นตอน คือ ตรวจสอบชื่อผู้ใช้และ รหัสผ่าน, เข้าสู่ระบบ, บันทึกการเข้าสู่ระบบ, แสดงข้อมูลการเข้า สู่ระบบ

*4.5 ดาต้าโฟลว์ไดอะแกรมระดับ 2 กระบวนการ 3 (Data Flow diagram level 2 Process 3*

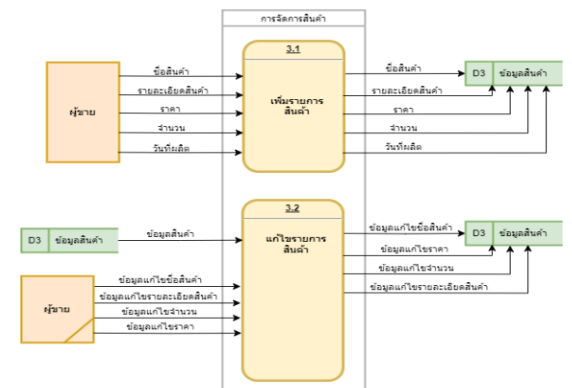

**ภาพที่ 7 ดาต้าโฟลว์ไดอะแกรมระดับ 2 กระบวนการ 3 ระบบการ จัดการการขายถั่วงอก**

 ดาต้าโฟลว์ไดอะแกรมระดับ มีทั้งหมด 3 กระบวนการ 2 2 กระบวนการก็คือการนำข้อมูลสินค้าเข้าและการแก้ไขข้อมูล สินค้า สามารถแก้ไขได้หมดยกเว้นวันที่ผลิต

*4.6 ดาต้าโฟลว์ไดอะแกรมระดับ 2 กระบวนการ 4 (DATA FLOW DIAGRAM LEVEL 2 PROCESS 4 )*

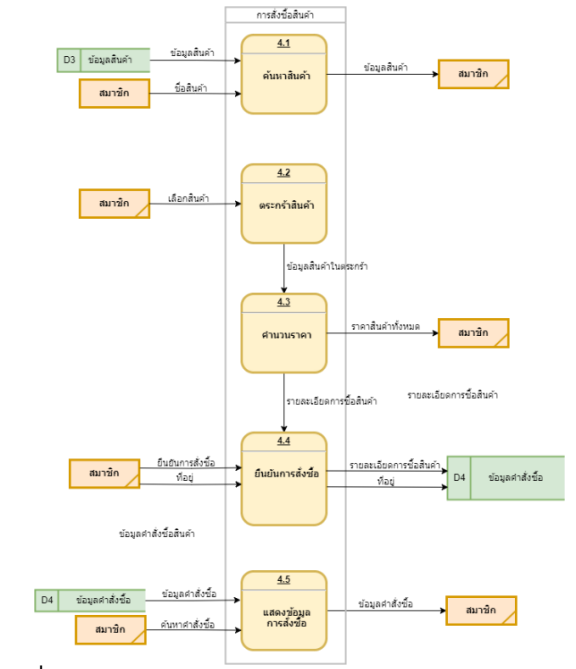

**ภาพที่ 8** ดาต้าโฟลว์ไดอะแกรมระดับ 2 กระบวนการ 4 ระบบการจัดการ การขายถั่วงอก

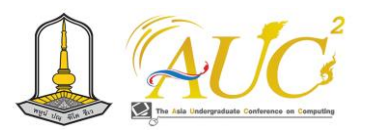

 ดาต้าโฟลว์ไดอะแกรมระดับ 2 ของ "กระบวนการ 4" ประกอบด้วยขั้นตอนทั้งหมด 5 ขั้นตอนคือ ค้นหาสินค้า ใน ขั้นตอนนี้, สมาชิกค้นหาข้อมูลของสินค้าที่สนใจ. ข้อมูลสินค้าที่ ต้องการจะถูกแสดงเพื่อสมาชิกเลือก ในส่วนของ ตะกร้าสินค้า หลังจากเลือกสินค้า, สมาชิกสามารถเพิ่มสินค้าที่เลือกเข้าสู่ ตะกร้าสินค้า. ในตะกร้าสินค้า, สมาชิกสามารถดูสินค้าที่เลือกไว้ และจัดการกับสินค้าที่อยู่ในตะกร้าจากนั้น คำนวณราคา ใน ขั้นตอนนี้, ระบบทำการคำนวณราคารวมของสินค้าที่เลือกอยู่ใน ตะกร้าสินค้า. ราคารวมนี้จะถูกแสดงให้สมาชิกเห็น และสามารถ ยืนยันการสั่งซื้อ หากสมาชิกพร้อมที่จะสั่งซื้อ, สมาชิกสามารถกด ปุ่มยืนยันเพื่อดำเนินการสั่งซื้อ และจะมีการ แสดงข้อมูลการ สั่งซื้อ หลังจากการยืนยันการสั่งซื้อ, ระบบจะสร้างรายงานข้อมูล การสั่งซื้อและแสดงรายละเอียดของคำสั่งซื้อที่เสร็จสมบูรณ์. *4.7 แผนภาพแสดงความสัมพันธ์ (Entity Relationship Diagram : E-R Diagram)*

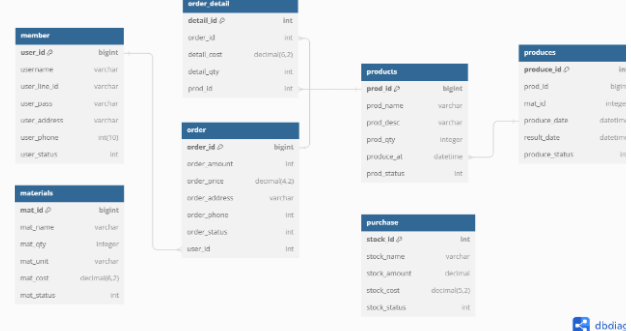

**ภาพที่ 9** แผนภาพแสดงความสัมพันธ์ ระบบการจัดการการขายถั่วงอก

## *4.7.1 ตารางที่มีใน ER-Diagram (Entity Relationship)*

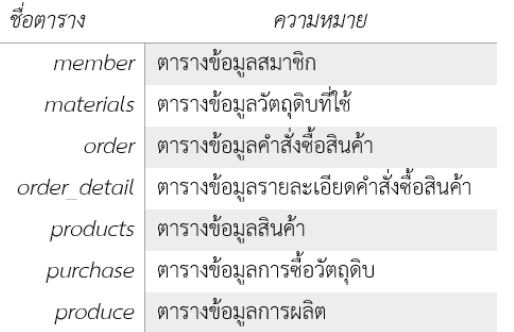

#### **5. ผลการดำเนินงาน**

การพัฒนาเว็ปแอปพลิเคชัน เพื่อการจัดการขายถั่วงอก แบ่ง การทำงานของระบบเป็น 3 ส่วนหลักคือ 1) สมาชิก 2) ผู้ขายดัง ภาพที่ 8-19

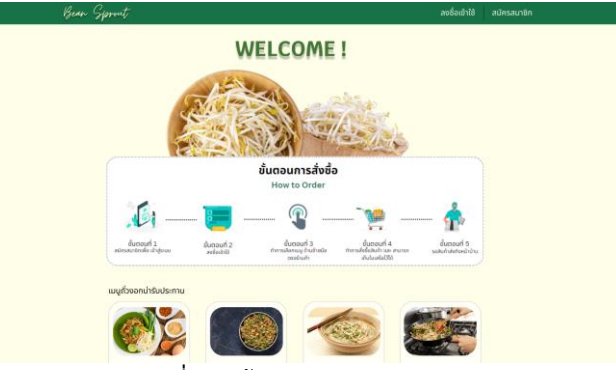

**ภาพที่ 10** หน้าแสดงจอหลักของระบบ

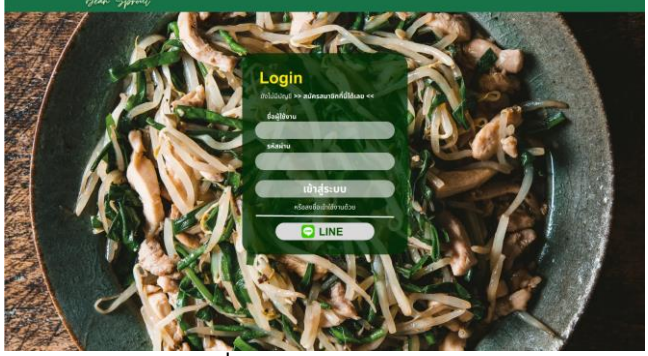

**ภาพที่ 11** หน้าจอการเข้าสู่ระบบ

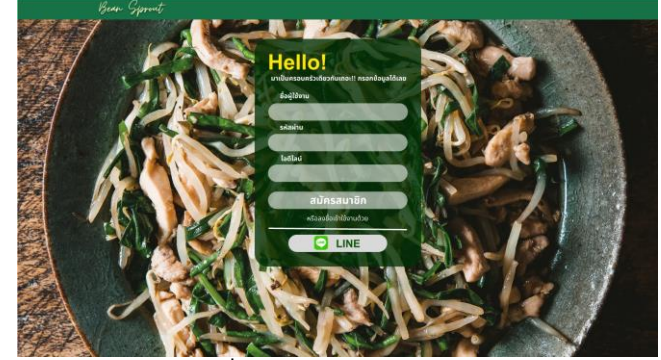

**ภาพที่ 12** หน้าจอการสมัครสมาชิก

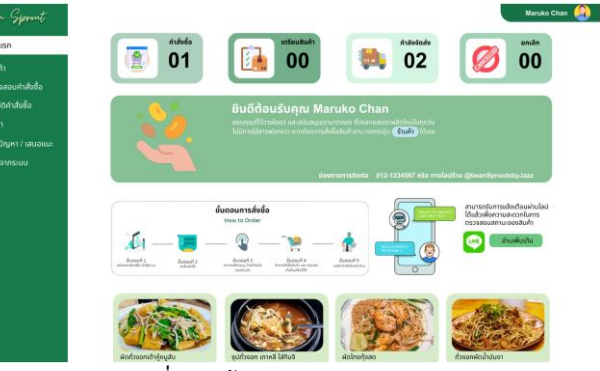

**ภาพที่ 13** หน้าจอ Dashboard User

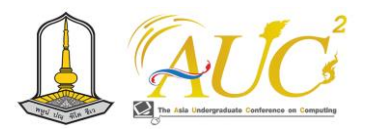

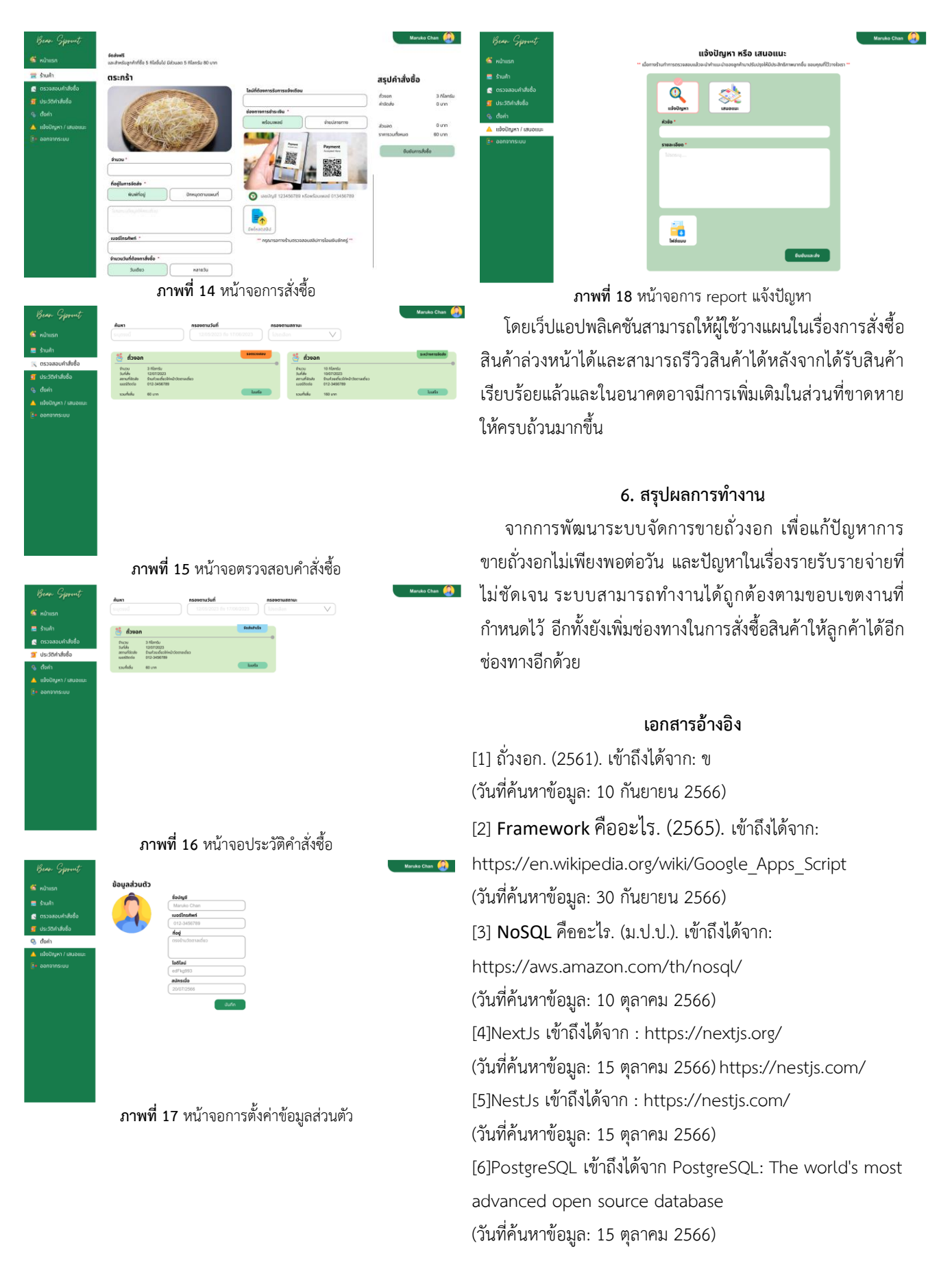

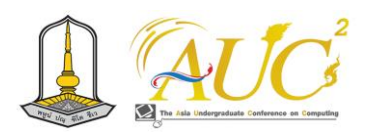

# **การพัฒนาเว็บไซต์ บริษัท มีตติ้ง ครีเอทีฟ จำกัด Website Development Meeting Creative Co Ltd**

## **กุลธิดา คลี่หมื่นไวย<sup>1</sup> , รัฐพรรัตน์ งามวงศ์<sup>2</sup> และ ปิยะดา เลาะสันเทียะ<sup>3</sup>**

 $^{\rm 1}$ สาขาระบบสารสนเทศ คณะบริหารธุรกิจ มหาวิทยาลัยเทคโนโลยีราชมงคลอีสาน นครราชสีมา Emails: Kunlatida.kl@rmuti.ac.th, rattapornrat.ng@rmuti.ac.th, piyada.lo@rmuti.ac.th \*

## **บทคัดย่อ**

การวิจัยครั้งนี้มีวัตถุประสงค์ 1) เพื่อพัฒนาเว็บไซต์ บริษัท มีตติ้ง ครีเอทีฟ จำกัด และ 2) เพื่อนำเสนอเผยแพร่ข้อมูล ข่าวสาร บริษัท มีตติ้ง ครีเอทีฟ จำกัด วิธีการศึกษาเป็นการศึกษา ออกแบบและพัฒนาเว็บไซต์ให้ดูทันสมัยใช้ง่ายต่อลูกค้า โดย คำนึงถึงส่วนประสานงานกับผู้ใช้และประสบการณ์ผู้ใช้

ผลการศึกษาการพัฒนาเว็บไซต์ บริษัท มีตติ้ง ครีเอทีฟ จำกัด มีการออกแบบเว็บไซต์โดยผู้เชี่ยวชาญด้านการออกเว็บไซต์ เพื่อนำเสนอเผยแพร่ข้อมูลข่าวสาร โดยใช้เครื่องมือในการพัฒนา เว็บไซต์ ประกอบไปด้วยโปรแกรม Visual Studio Code ใช้สำหรับ สร้างเว็บไซต์ โปรแกรม Laragon ใช้ในการจัดการฐานข้อมูล และโปรแกรม Figma ใช้สำหรับออกแบบ UX/UI Design

ผลการวิจัยในครั้งนี้พบว่า การพัฒนาเว็บไซต์บริษัท มีตติ้ง ครีเอทีฟ จำกัด ภาพรวมผลการประเมินความพึงพอใจการ พัฒนาเว็บไซต์อยู่ในระดับดีมาก ค่าเฉลี่ยเท่ากับ 4 .23 แสดงให้เห็น ว่า การจัดรูปแบบเว็บไซต์ ตัวอักษร และการแบ่งเนื้อหามีความ เรียบง่าย และเป็นไปในทิศทางเดียวกันเข้าใจง่าย

*คำสำคัญ --* เว็บไซต์,ส่วนประสานงานกับผู้ใช้, ประสบการณ์ผู้ใช้

#### **ABSTRACT**

The objectives of this research were 1) to develop the website of Meeting Creative Co., Ltd. and 2) to present and disseminate information. Meeting Creative Co., Ltd. The study method is to study the design and development of the website to look modern and easy to use for customers by considering the user interface. and user experience.

The results of the website development study of Meeting Creative Co., Ltd. are designed by website design experts to present and disseminate information using web

development tools, including Visual Studio Code for creating websites, Laragon for database management, and Figma for UX/UI Design.

The results of this research showed that the website development of Meeting Creative Co., Ltd. Overall, the results of the website development satisfaction assessment were very good. An average of 4.23 shows how the site is formatted, typography, and content division. It is simple and in the same direction and easy to understand.

*Keywords* **--** Website, **User Interface**, **User Experience**

#### **1. บทนำ**

บริษัท มีตติ้ง ครีเอทีฟ จำกัด ก่อตั้งขึ้นในปี พ 2562 .ศ .โดย คุณศุภมิตร จันทร์โทวงศ์ ดำรงตำแหน่งกรรมการผู้จัดการ ตั้งอยู่ที่ 555/126 ตำบลจอหอ อำเภอเมืองนครราชสีมา จังหวัดนครราชสีมา 30130 ดำเนินธุรกิจในการบริการออกแบบพัฒนาเว็บไซต์ ออกแบบกราฟฟิก เน็ตเวิร์ค รวมถึงบริการด้านการตลาด ออนไลน์ ช่วยพัฒนาและดูแลระบบทรัพยากรทางธุรกิจของ องค์กร และวางแผนให้คำแนะนำเกี่ยวกับสายงาน ด้วยความมุ่งมั่นที่ ต้องการสร้างบริษัทที่เจาะกลุ่มตลาดออนไลน์ และธุรกิจในกลุ่ม ประเภท E-commerce ด้วยแนวทางนี้ ส่งผลให้บริษัท มีตติ้ง ครีเอทีฟ จำกัด และได้รับการสนับสนุนเป็นบริษัท Start Up ที่เติบโต อย่างรวดเร็วในจังหวัดนครราชสีมา

ปัจจุบันเว็บไชต์ได้กลายเป็นสื่อที่มีความสำคัญอย่างมากในเรื่อง ของการโฆษณาและประชาสัมพันธ์ โดยคุณสมบัติของเว็บไซต์จะ สามารถนำเสนอ เผยแพร่ ข้อมูลข่าวสารได้อย่างไร้ขีดจำกัดรวมถึงเรื่อง ของช่วงเวลาและระยะทางที่ไม่มีการจำกัดเพศหรือช่วงอายุก็สามารถ เข้ามาใช้งานได้ตลอดเวลา จากเทคโนโลยีมีการพัฒนาและ

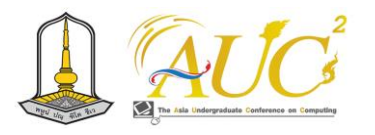

ปรับเปลี่ยนอย่างรวดเร็ว อินเทอร์เน็ตช่วยให้เข้าถึงข้อมูลได้มากขึ้นทำ ให้วิธีการเรียนรู้เปลี่ยนไปจากเดิม การพัฒนาปรับตัวให้ทันต่อการ เปลี่ยนแปลงจึงเป็นสิ่งสำคัญของธุรกิจ บริษัท มีตติ้ง ครีเอทีฟ จำกัด มีความต้องการจัดทำเว็บไซต์ให้มีความทันสมัย เพื่อการเผยแพร่ข้อมูล ข่าวสารไปสู่กลุ่มลูกค้าเป้าหมายให้มากขึ้น ด้วยเหตุผลนี้ผู้พัฒนาจึงมี แนวคิดพัฒนาเว็บไซต์สำหรับการเผยแพร่ ข้อมูลข่าวสาร ของบริษัท มีตติ้ง ครีเอทีฟ จำกัด โดยอาศัยหลักการออกแบบของส่วนต่อ ประสานกับผู้ใช้งาน (User Interface) และคำนึงถึงประสบการณ์ ผู้ใช้งาน (User Experience)

#### **2. วัตถุประสงค์**

1) เพื่อพัฒนาเว็บไซต์ บริษัท มีตติ้ง ครีเอทีฟ จำกัด 2) เพื่อ

## **3. ทฤษฎีที่เกี่ยวข้อง**

#### **3.1 ความหมายของเว็บไซต์**

กิดานันท์ มลิทอง (2542 : 58) ได้อธิบายว่าเว็บไซต์เป็นแหล่ง ที่รวบรวมเว็บเพจจำนวนมากหลายหน้าในเรื่องเดียวกัน มารวมอยู่ด้วยกัน แต่สิ่งหนึ่งในการเสนอเรื่องราวที่อยู่บนเว็บไซต์ที่แตกต่างไปจาก โปรแกรมโทรทัศน์ เนื้อหาในนิตยสาร หรือหนังสือพิมพ์ เนื่องจากการ ทำงานบนเว็บจะไม่มีวันสิ้นสุด เนื่องจากสามารถเปลี่ยนแปลงและเพิ่ม สารสนเทศบนเว็บไซต์ได้ตลอดเวลาโดยแต่ละเว็บเพจจะมีการเชื่อมโยง กันภายในเว็บไซต์หรือไปยังเว็บไซต์อื่นๆ เพื่อให้ผู้อ่านสามารถอ่านได้ใน เวลาอันรวดเร็ว [1]

ชลิตา ไวรักษ์ (2550 : 12) กล่าวไว้ว่าเป็นรูปแบบการ ปฏิสัมพันธ์ของการ สื่อสารโดยใช้เครือข่ายคอมพิวเตอร์ ส่วนประกอบ สำคัญของเว็บเพจมีสองส่วน ได้แก่ส่วนที่เป็นปฏิสัมพันธ์ และส่วนที่ เป็นสื่อประสม ส่วนที่เป็นสื่อประสมจะประกอบไปด้วย ตัวอักษร เสียง ภาพเคลื่อนไหว และแฟ้มวีดิทัศน์ซึ่งทั้งหมดนี้จะประกอบกันเพื่อ นําเสนอเนื้อหาและส่วนที่เป็นปฏิสัมพันธ์ ผู้ใช้สามารถส่งข้อมูล หรือ คําสั่งไปยังเว็บไซต์ที่ถูกควบคุมด้วยบริการเว็บอีกทอดหนึ่ง ในแต่ละ เว็บเพจจะมีที่อยู่เว็บที่เรียกว่า Uniform Resource Locator (URL) โดย ที่อยู่เว็บจะปรากฏในช่อง Address ที่ส่วนบนของจอภาพ ที่อยู่เว็บ เปรียบเสมือนทางผ่านบนอินเทอร์เน็ต เพื่อไปยังเว็บเพจที่ตองการ [2]

ธวัชชัย ศรีสุเทพ (2548 : 27) กล่าวว่าเว็บไซต์เป็นระบบ เอกสารรูปแบบหนึ่งที่ใช้ในการแสดงข้อมูลบนอินเทอร์เน็ต ทั้งยังเป็น แหล่งเก็บรวบรวมข้อมูลหรือแหล่งบริการอินเทอร์เน็ต สําหรับหน้าแรก ของเว็บไซต์เรียกว่าโฮมเพจ ซึ่งเป็นจุดเริ่มต้นของการเข้าเว็บไซต์ โดยจะ ประกอบด้วยลิงค์ที่จะนําไปสู่เนื้อหาส่วนอื่นๆ ภายในเว็บไซต์[5] **32 . หลักการพัฒนาเว็บไซต์**

การออกแบบหนาเว็บไซต์เป็นขั้นตอนที่มีความสําคัญมากขั้นตอน หนึ่ง เนื่องจากเป็น ตัวกลางในการนําเสนอเนื้อหา ข้อมูลข่าวสาร และ วัตถุประสงค์ของเว็บไซต์ ทําหน้าที่ดึงดูดความ สนใจของผู้เขาชมสร้าง ความพึงพอใจให้แก่ผู้รับสาร รวมทั้งกําหนดรูปแบบของการปฏิสัมพันธ์ กับ ผู้ใช้บริการอีกด้วย จากการศึกษาข้อมูลเบื้องต้น ชลิตา ไวรักษ์ (2550 : 7) แบ่งการออกแบบเว็บไซต์ เป็น 2 ส่วน คือ

3.2.1 การออกแบบกราฟิกเพื่อปฏิสัมพันธ์กับผู้ใช้บริการ (Graphic User Interface)

3.2.2 การออกแบบเทคโนโลยีการนําเสนอข้อมูลของเว็บไซต์

ถนอมพร เลาหจรัสแสง (2545 : 16) สรุปข้อเสนอแนะของ Lynch & Hortonเกี่ยวกับ หลักการออกแบบเว็บไซต์ในเรื่องของส่วนต่อประสาน (interface) ที่มีคุณภาพไว้ [4] ดังนี้

- 1) ควรออกแบบในลักษณะใหผู้ใช้เป็นนำเสนอเผยแพร่ ข้อมูลข่าวสาร บริษัท มีตติ้ง ครีเอทีฟ จำกัดศูนย์กลาง โดยมีการใช้ส่วนต่อประสานใน ลักษณะของกราฟิกเข้า ช่วย เพื่อให้ผู้ใช้สามารถควบคุมการใช้ได้อย่างง่ายและ สะดวกที่สุด
- 2) มีการสร้างเครื่องนําทาง (Navigation aids) ที่ชัดเจน โดยมีการใช้ไอคอนและกราฟิก นอกจากนี้ยังกล่าวถึง เรื่องของการออกแบบหน้าโฮมเพจไว้ดังนี้ โฮมเพจ สามารถ ประกอบด้วยองค์ ประกอบต่อไปนี้ คือ คําอธิบาย (Text) ภาพ (Graphic) สื่ออื่นๆ (Media) การเชื่อมโยง (Link) แบบฟอร์ม (Form) ตาราง (Table) กรอบ(Frame) แผนที่ภาพ (Image map) และหน่วย ของ โปรแกรมภาษาจาวา (Java Applets) นอกจากนี้ ธวัชชัย ศรีสุเทพ (2545 : 126) ได้กล่าวไว้ว่าในการ ออกแบบหน้าโฮมเพจนั้น เปรียบเสมือนกับหน้าปก ้ บิตยสารที่ต้องออกแบบให้บ่าสนใจ โดยโฮมเพจที่ดีควร มีลักษณะดังนี้
	- แสดงถึงภาพรวมและสิ่งที่เป็นประโยชน์ในเว็บไซต์
	- -ดูน่าสนใจและมีลักษณะที่สัมพันธ์กับเนื้อหา
	- มีลิงค์ที่สามารถเชื่อมโยงไปสู่ส่วนหลักของเว็บไซต์
	- -แสดงผลได้อย่างรวดเร็วโดยใช้รูปภาพกราฟิกอย่าง จํากัด
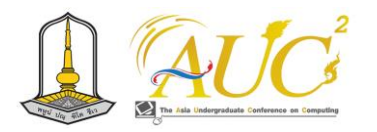

- -แสดงเอกลักษณ์ของเว็บไซต์ด้วยการแสดงชื่อเว็บไซต์
- หรือชื่อของหน่วยงาน
- -แสดงวันที่ปัจจุบันให้เห็น

-แสดงส่วนของเนื้อหาที่แสดงถึงสิ่งใหม่ๆ ในเว็บไซต์ นอกจากนี้ กิดานันท์ มลิทอง (2542 : 23) ให้ข้อเสนอแนะ ว่าหลักการพื้นฐานในการออกแบบเว็บไซต์โดยทั่วไปนั้น ข้อความและ รูปภาพไม่ควรมีมากจนเกินไป ควรออกแบบเว็บไซต์ให้มีการนําเสนอ ได้อย่างน่าสนใจทั้งในเรื่องของสีตัวพิมพ์ ภาพกราฟิกและการจัดหน้า ความคมชัดเมื่อนําเสนอบนจอภาพ เป็นต้น หากมีการใช้หลักการ ออกแบบที่ดีเข้ามาช่วยในการพัฒนาเว็บไซต์แล้วจะส่งผลให้เว็บไซต์มี การใช้งานง่ายและส่งผลให้ผู้ใช้งานมีความประทับใจ [1]

### **3.3 เครื่องมือและภาษาคอมพิวเตอร์**

### **31 .3 .Visual Studio Code**

VS Code หรือVisual Studio Code จากบริษัทไมโครซอฟต์ เป็นโปรแกรมประเภท Editor ใช้ในการแก้ไขโค้ด เป็น OpenSource เหมาะสำหรับนักพัฒนาโปรแกรมที่ต้องการใช้งานหลายแพลตฟอร์ม รองรับการใช้งานทั้งบน Windows, macOS และLinuxซึ่งรองรับการ ทำงานหลายภาษาทั้ง JavaScript, TypeScript และ Node.js ในตัว และสามารถเชื่อมต่อกับ Git ได้ง่าย สามารถนำมาใช้งานได้ง่ายไม่ ซับซ้อน มีเครื่องมือและส่วนขยายต่างๆ ให้เลือกใช้มากมาย รองรับ การเปิดใช้งานภาษาอื่นๆทั้งภาษา C++, C#, Java Python, PHP หรือ Go [5]

### **32 .3 .Laravel Framework**

PHP Framework ตัวหนึ่งที่ถูกออกแบบมาเพื่อพัฒนาเว็บ แอปพลิเคชันต่างๆในรูปแบบ MVC (Model Views Controller) มีการ แบ่งโค้ดของระบบออกเป็น 3 ส่วน ได้แก่ Model, View และ Controller ดังภาพที่ 2

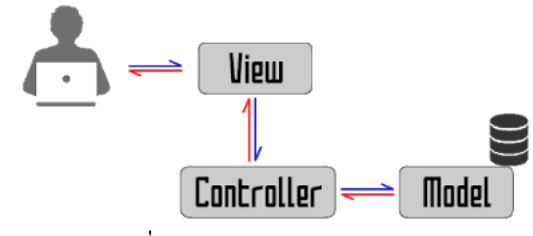

**ภาพที่ 2**รูปแบบ MVC (Model Views Controller)  **Model**คือ โค้ดส่วนที่ใช้สำหรับติดต่อกับฐานข้อมูลจัดการ นำข้อมูลเข้าหรือออกจากฐานข้อมูล เพื่อนำไปประมวลผล

 **View** คือ โค้ดส่วนที่ใช้แสดงผลออกทางหน้าจอ เพื่อติดต่อ รับคำสั่งหรือข้อมูลจากผู้ใช้งาน

**Controller**คือ โค้ดส่วนที่ใช้ประมวลผลการทำงานตามที่ ได้รับคำสั่งหรือข้อมูลจากผู้ใช้งาน เป็นส่วนที่ควบคุมการทำงานของ ระบบ

# **จุดเด่นของ Laravel Framework**

- การเรียกใช้งานคลาสต่าง ๆ ที่ง่ายขึ้นเพราะ Laravel เรียกใช้งานคลาสโดย Name Space โดยคำสั่งที่สั้นและ เข้าใจง่าย
- ส่วนขยายของ Laravel ที่ชื่อว่า Bundle ซึ่งช่วยให้ ประหยัดเวลาในการเขียน Code ลงเป็นอย่างมากโดยใช้ คำสั่งผ่าน Command Line ในการติดตั้งผ่านคำสั่ง "php artisan" แทน

# **4. วิธีดำเนินการวิจัย**

# **4.1 ศึกษาและรวบรวมข้อมูล**

การศึกษาและรวบรวมข้อมูลเพื่อใช้ในการการพัฒนา เว็บไซต์ บริษัท มีตติ้ง ครีเอทีฟ จำกัด ครั้งนี้ได้ทำการศึกษาและ รวบรวมข้อมูลหลายวิธีเพื่อให้ได้ข้อมูลที่สมบูรณ์ในการออกแบบและ พัฒนาเว็บไซต์ โดยแบ่งเนื้อหาเป็น 2 ส่วน ได้แก่

1. ข้อมูลเกี่ยวกับการออกแบบและพัฒนาเว็บไซต์ ได้แก่ ข้อมูลเกี่ยวกับหลักการออกแบบและ พัฒนาเว็บไซต์เครื่องมือที่ใช้ใน การพัฒนาเว็บไซต์ข้อมูลที่ได้จากการศึกษาค้นคว้างานวิจัยที่เกี่ยวข้อง และค้นหาข้อมูลจากอินเทอร์เน็ตเกี่ยวกับระบบเครือข่ายออนไลน์

2. ข้อมูลเกี่ยวกับ บริษัท มีตติ้ง ครีเอทีฟ จำกัด บนเว็บไซต์ ได้แก่ ข้อมูลประวัติบริษัท ข้อมูล ผลงานบริษัท ข้อมูลการให้บริการและ การออกแบบ ข้อมูลได้จากการรวบรวมเนื้อหาจากพนักงานในบริษัท มีตติ้ง ครีเอทีฟ จำกัด

# **4.2 Use case diagram**

ระบบสามารถแบ่งผู้ใช้งานออกเป็น 2ส่วน ได้แก่ ผู้ดูแลระบบ และผู้ใช้งานทั่วไป ดังนี้

- **1) ผู้ดูแลระบบ**
	- สามารถจัดการข้อมูลในเว็บไซต์
- **2) ลูกค้า**
- สามารถรับชมเว็บไซต์ได้
- ส่งข้อมูลติตต่อมายังผู้ดูแลระบบได้

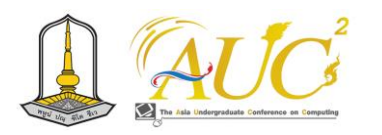

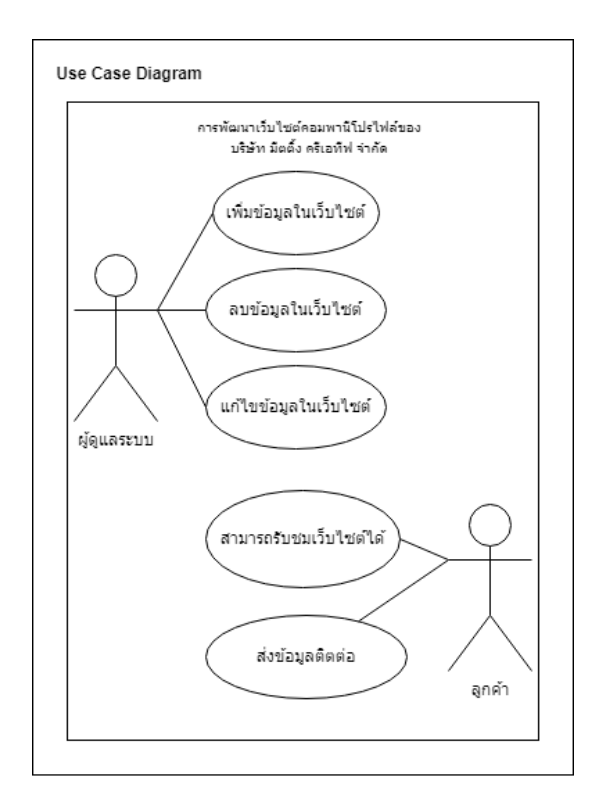

**ภาพที่ 5** แสดง Use case diagramการพัฒนาเว็บไซต์ บริษัท มีตติ้ง ครีเอทีฟ จำกัด

**จากภาพที่ 5 เป็นแผนภาพ** Use case diagram การวิเคราะห์เพื่อออกแบบจำลองความต้องการของระบบงานใหม่ใน ด้านของฟังก์ชันต่างๆ ที่จำเป็นต้องมีในระบบงานใหม่ของระบบ โดยรวม

**จากภาพที่ 6**Information Architecture ของระบบ Meeting Creative เป็นแผนภาพแสดงการทำงานของผู้ใช้ระบบและความสัมพันธ์ กับฟังก์ชันของระบบ เพื่อความเป็นระเบียบและง่ายต่อการ จัดการหรือ ส่งต่องานให้กับฝ่ายอื่น ๆ เช่น นำไปพัฒนาต่อเป็น Wireframe และทำ ให้ทราบว่ามี รายละเอียดอะไรบ้าง แต่ละส่วนทำงานเชื่อมต่อกันอย่างไร ลำดับขั้นตอนในการทำงานมีอะไรบ้าง และ ทั้งหมดสามารถทำงาน ร่วมกันได้อย่างไร

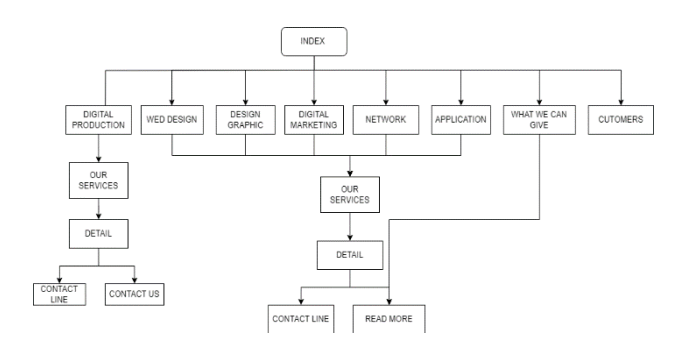

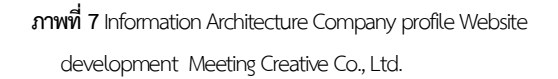

**จากภาพที่ 7** รายละเอียดและการเชื่อมต่อของฟังก์ชันหน้า แรกของระบบ โดยเมื่อผู้ใช้เข้ามาที่หน้าแรกจะแสดงรายละเอียดของ เว็บไซต์ และข้อมูลผลงานต่าง ๆ ที่ทางบริษัทได้จัดทำขึ้นเมื่อคลิกที่ปุ่ม Our Services จะแสดงรายละเอียดส่วนของ Detail จะประกอบด้วย 2 ส่วนคือ ติดต่อแอดไลน์ และ ข้อมูลเพิ่มของบริษัท

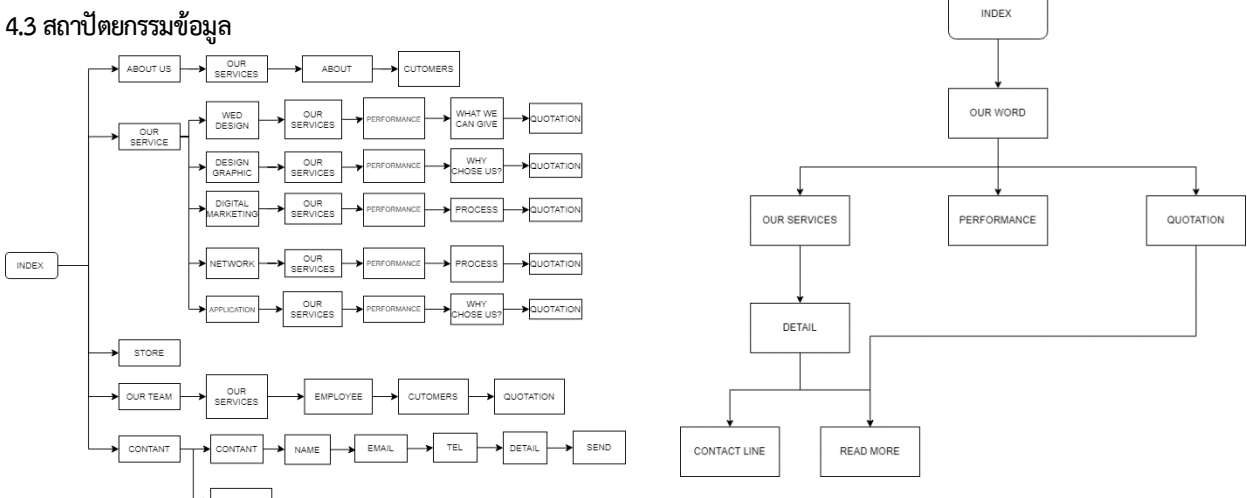

**ภาพที่ 8** Information Architecture Company profile Website development Meeting Creative Co., Ltd. หน้าเกี่ยวกับ

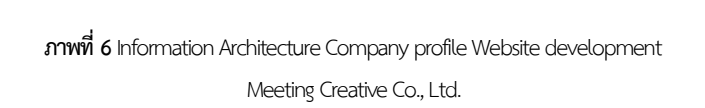

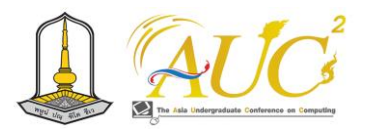

**จากภาพที่ 8**รายละเอียดและการเชื่อมต่อของฟังก์ชันหน้า เกี่ยวกับ โดยเมื่อผู้ใช้เข้ามาที่หน้าเกี่ยวกับจะแสดงรายละเอียดของ เว็บไซต์ ประกอบไปด้วย ประวัติบริษัท และ Timeline การก่อตั้งของ บริษัท มีตติ้ง ครีเอทีฟ จำกัด

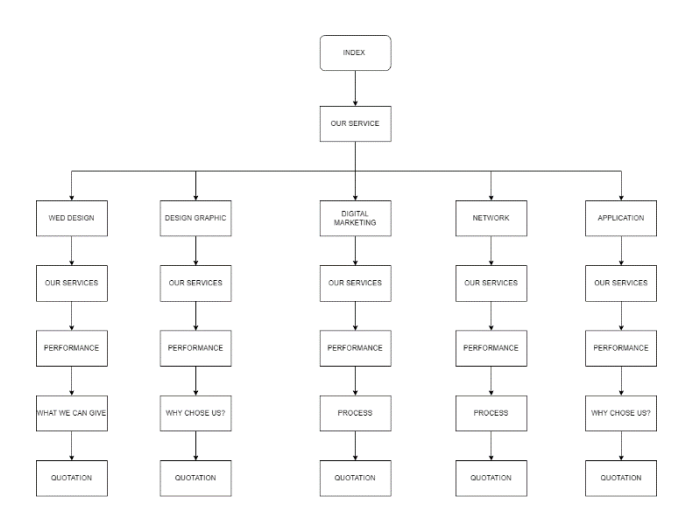

**ภาพที่ 9** Information Architecture Company profile Website development Meeting Creative Co., Ltd. Our Service

**จากภาพที่ 9**รายละเอียดและการเชื่อมต่อของฟังก์ชันหน้า Our Service โดยเมื่อผู้ใช้เข้ามาที่ หน้า Our Service จะแสดง รายละเอียดของการบริการที่ทางบริษัทจัดทำ ได้แก่ Web Design Design Graphic Digital Marketing และ Network

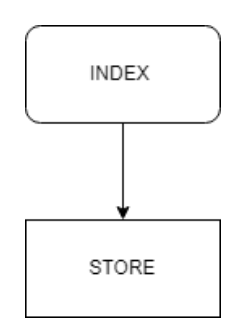

**ภาพที่ 10** Information Architecture Company profile Website development Meeting Creative Co., Ltd. Store

**จากภาพที่ 10**รายละเอียดและการเชื่อมต่อของฟังก์ชัน

หน้า store(อยู่ในระหว่างพัฒนา)

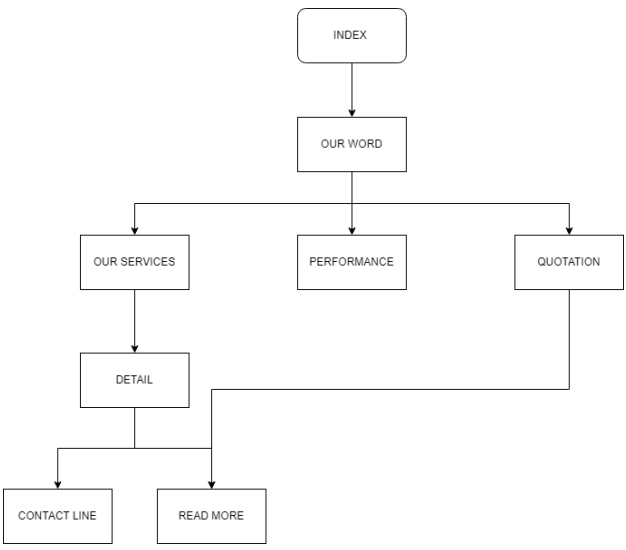

**ภาพที่ 11** Information Architecture Company profile Website development Meeting Creative Co., Ltd. Our Word

**จากภาพที่ 11**รายละเอียดและการเชื่อมต่อของฟังก์ชัน หน้า Our Work โดยเมื่อผู้ใช้เข้ามาที่ หน้า Our Work จะแสดง รายละเอียดของการบริการผลงานที่ทางบริษัทได้จัดทำขึ้น

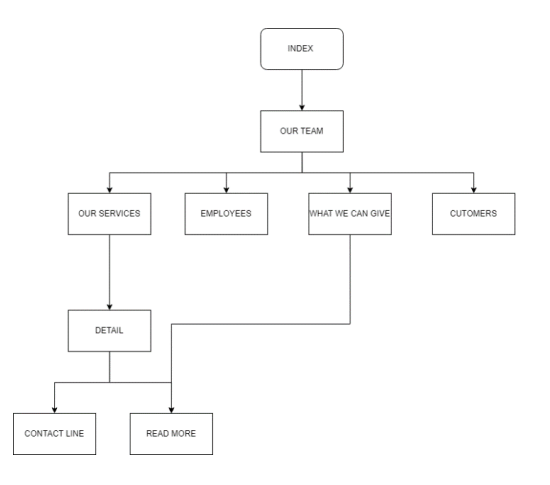

**ภาพที่ 12** Information Architecture Company profile Website development Meeting Creative Co., Ltd. Our Team

**จากภาพที่ 12** รายละเอียดและการเชื่อมต่อของฟังก์ชันหน้า Our Team โดยเมื่อผู้ใช้เข้ามาที่ หน้า Our Team จะแสดงรายละเอียด ของพนักงานบริษัท ประกอบด้วย ตำแหน่ง ชื่อนามสกุล และ - ภาพของ พบัณฑน

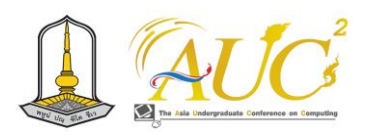

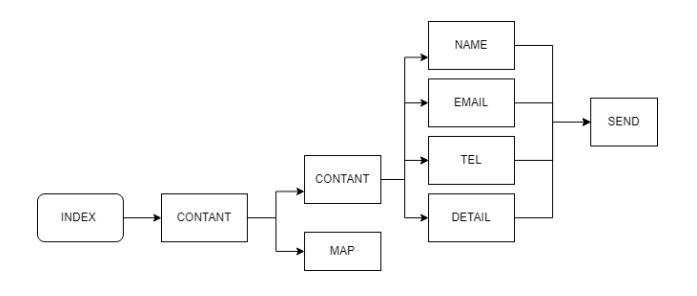

**ภาพที่ 13** Information Architecture Company profile Website development Meeting Creative Co., Ltd. Contact

**จากภาพที่ 13**รายละเอียดและการเชื่อมต่อของฟังก์ชัน หน้า Contact เมื่อผู้ใช้เข้ามาที่หน้า Contact จะแสดงแผนที่แสดงที่ อยู่ของ บริษัท มีตติ้ง ครีเอทีฟ จำกัด และช่องทางการติดต่อโดยหาก ผู้ใช้ต่อการติดต่อสอบถามเพิ่มเติม จะมีช่องฟอร์มให้ผู้ใช้ได้กรอกและ ส่งไปยังทาง บริษัท มีตติ้ง ครีเอทีฟ จำกัด

### **5. ผลการดำเนินงาน**

**51 .ผลการพัฒนาเว็บไซต์คอมพานีโปรไฟล์ บริษัท มีตติ้ง ครีเอทีฟ จำกัด**

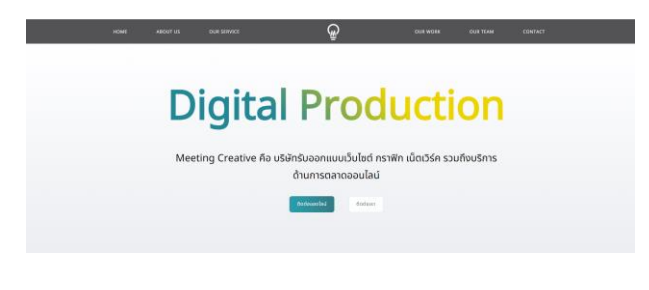

**ภาพที่ 14** หน้าจอหน้าหลักของระบบ (1)

**จากภาพที่ 14** เป็นหน้าเริ่มต้นของเว็บไซต์ Meeting Creativeโดยจะแสดงชื่อบริษัท รายละเอียดบริษัท และมีปุ่มติดต่อ แอดไลน์กับติดต่อเรา

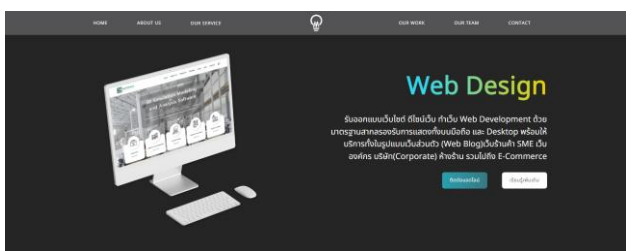

**ภาพที่ 15** หน้าจอหน้าหลักของระบบ (2)

**จากภาพที่ 15** เป็นหน้าเริ่มต้นของเว็บไซต์ Meeting Creativeโดยเมื่อเลื่อนลงมาจะเจอรายละเอียด Wed Design และมี ปุ่มติดต่อแอดไลน์และเรียนรู้เพิ่มเติม

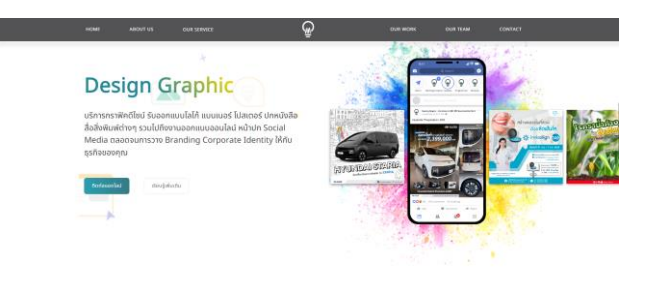

**ภาพที่ 16** หน้าจอหน้าหลักของระบบ (3) **จากภาพที่ 16** เป็นหน้าเริ่มต้นของเว็บไซต์ Meeting Creativeโดยเมื่อเลื่อนลงมาจะเจอรายละเอียด Design Graphic และ มีปุ่มติดต่อแอดไลน์และเรียนรู้เพิ่มเติม

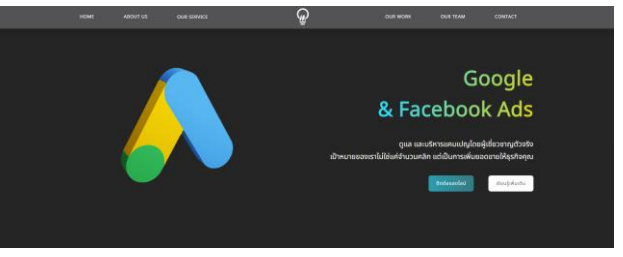

**ภาพที่ 17** หน้าจอหน้าหลักของระบบ (4)

**จากภาพที่ 17** เป็นหน้าเริ่มต้นของเว็บไซต์ Meeting Creativeโดยเมื่อเลื่อนลงมาจะเจอรายละเอียด Google & facebook Ads และมีปุ่มติดต่อแอดไลน์และเรียนรู้เพิ่มเติม

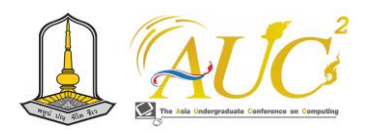

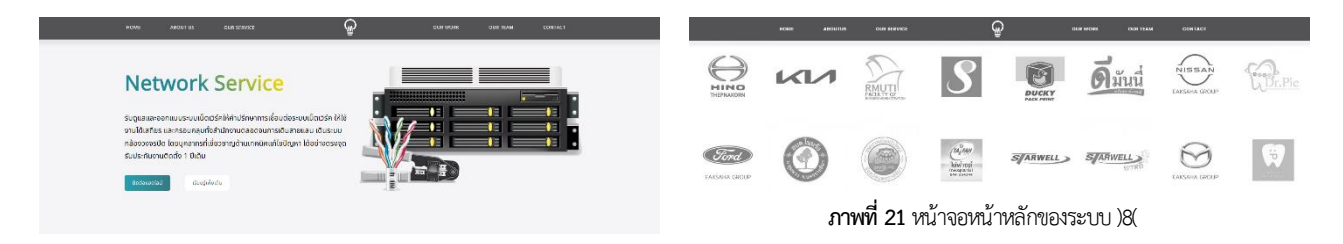

**ภาพที่ 18** หน้าจอหน้าหลักของระบบ (5)

**จากภาพที่ 18** เป็นหน้าเริ่มต้นของเว็บไซต์ Meeting Creativeโดยเมื่อเลื่อนลงมาจะเจอรายละเอียด Network Service และ มีปุ่มติดต่อแอดไลน์และเรียนรู้เพิ่มเติม

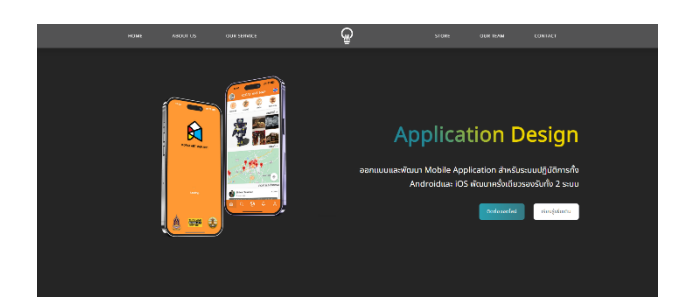

**รูปที่ 19** หน้าจอหน้าหลักของระบบ (6)

**จากภาพที่ 19** เป็นหน้าเริ่มต้นของเว็บไซต์ Meeting Creative โดยเมื่อเลื่อนลงมาจะเจอรายละเอียด Application Design และมีปุ่มติดต่อแอดไลน์และเรียนรู้เพิ่มเติม

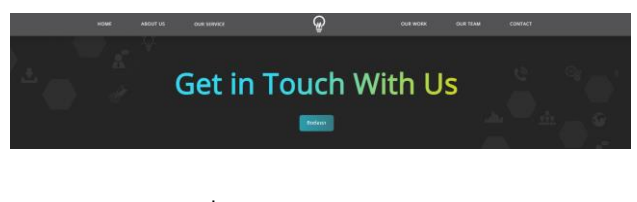

**ภาพที่ 20** หน้าจอหน้าหลักของระบบ )7(

**จากภาพที่ 20** เป็นหน้าเริ่มต้นของเว็บไซต์ Meeting Creativeโดยเมื่อเลื่อนลงมาจะเจอ Get in touch with us และมีปุ่ม ติดต่อเรา

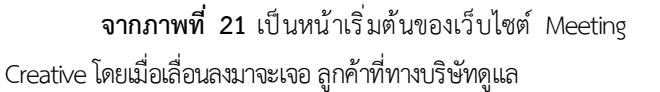

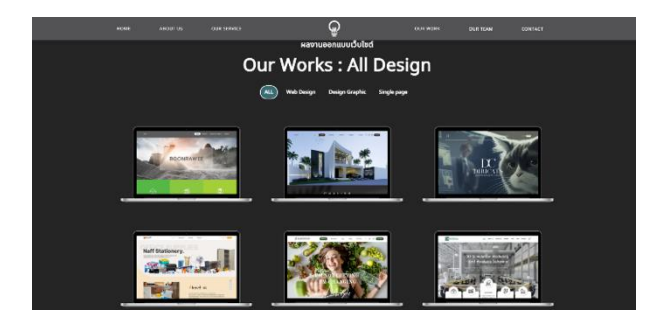

**ภาพที่ 22** หน้าจอ Web Design

**จากภาพที่ 22** หน้า Web Design โดยเมื่อเลื่อนผลงาน ออกแบบเว็บไซต์

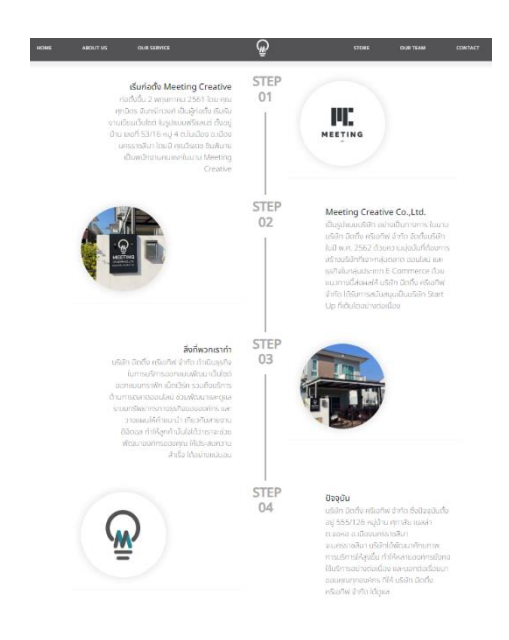

**ภาพที่ 23** หน้าจอ About us

**จากภาพที่ 23** หน้า About us โดยเมื่อเลื่อนลงมาจะ เจอ โดยแสดงประวัติต่าง ๆ

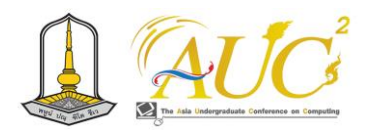

# Get In Touch

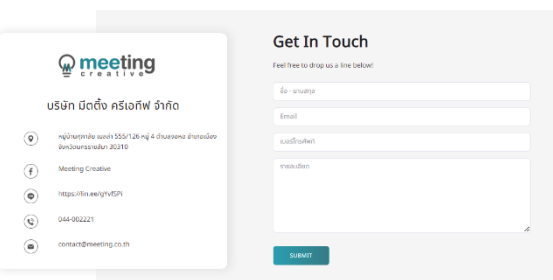

**ภาพที่ 24** หน้าจอ Contact

**จากภาพที่ 24** หน้า Contact เมื่อเลื่อนมาจะเจอช่องให้ กรอกฟอร์มข้อมูล

### **5.2 ผลการประเมินประสิทธิภาพของระบบ**

การประเมินการพัฒนาเว็บไซต์คอมพานีโปรไฟล์ของ บริษัท มีตติ้ง ครีเอทีฟ จำกัด ผู้จัดทำได้ประเมินความพึงพอใจโดย ผู้เชี่ยวชาญด้านการออกแบบและโปรแกรมเมอร์ใน บริษัท มีตติ้ง ครีเอทีฟ จำกัด ด้วยวิธีการทำแบบประเมินจำนวน 4 คน ภาพรวม ระดับความพึงพอใจของผู้ใช้งานที่มีต่อระบบเว็บไซต์คอมพานีโปรไฟล์ ของ บริษัท มีตติ้ง ครีเอทีฟ การประเมินใช้ค่าเฉลี่ยและส่วน เบี่ยงเบน มาตรฐาน ดังรายละเอียดต่อไปนี้

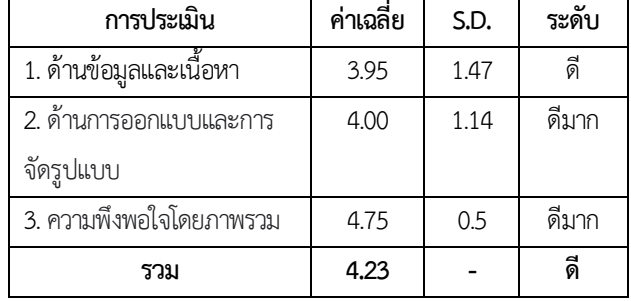

**ตาราง 1** ผลการประเมินประสิทธิภาพ

จากตารางที่ 1 พบว่าภาพรวมของประสิทธิภาพการทำงาน ของระบบในภาพรวมของแต่ละด้านอยู่ในระดับดีและภาพรวมของทุก ด้านก็อยู่ในระดับดีเช่นกัน ( $\bar{x} = 4.23$ )

### **6.สรุปผลการดำเนินงาน**

การพัฒนาเว็บไซต์ของ บริษัท มีตติ้ง ครีเอทีฟ จำกัด ผู้พัฒนาได้ใช้เครื่องมือในการพัฒนาเว็บไซต์ ประกอบไปด้วยโปรแกรม Visual Studio Code ใช้สร้างเว็บไซต์ โปรแกรม Laragonใช้สำหรับ จำลองเซิร์ฟเวอร์ และโปรแกรม Figma ใช้ออกแบบ UX/UI Design เพื่อให้หน้าจอเว็บไซต์มีความสวยงาม

ผลการดำเนินงานพบว่า เว็บไซต์ของบริษัท มีตติ้ง ครีเอทีฟ จำกัด มีการออกแบบและพัฒนาโดยอาศัยหลักการออกแบบของ UX/UI ทำให้เว็บไซต์ใช้งานได้ง่ายและสวยงามสามารถดึงดูดความ สนใจของผู้ใช้ได้ดี โดยผลประเมินประสิทธิภาพการทำงานระบบใน ภาพรวม มีค่าเฉลี่ยเท่ากับ 4.23 ซึ่งระบบสามารถช่วยเผยแพร่ข้อมูล ข่าวสารของบริษัทไปยังลูกค้าได้อย่างทั่วถึงมากขึ้นผ่านทาง อินเทอร์เน็ต จึงถือว่าระบบนี้สามารถนำไปใช้งานได้จริงตรงกับความ ต้องการของผู้ใช้

### **7.ข้อเสนอแนะ**

จากการศึกษาครั้งนี้ ผู้พัฒนาระบบหวังว่าจะเป็นประโยชน์ ผู้ที่สนใจนำผลการศึกษานี้ไปพัฒนาต่อไปอีกในโอกาสหน้า ข้อเสนอแนะ สำหรับการศึกษาครั้งต่อไปดังนี้

1) ควรพัฒนาเพิ่มเติมหน้าข้อมูล คำถามที่ถูกพบบ่อย (FAQ – Frequently Asked Questions) รวบรวมคำถามที่ผู้ใช้บริการ มักจะถามบ่อยไว้

2) เพิ่มระบบ Chat bot ช่วยในการตอบคำถามและให้ข้อมูล ต่างๆ ได้เร็วขึ้น

### **เอกสารอ้างอิง**

- [1] กิดานันท์ มลิทอง. (2539). เทคโนโลยีการศึกษาร่วมสมัย. กรุงเทพฯ: เอดิสันเพลสโพรดักส์
- [2] ชลลดา สาครวิศวะ. (2548) การพัฒนาเว็บไซต์การ ประชาสัมพันธ์ของบัณฑิตวิทยาลัย สถาบันเทคโนโลยี พระจอมเกล้าเจ้าคุณทหารลาดกระบัง. สืบค้นวันที่ 10 สิงหาคม 2566, จาก https://doi.nrct.go.th/ListDoi/[listDetail?](https://doi.nrct.go.th/ListDoi/listDetail) Resolve\_DOI=10.14457/KMITL.the.2005.48
- [3] ชลิตา ไวรักษ์. (2550). การพัฒนาเว็บไซต์สาขาเพื่อ ประชาสัมพันธ์องค์กร: กรณีศึกษาสโมสรทาร์ซานฮัท เพนบอล เชียงใหม่. เชียงใหม่

[4] ถนอมพร เลาหจรัสแสง. (2539). อินเทอร์เน็ตเพื่อการศึกษา.

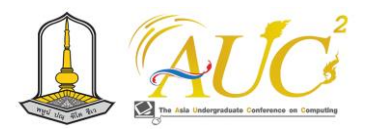

วารสารครุศาสตร์. ฉบับที่ 25 (กรกฎาคม-กันยายน) :1 –11

- [5] ธวัชชัย ศรีสุเทพ. (2548). คัมภีร์ Web Design คู่มือการ ออกแบบเว็บไซต์ฉบับมืออาชีพ. กรุงเทพฯ: โปรวิชัน
- [6] นิภาพร ยิ้มสร้อย . (2546). การออกแบบเว็บเพจเพื่อการ ประชาสัมพันธ์กองบัญชาการ ศึกษา .วิทยานิพนธ์ ศศ.ม . (เทคโนโลยีการศึกษา). กรุงเทพฯ : บัณฑิตวิทยาลัย มหาวิทยาลัยเกษตรศาสตร์
- [7] ดร .ณัฐพล แสนคำ . (2563). Visual Studio Code. สืบค้นวันที่ 3 กันยายน 2566, จาก https://cs.bru.ac.th/สอนวิธีการใช้-visualstudio-code-2/
- [8] ปิยวิท เจนกิจจาไพบูลย์. (2542). เรียนรู้การสร้างโฮมเพจ HTML. กรุงเทพมหานคร: สำนักพิมพ์วิศาสตร์
- [9] วรพงศ์. (2563). PhpMyAdmin คืออะไร มีวิธีการใช้งานอย่างไร. สืบค้นวันที่ 5 ก้นยายน 2566, จาก

https://www.webdodee.com/what-is-phpmyadmin/

- [10] สมชอบ ภูอินนา. (2549). การพัฒนาระบบงาน ประชาสัมพันธ์บัณฑิตวิทยาลัย มหาวิทยาลัยราชภัฏ กาฬสินธุ์วิทยานิพนธ์กศ.ม. มหาสารคาม : มหาวิทยาลัย . มหาสารคาม.
- [11] Chawish Tilakul. Laravel Framework. (2563). สืบค้นวันที่ 3 กันยายน 2566, จากhttps:// dev. classmethod.jp/articles/ lets\_get\_to\_know\_laravel/
- [12] mindphp. (2565)[.ขั้นตอนการพัฒนาเว็บไซต์มีอะไรบ้าง.](https://www.mindphp.com/%E0%B8%9A%E0%B8%97%E0%B8%84%E0%B8%A7%E0%B8%B2%E0%B8%A1/31-%E0%B8%84%E0%B8%A7%E0%B8%B2%E0%B8%A1%E0%B8%A3%E0%B8%B9%E0%B9%89%E0%B8%97%E0%B8%B1%E0%B9%88%E0%B8%A7%E0%B9%84%E0%B8%9B/9025-what-are-the-steps-for-website-development.html) สืบค้นวันที่ 10 กันยายน 2566, จาก https://shorturl.asia/ gnVGU

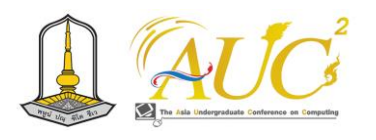

# **รูปแบบของโมเดลเรือจัดการผักตบชวา The Model of the Water Hyacinth Handling Boat**

# **ณัฐวุฒิ แย้มวงษ์<sup>1</sup> \*, คุณากร รอตเจริญ<sup>2</sup> และ บุญธิดา ชุนงาม<sup>3</sup>**

 $^{123}$ สาขาวิศวกรรมคอมพิวเตอร์ คณะครศาสตร์อุตสาหกรรม มหาวิทยาลัยเทคโนโลยีราชมงคลสวรรณภูมิ Emails: 364146241003-st@rmutsb.ac.th\*, 364146241011-st@rmutsb.ac.th, bunthida.c@rmutsb.ac.th

### **บทคัดย่อ**

รูปแบบโมเดลเรือจัดการผักตบชวา เป็นการพัฒนาขึ้นเพื่อ ศึกษารูปแบบของโมเดลเรือจัดการผักตบชวา และ เพื่อศึกษา ความพึงพอใจของรูปแบบของโมเดลเรือจัดการผักตบชวา โดย การศึกษาจากเอกสารและทฤษฎีที่เกี่ยวข้องทำการออกแบบด้วย โปรแกรม SketchUp เก็บข้อมูลจากกลุ่มเกษตรกรผู้เลี้ยงไก่ จำนวน 20 คน ผลการศึกษาพบว่า กลุ่มเกษตรกรผู้เลี้ยงไก่ มี ความพึงพอใจภาพรวมต่อรูปแบบโมเดลเรือจัดการผักตบชวา ใน ระดับมากที่ค่าเฉลี่ย 3.83 เมื่อพิจารณาเป็นรายด้านพบว่าเมื่อ พิจารณาเป็นรายด้านพบว่าโดยมีความพึงพอใจในด้านการ ออกแบบที่ตรงตามความต้องการ ระดับมาก (ค่าเฉลี่ย 3.95) รองลงมาเป็นด้านความเป็นไปได้ในการพัฒนา (ค่าเฉลี่ย 3.84) ด้านรูปแบบของตัวเรือ (ค่าเฉลี่ย 3.81) และ ด้านความง่ายต่อ การใช้งาน (ค่าเฉลี่ย 3.71) ตามลำดับ

### *คำสำคัญ –* โมเดลเรือ, เรือ, ผักตบชวา

#### **ABSTRACT**

The Model of the Water Hyacinth Handling Boat was developed for the purpose of studying the model format of the vegetable management boat and examining the satisfaction with the model. This study was conducted by referencing documents and relevant theories, and the design is implemented using SketchUp program. Data is collected from a group of 20 farmers who raise chickens. The study found that the group of chicken farmers ware generally satisfied with the vegetable management boat model, with an overall satisfaction level of 3. 83 on average when

considering specific aspects, satisfaction is highest in terms of design alignment with requirements (average score 3.95) , followed by possibilities for development (average score 3.84), boat model design (average score 3.81), and ease of use (average score 3.71), respectively. *Keywords --*Boat Model, Boat, Water Hyacinth Handling

### **1. บทนำ**

 ผักตบชวาเป็นพืชน้ำล้มลุกที่มีอายุหลายฤดู มีกำเนิดที่แถบลุ่ม น้ำแอมะซอน ในประเทศบราซิล ถูกนำเข้ามาในประเทศไทยในปี พ.ศ. 2444 ในสมัยรัชการที่ 5 โดยการนำเข้าจากเกาะชวาใน ขณะที่สมเด็จพระประพาสประเทศอินโดนีเซีย เริ่มแรกได้ปลูกไว้ หน้าสนามวังสระปทุม ต่อมาผักตบชวาเจริญเติบโตอย่างรวดเร็ว และขยายพันธุ์ไปทั่ววังสระปทุม จึงต้องนำไปปล่อยทิ้งไว้ที่คลอง สามเสนหลังวัง รวมทั้งในคลองอื่น ๆ เช่น คลองเปรมประชากร และ คลองผดุงกรุงเกษม [1]

การเกิดขึ้นของผักตบชวาในทางน้ำชลประทานส่งผลให้เกิด ปัญหาในการไหลของน้ำและการทำให้เครื่องสูบน้ำถูกอุดตัน ซึ่ง ลดประสิทธิภาพของประตูระบายน้ำและระบายน้ำได้ลงถึง 40 - 70% ถึงแม้ว่ามีวิธีหลายวิธีในการกำจัดผักตบชวา แต่ทุกวิธีก็มี ข้อจำกัด การใช้สารเคมีสามารถสร้างมลภาวะสิ่งแวดล้อม และ การใช้แรงงานคนอาจเป็นไปได้แต่ล่าช้า ดังนั้นการประดิษฐ์เรือ เก็บวัชพืชน้ำขนาดเล็กขึ้น ที่สามารถปฏิบัติงานได้ทั้งในแหล่งน้ำ และในทางน้ำขนาดเล็กที่เรือที่ใช้กำจัดวัชพืชขนาดใหญ่ไม่ สามารถเข้าไปปฏิบัติงานได้ รูปทรงของเรือเป็นแบบคาตามาราน (Catamaran) ลอยน้ำด้วยโป๊ะรูปทรงกระสวยทำจากไฟเบอร์ กลาส มีขนาดกว้าง 0.6 เมตร สูง 0.7 เมตร ยาว 5.5 เมตร และ

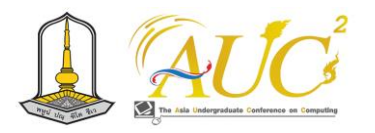

สามารถปฏิบัติงานได้ทั้งในแหล่งน้ำและในทางน้ำขนาดเล็กอย่าง มีประสิทธิภาพ [2]

 การใช้ประโยชน์จากผักตบชวามีหลายวิธี เช่น นำมาให้สัตว์ น้ำใช้เป็นที่อยู่อาศัย หรือใช้ในการจักสานเครื่อง โดยมีคุณค่าทาง สารอาหารมากมาย ในใบผักตบชวาที่ถูกตากแห้งพบว่ามีโปรตีน ประมาณร้อยละ 14-20 และไขมันร้อยละ 1-2.5 ซึ่งรวมถึงกาก หรือเยื่อใยประมาณร้อยละ 17-19 โดยสามารถนำมาหั่นเป็น ท่อนสั้นๆ แล้วผสมรวมกับรำปลายและเศษอาหารจากครัวเรือน ได้ อย่างไรก็ตาม ควรระวังในการใช้ผักตบชวาสดๆ โดยไม่ควรให้ มากกว่า 25% ของปริมาณอาหารทั้งหมด เนื่องจากการใช้ ผักตบชวาสดในปริมาณที่สูงอาจส่งผลให้สัตว์ลดการบริโภค อาหาร และเป็นไปได้ที่จะเกิดโรคขาดสารอาหารได้ นอกจากนี้ เนื่องจากผักตบชวาสดมีปริมาณน้ำสูง ควรให้ความสนใจในการ ใช้ผักตบชวาแห้งที่มีน้ำน้อยลงเพื่อประโยชน์ที่เต็มที่และป้องกัน จากปัญหาที่อาจเกิดขึ้นได้ [3]

 ดังนั้น ผู้วิจัยจึงมีแนวคิดที่จะรูปแบบโมเดลเรือจัดการ ผักตบชวา เพื่อความสะดวกในการจัดการผักตบชวาโดยสามารถ ใช้เรือลำเดียวได้และสามารถนำไปทำอาหารสัตว์เพื่อประหยัด ค่าใช้จ่ายและช่วยลดระยะเวลาในการเก็บและการเตรียม ผักตบชวาและยังทำให้แหล่งน้ำมีความสะอาดสามารถเดินทาง ทางน้ำหรือจับสัตว์น้ำได้สะดวกและปลอดภัยมากขึ้น

### **2. วัตถุประสงค์**

2.1 เพื่อศึกษารูปแบบของโมเดลเรือจัดการผักตบชวา

2.2 เพื่อศึกษาความพึงพอใจของรูปแบบของโมเดลเรือ จัดการผักตบชวา

# **3. ทฤษฎีและงานวิจัยที่เกี่ยวข้อง**

### *3.1 ผักตบชวา* [4]

ผักตบชวาเป็นพืชพื้นเมืองของทวีปอเมริกาใต้และมีการ กำเนิดอยู่ในประเทศบราซิล ตั้งแต่เวลาที่เรียกเก็บข้อมูลใน ประวัติศาสตร์ ผักตบชวาได้รับการสำรวจครั้งแรกโดยนัก พฤกษศาสตร์และนายแพทย์ชาวเยอรมันชื่อ Karl von Martius ในปีพ.ศ. 2367 ในการสำรวจพันธุ์พืชในบราซิล ประเทศในทวีป อเมริกาใต้ นักวิจัยพบว่าผักตบชวาไม่เคยเป็นปัญหาให้แก่วงการ ต่าง ๆ เนื่องจากมีศัตรูธรรมชาติที่ควบคุมการระบาดอยู่แล้ว เช่น แมลง โรค และศัตรูอื่น ๆ อย่างไรก็ตาม เมื่อผักตบชวาถูกนำไป

ต่างพื้นที่ที่ปราศจากศัตรูธรรมชาติที่ควบคุมการระบาด ผักตบชวาก็เริ่มเจริญเติบโตอย่างรวดเร็ว และนำมาซึ่งปัญหาต่าง ๆ มีผลกระทบทั้งด้านทัศนียภาพ วิถีชีวิตและความเป็นอยู่ 1) ด้านทัศนียภาพ: การมีปริมาณผักตบชวามากๆ โดยเฉพาะในฤดู แล้งที่น้ำลดลง ทำให้เกิดการเน่าเสียและจมลงไปในลำคลอง ทำ ให้เกิดสภาวะน้ำตื้นเขินจากการทับถมของซากผักตบชวา ซึ่งซาก ผักตบชวาที่เน่าเสียจะกลายเป็นปัญหาที่เพิ่มขึ้นทำให้ สภาพแวดล้อมเสื่อมโทรมและสร้างกลิ่นเหม็นที่รบกวนผู้ที่อยู่ อาศัยและผู้คนที่สัญจรไปมา 2) ด้านวิถีชีวิตและความเป็นอยู่: ปริมาณผักตบชวามากทำให้การสัญจรทางน้ำถูกกีดขวาง มีผลให้ วิถีชีวิตของประชาชนที่อาศัยบริเวณริมคลองเปลี่ยนไป โดยเรือ พายลดน้อยลง และอาจเปลี่ยนแปลงการทำมาหากิน และ 3)ด้านสิ่งแวดล้อม: ปริมาณผักตบชวาที่มากทำให้เกิดการเน่าเสีย และส่งผลต่อสิ่งแวดล้อม ทั้งการกระทำมลภาวะทางอากาศ น้ำ และทำให้สภาพน้ำเสื่อมโทรม มีผลต่อสิ่งมีชีวิตในลำคลอง เช่น การทำให้ปลาตายจำนวนมากและการก่อให้เกิดกลิ่นเหม็น รบกวนผู้คนในบริเวณนั้น

### *3.2 ทฤษฎีการจมการลอย* [5]

 อาร์คิมีดิส (Archimedes) นักปราชญ์ชาวกรีก ผู้ค้นพบ ธรรมชาติของแรงลอยตัว ได้ให้หลักการเกี่ยวกับการลอยและการ จมของวัตถุโดยกล่าวว่า "วัตถุใดๆ ที่อยู่ในของไหลทั้งก้อนหรือ อยู่เพียงบางส่วน จะถูกแรงลอยตัวกระทำและขนาดของแรง ลอยตัวจะเท่ากับขนาดของน้ำหนักของของไหลที่ถูกแทนที่"และ คำกล่าวนี้ต่อมาเรียกว่าหลักของอาร์คิมีดิส (Arehimedes , Principle) จากหลักของอาร์คิมีดิส จากหลักของอาร์คิมีดิส เขียน เป็นสมการได้ดังนี้

ในกรณีวัตถุจม

ขนาดของแรงลอยตัว  $(F_B)$  = ขนาดน้ำหนักของ ของเหลวที่ถูกวัตถุแทนที่

ในกรณีวัตถุลอยน้ำ ขนาดของแรงลอยตัว  $(F_{\boldsymbol{R}})$  = ขนาดน้ำหนักของของเหลวที่มีปริมาตรเท่ากับวัตถุส่วนที่จมใน ของเหลว

 $(F_B)$  = (mg) ของเหลว=  $P_L V_{\rm gal}$ g เมื่อกำหนดให้  $P_L$  = ความหนาแน่นของของเหลว  $V_{\rm gal}$ =ปริมาตรของของเหลวเท่ากับวัตถุส่วนที่จม g = อัตราเร่งเนื่องจากแรงโน้มถ่วงของโลก

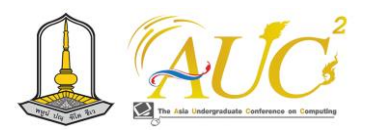

จากสมการพบว่าแรงลอยตัวแปรผันตรงกับปริมาตรของวัตถุ ส่วนที่จม ( $F_{B}$   $\alpha$   $V_{\scriptscriptstyle\rm{31}}$ ) ถ้าเราเพิ่มปริมาตรของวัตถุที่แทนที่ใน ของไหลให้มากขึ้น จะมีผลทำให้ขนาดของแรงลอยตัวเพิ่มขึ้น ยกตัวอย่าง ถ้าปั้นดินน้ำมันเป็นก้อนสี่เหลี่ยมแล้วนำไปวางบนผิว น้ำ ดินน้ำมันจะจมน้ำแต่เมื่อเพิ่มปริมาตรให้ดินน้ำมัน เช่น ปั้น เป็นรูปเรือดินน้ำมันก็สามารถลอยน้ำได้

### 3.3 โปรแกรม SketchUp [6]

SketchUp เป็นโปรแกรมสำหรับสร้างแบบจำลอง 3D (Three-Dimensional) ที่มีความง่ายต่อการใช้งาน และเป็น ที่นิยมอย่างกว้างขวาง โดยส่วนใหญ่จะถูกนำมาใช้ในงาน ออกแบบเชิงสถาปัตยกรรม งานออกแบบภายในและภายนอก การออกแบบกลไกการทำงานของเครื่องจักร เฟอร์นิเจอร์ ภูมิประเทศ ผลิตภัณฑ์ รวมไปถึงงานออกแบบฉาก อาคาร และสิ่งก่อสร้างในเกม หรือจะ เป็นการจัดฉากทํา Story Boards ในงานภาพยนตร์หรือละครโทรทัศน์ก็สามารถทำได้

3.4 งานวิจัยที่เกี่ยวข้อง

3.4.1 ณิชชา บูรณสิงห์ (2560) ได้ดำเนินการวิจัยเพื่อพัฒนา เรือไฟฟ้าที่ใช้พลังงานจากระบบโซลาร์เซลล์เพื่อการเก็บเกี่ยว ผักตบชวา ผลการวิจัยแสดงให้เห็นว่าเรือไฟฟ้าที่ใช้โซลาร์เซลล์ สามารถลดต้นทุนและเวลาในกระบวนการเก็บผักตบชวาที่มี ปริมาณมากได้อย่างมีประสิทธิภาพและรวดเร็วมากขึ้น รัฐบาล ควรเสนอนโยบายและแนวทางสนับสนุนผู้ประกอบการที่สนใจ การพัฒนาเรือไฟฟ้าโซลาร์เซลล์เพื่อเก็บผักตบชวา การสนับสนุน นี้ควรครอบคลุมทั้งการให้ความรู้ทางเทคโนโลยีและการจัดหา แหล่งเงินทุน เพื่อให้ผู้ประกอบการสามารถผลิตเรือไฟฟ้าโซลาร์ เซลล์ที่ใช้ในการเก็บผักตบชวาได้ นอกจากนี้ยังสามารถสร้าง อุตสาหกรรมในการจำหน่ายเรือที่ได้มาตรฐานสูง ซึ่งจะส่งผลให้ เกิดโอกาสในการสร้างงานและเพิ่มรายได้ให้กับครอบครัวและ ชุมชนท้องถิ่น นอกจากนี้การส่งเสริมให้ทุกภาคส่วนของประเทศ ไทยใช้เรือไฟฟ้าโซลาร์เซลล์เพื่อการเก็บผักตบชวา ยังช่วยลดการ ใช้เชื้อเพลิงที่เป็นต้นทุนสูงและเป็นปัญหาสำหรับสิ่งแวดล้อม เป็นการลดภาวะโลกร้อนและสร้างอนาคตที่ยั่งยืนในการใช้ พลังงานที่มีประสิทธิภาพและเพื่อการพัฒนาที่ยั่งยืนทั้งทาง เศรษฐกิจและสังคม [7]

3.4.2 เมย์ เมืองชนะ, ทัศน์ แซ่เหลี่ยง (2562) ได้ทำการวิจัย เรื่องเรือเก็บขยะควบคุมระยะไกลโดยใช้เทคโนโลยีที่ทันสมัยและ มีประสิทธิภาพสูง โครงงานนี้นำเสนอเรือเก็บขยะที่สามารถ ควบคุมการทำงานได้จากระยะไกลโดยใช้รีโมทวิทยุเพื่อควบคุม วงจรเซอโวกับลิมิสวิทซ์ และมีระบบขับเคลื่อนที่สามารถเคลื่อนที่ ไปข้างหน้าและถอยหลังได้ รวมถึงมีระบบจัดเก็บขยะด้วยระบบ สายพาน เรือถูกออกแบบให้สามารถลอยน้ำได้โดยมีระบบ ขับเคลื่อนที่ทำให้เรือสามารถเคลื่อนที่ไปข้างหน้าและถอยหลังได้ รวมถึงมีระบบจัดเก็บขยะด้วยระบบสายพานที่ทำให้เรือสามารถ เก็บขยะได้อย่างมีประสิทธิภาพ การทดสอบสมรรถนะของ เรือเก็บขยะควบคุมระยะไกลแสดงให้เห็นว่าเรือสามารถเคลื่อนที่ ได้ในภาวะไร้โหลดด้วยความเร็ว 6.25 เมตรต่อนาที และในภาวะ บรรทุกเต็มพิกัดเรือสามารถเคลื่อนที่ได้ 6.16 เมตรต่อนาที สมรรถนะด้านการทำงานของเรือในภาวะไร้โหลดแสดงให้เห็นว่า เรือต้นแบบสามารถใช้งานได้ต่อเนื่องถึง 20 ชั่วโมง และในภาวะ โหลดบรรทุกเต็มพิกัดเรือสามารถทำงานได้ต่อเนื่องถึง 18 ชั่วโมง ในการควบคุมด้วยรีโมทคอนโทรลสามารถควบคุมได้ในระยะ 50 เมตร และสามารถเก็บขยะลอยน้ำ เช่น ขวดน้ำพลาสติกที่มี น้ำหนักเฉลี่ย 3.12 กิโลกรัมในเวลา 1 ชั่วโมง [8]

# **4. ขั้นตอนการดำเนินงาน**

รูปแบบโมเดลเรือจัดการผักตบชวา มีการดำเนินงานตามแนว ทางการพัฒนาระบบตามขั้นตอนวงจรชีวิตของการพัฒนา ซอฟต์แวร์ (SDLC) ในรูปแบบ Waterfall Model โดยมีขั้นตอน ดังนี้

*4.1 User Requirement* ขั้นตอนการสำรวจความต้องการ ของผู้ใช้ ผู้จัดทำได้ทำการสำรวจความต้องการรูปแบบโมเดลเรือ จัดการผักตบชวา จากกลุ่มเกษตรกรผู้เลี้ยงไก่ จำนวน 20 คน เพราะเกษตรกรกลุ่มนี้มีความต้องการนำผักตบชวาไปใช้เป็น อาหารให้กับไก่ ซึ่งพบว่า จากการสัมภาษณ์ คุณสมนึก กมลฉ่ำ พบว่าเดิมการให้อาหารไก่ด้วยผักตบชวาจะมีวิธีการทำโดยต้อง เก็บผักตบชวาจากคลองและนำมาหั่นซึ่งใช้เวลาประมาณ วัน 1 จึงจะนำผักตบชวาไปเป็นอาหารให้ไก่ได้ ซึ่งจะมีปัญหาในระหว่าง การเก็บผักตบชวา ได้แก่ มีความลำบากในการเก็บเนื่องจากต้อง ลงไปในน้ำและมีความอันตรายจากความลึกของน้ำและเมื่อนำ ผักตบชวามาหั่นจะมีปัญหาเรื่องของระยะเวลาที่ต้องใช้ระยะ เวลานานและอาจจะเกิดอุบัติเหตุจากการโดนมีดบาดและปัญหา ที่พบต่อเนื่องเมื่อนำผักตบชวาที่เก็บแล้วขึ้นมาจากน้ำถ้าไม่รีบทำ การหั่นผักตบชวาจะมีความเหนียวและไม่สดทำให้ไก่ไม่กิน ผักตบชวาและเกิดเป็นขยะเน่าเสีย ทางคุณสมนึก กมลฉ่ำ ให้

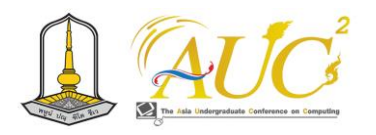

ความคิดเห็นว่าถ้ามีเครื่องที่สามารถช่วยแก้ไขปัญหาดังกล่าวได้ จะทำให้มีความสะดวกและมีความปลอดภัยช่วยลดระยะเวลาใน การเก็บและการเตรียมผักตบชวาและช่วยลดค่าอาหารของไก่ จากที่ต้องใช้อาหารไก่สำเร็จรูปและทำให้มีผลผลิตจากไก่ได้ดีขึ้น (สมนึก กมลฉ่ำ, 2566)

*4.2 System/Functional Design* ขั้นตอนการวิเคราะห์ ระบบ และวิเคราะห์ฟังก์ชันการทำงานของระบบในส่วนต่าง ๆ รายละเอียดดังนี้

4.2.1 วิเคราะห์ตัวเรือ จากการศึกษาพบว่าตัวเรือควร ทำจากอลูมิเนียมเพราะมีน้ำหนักเบา และขนาดของตัวเรือในการ จำลองมีขนาด กว้าง 1.20 เมตร ยาว 1.70 เมตร สูง 1 เมตร

4.2.2 วิเคราะห์การรับน้ำหนักของทุ่นลอยน้ำ มี การศึกษาถึงการรับน้ำหนักว่าสามารถรับน้ำหนักได้กี่กิโลกรัม โดยใช้สูตรตามทฤษฎีการจมการลอยของ อาร์คิมีดิส

4.3 Architecture Design ขั้นตอนออกแบบ Architecture โดยรวมของการออกแบบของรูปแบบโมเดลเรือจัดการผักตบชวา โดยมีฟังก์ชันดังต่อไปนี้

4.3.1 ระบบใบตัดด้านนอกโดยใบตัดด้านนอกจะทำ การตัดผักตบชวาที่อยู่รวมกันเป็นกอใหญ่เพื่อให้แตกกอออกจาก กัน

4.3.2 ระบบลานสไลด์โดยลานสไลด์จะทำงานต่อ หลังจากทำการปิดใบตัดด้านนอกเพื่อนำผักตบชวาขึ้นมาบนตัว เรือและนำผักตบชวาไปยังใบตัดด้านใน

4.3.3 ระบบใบตัดด้านในโดยใบตัดด้านในจะทำงานต่อ จากลานสไลด์เพื่อทำการตัดผักตบชวาอีกหนึ่งรอบเพื่อให้ ผักตบชวามีขนาดที่เล็กลงและผักตบชวาจะถูกส่งลงห้องเก็บ

4.2.4 ห้องเก็บโดยห้องเก็บจะสามารถเก็บผักตบชวาได้ ประมาณ 2 กิโลกรัม

4.3.5 ระบบแบตเตอร์รี่โดยจะใช้แบตเตอร์รี่ 12 V. 20 Ah จำนวน 2 ลูกเพื่อใช้เป็นพลังงานของเรือโดยระยะใช้งาน ต่อครั้งประมาณ 15 นาที

4.3.6 ระบบขับเคลื่อนโดยจะให้กังหันน้ำและล้อ ตีนตะขาบในการขับเคลื่อนโดยทั้งสองอย่างจะถูกนำมาเชื่อมต่อ กันเพื่อให้ทำงานคู่กันโดยให้มอเตอร์ 1 ตัว ต่อกังหันน้ำและล้อ ตีนตะขาบ 1 ข้าง โดยจะสามารถเคลื่อนที่ได้ทั้งเดินหน้าถอยหลัง เลี้ยวซ้ายและเลี้ยวขวาได้

4.4 Detail Design ขั้นตอนการออกแบบรายละเอียดของ รูปแบบโมเดลเรือจัดการผักตบชวา โดยมีการออกแบบ รายละเอียดของระบบดังนี้

4.4.1 ขนาดของตัวเรือในการจำลองมีขนาด กว้าง 1.20 เมตร ยาว 1.70 เมตร สูง 1 เมตร

4.4.2 น้ำหนักของโมเดลเรือประมาณ 60 กิโลกรัม และรับน้ำหนักได้มากสุดประมาณ 70 กิโลกรัม

4.4.3 ลานสไลด์ กว้าง 40 เซนติเมตร ยาว 80 เซนติเมตร

4.4.4 ล้อตะขาบ กว้าง 20 เซนติเมตร ยาว 1 เมตร 30 เซนติเมตร

4.5 Implementationขั้นตอนการพัฒนาระบบ โดยการพัฒนา ซอฟต์แวร์ (SDLC) ในรูปแบบ Waterfall Model มีการพัฒนา แบบขั้นน้ำตกจะทำงานขั้นต่อไปเมื่อขั้นก่อนเสร็จเรียบร้อยแล้ว ซึ่งมีขั้นตอนดังต่อไปนี้

> ขั้นที่ 1 ขั้นการวางแผนระบบ ขั้นที่ 2 ขั้นสำรวจความต้องการ

- ขั้นที่ 3 ขั้นการออกแบบระบบ
- ขั้นที่ 4 ขั้นการพัฒนาระบบ

ขั้นที่ 5 ขั้นการทดลองระบบ

ขั้นที่ 6 ขั้นการบำรุงรักษาระบบ

4.6 User Acceptance Testing ขั้นตอนการทดสอบการ ทำงานของระบบกับผู้ใช้งาน โดยผู้ใช้งานจำนวน 20 คน ผ่านการวิเคราะห์สถิติข้อมูล ได้แก่ การคำนวนค่าร้อยละค่าเฉลี่ย และส่วนเบี่ยงเบนมาตรฐาน แล้วนำค่าเฉลี่ยที่คำนวณได้ ไปเปรียบเทียบกับค่าน้ำหนักคะแนน

# **5. สถิติที่ใช้ในการวิจัย**

สถิติที่ใช้ในการวิจัย ได้แก่ ค่าเฉลี่ย ค่าร้อยละ และ ส่วนเบี่ยงเบนมาตรฐาน โดยนำผลที่ได้เทียบกับเกณฑ์การ ประเมิน (พิสุทธา อารีราษฎร์, 2550) ดังนี้

ค่าเฉลี่ยเท่ากับ 4.50 – 5.00 หมายความว่า ระดับมากที่สุด ค่าเฉลี่ยเท่ากับ 3.50 – 4.49 หมายความว่า ระดับมาก ค่าเฉลี่ยเท่ากับ 2.50 – 3.49 หมายความว่า ระดับปานกลาง ค่าเฉลี่ยเท่ากับ 1.50 – 2.49 หมายความว่า ระดับน้อย ค่าเฉลี่ยเท่ากับ 1.00 – 1.49 หมายความว่า ระดับน้อยที่สุด

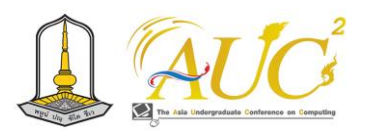

### **6. ผลการดำเนินงาน**

# **6.1 รูปแบบโมเดลเรือจัดการผักตบชวา**

รูปแบบการสร้างโมเดลผักตบชวาได้มีการออกแบบโดยใช้ โปรแกรม SketchUp ในการออกแบบโมเดลดังภาพที่ 1 จะเป็น โมเดลเรือด้านบนซึ่งจะทำให้เห็นตัวใบตัดด้านหน้า ลานสไลด์ และใบตัดด้านใน ได้ชัดเจนโดยจะมีฟังก์ชันอยู่ 3 ฟังก์ชัน

1.ใบตัดด้านหน้าสามารถเปิด - ปิดได้

2.ลานสไลด์สามารถเปิด - ปิดได้

3.ใบตัดด้านในสามารถเปิด - ปิดได้

ซึ่งการทำงานจะทำงาน จากใบตัดด้านหน้าก่อนโดยใบตัด ด้านหน้าจะทำการตัดผักตบชวาเพื่อให้ผักตบชวาแตกตัวออก จากกันเพื่อให้ผักตบชวามีขนาดเล็กและสามารถนำผักตบชวาขึ้น เรือโดยง่ายจากนั้นลานสไลด์จะทำการสไลด์ผักตบชวาจากน้ำ ขึ้นมาบนตัวเรือและทำการตัดผักตบชวาอีกหนึ่งรอบเพื่อให้ได้ ขนาดของผักตบชวาตามที่ต้องการแล้วจึงนำผักตบชวาเข้าสู่ห้อง เก็บ

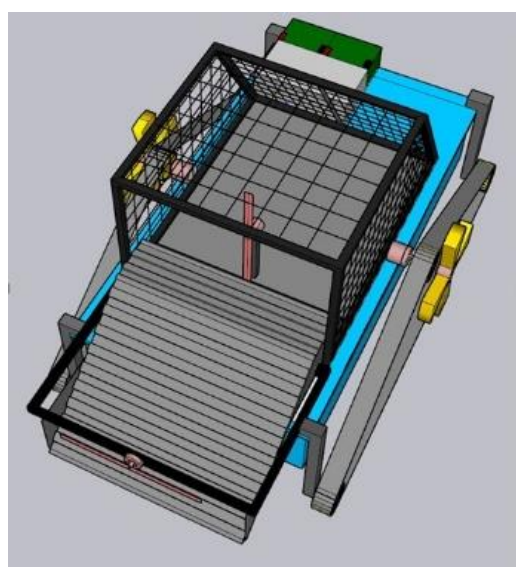

**ภาพที่ 1** โมเดลเรือด้านบน

ภาพที่ 2 จะเป็นด้านข้างฝั่งขวาของโมเดลเรือซึ่งจะทำให้ เห็นกังหันน้ำด้านขวาเพื่อเอาไว้ใช้สำหรับตีน้ำให้ตัวเรือสามารถ ขับเคลื่อนในน้ำได้และมีล้อตีนตะขาบเพื่อให้สามารถขับเคลื่อน บนบกได้อีกด้วย

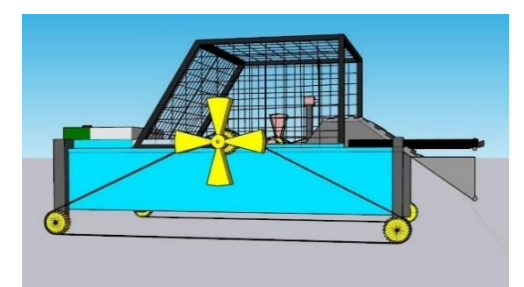

**ภาพที่ 2** โมเดลเรือด้านฝั่งขวา ภาพที่ 3 จะเป็นโมเดลเรือด้านหน้าซึ่งจะทำให้เห็นความสูง และขนาดของโมเดลเรือได้ชัดเจนและเห็นความกว้างของขนาด ใบตัดและลานสไลด์ได้ชัดเจนมากยิ่งขึ้น

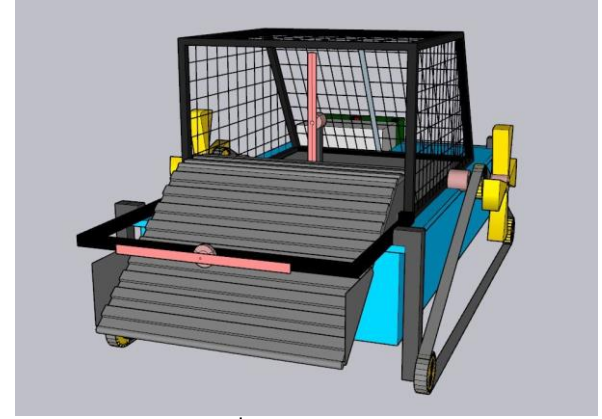

**ภาพที่ 3** โมเดลเรือด้านหน้า

ภาพที่ 4 จะแสดงให้เห็นโมเดลเรือจากด้านหลังซึ่งด้านหลัง จะมีแบตเตอรี่ 12 V. 20 Ah จำนวน 2 ลูกเพื่อไว้ใช้เป็นพลังงาน ในการขับเคลื่อนตัวโมเดลเรือและจะเห็นประตูด้านหลังห้องเก็บ ผักตบชวาเป็นช่องไว้สำหรับนำผักตบชวาออกจากตัวโมเดลเรือ

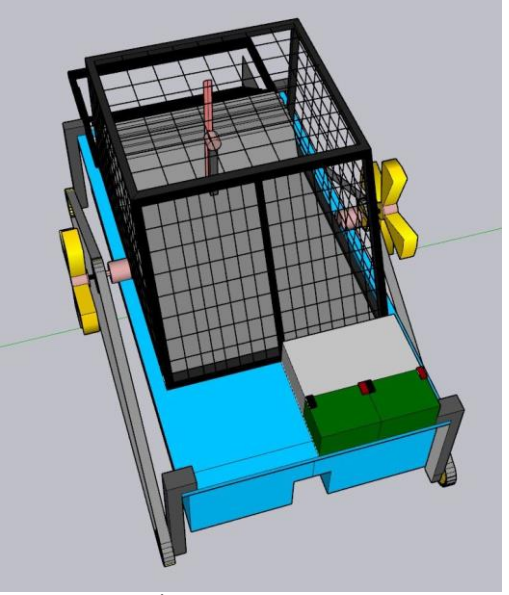

**ภาพที่ 4** โมเดลเรือด้านหลัง

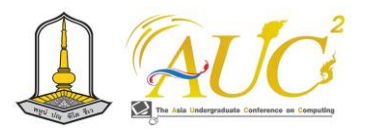

ภาพที่ 5 จะเป็นด้านข้างฝั่งซ้ายของโมเดลเรือซึ่งจะทำให้ เห็นกังหันน้ำด้านซ้ายเพื่อเอาไว้ใช้สำหรับตีน้ำและล้อตีนตะขาบ เพื่อให้สามารถขับเคลื่อนบนบกได้

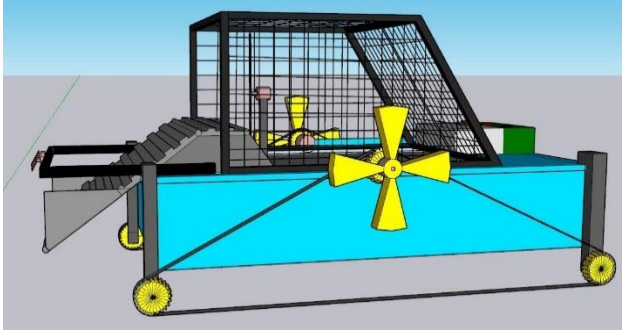

**ภาพที่ 5** โมเดลเรือด้านข้างฝั่งซ้าย

ภาพที่ 6 จะเป็นโมเดลเรือด้านล่างซึ่งจะทำให้เห็นทุ่นลอย น้ำจำนวน 2 อัน ที่มีขนาดความยาว 1 เมตร 30 เซนติเมตร กว้าง 7 นิ้ว สูง 7 นิ้ว เพื่อเอาไว้ใช้สำหรับรับน้ำหนักของตัว โมเดลเรือซึ่งทุ่นลอยน้ำทั้งสองอันได้ทำการยึดติดกันเอาไว้โดย ทุ่นลอยน้ำทั้งสองอันนี้จะสามารถรับน้ำหนักของตัวโมเดลเรือได้ อยู่ที่ประมาณ 70 กิโลกรัม และภาพนี้ยังทำให้เห็นความกว้าง และความยาวของล้อตีนตะขาบได้ชัดเจนมากยิ่งขึ้น

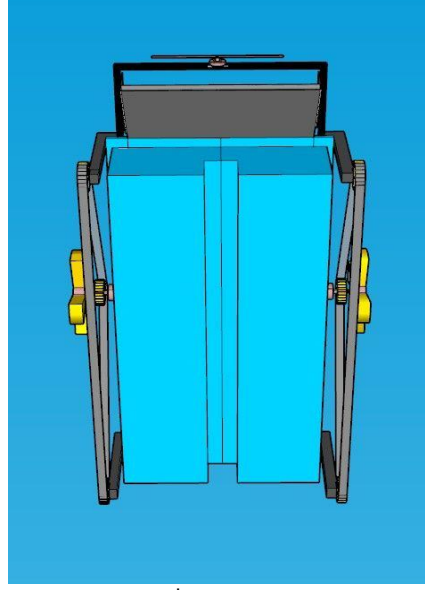

**ภาพที่ 6** จะเป็นโมเดลเรือด้านล่าง

# **6.2 ความพึงพอใจในของรูปแบบโมเดลเรือจัดการผักตบชวา**

ผู้วิจัยได้สร้างแบบสอบถามความพึงพอใจของจากกลุ่ม ตัวอย่าง จำนวน 20 คน ประกอบด้วย ด้านการออกแบบที่ตรง ตามความต้องการ ด้านความเป็นไปได้ในการพัฒนา ด้านรูปแบบ ของตัวเรือ และภาพรวมรูปแบบโมเดลเรือจัดการผักตบชวา ผลดังตารางที่ 1

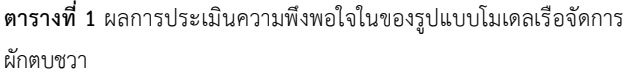

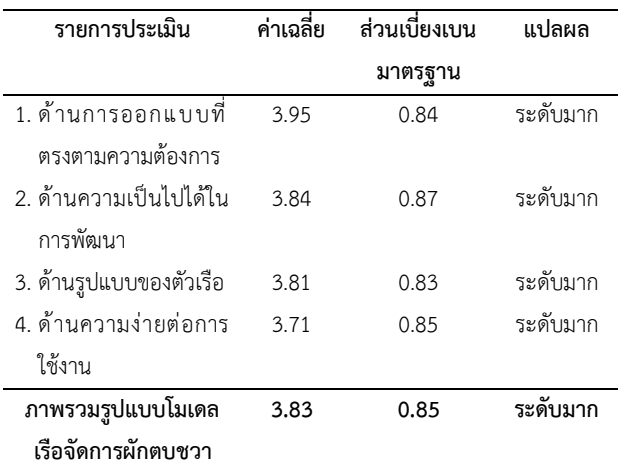

จากตารางที่ 1 พบว่า กลุ่มตัวอย่างมีความพึงพอใจกับ รูปแบบโมเดลเรือจัดการผักตบชวา ในภาพรวมระดับมาก (ค่าเฉลี่ย 3.83) เมื่อพิจารณาเป็นรายด้านพบว่าโดยมี ความพึงพอใจในด้านการออกแบบที่ตรงตามความต้องการ ระดับมาก (ค่าเฉลี่ย 3.95) รองลงมาเป็นด้านความเป็นไปได้ใน การพัฒนา (ค่าเฉลี่ย 3.84) ด้านรูปแบบของตัวเรือ (ค่าเฉลี่ย 3.81) และ ด้านความง่ายต่อการใช้งาน (ค่าเฉลี่ย 3.71) ตามลำดับ

### **7. สรุปผลการดำเนินงาน**

รูปแบบการสร้างโมเดลเรือจัดการผักตบชวาได้ถูกออกแบบ ด้วยโปรแกรม SketchUp ทำให้เห็นตัวใบตัด, ลานสไลด์, และใบ ตัดด้านในของเรือได้อย่างชัดเจน ซึ่งเรือนี้มีวัตถุประสงค์เพื่อเก็บ ผักตบชวาได้อย่างมีประสิทธิภาพ ด้านข้างฝั่งขวาของโมเดลแสดง กังหันน้ำเพื่อตีน้ำให้เรือสามารถขับเคลื่อนในน้ำได้ และมีล้อ ตีนตะขาบสำหรับการขับเคลื่อนบนบก ส่วนด้านหน้าและ ด้านหลังแสดงความสูง, กว้าง, และลานสไลด์ ในด้านหลังยังมี แบตเตอรี่ 12 V. 20 Ah 2 ลูก สำหรับขับเคลื่อนเรือ และมีประตู ในการนำผักตบชวาออกจากห้องเก็บ ด้านข้างซ้ายของโมเดล แสดงกังหันน้ำเพื่อตีน้ำและล้อตีนตะขาบ ด้านล่างของโมเดล แสดงทุ่นลอยน้ำ 2 อันที่รองรับน้ำหนักประมาณ 70 กิโลกรัม การประเมินความพึงพอใจจากกลุ่มตัวอย่าง 20 คน พบว่ามี

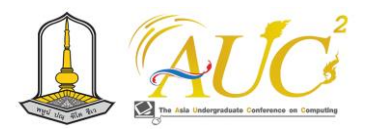

ความพึงพอใจในด้านการออกแบบ, ความเป็นไปได้ในการพัฒนา, รูปแบบของตัวเรือ, และความง่ายต่อการใช้งาน ทั้งหมดระดับ มาก (ค่าเฉลี่ย 3.83) ยืนยันถึงความคุ้มค่าและความพึงพอใจใน การใช้งานของโมเดลเรือที่ถูกพัฒนาขึ้นนี้

### **8. บรรณานุกรม**

- [1] นัยนันทน์ อริยกานนท์. ผักตบชวากับการบำบัดสารมลพิษใน น้ำ. **วารสารสิ่งแวดล้อม**, ปีที่ 22 (ฉบับที่ 3), 49-55. ผักตบชวากับการบำบัดสารมลพิษในน้ำ. 2561
- [2] เพ็ญชาย เวียงใต้ ปิยะพล สีหาบุตร เจษฏ์ศิริ เถื่อนมูลล่ะ และ ภคพล ช่างยันต์. **การใช้ผักตบชวาผลิตอิฐบล็อก ประสานเพื่อลดการถ่ายเทความร้อนเข้าสู่ตัวอาคาร**. รายงานการวิจัย. มหาวิทยาลัยราชภัฏมหาสารคาม. 2562. มหาสารคาม
- [3] อภิชาติ ศรีสอาด และพัชรี สำโรงเย็น. **สร้างเงินล้านง่าย ๆ.. ด้วย...ผักตบชวา**. สำนักพิมพ์ เพชรนาคา. กรุงเทพฯ. 2565.
- [4] ประกายทิพย์ ทองเหลือ. **การพัฒนาวัสดุหนังเทียมที่แปรรูป จากผักตบชวาเพื่อการออกแบบกระเป๋าหนังไร้รอยต่อ**. บัณฑิตวิทยาลัย มหาวิทยาลัยศิลปากร. 2561.
- [5] ยืน ภู่วรวรรณ. **หลักการของอาร์คีมีดีส.** สืบค้นเมื่อวันที่ 31 ตุลาคม 2566.จาก

http://www.rmutphysics.com/charud/virtualexperi ment/labphysics1/Fluid/archimedes/archimedes04. htm.

- [6] นาวินทร์ สมประสงค์. **Google SketchUp**. สืบค้นเมื่อ วันที่ 31 ตุลาคม 2566. จาก https://yotathai.app.box.com/s/57hhwrlb6m7t3om 14qb0iqmzid98xd6e.
- [7] ณิชชา บูรณสิงห์. เรือไฟฟ้าโซลาร์เซลล์สำหรับเก็บผักตบชวา : นวัตกรรมเพื่อลดต้นทุนและพลังงานในอนาคต. สืบค้นเมื่อ วันที่ 31 ตุลาคม 2566. จาก

https://www.parliament.go.th/ewtadmin/ewt/parlia ment\_parcy/ewt\_dl\_link.php?nid=49094&filename= house2558\_2

[8] เมล์ เมืองชนะ และ ทัศน์ แซ่เหลี่ยง. **เรือเก็บขยะควบคุม ระยะไกล.** การประชุมวิชาการสหรับนักศึกษาระดับชาติ ครั้งที่ 2 (The Second FIT SSRU Conference 2019). 114-120.

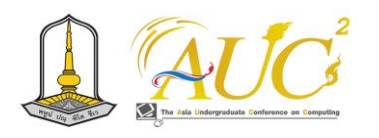

# **การเรียนผ่านเว็บแบบผสมผสานรายวิชาความมั่นคงทางด้านคอมพิวเตอร์ HYBRID WEB-BASED LEARNING IN COMPUTER SECURITY**

### **ชาคริต โยควัฒน์<sup>1</sup>\* , ภาคภูมิ บาลลา<sup>1</sup> , ชารินี ไซชนะ<sup>1</sup> , ชลีนุช คนซื่อ<sup>1</sup> และอนุชาวดี ไชยทองศรี<sup>1</sup>**

1 โปรแกรมคอมพิวเตอร์ธุรกิจ, คณะอุตสาหกรรมและเทคโนโลยี, มหาวิทยาลัยเทคโนโลยีราชมงคลอีสาน วิทยาเขตสกลนคร, จังหวัดสกลนคร, ประเทศไทย Emails: chakhit.[yo@rmuti](mailto:chakhit.yo@rmuti.ac.th).ac.th\*

### **บทคัดย่อ**

การศึกษาและวิจัยในครั้งนี้มีวัตถุประสงค์ เพื่อพัฒนาการ เรียนผ่านเว็บแบบผสมผสานสำหรับการเรียนรู้ของนักศึกษา วัด ผลสัมฤทธิ์ทางการเรียน และประเมินความพึงพอใจของนักศึกษา ในรายวิชาความมั่นคงทางด้านคอมพิวเตอร์ กลุ่มตัวอย่างจำนวน 50 คน คือ นักศึกษา สาขาบริหารธุรกิจ โดยหาค่าเฉลี่ย และส่วน เบี่ยงเบนมาตรฐาน ผลการวิจัยพบว่า ผู้ตอบแบบสอบถามส่วน ใหญ่เป็นเพศชาย ศึกษาอยู่ในระดับปริญญาตรี โดยรวมความพึง พอใจด้านเนื้อหา อยู่ระดับมาก (Mean = 4.05, S.D. = 0.09) และผลการประเมินการออกแบบ อยู่ระดับมาก (Mean = 4.40, S.D. = 0.00) ประโยชน์ที่ได้รับ โดยรวมอยู่ระดับมากที่สุด (Mean = 4.60, S.D. = 0.00) การเปรียบเทียบผลสัมฤทธิ์ ทางการเรียนของนักศึกษาพบว่า คะแนนสอบก่อนเรียนและหลัง เรียนแตกต่างกัน

*คำสำคัญ* การเรียนแบบผสมผสาน, เว็บไซต์, ความมั่นคงด้าน คอมพิวเตอร์

#### **ABSTRACT**

The purpose of this thesis is to design and develop blended web-based learning Compare student achievement Study students' satisfaction with computer security courses. The sample of 50 students and professors. The results showed that more males than females, with the majority of respondents at the bachelor's degree level. The content satisfaction was high level (Mean =  $4.05$ , S.D. = 0.09). The design aspect is very high level (Mean =  $4.40$ , S.D. =  $0.00$ ). The overall benefits were very highest (Mean = 4.60, S.D. = 0.00). A comparison of students' academic achievement showed that different scores from Pre-Test and Post-Test showed an increase in academic achievement in the experimental group, the Sig. value of the experimental group was 0.01.

**Keywords** *--* Blended learning, Website, Computer Security

### **บทนำ**

เทคโนโลยีสารสนเทศ ถือว่าเป็นปัจจัยที่ห้าในการดำรงชีวิต เพราะมีความสำคัญในการพัฒนาทุกด้าน ๆ ของสังคมทั้งใน ประเทศ และนานาชาติ ๆ เช่น ด้านวิศวกรรม ด้านสังคม ด้าน สาธารณสุข-การแพทย์ และการศึกษา โดยเฉพาะในด้านการ เรียนถือว่ามีบทบาทในการพัฒนานักศึกษา นักศึกษา ให้เป็นไป ตามนโยบายของกระทรวงศึกษาธิการ เนื่องจากการประยุกต์ใช้ เทคโนโลยีจะช่วยในการจัดการข้อมูล จัดการเนื้อหา จัดการ ผู้เรียน จัดการแผนการสอน และการบริหารจัดการในด้าน การศึกษา ดังนั้นในการเรียนในยุคดิจิตอลการนำเทคโนโลยีมา ประยุกต์ใช้ในการเรียนการสอนจึงเป็นสิ่งที่มีความสำคัญเป็น อย่างมากต่อการพัฒนาด้านการศึกษาในปัจจุบันและอนาคต [1] การเรียนการสอนในรายวิชาความมั่นคงทางด้าน

คอมพิวเตอร์ ซึ่งการเรียนการสอนในรายวิชานี้ ยังเรียนใน ห้องเรียน และเนื้อหาในแต่ละบทเรียนในปัจจุบันนี้ยังเป็นการ เรียนการสอนด้วยตำราเพียงอย่างเดียว อาจทำให้ผู้เรียนรู้สึกไม่มี ความท้าทาย ขาดความสนใจอย่างต่อเนื่อง ทำให้ไม่อยากเรียน เพราะไม่มีความแปลกใหม่กับการเรียนการสอนแบบเดิม ๆ [2]

ส่งผลให้ผู้เรียนมีผลสัมฤทธิ์ทางการเรียนไม่เป็นไปตาม วัตถุประสงค์ของผู้สอน

ดังนั้นผู้วิจัยจึงได้ทำบทเรียนผ่านเว็บ เพื่อเข้ามาแก้ปัญหา บทเรียนในปัจจุบัน และจะได้นำไปพัฒนาบทเรียน สู่การทบทวน

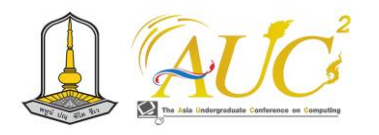

เนื้อหาบทเรียนก่อนเริ่มการเรียนและสิ้นสุดการเรียนได้ ผ่าน บทเรียนผ่านเว็บ ที่มีความจำเป็นต่อการเรียนการสอนเนื่องจาก สื่อประเภทนี้สามารถเชื่อมโยงข้อมูลได้อย่างกว้างขวาง ที่ไม่ได้ จำกัดเฉพาะในเอกสาร ตำราเท่านั้น

# **1.2 วัตถุประสงค์**

1.2.1 เพื่อออกแบบและพัฒนาการเรียนผ่านเว็บแบบ ผสมผสาน รายวิชาความมั่นคง

1.2.2 เพื่อวัดผลสัมฤทธิ์ทางการเรียนของนักศึกษาที่เรียน ผ่านเว็บในรายวิชาความมั่นคง

1.2.3 เพื่อศึกษาความพึงพอใจของนักศึกษา ที่มีต่อรายวิชา ความมั่นคงทางด้านคอมพิวเตอร์

### **1.3 ขอบเขตของระบบงาน**

การวิจัยรูปแบบของบทเรียนผ่านเว็บ ในรายวิชาความมั่นคง ทางด้านคอมพิวเตอร์ สามารถมาประยุกต์ใช้เข้ากับสถานการณ์ ในปัจจุบัน

1.3.1 เนื้อหาประกอบด้วย

- ก. หน้าแรก
- ข. เข้าสู่ระบบ
- ค. สามารถเพิ่ม ลบ แก้ไข
- ง. สามารถทำใบงานทดสอบก่อนเข้าเรียน
- จ. สามารถทำใบงานทดสอบหลังเรียน
- ฉ. สามารถเข้าเล่นกิจกรรมใน Metaverse
- ช. สามารถเข้าดูสื่อวิดีโอของการเรียนตามที่ต้องการ
- ซ. สามารถเข้าดูเนื้อหาบทเรียนในไฟล์ PDF
- 1.3.2 นักศึกษา
	- ก. เข้าสู่ระบบการใช้งาน
	- ข. สามารถตรวจสอบข้อมูลตนเอง
	- ค. สามารถเข้าเล่นกิจกรรมใน Metaverse
	- ง. สามารถทำแบบทดสอบก่อนเรียนและหลังเรียน
	- จ. สามารถเข้าดูสื่อวิดีโอของการเรียนตามที่ต้องการ
	- ฉ. สามารถเข้าดูเนื้อหาบทเรียนในไฟล์ PDF
- 1.3.3 ผู้ดูแลระบบ (Admin)
	- ก. เข้าสู่การใช้งาน
	- ข. เพิ่ม ลบ แก้ไขเนื้อหาในเว็บไซต์
	- ค. เพิ่ม ลบ แก้ไขเกี่ยวกับข้อสอบ
- 1.3.4 ด้านเครื่องมือ ได้แก่
	- ก. Notebook รุ่น Asus Core I7
	- ข. MacBook รุ่น Air CPU Intel
- 1.3.5 ด้านโปรแกรม ดังนี้

ก. โปรแกรม Visual Studio Code ช่วยในการสร้าง เว็บไซต์

ข. โปรแกรม Adobe Photoshop ช่วยออกแบบ แอปพลิเคชันและตกแต่งภาพ

1.3.6 ขอบเขตด้านประชากร

ประชากร และกลุ่มตัวอย่าง คือ นักศึกษา สาขา บริหารธุรกิจ มหาวิทยาลัยเทคโนโลยีราชมงคลอีสาน วิทยาเขต สกลนคร ที่ลงทะเบียนเรียนรายวิชาความมั่นคงทางด้าน คอมพิวเตอร์ ภาคเรียนที่ 1/2566

# **2. วิธีดำเนินการวิจัย**

งานวิจัยเรื่อง การเรียนผ่านเว็บแบบผสมผสาน รายวิชาความ มั่นคงทางด้านคอมพิวเตอร์ มีวิธีดำเนินการวิจัยดังนี้

### **2.1 แนวคิดการเรียนรู้แบบผสมผสาน**

การเรียนรู้แบบวิธีการผสมผสาน คือ ประสบการณ์ที่ยอด เยี่ยมของการศึกษาออนไลน์ คือ เป็นการเรียนในห้องเรียนโดย อาจารย์ผู้สอน และเรียนผ่านระบบออนไลน์ที่กำหนดไว้ใน รายวิชาดังกล่าว โดยเนื้อในระบบออนไลน์ ประกอบด้วย เนื้อหา งานต่าง ๆ ที่มอบหมาย เว็บบอร์ด และสามารถจัดการประชุมได้ ทุกเวลาผ่านระบบ นอกจากยังมีสิ่งที่น่าสนใจ คือ การสนทนา ออนไลน์ก็เหมือนกับการส่งข้อมูลจากคนหนึ่งไปยังอีกคนหนึ่ง สำหรับการเรียนรู้ประเภทอื่น ๆ เช่น การเรียนรู้ตามปกติใน ห้องเรียน โดยผู้สอน/อาจารย์ จะเป็นคนมอบหมายหรือสั่งงาน ให้กับนักศึกษาโดยตรงจะไม่มีการส่งผ่านผู้เรียนคนอื่น แต่การ เรียนด้วยเว็บช่วยสอนจะมีการส่ง 1 ถึง 29 และการเรียนรู้ผ่าน ดิจิตอลส่งเนื้อหา 80 ถึง 100 [3]

### **2.2 การเรียนรู้แบบผสมผสาน**

เป็นการเรียนการสอนที่เหมาะกับการเรียนในยุคดิจิตอล เพราะเป็นการเรียนที่เอื้อให้ที่ช่วยนักเรียน/นักศเกิดความ คล่องตัวในการเรียน สะดวก สบาย ในการเรียน สามารถเรียนได้ ทุกที่ ทุกเวลาที่มีสัญญาณอินเทอร์เน็ต ตามความสะดวกของ ผู้เรียน นอกจากนั้นยังสามารถบริหารจัดการเวลาได้ด้วยตัวเอง โดยสามารถตัดสินใจได้เองว่าจะเรียนอะไร อย่างไร และเรียนที่

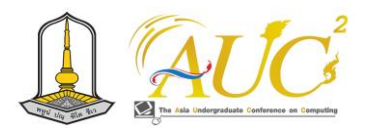

ไหนก็ได้ ตามศักยภาพความ สนใจและความถนัดของตนเอง โดย เป็นการเรียนรู้หลากหลายแหล่งข้อมูล ซึ่งจะทำให้ผู้เรียนได้ พัฒนาทักษะ ความสามารถ ในการเลือกและวิเคราะห์ข้อมูล สารสนเทศ ผู้เรียนวางแผนการเรียนได้

รูปแบบมีหลายวิธีในการวางแผนและทำกิจกรรม นี่เป็นสิ่ง สำคัญเพราะผู้เรียนได้รูปแบบที่แตกต่างกัน ด้วยการเสนอ ทางเลือกต่าง ๆ สิ่งนี้สามารถเกิดขึ้นได้ตลอดเวลา ไม่ใช่แค่ บางครั้งเท่านั้น แต่สามารถเปิดกว้างต่อวิธีการเรียนการสอนที่ แตกต่างกัน [4]

# **2.3 งานวิจัยที่เกี่ยวข้อง**

พิริยะ ตระกูล (2560) ได้ศึกษาทำวิจัยเรื่อง การพัฒนา บทเรียน e-learning สำหรับนักศึกษาปริญญาตรี มหาวิทยาลัย ราชภัฏพิบูลสงคราม การวิจัยมีจุดมุ่งหมายเพื่อพัฒนาบทเรียน e-learning รายวิชามนุษย์กับสังคม สำหรับนักศึกษาระดับ ปริญญาตรี มหาวิทยาลัยราชภัฏพิบูลสงคราม พร้อมทั้งศึกษา ผลสัมฤทธิ์ทางการเรียนหลังเรียนกับเกณฑ์ร้อยละ 70 และศึกษา ระดับความมีวินัยในตนเองของนักศึกษาจากการเรียนบทเรียน e-learning รายวิชามนุษย์กับสังคม ผลการวิจัย พบว่า บทเรียน e-learning รายวิชามนุษย์กับสังคม สำหรับนักศึกษาระดับ ปริญญาตรี มหาวิทยาลัยราชภัฏพิบูลสงคราม มีคุณภาพอยู่ใน ระดับดี มีค่าเฉลี่ยเท่ากับ 3.62 มีประสิทธิภาพเท่ากับ 73.77/71.67 และผลสัมฤทธิ์ทางการเรียนรายวิชามนุษย์กับ สังคมหลังเรียนสูงกว่าเกณฑ์ร้อยละ 70 อย่างมีนัยสำคัญทางสถิต ที่ระดับ .05 [5]

อารีย์ญา โพธิ์ กระสังข์ (2558) ได้ทำการศึกษาวิจัย เรื่องการ พัฒนาบทเรียน e-learning เพื่อให้การเรียนรู้เกี่ยวกับ Adobe Dreamweaver CS5 ง่ายขึ้นสำหรับนักเรียนชั้นประถมศึกษาปีที่ 3 ที่โรงเรียนโนนกุงวิทยาคม ผู้วิจัยต้องการดูว่าการใช้บทเรียน ออนไลน์จะช่วยให้นักเรียนเรียนรู้ได้ดีขึ้นหรือไม่ ผลการวิจัย พบว่า บทเรียนออนไลน์มีประโยชน์ต่อนักเรียน E1/E2 เท่ากับ 82/88 ซึ่งมีประสิทธิภาพตรงตามเกณฑ์ที่กำหนดไว้ คือ 80/80 [6]

นเรศ ขันธะรี (2558) ได้ทำศึกษาวิจัยเรื่อง การพัฒนา บทเรียน e-learning รายวิชา การจัดการเรียนรู้สุขศึกษาและพล ศึกษา สำหรับนักศึกษาระดับปริญญาตรี มหาวิทยาลัยราชภัฏ อุบลราชธานี การวิจัยมีจุดมุ่งหมายเพื่อพัฒนาบทเรียน elearningรายวิชาการจัดการเรียนรู้สุขศึกษาและพลศึกษา ระดับ

ปริญญาตรี คณะครุศาสตร์ มหาวิทยาลัยราชภัฏอุบลราชธานี ใน รูปแบบเว็บเพจผ่านทางเว็บไซต์ของ มหาวิทยาลัย และมี ประสิทธิภาพตามเกณฑ์ 80/80 พร้อมทั้งเปรียบเทียบผลสัมฤทธิ์ ทางการเรียนของ นักศึกษาที่ก่อนและหลังเรียนด้วยบทเรียน elearning และศึกษาความพึงพอใจของนักศึกษาที่มีต่อการเรียน ด้วยบทเรียน e-learning ผลการวิจัย พบว่า พัฒนาบทเรียน elearning รายวิชาการจัดการเรียนรู้สุขศึกษา และพลศึกษา สำหรับนักศึกษาระดับปริญญาตรี มหาวิทยาลัยราชภัฏ อุบลราชธานี มีประสิทธิภาพเท่ากับ 87.70/83.20 ซึ่งสูงกว่า เกณฑ์ที่กำหนดไว้ 80/80 ส่วนผลสัมฤทธิ์ทางการเรียนของ นักศึกษาก่อนเรียนและหลัง เรียนสูงกว่าก่อนเรียนอย่างมี นัยสำคัญทางสถิติ [7]

ดังนั้น งานวิจัยนี้จึงทำการเรียนผ่านเว็บแบบผสมผสาน ใน รายวิชาความมั่นคงทางด้านคอมพิวเตอร์ สำหรับนักศึกษา โปรแกรมคอมพิวเตอร์ธุรกิจ สาขาบริหารธุรกิจ คณะ อุตสาหกรรมและเทคโนโลยี มหาวิทยาลัยเทคโนโลยีราชมงคล อีสาน วิทยาเขตสกลนคร

### **2.4 การออกแบบระบบงาน**

งานวิจัยได้ทำการออกแบบระบบงานของหลักสูตรรายวิชา ความมั่นคงทางด้านคอมพิวเตอร์ เพื่อจะได้ข้อมูลที่รวบรวมได้มา วิเคราะห์ระบบและ ควบคุมความต้องการของระบบ ซึ่งข้อมูลที่ ได้โดยวิธีการเก็บข้อมูลนั้นได้จากการสอบถามจากอาจารย์ผู้สอน ใน รายวิชาความมั่นคงทางด้านคอมพิวเตอร์

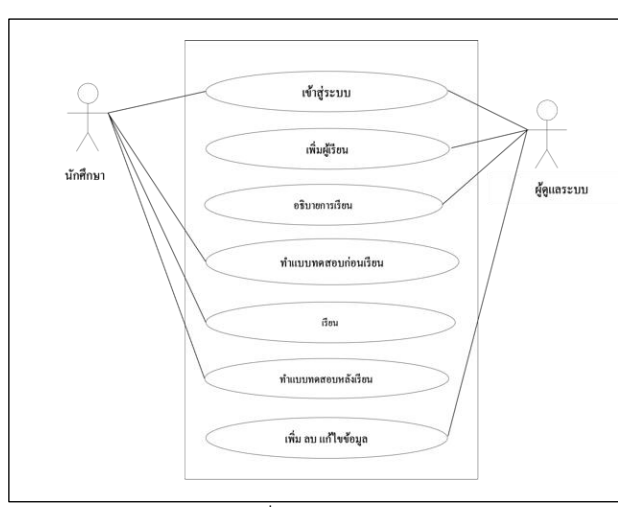

ภาพที่ 1 แผนภาพยูสเคส

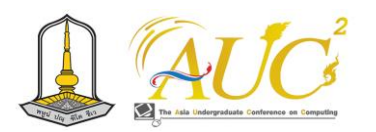

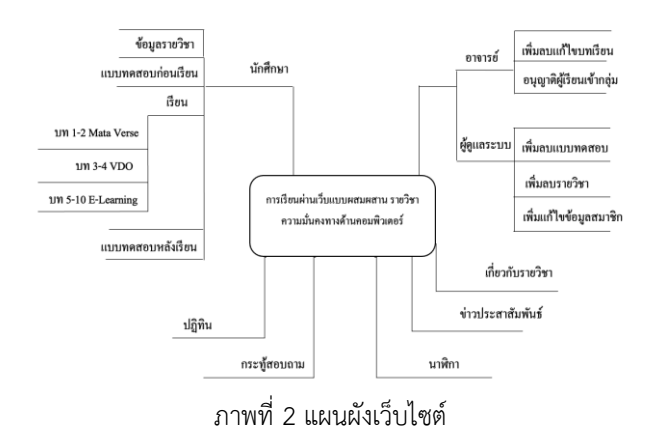

# **2.5 พัฒนาระบบงาน**

การพัฒนาระบบการเรียนผ่านเว็บแบบผสมผสาน รายวิชา ความมั่นคงทางด้านคอมพิวเตอร์

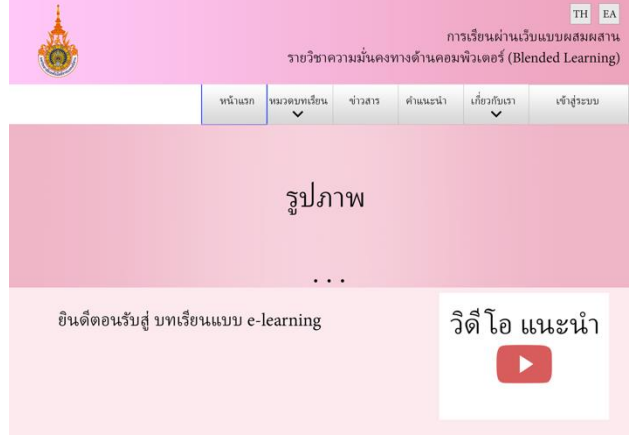

ภาพที่ 3 หน้าแรกของเว็บไซต์

|                   | TH<br>EN<br>การเรียนผ่านเว็บแบบผสมผสาน<br>รายวิชาความมั่นคงทางด้านคอมพิวเตอร์ (Blended Learning) |             |                   |            |              |                   |  |
|-------------------|--------------------------------------------------------------------------------------------------|-------------|-------------------|------------|--------------|-------------------|--|
|                   | หน้าแรก                                                                                          | หมวดบทเรียน | ข่าวสาร           | คำแนะนำ    | เกี่ยวกับเรา | เข้าสู่ระบบ       |  |
| หมวดบทเรียน       |                                                                                                  |             |                   |            |              |                   |  |
| 6<br>บทที่        | บทที่                                                                                            | Ċ.          |                   | ô<br>บทที่ |              | บทที่             |  |
|                   | 2                                                                                                |             | 3                 |            |              |                   |  |
| แบบทดสอบก่อนเรียน | แบบทดสอบก่อนเรียน                                                                                |             | แบบทดสอบก่อนเรียน |            |              | แบบทดสอบก่อนเรียน |  |
| ย้อนกลับ          |                                                                                                  |             |                   |            |              | ถัดไป             |  |

ภาพที่ 4 หน้าเว็บไซต์แต่ละบทเรียน

### **3. ผลการวิจัย**

การเรียนผ่านเว็บแบบผสมผสาน รายวิชาความมั่นคง โดยมี รายละเอียด ดังนี้

# **3.1 ผลการดำเดินงานการออกแบบและพัฒนาการเรียนผ่าน เว็บแบบผสมผสานรายวิชาความมั่นคงทางด้านคอมพิวเตอร์**

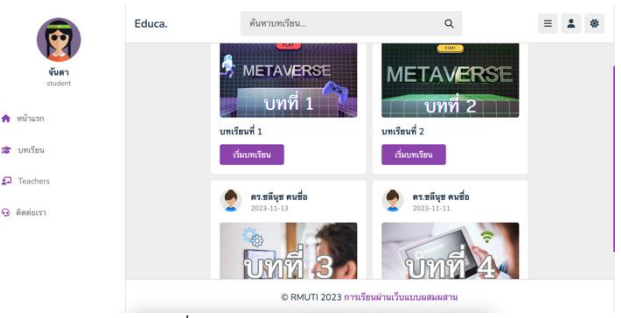

ภาพที่ 5 หน้าบทเรียนของนักศึกษา

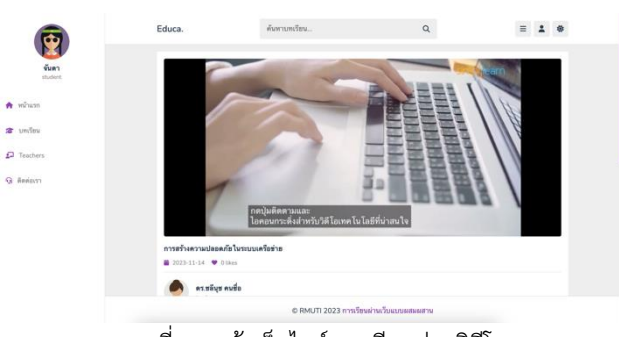

ภาพที่ 6 หน้าเว็บไซต์การเรียนผ่านวิดีโอ

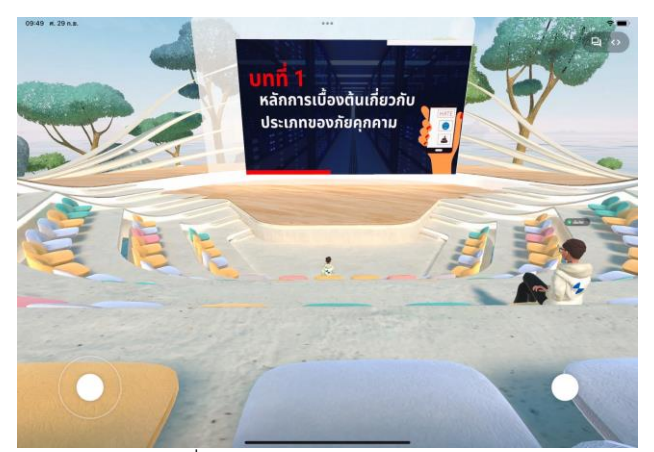

ภาพที่ 7 หน้าการเรียนใน Metaverse

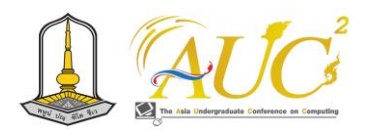

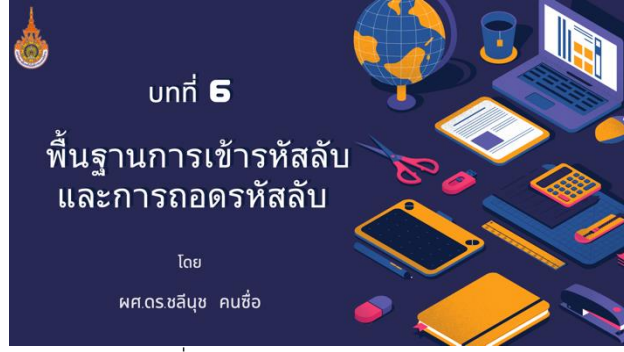

ภาพที่ 8 หน้าการเรียนแบบ e-learning

### **3.2 ผลการเปรียบเทียบผลสัมฤทธิ์**

ผลการเปรียบเทียบคะแนนก่อนเรียนและหลังเรียน ที่มีต่อ รายวิชาความมั่นคงทางด้านคอมพิวเตอร์

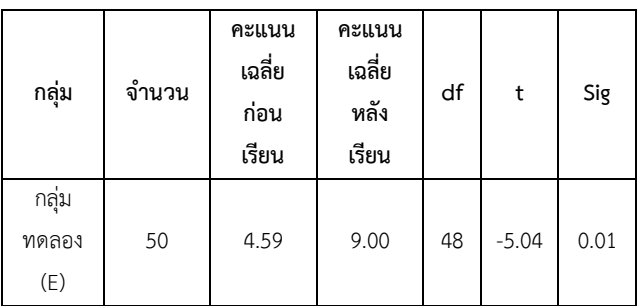

ตาราง 1 ผลการวิเคราะห์คะแนนเฉลี่ยก่อนเรียนและหลังเรียน

จากตารางที่ 1 เป็นการแสดงผลการวิเคราะห์คะแนนเฉลี่ยก่อน การเรียนและหลังการเรียนของกลุ่มทดลอง จะเห็นได้ว่าค่า Sig ของกลุ่มทดลองมีระดับ 0.01 พบว่า คะแนนสอบก่อนเรียนและ หลังเรียนแตกต่างกันแสดงว่ากลุ่มทดลองมีผลสัมฤทธิ์ทางการ เรียนที่ดีขึ้น

### **3.3 ผลการการศึกษาความพึงพอใจ**

ตาราง 2 ความพึงพอใจรวมทุกด้าน

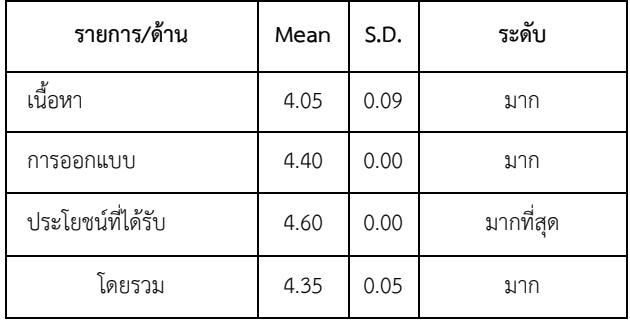

จากตารางที่ 2 พบว่าความพึงพอใจของการเรียนผ่านเว็บแบบ ผสมผสานรายวิชาความมั่นคงทางด้านคอมพิวเตอร์ การเรียน ผ่านเว็บแบบผสมผสานรายวิชาความมั่นคง โดยภาพรวมอยู่ ระดับมาก (Mean = 4.35, S.D. = 0.05) เมื่อพิจารณาในแต่ละ ประเด็นจะเห็นได้ว่า รายการ/ด้าน ที่มีค่าเฉลี่ยมากที่สุด ได้แก่ ด้านประโยชน์ที่ได้รับ (Mean = 4.60, S.D. = 0.00) รองลงมา เป็นการออกแบบ (Mean = 4.40, S.D. = 0.00) และด้านเนื้อหา  $(Mean = 4.05, S.D. = 0.09)$ 

### **4. อภิปรายผล**

วิจัยครั้งนี้เพื่อการเรียนผ่านเว็บแบบผสมผสาน พบว่า นักศึกษา/อาจารย์ จำนวน 50 คน เพศชายมากกว่าเพศหญิง ผู้ ประเมินส่วนใหญ่เป็นนักศึกษาระดับปริญญาตรี ในส่วนความพึง ใจต่อเนื้อหา อยู่ในระดับมาก (Mean = 4.05, S.D.= 0.09) สอดคล้องกับงานวิจัยของเดือนเพ็ญ บุญมาชู และคณะ [8] กล่าว ว่าการจัดการเรียนการสอนให้กับนักศึกษาการเรียนการสอนใน รูปแบบอิเล็กโทรนิกส์ จำเป็นต้องมีการประยุกต์เทคโนโลยีมัลติมิ เดีย และเทคโนโลยีเชิงโต้ตอบ จะทำให้ผู้เรียนเกิดการเรียนรู้ด้วย ตัวเองได้อย่างต่อเนื่องได้ทุกที่ และทุกเวลา สำหรับการประเมิน ด้านการออกแบบ อยู่ในระดับมาก (Mean = 4.40, S.D.= 0.00) สอดคล้องกับงานวิจัยจินตนา ถ้ำแก้ว และคณะ [9] กล่าวว่า การบูรณาการระหว่างเทคโนโลยีปัจจุบันกับกระบวนการ ออกแบบการเรียนการสอน เพื่อเพิ่มประสิทธิภาพทางการเรียนรู้ และการแก้ปัญหาเรื่องข้อจำกัดทางด้านสถานที่และเวลา และ เป็นการส่งเสริมให้เกิดความเสมอภาคในการศึกษารวมถึงส่งเสริม แนวความคิดในการเรียนรู้ตลอดชีวิต

การประเมินด้านประโยชน์ที่ได้รับ อยู่ในระดับมาก ที่สุด (Mean = 4.60, S.D.= 0.00) สอดคล้องกับงานวิจัยของ ศยามน อินสะอาด [10] กล่าวว่าบทเรียนอีเลิร์นนิ่งแบบมี ปฏิสัมพันธ์ จะช่วยให้ผู้สอนสามารถสร้างสื่อการเรียนการสอน แบบปฏิสัมพันธ์ได้อย่างรวดเร็ว โดยไม่จำเป็นต้องมีความ เชี่ยวชาญในการเขียนโปรแกรม หรือมีทักษะสูง นอกจากนั้นยัง ช่วยพัฒนาการเรียนรู้ของผู้เรียน เพิ่มแหล่งค้นคว้าเพิ่มเติมของ ผู้เรียน และเป็นการพัฒนาการสอนของผู้สอนให้มีความทันสมัย และเกิดประโยชน์กับผู้เรียนมากยิ่งขึ้น

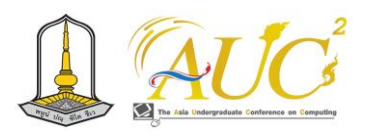

### **5. ข้อเสนอแนะ**

1. นำไปเป็นต้นแบบในการพัฒนาบทเรียนแบบผสมผสาน เพื่อให้สอดคล้องกับนโยบายไทยแลนด์ 4.0 ที่เน้นการนำ เทคโนโลยีสารสนเทศมาประยุกต์ใช้ในการเรียนการสอนใน ระดับอุดมศึกษา

2. การพัฒนาระบบแบบผสมผสานควรเพิ่มเทคนิคใหม่ ๆ เพื่อให้ผู้เรียน/ผู้สนใจ มีความสนใจเรียนรู้เพิ่มเติม

### **เอกสารอ้างอิง**

- [1] นารียะ เจะโนะ. **การพัฒนารูปแบบการจัดการเรียนการ สอนแบบผสมผสานที่ส่งเสริมผลสัมฤทธิ์ทางการเรียน วิชา ทักษะการเรียนรู้สำหรับนักเรียนมัธยมศึกษาตอนต้น ศูนย์ การศึกษานอกระบบและ การศึกษาตามอัธยาศัย อำเภอ ปะนาเระ จังหวัดปัตตานี.** มหาวิทยาลัยสงขลานครินทร์, 2564.
- [2] ธนพงษ์ ไชยลาโภ เอกลักษณ์ โภคทรัพย์ไพบูลย์ ปริญญ์ โสภา. **การพัฒนาสื่อบทเรียนออนไลน์เรื่องการออกแบบ เพื่อการผลิตสื่อปฏิสัมพันธ์ และมัลติมีเดีย.** มหาวิทยาลัยศรี นครินทรวิโรฒ, 2560.
- [3] ศรัญญา ยี่ซ้าย. **การพัฒนาบทเรียนออนไลน์ การประกัน คุณภาพการศึก ระบบอุดมศึกษา.** มหาวิทยาลัยศรีนครินท รวิโรฒ, 2556.
- [4] กุลธิดา ทุ่งคาใน. **การเรียนรู้แบบ Blended Learning.**  มหาวิทยาลัยราชภัฏบ้านสมเด็จเจ้าพระยา. 2564.
- [5] พิริยะ ตระกูล. **การพัฒนาบทเรียน e-learningสำหรับ นักศึกษา ป.ตรีม.ราชภัฏพิบูลสงคราม รายวิชามนุษย์กับ สังคม สำหรับนักศึกษาระดับปริญญาตรี.** มหาวิทยาลัยราช ภัฏพิบูลสงคราม, 2560.
- [6] อารีย์ญา โพธิ์ กระสังข์. **ได้ทำการศึกษาวิจัย เรื่องการ พัฒนาบทเรียน e-learning** เพื่อให้การเรียนรู้เกี่ยวกับ Adobe Dreamweaver CS5 ง่ายขึ้นสำหรับนักเรียนชั้น ประถมศึกษาปีที่ 3 ที่โรงเรียนโนนกุงวิทยาคม, 2558.
- [7] นเรศ ขันธะรี. **ได้ทำศึกษาวิจัยเรื่อง การพัฒนาบทเรียน elearning รายวิชา การจัดการเรียนรู้สุขศึกษาและพล ศึกษา สำหรับนักศึกษาระดับปริญญาตรี**รายวิชาการ จัดการเรียนรู้สุขศึกษาและพลศึกษา ระดับ ปริญญาตรี คณะ ครุศาสตร์ มหาวิทยาลัยราชภัฏอุบลราชธานี, 2558.
- [8] เดือนเพ็ญ บุญมาชู ธัญทิพย์ คลังชำนาญ และภรณี แก้วลี. **ผลการจัดการเรียนการสอนด้วย e-learning ต่อ ผลสัมฤทธิ์ทางการเรียนของนักศึกษา ในรายวิชาการ พยาบาลเด็กและวัยรุ่น 1 คณะพยาบาลศาสตร์,** มหาวิทยาลัยอุบลราชธานี. วารสารศูนย์อนามัยที่ 9 ปีที่ 15 ฉบับที่ 37 พฤษภาคม-สิงหาคม 2564. หน้า 352-364, 2564
- [9] จินตนา ถ้ำแก้ว ภาคภูมิ อัศววงศ์อารยะ พนิดา หอมแพน และกนกศักดิ์ ศรีเมฆ. **การออกแบบและพัฒนาระบบการ เรียนการสอนออนไลน์ วิชาวัสดุวิศวกรรม,** วรสารวิชาการ สถาบันการอาชีวศึกษาภาคใต้ 1 ปีที่ 7 ฉบับที่ 1 มกราคม - มิถุนายน 2565. หน้า 152-161, 2565
- [10] ศยามน อินสะอาด. **การออกแบบบทเรียนอีเลิร์นนิ่งเพื่อ พัฒนาทักษะการคิดขั้นสูงระดับอุดมศึกษา,** สาขา มนุษยศาสตร์ สังคมศาสตร์ และศิลปะ ปีที่ 9 ฉบับที่ 3 เดือน กันยายน - ธันวาคม 2559 หน้า 906-922, 2559 .

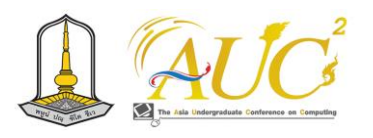

# **สื่อเสริมการเรียนรู้ เรื่อง องค์ประกอบของคอมพิวเตอร์ชั้นประถมศึกษาปีที่4 โรงเรียนบ้านตาลโกน ตำบลตาลโกน อำเภอสว่างแดนดิน จังหวัดสกลนคร INTRODUCTION OF COMPUTER INSTRUCTION 4 TH GRADE OF BAN TAN GONE SCHOOL TAMBON TAN AMPHOE SAWANG DAEN DIN SAKON NAKHON PROVINCE**

# **จิราภรณ์ นาพนัง<sup>1</sup> , ณัฎฐา ชารีรักษ์<sup>2</sup>**

 $^{1,2}$ สาขาวิชาคอมพิวเตอร์ธุรกิจ, คณะอุตสาหกรรมและเทคโนโลยี, มหาวิทยาลัยราชมงคลอีสาน วิทยาเขตสกลนคร, จังหวัดสกลนคร Emails: [Jiraporn.np@rmuti.ac.th,](mailto:Jiraporn.np@rmuti.ac.th) Nattha.cr@rmuti.ac.th

### **บทคัดย่อ**

การค้นคว้าวิจัยนี้มีวัตถุประสงค์เพื่อพัฒนาสื่อเสริมการ เรียนรู้ เรื่อง องค์ประกอบของคอมพิวเตอร์ การเปรียบเทียบ ผลสำเร็จทางการเรียนการสอนวิชาคอมพิวเตอร์ ผลการประเมิน ความพึงพอใจ กลุ่มตัวอย่าง พบว่า เป็นเพศหญิง การศึกษา ระดับปริญญาตรี ซึ่งมีผลการดำเนินงานดังนี้ ด้านเนื้อหา (Mean = 4.10 S.D. = 0.23) ด้านการออกแบบ (Mean = 4. 10S.D = 0.23) ด้านการนำไปใช้งาน (Mean = 4. 09 S.D = 0.21) การ เปรียบเทียบผลสำเร็จทางการเรียนสื่อการเรียนการสอนวิชา คอมพิวเตอร์ พบว่า คะแนนผลทดสอบ แตกต่างกันแสดงว่ากลุ่ม ตัวอย่างมีผลสำเร็จทางการเรียนเพิ่มขึ้น จะเห็นได้ว่าค่า Sig ของ กลุ่มทดลองมีระดับ 0.07

*คำสำคัญ* **–** *สื่อเสริมการเรียนรู้, ประถม, คอมพิวเตอร์*

### **ABSTRACT**

This research aims to develop learning aids on computer components. Comparison of Achievements in Computer Teaching and Learning Satisfaction Assessment Results The sample was found to be female. Bachelor's degree with the following results: Content (Mean = 4.10 S.D. = 0.23) Design ) Mean = 4.10 S.D = 0.23 (Implementation ) Mean = 4.09 S.D = 0. (21 Comparison of Learning Achievements in Computer Teaching Materials It was found that different test scores showed an increase in academic achievement in the subjects, and it was evident that the SIG value of the experimental group was 0.07

*Keywords- Supplementary Learning, Elementary, Computer*

### **1. บทนำ**

สื่อเสริมการเรียนรู้ เรื่อง องค์ประกอบของคอมพิวเตอร์ ก็เป็น ส่วนหนึ่งของรายวิชาที่สำคัญอย่างหนึ่ง ทางผู้จัดทำจึงให้ ความสำคัญและได้จัดทำเป็นรูปแบบสื่อการเรียนการสอนซึ่ง มี เนื้อหา ประกอบไปด้วยความรู้เบื้องต้นเกี่ยวกับอุปกรณ์ คอมพิวเตอร์จึงมีการพัฒนาจากการสอบถามข้อมูลในการจัดการ เรียนการสอนวิชาคอมพิวเตอร์เบื้องต้น ในโรงเรียนพบปัญหาว่า วิธีการจัดการเรียนรู้วิชาคอมพิวเตอร์ระดับชั้นประถมศึกษาปีที่ 4 มีปัญหาด้านการสอน ปัญหาการจัดการเรียนรู้ด้านเนื้อหาของ คอมพิวเตอร์อยู่ในระดับปานกลางทุกขั้นตอน พบว่า มีเรียน มุ่งเน้นการเข้าหาสิ่งบันเทิง เกม หรือการเข้าสังคมการพูดคุย มากกว่าจะเข้าสู่ด้านการเรียนรู้ผู้เรียนขาดความตั้งใจในการเข้า เรียน อุปกรณ์ไม่เพียงพอกับความต้องการของผู้เรียนของนักเรียน มาวิเคราะห์ หาจุดเด่น และจุดด้อย ควรมีการจัดหาครูที่มี ความสามารถและถนัดสอนแต่ละวิชามาสอนนักเรียนเมื่อนำ ปัญหาของโรงเรียนมาวิเคราะห์ร่วมกันเป็นการนำแนวคิด วิธีการ กระบวนการหรือสิ่งประดิษฐ์ใหม่ ๆ มาใช้ในการจัดการเรียนรู้ ใน การแก้ปัญหา หรือพัฒนาการเรียนรู้อย่างมีประสิทธิภาพตรงตาม

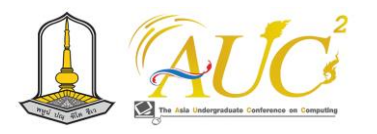

เป้าหมายของหลักสูตร ซึ่งจะช่วยให้การศึกษาและการเรียน การ สอนมีประสิทธิภาพดียิ่งขึ้น ผู้เรียนสามารถเกิดการเรียนรู้ได้อย่าง รวดเร็วมีประสิทธิผลสูงกว่าเดิม [1]

ดังนั้น ผู้วิจัยได้เล็งเห็นความสําคัญของการจัดการเรียน การสอนในรายวิชาดังกล่าว จึงได้พัฒนาแอพพลิเคชันเสริมการ เรียนรู้บนอุปกรณ์พกพา สื่อเสริมการเรียนรู้ เรื่อง องค์ประกอบ ของคอมพิวเตอร์ โดยเน้น ผู้เรียนเป็นสําคัญ โดยการทํางานของ แอพพลิเคชันบนระบบปฏิบัติการแอนดรอยด์ ให้บทเรียนมีความ น่าสนใจ ผู้เรียนสามารถนําไปทบทวนและเรียนรู้ได้ทุกที่ทุกเวลา ตลอดจนเป็นการพัฒนาสื่อเพื่อ ใช้ประกอบการเรียนการสอนให้ มีประสิทธิภาพยิงขึ้นไป

### **1.2 วัตถุประสงค์**

 1.2.1 เพื่อพัฒนาสื่อเสริมการเรียนการรู้ เรื่อง องค์ประกอบของคอมพิวเตอร์ ชั้นประถมศึกษาปีที่ 4

 1.2.2 เปรียบเทียบผลสัมฤทธิ์ทางการใช้สื่อการ เรียนรู้ เรื่อง องค์ประกอบของคอมพิวเตอร์ชั้น ประถมศึกษาปีที่ 4

 1.2.3 เพื่อประเมินความพึงพอใจที่มีต่อการใช้สื่อ เสริมการเรียนรู้ เรื่อง องค์ประกอบของคอมพิวเตอร์ ชั้น ประถมศึกษาปีที่ 4

### **1.3 ขอบเขตของระบบงาน**

- 1.3.1 ขอบเขตด้านเนื้อหาของอุปกรณ์คอมพิวเตอร์
	- ก. อธิบายเกี่ยวกับอุปกรณ์คอมพิวเตอร์
	- ข. แบบทดสอบก่อนเรียนและหลังเรียน
- 1.3.2 ขอบเขตด้านเครื่องมือ (Hardware)

อุปกรณ์คอมพิวเตอร์ที่ใช้ในการออกแบบและพัฒนา

ดังนี้

- ก. Laptop รุ่น Asus Vivo Book 14
- ข. Laptop รุ่น HP 15s-eq2203AU
- 1.3.3 ขอบเขตด้านโปรแกรม (Software)

โปรแกรมที่ใช้ในการออกแบบและพัฒนา ดังนี้

- ก. Camtasia 2021 ใช้ตัดต่อวิดีโอ
- ข. Adobe Captivate 8 **[โปรแกรมสร้างสื่อการ](https://i-loadzone.com/category/e-learning-maker/)**

### **[สอน](https://i-loadzone.com/category/e-learning-maker/)**หรือ**[ซอฟต์แวร์ทำอีเลิร์นนิง](https://i-loadzone.com/category/e-learning-maker/)**

ค. Adobe Photoshop ช่วยในการออกแบบและ

แต่งรูปภาพ

1.3.4 ขอบเขตด้านประชากร

 ก. ประชากรที่ใช้ในการจัดทำโครงการในครั้งนี้ ได้แก่ นักเรียนชั้นประถมศึกษาตอนต้น โรงเรียนบ้านตาลโกน

### **2. วิธีดำเนินงานวิจัย**

 การศึกษาวิจัยเรื่องสื่อเสริมการเรียนรู้ องค์ประกอบ ของคอมพิวเตอร์ ชั้นประถมศึกษาปีที่ 4 โรงเรียนบ้าน ตาลโกน ตำบลตาลโกน อำเภอสว่างแดนดิน จังหวัด สกลนคร ผู้วิจัยได้ศึกษา ดังต่อไปนี้ **2.1 การออกแบบสื่อเสริมการเรียนรู้ เรื่อง องค์ประกอบของ คอมพิวเตอร์**

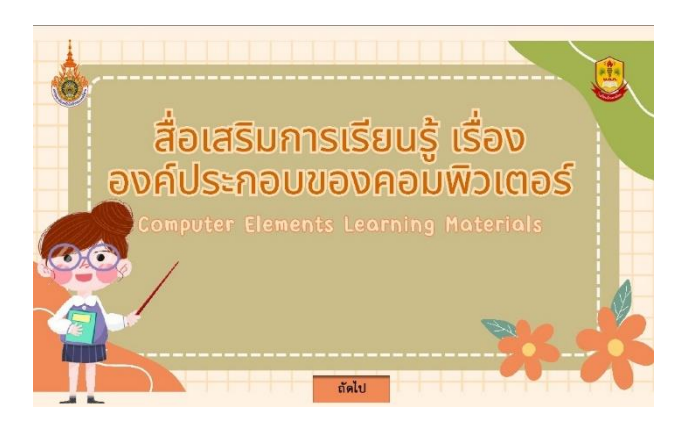

**ภาพ 1** แสดงหน้าการเรียนรู้ในวิชา สื่อเสริมการเรียนรู้ เรื่ององค์ประอบ ของคอมพิวเตอร์

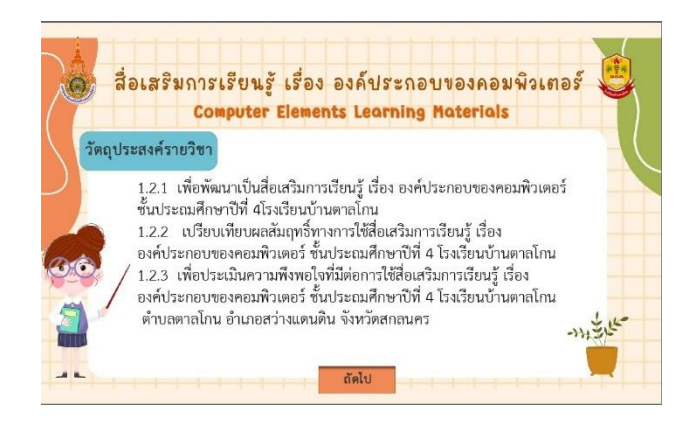

**ภาพ 2** แสดงวัตถุประสงค**์**

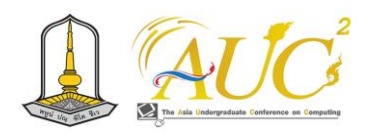

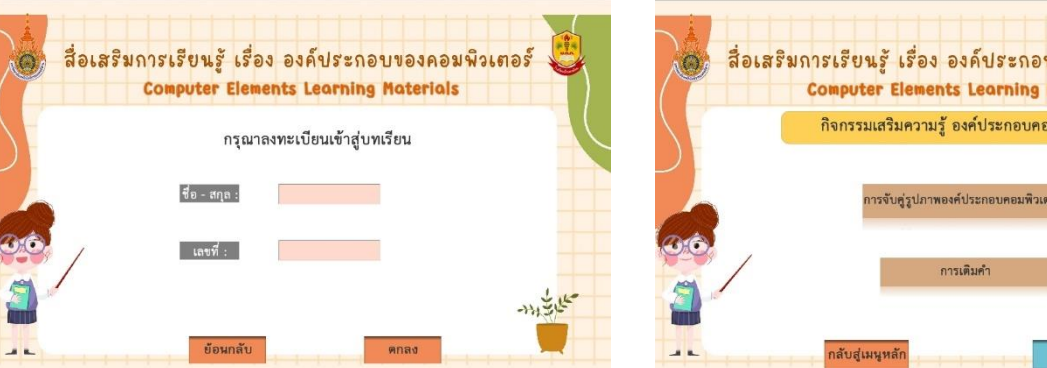

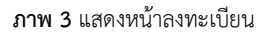

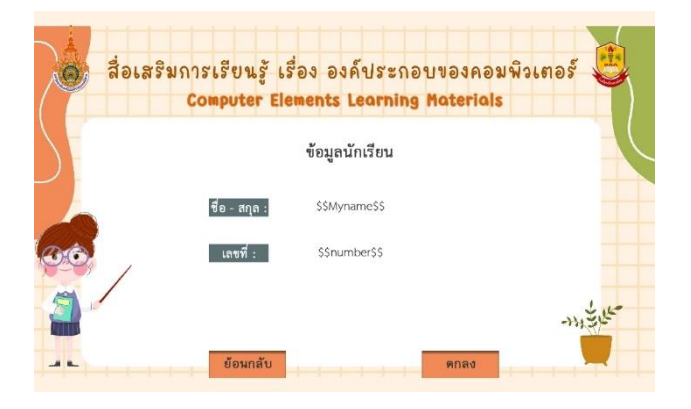

### **ภาพ 4** แสดงหน้าข้อมูลนักเรียน

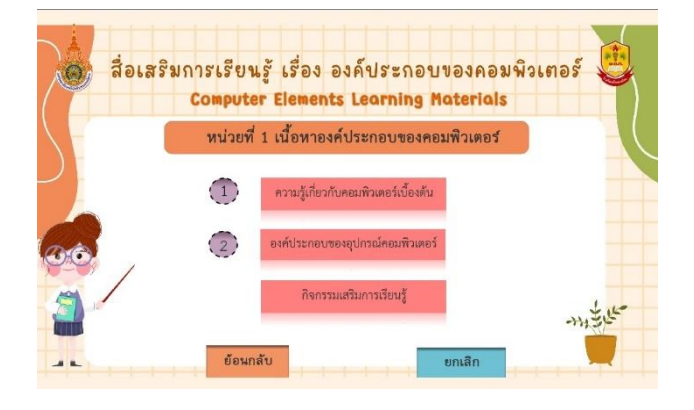

### **ภาพ 5** แสดงหน้าเข้าสู่บทเรียน

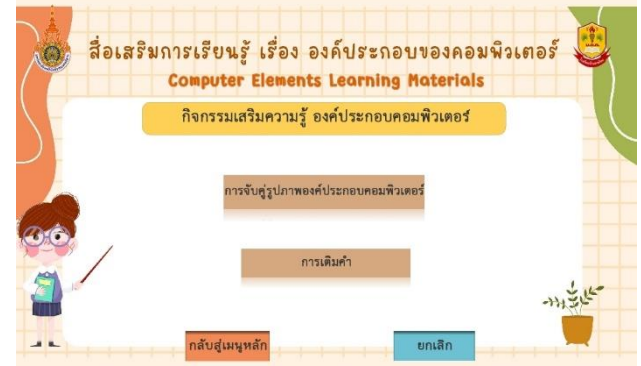

**ภาพ 6** แสดงหน้ากิจกรรมเสริมการเรียนรู้

# **2.2 ประเภทของสื่อการเรียนการสอน**

 2.2. สื่อการเรียนการสอนแบ่งตามคุณลักษณะ ได้ 14 ประเภทคือ

 ก สื่อประเภทวัสดุ ได้แก่ สไลด์แผ่นใส เอกสาร . ตำรา สารเคมีสิ่งพิมพ์ต่าง ๆ และคู่มือ การฝึกปฏิบัติ

 ข สื่อประเภทอุปกรณ์ ได้แก่ ของจริง หุ่นจำลอง . เครื่องเล่นเทปเสียง เครื่องเล่นวีดิทัศน์ เครื่องฉายแผ่นใส อุปกรณ์และเครื่องมือในห้องปฏิบัติการ

 ค. สื่อประเภทเทคนิคหรือวิธีการ ได้แก่ การ สาธิต การอภิปรายกลุ่ม การฝึกปฏิบัติการฝึกงาน การจัด นิทรรศการ และสถานการณ์จำลอง

 งสื่อประเภทคอมพิวเตอร์ ได้แก่ คอมพิวเตอร์ . ) ช่วยสอนCAI) การนำเสนอด้วยคอมพิวเตอร์ (Computer presentation) การใช้ Intranet และ Internet เพื่อการสื่อสาร )Electronic mail: E-mail) และการใช้[2]

# **3. ขั้นตอนการศึกษาวิจัย**

ผู้ศึกษาได้สร้างขั้นตอนการศึกษาวิจัยไว้ดังนี้

- 3.1. ตอนที่ 1 การวิเคราะห์
	- ก.วิเคราะห์วัตถุประสงค์เชิงพฤติกรรมศึกษา

หลักสูตร

ค. การวิเคราะห์เทคโนโลยีที่ใช้ในการพัฒนา

บทเรียน

- ง. การวิเคราะห์เนื้อหา
- จ. การวิเคราะห์สื่อ

# ข. การวิเคราะห์ผู้เรียน

# **The 12th Asia Undergraduate Conference on Computing (AUC<sup>2</sup> ) 2024** 297

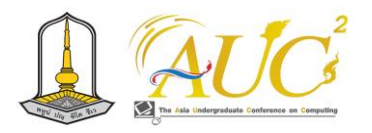

- 3.2 ตอนที่ 2 การออกแบบ
	- ก. การออกแบบหน้าจอ
	- ข. การวางโครง
- 3.3 ตอนที่ 3 การพัฒนา
	- ก. การเตรียมการ
		- ข. การสร้างบทเรียบ
- 3.4 ตอนที่ 4 การทดลองใช้
	- ก. ทดลองใช้กับกลุ่มเป้าหมาย
- 3.5 ตอนที่ 5 การประเมินผล
	- ก. ประเมินคุณภาพโดยผู้เชี่ยวชาญ
	- ข. ประเมินประสิทธิภาพบทเรียนโดยทำการ
- ทดลอง
- ค. ประเมินความคิดเห็นของผู้เรียนที่มีต่อสื่อ

### **ตาราง 1** ประเมินแต่ละด้าน

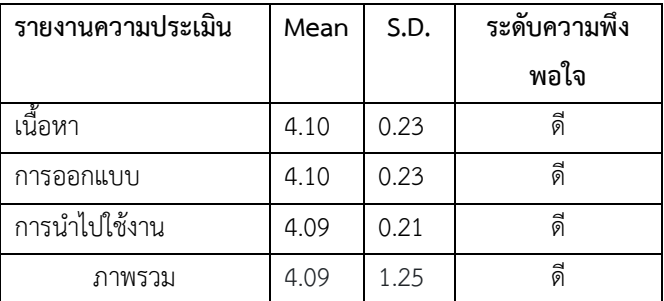

**จากตาราง** เห็นได้ว่าการประเมินความพึงพอใจของการสื่อเสริม การเรียนรู้ เรื่อง องค์ประกอบของคอมพิวเตอร์ของโรงเรียนบ้าน ตาลโกนโดยภาพรวมระดับดีด้านเนื้อหา (Mean = 4.10 S.D. =0.23) ด้านการออกแบบ (Mean = 4.10 S.D = 0.23) ด้าน การนำไปใช้งาน (Mean = 4.09 S.D = 0.21 )

### **4. อภิปรายผล**

 การค้นคว้าวิจัยครั้งนี้เพื่อสร้างสื่อเสริมการเรียนรู้ เรื่อง องค์ประกอบของคอมพิวเตอร์ ชั้นประถมศึกษาปีที่ 4 การหา ประสิทธิภาพ นักเรียน นักศึกษา ครู อาจารย์ และผู้สนใจทั่วไป ไม่ต่ำกว่า 50 คน การหาความพึงพอใจ กลุ่มตัวอย่าง พบว่า เป็น เพศหญิง การศึกษาปริญญาตรี ซึ่งมีผลการดำเนินงานดังนี้ ด้านเนื้อหา (Mean = 4.10 S.D. = 0.23) ด้านการออกแบบ (Mean = 4.10 S.D = 0.23) ด้านการนำไปใช้งาน (Mean =

4.09 S.D = 0. 21) การเปรียบเทียบผลสำเร็จทางการเรียนสื่อ การเรียนการสอนวิชาคอมพิวเตอร์ พบว่า คะแนนผลทดสอบ แตกต่างกันแสดงว่ากลุ่มตัวอย่างมีผลสำเร็จทางการเรียนเพิ่มขึ้น จะเห็นได้ว่าค่า Sig ของกลุ่มทดลองมีระดับ 0.07

### **5. ข้อเสนอแนะ**

 1) ควรทำสื่อในรูปแบบที่หลากหลายเพื่อทันสมัยและเป็นที่ สนใจของผู้เรียน

2) สื่อต้องมีความแตกต่างและมีสื่ออื่น ๆ ที่น่าสนใจมากขึ้น

### **เอกสารอ้างอิง**

[1] กิดานันท์ มลิทอง (2549: 100). ความหมายของสื่อการเรียน การสอน [ออนไลน์] 2559.[สืบค้นวันที่ 5 สิงหาคม[2566] ([http://supattraphu042.blogspot.com/2012/01/2549-](http://supattraphu042.blogspot.com/2012/01/2549-100-mediumpl.html) [100-mediumpl.html\)](http://supattraphu042.blogspot.com/2012/01/2549-100-mediumpl.html)

[2] ไชยยศ เรืองสุวรรณ) .2526). เทคโนโลยีการสอน การ : พิมพ .ออกแบบและพัฒนา์ครั้งที่ 2. กรุงเทพฯ :โอเดียนสโตร . [\(http://etheses.aru.ac.th/PDF/125532406\\_09.P](http://etheses.aru.ac.th/PDF/125532406_09)DF)

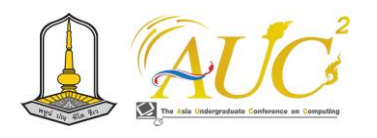

# **เกมหรรษาเริ่มต้นเรียนรู้ภาษาไพทอน Game for Learning Python Language**

# **ศิริพร จินสิน<sup>1</sup> \*, สรกาญจน์ เจริญลาภ<sup>2</sup> และ บุญธิดา ชุนงาม<sup>3</sup>**

<sup>123</sup>สาขาวิศวกรรมคอมพิวเตอร์คณะครุศาสตร์อุตสาหกรรม มหาวิทยาลัยเทคโนโลยีราชมงคลสุวรรณภูมิ Emails: 364146241008-st@rmutsb.ac.th\*, 364146241010-st@rmutsb.ac.th, bunthida.c@rmutsb.ac.th

### **บทคัดย่อ**

งานวิจัยนี้ มีวัตถุประสงค์เพื่อพัฒนาเกมหรรษาเริ่มต้น เรียนรู้ภาษาไพทอนและเพื่อประเมินความพึงพอใจของผู้เล่นเกม หรรษาเริ่มต้นเรียนรู้ภาษาไพทอน กลุ่มตัวอย่างที่ใช้เป็นนักศึกษา ชั้นปีที่ 1 ที่ลงทะเบียนเรียน ภาคเรียนที่ 1 ปีการศึกษา 2566 ในสาขาวิชาวิศวกรรมคอมพิวเตอร์ คณะครุศาสตร์อุตสาหกรรม มหาวิทยาลัยเทคโนโลยีราชมงคลสุวรรณภูมิ จำนวน 13 คน เลือกแบบเจาะจง เครื่องมือที่ใช้การวิจัย เป็น เกมคอมพิวเตอร์ แบบ RPG เพื่อส่งเสริมการเรียนรู้ทางด้านการเขียนโปรแกรม ไพธอน แบบประเมินคุณภาพของเกมหรรษาเริ่มต้นเรียนรู้ภาษา ไพทอน และแบบประเมินความพึงพอใจต่อเกมเกมหรรษาเริ่มต้น เรียนรู้ภาษาไพทอน สถิติที่ใช้ได้แก่ค่าเฉลี่ยและส่วนเบี่ยงเบน มาตรฐาน ผลการวิจัยพบว่า เกมหรรษาเริ่มต้นเรียนรู้ภาษา ไพธอนเป็นเกมที่สร้างความสนุกสนานให้กับผู้เรียน ภาพรวม คุณภาพของเกมหรรษาเริ่มต้นเรียนรู้ภาษาไพทอน อยู่ในระดับ มากที่สุด ค่าเฉลี่ย 4.25 และ ภาพรวมความพึงพอใจของ เกมหรรษาเริ่มต้นเรียนรู้ภาษาไพทอน อยู่ในระดับมากที่สุด ค่าเฉลี่ย 4.23

*คำสำคัญ –* เกม, เกมอาร์พีจี, ภาษาไพทอน

### **ABSTRACT**

This research aims to develop an introductory educational Python language learning game and evaluate the satisfaction of players using the game. The study involved a sample group of 13 first- year computer engineering students enrolled in the first semester of the academic year 2023 at the Faculty of Industrial Education, Rajamangala University of Technology Suvarnabhumi. The participants chose a specialized RPG computer game to enhance learning in Python programming. The research tools used include assessments of the quality of the introductory Python language learning game and satisfaction with the game. The statistical analysis involved calculating the mean and standard deviation. The research findings indicate that the introductory Python language learning game is highly enjoyable for learners, with an overall quality rating of 4.25. Additionally, the overall satisfaction with the game is at the highest level, with an average rating of 4.23.

*Keywords –* Game, RPG, Python Program

### **1. บทนำ**

การถกเถียนเกี่ยวกับเกมเป็นเรื่องที่มีต้นกำเนิดมานาน มีการพูดถึงว่าการเล่นเกมอาจมีผลเสียมากกว่าผลประโยชน์ ถ้าไม่จัดสรรเวลาอย่างเหมาะสม น่าจะมีผลกระทบที่รุนแรงต่อ อารมณ์และสุขภาพ ประเด็นนี้ได้รับความสนใจมากขึ้น เนื่องจาก มีการพิจารณาด้านที่เกี่ยวกับประโยชน์ของเกม โดยเฉพาะเกมที่ ถูกออกแบบมาเพื่อใช้ในการสอนผู้เรียนโดยตรง เนื่องจากเกม สามารถสร้างความเพลิดเพลินแก่ผู้เรียน โดยเฉพาะเกมที่ได้รับ การออกแบบมาเพื่อใช้ในการสอนผู้เรียนได้อย่างแม่นยำ เนื่องจากสามารถทำให้ผู้เรียนรู้สึกเข้าสังคมกับการโต้ตอบภายใน เกม และช่วยกระตุ้นและพัฒนาทักษะทางด้านต่าง ๆ ได้อย่างมี ประสิทธิภาพ [1]

 ภาษาไพทอนเป็นภาษาระดับสูง (High-Level Language) ที่ได้รับการพัฒนาจากการผสมผสานความหลากหลายของภาษา อื่น ๆ เช่น ABC, Modula-3, Icon, Perl, Lisp, Smalltalk เป็นต้น ภาษานี้มีความสามารถในการจัดการหน่วยความจำ

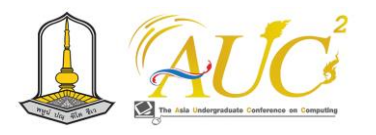

แบบอัตโนมัติ (Automatic Memory Management) รวมถึง การจัดการตัวแปรที่สร้างขึ้นโดยไม่ต้องระบุชนิดข้อมูลล่วงหน้า เนื่องจากมีชุมชน (Community) ที่มีนักพัฒนาเข้าร่วมใน การพัฒนาภาษาไพทอน และมีโลบรารี (Library) ที่สามารถ ใช้งานได้มากมาย ไม่ว่าจะเป็นไลบรารีที่เกี่ยวข้องกับ การประมวลผลข้อมูลทางด้านคณิตศาสตร์และวิทยาศาสตร์, ไลบรารีประมวลผลข้อมูลภาพ (Image Processing), และ ไลบรารีประมวลผลภาพสามมิติ (3D Graphics Rendering) ให้ใช้งานได้อย่างหลากหลายและมีประสิทธิภาพสูง [2]

 Anbut (2017) และ Borges et al. (2014) ได้กล่าวไว้ว่า เมื่อผู้เรียนรู้สึกถึงความเชื่อมั่นและความสัมพันธ์กับเกมที่มี เนื้อหาที่เกี่ยวข้องกับการเรียน, การกระตุ้นการเรียนรู้เพิ่มมีอย่าง มาก เนื่องจากความสนุกสนานที่มีในการเล่นเกม มอบโอกาสใน การเรียนรู้ไปพร้อมๆ กัน การที่ผู้เรียนสามารถรับรู้ข้อมูลที่ สอดคล้องกับบทเรียนในขณะที่สนุกสนานกับการเล่นเกม ทำให้ เวลาที่ใช้กับการศึกษาสามารถขยายเป็นเวลาที่นานขึ้น น่าสนใจ ที่ว่า เปรียบกับการเรียนในห้องเรียนที่มีบรรยากาศทางการศึกษา , การเล่นเกมไม่ส่งเสริมความเครียดเนื่องจากผู้เรียนไม่รู้สึกถูก บังคับให้เรียนรู้ และสามารถศึกษาผ่านเนื้อหาภายในเกมได้ อย่างเต็มที่โดยไม่มีความกดดัน นอกจากนี้, ผู้เรียนทำในบทบาท ของผู้เข้าร่วมเหตุการณ์ภายในเกม ซึ่งส่งผลให้เกิดการเรียนรู้ผ่าน ประสบการณ์ที่สมจริงและตรงไปตรงมา [3], [4]

 ดังนั้นผู้จัดทำจึงมีการใช้เกมในการสอน เพื่อเพิ่ม ความสนใจของผู้เรียน โดยมีเนื้อหาในเกมและแบบทดสอบ เกี่ยวกับการเขียนโปรแกรม Python

### **2. วัตถุประสงค์**

2.1 เพื่อพัฒนาเกมหรรษาเริ่มต้นเรียนรู้ภาษาไพทอน

2.2 เพื่อประเมินความพึงพอใจของผู้เล่นเกมหรรษาเริ่มต้น เรียนรู้ภาษาไพทอน

### **3. ทฤษฎีและงานวิจัยที่เกี่ยวข้อง**

3.1 เกม

 การถกเถียงเกี่ยวกับเกมเป็นเรื่องที่มีต้นกำเนิดมานาน มีการพูดถึงว่าการเล่นเกมอาจมีผลเสียมากกว่าผลประโยชน์ ถ้าไม่จัดสรรเวลาอย่างเหมาะสม น่าจะมีผลกระทบที่รุนแรง ต่ออารมณ์และสุขภาพ ประเด็นนี้ได้รับความสนใจมากขึ้น

เนื่องจากมีการพิจารณาด้านที่เกี่ยวกับประโยชน์ของเกม โดยเฉพาะเกมที่ถูกออกแบบมาเพื่อใช้ในการสอนผู้เรียนโดยตรง เนื่องจากเกมสามารถสร้างความเพลิดเพลินแก่ผู้เรียน โดยเฉพาะ เกมที่ได้รับการออกแบบมาเพื่อใช้ในการสอนผู้เรียนได้อย่าง แม่นยำ เนื่องจากสามารถทำให้ผู้เรียนรู้สึกเข้าสังคมกับ การโต้ตอบภายในเกม และช่วยกระตุ้นและพัฒนาทักษะทาง ด้านต่าง ๆ ได้อย่างมีประสิทธิภาพ [3]

3.2 โปรแกรม RPG Maker MV

RPG MAKER MV เป็นโปรแกรมที่จัดอยู่ในหมวดหมู่ของ โปรแกรมสำหรับผู้พัฒนาซอฟต์แวร์ (Developer Software) จากผู้พัฒนาโปรแกรม ค่าย RPG Maker ซึ่งโปรแกรมนี้ มีความสามารถหลักในการสร้างเกมประเภท RPG (Role-playing Game) ได้อย่างมืออาชีพ เหมาะกับผู้ใช้ทุกระดับ โดยที่ไม่จำเป็นต้องมีความรู้ด้านการเขียนโปรแกรมมาก่อน ซึ่ง โปรแกรมนี้เป็นโปรแกรมคุณภาพสูง ที่ได้รับความนิยมจากผู้ใช้ ทั่วโลก และรองรับการสร้างเกมสำหรับแพลตฟอร์มหลากหลาย ทั้งบนคอมพิวเตอร์ และสมาร์ทโฟน โปรแกรมสร้างเกมอาร์พีจี RPG MAKER MV นั้นเป็นโปรแกรมสร้างเกม RPG สำเร็จรูป ความละเอียดสูง ที่ใช้งานง่าย เหมาะสำหรับผู้ใช้ทุกระดับ โดยโปรแกรมนี้มีสโลแกนว่า "Simple enough for a Child. Powerful enough for a Developer." หรือ เป็นโปรแกรมที่ ใช้งานง่ายพอสำหรับเด็กๆ และมีประสิทธิภาพสูงเพียงพอสำหรับ ผู้พัฒนาซอฟต์แวร์ ซึ่งโปรแกรมรองรับการสร้างเกมเพื่อนำไป เปิดเล่นบนแพลตฟอร์มต่างๆ ดังนี้ Windows / EXE, macOS X / APP, Android / APK, iOS / IPA และHTML 5 for Web Browsers [4] [5]

3.3 การเขียนโปรแกรมภาษา Python [2]

ภ าษาไพทอน เป็นภาษาร ะดับสูง ( High-Level Language) ที่ได้รับการพัฒนาจากการผสมผสานความ หลากหลายของภาษาอื่น ๆ เช่น ABC, Modula-3, Icon, Perl, Lisp, Smalltalk เป็นต้น และมีความสามารถในการจัดการ หน่วยความจำแบบอัตโนมัติ (Automatic Memory Management) รวมไปถึงการจัดการในเรื่องของตัวแปรที่สร้าง ขึ้นมาใช้งานโดยไม่ต้องกำหนดชนิดข้อมูลให้ ภาษาไพทอนคือมี ชุมชน (Community) ที่มีนักพัฒนาเข้าร่วมพัฒนาภาษาไพทอน และมีโลบรารี (Library) ให้ใช้งานจำนวนมาก ไม่ว่าจะเป็น ไลบรารีที่เกี่ยวข้องกับการประมวลผลข้อมูลทางด้าน

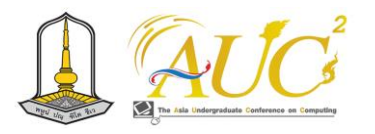

คณิตศาสตร์และวิทยาศาสตร์ ไลบรารีประมวลผลข้อมูลภาพ (Image Processing) ไลบรารีประมวลผลภาพ สามมิติ (3D Graphics Rendering)

3.4 งานวิจัยที่เกี่ยวข้อง

3.4.1 อธิตญา แสงเจริญ และ วิลัยพร ไชยสิทธิ์ (2561) ศึกษา เกี่ยวกับ การพัฒนาเกมคอมพิวเตอร์แบบ RPG เพื่อส่งเสริมการ เรียนรู้ทางด้านคณิตศาสตร์สำหรับนักเรียนระดับชั้น ประถมศึกษา มีวัตถุประสงค์เพื่อ 1) เพื่อพัฒนาและศึกษา คุณภาพของเกมคอมพิวเตอร์แบบ RPG เพื่อส่งเสริมการเรียนรู้ ทางด้านคณิตศาสตร์ และ 2)เพื่อศึกษาความพึงพอใจของ นักเรียนที่มีต่อเกมคอมพิวเตอร์แบบ RPG เพื่อส่งเสริมการเรียนรู้ ทางด้านคณิตศาสตร์ กลุ่มตัวอย่างที่ใช้ในการวิจัยคือ นักเรียน โรงเรียนอนุบาลสวนผึ้ง ระดับชั้นประถมศึกษา ปีที่ 4/1 จำนวน 30 คนโดยใช้วิธีเลือกแบบเจาะจง (Purposive Sampling) เครื่องมือที่ใช้ในการวิจัยประกอบด้วย 1) เกมคอมพิวเตอร์แบบ RPG เพื่อส่งเสริมการเรียนรู้ทางด้านคณิตศาสตร์ 2) แบบ ประเมินคุณภาพของเกมคอมพิวเตอร์แบบ RPG เพื่อส่งเสริมการ เรียนรู้ทางด้านคณิตศาสตร์สำหรับนักเรียนระดับชั้น ประถมศึกษา และ 3) แบบประเมิน ความพึงพอใจต่อเกม คอมพิวเตอร์แบบ RPG เพื่อส่งเสริมการเรียนรู้ทางด้าน คณิตศาสตร์สำหรับ นักเรียนระดับชั้นประถมศึกษา สถิติที่ใช้ใน การวิเคราะห์ข้อมูล ได้แก่ ค่าเฉลี่ย และค่าเบียงเบนมาตรฐาน ผลการศึกษา พบว่า 1) ผลการประเมินคุณภาพของสื่อเกม คอมพิวเตอร์ การพัฒนาเกมคอมพิวเตอร์แบบ RPG เพื่อส่งเสริม การเรียนรู้ทางด้านคณิตศาสตร์สำหรับนักเรียนระดับชั้น ประถมศึกษา โดยรวมอยู่ในระดับดี(x =4.45, S.D. = 0.10) และ 2) ผลการประเมินความพึงพอใจของผู้ใช้ที่มีต่อสื่อเกม ค่ อมพิวเตอร์ แบบ RPG โดยรวมอยู่ในระดับมาก  $(x=4.24, S.D. = 0.29)$  [6]

3.4.2 พิพัฒน์ พะโยม, เฉลิมรัฐ สอนกลิ่น และ พรนรินทร์ สายกลิ่น (2564) ได้ศึกษาการพัฒนาเกมแนะนำสถานที่ใน มหาวิทยาลัยราชภัฏกำแพงเพชร นี้มีจุดประสงค์เพื่อพัฒนาเกม โดยใช้โปรแกรม RPG maker ในการแนะนำสถานที่ใน มหาวิทยาลัยราชภัฏกำแพงเพชร เพื่อศึกษาความพึงใจของผู้เล่น ที่มีต่อตัวเกมคอมพิวเตอร์ และ เพื่อเปรียบเทียบความสามารถใน การบอกสถานที่ในมหาวิทยาลัยราชภัฏกำแพงเพชรก่อนและ หลังเล่นเกมคอมพิวเตอร์โดยตัวเกมจะใช้ชื่อว่า Doki Doki!

KPRU Adventure เป็นเกมทำภารกิจตามคำสั่งของตัวละคร มุ่งเน้นให้มีการเดินสำรวจฉากจากคำใบ้ของตัวละคร และเป็น เกมแนวจำลองสถานการณ์การพูดคุยโต้ตอบกับตัวละครที่อยู่ใน เกม ผู้วิจัยใช้แบบสอบถามในการเก็บรวบรวมข้อมูลจากกลุ่ม ตัวอย่างที่เป็นนักศึกษาชั้นปีที่ 1 หมู่เรียน 6313210 สาขา เทคโนโลยีคอมพิวเตอร์คณะเทคโนโลยีอุตสาหกรรม มหาวิทยาลัยราชภัฏกำแพงเพชร โดยจะให้นักศึกษาทดลองเกม ที่ผู้วิจัยได้พัฒนาขึ้น จากนั้นจึงให้ทำแบบสอบถามความพึงพอใจ และแบบทดสอบก่อนและหลังทำการทดสอบเกม โดยที่จะใช้ โปรแกรม RPG Maker MV ในการพัฒนาเกม ในการสรุป ผลการวิจัยจะใช้คะแนนที่ได้จากแบบสอบถามและแบบทดสอบ โดยใช้หลักการหาผลรวมค่าเฉลี่ย x̄และ ส่วนเบี่ยงเบนมาตรฐาน (Standard Deviation) นำมาเปรียบเทียบ และหาผลสรุป และ ใช้ มาตรวัดเกณฑ์การให้คะแนนของ Likert มาวัดระดับความ พึงพอใจ สำหรับในส่วนผลการวิจัยพบว่า ด้านองค์ประกอบ มีผลรวมของค่าเฉลี่ยเป็น 4.62 และด้านเนื้อหา มีผลรวมของ ค่าเฉลี่ยเป็น 4.6 ผลรวมดังกล่าวประเมินได้เกณฑ์อยู่ในระดับ ความพึงพอใจมากที่สุด ทางด้านแบบทดสอบมีผลรวมค่าเฉลี่ย ของแบบทดสอบก่อนทำการทดสอบเกม คือ 7.23 จาก 16 คะแนน และผลรวมค่าเฉลี่ยของแบบทดสอบหลังทำการทดสอบ เกม คือ 14.57 จาก 16 คะแนน [7]

# **4. วิธีดำเนินการวิจัย**

งานวิจัยนี้เป็นงานวิจัยเชิงทดลอง (Experimental Research) โดยมีวิธีการดำเนินการวิจัยดังต่อไปนี้

4.1 ประชากรและกลุ่มตัวอย่างเป็น นักศึกษาชั้นปีที่ 1 ที่ลงทะเบียนเรียน ภาคเรียนที่ 1 ปีการศึกษา 2566 ในสาขาวิชา วิศวกรรมคอมพิวเตอร์ คณะครุศาสตร์อุตสาหกรรม มหาวิทยาลัย เทคโนโลยีราชมงคลสุวรรณภูมิ โดยผู้วิจัยได้ดำเนินการวิจัยตาม ้ ขั้นตอนดังต่อไปนี้

4.2 ขอบเขตเนื้อหาในเกม จะเป็นเนื้อหารายวิชาหลักการ ออกแบบและพัฒนาโปรแกรม ซึ่งจะมีส่วนของการเขียน โปรแกรมด้วยภาษาไพทอน จะแนะนำภาษาไพทอน การตั้งชื่อ ตัวแปร คำสงวน และ การเขียนโปรแกรมภาษาไพทอนขั้น พื้นฐาน

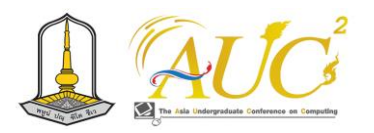

4.3 เครื่องมือที่ใช้การวิจัย

 4.3.1 เกมคอมพิวเตอร์แบบ RPG เพื่อส่งเสริมการ เรียนรู้ทางด้านการเขียนโปรแกรมไพธอน

4.3.2 แบบประเมินคุณภาพของเกมหรรษาเริ่มต้นเรียนรู้ ภาษาไพทอน

4.3.3 แบบประเมินความพึงพอใจต่อเกมเกมหรรษาเริ่มต้น เรียนรู้ภาษาไพทอน

4.4 การสร้างและหาคุณภาพของเครื่องมืองานวิจัย

เกมหรรษาเริ่มต้นเรียนรู้ภาษาไพทอน มีขั้นตอนการพัฒนา ดังนี้

4.4.1 ศึกษาเนื้อหาจากหนังสือ ตำรา และเอกสารทาง วิชาการต่างๆ ที่เกี่ยวข้อง โดยนำเสนอเนื้อหาเกี่ยวกับ

4.4.1.1 ความเป็นมาของภาษาไพทอน

4.4.1.2 การตั้งค่าตัวแปร

4.4.1.3 การรับค่าการแสดงค่า

4.4.1.4 การทำงานแบบเรียงลำดับ

4.4.1.5 การทำงานแบบทางเลือก

4.4.1.6 การทำงานแบบทำซ้ำ

4.4.1.7 อาร์เรย์

4.4.1.8 ฟังก์ชั่น

4.4.2 วิเคราะห์และกำหนดโครงเรื่องให้สอดคล้องกับเนื้อหา กำหนดจุดประสงค์การเรียนรู้ โดยวางโครงเรื่องที่จะตามลำดับ เนื้อหาก่อน-หลัง ตามความยากง่าย และความเหมาะสมของ เนื้อหา

4.4.3 ออกแบบเกมคอมคอมพิวเตอร์เริ่มจากการเขียนบท (script) โดยการนำเอาเนื้อหาที่เรียบเรียงไว้แล้วมาเขียนบท โดยกำหนดลำดับที่ของภาพกำหนดเสียงและคำบรรยายที่ สัมพันธ์กับภาพ โดยปรึกษากับอาจารย์ที่ปรึกษา

4.4.4 ออกแบบ STORY BOARD จากการออกแบบเกม 4.4.5 สร้างเกม โดยใช้โปรแกรม RPG Maker MV สร้างเกม ,สร้างภาพ ดังภาพ 1 – 3

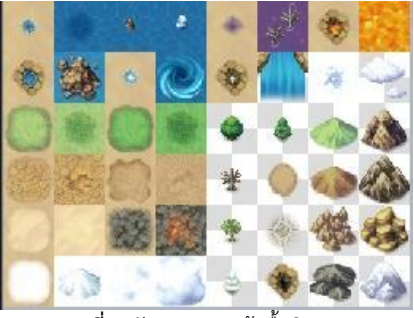

**ภาพที่1** ลักษณะการสร้าพื้นผิว

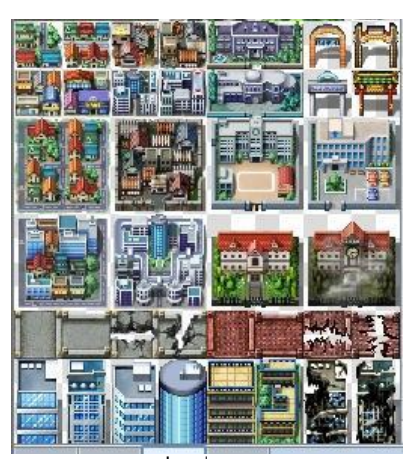

**ภาพที่2** สิ่งปลูกสร้าง

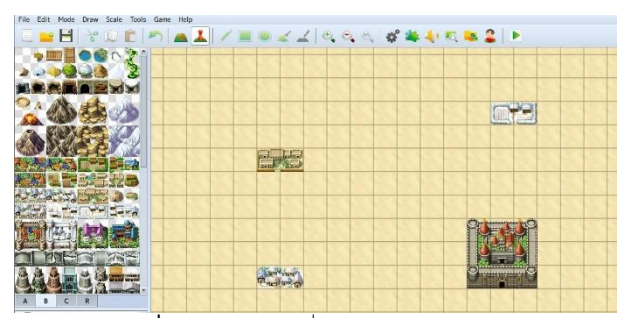

**ภาพที่3** ออกแบบแผนที่ใน RPG Maker

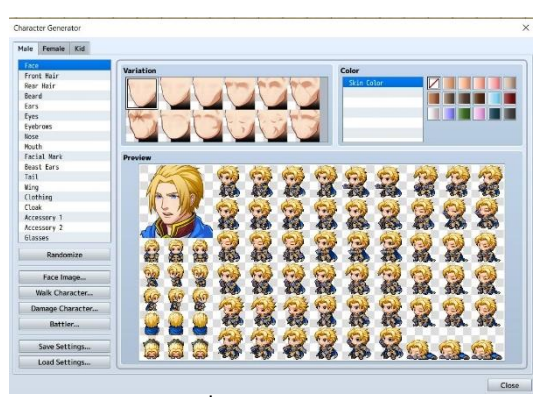

**ภาพที่4** การสร้างตัวละคร

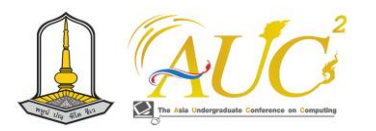

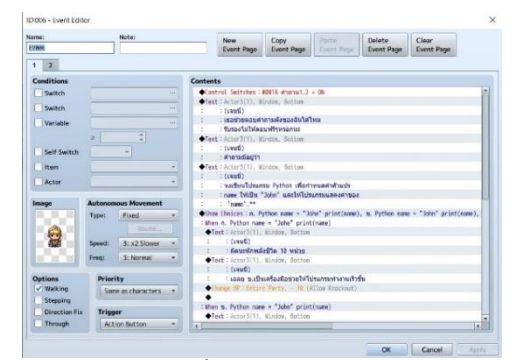

**ภาพที่5** การสร้างคำถาม

| $\frac{1}{2}$ , $\frac{1}{2}$ | 日本日本公司の 画面/用来ビス あらあばあむなねまし |
|-------------------------------|----------------------------|

**ภาพที่6** ออกแบบแผนที่ใน RPG Maker

4.4.5 นำสื่อเกมหรรษาเริ่มต้นเรียนรู้ภาษาไพทอนไปให้ ผู้เชี่ยวชาญจำนวน 3 ท่าน ซึ่งเป็นผู้เชี่ยวชาญทางด้าน คอมพิวเตอร์ จำนวน 2 ท่าน และด้านกราฟฟิกจำนวน 1 ท่าน ซึ่งจะประเมินคุณภาพด้านเนื้อหา, ด้านกราฟิกและเสียง, ด้าน การออกแบบเกม ,ด้านความสนุกสนาน และ ด้านความสมบรูณฺ ของเกม ประเมินคุณภาพของสื่อแล้วปรับปรุงแก้ไข

4.4.6 นำงานสื่อเกมคอมพิวเตอร์ที่ได้นำไปทดลองกับกลุ่ม ตัวอย่างจำนวน 13 คน

4.5 การเก็บรวบรวมข้อมูล

เกมหรรษาเริ่มต้นเรียนรู้ภาษาไพทอนมีการเก็บรวบรวม ข้อมูล ดังต่อไปนี้

4.5.1 ทำการติดตั้งเกมหรรษาเริ่มต้นเรียนรู้ภาษาไพทอน

4.5.2 อธิบายการเล่นเกมให้กับกลุ่มตัวอย่าง

4.5.3 ให้กลุ่มตัวอย่างทำการเล่มเกม ใช้เวลาประมาณ 40 – 45 นาที

4.5.4 ให้กลุ่มตัวอย่างทำการประเมินความพึงพอใจของการ เล่มเกมหรรษาเริ่มต้นเรียนรู้ภาษาไพทอน

4.5.5 สรุปผล

**5. ผลการวิจัย**

ผลการวิจัยของเกมหรรษาเริ่มต้นเรียนรู้ภาษาไพทอน นำเสนอดังต่อไปนี้

5.1 รูปแบบเกม

5.2 ผลการประเมินคุณภาพของเกมหรรษาเริ่มต้นเรียนรู้ ภาษาไพทอน

5.3 ผลประเมินความพึงพอใจของเกมหรรษาเริ่มต้นเรียนรู้ ภาษาไพทอน

**5.1 รูปแบบเกม**

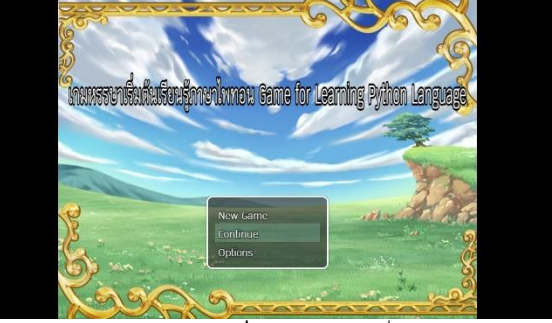

**ภาพที่ 7** หน้าจอก่อนเริ่มเกม

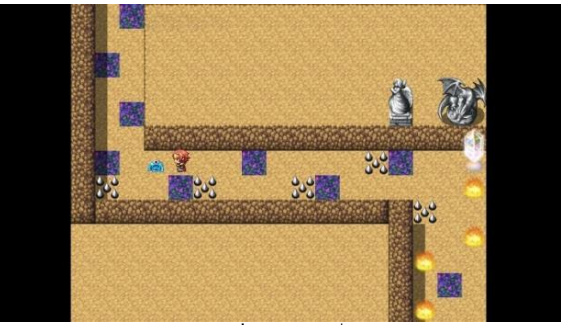

**ภาพที่ 8** อากใบเรื่อง

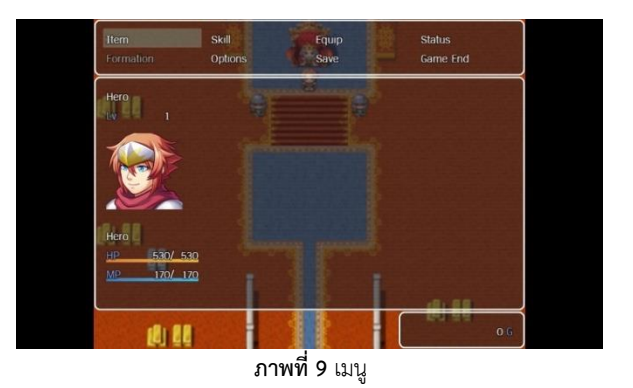

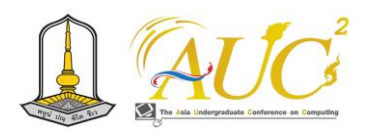

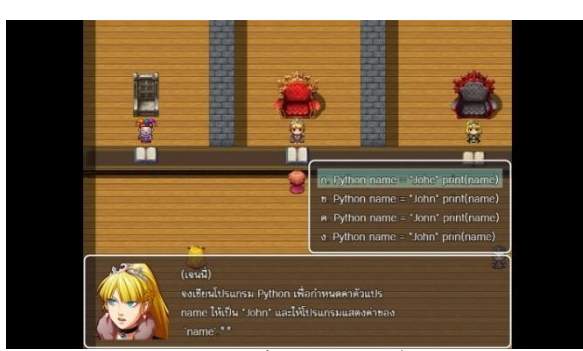

**ภาพที่10** คำถามในเรื่อง

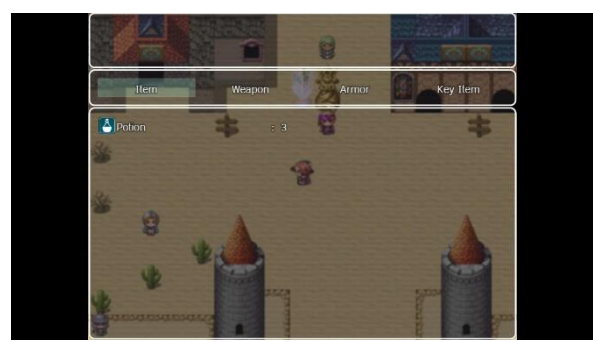

**ภาพที่11** ไอเทม

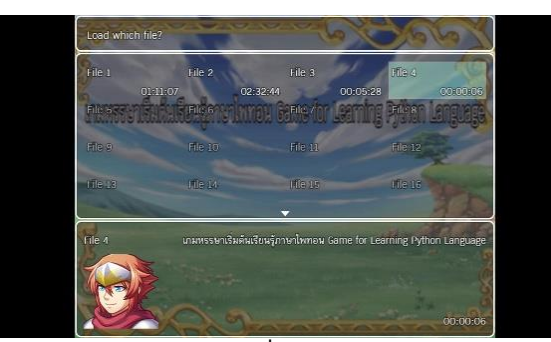

**ภาพที่12** บันทึกไฟล์

# **5.2 ผลการประเมินคุณภาพของเกมหรรษาเริ่มต้นเรียนรู้ ภาษาไพทอน**

ผู้วิจัยได้ทำการให้ผู้เชี่ยวชาญจำนวน 3 ท่าน ซึ่งเป็น ผู้เชี่ยวชาญทางด้านคอมพิวเตอร์ จำนวน 2 ท่าน และด้าน กราฟฟิกจำนวน 1 ท่าน ซึ่งจะประเมินคุณภาพด้านเนื้อหา, ด้าน กราฟิกและเสียง, ด้านการออกแบบเกม ,ด้านความสนุกสนาน และ ด้านความสมบรูณฺของเกม ทำการประเมินคุณภาพของเกม ซึ่งได้ผลดังตารางที่ 1

**ตารางที่ 1** ผลการประเมินคุณภาพของเกมหรรษาเริ่มต้นเรียนรู้ภาษา ไพธอน

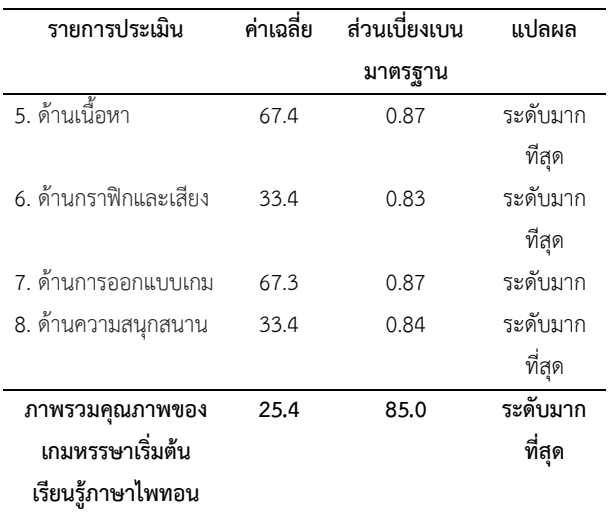

จากตารางที่ 1 พบว่า ภาพรวมคุณภาพของเกมหรรษา เริ่มต้นเรียนรู้ภาษาไพทอน อยู่ในระดับมากที่สุด ค่าเฉลี่ย 4.25 เมื่อพิจารณาเป็นรายข้อพบว่าจะมีคุณภาพด้านเนื้อหามากที่สุด ที่ค่าเฉลี่ย 4.67

# **5.3 ผลประเมินความพึงพอใจของเกมหรรษาเริ่มต้น เรียนรู้ภาษาไพทอน**

ผู้วิจัยได้ให้นักศึกษาชั้นปีที่ 1 ที่ลงทะเบียนเรียน ภาคเรียนที่ 1 ปีการศึกษา 2566 ในสาขาวิชาวิศวกรรม คอมพิวเตอร์ คณะครุศาสตร์อุตสาหกรรม มหาวิทยาลัย เทคโนโลยีราชมงคลสุวรรณภูมิ จำนวน 13 คนเป็นผู้ประเมิน ความพึงพอใจในการเล่นเกม ซึ่งได้ผลดังตารางที่ 2

**ตารางที่ 2** ผลการประเมินความพึงพอใจของเกมหรรษาเริ่มต้นเรียนรู้ภาษา ไพทอน

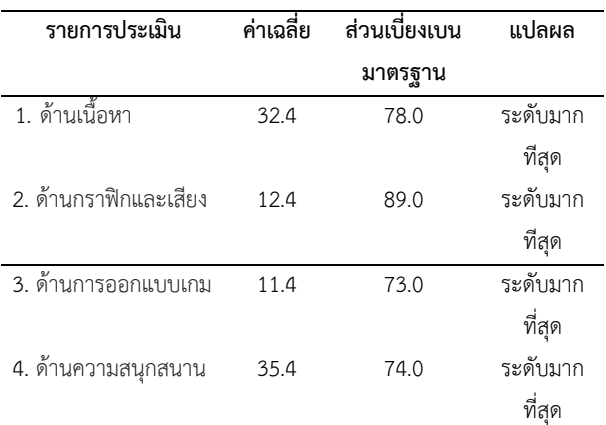

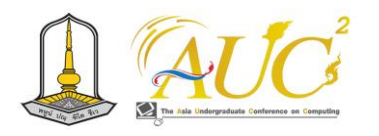

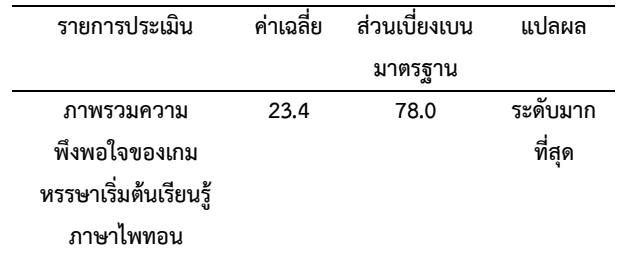

จากตารางที่ 2 พบว่า ภาพรวมความพึงพอใจของเกม หรรษาเริ่มต้นเรียนรู้ภาษาไพทอน อยู่ในระดับมากที่สุด ค่าเฉลี่ย 4.23 เมื่อพิจารณาเป็นรายข้อพบว่ามีความพึงพอใจใน ด้านความสนุกสนานมากที่สุดที่ค่าเฉลี่ย 4.35 รองลงมาเป็น ด้านเนื้อหา ที่ค่าเฉลี่ย 4.32 ด้านกราฟิกและเสียง ที่ค่าเฉลี่ย 4.12 ตามลำดับ

### **5. สรุปผล**

เกมหรรษาเริ่มต้นเรียนรู้ภาษาไพทอน เป็นเกมที่พัฒนาเพื่อ เพิ่มความสนใจของผู้เรียน แต่ยังสามารถสร้างประสบการณ์การ เรียนที่มีความสนุกสนานและส่งเสริมทัศนคติบวกต่อการเรียนรู้ การให้โอกาสให้ผู้เรียนทดลองแก้ปัญหาและตัดสินใจใน สถานการณ์ที่เกิดขึ้นในเกม ช่วยเสริมสร้างทักษะทางความคิด เช่น การแก้ปัญหาทางความคิด การวิเคราะห์ และการตัดสินใจ ในสถานการณ์ที่มีความท้าทาย ออกแบบเกมเล่นตามบทบาท หรือ เกมอาร์พีจี (Role playing game: RPG) เพื่อใช้ในการ เรียนเนื้อหา เกี่ยวกับการเขียนโปรแกรมไพทอนโดยมีเนื้อหาใน เกมและแบบทดสอบเกี่ยวกับการเขียนโปรแกรมไพทอนทำให้ ผู้เล่มเกมมีความสนุกสนานในเกม

### **6. บรรณานุกรม**

- [[1 ภูษิตา บำรุงสุนทร และกรกช อัตตวิริยะนุภาพ. **การใช้เกม เล่นตามบทบาท (RPG) เพื่อเป็นสื่อ การสอนวัฒนธรรม ใ น ก าร เ ร ี ย น ก าร ส อ น ภ าษ าเ ย อ ร ม ั น ใ น ฐ าน ะ ภาษาต่างประเทศ.** รายงานการวิจัย. มหาวิทยาลัยศิลากร. .2564
- [[2 ณัฐวัตร ค่าภักดี. **คู่มือเขียนโปรแกรมด้วยภาษาไพทอน python.** กรุงเทพฯ. บริษัท โปรวิชั่น จำกัด. .2561
- [3] Anhut, S. (2017). **Warum Games? Über Die Analyse Und Entwicklung Von Computerspielen Im Unterricht**. In: Zielinski, W. et al. (eds.): Spielend Lement Computerspiele( n) in Schule Und Unterricht. Nordrhein-Westfalen: Kopaed: 171-177.
- [4] Borges, S. & Durelli, V. & Reis, H. & Isotani, S. (2014). **A Systematic Mapping on Gamification Applied to Education**, Proceedings of the ACM Symposium on Applied Computing.
- [[5 ไทยแวร์ช้อป (Thaiware Shop). **RPG MAKER MV**. สืบค้น เมื่อวันที่ 31ตุลาคมจาก .2566 https:/ /m.thaiware.com/shop/4407-RPG-MAKER-MV.html
- [6] อธิตญา แสงเจริญ และ วิลัยพร ไชยสิทธิ์. **การพัฒนาเกม คอมพิวเตอร์แบบ RPG เพื่อส่งเสริมการเรียนรู้ทางด้าน คณิตศาสตร์สำหรับนักเรียนระดับชั้นประถมศึกษา.** การ ประชุมระดับชาติราชภัฎจอมบึงครั้งที่ 6. 2561. หน้า 163- 171.
- [7] พิพัฒน์ พะโยม, เฉลิมรัฐ สอนกลิ่น และ พรนรินทร์ สาย กลิ่น. **การพัฒนาเกมแนะนำสถานที่ในมหาวิทยาลัยราช ภัฏกำแพงเพชร**. รายงานสืบเนื่องจากการประชุมวิชาการ ระดับชาติ ส าหรับนักศึกษา มหาวิทยาลัยราชภัฏก าแพง เพชร ครั้งที่ 1 . 2564 หน้า 797 – 811.

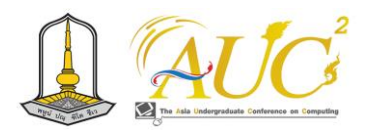

# **การพัฒนาโปรแกรมการสั่งซัพพลายเชนสำหรับร้านสะดวกซื้อ Supply Chain Management System in convenience stores**

**เสาวลักษณ์ ธรรมศรีชอบ<sup>1</sup> นิศากร สรรพเลิศ2\* ปริชาต มินยะกากี<sup>3</sup> ภัชรินทร์ ซาตัน<sup>4</sup> และจินตนา อ่อนลา<sup>5</sup>**

1,2,3,4,5 สาขาวิชาการจัดการธุรกิจการค้าสมัยใหม่ คณะบริหารศาสตร์ มหาวิทยาลัยกาฬสินธุ์ Email: saowalak2003oil@gmail.com, 64010997016@msu.ac.th\*

### **บทคัดย่อ**

การพัฒนาโปรแกรมการสั่งซัพพลายเชนสำหรับร้านสะดวก ซื้อ มีวัตถุประสงค์ในการศึกษาคือ 1) เพื่อลดความผิดพลาดใน การสั่งซัพพลายเชนให้น้อยลง 2) เพื่อลดภาระค่าใช้จ่าย สิ้นเปลืองที่เกิดขึ้นภายในร้าน 3) เพื่อประหยัดเวลาในการสั่ง สินค้าต่อครั้งมากขึ้น ของร้าน 7-Eleven สาขาเทศบาลแพรกษา จังหวัดสมุทรปราการ เครื่องมือที่ใช้ในการศึกษาคือ แบบสอบถามออนไลน์ Google form และใช้วิธีการศึกษาโดย เก็บข้อมูลจากกลุ่มตัวอย่างโดยวิธีการสุ่มตัวอย่างแบบ เฉพาะเจาะจงคือกลุ่มพนักงานในร้าน 7-Eleven จำนวน 50 คน ผลการศึกษาพบว่า โปรแกรมการสั่งซัพพลายเชน สามารถจะ ช่วยเพิ่มความถูกต้องและความแม่นยำในการทำงาน ช่วยในการ ประหยัดต้นทุนในการสั่งซื้อซัพพลายเข้ามาใช้ในร้าน และช่วย เพิ่มความถูกต้องและความแม่นยำในการทำงาน (ค่าเฉลี่ยความ คิดเห็นเท่ากับ 4.59 4.77 และ 4.89 ตามลำดับ *คำสำคัญ— การสั่งสินค้า, ซัพพลายเชน, ร้านสะดวกซื้อ*

### **ABSTRACT**

Developing a supply chain ordering program for convenience stores The objectives of the study are 1) to reduce errors in ordering in the supply chain, 2) to reduce the burden of wasted expenses that occur within the store, and 3) to save time in ordering more products per time. 7- Eleven store, Phraeksa Municipality branch, Samut Prakan Province The tools used in the study are An online Google Form questionnaire and the study method were used to collect data from a sample using a specific sampling method, namely a group of 50 employees in 7-Eleven stores. The results of the study found that supply chain ordering programs can help increase accuracy and precision in work. It helps to save costs by ordering supplies to use in the store. and helps increase accuracy and precision in work ( the mean opinions were 4.59, 4.77, and 4.89, respectively).

*Keywords*-- *Ordering, SupplyChain, convenience store*

### **1. บทนำ**

 ในปี 2023 นี้เทคโนโลยียังคงมีบทบาทสำคัญสำหรับการ ขับเคลื่อนธุรกิจในโลกยุคดิจิทัลในการเพิ่มขีดความสามารถใน การแข่งขัน และยกระดับประสบการณ์การให้บริการลูกค้าได้เป็น อย่างดี อีกทั้งยังตอบโจทย์การทำธุรกิจที่ต้องการความสะดวก รวดเร็ว และปลอดภัย พร้อมกับสอดคล้องกับพฤติกรรมของการ ใช้ชีวิตของผู้คนในยุคปัจจุบันที่สามารถทำทุกอย่างได้ผ่านจาก สมาร์ทโฟนเพียงเครื่องเดียว และในอีกเร็วๆนี้ เทคโนโลยีที่จะ เข้ามาเป็นตัวขับเคลื่อนสำคัญให้กับธุรกิจ และได้รับความสนใจ จากภาคธุรกิจมากขึ้น (เว็บไซต์, 2566)

ผู้ศึกษาต่างเล็งเห็นประโยชน์ของนวัตกรรมที่จะนำมาปรับใช้ ในร้านสะดวกซื้อ7-Eleven และมีการขยายสาขาเพิ่มมากขึ้น ทำ ให้การสั่งซัพพลายเชนแต่ละครั้ง และที่ใช้อยู่เป็นประจำ ต้องสั่ง มาเป็นจำนวนมาก เพื่อตอบสนองความต้องการของลูกค้า แต่ เนื่องจากในโปรแกรมระบบการสั่งซัพพลายเชนของร้าน 7- Eleven นั้น ไม่มีรูปภาพประกอบการสั่งซัพพลายเชนอย่าง ชัดเจน ทำให้เกิดการสั่งมาผิดตัว เพราะซัพพลายเชนบางตัวมีชื่อ

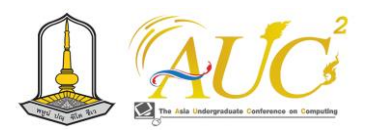

ที่คล้ายคลึงกัน ส่งผลทำให้เกิดค่าใช้จ่ายสิ้นเปลืองไปโดยเปล่า ประโยชน์

ดังนั้นการศึกษางานชิ้นนี้จึงมุ่งศึกษาเกี่ยวกับการพัฒนา โปรแกรมการสั่งซัพพลายเชนสำหรับร้านสะดวกซื้อ เพื่อลดความ ผิดพลาดในการสั่งซัพพลายเชนให้น้อยลงและประหยัดเวลาใน การสั่งสินค้าต่อครั้งมากขึ้น รวมถึงลดภาระค่าใช้จ่ายสิ้นเปลืองที่ เกิดขึ้นภายในร้าน

### **2. วัตถุประสงค์**

- 1. เพื่อลดความผิดพลาดในการสั่งซัพพลายเชนให้น้อยลง
- 2. เพื่อลดภาระค่าใช้จ่ายสิ้นเปลืองที่เกิดขึ้นภายในร้าน
- 3. เพื่อประหยัดเวลาในการสั่งสินค้าต่อครั้งมากขึ้น

# **3. ทฤษฎีและงานวิจัยที่เกี่ยวข้อง**

# *3.1 ทฤษฎีที่เกี่ยวข้อง*

การวิเคราะห์และออกแบบระบบ คือ วิธีที่ใช้ในการสร้าง ระบบข้อมูลใหม่ภายในธุรกิจเฉพาะหรือระบบย่อยของธุรกิจ นอกจากการสร้างระบบสารสนเทศใหม่แล้ว การวิเคราะห์ยัง สามารถช่วยปรับเปลี่ยนระบบข้อมูลที่มีอยู่ให้ดีขึ้นได้อีกด้วย (เว็บไซต์, 2023)

วงจรชีวิตการพัฒนาระบบ (SDLC) เป็นกระบวนการเชิง ตรรกะของการพัฒนาระบบสารสนเทศเพื่อแก้ไขปัญหาทางธุรกิจ และตอบสนองความต้องการของผู้ใช้อาจเริ่มด้วยการพัฒนา ระบบใหม่หรือนำระบบเดิมที่มีอยู่แล้วมาปรับเปลี่ยนให้ดี ยิ่งขึ้น วงจรการพัฒนาระบบในการพัฒนาระบบสารสนเทศ ประกอบด้วยขั้นตอนในการปฏิบัติงานหลายขั้นตอนเพื่อให้การ ปฏิบัติงานี้เป็นไปอย่างมีประสิทธิภาพและเสร็จภายในเวลาที่ กำหนด จึงมีการกำหนดขั้นตอนต่างๆ การปฏิบัติงานนี้เป็นลำดับ ที่ชัดเจนเรียกว่าตั้งแต่ต้นจนจบโครงการ System Development Life Cycle (SDLC) เป็นวงจรที่แสดงถึงกิจกรรม ต่อเนื่องในการพัฒนาระบบสารสนเทศ ประกอบด้วย 7 กิจกรรม ดังนี้

 1. คำจำกัดความความต้องการ ในขั้นตอนนี้ นักวิเคราะห์ ระบบจะต้องระบุปัญหาและศึกษาเพื่อทำความเข้าใจปัญหา เพื่อ หาความจริงว่าเกิดจากการทำงานในระบบงานเก่า นักวิเคราะห์ ระบบ จะต้องเข้าใจปัญหาอย่างลึกซึ้ง คิดวิธีการ และเป้าหมาย ในการแก้ปัญหา ศึกษาความเป็นไปได้ในการแก้ปัญหา รวบรวม ข้อกำหนด และสรุปข้อกำหนดต่างๆ . ทำให้ชัดเจน ถูกต้อง และเป็นที่ยอมรับของทั้งสองฝ่าย

2. การวิเคราะห์ระบบ ในขั้นตอนนี้ ผู้บริหารระดับสูงจะ ตัดสินใจพัฒนาระบบงานหรือปรับปรุงระบบงานที่มีอยู่ นักวิเคราะห์ระบบจะต้องวิเคราะห์ระบบปัจจุบันเพื่อพัฒนา แนวคิดสำหรับระบบใหม่ เป้าหมายหลักของการวิเคราะห์ระบบ คือเพื่อศึกษาและทำความเข้าใจข้อกำหนดที่รวบรวมจาก กระบวนการกำหนด นักวิเคราะห์ระบบจะต้องวิเคราะห์ข้อมูล ความต้องการเพื่อประเมินความสามารถของระบบใหม่ ระบบ จะต้องทำโดยการพัฒนาแบบจำลองเชิงตรรกะ ได้แก่ แบบจำลองแผนภาพการไหลของข้อมูล (Data Flow Diabetes) แบบจำลองกระบวนการ (Process Model) และแบบจำลอง ข้อมูล (Data Model) เป็นต้น

3. การออกแบบ ในขั้นตอนนี้ การวิเคราะห์ระบบจะต้อง ออกแบบระบบสารสนเทศที่จะพัฒนาตามความต้องการที่ระบุไว้ ในเอกสารขั้นตอนการวิเคราะห์ที่เป็นแบบจำลองเชิงตรรกะมา พัฒนาเป็นแบบจำลองเชิงกายภาพโดยแบบจำลองเชิงตรรกะที่ได้ จากขั้นตอนการวิเคราะห์มุ่งเน้นว่ามีอะไรที่ต้องทำในระบบใน ขณะที่แบบจำลองเชิงกายภาพจะนำแบบจำลองเชิงตรรกะมา พัฒนาต่อด้วยการมุ่งเน้นว่าระบบจะทำงานอย่างไรเพื่อให้ได้ ผลลัพธ์ตามที่การออกแบบระบบต้องการจะประกอบด้วยการ ออกแบบที่เกี่ยวข้องกับฮารด์แวร์ ซอฟต์แวร์และระบบเครือข่าย การออกแบบรายงาน การออกแบบหน้าจอนำเข้าข้อมูล การ ออกแบบ รูปแบบข้อมูลที่นำเข้าและรูปแบบการรับข้อมูล การ ออกแบบผังระบบงาน การออกแบบฐานข้อมูลการสร้างต้นแบบ และการออกแบบโปรแกรม

4. การพัฒนา (Development) เป็นกระบวนการตรวจสอบ ระบบที่ออกแบบในระหว่างขั้นตอนการออกแบบและพิจารณา ความพร้อมของซอฟต์แวร์ การออกแบบซอฟต์แวร์ การเขียน โปรแกรม และการทดสอบโปรแกรม ในกระบวนการนี้ โปรแกรม จะต้องได้รับการพัฒนาตามการออกแบบของนักวิเคราะห์ระบบ โดยการเขียนชุดคำสั่งเพื่อสร้างระบบคอมพิวเตอร์ที่สามารถนำ เครื่องมือมาช่วยเหลือได้เพื่อช่วยให้ระบบงานสามารถพัฒนาได้ เร็วขึ้นและมีคุณภาพและในกระบวนการนี้จะต้องจัดทำเอกสาร โปรแกรมควบคู่ไปกับการพัฒนาโปรแกรมเพื่อทำให้ง่ายต่อการ ตรวจสอบและแก้ไขข้อกำหนด

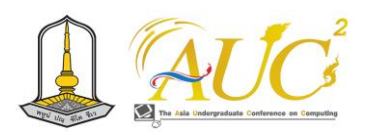

 5. การทดสอบ (System Testing) เมื่อโปรแกรมได้ พัฒนาขึ้นมาแล้ว ยังไม่สามารถนำ ระบบไปใช้งานได้ทันที จำเป็นต้องคำเนินการทดสอบระบบก่อนที่จะนำระบบไปใช้งาน ้จริง การทดสอบเบื้องต้นด้วยการสร้างข้อมูลจำลองขึ้นมาเพื่อ ตรวจสอบการทำงานของระบบงาน หากพบ ข้อผิดพลาด ก็ทำ การปรับปรุงแก้ไขให้ถูกต้อง การทดสอบระบบจะมีการ ตรวจสอบไวยากรณ์ของ ภาษาที่ใช้ และ ตรวจสอบว่าระบบ ทำงานตรงกับความต้องการของผู้ใช้หรือไม่

6. การนำระบบไปใช้ (System Implement) เมื่อทำการ ทดสอบระบบจนมั่นใจว่าระบบที่ได้รับการทดสอบนั้นพร้อมที่จะ นำไปติดตั้งเพื่อใช้งานบนสถานการณ์จริง ขณะนี้ระบบได้รับการ ติดตั้งแล้ว การติดตั้งระบบคืองานเปลี่ยนระบบเดิม ไปเป็น ระบบงานใหม่ แต่การเปลี่ยนแปลงไปสู่สิ่งใหม่ย่อมมีผลกระทบ ต่อผู้งานบางกลุ่ม ที่ยังคงมีความคุ้นเคยกับวิธีการดำเนินงานแบบ เก่า รวมทั้งข้อจำกัดในเรื่องของความพร้อมในการเปลี่ยนแปลง ดังนั้นจึงควรเลือกแนวทางที่เหมาะสมในการ ติดตั้งด้วย ซึ่งแบ่ง ออกเป็น 4 แนวทางดังนี้

1. การติดตั้งแบบทันทีทันใด (Direct Installation) เป็น วิธีการติดตั้งระบบใหม่ทันที และยกเลิกการใช้งานระบบเก่าทันที เช่นเดียวกัน

2. การติดตั้งแบบขนาน (Parallel Installation) เป็นวิธีการ ติดตั้งระบบใหม่ไป พร้อมๆ กับการใช้งานระบบเก่า จนกว่าผู้ใช้ และผู้บริหาร จะได้สบายใจกับระบบใหม่แล้วตัดสินใจหยุด ใช้ ระบบเก่า

3. การติดตั้งแบบไซต์เดียว/การติดตั้งแบบนำร่องเป็นวิธีการ ติดตั้งโดยมีเพียงหน่วยเดียวภายในองค์กรเท่านั้นที่ใช้ระบบการ ทำงานใหม่เป็นการนำร่องก่อน จากนั้นจึงปรับเปลี่ยนทั้งหมดเมื่อ เห็นว่าระบบใหม่นั้นลงตัวแล้ว

4. การติดตั้งแบบทยอยติดตั้งเป็นระยะ (Phased Installation) เป็นวิธีการที่ติดตั้ง ระบบใหม่เพียงบางส่วนก่อน ระยะหนึ่งควบกู่ไปกับการใช้งนระบบเก่า แล้วจึงค่อยๆ ค่อยๆ ใช้ ระบบงานใหม่ทีละน้อยจนครบทุกส่วนของงานระบบใหม่ อยู่ใน ขั้นตอนการใช้งานระบบใหม่ทดแทนระบบงานเดิม นักวิเคราะห์ ระบบจำเป็นต้องมีการ แปลงข้อมูลจากระบบงานเดิมมาให้อยู่ใน รูปแบบที่ระบบใหม่สามารถนำไปใช้งานได้ และในขั้นตอน นี้ นักวิเคราะห์ระบบจะต้องดำเนินการเตรียมไฟล์คู่มือระบบต่อไป รวมถึงการฝึกอบรมผู้ใช้

7. การบำรุงรักษา (maintenance) ของระบบการทำงานที่ พัฒนาขึ้นใหม่ภายหลังการใช้งานเป็นที่เรียบร้อยแล้ว หากพบ ข้อผิดพลาดหรือข้อบกพร่องจากการทำงานของระบบงานใหม่ จำเป็นต้อง ดำเนินการติดตามและแก้ไขให้ถูกต้อง รวมถึง สถานการณ์ที่ปริมาณข้อมูลที่จัดเก็บเพิ่มขึ้นและระบบเครือข่าย ขยายเพื่อรองรับเครื่องลูกข่ายที่มีจำนวนมากขึ้น บางกรณีอาจ จำเป็นต้องเขียนโปรแกรมเพิ่มเดิม หากผู้ใช้มีความต้องการ เพิ่มขึ้น ดังนั้นในขั้นตอนของการกำหนดความต้องการ นักวิเคราะห์ระบบจึง จำเป็นต้องมีการจัดทำเอกสารข้อตกลง ร่วมกันทั้ง สองฝ่ายถึงขอบเขตในการพัฒนาระบบงาน และ กรณี ที่มีการแก้ไขหรือพัฒนาระบบงานเพิ่ม

# *3.2 งานวิจัยที่เกี่ยวข้อง*

พีรพงศ์ ไกรพินิจ และคณะ. (2562) ได้ทำการศึกษาการ พัฒนาระบบเมนูโอนสินค้าในเซเว่นอีเลฟเว่น บนเครื่องตรวจนับ สินค้า พบว่า การพัฒนาระบบเมนูโอนสินค้าในร้านเซเว่นอีเลฟ เว่น บนเครื่องตรวจนับสินค้าหรือเครื่อง EOB ซึ่งแนวทางการ แก้ปัญหาการโอนสินค้าในร้านเซเว่นอีเลฟเว่นโดยพัฒนาให้มี ความรวดเร็วและเพิ่มประสิทธิภาพในการปฏิบัติงานมากยิ่งขึ้น รวมทั้งแก้ไขปัญหาเรื่องรหัสสินค้าไม่ตรงกับตัวสินค้าที่โอนออก อีกทั้งยังลดเวลาในการปฏิบัติงาน โดยพัฒนาต่อยอดเมนูโอน สินค้ามาที่เครื่องตรวจนับสินค้าหรือเครื่อง EOB ซึ่งจะทำให้ รวดเร็วและเพิ่มประสิทธิภาพในการปฏิบัติงาน กชกร ปรีแม้น และคณะ. (2564) ได้ทำการศึกษาการพัฒนาระบบ Stock สินค้า Delivery ของร้านสะดวกซื้อ 7-Eleven พบว่า ระบบ Stock สินค้า Delivery และการการทำงานของระบบระบบ Stock สินค้า Delivery ให้สามารถนำมาใช้ใน Application 7-Eleven ได้ การพัฒนาระบบ Stock สินค้าให้มีกระบวนการทำงานของ ระบบเพื่อ Update ตามข้อมูลสินค้าที่มีอยู่จริงในร้าน 7-Eleven ในการทำนวัตกรรมมีรูปแบบการใช้งานและการพัฒนาระบบที่ ง่าย พร้อมกับประสิทธิภาพในการทำงานที่สูงเพื่อตอบสนอง ความต้องการของลูกค้าในการเลือกซื้อสินค้าส่งผลให้สามารถ เสนอขายสินค้าให้กับลูกค้าได้อย่างถูกต้องอย่างมีประสิทธิภาพ ธนวัฒน์วงษ์วิเศษ และคณะ. (2566) ได้ทำการศึกษาการพัฒนา ระบบฐานข้อมูลตัวบ่งชี้วันหมดอายุสำหรับร้านสะดวกซื้อพบว่า 1) กลยทธุ์ที่ควรนำมาใช้คือกลยทธุ์เชิงแก้ไข (WO) และ2) ระบบ ฐานข้อมูลตัวบ่งชี้วันหมดอายุสามารถเพิ่มประสิทธิภาพในการ บริหารจัดการข้อมูลตัวบ่งชี้วันหมดอายุภายในราน จากการช่วย

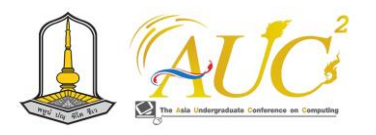

ลด ระยะเวลาในการตรวจสอบวันหมดอายุของพนักงาน และลด ต้นทุนในการใช้กระดาษวันหมดอายุของตัวบ่งชี้(ค่าเฉลี่ยความ คิดเห็นเท่ากับ 4.62 และ 4.74 ตามลำดับ)

**4. วิธีดำเนินงานวิจัย**

งานศึกษานี้ใช้วิธีการวิจัยเชิงปริมาณ โดยมีขั้นตอนใน การศึกษา ดังนี้

1. สังเกตการณ์ปัญหาที่เกิดขึ้นจริงจากการปฏิบัติงานภายในร้าน โดยวิธีการสังเกตแบบมีส่วนร่วม (MACKELLAR, 2013) เพื่อ วิเคราะห์ ร้าน 7-Eleven สาขาเทศบาลแพรกษา จังหวัด สมุทรปราการ และสภาพปัญหาในการดำเนินงานด้านการสั่ง ซัพพลายเชน

2. รวบรวมข้อมูลที่เกี่ยวข้องในการพัฒนาพัฒนาโปรแกรมการสั่ง ซัพพลายเชน และ3) รวบรวมข้อมูลที่เกี่ยวข้องในการประเมิน ความคิดเห็นของพนักงานที่มีต่อการพัฒนาโปรแกรมการสั่งซัพ พลายเชบ

3. ดำเนินการออกแบบพัฒนาโปรแกรมการสั่งซัพพลายเชน ภายใต้แนวคิดวงจรชีวิตการพัฒนาระบบ (SDLC) การศึกษา เอกสาร และ รายละเอียดดังนี้แบบจำลองวงจรการพัฒนาระบบ (System Development Life Cycle : SDLC) ซึ่งแบบจำลอง สามารถ แบ่งย่อยออกเป็นแบบจำลองวงจรการพัฒนาระบบ (System Development Life Cycle : SDLC) ซึ่งประกอบด้วย องค์ประกอบ 7 ด้าน คือ 1) การกำหนดความต้องการของระบบ 2) การวิเคราะห์ระบบ 3) การออกแบบ 4) การพัฒนา 5) การ ทดสอบปฏิบัติงาน 6) การนำระบบไปใช้ และ 7) การบำรุงรักษา ดังรูปที่ 1

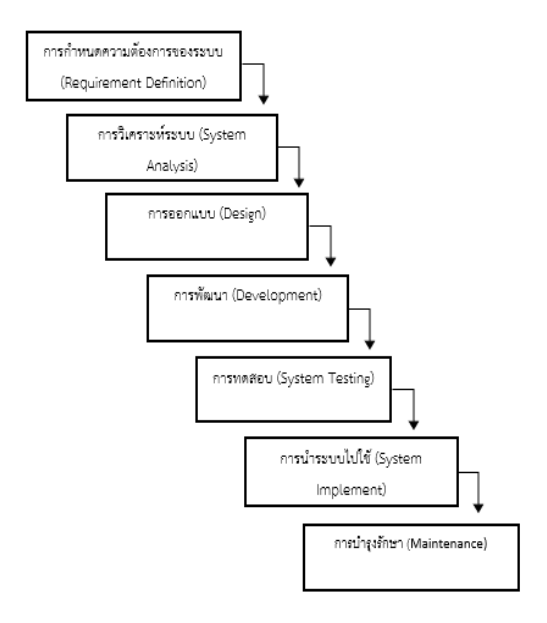

รูปที่ 1 ขั้นตอนการพัฒนาระบบ (System Development Life Cycle : SDLC)

การพัฒนาโปรแกรมการสั่งซัพพลายเชน ประกอบด้วย 3 ขั้นตอนต่อไปนี้

1. วิเคราะห์ข้อมูลสารสนเทศที่เกี่ยวข้องกับการสั่งซัพพลายเชน ในการดำเนินงานภายในร้าน

2. วิเคราะห์ความเหมาะสมของข้อมูลสารสนเทศที่เกี่ยวข้องกับ การสั่งซัพพลายเชน กับการปฏิบัติงานแบบเดิม

3. วิเคราะห์เพื่อออกแบบระบบใหม่เพื่อเพิ่มประสิทธิภาพในการ ปฏิบัติงาน

4. สรุปข้อมูลจากการสังเกตการณ์ เสนอาจารย์ที่ปรึกษาและ ผู้จัดการร้านสาขาที่ปฏิบัติงานพิจารณาตามลำดับ และนำผลมา ใช้ในการออกแบบและพัฒนาข้อคำถามในประเมินความคิดเห็น ของพนักงานที่มีต่อการสั่งซัพพลายเชนในการเพิ่มประสิทธิภาพ การบริหาร

จัดการภายในร้าน โดยแบบประเมิน จะแบ่งออกเป็น 3 ส่วนคือ 1) ข้อมูลทั่วไปของผู้ตอบแบบสอบถาม 2) พฤติกรรมการ ดำเนินงานด้านการสั่งซัพพลายเชน และ 3) ความคิดเห็นที่มีต่อ การพัฒนาโปรแกรมการสั่งซัพพลายเชน โดยแบบสอบถามได้รับ

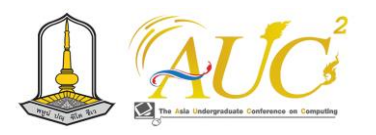

การตรวจสอบคุณภาพด้านความตรงตามเนื้อหาจากอาจารย์ที่ ปรึกษา

5. เก็บแบบประเมินความคิดเห็นของพนักงานที่มีต่อการพัฒนา โปรแกรมการสั่งซัพพลายเชน ในการเพิ่มประสิทธิภาพการ บริหารจัดการภายในรานแบบออนไลน์จากกลุ่มพนักงานในร้าน 7-Eleven จำนวน 50 ราย

6. วิเคราะห์ข้อมูลจากแบบสอบถามด้วยโปรแกรม ใช้โปรแกรม MICROSOFT EXCEL โดยวิเคราะห์ค่าสถิติเชิงพรรณนาซึ่ง ประกอบด้วย 1) ค่าร้อยละ 2) ค่าเฉลี่ย และ3) ค่าส่วนเบี่ยงเบน มาตรฐาน เพื่อศึกษาและการพัฒนาโปรแกรมการสั่งซัพพลาย เชน

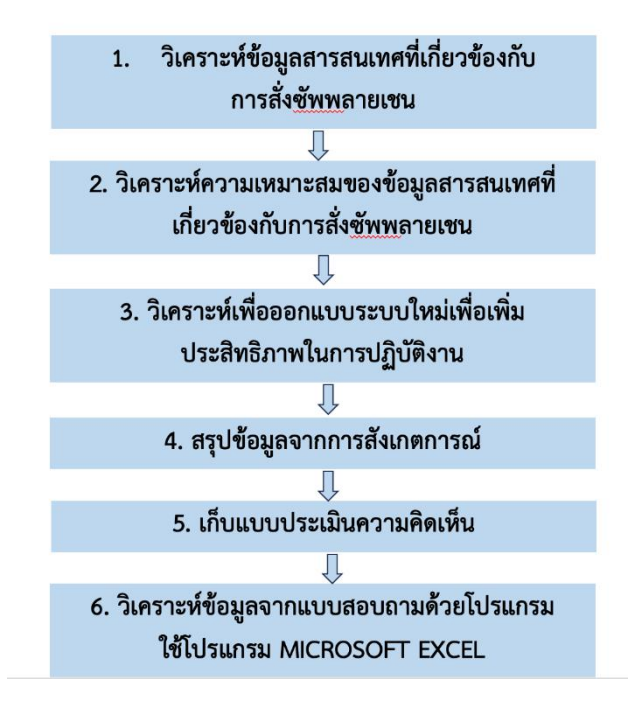

รูปที่ 2 การพัฒนาโปรแกรมการสั่งซัพพลายเชน

# **5. ผลการดำเนินงานวิจัย**

# *5.1 ผลการพัฒนาออกแบบระบบการสั่งซัพพลายเชน*

 ขั้นตอนนี้ผู้ศึกษาได้ออกแบบระบบการสั่งซัพพลายเชนแบบ มีรูปภาพประกอบในร้าน 7-Eleven บนหน้าจอคอมพิวเตอร์โดย ออกแบบระบบให้มีความสะดวกต่อการทำงานมากยิ่งขึ้น ซึ่งโดย ปกติแล้วบนหน้าจอในการสั่ง เดิมไม่มีรูปภาพประกอบทำให้การ สั่งซัพพลายเชนในแต่ละครั้งเป็นไปอย่างล่าช้า และทำให้เกิด ข้อผิดพลาดอยู่บ่อยครั้งคือมีการสั่งสินค้ามาผิดตัว ทำให้เกิด ค่าใช้จ่ายภายในร้านโดยสูญเปล่า แต่การพัฒนาระบบนี้จะช่วย

ให้มีความสะดวกต่อการทำงานแล้วยังลดความผิดพลาดในการสั่ง สินค้าอีกด้วย ดังรูปต่อไปนี้

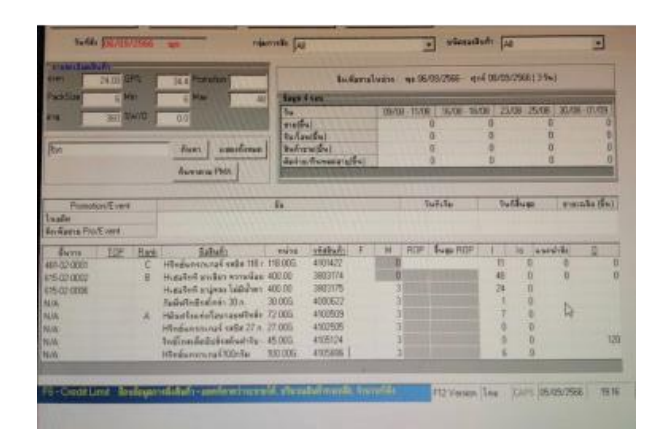

# รูปที่ 3 การดำเนินการเกี่ยวกับการสั่งซัพพลายเชน ภายในร้าน 7-Eleven สาขาเทศบาลแพรกษา (แบบเดิม)

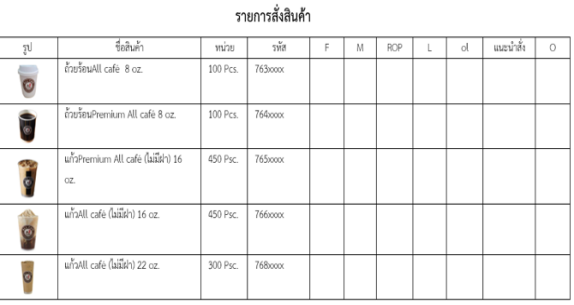

# รูปที่ 4 การดำเนินการเกี่ยวกับการสั่งซัพพลายเชน ภายในร้าน 7-Eleven สาขาเทศบาลแพรกษา (แบบใหม่)

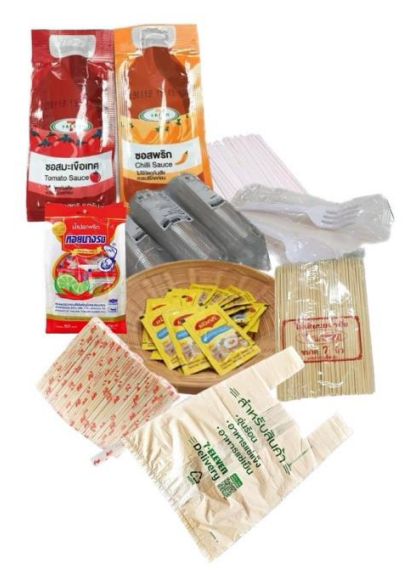

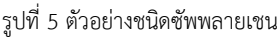
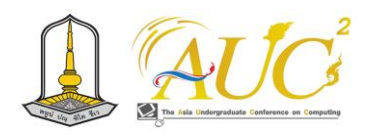

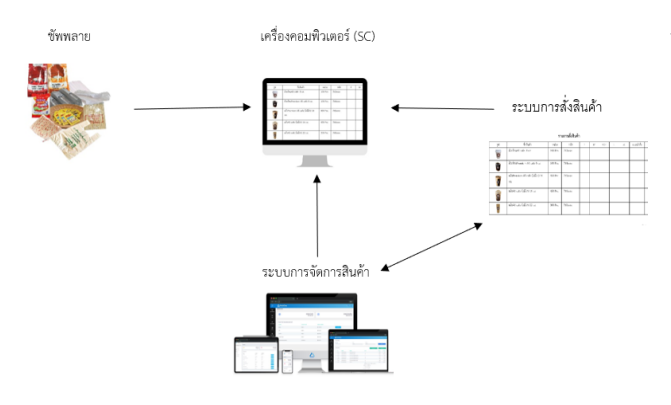

รูปที่ 6 สรุปผลการพัฒนาโปรแกรมการสั่งซัพพลายเชน (ระบบใหม่) เพื่อเพิ่มประสิทธิภาพในการปฏิบัติงาน ประมาณการต้นทุนระบบฐานข้อมูลพัฒนาโปรแกรมการซัพ พลายเชน ประมาณการต้นทุนในการพัฒนาและนำโปรแกรมการ สั่งซัพพลายเชน ประมาณ 10,000 บาท ในการเขียนโปรแกรม โดยประมาณการต้นท นจากบัญชีราคากลางของ กระทรวงการคลัง

# *5.2 ผลการวิเคราะห์แบบประเมินความคิดเห็นของพนักงานที่ มีต่อการสั่งซัพพลายเชนในการเพิ่มประสิทธิภาพการบริหาร จัดการภายในร้าน*

 ในหัวข้อนี้ จะเป็นการนำเสนอผลการศึกษาจากการวิเคราะห์ ผลแบบสอบถามของกลุ่มมีพนักงานจำนวน 50 ชุด รายละเอียดแสดงดังตารางที่ 1 โดยแบ่งการนำเสนอผล การศึกษาออกเป็น 3 ส่วน คือ 1) ข้อมูลทั่วไปของผู้ตอบ แบบสอบถาม 2) พฤติกรรมการดำเนินงานด้านการสั่งซัพพลาย เชน และ 3) ความคิดเห็นที่มีต่อการพัฒนาการสั่งซัพพลายเชน ตารางที่ 1 รายละเอียดจำนวนตัวอย่างที่ใช้ในการศึกษา

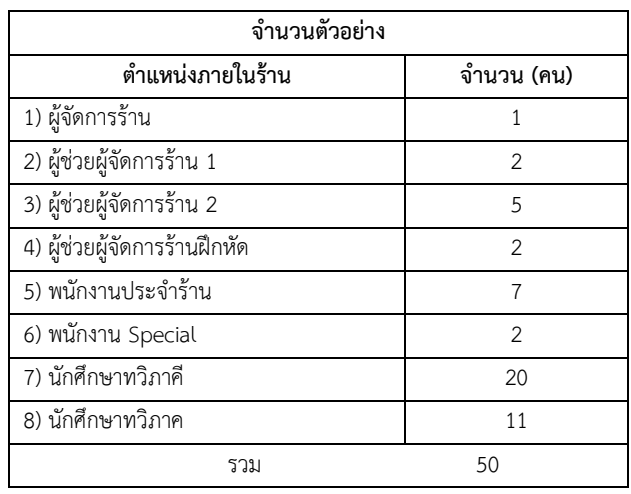

## *5.2.1 ข้อมูลทั่วไปของผู้ตอบแบบสอบถาม*

 1) ด้านเพศสภาพ ส่วนใหญ่เป็นเพศหญิงมากกว่าเพศชาย (ร้อยละ 72 และ 28 ตามลำดับ)

 2) ด้านอายุ ส่วนใหญ่มีอายุระหว่าง 19 - 25 ปี (ร้อยละ 80) รองลงมาคืออายุน้อยกว่า 19 ปี (ร้อยละ 10) อายุระหว่าง 26 - 30 ปี (ร้อยละ 6) น้อยที่สุดคือ 31 - 35 ปี (ร้อยละ 4) ตามลำดับ

 3) ด้านระดับการศึกษา ส่วนใหญ่คือระดับปริญญาตรี (ร้อย ละ 85) รองลงมาคือมัธยมศึกษาตอนปลาย/ปวช.(ร้อยละ 15) ตามลำดับ

 4) ด้านตำแหน่งในร้าน 7-Eleven พบว่าส่วนใหญ่คือ นักศึกษาทวิภาคี(ร้อยละ 33) รองลงมาคือนักศึกษาทวิภาค (ร้อยละ 24) พนักงานประจำร้าน (ร้อยละ 15) ผู้ช่วยผู้จัดการ ร้าน2 (ร้อยละ 13) ผู้ช่วยผู้จัดการร้านฝึกหัด (ร้อยละ 4) ผู้ช่วย ผู้จัดการร้าน1 (ร้อยละ 4) พนักงาน Special (ร้อยละ 4) น้อย ที่สุดคือผู้จัดการร้าน (ร้อยละ 3) ตามลำดับ

 5) ด้านรายได้ต่อเดือน ส่วนใหญ่คือ 10,001 - 20,000 บาท (ร้อยละ 69) รองลงมาคือน้อยกว่า 10,000 บาท (ร้อยละ 26) น้อยที่สุดคือ 20,001 - 30,000 บาท (ร้อยละ 5) ตามลำดับ

 6) ด้านระยะเวลาในการทำงานในร้าน 7-Eleven ส่วนใหญ่ คือ 2 - 4 ปี (ร้อยละ 50) รองลงมาคือน้อยกว่า 2 ปี(ร้อยละ 33) 8 - 10 ปี (ร้อยละ 9) น้อยที่สุดคือ 5 - 7 ปี (ร้อยละ 5) และ มากกว่า 10 ปี (ร้อยละ 3) ตามลำดับ

### *5.2.2 พฤติกรรมการดำเนินงานด้านการสั่งซัพพลายเชน*

 1) ด้านความถูกต้อง พบว่า ส่วนใหญ่พนักงานภายในร้าน 7- Eleven สามารถสั่งซัพพลายเชน ได้ทั้งหมด(ร้อยละ 35) รองลงมาคือไม่สามารถสั่งซัพพลายเชน ได้ทั้งหมด (ร้อยละ 65) ตามลำดับ

 2) ด้านการพบความผิดพลาดในการการสั่งซัพพลายเชน พบว่า ส่วนใหญ่พบความผิดพลาดน้อยกว่า 3 ( ครั้ง/สัปดาห์ ) (ร้อยละ 68) น้อยที่สุดคือ 3-5 ( ครั้ง/สัปดาห์ ) (ร้อยละ 32)

# *5.2.3 ความคิดเห็นที่มีต่อการพัฒนาระบบการสั่งซัพพลายเชน*

 ในหัวข้อนี้ จะเป็นการนำเสนอผลการศึกษาด้านความคิดเห็น ที่มีต่อระบบการสั่งซัพพลายเชน ซึ่งพบว่าพนักงานมีความคิดเห็น ว่าระบบการสั่งซัพพลายเชนแบบใหม่สามารถ 1) เพิ่มความ ถูกต้องและความแม่นยำในการทำงาน (ค่าเฉลี่ย 4.59) 2) ลด

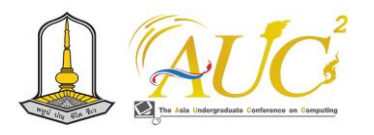

ขั้นตอนในการทำงาน (ค่าเฉลี่ย 4.89) 3) ก่อให้เกิดการประหยัด ต้นทุนในการการสั่งซัพพลายเชน (ค่าเฉลี่ย 4.69) 4) สามารถใช้ งานได้สะดวก (ค่าเฉลี่ย 4.77) ตามลำดับรายละเอียดแสดงดัง ตารางที่ 2 โดยค่าเฉลี่ยจะใช้เกณฑ์ในการวิเคราะห์ตามแนวคิด ของเบสท์ (Best, 1981) ซึ่งผลคะแนนเป็นดังนี้ คะแนนค่าเฉลี่ย 1.00 - 1.49 คือมีระดับความคิดเห็นน้อยที่สุด คะแนนค่าเฉลี่ย 1.50 - 2.49 คือมีระดับความคิดเห็นน้อย คะแนนค่าเฉลี่ย 2.50 - 3.49 คือมีระดับความคิดเห็นปานกลาง คะแนนค่าเฉลี่ย 3.50 - 4.49 คือมีระดับความคิดเห็นมาก คะแนนค่าเฉลี่ย 4.50 - 5.00 คือมีระดับความคิดเห็นมากที่สุด

ตารางที่ 2 รายละเอียดผลการวิเคราะห์ความคิดเห็นที่มีต่อการพัฒนาระบบ การสั่งซัพพลายเชนในร้าน 7-Eleven

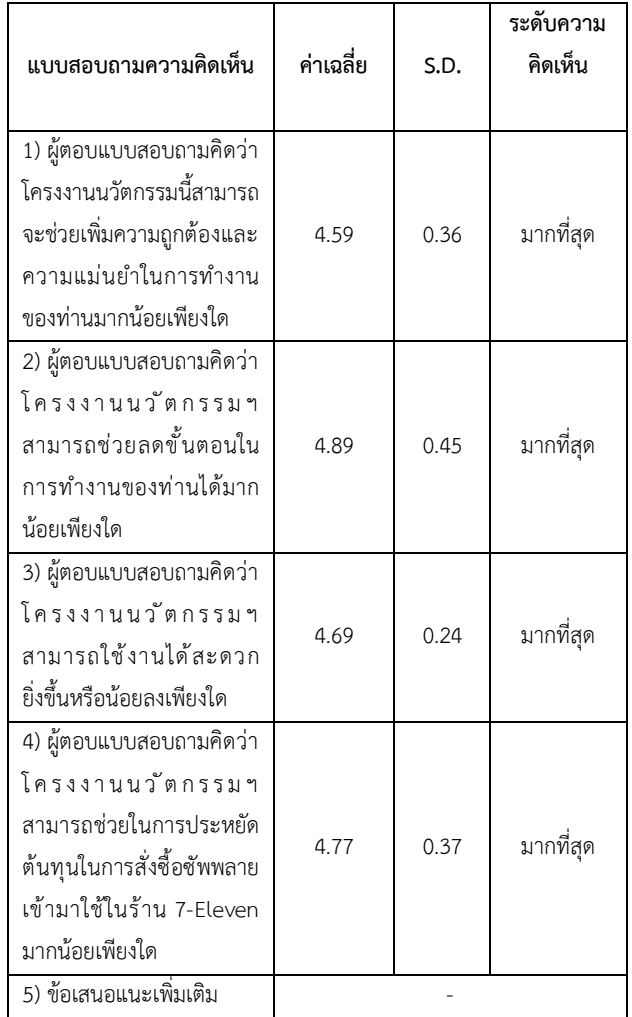

### **6. สรุปผลการวิจัย**

**วัตถุประสงค์ข้อที่ 1** เพื่อลดความผิดพลาดในการสั่งซัพ พลายเชนให้น้อยลง

**วัตถุประสงค์ข้อที่ 2** เพื่อลดภาระค่าใช้จ่ายสิ้นเปลืองที่ เกิดขึ้นภายในร้าน

**วัตถุประสงค์ข้อที่ 3** เพื่อประหยัดเวลาในการสั่งสินค้าต่อ ครั้งมากขึ้น

จาการสำรวจความคิดเห็น โปรแกรมการสั่งซัพพลายเชน สามารถจะช่วยเพิ่มความถูกต้องและความแม่นยำในการทำงาน ช่วยในการประหยัดประหยัดเวลาในการสั่งสินค้าต่อครั้งมากขึ้น และ (ค่าเฉลี่ยความคิดเห็นเท่ากับ 4.59 4.77 และ 4.89 ตาบลำดับ

### **เอกสารอ้างอิง**

- [1] กชกร ปรีแม้น และคณะ. "การพัฒนาระบบ Stock สินค้า Delivery ของร้านสะดวกซื้อ 7-11". **การประชุมวิชาการ ระดับชาติด้านทรัพยากรธรรมชาติวิทยาศาสตร์สุขภาพ ครั้งที่ 1** (กุมภาพันธ์21 (2565. หน้า 720-729.
- [2]กองโลจิสติกส์. วงจรชีวิตการพัฒนาระบบ (SDLC) [ออนไลน์] 2566. [สืบค้น วันที่ 5 พฤศจิกายน 2566].จาก https://dol.dip.go.th/th/category/2019-02-08-08-57- 30/2019-03-15-11-06-29
- [3] ธนวัฒน์ วงษ์วิเศษ และคณะ. การพัฒนาระบบฐานข้อมูลตัว บ่งชี้วันหมดอายุสำหรับร้านสะดวกซื้อ. **วารสารวิทยาศาสตร์ มข.** ปีที่ 51 ฉบับที่ 2 (2566) หน้า 91-102.
- [4] พีรพงศ์ ไกรพินิจ และคณะ. "การพัฒนาระบบเมนูโอนสินค้า ในเซเว่นอีเลฟเว่น บนเครื่องตรวจนับสินค้า". **The 7th ASEAN Undergraduate Conference in Computing (AUC<sup>2</sup> ) 2019**, (23 มีนาคม 2562).
- [5] Aigen. 10 เทรนด์เทคโนโลยีที่ธุรกิจต้องเตรียมตัวให้พร้อมใน ปี 2023 [ออนไลน์] 2023. [สืบค้น วันที่ 1 พฤศจิกายน 2023]. จาก https://aigencorp.com/10-[technology](https://aigencorp.com/10-technology-trends-in-2023/)[trends](https://aigencorp.com/10-technology-trends-in-2023/)-in-2023/
- [6] Mackellar, J. Participant observation at events: theory, practice and potential. International Journal of Event and Festival Management 4(1) pp. 56 - 65. 2013.

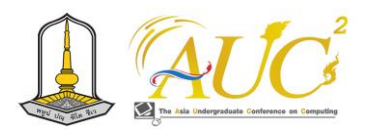

# **การทำธุรกิจร้านเบเกอรี่บนแพลตฟอร์มออนไลน์ กรณีศึกษา ร้าน Baking Day Bakery Bakery Business on Online Platforms A case study of Baking Day Bakery**

#### **อินทิรา ตันสิงห์<sup>1</sup>\* , ปิยะวรรณ พันธุมาศ<sup>2</sup> , วรัณญา ชาสุรีย์<sup>3</sup> , กมลชนก เนื้องาม<sup>4</sup> , รติ ท่าโพธิ์<sup>5</sup> และปิยนุช วรบุตร<sup>6</sup>**

<sup>1</sup>,2,3,4,5,6สาขาวิชาการจัดการธุรกิจดิจิทัล คณะคณะบริหารธุรกิจและการจัดกา มหาวิทยาลัยราชภัฏอุบลราชธานี Emails: std.63124480131@ubru.ac.th<sup>1\*</sup>, std.63124480117@ubru.ac.th<sup>2</sup>, std.63124480124@ubru.ac.th<sup>3</sup>, std.64124480120@ubru.ac.th<sup>4</sup>, rati.t@ubru.ac.th<sup>5</sup>, piyanoot.v@ubru.ac.th<sup>6</sup>

### **บทคัดย่อ**

วัตถุประสงค์ของการศึกษาการทำธุรกิจร้านเบเกอรี่บน แพลตฟอร์มออนไลน์ กรณีศึกษา ร้าน Baking Day Bakery ประกอบไปด้วย 1) เพื่อศึกษาการทำธุรกิจร้านเบเกอรี่บน แพลตฟอร์มออนไลน์ 2) เพื่อวิเคราะห์และออกแบบธุรกิจ ร้านเบเกอรี่บนแพลตฟอร์มออนไลน์3) สร้างธุรกิจร้านเบเกอรี่ บนแพลตฟอร์มออนไลน์ เครื่องมือที่ใช้ในการศึกษา ได้แก่ Business Model Canvas การวิเคราะห์SWOT ร้านเบเกอรี่บน แพลตฟอร์มออนไลน์เฟสบุ๊กแฟนเพจ และ TikTok ผลที่ได้จาก การศึกษา พบว่า จากข้อมูลที่ทำการศึกษาสามารถสร้างเป็น ธุรกิจร้านเบเกอรี่ภายใต้ชื่อ Baking Day Bakery และผลจาก การใช้แพลตฟอร์มออนไลน์ทำให้ลูกค้าทราบข้อมูลเกี่ยวกับสินค้า ของทางร้าน รวมถึงใช้เป็นช่องทางในการสื่อสารกับเจ้าของร้าน ได้

*คำสำคัญ –*ดิจิทัลคอนเทนต์, โซเชียลมีเดีย

### **ABSTRACT**

The objectives of this study are 1) study a bakery business on an online platform 2) analyze and design a bakery business on an online platform 3) create a bakery business on an online platform. The tools used in the study include Business Model Canvas, SWOT analysis, bakery shops on online platforms consisting of Facebook fan pages and TikTok application. The results of the study found that new businesses can be created from the analyzed models, under the name "Baking Day Bakery". The online platforms; Facebook fan pages

and TikTok application allow customers to know information about the product. Moreover, these online platforms can use it as a channel to communicate with the bakery shop.

**Keywords –** digital content, social media

### **1. บทนำ**

ธุรกิจเบเกอรี่เป็นธุรกิจค้าปลีกที่น่าสนใจในปัจจุบัน โดย สินค้าในกลุ่มของการบริโภคประเภทอาหาร ซึ่งสินค้าที่นำมา จำหน่ายของธุรกิจนี้ ประกอบไปด้วย ขนมปัง ขนมเค้ก ขนมอบที่ อบด้วยเตา ซึ่งเป็นอาหารหลักที่ได้รับความนิยมแพร่หลาย และ ได้รับการพัฒนามาอย่างต่อเนื่อง จนกระทั่งเบเกอรี่ได้กลายเป็น อาหารประจำมื้อเช้า กลางวัน เย็น และยังใช้เป็นของหวาน อาหารว่างรับประทานร่วมกับเครื่องดื่มชา กาแฟ ได้อีกด้วย [1][2]

เมื่อประมาณ 70 ปีที่แล้ว สินค้าเบเกอรี่ประเภทขนมอบซึ่ง ได้แก่ ขนมปัง ขนมเค้ก และคุกกี้ ซึ่งถือเป็นผลิตภัณฑ์หลักของ ร้านเบเกอรี่ยังไม่เป็นที่รู้จัก หรือคุ้นเคยของคนไทยโดยส่วนใหญ่ แต่เป็นที่นิยมเฉพาะพียงกลุ่มคนเล็กๆ ที่คุ้นเคยกับวัฒนธรรม ตะวันตก และชาวยุโรปหรือชาวอเมริกันที่เข้ามาอยู่ในประเทศ ไทย แต่ในปัจจุบันด้วยวิถีชีวิตที่เปลี่ยนไป การรับรู้วัฒนธรรมของ ชาวตะวันตกมีมากขึ้น ทำให้คนไทยรู้จักและหันมาบริโภคขนม ประเภทเบเกอรี่เป็นอาหารเพิ่มมากขึ้น และไม่เพียงรับประทาน เป็นอาหารในมื้อเช้าเท่านั้น แต่ยังขยายบทบาทออกไปถึงมื้ออื่น ๆ รวมถึงเป็นของว่าง ในระหว่างวันเนื่องจากสะด วก ประหยัดเวลา และให้คุณค่าทางโภชนาการที่สูง ซึ่งนอกจากการ ซื้อเพื่อบริโภคเองแล้ว ยังนิยมซื้อผลิตภัณฑ์เบเกอรี่ไว้สำหรับเป็น

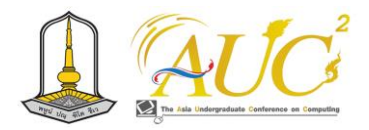

เทคโนโลยีเข้ามาเกี่ยวข้อง และธุรกิจต้องสามารถสร้าง ผลตอบแทนในรูปแบบต่าง ๆ ได้ตามเป้าหมายของธุรกิจ เช่น สามารถสร้างยอดขายหรือกำไรได้เพิ่มขึ้น หรือการมีจำนวน ผู้ใช้งานมากขึ้นเป็นต้น นอกจากนี้ธุรกิจต้องสามารถทำซ้ำ และ สามารถเติบโตขึ้นได้อย่างรวดเร็วภายในเวลาอันสั้น และ กลายเป็นบริษัทขนาดใหญ่ [6][7]

การสร้างแบรนด์ (Branding) เป็นการสร้างความแตกต่าง ให้กับผลิตภัณฑ์ แบรนด์ของอื่นให้เพื่อสร้างเอกลักษณ์, ผลิตภัณฑ์นี้ทำอะไร (What) ด้วยการบอกคุณสมบัติผลิตภัณฑ์ หรือแบรนด์ผลิตภัณฑ์จะบอกผู้บริโภคในสิ่งต่อไปนี้ผลิตภัณฑ์นี้ คือใคร (Who) ด้วยการให้ชื่อ และใส่ส่วนประกอบสาเหตุ (Why) ที่ผู้บริโภคต้องซื้อผลิตภัณฑ์หรือแบรนด์เพียงอย่างเดียวเท่านั้น แต่สามารถคำเนินการได้กับปัจจัยแวดล้อมที่เกี่ยวข้อง [3][4]

สื่อสังคมออนไลน์เกี่ยวข้องกับการสนทนาตามธรรมชาติอย่าง แท้จริง ระหว่างผู้คนเกี่ยวกับบางเรื่องที่เป็นที่สนใจ การสนทนา สร้างผ่านความคิดและประสบการณ์ของผู้ที่มีส่วนร่วมทั้งหลาย ในสังคมออนไลน์ ซึ่งคือการแบ่งปันเพื่อประสงค์ให้เกิดข้อมูลสู่ ทางเลือกที่ดีกว่าการมีส่วนร่วมของสื่อสังคมออนไลน์ในรูปของ ข่าวสาร รูปภาพ วิดีโอ พ็อดแคส (Podcasts) ถูกเผยแพร่สู่ สาธารณะ พร้อมกันกับการแสดงความนิยมชื่นชอบในเรื่องราว เหล่านั้น [5] ซึ่งสามารถรวบรวมสร้างเป็นข้อมูลที่มีคุณค่าเกี่ยว ผลิตภัณฑ์บริการและตราสินค้าขององค์กรใด ๆ ที่ถูกรับรู้ใน ตลาดการค้าได้ นอกจากนี้สื่อสังคมออนไลน์ยังเป็นเครื่องมือใน การเชื่อมต่อการรับรู้ประสบการณ์หลังการซื้อในกลุ่มผู้บริโภคที่ เป็นเป้าหมายได้อย่างดี [5][8]

### **4. วิธีการดำเนินงาน**

### *4.1 ขอบเขตการดำเนินงาน*

1. ขอบเขตด้านเนื้อหา

ศึกษารวบรวมข้อมูล เช่น การผลิตเบเกอรี่ การตลาด การเงิน การทำแผนธุรกิจ

ศึกษาการสร้างสื่อแพลตฟอร์มเฟสบุ๊กแฟนเพจ และ TikTok เพื่อโปรโมทแบรนด์ทางช่องทางดิจิทัล

2. ขอบเขตด้านระบบงาน

วิเคราะหฺ์และออกแบบแบรนด์ บรรจุภัณฑ์ โลโก้และชื่อ แบรนด์

สร้างธุรกิจร้านเบเกอรี่ภายใต้ชื่อ Baking Day Bakery

ของฝากในช่วงเทศกาลสำคัญต่าง ๆ ทำให้มีการแข่งขันกันใน ธุรกิจค่อนข้างสูงเช่นเดียวกับสินค้าอุปโภคบริโภคอื่น ๆ

จากที่กล่าวมาข้างต้น ทางผู้จัดทำจึงได้ศึกษาแนวทางการ สร้างธุรกิจร้านเบเกอรี่ โดยได้ศึกษาและทดลองทำเบเกอรี่ชนิด ต่าง ๆ เช่น เค้กเนย เค้กช็อกโกแลต เค้กบราวนี่ ตลอดจนได้ ศึกษาเกี่ยวกับการตลาด กลุ่มลูกค้าเป้าหมาย ปัจจัยที่มีผลต่อการ เลือกซื้อ รูปแบบของกลยุทธ์ในการดำเนินธุรกิจร้านเบเกอรี่ การ ใช้แพลตฟอร์มออนไลน์ในการนำเสนอสินค้า ซึ่งพบว่า ปัญหา ของทางร้านคือยังไม่มีหน้าร้านเนื่องจากต้องใช้ต้นทุนในการ ดำเนินการค่อนข้างสูง นอกจากนี้จากการสอบถามกลุ่มลูกค้าที่ นิยมรับประทานเบเกอรี่พบว่าจะหาข้อมูลของร้านจากช่องทาง โซเชียลมีเดีย รวมถึงดูรายละเอียดของสินค้า เส้นทางการเดิน ทางผ่านช่องทางดังกล่าว จึงได้นำผลที่ได้จากการศึกษามาสร้าง และดำเนินธุรกิจร้านเบเกอรี่ภายใต้ชื่อร้าน Baking Day Bakery โดยมีการใช้แพลตฟอร์มเฟสบุ๊กแฟนเพจ และ TikTok เป็นช่อง ทางการสื่อสารกับลูกค้า

### **2. วัตถุประสงค์**

1. ศึกษาการทำธุรกิจร้านเบเกอรี่บนแพลตฟอร์มออนไลน์

2. วิเคราะห์และออกแบบธุรกิจร้านเบเกอรี่บนแพลตฟอร์ม ออนไลน์

3. สร้างธุรกิจร้านเบเกอรี่บนแพลตฟอร์มออนไลน์

### **3. ทฤษฎีที่เกี่ยวข้อง**

เบเกอรี่ (Bakery) หมายถึง ผลิตภัณฑ์ขนมอบ เบเกอรี่เริ่มมี ขึ้นในยุคหิน โดยชาวสวิสได้เป็นผู้ริเริ่มนำเมล็ดข้าวสาลีมาบดให้ แตกผสมน้ำทำให้สุกบนแผ่นหินเผาไฟได้อาหารเป็นแผ่นข้างใน เหนียวเหนอะหนะนับเป็นขนมปังชนิดแรกของโลก และต่อมา ชาวอียิปต์ได้พัฒนาจากขนมปังที่เป็นก้อนแน่นให้มาเป็นก้นโปร่ง ฟูขึ้น ซึ่งจากที่ชาวอียิปต์หมักก้อนแป้งแล้วลืมทิ้งไว้ และได้นำมา ผสมกับแป้งที่ทำใหม่เพื่อให้ขนมขึ้นฟู และชาวอียิปต์ยังได้นำดิน เหนียวมาทำเป็นภาชนะเพื่อใช้ในการอบขนมแทนแผ่นหิน ซึ่งนั่น ก็ถือว่าเป็นเตาอบชนิดแรกของโลก

สตาร์ทอัพ (Startup) คือ รูปแบบของธุรกิจหนึ่งที่เกิดขึ้นจาก การมองเห็นปัญหาและโอกาสทางธุรกิจแล้วธุรกิจสามารถ ออกแบบโมเดลทางธุรกิจเพื่อมาแก้ไขปัญหานั้น โดยวิธีการการ แก้ไขปัญหาที่ใหม่และแตกต่างไปจากเดิม ซึ่งโดยส่วนใหญ่จะใช้

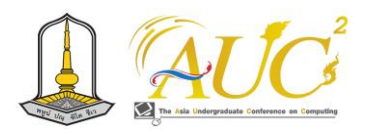

สร้างสื่อบนแพลตฟอร์มเฟสบุ๊กแฟนเพจ และ TikTok เพื่อโปรโมทแบรนด์ทางช่องทางดิจิทัล

3. ขอบเขตด้านเครื่องมือ

Business model canvas ใช้วิเคราะห์ธุรกิจทางด้าน การขาย

SWOT ใช้วิเคราะห์ธุรกิจกลยุทธ์ทางการตลาด

CapCut และ Canva ใช้การสร้างคอนเทนท์สื่อโฆษณา

เฟสบุ๊กแฟนเพจ และ TikTok ใช้ในการติดต่อสื่อสาร ระหว่างลูกค้าและร้านค้า และช่วยในการโปรโมทธุรกิจให้มีความ น่าสนใจมากยิ่งขึ้น

# *4.2 ขั้นตอนการดำเนินงาน*

1. กำหนดปัญหา สำรวจตลาดเบเกอรี่

ในขั้นตอนนี้ ได้ทำการศึกษาปัญหา และการดำเนินงานของ ธุรกิจร้าน Baking Day Bakery เช่น ข้อมูลวัตถุดิบ การผลิต การตลาด การขาย และนำข้อมูลที่ได้มาทำการวิเคราะห์ว่า ปัญหาของทางร้านมีอะไรบ้าง และสรุปเป็นประเด็นต่างๆ ที่เป็น ปัญหาที่ต้องการแก้ไขและตรงกับความต้องการของทางร้าน

2. ศึกษาตลาดเบเกอรี่และการสร้างธุรกิจ

ตลาดเบเกอรี่ปัจจุบันเป็นตลาดที่คนนิยมเป็นอย่างมาก ซึ่ง เป็นโอกาสของร้าน Baking Day Bakery ที่สามารถขยายตลาด ไปยังลูกค้ากลุ่มเป้าหมายได้อีกเป็นจำนวนมาก โดยเฉพาะอย่าง ยิ่งการใช้ช่องทางออนไลน์เป็นสื่อในการสร้างการรับรู้และเป็น ตลาดที่ใหญ่สำหรับธุรกิจนี้ นอกจากนี้พบว่าทางร้านต้องพัฒนา ในเรื่องของภาพลักษณ์ บรรจุภัณฑ์ ให้ลูกค้าจดจำและสนใจใน ตัวสินค้า

3. วิเคราะห์ออกแบบแผนธุรกิจ แผนการตลาด

ทำให้การเรียนรู้เกิดขึ้นอยู่ตลอดเวลาไม่มีที่สิ้นสุดและการ วิเคราะห์และออกแบบแผนธุรกิจ แผนการตลาดมีการใช้งานอยู่ ในกลุ่มอาชีพการทำธุรกิจ จึงทำให้มีการเรียนรู้เกิดขึ้นได้ง่าย ยิ่งขึ้นจึงได้นำแผนธุรกิจมาใช้ในการสร้างธุรกิจสตาร์ทอัพ ร้าน Baking Day Bakery

4. ออกแบบเนื้อหาสื่อดิจิทัล

โครงร่างเนื้อหาของสื่อดิจิทัลที่ออกแบบ นำข้อมูลมาจาก เจ้าของร้าน ตลอดจนผู้เชี่ยวชาญในการออกแบบ มีการ ตรวจสอบความถูกต้องของเนื้อหาก่อนลงมือจัดทำเป็นสื่อดิจิทัล

5. จัดทำสื่อดิจิทัลผ่านทางสื่อโซเชียลให้เข้ากับยุคดิจิทัล การจัดทำสื่อดิจิทัล จะทำการเตรียมเครื่องมือที่ใช้ในการ สร้างและออกแบบ โดยมีการจัดเตรียมส่วนประกอบต่างๆ ดังนี้

- 5.1 ข้อความ
- 5.2 ภาพนิ่ง
- 5.3 วิดีโอหรือภาพเคลื่อนไหว
- 5.4 เสียงประกอบ

หลังจากได้ทำการการเตรียมข้อความ ภาพนิ่ง วิดีโอหรือ ภาพเคลื่อนไหว เสียงประกอบ และส่วนอื่น ๆ เรียบร้อยแล้ว ขั้นตอนต่อไปเป็นการจัดทำสื่อดิจิทัลโดยการใช้โปรแกรม คอมพิวเตอร์ ตามที่ได้ทำการออกแบบไว้ จากนั้นจึงนำสื่อดิจิทัล ที่ได้ไปทดลองใช้ และปรับให้ตรงตามวัตถุประสงค์การใช้งาน และให้ตรงกับความพึงพอใจของลูกค้า

6. นำสื่อดิจิทัลไปใช้งาน

หลังจากได้ทำการตรวจสอบความถูกต้อง และปรับปรุงแก้ไข แล้วจึงนำสื่อดิจิทัลไปใช้งานจริง และติดตามการโต้ตอบจาก ผู้ใช้งาน และนําข้อมูลที่ได้จากการเก็บรวบรวมการศึกษาหา ข้อมูลการถอดข้อความ การสื่อสารจากกล้องวิดีโอ เพื่อจดบันทึก ประกอบกันและลงพื้นที่เพิ่มเติมที่สามารถนำมาใช้ได้จริงเพื่อใน การตัดสินใจของผู้ใช้สื่อดิจิทัล

7. ติดตามและปรับปรุง

ติดตามผลการนำสื่อดิจิทัลไปใช้งาน โดยดูจากการโต้ตอบ ของผู้ใช้งาน จำนวนผู้ชม จำนวนผู้ติดตามที่เพิ่มขึ้นของสื่อดิจิทัล และโซเชียลมีเดีย นอกจากนี้มีการติดตามสรุปยอดขายสินค้าของ ร้านเป็นที่รู้จักมากขึ้นหรือไม่ หากยังไม่ได้ผลก็ทำการปรับปรุง ใหม่อีกครั้ง

# **5. ผลการดำเนินงาน**

ผลจากการดำเนินงานของการทำธุรกิจร้านเบเกอรี่บน แพลตฟอร์มออนไลน์ กรณีศึกษา ร้าน Baking Day Bakery คณะผู้จัดทําได้ดําเนินงานตามขั้นตอนที่วางแผนไว้ตั้งแต่ การศึกษาข้อมูลต่าง ๆ ที่เกี่ยวข้อง การใช้เครื่องมือในการ วิเคราะห์และออกแบบร้าน และได้ทำการสมัครและเปิดช่องทาง เพจ Facebook โดยใช้ชื่อ "Baking Day Bakery" เพื่อเผยแพร่ ภาพสินค้า คลิปวิดีโอ เพื่อติดตามความเคลื่อนไหวโปรโมชั่นของ ทางร้านและสร้างช่องทางการติดต่อระหว่างลูกค้ากับทางร้านค้า ได้ทำการสร้างช่องทางการติดตามความรู้วิธีการทำเบเกอรี่ผ่าน

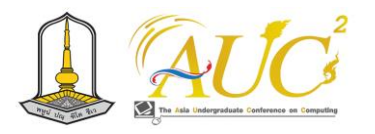

ทาง TikTok ใช้ชื่อ "Baking Day Bakery" รายละเอียดผลการ ดำเนินงาน มีดังต่อไปนี้

### *5.1 ภาพบรรจุภัณฑ์*

บรรจุภัณฑ์ที่ร้าน Baking Day Bakery ใช้ในการบรรจุสินค้า โดยเลือกใช้บรรจุภัณฑ์ที่จะต้องปกป้องตัวสินค้าให้อยู่ในสภาพที่ ดีจากแหล่งผลิตจนถึงมือลูกค้า โดยไม่ให้ได้รับความเสียหาย ทั้งนี้ บรรจุภัณฑ์จะต้องมีต้นทุนของการผลิตที่ไม่สูงจนเกินไป ดังภาพ ที่ 1

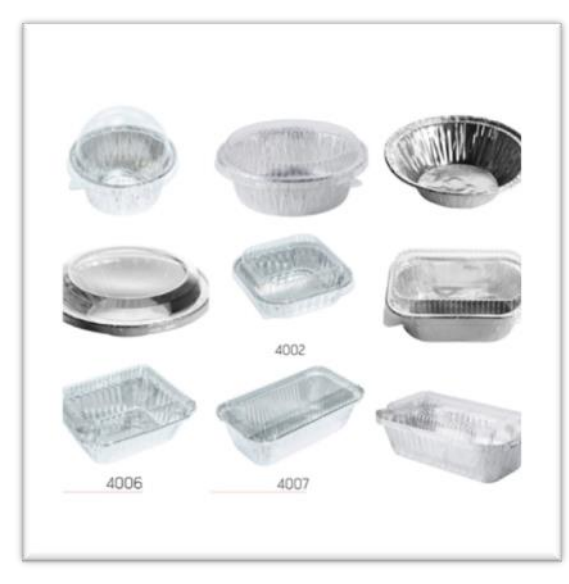

**ภาพ 1** ภาพบรรจุภัณฑ์ที่ใช้บรรจุเบเกอรี่

### *5.2 ภาพโลโก้*

การออกแบบโลโก้ ออกแบบให้เป็นสีชมพู เพื่อสื่อให้เห็นถึง ความสวยงาม ความอ่อนหวานสีชมพูยังสื่อถึงความเอาใจใส่ และ ความห่วงใยในการทำเบเกอรี่และใส่การ์ตูนเบเกอรี่ได้สื่อถึงสินค้า คือ เบเกอรี่ ดังภาพที่ 2

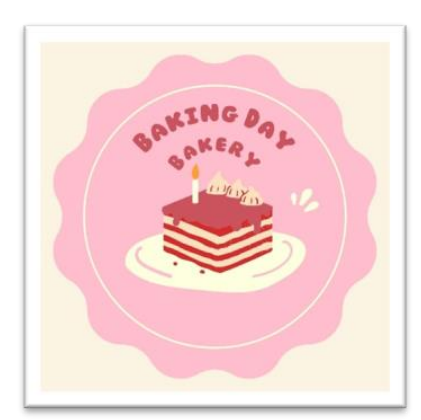

**ภาพ 2** ภาพโลโก้ ร้าน Baking Day Bakery

### *5.3 ภาพช่องทางการส่งเสริมการขาย*

ร้าน Baking Day Bakery เลือกใช้ช่องทางการส่งเสริมการ ขายบนแพลตฟอร์มเฟสบุ๊กแฟนเพจ เพราะในปัจจุบัน Facebook เป็นโซเชียลเข้าถึงง่ายและเป็นที่รู้จัก การมีเพจเพื่อ ขายสินค้า และบริการ จะเพิ่มโอกาสในการขายเป็นอย่างดี ดัง ภาพที่ 3

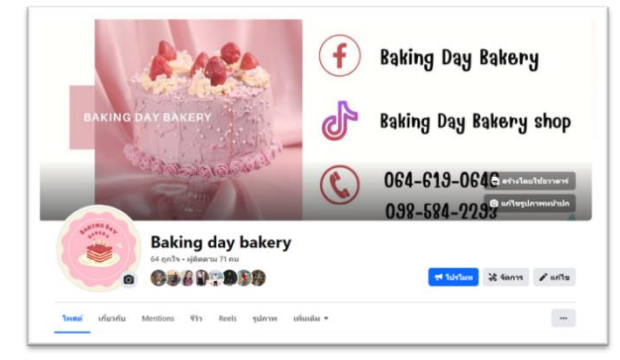

**ภาพ 3** ภาพช่องทางการขาย Facebook

### *5.4 ภาพช่องทางการโปรโมท*

ร้าน Baking Day Bakery ใช้แพลตฟอร์ม TikTok ในการ โปรโมทและแบ่งปันเรื่องราวเกี่ยวกับร้าน Baking Day Bakery ด้วยการบอกเล่าผ่านคลิปวิดีโอสั้น ๆ ที่น่าสนใจ ดังภาพที่ 4

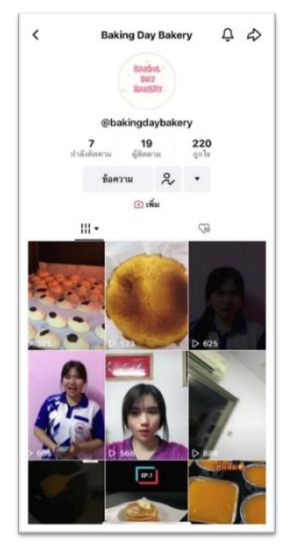

**ภาพ 4** ช่องทางการโปรโมทผ่าน TikTok

## *5.5 ภาพการโปรโมทสินค้า*

การโปรโมทสินค้าของร้าน Baking Day Bakery เป็นการ โปรโมทประชาสัมพันธ์สินค้าของทางร้าน ได้แก่ เมนูแนะนำของ ทางร้าน คอนเทนต์วิดีโอเมนูแนะนำ และคอนเทนต์เกี่ยวกับ เบเกอรี่ เป็นต้น ดังภาพที่ 5-9

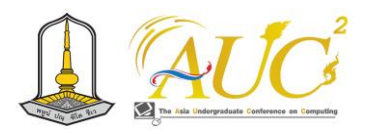

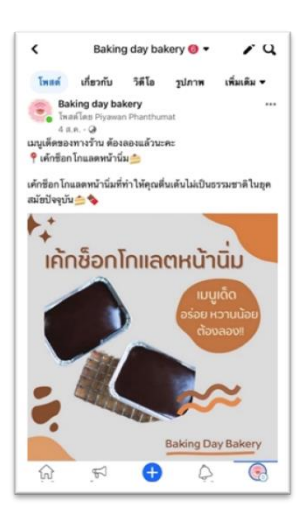

**ภาพ 5** ภาพการโปรโมทสินค้า

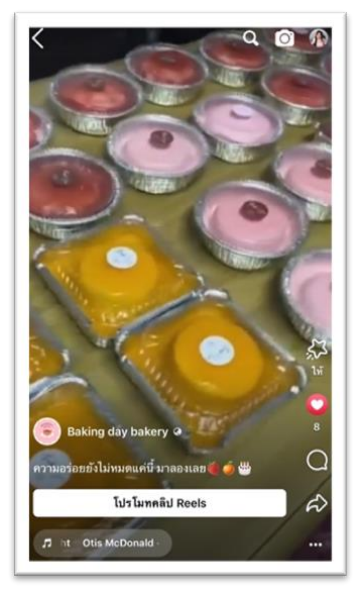

**ภาพ 6** ภาพคอนเทนต์วิดีโอสินค้าที่เตรียมจัดจำหน่าย

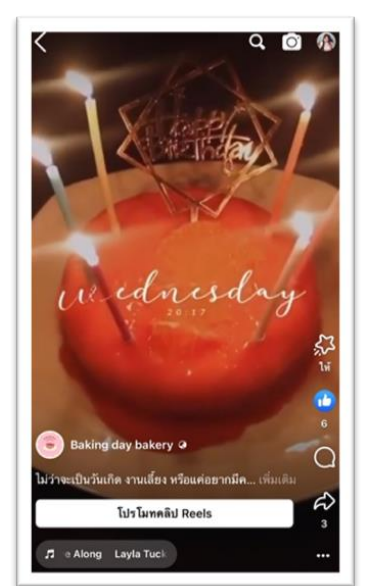

**ภาพ 7** ภาพคอนเทนต์วิดีโอเมนูเค้กส้มหน้านิ่ม

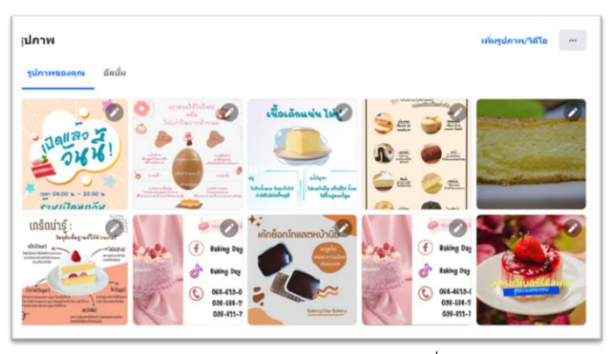

**ภาพ 8** ภาพรวมคอนเทนต์ภาพนิ่ง

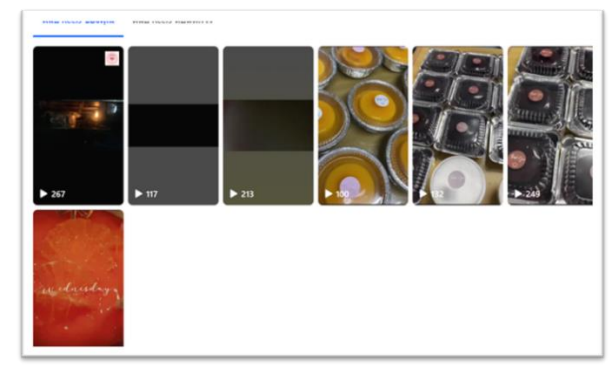

**ภาพ 9** ภาพรวมคอนเทนต์วิดีโอ *5.6 ภาพการตอบกลับข้อความอัตโนมัติ*

ซึ่งการตอบกลับข้อความร้าน Baking Day Bakery ใช้กล่อง ข้อความอินบ็อกซ์ (Inbox) เป็นช่องทางสำหรับติดต่อสื่อสาร ระหว่างลูกค้ากับผู้ดูแลประจำเพจ (Admin) เพื่อการติดต่อ พูดคุยที่รวดเร็วและเป็นส่วนตัว มีการเซ็ตการตอบกลับข้อความ อัตโนมัติให้ลูกค้าที่ทักเข้ามาสอบถาม ได้รับข้อมูลอย่างรวดเร็ว และแม่นยำ ดังภาพที่ 10

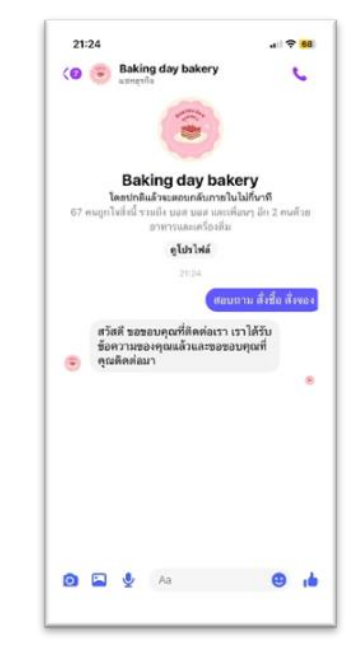

**ภาพ 10** การตอบกลับข้อความอัตโนมัติ

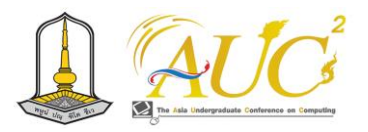

### **6. สรุปผล**

การศึกษาเรื่อง การทำธุรกิจร้านเบเกอรี่บนแพลตฟอร์ม ออนไลน์ กรณีศึกษา ร้าน Baking Day Bakery ผู้จัดทำได้ ดำเนินการตามแผนที่วางไว้ โดยได้ศึกษาการทำธุรกิจการ จำหน่ายเบเกอรี่ การวิเคราะห์และออกแบบธุรกิจร้านเบเกอรี่บน แพลตฟอร์มออนไลน์ โดยได้จัดทำแผนธุรกิจ แผนการตลาด และ ได้จัดทำการสร้างช่องทางการขายจากการใช้เพจ Facebook สำหรับการให้ข้อมูลเกี่ยวกับรายการสินค้า การสั่งซื้อ การจัดส่ง และ TikTok ที่เน้นเนื้อหาเป็นคลิบวิดีโอสั้น ผลการนำ แพลตฟอร์มออนไลน์มาใช้ทำให้ลูกค้าทราบข้อมูลเกี่ยวกับสินค้า ของทางร้าน ใช้เป็นช่องทางในการสื่อสารระหว่างลูกค้ากับ เจ้าของร้าน นอกจากนี้ลูกค้าเข้าถึงสินค้าได้ง่าย รวดเร็ว ทำให้ ร้านค้าเป็นที่รู้จัก และช่วยเพิ่มยอดขายสินค้าได้อีกช่องทางหนึ่ง สอดคล้องกับงานวิจัยของ รุจิรา เฉลิมโชควัฒน [4]

### **7. ข้อเสนอแนะ**

การทำสื่อดิจิทัลบนแพลตฟอร์มออนไลน์ ควรมีการปรับปรุง เนื้อหาให้มีความทันสมัย มีความแปลกใหม่ น่าสนใจ ตลอดจน เพิ่มปฏิสัมพันธ์กับลูกค้าที่เข้ามาชมสื่อ เช่น การตอบคำถามอย่าง รวดเร็ว การร่วมกิจกรรมรับส่วนลด และนำข้อแนะนำจากลูกค้า มาทำการปรับปรุงสินค้ารวมถึงพัฒนาสื่อดิจิทัลบนแพลตฟอร์ม ออนไลน์ที่ตรงกับลูกค้าต้องการ

#### **เอกสารอ้างอิง**

- [1] กฤษณา อุ่นธนโชติ. (2551). **พฤติกรรมการเลือกซื้อ ผลิตภัณฑ์เบเกอรี่ในศูนย์การค้า**. วิทยานิพนธ์บริหารธุรกิจ มหาบัณฑิต มหาวิทยาลัยกรุงเทพ.
- [2] ความหมายของเบเกอรี่. [สืบค้นเมื่อ 2 มกราคม 2565] จาก https://shorturl.asia/MaRUA.
- [3] ชมัยพร วิเศษมงคล, ศิริวรรณ เสรีรัตน์ และคณะ. (2552). **แนวคิดเรื่องการสร้างแบรนด์และกลยุทธ์ของแบรนด์ (Branding and Brand Strategy)**. [สืบค้นเมื่อ 4 มกราคม 2565] จาก https://archive.lib.cmu.ac.th/ full/T/2556/mdad41256ki\_ch2.pdf
- [4] รุจิรา เฉลิมโชควัฒน. (2564). **อิทธิพลของปัจจัยแห่ง ความสำเร็จการสร้างแบรนด์และการคิดเชิงออกแบบต่อ ความตั้งใจเริ่มต้นธุรกิจสตาร์ทอัพของกลุ่มประชากร เจเนอเรชันซีในกรุงเทพมหานคร.** วิทยานิพนธ์บริหารธุรกิจ มหาบัณฑิต มหาวิทยาลัยบูรพา.
- [5] สุภาวดี ปิ่นเจริญ. (2560). **แนวคิดการตลาดผ่านสื่อสังคม ออนไลน์ (Social Media Marketing)**. [สืบค้นเมื่อ 4 มกราคม 2565]. จาก http://dspace.bu.ac.th/handle/ 123456789/2479.
- [6] Blank, S., & Dorf, B. (2010). **Startup.** Handbook of the founder.
- [7] Eric Ries et al. (2015). ทฤษฎีนิยามความหมายของธุรกิจ สตาร์ทอัพ. [สืบค้นเมื่อ 3 มกราคม 2565]. จาก https://bingobook.co/business/startup/.
- [8] Evans. (2008). **แนวคิดการตลาดผ่านสื่อสังคมออนไลน์ (Social Media Marketing)**. [สืบค้นเมื่อ 4 มกราคม 2565]. จาก https://shorturl.asia/Qd7FJ.

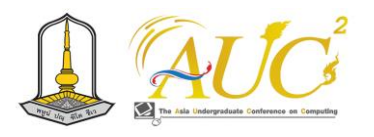

# **การประยุกต์ใช้ข้อมูลยูเอวีสำหรับการสร้างโมเดลตรวจจับต้นไม้ล้ำถนนด้วยเทคนิคการ เรียนรู้เชิงลึก**

**Application of UAV Data for Develop a Model for Tree Detecting Covering Road using Deep Learning Techniques**

# **ศุภณัฐ พงค์สิทธิ์**

สาขาวิชาภูมิสารสนเทศ คณะวิทยาการคอมพิวเตอร์และเทคโนโลยีสารสนเทศ มหาวิทยาลัยราชภัฏรำไพพรรณี Email: 6414931031@rbru.ac.th

### **บทคัดย่อ**

งานวิจัยนี้เป็นการศึกษาเกี่ยวกับโมเดลการตรวจจับของ อัลกอริทึม Sony Neural Network ในการตรวจหาต้นไม้ที่พาด บนถนน เนื่องจากปัจจุบันกิ่งไม้ที่อยู่ตามข้างถนนอาจสร้างความ เสียหายต่อระบบไฟฟ้า เช่น สายไฟขาด เป็นต้น โดยศึกษาจาก การนำภาพถ่าย UAV จากพื้นที่ตัวอย่างมาวิเคราะห์ผ่าน กระบวนการเรียนรู้เชิงลึกโดยใช้อัลกอริทึม Sony Neural Network ในการสร้างโมเดลการตรวจจับต้นไม้ที่มีการล้ำบน ถนน ผลการวิเคราะห์แสดงอัตราความแม่นยำของการตรวจหา 80% ความแม่นยำของแต่การจำแนกมีต้นไม้พาด 88% และไม่มี ต้บไม้พาดบนถนน 57%

*คำสำคัญ:* ยูเอวี, การเรียนรู้เชิงลึก, ข้อมูลยูเอวี

### **ABSTRACT**

This research studies the detection model of the Sony Neural Network algorithm to detect trees lying on the road, since at present the branches of trees that are lying on the road may cause damage to the electrical system, such as broken power lines, etc. the study is based on taking UAV photos from the sample area and analyzing them through a deep learning process using the Sony Neural Network algorithm to create them. Model for detecting trees that lie on the road The analysis's results showed an accuracy rate of 80%. The accuracy of each classification was 88% for the tree lean on road and 57% for there are no trees leaning on the road.

*Keywords:* UAV, Deep Learning, UAV Data

### **1. บทนำ**

หากเวลาเดินทางไปที่ไหนก็ตามแต่จะสังเกตุได้ว่าตามข้าง ทางมักมีต้นไม้ที่มีกิ่งไม้พาดบนถนนซึ่งกิ่งไม้ที่พาดมานั้นสามารถ ก่อให้เกิดปัญหาตามมาเช่น การที่กิ่งไม้ไปพาดสายไฟจนอาเกิด ความเสียหายตั้งแต่ไฟตกจนกระทั่งสายไฟขาดไปเลย ก็อาจทำให้ บ้านที่พักอาศัยหรือพื้นที่ในระแวกใกล้เคียงกันไฟดับได้ซึ่งส่งผล เสียต่อการดำเนินชีวิตอย่างมาก

การเรียนรู้เชิงลึก คือ การทำให้คอมพิวเตอร์ สามารถเรียนรู้ สิ่งต่างๆ และพัฒนาการทำงานให้ดีขึ้นได้ด้วยตัวเองจากข้อมูล และสภาพแวดล้อมที่ได้รับจากการเรียนรู้ของระบบ โดยไม่ต้องมี มนุษย์คอยกำกับหรือเขียนโปรแกรมเพิ่มเติม และไม่ว่าในอนาคต มันจะมีข้อมูลรูปแบบใหม่ๆ ที่เกิดขึ้นมา มนุษย์ก็ไม่จำเป็นที่ จะต้องไปนั่งเขียนโปรแกรมใหม่ เพราะคอมพิวเตอร์สามารถ ตีความและตอบสนองได้ด้วยตัวเอง ซึ่งด้วยการที่คอมพิวเตอร์ สามารถเรียรู้ด้วยตัวเองได้จะทำให้ได้เปรียบในการทำงานด้าน ภูมิสารสนเทศเป็นอย่างมาก เพราะสามารถลดเวลาการทำงาน ในการวิเคราะห์ข้อมูลต่าง ๆ และลดต้นทุนแรงงานที่เกิดขึ้นได้ มากเลยทีเดียว

ด้วยเหตุการณ์นี้จึงได้นำการเรียนรู้โดยเครื่องคอมพิวเตอร์ เข้ามาใช้ในการวิเคราะห์ข้อมูลยูเอวี สำหรับสำรวจต้นไม้พาด ผ่านทางถนนและตรวจหาปริมาณของต้นไม้ทีมีการพาดเข้ามา บนถนนจากข้อมูลพื้นที่ตัวอย่างที่ทำการศึกษา

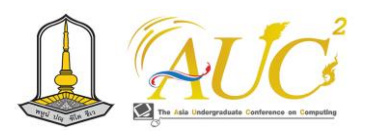

### **1.1 วัตถุประสงค์**

1.1.1 เพื่อศึกษาวิธีการสร้างโมเดลการตรวจจับต้นไม้ที่ล้ำ ถนนด้วยเทคนิคปัญญาประดิษฐ์

### **1.2 ขอบเขตการศึกษา**

 ภาพถ่ายตัวอย่าง UAV จากพื้นที่ตัวอย่างจำนวนทั้งหมด 569 ภาพ

### **2. วิธีการดำเนินงาน**

 การศึกษาโครงการเรื่องการประยุกต์ใช้เทคโนโลยีภูมิ สารสนเทศเพื่อศึกษาต้นไม้พาดตามท้องถนนและทางสัญจร ผู้ ศึกษาได้ทำการรวบรวมข้อมูลเพื่อใช้ในการวิเคราะห์ตรวจจับ ต้นไม้อย่างเหมาะสม ใช้โมเดลการศึกษาเพื่อให้ AI ได้ทำการ เรียนรู้เชิงลึก(Deep Learning) เกี่ยวกับการวิเคราะห์ต้นไม้ที่มี การพาดบนถนน โดยการแบ่งเป็นเปอร์เซ็นต์ของจำนวนชุดข้อมูล เป็น 80% สำหรับการสร้างโมเดลทรนและอีก 20% สำหรับการ ทดสอบโมเดลการศึกษา ได้โดยมีขั้นตอนการศึกษาดังภาพที่ 1

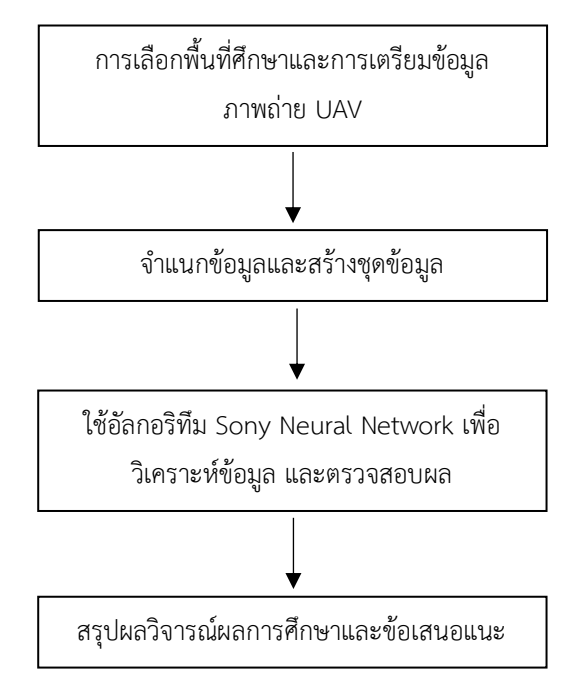

## **2.1 รวบรวมข้อมูลเบื้องต้น**

 ทำการบินสำรวจข้อมูลพื้นที่โดยรอบบริเวณของพื้นที่ตัวอย่าง เพื่อใช้เป็นข้อมูลสำคัญในการวิเคราะห์หาต้นไม้ที่พาดเข้ามาบน ถนน ซึ่งข้อมูลที่ได้จาการรวบรวมมีดังนี้

# 2.1.1 ข้อมูลปฐมภูมิ

 ข้อมูลภาพถ่ายยูเอวี(Unmanned Aerial Vehicle :UAV) ได้ จากการลงเก็บข้อมูลภาคสนามภายในพื้นที่ตัวอย่างในหลาย พื้นที่โดยการวางแผนการบินยูเอวีจึงได้มาซึ่งข้อมูลภาพถ่าย **2.2 กระบวนการวิเคราะห์การจำแนกประเภทของภาพถ่าย UAV** 

 ในการวิเคราะห์ภาพถ่ายยูเอวีจำเป็นต้องทำการจำแนก ประเภทของข้อมูลภาพถ่ายออกเป็น 2 ประเภท คือ ภาพที่มี ต้นไม้พาดบนถนน และภาพที่ไม่มีต้นไม้พาดบนถนน ออกเป็น 2 โฟลเดอร์ จากนั้นจึงทำการนำเข้าข้อมูลในโปรแกรม Sony Neural Network Console เพื่อทำการสร้างโมเดลการเรียนรู้ เชิงลึกให้โปรแกรมทำการการจำแนกประเภทของภาพออกมา 2.2.1 การจำแนกคลาสของข้อมูลภาพถ่าย UAV แต่ละประเภท

 จากข้อมูลภาพถ่ายยูเอวี(UAV)ที่ได้มานั้นจำเป็นต้องทำการ จำแนกประเภทหรือแยกคลาสของตัวข้อมูลออกมา เพื่อการสร้าง โมเดลการเรียนรู้ในกับตัวโปรแกรม โดยแบ่งออกเป็น 2 ประเภท ดังภาพตารางที่ 1

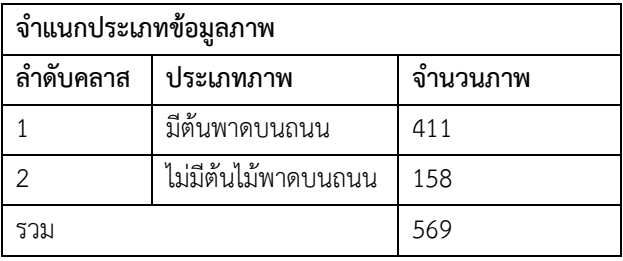

**ตารางที่ 1** จำแนกประเภทข้อมูลภาพ

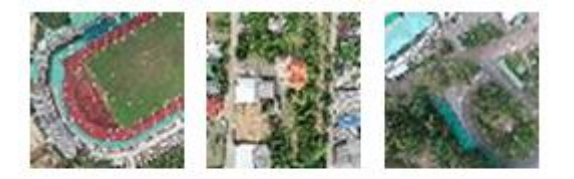

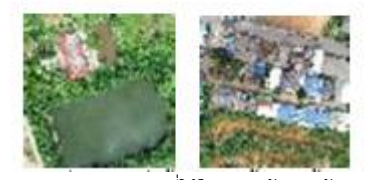

**ภาพ 2** ตัวอย่างภาพที่ใช้ในการสร้างชุดข้อมูล

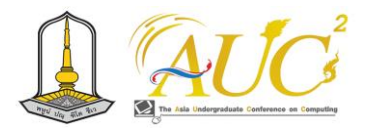

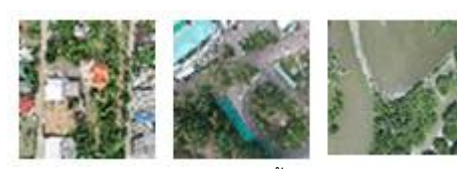

ภาพ 3 มีต้นไม้ล้ำถนน

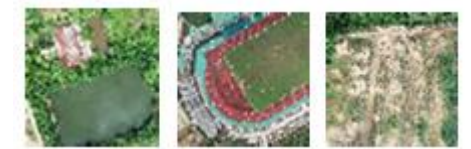

ภาพ 4 ไม่มีต้นไม้ล้ำถนน

# **2.3 ขั้นตอนการวิจัย**

# **2.3.1 ข้อมูลที่ใช้ในการวิจัย**

ประกอบด้วยภาพตัวอย่างยูเอวีที่ได้จากการบินสำรวจพื้นที่ ตัวอย่างจำนวน 568 ภาพ

### **2.3.2 การสร้างชุดข้อมูล**

 นำเข้าภาพข้อมูลภาพถ่ายยูเอวีโดยการจำแนกประเภท ออกเป็นโฟลเดอร์ ให้ 1 แทนข้อมูลภาพถ่ายที่มีต้นไม้พาด และ ให้ 2 แทนข้อมูลภาพถ่ายที่ไม่มีต้นไม้พาด ซึ่งได้จำนวนข้อมูลจาก ตารางที่ 1 และนำเข้าโปรแกรม Sony Neural Network Console เลือกการสร้าง Dataset ในที่นี้จะสร้าง Output Width: 64 และ Output Height: 64 เลือกสำหรับการสร้าง โมเดล 80% และ 20% ดังภาพที่ 3

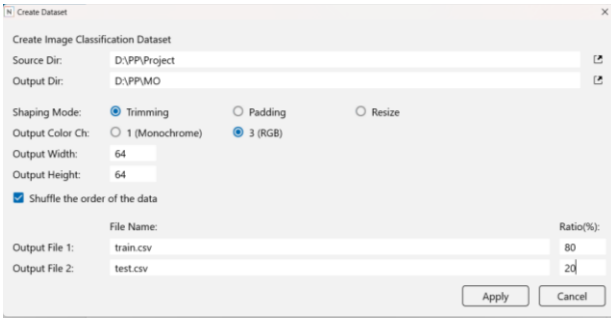

**ภาพ 5** การสร้างชุดข้อมูล

 หลังจากการสร้างชุดข้อมูลจะได้ชุดข้อมูลสำหรับการเทรน โมเดลเป็นจำนวน 455 ภาพ และสำหรับการทดสอบโมเดลเป็น จำนวน 114 ภาพ

# **2.3.3 การสร้างโมเดลการเรียนรู้เชิงลึกสำหรับการตรวจจับ ต้นไม้ล้ำถนน**

 สำหรับคำสั่งตัวแรกคือ Input เป็นคำสั่งสำหรับการนำเข้าชุด ข้อมูลที่สร้างขึ้นมาก่อนหน้า โดยใส่ในลักษณะ 3,64,64 ต่อมาที่ ImageAugmentation เป็นคำสั่งสำหรับการจัดแต่งรูปที่นำเข้า มาให้ได้รูปใหม่

 Convolution ใช้วิเคราะห์รูปภาพที่มนุษย์มองเห็น โดยจะ แบ่งรูปภาพออกเป็นพื้นที่ย่อยๆเป็นพิกเซลแต่ละอันเพื่อทำการ วิเคราะห์เมตริกของรูปภาพ โดยถ้าเป็นรูปภาพสีขาวดำ จะเป็น เมตริก 2x2 แต่ถ้าเป็นภาพสีจะเป็นเมตริก 3x3 [2]

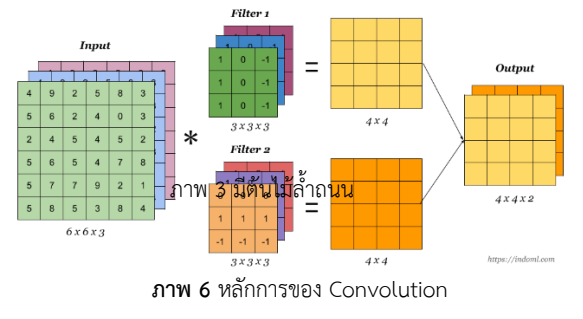

 ReLU ย่อมาจาก Rectified Linear Unit คือ ฟังก์ชันเส้นตรง ที่ถูกปรับแก้ Rectified ไม่ได้เป็นรูปตัว S เหมือน 2 ฟังก์ชันอย่าง Sigmoid แต่ ReLU เป็นฟังก์ชันที่เรียบง่ายกว่า แต่ทรงพลัง เนื่องจาก ถ้าค่าข้อมูลนำเข้าเป็นบวก Slope จะเท่ากับ 1 ตลอด กาล ทำให้การเปลี่ยนแปลงของฟังก์ชันต่อตำแหน่งไม่หาย (Gredient) ส่งผลให้เราเทรนโมเดลได้เร็วขึ้นมาก[3]

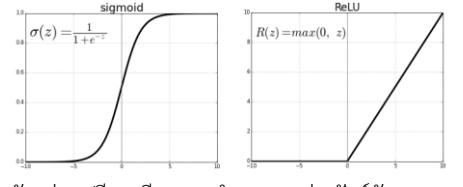

**ภาพ 7** ตัวอย่างเปรียบเทียบการทำงานระหว่างฟังก์ชัน Sigmoid และ ReLU

สมการของการทำงาน ReLU Function

$$
ReLU(x) = max\{ 0, x \}
$$
 (1)

x คือ ข้อมูลที่นำเข้า

การทำงานของ ReLU คือการตรวจสอบว่าค่านำเข้า x มากกว่า 0 หรือไม่ ถ้าค่านำเข้ามากกว่า 0 ก็จะคืนค่าเป็นค่า input นั้นเอง แต่ถ้าค่านำเข้าเป็นลบหรือศูนย์ ก็จะคืนค่าเป็นศูนย์ นั่นคือ ReLU คืนค่าเท่ากับ *x* ถ้า *x >* 0 และคืนค่าเป็น 0 ถ้า *x <=* 0.

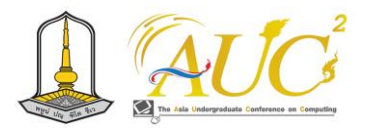

Max Pooling เป็นตัวกรองแบบหนึ่งที่หาค่าสูงสุดในบริเวณที่ ตัวกรองทาบอยู่มาเป็นผลลัพธ์ โดยขนาดตัวกรองของการทำ max pooling จะนิยมเรียกกันว่า pool size[4]

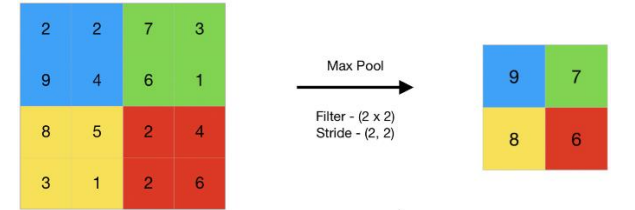

 **ภาพ 8** การทำงานของฟังก์ชัน Max pooling

Batch Normalization คือ ฟังก์ชันที่ใช้ในระหว่างการเทรน Machine Learning เพื่อปรับสัดส่วนหรือ Scale ของข้อมูลให้ อยู่ในขนาดที่เหมาะสมกับการทำงานของ Machine Learning ซึ่งไม่สามารถรับข้อมูลที่หลากหลาย Scale ได้

สมการของ Batch Normalization[5] คำนวณค่าเฉลี่ยและค่าส่วนเบี่ยงเบนมาตรฐาน

$$
\mu = \frac{1}{m} \sum_{i=m}^{m} x_i \tag{2}
$$

$$
\sigma^2 = \frac{1}{m} \sum_{i=m}^m (x_i - \mu)^2 \qquad (3)
$$

ปรับสเกลข้อมูลในข้อมูลตัวอย่าง

$$
\hat{x}_i = \frac{x_i - \mu}{\sqrt{\sigma} + \varepsilon} \tag{4}
$$

ปรับสเกลข้อมูลและเลื่อนข้อมูลให้เป็นหนึ่ง

$$
y_i = \gamma \hat{x}_i + \beta \tag{5}
$$

โดย x คือ ข้อมูลที่นำเข้า

m คือ ขนาดของข้อมูลตัวอย่างหรือ batch

 $\mu$  คือ ค่าเฉลี่ย

 $\sigma$  คือ ค่าส่วนเบี่ยงเบนมาตรฐาน

 $\gamma$  คือ ค่าคงที่ในการย่อหรือขยายวัตถ

β คือ ค่าการเคลื่อนที่ตำแหน่งของวัตถุ

เนื่องจากค่าของการทำนายที่เราต้องการต้อการให้ค่าเป็น 0 หรือ 1 เพื่อทำนายว่าพื้นที่ใดที่มีต้นไม้พาดหรือไม่ และเนื่องจาก ค่าของ Output layer จะเป็นค่าที่ไม่ตรงกับ 0 หรือ 1 ดังนั้น ฟังก์ชัน Softmax จึงช่วยในการทำให้ค่าของเอาท์พุตเลเยอร์อยู่ ในช่วงระหว่าง 0 ถึง 1 [6]

สมการของฟังก์ชัน Softmax

$$
Softmax(z_i) = \frac{e^{z_i}}{\sum_{j=1}^{K} e^{z_j}}
$$
 (6)

 $z_i$  คือ ค่าของตัวแปรกลุ่มหรือ logits สำหรับคลาสที่ i e คือ ค่าของเลขยกกำลังฐานเอ (e*)* ซึ่งเป็นเลขคงที่เท่ากับ *2.71828.*

 $e^{z_{l}}$  คือ การยกกำลังของค่าตัวแปรกลุ่มสำหรับคลาสที่ i  $\sum_{j=1}^K e^{{\mathop{\mathcal Z}}_j}$  คือ ผลรวมของการยกกำลังของค่าตัวแปรกลุ่ม สำหรับทุกคลาสที่มีอยู่ในปัจจุบัน.

Categorical Crossentropy คือ ค่าเฉลี่ยของ Cross*-*Entropy จะเป็น Softmax ตัวสุดท้ายเพื่อให้ค่าความเชื่อมั่นของโมเดล การทำนายออกมารวมกันเท่ากับ 1*.*0

สมการของฟังก์ชัน Catagorical Crossentropy*[*7*]*

$$
Loss = -\sum_{i=1} y_i \log(\hat{y}_i) \qquad (7)
$$

 $\,y_i\,$  คือ ค่าเป้าหมายสำหรับคลาสที่  $\,$ i

 $\mathbf{\hat{y}_{i}}$  คือ ค่าความน่าจะเป็นที่โมเดลทำนายให้กับคลาสที่ i ใน ผลลัพธ์ของโมเดล.

เมื่อประกอบรวมทุกฟังก์ชันเข้าด้วยกันจะได้หน้าตาของโมเดล มะชีนเลิร์นนิงสำหรับการตรวจจับต้นไม้ออกมาดังภาพที่ 8*[*1*]*

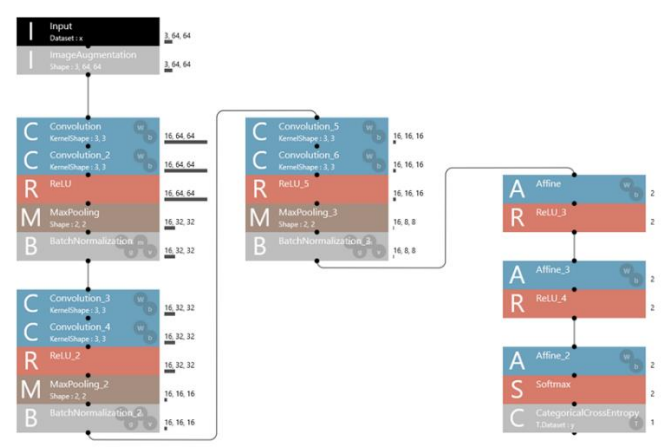

 **ภาพ 9** โมเดลการเรียนรูเชิงลึกสำหรับการตรวจจับต้นไม้ล้ำถนน

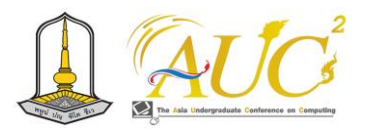

### **3. ผลการศึกษา**

ในการศึกษาโมเดลการตรวจจับต้นไม้พาดผ่านถนนได้นำเข้า ข้อมูลภาพถ่ายตัวอย่างยูเอวีทั้ง 569 ภาพ โดยแบ่งประเภทการ จำแนกดังนี้ ประเภทพแรกคือมีต้นไม้พาดบนถนน ประเภทที่สอง คือ ไม่มีต้นไม่พาดบนถนน ได้ทำการสร้างชุดข้อมูลขึ้นมาจาก ภาพถ่ายตัวอย่างและสร้างโมเดลการเรียนรู้เชิงลึกคิดเป็น 80 เปอร์เซ็นต์ของภาพทั้งหมดเป็น 455 ภาพ สำหรับทดสอบโมเดล การเรียนรู้เชิงลึกคิดเป็น 20 เปอร์เซ็นต์ของภาพถ่ายตัวอย่าง จำนวน 114 ภาพ และได้ผลลัพธ์การทดสอบโมเดลดังต่อไปนี้ **3.1 ผลการวิเคราะห์การตรวจจับภาพที่มีต้นไม้พาดบนถนน** 

 เมื่อทำการนำข้อมูลภาพมาและสร้างชุดข้อมูลสำหรับการ วิเคราะห์จากนั้นวิเคราะห์โดยผ่านโมเดลการเรียนรู้เชิงลึกและใส่ ค่ารอบการตรวจสอบและขนาดของข้อมูล ได้ผลการวิเคราะห์ ออกมาในรูปแบบของกราฟเส้นดังภาพที่ 9

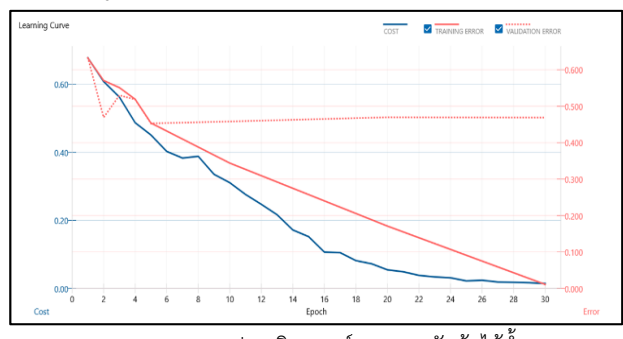

**ภาพ 10** กราฟการวิเคราะห์การตรวจจับต้นไม้ล้ำถนน

 เส้นทึบสีน้ำเงิน หรือ Cost (หรือ Loss) เป็นค่าที่ใช้ในการวัด ความคลาดเคลื่อนระหว่างผลลัพธ์ที่โมเดลทำนายและผลลัพธ์ เป้าหมาย (ground truth)

เส้นทึบสีแดง หรือ Training Error คือความคลาดเคลื่อนที่ เกิดขึ้นระหว่างการฝึกโมเดลบนชุดข้อมูลฝึก (training dataset) เส้นประสีแดง หรือ Validation Error คือความคลาดเคลื่อนที่ เกิดขึ้นระหว่างการทดสอบโมเดลบนชุดข้อมูลทดสอบ (validation dataset) ซึ่งค่า Validation Error ใช้ในก า ร ประเมินประสิทธิภาพของโมเดล

จากกราฟจะเห็นว่าค่าความผิดพลาดของการเทรนและตัว ข้อมูลมีค่าความผิดพลาดที่ลดลงเรื่อยๆจนถึงศูนย์เมื่อการ ตรวจสอบยิ่งมากขึ้นและมีค่าความผิดพลาดของการทดสอบอยู่ ประมาณ 0.5

นอกจากนี้ยังได้ผลการวิเคราะห์เป็นตารางสรุปการทดสอบ โมเดลการเรียนรู้โดยมีรายละเอียดดังนี้ ภาพที่มีต้นไม้พาดผ่าน

ถนนรวมเป็น 78 ภาพ อีก 11 ภาพในตารางเป็นที่ไม่มีต้นไม่พาด ผ่าน ภาพที่ไม่มีต้นไม้พาดผ่านถนน 10 ภาพ แต่มีภาพที่มีต้นไม้ พาดผ่าถนน 15 ภาพ ได้ความถูกต้องแบบแยกรายประเภทโดย ประเภทแรกอยู่ที่ 0.8863 และประเภทที่สองอยู่ที่ 0.5789 ดัง ภาพที่ 10

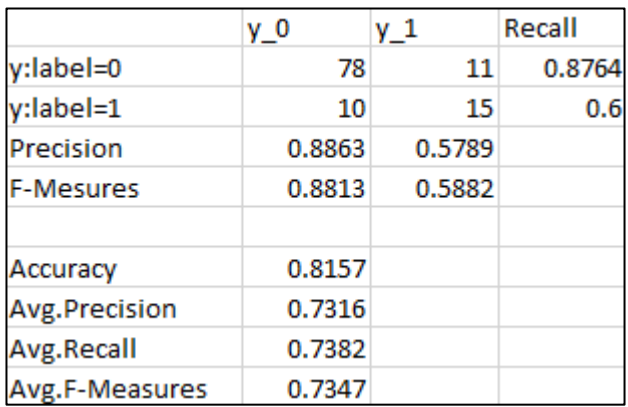

**ภาพ 11** ตารางการประเมินการตรวจจับต้นไม้ที่ล้ำถนน

#### **4.สรุปผลและอภิปราย**

จากทดลองสร้างโมเดลการตรวจจับต้นไม้ที่พาดบนถนนพบว่า มีค่าความแม่นยำของประเภทที่ไม่มีต้นไม้พาดถนนมีค่าน้อยกว่า เนื่องจากภาพตัวอย่างส่วนใหญ่เป็นภาพที่มีต้นไม้พาดบนถนน มากกว่าทำให้มีจำนวนข้อมูลที่มากกว่าและภาพที่ไม่ต้นไม้พาด บนถนนมีจำนวนน้อยกว่าและสังเกตุได้ยากทำให้มีความแม่นยำ น้อยกว่า โดยได้ค่าของความถูกต้องของข้อมูลอยู่ที่ 0.8157 ค่าเฉลี่ยความแม่นยำอยู่ที่ 0.7316 ค่าเฉลี่ยความระลึกอยู่ที่ 0.7382 และค่าเฉลี่ยความถ่วงดุลอยู่ที่ 0.7347 โดยค่าความ แม่นยำของการตรวจสอบที่ประมาณ 81 เปอร์เซ็นต์ แสดงให้ว่า โมเดลการวิเคราะห์ได้ค่าความแม่นยำที่ค่อนข้างสูง และจะนำ โมเดลนี้ไปทำการปรับใช้กับการตรวจจับต้นไม้เพื่อแก้ปัญหากิ่งไม้ พาดสายไฟต่อไป

#### **เอกสารอ้างอิง**

[1] S. M. Tasfik Us Salahin, Fatema Mehnaz, Anima Zaman, Kanak Barua. (2023). Detecting and Mapping of Roadside Trees from Google Street View. [ออนไลน์]2566. [สืบค้นเมื่อ 28 สิงหาคม 2566] https://[papers](https://papers.ssrn.com/).ssrn.com/.

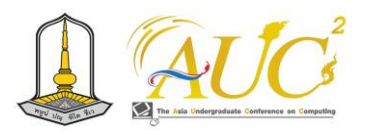

- [2] Rikiya Yamashita, Mizuho Nishio, Richard Kinh Gian Do, Kaori Togash. (2018). Convolutional neural networks: an overview and application in radiology. [ออนไลน์]2566. [สืบค้นเมื่อ 28 สิงหาคม 2566] https://[insightsimaging](https://insightsimaging.springeropen.com/articles/10.1007/s13244-018-0639-9).springeropen.com/articles/1 0.1007/s[13244-018-0639-9](https://insightsimaging.springeropen.com/articles/10.1007/s13244-018-0639-9)
- [3] Fukushima, K. (1975). Cognitron: A self-organizing multilayered neural network. Biological Cybernetics, 20(3), 121-136.
- [4] Hossein Gholamalinezhad, Hossein Khosravi. (2020). Pooling Methods in Deep Neural Networks, a Review, 3-13.
	- https://scholar.google.com/[citations?view\\_op](https://scholar.google.com/citations?view_op=list_works&hl=en&hl=en&user=nh-qnlAAAAAJ)=list\_ works&hl=en&hl=en&user=nh-[qnlAAAAAJ](https://scholar.google.com/citations?view_op=list_works&hl=en&hl=en&user=nh-qnlAAAAAJ)
- [5] Sergey Ioffe, Christian Szegedy. (2015). Batch Normalization: Accelerating Deep Network Training by Reducing Internal Covariate Shift, 1-7. https://arxiv.org/pdf/1502.[03167](https://arxiv.org/pdf/1502.03167.pdf).pdf
- [6] Shipra Saxena. (2023). Introduction to Softmax for Neural Networ. [สืบค้นเมื่อ 28 สิงหาคม 2566] จาก https://www.[analyticsvidhya](https://www.analyticsvidhya.com/blog/2021/04/introduction-to-softmax-for-neural-network/).com/blog/2021/04/in [troduction](https://www.analyticsvidhya.com/blog/2021/04/introduction-to-softmax-for-neural-network/)-to-softmax-for-neural-network/
- [7] Zhilu Zhang, Mert R. Sabuncu. (2018). Generalized Cross Entropy Loss for Training Deep Neural Networks with Noisy Labels. 2-14. https://arxiv.org/pdf/1805.[07836](https://arxiv.org/pdf/1805.07836.pdf).pdf

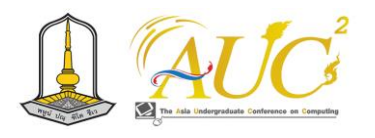

# **ระบบตรวจจับและแจ้งเตือนความผิดปกติของสภาพแวดล้อม ภายในห้องเซิร์ฟเวอร์**

**Detection and notification system for abnormal environment within the server rooms**

### **ดิศานุวัฒน์ อินจรัญ<sup>1</sup> และ ธารารัตน์พวงสุวรรณ<sup>2</sup>\***

 $^{1.2}$ สาขาวิชาเทคโนโลยีสารสนเทศ คณะวิทยาศาสตร์และศิลปศาสตร์ มหาวิทยาลัยบูรพา วิทยาเขตจันทบุรี Emails:63310027@go.buu.ac.th, thararat@buu.ac.th\*

### **บทคัดย่อ**

ระบบตรวจจับและแจ้งเตือนความผิดปกติของ สภาพแวดล้อมภายในห้องเซิร์ฟเวอร์ มีวัตถุประสงค์เพื่อช่วย อำนวยความสะดวกและลดภาระงานให้แก่เจ้าหน้าที่ดูแลห้อง เซิร์ฟเวอร์ในการติดตามตรวจสอบสภาพแวดล้อม อันได้แก่ ความชื้น อุณหภูมิ ไม่ให้เกิดความผิดปกติซึ่งจะมีผลกระทบกับ เครื่องเซิร์ฟเวอร์ การตรวจพบปัญหาของเครื่องเซิร์ฟเวอร์ที่ เกิดขึ้นจากความผิดปกติของสภาพแวดล้อมจะต้องใช้บุคลากรที่ มีหน้าที่ดูแลเป็นผู้ตรวจสอบอย่างสม่ำเสมอและบางครั้งเกิด ความล่าช้าในการตรวจพบและแก้ปัญหาได้ทันเวลา ผู้พัฒนาจึง มีแนวคิดที่จะพัฒนาระบบตรวจจับและแจ้งเตือนความผิดปกติ ของความชื้นและอุณหภูมิภายในห้องเซิร์ฟเวอร์ขึ้นมาในรูปของ เว็บแอพพลิเคชั่นและแจ้งเตือนความผิดปกติผ่านไลน์ไปยังผู้ดูแล ห้อง

การทำงานหลักของระบบประกอบด้วย 3 ส่วน ได้แก่ ส่วนจัดการข้อมูลพื้นฐาน ส่วนการติดตามและตรวจจับ สภาพแวดล้อม และส่วนการแจ้งเตือนความผิดปกติของ สภาพแวดล้อมไปยังผู้ดูแลห้องเซิร์ฟเวอร์ ในงานวิจัยนี้ทดลอง กับสภาพแวดล้อมสองอย่าง ได้แก่ ความชื้นและอุณหภูมิ นอกจากนี้ งานวิจัยสามารถรองรับการเพิ่มห้องที่ต้องการ ตรวจจับและแจ้งเตือนสภาพแวดล้อมตามที่ต้องการได้ และ สามารถกำหนดค่าช่วงความผิดปกติที่ต้องการให้ระบบแจ้งเตือน ในแต่ละห้องที่แตกต่างกันได้ ระบบนี้พัฒนาโดยใช้ Arduino และใช้ภาษา PHP และ Xampp ในการพัฒนาส่วนของ โปรแกรมที่ติดต่อกับฐานข้อมูลและใช้ระบบจัดการฐานข้อมูล เป็น MySQL

*คำสำคัญ –* การแจ้งเตือน / การตรวจจับสภาพแวดล้อม / ระบบตรวจจับ

#### **ABSTRACT**

Detection and notification system for abnormal environment within the server room aims to help facilitate and reduce the workload for server room administrator in monitoring the environment, including humidity and temperature, to prevent abnormalities that will affect the servers. The detecting of server problems from abnormal environment require personnel responsible for monitoring them regularly. Sometimes there are delays in detection and resolution of problems. The developer had the idea to develop a system to detect and notify of abnormalities in humidity and temperature within the server room in the form of a web application and notify abnormalities via LINE to the server room administrator.

The main operations of the system consist of three parts: basic data management, environmental tracking and detection the environment, and notification of abnormal environment to the server room administrator. This research used two environmental conditions for testing: humidity and temperature. Additionally, the research can support adding rooms that need to detect and alert the

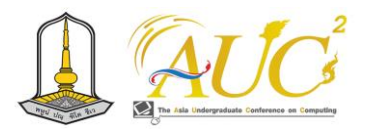

abnormal environment as needed. The administrator can set up the abnormal range for the system to be alerted in different rooms. This system was developed using Arduino and PHP languages and Xampp was used for developing interface program with the database and used MySQL as database management system.

*Keywords*: Notification, Environmental Tracking, detection system

### **1. บทนำ**

ความสำคัญในการตรวจสอบดูแลเครื่องเซิร์ฟเวอร์ไม่ให้ เกิดความผิดปกติอันเนื่องมาจากสภาพแวดล้อม เช่น ความชื้น อุณหภูมิ เป็นส่วนหนึ่งของการดูแลและรักษาความปลอดภัย สำหรับการทำงานของเครื่องเซิร์ฟเวอร์เนื่องจากสภาพแวดล้อมที่ ไม่เหมาะสมอาจส่งผลให้อุปกรณ์ต่างๆ ในห้องเซิร์ฟเวอร์ได้รับ ความเสียหายได้ ซึ่งเป็นหน้าที่ของผู้ดูแลห้องเซิร์ฟเวอร์ บางครั้งการตรวจสอบอาจเกิดความล่าช้าในการตรวจพบปัญหา และแก้ปัญหาได้ทันเวลาทำให้เกิดความเสียหายตามมาได้ ผู้พัฒนาจึงมีแนวคิดที่จะพัฒนาระบบตรวจจับและแจ้งเตือน สภาพแวดล้อมภายในห้องเซิร์ฟเวอร์ขึ้นในรูปแบบเว็บแอพพลิเค ชัน และสามารถแจ้งเตือนความผิดปกติของสภาพแวดล้อมผ่าน ทางไลน์ไปยังผู้ดูแลได้ ระบบนี้จะช่วยอำนวยความสะดวกและ ลดภาระให้ผู้ดูแลห้องในการติดตามตรวจสอบข้อมูล สภาพแวดล้อม อันได้แก่ อุณหภูมิและความชื้นของห้องได้

การทำงานหลักของระบบประกอบด้วย 3 ส่วน ได้แก่ ส่วนจัดการข้อมูลพื้นฐาน ส่วนการติดตามและตรวจจับ สภาพแวดล้อม และส่วนการแจ้งเตือนความผิดปกติของ สภาพแวดล้อมไปยังผู้ดูแลห้องเซิร์ฟเวอร์ ในงานวิจัยนี้ทดลอง กับสภาพแวดล้อมสองอย่าง ได้แก่ ความชื้นและอุณหภูมิ นอกจากนี้ งานวิจัยสามารถรองรับการเพิ่มห้องที่ต้องการ ตรวจจับและแจ้งเตือนสภาพแวดล้อมตามที่ต้องการได้ และ สามารถกำหนดค่าช่วงความผิดปกติที่ต้องการให้ระบบแจ้งเตือน ในแต่ละห้องที่แตกต่างกันได้ ระบบที่พัฒนาขึ้นนี้สามารถนำไป ติดตั้งใช้งานจริงในห้องเซิร์ฟเวอร์ของมหาวิทยาลัยได้

### **2. วัตถุประสงค์ของการวิจัย**

1. เพื่อพัฒนาระบบติดตามและตรวจจับสภาพแวดล้อม ของห้องด้วยอุปกรณ์ IoT

2. เพื่อสร้างการแจ้งเตือนแก่เจ้าหน้าที่เมื่อเกิดน้ำรั่วซึม หรืออุณหภูมิที่ไม่เหมาะสมในห้องเซิร์ฟเวอร์

# **3. ทฤษฎีและงานวิจัยที่เกี่ยวข้อง 3.1 ระบบตรวจจับสภาพแวดล้อม**

ระบบตรวจจับสภาพแวดล้อม (Environmental Monitoring System) เป็นระบบที่ใช้เซ็นเซอร์และเทคโนโลยีต่าง ๆ เพื่อวัด และตรวจสอบสภาพแวดล้อมในบริเวณที่ระบบติดตั้งอยู่ โดย สภาพแวดล้อมที่ตรวจจับสามารถครอบคลุมหลายด้านเช่น อุณหภูมิ, ความชื้น, ระบบตรวจจับสภาพแวดล้อมมีความสำคัญ ในการทราบสถานะแวดล้อมและช่วยในการวางแผนและ ดำเนินการเพื่อรักษาและปกป้องสภาพแวดล้อมในหลายด้านต่าง ๆ และทำให้เราสามารถปรับปรุงสภาพแวดล้อมให้ดียิ่งขึ้นได้ด้วย การตรวจจับข้อมูลและแจ้งเตือนเมื่อมีความเปลี่ยนแปลงหรือ ปัญหาเกิดขึ้นในสภาพแวดล้อมที่เฝ้าระวังไว้

**3.2 Internet of Things (IoT)** หรืออินเทอร์เน็ตของสรรพสิ่ง หรืออินเทอร์เน็ตของทุกสิ่ง หมายถึง เครือข่ายของวัตถุ อุปกรณ์ พาหนะ สิ่งปลูกสร้าง หรือสิ่งของที่มีองค์ประกอบของฮาร์ดแวร์ ซอฟต์แวร์ เซนเซอร์(Sensor) สรรพสิ่งสามารถสื่อสารเชื่อมต่อ กันได้ผ่านโพรโทคอลสำหรับการสื่อสาร สรรพสิ่งต่างๆ มีวิธีการ ระบุตัวตน รับรู้บริบทของสภาพแวดล้อมได้ มีปฏิสัมพันธ์ทำงาน ร่วมกันได้ สรรพสิ่งต่างๆ ได้แก่ เครื่องจักรในโรงงาน เครื่องจักรกลการเกษตร อุปกรณ์เครื่องใช้ภายในอาคาร สำนักงาน อุปกรณ์เครื่องใช้ในบ้านพักอาศัย อุปกรณ์ทาง การแพทย์ ประโยชน์ของ Internet of Things คือ ทำให้เกิด ผลิตภัณฑ์และบริการรูปแบบใหม่มีการใช้ระบบคลาวด์ บน อินเทอร์เน็ต เทคโนโลยี IoT สามารถใช้งานในภาคอุตสาหกรรม การแพทย์ การเกษตร การจัดการพลังงาน การขนส่งโลจิสติกส์ และระบบจัดการอาคารเป็นต้น การพัฒนาผลิตภัณฑ์หรือบริการ ที่ใช้เทคโนโลยี IoT ต้องมีการเชื่อมต่อสื่อสารระหว่างอุปกรณ์ หรือระบบต่างๆ เพื่อดูแลตรวจสอบ ควบคุม แล้วนำข้อมูลที่ได้ รับมาวิเคราะห์ทำให้เพิ่มประสิทธิภาพการทำงานของอุปกรณ์ ระบบ หรือกระบวนการให้ดียิ่งขึ้นได้

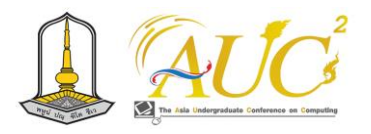

1.ด้านการศึกษา เช่น การมาประยุกต์ใช้ QR code, RFID (Radio-frequency identification), NFC

(Near field communication) หรือ ใช้เทคโนโลยี AR (Augmented Reality) เพื่อช่วยสร้างประสบการณ์ในการเรียนรู้ 2.ด้านวิทยาศาสตร์สุขภาพ ด้านการแพทย์ เช่น เซนเซอร์ ตรวจวัดร่างกายมนุษย์แล้วส่งข้อมูลเข้าระบบประมวลผลเพื่อแจ้ง เตือน เพื่อการวิเคราะห์สำหรับบุคลกรทางการแพทย์

3.ด้านการเกษตรสำหรับ Smart Farming เช่น การติดตั้ง เซ็นเซอร์ตรวจสภาพแวดล้อมของอากาศ

สภาพแวดล้อมของดิน แล้วส่งข้อมูลเข้าสู่ระบบ เพื่อควบคุม สภาพแวดล้อมที่เหมาะกับการเพาะปลูกพืช

4.ด้านการรักษาความปลอดภัย เช่น การตรวจจับตำแหน่งบุคคล โดยใช้ ระบบ Smart CCTV การใช้

บัตร RFID สำหรับบุคคลเข้าอาคาร

5.ด้านอุตสาหกรรมการผลิต เช่น อุปกรณ์อัตโนมัติสำหรับ เครื่องจักรเพื่อวิเคราะห์ข้อมูลสำหรับการเพิ่มผลผลิต ลดต้นทุน การผลิต

6.ด้านโลจิสติกส์ เช่น ใช้ IoT ในการเก็บข้อมูลเพื่อรายงานการส่ง สินค้าสถานะของสินค้าในตู้จัดเก็บสถานะของยานพาหนะที่ใช้ ขนส่ง

7. ด้าน Smart City เป็นการบูรณาการของระบบต่างๆ เช่น การ จัดการไฟฟ้า Smart Grid ร่วมกับ

Smart Meter การใช้งานร่วมกับ Smart CCTV เพื่อวิเคราะห์ ใบหน้าแบบ Face Recognition สำหรับระบบรักษาความ ปลอดภัย การจัดการขนส่งสาธารณะ

8. ด้าน Smart Home เป็นการใช้เทคโนโลยีควบคุมอุปกรณ์ ต่างๆ ภายในบ้านให้ท างานร่วมกัน เช่น การควบคุมอุปกรณ์ ไฟฟ้า การตรวจจับสภาพแวดล้อมในบ้านเพื่อควบคุม เครื่องปรับอากาศ การตรวจจับความเคลื่อนไหวเพื่อแจ้งเตือนไป ยัง Smart Device

### **3.3 อุปกรณ์ Iot**

#### 3..3.1 Arduino Uno R3

Arduino Uno R3 เป็นบอร์ดควบคุมไมโครคอนโทรลเลอร์ที่ ออกแบบมาเพื่อใช้ในโครงการการพัฒนาและสร้างโปรแกรมที่ เกี่ยวข้องกับการควบคุมอุปกรณ์และตรวจวัดต่างๆ มันมาพร้อม กับไมโครคอนโทรลเลอร์ ATMega328P 8-bit ที่มีความเร็ว 16 MHz และมีหน่วยควบคุมดิจิทัลและอนาล็อกสำหรับการควบคุม อุปกรณ์ต่าง ๆ รวมทั้งมีการสื่อสารผ่านบอร์ด USB

### 3.3.2 เซ็นเซอร์สำหรับวัดอุณหภูมิ

เซ็นเซอร์สำหรับวัดอุณหภูมิคืออุปกรณ์ที่ใช้ในการวัดหรือ ตรวจสอบอุณหภูมิของสิ่งต่างๆมันสามารถใช้ในหลายแวดวงและ แอปพลิเคชันต่าง ๆ เช่นในอุตสาหกรรม, ระบบควบคุมอุณหภูมิ ในอาคาร, ระบบควบคุมอุณหภูมิในอุปกรณ์อิเล็กทรอนิกส์, การ ควบคุมอุณหภูมิในรถยนต์, การวิเคราะห์ทางวิทยุ, การวิเคราะห์ ทางทฤษฎีและการทดสอบวัสดุ เป็นต้น

3.3.3 เซ็นเซอร์สำหรับวัดความชื้น

คืออุปกรณ์ที่ใช้ในการวัดระดับความชื้นในอากาศหรือสิ่งแวดล้อม ซึ่งมักถูกใช้ในหลายแอปพลิเคชันเพื่อควบคุมและวัดความชื้น เช่นในอุตสาหกรรม, ระบบควบคุมอิเล็กทรอนิกส์, เกษตรกรรม, อุปกรณ์กันความชื้นในอาคาร เป็นต้น

### **3.4 ภาษา PHP**

ภาษา PHP (Hypertext Preprocessor) เป็นภาษาโปรแกรมที่ มักใช้ในการพัฒนาเว็บแอปพลิเคชัน (Web applications) และ เว็บไซต์ (Websites) โดยมีความสามารถในการประมวลผล ข้อมูลบนเซิร์ฟเวอร์ ซึ่งส่วนใหญ่ใช้ในสร้างเนื้อหาและแอปพลิเค ชันที่ส่งข้อมูลจากเซิร์ฟเวอร์ไปยังเบราว์เซอร์ของผู้ใช้ และจัดการ กับข้อมูลที่ผู้ใช้ส่งกลับมา PHP เป็นภาษาโปรแกรมแบบสคริปต์ (scripting language) ที่ทำงานคล้ายกับภาษาโปรแกรมอื่น ๆ โดยทำงานร่วมกับเซิร์ฟเวอร์เว็บเชิงแบ็คเอนด์ (server-side) เช่น Apache

#### **3.5 Xampp**

XAMPP คือโปรแกรมซอฟต์แวร์ที่ใช้สำหรับสร้างและจำลองเว็บ เซิร์ฟเวอร์บนระบบคอมพิวเตอร์ของคุณ โดย XAMPP นั้นเป็น ตัวย่อของ "X" (ที่แทน Linux, Windows, หรือ macOS), "Apache" (เซิร์ฟเวอร์เว็บ), "MySQL" (ระบบจัดการฐานข้อมูล), "PHP" (ภาษาโปรแกรมสำหรับพัฒนาเว็บ), และ "Perl" (ภาษา โปรแกรมเพื่อวัตถุประสงค์ทั่วไป) ซึ่งเป็นคอมโบที่สำคัญในการ พัฒนาและทดสอบเว็บแอปพลิเคชันและเว็บไซต์ต่าง ๆ บนเครื่อง คอมพิวเตอร์ของคุณ

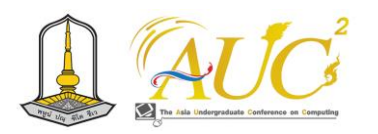

### **4. วิธีการดำเนินการทดลอง**

ขั้นตอนการดำเนินการทดลองเป็นไปตามแนวทางการ พัฒนาระบบของวัฏจักรการพัฒนาซอฟต์แวร์ (Software Development Life Cycle : SDLC)

**4.1 คอนเท็กซ์ไดอะแกรม (Context Diagram) ของระบบ ตรวจจับและแจ้งเตือนความผิดปกติของสภาพแวดล้อม ภายในห้องเซิร์ฟเวอร์**

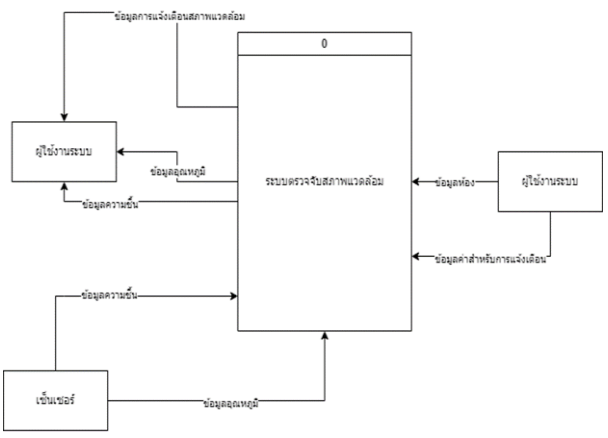

**ภาพที่ 4-1** คอนเท็กซ์ไดอะแกรมระบบตรวจจับและแจ้งเตือนความ ผิดปกติของสภาพแวดล้อมภายในห้องเซิร์ฟเวอร์

**4.2 ดาต้าโฟล์วไดอะแกรมระดับที่ 1 (data flow diagram level 1) ของระบบตรวจจับและแจ้งเตือนความผิดปกติของ สภาพแวดล้อมภายในห้องเซิร์ฟเวอร์**

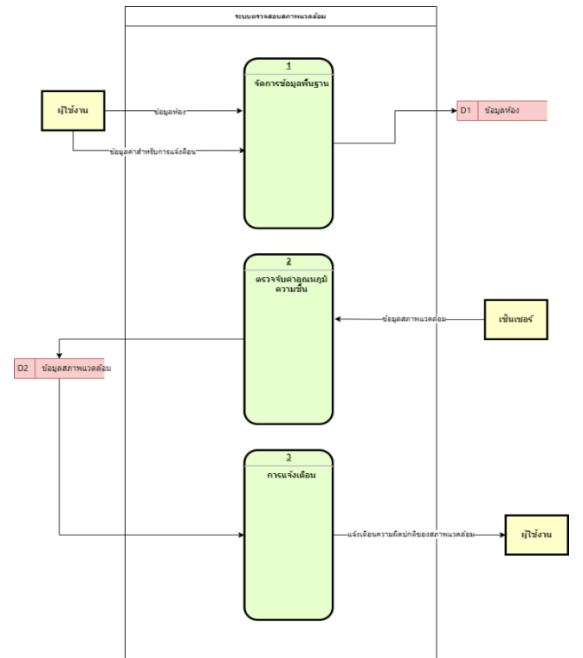

**ภาพที่ 4-2** ดาต้าโฟล์วไดอะแกรมระดับที่ 1 (data flow diagram level 1) ของระบบตรวจจับและแจ้งเตือนความผิดปกติของสภาพแวดล้อมภายใน ห้องเซิร์ฟเวอร์

# **4.3 ดาต้าโฟล์วไดอะแกรมระดับที่ 2 (data flow diagram level 2) ของการตรวจจับค่าอุณหภูมิและความชื้น**

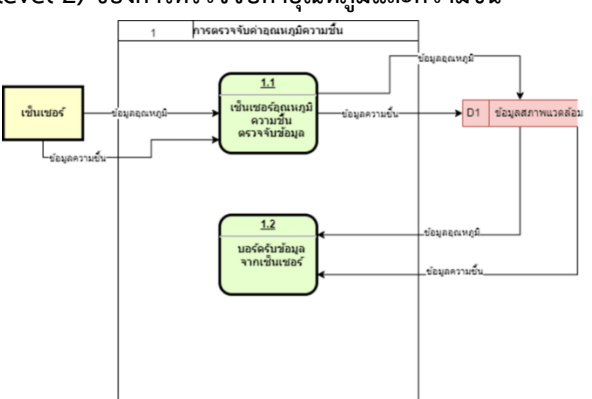

**ภาพที่4-3** ดาต้าโฟล์วไดอะแกรมระดับที่ 2 (data flow diagram level 2) ของการตรวจจับค่าอุณหภูมิและความชื้น

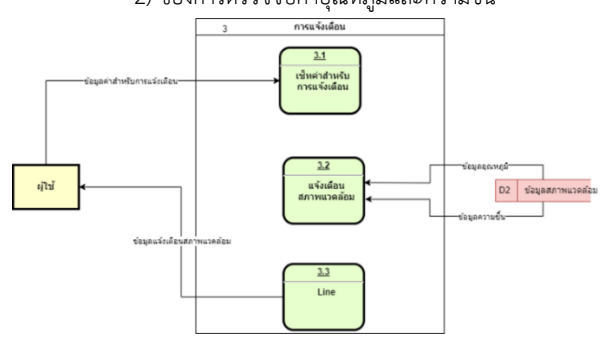

**ภาพที่ 4-4** ดาต้าโฟล์วไดอะแกรมระดับที่ 2 (data flow diagram level 2) ของการแจ้งเตือน

## **4.4 โมเดลเชิงสัมพันธ์(ER Model)**

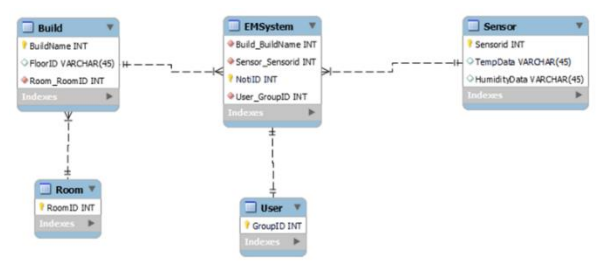

**ภาพที่ 4-5** โมเดลเชิงสัมพันธ์ระบบตรวจจับและแจ้งเตือนความผิดปกติ ของสภาพแวดล้อมภายในห้องเซิร์ฟเวอร์

## **5.ผลการดำเนินงาน**

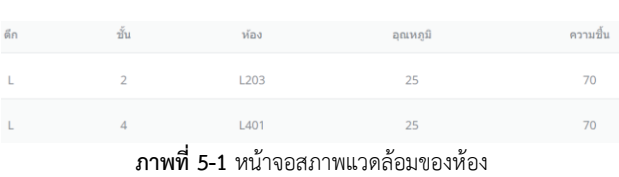

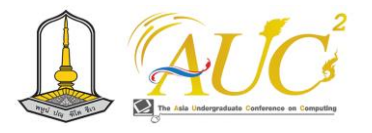

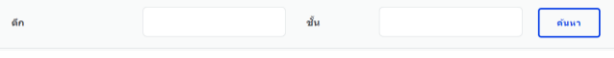

**ภาพที่ 5-2** หน้าจอการค้นหาข้อมูลห้อง

```
anav
   ภาพที่ 5-3 หน้าจอการกำหนดค่าสภาพแวดล้อมของห้อง
O LINE Notify \oplusNUN. 3101
          อณหภมิ: 30
          ี ความชื้น: 70
                                                      10.28...test-notify-project: แจ้งเตือนอณหภมิ
          ตึก: I
          ∘ชั้น: 2
          ห้อง: L201
          อุณหภูมิ: 25
          ความชื้น: 70
                                                      10 \text{ A}0 \text{ u}test-notify-project: แจ้งเตือนอุณหภูมิ
          ตึก: S
          ชั้น: 1
          ห้อง: S101
          อุณหภูมิ: 30
          ์ความชื้น: 70
          test-notify-project: แจ้งเตือนอุณหภูมิ
          ตึก: L
          ชั้น: 4
          ห้อง: L401
          อุณหภูมิ: 25
          ี ความชื้น: 70
                                                      0.13...
```
**ภาพที่ 5-4** การแจ้งเตือนสภาพแวดล้อมผ่านไลน์

### **6. สรุปผลการดำเนินงานและข้อเสนอแนะ**

ระบบตรวจจับและแจ้งเตือนความผิดปกติของ สภาพแวดล้อมภายในห้องเซิร์ฟเวอร์ มีวัตถุประสงค์เพื่อช่วย อำนวยความสะดวกและลดภาระงานให้แก่เจ้าหน้าที่ดูแลห้อง เซิร์ฟเวอร์ในการติดตามตรวจสอบสภาพแวดล้อม อันได้แก่ ความชื้น อุณหภูมิ ไม่ให้เกิดความผิดปกติซึ่งจะมีผลกระทบกับ เครื่องเซิร์ฟเวอร์ การทำงานหลักของระบบประกอบด้วย 3 ส่วน ได้แก่ ส่วนจัดการข้อมูลพื้นฐาน ส่วนการติดตามและ

ตรวจจับสภาพแวดล้อม และส่วนการแจ้งเตือนความผิดปกติของ สภาพแวดล้อมไปยังผู้ดูแลห้องเซิร์ฟเวอร์ผ่าน งานวิจัยสามารถ รองรับการเพิ่มห้องที่ต้องการตรวจจับและแจ้งเตือน สภาพแวดล้อม และสามารถกำหนดค่าช่วงความผิดปกติที่ ต้องการให้ระบบแจ้งเตือนในแต่ละห้องที่แตกต่างกันได้ ทางการพัฒนาในอนาคตสามารถเพิ่มเติมในส่วนของการสร้าง การดำเนินการเพิ่มเติมเมื่อตรวจพบความผิดปกติของ สภาพแวดล้อมเพื่อป้องกันความเสียหายของอุปกรณ์ เช่น ถ้า อุณหภูมิในห้องสูงเกินไป ให้ระบบมีการสั่งให้พัดลมในห้อง ทำงานเพื่อลดความร้อนในห้อง เป็นต้น

### **เอกสารอ้างอิง**

[1] "PHP คืออะไร พีเอซพี คือภาษาคอมพิวเตอร์ ใช้ในการเขียน โปรแกรมในเว็บ" https://shorturl.at/coGK9 [2] "อินเทอร์เน็ตในทุกสิ่ง (IoT) คืออะไร" https://aws.amazon.com/th/what-is/iot/ [3] "Xampp คืออะไร เอ็กซ์เอเอ็มพีพีคือ โปรแกรมจำลองเครื่อง คอมพิวเตอร์เป็นwebserver" https://shorturl.at/bfpCT [4] "มารู้จักกับ "ห้องเซิฟเวอร์" หัวใจหลักของระบบไอทีของทุก สำนักงาน" https://shorturl.at/mCHPT [5] "Arduino ผู้นำด้านฮาร์ดแวร์และระบบนิเวศซอฟต์แวร์แบบ เปิดระดับโลก"s " https://shorturl.at/iEU57 [6] "ESM ระบบตรวจสอบสภาพแวดล้อมภายในห้อง DATA

CENTER ที่ทุกองค์กรควรติดตั้ง" https://shorturl.at/rER38

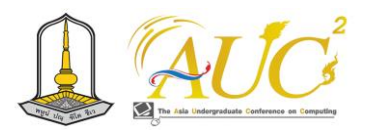

# **การพัฒนาระบบควบคุมโรงเลี้ยงโคนม โดยใช้อินเทอร์เน็ตของสรรพสิ่ง กรณีศึกษาฟาร์ม มหาวิทยาลัยมหาสารคาม เขตพื้นที่นาสีนวน**

**Development of Dairy Cow Housing Control System using Internet of Things, Case study of Mahasarakham University Farm at Na Sinuan Area**

**พงศกร หิรัญวร<sup>1</sup> , กฤษณคม ครเมือง<sup>2</sup> , นาอีละห์ หะมะ<sup>3</sup> , ศิริลักษณ์ ไกยวินิจ<sup>4</sup> และณัฐอาภา สัจจวาที<sup>5</sup> \***

**<sup>1</sup>,**2,3,5สาขาวิชาคอมพิวเตอร์ธุรกิจ คณะการบัญชีและการจัดการ มหาวิทยาลัยมหาสารคาม <sup>4</sup>สาขาวิชาธุรกิจดิจิทัลและระบบสารสนเทศ คณะการบัญชีและการจัดการ มหาวิทยาลัยมหาสารคาม Email: natarpha.s@acc.msu.ac.th\*

### **บทคัดย่อ**

การพัฒนาระบบควบคุมโรงเลี้ยงโคนม โดยใช้อินเทอร์เน็ต ของสรรพสิ่ง มีวัตถุประสงค์เพื่อพัฒนาการตรวจวัดค่าสภาพ อากาศและแสงภายในโรงเรือน และการตรวจจับการบุกรุก โดย วิธีการดำเนินงานจะเริ่มจากการวางแผน ผู้วิจัยได้ศึกษาข้อมูล แล้วทำการออกแบบโครงสร้างควบคุมโรงเรือนโคนม ออกแบบ ระบบควบคุมอุณหภูมิและระบบควบคุมกล้องตรวจจับการ เคลื่อนไหว จากนั้นทำการติดตั้งระบบควบคุมที่โรงเลี้ยงโคนม ของฟาร์มมหาวิทยาลัยมหาสารคาม เขตพื้นที่นาสีนวน

ผลการทดลองการทำงานของระบบควบคุมโรงเลี้ยงโคนม โดยใช้อินเทอร์เน็ตของสรรพสิ่ง พบว่าสามารถใช้ระบบควบคุมได้ ทั้งแบบอัตโนมัติและแบบควบคุมด้วยมือ ซึ่งระบบควบคุมแบบ อัตโนมัติ จะมีการตรวจวัดอุณหภูมิและความชื้นแล้วแจ้งเตือน ผ่านทางแอปพลิเคชั่น Blynk ทุก 15 นาที ระบบจะทำการฉีดพ่น ละอองน้ำแบบอัตโนมัติเมื่ออุณหภูมิและความชื้นตรงตามเงื่อนไข ที่กำหนด รวมถึงแจ้งเตือนการทำงานของปั๊มน้ำผ่านทาง LINE Notify ด้วย ส่วนการควบคุมด้วยมือจะสามารถสั่งเปิด-ปิดปั๊มน้ำ ได้จากแอปพลิเคชั่น Blynk เช่นเดียวกับระบบควบคุมการสั่ง เปิด-ปิดหลอดไฟสำหรับไล่แมลงที่มีทั้งแบบอัตโนมัติและควบคุม ด้วยมือ นอกจากนี้ การพัฒนาระบบตรวจจับการบุกรุกใน โรงเรือน ก็สามารถส่งแจ้งเตือนเป็นข้อความและภาพถ่ายผ่าน ทาง LINE Notify ได้ ดังนั้น ระบบควบคุมโรงเลี้ยงโคนมโดยใช้ อินเทอร์เน็ตของสรรพสิ่งที่พัฒนาขึ้น จะช่วยควบคุม สภาพแวดล้อมภายในโรงเรือนให้เหมาะสมกับการเลี้ยงโคนม และช่วยอำนวยความสะดวกให้กับผู้เลี้ยงโคนมในการควบคุม

ระบบการเปิด-ปิดปั๊มน้ำและแสงสว่างได้ผ่านทางสมาร์ทโฟน รวมถึงได้รับการแจ้งเตือนผ่านทาง LINE Notify เมื่อระบบ ตรวจจับภาพได้ ซึ่งหากมีการพัฒนาระบบต่อในอนาคตจะ สามารถใช้สนับสนุนการตัดสินใจทางกิจกรรมและการแก้ไข ปัญหาในการผลิตโคนมได้

*คำสำคัญ –* โรงเลี้ยงโคนม, อินเทอร์เน็ตของสรรพสิ่ง, ระบบ ควบคุม

### **ABSTRACT**

Development of a dairy cow housing control system using Internet of Things. The objective is to develop the measurement of weather and light within housing and intrusion detection. The operation method starts with planning by researcher studied the data and designed the control structure for the dairy cow house. Design temperature control systems and motion detection camera control systems. Then the control system was installed at Mahasarakham University Farm, Na Sinuan Area.

Experimental results of the operation of the dairy cow control system using the Internet of Things. It was found that the control system can be used both automatically and manually. The automatic control system of temperature and humidity will be measured and notified via the Blynk application every 15 minutes.

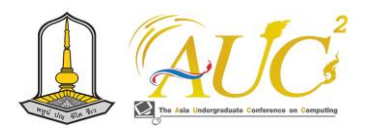

This system will automatically spray water mist when the temperature and humidity meet the specified conditions. Including notification of water pump operation via LINE Notify. As well as a control system for turning on and off insect repellent lamps that are both automatic and manually controlled. In addition, the development of intrusion detection systems in housing can send notifications as messages and photos via LINE Notify. Therefore, a dairy cow control system using the Internet of Things has been developed. It will help control the environment inside the housing to be suitable for dairy cows and facilitates dairy farmers in controlling the water pump and lighting system on and off via their smartphones. Including receiving a notification via LINE Notify when the system detects the image. If this system is further developed in the future, it will be able to be used to support activity decisions and solve problems in dairy cow production.

*Keywords –* dairy cow housing, internet of things, control system

### **1. บทนำ**

ปัจจุบันเกษตรกรมีความสนใจทำฟาร์มวัวกันมากขึ้น ซึ่งบาง คนนั้นไม่มีความรู้ในการบริหารจัดการฟาร์มวัวมาก่อน บางคน ได้ข้อมูลการเลี้ยงจากการศึกษาค้นคว้าหาความรู้ด้วยตัวเอง หรือบางคนได้ความรู้มาจากการสืบทอดภูมิปัญญาจากรุ่นสู่รุ่น ในการทำฟาร์มวัวนั้นจะต้องมีการบริหารจัดการที่ดีเพื่อที่จะ สามารถส่งออกวัวที่มีคุณภาพ แข็งแรง เป็นที่ต้องการของตลาด ได้ แต่ในภาวะปัจจุบันเกษตรกรผู้เลี้ยงวัวอาจจะมีภาระหน้าที่ หลายอย่างและไม่มีเวลาบริหารจัดการสัตว์เลี้ยงได้อย่างครบถ้วน ซึ่งอาจทำให้สัตว์เลี้ยงบางตัวได้รับอาหารใบปริบาณที่ไม่เพียงพอ ต่อความต้องการของร่างกายตามที่ต้องการ

 การเลี้ยงสัตว์โดยใช้ IoT (Internet of Things) มีความ เป็นไปได้สูงและมีประโยชน์ในหลายด้าน ตัวอย่างของการนำ เทคโนโลยี IoT เข้ามาใช้ในการเลี้ยงสัตว์อาทิเช่น การติดตาม และดูแลสุขภาพของสัตว์ โดยการใช้เซ็นเซอร์และอุปกรณ์ IoT สามารถติดตามและส่งข้อมูลเกี่ยวกับสุขภาพและพฤติกรรมของ

สัตว์ได้ [1] จะมีเซ็นเซอร์การตรวจวัดอุณหภูมิร่างกาย อุณหภูมิ สิ่งแวดล้อม การเคลื่อนไหว หรือการติดตามตำแหน่งของสัตว์ ผู้เลี้ยงสัตว์สามารถรับข้อมูลเหล่านี้ผ่านโทรศัพท์มือถือหรือ อุปกรณ์อื่นๆ เพื่อตรวจสอบสถานะและดูแลสุขภาพของสัตว์ได้ อย่างสะดวกและรวดเร็ว การติดตามและควบคุมสภาพแวดล้อม โดยอุปกรณ์ IoT สามารถติดตั้งเซ็นเซอร์เพื่อตร วจวัด สภาพแวดล้อม เช่น อุณหภูมิ ความชื้น ระดับแสง หรือคุณภาพ อากาศ [2] นอกจากนี้ยังสามารถควบคุมอุปกรณ์อื่นๆ เช่น ระบบน้ำหยด หรือระบบรดน้ำให้สัตว์เมื่อค่าตั้งต้นไม่เหมาะสม การทำความสะอาดของสถานที่หรือการควบคุมอุณหภูมิในพื้นที่ การเลี้ยง สามารถทำได้โดยอัตโนมัติตามการตั้งค่าและเงื่อนไขที่ กำหนด และการติดตามและควบคุมความปลอดภัย โดยทำการ ติดตั้งกล้องวงจรปิด (CCTV) หรืออุปกรณ์ตรวจจับการบุกรุก สามารถช่วยในการควบคุมความปลอดภัยในการเลี้ยงสัตว์ การมี ระบบแจ้งเตือนผ่านโทรศัพท์มือถือหรืออุปกรณ์อื่นๆ เมื่อมี เหตุการณ์ที่ไม่ปกติเกิดขึ้นก็เป็นสิ่งที่ช่วยในการป้องกันและรักษา ความปลอดภัยของสัตว์ได้

 ดั้งนั้นจากการศึกษาปัญหาของการเลี้ยงสัตว์ในปัจจุบันทำ ให้เราสามารถนำเทคโนโลยี IoT เข้ามาในการบริหารจัดการ ทางด้านฟาร์มอัจฉริยะ (Smart farm) ได้อย่างเป็นระบบ [3] โดยผู้พัฒนาได้จัดทำระบบการเปิด-ปิดไฟอัตโนมัติด้วยเซนเซอร์ สำหรับสัตว์เลี้ยงในเวลากลางคืน การตรวจจับการเคลื่อนไหว การติดตั้งเซ็นเซอร์เพื่อตรวจวัดสภาพแวดล้อม เช่น อุณหภูมิ ภายในโรงเรือน วัดระดับความชื้นที่เหมาะสม การติดตั้งกล้อง วงจรปิด (CCTV) หรืออุปกรณ์ตรวจจับการบกรกและมีระบบแจ้ง เตือนผ่านโทรศัพท์มือถือเมื่อมีเหตุการณ์ที่ไม่ปกติเกิดขึ้น สามารถป้องกันและรักษาความปลอดภัยให้กับสัตว์ได้

### **2. วัตถุประสงค์ของการศึกษา**

2.1 เพื่อพัฒนาการตรวจวัดค่าสภาพอากาศและแสงภายใน โรงเรือน

2.2 เพื่อพัฒนาการตรวจจับการบุกรุกภายในโรงเรือน

# **3. วรรณกรรมและงานวิจัยที่เกี่ยวข้อง** *3.1 การเลี้ยงโคนม*

การศึกษาการเลี้ยงโคนม [4] ผู้เลี้ยงต้องคำนึงถึงต้นทุน สถานที่ ตลาด และควรรู้เกี่ยวกับปัจจัยต่าง ๆ ตั้งแต่สายพันธุ์โค

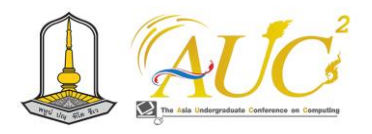

และใช้บอร์ด WeMos D1 Mini ที่มีโหนด ESP32 ทำหน้าที่ เชื่อมต่อเครือข่ายและควบคุมการทำงานที่ไปสั่งการให้ปั๊มน้ำ ทำงานรดน้ำในแปลงผัก และหยุดทำงานเมื่อโหนดได้รับข้อมูล จากเซนเซอร์ว่าอุณหภูมิกับความชื้นเป็นไปตามเกณฑ์ที่กำหนด

การศึกษาเกี่ยวกับการพัฒนาอุปกรณ์อินเทอร์เน็ตของสรรพ สิ่งไปใช้ในฟาร์มเลี้ยงสัตว์ พบว่ามีการพัฒนาต้นแบบชุดอุปกรณ์ ฟาร์มเลี้ยงไก่แบบสมาร์ทด้วยอินเทอร์เน็ตของสรรพสิ่งร่วมกับ แอปพลิเคชัน [3] ซึ่งชุดอุปกรณ์ต้นแบบประกอบด้วย Node MCU ESP8266 เซนเซอร์ DHT11 มอเตอร์ และจอ LCD มีการ พัฒนาด้วยภาษา C/C++ Java Script HTMLและ CSS เชื่อมต่อ กับฐานข้อมูล MySQL มีการใช้ซอฟต์แวร์ Arduino IDE และใช้ แอปพลิเคชันสำเร็จรูปสำหรับงาน IoT คือ Blynk Application ผ่านโทรศัพท์มือถือแบบสมาร์ทโฟน

# **4. วิธีการดำเนินงาน** *4.1 การวางแผนการดำเนินโครงการ*

ในการวางแผนดำเนินโครงการนั้นทางคณะผู้จัดทำได้ศึกษา การพัฒนาระบบควบคุมโรงเลี้ยงโคนม โดยเทคโนโลยี อินเทอร์เน็ตของสรรพสิ่ง (IoT) มีการวางแผนในการดำเนิน โครงการและขั้นตอนต่าง ๆ ในการดำเนินโครงการดังต่อไปนี้

4.1.1 ศึกษาข้อมูลเบื้องต้น คณะผู้จัดทำโครงงานได้ศึกษา การพัฒนาระบบควบคุมโรงเลี้ยงโคนม โดยเทคโนโลยี อินเทอร์เน็ตของสรรพสิ่ง จากหนังสือ ฐานข้อมูลออนไลน์ และ งานวิจัยที่เกี่ยวข้อง เช่น การใช้ IoT ในการควบคุมระบบส่อง สว่าง [8] และแนวโน้มเทคโนโลยี IoT ในปัจจุบันกับการใช้งาน ในอนาคต [9] จากการเก็บรวบรวมข้อมูลที่ได้เพื่อนำมาศึกษาอีก ครั้ง ซึ่งต้องรู้ถึงส่วนประกอบที่จะนำมาใช้ เพราะเป็นข้อมูล สำคัญที่จะทำให้เกิดความผิดพลาดน้อยที่สุด และนำข้อมูลที่ได้ ไปใช้ในการพัฒนาระบบควบคุมโรงเลี้ยงโคนม โดยใช้ อินเทอร์เน็ตของสรรพสิ่ง เพื่อที่จะจัดเตรียมวัสดุและอุปกรณ์ที่ เกี่ยวข้องได้ถูกต้อง

4.1.2 การออกแบบและเขียนแบบ จากการศึกษาข้อมูล เบื้องต้น คณะผู้จัดทำได้นำข้อมูลไปทำการออกแบบสร้างระบบ ควบคุมโรงเลี้ยงโคนม โดยอินเทอร์เน็ตของสรรพสิ่ง ดังนี้

1) ข้อกำหนดของการออกแบบ ใช้ NodeMCU esp8266 เป็นอุปกรณ์ควบคุมอุณหภูมิและความชื้นสัมพัทธ์ใน โรงเรือนให้ไม่เกิน 35-36 องศาเซลเซียส โดยรับสัญญาณจาก

นมที่มีถิ่นกำเนิดที่แตกต่างกัน พันธุ์ที่มีถิ่นกำเนิดในแถบร้อน เช่น พันธุ์เรดซินดี้ ซาฮิวาล เป็นต้น จะสามารถทนอากาศร้อนได้ดีแต่ ให้น้ำนมไม่มาก ต่างจากพันธุ์โคนมที่มีถิ่นกำเนิดในแถบหนาว จะ ไม่ทนต่ออากาศร้อน สำหรับสายพันธุ์ที่ควรเลี้ยงในประเทศไทย จึงควรเป็นพันธุ์ในแถบร้อน ซึ่งอากาศที่เหมาะสมสำหรับโค จะมี อุณหภูมิเฉลี่ยอยู่ที่ 35.0 – 39.9 องศาเซลเซียส และความชื้น สัมพัทธ์เฉลี่ยอยู่ที่ 72 – 74 องศาเซลเซียส ผู้เลี้ยงโคนมต้อง คำนึงถึงความร้อน [5] เพราะเป็นสาเหตุของความเครียดในโคนม ที่ส่งผลต่อระบบการเผาผลาญพลังงานของร่างกาย ซึ่งมีผลต่อ การผลิตน้ำนมของโค

นอกจากวิธีการเลี้ยงโคนมที่ดีแล้ว การทำธุรกิจโคนมให้เกิด ความยั่งยืน [6] จะต้องยึดหลักการบริหารจัดการองค์กรอย่างมี ประสิทธิภาพ ตั้งแต่การวิเคราะห์ SWOT การจัดการห่วงโซ่ อุปทาน และนำหลักปรัชญาเศรษฐกิจพอเพียงมาใช้เพื่อให้เกิด ความยั่งยืนในการทำธุรกิจได้

# *3.2 อินเทอร์เน็ตของสรรพสิ่ง*

การใช้อินเทอร์เน็ตของสรรพสิ่ง หรือ Internet of Things (IoT) ที่เป็นการเชื่อมต่ออุปกรณ์ที่หลากหลายเข้ากับเครือข่าย อินเทอร์เน็ต เมื่อมีการนำ IoT ไปใช้ในการจัดการฟาร์ม จะต้อง ศึกษาข้อมูลเกี่ยวกับอุปกรณ์และซอฟต์แวร์ต่าง ๆ [7] ได้แก่ บอร์ด Node MCU ESP8266 ที่เป็นไมโครคอนโทรลเลอร์ มีชิป ไอซีบนบอร์ดของโมดูลที่สามารถเขียนโปรแกรมลงไปในบอร์ดได้

ซอฟต์แวร์ที่ใช้ คือ แอปพลิเคชั่น Blynk ที่เป็นโปรแกรม สำเร็จรูปสำหรับงาน IoT สามารถเขียนโปรแกรมเชื่อมต่อกับ อุปกรณ์ต่าง ๆ เข้ากับอินเทอร์เน็ตได้ง่าย ใช้งานได้ฟรี และ รองรับทั้งระบบ iOS และ Android นอกจากนี้จะต้องศึกษา LINE Notify ที่เป็นบริการช่วยให้ผู้ใช้สามารถรับข้อความแจ้ง เตือนผ่านบัญชีอย่างเป็นทางการของ "LINE Notify" ที่ LINE ให้บริการ และผู้ใช้สามารถเชื่อมต่อกับบริการต่างๆ และยังได้รับ การแจ้งเตือนกลุ่ม บริการหลักที่สามารถเชื่อมต่อได้คือ GitHub, IFTTT หรือ Mackerel เป็นต้น

# *3.3 งานวิจัยที่เกี่ยวข้อง*

การศึกษาเกี่ยวกับการประยุกต์ใช้เครือข่ายเซนเซอร์ไร้สาย สำหรับฟาร์มอัจฉริยะ [2] มีการใช้เซนเซอร์ตรวจวัดอุณหภูมิ ความชื้นในอากาศ และความชื้นในดิน โดยใช้ DHT11 Sensor Node ที่มีรูปแบบการเชื่อมต่อระหว่างเซนเซอร์แต่ละตัวแบบ M2M (Machine-to-Machine) ด้วยเทคนิค MQTT Protocol

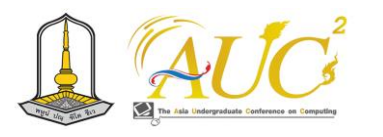

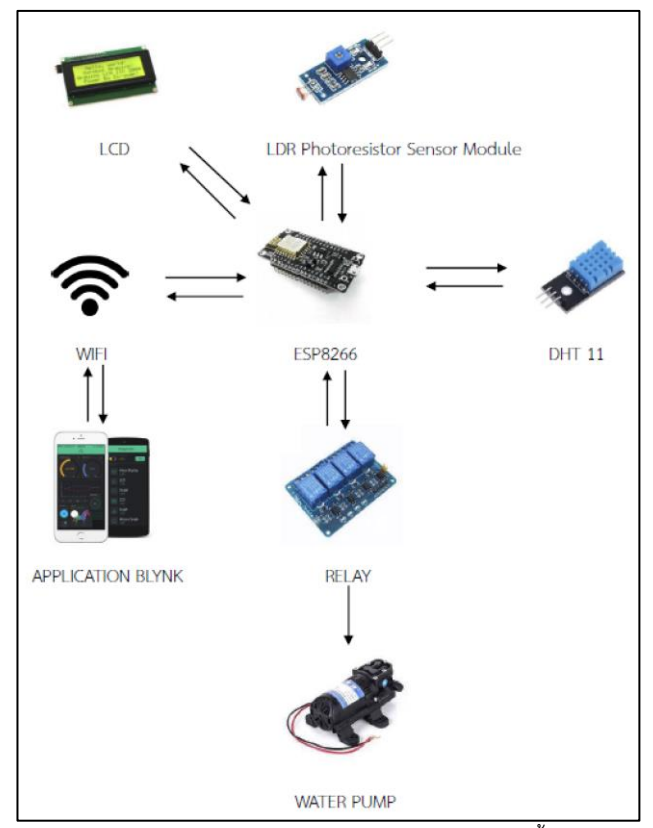

**ภาพ 2** การออกแบบระบบควบคุมอุณหภูมิและความชื้น

จากภาพ 2 การออกแบบระบบควบคุมอุณหภูมิและ ความชื้น จะมีเซนเซอร์ตรวจสอบอุณหภูมิและความชื้นสัมพัทธ์ DHT11 แล้วส่งไปประมวลผลที่ NodeMCU esp8266 แล้วทำ หน้าที่เชื่อมต่อกับระบบอินเทอร์เน็ต เพื่อรับคำสั่งการทำงานจาก สมาร์ทโฟนด้วยแอปพลิเคชั่น Blynk ส่วนภาคเอาต์พุตจะใช้รีเลย์ ควบคุมชุดปั๊มน้ำสำหรับฉีดพ่นละอองน้ำ

เซนเซอร์ตรวจสอบอุณหภูมิและความชื้นสัมพัทธ์ภายในโรงเรือน แล้วส่งไปประมวลผลใน esp8266 แล้วสั่งให้อุปกรณ์ต่าง ๆ ทำงานตามที่กำหนด และสามารถทำงานได้ด้วยระบบอัตโนมัติ ตามที่ได้เขียนชุดคำสั่งไว้ นอกจากนี้ยังมี ระบบฉีดพ่นละอองน้ำ คือ ปั๊มน้ำ จำนวน 1 เครื่อง สำหรับระบบทำความเย็นด้วยวิธีการ ระเหยของน้ำ ลดอุณหภูมิและเพิ่มความชื้นสัมพัทธ์ในโรงเรือน โดยสามารถสั่งให้ทำงานตามช่วงเวลาที่กำหนด และทำงาน อัตโนมัติในกรณีที่อุณหภูมิสูงกว่าที่กำหนด

2) แบบโครงสร้างโรงเรือนทดสอบระบบและการ ออกแบบโปรแกรมควบคุมระบบ

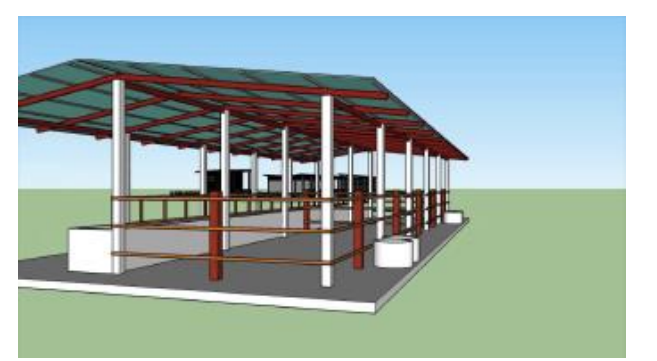

**ภาพ 1** แบบโครงสร้างควบคุมโรงเรือนโคนม

จากภาพ 1 แสดงแบบโครงสร้างโรงเรือน ทดสอบ ระบบควบคุมโรงเรือนและสภาพแวดล้อม ซึ่งมีระบบฉีดพ่น ละอองน้ำ สำหรับช่วยระบบทำความเย็นด้วยละอองน้ำขนาดเล็ก จึงช่วยลดอุณหภูมิและเพิ่มความชื้นสัมพัทธ์ในโรงเรือน

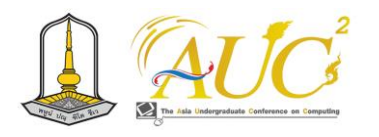

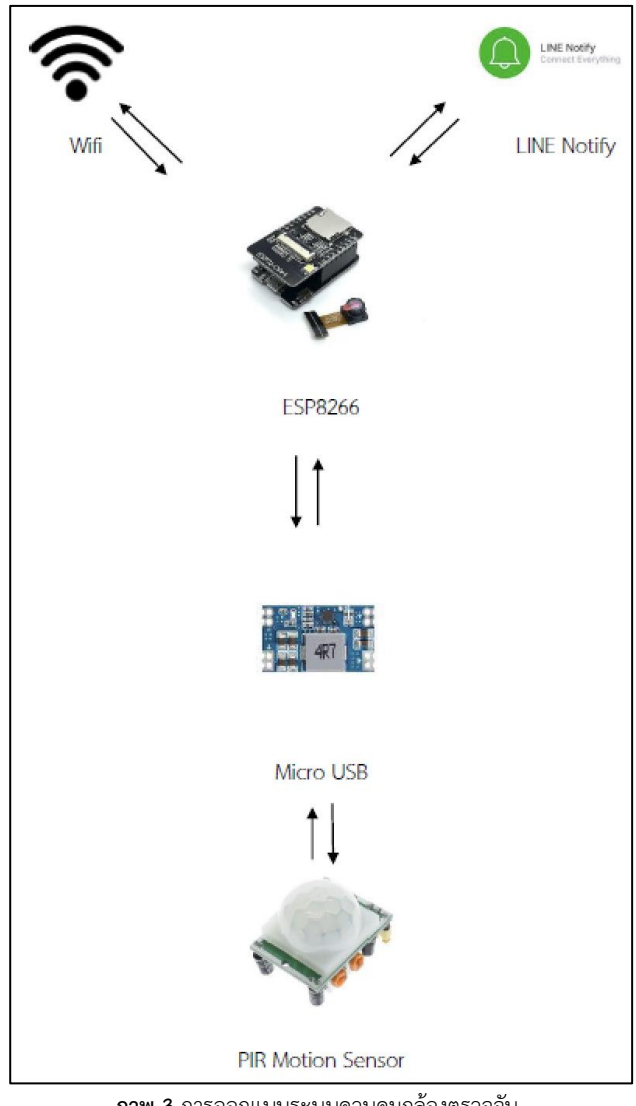

**ภาพ 3** การออกแบบระบบควบคุมกล้องตรวจจับ การเคลื่อนไหว

จากภาพ 3 การออกแบบระบบควบคุมกล้องตรวจจับการ เคลื่อนไหว จะมีเซนเซอร์ PIR Motion Sensor ทำการตรวจจับ การเคลื่อนไหวของวัตถุที่มีอุณหภูมิเมื่อวัตถุเคลื่อนที่เข้ามาใน ระยะที่เซนเซอร์สามารถตรวจจับได้ จะทำการส่งข้อมูลไป ประมวลผลที่ NodeMCU esp8266 แล้วทำหน้าที่เชื่อมต่อกับ ระบบอินเทอร์เน็ตผ่านทาง Wifi ซึ่งจะมีการส่งข้อมูลแจ้งเตือนไป ยังแอปพลิเคชัน Line ให้แสดงข้อความและภาพที่จับได้ที่ Line Notify ด้วย

# *4.2 การติดตั้งระบบควบคุมในโรงเลี้ยงโคนม*

ผู้จัดทำได้ติดตั้งและทดสอบระบบในโรงเรือนทดลองขนาด กว้าง 30 เมตร x ยาว 50 เมตร x สูง 5 เมตร โดยทำการติดตั้ง เซนเซอร์ DHT11 เพื่อวัดอุณหภูมิในอากาศ ข้อมูลที่ได้จากการ

ตรวจวัดจะถูกส่งผ่านเครือข่ายไร้สายที่ใช้ในการเชื่อมต่อระหว่าง esp8266 ส่งค่าไปยัง Line Notify และแอปพลิเคชั่น Blynk เพื่อการแสดงผลบนสมาร์ทโฟน และเซ็นเซอร์ LDR เพื่อรับค่า จากแสง เพื่อทำการเปิด-ปิดไฟแบบอัตโนมัติ เมื่อเซนเซอร์ ตรวจจับไม่พบแสง ก็จะสั่งให้หลอดไฟที่ติดตั้งไว้ในโรงเรือน ทำงาน ตู้ควบคุมและอุปกรณ์ต่าง ๆ ในระบบควบคุมโรงเรือน โคนม เพื่อการทดสอบการใช้งานจริงได้ แสดงดังภาพ 4 และ ภาพ 5

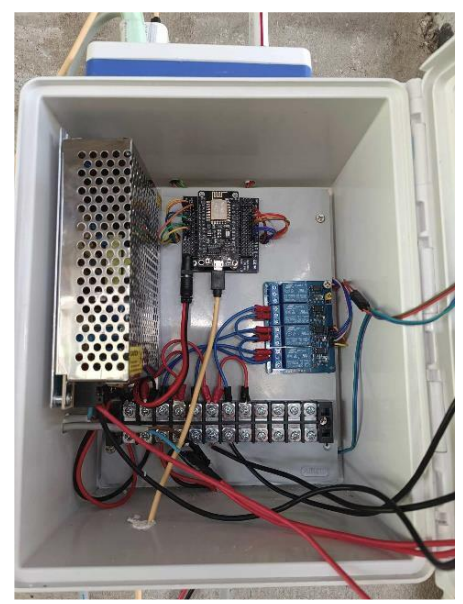

**ภาพ 4** แสดงอุปกรณ์ภายในตู้ควบคุม

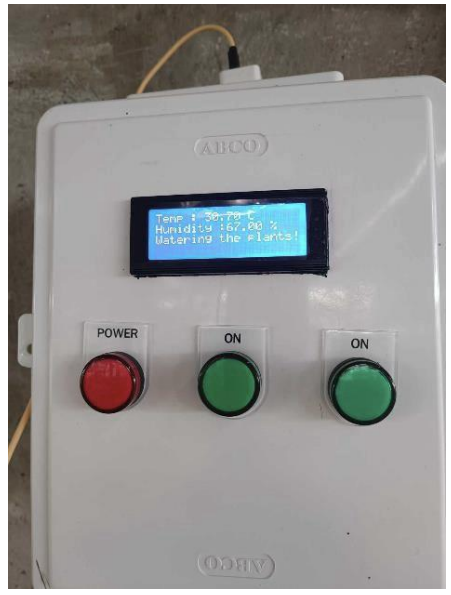

**ภาพ 5** แสดงชุดควบคุมหน้าตู้คอนโทรล

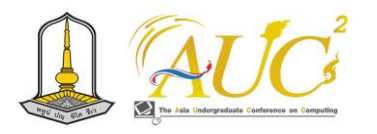

จากภาพ 5 ในการควบคุมโรงเรือนโคนม เมื่อเซนเซอร์ ตรวจพบว่ามีอุณหภูมิเกินกำหนดที่ตั้งค่าไว้ จะแสดงข้อความ "Watering the plants" ผ่านหน้าจอ LCD ว่าปั๊มน้ำมีการ ทำงานอยู่

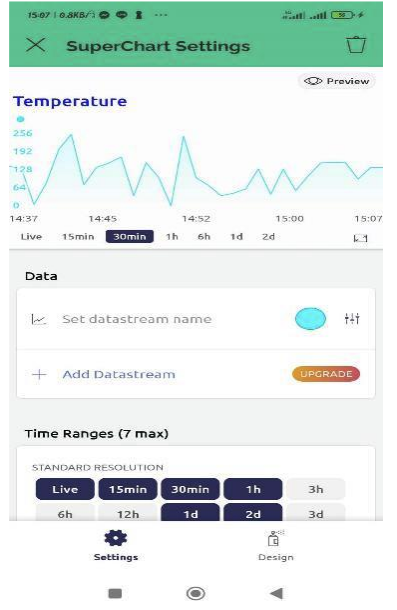

**ภาพ 6** แสดงระบบอุณหภูมิในโรงเรือนโคนมผ่านสมาร์ทโฟน

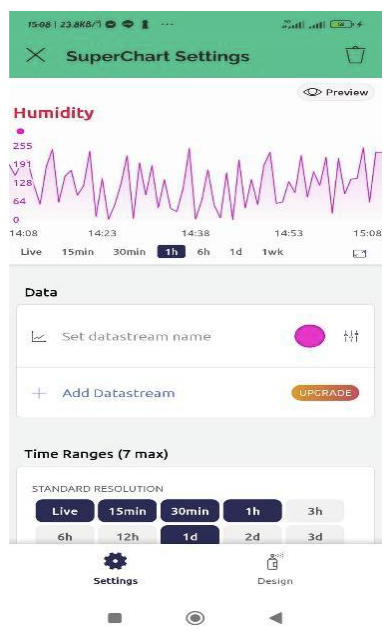

**ภาพ 7** แสดงระบบอุณหภูมิในโรงเรือนโคนมผ่านสมาร์ทโฟน

จากภาพ 6 และ 7 แสดงระบบควบคุมอุณหภูมิภายใน โรงเรือนโคนมผ่านสมาร์ทโฟน โดยมีหน้าจอแสดงการส่งค่า อุณหภูมิไปยัง Blynk

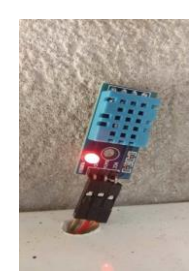

**ภาพ 8** แสดงเซ็นเซอร์ตรวจวัดอุณหภูมิและความชื้นในอากาศที่ติดตั้ง ภายในโรงเรือนโคนม

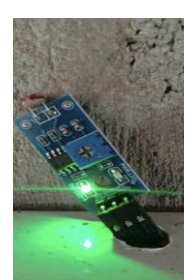

**ภาพ 9** แสดงเซ็นเซอร์ตรวจวัดความสว่าง ความมืดที่ติดตั้งภายในโรงเรือน โคบบ

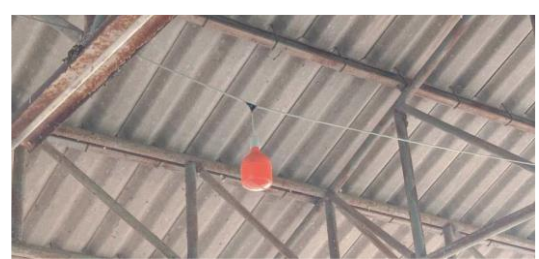

**ภาพ 10** แสดงการติดตั้งโคมไฟในโรงเรือนโคนม

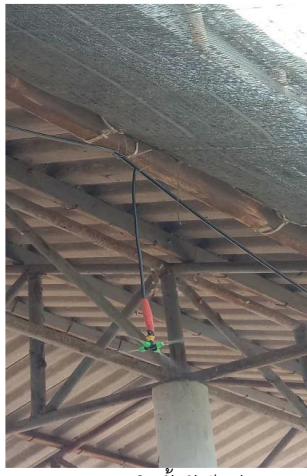

**ภาพ 11** แสดงการติดตั้งหัวฉีดพ่นละอองน้ำ

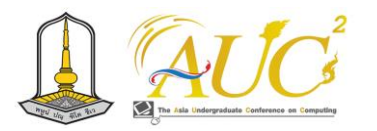

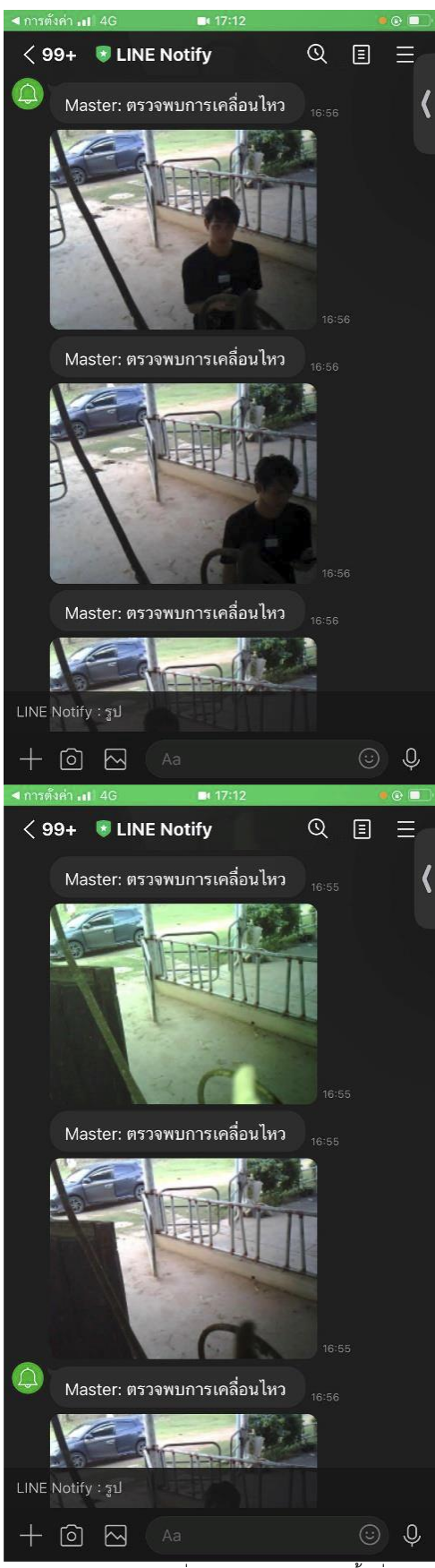

**ภาพ 12** แสดงภาพถ่ายเมื่อมีการบุกรุกเข้ามาในพื้นที่โรงเรือน

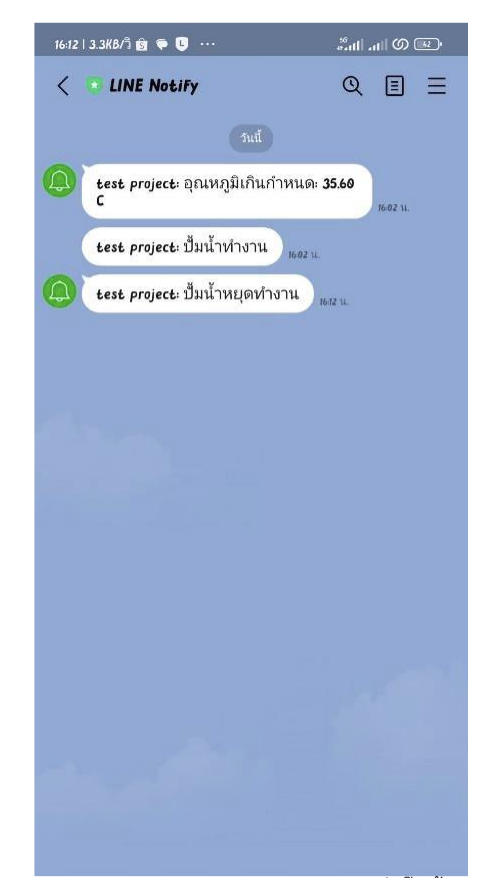

**ภาพ 13** การแสดงข้อความแจ้งเตือนผ่านทางไลน์ เมื่อปั๊มน้ำทำงาน และ แสดงข้อความเมื่อสถานะปั๊มน้ำหยุดทำงาน

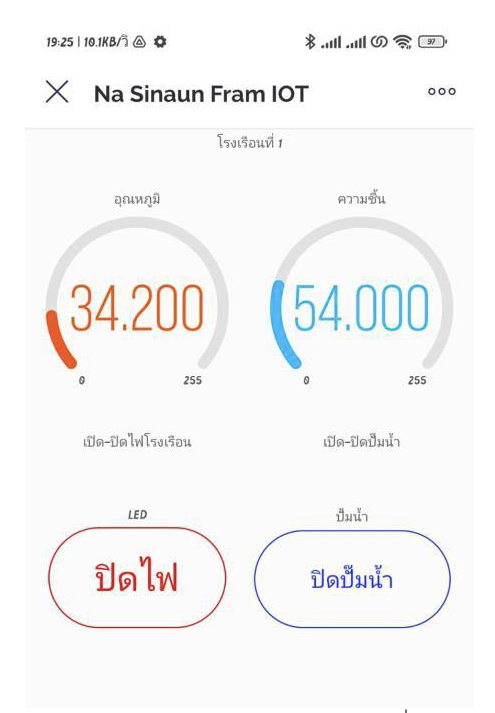

**ภาพ 14** แสดงหน้าจอแสดงผลของแอปพลิเคชั่น Blynk

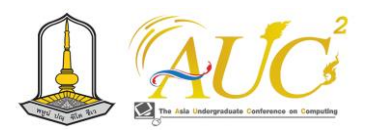

### *4.3 ขั้นตอนการทดลอง*

ผู้วิจัยได้ทำการทดลองการทำงานของระบบโดยการรันระบบ ที่มีการตั้งค่าอุณหภูมิและความชื้น และทำการแสดงผลการวัดค่า ผ่านทาง Blynk แสดงผ่านทางหน้าจอสมาร์ทโฟน กำหนดและ คำสั่งเมื่อภายในโรงเรือนมีอุณหภูมิสูง จะสั่งให้ปั๊มน้ำทำงาน และ เมื่อภายในโรงเรือนมีอุณหภูมิต่ำ จะสั่งให้ปั๊มน้ำหยุดการทำงาน นอกจากนี้การทดลองระบบวัดค่าอุณหภูมิ จะมีการตั้งค่าการแจ้ง เตือนผ่านทาง Blynk ทุก 15 นาที

### *4.4 การเก็บข้อมูล*

ผู้จัดทำได้ทำการเก็บข้อมูลการทำงานของระบบควบคุมแบบ อัตโนมัติ ที่ติดตั้งในโรงเลี้ยงโคนมของฟาร์มมหาวิทยาลัย มหาสารคาม เขตพื้นที่นาสีนวน โดยมีการควบคุมระบบผ่าน สมาร์ทโฟน และนำค่าที่ได้บันทึกลงตาราง ดังตัวอย่างตาราง 1 ซึ่งทำการบันทึกข้อมูลจากระบบควบคุมโรงเลี้ยงโคนมแบบ อัตโนมัติ โดยบันทึกในวันที่ 28 ตุลาคม 2566 ระหว่างเวลา  $12.36 - 17.05$  น. ระบบจะทำการบันทึกทุก 15 นาที แล้ว จัดเก็บข้อมูลอุณหภูมิและความชื้นไว้ในไฟล์ Google Sheet จากนั้นใช้โปรแกรม Locker Studio นำข้อมูลมาสร้างกราฟ เปรียบเทียบความแตกต่างระหว่างภายในและภายนอกโรงเรือน

### **ตาราง 1** ข้อมูลอุณหภูมิและความชื้นจากระบบควบคุม โรงเลี้ยงโคนม

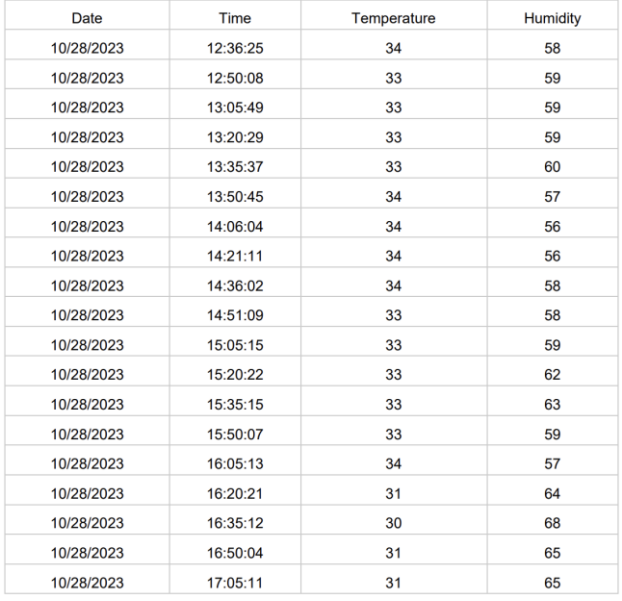

### **5. ผลการดำเนินงาน**

ผลการทดสอบระบบควบคุมภายในโรงเลี้ยงโคนม ผู้จัดทำได้ ทำการเก็บข้อมูล โดยเก็บข้อมูลทุก 15 นาที ดังตารางแสดงผล ตั้งแต่วันที่ 28 ตุลาคม 2566 ถึงวันที่ 3 พฤศจิกายน 2566

<u>ข้อมูลอุณหภูมิและความชื้นวันที่ 28 ตุลาคม 2666</u>

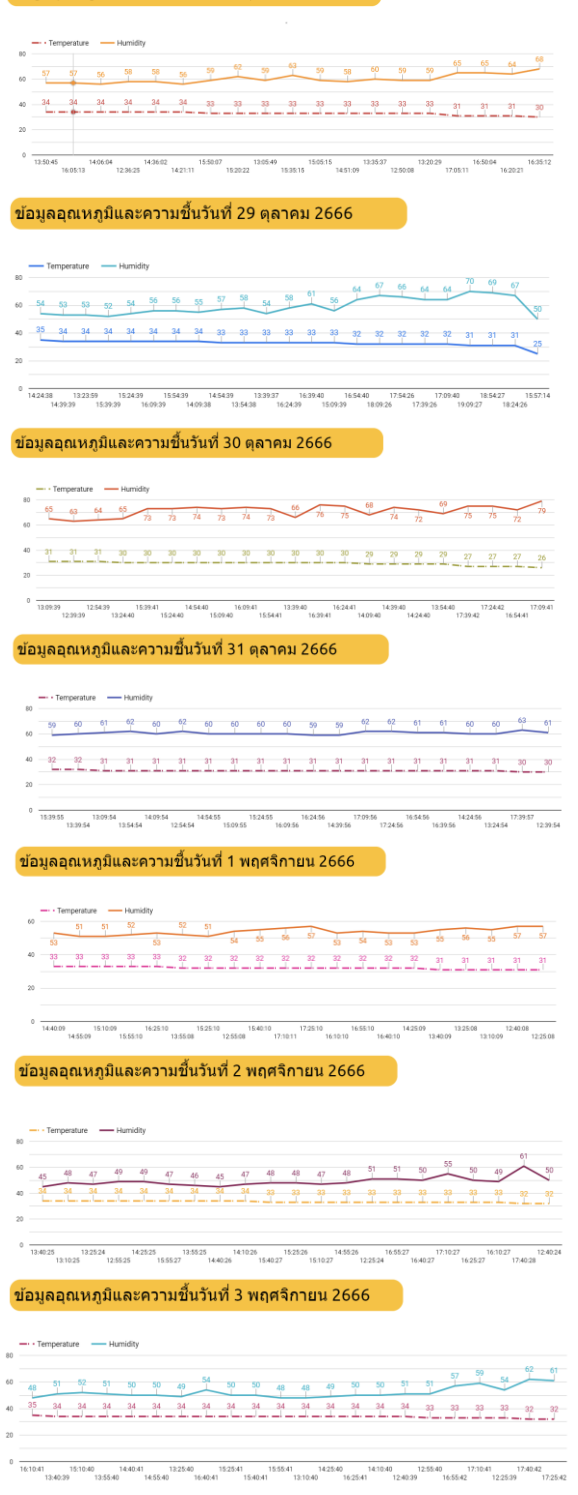

**ภาพ 15** กราฟแสดงการควบคุมอุณหภูมิ เวลาแบบอัตโนมัติ ช่วงเวลา 12.30-16.30 น.

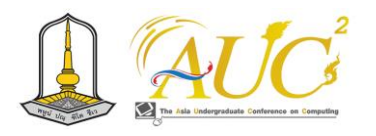

จากภาพ 15 ในการทดลองระบบควบคุมอุณหภูมิในโรงเรือน ด้วย esp8266 โดยติดตั้งไว้ที่เซ็นเซอร์ DHT11 ไว้ภายใน โรงเรือน จากกราฟจะเห็นว่า เวลาในช่วงดังกล่าว จากผลการ ทดลองอุณหภูมิอยู่ในช่วงที่กำหนดไว้คือ 30-34 องศาเซลเซียส

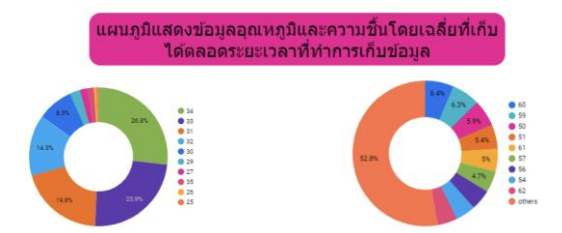

**ภาพ 16** กราฟแสดงการควบคุมอุณหภูมิและความชื้นโดยเฉลี่ย

จากภาพ 16 ในการทดลองระบบควบคุมอุณหภูมิในโรงเรือน ด้วย esp8266 โดยติดตั้งไว้ที่เซ็นเซอร์ DHT11 ไว้ภายใน โรงเรือน จากกราฟจะเห็นว่า เวลาในช่วงดังกล่าว จากผลการ ทดลองอุณหภูมิอยู่ในช่วงเวลานั้นสูงสุดอยู่ที่ 35 องศาเซลเซียส และความชื้นในช่วงเวลานั้นสูงสุดอยู่ที่ 70%

### **6. สรุปผลและอภิปรายผล**

ระบบการควบคุมโรงเลี้ยงโคนม โดยใช้อินเทอร์เน็ตของสรรพ สิ่ง โดยใช้ NodeMCU esp8266 ซึ่งสามารถทำงานได้โดยการ ควบคุมแบบอัตโนมัติและควบคุมด้วยมือ โดยมีอุปกรณ์เซ็นเซอร์ DHT11 ทำหน้าที่วัดค่าอุณหภูมิและความชื้นในอากาศภายใน โรงเรือน เพื่อทำให้สภาพอากาศแวดล้อมอยู่ในปริมาณที่โคนม สามารถอยู่ได้โดยสบาย และแสดงค่าการวัดอุณหภูมิกับความชื้น บนหน้าจอ LCD ของตู้ควบคุม นอกจากนี้ยังมีระบบหัวฉีดพ่น ละอองน้ำที่ทำงานจากปั๊มน้ำ 220 โวลต์ 10 Bar จำนวน 1 เครื่อง ซึ่งมีการแสดงสถานะการทำงานของระบบควบคุมแบบ อัตโนมัติ แจ้งเตือนไปที่ Line Notify และสามารถควบคุมการ ทำงานของระบบผ่านสมาร์ทโฟนได้ทุกที่ที่มีอินเทอร์เน็ตใช้งาน สำหรับการทำงานของหัวฉีดพ่นละอองน้ำ ระบบจะควบคุมสั่ง การหัวฉีดพ่นละอองน้ำให้ทำงาน เมื่ออุณหภูมิภายในโรงเรือนสูง กว่า 35 องศาเซลเซียส และความชื้นต่ำกว่า 75% ระบบควบคุม จะสั่งเปิดปั๊มน้ำและฉีดพ่นละอองน้ำออกมาทันที นอกจากนี้ ยัง มีระบบเปิด-ปิดไฟอัตโนมัติที่สามารถควบคุมได้โดยแอปพลิเคชั่น Blynk สามารถทำงานระยะไกลได้เมื่อไม่อยู่ใกล้บริเวณภายใน โรงเรือน อีกทั้งยังมีระบบตรวจจับการบุกรุกเข้ามาในพื้นที่

โรงเรือนโดยไม่ได้รับอนุญาต โดยการส่งรูปภาพไปยัง LINE Notify เมื่อมีการเคลื่อนไหวภายในบริเวณที่ติดตั้งโรงเรือน

จากการทำงานของระบบด้วยมือ สามารถสั่งให้ระบบไฟเปิด และปิดได้ โดยการควบคุมผ่านทางสมาร์ทโฟน และปั๊มน้ำฉีดพ่น ละอองน้ำทำงานได้ ส่วนระบบควบคุมอัตโนมัติ จากผลการ ทดสอบระบบโดยทำการเปิดระบบให้ทำงานตลอด 5 วัน ตั้งแต่ วันที่ 28 ตุลาคม 2566 จนถึงวันที่ 3 พฤศจิกายน 2566 พบว่า ระบบควบคุมอัตโนมัติสามารถสั่งการให้ปั๊มน้ำ และระบบฉีดพ่น ละอองน้ำทำงานตามเงื่อนไขของอุณหภูมิและความชื้นที่กำหนด ไว้ และดูค่าการทำงานระบบในสมาร์ทโฟนได้

ในการดำเนินการออกแบบการควบคุมโรงเลี้ยงโคนม โดยใช้ อินเทอร์เน็ตของสรรพสิ่ง มีการเก็บค่าข้อมูลสถานการณ์เปิด-ปิด อุปกรณ์ มีการแจ้งเตือนผ่านไลน์ และแสดงค่าผ่านหน้าจอ แดชบอร์ดของแอปพลิเคชั่น Blynk ซึ่งสามารถใช้งานได้ตาม จุดประสงค์และขอบเขตที่วางไว้

แนวทางในการพัฒนาต่อในอนาคต ควรมีการพัฒนาการ แสดงผลค่าต่าง ๆ ผ่านหน้าจออื่น ๆ ให้มากยิ่งขึ้น และควรศึกษา ตัวแปรที่มีผลต่อความชื้น เช่น อุณหภูมิของโรงเรือน รวมถึง ศึกษาการทำงานของระบบควบคุมแบบอัตโนมัติในการพัฒนา วิธีการเลี้ยงโคนมที่ดีขึ้น

### **เอกสารอ้างอิง**

- [1] Karthick, G.S., Sridhar, M. & Pankajavalli, P.B. "Internet of Things in Animal Healthcare (IoTAH): Review of Recent Advancements in Architecture, Sensing Technologies and Real-Time Monitoring". **SN Computer Science**, Vol.1, 301 (2020).
- [2] ชนนิกานต์ รอดมรณ์, มธุรส ผ่านเมือง และวีรศักดิ์ จงเลขา. "การประยุกต์ใช้เครือข่ายเซนเซอร์ไร้สายสำหรับฟาร์ม อัจฉริยะ". **วารสารวิจัย มหาวิทยาลัยเทคโนโลยีราชมงคล ศรีวิชัย**, ปีที่ 13 ฉบับที่ 2 (พฤษภาคม-สิงหาคม 2564) หน้า 315–329. Retrieved from https://li01.tcithaijo.org/index.php/rmutsvrj/article/view/240437
- [3] พชรพล จันทาทอง, สุวิมล มรรควิบูลย์ชัย, ไพศาล สิมาเลา เต่า และอุบลรัตน์ ศิริสุขโภคา. "การพัฒนาต้นแบบชุด อุปกรณ์ฟาร์มเลี้ยงไก่แบบสมาร์ทด้วยอินเทอร์เน็ตของสรรพ สิ่งร่วมกับแอปพลิเคชัน". **การประชุมวิชาการระดับชาติ**

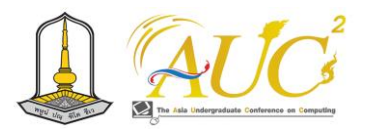

**ครั้งที่ 15 มหาวิทยาลัยราชภัฎนครปฐม,** 13-14 กรกฎาคม 2566.

- [4] ไทยเกษตรศาสตร์. การเลี้ยงโคนมมีวิธีการอย่างไรบ้าง. [ออนไลน์] 2554. [สืบค้นวันที่ 22 พฤศจิกายน 2566] จาก https://www.thaikasetsart.com/การเลี้ยงโคนมมีวิธีการ/
- [5] นาม บัวทอง และสิทธิชัย แก้วสุวรรณ์. "การจัดการเลี้ยงโค นมในช่วงอากาศร้อน". **สัตว์เศรษฐกิจ** ปีที่ 30, ฉบับที่ 726 (เมษายน 2557). หน้า 54-55.
- [6] เยี่ยมรัก กาญจนภักดิ์ และ สมิทธ์ ตุงคะสมิต. "การจัดการ ธุรกิจโคนมอย่างยั่งยืน : กรณีศึกษา กลุ่มสมาชิกสหกรณ์โค นมมวกเหล็กจำกัด และสหกรณ์โคนมวังน้ำเย็นจำกัด". การ ประชุมวิชาการระดับชาติ มหาวิทยาลัยรังสิต ประจำปี ๒๕๖๐, ๒๘ เมษายน ๒๕๖๐.
- [7] อรอุมา อิ่มนาง, นพรัตน์ นาสินพร้อม, ยงยุทธ รัชตเวชกุล, ศิริลักษณ์ ไกยวินิจ และณัฐอาภา สัจจวาที. "การพัฒนา ระบบควบคุมโรงเรือนผักไฮโดรโปนิกส์อัตโนมัติระบบน้ำ หมุนเวียนโดยใช้เทคโนโลยีอินเทอร์เน็ตของสรรพสิ่ง". **การ ประชุมวิชาการระดับปริญญาตรีด้านคอมพิวเตอร์ภูมิภาค เอเชีย ครั้งที่ 11 มหาวิทยาลัยราชภัฏนครสวรรค์**, 16-18 กุมภาพันธ์ 2566.
- [8] เจษฎา ขจรฤทธิ์, ปิยนุช ชัยพรแก้ว และหนึ่งฤทัย เอ้งฉ้วน. "การประยุกต์ใช้เทคโนโลยี Internet of Things ในการ ควบคุมระบบส่องสว่างสำหรับบ้านอัจฉริยะ". **Journal of Information Science and Technology** Vol. 7 No. 1 (Jan-Jun 2017). หน้า 1-11.
- [9] ประภาพร กุลลิ้มรัตน์ชัย. "Internet of Things แนวโน้ม เทคโนโลยีปัจจุบันกับการใช้งานในอนาคต". วารสารวิชาการ มหาวิทยาลัยอีสเทิร์นเอเชีย ฉบับวิทยาศาสตร์และเทคโนโลยี ปีที่ 10 ฉบับที่ 1 (มกราคม-เมษายน 2559) หน้า 29-36.

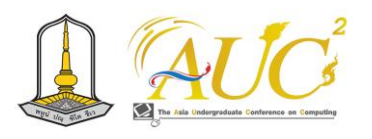

# **การตรวจสอบความผิดปกติของการรับสัญญาณดาวเทียม GNSS จากปัจจัย สภาพแวดล้อม**

# **Inspection of Satellite Signal Reception Abnormal GNSS From Environment Factors**

### **นายฐานุกูร ห้อยจันลา**

สาขาภูมิสารสนเทศ คณะวิทยาการคอมพิวเตอร์และเทคโนโลยีภูมิสารสนเทศ มหาวิทยาลัยราชภัฏรำไพพรรณี Emails: 6414931009@rbru.ac.th

### **บทคัดย่อ**

งานวิจัยครั้งนี้เป็นการศึกษาหาความผิดปกติของการรับ สัญญาณจากดาวเทียมในสภาพแวดล้อม เพื่อตรวจสอบสาเหตุ การเกิดความผิดปกติในบริเวณเส้นทางสัญจรใน มหาวิทยาลัย-ราชภัฏรําไพพรรณีโดยวิธีการศึกษาเริ่มจากวางเเผนการเก็บ ข้อมูลเส้นทางจลาจรและตามซอกตึกอาคาร เป็นการตรวจสอบ ระบบนำทางของดาวเทียมว่าในการคำนวณเส้นทางมีความ ผิดพลาดหรือไม่ โดยใช้อุปกรณ์GPS NEO-6MV2 เป็นตัวรับ สัญญาณดาวเทียม ใช้ควบคู่ บอร์ด ESP8266 เป็นตัว ติดต่อสื่อสารมาตรฐาน Wi-Fi ทำการตรวจสสอบทั้งหมด 2 เส้นทาง ใช้ทฤษฎีMultipath เมื่อส่งสัญญาณดาวเทียมไปถึง พื้นผิวโลกแล้ว สัญญาณดังกล่าวจะเข้าสู่เสาอากาศหรือเครื่องรับ สัญญาณ ก่อนจะถึงเสาอากาศอาจจะมีวัตถุในบริเวณใกล้เคียง กับเครื่องรับสัญญาณอาจเกิดการสะท้อนของสัญญาณก่อนที่จะ เข้าสู่เสาอากาศ หลังจากตรวจสอบแล้วพบความผิดปกติของการ ส่งสัญญาณดาวเทียม ทำการตรวจสอบปัจจัยก่อให้เกิดความ คลาดเคลื่อนและวิเคราะห์ทั้ง 3 ปัจจัย1 .เส้นทาง 2.บริเวณพื้นที่ 3.สิ่งก่อสร้าง เส้นทางที่ 1 เกิดความผิดปกติการของส่งสัญญาณ ดาวเทียมที่สุด จึงทำการตรวจสอบบริเวณที่มีความคลาดเคลื่อน ของระบบนำทาง ตรวจสอบดาวเทียม ณ บริเวณนั้นมีระบบนำ ทางของดาวเทียมและความแรงของสัญญาณ GPS 30.2 ,GAL 28.3 ,BDS 29.5 ,QZS 28.1 ,ALL 35.1 ความผิดปกติของการ ส่งสัญญาณดาวเทียมไปยังตัวรับสัญญาณ ความแรงของสัญญาณ น้อยเนื่องจากเกิดการสะท้อนของทฤษฎี Multipath ส่งผลต่อ ระบบนำทางให้เกิดความผิดพลาด

*คำสำคัญ –-* ระบบนำทาง, สัญญาณดาวเทียม, ระดับความ รุนแรงของความคลาดเคลื่อน

### **ABSTRACT**

This research is a study to find abnormalities in satellite signal reception in the environment. To investigate the cause of abnormalities in the travel routes in University-Ramphaibarni Rajabhat The study method starts with planning to collect data on traffic routes and building crevices. It checks the satellite navigation system to see if there is an error in calculating the route or not. Using the GPS device NEO-6MV2 as a satellite receiver, used together with the ESP8266 board as a standard WiFi communication interface, checking all 2 routes. Multipath theory is used when satellite signals reach the surface of the earth. That signal enters the antenna or receiver. Before reaching the antenna, there may be objects in the vicinity of the receiver that may cause the signal to be reflected before it reaches the antenna. After inspection, it was found that there was an abnormality in the satellite signal transmission. Examine factors causing discrepancies and analyze 3 factors 1. Route 2. Area 3. Buildings Route 1 has the most abnormalities in satellite signal transmission. Therefore, the areas where there are errors in the navigation system are inspected. Check the satellite navigation available in the area and the signal strength. GPS 30.2

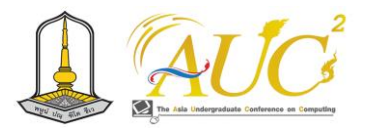

,GAL 28.3 ,BDS 29.5 ,QZS 28.1 ,ALL 35.1 Malfunction of the satellite signal transmission to the receiver. The signal strength is low due to the reflection of Multipath theory, causing the navigation system to make errors. *Keywords - -* Navigation system, Satellite signals, Severity level of discrepancy

#### **1. บทนำ**

งานวิจัยนี้เกี่ยวข้องกับระบบนำทางมีความสำคัญ เนื่องจาก ในปัจจุบันมียานพาหนะเพิ่มขึ้น หากระบบนำทางเกิด ข้อผิดพลาดจจะส่งผลเสียในหลายๆด้านเช่น ด้านกรขนส่งสินค้า ด้านการบริการขนส่งผู้โดยสาร ด้านการเดินทาง เป็นต้น

การคมนาคมส่วนมากใช้รถยนต์ ในปันจุบันมีระบบนำทางอยู่ ภายในตัวรถยนต์ ในอดีตจนถึงปัจจุบันยังมีบางพื้นที่ เช่น ถนน ตึก อาคาร ป่า ฯลฯ ที่ระบบนำทางเกิดความผิดพลาดในการนำ ทาง ซึ่งเกิดได้หลายปัจจัย ทำให้บริเวณพื้นที่นั้นเกิดปัญหาของ ระบบนำทาง ในด้านเศรษฐกิจ ด้านการขนส่งคมนาคม จะเกิด ความเสียหาย เช่น การเกิดอุบัติเหตุ การขนส่ง เป็นต้น ดังนั้น การทราบถึงข้อมูลล่วงหน้าว่ามีพื้นที่ไหนบ้างที่ โดยเกิดจาก ทฤษฎีMultipath เมื่อส่งสัญญาณดาวเทียมไปถึงพื้นผิวโลกแล้ว สัญญาณดังกล่าวจะเข้าสู่เสาอากาศหรือเครื่องรับสัญญาณ ก่อน จะถึงเสาอากาศอาจจะมีวัตถุในบริเวณใกล้เคียงกับเครื่องรับ สัญญาณอาจเกิดการสะท้อนของสัญญาณก่อนที่จะเข้าสู่เสา อากาศ ซึ่งลดความเสียหายและมีประโยนชน์ต่อการเดินทาง

จากความสำคัญของปัญหาดังกล่าวผู้วิจัยจึงได้สนใจที่จะ ศึกษาการตรวจสอบความผิดปกติของการรับสัญญาณดาวเทียม GNSS ในปัจจัยสภาพแวดล้อม เพื่อหาสาเหตุและเสนอแนะ แนวทางในการจัดทำแผนที่แสดงบริเวณตำแหน่งที่ทำให้เกิด ความผิดพลาดของระบบนำทาง เพื่อให้เกิดประโยชน์และลดการ สูญเสียในการเดินทาง

### **2. วัตถุประสงค์**

2.1.1 เพื่อสำรวจและจัดทำแผนที่แสดงความผิดปกติของการ รับสัญญาณดาวเทียมจากปัจจัยสิ่งแวดล้อม ในมหาวิทยาลัยราช-ภัฏรำไพพรรณี

2.1.2 วิเคราะห์และแบ่งระดับความรุนแรงในการ คลาดเคลื่อนของพิกัดในแต่ละพื้นที่ในมหาวิทยาลัยราชภัฏรำไพ พรรณี

### **3. วิธีการดำเนินงาน**

ในส่วนของการดำเนินงานในการศึกษาเรื่อง การตรวจสอบ พื้นที่อับสัญญาณ ทางผู้วิจัยได้ทำการเก็บข้อมูลพื้นที่ตัวอย่าง โดยมีขั้นตอนเเรกเริ่มจากการกำหนดวางเเผนพื้นที่ในการลง ภาคสนามได้ทำการทดสอบพิกัดถนนเเละบริเวณสิ่งปลูกสร้าง ทำการเก็บพิกัดด้วยบอร์ด ESP8266 กับ โมดูล GPS NEO-6MV2 ใช้คู่กับโปรแกรม Arduion IDE เพื่อทำการจับค่าพิกัด แล้วใช้โปรแกรม CoolTerm เป็นตัวบันทึกค่าพิกัด โดยนำค่า พิกัดที่บันทึกได้มาประมวลผลเป็นภาพแผนที่ด้วยการใช้ โปรแกรม QGIS ทำการประมวลผลภาพขึ้นในแผนที่ขึ้นมา จำแนกวิเคราะห์ปัจจัยการเกิดความคลาดเคลื่อนของ GNSS (Global Navigation Satellite System) และสรุปผลลัพธ์โดย การทำแผนที่

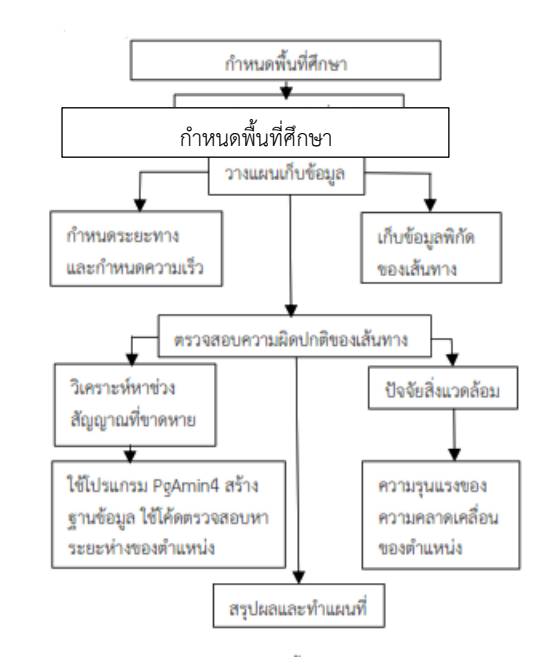

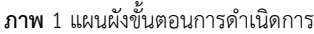

## **3.1 พื้นที่ศึกษา**

พื้นที่ตัวอย่างถนนในมหาวิทยาราชภัฏรำไพพรรณี โดย ขอบเขตในพื้นที่

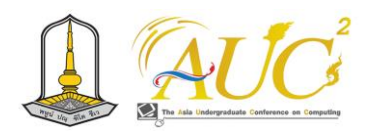

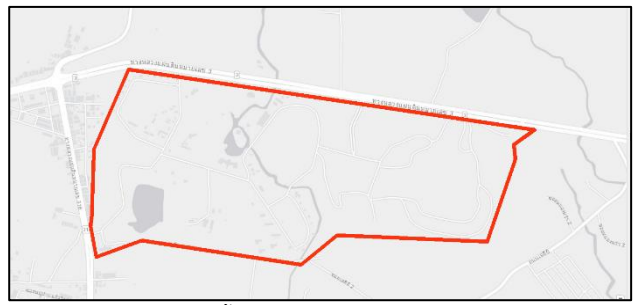

**ภาพ** 2 ขอบเขตพื้นที่มหาวิทยาราชภัฏรำไพพรรณี **3.2 อุปกรณ์เครื่องมือการใช้ศึกษา**

# บอร์ด ESP8266 เป็นบอร์ดไมโครคอนโทลเลอร์นำมาใช้ ร่วมกับ GPS NEO-6MV2 เป็นตัวรับสัญญาณดาววเทียม เพื่อ นำมาใช้เก็บค่าพิกัดในวิจัยนี้

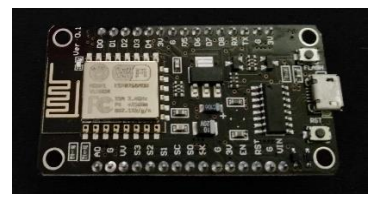

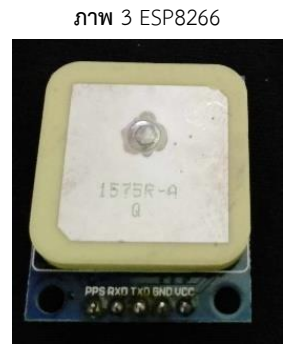

**ภาพ** 4 GPS NEO-6MV2

เครื่องหาพิกัดดาวเทียม EMLID REACH RS+ เครื่องหาค่า พิกัดด้วยสัญญาณดาวเทียม GNSS สามารถรับสัญญาณได้ นำมาใช้หาความคลาดเคลื่อนของตำแหน่ง

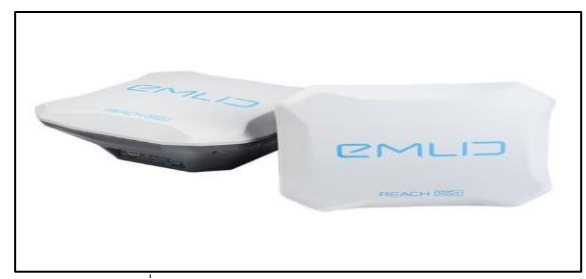

**ภาพ** 5 เครื่องหาพิกัดดาวเทียม EMLID REACH RS+ [1]

### **3.3 วางแผนการเก็บข้อมูล**

ทำการกำหนดเส้นทาง1000 เมตร ขึ้นไปและใช้ รถจักรยานยนต์ในการเก็บข้อมูลบริเวณถนน พื้นที่ที่กำหนดไว้

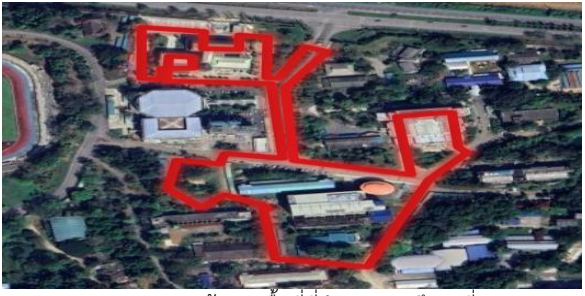

**ภาพ** 6เส้นทางพื้นที่ที่กำหนดการศึกษาที่ 1

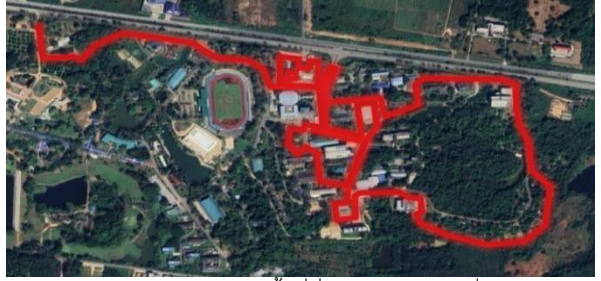

**ภาพ** 7เส้นทางพื้นที่ที่กำหนดการศึกษาที่ 2

# **3.4 การวิเคราะห์หาความผิดปกติของสัญญาณดาวเทียม**

ขั้นตอนนี้เป็นการคำนวณระยะห่างของค่าตำแหน่งและ ตรวจสอบพื้นที่ที่มีความผิดพลาดของการคำนวณตำแหน่ง โดย ทำฐานข้อมูลขึ้นมาจึงจะใช้งานได้ในโปรแกรม pgAmin4 เพื่อหา ระยะห่างของตำแหน่ง ใช้คำสั่งดังภาพที่ 6 ผลลัพธ์จะอออกมา เป็นดังภาพที่ 7

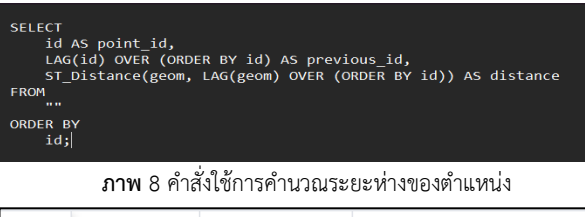

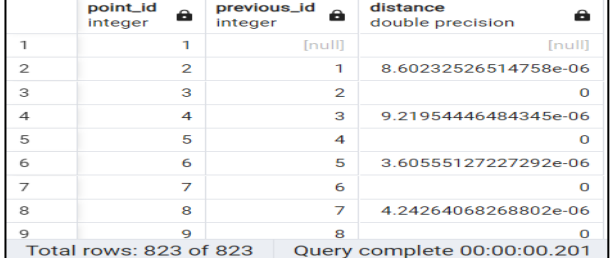

**ภาพ** 9 แสดงผลลัพธ์ของโปรแกรม pgAmin4

# **3.5 วิเคราะห์พื้นที่ผิดปกติของสภาพแวดล้อม**

ในขั้นตอนดำเนิดการวิเคราะห์ ทำการลงพื้นที่ที่ระบบนำทาง คำนวณผิดพลาด โดยใช้แอปพลิเคชัน GnssLogger 1.ระบุ ตำแหน่ง2 .ความถี่คลื่นสัญญาณดาวเทียม 3.จำนวนดาวเทียม เป็นพื้นฐาน

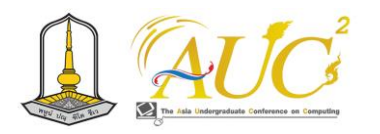

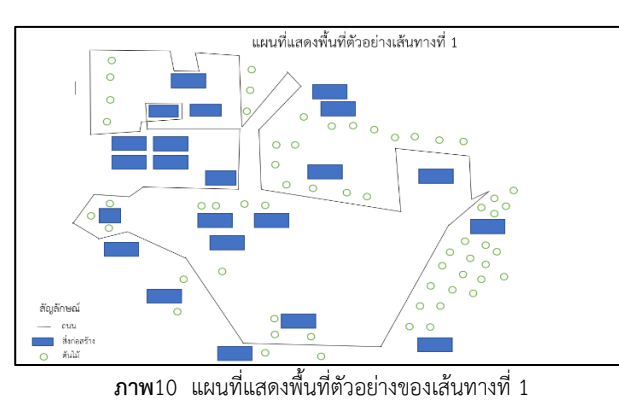

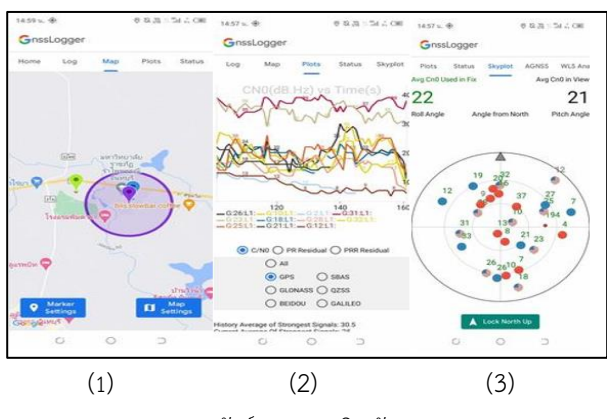

**ภาพ** 11 ผลลัพธ์จากแอปพลิเคชัน GnssLogger

### **4. ผลการวิจัย**

จากผลการดำเนินการวิเคราะห์ระบบเครือข่ายดาวเทียมนำทาง GNSS ซึ่งเกิดบริเวณพื้นที่ ที่มีความคลาดเคลื่อนของตำแหน่ง ใน เขตพื้นที่มหาวิทยาลัยราชภัฏรำไพพรรณี จังหวัดจันทบุรี โดยมี ผลลัพธ์ดังต่อไปนี้

# **4.1 การวางแผนและเส้นทางสำรวจ**

กำหนดพื้นที่ศึกษาและลงสำรวจพื้นที่ที่เกิดความผิดปกติของ ระบบนำทางดังตารางนี้

ตาราง 1แสดงเส้นทางศึกษา

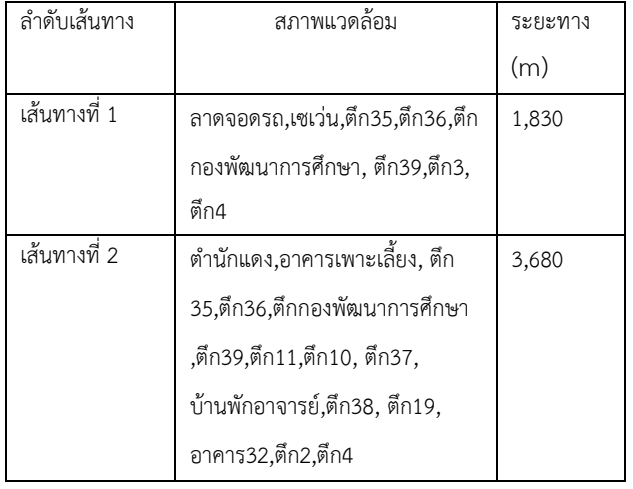

# **4.2 เตรียมคำสั่งและการบันทึกข้อมูล**

เริ่มจากการทดสอบเครื่องมือการศึกษาบอร์ด ESP8226กับ GPS NEO-6MV2 เชื่อมต่อกับ Notebook ด้วยสาย USB เพื่อไป เชื่อมกับ Arduion IDE ใช้คำสั่ง

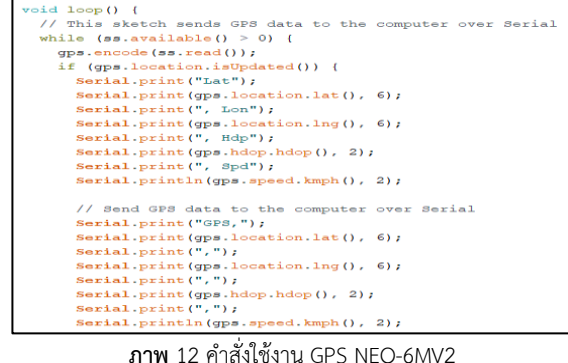

# **4.3 ผลการวิเคราะห์หาความผิดปกติของสัญญาณดาวเทียม**

วิเคราะห์ระยะห่างของตำแหน่งด้วยโปรแกรม ArcMap 10.8.1 ผลลัทธ์แสดงดังรูปต่อไปนี้ โดยวงกลมสีเขียวแทนด้วยค่า ระยะห่าง 0-4 เมตร สี่เหลี่ยมสีแดงแทนด้วยค่าระยะห่าง 5 เมตร ขึ้นไป

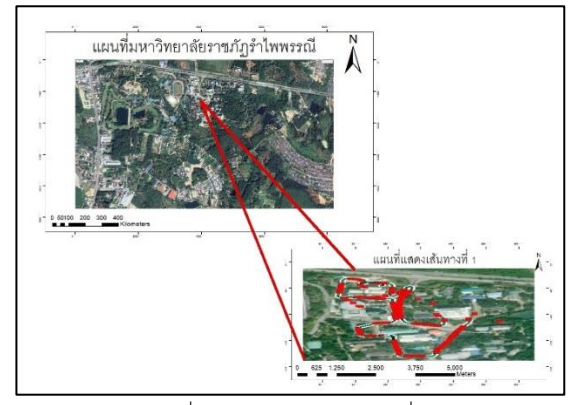

**ภาพ** 13 เส้นทางที่ 1 แสดงผลความคลาดเคลื่อนของตำแหน่ง สี่เหลี่ยมสีแดงจุดทั้งหมด 169จุด วงกลมสีเขียวมีทั้งหมด 654จุด (ตำแหน่งทั้งหมด 823จุด)

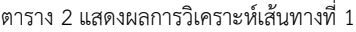

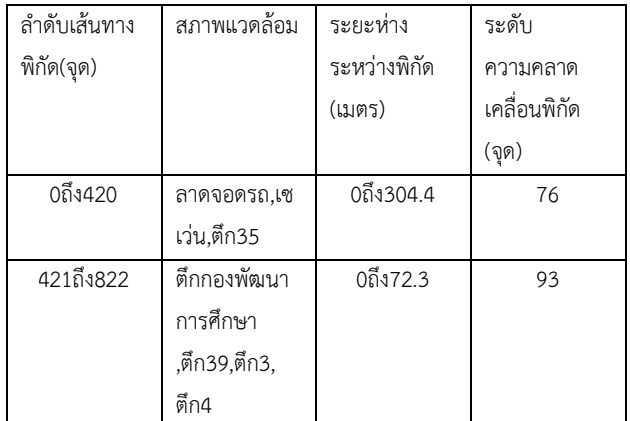

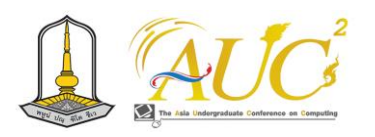

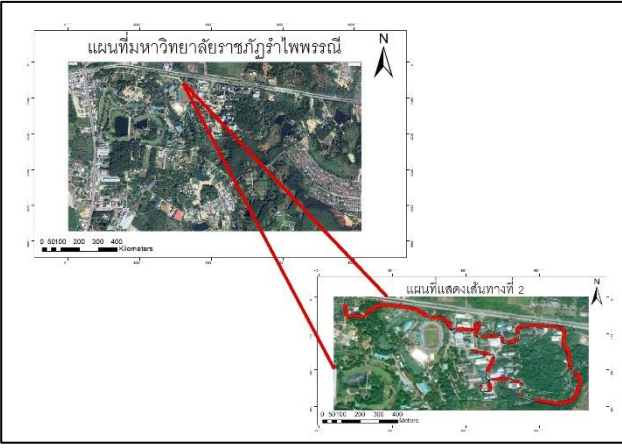

**ภาพ** 14 เส้นทางที่ 2 แสดงผลความคลาดเคลื่อนของตำแหน่ง สี่เหลี่ยมสีแดงจุดทั้งหมด 371จุด วงกลมสีเขียวมีทั้งหมด 1008 จุด (ตำแหน่งทั้งหมด 1379จุด)

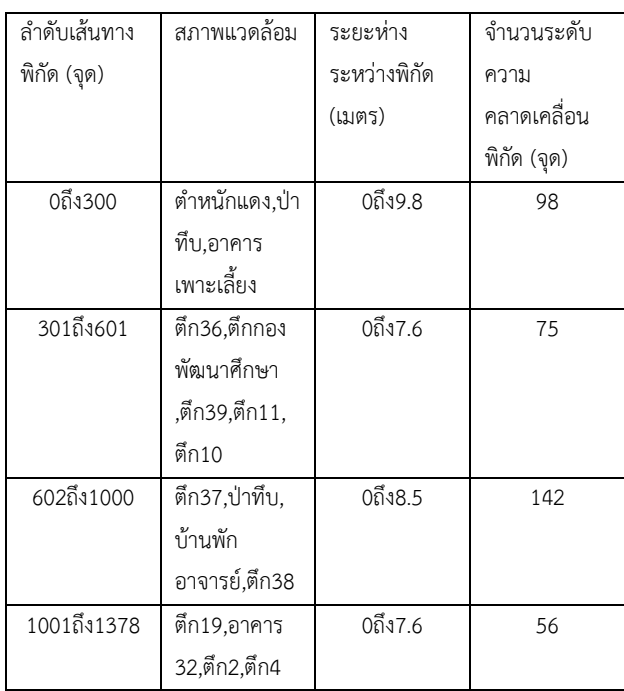

#### ตาราง 3 แสดงผลการวิเคราะห์เส้นทางที่ 2

### **4.4 การตรวจสอบความผิดปกติจากสภาพแวดล้อม**

ในการดำเนิดการนี้เป็นการตรวจสอบความคลาดเคลื่อน ซึ่ง เส้นทางที่ 1 จะเห็นได้ชัดว่าเกิดความผิดปกติของสัญญาณ ดาวเทียมเลยทำการลงพื้นที่ตรวจสอบหาความผิดปกติและทำ การเปรียบเทียมกับพื้นที่ที่ไม่มีความผิดปกติ ได้ผลลัพธ์ตามดังรูป

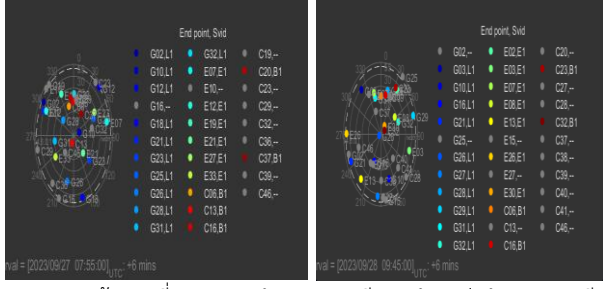

**ภาพ** 15 เส้นทางที่ 1 และ 2 จำนวณดาวเทียม (ตำแหน่งจำนวนดาวเทียม ที่อยู่บริเวณนั้น จำนวนที่มีดาวเทียมมากจะส่งสัญญาณได้มากให้กับระบบ นำทาง)

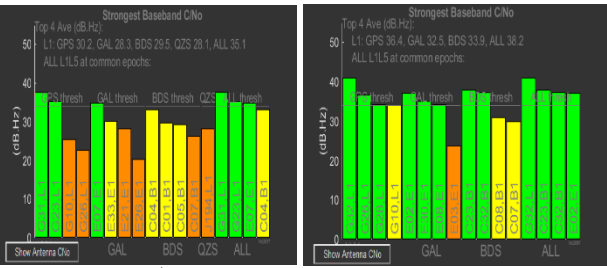

**ภาพ**16 เส้นทางที่ 1 และ 2 ความแรงของสัญญาณดาวเทียม (ความแรง ของสัญญาณดาวเทียม มีจำนวนดาวเทียมมากจะมีสัญญาณดาวเทียมมาก ทำให้การระบุตำแหน่งแม่นยำขึ้น)

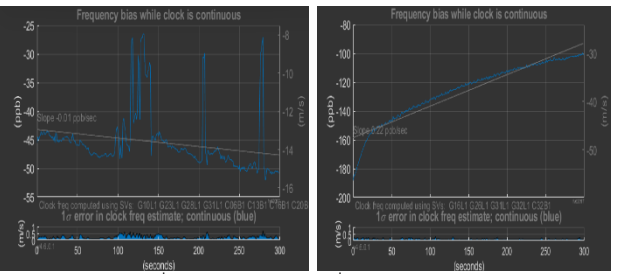

**ภาพ**17 เส้นทางที่ 1 และ 2 ความต่อเนื่องของสัญญาณดาวเทียม (ความ ต่อเนื่องของสัญญาณดาวเทียม สัญญาณที่มีความต่อเนื่องนั้นจะรับสัญญาณ ระบุตำแหน่งได้แม่นยำ)

ผลสรุปทั้ง 2 เส้นทางทำให้เห็นถึงความแตกต่างความผิดปกติ ของการส่งสัญญาณดาวเทียม โดยผลลัทธิ์ที่ได้ เส้นทางที่ 1 มี ความผิดปกติของการส่งสัญญาณดาวเทียมจนไม่สามารถคำนวณ เส้นทางได้เลย สาเหตุเกิดจากเส้นทางที่ 1 เส้นทางที่ศึกษาอยู่ ตามถนนบริเวณตึกอาคารเป็นบริเวณที่สัญญาณดาวเทียมส่ง มายังระบบนำทางไม่ได้ เกิดจากตึกอาคารสะท้อนสัญญาณ ดาวเทียมตัวรับสัญญาณจึงไม่ได้รับสัญญาณมากเท่าที่จะใช้งาน ได้มีประสิทธิภาพ เส้นทางที่ 2 มีความผิดปกติของการส่ง สัญญาณของดาวเทียมอยู่บ้าง แต่ยังสามารถคำนวณเส้นทางได้ ถูกต้อง เกิดจากเส้นทางที่ตรวจสอบบริเวณพื้นที่มีการสะท้อน ของสัญญาณดาวเทียมไม่มากตัวรับสัญญาณได้รับสัญญาณมาก จึงใช้งานได้ปกติ เส้นทางที่ 2 จะเห็นได้ว่าเส้นทางที่สำรวจมีป่า

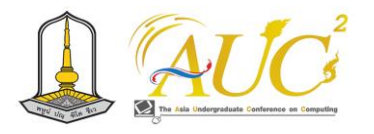

ทึบและตึกอาคารแต่เส้นทางถนนไม่ได้อยู่ใกล้ป่าทึบและตึก อาคารมากนัก ส่งผลให้เส้นทางที่ 1การส่งสัญญาณดาวเทียมไป ยังตัวรับสัญญาณผิดปกติ ระดับความรุนแรงความผิดปกติ เส้นทางที่ 1 มีระดับความรุนแรงมากโดยมีค่าความเบี่ยงเบน 12 เมตรจากบริเวณจริง

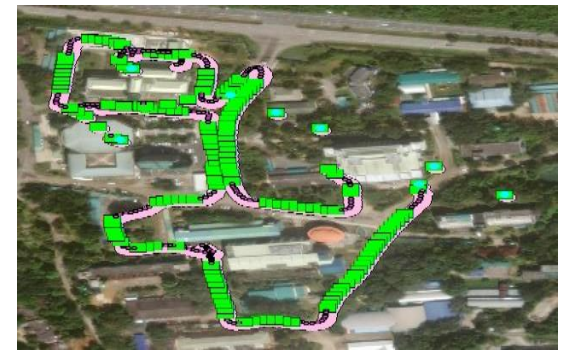

**ภาพ**18 แสดงความรุนแรงของความผิดปกติของการส่งสัญญาณ ดาวเทียม

### **5.อภิปราย**

งานวิจัยการตรวจสอบความผิดพลาดของการรับสัญญาณ ดาวเทียม GNSS จากปัจจัยสิ่งแวดล้อม เป็นการตรวจสอบหา ความผิดปกติของการส่งสัญญาณดาวเทียม เพื่อป้องกันไม่ให้ ระบบนำทางคำนวณเส้นทางผิดพลาด ซึ่งเลือกพื้นที่การศึกษา เป็นพื้นที่ในมหาวิทยาลัยราชภัฏรำไพพรรณีเลือกเส้นทาง ตัวอย่างมา 2 เส้นทาง มีขั้นตอนการทำงานเริ่มจากวางแผนเก็บ ข้อมูลเส้นทางถนน โดยดาวเทียมจะส่งสัญญาณไปที่เสาอากาศ ซึ่งเป็นตัวรับสัญญาณให้ระบบนำทาง ใช้อุปกรณ์ GPS NEO-6MV2 เป็นตัวรับสัญญาณดาวเทียม และ บอร์ด ESP8266 นำมาใช้ร่วมกัน นำมาตรวจสอบหาความผิดปกติของการรับ สัญญาณดาวเทียม โดยใช้ ทฤษฎี Multipath เมื่อส่งสัญญาณ ดาวเทียมไปถึงพื้นผิวโลกแล้ว สัญญาณดังกล่าวจะเข้าสู่เสา อากาศหรือเครื่องรับสัญญาณ ก่อนจะถึงเสาอากาศอาจจะมีวัตถุ ในบริเวณใกล้เคียงกับเครื่องรับสัญญาณอาจเกิดการสะท้อนของ สัญญาณก่อนที่จะเข้าสู่เสาอากาศ หลังจากตรวจสอบพบความ ผิดปกติให้ทำการตรวจสอบปัจจัยสิ่งแวดล้อมคือ1 .เส้นทาง 2. บริเวณพื้นที่ 3.สิ่งก่อสร้าง ทำการตรวจสอบทั้ง 2 เส้นทาง วิเคราะห์และสรุปผล ผลลัทธิ์เส้นทางที่ 1 เกิดความผิดพลาดของ การส่งสัญญาณของดาวเทียมมากกว่าเส้นทางที่ 2 จึงนำเส้นทาง

ที่ 1 มาทำการตรวจสอบตามบริเวณที่มีความผิดปกติของการส่ง สัญญาณดาวเทียม ณ บริเวณที่ผิดปกติมีความแรงของสัญญาณ GPS 30.2,GAL 28.3,BDS 29.5,QZS 28.1,ALL 35.1 ความแรง ของสัญญาณดาวเทียมที่ได้จากบริเวณนี้ ส่งผลต่อระบบนำทาง มี ระดับความรุนแรงของคาวมผิดปกติเคลื่อนที่จากบริเวณจริง 12 เมตร ส่งผลต่อระบบนำทางคำนวณเส้นทางผิดพลาด วิธี แก้ปัญหาความผิดปกติของการส่งสัญญาณของดาวเทียม1 .เปิด อินเตอร์เน็ตเพื่อช่วยรับสัญญาณดาวเทียมทำให้ระบบนำทางมี ประสิทธิ์ภาพสูงสุด 2.ใช้เสารับสัญญาณดาวเทียม3 .แผนที่บอก บริเวณผิดปกติของการส่งสัญญาณดาวเทียมเพื่อจะได้รู้ทันและ สามารถใช้ขั้นตอนที่ 1-2 ได้หรือเลี่ยงผ่านบริเวณนั้น

### **เอกสารอ้างอิง**

[1] shop laserscanning europe [ออนไลน์ ] https://shop.laserscanning-europe.com

[2] Yongjun Lee Yoola Hwang Jae Young Ahn Jiwon Seo and Byungwoon Park IEEE TRANSACTIONS ON INTELLIGENT TRANSPORTATION SYSTEMS, VOL. 24, NO. 6, 2023.

[3] Nixon A. Correa-Muños and Liliana A. Cerón-Calderón Precision and accuracy of the static GNSS method for surveying networks used in Civil Engineering vol. 38, no. 1, pp. 52-59, 2018.

[4] John Wiley and Sons, Inc. GPS SATELLTE SURVEYING. Hoboken, New Jersey: Library of Congress, 2004.

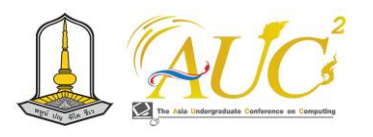

# **การประยุกต์ใช้เทคโนโลยีภูมิสารสนเทศในการศึกษาการเปลี่ยนแปลงเชิงพื้นที่บริเวณรอบ แนวกันคลื่น กรณีศึกษาชายหาดแหลมสน ต.ปากน้ำประแสร์ Application of Geoinformatics Technology to Analyze Spatial Changes around Wave Breakers: A Case Study of Laem Son Beach, Pak Nam Prasae District, Rayong Province**

#### **ปาริชาติ นาคเกิด, ปวันรัตน์ หอมเอนก**

สาขาวิชาภูมิสารสนเทศ คณะวิทยาการคอมพิวเตอร์และเทคโนโลยีสารสนเทศ มหาวิทยาลัยราชภัฏรำไพพรรณี Email: 6414931021@rbru.ac.th, 6414931006@rbru.ac.th

## **บทคัดย่อ**

งานวิจัยนี้มีวัตถุประสงค์เพื่อศึกษาการเปลี่ยนแปลงบริเวณ แนวกันคลื่นชายหาดแหลมสน โดยวิเคราะห์ข้อมูลจากภาพ ดาวเทียมและจัดทำแผนที่การเปลี่ยนแปลง ขั้นตอนแรกทำการ รวบรวมภาพถ่ายดาวเทียม 2ช่วงเวลา คือปีค.ศ.2009 และ ปี ค.ศ.2023 และวิเคราะห์ความสมบูรณ์ค่าเอ็นดีวีไง(NDVI) ใช้เพื่อ จำแนกพืช และใช้ในการบ่งบอกถึงลักษณะการเปลี่ยนแปลงของ ใบพืช เพื่อจำแนกข้อมูลในพื้นที่ชายหาดแหลมสน ขั้นตอนที่สอง ทำการหาระยะห่างแนวชายฝั่ง เพื่อดูความเปลี่ยนแปลงสอง ช่วงเวลา

ผลการวิจัย ขั้นตอนแรกพบว่าการจำแนกข้อมูลใน ปี ค.ศ. 2009 และปี ค.ศ.2023 มีความเปลี่ยนแปลงข้อมูลที่มีความ แตกต่างกันอย่างเห็นได้ชัด คือการจำแนกข้อมูลประเภทน้ำ คิด เป็นร้อยละ 0.29 ข้อมูลประเภทป่า คิดเป็นร้อยละ 2.33 และ ข้อมูลประเภทหาด คิดเป็นร้อยละ 8.86ในส่วนผลการวิจัยขั้นที่ สอง ระยะการเปลี่ยนแปลงของแนวชายฝั่งปี ค.ศ.2009 และปี ค.ศ.2023 มีความเปลี่ยนแปลงอย่างเห็นได้ชัด โดยยกตัวอย่าง การสะสมตัวของแนวชายฝั่งเพิ่มขึ้น คิดเป็นร้อยละ 68.74 *คำสำคัญ:* การกัดเซาะ,การเปลี่ยนแปลงเชิงพื้นที่,แนวกันคลื่น

#### **ABSTRACT**

This research aims to study the changes in the coastal zone of Cape San during the period analyzed using satellite imagery and the creation of change maps. In the first step, satellite images from two time periods, namely the year 2009 and the year 2023, were collected and analyzed. The Normalized Difference Vegetation Index ( NDVI) was employed to classify vegetation and indicate changes in plant characteristics, facilitating the classification of data in the Cape San coastal area.

The results of the first phase revealed noticeable differences in data classification between the years 2009 and 2023. Specifically, the classification of water areas changed by 0.29%, forested areas changed by 2.33%, and beach areas changed by 8.86%.

In the second step of the research, the distance along the coastline was measured to observe changes between the two time periods. The findings showed significant alterations in the coastal alignment. For instance, the accumulation of the coastal alignment increased by 68.74% from the year 2009 to 2023.

*Keywords:*Erosion, Land Change, Coastal Alignment or Shoreline
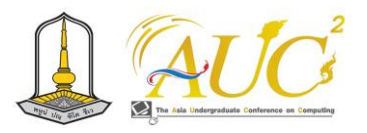

## **1. บทนำ**

กำเเพงกันคลื่น เป็นโครงสร้างป้องกันชายฝั่ง ที่มีหน้าที่ ตรึงเเผ่นดินด้านหลังกำเพงไม่ให้มีการเปลี่ยนเเปลงจากคลื่น ที่เข้ามาปะทะ ถึงเเม้จะมีหน้าที่ป้องกันชายฝั่ง เเต่กำเเพงกัน คลื่นก็มีผลกระทบต่อพื้นที่ชายฝั่งใกล้เคียง โดยเฉพาะอย่างยิ่ง ด้าน**ระบบนิเวศทางทะเล ชายหาดด้านหน้าจะชันขึ้นเนื่องจาก คลื่นสะท้อน และสูญเสียพื้นที่ชายหาดด้านหน้าไปบ้าง[1]**

จังหวัดระยองเป็นจังหวัดในภาคตะวันออกของประเทศไทย โดยมีระยะทางแนวชายฝั่ง ประมาณ 105.61 กิโลเมตร ลักษณะ ชายฝั่งแยกเป็น หาดทราย 77.45กิโลเมตร หาดโคลน 10.26 กิโลเมตร หาดทราย ปนโคลน 7.98 กิโลเมตร หาดหิน 0.25 กิโลเมตร หัวหาด 8.52 กิโลเมตร และ ปากน้ำ 1.15 กิโลเมตร สามารถเห็นแนวกันคลื่นได้ในหาด หาดแสงจันทร์ หาดแหลมสน และหาดสวนสน[2] โดยเฉพาะหาดแหลมสนมีการเปลี่ยนแปลง เชิงพื้นที่มากอย่างมีนัยสำคัญ ดังนั้นผู้วิจัยมีความสนใจที่จะศึกษา การเปลี่ยนแปลงของหาดแหลมสนโดยใช้เทคนิคภูมิสารสนเทศ นำมาวิเคราะห์หาความเปลี่ยนแปลงของพื้นที่ เพื่อให้ได้องค์ ความรู้ในพื้นที่หาดแหลมสนมีความเปลี่ยนแปลงอย่างไรบ้าง และจะได้วางแผนการแก้ไขต่อไป

## *1.1 วัตถุประสงค์*

1.ศึกษาการเปลี่ยนแปลงบริเวณแนวกันคลื่นชายฝั่งแหลมสน ด้วยเทคโนโลยีสารสนเทศ

2.ศึกษาและเปรียบเทียบการเปลี่ยนแปลงเชิงพื้นที่ บริเวณรอลแนวกันคลื่นในปี ค.ศ.2009 และปี ค.ศ.2023 *1.2 พื้นที่ศึกษา*

หาดแหลมสน ตำบลปากน้ำประแสร์ อำเภอแกลง จังหวัด ระยอง (ดังภาพที่ 1)

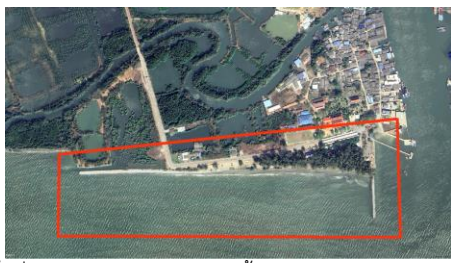

**ภาพ 1** พื้นที่ หาดแหลมสน ตำบลปากน้ำประแสร์ อ.แกลง จ.ระยอง

## **2. วิธีการดำเนินงาน**

ในส่วนของวิธีการดำเนินงานในการศึกษาเรื่อง การศึกษา การเปลี่ยนแปลงบริเวณรอบแนวกันคลื่นชายหาดแหลมสน และ การจัดทำแผนที่แสดงการเปลี่ยนแปลงบริเวณรอบแนวกันคลื่น ชายหาดแหลมสน จังหวัดระยอง ซึ่งมีรูปแบบการดำเนิน การศึกษา โดยเริ่มจากการกำหนดพื้นที่ตัวอย่างของพื้นที่แนวกัน คลื่น ทำการนำภาพจาก ดาวเทียมไทยโชต ปี ค.ศ.2009 และ ภาพจาก แพรเน็ต ปี ค.ศ.2023 ใช้ระบบภูมิสารสนเทศทาง ภูมิศาสตร์และการสำรวจระยะไกลใช้ในการประมวลผลการ วิเคราะห์

(ดังแผนผัง)

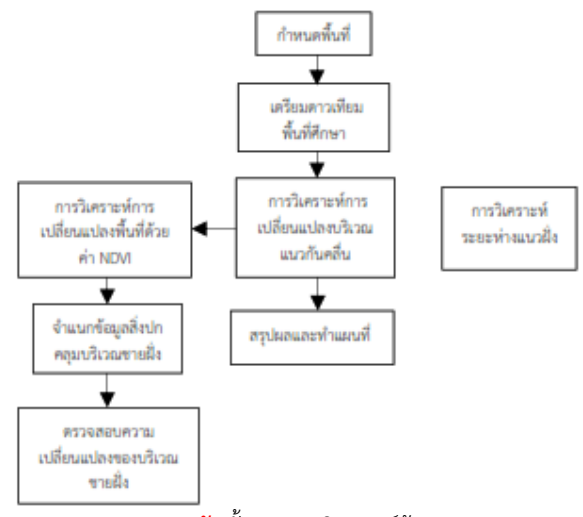

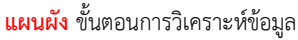

## **2.1***การเตรียมภาพถ่ายดาวเทียม*

ใช้พื้นที่การศึกษา หาดแหลมสน ตำบลปากน้ำประแสร์ อำเภอ แกลง จังหวัดระยอง โดยใช้ภาพถ่ายดาวเทียม ไทยโชต ปี ค.ศ.2023 และ ภาพดาวเทียม แพรเน็ต ปี ค.ศ.2009 (ดังภาพที่ 2 และดังภาพที่ 3)

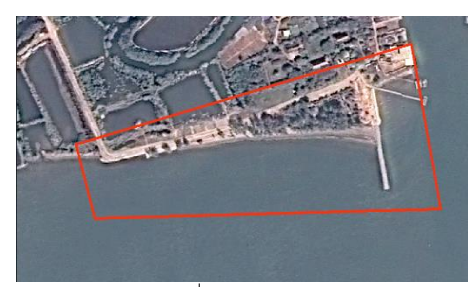

**ภาพ 2** แนวกันคลื่นหาดแหลมสน ปี ค.ศ.2009

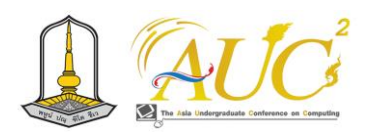

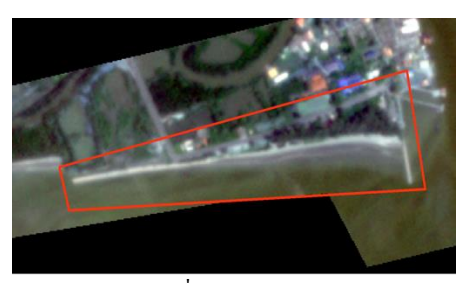

**ภาพ 3** แนวกันคลื่นหาดแหลมสน ปี ค.ศ.2023

# *2.2 การจำแนกข้อมูลสิ่งปกคลุมดินและการตรวจสอบการ เปลี่ยนแปลง*

## *2.2.1 คำนวณค่า NDVIความสมบูรณ์ของพืชพรรณ*

ใช้ภาพดาวเทียมปี ค.ศ.2009 และปี ค.ศ.2023ไปคำนวณค่า ดัชนีโดยใช้เครื่องมือ RATER CALCALATOR ของโปรแกรม QGIS ตามสมการ NDVI=(NIR-RED)/(NIR+RED) เพื่อนำไป จำแนกข้อมูลเพื่อดูความแตกต่างของบริเวณชายหาดแหลมสน *2.2.2 การจำแนกกลุ่มข้อมูล*

นำภาพดาวเทียมปี ค.ศ.2009 และภาพดาวเทียมปี ค.ศ. 2023 สร้าง ข้อมูล 4 ระดับ โดยใช้เครื่องมือการจำแนกข้อมูล และจำแนก เป็น 1.พื้นที่น้ำ 2.พื้นที่หาด 3.พื้นที่ป่า และ4.พื้นที่ สิ่งปลูกสร้าง (ดังภาพที่ 4 และดังภาพที่ 5)

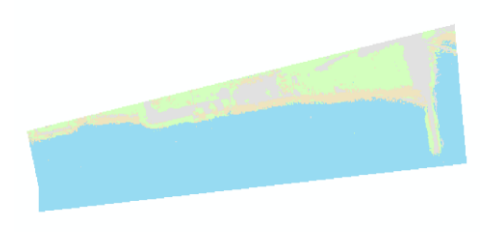

**ภาพ 4** การจำแนกข้อมูลปี ค.ศ. 2009

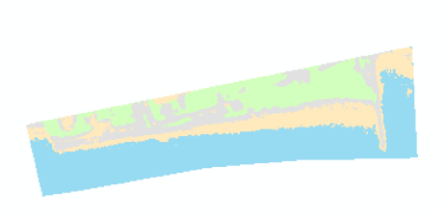

**ภาพ 5** การจำแนกข้อมูลปี ค.ศ. 2023

## *2.2.3 การตรวจสอบการเปลี่ยนแปลง*

การหาความเปลี่ยนแปลงของสิ่งปกคลุมดินที่เพิ่มขึ้นนำภาพ ที่จำแนกมาแปลงเพื่อมาแปลงเป็นข้อมูลเวกเตอร์ในรูปแบบโพลิ กอน จากนั้นมาทำการรวมพื้นที่ เพื่อรวมพื้นที่ขอบเขตตามข้อมูล โดยใช้คำสั่งซ้อนทับ เพื่อนำภาพทั้ง 2 ปี มาซ้อนทับกัน เพิ่มฟิลต์ ข้อมูลของปี ค.ศ.2009 และปี ค.ศ.2023 เข้าด้วยกัน และการ ตรวจจับการเปลี่ยนแปลง

## **2.3 วิเคราะห์ระยะห่างแนวชายฝั่ง**

นำภาพดาวเทียมมาตัด ในบริเวณหาดและน้ำเพื่อแยกสีของ หาดและน้ำโดยใช้จำแนกข้อมูล จากนั้นใช้เครื่องมือ ราสเตอร์ เพื่อนำไปทำเส้นได้ จากนั้นเมื่อทำเสร็จแล้วทั้งสองภาพ นำทั้ง สองภาพมาคำนวณหาระยะความแตกต่างของแนวชายฝั่งโดยใช้ คำสั่ง GENERATE RUBBERSHEET LINKS (ดังภาพที่ 6)

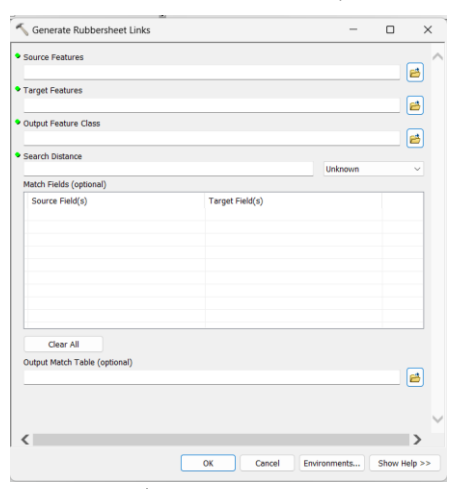

**ภาพ 6** คำสั่ง GENERATE RUBBERSHEET

# **3.ผลการวิจัย** *3.1สรุปผลการเตรียมภาพถ่ายดาวเทียม*

ผลการสำรวจแนวกันคลื่น พบว่า ในปี ค.ศ.2023 มีแตกต่าง อย่างเห็นได้ชัด เพราะ มีการสะสมตัวของทรายมากยิ่งขึ้น กว่าปี ค.ศ.2009ที่มีการสะสมตัวของทรายที่น้อยกว่า โดยใช้ภาพ ดาวเทียมแสดงผล พื้นที่แนวกันคลื่นให้เหมาะสม โดยใช้เทคนิค วิเคราะห์ค่า NDVI

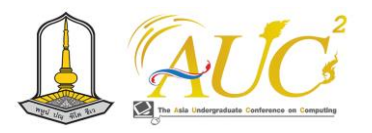

# *3.2 การจำแนกข้อมูลสิ่งปกคลุมดินและการตรวจสอบการ เปลี่ยนแปลง*

# *3.2.1ผลการวิเคราะห์ค่า NDVI*

มาจากการภาพดาวเทียม ไทยโชตปี ค.ศ.2009และภาพ ดาวเทียม แพรเน็ตปี ค.ศ.2023ไปคำนวณค่าดัชนี(ดังภาพที่ 7 และดังภาพที่ 8)

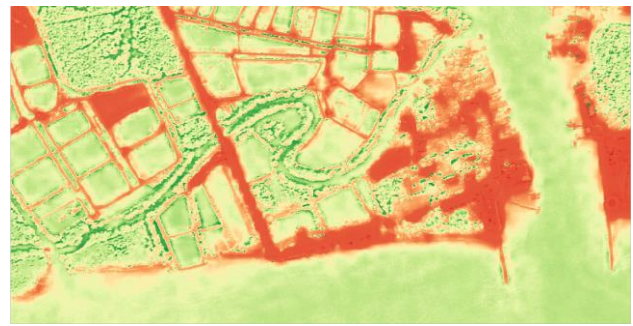

**ภาพ 7** ผลลัพธ์ภาพ NDVI ปีค.ศ.2009

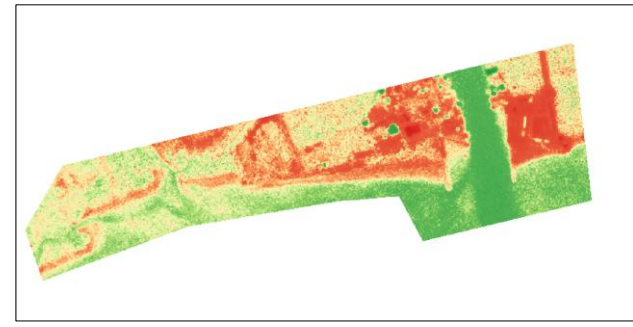

**ภาพ 8** ผลลัพธ์ภาพ NDVI ปีค.ศ.2023

## *3.2.2 ผลการจำแนกกลุ่มข้อมูล*

ผลเฉลี่ยข้อมูล 4 ระดับ ของปี ค.ศ.2009 และปี ค.ศ.2023 เพื่อดูผลการจำแนกข้อมูลโดยคิดเป็นร้อยละ ในแต่ละช่วงปี

**ตารางที่ 1** ผลการจำแนก ปี ค.ศ.2009

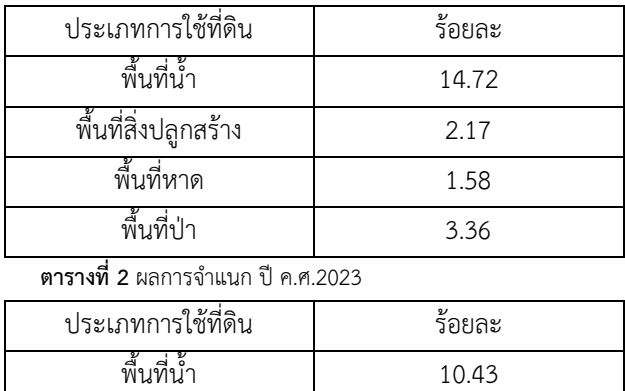

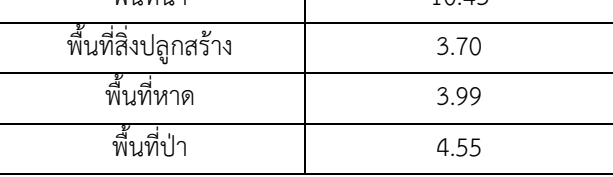

# *3.2.3 ผลการสรุปการหาความเปลี่ยนแปลงของพื้นที่*

เป็นการสรุปการเปลี่ยนแปลงของปี ค.ศ.2009 และปี ค.ศ. 2023 ระหว่างหาดและหาดมีความเปลี่ยนแปลงซึ่งอยู่ระหว่าง เส้นสีเขียวปี ค.ศ.2023 เส้นสีแดงปี ค.ศ.2009 (ดังภาพที่ 9) โดย เปรียบเทียบการจำแนกข้อมูล โดยคิดเป็นร้อยละ ของทั้งสองช่วง ปี (ดังตารางที่ 3)

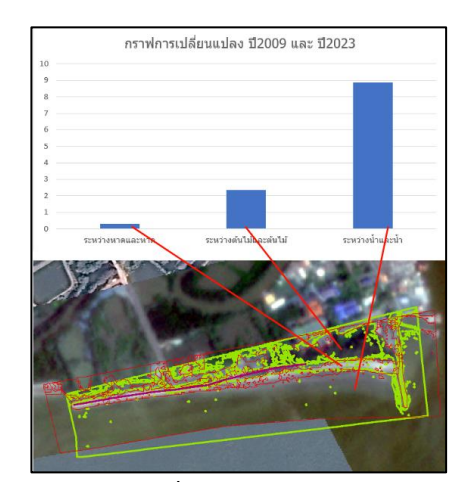

**ภาพ 9** ผลลัพธ์กราฟการเปลี่ยนแปลง ปี2009 และปี2023 ระหว่างหาด และหาด

**ตารางที่ 3** ผลการจำแนกคิดเป็นร้อยละปี ค.ศ.2009 และปี ค.ศ.2023

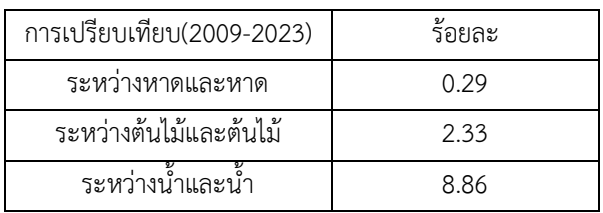

## *3.3.3 ผลการวิเคราะห์ระยะแนวชายฝั่งของหาดแหลมสน*

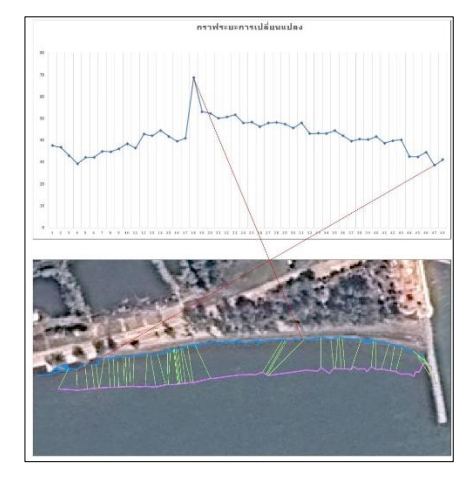

**ภาพ 10** กราฟระยะการเปลี่ยนแปลง

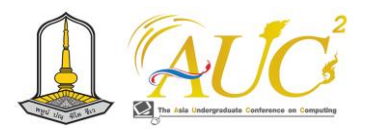

ผลการสรุประยะการเปลี่ยนแปลงจะพบว่าระยะของแนวหาด มีความเปลี่ยนแปลงเป็นอย่างมากสังเกตจากเส้นสีฟ้าที่เป็นปี ค.ศ.2009และสีชมพูเป็นปี ค.ศ.2023 เมื่อนำมาวิเคราะห์จะเห็น ได้ว่า จุดที่มากที่สุดมีระยะการเปลี่ยนแปลงอยู่ที่ ร้อยละ 68.74 และจุดที่มีความเปลี่ยนแปลงน้อยที่สุดมีระยะการเปลี่ยนแปลง อยู่ที่ ร้อยละ 28.53

## **4. คำอภิปราย**

ผลการศึกษาการเปลี่ยนแปลงเชิงพื้นที่บริเวณรอบแนวกัน คลื่น ในพื้นที่หาดแหลมสน ตำบลปากน้ำประแสร์ อำเภอ แกลง จังหวัดระยอง โดยผลวิธีการวิเคราะห์การจำแนกสิ่งปกคลุมดิน เพื่อนำมาตรวจสอบการเปลี่ยนแปลงในพื้นที่ มีความแตกต่างกัน อย่างเห็นได้ชัด คือการจำแนกข้อมูลประเภทน้ำ คิดเป็นร้อยละ 0.29 ข้อมูลประเภทป่า คิดเป็นร้อยละ 2.33 และข้อมูลประเภท หาด คิดเป็นร้อยละ 8.86 และผลการวิเคราะห์ระยะการ เปลี่ยนแปลงของแนวชายฝั่งปี ค.ศ.2009 และปี ค.ศ.2023 มี ความเปลี่ยนแปลงอย่างเห็นได้ชัด โดยยกตัวอย่าง การสะสมตัว ของแนวชายฝั่งเพิ่มขึ้นมากที่สุด คิดเป็นร้อยละ 68.74 และมีการ สะสมตัวของแนวชายฝั่งที่น้อยที่สุด คิดเป็นร้อยละ 28.53

### **เอกสารอ้างอิง**

[1] คุณกุลภาค โพธิวราพรรณ. "กำแพงกันคลื่น" มีข้อดี ข้อเสีย อย่างไร จำเป็นแค่ไหน? .[ออนไลน์] https://www.springnews.co.th/keep-theworld/environment/837456 [2] สถานการณ์การกัดเซาะชายฝั่ง จ.ระยอง.[ออนไลน์] https://km.dmcr.go.th/c\_1/s\_388/[d\\_19045](https://km.dmcr.go.th/c_1/s_388/d_19045) [3] intechopen RGB Spectral Indices for the Analysis of Soil Protection by Vegetation Cover against Erosive Processes .[ออนไลน์] https://www.[intechopen](https://www.intechopen.com/chapters/74451#B10).com/chapters/74451#B10

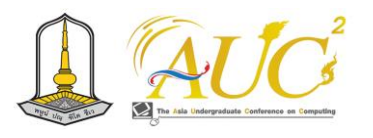

# **การประยุกต์ใช้เทคโนโลยีภูมิสารสนเทศในการคัดเลือกบ่อกุ้งร้างสำหรับฟื้นฟูกิจการ The application of Geoinformation Technology in the Selection for Shrimp Ponds for Rehabilitation the Business.**

## **สมฤดี เสนาะสรรพ์**

สาขาวิชาภูมิสารสนเทศ คณะวิทยาการคอมพิวเตอร์และเทคโนโลยีสารสนเทศ มหาวิทยาลัยราชภัฏรำไพพรรณี Emails: 6414901304@rbru.ac.th

#### **บทคัดย่อ**

งานวิจัยนี้มีวัตถุประสงค์เพื่อตรวจหาและประเมินระดับความ เหมาะสมของบ่อกุ้งสำหรับการฟื้นฟู โดยวิธีการวิจัยเริ่มจากการ วิเคราะห์หาบ่อกุ้งร้างจากข้อมูลภาพถ่ายดาวเทียม ด้วยการ จำแนกเชิงวัตถุ จากนั้นจะใช้วิธีการวิเคราะห์บ่อกุ้งร้างด้วยวิธีการ การตัดสินใจแบบหลายปัจจัยในการประเมินเพื่อแบ่งระดับความ เหมาะสมในการฟื้นฟูกิจการเลี้ยงกุ้งของบ่อกุ้งร้าง ผลวิจัยพบว่า ในพื้นที่ศึกษาพบบ่อกุ้ง 3 ประเภท คือ1.บ่อกุ้งร้าง 25% 2.บ่อกุ้ง ที่เลี้ยงอยู่ 20% 3.อื่น 55% ความถูกต้องข้อการจำแนกบ่อกุ้ง อยู่ที่ 97% ค่าสัมประสิทธิ์แคปป้า 0.98 และ ระบบดับของบ่อ กุ้งร้างที่เหมาะสมสำหรับการฟื้นฟูกิจการ มี 5 ระดับ คือ 1.ดี มาก 20% 2.ดี 28% 3.ปานกลาง 20% 4.น้อย 12% 5.น้อย 20%

*คำสำคัญ:* ระบบการเลี้ยงกุ้ง , การจัดการบ่อกุ้ง , การปรับปรุง บ่อกุ้งร้าง

#### **ABSTRACT**

This research aims to detect and evaluate the suitability levels of shrimp ponds for rehabilitation. The research begins by analyzing and identifying shrimp ponds from satellite imagery using object classification. Subsequently, a multi-criteria decision-making method is employed to assess and categorize the suitability levels for shrimp pond rehabilitation. The findings reveal three types of shrimp ponds in the study area: 1) abandoned shrimp ponds (25%), 2) active shrimp ponds (20%), and 3) others (55%). The accuracy of

pond classification is determined to be 97%, with a Kappa coefficient of 0.98. The suitable rehabilitation levels for shrimp pond operations are categorized into five levels: 1) Excellent (20%), 2) Good (28%), 3) Moderate (20%), 4) Poor (12%), and 5) Very Poor (20%). *Keywords:* Shrimp farming system , Shrimp pond management , Shrimp pond improvement

#### **1. บทนำ**

การเลี้ยงกุ้งหรือที่เรียกว่าการเพาะเลี้ยงสัตว์น้ำเป็น อุตสาหกรรมที่ได้รับความนิยมและเป็นแหล่งรายได้ในประเทศ ไทยมานานกว่า 30 ปี[1] มีส่วนสำคัญในการส่งเสริมการ เจริญเติบโตของอุตสาหกรรมที่เกี่ยวข้อง เช่น อุตสาหกรรมห้อง เย็น และอุตสาหกรรมแปรรูปอาหารทะเล ทำให้กุ้งเป็นหนึ่งใน ผลิตภัณฑ์อาหารทะเลที่มีมูลค่าสูง การเลี้ยงกุ้งด้วยวิธีที่ถูกต้อง นอกจากการตอบสนองความต้องการที่เพิ่มขึ้นของผู้บริโภคใน ขณะเดียวกันยังเพิ่มมูลค่าของอาหารทะเลที่ยั่งยืนสำหรับ ผู้บริโภค ดังนั้นการเลือกพื้นที่บ่อกุ้งจึงมความสำคัญ

เพื่อการเลี้ยงกุ้งอย่างประสบความสำเร็จจำเป็นต้องเริ่มต้น ด้วยการเลือกสถานที่ที่เหมาะสมและการบริหารจัดการฟาร์มจึง จะมีประสิทธิภาพ [2] อย่างไรก็ดีบางพื้นที่อาจจะไม่สามารถทำ กำไรได้เนื่องจากเงื่อนไขที่ไม่เหมาะสม ดังนั้น มีการดำเนินการ ศึกษาเพื่อผ่านการวิเคราะห์และการคำนวณ เนื่องจากการ คัดเลือกบ่อกุ้งร้างมีความเหมาะสมกับวัตถุประสงค์คือการให้ แน่ใจว่ากุ้งจะเจริญเติบโตอย่างมีประสิทธิภาพมีสุขภาพดีและมี เงื่อนไขที่เหมาะสมสำหรับการคัดเลือกบ่อกุ้งร้างและการฟื้นฟู กิจการด้วยวิธีการที่เหมาะสม [2]

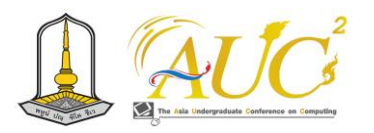

## *1.1 วัตถุประสงค์*

1.1.1 เพื่อการสกัดพื้นที่บ่อกุ้งร้างโดยใช้การจำแนกเชิงวัตถุ จากข้อมูลภาพถ่ายดาวเทียมรายละเอียดสูง

1.1.2 เพื่อการประเมินระดับความเหมาะสมของบ่อกุ้งร้าง สำหรับการฟื้นฟูการเลี้ยง

# *1.2 พื้นที่ศึกษา*

พื้นที่ของตำบลสนามไชย อำเภอนายายอาม จังหวัดจันทบุรี

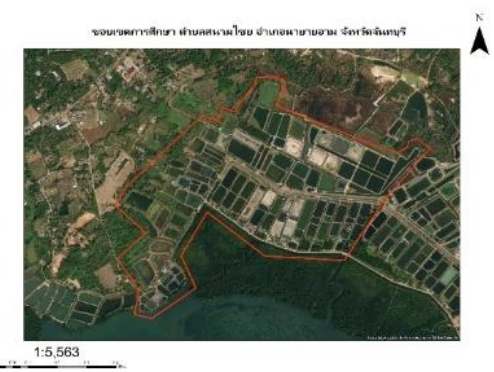

**ภาพที่ 1** ขอบเขตพื้นที่ (บริเวณเส้นสีแดง)

## **2. วิธีการดำเนินงาน**

การศึกษาโครงการเรื่องการประยุกต์ใช้เทคโนโลยีภูมิ สารสนเทศเพื่อศึกษาความเหมาะสมเชิงพื้นที่สำหรับการเลือก ฟื้นฟูบ่อกุ้งร้าง ผู้ศึกษาได้ทำการเก็บรวบรวมข้อมูลเพื่อใช้ในการ วิเคราะห์พื้นที่บ่อกุ้งร้างอย่างเหมาะสม และให้เกิดประโยชน์มาก ขึ้นในการใช้ที่ดิน พร้อมเกณฑ์การตัดสินใจในการฟื้นฟูบ่อกุ้งร้าง และสามารถนำไปเป็นแนวทางในการฟื้นฟูพื้นที่บ่อกุ้งได้อย่าง มีขั้นนตอน เพื่อให้กุ้งเจริญเติบโตอย่างมีประสิทธิภาพ และให้ได้ มาตรฐานของการเลี้ยงกุ้ง ได้โดยมีขั้นตอนการศึกษา ดังภาพที่ 2

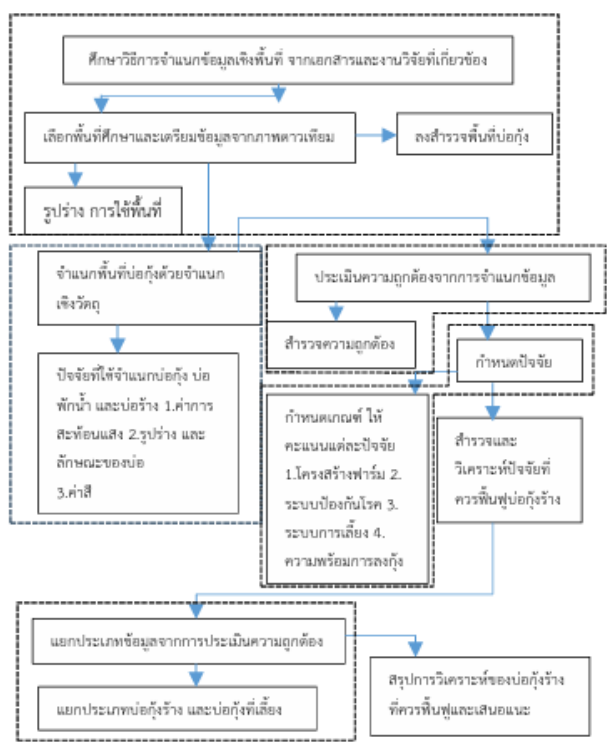

**ภาพ 2** ขั้นตอนการดำเนินการวิจัย

# *2.1 กำหนดพื้นที่ตัวอย่าง*

ทำการสำรวจพื้นนากุ้ง ที่ทิ้งร้าง ในพื้นที่ ตำบลสนามไชย อำเภอนายายอาม จังหวัดจันทุรี ดังภาพที่ 3

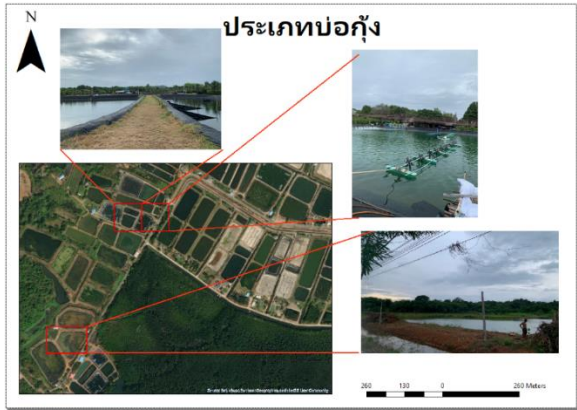

**ภาพที่ 3** พื้นที่บ่อกุ้งร้าง

## *2.2 วิเคราะห์เพื่อสกัดบ่อกุ้งร้าง*

จำแนกข้อมูลจากภาพถ่ายดาวเทียมแพลนเน็ตด้วยวิธีการ จำแนกเชิงวัตถุ แบ่งเป็น 3 ประเภท ประกอบไปด้วยดังนี้ 1.บ่อ กุ้งร้าง 2.บ่อกุ้งที่เลี้ยงอยู่ 3.อื่นๆ และใช้เงื่อนไขในการจำแนก คือ รูปร่าง การใช้พื้นที่ ดังภาพ 4

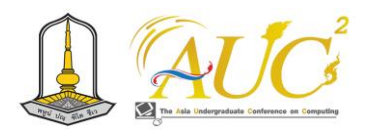

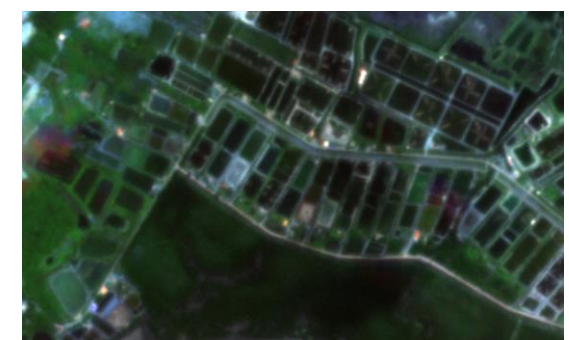

**ภาพ 4** พื้นที่ศึกษา *2.3 วิธีการประเมินและเลือกบ่อกุ้งร้างสำหรับการฟื้นฟูการ เลี้ยง*

ในการวิเคราะห์ฟื้นฟูบ่อกุ้งร้างที่เหมาะกับพื้นที่ศึกษานั้น ผู้จัดทำจำเป็นต้องใช้การวิเคราะห์แบบหลายปัจจัย (MCDA)เพื่อ ทำการเลือกพื้นที่บ่อกุ้งร้างอย่างเหมาะสมต่อพื้นที่ว่าปัจจัยใดมี ผลต่อการเลี้ยงกุ้งแบบไหนบ้าง โดยการนำข้อมูลปัจจัยมา วิเคราะห์ด้วยระบบสารสนเทศภูมิศาสตร์ดังแผนผังต่อไปนี้

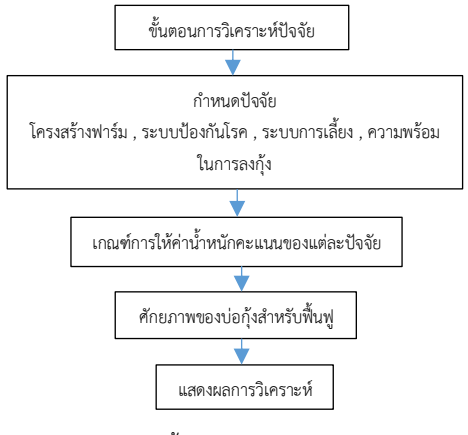

**ภาพ 5** ขั้นตอนการวิเคราะห์ปัจจัย

2.3.1 เกณฑ์การให้ค่าน้ำหนักและคะแนนของแต่ละปัจจัย ข้อมูลที่ได้มาของแต่ละปัจจัยนั้นมีความแตกต่างกันในแต่ละ พื้นที่การแบ่งความสำคัญของปัจจัยจึงช่วยให้สามารถตัดสินใจ เลือกวิธีการที่เหมาะสมได้ง่ายขึ้น โดยการกำหนดน้ำหนักและ คะแนนของปัจจัยต่างๆ [3] ดังตารางที่ 2 – 5 **ตาราง 1** ค่าน้ำหนักของวิธีฟื้นฟูบ่อกุ้งร้าง

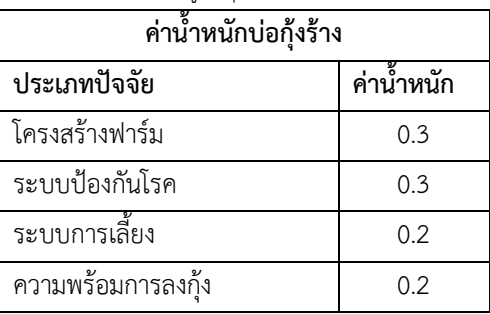

2.3.2 เกณฑ์การให้คะแนนของแต่ละปัจจัย การกำหนดช่วงหรือเกณฑ์การให้คะแนนที่ได้จะในแต่ละ ประเภทปัจจัยจะมีช่วงอยู่ที่ระยะ 1-10 คะแนนโดยมีการ กำหนดคะแนนตามความสัมพันธ์ของปัจจัยกับการตัดสินใจดังนี้

 $\lceil 4 \rceil$ 

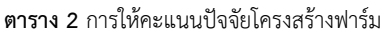

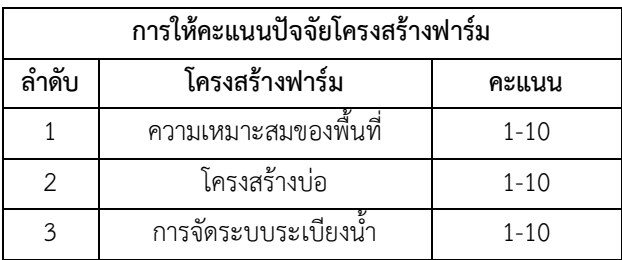

โครงสร้างฟาร์ม มี 3 ปัจจัยย่อย แต่ละปัจจัยย่อยมีการ ให้คะแนนที่เท่า ๆ กันคือ 1-10 เมื่อนำคะแนนของทั้ง 3 ปัจจัย ย่อย หาค่าเฉลี่ย โดยการ นำทั้ง 3 ปัจจัยย่อยมาบวกกันให้ได้ 10 แล้ว หาร ด้วย 3 ของจำนวนปัจจัยย่อยของโครงสร้างฟาร์ม จะ ได้คะแนนเฉลี่ยของการประเมิน

**ตาราง 3** การให้คะแนนปัจจัยระบบป้องกันโรค

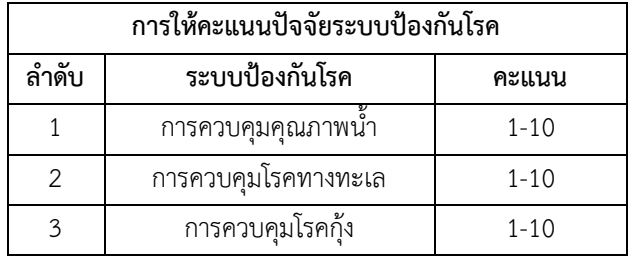

ระบบป้องกันโรค มี 3 ปัจจัยย่อย แต่ละปัจจัยย่อยมีการให้ คะแนนที่เท่า ๆ กันคือ 1-10 เมื่อนำคะแนนของทั้ง 3 ปัจจัยย่อย หาค่าเฉลี่ย โดยการ นำทั้ง 3 ปัจจัยย่อยมาบวกกันให้ได้ 10 แล้ว หาร ด้วย 3 ของจำนวนปัจจัยย่อยของระบบป้องกันโรค จะได้ คะแนนเฉลี่ยของการประเมิน

**ตาราง 4** การให้คะแนนปัจจัยระบบการเลี้ยง

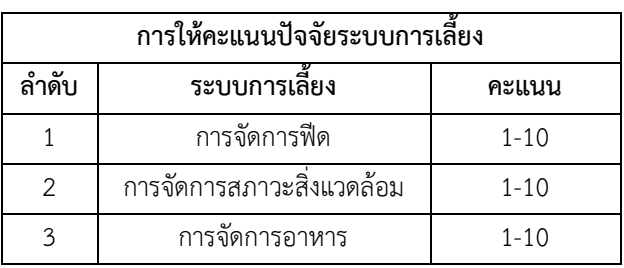

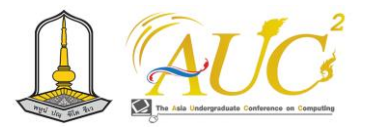

ระบบการเลี้ยง มี 3 ปัจจัยย่อย แต่ละปัจจัยย่อยมีการให้ คะแนนที่เท่า ๆ กันคือ 1-10 เมื่อนำคะแนนของทั้ง 3 ปัจจัยย่อย หาค่าเฉลี่ย โดยการ นำทั้ง 3 ปัจจัยย่อยมาบวกกันให้ได้ 10 แล้ว หาร ด้วย 3 ของจำนวนปัจจัยย่อยของระบบการเลี้ยง จะได้ คะแนนเฉลี่ยของการประเมิน

#### **ตาราง 5** การให้คะแนนปัจจัยความพร้อมในการลงกุ้ง

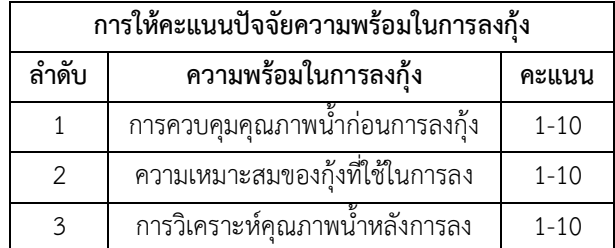

ความพร้อมในการลงกุ้ง มี 3 ปัจจัยย่อย แต่ละปัจจัยย่อยมี การให้คะแนนที่เท่า ๆ กันคือ 1-10 เมื่อนำคะแนนของทั้ง 3 ปัจจัยย่อย หาค่าเฉลี่ย โดยการ นำทั้ง 3 ปัจจัยย่อยมาบวกกันให้ ได้ 10 แล้ว หาร ด้วย 3 ของจำนวนปัจจัยย่อยของความพร้อมใน การลงกุ้ง จะได้คะแนนเฉลี่ยของการประเมิน

2.3.3 เกณฑ์การแบ่งระดับคะแนนที่เหมาะสม

แบ่งระดับความเหมาะสมของพื้นที่บ่อกุ้งสำหรับการฟื้นฟู กิจการ เป็น 5 ระดับ คือ 1.ดีมาก 2.ดี 3.ปานกลาง 4.น้อย 5.น้อย สุด โดยระดับคะแนน 0 - 2 คะแนน ระดับ 5 , 3 – 4 คะแนน ระดับ 4 , 5 – 6 คะแนน ระดับ 3 , 7 – 8 คะแนน ระดับ 2 , 9 – 10 คะแนน ระดับ 1 โดยเลือกการฟื้นฟูบ่อที่ได้คะแนน 7-10 คะแนน ในระดับที่ 4 และระดับที่ 5 เป็นพื้นที่บ่อร้างที่เหมาะ สำหรับการฟื้นฟู

## **3. ผลการวิจัย**

จากผลการดำเนินการวิเคราะห์ข้อมูลเกี่ยวกับการเลือกฟื้นฟู บ่อกุ้งร้างให้เหมาะกับพื้นที่ศึกษา ในเขตพื้นที่ตำบลสนามไชย อำเภอนายายอาม จังหวัดจันทบุรีโดยการใช้แผนที่แสดงผลพื้นที่ เหมาะสมในการฟื้นฟูบ่อกุ้งร้าง โดยใช้เทคนิคการวิเคราะห์แบบ แคลสซิฟิเคเชิน (CLASSIFICATION)

# *3.1 ผลการวิเคราะห์จำแนกพื้นที่ฟูบ่อกุ้งร้าง*

ผลการจำแนกด้วยวิธีการเชิงวัตถุ มีพื้นที่ตัวอย่าง 3 ประเภท คือ1.บ่อกุ้งร้าง 2.บ่อกุ้งที่เลี้ยงอยู่ 3.อื่นๆ ประเภทละ 15 – 20 ตัวอย่าง โดยใช้คำสั่งจำแนกข้อมูล คำสั่ง แคลสซิฟิเคเชินใช้ พารามิเตอร์ ค่าเชฟ 0.2 ค่าค็อมแพคทเน็ซ 30 ในโปรแกรม ECOGNITION DEVELOPER

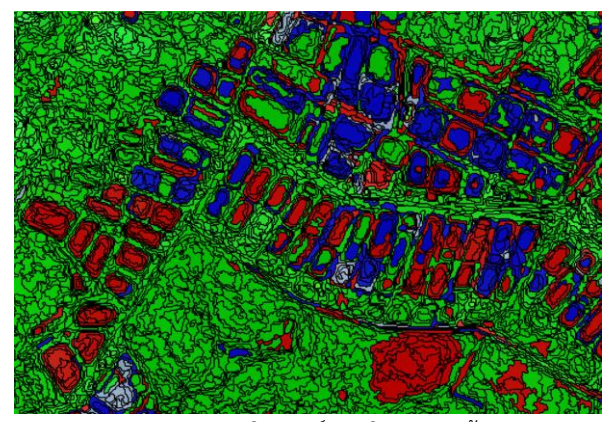

**ภาพ 6** การวิเคราะห์ประเมินความถูกต้อง คือ บ่อกุ้งร้าง สีน้ำเงิน คือบ่อกุ้งที่เลี้ยงอยู่ สีเขียว คือ อื่นๆ ได้บ่อกุ้งร้าง จำนวน 26 บ่อ บ่อเลี้ยงกุ้ง จำนวน 14 บ่อ ได้ เปอร์เซ็นต์ความถูกต้อง 97% ค่าสัมประสิทธิ์แคปป้า (KIA) 0.98

## *3.2. ผลการประเมินบ่อกุ้งร้างสำหรับการฟื้นฟูการเลี้ยง*

3.2.1 ผลการประเมินคะแนนบ่อกุ้งร้าง

คะแนนได้จากการสำรวจแต่ละปัจจัย แล้วนำคะแนนแต่ละ ปัจจัยมารวมกัน เพื่อหาบ่อกุ้งร้างที่ควรฟื้นฟู

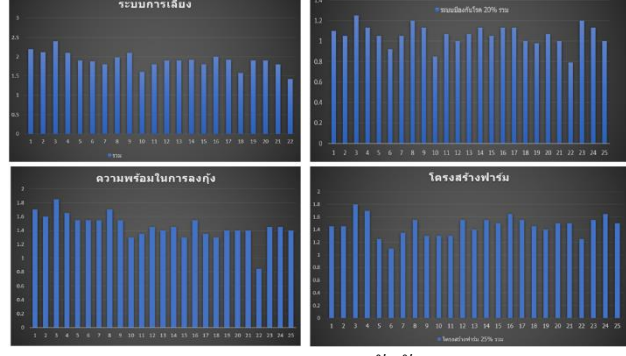

**ภาพ 7** กราฟแสดงปัจจัย กราฟแสดงปัจจัยของบ่อกุ้งร้างทั้งหมด 25 บ่อ มี

เกณฑ์ให้คะแนนและเปอร์เซ็นต์ที่ต่างกัน

**ตาราง 8** ตัวอย่างผลการให้คะแนน

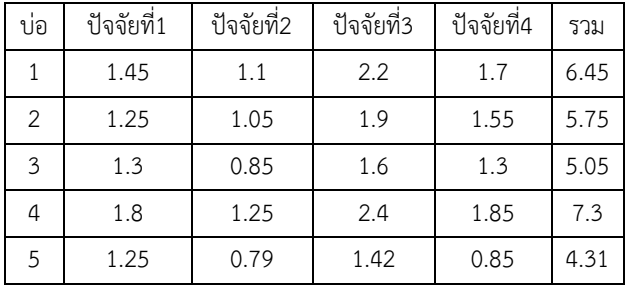

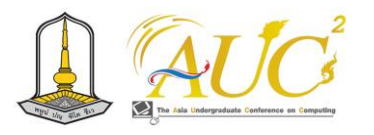

รูปก

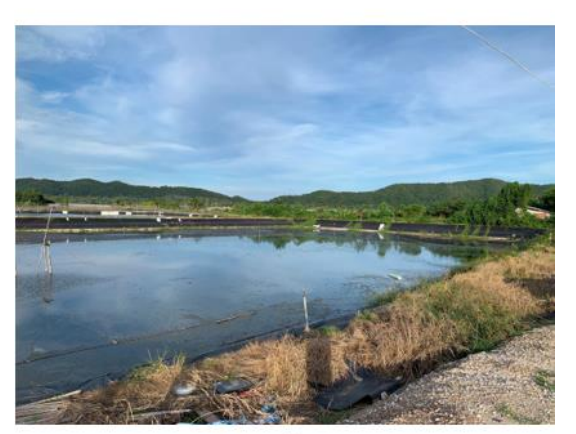

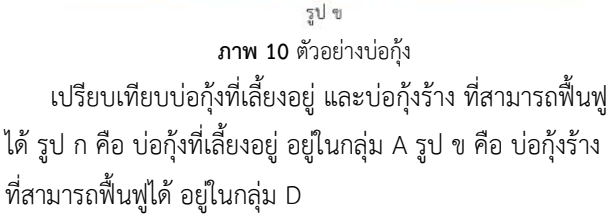

## **4. อภิปราย**

การวิเคราะห์พื้นที่บ่อกุ้งร้าง เป็นกระบวนการที่ศึกษาและ ตรวจสอบสภาพแวดล้อมที่เหมาะสมสำหรับการเลี้ยงกุ้ง โดยมี หลายปัจจัยที่ต้องพิจารณา เพื่อให้การเลี้ยงเป็นไปอย่างปลอดภัย และมีประสิทธิภาพมากที่สุด การฟื้นฟูบ่อกุ้งร้างมีการประเมิน เพื่อหาบ่อที่มีความเหมาะสมในการฟื้นฟู โดยแต่ละบ่อมีเกณฑ์ การให้คะแนนแต่ละปัจจัยต่างกัน ซึ่งได้จากการลงสำรวจพื้นที่ และให้คะแนน ความพร้อมในการฟื้นฟูบ่อกุ้งเพื่อแบ่งคุณภาพ ของบ่อกุ้งร้างมีระดับคะแนนต่างกัน ปัจจัย 1 คือ โครงสร้าง ฟาร์ม ปัจจัย 2 คือ ระบบป้องกันโรค ปัจจัย 3 คือ ระบบการ เลี้ยง ปัจจัย 4 คือ ความพร้อมในการลงกุ้ง เพื่อเป็นแนวทางใน การตัดสินใจ โดยการวิเคราะห์บ่อกุ้งร้างมีการจำแนกด้วยวิธีการ เชิงวัตถุ เพื่อให้ได้ค่าเปอร์เซ็นต์ความถูกต้องในการจำแนก และ หาบ่อกุ้งร้างที่ควรฟื้นฟู ซึ่งบ่อที่ควรฟื้นฟูจะมีคะแนนแต่ละปัจจัย

คะแนนการฟื้นฟูบ่อกุ้งร้างแต่ละบ่อ ปัจจัย 1 คือ โครงสร้าง ฟาร์ม ปัจจัย 2 คือ ระบบป้องกันโรค ปัจจัย 3 คือ ระบบการ เลี้ยง ปัจจัย 4 คือ ความพร้อมในการลงกุ้ง ยกตัวอย่างการให้ คะแนน 5 บ่อ จากทั้งหมด 25 บ่อ การวิเคราะห์เพื ่อหาพื้นที ่เหมาะสม ด้วยการวิเคราะห์แบบพิจารณาหลายปัจจัย (Multi-Criteria Decision Making : MCDM) [5,6] โดยมีสมการ คือ Wt = (M1 W1) + (M2 W2) + (M3 W3) +...+ (Mn Wn) (1) โดย WT = เป็นค่าคะแนนรวมแต่ละปัจจัย

M1, M2, M3, …MN, = ค่าคะแนนความเหมาะสมของปัจจัยที่ 1, 2, 3, ....ถึง N

W1, W2, W3,…WN, = ค่าถ่วงน้ำหนักของปัจจัย 1, 2, 3, ... ถึง N

## *3.3 การกำหนดระดับความเหมาะสม*

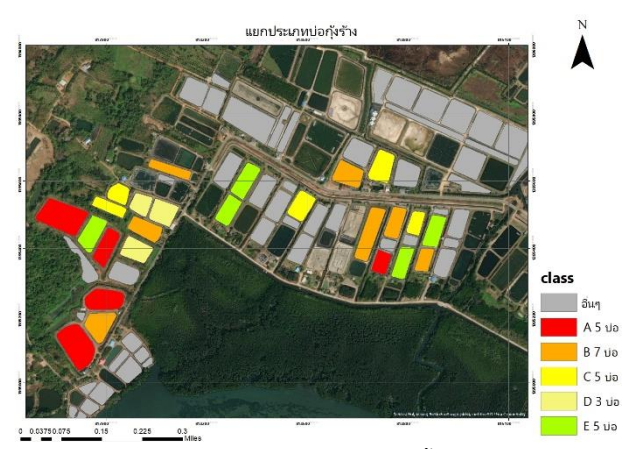

**ภาพ 9** แยกประเภทบ่อกุ้งร้างที่ควรฟื้นฟูก่อน

ผลการประเมินเพื่อแบ่งคุณภาพ แบ่งระดับคะแนนได้ 5 กลุ่ม กลุ่ม A คือ บ่อที่ควรฟื้นฟูก่อน ได้ 7 - 8 คะแนน มี 5 บ่อ กลุ่ม B ได้ 7 - 6 คะแนน มี 7 บ่อ กลุ่ม C ได้ 6 - 5 คะแนน มี 5 บ่อ กลุ่ม D ได้ 5 - 4 คะแนน มี 3 บ่อ กลุ่ม E เป็นบ่อที่ควรฟื้นฟู หลังสุด ได้ต่ำว่า 4 คะแนน มี 5 บ่อ จำนวนบ่อทั้งหมด 25 บ่อ

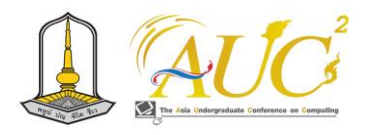

ที่เหมาะสม 0 - 2 คะแนน ระดับ 5 , 3 – 4 คะแนน ระดับ 4 , 5 – 6 คะแนน ระดับ 3 , 7 – 8 คะแนน ระดับ 2 , 9 – 10 คะแนน ระดับ 1 โดยเลือกการฟื้นฟูบ่อที่ได้คะแนน 7-10 คะแนน ใน ระดับที่ 4 และระดับที่ 5 เป็นพื้นที่บ่อร้างที่เหมาะสำหรับการ ฟื้นฟู

## **เอกสารอ้างอิง**

[1] กรมประมง. สถิติผลผลิตการเลี้ยงกุ้งทะเลประจำปี 2562. [ออนไลน์] 2566. [สืบค้น วันที่ 29 กันยายน 2566] จาก https://www4.fisheries.go.th/doffile/fkey/[ref67695](https://www4.fisheries.go.th/doffile/fkey/ref67695) [2] คณะเทคโนโลยีการเกษตร. ปัจจัยที่ส่งผลสำเร็จในการเลี้ยง กุ้งขาว (Litopenaeus vannamei) ภายใต้มาตรฐาน GAP. [ออนไลน์] 2564. [สืบค้น วันที่ 29 กันยายน 2566] จาก http://www.agricul.rbru.ac.th/research\_attach/2022-08- 01-F1-40863.pdf

[3] กรมประมง. เกณฑ์ประเมินฟาร์มเลี้ยงกุ้งทะเลตามมาตรฐาน จีเอพีกรมประมง สำหรับฟาร์มเลี้ยงกุ้งทะเล. [ออนไลน์] 2562. [สืบค้น วันที่ 29 กันยายน 2566]. จาก

https://www4.fisheries.go.th/local/[file\\_document](https://www4.fisheries.go.th/local/file_document/20220620162042_1_file.pdf)/2022 [0620162042](https://www4.fisheries.go.th/local/file_document/20220620162042_1_file.pdf)\_1\_file.pdf.

[4] กรมประมง. เกณฑ์ประเมินมาตรฐานฟาร์มเลี้ยงกุ้งทะเลตาม มาตรฐานสินค้าเกษตร มกษ. [ออนไลน์] 2562. [สืบค้น วันที่ 29 กันยายน 2566] จาก

https://www4.fisheries.go.th/local/file\_document/2020 0616105552\_1\_file.pdf

[5] logisticbasic, "การตัดสินใจแบบพิจารณาหลายเกณฑ์.,"

[Online].Available:https://logisticbasic.blogspot.

com/2014/07/multi-criteria-decision-making-mc dm.html [Accessed: 5 มีนาคม 2562].

[6] วัลลภา อินทรงศ์, "การวิเคราะห์พื้นที่เหมาะสมเพื่อการ อนุรักษ์พันธุ์ข้าวสังข์หยดจังหวัดพัทลุง," วิทยานิพนธ์ วท.บ.

(ภูมิศาสตร์), มหาวิทยาลัยศรีนครินทรวิโรฒ, กรุงเทพฯ, 2555.

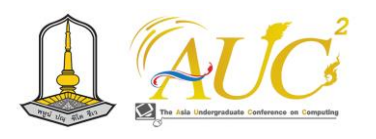

# **การประเมินผลกระทบการเปลี่ยนแปลงบริเวณพื้นที่อยู่อาศัยและพื้นที่ป่าของชุมชนปาก แม่น้ำแขมหนู**

**Impact on changes in most areas of the Kham Nu River Estuary Community Forest.**

## **จิราวัฒน์ จันต๊ะ**

สาขาภูมิสารสนเทศ คณะวิทยาการคอมพิวเตอร์และเทคโนโลยีสารสนเทศ มหาวิทลัยราชภัฏรำไพพรรณี Email : 6414931004@rbru.ac.th

## **บทคัดย่อ**

การศึกษานี้มีวัตถุประสงค์เพื่อประเมินผลการ เปลี่ยนแปลงของการพัฒนาชุมชนชายฝั่งที่มีต่อระบบนิเวศปาก แม่น้ำใน ปากแม่น้ำแขมหนูโดยใช้ภาพถ่ายดาวเทียม ด้วยการ วิเคราะห์การเปลี่ยนแปลงในการใช้ที่ดินและสิ่งปกคลุมดิน ตลอดจนการประเมินผลทางนิเวศต่อพืชพรรณ คุณภาพน้ำ และ แหล่งที่อยู่อาศัย

การจำแนกข้อมูลกลุ่มของพื้นที่เพื่อแยกแยะ พื้นที่ป่าไม้, พื้นที่ว่าง พื้นที่สิ่งปลูกสร้างและน้ำ เพื่อหาขนาดการใช้พื้นที่ โดย พื้นที่ในปี ค.ศ. 2011 พื้นที่ป่าไม้ ร้อยละ 15.63 พื้นที่ว่าง ร้อยละ 57.25 พื้นที่สิ่งปลูกสร้าง ร้อยละ 15.36 และน้ำ ร้อยละ 11.76 ส่วนพื้นที่ในปี ค.ศ. 2022 พื้นที่ป่าไม้ ร้อยละ19.65 น้ำ ร้อยละ 25.58 พื้นที่ว่าง ร้อยละ 26.61 และพื้นที่สิ่งปลูกสร้าง ร้อยละ 28.16 และนำมาเปรียบเทียบการเปลี่ยนแปลงของพื้นที่ในปี ค.ศ.2011 กับพื้นที่ในปี ค.ศ. 2022 โดยการใช้พื้นที่รวมทั้งหมด ของ ปี ค.ศ.2022 มีค่ามากกว่าปี ค.ศ.2011 ร้อยละ 0.02 *คำสำคัญ:* การประเมิน, การพัฒนาชุมชน, ระบบนิเวศ

#### **ABSTRACT**

This study aims to evaluate the effects of changes in coastal community development on the estuary ecosystem in Estuary of Kham Nu River using satellite images By analyzing changes in land use and land cover as well as evaluating ecological effects on plants, water quality, and habitats*.*

Classifying data into groups of areas to differentiate forest area, empty space Building area and water To find the size of space use By area in 2011, forest area was 15*.*63 percent, vacant land was 57*.*25 percent, built*-*up area was 15*.*36 percent, and water was 11*.*76 percent*.*

As for the area in 2022, forest area is 19*.*65 percent, water is 25*.*58 percent, vacant land is 26*.*61 percent, and built*-*up area is 28*.*16 percent and is compared with the change in area in the year*.*

2011 and the area in 2022 using the total area of 2022 is 0*.*02 percent greater than the year 2011*.*

*Keywords:* Assessing, community development, ecosystem

#### **1. บทนำ**

ปากแม่น้ำแขมหนูเป็นระบบนิเวศชายฝั่งที่สำคัญใน ช่วงหลายปีที่ผ่านมาการพัฒนาชุมชนชายฝั่งอย่างรวดเร็วและ การขยายตัวของเมืองได้เปลี่ยนแปลงพื้นที่โดยรอบอย่างมี นัยสำคัญซึ่งอาจส่งผลกระทบต่อความสมดุลอันละเอียดอ่อนของ ระบบนิเวศบริเวณปากแม่น้ำ เพื่อให้เข้าใจการเปลี่ยนแปลง เหล่านี้อย่างถ่องแท้การใช้ภาพถ่ายดาวเทียมจึงกลายเป็น เครื่องมือที่สำคัญในการประเมินผลกระทบของการพัฒนาชุมชน ชายฝั่งที่มีต่อระบบนิเวศปากแม่น้ำ

ภาพถ่ายดาวเทียมให้มุมมองที่มีความละเอียดสูงที่ได้ จากภาพถ่ายดาวเทียมและเป็นกลางของปากแม่น้ำแขมหนูทำ

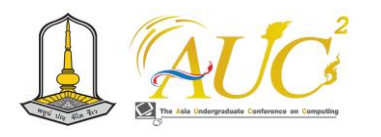

ให้นักวิจัยสามารถติดตามและวิเคราะห์การเปลี่ยนแปลงที่เกิดขึ้น ภายในพื้นที่ได้ด้วยการเปรียบเทียบภาพถ่ายดาวเทียมในอดีต และภาพถ่ายปัจจุบันทำให้ทราบถึงรูปแบบการขยายตัวของ ชุมชนบริเวณปากแม่น้ำแขมหนูซึ่งส่งผลกระทบต่อระบบนิเวศ ชายฝั่งได้

ซึ่งงานวิจัยนี้จะศึกษาในเรื่องของการประยุกต์ใช้ เทคโนโลยีภูมิสารสนเทศ เพื่อติดตามการเปลี่ยนแปลงการใช้ ที่ดิน บริเวณชายฝั่งปากแม่น้ำแขมหนู เพื่อดูการขยายตัวของ พื้นที่สิ่งปลูกสร้าง พื้นที่ป่าไม้ และพื้นที่น้ำว่ามีพื้นที่ดังกล่าวมี การเพิ่มขึ้นมากน้อยเพียงใด และแนวโน้มการเปลี่ยนแปลงใน อนาคตได้

## **2.วัตถุประสงค์**

1. เพื่อการศึกษาการเปลี่ยนแปลงบริเวณพื้นที่อยู่อาศัยของ ชุมชนบริเวณปากแม่น้ำแขมหนูด้วยเทคโนโลยีภูมิสารสนเทศ

# **3. พื้นที่ศึกษา**

สำหรับการศึกษาครั้งนี้ เลือกพื้นที่ ตำบลตะกาดเง้า บริเวณปาก แม่น้ำแขมหนู อำเภอท่าใหม่ จังหวัดจันทบุรี

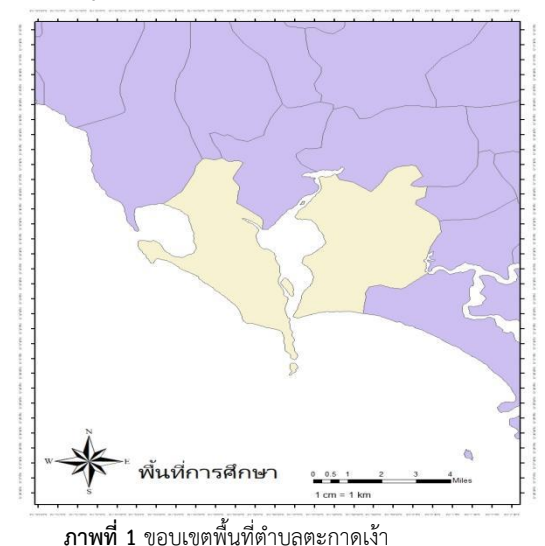

**3.1 ขอบเขตงานวิจัย**

การศึกษาการเปลี่ยนแปลงของภาพนี้ใช้ ภาพถ่ายจาก ดาวเทียม LANDSAT 4 และ LANDSAT 8 มาประเมินการ เปลี่ยนแปลง โดย คำนวณค่า NDVI เพื่อวิเคราะห์ความสมบูรณ์ ของพื้นที่อยู่อาศัยและพื้นที่ป่าในพื้นที่ศึกษา และจำแนกกลุ่ม ข้อมูล เพื่อนำมาแสดงกราฟการเปลี่ยนแปลงของพื้นที่

## **4. วิธีการดำเนินงาน**

การวิจัยครั้งนี้เป็นการวิจัยโดยการวิเคราะห์สกัดข้อมูลจาก ภาพถ่ายดาวเทียมแล้วทําการสร้างกลุ่มวัตถุภาพจากข้อมูล ดังกล่าวและทําการแยกประเภทของข้อมูลทีได้ออก เป็นพื้นที่ ปากน้ำแขมหนู พื้นที่แหล่งนํ้าชุมชน และพื้นที่อื่นๆ โดยอาศัย คุณสมบัติเชิงวัตถุในการจำแนกข้อมูลดังกล่าว ซึ่งมีรายละเอียด ขั้นตอนการวิจัย ดัง ภาพที่2

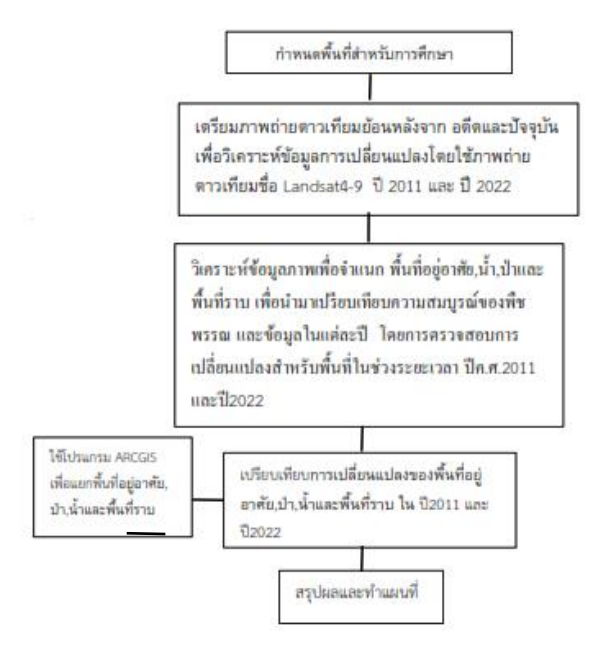

**ภาพที่ 2** ขั้นตอนการวิเคราะห์ข้อมูล

## **4.1** *การเตรียมภาพถ่ายดาวเทียม*

ใช้พื้นที่การศึกษา ตำบลตะกาดเง้า บริเวณปากแม่น้ำ แขมหนู อำเภอท่าใหม่ จังหวัดจันทบุรี โดยใช้ภาพถ่ายดาวเทียม Landsat4-9 ปี 2011 และ ปี 2022 ดังภาพที่ 3และดังภาพที่ 4

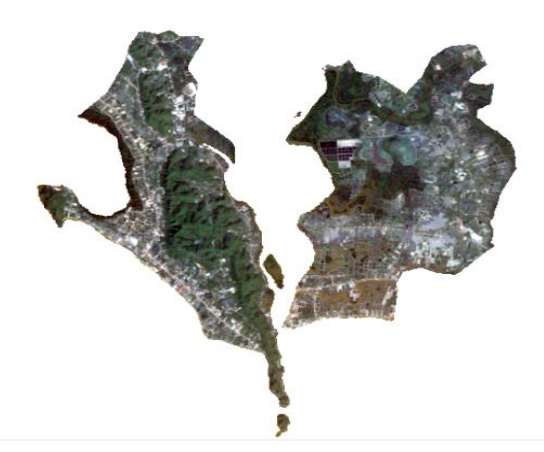

**ภาพที 3 ภาพถ่ายดาวเทียมแลนด์แซท 4 ปีค.ศ.2011 พื้นที่บริเวณ อำเภอตะกาดเง้า จังหวัดจันทบุรี**

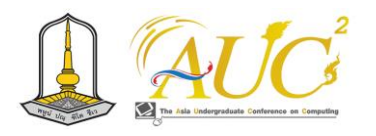

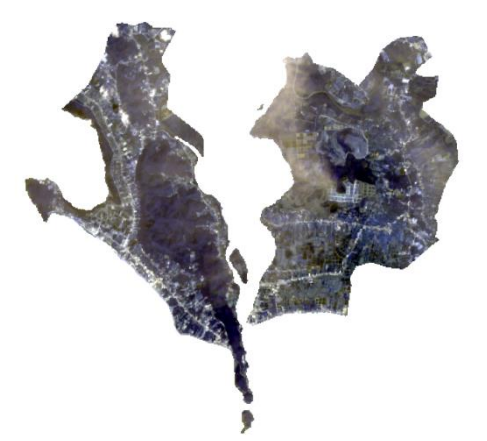

**ภาพที 4 ภาพถ่ายดาวเทียมแลนด์แซท 8 ปีค.ศ.2022 พื้นที่บริเวณ อำเภอตะกาดเง้า จังหวัดจันทบุรี**

## **4.2 คำนวณค่าความสมบูรณ์ของพืชพรรณ**

ขั้นตอนการวิเคราะห์ข้อมูลจะเริ่มจากการเตรียมข้อมูลซึ่งจะ มีการสำรวจจัดทำแผนที่สำรวจและทำการรวบรวมภาพ ดาวเทียมเพื่อนำมาวิเคราะห์ความสมบูรณ์ NDVI แต่ละปีและ วิเคราะห์แนวโน้มความสมบูรณ์ NDVI โดยใช้สูตร NDVI = NIR– RED/NIR+RED ซึ่งจะแสดงผลการวิเคราะห์ NDVI และแสดง ภาพรวมแนวโน้ม **[4]**

 การตรวจสอบการเปลี่ยนแปลงของพื้นที่: โดยใช้ดัชนีพืช พรรณ(NDVI) ช่วยในการติดตามการเปลี่ยนแปลงของพื้นที่ ตลอดเวลา เช่น การตัดไม้, การเปลี่ยนแปลงการใช้ที่ดิน, การ ขยายพื้นที่ทางการเกษตร, และการก่อสร้าง

 การวิเคราะห์การจัดการทรัพยากรธรรมชาติ: NDVI มี ความสามารถในการวิเคราะห์การจัดการทรัพยากรธรรมชาติ เช่น การจัดการป่าไม้, การควบคุมการใช้ที่ดินในพื้นที่แหล่งน้ำ, การจัดการพืชเพื่อป้องกันการเสื่อมสภาพที่ดิน เป็นต้น

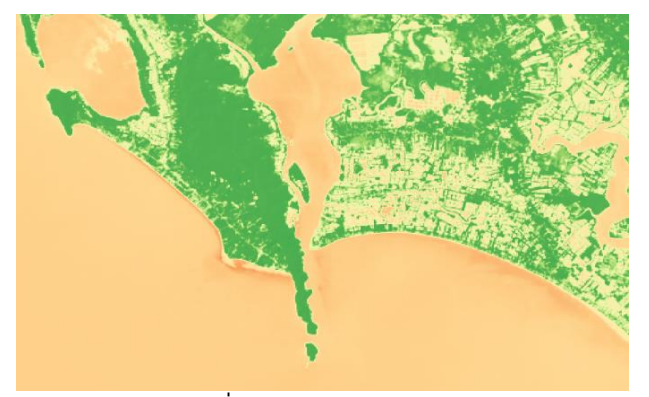

**ภาพที่5 ภาพ NDVI ปีค.ศ. 2011**

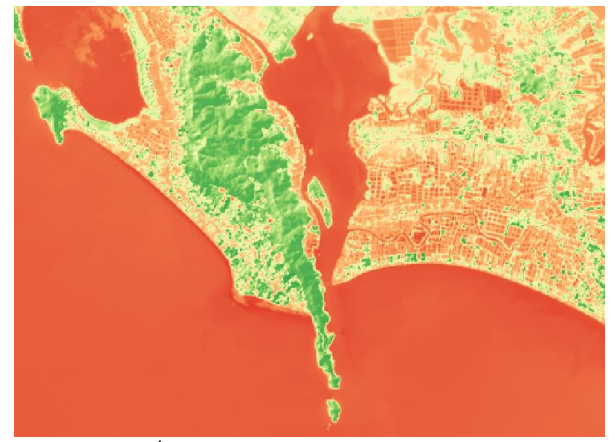

**ภาพที่6 ภาพ NDVI ปีค.ศ. 2022 4.3 การจำแนกกลุ่มข้อมูล**

สร้าง คลาสเพื่อ แบ่งพื้นที่ โดยการใช้เครื่องมือวาดภาพหลาย เหลี่ยม โพลิก้อน (Polygon)โดยการวาด คลาสพื้นที่อยู่อาศัย,น้ำ, ป่าและพื้นที่ราบ จากนั้นทำการรวมคลาสข้อมูล โพลิก้อนที่วาดได้โดยการกดเครื่องมือ Training SampleManager เพื่อตรวจสอบความถูกต้อง จากนั้นรวม คลาส พื้นที่ที่ต้องการรวม โดยการลากรวมแล้วกดเครื่องมือ Merge TrainingSample และเลือกสีที่ต้องการโดยการกดสี จากนั้นก็ใช้เครื่องมือ CLASSIFICATION และกดเครื่องมือ Maximum Likelihood

เพื่อเปรียบเทียบ พื้นที่ที่สร้างขึ้น และสีที่กำหนด จากนั้นก็ทำปี คศ.2022 เหมือนกันแล้วนำมาวิเคราะห์

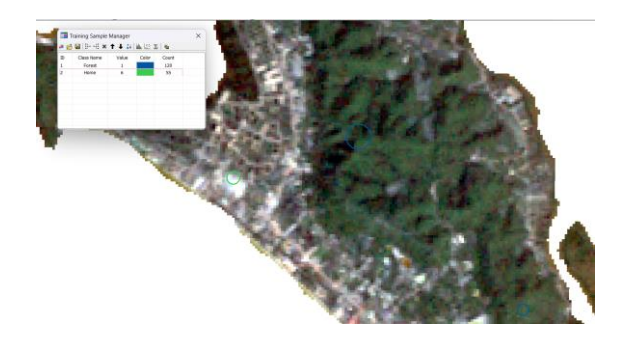

**ภาพที่ 7 ภาพที่ผ่านการจัดกลุ่มข้อมูล**

## **5. ผลการจำแนกการตรวจจับการเปลี่ยนแปลง**

จากข้อมูลในปี ค.ศ.2011 ผ้วิจัยได้ทำการแบ่งประเภทการใช้ ที่ดินออก เป็น 4 ประเภท (แสดงโดยตารางที่ 1) โดยพบ ว่า ประเภทการใช้ที่ดินที่มีขนาดพื้นที่มากที่สุด คือ พื้นที่ว่างมีพื้นที่ ขนาด 42.05 ตารางกิโลเมตร คิดเป็นร้อยละ 57.25 ของพื้นที่ รวมทั้งหมด ส่วนประเภทการใช้ประโยชน์ที่ดินที่น้อยที่สุด คือ

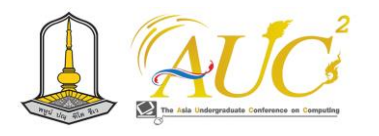

พื้นที่น้ำ มีพื้นที่ขนาด 8.63 ตารางกิโลเมตร คิดเป็นร้อยละ 11.76 ของพื้นที่ทั้งหมด แสดงดังภาพที่ 8 และภาพที่9

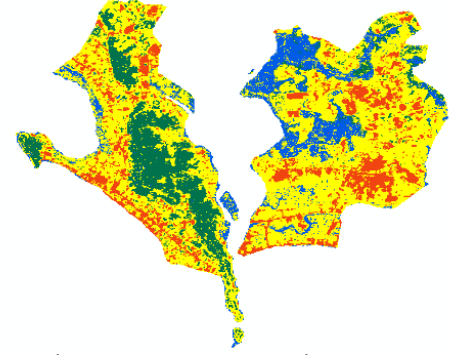

**ภาพที่8 แผนที่การจำแนกการใช้ประโยชน์ที่ดิน ค.ศ. 2011**

| ประเภทการใช้         | ขนาดพื้นที่     | ร้อยละ |  |
|----------------------|-----------------|--------|--|
| ที่ดิน               | (ตารางกิโลเมตร) |        |  |
| น้ำ                  | 8.63            | 11.76  |  |
| พื้นที่ป่าไม้        | 11.48           | 15.63  |  |
| พื้นที่สิ่งปลูกสร้าง | 11.28           | 15.36  |  |
| พื้นที่ว่าง          | 42.05           | 57.25  |  |
| รวม                  | 73.44           | 100    |  |

**ตาราง 1ข้อมูลการจำแนกการใช้ประโยชน์ที่ดิน ค.ศ.2011**

จากข้อมูล ปีค.ศ.2022 ผู้วิจัยได้ทำการแบ่งประเภทการใช้ ที่ดินออก เป็น 4 ประเภท (แสดงโดยตารางที่ 2) โดยพบ ว่า ประเภทการใช้ที่ดินที่มีขนาดพื้นที่มากที่สุด คือ พื้นที่สิ่งปลูก สร้างมีขนาด 20.69 ตารางกิโลเมตร คิดเป็นร้อยละ 28.16 ของ พื้นที่รวมทั้งหมด ส่วนประเภทการใช้ประโยชน์ที่ดินที่น้อยที่สุด คือ พื้นที่ป่าไม้

มีพื้นที่ขนาด 14.43 ตารางกิโลเมตร คิดเป็นร้อยละ 19.65 ของ พื้นที่ทั้งหมด แสดงดังภาพที่ 9

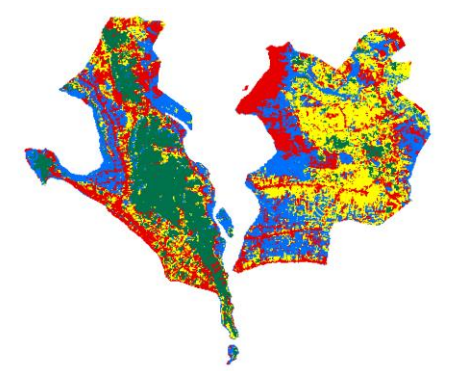

ภาพที่ 9 **แผนที่การจำแนกการใช้ประโยชน์ที่ดิน ค.ศ. 2022**

**ตาราง 2 ข้อมูลการจำแนกการใช้ประโยชน์ที่ดิน ค.ศ.2022**

| ประเภทการใช้    | ขนาดพื้นที่     | ร้อยละ |
|-----------------|-----------------|--------|
| ที่ดิน          | (ตารางกิโลเมตร) |        |
| พื้นที่ป่าไม้   | 14.43           | 19.65  |
| นำ              | 18.79           | 25.58  |
| พื้นที่ว่าง     | 19.55           | 26.61  |
| พื้นที่สิ่งปลูก | 20.69           | 28.16  |
| สร้าง           |                 |        |
| รวม             | 73.46           | 100    |

# **5.1 เปรียบเทียบการเปลี่ยนแปลงของพื้นที่อยู่อาศัยพื้นที่ป่า ,น้ำและพื้นที่ราบ**

นำภาพการเปรียบเทียบทำโดยการจำแนกพื้นที่ปี ค.ศ.2011 และภาพดาวเทียมปีค.ศ.2022 สร้าง คลาส 4 คลาส โดยใช้ เครื่องมือ CLASSIFICATION จากนั้นนำภาพที่ คลาส มาแปลง ภาพ ใช้เครื่องมือ RASTER TO POLYGON จากนั้นมาทำการ DISSOLVE เพื่อเป็นการรวมขอบเขต จากนั้นใช้เครื่องมือ INNERSECT เพื่อ นำภาพทั้ง 2 ปี มาซ้อนทับกันเพิ่มฟิลต์ คลาส ของปี2011 และปี2022 เข้าด้วยกัน คัดลอกการตรวจจับการ เปลี่ยนแปลงเหล่านี้เพื่อวิเคราะห์เพิ่มใน เอ็กเซล จะเห็นได้ว่า ในปีค.ศ .2011 และปีค.ศ.2022 มีความเปลี่ยนแปลงเป็นอย่าง มากของการเพิ่มตัวหรือลดของ พื้นที่อยู่อาศัย,พื้นที่ป่า,น้ำและ พื้นที่ราบ

ดังภาพที่ 10 ดังภาพที่ 11 และดังภาพที่ 12

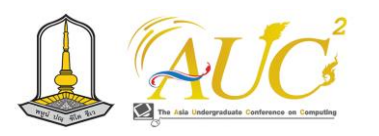

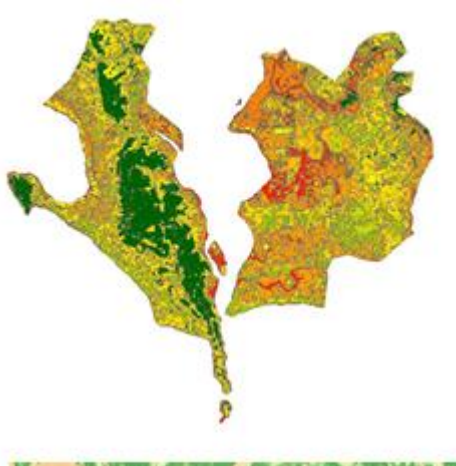

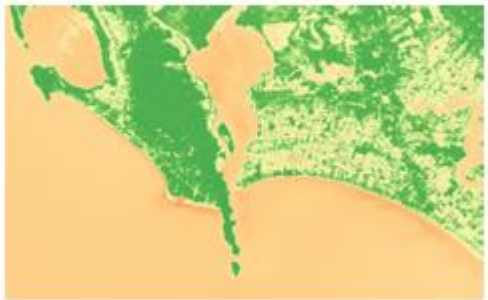

**ภาพที่10 ผลสรุปการเปลี่ยนแปลงปี ค.ศ.2011**

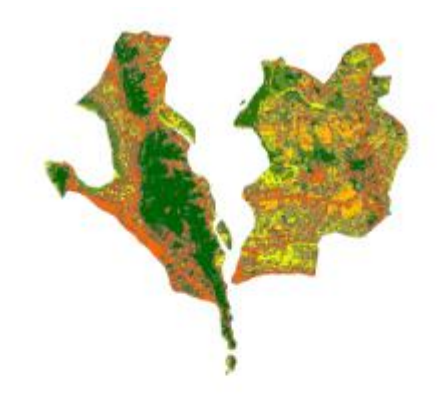

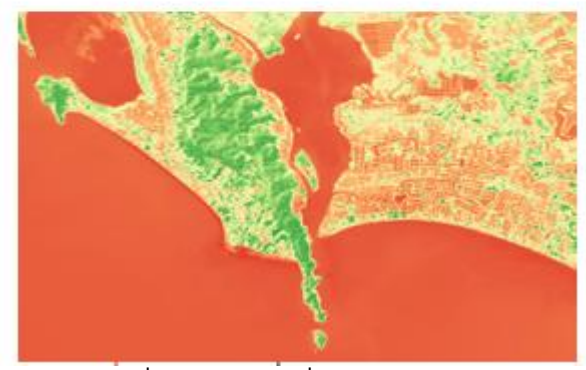

**ภาพที่11 ผลสรุปการเปลี่ยนแปลงปี ค.ศ.2022**

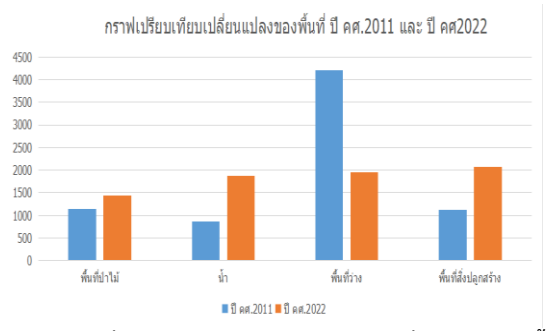

**ภาพที่12 ภาพกราฟเปรียบเทียบการเปลี่ยนแปลงของพื้นที่**

## **อภิปรายผล**

การศึกษานี้มีวัตถุประสงค์เพื่อประเมินผลกระทบของการ พัฒนาชุมชนชายฝั่งที่มีต่อระบบนิเวศปากแม่น้ำใน ปากแม่น้ำแขมหนูโดยใช้ภาพถ่ายดาวเทียม ด้วยการวิเคราะห์ การเปลี่ยนแปลงในการใช้ที่ดินและสิ่งปกคลุมดิน ตลอดจนการ ประเมินผลกระทบทางนิเวศต่อพืชพรรณ คุณภาพน้ำ และแหล่ง ที่อยู่อาศัย โดยนำค่า ดัชนีพืชพรรณ (NDVI) มาตรวจสอบการ เปลี่ยนแปลงของพื้นที่ ดัชนีพืชพรรณ (NDVI) ช่วยในการติดตาม การเปลี่ยนแปลงของพื้นที่ตลอดเวลา เช่น การตัดไม้, การ เปลี่ยนแปลงการใช้ที่ดิน, การขยายพื้นที่ทางการเกษตร, และการ ก่อสร้าง เพื่อนำมาเปรียบเทียบการเปลี่ยนแปลงของพื้นที่ใน การศึกษาครั้งต่อไปจะทำ การศึกษาเทคนิคและวิธีการที่ เกี่ยวข้องกับการวิเคราะห์ภาพ เพื่อให้การวิเคราะห์ภาพถ่าย ดาวเทียมในครั้งต่อไปมีความถูกต้องมากยิ่งขึ้น จากการจำแนกข้อมูลกลุ่มของพื้นที่เพื่อแยกแยะ พื้นที่ป่าไม้, พื้นที่ว่าง พื้นที่สิ่งปลูกสร้างและน้ำ เพื่อหาขนาดการใช้พื้นที่ โดย พื้นที่ในปี ค.ศ. 2011 พื้นที่ป่าไม้ ร้อยละ 15.63 พื้นที่ว่าง ร้อยละ 57.25 พื้นที่สิ่งปลูกสร้าง ร้อยละ 15.36 และน้ำ ร้อยละ 11.76 ส่วนพื้นที่ในปี ค.ศ. 2022 พื้นที่ป่าไม้ ร้อยละ19.65 น้ำ ร้อยละ 25.58 พื้นที่ว่าง ร้อยละ 26.61 และพื้นที่สิ่งปลูกสร้าง ร้อยละ 28.16 และนำมาเปรียบเทียบการเปลี่ยนแปลงของพื้นที่ในปี

ค.ศ.2011 กับพื้นที่ในปี ค.ศ. 2022 โดยการใช้พื้นที่รวมทั้งหมด ของ ปี ค.ศ. 2022 มีค่ามากกว่าปี ค.ศ. 2011 ร้อยละ 0.02

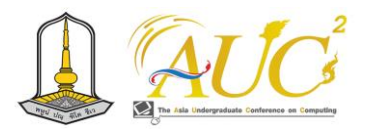

### **เอกสารอ้างอิง**

1. ณรงค์วงษ์พานิช การประยุกต์ระบบสารสนเทศทางภูมิศาสตร์ มาใช้ในการจัดการทรัพยากรชายฝั่งทะเลของจังหวัดเพชรบุรี [ออนไลน์] 2558 [สืบค้นวันที่ 10 กันยายน พศ. 2566] จาก https://ph01.tci-

thaijo.org/index.php/VESTSU/article/view/35185/29922 2.วิสุทธิพงศ์ คีรีรัตนเสถียร การเปลี่ยนแปลงชายฝั่งทะเลอ่าวไทย และทะเลอันดามัน อำเภอท่าใหม่และอำเภอนายายอาม จังหวัด จันทบุรี

[ออนไลน์] 2561 [สืบค้นวันที่ 11 กันยายน พศ. 2566] จาก

https://[anyflip](https://anyflip.com/eeaff/rxvs/basic/51-93).com/eeaff/rxvs/basic/51-93 ป

3.ภัทราพร สร้อยทอง การวิเคราะห์ผลกระทบการเปลี่ยน

แปลงภูมิอากาศต่อทรัพยากรน้ำ เมืองและ

การตั้งถิ่นฐานในพื้นที่ภาคตะวันออกด้วยเทคโนโลยีภูมิ

สารสนเทศ[ออนไลน์] 2558 [สืบค้นวันที่ 13 กันยายน พศ. 2566]จาก

https://buuir.buu.ac.th/handle/1234567890/3888

4.https://gistnu.wordpress.com/2019/02/21/howtocalc ulate-ndvi-qgis/

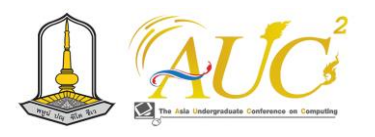

# **การตรวจสอบโรคทางใบในทุเรียนด้วยข้อมูลภาพถ่ายยูเอวีและดาวเทียม Examination of Foliar Infections in Durian Using Data from Satellite Images and Unmanned Aerial Vehicles**

## **ศศิกานต์ แก้วปิ่นทอง**

สาขาวิชาภูมิสารสนเทศ คณะวิทยาการคอมพิวเตอร์และเทคโนโลยีสารสนเทศ มหาวิทยาลัยราชภัฏรำไพพรรณี Email: 6414931029@rbru.ac.th

#### **บทคัดย่อ**

 การวิจัยนี้มุ่งเน้นไปที่การตรวจสอบโรคทางใบในทุเรียนเป็น กระบวนการที่สำคัญในการจัดการและควบคุมโรค เพื่อลดความ เสี่ยงที่อาจส่งผลกระทบต่อผลผลิต การใช้ข้อมูลภาพถ่ายยูเอวี และดาวเทียมเป็นเครื่องมือในการตรวจสอบมีความสามารถใน การระบุและวิเคราะห์โรคทางใบได้อย่างรวดเร็วและมี ประสิทธิภาพ การใช้ภาพถ่ายยูเอวีช่วยในการตรวจสอบโรคทาง ใบ โดยการวิเคราะห์ลายเส้นและลักษณะพิเศษบนใบทุเรียน ช่วย ให้สามารถระบุอาการของโรคได้อย่างแม่นยำ ซึ่งสามารถช่วยใน การดำเนินการป้องกันและรักษาโรคได้ทันท่วงทีโดยผล การศึกษาพบว่าทุเรียนต้นที่เป็นโรคทางใบรวมทั้งหมด 79 ต้น จากทั้งหมด 255 ในวันที่25กันยายน 2021จะมากกว่าค่า NDVI 16 กันยายน 2023 อย่างเห็นได้ชัด

*คำสำคัญ:* โรคทางใบ , ภาพถ่ายดาวเทียม , ยูเอวี , เอ็นดีวีไอ

#### **ABSTRACT**

The present research looks at durian foliar diseases as a crucial step in the management and control of illnesses*.* In an effort to lower production*-*related hazards Foliar illnesses can be swiftly and effectively identified and analyzed by using UAV and satellite photography data as an inspection tool*.* The detection of foliar diseases is aided by the use of UAV photography*.* Aids in precisely identifying illness signs by examining the lines and unique features of durian leaves*.* This can support prompt illness prevention and treatment*.* Out of 255 durian trees on September 25,

the investigation discovered that 79 of them had leaf infections*.* 2021 will surpass the value of the NDVI on September 16, 2023 by a significant margin*. Keywords*: Foliar diseases , satellite imagery, UAV, NDVI

#### **1. บทนำ**

ปัจจุบันประเทศไทยมีการส่งออกทุเรียนมากเป็นอันดับหนึ่ง ของโลกทุเรียน โดยเฉพาะทุเรียนสายพันธุ์หมอนมันเป็นหนึ่งใน ความนิยมมากที่สุด เนื่องจากต้องอาศัยในการใส่ใจในการปลูก และดูแลให้ต้นทุเรียนให้มีคุณภาพที่ดีเพื่อการออกดอกออกผล ในช่วง 4-5 ปี ที่ผ่านมาแสดงให้เห็นถึงการขยายตัวของตลาด ทุเรียนไทยมีมูลค่าสูงขึ้น สำหรับคู่แข่งทางการตลาดที่สำคัญของ ไทย ได้แก่ เวียดนาม และมาเลเซีย

ปัญหาหนึ่งที่ส่งผลกระทบต่อระบบการผลิตทุเรียนของไทย คือศัตรูพืช ซึ่งสร้างความเสียหาย มีผลกระทบต่อคุณภาพและ ปริมาณผลผลิตทุเรียน อีกทั้งเป็นปัญหาที่สำคัญทั้งในระยะปลูก ระยะการให้ผลผลิตก่อนเก็บเกี่ยว และหลังเก็บเกี่ยว นอกจากนี้ สภาพแวดล้อมของสวนทุเรียนค่อนข้างร้อนชื้นหรือบางพื้นที่มีฝน ตกชุก ทำให้สภาพดังกล่าวเหมาะแก่การแพร่กระจาย และเข้า ทำลายของใบทุเรียนสาเหตุโรคได้

ด้วยสาเหตุนี้จึงได้นำเทคโนโลยีที่สามารถประยุกต์ใช้ในการ บันทึกข้อมูลสวนทุเรียนและจัดเก็บข้อมูลได้ คือ การสำรวจและ วิเคราะห์ด้วยภาพถ่ายดาวเทียม เพื่อหาโรคทางใบในทุเรียนและ ติดตามดูความเปลี่ยนแปลงของต้นทุเรียนก่อนบินและหลังบิน โดยนำเทคโนโลยีสารเสนเทศเป็นเครื่องมือในการวิเคราะห์เชิง พื้นที่ ทำให้การเก็บข้อมูลสวนทุเรียนและการติดตามความ

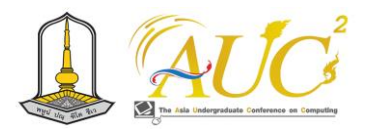

เปลี่ยนแปลงของต้นทุเรียนนั้นได้มีความรวดเร็วเข้าใจง่ายและ กระชับมากขึ้น

ดังนั้นจึงได้นำเทคโนโลยีดังกล่าวมาประยุกต์ใช้กับพื้นที่สวน ทุเรียนและพื้นที่การศึกษาและมีแนวทางแก้ไขปัญหาโดยมีการ วิเคราะห์ดูว่ามีต้นทุเรียนที่เป็นโรคทางใบและต้นทุเรียนที่ไม่ได้ เป็นโรคกี่ต้นและติดตามดูว่าหลังจากที่สำรวจแล้วได้มีการ เปลี่ยนแปลงของสวนทุเรียนหรือต้นทุเรียนที่เป็นโรคทางใบ หรือไม่

## *1.1 วัตถุประสงค์*

1.1.1 เพื่อติดตามการเกิดโรคทางใบในต้นทุเรียนด้วยวิธีการ เปรียบเทียบค่าเอ็นดีไอ

# *1.2 พื้นที่ศึกษา*

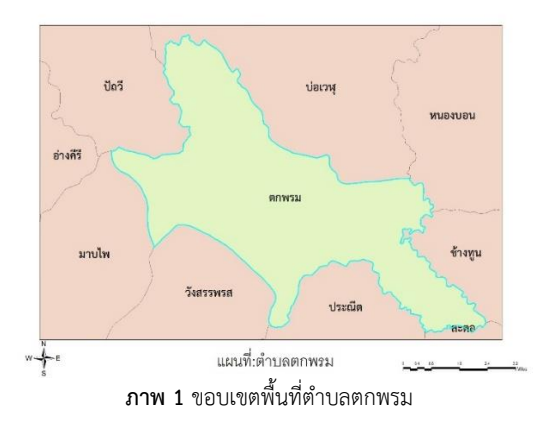

พื้นที่ของตำบลตกพรม อำเภอขลุง จังหวัดจันทบุรี(ดังภาพ1)

# **2. วิธีการดำเนินงาน**

ในส่วนของวิธีการดำเนินงานในการศึกษา เรื่องการตรวจสอบโรค ในทุเรียนด้วยข้อมูลจากยูเอวีและภาพถ่ายดาวเทียมเพื่อศึกษา โรคในทุเรียน ตำบลตกพรม อำเภอขลุง จังหวัดจันทบุรีการ สำรวจเพื่อหาโรคในใบทุเรียนเพื่อการป้องกันการเกิดโรคและ แก้ไขได้ทันถ่วงที ทางผู้วิจัยได้ทำการเก็บข้อมูลตัวอย่างในพื้นที่ ต้นทุเรียนโดยมีขั้นตอนการศึกษา (ดังภาพ 2)

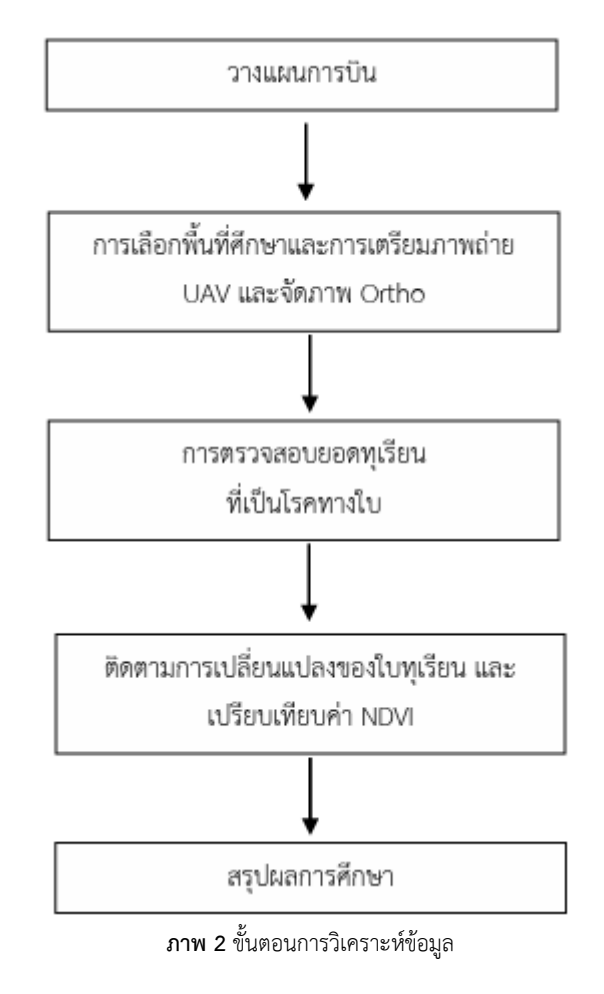

## *2.1 วางแผนการบิน*

 การบินถ่ายภาพยูเอวี การบินถ่ายภาพยูเอวีโดยใช้อากาศยาน ไร้คนขับ และกำหนดระดับความสูงในการบินทั้ง 1 ระดับ ซึ่งจะ เป็นระดับที่ 30เมตร (ดังภาพ3)

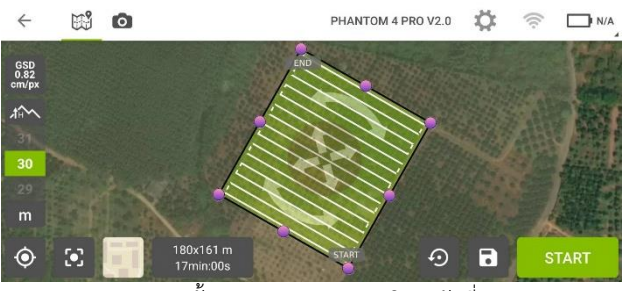

**ภาพ 3** ขั้นตอนการวางแผนการบินระดับที่30

 โดยการกำหนดการถ่ายภาพของกล้องอีเอ็นที่ติดตั้งอยู่กับมัลติ โรเตอร์นั้นจะใช้เทคนิคการถ่ายภาพตามตำแหน่งที่คำนวณไว้ ล่วงหน้าในขั้นตอนการวางแผนการบิน การควบคุมการทำงานนี้ จะเป็นการประสานงานกันระหว่างโปรแกรมพิกโฟร์ดีแคปเจอร์ ซึ่งใช้ควบคุมการบินที่ติดตั้งในสมาร์ทโฟนของผู้ควบคุมการบิน และหน่วยควบคุมการบิน ) flight controller)

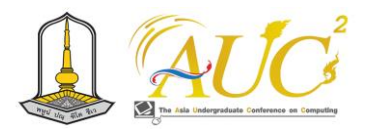

## *2.2 นำภาพที่เก็บข้อมูลมาประมวลผลภาพออร์โธ ORTHO*

การประมวลผลภาพออร์โธสีอาศัยหลักการ Structure From Motion (SFM) ซึ่งได้จากคู่ภาพเสตอริโอแบบแนวดิ่ง (Nadir viewing) แล้วไปสร้างโครงข่ายสามเหลี่ยมทางอากาศ ( Aerial Triangulation) อัตโนมัติเพื่อคำนวณหาค่าองค์ประกอบการจัด ค่าภายนอก (Exterior Orientation Parameters) ของภาพทุก ภาพ และได้ผลลัพธ์ออกมาเป็นภาพออร์โธสี(Orthophoto)

#### (ดังภาพ 4)

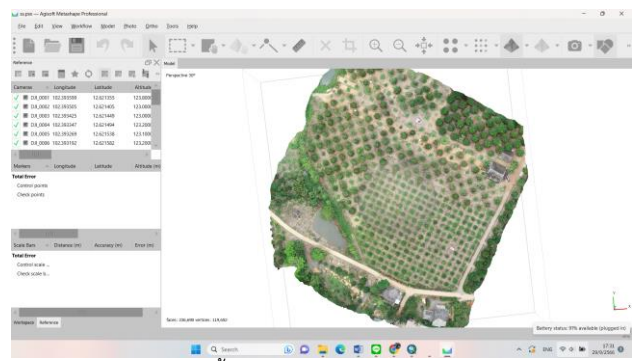

**ภาพ 4** ขั้นตอนการประมวลผลภาพออร์โธ

## *2.3 การตรวจสอบยอดทุเรียนที่เป็นโรคทางใบ*

 การตรวจสอบยอดที่เกิดเป็นโรคกระบวนการตรวจสอบ คือ การตรวจสอบด้วยสายตาและทำการสร้างชั้นข้อมูลเล็งยอดที่เป็น ที่โรคประเภทข้อมูลแบบกระบวนการวิธีการสร้าง (ดังภาพ 5)

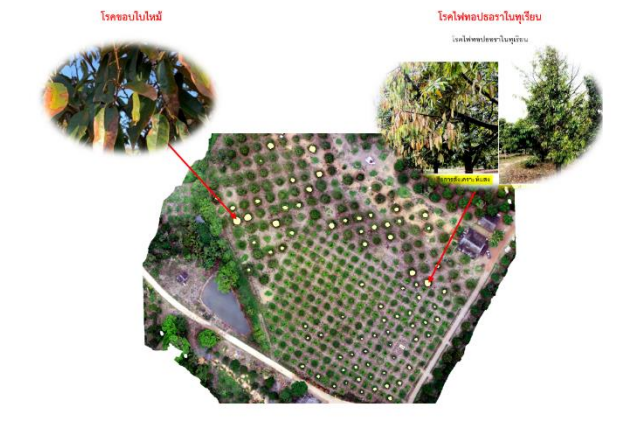

**ภาพ** 5 ขั้นตอนการตรวจสอบยอดทุเรียน

# *2.4 ติดตามการเปลี่ยนแปลงของใบทุเรียน 2.4.1 เปรียบเทียบค่า NDVI*

 ใช้ภาพ NDVI ปี2021 และ ปี2023 สร้างพอลลิกอนเพื่อ ตรวจสอบโรคในทุเรียนแบบรายต้นของปี 2021 ได้ผลการ วิเคราะห์เป็นกราฟค่าเอ็นดีวีไออยู่ในช่วง 0.5 – 06 เพราะว่าต้น ส่วนใหญ่ค่อนข้างดี ต่อมาของปี 2023 ค่าเอ็นดีวีไอลดลงอยู่ ในช่วง 0.3 – 0.4 เพราะว่าบางต้นทุเรียนอาจจะเกิดการศูนย์ พันธุ์หรือเกิดโรคจนทำให้ไม่สามารถปลูกต่อไปได้ (ดังภาพ 6-7)

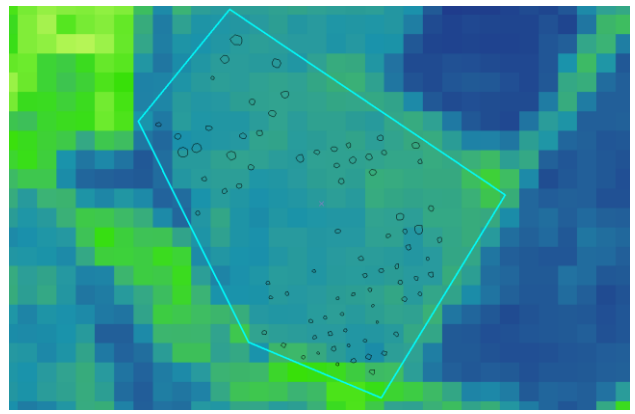

**ภาพ 6** ภาพเปรียบเทียบ NDVI ปี 2021

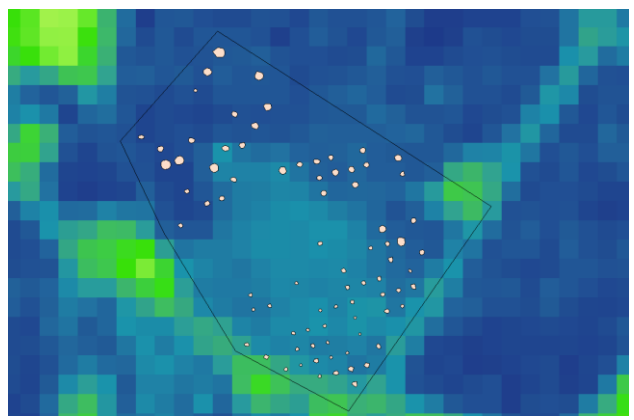

**ภาพ 7** ภาพเปรียบเทียบ NDVI ปี 2023

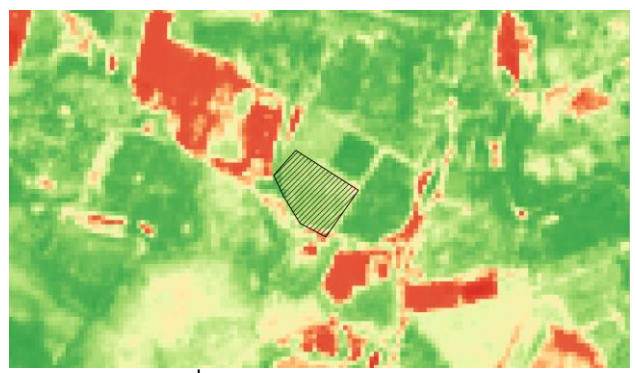

**ภาพที่ 8** ภาพการวิเคราะห์ NDVI ปี2021

## **3. ผลการวิจัย**

 จากผลการดำเนินการวิเคราะห์ข้อมูลภาพถ่ายจากอากาศยาน ไร้คนขับ ในเขตพื้นที่ตำบลตกพรม อำเภอขลุง จังหวัดจันทบุรี โดยเปรียบเทียบผลลัพธ์การติดตามความสมบูรณ์ของใบทุเรียน โดยผลการศึกษา ซึ่งจะได้ผลลัพธ์ดังต่อไปนี้

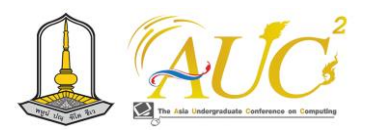

## *3.1 ผลการวิเคราะห์ค่า NDVI*

 มาจากการภาพดาวเทียม เซนทิเนิล ปี2021 และปี2023 ไป คำนวณค่าดัชนีและทำการสรุปผลการติดตามดูความเคลื่อนไหว ของต้นทุเรียนว่าได้มีการพัฒนาหรือขจัดแก้ไขปัญหา (ดังภาพ 8-9)

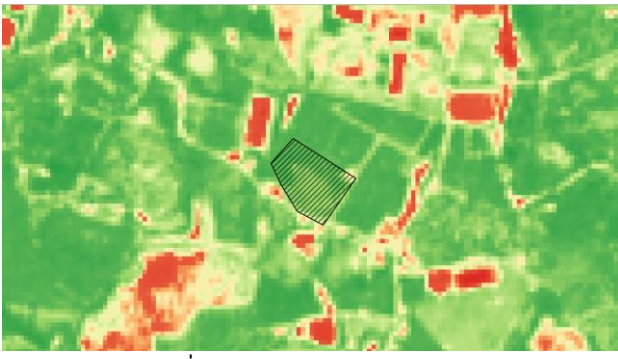

**ภาพที่ 9** ภาพการวิเคราะห์ NDVI ปี2023

### **3.1.1 สรุปผลการติดตาม NDVI**

 จากข้อมูลกราฟผลการติดตามของปี 2021 และ 2023 ได้ มีการเปลี่ยนแปลงค่อนข้างมากพอสมควรซึ่งปี 2021 มีต้นทุเรียน ที่เป็นโรคทางใบน้อยกว่าปี 2023 ซึ่งกราฟแสดงให้เห็นถึงความ เกิดโรคทางใบที่อาจจะเป็นเพราะการดูแลที่ไม่ทั่วถึงกันจนทำให้ ต้นทุเรียนเกิดโรคทางใบเป็นจำนวนมาก

(ดังภาพ 10)

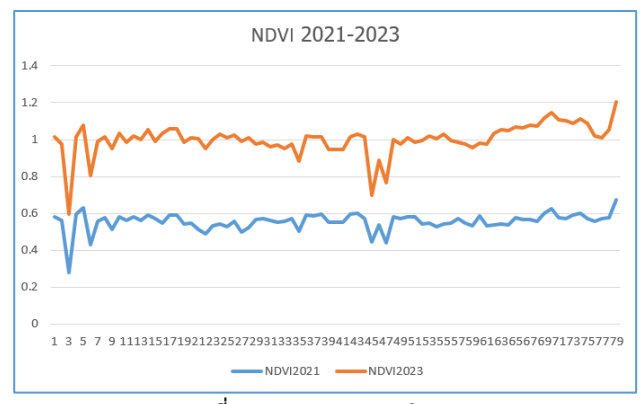

**ภาพที่ 10** กราฟสรุปผลการติดตาม

## **4.สรุป**

 จากการวิเคราะห์ข้อมูลเกี่ยวกับการตรวจสอบโรคในทุเรียน โดยใช้ข้อมูลภาพถ่ายจากยูเอวีและภาพถ่ายดาวเทียมเพื่อนำมา วิเคราะห์ จากผลการสำรวจและวิเคราะห์โรคทางใบในทุเรียนต้น ที่เป็นโรคทางใบรวมทั้งหมด 79 ต้น จากทั้งหมด 255 ต้น และใช้

เอ็นดีวีไอเข้ามาติดตามการเกิดโรคของต้นทุเรียนหลังจากลงพื้นที่ ไปสำรวจ จะเห็นการเปลี่ยนแปลงของอำเภอขลุง จังหวัดจันทบุรี ในวันที่25กันยายน 2021จะมากกว่าค่า NDVI 16 กันยายน 2023 อย่างเห็นได้ชัดซึ่งเกิดได้หลายอย่างในแต่ละช่วงของค่าเอ็น ดีวีไออาจจะมีการบำรุงเพื่อให้ต้นทุเรียนออกดอกออกผลมากบาง ช่วงอาจจะไม่ค่อยบำรุงหรือดูแลไม่ทั่วถึงกัน

#### **เอกสารอ้างอิง**

[1] รัติยา พงศ์พิสุทธา , ชัยณรงค์ รัตนกรีฑากุล , สัณฐิติ บินคา เดอร์ , กนกพร ฉัตรไชยศิริ และพัชรี บุญเรืองรอด. (2020). การ ตรวจสอบเชื้อราสาเหตุของโรคกิ่งแห้งของทุเรียน. [สืบค้น วันที่28 สิงหาคม 2566].จาก https://li01.tci-thaijo.org [2] ปัทมา พอดี,กฤษนัยน์ เจริญจิตร. (2561). การประเมินมูลค่า การบริการของระบบนิเวศสวนทุเรียนในพื้นที่จังหวัดจันทบุรี โดย ประยุกต์ข้อมูลดาวเทียมและภาพถ่ายทางอากาศจากหุ่นยนต์ อากาศยานขนาดเล็ก. [สืบค้นวันที่28 สิงหาคม 2566].จาก https://buuir.buu.ac.th/

[3] Hatfield, J. L., & Prueger, J. H. (2010). Value of Using Different Vegetative Indices to QuantifybAgricultural Crop Characteristics at Different Growth Stages under Varying Management Practices. 562–578.

https://doi.org/10.3390/rs2020562

[4] มานิตย์ ทองหอม. (2553). การปลูกทุเรียน. อักษรสยามการ พิมพ์. กรุงเทพมหานคร.ศูนย์สารสนเทศการเกษตร สำนักงาน เศรษฐกิจการเกษตร, 2561. [สืบค้นเมื่อ 20 ธันวาคม 2561]. จาก

http://www.oae.go.th/assets/portals/1/fileups/prcaidat a/files/durian60.pdf2.

[5] พิสุทธิ์ เอกอำนวย. (2553). โรคและแมลงศัตรูพืชที่สำคัญ. สวนสัตว์แมลงสยาม. พิมพ์ครั้งที่ 3 (มิถุนายน 2553)

[6] นุชนารถ จงเลขา. 2545. ราชั้นต่ำที่เป็นปรสิตของพืช Plant Parasitic Lower Fungi (ฉบับปรับปรุง). ภาควิชาโรคพืช คณะเกษตรศาสตร์ มหาวิทยาลัย เชียงใหม่, เชียงใหม่.

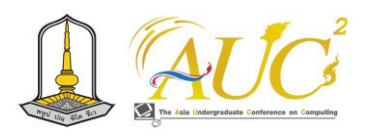

# **การประยุกต์ใช้เทคโนโลยีภูมิสารสนเทศ เพื่อวิเคราะห์ความสมบูรณ์ของต้นทุเรียนด้วยค่าเอ็นดีวีไอ Application of Geospatial Technology to Analyze the Health of Durian Trees Using NDVI Values.**

### **ตรีชฎา ดอกเดื่อ**

สาขาวิชาภูมิสารสนเทศ คณะวิทยาการคอมพิวเตอร์และเทคโนโลยีสารสนเทศ มหาวิทยาลัยราชภัฏรำไพพรรณี Emails: treechadadokduea@gmail.com

## **บทคัดย่อ**

งานวิจัยนี้มีวัตถุประสงค์เพื่อติดตามความสมบูรณ์ด้วยค่าเอ็น ดีวีไอ (NDVI) [1] โดยบูรณาการจากข้อมูลภาพถ่ายดาวเทียมแพ-ลนเน็ต (Planet) ในช่วงคลื่นตามองเห็นและอินฟาเรดใกล้โดย วิธีการดำเนินงานวิจัย ดังนี้ ขั้นตอนแรกทำการรวบร่วมภาพถ่าย ดาวเทียมและการดิจิไทซ์สวนทุเรียนมาวิเคราะห์ความสมบูรณ์ NDVI รายเดือน ผลการวิจัยพบว่า ผลการวิเคราะห์ภาพรวม ทั้งหมดจะเห็นได้ว่าค่า NDVI ช่วงที่ 1 คือ 0.74 ช่วงที่ 2 คือ 0.69 ช่วงที่ 3 คือ 0.56 ดังตารางที่ 3 เมื่อนำมาวิเคราะห์รวมกับ ปฏิทินการปลูกทุเรียนพบว่าช่วงที่ค่า NDVI สูงนั้นเป็นช่วงบำรุง เพื่อให้ออกดองออกผลจึงทำให้มีทรงพุ่มหนาแน่น และช่วงที่ค่า NDVI เริ่มลดลงนั้นเป็นช่วงที่ผลทิ้งช่วงความสมบูรณ์ของต้นไม้ ลดลงทรงพุ่มจึงบางลง พอเริ่มเดือนหน้าหรือช่วงเดือนที่ฝนตกค่า NDVI จะเพิ่มขึ้นบวกกับการใส่ปุ๋ยบำรุงเพื่อให้ออกผลอีกครั้ง *คำสำคัญ: ทุเรียน,ความสมบูรณ์,แผนที่เอ็นดีวีไอ* 

#### **ABSTRACT**

This research aims to monitor the health of durian orchards using Normalized Difference Vegetation Index (NDVI) values derived from Planet satellite imagery in the visible and near- infrared spectra. The research process consists of several steps. Firstly, satellite images were collected and areas of durian orchards were identified for monthly NDVI analysis at the plot level.

The results of the analysis revealed overall NDVI values for three different periods: Period 1 had an NDVI of 0.74, Period 2 had an NDVI of 0.69, and Period 3 had an NDVI of 0.56, as shown in Table 3. It was observed that during the high NDVI period (Period 1), orchard maintenance activities were conducted to promote dense canopy growth. As NDVI values started to decline in Period 2, it corresponded to a decrease in overall orchard health and a reduction in canopy density. Subsequently, in the following month or during the rainy season, NDVI values increased, indicating fertilization practices to stimulate another round of fruiting.

In summary, the NDVI analysis provided insights into the dynamics of durian orchard health. High NDVI values correlated with periods of active orchard management and robust canopy development, while decreasing NDVI values were associated with a decline in overall orchard health. The increase in NDVI during the subsequent month suggested successful rejuvenation efforts, such as fertilization, leading to improved fruiting conditions.

*Keywords: Durian, Health, NDVI map*

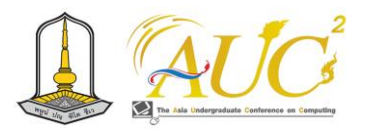

## **1. บทนำ**

ประเทศไทยเป็นประเทศผู้ผลิตทุเรียนรายใหญ่ของโลก โดยมี แหล่งผลิตที่สำคัญอยู่ในภาคตะวันออก และภาคใต้และได้ชื่อว่า เป็นผลไม้ที่ปลูกยากชนิดหนึ่ง เนื่องจากต้องอาศัยความใส่ใจใน การปลูกและยังมีปัจจัยเรื่องสภาพอากาศที่ส่งผลกระทบต่อความ สมบูรณ์ของทุเรียนและการออกดอกติดผล ซึ่งในรอบ 20-30 ปีที่ ผ่านมา ราคาทุเรียนตกต่ำลงมาก สาเหตุมาจากการที่ทุเรียนมี ปริมาณมากเกินความต้องการของตลาดในช่วงกลางฤดูกาลเก็บ เกี่ยวจากอดีตจนถึงปัจจุบัน พบว่า ยังไม่สามารถแก้ปัญหาด้าน การผลิต และการตลาดของทุเรียนได้ เนื่องจากผลผลิต ล้นตลาดแม้จะมีงานวิจัยและพัฒนาพันธุ์และเทคโนโลยี การผลิตทุเรียนมาบ้าง ซึ่งส่วนใหญ่จะให้ความสำคัญกับการ ปรับปรุงคุณภาพให้ตรงตามความต้องการของตลาด[2]

เทคโนโลยีที่สามารถประยุกต์ใช้ในการบันทึกข้อมูลในสวน ทุเรียนและจัดเก็บเป็นฐานข้อมูลได้ คือ การสำรวจและวิเคราะห์ ด้วยภาพถ่ายจากดาวเทียม เพื่อติดตามความสมบูรณ์ โดยนำเอา เทคโนโลยีของระบบสารสนเทศภูมิศาสตร์เป็นเครื่องมือในการ วิเคราะห์ข้อมูลเชิงพื้นที่ (Spatial Data) ซึ่งจะทำให้การเก็บ ข้อมูลในสวนทุเรียนนั้นสามารถทำได้ง่ายสะดวกและรวดเร็ว ขึ้น

ดังนั้นจึงได้นำเอาเทคโนโลยีดังกล่าวมาประยุกต์ใช้กับสวน ทุเรียนในเขตพื้นที่ที่ศึกษาและมีแนวทางแก้ไขปัญหาโดยการ จัดทำแผนที่การวิเคราะห์ความสมบูรณ์ซึ่งเกษตรกรจะได้รับ ประโยชน์จากการใช้แผนที่นี้เนื่องจากสามารถลดการเข้าชม ภาคสนาม โดยเกษตรกรสามารถมุ่งความสนใจไปที่ต้นไม้ที่เป็น โรคและให้การรักษาที่เหมาะสมได้

## **2.วัตถุประสงค์ของการวิจัย**

2.1เพื่อการวิเคราะห์ติดตามความสมบูรณ์ของทุเรียนจาก ค่า NDVI ด้วยข้อมูลภาพถ่ายดาวเทียม

## **3. ขอบเขตงานวิจัย**

3.1ขอบเขตพื้นที่การศึกษา

งานวิจัยนี้อยู่ในพื้นที่ของหมู่ที่ 7 ตำบลกองดิน อำเภอแกลง จังหวัดระยอง ขนาดพื้นที่ศึกษา 1x1ตารางกิโลเมตร ดังภาพที่ 1

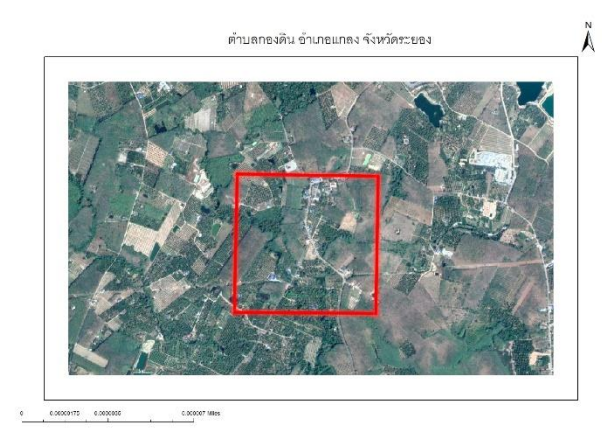

ภาพที่ 1 ขอบเขตพื้นที่ศึกษา

### *3.2 ขอบเขตการวิจัย*

ใช้ภาพถ่ายดาวเทียมในช่วงปี2022 เดือน11 ถึงปี2023 เดือน 5 มาคำนวณค่า NDVI เพื่อวิเคราะห์ความสมบรณ์ของทเรียนใน พื้นที่ศึกษา โดยการนำมาสร้างกราฟแสดงระดับความสมบูรณ์ ของค่า NDVI และหาความสัมพันธ์ของความสมบูรณ์แต่ละช่วง กับรอบการผลิต

#### **4. วิธีการดำเนินงาน**

การศึกษาโครงการเรื่องการประยุกต์ใช้เทคโนโลยีภูมิ สารสนเทศเพื่อศึกษาการทำแผนที่การกระจายทุเรียนและ วิเคราะห์ความสมบูรณ์ด้วย NDVI ผู้ศึกษาได้ทำการรวบรวม ข้อมูลเพื่อใช้ในการวิเคราะห์ความสมบูรณ์ในพื้นที่สวนทุเรียน โดยมีขั้นตอนศึกษา ดังภาพที่ 2

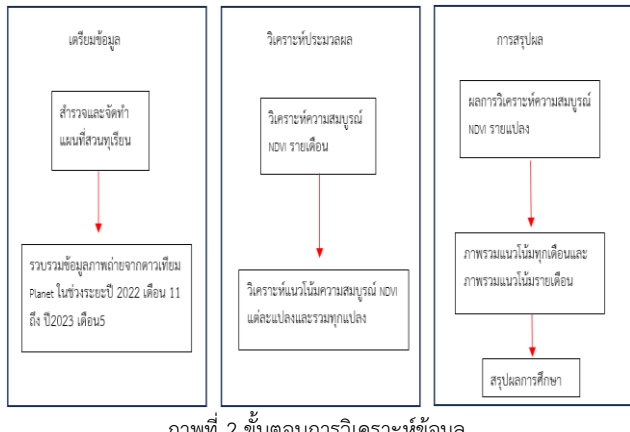

ภาพที่ 2 ขั้นตอนการวิเคราะห์ข้อมูล

ขั้นตอนการวิเคราะห์ข้อมูลจะเริ่มจากการเตรียมข้อมูลซึ่งจะ มีการสำรวจจัดทำแผนที่สวนทุเรียนเมื่อสำรวจและทำการ

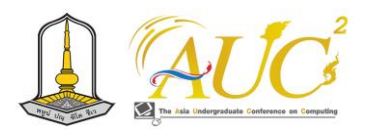

รวบรวมภาพดาวเทียมเพื่อนำมาวิเคราะห์ความสมบูรณ์ NDVI รายเดือนและวิเคราะห์แนวโน้มความสมบูรณ์ NDVI รายแปลง และรายเดือนโดยใช้สูตร NDVI = NIR–RED/NIR+RED[3] ซึ่งจะแสดงผลการวิเคราะห์ NDVI และแสดงภาพรวมแนวโน้ม รายเดือนและรายแปลง

## **5.ผลการวิจัย**

## *5.1 เตรียมข้อมูล*

5.1.1รวบรวมข้อมูลภาพถ่ายดาวเทียม

 ทำการรวบรวมภาพถ่ายดาวเทียมในช่วงระยะปี2022 เดือน11 ถึงปี2023 เดือน5 โดยใช้ภาพถ่ายดาวเทียม PLANET ได้จำนวน 7 ภาพโดยรายละเอียดการดาวน์โหลดแสดงดังตารางที่ 1

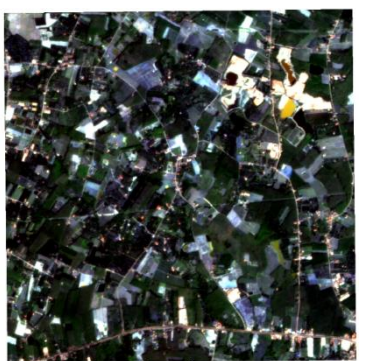

ภาพที่ 3 ตัวอย่างภาพดาวเทียม ภาพดาวเทียมที่ดาวน์โหลดมาจากดาวเทียม PLANET เพื่อที่จะนำมาวิเคราะห์ NDVI ดังภาพที่ 3

ตารางที่ 1 เดือนที่ดาวน์โหลดภาพดาวเทียมได้

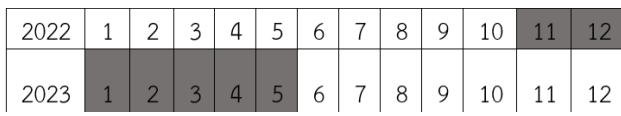

ตารางแสดงช่วงเดือนที่นำมาทำการวิเคราะห์ค่า NDVI เพื่อ นำมาเปรียบเทียบความสมบูรณ์ ดังตารางที่ 1

- *5.2 วิเคราะห์ความสมบูรณ์ของแปลงทุเรียน*
	- 5.2.1 วิเคราะห์ความสมบูรณ์ด้วย NDVI

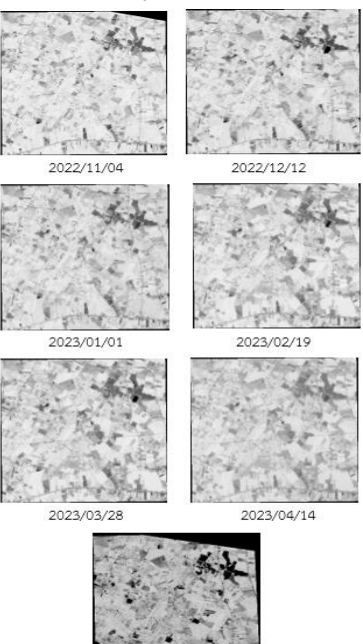

*23/09/21*<br>ภาพที่ 4 ภาพ NDVI

คำนวณค่า NDVI ของภาพดาวเทียมรายเดือน โดยใช้ เครื่องมือ Raster Calculator ของโปรแกรม QGIS ตามสมการ NDVI=NIR-RED/NIR+RED จะได้ภาพ NDVI ดังภาพที่ 4 โดย NIR คือ การสะท้อนในช่วงคลื่นอินฟาเรดใกล้ และ RED คือ การ สะท้อนในช่วงคลื่นที่ตามองเห็นสีแดง

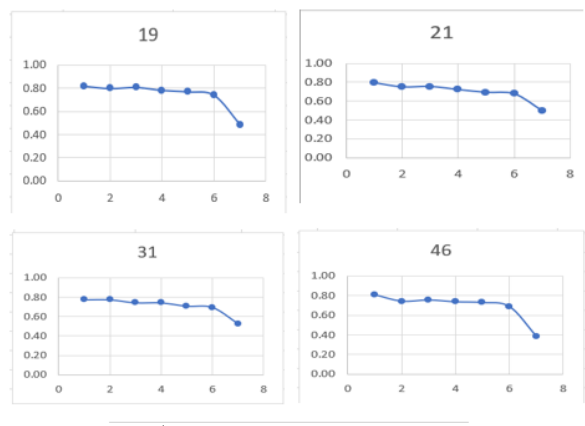

ภาพที่ 5 กราฟ NDVI รายเดือนของทุกแปลง

จากภาพที่ 5 กราฟ NDVI รายเดือน จะเห็นได้ว่า รูปแบบ หรือแนวโน้มของกราฟจะมีความคล้ายคลึงกันในช่วงแรกค่า NDVI คงที่และจะค่อยๆลดลง และลดลงอย่างมาในช่วงเดือน สุดท้าย โดยค่า NDVI ที่ลดลงอยู่ในช่วง 0.70 ถึง 0.40

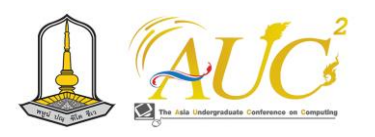

แปลง

ความสมบูรณ์รวมพื้นที่ศึกษาเริ่มจากปี2022 เดือน11 ถึงปี 2023 เดือน5 ค่าอยู่ในช่วง 0.78-0.49 โดยช่วงที่ค่า NDVI หรือ ความสมบูรณ์ของต้นทุเรียนต่ำสุดในปี2023 เดือน5 และสูงสุดใน ปี2022 เดือน5 ดังภาพที่ 8

ตารางที่ 3 ค่าเฉลี่ยตามช่วง

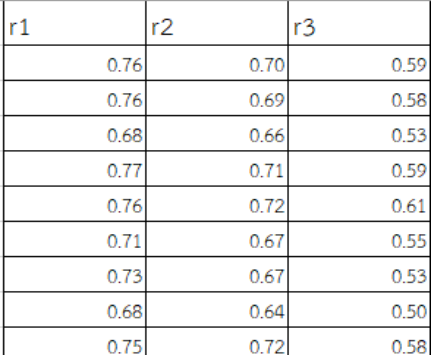

ตัวอย่างค่าเฉลี่ยรายแปลงในแต่ละช่วงเดือนโดยจะแบ่งเป็นปี 2022 เดือน 11- ปี2023 เดือน1 อยู่ช่วงที่ 1 ,ปี2023 เดือน2 – เดือน3 อยู่ช่วงที่ 2 ,และปี2023 เดือน4 - เดือน5 อยู่ช่วงที่ 3 ดัง ตารางที่ 3 เพื่อดูความสมบูรณ์ในช่วงนั้น

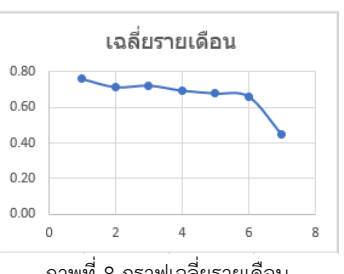

ภาพที่ 8 กราฟเฉลี่ยรายเดือน

 เมื่อเอาค่าจากผล ข้อ5.2.1 นำเอา NDVI รายเดือนมาวิเคราะห์ ในรูปแบบของกราฟเราจะเห็นได้ว่าค่า NDVI ในแต่ละแปลงใน พื้นที่ศึกษาไปในทิศทางเดียวกันคือเมื่อเข้าสู่ช่วงเดือนที่ 3-4 ค่า NDVI จะเริ่มลดลง เพราะช่วงนี้เป็นช่วงที่ผลทิ้งช่วงความสมบูรณ์ ของต้นไม้ลดลงแล้วจะเห็นได้ว่าผลที่ได้มีความสอดคล้องกับ ความเป็นจริง ค่า NDVI จะลดลงจนถึงเดือนที่ฝนตกจากนั้นค่า NDVI จะกลับมาเพิ่มขึ้น ดังภาพที่ 5[4]

ผลการวิเคราะห์แนวโน้มของค่า NDVI รายแปลงโดยเฉลี่ย เกือบทุกเดือนค่า NDVI ส่วนมาจะมีค่าจากมากไปน้อยเพราะ ช่วงแรกมีการบำรุงและช่วงหลังจากให้ผลผลิตแล้วจะมีการตัด แต่งกิ่ง ดังตารางที่ 2

5.2.2 วิเคราะห์แนวโน้มความสมบูรณ์ด้วยค่า NDVI ราย

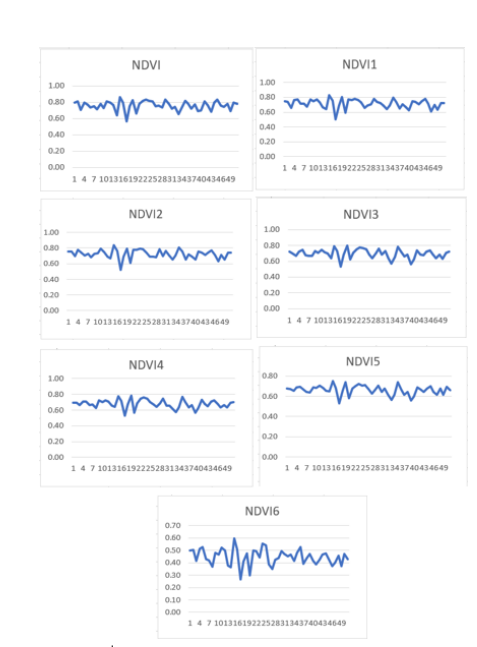

ภาพที่ 6 กราฟ NDVI รายแปลงในแต่ละเดือน

จากภาพที่ 6 กราฟ NDVI รายแปลงในแต่ละเดือน พบว่า ใน แต่ละแปลงมีแนวโน้มไปในทางที่ไม่ต่างกันมากนักซึ่งจากกราฟ แปลงในเดือนสุดท้ายค่า NDVI สูงสุดอยู่ในช่วง ซึ่ง 35 .0 ถึง 60.0 แปลงที่เหลือค่าNDVI สูงสุดอยู่ในช่วง 50.0 ถึง 80.0

## **6.สรุปผลการศึกษา**

 จากผลการดำเนินการการทำแผนที่การกระจายทุเรียนและ วิเคราะห์ความสมบูรณ์ของต้นทุเรียนให้เหมาะสมกับพื้นที่ศึกษา ในเขตพื้นที่ ตำบลกองดิน อำเภอแกลง จังหวัดระยอง โดยใช้ แผนที่แสดงพื้นที่เหมาะสม และใช้เทคนิคการรับรู้จากระยะไกล

## *6.1 ผลการวิเคราะห์ NDVI รายเดือนในแต่ละแปลง*

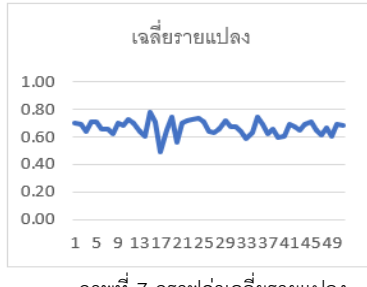

ภาพที่ 7 กราฟค่าเฉลี่ยรายแปลง

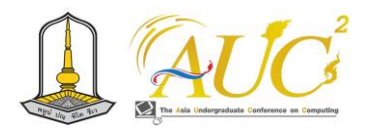

ตารางที่ 2 ตาราง NDVI รายเดือนในแต่ละแปลง

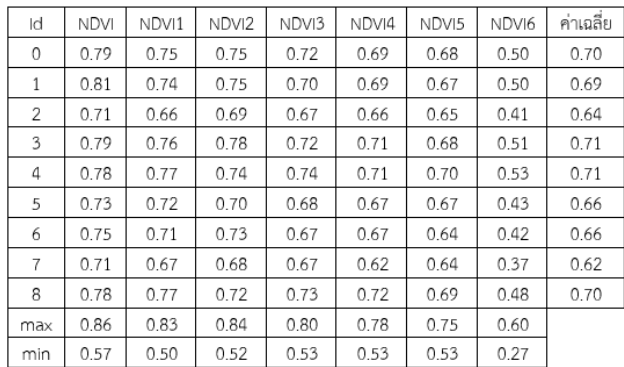

ภาพรวมทั้งหมดจากกราฟ ดังภาพที่ 9 จะเห็นว่าในช่วงแรก ค่า NDVI จะมากและช่วงหลังค่าจะลดลง ซึ่งเกิดได้หลายปัจจัย แต่จากข้อมูลและจากประสบการณ์ ช่วงที่ค่า NDVI สูงนั้นเป็น ช่วงบำรุงเพื่อให้ออกดอกออกผลและช่วงที่มีผลผลิตแล้วทรงพุ่ม จะหนาแน่นแต่พอตัดผลออกไปทรงพุ่มจะบางลง ค่า NDVI จะ น้อยลงพอเริ่มเดือนหน้าค่าจะกลับมาสูงอีกครั้งเพราะมีการใส่ปุ๋ย บำรุงเข้าไป

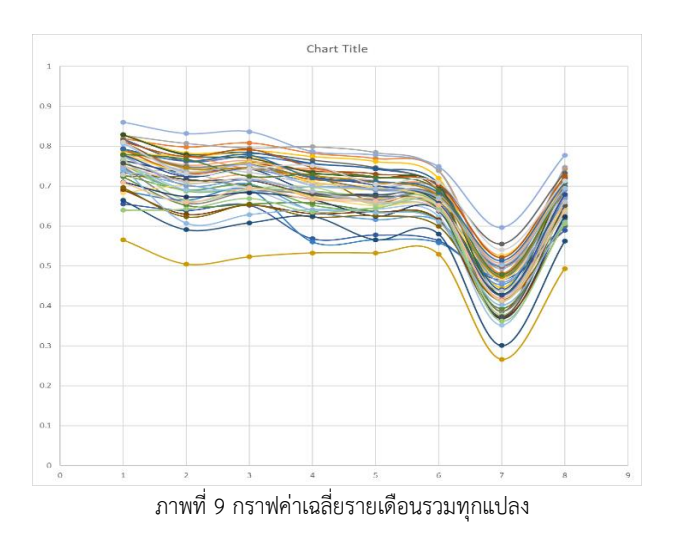

ผลรวมทั้งหมดจะเห็นว่าค่า NDVI จะมีค่าที่มากในช่วงเดือนที่ 3-4 และหลังจากนั้นค่าจะลดลงเนื่องจากมีการตัดผลผลิต ออกไปค่าจึงลดลง

## **เอกสารอ้างอิง**

[1] Abdul Rashid Mohamed Shariff. "GIS and UAV Aerial Imaging Applications for Durian Plantation Management The 40th Asian Conference on Remote Sensing (ACRS 2019) October 14-18, 2019 / Daejeon Convention Center(DCC), Daejeon, Korea

[2] กรมวิชาการเกษตร. กรมวิชาการเกษตร เตรียมความพร้อม ให้เกษตรกร ต้อนรับการผลิตทุเรียนคุณภาพปี 2566

. [ออนไลน์] 2563. [สืบค้นวันที่ 3 ธันวาคม 2566].จาก [https](https://www.doa.go.th/)://www.doa.go.th/

[3] intechopen. RGB Spectral Indices for the Analysis of Soil Protection by Vegetation Cover against Erosive Processes

. [ออนไลน์] 2565. [สืบค้นวันที่ 14 ธันวาคม 2566].จาก www.[intechopen](https://www.chiataigroup.com/).com/

[4] คุณนิสิน จิตวิสุทธิ์ศรี. ทำทุเรียนเกรดส่งออก ต้องเน้นออก ดอกดี ขั้วเหนียว ทรงสวย ถูกใจตลาด

. [ออนไลน์] 2565. [สืบค้นวันที่ 28 มีนาคม 2566].จาก https://www.[chiataigroup](https://www.chiataigroup.com/).com/

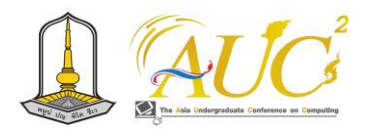

# **การศึกษาการพัฒนาสร้างแบบจำลองการจำแนกต้นไม้จากข้อมูลภาพถ่าย UAV A study on developing a tree classification model from UAV image data**

## **ศุภวิชญ์ พงค์สิทธิ์ (Supawit Pongsit)**

สาขาภูมิสารสนเทศ คณะวิทยาการคอมพิวเตอร์และเทคโนสารสนเทศ มหาวิทยาลัยราชภัฏรำไพพรรณี

#### **บทคัดย่อ**

งานวิจัยนี้เป็นการเสนอแนวคิดของการศึกษาการสร้าง โมเดลการจำแนกต้นไม้ภายในภาพ ซึ่งจะทำการฝึกให้เครื่อง คอมพิวเตอร์เรียนรู้จากรูปภาพโดยจะนำภาพตัวอย่างพืชและ วัตถุอื่นๆมาการจัดกลุ่มของภาพถ่ายโดยแบ่งเป็นคลาสต่างๆ หลังจากนั้นจะทำการสร้างชุดข้อมูลขึ้นมาเพื่อให้โปรแกรมทำการ สร้างโมเดลสำหรับการจำแนกต้นไม้ จะมีการแบ่งสัดส่วนระหว่าง ภาพสำหรับใช้ฝึกคอมพิวเตอร์กับภาพสำหรับทดสอบอัตราส่วน 80 ต่อ 20 ส่วน ต่อจำนวนภาพทั้งหมดแล้วนำมาผ่านกระบวน จัดแต่งรูปให้เหมาะแก่การวิเคราะห์ การมองเห็นแบบมนุษย์ จากนั้นทำการสกัดฟีเจอร์เพื่อสกัดลักษณะหรือข้อมูลที่สำคัญ จากข้อมูลต้นฉบับ ทำการสร้างและฝึกการเรียนรู้เชิงลึกด้วย ฟังก์ชัน ReLU มีลักษณะเป็นการทำฟังก์ชันเส้นตรงที่ถูกแก้เพื่อ เทรนโมเดล หลังจากได้โมเดลแล้วจะหาค่าสูงสุดจากโมเดลมาไว้ เป็นค่าใหม่ให้โมเดลเพื่อเป็นการลดขนาดข้อมูล แล้วทำการปรับ ค่าโมเดลให้ไม่เกินขอบเขตที่กำหนด ต่อมาจะทำการประมวผล เชิงเส้นของการเรียนรู้เชิงลึกโดยปรับแก้ที่เรขาคณิตของ ข้อมูลภาพควบคู่ไปกับฟังก์ชัน ReLU ขั้นตอนสุดท้ายจะใช้ ฟังก์ชัน Softmax เพื่อทำนายคลาสที่มีความน่าจะเป็นสูงสุดของ แต่ละชุดข้อมูลและหาค่าความคลาดเคลื่อนด้วยฟังก์ชัน CategoricalCrossEntropy จะได้ผลลัพธ์สำหรับการเทรนโมเดล และความคลาดเคลื่อนสำหรับการจำแนกต้นไม้ *คำสำคัญ***:**การจำแนกต้นไม้, การเทรนโมเดล

#### **ABSTRACT**

This research proposes the concept of studying the creation of a model for classifying trees within

images. The computer will be trained to learn from images by using sample images of plants and other objects. The data will be prepared by grouping photographs into various classes. Subsequently, a dataset will be created for the program to generate a classification model. The images will be divided into training and testing sets with an 80-20 ratio. Afterward, the images will undergo preprocessing to make them suitable for analysis and human-like perception.

Feature extraction will then be performed to extract relevant information from the original data. A deep learning model will be created and trained using the ReLU (Rectified Linear Unit) function, which is a linear activation function rectified to train the model effectively. Once the model is obtained, the maximum value will be determined and used as a new value for the model to reduce data size. The model parameters will be adjusted to stay within predefined limits.

Next, linear processing of deep learning will be conducted by adjusting the mathematical properties of the image data in conjunction with the ReLU function. The final step involves using the Softmax function to predict the class with the highest probability for each dataset. The categorical cross-entropy function will be used to calculate the loss for training the model and the deviation for tree classification.

*Keywords***:** Tree Classification, Training Model

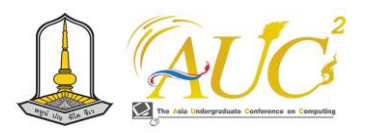

#### **1. บทนำ**

ปัจจุบันงานด้านภูมิสารสนเทศเริ่มมีความจำเป็นมากขึ้น สำหรับการทำข้อมูลต่างๆด้านพื้นที่ เช่น การทำแผนที่การใช้ ประโยชน์ที่ดิน การรังวัดพื้นที่ การสำรวจทรัพยากร โดยจะเป็น การนำภาพถ่ายจากดาวเทียมมาวิเคราะห์ตามจุดประสงค์ของ งานด้วยเทคโนโลยีสารสนเทศภูมิศาสตร์ (Geographic Information System: GIS ) ซึ่งงานส่วนใหญ่จะเกี่ยวข้องกับ ภาพถ่ายที่ได้จากดาวเทียม การสำรวจจริง ภาพถ่ายจากทาง อากาศ โดยจะมีงานอย่างหนึ่งที่น่าสนใจ นั่นคือ การใช้ Ai ใน ภาพถ่ายเพื่อจำแนกวัตถุภายในภาพ

ปัญญาประดิษฐ์ หรือ AI (Artificial Intelligence) คือ การ เอาองค์ความรู้ของมนุษย์มาสู่คอมพิวเตอร์เป็นชุดโค้ด หรือ อัลกอริทึมที่ทำให้คอมพิวเตอร์เลียนแบบมนุษย์ ซึ่งมีส่วนย่อย คือ Machine Learning การสอนให้ระบบคอมพิวเตอร์ทำการเรียนรู้ ได้ด้วยตนเองโดยการใช้ข้อมูล และ Deep Learning การเรียนรู้ เชิงลึก คือ อัลกอริทึมโครงข่ายประสาทการเรียนรู้คล้ายกับระบบ ประสาทของมนุษย์สำหรับการเรียนรู้และทำความเข้าใจข้อมูล ซึ่งเราจะนำเทคโนโลยีมาใช้ในการจดจำวัตถุสำหรับการใช้จำแนก วัตถุภายในภาพ

โครงงานชิ้นนี้จะเป็นการนำเสนอวิธีการสำรวจ วิเคราะห์ ภาพถ่าย แนะนำ Ai ที่ใช้ในการวิเคราะห์ข้อมูลภาพถ่าย เพื่อมา ใช้ในการจำแนกต้นไม้ออกเป็นประเภทแต่ละประเภท จะมีการ มุ่งเน้นศึกษาไปในด้านของ Ai เพื่อพัฒนาวิธีการจำแนกประเภท ต้นไม้ภายในภาพ

#### **2. วัตถุประสงค์**

เพื่อศึกษาการสร้างโมเดลการจำแนกต้นไม้ภายในภาพ

## **3. วิธีการดำเนินการวิจัย**

งานวิจัยนี้จัดทำขึ้นเพื่อการการจำแนกประเภทต้นไม้ภายในภาพ ด้วยการใช้โปรแกรม Sony Neural Network Console โดยใน ขั้นแรกจะทำการบินสำรวจถ่ายภาพด้วยอากาศยานไร้คนขับ หรือ UAV เมื่อได้รูปภาพมาแล้วนำมาสร้างโมเดลสำหรับการการ จำแนกประเภทต้นไม้ จากนั้นสั่งให้โปรแกรมเรียนรู้การจำแนก ต้นไม้ ดังผังแสดงขั้นตอนการดำเนินการภาพที่ 1

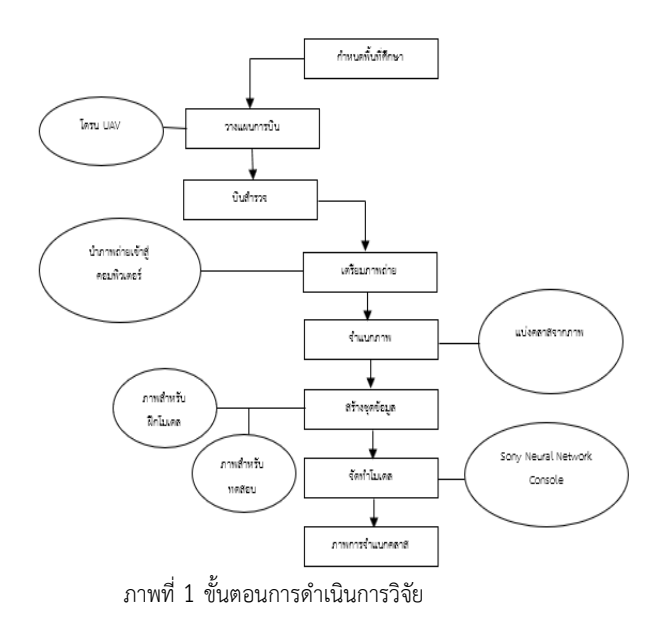

### *3.1 ขอบเขตการศึกษา*

ภาพถ่ายตัวอย่างจำนวน 689 รูป ภายในประกอบด้วย ต้นทุเรียน+ต้นกล้วย ต้นทุเรียน ต้นมะพร้าว สิ่งก่อสร้าง และ แหล่งน้ำ โดยจะให้โปรแกรมฝึกการจำแนกคลาสต่างๆ ดังภาพที่ 2

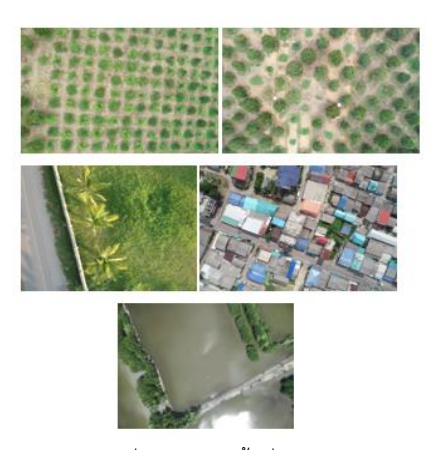

ภาพที่ 2 ตัวอย่างพื้นที่การศึกษา

#### *3.2 การเตรียมภาพและการจำแนก*

สำหรับขั้นตอนการเตรียมภาพ ผู้วิจัยได้ดำเนินการโดยทำการ แบ่งคลาสของวัตถุภายในภาพออกเป็น 5 คลาส คือ ต้นทุเรียน+ ต้นกล้วย ต้นทุเรียน ต้นมะพร้าว สิ่งก่อสร้าง แม่น้ำ โดยจะแบ่ง รูปภาพที่แตกต่างกันตามแต่ละคลาสได้ดังนี้ มีรูปทั้งหมด 689 รูป ต้นทุเรียน+ต้นกล้วย 153 รูป ต้นทุเรียน 85 รูป ต้นมะพร้าว 29 รูป สิ่งก่อสร้าง 32 รูป แหล่งน้ำ 368 รูป ดังภาพที่ 3 [2]

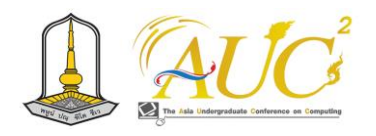

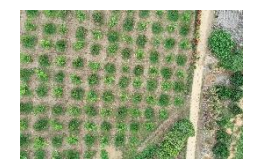

á ทุเรียน+กล้วย ทุเรียน

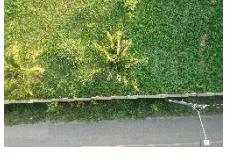

มะพร้าว

ภาพที่ 3 แสดงตัวอย่างภาพสำหรับการจำแนก

# *3.3 การสร้างชุดข้อมูล*

หลังจากเตรียมรูปภาพออกเป็นคลาสที่ต้องการแล้ว ขั้นต่อไปคือ การสร้างชั้นข้อมูลจโดยจะทำการแบ่งภาพสำหรับฝึกโมเดลไว้ที่ 80% คิดเป็น 551 รูป และภาพสำหรับทดสอบโมเดลไว้ที่ 20% คิดเป็น 138 รูป กำหนดขนาดความกว้างและความยาวของรูปที่ 32x32 กำหนดสีเป็น RGB ดังภาพที่ 4

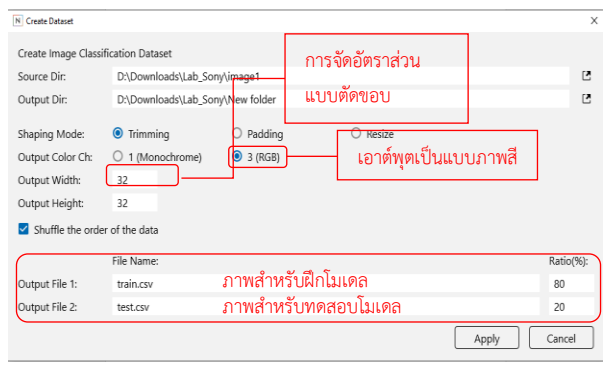

ภาพที่ 4 แสดงการสร้างชุดข้อมูล

## *3.4 การสร้างโมเดล*

นำเข้าข้อมูลจากชุดข้อมูลโดยกำหนดค่าให้ตรงกัน จากนั้นให้โปรแกรมจัดแต่งรูปภาพใหม่ภาพ หรือ Image Augmentation ก่อนจะนำไปใช้ให้โปรแกรมทำการจดจำ รูปภาพ การจัดแต่งรูป เช่น การปรับความสว่าง การกลับหัว การ พลิกด้าน ดังภาพที่ 5

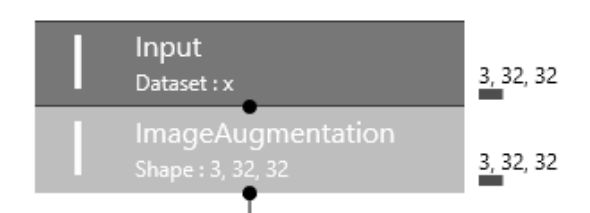

ภาพที่ 5 แสดงขั้นตอนการทำ Image Augmentation เลข 3 แสดงถึงการซ้อนกันของภาพ เช่น ภาพ RGB เกิดจากการ ซ้อนกันของแบนด์สี 3 แบนด์ และ 32 บอกถึงขนาดของรูปภาพ คือ 32x32 พิกเซล

ขั้นตอนต่อมาสั่งให้โปรแกรมวิเคราะห์รูปภาพแบบที่ มนุษย์มองเห็นด้วยการใช้เทคนิคสังวัฒนากร หรือ Convolution เป็นการคูณค่าเมทริกซ์แบบ 3x3 (ภาพเป็นสีแบบ RGB) ด้วยตัว ตรวจจับฟีเจอร์กับรูปภาพที่นำเข้า โดยจะแบ่งภาพออกเป็น พิกเซล (Pixel) ย่อยๆ ดังภาพที่ 6

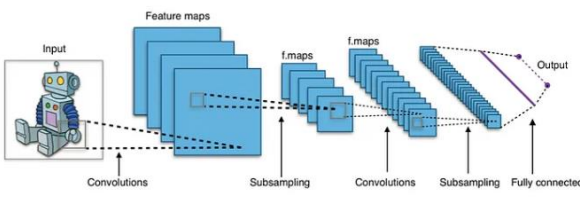

ภาพที่ 6 แสดงหลักการของการสกัดฟีเจอร์

ทำการขั้นข้างต้น 2 ครั้ง จากนั้นทำฟังก์ชัน ReLU (Rectified Linear Unit) เพื่อสร้างฟังก์ชันเส้นตรงสำหรับการเทรนโมเดล ซึ่งฟังก์ชันนี้มีข้อดีที่ง่ายและทำให้การเทรนโมเดลทำงานสำเร็จได้ เร็วขึ้น โดยขั้นตอนการทำ ReLU แสดงดังภาพที่ 7[1][3][4]

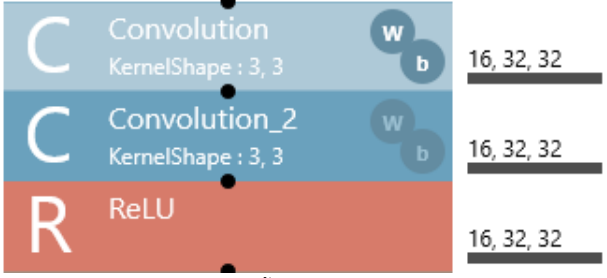

## ภาพที่ 7 ขั้นตอนการทำ ReLU

เมื่อเสร็จจากขั้นตอนการใช้ฟังก์ชัน ReLU มาแล้วจะเป็นการดึง ค่าสูงสุดจากแต่ละพิกเซลโดยใช้ตัวกรองมาเป็นค่าใหม่ให้กับ โมเดล หรือที่เรียกว่า Max Pooling โดยใช้เมทริกซ์ เป็นตัวกรอง ไปทาบกับของโมเดล ดังภาพที่ 8 [5][6]

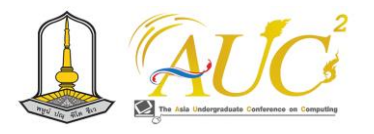

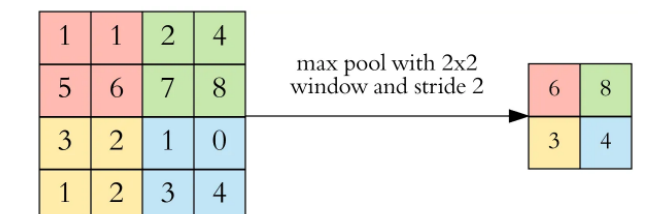

# ภาพที่ 8 หลักการของการรวมกลุ่มค่าสูงสุด หลังจากนั้นใช้เทคนิค Batch Normalization เพื่อทำปรับค่า ข้อมูลให้อยู่ในขอบเขตที่กำหนด

$$
\mu_B \leftarrow \frac{1}{m} \sum_{i=1}^m x_i \qquad (2)
$$
\n
$$
\sigma_B^2 \leftarrow \frac{1}{m} \sum_{i=1}^m (x_i - \mu_B)^2 \quad (3)
$$
\n
$$
\widehat{x}_i \leftarrow \frac{x_i - \mu_B}{\sqrt{\sigma_B^2 + \epsilon}} \qquad (4)
$$

 $y_i \leftarrow \gamma \hat{x_i} + \beta \equiv BN_{v, \beta}(x_i)$  (5)

โดยสมการแกรจะเป็นการคำนวณหาค่าเฉลี่ยของคุณสมบัติในชุด ข้อมูลฝึก เมื่อ I คือมิเนียร์และ m คือจำนวนตัวอย่างในแบตซ์ จากนั้นคำนวณหาค่าความแปรปรวนของคุณสมบัติในชุดข้อมูล ฝึกแต่ละมิเนียร์ และทำการปรับค่าคุณสมบัติแต่ละมิเนียร์ในชุด ข้อมูลฝึกด้วยการเปลี่ยนขนาดตัวแบบชีวลักษณ์ (Scaling) และ การเลื่อน (Shifting) [8]

ทำซ้ำกระบวนการก่อนหน้าทั้งหมด 5 รอบให้เท่ากับจำนวน คลาสที่แบ่ง ขั้นสุดท้ายจะทำการสร้างสัมพรรคภาพ (Affine) โดยจะเป็นการนำโมเดลมาแปลงค่าเป็นรูปทรงในหลายมุมมอง ซึ่งจะยังคงรักษาเส้น จุด เส้นขนาน และเส้นในจินตนาการไว้ ตามเดิม [7] จากนั้นจะใช้ฟังก์ชัน ReLU อีกครั้งเพื่อจะนำค่าของ โมเดลหลังการทำสัมพรรคภาพมาคำนวณต่อและทำฟังก์ชัน ซอฟต์แมกซ์ (Softmax Function) หรือฟังก์ชันเลขชี้กำลังที่ทำ ให้เป็นมาตรฐาน เพื่อทำให้ค่าผลลัพธ์จากกราฟออกมาเป็นค่าใน รูปแบบเส้นความจริงคือมี ใช่ กับ ไม่ใช่ มีค่าตั้งแต่ 0-1 [9] เพื่อดู ค ว า ม น ่ า จ ะ เ ป ็ น ส ูง ส ุด ข อ ง แต ่ล ะ ช ุ ด ข ้อ ม ู ลแ ละ ใช้ CategoricalCrossEntropy หาความคลาดเคลื่อนของข้อมูลและ ได้ผลลัพธ์เป็นโมเดลกับค่าความคลาดเคลื่อนชองโมเดล [10]

# **4.ผลวิจัยเบื้องต้น**

ในส่วนของผลวิจัย ผู้วิจัยได้ใช้ซอฟต์แวร์ขื่อว่า Sony Neural Network Console ในการทำงานทั้งหมดตั้งแต่ขั้นตอนการสร้าง ชุดข้อมูล การสร้างโมเดล โดยมีขั้นตอนการเตรียมภาพและการ

จำแนกภาพที่ผู้วิจัยทำด้วยตนเองด้วยการแบ่งรูปภาพไปไว้ใน โฟลเดอร์ที่แตกต่างกัน หลังจากที่ผู้วิจัยดำเนินการขั้นตอนการ ทดลองข้างต้นสำเร็จหมดทุกขั้นตอนแล้ว จะได้กราฟเปรียบเทียบ ค่า Error ของภาพที่ใช้สร้างโมเดลกับภาพที่ใช้ทดสอบออก มาแล้วทำการประเมินค่ากราฟ ผู้วิจัยจะนำค่าความแม่นยำมา พิจารณาโมเดลเพื่อนำไปใช้สำหรับการตรวจจับวัตถุต่อไป ดัง ภาพที่ 9

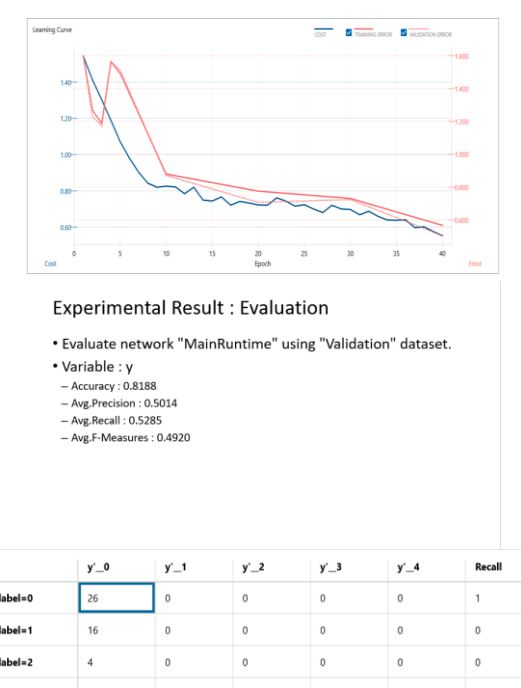

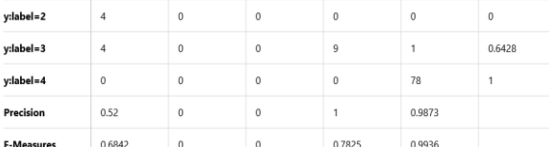

ภาพที่ 9 แสดงกราฟและผลการประเมินค่า

Y คือ ค่าของข้อมูล

Cost คือ ทรัพยากรที่ใช้ในการเรียนรู้ Error คือ ค่าความผิดพลาดของการเรียนรู้ Epoch คือ จำนวนครั้งในการเรียนรู้

ซึ่งได้ค่าความแม่นยำ (Accuracy) 0.8188 คิดเป็น 81% โดย Y'0 กับ y:label=0 แสดงจำนวนภาพที่ถูกต้องของคลาสแรก จำนวน 26 ภาพ

Y'1 กับ y:label=1 แสดงจำนวนภาพที่ถูกต้องของคลาสที่ 2 จำนวน 0 ภาพ

Y'2 กับ y:label=2 แสดงจำนวนภาพที่ถูกต้องของคลาสที่ 3 จำนวน 0 ภาพ

Y'3 กับ y:label=3 แสดงจำนวนภาพที่ถูกต้องของคลาสที่ 4 จำนวน 9 ภาพ และ

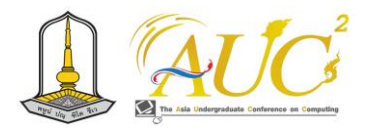

Y'4 กับ y:label=4 แสดงจำนวนภาพที่ถูกต้องของคลาสสุดท้าย จำนวน 78 ภาพ

#### **5.สรุปผลและอภิปราย**

ค่าความแม่นยำแสดงถึงผลลัพธ์ของการทดสอบโมเดลด้วยชุด ภาพสำหรับทดสอบ ซึ่งได้ค่าความแม่นยำ 81% ทำการทดสอบ โมเดลจำนวน 40 ครั้ง โดยได้จำนวนภาพที่ถูกต้องทั้งหมด จำนวน 113 ภาพ และภาพที่ไม่ถูกต้อง จำนวน 25 ภาพ คาดว่า ที่ผลลัพธ์ออกมาดังนี้ มาจากภาพที่นำมาทำชุดข้อมูลไม่มีความ เฉพาะเจาะจงมากพอโดยภาพที่นำมาทำชุดข้อมูลเป็นภาพขนาด ใหญ่ที่เห็นพื้นที่กว้างๆ จึงทำให้ยากต่อการจำแนกว่ามีต้นไม้ที่ ต้องการจำแนกอยู่บนส่วนไหนของภาพ

## **เอกสารอ้างอิง**

[1] ReLU Function คืออะไร ทำไมถึงนิยมใช้ใน Deep Neural Network ต่างกับ Sigmoid อย่างไร – Activation Function ep.3. [ออนไลน์]. [สืบค้นวันที่ 9 กันยายน 2566]. จาก https://www.[bualabs](https://www.bualabs.com/archives/1355/what-is-relu-function-why-popular-deep-learning-training-deep-neural-network-activation-function-ep-3/).com

[2] Mhd.Furqan, Muhammad Ikhsan, Annafiah Dalimunthe, "Detection of Ripeness of Manggosteen Fruit Using Hsv Color Space Transformation Method", Journal, vol.5, no.4, pp 513-517, DEC. 2021.

[3] Igor Teixeira, Raul Morais, Joaquim J. Sousa, and António Cunha, "Deep Learning Models for the Classification of Crops in Aerial Imagery: A Review", Journal, vol. 13, no. 965, pp. 1-24, APR. 2023.

[4] ราตรี คำโมง, "การตรวจจับมังคุดด้วยการเรียนรู้เชิงลึก Mangosteen Detection Using Deep Learning", Journal, vol. 18. no. 1, pp. 47-55, APR. 2022.

[5] HD COE. Convolutional Neural Network คืออะไร. [ออนไลน์] 2563. [สืบค้นวันที่ 10 กันยายน 2566]. จาก https://[medium](https://medium.com/@hadee2531earvesdrop/convolutional-neural-network-%E0%B8%84%E0%B8%B7%E0%B8%AD%E0%B8%AD%E0%B8%B0%E0%B9%84%E0%B8%A3-42c45f7ec16b).com

[6] Natthawat Pongchit. Convolutional Neural Network (CNN) คืออะไร. [ออนไลน์] 2561. [สืบค้นวันที่ 10 กันยายน 2566]. จาก https://[medium](https://medium.com/@natthawatphongchit/%E0%B8%A1%E0%B8%B2%E0%B8%A5%E0%B8%AD%E0%B8%87%E0%B8%94%E0%B8%B9%E0%B8%A7%E0%B8%B4%E0%B8%98%E0%B8%B5%E0%B8%81%E0%B8%B2%E0%B8%A3%E0%B8%84%E0%B8%B4%E0%B8%94%E0%B8%82%E0%B8%AD%E0%B8%87-cnn-%E0%B8%81%E0%B8%B1%E0%B8%99-e3f5d73eebaa).com

[7] บีอิ้ง แซ่อัง. Geometric Transformation หลักการพื้นฐาน ของ Image Processing และการนำไปปรับใช้ในการออกแบบ โครงสร้าง Neural Network. [ออนไลน์] 2566. [สืบค้นวันที่ 10 กันยายน 2566]. จาก https://beeying.[medium](https://beeying.medium.com/geometric-transformation-%E0%B8%AB%E0%B8%A5%E0%B8%B1%E0%B8%81%E0%B8%81%E0%B8%B2%E0%B8%A3%E0%B8%9E%E0%B8%B7%E0%B9%89%E0%B8%99%E0%B8%90%E0%B8%B2%E0%B8%99%E0%B8%82%E0%B8%AD%E0%B8%87-image-processing-%E0%B9%81%E0%B8%A5%E0%B8%B0%E0%B8%81%E0%B8%B2%E0%B8%A3%E0%B8%99%E0%B8%B3%E0%B9%84%E0%B8%9B%E0%B8%9B%E0%B8%A3%E0%B8%B1%E0%B8%9A%E0%B9%83%E0%B8%8A%E0%B9%89%E0%B9%83%E0%B8%99%E0%B8%81%E0%B8%B2%E0%B8%A3%E0%B8%AD%E0%B8%AD%E0%B8%81%E0%B9%81%E0%B8%9A%E0%B8%9A%E0%B9%82%E0%B8%84%E0%B8%A3%E0%B8%87%E0%B8%AA%E0%B8%A3%E0%B9%89%E0%B8%B2%E0%B8%87-99c3d9171612).com

[8] Surapong Kanoktipsatharporn. BatchNorm คืออะไร สอน Batch Normalization เทรน Machine Learning โมเดล Deep Convolutional Neural Network – ConvNet ep.5. [ออนไลน์] 2562. [สืบค้นวันที่ 10 กันยายน 2566]. จาก https://www.[bualabs](https://www.bualabs.com/archives/2617/what-is-batchnorm-teach-batch-normalization-train-machine-learning-model-deep-convolutional-neural-network-convnet-ep-5/).com

[9] Surapong Kanoktipsatharporn. Softmax Function คือ อะไร เราจะใช้งาน Softmax Function อย่างไร ประโยชน์ของ Softmax. [ออนไลน์] 2562. [สืบค้นวันที่ 10 กันยายน 2566]. จาก https://www.[bualabs](https://www.bualabs.com/archives/1819/what-is-softmax-function-how-to-use-softmax-function-benefit-of-softmax/).com

[10] Nuttachot Promrit. การเลือกใช้ Loss Function ในการ พัฒนา Deep Learning Model (ตอนที่ 2). [ออนไลน์] 2563. [สืบค้นวันที่ 10 กันยายน 2566]. จาก https://blog.pj

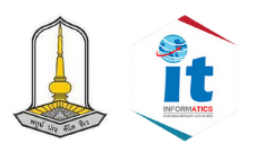

# **FACULTY OF INFORMATICS MAHASARAKHAM UNIVERSITY**

# หลักสูตรระดับปริญญาตรี

วท.บ. สาขาวิชาวิทยาการคอมพิวเตอร์ วท.บ. สาขาวิชาสื่อนถมิต นศ.บ. สาขาวิชานิเทศศาสตร์ สท.บ. สาขาสารสนเทศศาสตร์ วท.บ. สาขาวิชาเทคโนโลยีสารสนเทศ วท.บ. สาขาวิชาภูมิสารสนเทศศาสตร์ วท.บ. สาขาวิชาวิทยาการข้อมูลประยุกต์ วท.บ. สาขาวิชาเทคโนโลยีนวัตกรรมสำหรับธุรกิจสมัยใหม่ วท.บ. สาขาวิชาวิทยาการคอมพิวเตอร์และเทคโนโลยี (หลักสูตรนานาชาติ)

# หลักสูตรระดับปริญญาโท

วท.ม. สาขาวิชาวิทยาการคอมพิวเตอร์ สท.ม. สาขาวิชาสารสนเทศศาสตร์ วท.ม. สาขาวิชาสื่อนฤมิต วท.ม. สาขาวิชาเทคโนโลยีสารสนเทศ

# หลักสูตรระดับปริญญาเอก

ปร.ด. สาขาวิชาวิทยาการคอมพิวเตอร์ ปร.ด. สาขาวิชาสื่อนถมิต ปร.ด. สาขาวิชาเทคโนโลยีสารสนเทศ

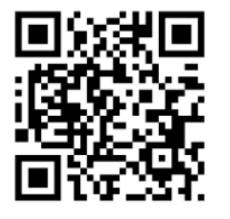

facebook.com/ITMSUCenter https://it.msu.ac.th informatics@msu.ac.th

**Algency** Join us on a jo<mark>urney of</mark> innovation, navigate through change, and let's transform tomorrow together.